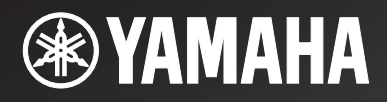

*Network ReceiverRéseau Ampli-Tuner*

# *R-N402/R-N402D*

OWNER'S MANUALMODE D'EMPLOIBEDIENUNGSANLEITUNGBRUKSANVISNINGMANUALE DI ISTRUZIONI MANUAL DE INSTRUCCIONESGEBRUIKSAANWIJZINGИНСТРУКЦИЯ ПО ЭКСПЛУАТАЦИИ

> **RUNLESITSVDEFREN**

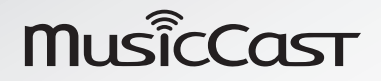

# **Caution: Read this before operating your unit.**

- **1** To assure the finest performance, please read this manual carefully. Keep it in a safe place for future reference.
- **2** Install this sound system in a well ventilated, cool, dry, clean place – away from direct sunlight, heat sources, vibration, dust, moisture, and/or cold. For proper ventilation, allow the following minimum clearances.

Top: 30 cm (11-3/4 in) Rear: 20 cm (7-7/8 in)

- Sides: 20 cm (7-7/8 in)
- **3** Locate this unit away from other electrical appliances, motors, or transformers to avoid humming sounds.
- **4** Do not expose this unit to sudden temperature changes from cold to hot, and do not locate this unit in an environment with high humidity (i.e. a room with a humidifier) to prevent condensation inside this unit, which may cause an electrical shock, fire, damage to this unit, and/or personal injury.
- **5** Avoid installing this unit where foreign objects may fall onto this unit and/or this unit may be exposed to liquid dripping or splashing. On the top of this unit, do not place:
	- – Other components, as they may cause damage and/or discoloration on the surface of this unit.
	- Burning objects (i.e. candles), as they may cause fire, damage to this unit, and/or personal injury.
	- Containers with liquid in them, as they may fall and liquid may cause electrical shock to the user and/or damage to this unit.
- **6** Do not cover this unit with a newspaper, tablecloth, curtain, etc. in order not to obstruct heat radiation. If the temperature inside this unit rises, it may cause fire, damage to this unit, and/or personal injury.
- **7** Do not plug in this unit to a wall outlet until all connections are complete.
- **8** Do not operate this unit upside-down. It may overheat, possibly causing damage.
- **9** Do not use force on switches, knobs and/or cords.
- **10** When disconnecting the power cable from the wall outlet, grasp the plug; do not pull the cable.
- **11** Do not clean this unit with chemical solvents; this might damage the finish. Use a clean, dry cloth.
- **12** Only voltage specified on this unit must be used. Using this unit with a higher voltage than specified is dangerous and may cause fire, damage to this unit, and/or personal injury. Yamaha will not be held responsible for any damage resulting from use of this unit with a voltage other than specified.
- **13** To prevent damage by lightning, keep the power cord disconnected from a wall outlet or the unit during a lightning storm.
- **14** Do not attempt to modify or fix this unit. Contact qualified Yamaha service personnel when any service is needed. The cabinet should never be opened for any reasons.
- **15** When not planning to use this unit for long periods of time (i.e. vacation), disconnect the AC power plug from the wall outlet.
- **16** Be sure to read the "Troubleshooting" section in the owner's manual on common operating errors before concluding that this unit is faulty.
- **17** Before moving this unit, press  $\Phi$  downward to turn off this unit and then disconnect the AC power plug from the AC wall outlet.
- **18** Condensation will form when the surrounding temperature changes suddenly. Disconnect the power cable from the outlet, then leave this unit alone.
- **19** When using this unit for a long time, this unit may become warm. Turn the system off, then leave this unit alone for cooling.
- **20** Install this unit near the wall outlet and where the AC power plug can be reached easily.
- **21** The batteries shall not be exposed to excessive heat such as sunshine, fire or the like. When you dispose of batteries, follow your regional regulations.
- **22** Excessive sound pressure from earphones and headphones can cause hearing loss.

This unit is not disconnected from the AC power source as long as it is connected to the wall outlet, even if this unit itself is turned off by  $\phi$ . This state is called the standby mode. In this state, this unit is designed to consume a very small quantity of power.

#### **WARNING**

TO REDUCE THE RISK OF FIRE OR ELECTRIC SHOCK, DO NOT EXPOSE THIS UNIT TO RAIN OR MOISTURE.

Do not use this unit within 22 cm (9 inches) of persons with a heart pacemaker implant or defibrillator implant.

**Caution**

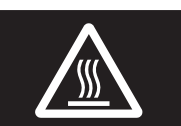

 Do not touch the surface marked with this label.The surface may become hot during

operation.

Radio waves may affect electro-medical devices. Do not use this unit near medical devices or inside medical facilities.

### ■ **For U.K. customers**

If the socket outlets in the home are not suitable for the plug supplied with this appliance, it should be cut off and an appropriate 3 pin plug fitted. For details, refer to the instructions described below.

п

The plug severed from the mains lead must be destroyed, as a plug with bared flexible cord is hazardous if engaged in a live socket outlet.

### ■ **Special Instructions for U.K. Model**

#### **IMPORTANT**

THE WIRES IN MAINS LEAD ARE COLOURED IN ACCORDANCE WITH THE FOLLOWING CODE: Blue: NEUTRALBrown: LIVEAs the colours of the wires in the mains lead of this apparatus may not correspond with the coloured markings identifying

the terminals in your plug, proceed as follows: The wire which is coloured BLUE must be connected to the terminal which is marked with the letter N or coloured BLACK. The wire which is coloured BROWN must be connected to the terminal which is marked with the letter L or coloured RED.

Make sure that neither core is connected to the earth terminal of the three pin plug.

# **Contents**

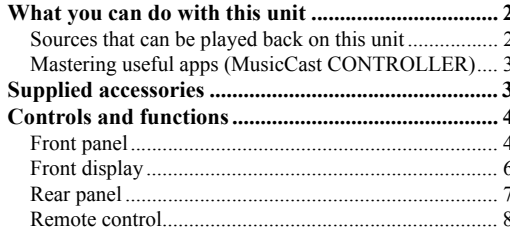

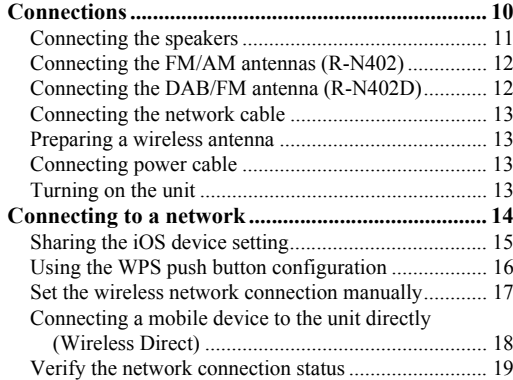

#### **[BASIC OPERATION](#page-21-0)**

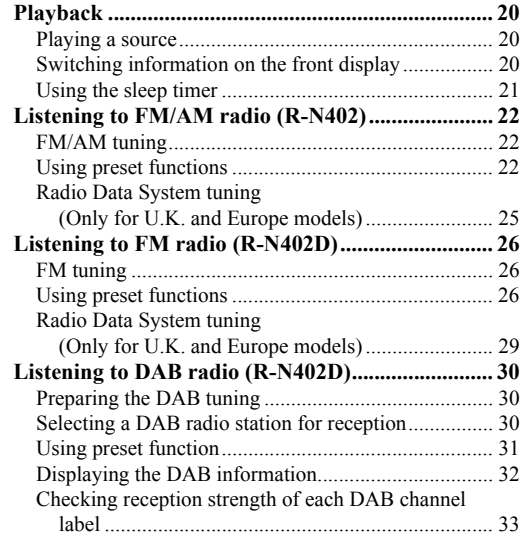

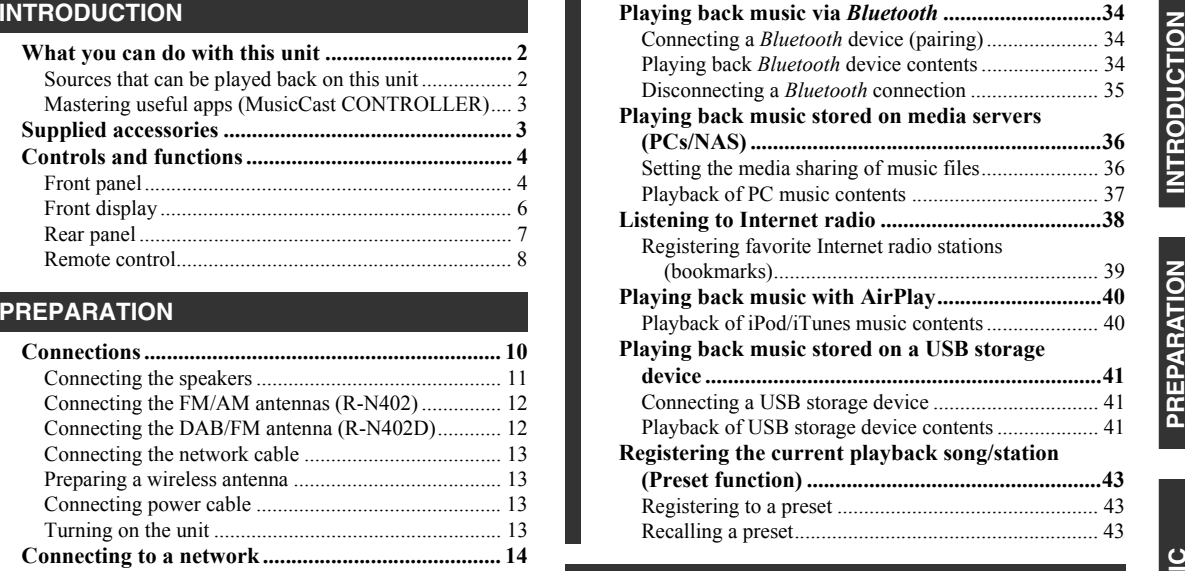

#### **[ADVANCED OPERATION](#page-45-0)**

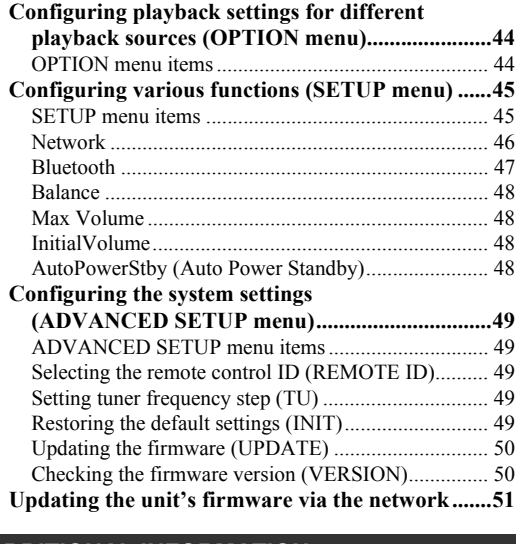

#### **[ADDITIONAL INFORMATION](#page-53-0)**

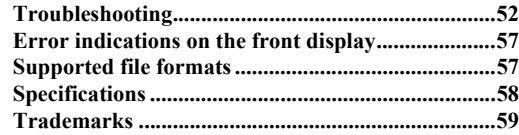

• "Note" indicates precautions for use of the unit and its feature limitations.  $\frac{1}{2}$  indicates supplementary explanations for better use.

- This manual explains operations using the supplied remote control.
- In this manual, iOS and Android mobile devices are collectively referred to as "mobile devices". The specific type of mobile device is noted in explanations as needed.

**INFORMATION**

**ADDITIONAL**<br>INFORMATION

**ADVANCED OPERATION**

**ADVANCED<br>OPERATION** 

**BASIC OPERATION**

**OPERATION** 

# **What you can do with this unit**

<span id="page-3-1"></span><span id="page-3-0"></span>This unit is a network receiver compatible with a network source such as a media server and mobile device. It supports playback from not only analog sources such as a CD player but also *Bluetooth* devices and network streaming services.

# <span id="page-3-2"></span>*Sources that can be played back on this unit*

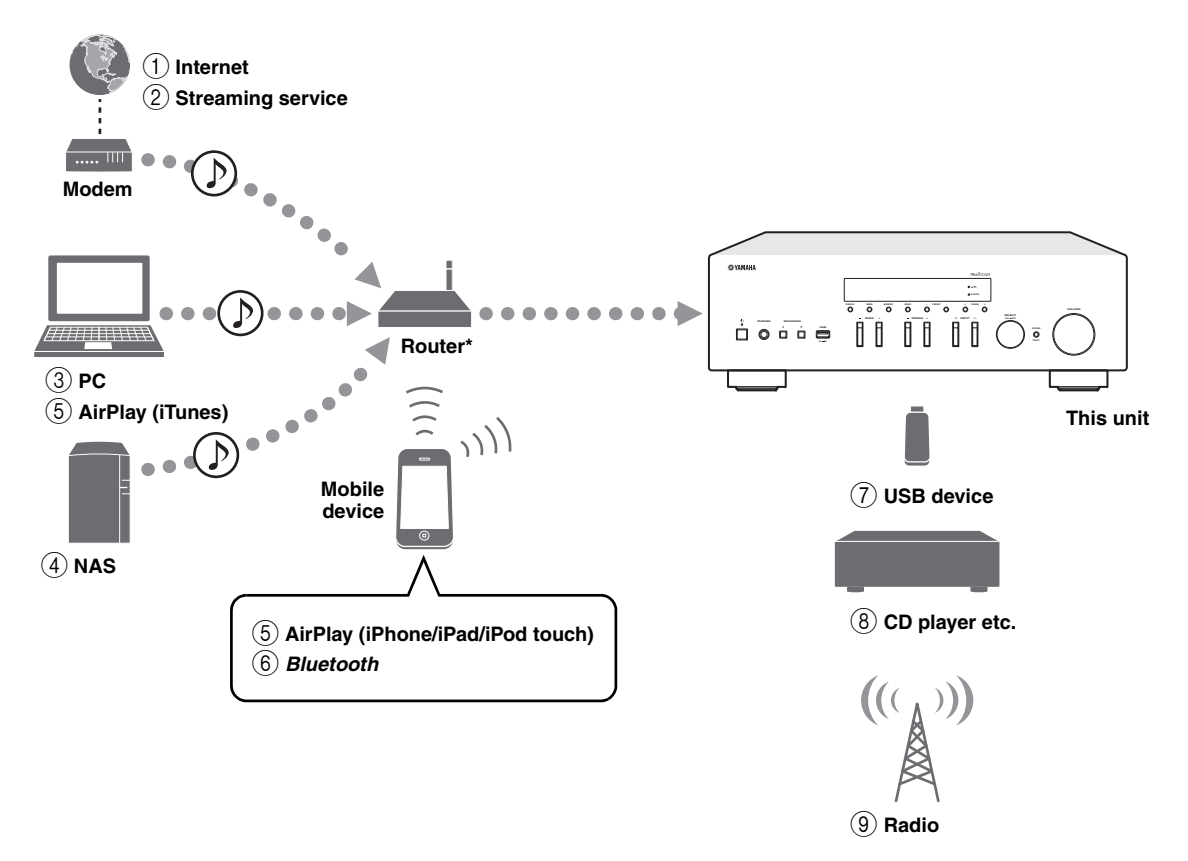

\* You need a commercially available wireless router (access point) when you use a mobile device.

- 1 **Play back the Internet radio (p. [38](#page-39-1))**
- 2 **Play back the streaming service (see the supplement for each service.)**
- 3 **Play back music files stored on your PC (p. [36](#page-37-2))**
- 4 **Play back music files stored on your NAS (p. [36\)](#page-37-2)**
- 5 **Play back music files with AirPlay (p. [40](#page-41-2))**
- 6 **Play back audio content from** *Bluetooth* **devices (p. [34](#page-35-3))**

```
ะ'ื่∲'≃
```
For details on connecting the external devices, see ["Connections" \(p. 10\)](#page-11-2).

- 7 **Play back music files stored on your USB device (p. [41](#page-42-3))**
- 8 **Play back your external component (p. [10\)](#page-11-2)**
- 9 **Listening to radio (p. [22](#page-23-3), [26](#page-27-3), [30\)](#page-31-3)**

# <span id="page-4-0"></span>*Mastering useful apps (MusicCast CONTROLLER)*

You can operate and program the unit, or play streaming services via this unit, by installing the free dedicated MusicCast CONTROLLER app on a mobile device. For details, search for "MusicCast CONTROLLER" on the App Store or Google Play.

#### ■**MusicCast CONTROLLER capabilities**

- •Basic operations of the unit (turn on/standby, adjust volume and select input)
- •Play songs stored on computers (servers)
- •Select an Internet radio station
- •Play music stored on mobile devices
- •Play music on streaming service
- •Distribute and receive audio between the unit and other Yamaha MusicCast supported devices

See MusicCast Setup Guide for details.

# **Supplied accessories**

<span id="page-4-1"></span>Check that the following accessories are supplied with the product.

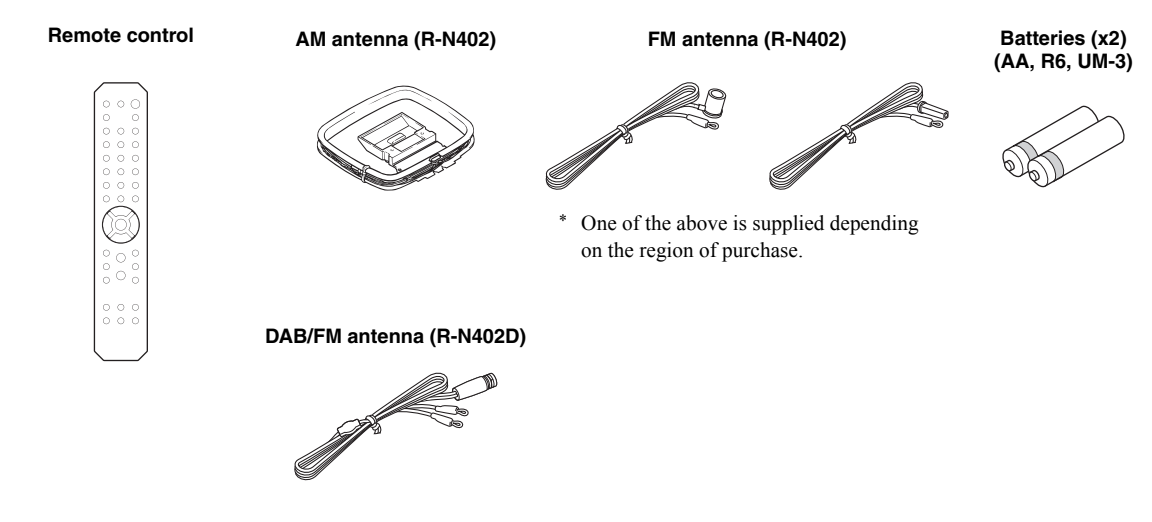

# **Controls and functions**

# <span id="page-5-1"></span><span id="page-5-0"></span>*Front panel*

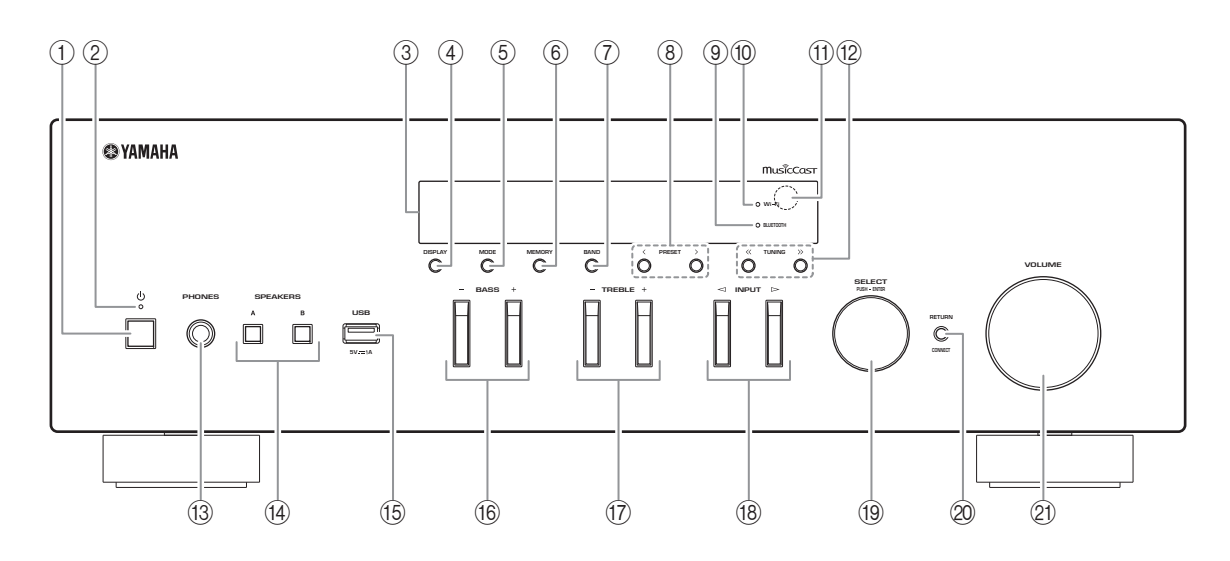

#### **①** *b* **(power)**

Turns on/off (standby) the unit.

#### 2 **STANDBY/ON indicator**

Brightly lit: Power is on Dimly lit: Standby mode

#### 3 **Front display**

Shows information about the operational status of this unit.

#### 4 **DISPLAY**

Selects the information displayed on the front display (p. [20](#page-21-4)).

#### 5 **MODE**

Sets the FM band reception mode to automatic stereo or monaural (p. [22](#page-23-4), [26\)](#page-27-5).

#### 6 **MEMORY**

Registers the current radio station as a preset when TUNER is selected as the input source (p. [23](#page-24-0), [27](#page-28-0), [31](#page-32-1)). Registers the current playback song or streaming station as a preset when NET, USB are selected as the input source (p. [43\)](#page-44-3).

### 7 **BAND**

Sets the radio tuner band when TUNER is selected as the input source. (p. [22](#page-23-3), [26](#page-27-3), [30](#page-31-3))

### **8 PRESET**  $\langle 1 \rangle$

Recalls a preset radio station (p. [24](#page-25-0), [28](#page-29-0), [31\)](#page-32-2) or song/ streaming station (p. [43](#page-44-3)).

### 9 **BLUETOOTH indicator**

Lights up when the unit is connecting to a *Bluetooth* device.

### 0 **Wi-Fi indicator**

Lights up when the unit connects to a wireless network.

It also lights up if you register the unit with the MusicCast CONTROLLER app, even if the unit is connected to a wired network.

#### (11) **Remote control sensor**

Receives infrared signals from the remote control.

#### **(12) TUNING**  $\langle \langle 1 \rangle \rangle$

Selects the tuning frequency (p. [22](#page-23-5), [26](#page-27-4)) or a DAB radio station (p. [30](#page-31-4)) when TUNER is selected as the input source.

#### C **PHONES jack**

Outputs audio to your headphones for private listening.

#### (4) **SPEAKERS A/B**

Turns on or off the speaker set connected to the SPEAKERS A and/or SPEAKERS B terminals on the rear panel each time the corresponding button is pressed.

#### E **USB jack**

For connecting a USB storage device (p. [41](#page-42-3)).

#### F **BASS +/–**

Increases or decreases the low frequency response. Control range:  $-10$  to  $+10$  (20 Hz)

#### <span id="page-6-0"></span>G **TREBLE +/–**

Increases or decreases the high frequency response. Control range:  $-10$  to  $+10$  (20 kHz)

#### H **INPUT**  l **/**  h

Selects the input source you want to listen to.

#### **19 SELECT/ENTER (jog dial)**

Turn the dial to select a numeric value or setting, and press the dial to confirm.

#### 20 **RETURN**

Returns to the previous indication of the front display.

#### **CONNECT**

Use to control the unit using the dedicated MusicCast CONTROLLER app for mobile devices. See MusicCast Setup Guide for details.

#### **21) VOLUME control**

Increases or decreases the sound output level.

# <span id="page-7-0"></span>*Front display*

[AM radio is available only for R-N402.]

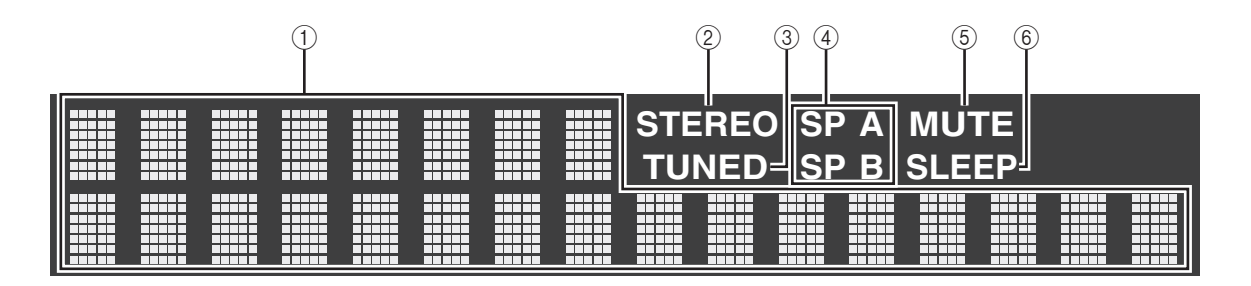

 $\frac{\sqrt{1}}{2}$ 

You can change the brightness level of the front display by pressing DIMMER [\(p.](#page-9-0) 8).

#### 1 **Information display**

Displays the current status (such as input name). You can switch the information that is displayed when you press DISPLAY (p. [20](#page-21-4)).

#### <span id="page-7-1"></span>2 **STEREO**

Lights up when the unit is receiving a stereo FM radio signal.

#### 3 **TUNED**

Lights up when the unit is receiving an FM/AM radio station signal.

#### 4 **Speaker indicators**

"SP A" lights up when the SPEAKERS A output is enabled and "SP B" lights up when the SPEAKERS B output is enabled.

### 5 **MUTE**

Blinks when audio is muted.

#### 6 **SLEEP**

Lights up when the sleep timer is on (p. [21](#page-22-1)).

# <span id="page-8-0"></span>*Rear panel*

#### [AM radio is available only for R-N402.]

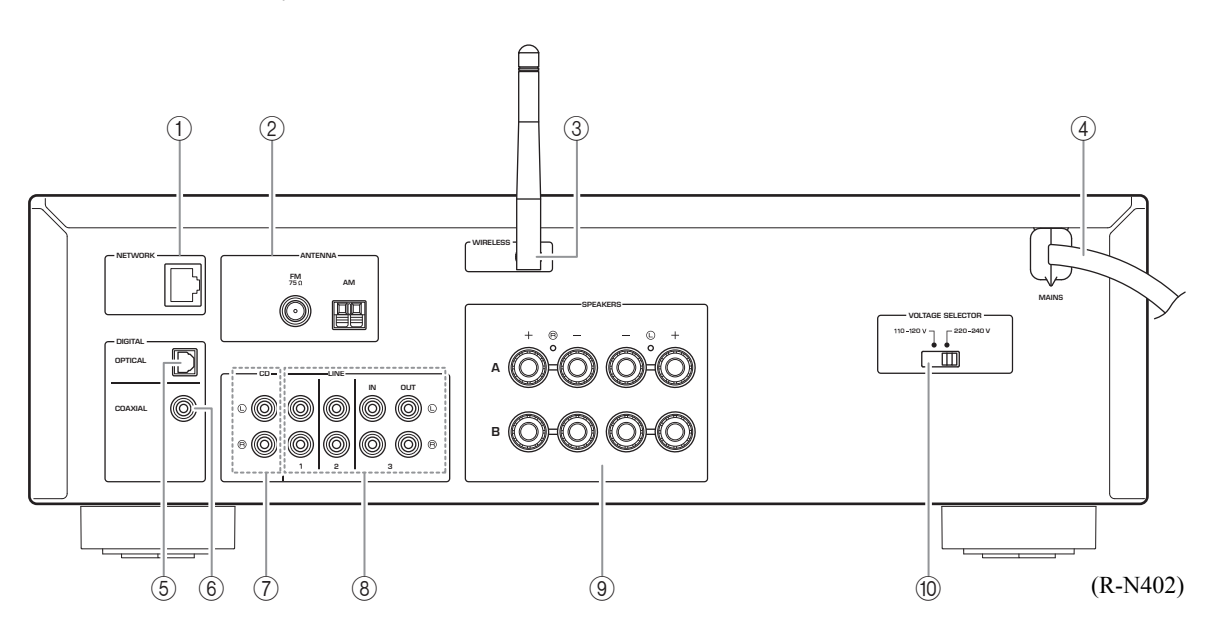

#### 1 **NETWORK jack**

For connecting to a network with a network cable (p. [13](#page-14-4)).

#### 2 **ANTENNA terminals**

For connecting to the radio antennas (p. [12](#page-13-2)).

#### 3 **Wireless antenna**

For connecting to a network device wirelessly (p. [13](#page-14-6)).

#### 4 **Power cable**

For connecting to an AC wall outlet (p. [13\)](#page-14-5).

### 5 **OPTICAL jack**

For connecting to audio components equipped with optical digital output (p. [10](#page-11-2)).

#### 6 **COAXIAL jack**

For connecting to audio components equipped with a coaxial digital output (p. [10\)](#page-11-2).

### 7 **CD jacks**

For connecting to a CD player (p. [10](#page-11-2)).

#### 8 **LINE 1-3 jacks** For connecting to analog audio components (p. [10](#page-11-2)).

9 **SPEAKERS terminals** Used to connect speakers (p. [11](#page-12-1)).

0 **VOLTAGE SELECTOR (Only for General and Brazil models)**

# <span id="page-9-0"></span>*Remote control*

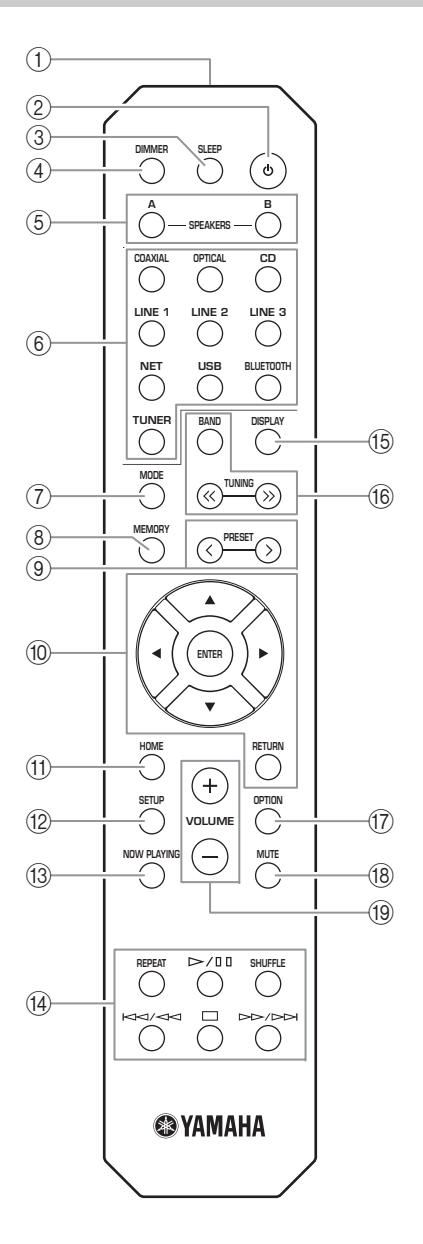

- 1 **Infrared signal transmitter** Sends infrared signals.
- **(2) Φ (power)**

Turns on/off (standby) the unit.

3 **SLEEP**

Sets the sleep timer (p. [21\)](#page-22-1).

### 4 **DIMMER**

Changes the brightness level of the front display. Choose brightness from 5 levels by pressing this key repeatedly.

### <span id="page-9-1"></span>5 **SPEAKERS A/B**

Turns on and off the set of speakers connected to the SPEAKERS A and/or SPEAKERS B terminals on the rear panel of this unit when the corresponding key is pressed.

#### 6 **Input selection keys**

Select the input source you want to listen to.

#### $y_0$

 NET key is for network source. Press repeatedly to select a desired network source.

#### 7 **MODE**

Sets the FM band reception mode to automatic stereo or monaural (p. [22](#page-23-4), [26\)](#page-27-5).

#### 8 **MEMORY**

Registers the current radio station as a preset when TUNER is selected as the input source (p. [23](#page-24-0), [27](#page-28-0), [31](#page-32-1)). Registers the current playback song or streaming station as a preset when NET, USB are selected as the input source (p. [43\)](#page-44-3).

#### **(9) PRESET**  $\langle$  **/**  $\rangle$

Recalls a preset radio station (p. [24](#page-25-0), [28](#page-29-0), [31\)](#page-32-2) or song/ streaming station (p. [43](#page-44-3)).

#### 0 **Menu operation keys**

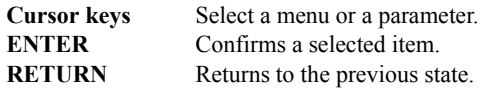

### A **HOME**

Moves up top level when selecting music files, folders, etc.

B **SETUP**

Displays the "SETUP" menu (p. [45](#page-46-2)).

#### **(3) NOW PLAYING**

Displays music information when selecting music files, folders, etc.

D **Playback keys**

Let you play back and perform other operations for network sources, *Bluetooth* devices and USB devices.

#### *Note*

Yamaha does not guarantee the operation of all *Bluetooth* and USB devices.

### E **DISPLAY**

Selects the information displayed on the front display (p. [20](#page-21-4)).

#### **(6) Radio keys**

Operate the radio.

**BAND**

 Sets the radio tuner band when TUNER is selected as the input source (p. [22](#page-23-3), [26](#page-27-3), [30\)](#page-31-3). **TUNING**  $\langle \langle \rangle \rangle$  Selects the tuning frequency (p. [22](#page-23-5), [26](#page-27-4)) or a DAB radio station (p. [30](#page-31-4)) when TUNER is selected as the input source.

#### G **OPTION**

Displays the "OPTION" menu (p. [44](#page-45-3)).

**18 MUTE** 

Mutes the audio output.

#### I **VOLUME +/–**

Increases or decreases the sound output level.

#### ■**Installing batteries**

Change all batteries if you notice the operation range of the remote control narrows. Before inserting new batteries, wipe the battery compartment clean.

#### ■**Operation range**

Point the remote control at the remote control sensor on this unit and remain within the operating range shown below. The area between the remote control and this unit must be clear of large obstacles.

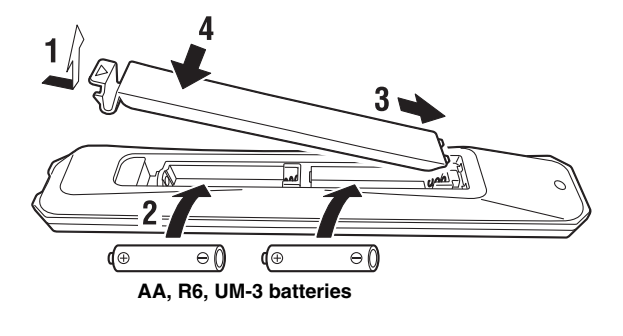

 $11/$  $\Box$  o fl **Approximately**  $30^\circ$ 30 **6 m (20 ft) Remote control**

#### *CAUTION*

- •Be careful not to drop the remote control.
- •If the batteries run out, immediately remove them from the remote control to prevent an explosion or acid leak.
- • If you find leaking batteries, discard the batteries immediately, taking care not to touch the leaked material. If the leaked material comes into contact with your skin or gets into your eyes or mouth, rinse it away immediately and consult a doctor. Clean the battery compartment thoroughly before installing new batteries.
- •Do not use old batteries together with new ones. This may shorten the life of the new batteries or cause old batteries to leak.
- • Do not use different types of batteries (such as alkaline and manganese batteries) together. Batteries that look the same may have a different specification.
- •Dispose of batteries according to your regional regulations.
- •Keep the batteries in a location out of reach of children.
- Batteries can be dangerous if a child were to put in his or her mouth.
- • If you plan not to use this unit for a long period of time, remove the batteries from this unit. Otherwise, the batteries will wear out, possibly resulting in a leakage of battery liquid that may damage this unit.

# <span id="page-11-2"></span>**Connections**

<span id="page-11-1"></span><span id="page-11-0"></span>Make sure to connect L (left) to L, R (right) to R, "+" to "+" and "-" to "-". If the connections are faulty, no sound will be heard from the speakers, and if the polarity of the speaker connections is incorrect, the sound will be unnatural and lack bass. Refer to the owner's manual for each of your components. Make sure to use RCA cables to connect audio components.

#### *CAUTION*

- • Do not connect this unit or other components to the main power until all connections between components are complete.
- • Do not let bare speaker wires touch each other or any metal part of this unit. This could damage this unit and/or the speakers.

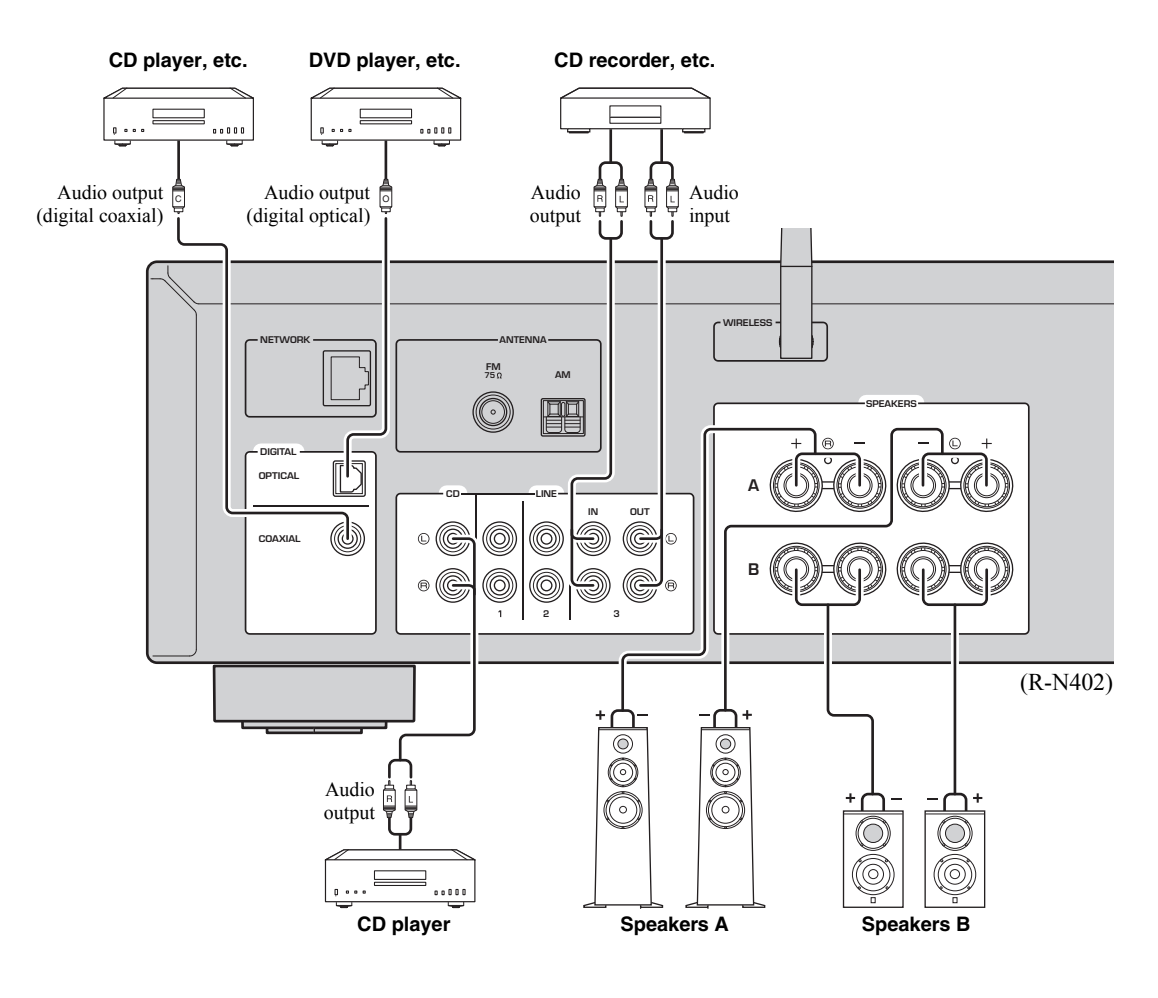

Only PCM signals can be input to the digital (OPTICAL/COAXIAL) jacks of this unit.

#### *Note*

Do not bundle audio cables and speaker cables together with the power cable. Doing so may generate noise.

# <span id="page-12-1"></span><span id="page-12-0"></span>*Connecting the speakers*

### ■ **Connecting speaker cables**

- $\Omega$ Remove approximately 10 mm (3/8") of insulation from the ends of the speaker cable and twist the bare wires of the cable firmly together.
- bLoosen the speaker terminal.
- **3** Insert the bare wires of the cable into the gap on the side (upper right or bottom left) of the terminal.
- dTighten the terminal.

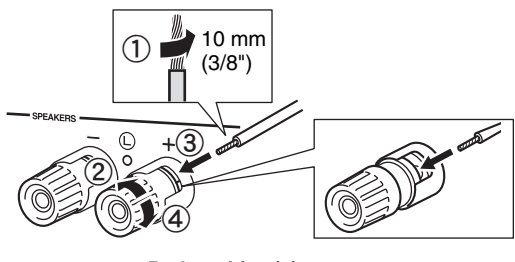

**Red:positive (+) Black:negative (–)**

### ■ **Connecting via banana plug (North America, Australia, Brazil, General models only)**

Tighten the knob and then insert the banana plug into the end of the corresponding terminal.

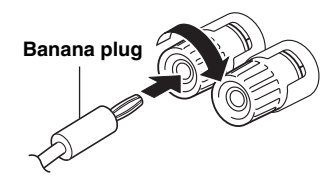

### *Note*

When inserting speaker cables into the speaker terminals, insert only the bare speaker wire. If insulated cable is inserted, the connection may be poor and sound may not be heard.

### *CAUTION*

Connect the speakers with an impedance as shown below. If you connect speakers with an excessively low impedance, this unit may overheat.

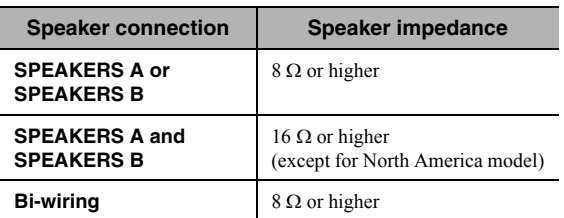

### ■ **Bi-wire connection**

Bi-wire connection separates the woofer from the combined midrange and tweeter section. A bi-wire compatible speaker has four binding post terminals. These two sets of terminals allow the speaker to be split into two independent sections. With these connections, the mid and high frequency drivers are connected to one set of terminals and the low frequency driver to another set of terminals.

#### **This unit**

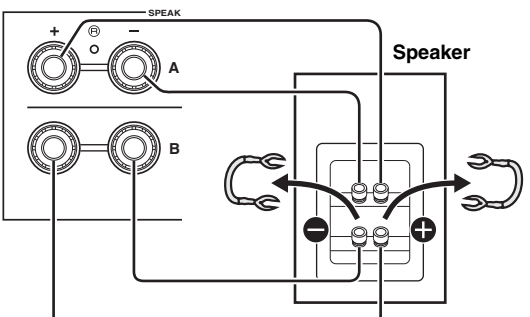

Connect the other speaker to the other set of terminals in the same way.

#### *Note*

When making bi-wire connections, remove the shorting bridges or cables on the speaker. Refer to the speakers' instruction manuals for more information.

#### $\geq 0$

 To use the bi-wire connections, press SPEAKERS A and SPEAKERS B ([p. 8](#page-9-1)) so that both speaker indicators ("SP A" and "SP B") light up on the front display.

### <span id="page-13-2"></span><span id="page-13-0"></span>*Connecting the FM/AM antennas (R-N402)*

Connect the supplied FM/AM antenna to this unit. Fix the end of the FM antenna to a wall, and place the AM antenna.

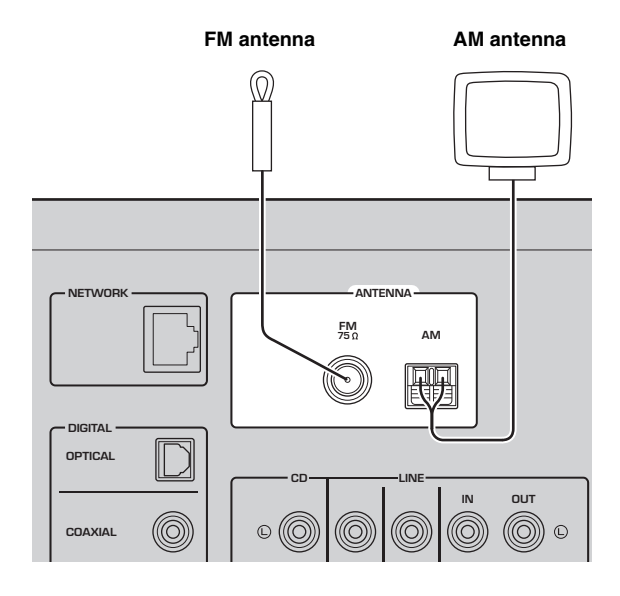

# <span id="page-13-3"></span><span id="page-13-1"></span>*Connecting the DAB/FM antenna (R-N402D)*

Connect the supplied DAB/FM antenna to this unit and fix the antenna ends to a wall.

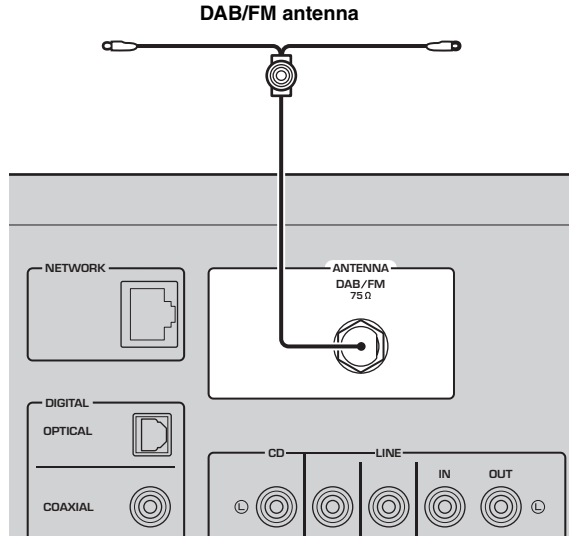

#### *Notes*

- If you experience poor reception quality, install an outdoor antenna.
- Unwind only the length of cable needed from the AM antenna unit.
- The wires of the AM antenna have no polarity.
- ■**Assembling the supplied AM antenna**

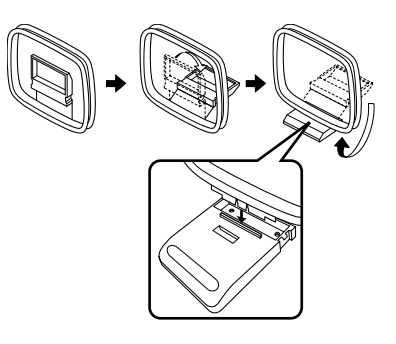

■**Connecting the wires of the AM antenna**

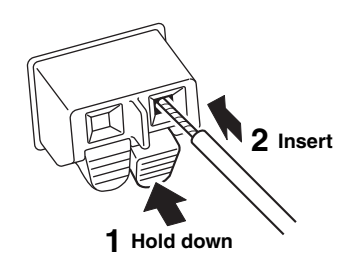

# *Notes*

- If you experience poor reception quality, install an outdoor antenna.
- The antenna should be stretched out horizontally.

# <span id="page-14-4"></span><span id="page-14-0"></span>*Connecting the network cable*

Connect the unit to your router with a commerciallyavailable STP network cable (CAT-5 or higher straight cable).

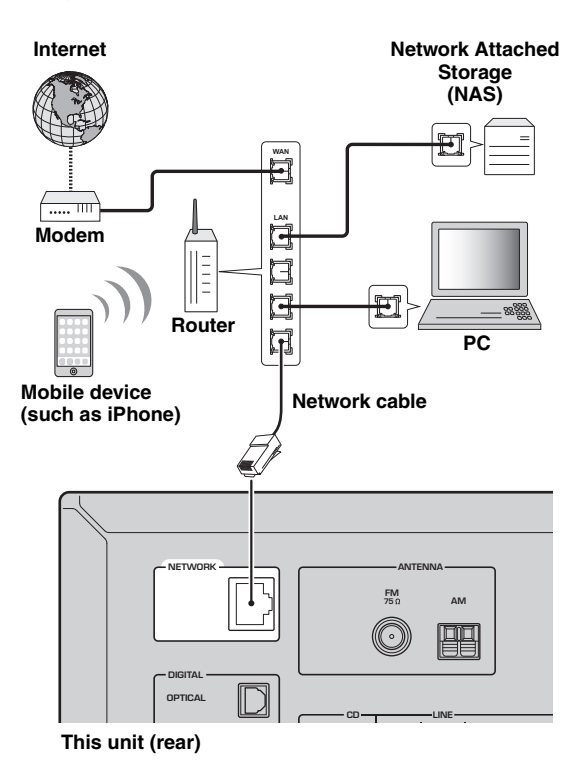

# <span id="page-14-6"></span><span id="page-14-1"></span>*Preparing a wireless antenna*

If you connect the unit wirelessly, erect the wireless antenna. For information on how to connect the unit to a wireless network, see "Connecting to network" ([p. 14](#page-15-0)).

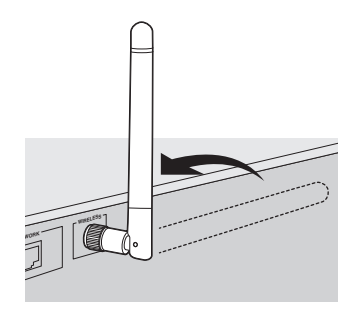

#### *Note*

Do not apply excessive force on the wireless antenna. Doing so may damage the antenna.

# <span id="page-14-5"></span><span id="page-14-2"></span>*Connecting power cable*

Plug the power cable into an AC wall outlet after all other connections are complete.

### *CAUTION*

Only for General and Brazil models:

Before connecting the power cable, make sure you set VOLTAGE SELECTOR of this unit according to your local voltage. Improper setting of VOLTAGE SELECTOR may cause fire and damage to this unit.

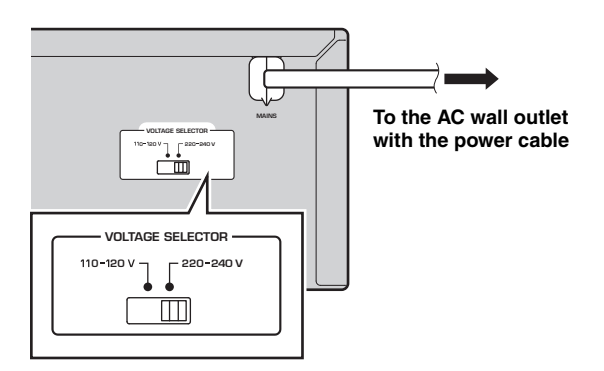

# <span id="page-14-3"></span>*Turning on the unit*

Press  $\Phi$  (power) to turn on the unit.

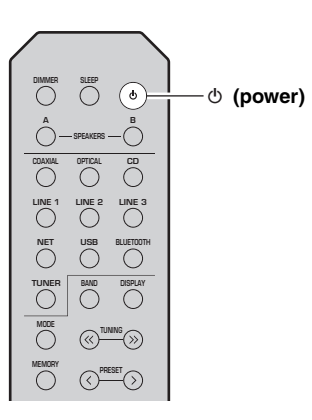

# **Connecting to a network**

<span id="page-15-0"></span>There are several methods to connect the unit to a network. Select a connection method according to your environment.

#### *Notes*

- Some security software installed on your PC or the firewall settings of network devices (such as a router) may block the access of the unit to the network devices or the Internet. In these cases, configure the security software or firewall settings appropriately.
- Each server must be connected to the same subnet as the unit.
- To use the service via the Internet, broadband connection is strongly recommended.
- When playing a high-resolution audio source via the network, we recommend connecting by cable to the router for stable playback.

### **WAC (Wireless Accessory Configuration)**

If you turn on the power to the unit right after you purchase or initialize it, the unit will automatically use the network settings of the iOS device (iPhone/iPad/iPod touch) and try to connect to a wireless LAN (unless the unit is already connected to a wired LAN).

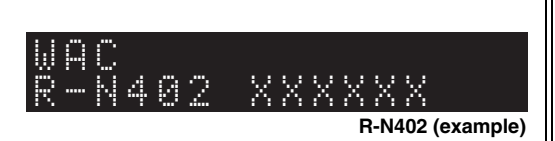

If you have an iOS device, follow the procedure from Step 6 in the section ["Sharing the iOS device setting" \(p. 15\)](#page-16-0). If you plan to connect the unit wirelessly by another method, press RETURN to exit the current screen, and then proceed to one of the sections below.

### ■ **Connecting with the MusicCast CONTROLLER app**

See MusicCast Setup Guide for details.

### ■ **Connecting with a wireless router (access point)**

Connect to the network with the method listed below that corresponds to your environment.

**Connecting using the Wi-Fi setting of the iOS device (iPhone / iPad / iPod touch)**

**Connecting using WPS push button configuration on the wireless router (or access point)**

**Connecting with a wireless router (access point) without WPS push button configuration**

# **Connecting to a router using a cable**

**Connecting using the DHCP server function of the router**

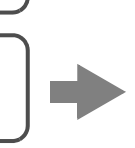

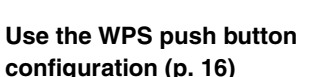

**device ([p. 15](#page-16-0))**

**Share the Wi-Fi setting of the iOS** 

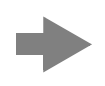

**Set the network connection manually ([p. 17](#page-18-0))**

**You can connect to the network by simply making a wired connection [\(p. 13](#page-14-0))**

- For information on how to set the IP address and other menu items, please refer to [page 46](#page-47-1).
- To switch from a wireless LAN connection to a wired LAN connection, set the "Connection" under the "Network" setup menu to "Wired" [\(p. 46](#page-47-1)).

■ Connecting without a wired router or wireless router (access point)

**Connecting wirelessly to a mobile device (Wireless Direct)**

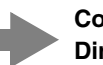

**Connect wirelessly with Wireless Direct [\(p. 18](#page-19-0))**

#### *Note*

■

When the unit is connected to the network with Wireless Direct, it cannot connect to any other wireless router (access point). To play back contents from the Internet, connect this unit to a network with a wired router or wireless router (access point).

# <span id="page-16-0"></span>*Sharing the iOS device setting*

You can easily setup a wireless connection by applying the connection settings on iOS devices (iPhone/iPad/iPod touch).

Before proceeding, confirm that your iOS device is connected to a wireless router (access point).

#### *Notes*

- If you perform the following procedure, all network settings will be initialized.
- This configuration does not work if the security protocol of your wireless router (access point) is WEP. In this case, use another connection method.

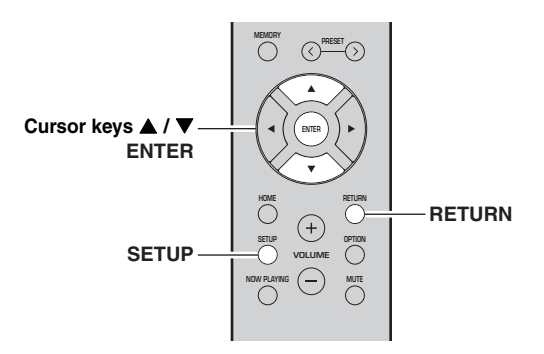

#### **1Press SETUP.**

**2**Use the cursor keys (**△/** ▼) to select **"Network" and press ENTER.**

 $\geq 0$ '

To return to the previous state, press RETURN.

- **3**Use the cursor keys (▲ / ▼) to select **"Connection" and press ENTER.**
- **4**Use the cursor keys (**△/** ▼) to select **"Wireless" and press ENTER.**

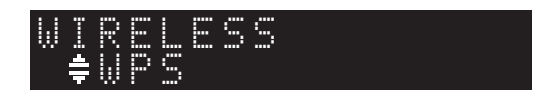

**5**Use the cursor keys ( $\blacktriangle$  /  $\nabla$ ) to select "Share **Setting" and then press ENTER twice.**

**6 On the iOS device, select the unit as the AirPlay speaker in the Wi-Fi screen.**

### **Example (iOS 9)**

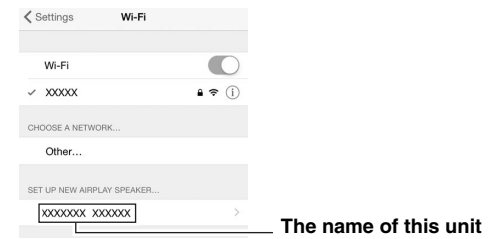

**7 Check that the "Network" field is set to your preferred network, and then tap "Next".**

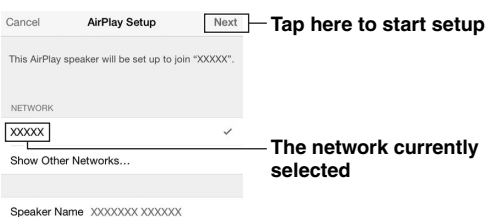

When the sharing process finishes, the unit is automatically connected to the selected network (access point).

When the setting finishes, verify whether the unit is connected to a wireless network ([p. 19](#page-20-0)).

# <span id="page-17-0"></span>*Using the WPS push button configuration*

You can easily set up a wireless connection with one push of the WPS button.

### *Note*

This configuration does not work if the security method of your wireless router (access point) is WEP. In this case, use another connection method.

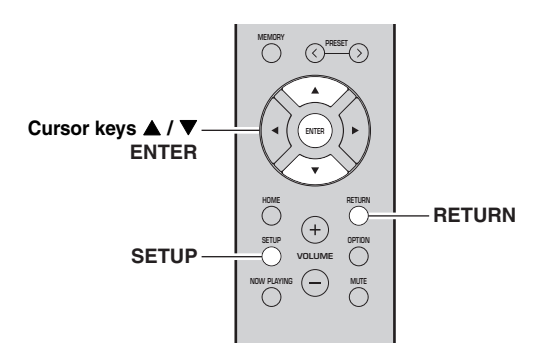

- **1Press SETUP.**
- **2**Use the cursor keys (**△ / ▼**) to select **"Network" and press ENTER.**
- $\leq 0$ ' To return to the previous state, press RETURN.
- **3**Use the cursor keys (**△/** ▼) to select **"Connection" and press ENTER.**
- **4**Use the cursor keys (**△/** ▼) to select **"Wireless" and press ENTER.**

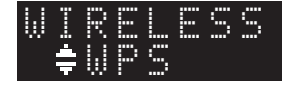

#### **5Press ENTER twice.**

"Connecting" appears on the front display.

**6 Push the WPS button on the wireless router (access point).**

When the connection process finishes, "Completed" appears on the front display. When the setting finishes, verify whether the unit is connected to a wireless network ([p. 19\)](#page-20-0).

If "Not connected" appears, repeat from Step 1 or try another connection method.

**7To exit from the menu, press SETUP.**

### **About WPS**

WPS (Wi-Fi Protected Setup) is a standard established by the Wi-Fi Alliance, which allows easy establishment of a wireless home network.

# <span id="page-18-0"></span>*Set the wireless network connection manually*

Before performing the following procedure, check the security method and security key on the wireless router (access point).

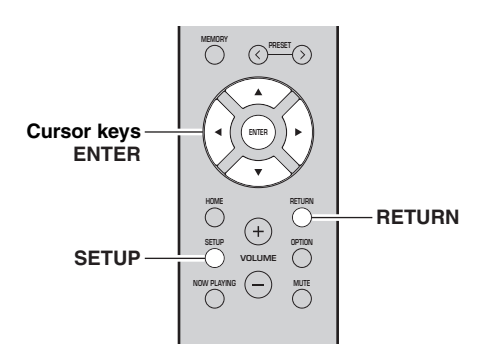

#### **1Press SETUP.**

**2 Use the cursor keys ( / ) to select "Network" and press ENTER.**

#### $\geq 0$

To return to the previous state, press RETURN.

- **3 Use the cursor keys ( / ) to select "Connection" and press ENTER.**
- **4 Use the cursor keys ( / ) to select "Wireless" and press ENTER.**
- **50** Use the cursor keys (▲ / ▼) to select **"ManualSetting" and press ENTER.**

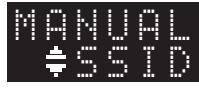

**6U** Use the cursor keys (▲ / ▼) to select "SSID" **and press ENTER.**

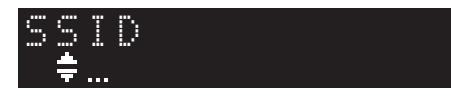

**7 Use the cursor keys to enter the SSID on the wireless router (access point), and press RETURN to previous state.**

Use the cursor keys  $(\triangle/\blacktriangledown)$  to select a character and the cursor keys  $(\blacktriangleleft/\blacktriangleright)$  to move the edit position. You can insert / delete a character, by pressing  $PRESET$   $\geq$  (insert) or PRESET  $\leq$  (delete).

**8 Use the cursor keys ( / ) to select "Security" and press ENTER.**

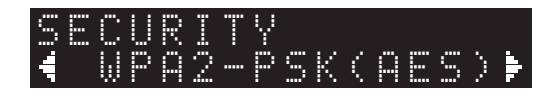

**9Use the cursor keys (◀/▶) to select desired security method and press RETURN.**

#### **Settings**

None, WEP, WPA2-PSK (AES), Mixed Mode

#### *Note*

If you select "None", the connection may be insecure since the communication is not encrypted.

**10** Use the cursor keys (▲ / ▼) to select **"Security Key" and press ENTER.**

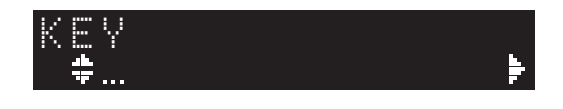

**11 Use the cursor keys to enter the security key on the wireless router (access point), and press RETURN to previous state.**

If you select "WEP" in Step 9, enter either 5 to 13 character string or 10 to 26 hexadecimal digits. If you select "WPA2-PSK (AES)" or "Mixed Mode" in Step 10, enter either 8 to 63 character string or 64 hexadecimal digits.

Use the remote control keys as described in Step 7 to enter the key.

### **12** Use the cursor keys (▲ / ▼) to select **"Connect [ENT]" and press ENTER to save the setting.**

If "ERROR" appears, check the SSID and security key on the wireless router (access point) and repeat from Step 6.

If "ERROR" does not appear, the connection was successful. Verify whether the unit is connected to a wireless network [\(p. 19](#page-20-0)).

### **13 To exit from the menu, press SETUP.**

# <span id="page-19-0"></span>*Connecting a mobile device to the unit directly (Wireless Direct)*

Using Wireless Direct, this unit can operate as a wireless network access point that mobile devices can directly connect to.

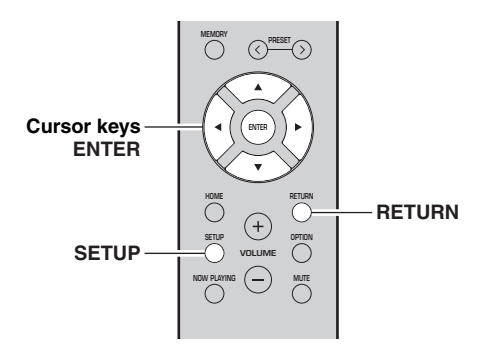

### *Note*

When the unit is connected to the network with Wireless Direct, it cannot connect to any other wireless router (access point). To play back contents from the Internet, connect this unit to a network with a wired router or wireless router (access point).

#### **1Press SETUP.**

- **2**Use the cursor keys (**△/** ▼) to select **"Network" and press ENTER.**
- $\geq \phi'$

To return to the previous state, press RETURN.

- **3**Use the cursor keys (**△/** ▼) to select **"Connection" and press ENTER.**
- **4**Use the cursor keys (**△/** ▼) to select **"W.Direct" and press ENTER.**

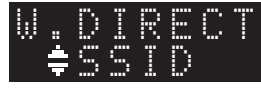

- **5 Press ENTER to display the SSID for this unit, and press RETURN to previous state.**
- **6**Use the cursor keys (▲ / ▼) to select **"Security" and press ENTER.**

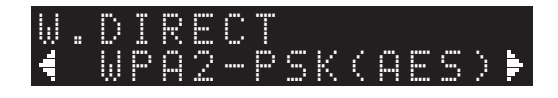

#### **7**Use the cursor keys ( $\blacktriangleleft$  / $\blacktriangleright$ ) to select desired **security method and press RETURN.**

#### **Settings**

None, WPA2-PSK (AES)

#### *Note*

If you select "None", the connection may be insecure since the communication is not encrypted.

**8**Use the cursor keys (**△/** ▼) to select **"Security Key" and press ENTER.**

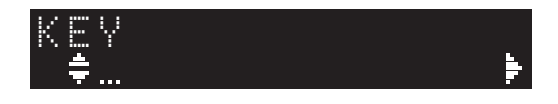

**9 Use the cursor keys to enter the security key on this unit, and press RETURN to previous state.**

Enter either 8 to 63 character string or 64 hexadecimal digits.

Use the cursor keys  $(\triangle/\blacktriangledown)$  to select a character and the cursor keys  $(\blacktriangleleft/\blacktriangleright)$  to move the edit position. You can insert / delete a character, by pressing PRESET  $\ge$  (insert) or PRESET  $\le$  (delete).

### **10** Use the cursor keys (▲ / ▼) to select **"Connect [ENT]" and press ENTER to save the setting.**

The SSID and security key information is required for setup of a mobile device.

When you select the "SSID" in Step 5, you can display the SSID configured for this unit. This SSID can be changed by using cursor keys.

### **11 Configure the Wi-Fi settings of a mobile device.**

For details on settings of your mobile device, refer to the instruction manual of the mobile device.

- (1) Enable the Wi-Fi function on the mobile device.
- (2) Select the SSID of this unit from the list of available access points.
- (3) When you are prompted for a password, enter the security key displayed in Step 9.

If "ERROR" appears, check the security key on this unit and repeat Step 11.

If "ERROR" does not appear, the connection was successful. Verify whether the unit is connected to a wireless network ([p. 19\)](#page-20-0).

**12 To exit from the menu, press SETUP.**

# <span id="page-20-0"></span>*Verify the network connection status*

Perform the following procedure to verify the unit's connection to a network.

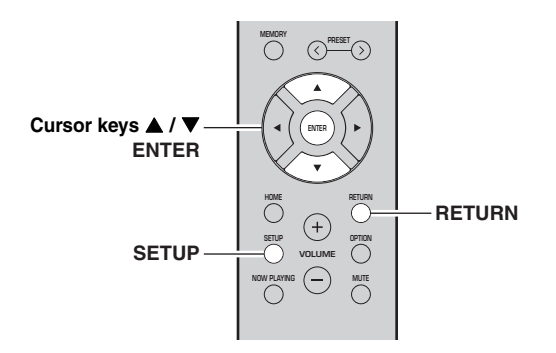

#### **1Press SETUP.**

**2**Use the cursor keys (▲ / ▼) to select **"Network" and press ENTER.**

 $\geq \circ \geq$ 

To return to the previous state, press RETURN.

- **3**Use the cursor keys (**△/** ▼) to select **"Information" and press ENTER.**
- **4**Use the cursor keys (**△/** ▼) to select **"STATUS".**

 ¡ConnecSTATUS

When "Connect" appears, the unit is connected to a network. If "Disconnect" appears, reset connection.

**5To exit from the menu, press SETUP.**

# **Playback**

### <span id="page-21-2"></span><span id="page-21-1"></span><span id="page-21-0"></span>*Playing a source*

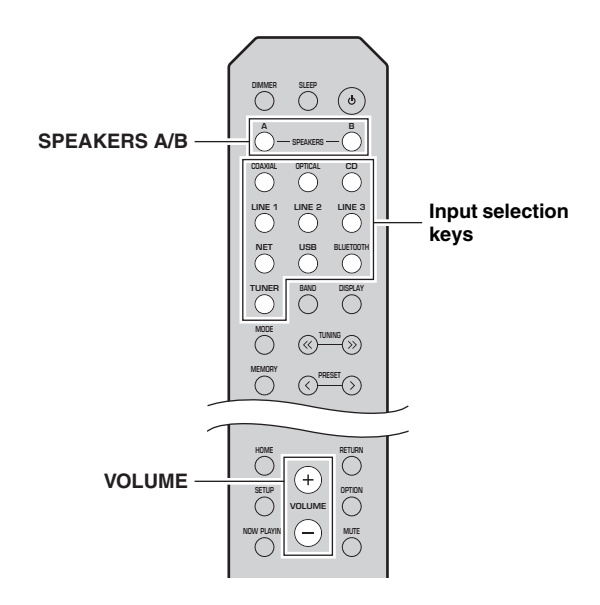

**1 Press one of the input selection keys to select the input source you want to listen to.**

#### **2 Press SPEAKERS A and/or SPEAKERS B to select speakers A and/or speakers B.**

#### *Notes*

- When one set of speakers is connected using bi-wire connections, or when using two sets of speakers simultaneously (A and B), make sure "SP A" and "SP B" are displayed on the front display.
- When listening with headphones, turn off the speakers.

#### **3Play the source.**

#### **4 Press VOLUME +/– to adjust the sound output level.**

#### $\leq \phi'$

- You can adjust the tonal quality by using the BASS +/– and TREBLE +/– on the front panel ([p. 5](#page-6-0)).
- You can also adjust the speaker balance by using the "Balance" option in the "SETUP" menu ([p. 48](#page-49-4)).

# <span id="page-21-4"></span><span id="page-21-3"></span>*Switching information on the front display*

When you select a network source or USB as the input source, you can switch playback information on the front display.

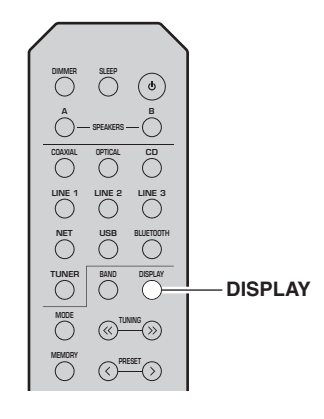

#### **1Press DISPLAY.**

Each time you press the key, the displayed item changes.

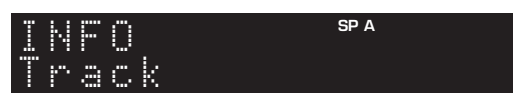

About 3 seconds later, the corresponding information for the displayed item appears.

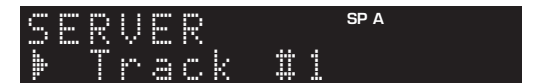

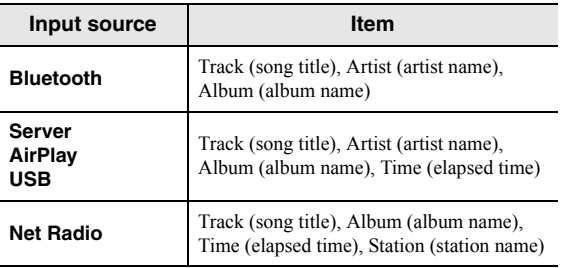

# <span id="page-22-1"></span><span id="page-22-0"></span>*Using the sleep timer*

Use this feature to automatically set this unit to standby mode after a certain amount of time. The sleep timer is useful when you are going to sleep while this unit is playing.

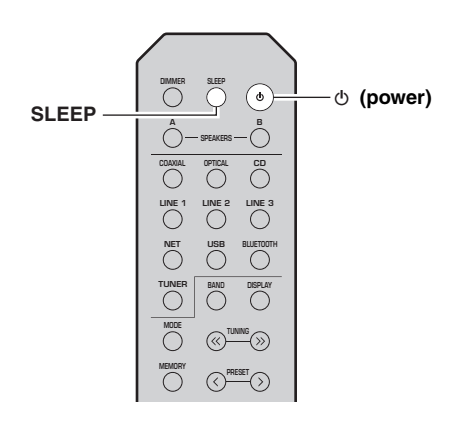

#### *Note*

The sleep timer can only be set with the remote control.

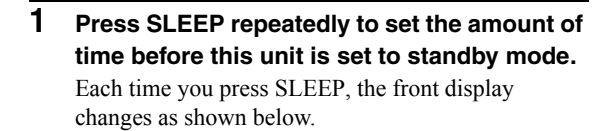

 $\rightarrow$  Sleep 120 min  $\rightarrow$  Sleep 90 min -<sup>L</sup>Sleep Off← Sleep 30 min←Sleep 60 min←

The SLEEP indicator blinks while setting the amount of time for the sleep timer.

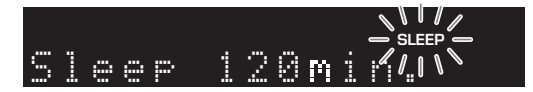

If the sleep timer is set, the SLEEP indicator on the front display lights up.

### $\mathcal{L}^{1/2}_{\mathbb{P}^{2}}$

- To disable the sleep timer, select "Sleep Off".
- The sleep timer setting can also be canceled by pressing  $\phi$  (power) to set this unit to standby mode.

# <span id="page-23-3"></span>**Listening to FM/AM radio (R-N402)**

# <span id="page-23-5"></span><span id="page-23-1"></span><span id="page-23-0"></span>*FM/AM tuning*

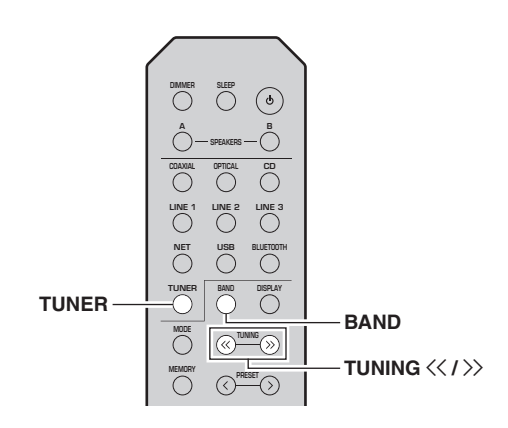

- **1 Press TUNER to select "TUNER" as the input source.**
- **2 Press BAND repeatedly to select the reception band (FM or AM).**
- **3Press and hold TUNING**  $\langle \langle \rangle \rangle$  **for more than 1 second to begin tuning.**

Press  $\gg$  to tune in to a higher frequency. Press  $\leq$  to tune in to a lower frequency.

The frequency of the received station is shown in the front display.

If a broadcast is being received, the "TUNED" indicator on the front display will light up. If a stereo broadcast is being received, the "STEREO" indicator will also light up.

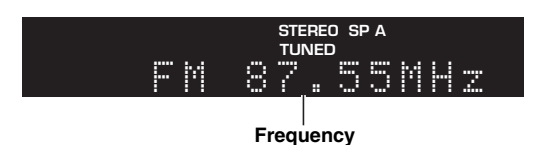

#### $\geq 0$

- If the station signals are weak, tuning search does not stop at the desired station.
- When the signal reception for an FM radio station is unstable, switching to monaural may improve it.

#### <span id="page-23-4"></span>■**Improving FM reception (FM mode)**

If the signal from the station is weak and the sound quality is not good, set the FM band reception mode to monaural mode to improve reception.

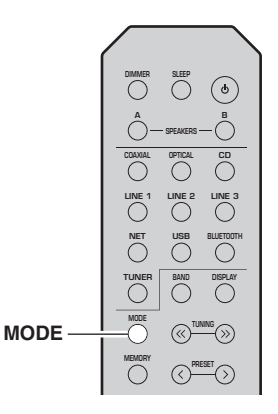

**1 Press MODE repeatedly to select "Stereo" (automatic stereo mode) or "Mono" (monaural mode) when this unit is tuned in to an FM radio station.**

When Mono is selected, FM broadcasts will be heard in monaural sound.

#### *Note*

The STEREO indicator on the front panel lights up while listening to a station in stereo mode [\(p. 6](#page-7-1)).

### <span id="page-23-2"></span>*Using preset functions*

You can register up to 40 radio stations as presets. Once you have registered stations, you can easily tune in to them by recalling the presets. You can automatically register FM stations that have strong signals. If the FM stations you want to store have weak signals, you can register them manually ([p. 23](#page-24-1)).

### <span id="page-23-6"></span> **Registering radio stations automatically (FM station only)**

#### *Notes*

- If a station is registered to a preset number that already has a station registered to it, the previously registered station is overwritten.
- If the station you want to register is weak in signal strength, try using the manual preset tuning method.
- Only for U.K. and Europe models: Only Radio Data System broadcasting stations can be preset automatically.

#### $\geq 0$

FM stations registered as presets using the automatic preset registration feature will be heard in stereo.

### <span id="page-24-0"></span>**Registering a radio station manually**

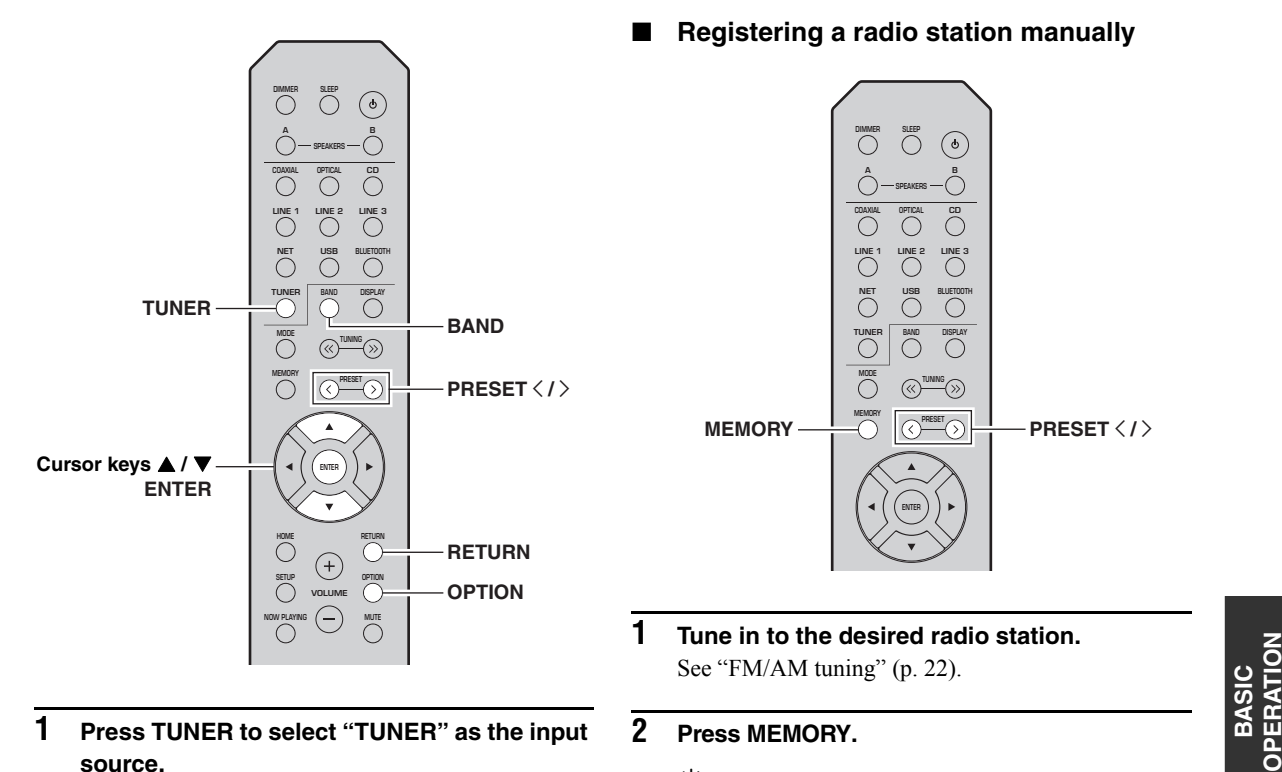

- 
- **2 Press OPTION on the remote control.** The "OPTION" menu is displayed ([p. 44\)](#page-45-3).
- **3**Use the cursor keys (**▲ / ▼**) to select "Auto **Preset", and then press ENTER.**

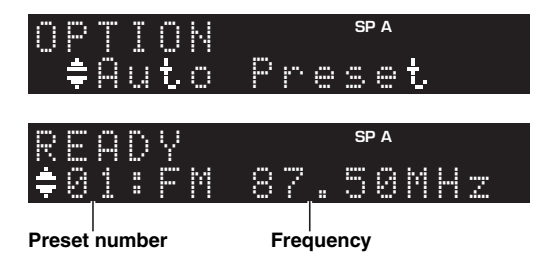

This unit starts scanning the FM band about 5 seconds later from the lowest frequency upwards. To begin scanning immediately, press ENTER.

### $\geq 0$

- Before scanning begins, you can specify the first preset number to be used by pressing PRESET  $\langle / \rangle$  or cursor keys ( $\triangle$ / $\nabla$ ) on the remote control.
- To cancel scanning, press RETURN.

When scanning is complete, "FINISH" is displayed and then the display returns to original state.

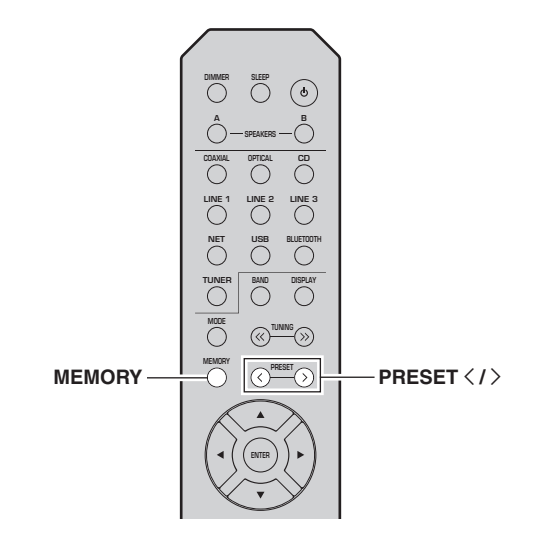

**1 Tune in to the desired radio station.** See ["FM/AM tuning" \(p.](#page-23-1) 22).

#### **2Press MEMORY.**

### $\frac{y}{x}$

<span id="page-24-1"></span>■

By holding down MEMORY for more than 3 seconds, you can skip the following steps and automatically register the selected station to an empty preset number (i.e., the preset number following the last preset number used).

**3Press PRESET**  $\langle$  **/**  $\rangle$  **to select the preset number to which the station will be registered.**

When you select a preset number to which no station is registered, the message "Empty" is displayed.

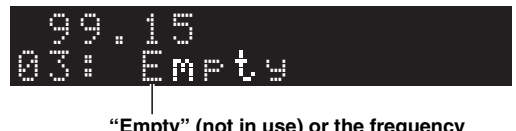

**"Empty" (not in use) or the frequency currently registered.**

#### **4Press MEMORY.**

When registration is complete, the display returns to the original state.

#### ุ่≥'ิ®′่≃

To cancel registration, press RETURN or do not perform any operations for about 30 seconds.

### <span id="page-25-0"></span>■ **Recalling a preset station**

You can recall preset stations that you registered using either an automatic station preset or manual station preset.

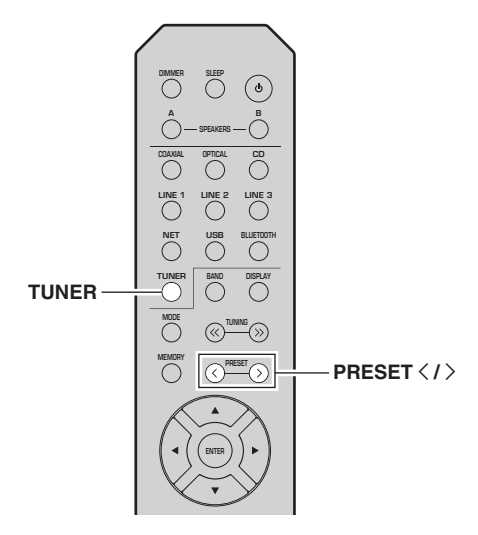

- **1 Press TUNER to select "TUNER" as the input source.**
- **2Press PRESET**  $\langle$  **/**  $\rangle$  **to select a preset number.**

#### $\geq 0$

- Preset numbers to which no stations are registered are skipped.
- "No Presets" is displayed if no stations are registered.

#### ■**Clearing a preset station**

You can clear radio stations that are registered to the preset numbers.

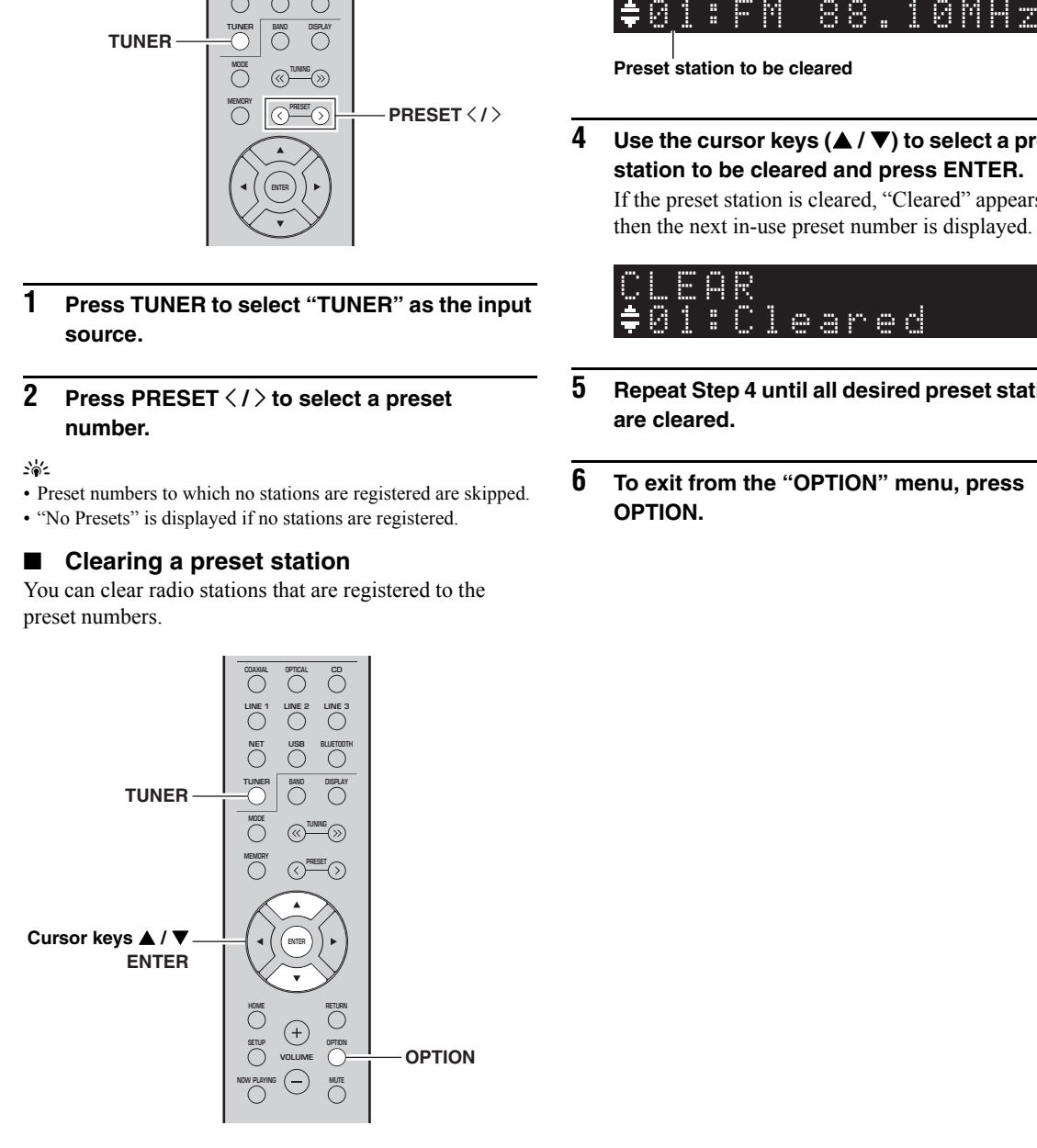

- **1 Press TUNER to select "TUNER" as the input source.**
- **2Press OPTION.**
- **3**Use the cursor keys (▲ / ▼) to select "Clear **Preset" and press ENTER.**

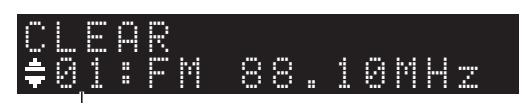

**Preset station to be cleared**

**4**Use the cursor keys (**△/** ▼) to select a preset **station to be cleared and press ENTER.**

If the preset station is cleared, "Cleared" appears and then the next in-use preset number is displayed.

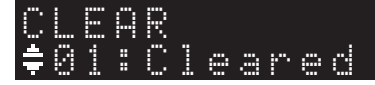

- **5 Repeat Step 4 until all desired preset stations are cleared.**
- **6 To exit from the "OPTION" menu, press OPTION.**

# <span id="page-26-0"></span>*Radio Data System tuning (Only for U.K. and Europe models)*

Radio Data System is a data transmission system used by FM stations in many countries. The unit can receive various types of Radio Data System data, such as "Program Service", "Program Type," "Radio Text" and "Clock Time", when it is tuned into a Radio Data System broadcasting station.

### **Displaying Radio Data System information**

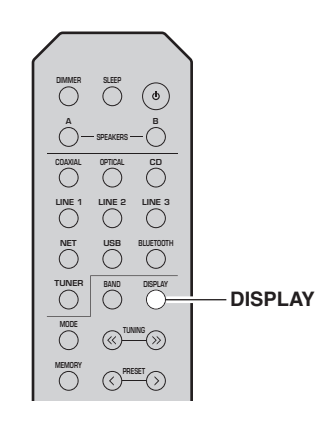

#### **1 Tune in to the desired Radio Data System broadcasting station.**

#### $\geq 0$ '

We recommend that you first register radio stations automatically ([p. 22\)](#page-23-6) before tuning in to Radio Data System broadcasting stations.

#### **2Press DISPLAY.**

Each time you press the key, the displayed item changes.

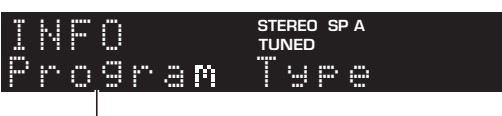

**Item name**

About 3 seconds later, the corresponding information for the displayed item appears.

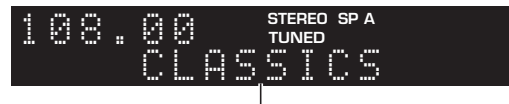

**Information**

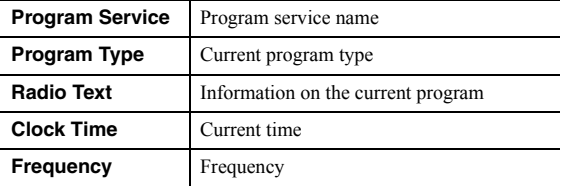

### *Note*

"Program Service", "Program Type", "Radio Text", and "Clock Time" are not displayed if the radio station does not provide the Radio Data System service.

#### ■ **Receiving traffic information automatically**

When "TUNER" is selected as the input source, the unit automatically receives traffic information. To enable this function, follow the procedure below to set the traffic information station.

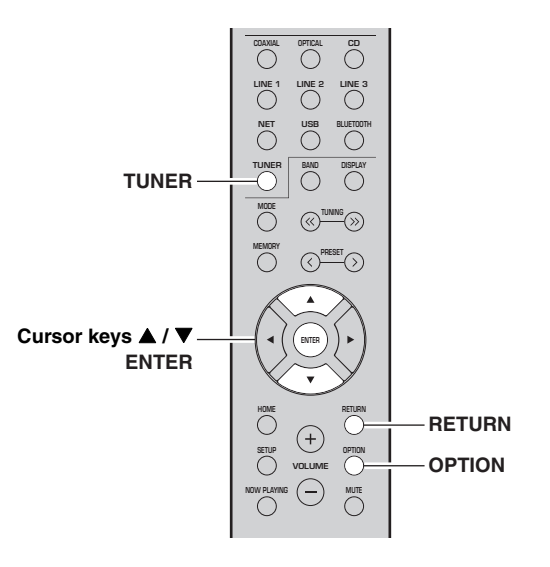

**1 When "TUNER" is selected as the input source, press OPTION.**

#### **2**Use the cursor keys (**△/** ▼) to select **"TrafficProgram" and press ENTER.**

The traffic information station search will start in 5 seconds. Press ENTER again to start the search immediately.

#### $\frac{1}{2}$ %

- To search upward/downward from the current frequency, press the cursor keys  $(\triangle/\blacktriangledown)$  while "READY" is displayed.
- To cancel the search, press RETURN.
- Texts in parentheses denote indicators on the front display.

The following screen appears for about 3 seconds when the search finishes.

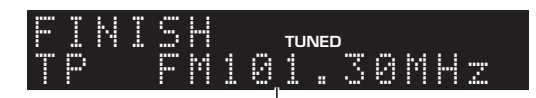

#### **Traffic information station (frequency)**

### *Note*

"TP Not Found" appears for about 3 seconds when no traffic information stations are found.

# <span id="page-27-3"></span>**Listening to FM radio (R-N402D)**

# <span id="page-27-4"></span><span id="page-27-1"></span><span id="page-27-0"></span>*FM tuning*

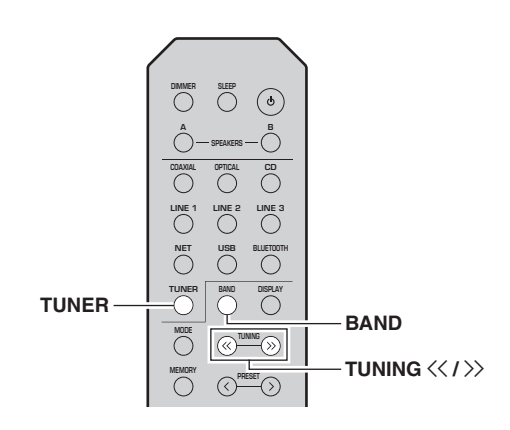

- **1 Press TUNER to select "TUNER" as the input source.**
- **2 Press BAND repeatedly to select the FM band.**
- **3Press and hold TUNING**  $\langle \langle \rangle \rangle$  **for more than 1 second to begin tuning.**

Press  $\gg$  to tune in to a higher frequency. Press  $\leq$  to tune in to a lower frequency.

The frequency of the received station is shown in the front display.

If a broadcast is being received, the "TUNED" indicator on the front display will light up. If a stereo broadcast is being received, the "STEREO" indicator will also light up.

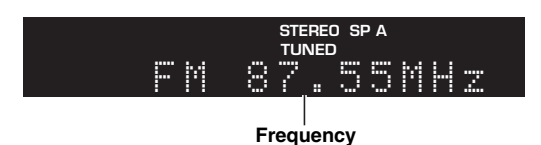

#### $\geq 0$

- If the station signals are weak, tuning search does not stop at the desired station.
- When the signal reception for an FM radio station is unstable, switching to monaural may improve it.

#### <span id="page-27-5"></span>■**Improving FM reception (FM mode)**

If the signal from the station is weak and the sound quality is not good, set the FM band reception mode to monaural mode to improve reception.

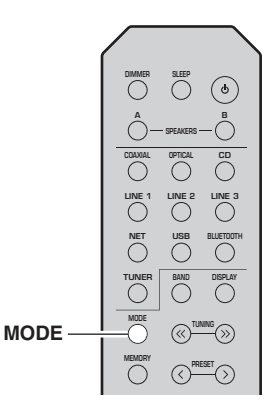

**1 Press MODE repeatedly to select "Stereo" (automatic stereo mode) or "Mono" (monaural mode) when this unit is tuned in to an FM radio station.**

When Mono is selected, FM broadcasts will be heard in monaural sound.

#### *Note*

The STEREO indicator on the front panel lights up while listening to a station in stereo mode [\(p. 6](#page-7-1)).

### <span id="page-27-2"></span>*Using preset functions*

You can register up to 40 radio stations as presets. Once you have registered stations, you can easily tune in to them by recalling the presets. You can automatically register FM stations that have strong signals. If the FM stations you want to store have weak signals, you can register them manually ([p. 27](#page-28-1)).

### <span id="page-27-6"></span>**Registering radio stations automatically**

#### *Notes*

- If a station is registered to a preset number that already has a station registered to it, the previously registered station is overwritten.
- If the station you want to register is weak in signal strength, try using the manual preset tuning method.
- Only for U.K. and Europe models: Only Radio Data System broadcasting stations can be preset automatically.

#### $\geq 0$

FM stations registered as presets using the automatic preset registration feature will be heard in stereo.

### <span id="page-28-0"></span>**Registering a radio station manually**

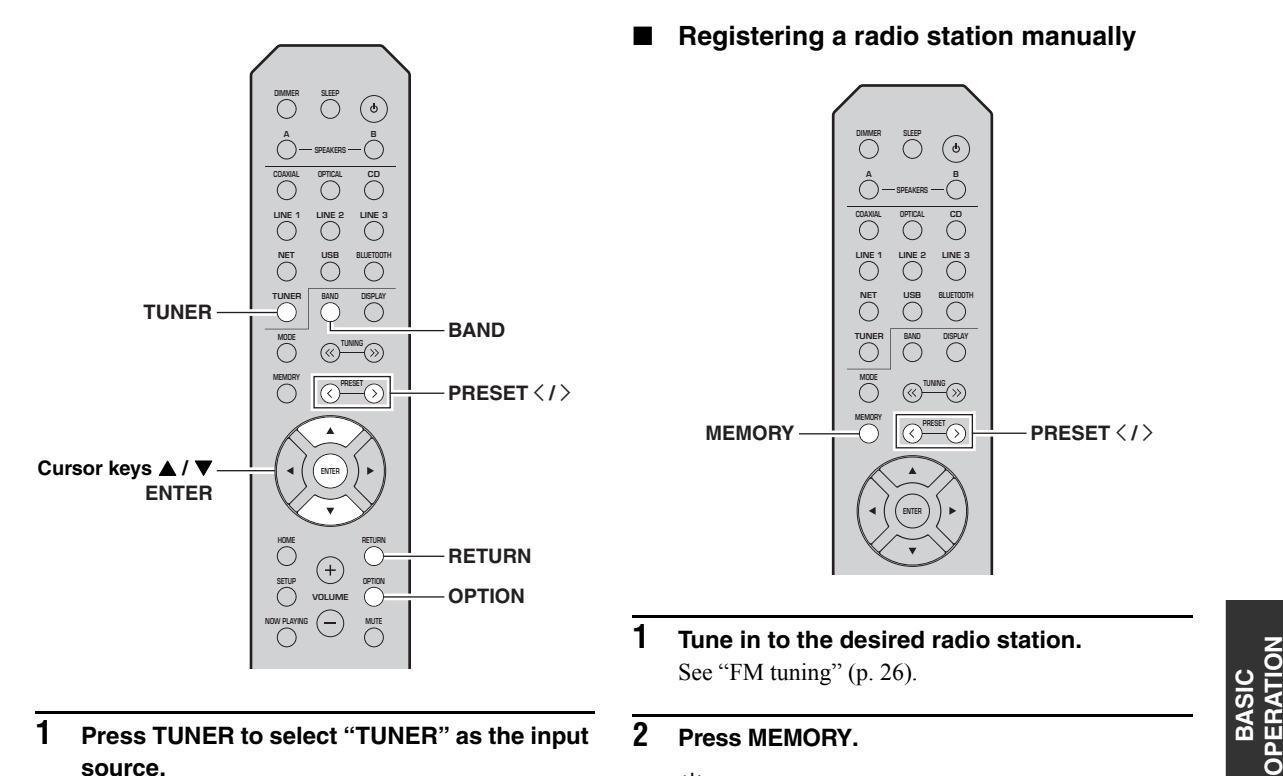

- 
- **2 Press OPTION on the remote control.** The "OPTION" menu is displayed ([p. 44\)](#page-45-3).
- **3**Use the cursor keys (**▲ / ▼**) to select "Auto **Preset", and then press ENTER.**

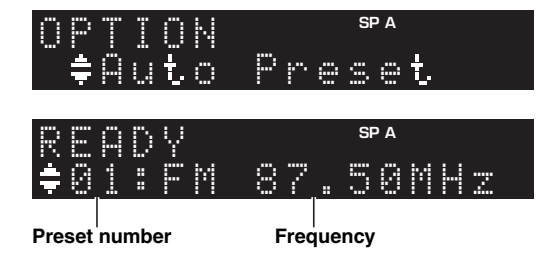

This unit starts scanning the FM band about 5 seconds later from the lowest frequency upwards. To begin scanning immediately, press ENTER.

#### $\geq 0$

- Before scanning begins, you can specify the first preset number to be used by pressing PRESET  $\langle / \rangle$  or cursor keys ( $\triangle$ / $\nabla$ ) on the remote control.
- To cancel scanning, press RETURN.

When scanning is complete, "FINISH" is displayed and then the display returns to original state.

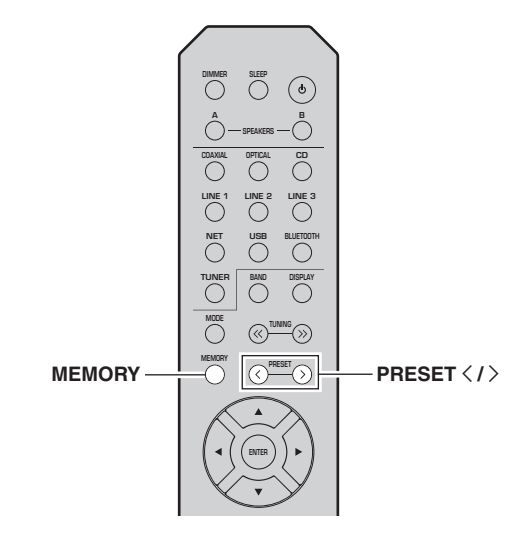

**1 Tune in to the desired radio station.** See ["FM tuning" \(p.](#page-27-1) 26).

#### **2Press MEMORY.**

#### $\geq 0$

<span id="page-28-1"></span>■

By holding down MEMORY for more than 3 seconds, you can skip the following steps and automatically register the selected station to an empty preset number (i.e., the preset number following the last preset number used).

**3Press PRESET**  $\langle$  **/**  $\rangle$  **to select the preset number to which the station will be registered.**

When you select a preset number to which no station is registered, the message "Empty" is displayed.

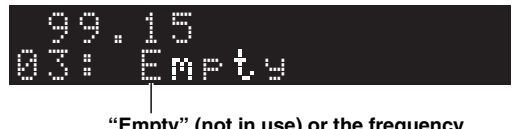

**"Empty" (not in use) or the frequency currently registered.**

#### **4Press MEMORY.**

When registration is complete, the display returns to the original state.

#### ุ่≥'ิ®′่≃

To cancel registration, press RETURN or do not perform any operations for about 30 seconds.

### <span id="page-29-0"></span>■ **Recalling a preset station**

You can recall preset stations that were registered using automatic station preset or manual station preset.

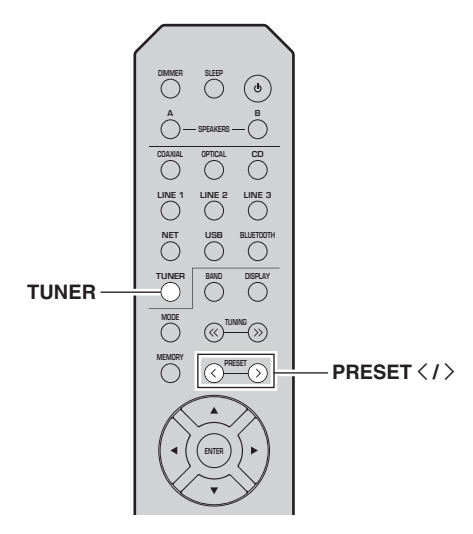

- **1 Press TUNER to select "TUNER" as the input source.**
- **2Press PRESET**  $\langle$  **/**  $\rangle$  **to select a preset number.**

#### $\geq 0$

- Preset numbers to which no stations are registered are skipped.
- "No Presets" is displayed if no stations are registered.

#### ■**Clearing a preset station**

Clear radio stations registered to the preset numbers.

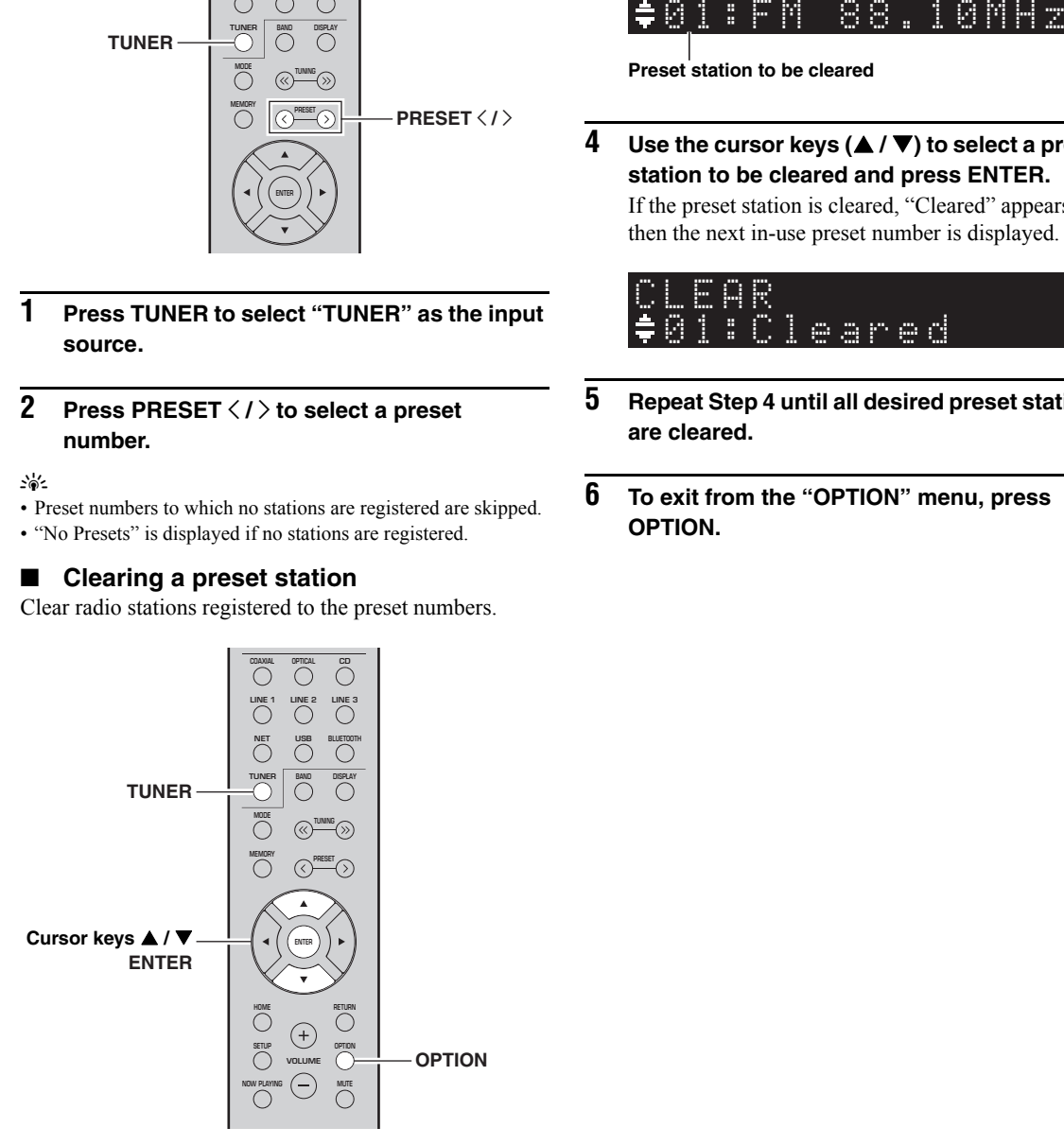

- **1 Press TUNER to select "TUNER" as the input source.**
- **2Press OPTION.**
- **3**Use the cursor keys (▲ / ▼) to select "Clear **Preset" and press ENTER.**

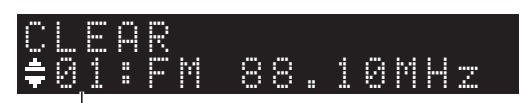

**Preset station to be cleared**

**4**Use the cursor keys (**△/** ▼) to select a preset **station to be cleared and press ENTER.**

If the preset station is cleared, "Cleared" appears and then the next in-use preset number is displayed.

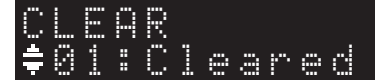

- **5 Repeat Step 4 until all desired preset stations are cleared.**
- **6 To exit from the "OPTION" menu, press OPTION.**

# <span id="page-30-0"></span>*Radio Data System tuning (Only for U.K. and Europe models)*

Radio Data System is a data transmission system used by FM stations in many countries. The unit can receive various types of Radio Data System data, such as "Program Service", "Program Type," "Radio Text" and "Clock Time", when it is tuned into a Radio Data System broadcasting station.

#### ■ **Displaying Radio Data System information**

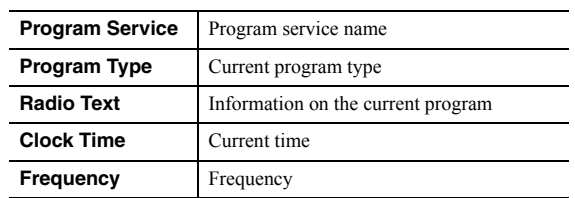

### *Note*

"Program Service", "Program Type", "Radio Text", and "Clock Time" are not displayed if the radio station does not provide the Radio Data System service.

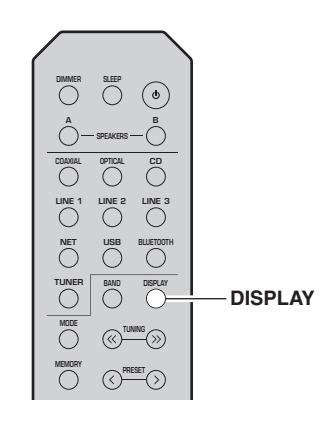

#### **1 Tune in to the desired Radio Data System broadcasting station.**

#### $\geq \circ \geq$

 We recommend that you first register radio stations automatically ([p. 26\)](#page-27-6) before tuning in to Radio Data System broadcasting stations.

#### **2Press DISPLAY.**

Each time you press the key, the displayed item changes.

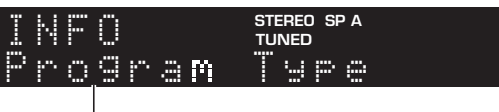

Item name

About 3 seconds later, the corresponding information for the displayed item appears.

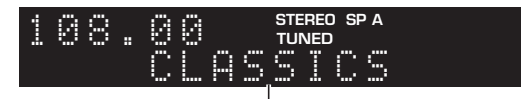

**Information**

# <span id="page-31-3"></span>**Listening to DAB radio (R-N402D)**

<span id="page-31-0"></span>DAB (Digital Audio Broadcasting) uses digital signals for clearer sound and more stable reception compared to analog signals. This unit can also receive DAB+ (an upgraded version of DAB) that allows for more stations using MPEG-4 audio codec (AAC+), which has a more efficient transmission method.

### *Note*

This unit supports Band III (174 to 240 MHz) only.

# <span id="page-31-4"></span><span id="page-31-1"></span>*Preparing the DAB tuning*

Before tuning in to DAB stations, an initial scan must be performed. When you select the DAB for the first time, the initial scan is performed automatically.

To listen to a DAB station, connect the antenna as described in ["Connecting the DAB/FM antenna \(R-](#page-13-3)[N402D\)"](#page-13-3) ([p. 12](#page-13-3)).

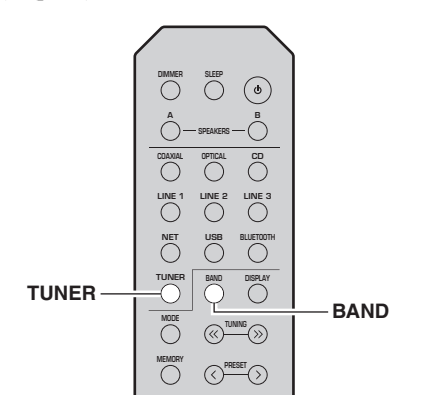

#### **1 Press TUNER to select "TUNER" as the input source.**

#### **2Press BAND to select the DAB band.**

The initial scan starts. During the scan, the progress is displayed on the front panel display.

When the scan is complete, the top of the list of the scanned stations appears on the front panel display.

 $\frac{1}{202}$ 

- If no DAB radio stations are found by an initial scan, "Not Found" will appear on the front panel display, followed by "Off Air". Press BAND twice to re-select the DAB band and scan again.
- You can check reception strength of each DAB channel label ([p. 33](#page-34-0)).
- To perform an initial scan again after some DAB radio stations are stored, select "Initiate Scan" ([p. 44\)](#page-45-4) in the "OPTION" menu. If you perform an initial scan again, the DAB radio stations currently registered to the preset numbers will be cleared.

### <span id="page-31-2"></span>*Selecting a DAB radio station for reception*

You can select a DAB radio station from the stations stored by the initial scan.

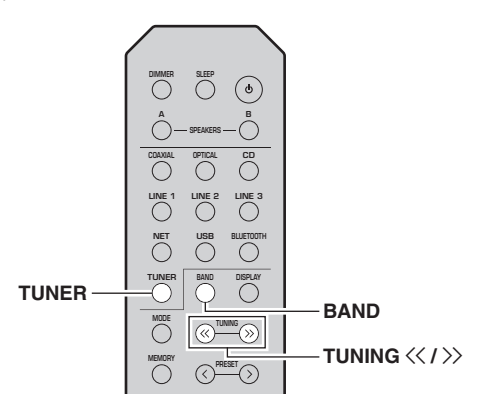

- **1 Press TUNER to select "TUNER" as the input source.**
- **2Press BAND to select the DAB band.**
- **3Press TUNING**  $\langle \langle 1 \rangle \rangle$  **to select a DAB radio station.**

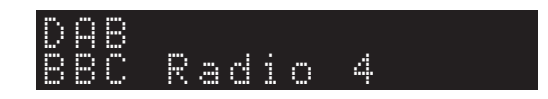

#### *Notes*

- "Off Air" appears when the selected DAB radio station is currently not available.
- When the unit is receiving a secondary station, "2" appears next to "DAB".

# <span id="page-32-2"></span><span id="page-32-0"></span>*Using preset function*

You can register up to 40 DAB radio stations as presets. Once you have registered stations, you can easily tune in to them by recalling the presets.

#### √k'≤

 You can register up to 40 favorite radio stations each for DAB and FM bands.

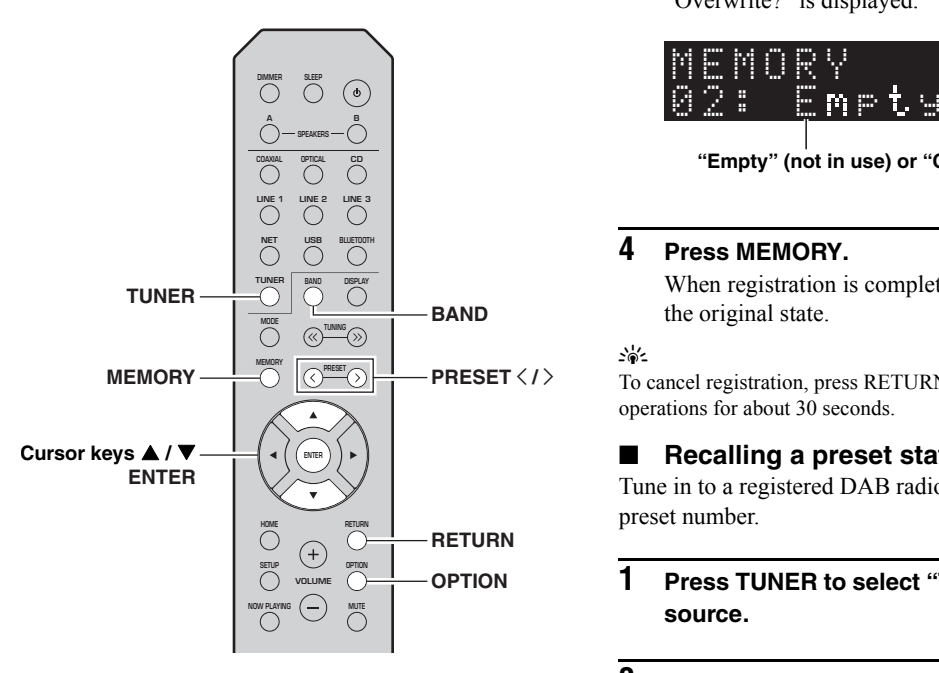

#### <span id="page-32-1"></span>■**Registering a DAB radio station**

Select a DAB radio station and register it to a preset number.

#### **1 Tune in to the desired DAB radio station. See ["Selecting a DAB radio station for reception"](#page-31-2)  (p. [30\)](#page-31-2).**

#### **2Press MEMORY.**

 $\leq \circ$ 

 By holding down MEMORY for more than 3 seconds, you can skip the following steps and automatically register the selected station to an empty preset number (i.e., the preset number following the last preset number used).

#### **3Press PRESET**  $\langle$  **/**  $\rangle$  **to select the preset number to which the station will be registered.**

When you select a preset number to which no station is registered, the message "Empty" is displayed. When you select a preset number to which a station has already been registered, the message "Overwrite?" is displayed.

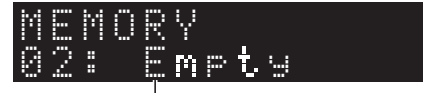

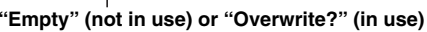

#### **4Press MEMORY.**

When registration is complete, the display returns to the original state.

#### $\geq 0.2$

 To cancel registration, press RETURN or do not perform any operations for about 30 seconds.

#### ■**Recalling a preset station**

Tune in to a registered DAB radio station by selecting its preset number.

- **1 Press TUNER to select "TUNER" as the input source.**
- **2Press BAND to select the DAB band.**
- **3Press PRESET**  $\langle$  **/**  $\rangle$  **to select the desired DAB radio station.**

PRESET:01DAB

 $\sqrt{a'}$ 

- Preset numbers to which no stations are registered are skipped.
- If this unit does not have any preset stations, "No Presets" is displayed.

**OPERATION**

**OPERATION** 

#### ■**Clearing preset DAB radio stations**

Clear DAB radio stations registered to the preset numbers.

- **1 Press TUNER to select "TUNER" as the input source.**
- **2Press BAND to select the DAB band.**
- **3 Press OPTION to enter the "OPTION" menu.** The "OPTION" menu for TUNER is displayed ([p. 44](#page-45-5)).
- **4**Use the cursor keys (**△/** ▼) to select "Clear **Preset", and then press ENTER.**
- **5 Select the desired preset station number by using the cursor keys (▲ / ▼) repeatedly.** The selected preset number blinks on the front panel display.

#### **6Press ENTER again to confirm.**

"Cleared" is displayed on the front panel display. Then, another preset station is shown on the front panel display. When there is no more preset station, "No Presets" is displayed, and then the display returns to the "OPTION" menu.

To return the display to the original state, press RETURN.

# <span id="page-33-0"></span>*Displaying the DAB information*

This unit can receive various types of DAB information when it is tuned in to a DAB radio station.

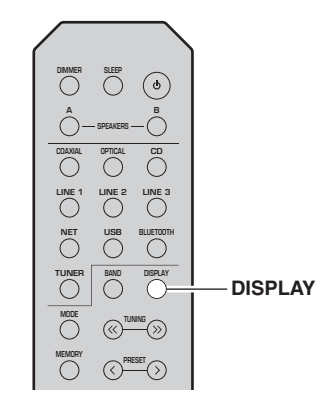

- **1 Press TUNER to select "TUNER" as the input source.**
- **2Tune in to the desired DAB radio station.**

#### **3Press DISPLAY.**

Each time you press the key, the displayed item changes.

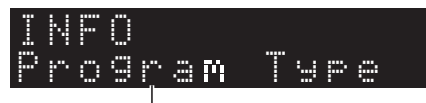

#### **Item name**

The selected item followed by a short description appears, and then the corresponding information for that item appears.

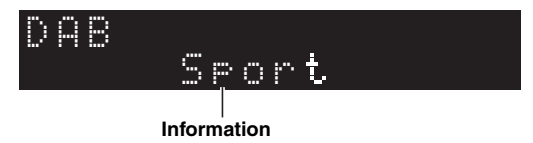

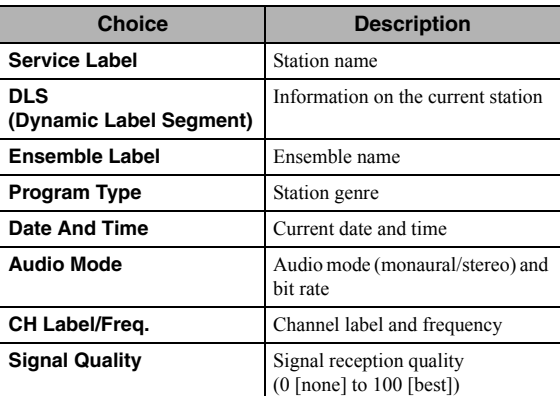

#### *Note*

Some information may not be available depending on the selected DAB radio station.

# <span id="page-34-0"></span>**Checking reception strength of The DAB frequency information**<br>This unit supports Band III (174 to 240 MHz) only. *each DAB channel label*

You can check reception strength of each DAB channel label (0 [none] to 100 [best]).

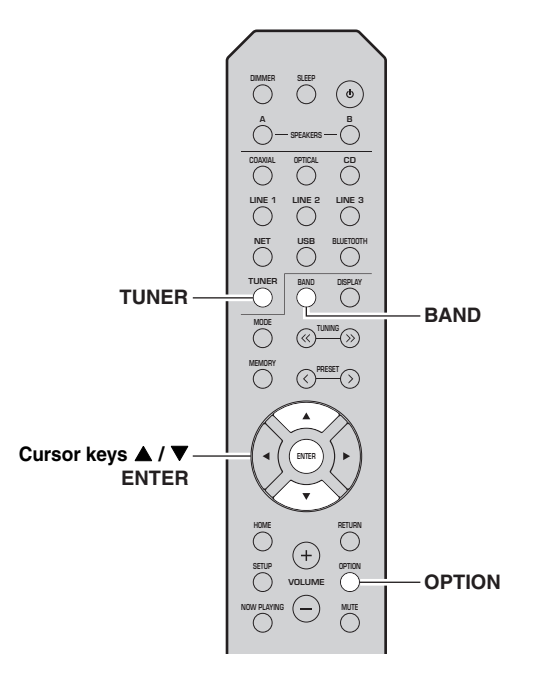

- **1 Press TUNER to select "TUNER" as the input source.**
- **2Press BAND to select the DAB band.**
- **3 Press OPTION to enter the "OPTION" menu.** The "OPTION" menu for TUNER is displayed ([p. 44](#page-45-5)).
- **4**Use the cursor keys (**△/** ▼) to select **"Tune Aid", and then press ENTER.**
- **5**Use the cursor keys ( $\blacktriangle$  /  $\nabla$ ) to select the **desired DAB channel label.**

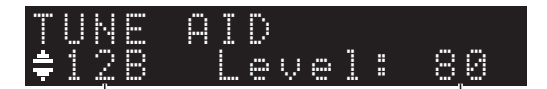

**DAB channel label**

**Reception strength**

### ■ DAB frequency information

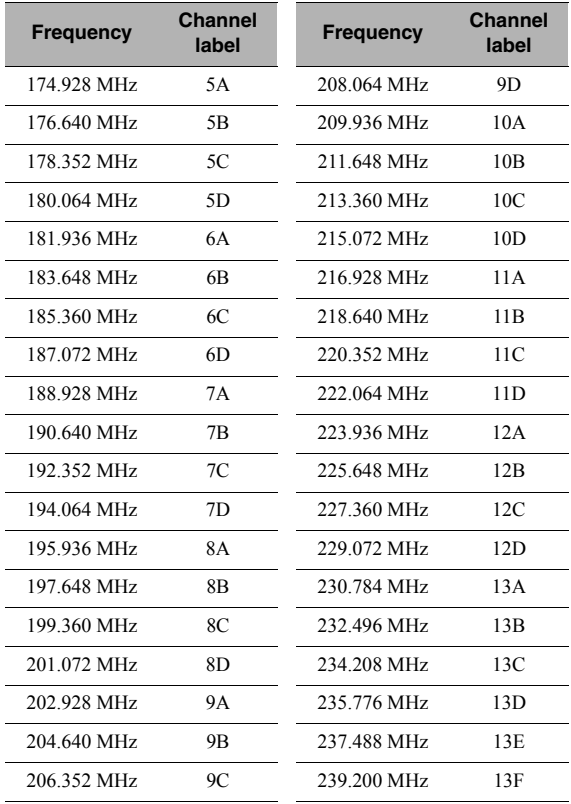

# <span id="page-35-3"></span>**Playing back music via** *Bluetooth*

<span id="page-35-0"></span>You can play back music files stored on a *Bluetooth* device (such as mobile device) on the unit. Please also refer to the owner's manual of your *Bluetooth* device.

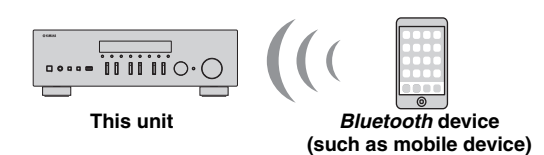

### *Notes*

- To use the *Bluetooth* function, set "Bluetooth" ([p. 47\)](#page-48-1) in the "SETUP" menu to "On".
- A *Bluetooth* device may not be detected by the unit or some feature may not be compatible, depending on the model.

#### $\geq 0$

 You can transmit audio to *Bluetooth* speakers or headphones using the MusicCast CONTROLLER app. The audio output can only be selected from the MusicCast CONTROLLER app.

# <span id="page-35-1"></span>*Connecting a Bluetooth device (pairing)*

Before you can connect a *Bluetooth* device to the unit for the first time, a pairing operation is required. Pairing is an operation that registers the *Bluetooth* devices with each other beforehand. Once pairing has been completed, subsequent reconnection will be easy even after the *Bluetooth* connection is disconnected.

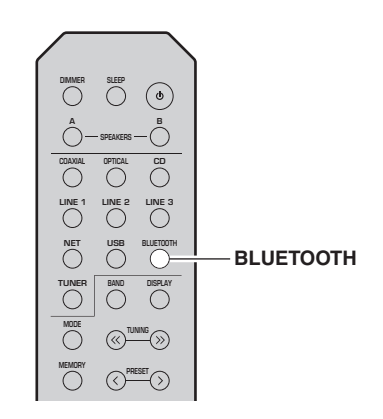

#### **1 Press BLUETOOTH to select "Bluetooth" as the input source.**

If another *Bluetooth* device is already connected, disconnect the *Bluetooth* connection before you perform a pairing operation.

#### **2 Turn on the** *Bluetooth* **function of the**  *Bluetooth* **device.**

**3 On the** *Bluetooth* **device, select the unit's model name from the available device list.**After pairing has been completed and the unit is connected to the *Bluetooth* device, "Connected" appears on the front display, and *Bluetooth* indicator will light up.

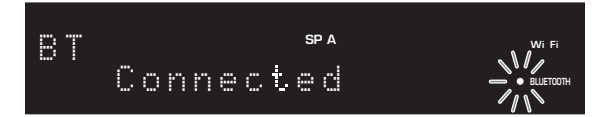

### $\leq$

Complete a pairing procedure within 5 minutes.

# <span id="page-35-2"></span>*Playing back Bluetooth device contents*

Connect a paired *Bluetooth* device and start playback. Check the following beforehand:

- •Pairing has been completed.
- •*Bluetooth* function on the *Bluetooth* device is turned on.

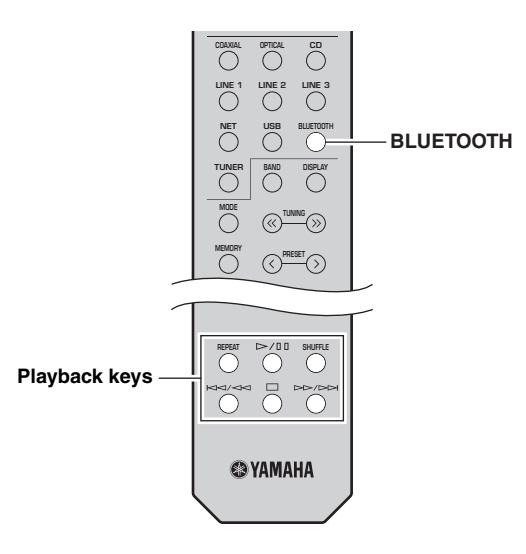

#### **1 Press BLUETOOTH to select "Bluetooth" as the input source.**

a‰′

If the unit detects the *Bluetooth* device previously connected, the unit automatically connects to the *Bluetooth* device after Step 1. To establish another *Bluetooth* connection, first disconnect the current *Bluetooth* connection.
#### **2 Operate the** *Bluetooth* **device to establish a**  *Bluetooth* **connection.**

Select the unit's model name from the *Bluetooth*device list on your device.

When a connection is established, *Bluetooth* indicator on the front display will light up.

 $\frac{1}{2}$ %

 If you cannot connect the *Bluetooth* device, please perform pairing again ([p. 34\)](#page-35-0).

#### **3 Operate the** *Bluetooth* **device to play back music.**

# $\frac{y}{x}$

You can use the playback keys on the remote control to control playback.

# <span id="page-36-0"></span>*Disconnecting a Bluetooth connection*

Follow one of the procedures below to disconnect a *Bluetooth* connection.

- • Turn off the *Bluetooth* function on the *Bluetooth*device.
- • Hold down BLUETOOTH on the remote control for at least 3 seconds.
- • Select "Disconnect" in "Audio Receive"[\(p. 47](#page-48-0)) in the "SETUP" menu, and then press ENTER.

# *Bluetooth*

• *Bluetooth* is a technology for wireless communication between devices within an area of about 10 meters (33 ft) employing the 2.4 GHz frequency band, a band which can be used without a license.

## **Handling** *Bluetooth* **communications**

- The 2.4 GHz band used by *Bluetooth* compatible devices is a radio band shared by many types of equipment. While *Bluetooth* compatible devices use a technology minimizing the influence of other components using the same radio band, such influence may reduce the speed or distance of communications and in some cases interrupt communications.
- The speed of signal transfer and the distance at which communication is possible differs according to the distance between the communicating devices, the presence of obstacles, radio wave conditions and the type of equipment.
- • Yamaha does not guarantee all wireless connections between this unit and devices compatible with *Bluetooth* function.

# <span id="page-37-1"></span>**Playing back music stored on media servers (PCs/NAS)**

You can play back music files stored on your PC or DLNA-compatible NAS on the unit.

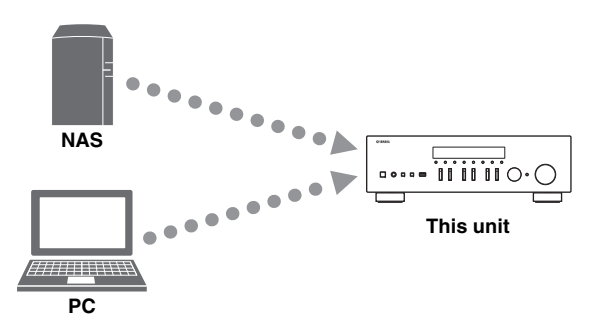

# *Notes*

- To use this function, the unit and your PC/NAS must be connected to the same router ([p. 13](#page-14-0)). You can check whether the network parameters (such as the IP address) are properly assigned to the unit in ["Information" \(p.](#page-47-0) 46) in the "SETUP" menu.
- To play back music files, the server software installed on the PC/NAS must support the music file formats that you want to play back.
- The audio may be interrupted while using the wireless network connection. In this case, use the wired network connection.
- Refer to [page 57](#page-58-0) for information regarding supported file formats.

### $\geq 0$

You can connect up to 16 media servers to this unit.

# <span id="page-37-0"></span>*Setting the media sharing of music files*

To play back music files in your computer with this unit, you need to make the media sharing setting between the unit and computer (Windows Media Player 11 or later). In here, setting with Windows Media Player in Windows 7 is taken as an example.

- ■**When using Windows Media Player 12**
- **1Start Windows Media Player 12 on your PC.**
- **2 Select "Stream", then "Turn on media streaming...".**

The control panel window of your PC appears.

### **(Example of English version)**

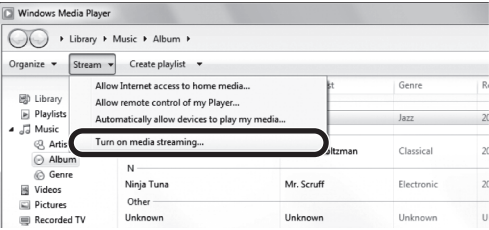

**3Click "Turn on media streaming".**

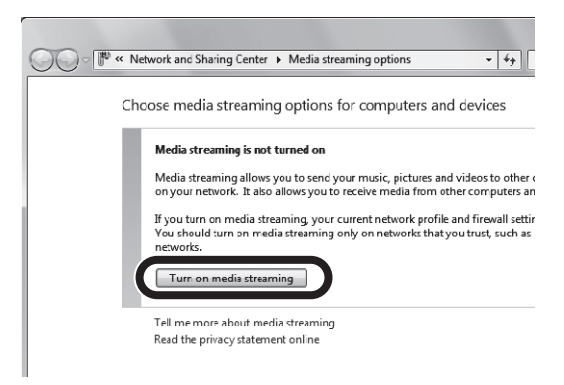

**4 Select "Allowed" from the drop-down list next to the unit's model name.**

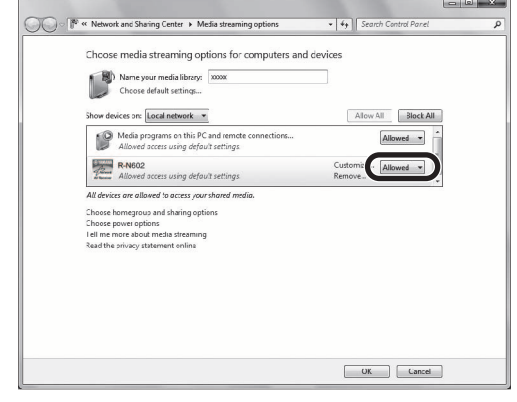

- **5Click "OK" to exit.**
- ■**When using Windows Media Player 11**
- **1Start Windows Media Player 11 on your PC.**
- **2Select "Library" then "Media Sharing".**
- **3 Check the "Share my media to" box, select the unit's icon, then click "Allow".**
- **4Click "OK" to exit.**

# **When using a PC or a NAS with other DLNA server software installed**

Refer to the instruction manual for the device or software and configure the media sharing settings.

# *Playback of PC music contents*

Follow the procedure below to operate the PC music contents and start playback.

# *Note*

"\_" (underscore) will be displayed for characters not supported by the unit.

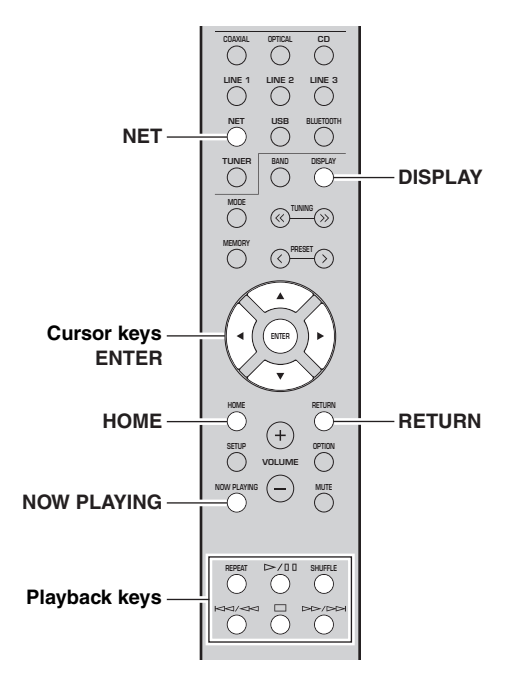

**1 Press NET repeatedly to select "Server" as the input source.**

**SP A**

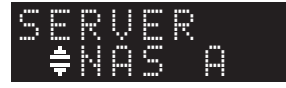

**2**Use the cursor keys (**△/** ▼) to select a music **server and press ENTER.**

### **3 Use the cursor keys to select an item and press ENTER.**

If a song is selected, playback starts and the playback information is displayed.

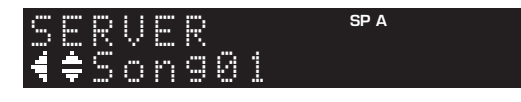

# $\geq \circ \geq$

- If playback of a music file selected from the unit is ongoing on your PC, the playback information is displayed.
- You can register the current playback song as a preset ([p. 43](#page-44-0)).
- If you press the DISPLAY repeatedly, you can switch the playback information on the front display [\(p. 20](#page-21-0)).

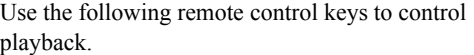

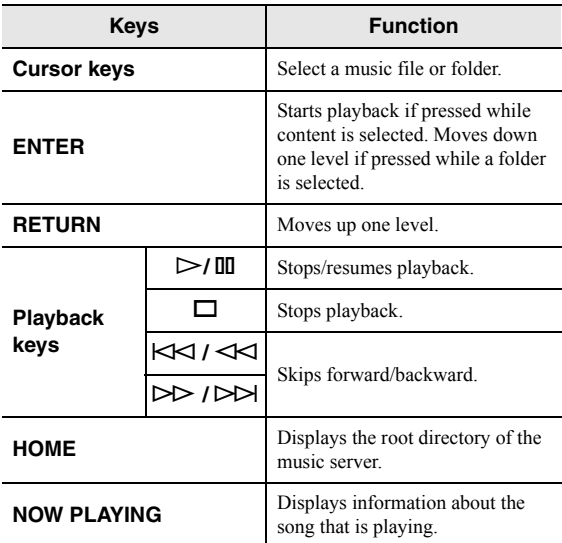

## $\geq \circ \leq$

You can also use a DLNA-compatible Digital Media Controller (DMC) to control playback. For details, see ["DMC Control"](#page-47-1)  (p. [46\)](#page-47-1) in the "SETUP" menu.

#### ■**Repeat/shuffle settings**

You can configure the repeat/shuffle settings for the playback of PC music content.

### **1 When the input source is "Server," press REPEAT or SHUFFLE on the playback key repeatedly to select the playback method.**

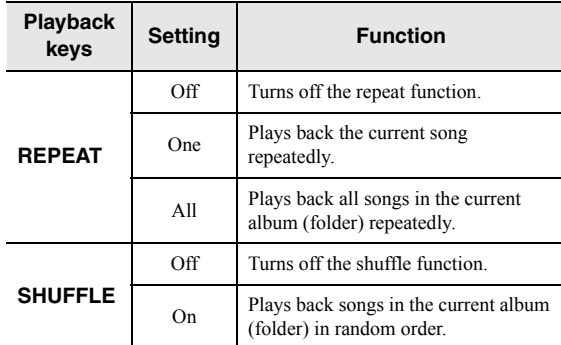

# **Listening to Internet radio**

You can listen to Internet radio stations from all over the world.

# *Notes*

- To use this function, the unit must be connected to the Internet ([p. 13](#page-14-0)). You can check whether the network parameters (such as the IP address) are properly assigned to the unit in ["Information" \(p.](#page-47-0) 46) in the "SETUP" menu.
- You may not be able to receive some Internet radio stations.
- The unit uses the vTuner Internet radio station database service.
- This service may be discontinued without notice.

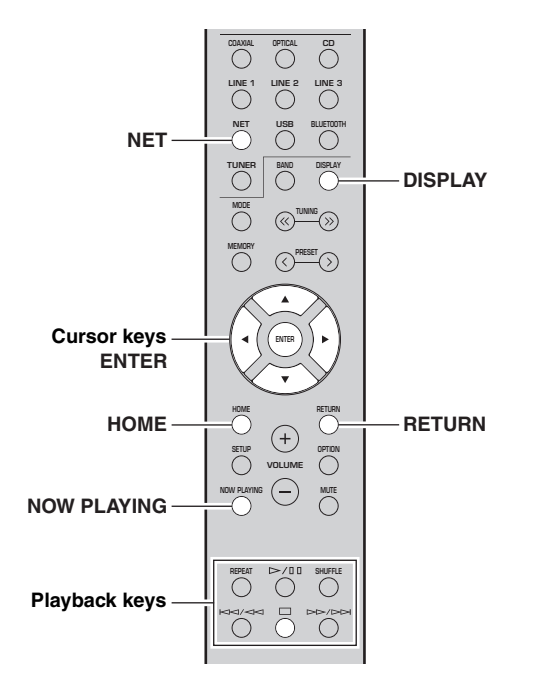

#### **1 Press NET repeatedly to select "NetRadio" as the input source.**

The station list appears on the front display.

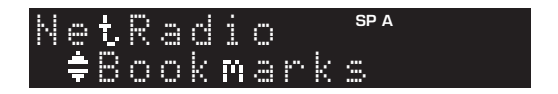

#### **2 Use the cursor keys to select an item and press ENTER.**

If an Internet radio station is selected, playback starts and the playback information is displayed.

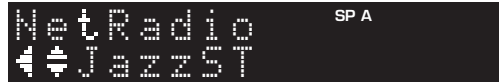

Use the following remote control keys to control playback.

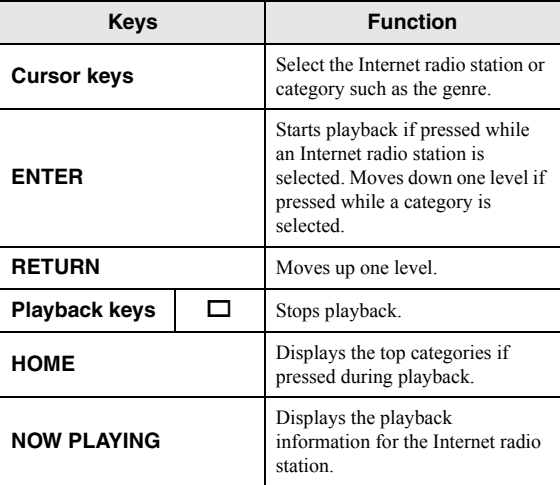

 $\geq 0$ 

- You can register the current playback station as a preset ([p. 43](#page-44-0)).
- If you press the DISPLAY repeatedly, you can switch the playback information on the front display ([p. 20](#page-21-0)).
- Some information may not be available depending on the station.

# *Registering favorite Internet radio stations (bookmarks)*

Registering your favorite Internet radio stations as "Bookmarks" enables you to access those stations from the "Bookmarks" folder on the front display.

**1 Select any Internet radio station on the unit.** This operation is necessary to register the radio station for the first time.

## **2Check the vTuner ID of the unit.**

You can find the vTuner ID in "Information" ([p. 46\)](#page-47-2) in the "SETUP" menu.

### **3 Access the vTuner [website](http://yradio.vtuner.com/)  [\(http://yradio.vtuner.com/\) with the web](http://yradio.vtuner.com/)  [browser on your PC and enter the](http://yradio.vtuner.com/) vTuner ID.**

**You can switch the language.**

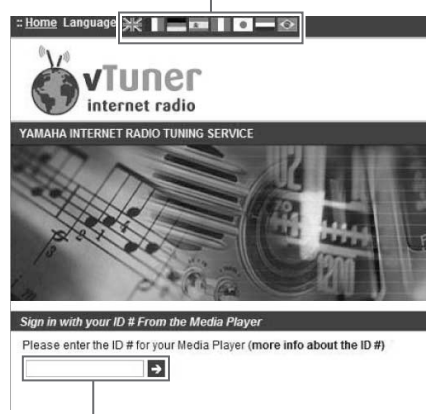

**Enter the vTuner ID in this area.**

# $\leq p'$

 To use this feature, you need to create your personal account. Create your account using your e-mail address.

#### **4Register your favorite radio stations.**

Click the "Add" icon  $(\blacklozenge +)$  next to the station name.

# $\frac{1}{2}$

 To remove the station from the "Bookmarks" folder, select "Bookmarks" in the Home screen, and then click the "Remove" icon (❤–) next to the station name.

# **Playing back music with AirPlay**

The AirPlay function allows you to play back iPhone/ iPad/iPod touch/iTunes music on the unit via network.

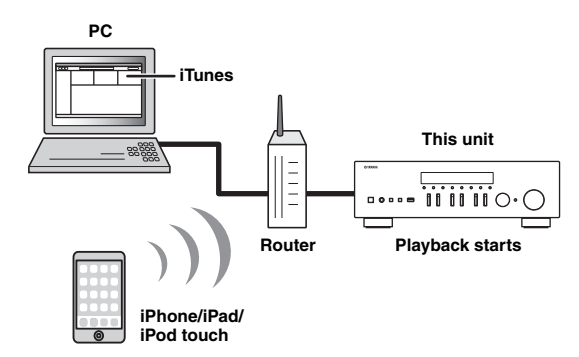

# *Notes*

- This section describes all the "iPhone", "iPad" and "iPod touch" as the "iPod".
- To use this function, the unit and your PC or iPod must be connected to the same router ([p. 13\)](#page-14-0). You can check whether the network parameters (such as the IP address) are properly assigned to the unit in ["Information" \(p.](#page-47-0) 46) in the "SETUP" menu.

AirPlay works with iPhone, iPad, and iPod touch with iOS 4.3.3 or later, Mac with OS X Mountain Lion or later, and PC with iTunes 10.2.2 or later. (as of June 2016)

# *Playback of iPod/iTunes music contents*

Follow the procedure below to play back iPod/iTunes music contents on the unit.

**1 Turn on the unit, and start iTunes on the PC or display the playback screen on the iPod.**

If the iPod/iTunes recognizes the unit, the AirPlay icon  $(\Box)$  appears.

ay.<br>⊾∕e

 For iPods using iOS 7/iOS 8/iOS 9, AirPlay icon is displayed in Control Center. To access Control Center, swipe up from the bottom of the screen.

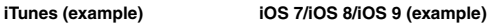

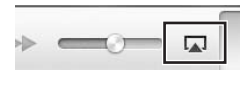

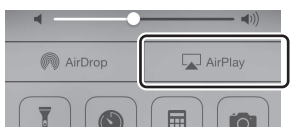

# *Note*

If the icon does not appear, check whether the unit and PC/iPod are connected to the router properly.

**2 On the iPod/iTunes, click (tap) the AirPlay icon and select the unit (network name of the unit) as the audio output device.**

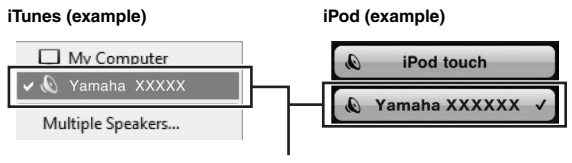

## **Network name of the unit**

#### **3Select a song and start playback.**

The unit automatically selects "AirPlay" as the input source and starts playback. The playback information is displayed on the front display.

## $\geq 0$

- If you press the DISPLAY repeatedly, you can switch the playback information on the front display ([p. 20](#page-21-0)).
- You can turn on the unit automatically when starting playback on iTunes or iPod by setting ["Standby \(Network Standby\)"](#page-48-1)  (p. [47\)](#page-48-1) in the "SETUP" menu to "On".
- You can edit the network name (the unit's name on the network) displayed on iPod/iTunes in ["Network Name" \(p.](#page-48-2) 47) in the "SETUP" menu.
- You can adjust the unit's volume from the iPod/iTunes during playback.

# *CAUTION*

When you use iPod/iTunes controls to adjust volume, the volume may be unexpectedly loud. This could result in damage to the unit or speakers. If the volume suddenly increases during playback, stop playback on the iPod/ iTunes immediately.

Use the following remote control keys to control playback.

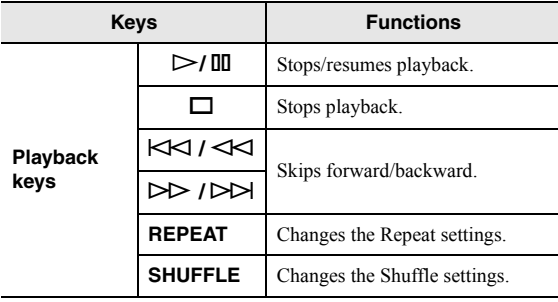

# **Playing back music stored on a USB storage device**

You can play back music files stored on a USB storage device on the unit. Refer to the instruction manuals for the USB storage device for more information.

## *Notes*

- Do not connect devices other than USB mass storage class devices (such as USB chargers or USB hubs), PCs, card readers, an external HDD, etc.
- Some features may not be compatible, depending on the model or manufacturer of the USB storage device.
- Refer to [page 57](#page-58-0) for information regarding supported file formats.

# *Connecting a USB storage device*

**1 Connect the USB storage device to the USB jack.**

**This unit (front)**

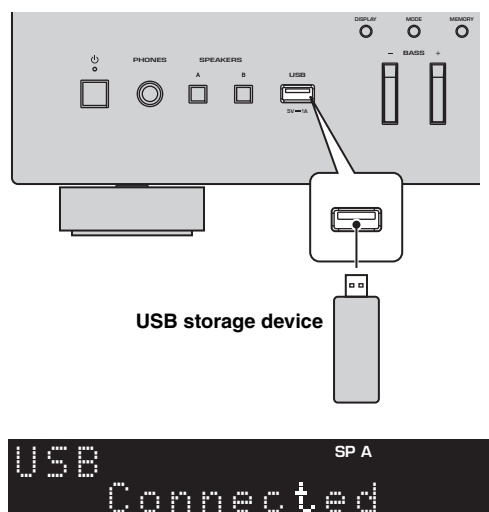

# $\frac{1}{2}$ %

 If the USB storage device contains many files, it may take time to load the them. In this case, "Loading..." appears in the front display.

# *Notes*

- Disconnect the USB storage device from the USB jack when it is not in use.
- Stop playback of the USB storage device before you disconnect it from the USB jack.
- You cannot connect the PC to the USB jack of the unit.

# *Playback of USB storage device contents*

Follow the procedure below to operate the USB storage device contents and start playback.

# *Note*

" " (underscore) will be displayed for characters not supported by the unit.

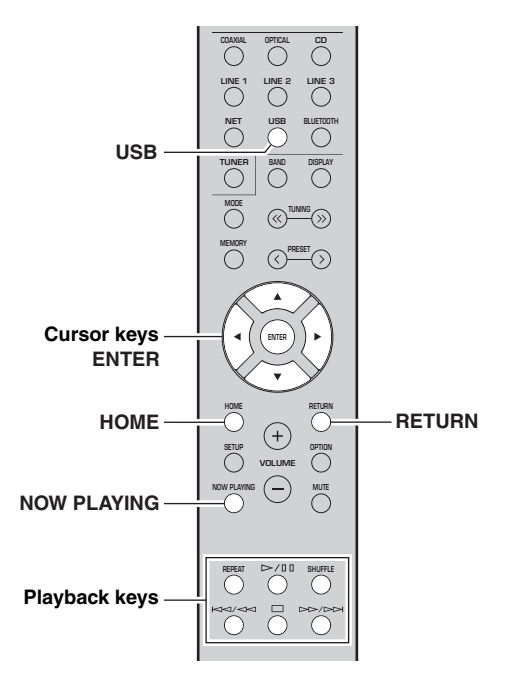

**1 Press USB to select "USB" as the input source.**

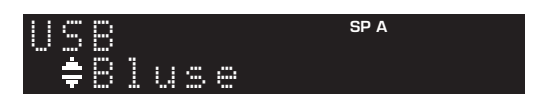

#### **2 Use the cursor keys to select an item and press ENTER.**

If a song is selected, playback starts and the playback information is displayed.

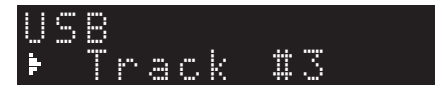

 $\geq 0$ 

- You can register the current playback song as a preset [\(p. 43](#page-44-0)).
- If you press the DISPLAY repeatedly, you can switch the playback information on the front display ([p. 20\)](#page-21-0).

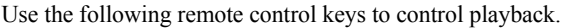

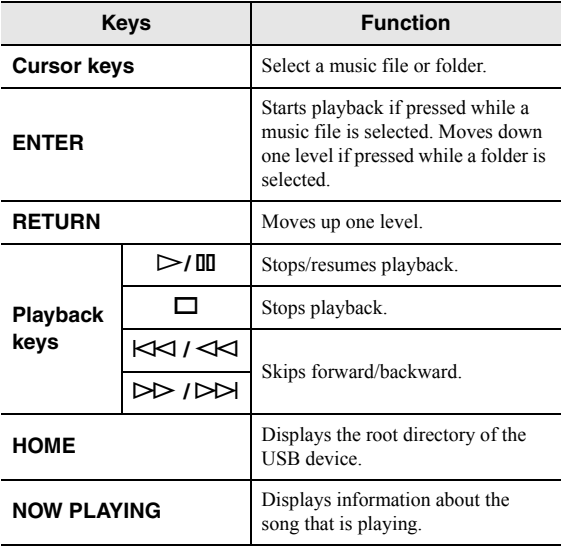

# ■ **Repeat/shuffle settings**

You can configure the repeat/shuffle settings for playback of USB storage device contents.

### **1 If the input source is "USB," press REPEAT or SHUFFLE on the playback keys repeatedly to select the playback method.**

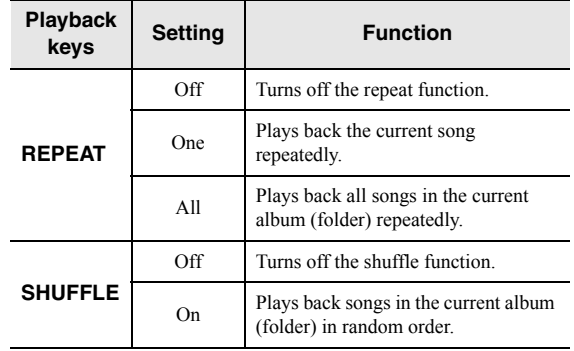

# <span id="page-44-1"></span><span id="page-44-0"></span>**Registering the current playback song/station (Preset function)**

When you select a network or USB source as the input source, you can register the current playback song or streaming station as a preset. You can program up to 40 such presets.

You can then easily recall any preset song/station by selecting its preset number.

The following input sources can be set as presets. Server, Net Radio, USB and streaming services.

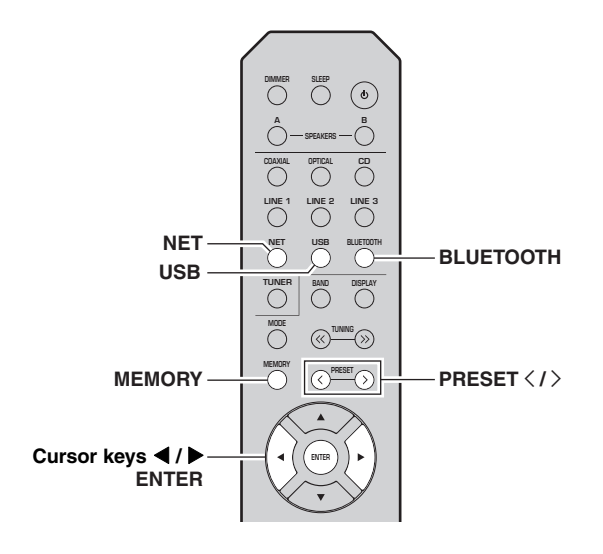

# *Registering to a preset*

**1 Playback a song or streaming station you want to register.**

#### **2 Hold down MEMORY for more than 3 seconds.**

The first time you register a song/station, you will be prompted to register the selected song/station to preset number "01". You will be also prompted to register each additional song/station you select to the next available preset number.

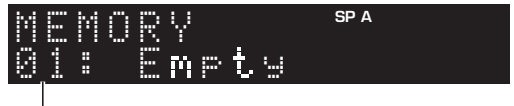

## **Preset number**

 $\geq 0$ 

To select a preset number for registering, press PRESET  $\langle / \rangle$  or the cursor keys  $(\blacktriangleleft/\blacktriangleright)$ .

#### **3Press MEMORY again to register preset.**

 $\geq \circ \geq$ 

To cancel registration, press RETURN.

# *Recalling a preset*

**1 Select NET, BLUETOOTH or USB as the input source.**

#### **2Press PRESET**  $\langle$  **/**  $\rangle$  **to select a preset number.**

#### **3Press ENTER to recall preset.**

## $\frac{1}{2}$

- A few seconds after you select the preset number, playback of the selected preset will start.
- To cancel recalling preset, press RETURN.
- Using the MusicCast CONTROLLER app [\(p. 3](#page-4-0)) enables you to view a list of registered contents (song titles, radio broadcast stations) and listen to them.

# **Configuring playback settings for different playback sources (OPTION menu)**

You can configure separate playback settings for different playback sources. This menu allows you to easily configure settings during playback.

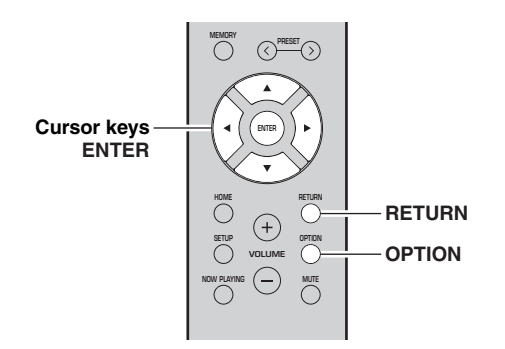

#### **1Press OPTION.**

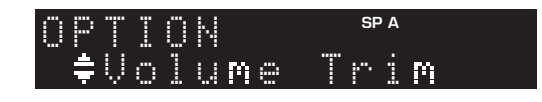

#### **2 Use the cursor keys to select an item and press ENTER.**

## $\geq 0$

 To return to the previous state during menu operations, press RETURN.

#### **3**Use the cursor keys ( $\blacktriangleleft$  / $\blacktriangleright$ ) to select a **setting.**

**4To exit from the menu, press OPTION.**

# *OPTION menu items*

## $\geq 0$

Available items vary depending on the selected input source.

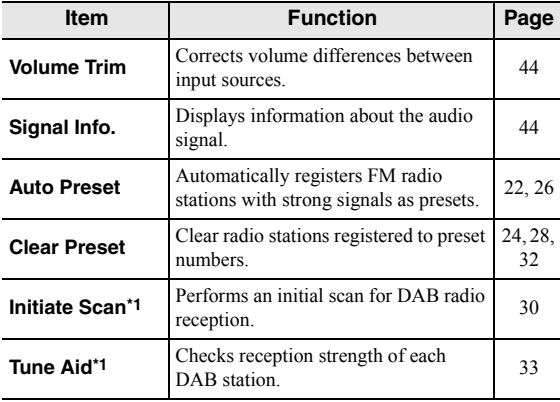

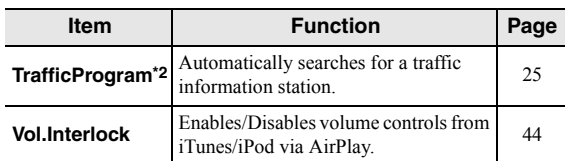

\*1 Only for R-N402D

\*2 Only for R-N402 UK and Europe models

# <span id="page-45-0"></span>■ **Volume Trim**

Corrects volume differences between input sources. If you are bothered by volume differences when switching between input sources, use this function to correct it.

## $\leq$

This setting is applied separately to each input source.

# **Setting range**

 $-10$  to  $+10$  (1.0 increments)

# **Default**

0.0

#### <span id="page-45-1"></span>■**Signal Info.**

Displays information about audio signal.

# **Choices**

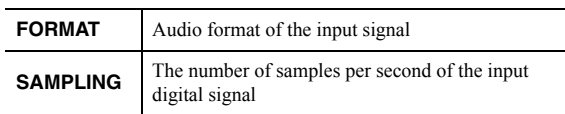

## $\geq 0$

To switch the information on the front display, press the cursor keys  $(\triangle/\blacktriangledown)$  repeatedly.

#### <span id="page-45-2"></span>■**Vol.Interlock (Volume interlock)**

Enables/disables volume controls from iTunes/iPod via AirPlay.

# **Settings**

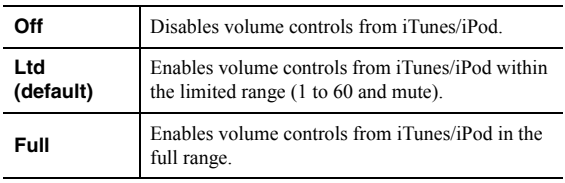

# **Configuring various functions (SETUP menu)**

<span id="page-46-0"></span>You can configure the unit's various functions.

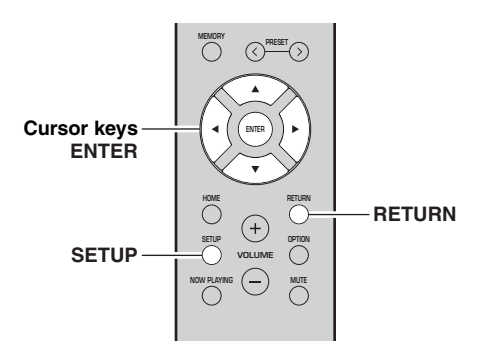

#### **1Press SETUP.**

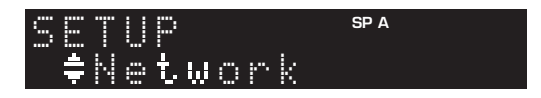

#### **2**Use the cursor keys (**△/** ▼) to select a menu.

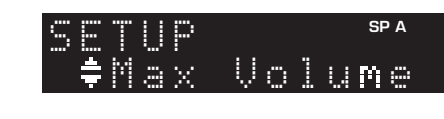

#### **3Press ENTER.**

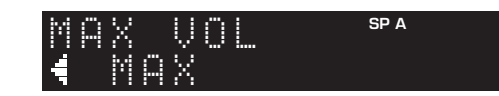

#### **4**Use the cursor keys  $($  **/**  $)$  to select a **setting and press ENTER.**

# $\geq \phi'$

 To return to the previous state during menu operations, press RETURN.

#### **5Exit from the menu, press SETUP.**

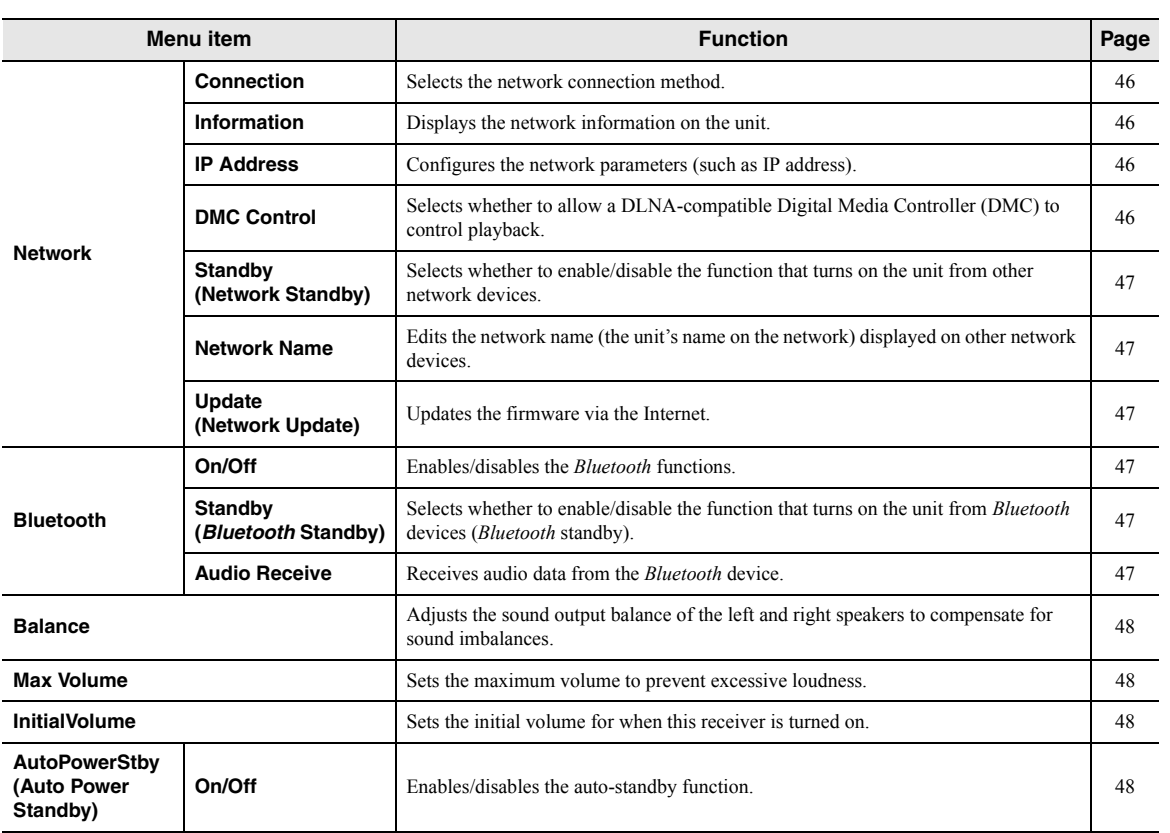

# *SETUP menu items*

# <span id="page-47-2"></span>*Network*

Configures the network settings.

# <span id="page-47-3"></span>■ **Connection**

Selects the network connection method.

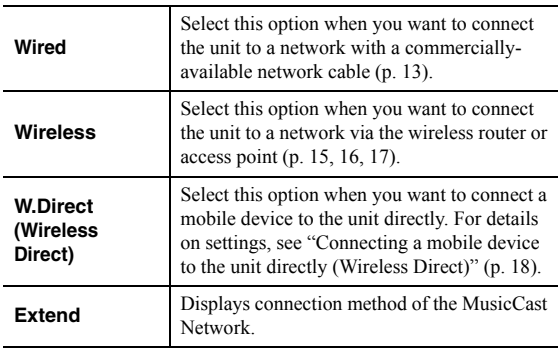

# <span id="page-47-4"></span><span id="page-47-0"></span>■ **Information**

Displays the network information on the unit.

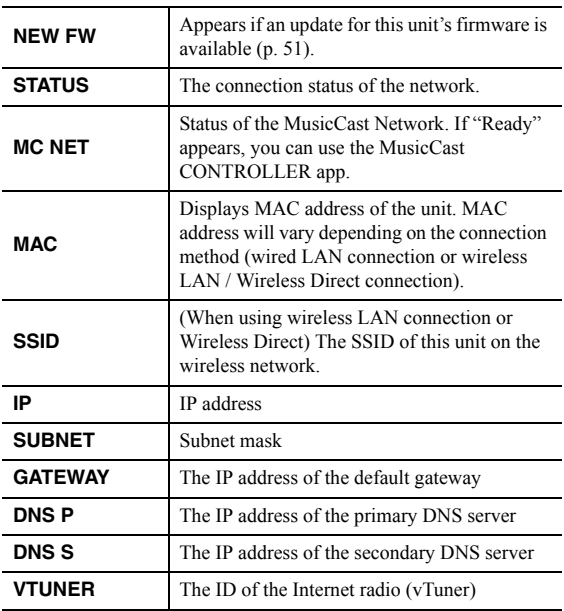

# <span id="page-47-7"></span><span id="page-47-5"></span>■ **IP Address**

Configures the network parameters (such as IP address).

# **DHCP**

Select whether to use a DHCP server.

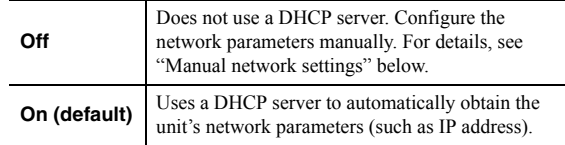

# **Manual network settings**

**1Set "DHCP" to "Off".**

#### **2 Use the cursor keys ( / ) to select a parameter type.**

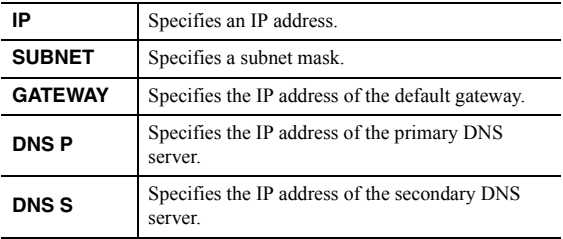

#### **3 Use the cursor keys ( / ) to select the edit position.**

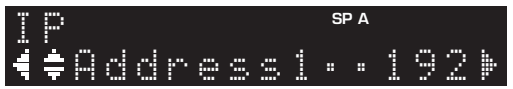

**(Example: IP address setting)**

Use the cursor keys  $(\blacktriangleleft/\blacktriangleright)$  to switch between segments (Address1, Address2...) of the address.

#### **4 Use the Cursor keys ( / ) to change a value.**

#### **5To exit from the menu, press SETUP.**

#### <span id="page-47-6"></span><span id="page-47-1"></span>■**DMC Control**

Selects whether to allow DLNA-compatible Digital Media Controller (DMC) to control playback.

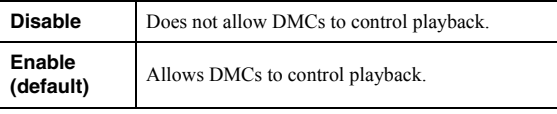

ב∕ים ב'

 A Digital Media Controller (DMC) is a device that can control other network devices through the network. When this function is enabled, you can control playback of the unit from DMCs (such as Windows Media Player 12) on the same network.

#### <span id="page-48-3"></span><span id="page-48-1"></span>■**Standby (Network Standby)**

Selects whether the unit can be turned on from other network devices (network standby).

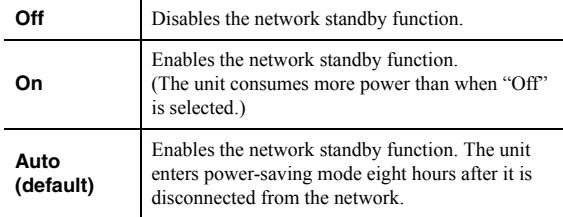

#### <span id="page-48-4"></span><span id="page-48-2"></span>■**Network Name**

Edits the network name (the unit's name on the network) displayed on other network devices.

#### **1Select "Network Name".**

For information on selecting a menu option, refer to the steps described on [page](#page-46-0) 45.

## **R-N402 (example)**

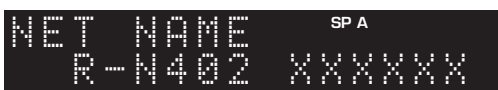

#### **2Press ENTER to enter the name edit display.**

## **R-N402 (example)**

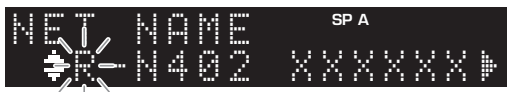

### **3**Use the cursor keys (▲ / ▼) to select a **character and ( / ) to move the edit position.**

You can insert / delete a character, by pressing  $PRESET$   $\ge$  (insert) or PRESET  $\le$  (delete).

#### **4To confirm the new name, press ENTER.**

#### **5To exit from the menu, press SETUP.**

#### <span id="page-48-5"></span>■**Update (Network Update)**

Updates the firmware via the network.

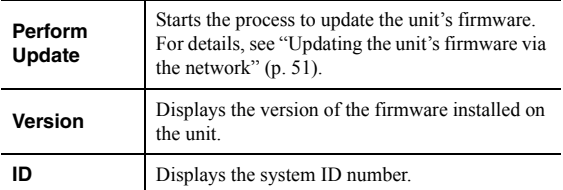

# <span id="page-48-9"></span><span id="page-48-6"></span>*Bluetooth*

Configures the *Bluetooth* settings.

#### ■**On/Off**

Enables/disables the *Bluetooth* function ([p. 34\)](#page-35-1).

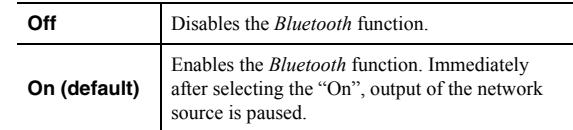

#### <span id="page-48-7"></span>■**Standby (***Bluetooth* **Standby)**

Selects whether to enable/disable the function that turns on the unit from *Bluetooth* devices (*Bluetooth* standby). If this function is set to "On", the unit automatically turns on when a connect operation is performed on the *Bluetooth* device.

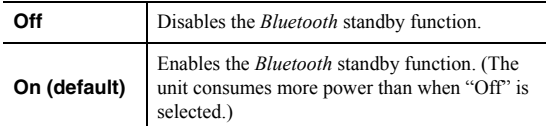

## $\frac{y}{x}$

 This setting is not available when ["Standby \(Network Standby\)"](#page-48-3)   $(p. 47)$  $(p. 47)$  is set to "Off".

# <span id="page-48-8"></span><span id="page-48-0"></span>■ **Audio Receive**

Receives audio data from the *Bluetooth* device.

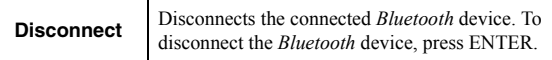

# <span id="page-49-6"></span><span id="page-49-0"></span>*Balance*

Adjusting the sound output balance of the left and right speakers to compensate for sound imbalance caused by speaker locations or listening room condition.

# **Setting range**

 $L+10$  to  $R+10$ 

# <span id="page-49-5"></span><span id="page-49-1"></span>*Max Volume*

Sets the maximum volume to prevent excessive loudness.

# **Setting range**

1 to 99 (1step increments), Max

# **Default**

Max

# <span id="page-49-2"></span>*InitialVolume*

Sets the initial volume when the receiver is turned on.

# **Setting range**

Off, Mute, 1 to 99 (1step increments), Max

**Default**

Off

# <span id="page-49-4"></span><span id="page-49-3"></span>*AutoPowerStby (Auto Power Standby)*

Enables/disables the auto-standby function. If you do not operate the unit for the specified time, the unit will automatically go into standby mode.

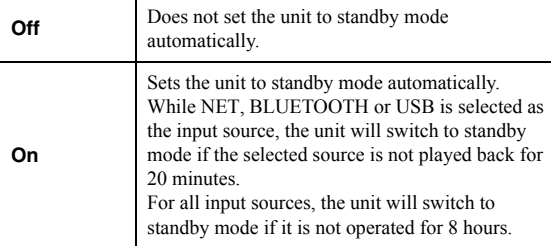

# **Default**

U.K. and Europe models: On Other models: Off

ay.<br>⊾∕e

 Just before the unit enters standby mode, "AutoPowerStby" appears and then countdown starts in the front display.

# **Configuring the system settings (ADVANCED SETUP menu)**

Configure the system settings of the unit while viewing the front display.

- **1Press**  $\Phi$  **(power) on the front panel to turn off the unit.**
- **2 While holding down RETURN on the front panel, press**  $\Phi$  **(power).**

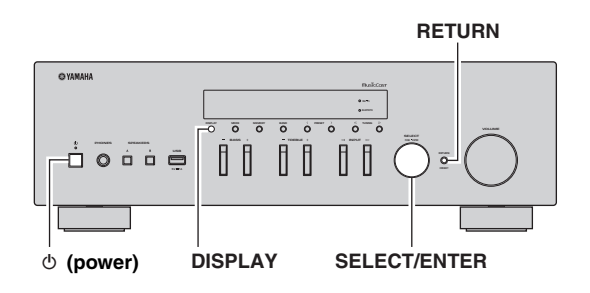

- **3Rotate SELECT/ENTER to select an item.**
- **4Press SELECT/ENTER to select a setting.**
- **5D** Press  $\Phi$  (power) to set the unit to turn off and **turn it on again.**

The new settings take effect.

# *ADVANCED SETUP menu items*

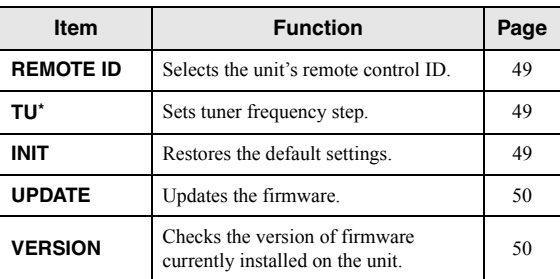

\* Only for Asia, General, Brazil models

# <span id="page-50-1"></span>*Selecting the remote control ID (REMOTE ID)*

When multiple receivers are used in the same room, setting the remote control ID of this unit to ID1 (and setting the other receiver to something other than ID1) can avoid interference from other remote controls.

# **Settings**

ID1 (default), AUTO

 $\geq \circ \leq$ 

 The remote control for certain Yamaha CD players enables you to turn the power to this unit on or off.

# <span id="page-50-2"></span>*Setting tuner frequency step (TU)*

Selects the step size for locating tuner frequencies.

# **Settings**

FM100/AM10, FM50/AM9 (default)

# <span id="page-50-0"></span>*Restoring the default settings (INIT)*

Restores the default settings for the unit.

# **Choices**

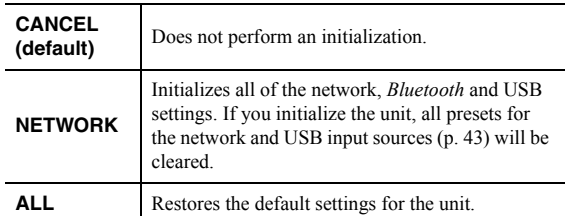

# <span id="page-51-2"></span><span id="page-51-0"></span>*Updating the firmware (UPDATE)*

New firmware that provides additional features or product improvements will be released as needed. If the unit is connected to the Internet, you can download the firmware via the network. For details, refer to the information supplied with updates.

#### ■**Firmware update procedure**

Do not perform this procedure unless firmware update is necessary. Also, make sure you read the information supplied with updates before updating the firmware.

### **1 Press SELECT/ENTER repeatedly to select "USB" or "NETWORK" and press DISPLAY to start firmware update.**

# **Choices**

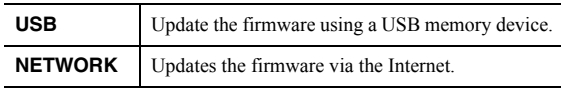

 $\geq 0$ 

 You can also update the unit's firmware by following the procedure in ["Updating the unit's firmware via the network"](#page-52-0)  (p. [51\)](#page-52-0).

# <span id="page-51-1"></span>*Checking the firmware version (VERSION)*

Check the version of firmware currently installed on the unit.

 $\geq 0$ 

- You can also check the firmware version in ["Update \(Network](#page-48-5)  [Update\)" \(p.](#page-48-5) 47) in the "SETUP" menu.
- It may take a while until the firmware version is displayed.

# **Updating the unit's firmware via the network**

<span id="page-52-0"></span>New firmware that provides additional features or product improvements will be released as needed. If the unit is connected to the Internet, you can download the firmware via the network and update it.

# *Notes*

- Do not operate the unit or disconnect the power cable or network cable during firmware update. Firmware update takes about 20 minutes or more (depending on your Internet connection speed).
- If the unit is connected to the wireless network via a wireless network adapter, network update may not be possible depending on the condition of the wireless connection. In this case, update the firmware using the USB memory device ([p. 50\)](#page-51-0).

## $\geq 0$

 You can also update the firmware using the USB memory device from the "ADVANCED SETUP" menu ([p. 50](#page-51-0)).

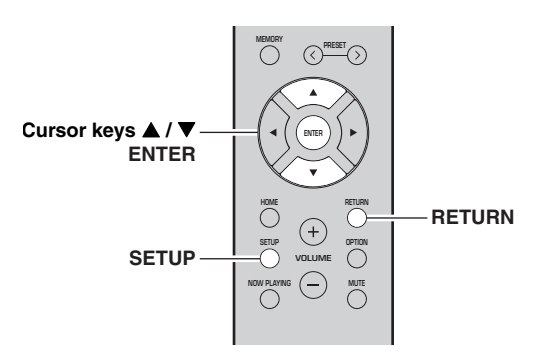

#### **7 If "UPDATE SUCCESS" appears on the front display, press** A **(power) on the front panel.**

The firmware update is complete.

#### ■**Notification of new firmware update**

When new firmware is available, "NEW FW Update" will be displayed for a short period of time when the unit is turned on.

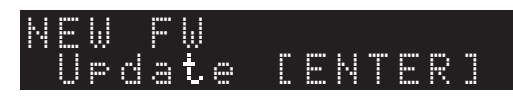

To update the unit's firmware, press ENTER (as described in Step 6 above) while this notification is displayed, and then proceed to Step 7.

#### **1Press SETUP.**

- **2**Use the cursor keys (**△/** ▼) to select **"Network" and press ENTER.**
- **3**Use the cursor keys (**△/** ▼) to select **"Information" and press ENTER.**

If new firmware is available, "NEW FW Available" appears on the front display.

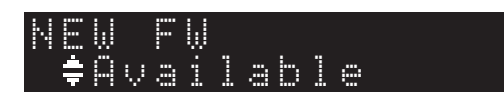

- **4Press RETURN to return the previous state.**
- **5**Use the cursor keys (**△/** ▼) to select **"Update" and press ENTER.**

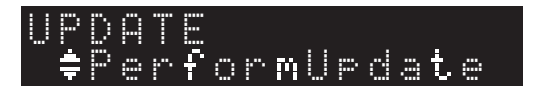

**6 To start the firmware update, press ENTER.** The unit restarts and the firmware update starts.

 $\geq 0$ 

To cancel the operation without updating the firmware, press SETUP.

# **Troubleshooting**

Refer to the chart below if this unit does not function properly. If the problem you are experiencing is not listed below or if the instructions below do not help, set this unit to standby mode, disconnect the power cable, and contact the nearest authorized Yamaha dealer or service center.

#### ■**General**

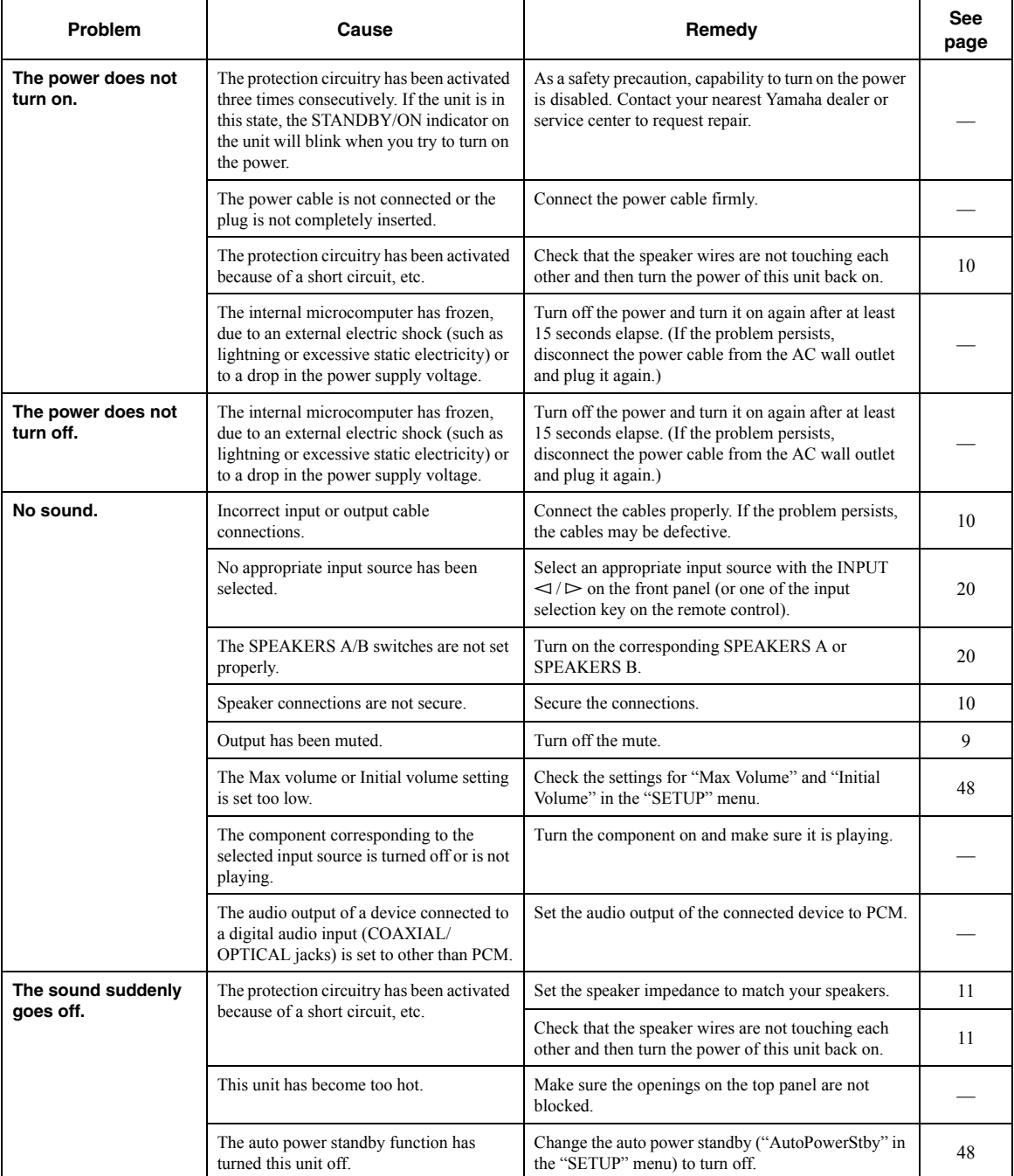

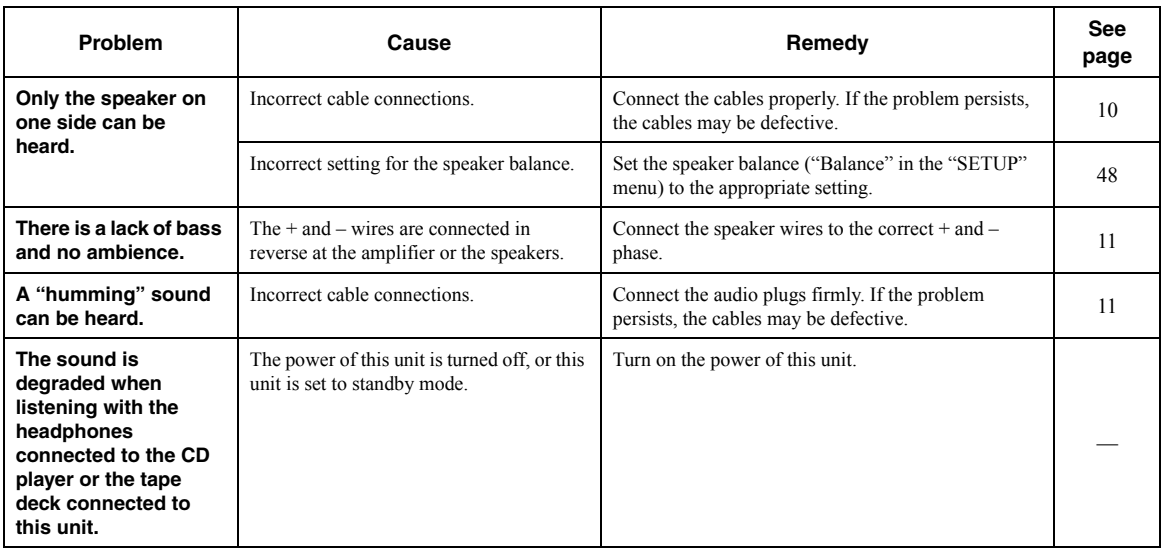

# ■ **Remote control**

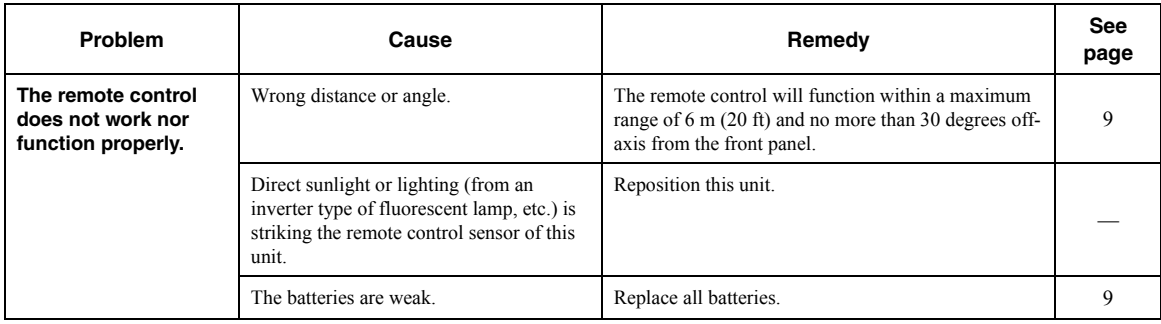

# ■ **FM reception**

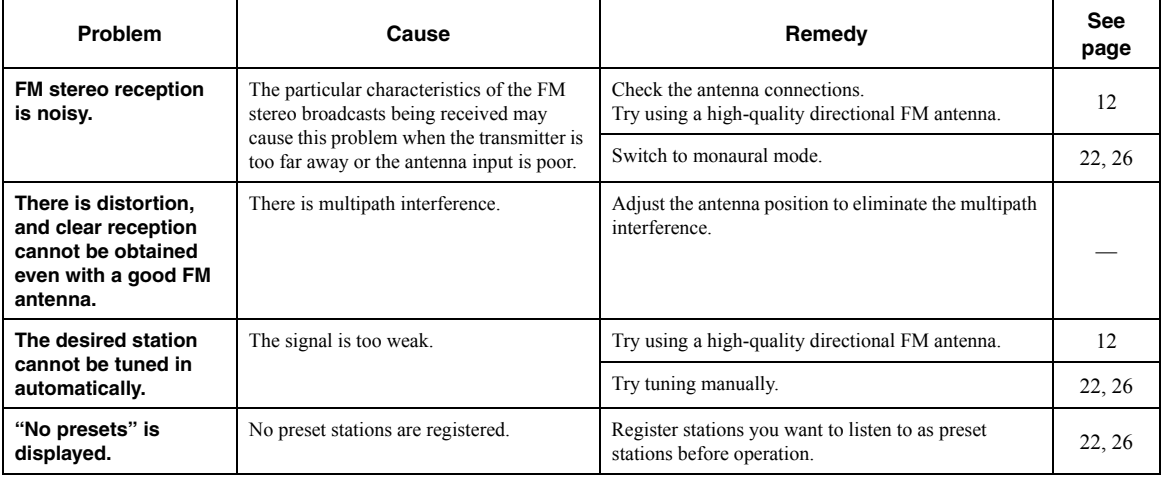

# ■ **AM reception (R-N402)**

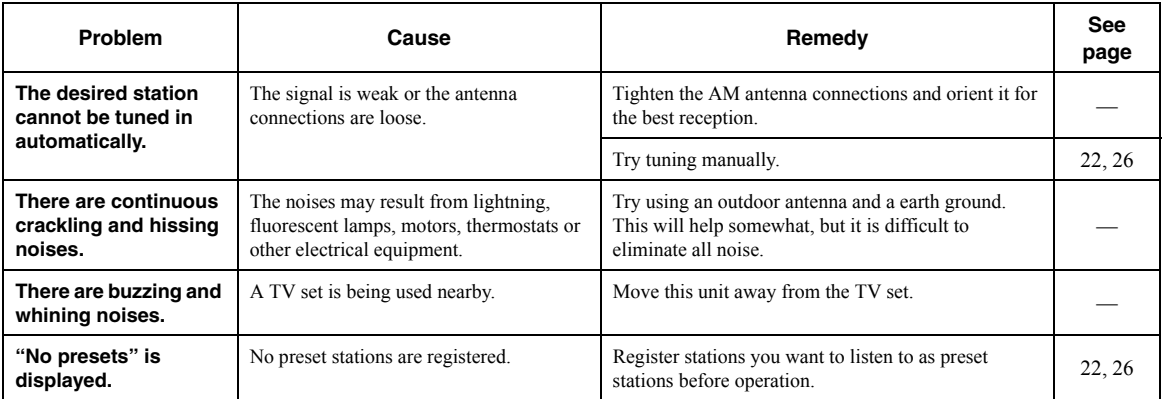

# ■ **DAB reception (R-N402D)**

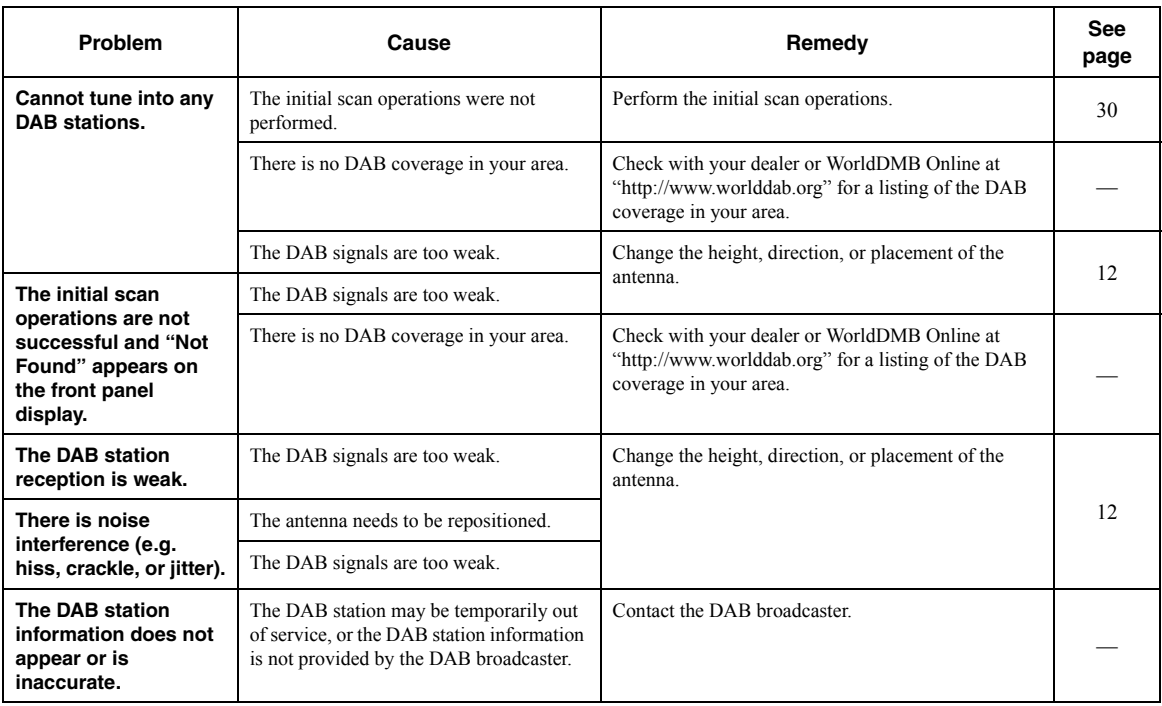

# ■ *Bluetooth*

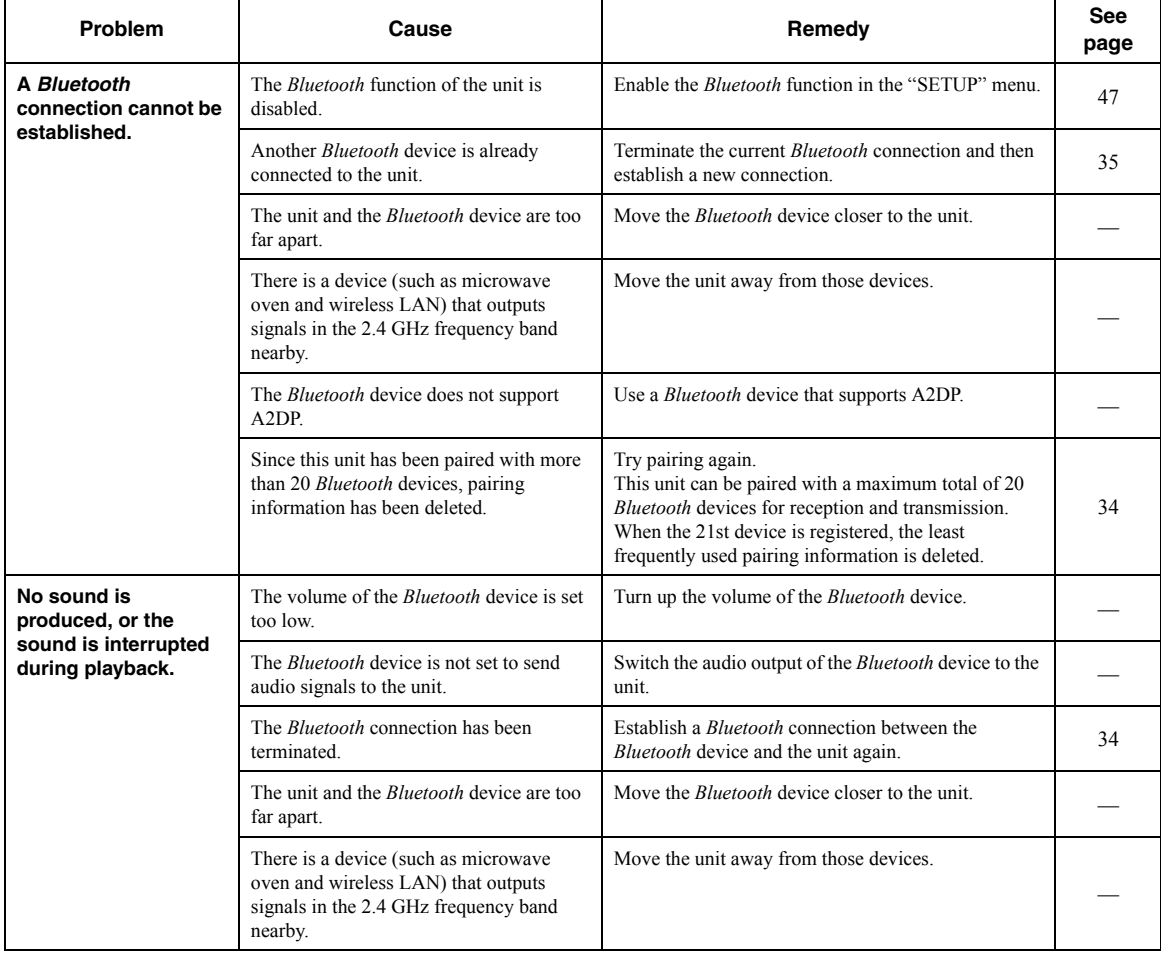

# ■ USB and network

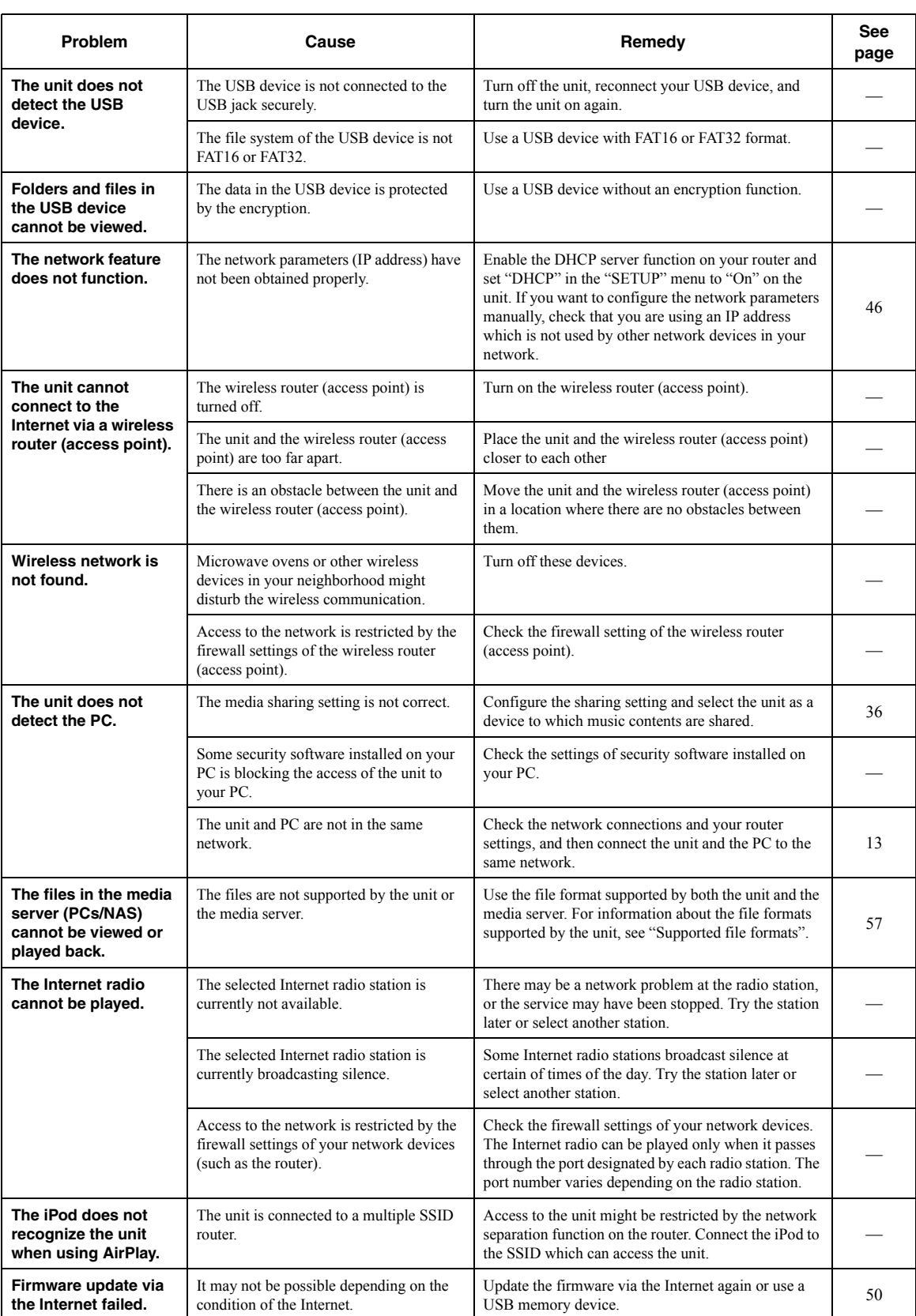

# **Error indications on the front display**

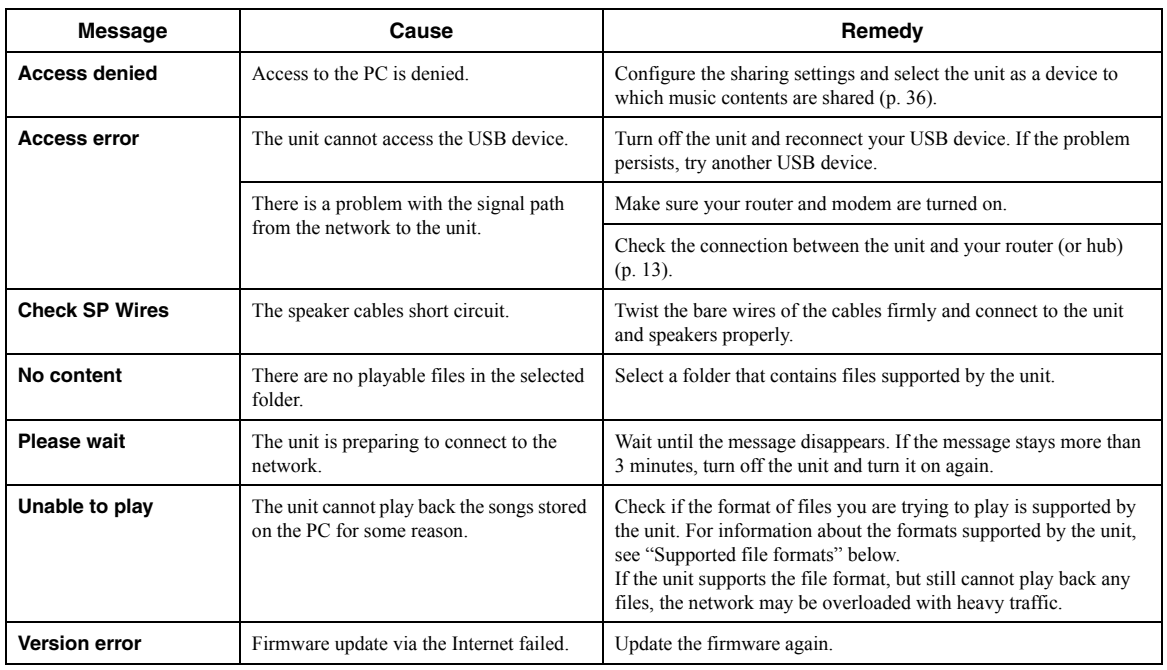

# <span id="page-58-0"></span>**Supported file formats**

# <span id="page-58-1"></span>**PC(NAS)/USB**

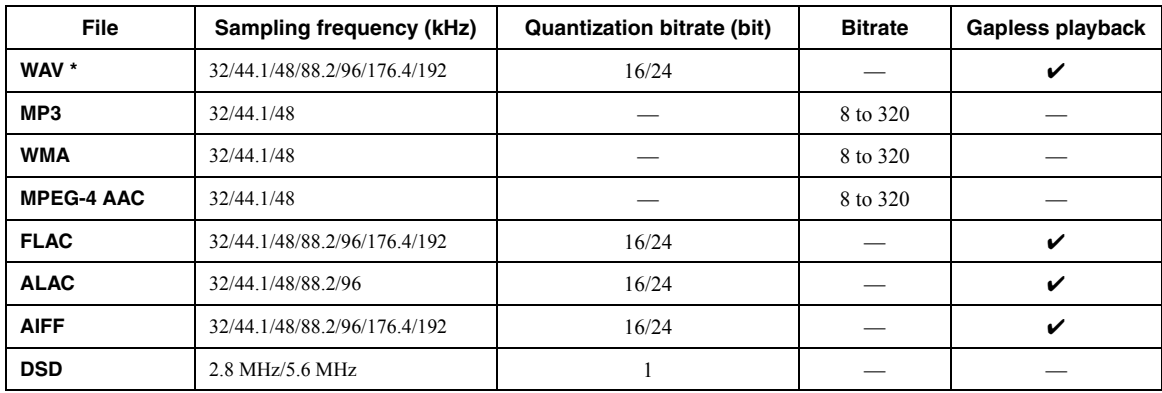

\* Linear PCM format only

 $\geq \phi'$ 

• USB devices with encryption cannot be used.

• Digital Rights Management (DRM) contents cannot be played back.

# **Specifications**

### **Network**

- Input jack: NETWORK x 1 (100Base-TX/10Base-T)
- PC client function
- Compatible with DLNA ver. 1.5
- AirPlay supported
- Internet radio
- Streaming service
- Wi-Fi function
- Capable of WPS
- Capable of sharing with iOS devices by wireless connection Capable of direct connection with mobile device Available security method: WEP, WPA2-PSK (AES), Mixed Mode Radio frequency band: 2.4 GHz Wireless network standard: IEEE 802.11 b/g/n

## *Bluetooth*

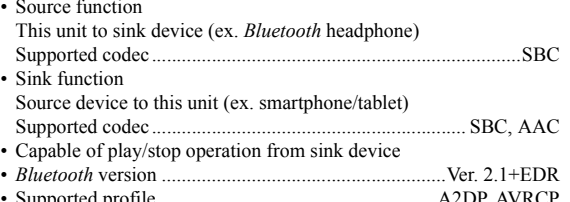

- Supported profile........................................................A2DP, AVRCP • Wireless output.......................................................*Bluetooth* Class 2
- Maximum communication distance
- ........................................................10 m (33 ft) without interference

### **USB**

- Input jack: USB x 1 (USB2.0)
- Current supply capacity: 1.0 A

## **Audio**

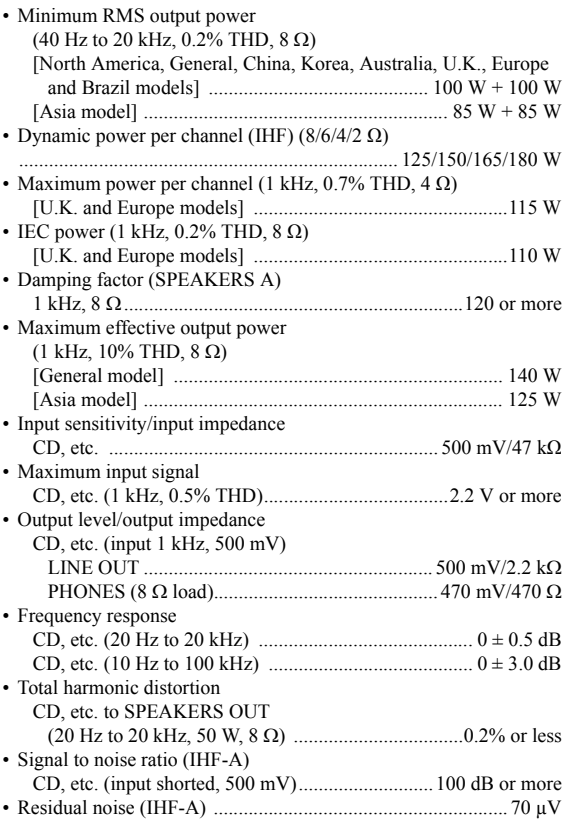

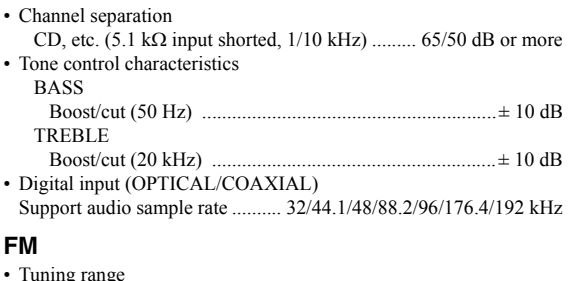

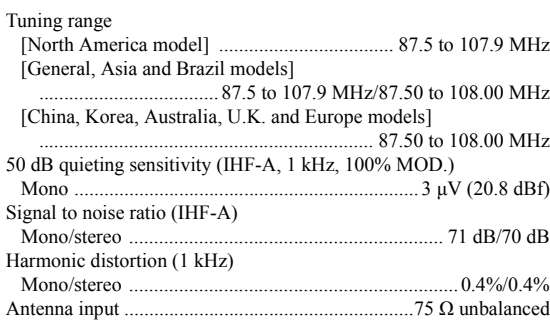

# **AM (R-N402)**

•

•

•

•

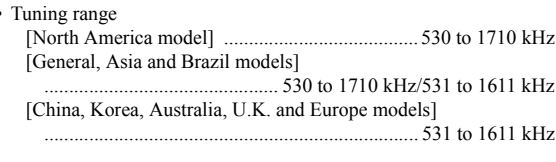

# **DAB (R-N402D)**

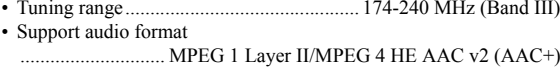

• Antenna input .........................................................75 Ω, unbalanced

# **General**

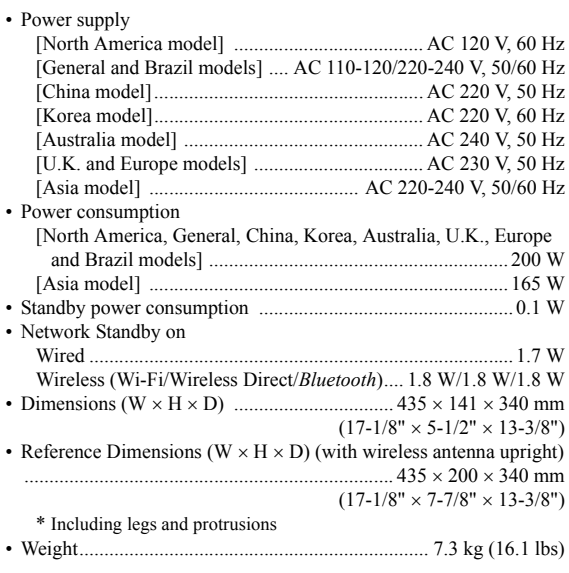

\* The contents of this manual apply to the latest specifications as of the publishing date. To obtain the latest manual, access the Yamaha website then download the manual file.

# **Trademarks**

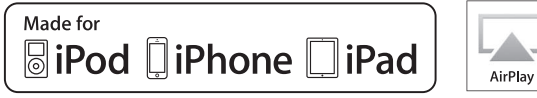

Supports iOS 7 or later for setup using Wireless Accessory Configuration.

"Made for iPod," "Made for iPhone," and "Made for iPad" mean that an electronic accessory has been designed to connect specifically to iPod, iPhone, or iPad, respectively, and has been certified by the developer to meet Apple performance standards.

Apple is not responsible for the operation of this device or its compliance with safety and regulatory standards.

Please note that the use of this accessory with iPod, iPhone, or iPad may affect wireless performance.

iTunes, AirPlay, iPad, iPhone, iPod, and iPod touch are trademarks of Apple Inc., registered in the U.S. and other countries.

iPad Air and iPad mini are trademarks of Apple Inc.

App Store is a service mark of Apple Inc.

# **Made for.**

iPhone 6s Plus, iPhone 6s, iPhone 6 Plus, iPhone 6, iPhone 5s, iPhone 5c, iPhone 5, iPhone 4s iPad Pro, iPad mini 4, iPad Air 2, iPad mini 3, iPad Air, iPad mini 2, iPad mini, iPad (3rd and 4th generation), iPad 2 iPod touch (5th and 6th generation) (as of June 2016)

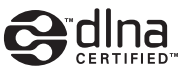

DLNA™ and DLNA CERTIFIED™ are trademarks or registered trademarks of Digital Living Network Alliance. All rights reserved. Unauthorized use is strictly prohibited.

# **Windows™**

Windows is a registered trademark of Microsoft Corporation in the United States and other countries.

Internet Explorer, Windows Media Audio and Windows Media Player are either registered trademarks or trademarks of Microsoft Corporation in the United States and/or other countries.

# **Android™Google Play™**

Android and Google Play are trademarks of Google Inc.

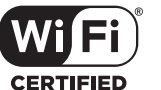

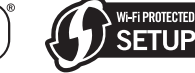

The Wi-Fi CERTIFIED Logo is a certification mark of the Wi-Fi Alliance.

The Wi-Fi Protected Setup Identifier Mark is a certification mark of the Wi-Fi Alliance.

Wi-Fi, Wi-Fi Alliance, Wi-Fi CERTIFIED, Wi-Fi Protected Setup and WPA2 are trademark or registeredrademark of Wi-Fi Alliance.

# **Bluetooth**<sup>®</sup>

The *Bluetooth*® word mark and logos are registered trademarks owned by Bluetooth SIG, Inc. and any use of such marks by Yamaha Corporation is under license.

# *Bluetooth* **protocol stack (Blue SDK)**

Copyright 1999-2014 OpenSynergy GmbH All rights reserved. All unpublished rights reserved.

# **Explanations regarding GPL**

This product utilizes GPL/LGPL open-source software in some sections. You have the right to obtain, duplicate, modify, and redistribute this open-source code only. For information on GPL/LGPL open source software, how to obtain it, and the GPL/LGPL license, refer to the Yamaha Corporation website

(http://download.yamaha.com/sourcecodes/musiccast/).

# MusicCast

MusicCast is a trademark or registered trademark of Yamaha Corporation.

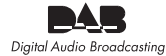

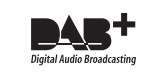

(For R-N402D) The unit supports DAB/DAB+ tuning.

# **Attention: Veuillez lire ce qui suit avant d'utiliser l'appareil.**

- **1** Pour utiliser l'appareil au mieux de ses possibilités, lisez attentivement ce mode d'emploi. Conservez-le soigneusement pour référence.
- **2** Installez cet appareil audio dans un endroit bien aéré, frais, sec et propre – à l'abri de la lumière directe du soleil, des sources de chaleur ou de vibration, des poussières, de l'humidité et du froid. Pour une aération correcte, tenez compte des distances minimales suivantes. Au-dessus: 30 cmÀ l'arrière: 20 cm

- Sur les côtés: 20 cm
- **3** Placez l'appareil loin des équipements, moteurs et transformateurs électriques, pour éviter les ronflements parasites.
- **4** N'exposez pas l'appareil à des variations brutales de température, ne le placez pas dans un environnement très humide (par exemple dans une pièce contenant un humidificateur) car cela peut entraîner la condensation d'humidité à l'intérieur de l'appareil qui elle-même peut être responsable de secousse électrique, d'incendie, de dommage à l'appareil ou de blessure corporelle.
- **5** Evitez d'installer l'appareil dans un endroit où des objets peuvent tomber, ainsi que là où l'appareil pourrait être exposé à des éclaboussures ou des gouttes d'eau. Sur le dessus de l'appareil, ne placez pas:
	- D'autres appareils qui peuvent endommager la surface de l'appareil ou provoquer sa décoloration.
	- Des objets se consumant (par exemple, une bougie) qui peuvent être responsables d'incendie, de dommage à l'appareil ou de blessure corporelle.
	- Des récipients contenant des liquides qui peuvent être à l'origine de secousse électrique ou de dommage à l'appareil.
- **6** Ne couvrez pas l'appareil d'un journal, d'une nappe, d'un rideau, etc. car cela empêcherait l'évacuation de la chaleur. Toute augmentation de la température intérieure de l'appareil peut être responsable d'incendie, de dommage à l'appareil ou de blessure corporelle.
- **7** Ne branchez pas la fiche du cordon d'alimentation de l'appareil sur une prise secteur aussi longtemps que tous les raccordements n'ont pas été effectués.
- **8** Ne pas faire fonctionner l'appareil à l'envers. Il risquerait de chauffer et d'être endommagé.
- **9** N'exercez aucune force excessive sur les commutateurs, les boutons et les cordons.
- **10** Pour débrancher la fiche du cordon d'alimentation au niveau de la prise secteur, saisissez la fiche et ne tirez pas sur le cordon.
- **11** Ne nettoyez pas l'appareil au moyen d'un solvant chimique, ce qui pourrait endommager la finition. Utilisez un chiffon sec et propre.
- **12** N'alimentez l'appareil qu'à partir de la tension prescrite. Alimenter l'appareil sous une tension plus élevée est dangereux et peut être responsable d'incendie, de dommage à l'appareil ou de blessure corporelle. Yamaha ne saurait être tenue responsable des dommages résultant de l'alimentation de l'appareil sous une tension autre que celle prescrite.
- **13** Pour éviter les dommages dus à la foudre, débranchez le cordon d'alimentation de la prise secteur ou de l'appareil pendant les orages électriques.
- **14** Ne tentez pas de modifier ni de réparer l'appareil. Consultez le service Yamaha compétent pour toute réparation qui serait requise. Le coffret de l'appareil ne doit jamais être ouvert, quelle que soit la raison.
- **15** Si vous envisagez de ne pas vous servir de l'appareil pendant une longue période (par exemple, pendant les vacances), débranchez la fiche du cordon d'alimentation au niveau de la prise secteur.
- **16** Lisez la section intitulée « [Guide de dépannage](#page-113-0) » où figurent une liste d'erreurs de manipulation ordinaires avant de conclure à une anomalie une anomalie de l'appareil.
- **17** Avant de déplacer cet appareil, appuyez sur  $\Phi$  pour le mettre hors tension, puis débranchez la fiche câble d'alimentation de la prise murale.
- **18** La condensation se forme lorsque la température ambiante change brusquement. En ce cas, débranchez la fiche du câble d'alimentation et laissez l'appareil reposer.
- **19** La température de l'appareil peut augmenter en raison d'une utilisation prolongée. En ce cas, coupez l'alimentation de l'appareil et laissez-le au repos pour qu'il refroidisse.
- **20** Installez cet appareil à proximité de la prise secteur et à un emplacement où la fiche du câble d'alimentation est facilement accessible.
- **21** Les piles ne doivent pas être exposées à une chaleur extrême, par exemple au soleil, à une flamme, etc. Lors de la mise au rebut des piles, suivez vos réglementations locales.
- **22** Une pression excessive du son par les écouteurs et le casque d'écoute peut entraîner la perte de l'ouïe.

Cet appareil n'est pas déconnecté du secteur tant qu'il reste branché à la prise de courant, même si l'appareil en soi est éteint par la touche  $\Phi$ . Il se trouve alors « en veille ». En mode veille, l'appareil consomme une très faible quantité de courant.

## **AVERTISSEMENT**

POUR RÉDUIRE LES RISQUES D'INCENDIE OU DE DÉCHARGE ÉLECTRIQUE, N'EXPOSEZ PAS CET APPAREIL À LA PLUIE OU À L'HUMIDITÉ.

N'utilisez pas cet appareil à moins de 22 cm des personnes disposant d'un stimulateur cardiaque ou d'un défibrillateur.

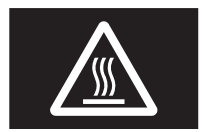

**Attention**Ne touchez pas la surface indiquée par cette étiquette.

La surface peut chauffer durant l'utilisation.

Les ondes radio peuvent avoir une incidence sur les équipements électroniques médicaux. N'utilisez pas cet appareil à proximité d'équipements médicaux ou à l'intérieur d'institutions médicales.

# **Table des matières**

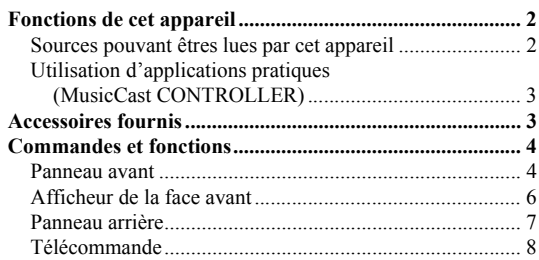

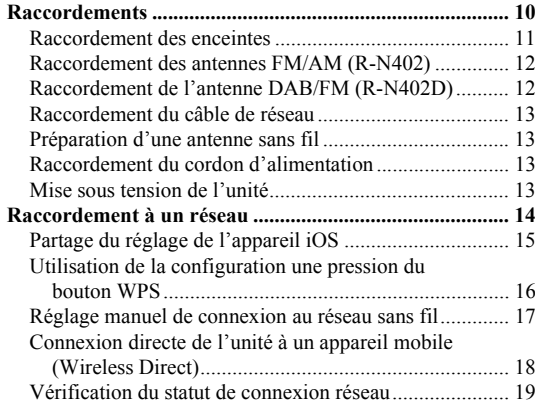

# **[OPÉRATIONS DE BASE](#page-81-0)**

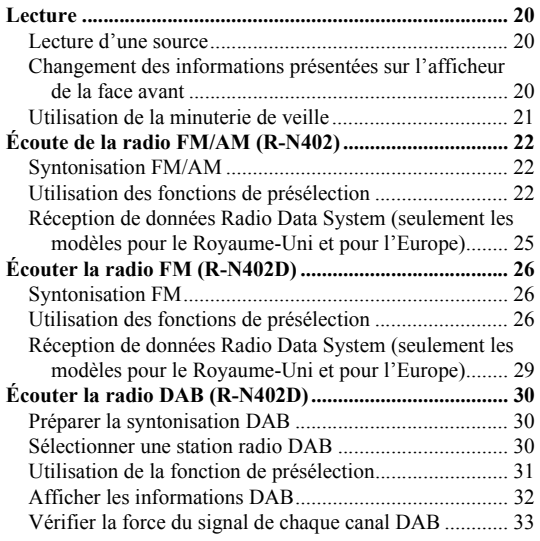

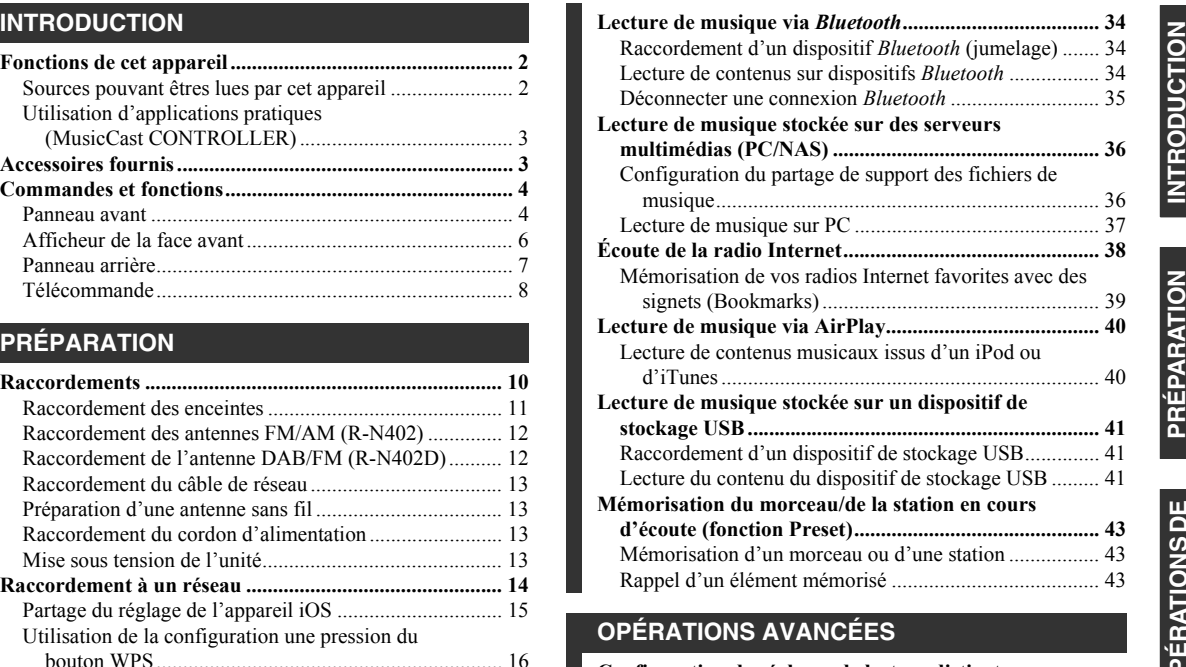

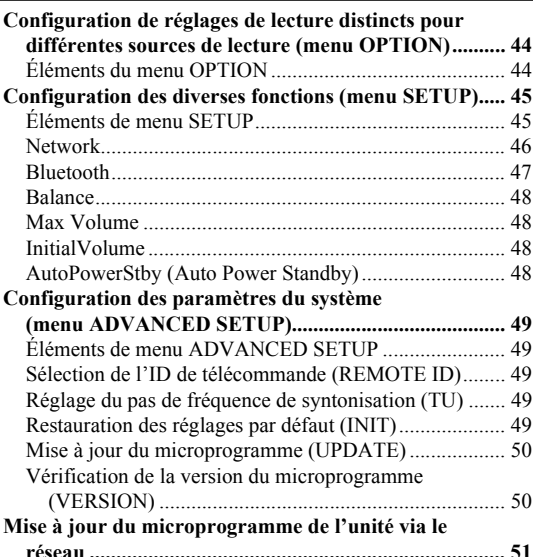

# **[INFORMATIONS COMPLÉMENTAIRES](#page-113-1) [Guide de dépannage...........................................................](#page-113-2) 52**

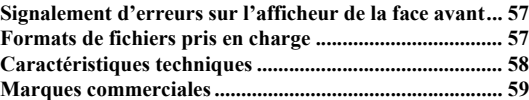

• « Note » signale les précautions à prendre concernant l'utilisation de l'unité et les limites de ses fonctions.  $\frac{1}{2}$  signale des explications supplémentaires permettant une meilleure utilisation.

• Ce manuel décrit les opérations réalisables avec la télécommande fournie.

• Dans ce manuel, les dispositifs mobiles iOS et Android sont désignés collectivement par les termes « appareils mobiles ». Lorsque requis, le type spécifique de l'appareil mobile est mentionné dans les explications.

Français

# **Fonctions de cet appareil**

<span id="page-63-1"></span><span id="page-63-0"></span>Ce récepteur réseau est compatible avec des sources réseau telles qu'une passerelle multimédia et des appareils mobiles. Il permet la restitution de sources analogiques telles qu'un lecteur de CD, mais aussi de dispositifs *Bluetooth* et de services de diffusion en réseau.

# <span id="page-63-2"></span>*Sources pouvant êtres lues par cet appareil*

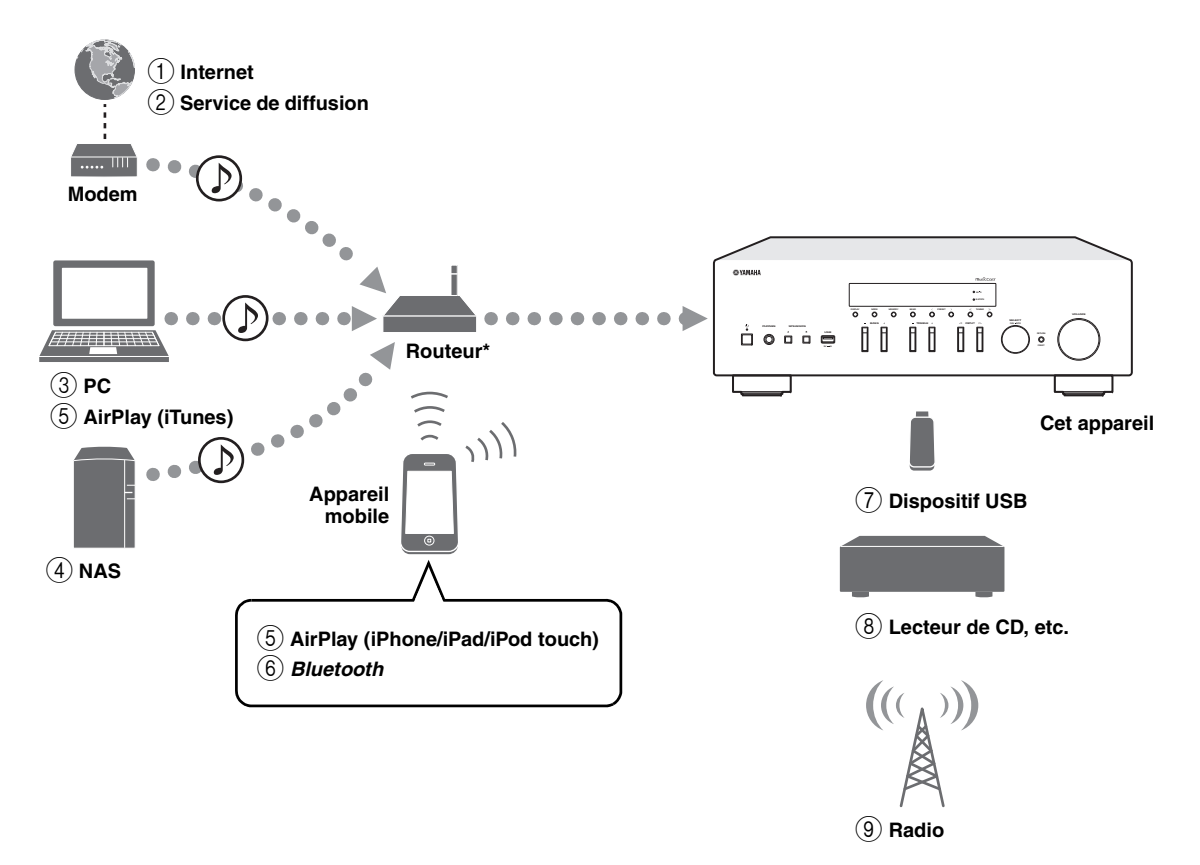

\* Il vous faut un routeur Wi-Fi (point d'accès) en vente dans le commerce pour utiliser un appareil mobile.

- 1 **Écoute de la radio Internet (p. [38](#page-99-1))**
- 2 **Écoute d'un service de diffusion (voyez le supplément pour chaque service)**
- 3 **Lecture de fichiers de musique stockés sur votre PC (p. [36](#page-97-2))**
- 4 **Lecture de fichiers de musique stockés sur votre NAS (p. [36\)](#page-97-2)**
- 5 **Lecture de musique via AirPlay (p. [40](#page-101-2))**
- 6 **Lecture de contenus audio stockés sur dispositifs** *Bluetooth* **(p. [34\)](#page-95-3)**

 $\geq 0$ 

Pour plus de détails concernant le raccordement des périphériques externes, reportez-vous à la section [«Raccordements» \(p.10\)](#page-71-2).

- 7 **Lecture de fichiers de musique stockés sur votre dispositif USB (p. [41\)](#page-102-3)**
- 8 **Écoute d'un dispositif externe ([p.](#page-71-2) 10)**
- 9 **Écoute de la radio (p. [22](#page-83-3), [26](#page-87-3), [30\)](#page-91-3)**

# <span id="page-64-0"></span>*Utilisation d'applications pratiques (MusicCast CONTROLLER)*

Vous pouvez installer l'application MusicCast CONTROLLER –gratuite et spécialement conçue pour cette unité– sur un appareil mobile afin de piloter et programmer l'unité, ou de l'utiliser pour écouter des services de diffusion. Pour plus d'informations, recherchez l'expression « MusicCast CONTROLLER » dans App Store ou Google Play.

#### ■**Possibilités offertes par MusicCast CONTROLLER**

- •Utilisation des fonctions de base de l'unité (mise sous/hors tension, réglage du volume et choix de l'entrée)
- •Lecture de morceaux stockés sur ordinateur (serveurs)
- •Sélection d'une station de radio Internet
- •Lecture de fichiers de musique stockés sur appareils mobiles
- •Lecture de fichiers de musique d'un service de diffusion
- •Transmission et réception audio entre l'unité et d'autres appareils Yamaha compatibles MusicCast

Voyez MusicCast Guide de configuration pour plus de renseignements.

# **Accessoires fournis**

<span id="page-64-1"></span>Vérifiez que les accessoires suivants sont fournis avec le produit.

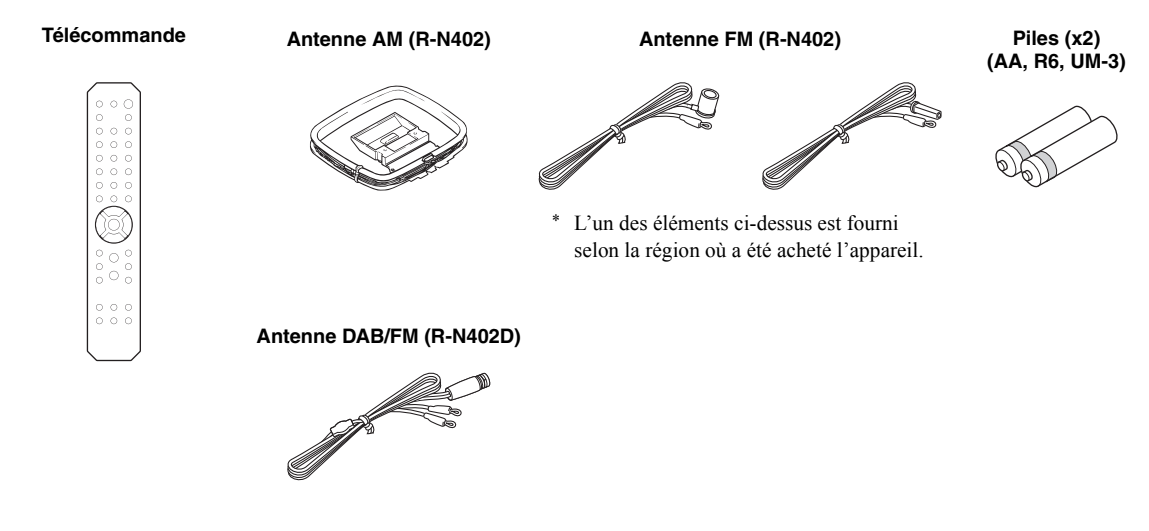

# **Commandes et fonctions**

# <span id="page-65-1"></span><span id="page-65-0"></span>*Panneau avant*

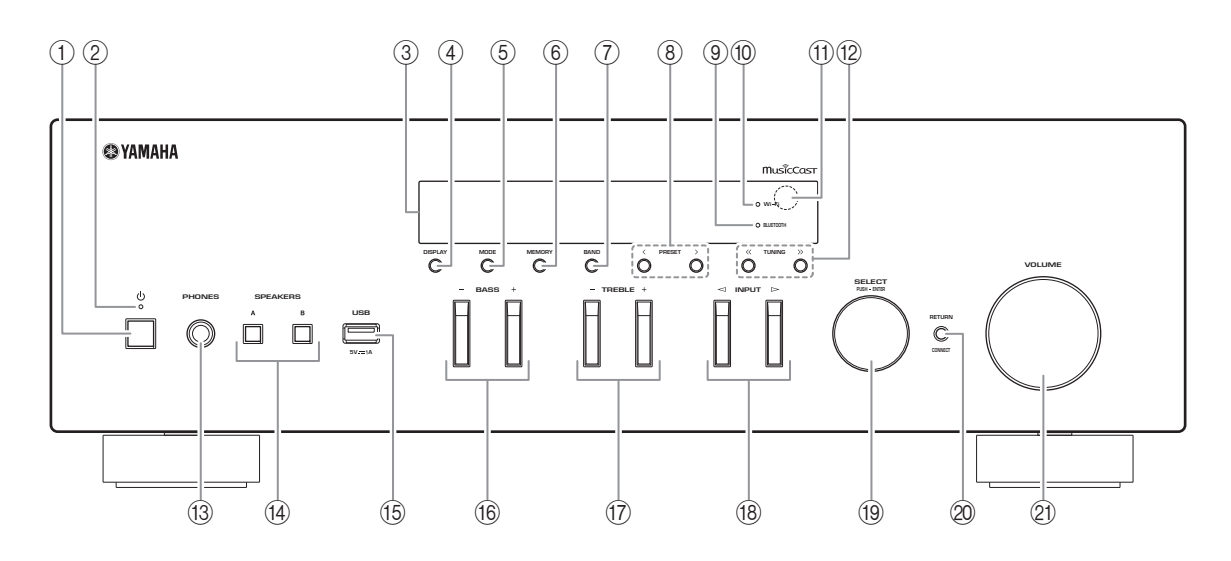

# 1 A **(alimentation)**

Met l'unité sous ou hors tension (veille).

# 2 **Témoin STANDBY/ON**

Fortement éclairé : alimentation activée Faiblement éclairé : mode veille

# 3 **Afficheur de la face avant**

Indique des informations sur l'état opérationnel de l'appareil.

# 4 **DISPLAY**

Sélectionne les informations présentées sur l'afficheur de la face avant (p. [20\)](#page-81-4).

# 5 **MODE**

Règle le mode de réception de la bande FM sur stéréo automatique ou mono (p. [22](#page-83-4), [26](#page-87-4)).

# 6 **MEMORY**

Mémorise la station actuelle sous forme d'une présélection quand la source d'entrée TUNER est sélectionnée (p. [23](#page-84-0), [27](#page-88-0), [31](#page-92-1)).

Mémorise le morceau en cours de restitution ou la station de diffusion actuelle sous forme d'une présélection quand la source d'entrée NET, USB est sélectionnée (p. [43](#page-104-3)).

# 7 **BAND**

Règle la bande du syntoniseur quand la source d'entrée TUNER est sélectionnée. (p. [22](#page-83-3), [26](#page-87-3), [30](#page-91-3))

# 8 **PRESET**  $\langle 1 \rangle$

Rappelle une station radio présélectionnée (p. [24](#page-85-0), [28](#page-89-0), [31](#page-92-2)) ou un morceau/une station de diffusion (p. [43](#page-104-3)).

# 9 **Témoin BLUETOOTH**

S'allume lorsque l'unité est raccordée à un dispositif *Bluetooth*.

# 0 **Témoin Wi-Fi**

S'allume lorsque l'unité est raccordée à un réseau sans fil.

S'allume aussi quand vous enregistrez l'unité avec l'application MusicCast CONTROLLER, même si l'unité est connectée à un réseau filaire.

# A **Capteur de télécommande**

Il reçoit les signaux émis par la télécommande.

# **(12) TUNING**  $\langle \langle 1 \rangle \rangle$

Règle la fréquence de syntonisation (p. [22](#page-83-5), [26](#page-87-5)) ou choisit une station radio DAB (p. [30](#page-91-4)) quand la source d'entrée TUNER est sélectionnée.

# C **Prise PHONES**

Dévie le son vers votre casque en vue d'une écoute individuelle.

# **(4) SPEAKERS A/B**

Active ou désactive le jeu d'enceintes raccordées aux bornes SPEAKERS A et/ou SPEAKERS B situées sur le panneau arrière à chaque pression sur le bouton correspondant.

## E **Prise USB**

Pour le raccordement d'un dispositif de stockage USB (p. [41](#page-102-3)).

# F **BASS +/–**

Augmente ou réduit la réponse dans les basses fréquences. Plage de commande :  $-10 \text{ à } +10 (20 \text{ Hz})$ 

## G **TREBLE +/–**

Augmente ou réduit la réponse dans les hautes fréquences. Plage de commande :  $-10$  à  $+10$  (20 kHz)

## H **INPUT**  l **/** h

Sélectionne la source d'entrée que vous souhaitez écouter.

## I **SELECT/ENTER (molette)**

Tournez la molette pour choisir une valeur numérique ou un réglage et appuyez dessus pour confirmer votre sélection.

# 20 **RETURN**

Retourne au contenu précédent de l'afficheur de la face avant.

## **CONNECT**

Permet de commander l'unité avec l'application MusicCast CONTROLLER pour appareils mobiles et conçue spécialement pour l'unité.

Voyez MusicCast Guide de configuration pour plus de renseignements.

# **21 Commande VOLUME**

Augmente ou réduit le niveau sonore.

# <span id="page-67-0"></span>*Afficheur de la face avant*

[La radio AM n'est disponible que pour le modèle R-N402.]

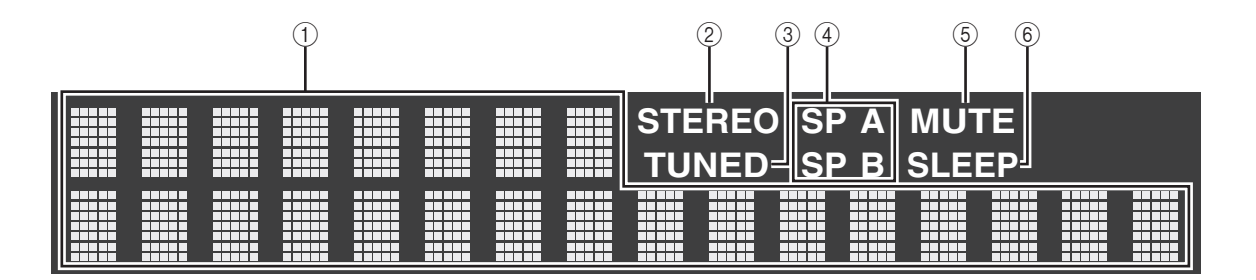

 $\mathbf{y}^{\prime\prime}$ 

Vous pouvez changer la luminosité de l'affichage de la face avant en appuyant sur DIMMER sur le panneau avant ([p.](#page-69-0) 8).

# 1 **Affichage des informations**

Affiche le statut actuel (nom d'entrée, par exemple). Vous pouvez changer les informations affichées en appuyant sur DISPLAY (p. [20](#page-81-4)).

# 2 **STEREO**

S'allume lorsque l'unité reçoit un signal stéréo provenant d'une radio FM.

# 3 **TUNED**

S'allume lorsque l'unité reçoit un signal provenant d'une station de radio FM/AM.

# 4 **Témoins d'enceinte**

« SP A » s'allume lorsque la sortie enceinte SPEAKERS A est activée, et « SP B » s'allume lorsque celle de SPEAKERS B est activée.

# 5 **MUTE**

Clignote lorsque le son est mis en sourdine.

# 6 **SLEEP**

S'allume lorsque la minuterie de mise hors service est activée (p. [21](#page-82-1)).

# <span id="page-68-0"></span>*Panneau arrière*

[La radio AM n'est disponible que pour le modèle R-N402.]

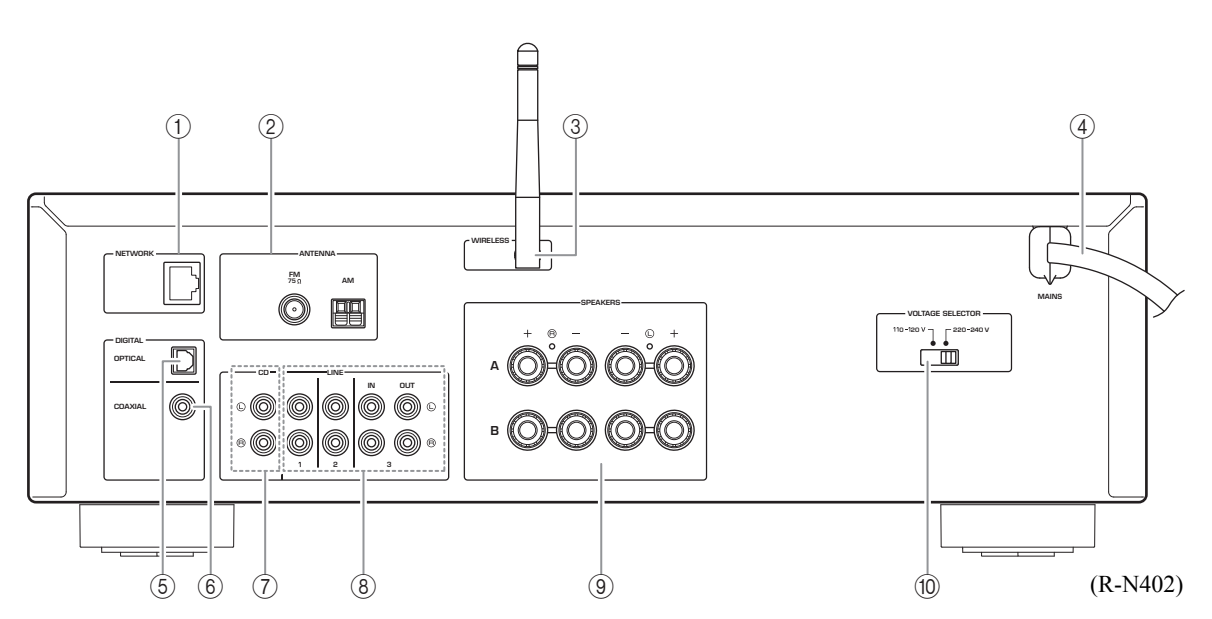

# 1 **Prise NETWORK**

Pour le raccordement à un réseau via un câble de réseau (p. [13](#page-74-4)).

# 2 **Bornes ANTENNA**

Pour le raccordement à des antennes radio (p. [12](#page-73-2)).

# 3 **Antenne sans fil**

Pour le raccordement à un périphérique de réseau sans fil (p. [13](#page-74-5))

# 4 **Câble d'alimentation**

Pour le raccordement de l'unité à une prise secteur (p. [13](#page-74-6)).

# 5 **Prise OPTICAL**

Pour le raccordement à des composants audio dotés d'une sortie numérique optique (p. [10](#page-71-2)).

# 6 **Prise COAXIAL**

Pour le raccordement à des composants audio dotés d'une sortie numérique coaxiale (p. [10](#page-71-2)).

# 7 **Prises CD**

Pour le raccordement à un lecteur CD (p. [10](#page-71-2)).

# 8 **Prises LINE 1-3**

Pour le raccordement à des composants audio analogiques (p. [10](#page-71-2)).

# 9 **Bornes SPEAKERS**

Pour le raccordement à des enceintes (p. [11](#page-72-1)).

0 **Sélecteur de tension VOLTAGE SELECTOR (Seulement sur le modèle pour le Brésil et le modèle général)**

# <span id="page-69-0"></span>*Télécommande*

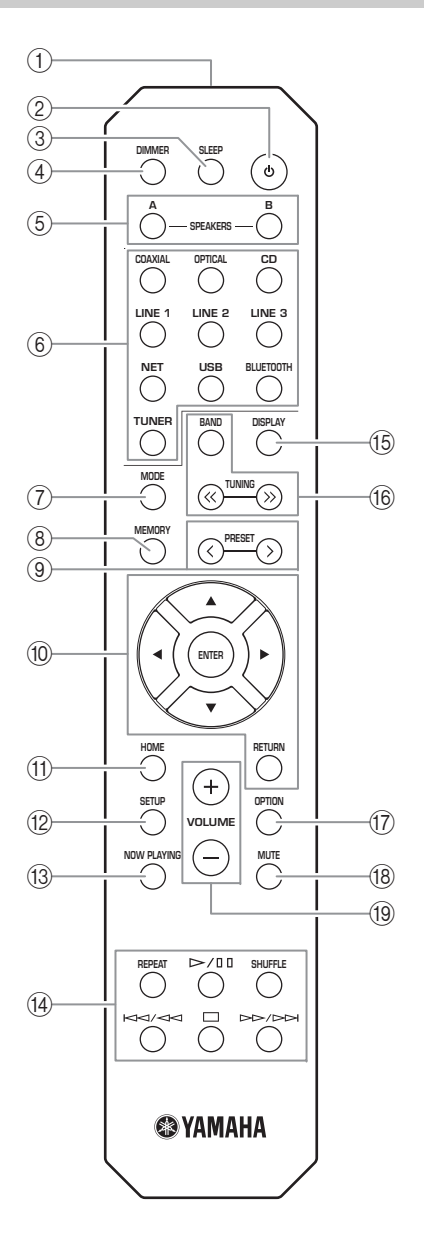

1 **Émetteur de signal infrarouge** Envoie des signaux infrarouges.

# 2 A **(alimentation)**

Met l'unité sous ou hors tension (veille).

3 **SLEEP**

Règle la minuterie de veille (p. [21](#page-82-1)).

# 4 **DIMMER**

Règle l'éclairage de l'afficheur de la face avant. Choisissez parmi 5 niveaux d'éclairage en appuyant sur cette touche de façon répétée.

# 5 **SPEAKERS A/B**

Active ou désactive le jeu d'enceintes raccordées aux bornes SPEAKERS A et/ou SPEAKERS B situées sur le panneau arrière de l'unité à chaque pression sur la touche correspondante.

# 6 **Touches de sélection d'entrée**

Sélectionnent la source d'entrée que vous souhaitez écouter.

## $\leq$

 La touche NET est dédiée aux sources réseau. Appuyez à plusieurs reprises sur cette touche pour sélectionner la source réseau voulue.

# 7 **MODE**

Règle le mode de réception de la bande FM sur stéréo automatique ou mono (p. [22](#page-83-4), [26](#page-87-4)).

# 8 **MEMORY**

Mémorise la station radio actuelle sous forme d'une présélection lorsque la source d'entrée TUNER est sélectionnée (p. [23](#page-84-0), [27](#page-88-0), [31](#page-92-1)).

Mémorise le morceau en cours de restitution ou la station de diffusion actuelle sous forme d'une présélection quand la source d'entrée NET, USB est sélectionnée (p. [43](#page-104-3)).

# **(9) PRESET**  $\langle 1 \rangle$

Rappelle une station radio présélectionnée (p. [24](#page-85-0), [28](#page-89-0), [31](#page-92-2)) ou un morceau/une station de diffusion (p. [43](#page-104-3)).

# 0 **Touches d'opération de menu**

**Touches de curseur** Sélectionnent un menu ou un paramètre. **ENTER**Confirme un élément

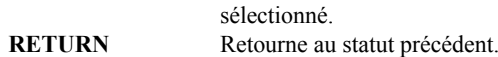

## *M* **HOME**

Active le plus haut niveau de hiérarchie lors du choix de fichiers musicaux, dossiers, etc.

## **12 SETUP**

Affiche le menu « SETUP » (p. [45](#page-106-2)).

# **(3) NOW PLAYING**

Affiche des informations sur le dossier, la plage, etc. choisi.

## **(4) Touches de lecture**

Contrôlent la lecture et permettent d'effectuer d'autres opérations liées aux sources réseau, aux dispositifs *Bluetooth* et USB.

## *Remarque*

Yamaha ne garantit pas le fonctionnement de tous les périphériques *Bluetooth* et USB.

# NTRODUCTION **INTRODUCTION**

# E **DISPLAY**

Sélectionne les informations présentées sur l'afficheur de la face avant (p. [20\)](#page-81-4).

# **16 Touches radio**

Contrôlent la radio.

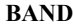

 Règle la bande du syntoniseur quand la source d'entrée TUNER est sélectionnée (p. [22](#page-83-3), [26](#page-87-3), [30](#page-91-3)). **TUNING**  $\langle \langle \rangle \rangle$  Règlent la fréquence de syntonisation (p. [22](#page-83-5), [26\)](#page-87-5) ou choisissent une station radio DAB (p. [30](#page-91-4)) quand la source d'entrée TUNER est sélectionnée.

# G **OPTION**

Affiche le menu « OPTION » (p. [44](#page-105-3)).

# **(18) MUTE**

Met la sortie audio en sourdine.

# I **VOLUME +/–**

Augmentent ou réduisent le niveau sonore.

#### ■**Installation des piles**

Remplacez toutes les piles lorsque vous remarquez que la portée de la télécommande est plus courte. Avant d'insérer des piles neuves, nettoyez leur logement.

#### ■**Portée de la télécommande**

 $\mathbb{H}$   $\mathbb{H}$   $\mathbb{M}$ 

 $30^{\circ}$ 

 $\Box$  0

Ė

 $30^{\circ}$ 

Dirigez la télécommande vers le capteur de télécommande de cet appareil et restez dans la zone de portée de la télécommande indiquée ci-dessous. Entre la télécommande et l'appareil, l'espace doit être libre de tout obstacle encombrant.

> **Environ6 m**

**Télécommande**

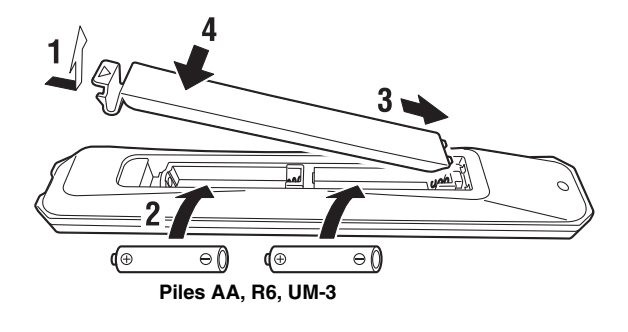

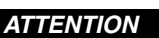

- •Faites attention à ne pas laisser tomber la télécommande.
- •Retirez immédiatement les piles épuisées de la télécommande pour éviter tout risque d'explosion ou de fuite d'acide.
- • Si les piles fuient, mettez-les au rebut immédiatement, en évitant de toucher le produit qui a fui. En cas de contact entre le produit qui a fui et la peau, les yeux ou la bouche, rincez immédiatement et consultez un médecin. Avant d'installer de nouvelles piles, nettoyez soigneusement le logement des piles.
- • Ne combinez jamais des piles neuves et des piles usagées. Cela peut réduire la durée de vie des piles neuves ou faire fuir les anciennes.
- • N'utilisez pas non plus des piles de types différents (par exemple, des piles alcalines et des piles au manganèse). Des piles d'apparence identique peuvent présenter des caractéristiques différentes.
- •Les piles doivent être mises au rebut conformément à la réglementation locale.
- •Conservez les piles dans un endroit hors de portée des enfants.
- Les piles peuvent poser un danger si un enfant les met en bouche.
- • Si vous prévoyez de ne pas utiliser cet appareil pendant un certain temps, retirez les piles. Sinon, les piles s'usent et risquent de fuir, ce qui peut endommager l'appareil.

# <span id="page-71-2"></span>**Raccordements**

<span id="page-71-1"></span><span id="page-71-0"></span>Assurez-vous de raccorder L (gauche) sur L, R (droite) sur R,  $\kappa$  +  $\gg$  sur  $\kappa$  +  $\gg$  et  $\kappa$  –  $\gg$  sur  $\kappa$  –  $\gg$ . Si le raccordement est défectueux, aucun son n'est émis par les enceintes, et si la polarité de connexion des enceintes est incorrecte, les sons manquent de naturel et de composantes graves. Reportez-vous au mode d'emploi de chaque composant. Assurez-vous d'utiliser des câbles RCA (Cinch) pour brancher les composants audio.

# *ATTENTION*

- • Ne raccordez pas cette unité ou d'autres composants au secteur tant que toutes les connexions entre les composants ne sont pas établies.
- • Ne laissez pas les fils d'enceinte dénudés se toucher ni entrer en contact avec les pièces métalliques de cette unité. Cela risquerait d'endommager l'unité et/ou les enceintes.

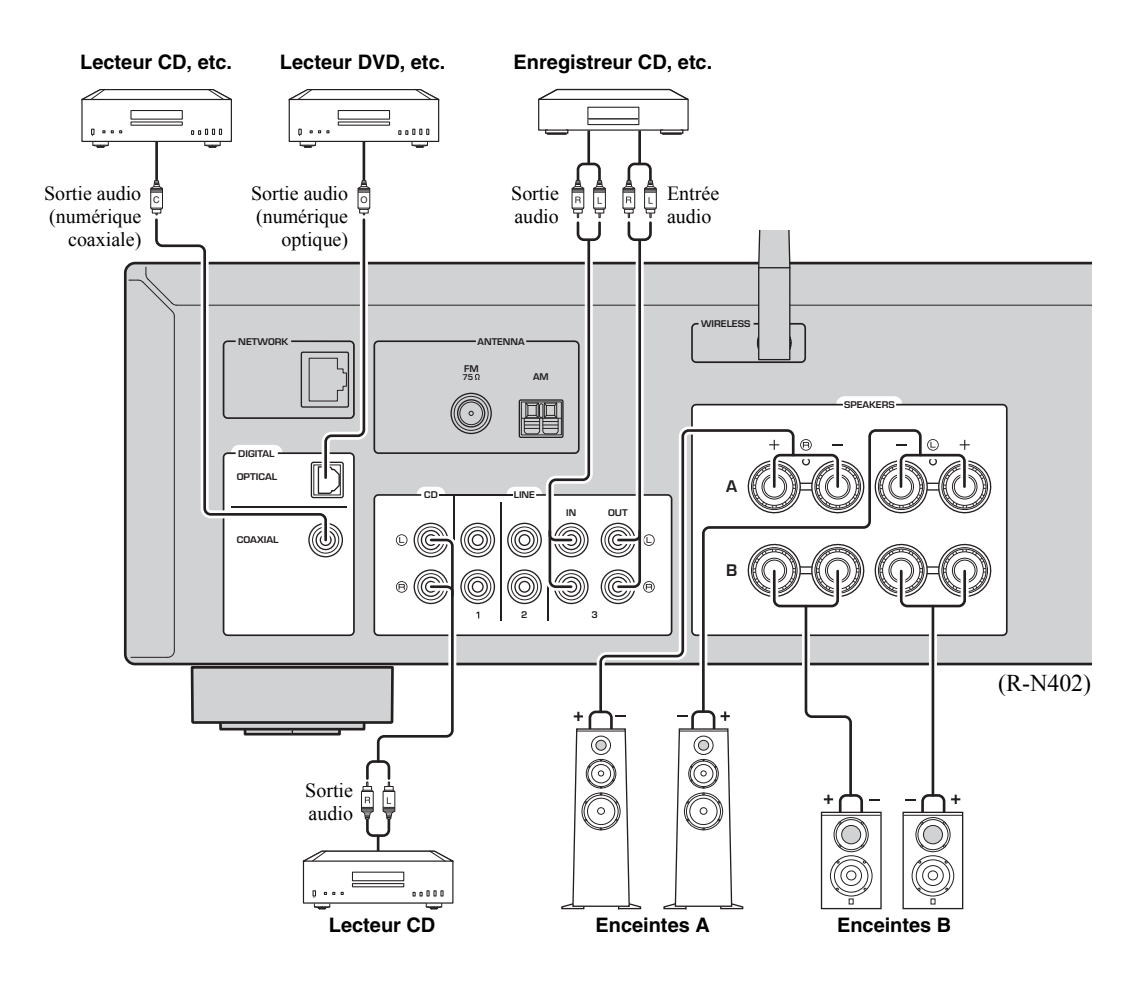

Seuls des signaux PCM peuvent être transmis aux prises numériques (OPTICAL/COAXIAL) de cette unité.

# *Remarque*

N'enroulez et n'acheminez jamais en faisceau les câbles audio et d'enceintes avec le cordon d'alimentation. Cela pourrait générer du bruit.
## *Raccordement des enceintes*

### **Raccordement des câbles d'enceinte**

- aDénudez sur environ 10 mm les extrémités du câble d'enceinte et torsadez solidement les fils dénudés de ce câble.
- bDesserrez la borne d'enceinte.
- cInsérez les fils dénudés du câble dans l'écartement sur le côté (supérieur droit ou inférieur gauche) de la borne.
- dSerrez la borne.

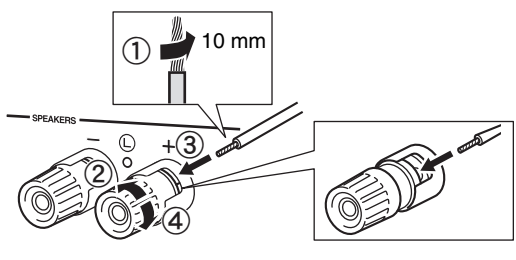

**Rouge: borne positive (+) Noir: borne négative (–)**

### **Raccordement avec fiche banane (modèles pour l'Amérique du Nord, l'Australie, le Brésil et modèle général uniquement)**

Serrez la borne et insérez la fiche banane dans son extrémité.

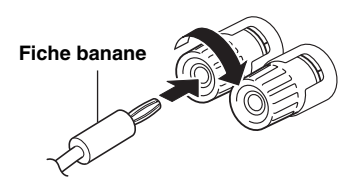

### *Remarque*

Lorsque vous insérez les câbles d'enceinte dans les bornes des enceintes, n'insérez que le fil d'enceinte dénudé. Si vous insérez un câble isolé, il se peut que le raccordement soit médiocre et le son inaudible.

### *ATTENTION*

Connectez des enceintes de l'impédance indiquée cidessous. Si vous connectez des enceintes d'impédance excessivement faible, cette unité peut surchauffer.

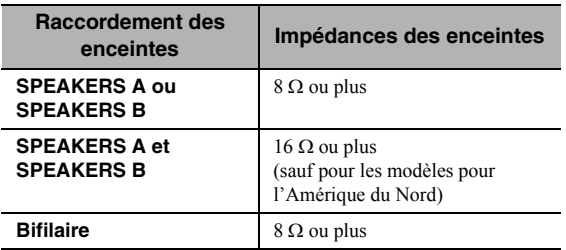

### ■ Connexion bifilaire

Une connexion bifilaire a pour effet de séparer les graves des médiums et des aigus. Une enceinte compatible avec ce type de connexion est pourvue de quatre bornes de connexion. Ces deux jeux de bornes permettent de diviser l'enceinte en deux sections indépendantes. Lorsque ces connexions sont effectuées, les circuits d'excitation des médiums et des aigus sont reliés à un jeu de bornes et le circuit d'excitation des graves est relié à l'autre jeu de bornes.

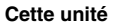

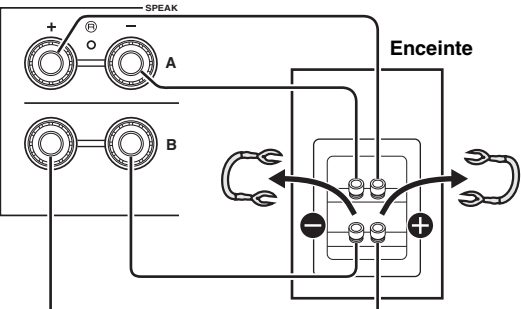

Raccordez l'autre enceinte à l'autre jeu de bornes en procédant de la même manière.

### *Remarque*

Lorsque vous établissez des connexions bifilaires, retirez les ponts de court-circuitage ou les câbles des enceintes. Pour plus de détails, voyez le mode d'emploi des enceintes.

### $\leq \leq$

Pour utiliser les connexions bifilaires, appuyez sur SPEAKERS A et SPEAKERS B ([p.](#page-69-0) 8) afin que les témoins d'enceintes (« SP A » et « SP B ») s'allument tous les deux sur l'afficheur du panneau avant.

## *Raccordement des antennes FM/AM (R-N402)*

Connectez l'antenne FM/AM fournie à cette unité. Fixez l'extrémité de l'antenne FM sur un mur et positionnez l'antenne AM.

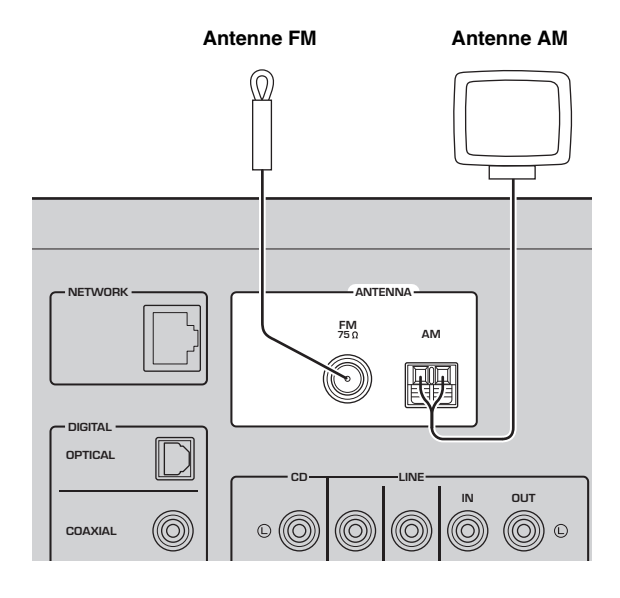

### *Remarques*

- Si la réception s'avère mauvaise, installez une antenne extérieure.
- Ne déroulez que la longueur de câble nécessaire à partir de l'antenne AM.
- Les fils de l'antenne AM n'ont aucune polarité.
- ■**Assemblage de l'antenne AM fournie**

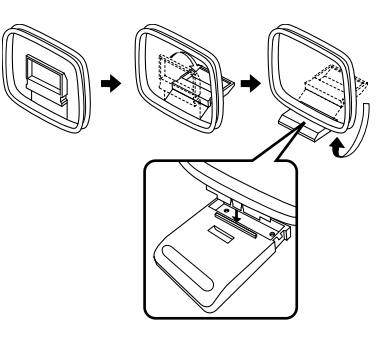

■**Raccordement des fils de l'antenne AM**

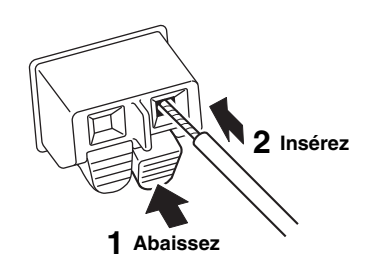

## <span id="page-73-0"></span>*Raccordement de l'antenne DAB/FM (R-N402D)*

Connectez l'antenne DAB/FM fournie à cette unité et fixez l'antenne sur un mur.

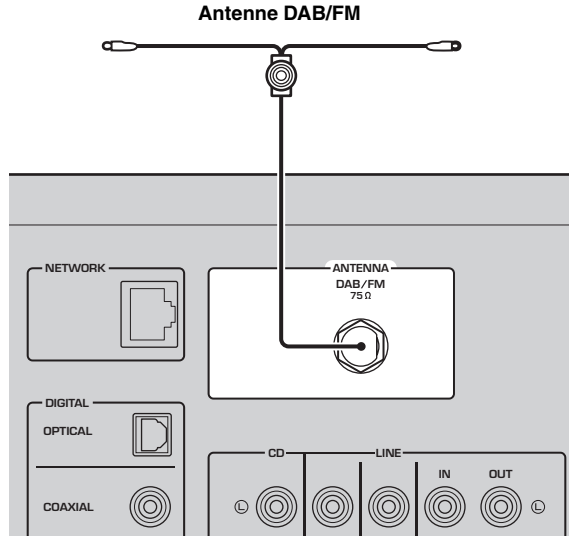

### *Remarques*

- Si la réception s'avère mauvaise, installez une antenne extérieure.
- Déployez l'antenne à l'horizontale.

**PRÉPARATION**

PRÉPARATION

## <span id="page-74-1"></span><span id="page-74-0"></span>*Raccordement du câble de réseau*

Raccordez l'unité à votre routeur au moyen d'un câble de réseau STP (câble droit CAT-5 ou supérieur) disponible dans le commerce.

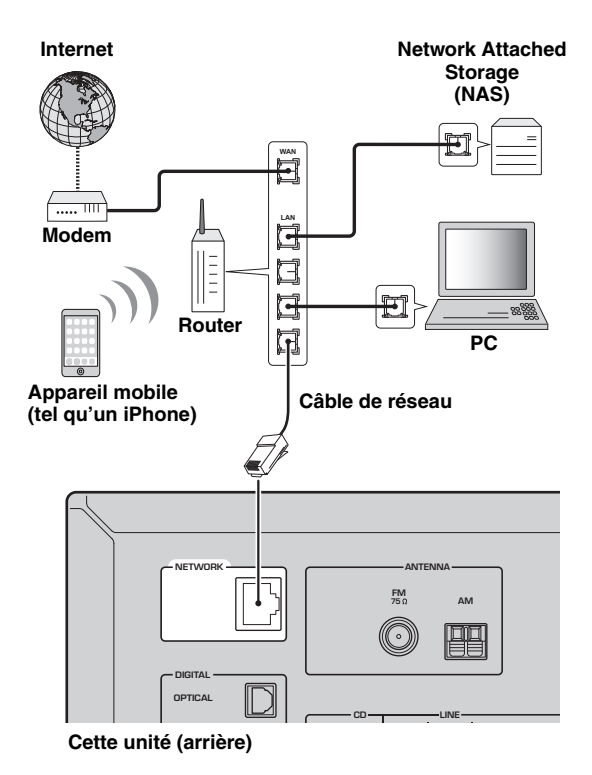

## *Préparation d'une antenne sans fil*

Si vous reliez l'unité via une connexion sans fil, déployez son antenne sans fil. Pour plus de détails sur la connexion de l'unité à un réseau sans fil, reportez-vous à la section « [Raccordement à un réseau](#page-75-0) » (p. 14).

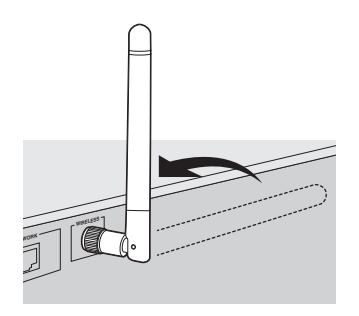

### *Remarque*

Manipulez toujours l'antenne sans fil en douceur. Une pression trop forte sur l'antenne risque de l'endommager.

## *Raccordement du cordon d'alimentation*

Une fois tous les raccordements effectués, branchez le cordon d'alimentation sur une prise secteur.

### *ATTENTION*

Seulement sur le modèle pour le Brésil et le modèle général :

Avant de brancher le cordon d'alimentation, assurez-vous d'avoir réglé le sélecteur de tension VOLTAGE

SELECTOR de cette unité en fonction de votre tension locale. Un réglage incorrect du sélecteur VOLTAGE SELECTOR peut provoquer un incendie et endommager l'unité.

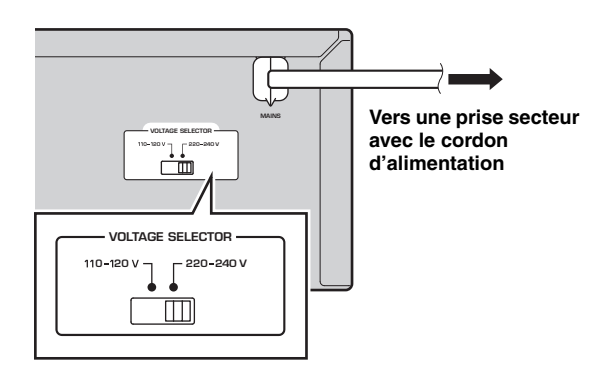

## *Mise sous tension de l'unité*

Appuyez sur  $\Phi$  (alimentation) pour mettre l'unité sous tension.

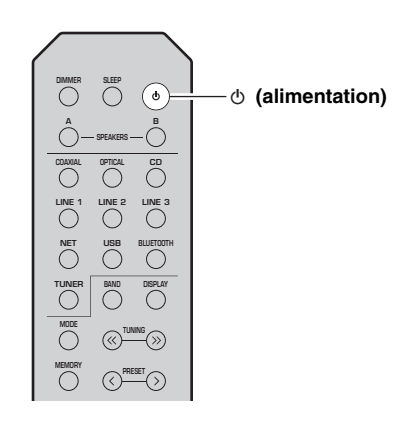

# **Français**

## **Raccordement à un réseau**

<span id="page-75-0"></span>Vous disposez de plusieurs méthodes pour connecter l'unité à un réseau. Sélectionnez une méthode de connexion en fonction de votre environnement.

### *Remarques*

- Certains logiciels de sécurité installés sur votre PC ou les paramètres de pare-feu de périphériques réseau (tels qu'un routeur) peuvent bloquer l'accès de l'unité à ces derniers ou à Internet. Dans ces cas, configurez de manière appropriée le logiciel de sécurité ou les paramètres de pare-feu.
- Chaque serveur doit être connecté au même sous-réseau que l'unité.
- Pour utiliser ce service via Internet, nous vous recommandons d'utiliser une connexion à large bande.
- Pour lire une source audio haute résolution via le réseau, nous vous conseillons d'utiliser un routeur filaire afin d'obtenir une lecture fluide.

### **WAC (Wireless Accessory Configuration)**

La première fois que vous mettez l'unité sous tension (ou après son initialisation), elle utilise automatiquement les paramètres réseau de l'appareil iOS (iPhone/iPad/iPod touch) et tente de se connecter à un réseau LAN sans fil (à moins qu'elle soit déjà connectée à un réseau LAN filaire).

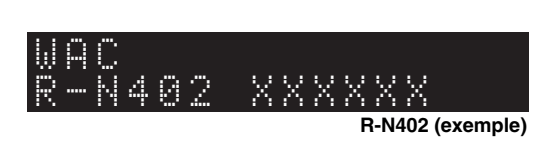

Si vous possédez un appareil iOS, effectuez la procédure à partir de l'étape 6 de la section « [Partage du réglage de l'appareil iOS](#page-76-0) » (p. [15\)](#page-76-0). Si vous comptez connecter l'unité sans fil via une autre méthode, appuyez sur RETURN pour quitter l'écran actuel, puis passez à l'une des sections ci-dessous.

#### ■**Connexion avec l'application MusicCast CONTROLLER**

Voyez MusicCast Guide de configuration pour plus de renseignements.

### ■ **Connexion via un routeur sans fil (point d'accès)**

Raccordez l'unité au réseau en choisissant la méthode de connexion ci-dessous adaptée à votre système.

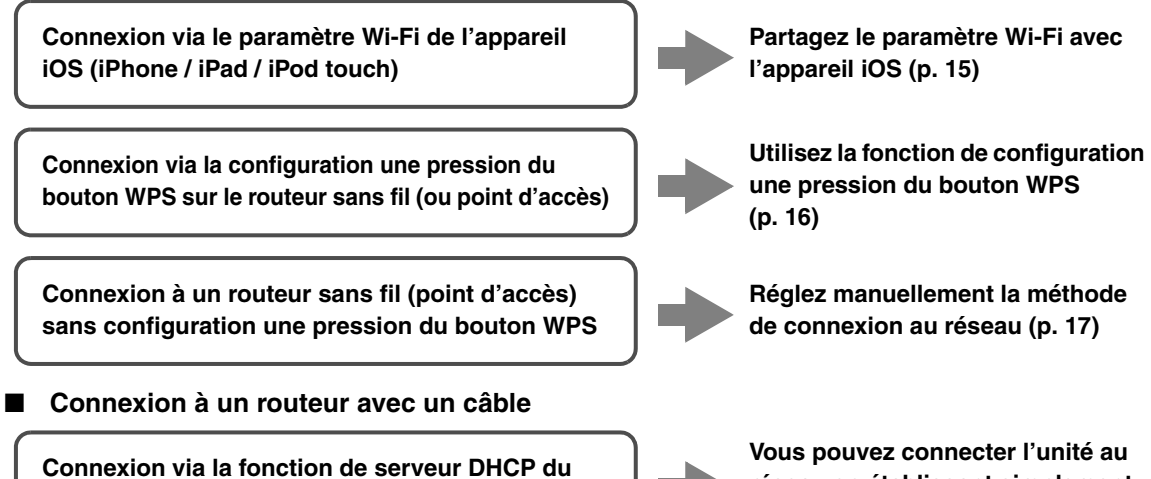

**routeur**

- **réseau en établissant simplement une connexion filaire (p. [13](#page-74-0)).**
- Pour des détails sur le paramétrage de l'adresse IP et d'autres options de menu, voyez [page 46](#page-107-0).
- Pour passer d'une connexion LAN sans fil à une connexion LAN filaire, réglez « Connection » sous « Network » du menu SETUP sur « Wired » (p. [46](#page-107-0)).

### ■ **Connexion sans routeur filaire ni routeur sans fil (point d'accès)**

**Connexion sans fil à un appareil mobile (Wireless Direct)**

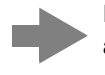

**Établissez une connexion sans fil avec Wireless Direct (p. [18\)](#page-79-0)**

### *Remarque*

Quand l'unité est raccordée au réseau via Wireless Direct, elle ne peut être connectée à aucun autre routeur sans fil (point d'accès). Pour lire des contenus disponibles sur l'Internet, connectez cette unité à un réseau via un routeur filaire ou un routeur sans fil (point d'accès).

## <span id="page-76-1"></span><span id="page-76-0"></span>*Partage du réglage de l'appareil iOS*

Vous pouvez configurer facilement une connexion sans fil en effectuant les réglages de connexion sur les appareils iOS (iPhone/iPad/iPod touch).

Avant d'effectuer l'opération, vérifiez que votre appareil iOS est connecté à un routeur sans fil (point d'accès).

### *Remarques*

- Effectuer la procédure suivante entraîne l'initialisation de tous les paramètres réseau.
- Cette configuration n'est pas possible votre routeur sans fil (point d'accès) utilise le protocole de sécurité « WEP ». Dans ce cas, utilisez une autre méthode de connexion.

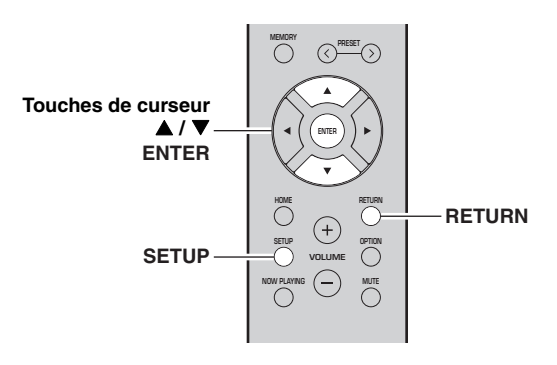

#### **1Appuyez sur SETUP.**

**2**Utilisez les touches de curseur (▲ / ▼) pour **sélectionner « Network » et appuyez sur ENTER.**

### al's'≤

Pour revenir à l'écran précédent, appuyez sur RETURN.

- **3**Utilisez les touches de curseur (▲ / ▼) pour **sélectionner « Connection » et appuyez sur ENTER.**
- **4**Utilisez les touches de curseur (▲ / ▼) pour **sélectionner « Wireless » et appuyez sur ENTER.**

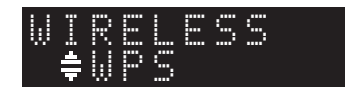

**5**Utilisez les touches de curseur (▲ / ▼) pour **sélectionner « Share Setting » et appuyez deux fois sur ENTER.**

**6 Sur l'appareil iOS, sélectionnez l'unité comme haut-parleur AirPlay dans l'écran Wi-Fi.**

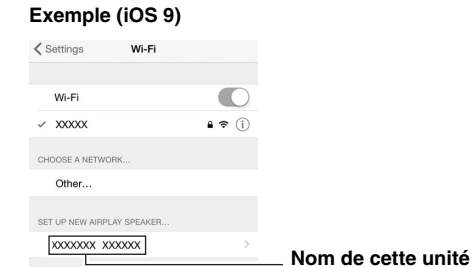

**7**

 **Vérifiez que la plage « Network » est réglée sur votre réseau habituel, puis appuyez sur « Next ».**

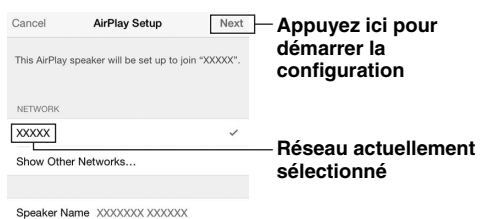

Une fois le partage effectué, l'unité se connecte automatiquement au réseau sélectionné (point d'accès).

Quand le réglage est terminé, vérifiez que l'unité est connectée à un réseau sans fil (p. [19\)](#page-80-0).

## <span id="page-77-1"></span><span id="page-77-0"></span>*Utilisation de la configuration une pression du bouton WPS*

Vous pouvez établir facilement une connexion sans fil d'une simple pression sur le bouton WPS.

### *Remarque*

Cette configuration n'est pas possible si votre routeur sans fil (point d'accès) est protégé par une clé de sécurité WEP. Dans ce cas, utilisez une autre méthode de connexion.

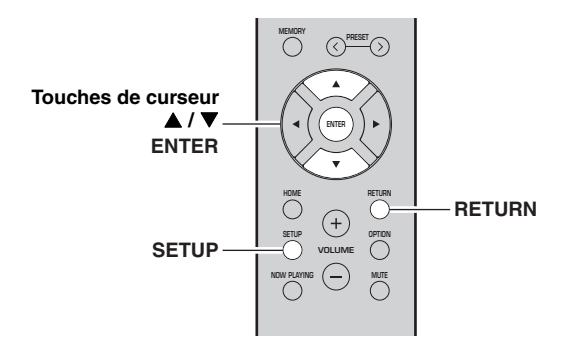

#### **1Appuyez sur SETUP.**

**2**Utilisez les touches de curseur (▲ / ▼) pour **sélectionner « Network » et appuyez sur ENTER.**

 $\geq 0$ 

Pour revenir à l'écran précédent, appuyez sur RETURN.

- **3**Utilisez les touches de curseur (▲ / ▼) pour **sélectionner « Connection » et appuyez sur ENTER.**
- **4**Utilisez les touches de curseur (▲ / ▼) pour **sélectionner « Wireless » et appuyez sur ENTER.**

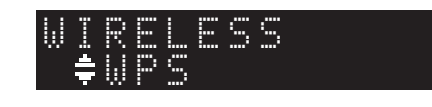

**5 Appuyez deux fois sur ENTER.** « Connecting » apparaît sur l'affichage de la face avant.

#### **6 Appuyez sur le bouton WPS du routeur sans fil (point d'accès).**

Une fois la procédure de connexion terminée, « Completed » apparaît sur l'afficheur de la face avant. Quand le réglage est terminé, vérifiez que l'unité est connectée à un réseau sans fil (p. [19](#page-80-0)). Si « Not connected » s'affiche, répétez la procédure depuis l'étape 1 ou essayez une autre méthode de connexion.

#### **7Pour quitter le menu, appuyez sur SETUP.**

### **À propos de WPS**

WPS (Wi-Fi Protected Setup) est une norme de la Wi-Fi Alliance; elle permet de créer facilement un réseau domestique sans fil.

## <span id="page-78-1"></span><span id="page-78-0"></span>*Réglage manuel de connexion au réseau sans fil*

Avant d'effectuer la procédure suivante, vérifiez la méthode de sécurité et la clé de sécurité du routeur sans fil (point d'accès).

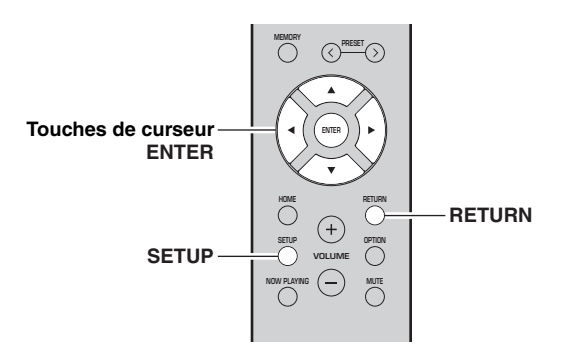

- **1Appuyez sur SETUP.**
- **2 Utilisez les touches de curseur ( / ) pour sélectionner « Network » et appuyez sur ENTER.**

### $\geq \circ \leq$

Pour revenir à l'écran précédent, appuyez sur RETURN.

- **33** Utilisez les touches de curseur (▲ / ▼) pour **sélectionner « Connection » et appuyez sur ENTER.**
- **44** Utilisez les touches de curseur (▲ / ▼) pour **sélectionner « Wireless » et appuyez sur ENTER.**
- **50** Utilisez les touches de curseur (▲ / ▼) pour **sélectionner « ManualSetting » et appuyez sur ENTER.**

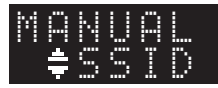

**60** Utilisez les touches de curseur (▲ / ▼) pour **sélectionner « SSID » et appuyez sur ENTER.**

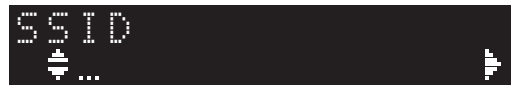

**7 Utilisez les touches de curseur pour saisir l'identifiant SSID du routeur sans fil (point d'accès), puis appuyez sur RETURN pour retourner à l'écran précédent.**

Utilisez les touches de curseur  $(\triangle/\blacktriangledown)$  pour sélectionner un caractère et les touches de curseur  $(\triangleleft/\triangleright)$  pour sélectionner le caractère à modifier. Pour insérer / supprimer un caractère, appuyez sur  $PRESET$   $\geq$  (insérer) ou PRESET  $\leq$  (supprimer).

**88** Utilisez les touches de curseur (▲ / ▼) pour **sélectionner « Security » et appuyez sur ENTER.**

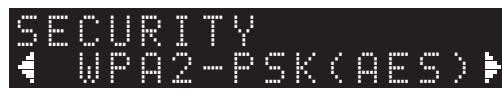

**9 Utilisez les touches de curseur ( / ) pour sélectionner la méthode de sécurité voulue et appuyez sur RETURN.**

### **Réglages**

None, WEP, WPA2-PSK (AES), Mixed Mode

### *Remarque*

Si vous choisissez « None », la connexion pourrait être vulnérable en raison de l'absence de cryptage.

**10 Utilisez les touches de curseur ( / ) pour sélectionner « Security Key » et appuyez sur ENTER.**

# KEY

**11 Utilisez les touches de curseur pour saisir la clé de sécurité du routeur sans fil (point d'accès), puis appuyez sur RETURN pour retourner à l'écran précédent.**

Si vous avez choisi « WEP » à l'étape 9, saisissez une série de 5 à 13 caractères ou de 10 à 26 chiffres hexadécimaux.

Si vous avez choisi « WPA2-PSK (AES) » ou « Mixed Mode » à l'étape 10, saisissez une série de 8 à 63 caractères ou de 64 chiffres hexadécimaux.Saisissez la clé de sécurité en utilisant les touches de télécommande comme décrit à l'étape 7.

**12 Utilisez les touches de curseur ( / ) pour sélectionner « Connect [ENT] » puis appuyez sur ENTER pour enregistrer le réglage.**

Si « ERROR » s'affiche, vérifiez le paramètre SSID et la clé de sécurité du routeur sans fil (point d'accès) et reprenez la procédure depuis l'étape 6. Si « ERROR » ne s'affiche pas, la connexion est établie. Vérifiez que l'unité est connectée à un réseau

sans fil (p. [19\)](#page-80-0).

**13 Pour quitter le menu, appuyez sur SETUP.**

## <span id="page-79-1"></span><span id="page-79-0"></span>*Connexion directe de l'unité à un appareil mobile (Wireless Direct)*

Via Wireless Direct, cette unité peut être utilisée comme point d'accès de réseau sans fil et ainsi permettre la connexion directe d'appareils mobiles.

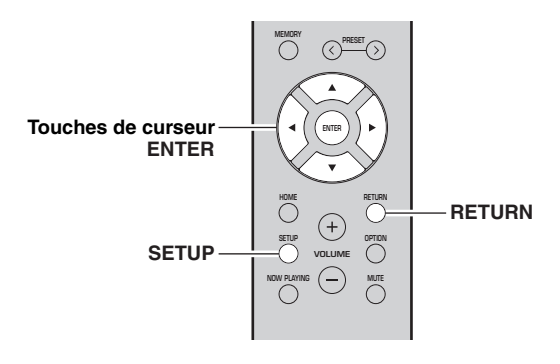

### *Remarque*

Quand l'unité est raccordée au réseau via Wireless Direct, elle ne peut être connectée à aucun autre routeur sans fil (point d'accès). Pour lire des contenus disponibles sur l'Internet, connectez cette unité à un réseau via un routeur filaire ou un routeur sans fil (point d'accès).

#### **1Appuyez sur SETUP.**

**2**Utilisez les touches de curseur (▲ / ▼) pour **sélectionner « Network » et appuyez sur ENTER.**

 $\geq 0$ '

Pour revenir à l'écran précédent, appuyez sur RETURN.

- **3**Utilisez les touches de curseur (▲ / ▼) pour **sélectionner « Connection » et appuyez sur ENTER.**
- **4**Utilisez les touches de curseur (▲ / ▼) pour **sélectionner « W.Direct » et appuyez sur ENTER.**

 ¡SSIDW.DIRECT

- **5 Appuyez sur ENTER pour afficher le SSID de cette unité, puis appuyez sur RETURN pour retourner à l'écran précédent.**
- **6**Utilisez les touches de curseur (▲ / ▼) pour **sélectionner « Security » et appuyez sur ENTER.**

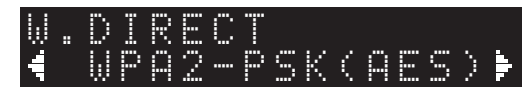

### **7 Utilisez les touches de curseur ( / ) pour sélectionner la méthode de sécurité voulue et appuyez sur RETURN.**

### **Réglages**

None, WPA2-PSK (AES)

### *Remarque*

Si vous choisissez « None », la connexion pourrait être vulnérable en raison de l'absence de cryptage.

**8**Utilisez les touches de curseur (▲ / ▼) pour **sélectionner « Security Key » et appuyez sur ENTER.**

KEY

**9 Utilisez les touches de curseur pour saisir la clé de sécurité sur cette unité, puis appuyez sur RETURN pour retourner à l'écran précédent.**

Saisissez la série de 8 à 63 caractères ou de 64 chiffres hexadécimaux.

Utilisez les touches de curseur  $(\triangle/\blacktriangledown)$  pour sélectionner un caractère et les touches de curseur  $(\triangleleft/\triangleright)$  pour sélectionner le caractère à modifier. Pour insérer / supprimer un caractère, appuyez sur  $PREST$   $\geq$  (insérer) ou PRESET  $\leq$  (supprimer).

**10 Utilisez les touches de curseur ( / ) pour sélectionner « Connect [ENT] » puis appuyez sur ENTER pour enregistrer le réglage.**

Vous devez saisir les informations SSID et de clé sécurité pour configurer un appareil mobile. Quand vous sélectionnez « SSID » à l'étape 5, vous pouvez afficher le paramètre SSID configuré pour cette unité. Vous pouvez changer ce paramètre SSID avec les touches de curseur.

### **11 Configurez les paramètres sans fil d'un appareil mobile.**

Pour plus de détails sur les réglages de votre appareil mobile, reportez-vous au manuel d'utilisation de ce dernier.

- (1) Activez la fonction sans fil de l'appareil mobile.
- (2) Sélectionnez le SSID de cette unité dans la liste des points d'accès disponibles.
- (3) Quand l'écran vous demande un mot de passe, saisissez la clé sécurité affichée à l'étape 9.

Si « ERROR » s'affiche, vérifiez la clé de sécurité de cette unité et reprenez la procédure depuis l'étape 11. Si « ERROR » ne s'affiche pas, la connexion est établie. Vérifiez que l'unité est connectée à un réseau sans fil (p. [19](#page-80-0)).

**12 Pour quitter le menu, appuyez sur SETUP.**

## <span id="page-80-0"></span>*Vérification du statut de connexion réseau*

La procédure suivante permet de vérifier la connexion de l'unité à un réseau.

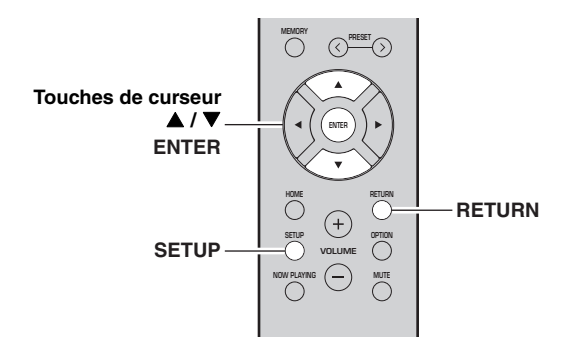

- **1Appuyez sur SETUP.**
- **2**Utilisez les touches de curseur (▲ / ▼) pour **sélectionner « Network » et appuyez sur ENTER.**

 $\geq \circ \geq$ 

Pour revenir à l'écran précédent, appuyez sur RETURN.

- **3**Utilisez les touches de curseur (▲ / ▼) pour **sélectionner « Information » et appuyez sur ENTER.**
- **4**Utilisez les touches de curseur (▲ / ▼) pour **sélectionner « STATUS ».**

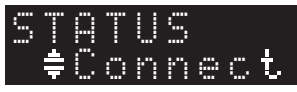

Quand « Connect » s'affiche, l'unité est connectée à un réseau. Si « Disconnect » s'affiche, initialisez la connexion.

**5Pour quitter le menu, appuyez sur SETUP.**

## **Lecture**

## *Lecture d'une source*

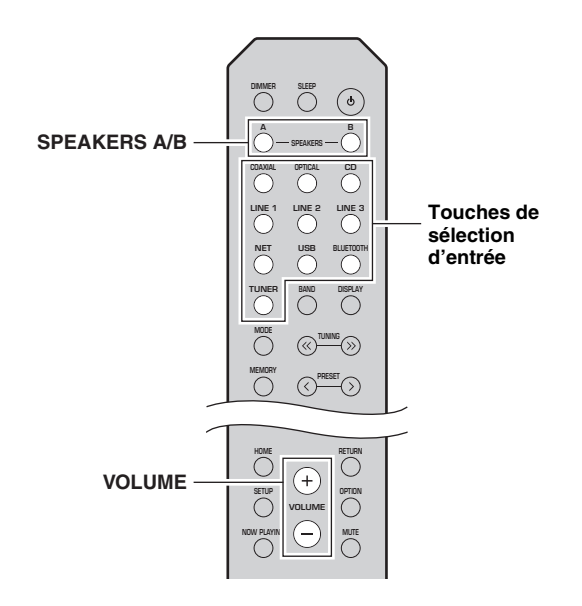

### **1 Appuyez sur une touche de sélection d'entrée pour choisir la source d'entrée à écouter.**

**2 Appuyez sur SPEAKERS A et/ou SPEAKERS B pour sélectionner les enceintes A et/ou les enceintes B.**

### *Remarques*

- Lorsqu'un jeu d'enceintes est branché à l'aide de connexions bifilaires, ou lorsque deux jeux d'enceintes sont utilisés simultanément (A et B), vérifiez que « SP A » et « SP B » sont affichés sur l'afficheur du panneau avant.
- Si vous écoutez à l'aide d'un casque, désactivez les enceintes.

#### **3Lisez la source.**

#### **4 Appuyez sur VOLUME +/– pour régler le niveau sonore.**

 $\geq \circ \sim$ 

- Vous pouvez régler le timbre avec les commandes BASS +/– et TREBLE +/– du panneau avant [\(p.](#page-66-0) 5).
- Vous pouvez aussi équilibrer le volume des enceintes avec l'option « Balance » du menu « SETUP » (p. [48\)](#page-109-0).

## <span id="page-81-0"></span>*Changement des informations présentées sur l'afficheur de la face avant*

Si vous avez sélectionné une source réseau ou USB comme source d'entrée, vous pouvez changer les informations de lecture présentes sur l'afficheur de la face avant.

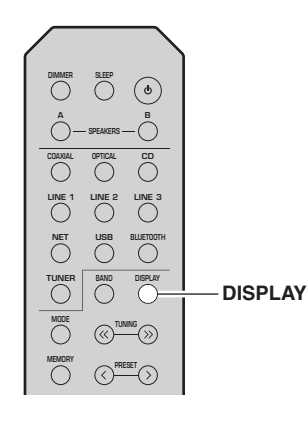

#### **1Appuyez sur DISPLAY.**

Chaque fois que vous appuyez sur la touche, l'élément affiché change.

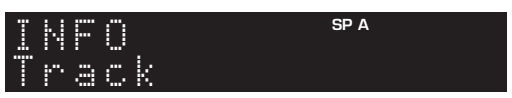

Environ trois secondes plus tard, les informations correspondant à l'élément affiché apparaissent.

**SP A**› Track #1SERVER

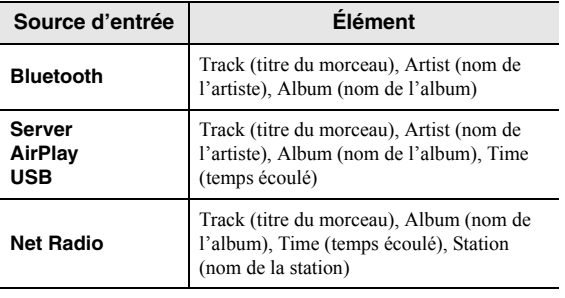

## *Utilisation de la minuterie de veille*

Cette fonction permet de mettre automatiquement l'unité en mode veille après un certain laps de temps. La minuterie de veille est utile lorsque vous allez vous coucher alors que l'unité lit ou enregistre une source.

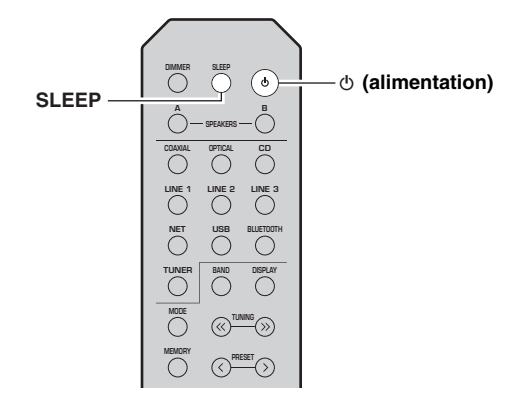

### *Remarque*

La minuterie de veille ne peut être réglée qu'au moyen de la télécommande.

**1 Appuyez plusieurs fois de suite sur SLEEP pour régler le laps de temps avant la mise en mode veille de l'unité.**

Chaque fois que vous appuyez sur SLEEP, l'afficheur du panneau avant change comme indiqué ci-dessous.

 $\rightarrow$  Sleep 120 min  $\rightarrow$  Sleep 90 min <sup>L</sup>Sleep Off← Sleep 30 min←Sleep 60 min←

Le témoin SLEEP clignote pendant le réglage de durée de la minuterie de veille.

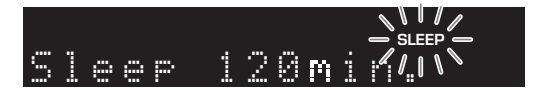

Lorsque la minuterie de veille est activée, le témoin SLEEP sur l'afficheur du panneau avant s'allume.

### $\frac{1}{2}$

- Pour désactiver la minuterie de veille, sélectionnez « Sleep Off ».
- Vous pouvez aussi annuler la minuterie de veille en appuyant sur  $\Phi$  (alimentation) pour mettre l'unité en mode de veille.

## **Écoute de la radio FM/AM (R-N402)**

## <span id="page-83-0"></span>*Syntonisation FM/AM*

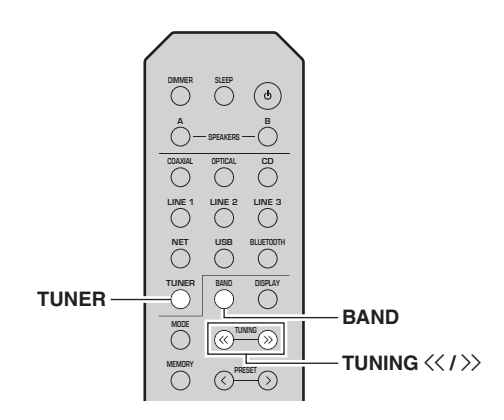

- **1 Appuyez sur TUNER pour sélectionner « TUNER » comme source d'entrée.**
- **2 Appuyez plusieurs fois sur BAND pour sélectionner la bande de réception (FM ou AM).**

### **3Maintenez la touche TUNING**  $\langle \langle \rangle \rangle$  **enfoncée pendant plus d'une seconde pour lancer la syntonisation.**

Appuyez sur  $\gg$  pour accorder une fréquence supérieure.

Appuyez sur  $\leq \gamma$  pour accorder une fréquence inférieure.

La fréquence de la station captée est indiquée sur l'afficheur du panneau avant.

Si l'unité reçoit une station, son témoin « TUNED » <sup>s</sup>'allume sur l'afficheur du panneau avant. S'il s'agit d'une station émettant en stéréo, le témoin « STEREO » s'allume également.

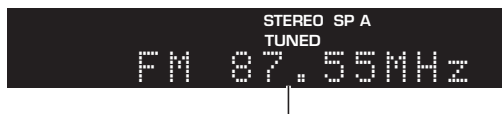

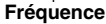

### $\geq 0$

- Si le signal d'une station est faible, le syntoniseur ne s'arrête pas sur cette station.
- Lorsque la réception du signal d'une station de radio FM est instable, le passage en mono peut l'améliorer.

#### ■**Améliorer la réception FM (mode FM)**

Si le signal de la station est faible et la qualité du son mauvaise, réglez le mode de réception de la bande FM sur le mode mono afin d'améliorer la réception.

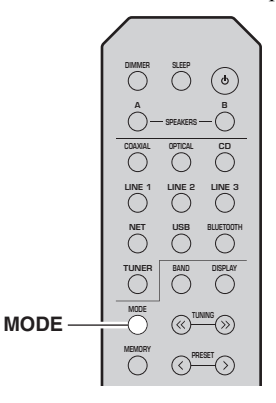

**1 Appuyez à plusieurs reprises sur MODE pour sélectionner « Stereo » (mode stéréo automatique) ou « Mono » (mode mono) quand cette unité est réglée sur une station FM.** Si vous sélectionnez Mono, vous entendrez les émissions FM en mono.

### *Remarque*

Le témoin STEREO sur le panneau avant s'allume lorsque vous écoutez une émission en stéréo ([p.](#page-67-0) 6).

## <span id="page-83-2"></span>*Utilisation des fonctions de présélection*

Vous pouvez mémoriser jusqu'à 40 stations radio. Une fois que vous avez mis des stations en mémoire, vous pouvez facilement les capter en rappelant les présélections. Vous pouvez mémoriser automatiquement des stations FM dont le signal est puissant. Si les stations radio FM que vous désirez mémoriser ont un signal faible, vous pouvez les mémoriser manuellement (p. [23\)](#page-84-0).

#### <span id="page-83-1"></span>■ **Mémorisation automatique des stations radio (uniquement pour les stations FM)**

### *Remarques*

- Si une station est mise en mémoire sous un numéro de présélection qui a déjà été attribué à une station, la station mise initialement en mémoire est écrasée.
- Si la puissance du signal de la station que vous voulez mémoriser est faible, essayez la méthode de syntonisation présélectionnée manuelle.
- Seulement les modèles pour le Royaume-Uni et pour l'Europe : Seules les stations utilisant le Radio Data System peuvent être présélectionnées automatiquement.

### $\leq$

 Les stations FM mémorisées avec la fonction de mise en mémoire automatique sont audibles en stéréo.

<span id="page-84-0"></span>■ **Mémoriser manuellement une station radio**

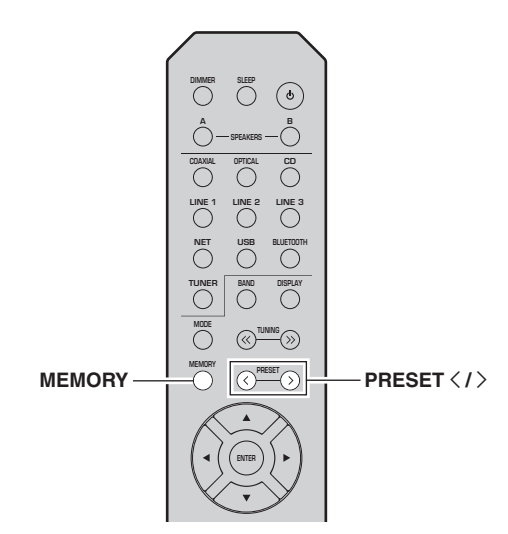

**1 Syntonisez la station radio souhaitée.** Voyez « [Syntonisation FM/AM](#page-83-0) » (p. 22).

#### **2Appuyez sur MEMORY.**

### al's'∠

 En maintenant la touche MEMORY enfoncée pendant plus de 3 secondes, vous pouvez ignorer les étapes suivantes et mettre automatiquement en mémoire la station sélectionnée sous un numéro de présélection disponible (à savoir le numéro de présélection suivant le dernier numéro de présélection utilisé).

### **3 Appuyez sur PRESET** j **/** i **pour sélectionner le numéro de présélection sous lequel la station sera mise en mémoire.**

Lorsque vous sélectionnez un numéro de présélection sous lequel aucune station n'est en mémoire, le message « Empty » s'affiche.

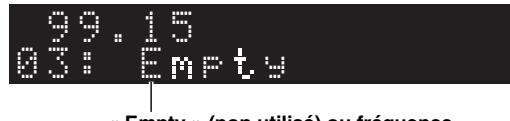

**« Empty » (non utilisé) ou fréquence actuellement mémorisée**

#### **4Appuyez sur MEMORY.**

Une fois la mise en mémoire terminée, l'afficheur revient à l'état initial.

### $\leq \leq$

 Pour annuler la mémorisation, appuyez sur RETURN ou ne faites rien pendant 30 secondes environ.

**SP A** Au o PreseOPTION**SP A** 01:FM 87.50MHzREADY

 **Appuyez sur TUNER pour sélectionner « TUNER » comme source d'entrée.**

**NOW PLAYING**

**HOME**

**ENTER**

 $\blacktriangle$  /  $\blacktriangledown$ 

**Touches de curseur**

**TUNER**

**MUTE**

**LINE 1**

**TUNER**

**MEMORY**

**NET USB**

**CD**

 $\bigcirc$ 

 $\bigcap$ 

**DISPLAY**

**LINE 2 LINE 3**

 **SLEEP SPEAKERSCOAXIAL OPTICAL AB**

> お **PRESET**

**BAND**

**PRESET**  $\langle$  /  $\rangle$ 

**OPTIONRETURN**

**RETURN**

Le menu « OPTION » s'affiche (p. [44](#page-105-0)).

**Appuyez sur OPTION sur la télécommande.**

Utilisez les touches de curseur (▲ / ▼) pour **sélectionner « Auto Preset » et appuyez sur** 

**Numéro de présélection**

**ENTER.**

**Fréquence**

L'unité commence à balayer la bande FM environ 5 secondes après, en allant de la fréquence la plus basse vers la fréquence la plus élevée.

Pour lancer directement le balayage, appuyez sur ENTER.

al's'≤

**1**

**2**

**3**

- Avant le début du balayage, vous pouvez préciser le premier numéro de présélection à utiliser en appuyant sur PRESET  $\langle / \rangle$ ou les touches de curseur  $(\triangle/\blacktriangledown)$  sur la télécommande.
- Pour annuler le balayage, appuyez sur RETURN.

Une fois le balayage terminé, « FINISH » s'affiche, puis l'afficheur revient à son état initial.

**Français**

#### ■**Rappel d'une station présélectionnée**

Vous pouvez rappeler des stations présélectionnées mémorisées avec la fonction de mise en mémoire automatique ou de façon manuelle.

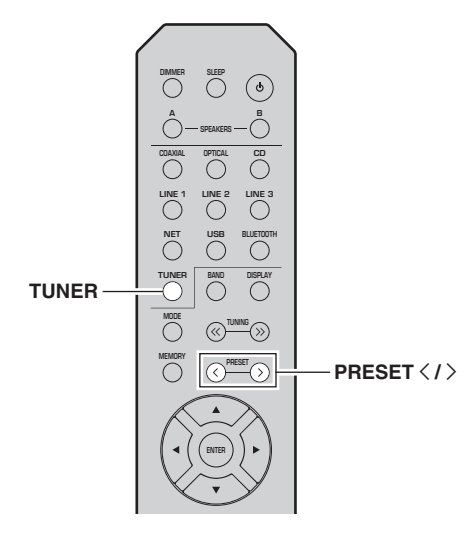

- **1 Appuyez sur TUNER pour sélectionner « TUNER » comme source d'entrée.**
- **2**Appuyez sur PRESET  $\langle$  /  $\rangle$  pour choisir un **numéro de présélection.**

 $\leq 0$ 

- Les numéros de présélection sous lesquels aucune station n'a été mise en mémoire sont ignorés.
- « No Presets » s'affiche si aucune station n'est en mémoire.

#### <span id="page-85-0"></span>■ **Effacement d'une station présélectionnée**

Vous pouvez supprimer les stations radio mémorisées sous les numéros de présélection.

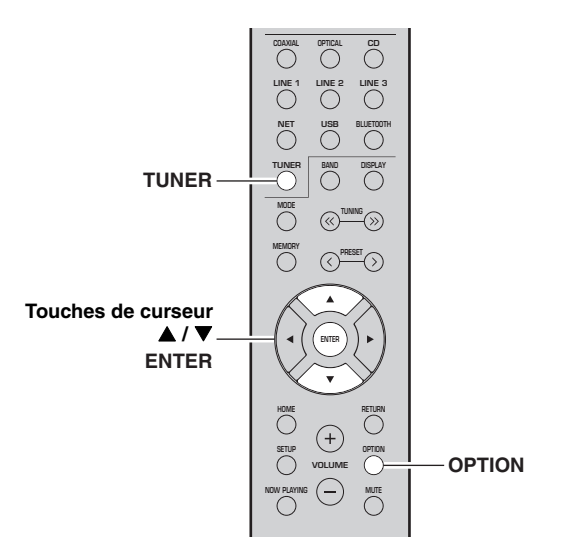

- **1 Appuyez sur TUNER pour sélectionner « TUNER » comme source d'entrée.**
- **2Appuyez sur OPTION.**
- **3**Utilisez les touches de curseur (▲ / ▼) pour **sélectionner « Clear Preset » et appuyez sur ENTER.**

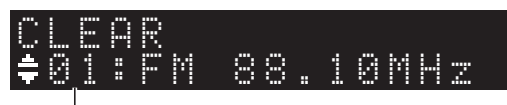

**Station préréglée à effacer**

**4**Utilisez les touches de curseur (▲ / ▼) pour **sélectionner une présélection à effacer et appuyez sur ENTER.**

Si la station préréglée est effacée, le message « Cleared » apparaît et le numéro de présélection utilisé suivant s'affiche.

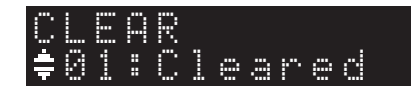

- **5 Recommencez l'étape 4 jusqu'à ce que toutes les stations préréglées soient effacées.**
- **6 Pour quitter le menu « OPTION », appuyez sur OPTION.**

## *Réception de données Radio Data System (seulement les modèles pour le Royaume-Uni et pour l'Europe)*

Radio Data System est un système de

radiocommunication de données utilisé par les stations FM dans de nombreux pays. L'unité peut recevoir différents types de données Radio Data System, notamment des données « Program Service », « Program Type », « Radio Text » et « Clock Time », lorsqu'elle est syntonisée sur une station d'émission Radio Data System.

### **Affichage d'informations Radio Data System**

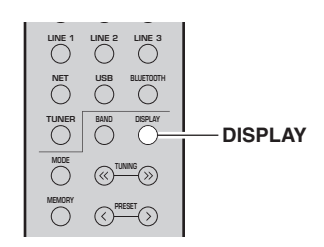

#### **1 Syntonisez la station Radio Data System souhaitée.**

### $\geq 0$

Nous vous conseillons de mémoriser les stations radio avec la fonction de mise en mémoire automatique (p. [22](#page-83-1)) avant de syntoniser des stations émettant des informations Radio Data System.

#### **2Appuyez sur DISPLAY.**

Chaque fois que vous appuyez sur la touche, l'élément affiché change.

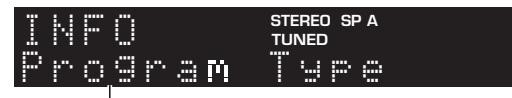

### **Nom de l'élément**

Environ trois secondes plus tard, les informations correspondant à l'élément affiché apparaissent.

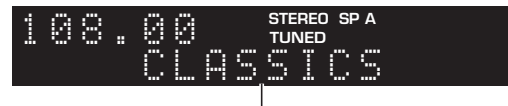

**Informations**

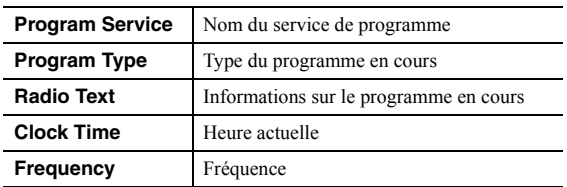

### <span id="page-86-0"></span>*Remarque*

Les données « Program Service », « Program Type », « Radio Text » et « Clock Time » ne s'affichent pas si la station radio ne fournit pas le service Radio Data System.

#### ■ **Réception automatique d'informations sur la circulation routière**

Lorsque « TUNER » est sélectionné comme source d'entrée, l'unité reçoit automatiquement les informations sur la circulation routière. Pour activer cette fonction, suivez la procédure ci-dessous pour définir la station d'informations sur la circulation routière.

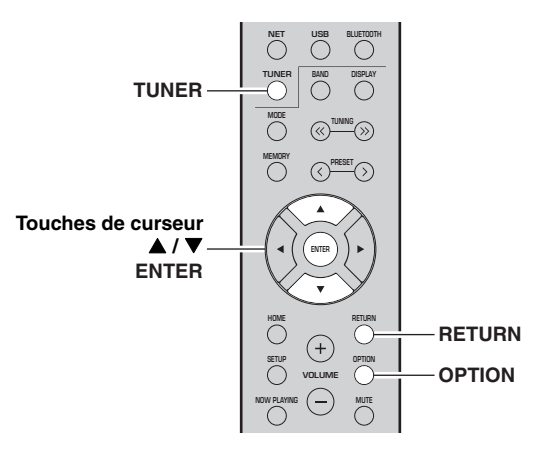

- **1 Lorsque « TUNER » est sélectionné comme source d'entrée, appuyez sur OPTION.**
- **2**Utilisez les touches de curseur (▲ / ▼) pour **sélectionner « TrafficProgram » et appuyez sur ENTER.**

La recherche d'une station d'informations de circulation routière commencera dans 5 secondes. Appuyez de nouveau sur ENTER pour démarrer la recherche immédiatement.

ะ'ืื้≃

- Pour rechercher vers le haut ou vers le bas à partir de la fréquence actuelle, appuyez sur les touches de curseur  $(\triangle/\blacktriangledown)$ lorsque le message « READY » s'affiche.
- Pour annuler la recherche, appuyez sur RETURN.
- Le texte entre parenthèses correspond aux témoins de l'afficheur de la face avant.

Quand la recherche est terminée, l'écran suivant <sup>s</sup>'affiche pendant 3 secondes environ.

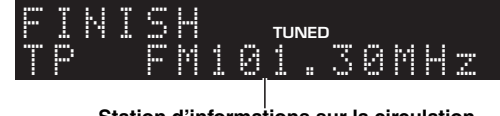

**Station d'informations sur la circulation routière (fréquence)**

### *Remarque*

Le message « TP Not Found » s'affiche pendant environ 3 secondes lorsqu'aucune station d'informations sur la circulation routière n'est trouvée.

## **Écouter la radio FM (R-N402D)**

## <span id="page-87-0"></span>*Syntonisation FM*

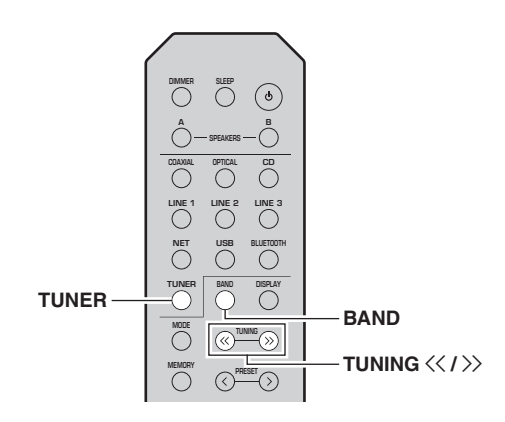

- **1 Appuyez sur TUNER pour sélectionner « TUNER » comme source d'entrée.**
- **2 Appuyez plusieurs fois de suite sur BAND pour sélectionner la bande FM.**

### **3Maintenez la touche TUNING**  $\langle \langle \rangle \rangle$  **enfoncée pendant plus d'une seconde pour lancer la syntonisation.**

Appuyez sur  $\gg$  pour accorder une fréquence supérieure.

Appuyez sur  $\leq$  pour accorder une fréquence inférieure.

La fréquence de la station captée est indiquée sur l'afficheur du panneau avant.

Si l'unité reçoit une station, son témoin « TUNED » <sup>s</sup>'allume sur l'afficheur du panneau avant. S'il s'agit d'une station émettant en stéréo, le témoin « STEREO » s'allume également.

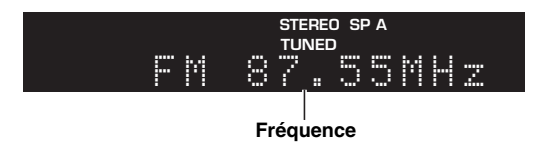

### $\geq 0$

- Si le signal d'une station est faible, le syntoniseur ne s'arrête pas sur cette station.
- Lorsque la réception du signal d'une station de radio FM est instable, le passage en mono peut l'améliorer.

#### ■**Améliorer la réception FM (mode FM)**

Si le signal de la station est faible et la qualité du son mauvaise, réglez le mode de réception de la bande FM sur le mode mono afin d'améliorer la réception.

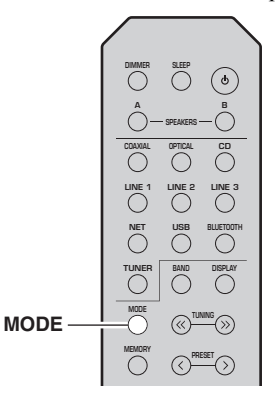

**1 Appuyez à plusieurs reprises sur MODE pour sélectionner « Stereo » (mode stéréo automatique) ou « Mono » (mode mono) quand cette unité est réglée sur une station FM.**

Si vous sélectionnez Mono, vous entendrez les émissions FM en mono.

### *Remarque*

Le témoin STEREO sur le panneau avant s'allume lorsque vous écoutez une émission en stéréo ([p.](#page-67-0) 6).

## <span id="page-87-2"></span>*Utilisation des fonctions de présélection*

Vous pouvez mémoriser jusqu'à 40 stations radio. Une fois que vous avez mis des stations en mémoire, vous pouvez facilement les capter en rappelant les présélections. Vous pouvez mémoriser automatiquement des stations FM dont le signal est puissant. Si les stations radio FM que vous désirez mémoriser ont un signal faible, vous pouvez les mémoriser manuellement (p. [27\)](#page-88-0).

### <span id="page-87-1"></span> **Mémoriser automatiquement les stations radio**

### *Remarque*

- Si une station est mise en mémoire sous un numéro de présélection qui a déjà été attribué à une station, la station mise initialement en mémoire est écrasée.
- Si la puissance du signal de la station que vous voulez mémoriser est faible, essayez la méthode de syntonisation présélectionnée manuelle.
- Seulement les modèles pour le Royaume-Uni et pour l'Europe : Seules les stations utilisant le Radio Data System peuvent être présélectionnées automatiquement.

 $\geq 0$ 

 Les stations FM mémorisées avec la fonction de mise en mémoire automatique sont audibles en stéréo.

<span id="page-88-0"></span>■ **Mémoriser manuellement une station radio**

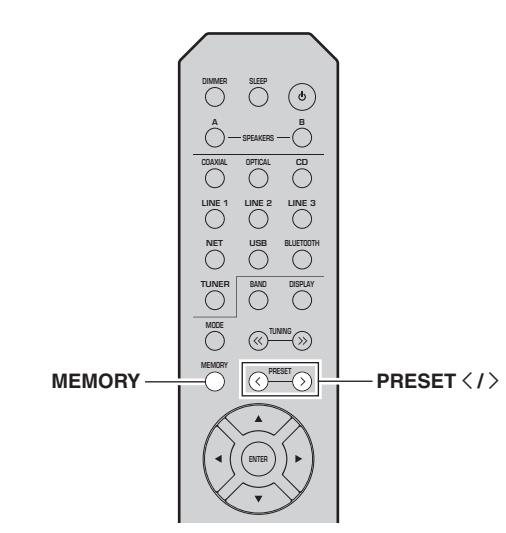

**1 Syntonisez la station radio souhaitée.** Voyez « Syntonisation  $FM$  » (p. 26).

#### **2Appuyez sur MEMORY.**

### al's'∠

 En maintenant la touche MEMORY enfoncée pendant plus de 3 secondes, vous pouvez ignorer les étapes suivantes et mettre automatiquement en mémoire la station sélectionnée sous un numéro de présélection disponible (à savoir le numéro de présélection suivant le dernier numéro de présélection utilisé).

### **3 Appuyez sur PRESET** j **/** i **pour sélectionner le numéro de présélection sous lequel la station sera mise en mémoire.**

Lorsque vous sélectionnez un numéro de présélection sous lequel aucune station n'est en mémoire, le message « Empty » s'affiche.

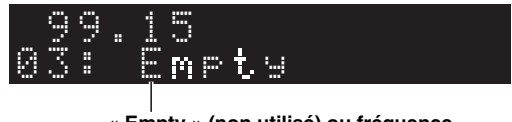

**« Empty » (non utilisé) ou fréquence actuellement mémorisée**

#### **4Appuyez sur MEMORY.**

Une fois la mise en mémoire terminée, l'afficheur revient à l'état initial.

### $\leq \leq$

 Pour annuler la mémorisation, appuyez sur RETURN ou ne faites rien pendant 30 secondes environ.

**SP A** Au o PreseOPTION**SP A**READY

01:FM 87.50MHz

 **Appuyez sur TUNER pour sélectionner « TUNER » comme source d'entrée.**

**NOW PLAYING**

**HOME**

**ENTER**

 $\blacktriangle$  /  $\blacktriangledown$ 

**Touches de curseur**

**TUNER**

**MUTE**

**LINE 1**

**TUNER**

**MEMORY**

**NET USB**

**CD**

 $\bigcirc$ 

**BLUETOOTH**

**LINE 2 LINE 3**

 **SLEEP SPEAKERSCOAXIAL OPTICAL AB**

**DISPLAY**

お **PRESET**

**BAND**

**PRESET**  $\langle$  /  $\rangle$ 

**OPTIONRETURN**

**RETURN**

Le menu « OPTION » s'affiche (p. [44](#page-105-0)).

**Appuyez sur OPTION sur la télécommande.**

Utilisez les touches de curseur (▲ / ▼) pour **sélectionner « Auto Preset » et appuyez sur** 

**Numéro de présélection**

**ENTER.**

**Fréquence**

L'unité commence à balayer la bande FM environ 5 secondes après, en allant de la fréquence la plus basse vers la fréquence la plus élevée.

Pour lancer directement le balayage, appuyez sur ENTER.

### $\geq 0$

**1**

**2**

**3**

- Avant le début du balayage, vous pouvez préciser le premier numéro de présélection à utiliser en appuyant sur PRESET  $\langle / \rangle$ ou les touches de curseur  $(\triangle/\blacktriangledown)$  sur la télécommande.
- Pour annuler le balayage, appuyez sur RETURN.

Une fois le balayage terminé, « FINISH » s'affiche, puis l'afficheur revient à son état initial.

**Français**

#### ■**Rappel d'une station présélectionnée**

Vous pouvez rappeler des stations présélectionnées mémorisées avec la fonction de mise en mémoire automatique de stations ou de mise en mémoire manuelle de stations.

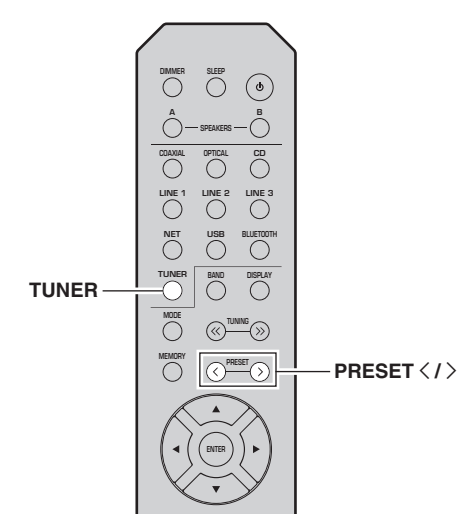

- **1 Appuyez sur TUNER pour sélectionner « TUNER » comme source d'entrée.**
- **2**Appuyez sur PRESET  $\langle$  /  $\rangle$  pour choisir un **numéro de présélection.**

 $\leq 0$ 

- Les numéros de présélection sous lesquels aucune station n'a été mise en mémoire sont ignorés.
- « No Presets » s'affiche si aucune station n'est en mémoire.

#### <span id="page-89-0"></span>■ **Effacement d'une station présélectionnée**

Effacez les stations radio enregistrées sous les numéros de présélection.

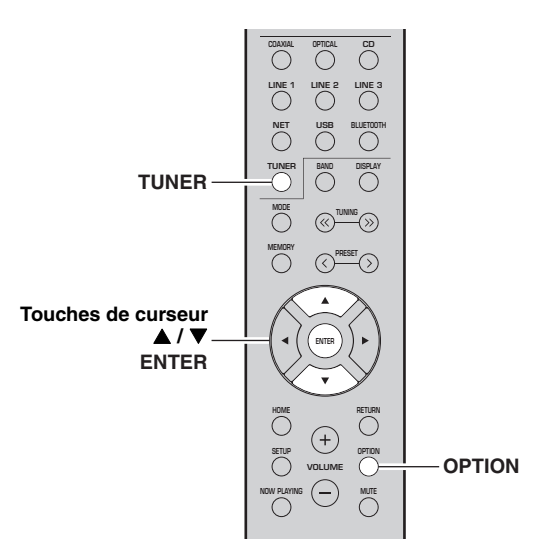

- **1 Appuyez sur TUNER pour sélectionner « TUNER » comme source d'entrée.**
- **2Appuyez sur OPTION.**
- **3**Utilisez les touches de curseur (▲ / ▼) pour **sélectionner « Clear Preset » et appuyez sur ENTER.**

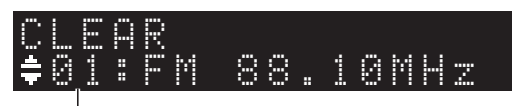

**Station préréglée à effacer**

**4**Utilisez les touches de curseur (▲ / ▼) pour **sélectionner une présélection à effacer et appuyez sur ENTER.**

Si la station préréglée est effacée, le message « Cleared » apparaît et le numéro de présélection utilisé suivant s'affiche.

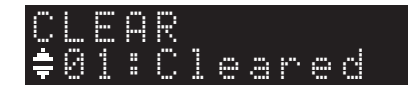

- **5 Recommencez l'étape 4 jusqu'à ce que toutes les stations préréglées soient effacées.**
- **6 Pour quitter le menu « OPTION », appuyez sur OPTION.**

## *Réception de données Radio Data System (seulement les modèles pour le Royaume-Uni et pour l'Europe)*

Radio Data System est un système de

radiocommunication de données utilisé par les stations FM dans de nombreux pays. L'unité peut recevoir différents types de données Radio Data System, notamment des données « Program Service », « Program Type », « Radio Text » et « Clock Time », lorsqu'elle est syntonisée sur une station d'émission Radio Data System.

#### ■ **Affichage d'informations Radio Data System**

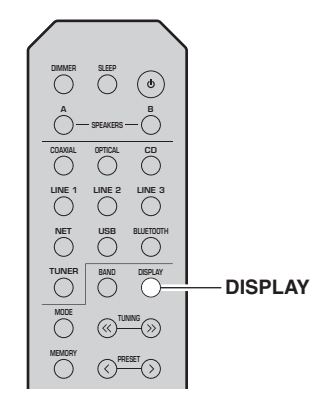

#### **1 Syntonisez la station Radio Data System souhaitée.**

### $\frac{1}{2}$ %

Nous vous conseillons de mémoriser les stations radio avec la fonction de mise en mémoire automatique (p. [26](#page-87-1)) avant de syntoniser des stations émettant des informations Radio Data System.

#### **2Appuyez sur DISPLAY.**

Chaque fois que vous appuyez sur la touche, l'élément affiché change.

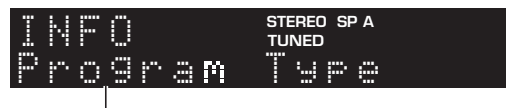

### **Nom de l'élément**

Environ trois secondes plus tard, les informations correspondant à l'élément affiché apparaissent.

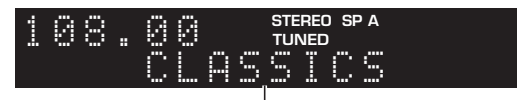

**Informations**

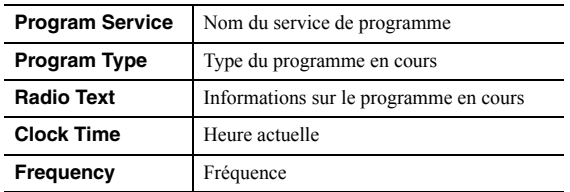

### *Remarque*

Les données « Program Service », « Program Type », « Radio Text » et « Clock Time » ne s'affichent pas si la station radio ne fournit pas le service Radio Data System.

## **Écouter la radio DAB (R-N402D)**

Le DAB (Diffuseur audio numérique) utilise les signaux numériques pour fournir un son plus clair et une réception plus stable par rapport aux signaux analogiques. Cette unité peut également recevoir le DAB+ (version mise à niveau du DAB) diffusant plus de stations avec codec audio MPEG-4 (AAC+), et bénéficiant d'une méthode de transmission plus efficace.

### *Remarque*

Cet appareil ne prend en charge que la diffusion par Band III (174 à 240 MHz).

## <span id="page-91-1"></span>*Préparer la syntonisation DAB*

Avant de syntoniser les stations DAB, un balayage initial doit être effectué. Lorsque vous sélectionnez DAB pour la première fois, le balayage initial s'effectue automatiquement.

Pour écouter une station DAB, connectez l'antenne comme décrit dans « [Raccordement de l'antenne DAB/](#page-73-0)  $FM (R-N402D)$  » (p. 12).

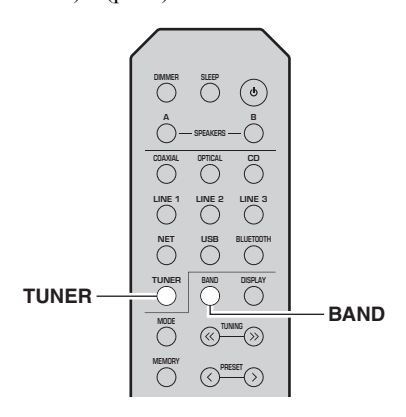

#### **1 Appuyez sur TUNER pour sélectionner « TUNER » comme source d'entrée.**

#### **2 Appuyez sur BAND pour sélectionner la bande DAB.**

Le balayage initial débute. Au cours du balayage, la progression s'affiche sur le panneau avant. Une fois le balayage terminé, le haut de la liste des stations balayées s'affiche sur le panneau avant.

 $\geq 0$ '

- Si aucune station radio DAB n'est trouvée suite au balayage initial, « Not Found » s'affiche sur le panneau avant suivi de « Off Air ». Appuyez deux fois sur BAND pour sélectionner à nouveau la bande DAB et recommencer le balayage.
- Vous pouvez vérifier la force de réception de chaque canal DAB (p. [33](#page-94-0)).
- Pour effectuer à nouveau un balayage après avoir enregistré des stations radio DAB, sélectionnez « Initiate Scan » (p. [44](#page-105-1)) dans le menu « OPTION ». Si vous effectuez un nouveau balayage initial, les stations radio DAB actuellement mises en mémoire sous des numéros de présélection seront effacées.

## <span id="page-91-0"></span>*Sélectionner une station radio DAB*

Vous pouvez sélectionner une station radio DAB à partir des stations enregistrés par le balayage initial.

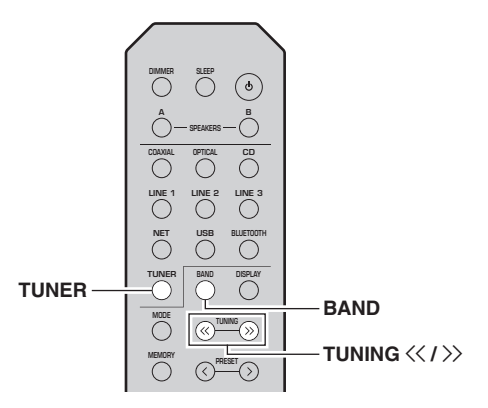

- **1 Appuyez sur TUNER pour sélectionner « TUNER » comme source d'entrée.**
- **2 Appuyez sur BAND pour sélectionner la bande DAB.**
- **3Appuyez sur TUNING**  $\langle\langle\, \rangle\rangle$  **pour sélectionner une station radio DAB.**

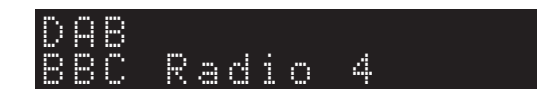

### *Remarques*

- « Off Air » s'affiche si la station radio DAB sélectionnée est actuellement indisponible.
- Quand l'unité reçoit une station secondaire, « 2 » s'affiche à côté de « DAB ».

## *Utilisation de la fonction de présélection*

Il est possible de mettre en mémoire jusqu'à 40 stations radio DAB. Une fois que vous avez mis des stations en mémoire, vous pouvez facilement les capter en rappelant les présélections.

### $\geq 0$

 Vous pouvez mettre en mémoire jusqu'à 40 stations radio favorites pour les bandes DAB et FM.

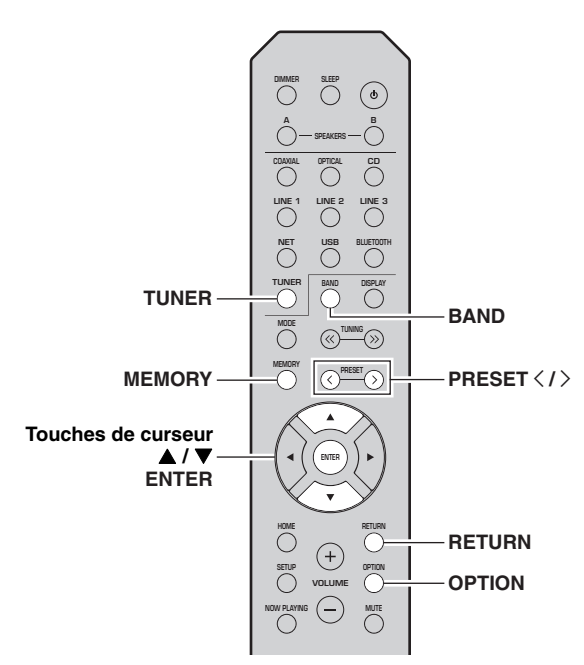

### **Mémoriser une station radio DAB**

Sélectionnez une station radio DAB et enregistrez-la sur un numéro de présélection.

**1 Syntonisez la station radio DAB souhaitée. Voyez « [Sélectionner une station radio DAB](#page-91-0) » (p. [30\)](#page-91-0).**

#### **2Appuyez sur MEMORY.**

### a'∕a'

En maintenant la touche MEMORY enfoncée pendant plus de 3 secondes, vous pouvez ignorer les étapes suivantes et mettre automatiquement en mémoire la station sélectionnée sous un numéro de présélection disponible (à savoir le numéro de présélection suivant le dernier numéro de présélection utilisé).

### **3**Appuyez sur PRESET  $\langle$  /  $\rangle$  pour sélectionner **le numéro de présélection sous lequel la station sera mise en mémoire.**

Lorsque vous sélectionnez un numéro de présélection sous lequel aucune station n'est en mémoire, le message « Empty » s'affiche. Lorsque vous sélectionnez un numéro de présélection sous lequel une station a déjà été mise en mémoire, le message « Overwrite? » s'affiche.

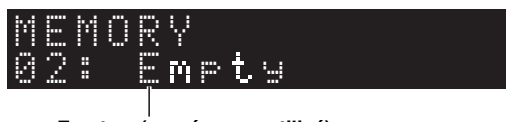

**« Empty » (numéro non utilisé) ou « Overwrite? » (numéro utilisé)**

#### **4Appuyez sur MEMORY.**

Une fois la mise en mémoire terminée, l'afficheur revient à l'état initial.

### $\geq 0$

Pour annuler la mémorisation, appuyez sur RETURN ou ne faites rien pendant 30 secondes environ.

#### ■**Rappel d'une station présélectionnée**

Sélectionnez une station radio DAB mise en mémoire en choisissant son numéro de présélection.

- **1 Appuyez sur TUNER pour sélectionner « TUNER » comme source d'entrée.**
- **2 Appuyez sur BAND pour sélectionner la bande DAB.**
- **3 Appuyez sur PRESET** j **/** i **pour sélectionner la station radio DAB voulue.**

## PRESET:01DAB

### $\geq 0$

- Les numéros de présélection sous lesquels aucune station <sup>n</sup>'a été mise en mémoire sont ignorés.
- Si aucune station n'est présélectionnée sur cette unité, « No Presets » s'affiche.

#### <span id="page-93-0"></span>■ **Effacer des stations radio DAB présélectionnées**

Effacez des stations radio DAB mises en mémoire sous des numéros de présélection.

#### **1 Appuyez sur TUNER pour sélectionner « TUNER » comme source d'entrée.**

- **2 Appuyez sur BAND pour sélectionner la bande DAB.**
- **3 Appuyez sur OPTION pour afficher le menu « OPTION ».**Le menu « OPTION » s'affiche pour TUNER (p. [44\)](#page-105-2).
- **4**Utilisez les touches de curseur (▲ / ▼) pour **sélectionner « Clear Preset » et appuyez sur ENTER.**
- **5 Sélectionnez le numéro de présélection voulu en appuyant à plusieurs reprises sur**  les touches de curseur  $(\triangle / \blacktriangledown)$ .

Le numéro de présélection choisi clignote sur l'afficheur du panneau avant.

**6 Appuyez de nouveau sur ENTER pour confirmer.**

« Cleared » apparaît sur l'afficheur du panneau avant. Une autre station présélectionnée apparaît alors sur l'afficheur du panneau avant. Lorsqu'il n'y a plus de station présélectionnée, « No Presets » s'affiche, puis l'afficheur revient au menu « OPTION ».

Pour rétablir l'état initial de l'afficheur, appuyez sur RETURN.

## *Afficher les informations DAB*

L'unité peut recevoir différents types d'informations DAB si elle est syntonisée sur une station radio DAB.

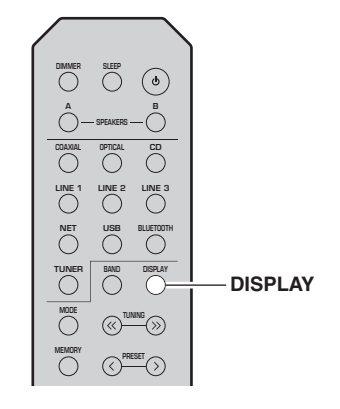

#### **1 Appuyez sur TUNER pour sélectionner « TUNER » comme source d'entrée.**

**2Syntonisez la station radio DAB souhaitée.**

#### **3Appuyez sur DISPLAY.**

Chaque fois que vous appuyez sur la touche, l'élément affiché change.

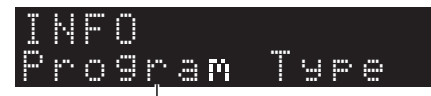

### **Nom de l'élément**

L'élément sélectionné suivi d'une brève description apparaissent sur l'afficheur, puis les informations correspondant à cet élément s'affichent.

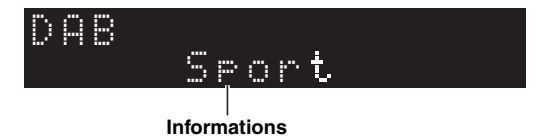

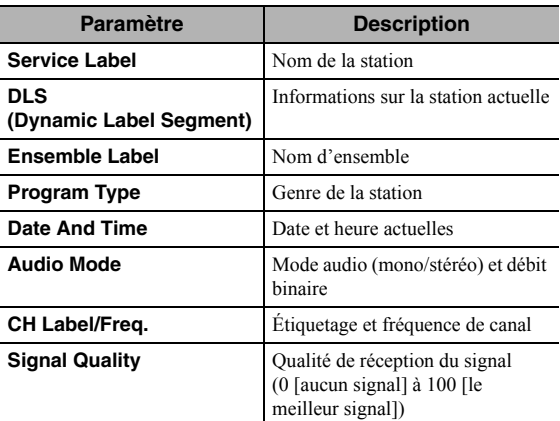

### *Remarque*

Certaines informations peuvent ne pas être disponibles en fonction de la station radio DAB sélectionnée.

## <span id="page-94-1"></span><span id="page-94-0"></span>*Vérifier la force du signal de chaque canal DAB*

Vous pouvez vérifier la force de réception de chaque canal DAB (0 [aucun signal] à 100 [le meilleur signal]).

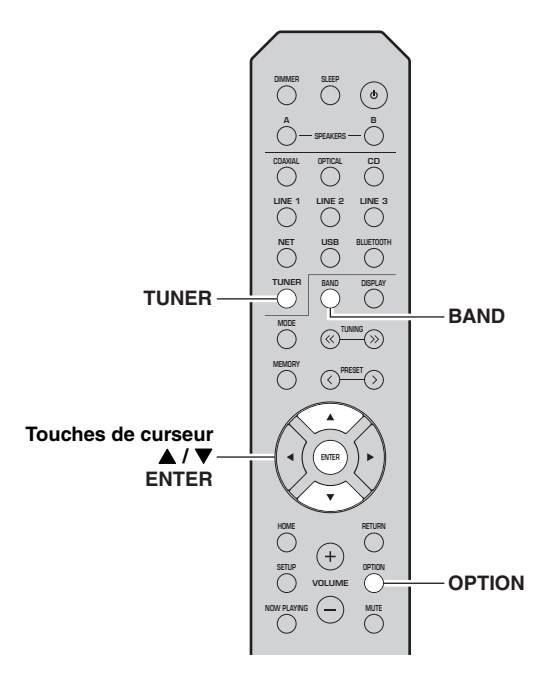

- **1 Appuyez sur TUNER pour sélectionner « TUNER » comme source d'entrée.**
- **2 Appuyez sur BAND pour sélectionner la bande DAB.**
- **3 Appuyez sur OPTION pour afficher le menu « OPTION ».**Le menu « OPTION » s'affiche pour TUNER (p. [44](#page-105-2)).
- **4**Utilisez les touches de curseur (▲ / ▼) pour **sélectionner « Tune Aid » et appuyez sur ENTER.**
- **5**Utilisez les touches de curseur (▲ / ▼) pour **sélectionner le canal DAB désiré.**

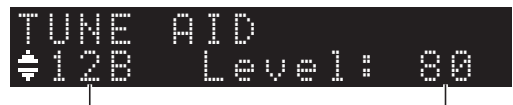

**Canal DAB**

**Force du signal**

### ■ **Informations sur la fréquence DAB**

Cet appareil ne prend en charge que la diffusion par Band III (174 à 240 MHz).

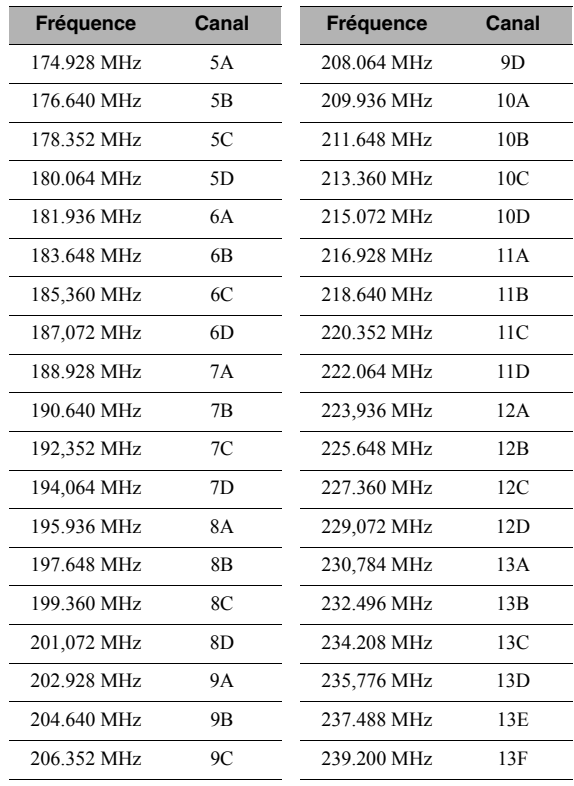

**Français**

## **Lecture de musique via** *Bluetooth*

<span id="page-95-0"></span>Sur l'unité, vous pouvez lire des fichiers de musique stockés sur un dispositif *Bluetooth* (comme un appareil mobile).

Veuillez vous reporter au mode d'emploi du périphérique *Bluetooth*.

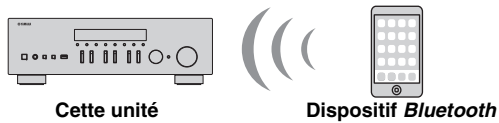

**(comme un appareil mobile)**

### *Remarques*

- Pour utiliser la fonction *Bluetooth*, réglez l'option « Bluetooth » du menu « SETUP » (p. [47\)](#page-108-0) sur « On ».
- Selon le modèle, il se peut qu'un appareil *Bluetooth* ne soit pas détecté par l'unité ou que certaines fonctions ne soient pas prises en charge.

### $\geq 0$

Vous pouvez transmettre le son à des haut-parleurs ou un casque *Bluetooth* via l'application MusicCast CONTROLLER. La sortie audio peut uniquement être sélectionnée avec l'application MusicCast CONTROLLER.

## *Raccordement d'un dispositif Bluetooth (jumelage)*

Avant de pouvoir raccorder un dispositif *Bluetooth* à l'unité pour la première fois, une opération de jumelage doit être exécutée. Le jumelage est une opération de mémorisation préalable et mutuelle des dispositifs *Bluetooth*. Une fois le jumelage terminé, les reconnexions suivantes sont facilitées même en cas d'une déconnexion *Bluetooth*.

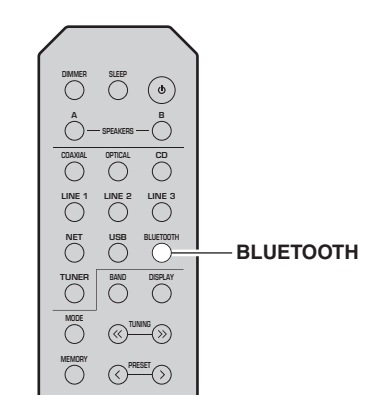

#### **1 Appuyez sur BLUETOOTH pour sélectionner « Bluetooth » comme source d'entrée.**

Si un autre dispositif *Bluetooth* est déjà raccordé, débranchez la connexion *Bluetooth* avant d'effectuer le jumelage.

- **2 Activez la fonction** *Bluetooth* **du périphérique** *Bluetooth***.**
- **3 Sur le dispositif** *Bluetooth***, sélectionnez le nom de modèle de l'unité dans la liste d'appareils disponibles.**

Une fois que le jumelage est effectué et que l'unité est connectée au dispositif *Bluetooth*, « Connected » apparaît sur l'afficheur de la face avant et le témoin *Bluetooth* est allumé.

$$
\text{BT}_{\text{Connected}}^{\text{SPA}} \qquad \qquad \sum_{\text{current}}^{\text{SPA}} \qquad \qquad \sum_{\text{current}}^{\text{W}} \qquad \qquad \sum_{\text{current}}^{\text{W}} \q
$$

 $\geq 0$ 

Veillez à effectuer le jumelage en 5 minutes maximum.

## *Lecture de contenus sur dispositifs Bluetooth*

Raccordez un dispositif *Bluetooth* jumelé et lancez la lecture. Vérifiez au préalable les points suivants :

- •Le jumelage est terminé.
- • La fonction *Bluetooth* du dispositif *Bluetooth* est activée.

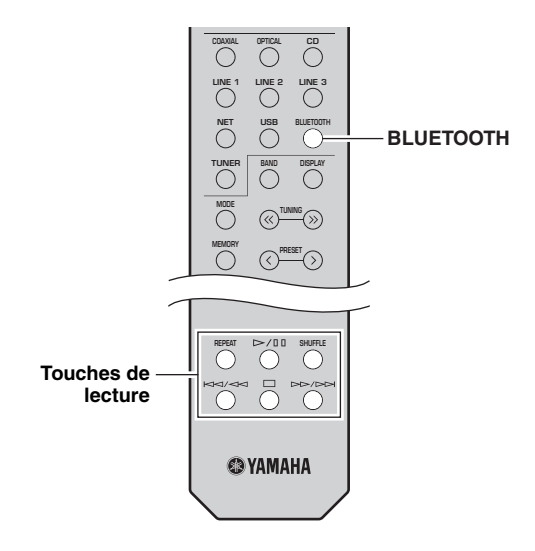

#### **1 Appuyez sur BLUETOOTH pour sélectionner « Bluetooth » comme source d'entrée.**

### $\geq 0$

Si l'unité détecte un appareil *Bluetooth* ayant déjà été connecté, elle se connecte automatiquement à cet appareil *Bluetooth* après l'étape 1. Pour établir une autre connexion *Bluetooth*, coupez d'abord la connexion *Bluetooth* actuelle.

#### **2 Utilisez le dispositif** *Bluetooth* **pour établir une connexion** *Bluetooth***.**

Sélectionnez le nom de modèle de l'unité dans la liste d'appareils *Bluetooth* sur votre dispositif. Quand la connexion est établie, le témoin *Bluetooth*s'allume sur l'afficheur de la face avant.

 $\geq 0$ 

 Si le dispositif *Bluetooth* ne peut pas se connecter, veuillez recommencer le jumelage (p. [34](#page-95-0)).

#### **3 Utilisez le dispositif** *Bluetooth* **pour lire de la musique.**

 $\geq 0$ 

Vous pouvez utiliser les touches de lecture de la télécommande pour commander la lecture.

## *Déconnecter une connexion Bluetooth*

Suivez l'une des procédures ci-dessous pour annuler une connexion *Bluetooth*.

- • Désactivez la fonction *Bluetooth* du périphérique *Bluetooth*.
- • Maintenez BLUETOOTH enfoncé sur la télécommande pendant au moins 3 secondes.
- • Sélectionnez « Disconnect » sous « Audio Receive » (p. [47](#page-108-1)) dans le menu « SETUP » puis appuyez sur ENTER.

### *Bluetooth*

• *Bluetooth* est une technologie permettant d'établir des communications sans fil entre des périphériques dans un rayon d'environ 10 mètres dans la bande de fréquences 2,4 GHz, une bande qui peut être utilisée sans licence.

### **Gestion des communications** *Bluetooth*

- La bande 2,4 GHz utilisée par les périphériques compatibles *Bluetooth* est une bande radio partagée par de nombreux types d'équipement. Bien que les périphériques compatibles *Bluetooth* fassent appel à une technologie permettant de minimiser l'influence d'autres équipements qui utilisent la même bande radio, une telle influence peut réduire la vitesse ou la distance des communications voire, dans certains cas, interrompre les communications.
- La vitesse de transfert du signal et la distance à laquelle il est possible d'établir une communication diffèrent selon la distance entre les périphériques qui communiquent, la présence d'obstacles, les ondes radio et le type d'équipement.
- Yamaha ne garantit pas toutes les connexions sans fil entre cet appareil et les périphériques compatibles *Bluetooth*.

## **Lecture de musique stockée sur des serveurs multimédias (PC/NAS)**

Sur l'unité, vous pouvez lire des fichiers de musique stockés sur votre PC ou sur un système de stockage NAS compatible DLNA.

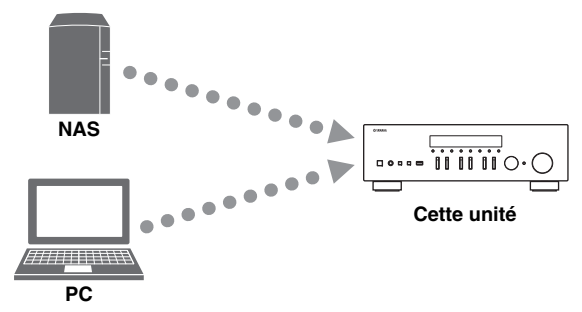

### *Remarque*

- Pour utiliser cette fonction, l'unité et votre PC/NAS doivent être raccordés au même routeur (p. [13](#page-74-1)). Vous pouvez vérifier que les paramètres réseau (tels que l'adresse IP) sont correctement attribués à l'unité dans l'option « [Information](#page-107-1) » (p. [46\)](#page-107-1) du menu « SETUP ».
- Pour pouvoir lire des fichiers de musique, il faut que le logiciel de serveur installé sur l'ordinateur ou le système de stockage NAS soit compatible avec le format des fichiers de musique en question.
- Il se pourrait que vous remarquiez des coupures de son quand vous utilisez une connexion réseau sans fil. Dans ce cas, utilisez une connexion réseau filaire.
- Pour des informations sur les formats de fichiers pris en charge, voyez [page](#page-118-0) 57.

ะ'ืื้∕≃

Vous pouvez connecter jusqu'à 16 serveurs multimédia à cette unité.

## *Configuration du partage de support des fichiers de musique*

Pour lire des fichiers de musique de votre ordinateur avec cette unité, vous devez configurer le paramètre de partage de support entre l'unité et l'ordinateur (Windows Media Player 11 ou version plus récente). Dans cette section, les descriptions utilisent la version pour Windows 7 de Windows Media Player à titre d'exemple.

- ■**Si vous utilisez Windows Media Player 12**
- **1Démarrez Windows Media Player 12 sur votre PC.**
- **2 Sélectionnez « Stream », puis « Turn on media streaming... ».**

La fenêtre du panneau de configuration s'ouvre sur votre PC.

### **(Exemple de la version anglaise)**

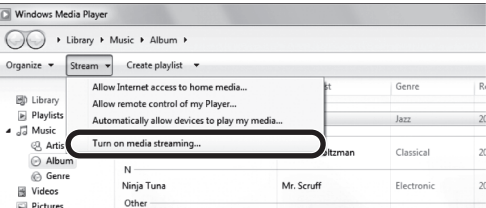

**3Cliquez sur « Turn on media streaming ».**

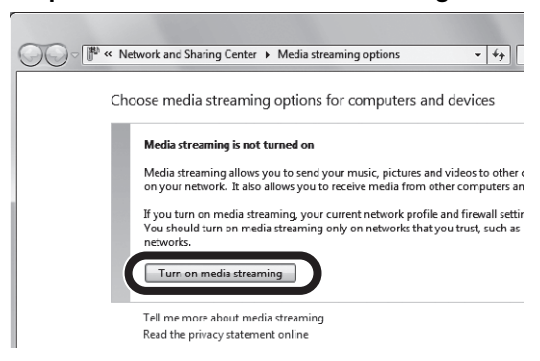

**4 Sélectionnez « Allowed » dans la liste déroulante à côté du nom de modèle de l'unité.**

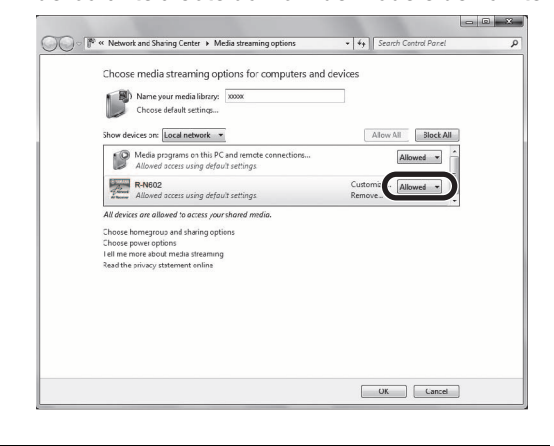

- **5Cliquez sur « OK » pour quitter.**
- ■ **Si vous utilisez Windows Media Player 11**
- **1 Démarrez Windows Media Player 11 sur votre PC.**
- **2 Sélectionnez « Library », puis « Media Sharing ».**
- **3 Cochez la case « Share my media to », sélectionnez l'icône de l'unité et cliquez sur « Allow ».**
- **4Cliquez sur « OK » pour quitter.**

### ■ **Si vous utilisez un PC ou un système de stockage NAS doté d'un autre logiciel de serveur DLNA**

Reportez-vous au mode d'emploi de l'appareil ou du logiciel et configurez les paramètres de partage de support.

## *Lecture de musique sur PC*

Suivez la procédure ci-après pour utiliser le contenu musical du PC et démarrer la lecture.

### *Remarque*

Le signe « » (trait de soulignement) s'affiche à la place des caractères non pris en charge par l'unité.

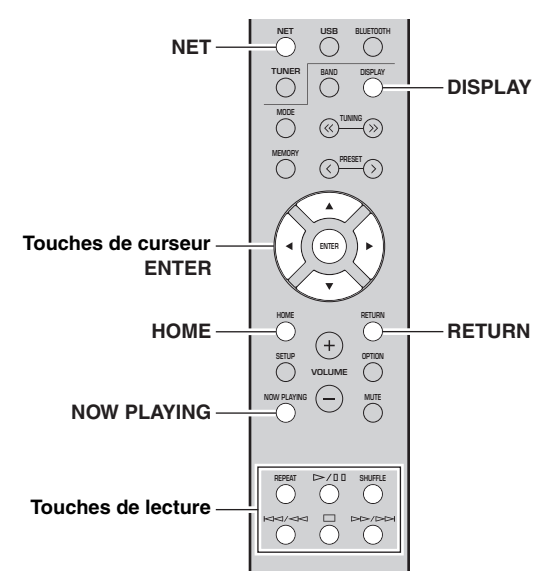

**1 Appuyez à plusieurs reprises sur NET pour sélectionner « Server » comme source d'entrée.**

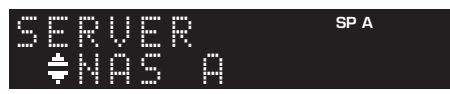

- **2 Utilisez les touches de curseur ( / ) pour sélectionner un serveur de musique et appuyez sur ENTER.**
- **3 Utilisez les touches de curseur pour sélectionner un élément et appuyez sur ENTER.**

Si un morceau est sélectionné, la lecture commence et les informations de lecture s'affichent.

**SP A**

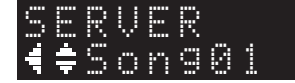

### $\geq 0$

- Si un fichier de musique sélectionné depuis l'unité est en cours de lecture sur votre PC, les informations de lecture s'affichent.
- Vous pouvez mémoriser le morceau en cours de lecture sous forme de présélection (p. [43\)](#page-104-0).
- Vous pouvez changer les informations de lecture présentes sur l'afficheur de la face avant en appuyant plusieurs fois sur DISPLAY (p. [20](#page-81-0)).

Utilisez les touches de télécommande suivantes pour contrôler la lecture.

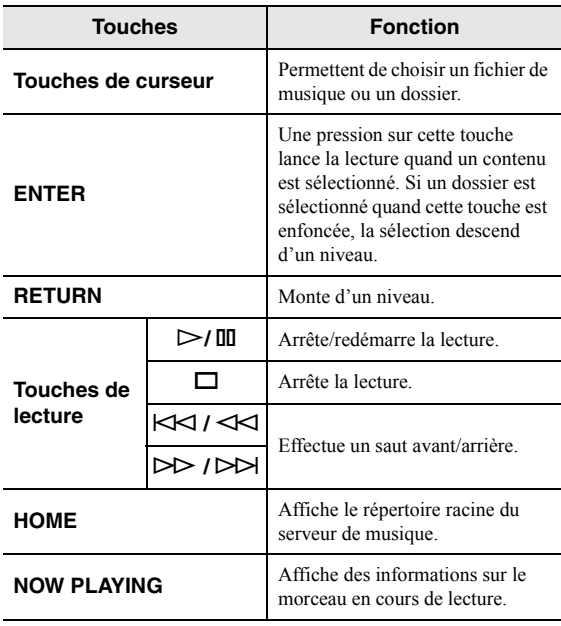

### $\leq \circ \leq$

 Vous pouvez également utiliser un Digital Media Controller (DMC) compatible DLNA pour contrôler la lecture. Pour plus de détails, voyez « [DMC Control](#page-107-2) » (p. 46) sous le menu « SETUP ».

#### ■ **Réglages pour une lecture répétée/ aléatoire**

Vous pouvez configurer les réglages de lecture aléatoire/ répétée de contenus musicaux issus d'un PC.

### **1 Si la source d'entrée correspond à « Server », appuyez sur la touche de lecture REPEAT ou SHUFFLE pour choisir le mode de lecture.**

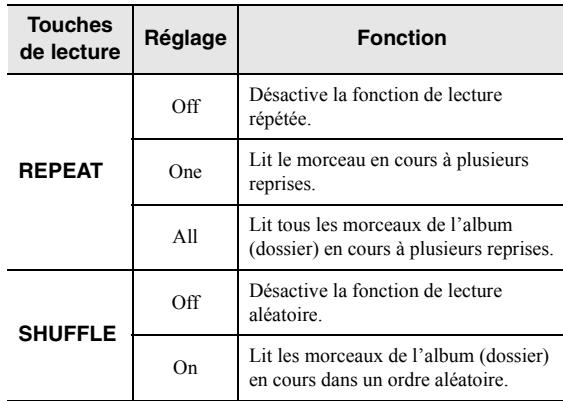

## **Écoute de la radio Internet**

Vous pouvez écouter les stations de radio Internet du monde entier.

### *Remarques*

- Pour utiliser cette fonction, l'unité doit être raccordée à Internet (p. [13](#page-74-1)). Vous pouvez vérifier que les paramètres réseau (tels que l'adresse IP) sont correctement attribués à l'unité dans l'option « [Information](#page-107-1) » (p. 46) du menu « SETUP ».
- Il se peut que vous ne puissiez pas recevoir certaines stations radio Internet.
- L'unité utilise le service de base de données des stations radio Internet vTuner.
- Ce service peut être supprimé sans avis préalable.

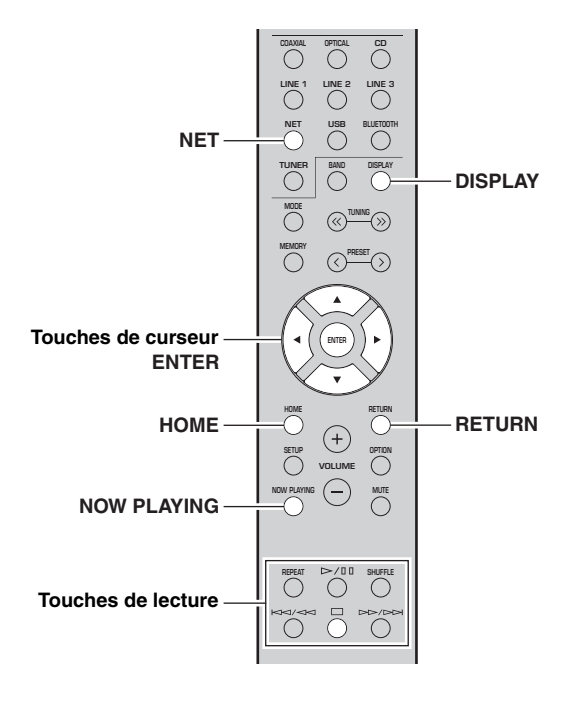

### **1 Appuyez à plusieurs reprises sur NET pour sélectionner « NetRadio » comme source d'entrée.**

La liste des stations apparaît sur l'affichage de la face avant.

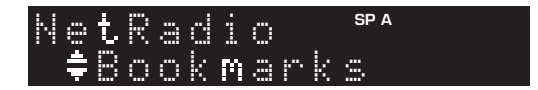

### **2 Utilisez les touches de curseur pour sélectionner un élément et appuyez sur ENTER.**

Quand une station Internet est sélectionnée, la lecture commence et les informations de lecture s'affichent.

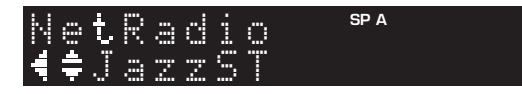

Utilisez les touches de télécommande suivantes pour contrôler la lecture.

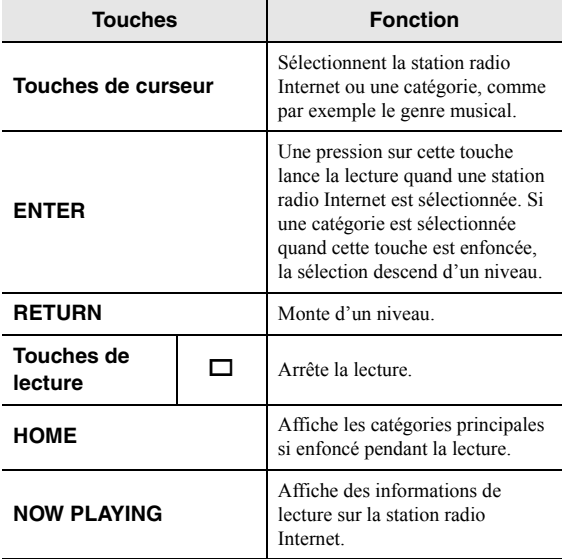

 $\leq \circ$ 

- Vous pouvez mémoriser le morceau en cours de lecture (p. [43\)](#page-104-0).
- Vous pouvez changer les informations de lecture présentes sur l'afficheur de la face avant en appuyant plusieurs fois sur DISPLAY (p. [20](#page-81-0)).
- Certaines informations peuvent ne pas être disponibles en fonction de la station.

## *Mémorisation de vos radios Internet favorites avec des signets (Bookmarks)*

Mémoriser vos stations radio préférées sous forme de signets (« Bookmarks ») vous permet d'y accéder rapidement depuis le dossier « Bookmarks » sur l'affichage de la face avant.

#### **1 Sélectionnez n'importe quelle radio Internet sur l'appareil.**

Vous ne devrez effectuer cette étape qu'une seule fois, lors de la mémorisation de la station.

**2 Vérifiez l'identifiant vTuner de l'unité.** Vous trouverez l'identifiant vTuner sous « Information » (p. [46\)](#page-107-0) dans le menu « SETUP ».

### **3 Surfez sur le site Internet vTuner [\(http://yradio.vtuner.com/\) via le logiciel de](http://yradio.vtuner.com/)  navigation de votre PC et saisissez [l'identifiant](http://yradio.vtuner.com/) vTuner.**

**Vous pouvez changer la langue d'affichage.**

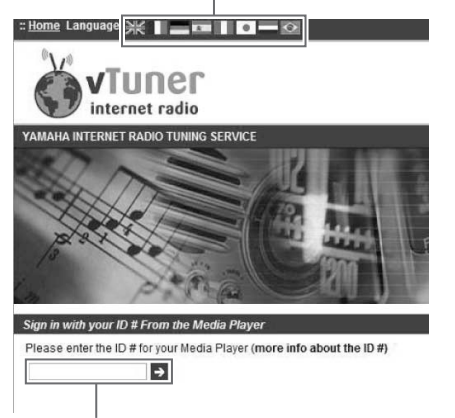

### **Saisissez l'identifiant vTuner dans cette plage.**

### $\frac{1}{2}$   $\frac{1}{2}$

 Pour pouvoir utiliser cette fonction, vous devez disposer d'un compte personnel. Créez-vous un compte en utilisant votre adresse email.

#### **4Mémorisez vos stations radio favorites.**

Cliquez sur l'icône « Add » (❤+) à côté du nom de la radio.

√¦∕<br>≃`®

 Pour supprimer la station du dossier « Bookmarks », sélectionnez « Bookmarks » sur la page Home, puis cliquez sur l'icône « Remove » (❤–) à côté du nom de la station.

## **Lecture de musique via AirPlay**

La fonction AirPlay vous permet de lire la musique d'iTunes ou d'un iPhone/iPad/iPod touch sur l'unité via un réseau.

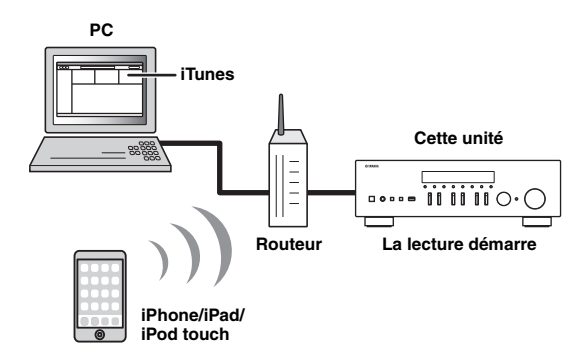

### *Remarques*

- Dans cette section, le terme « iPod » désigne à la fois un « iPhone », un « iPad » et un « iPod touch ».
- Pour utiliser cette fonction, l'unité et votre PC ou l'iPod doivent être raccordés au même routeur (p. [13](#page-74-1)). Vous pouvez vérifier que les paramètres réseau (tels que l'adresse IP) sont correctement attribués à l'unité dans l'option « [Information](#page-107-1) » (p. [46\)](#page-107-1) du menu « SETUP ».

AirPlay est compatible avec les iPhone, iPad et iPod touch dotés du système iOS 4.3.3 ou d'une version plus récente, avec les ordinateurs Mac tournant sous OS X Mountain Lion ou un système plus récent, et avec les PC dotés du logiciel iTunes 10.2.2 ou d'une version plus récente. (À compter de juin 2016)

## *Lecture de contenus musicaux issus d'un iPod ou d'iTunes*

Suivez la procédure ci-après pour lire des contenus musicaux issus d'un iPod ou d'iTunes sur l'unité.

**1 Mettez l'unité sous tension et démarrez iTunes sur le PC ou affichez l'écran de lecture de l'iPod.**

Si l'iPod ou iTunes reconnaît l'unité, l'icône AirPlay  $(\Box)$  s'affiche.

 $\geq 0$ 

 Sur les iPods utilisant le système iOS 7/iOS 8/iOS 9, l'icône AirPlay est affichée sous Control Center. Pour accéder au Control Center, glissez le doigt vers le haut depuis le bas de l'écran.

**iTunes (exemple) iOS 7/iOS 8/iOS 9 (exemple)**

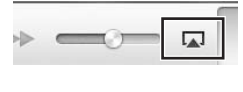

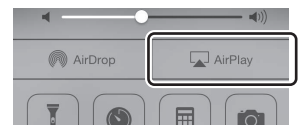

### *Remarque*

Si l'icône ne s'affiche pas, vérifiez que l'unité et le PC ou l'iPod sont correctement raccordés au routeur.

**2 Sur l'iPod ou iTunes, cliquez (appuyez) sur l'icône AirPlay et sélectionnez l'unité (nom du réseau de l'unité) comme appareil de sortie audio.**

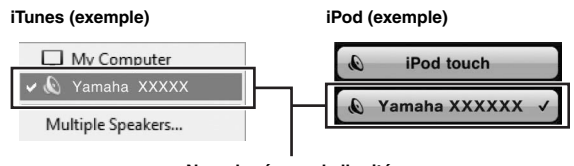

**Nom du réseau de l'unité**

#### **3 Sélectionnez un morceau et démarrez la lecture.**

L'unité sélectionne automatiquement « AirPlay » comme source d'entrée et démarre la lecture. Les informations de lecture sont présentées sur l'afficheur de la face avant.

 $\leq \leq$ 

- Vous pouvez changer les informations de lecture présentes sur l'afficheur de la face avant en appuyant plusieurs fois sur DISPLAY (p. [20](#page-81-0)).
- Vous pouvez mettre l'unité sous tension automatiquement lors du démarrage de la lecture sur iTunes ou sur l'iPod en réglant l'option « [Standby \(Network Standby\)](#page-108-2) » (p. 47) du menu « SETUP » sur « On ».
- Vous pouvez modifier le nom du réseau (nom de l'unité du réseau) affiché sur l'iPod ou iTunes dans l'option « [Network](#page-108-3)  [Name](#page-108-3) » (p. 47) du menu « SETUP ».
- Vous pouvez régler le volume de l'unité depuis l'iPod ou iTunes pendant la lecture.

### *ATTENTION*

Si vous utilisez les commandes d'iTunes ou de l'iPod pour régler le volume, ce dernier peut augmenter fortement. Cela peut endommager l'unité ou les enceintes. Si le volume augmente soudainement lors de la lecture, arrêtezla immédiatement sur l'iPod ou iTunes.

Utilisez les touches de télécommande suivantes pour contrôler la lecture.

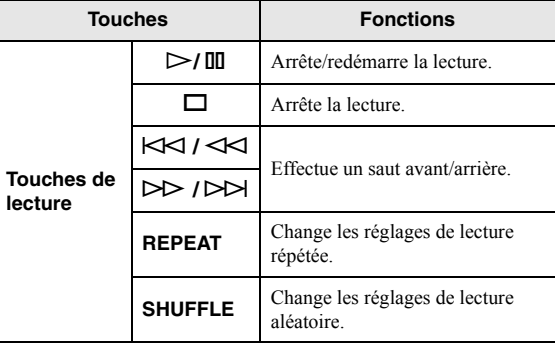

## **Lecture de musique stockée sur un dispositif de stockage USB**

Sur l'unité, vous pouvez lire des fichiers de musique stockés sur un dispositif de stockage USB. Pour plus de détails, voyez le mode d'emploi du dispositif de stockage USB utilisé.

### *Remarques*

- Ne raccordez jamais d'appareils d'un format autre que stockage de masse USB (comme par exemple des chargeurs ou concentrateurs USB), des PC, lecteurs de cartes, disques dures externes, etc.
- Certaines fonctions risquent de ne pas être compatibles, selon le modèle ou le fabricant du dispositif de stockage USB.
- Pour des informations sur les formats de fichiers pris en charge, voyez [page 57](#page-118-0).

## *Raccordement d'un dispositif de stockage USB*

#### **1 Raccordez le dispositif de stockage USB à la prise USB.**

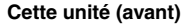

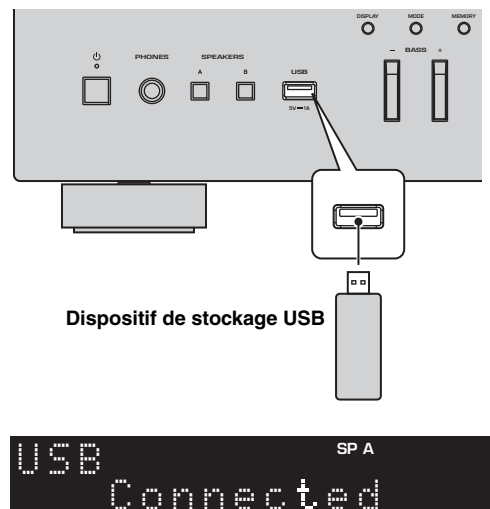

### $\geq \circ \leq$

Si le dispositif de stockage USB contient de nombreux fichiers, leur chargement peut prendre un certain temps. Dans ce cas, le message « Loading... » apparaît sur l'afficheur de la face avant.

### *Remarques*

- Déconnectez le dispositif de stockage USB de la prise USB lorsque vous ne l'utilisez pas.
- Arrêtez la lecture sur le dispositif de stockage USB avant de le débrancher de la prise USB.
- Vous ne pouvez pas raccorder l'ordinateur à la prise USB de l'unité.

## *Lecture du contenu du dispositif de stockage USB*

Suivez la procédure ci-après pour utiliser le contenu du dispositif de stockage USB et démarrer la lecture.

### *Remarque*

Le signe « \_ » (trait de soulignement) s'affiche à la place des caractères non pris en charge par l'unité.

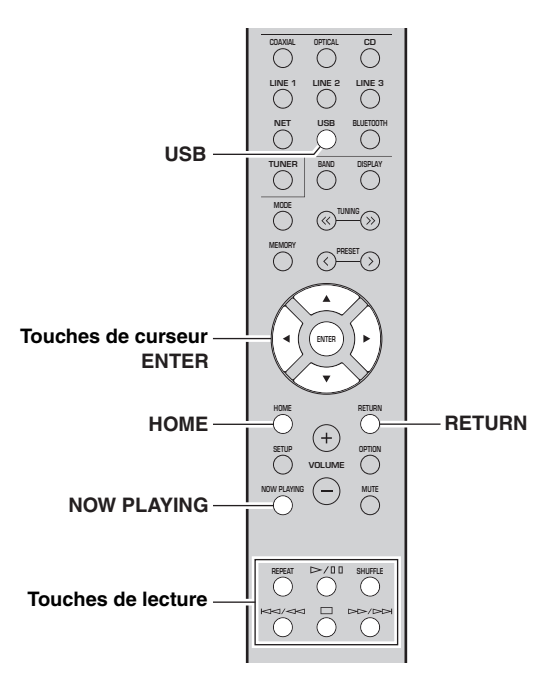

**1 Appuyez sur USB pour sélectionner « USB » comme source d'entrée.**

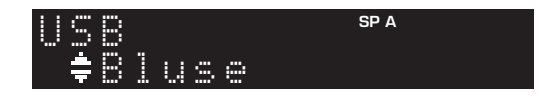

### **2 Utilisez les touches de curseur pour sélectionner un élément et appuyez sur ENTER.**

Si un morceau est sélectionné, la lecture commence et les informations de lecture s'affichent.

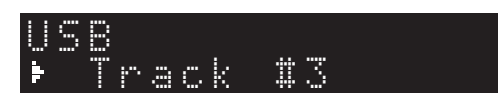

ב∛ב

- Vous pouvez mémoriser le morceau en cours de lecture sous forme de présélection (p. [43](#page-104-0)).
- Vous pouvez changer les informations de lecture présentes sur l'afficheur de la face avant en appuyant plusieurs fois sur DISPLAY (p. [20\)](#page-81-0).

Utilisez les touches de télécommande suivantes pour contrôler la lecture.

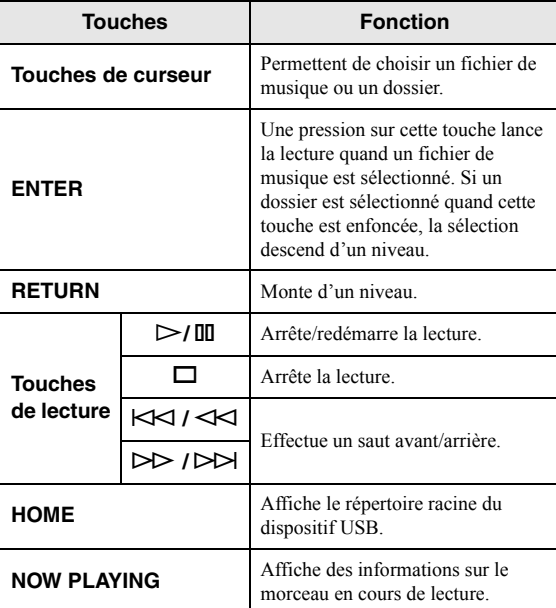

#### ■ **Réglages pour une lecture répétée/ aléatoire**

Vous pouvez configurer les réglages de lecture répétée/ aléatoire de contenus sur dispositifs de stockage USB.

### **1 Si la source d'entrée correspond à « USB », appuyez sur la touche de lecture REPEAT ou SHUFFLE pour choisir le mode de lecture.**

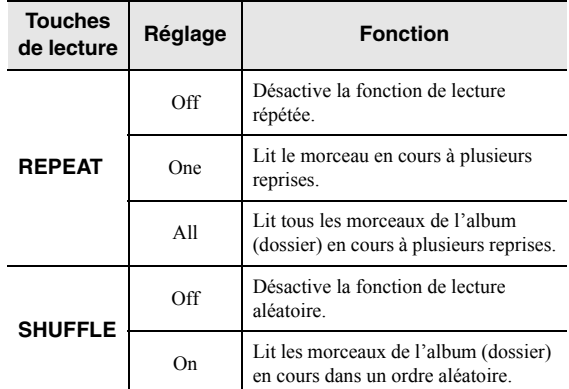

## <span id="page-104-0"></span>**Mémorisation du morceau/de la station en cours d'écoute (fonction Preset)**

Quand une source réseau ou une source USB est sélectionnée comme source d'entrée, vous pouvez mémoriser le morceau en cours de lecture ou la station de diffusion en cours d'écoute sous forme de présélection. Vous disposez d'un total de 40 mémoires pour ces présélections.

Vous pouvez alors facilement rappeler tout morceau ou station mémorisé en choisissant son numéro de présélection.

Les sources d'entrée suivantes peuvent être ainsi mémorisées. Server, Net Radio, USB et les services ce diffusion.

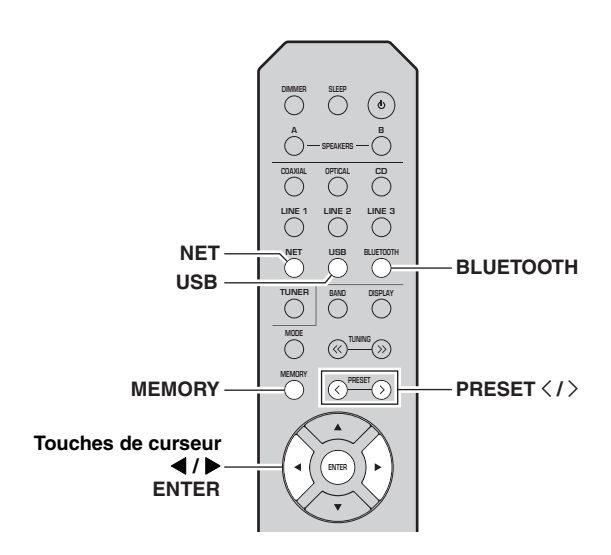

## *Mémorisation d'un morceau ou d'une station*

- **1 Lancez la lecture du morceau ou de la station de diffusion que vous voulez mémoriser.**
- **2 Maintenez MEMORY enfoncé pendant plus de 3 secondes.**

La première fois que vous mémorisez un morceau/ une station, l'unité vous invite à faire la mémorisation sous le numéro de présélection « 01 ». De même, l'unité vous invitera à enregistrer chaque autre morceau/station sous le numéro de présélection suivant disponible.

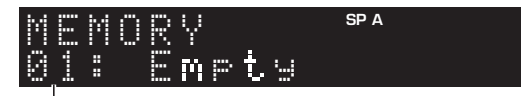

### **Numéro de présélection**

### $\geq 0$

Pour sélectionner le numéro de présélection voulu pour la mémorisation, appuyez sur PRESET  $\langle \rangle$  ou les touches de curseur  $(\blacktriangleleft/\blacktriangleright)$ .

#### **3 Appuyez à nouveau sur MEMORY pour mémoriser l'élément.**

### $\geq 0$

Pour annuler la mémorisation, appuyez sur RETURN.

## *Rappel d'un élément mémorisé*

- **1 Sélectionnez NET, BLUETOOTH ou USB comme source d'entrée.**
- **2**Appuyez sur PRESET  $\langle$  /  $\rangle$  pour choisir un **numéro de présélection.**

#### **3 Appuyez sur ENTER pour rappeler le contenu de la présélection.**

### $\geq 0$

- La lecture de l'élément choisi commence quelques secondes après le choix de la présélection.
- Pour annuler le rappel d'une présélection, appuyez sur **RETURN.**
- Grâce à l'application MusicCast CONTROLLER [\(p.](#page-64-0) 3), vous pouvez afficher la liste des contenus mémorisés (titres de morceaux, stations radio) et écouter les contenus voulus.

## <span id="page-105-0"></span>**Configuration de réglages de lecture distincts pour différentes sources de lecture (menu OPTION)**

Vous pouvez configurer des réglages de lecture distincts pour différentes sources de lecture. Ce menu permet de configurer facilement les paramètres durant la lecture.

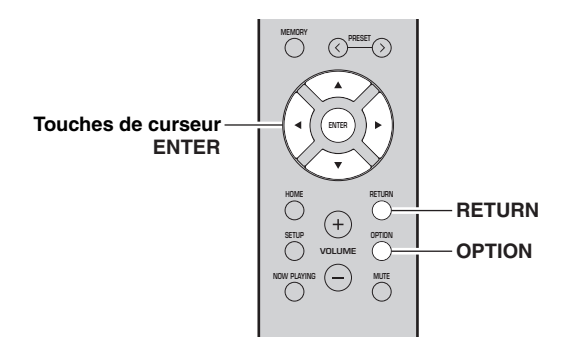

**1Appuyez sur OPTION.**

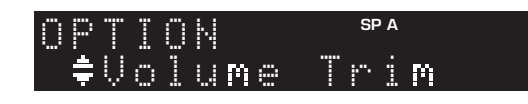

### **2 Utilisez les touches de curseur pour sélectionner un élément et appuyez sur ENTER.**

 $\geq 0$ 

 Pour revenir au statut précédent pendant les opérations du menu, appuyez sur RETURN.

**3 Utilisez les touches de curseur ( / ) pour sélectionner un réglage.**

#### **4Pour quitter le menu, appuyez sur OPTION.**

## <span id="page-105-2"></span>*Éléments du menu OPTION*

 $\geq 0$ 

Les éléments disponibles varient en fonction de la source d'entrée sélectionnée.

<span id="page-105-1"></span>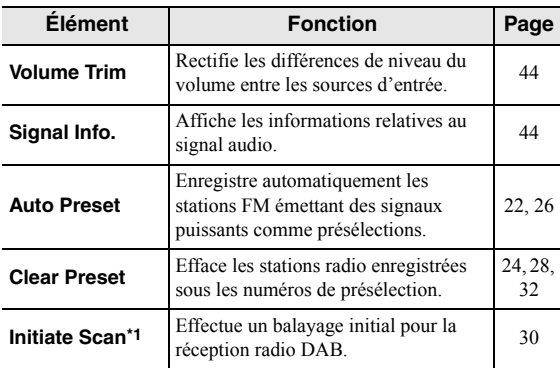

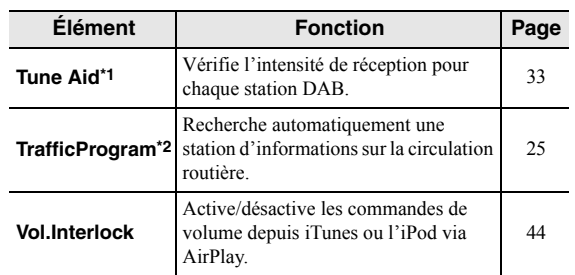

\*1 Uniquement pour le modèle R-N402D

\*2 Uniquement pour les modèles R-N402 pour le Royaume-Uni et pour l'Europe

#### <span id="page-105-3"></span>■**Volume Trim**

Rectifie les différences de niveau du volume entre les sources d'entrée. Si vous êtes gêné par des différences de volume lors du changement des sources d'entrée, utilisez cette fonction pour les corriger.

### $\leq$

Ce réglage s'applique séparément à chaque source d'entrée.

### **Plage de réglage**

 $-10$  à  $+10$  (par pas de 1,0)

### **Réglage par défaut**

0,0

#### <span id="page-105-4"></span>■**Signal Info.**

Affiche les informations relatives au signal audio.

### **Choix**

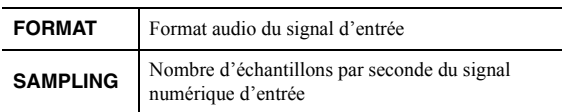

### $\geq 0$

 Pour afficher les informations sur l'afficheur de la face avant, appuyez sur les touches de curseur  $(\triangle/\blacktriangledown)$  à plusieurs reprises.

### <span id="page-105-5"></span>■ **Vol.Interlock (Volume interlock)**

Active/désactive les commandes de volume depuis iTunes ou l'iPod via AirPlay.

### **Réglages**

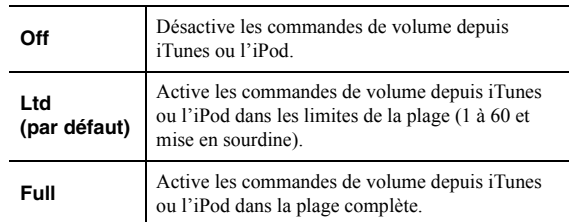

## **Configuration des diverses fonctions (menu SETUP)**

Ce menu permet de régler les divers paramètres de l'unité.

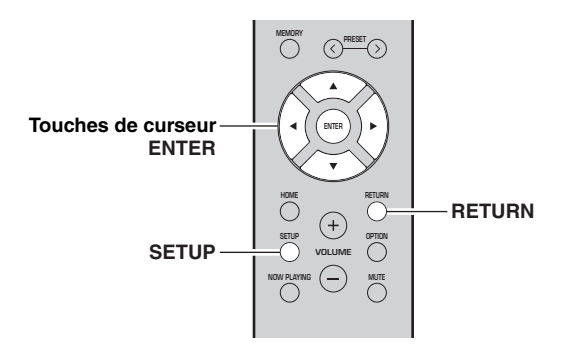

**1Appuyez sur SETUP.**

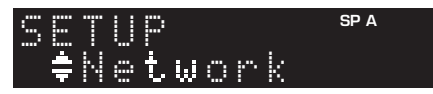

**2**Utilisez les touches de curseur (▲ / ▼) pour **sélectionner un menu.**

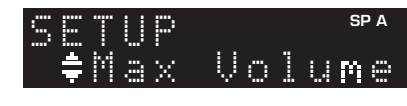

**3Appuyez sur ENTER.**

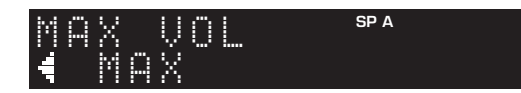

**4 Utilisez les touches de curseur ( / ) pour sélectionner un réglage et appuyez sur ENTER.**

### $\geq \frac{1}{2}$

 Pour revenir au statut précédent pendant les opérations du menu, appuyez sur RETURN.

#### **5Pour quitter le menu, appuyez sur SETUP.**

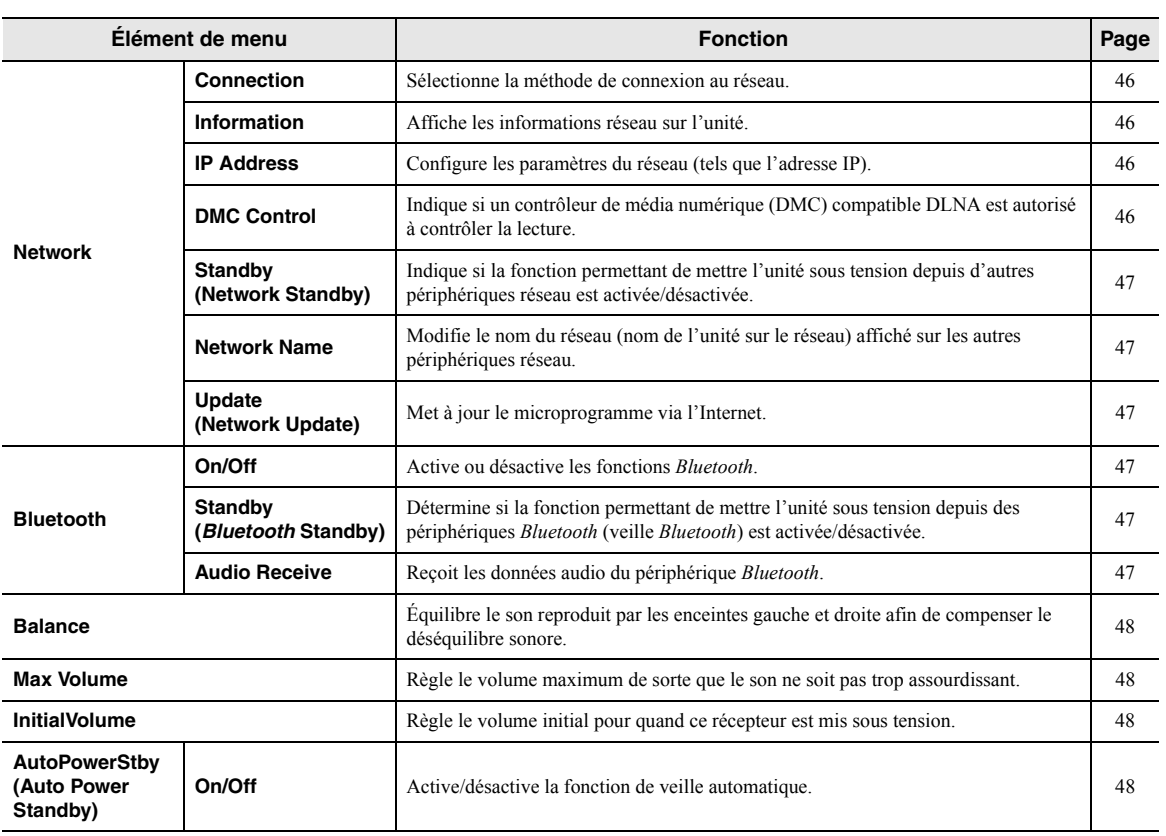

## *Éléments de menu SETUP*

**Français**

## <span id="page-107-0"></span>*Network*

Configure les réglages de réseau.

#### <span id="page-107-3"></span>■**Connection**

Sélectionne la méthode de connexion au réseau.

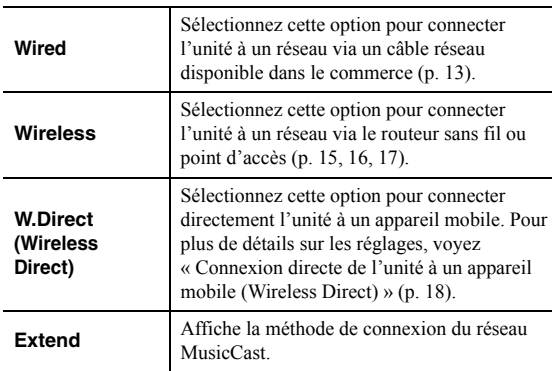

### <span id="page-107-4"></span><span id="page-107-1"></span>■ **Information**

Affiche les informations réseau sur l'unité.

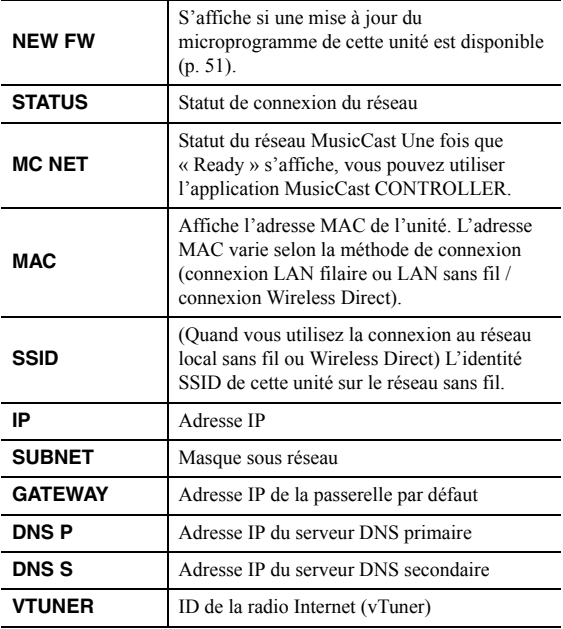

### <span id="page-107-5"></span>■ **IP Address**

Configure les paramètres du réseau (tels que l'adresse IP).

### **DHCP**

Choisir d'utiliser ou non un serveur DHCP.

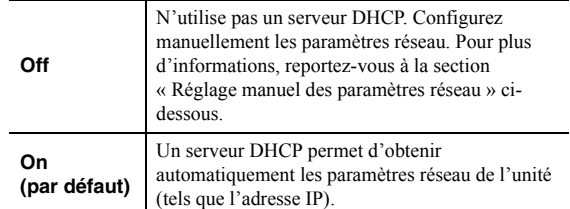

### **Réglage manuel des paramètres réseau**

**1Réglez « DHCP » sur « Off ».**

**2**Utilisez les touches de curseur (▲ / ▼) pour **sélectionner un type de paramètre.**

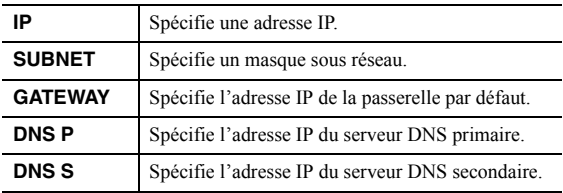

#### **3 Utilisez les touches de curseur ( / ) pour sélectionner la position d'édition.**

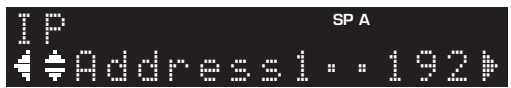

**(Exemple : réglage d'adresse IP)**

Utilisez les touches de curseur  $(\blacktriangleleft/\blacktriangleright)$  pour passer d'un segment à l'autre de l'adresse (Address1, Address2...).

#### **4**Utilisez les touches de curseur (▲ / ▼) pour **changer une valeur.**

#### **5Pour quitter le menu, appuyez sur SETUP.**

#### <span id="page-107-6"></span><span id="page-107-2"></span>■**DMC Control**

Indique si un Digital Media Controller (DMC) compatible DLNA est autorisé à contrôler la lecture.

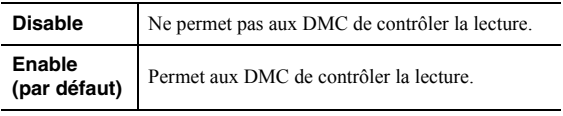

### $\geq 0$

 Un Digital Media Controller (DMC ou contrôleur de média numérique) est un périphérique pouvant contrôler d'autres périphériques réseau. Lorsque cette fonction est activée, vous pouvez contrôler la lecture de l'unité depuis des DMC (tels que Windows Media Player 12) se trouvant sur le même réseau.
#### <span id="page-108-0"></span>■**Standby (Network Standby)**

Indique si l'unité peut être mise sous tension depuis d'autres périphériques réseau (veille du réseau).

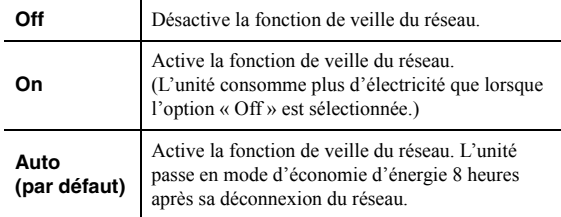

#### ■**Network Name**

Modifie le nom du réseau (nom de l'unité sur le réseau) affiché sur les autres périphériques réseau.

#### **1Sélectionnez « Network Name ».**

Pour des informations sur le choix des options de menu, voyez les étapes décrites à la [page](#page-106-0) 45.

#### **R-N402 (exemple)**

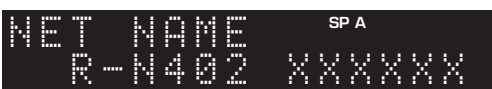

#### **2 Appuyez sur ENTER pour accéder à l'écran de modification du nom.**

#### **R-N402 (exemple)**

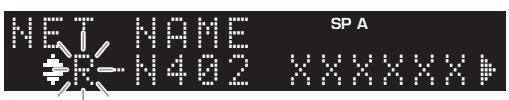

#### **3 Utilisez les touches de curseur ( / ) pour sélectionner un caractère et les touches de curseur ( / ) pour sélectionner le caractère à modifier.**

Pour insérer / supprimer un caractère, appuyez sur  $PRESET$   $\geq$  (insérer) ou PRESET  $\leq$  (supprimer).

#### **4 Appuyez sur ENTER pour confirmer le nouveau nom.**

#### **5Pour quitter le menu, appuyez sur SETUP.**

### <span id="page-108-1"></span>**Update (Network Update)**

Met à jour le microprogramme via le réseau.

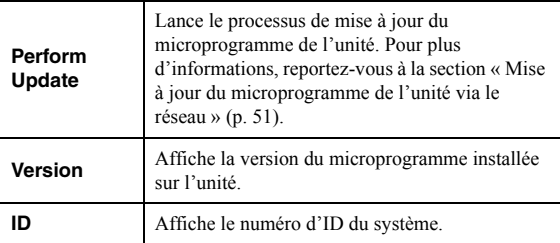

## <span id="page-108-2"></span>*Bluetooth*

Configure les réglages *Bluetooth*.

#### ■**On/Off**

Active ou désactive la fonction *Bluetooth* (p. [34](#page-95-0)).

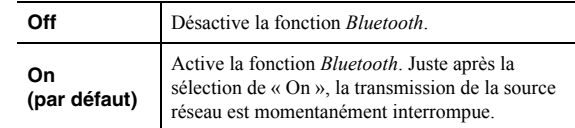

#### ■**Standby (***Bluetooth* **Standby)**

Détermine si la fonction permettant de mettre l'unité sous tension depuis des périphériques *Bluetooth* (veille *Bluetooth*) est activée/désactivée. Si cette fonction est réglée sur « On », l'unité est automatiquement mise sous tension quand vous établissez une connexion sur l'appareil *Bluetooth*.

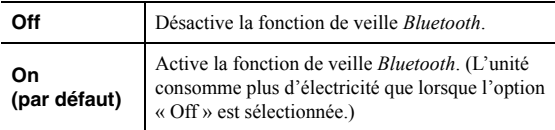

#### $\geq 0$

 Ce réglage n'est pas disponible lorsque « [Standby \(Network](#page-108-0)  [Standby\)](#page-108-0) » (p. 47) est réglé sur « Off ».

#### ■**Audio Receive**

Reçoit les données audio du périphérique *Bluetooth*.

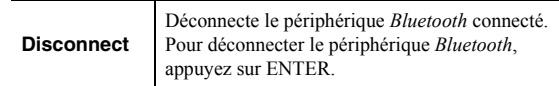

## <span id="page-109-2"></span>*Balance*

Équilibre le son reproduit par les enceintes gauche et droite afin de compenser le déséquilibre sonore provoqué par l'emplacement des enceintes ou la configuration de la pièce d'écoute.

#### **Plage de réglage**

L+10 à R+10

## <span id="page-109-0"></span>*Max Volume*

Règle le volume maximum de sorte que le son ne soit pas trop assourdissant.

**Plage de réglage**

1 à 99 (par pas de 1), Max

**Réglage par défaut**

Max

## *InitialVolume*

Règle le volume initial, à la mise sous tension du récepteur.

**Plage de réglage** Off, Mute, 1 à 99 (par pas de 1), Max

**Réglage par défaut** Off

## <span id="page-109-1"></span>*AutoPowerStby (Auto Power Standby)*

Active/désactive la fonction de veille automatique. Si vous n'utilisez pas l'unité pendant la durée spécifiée, elle passe automatiquement en mode veille.

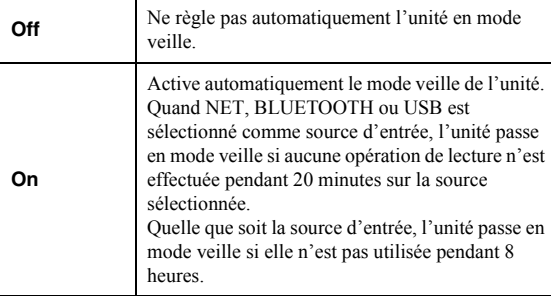

### **Réglage par défaut**

Modèles pour le Royaume-Uni et l'Europe : On Autres modèles : Off

 $\geq 0$ 

 Juste avant que l'unité entre en mode veille, le message « AutoPowerStby » s'affiche et un compte à rebours démarre sur l'afficheur de la face avant.

# **Configuration des paramètres du système (menu ADVANCED SETUP)**

Configurez les paramètres du système de l'unité à l'aide de l'afficheur de la face avant.

- **1 Appuyez sur** A **(alimentation) sur le panneau avant pour mettre l'unité hors tension.**
- **2 Tout en maintenant RETURN enfoncé sur le**  panneau avant, appuyez sur  $\Phi$  (alimentation).

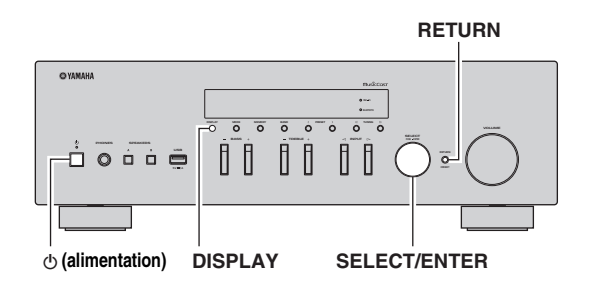

- **3 Tournez SELECT/ENTER pour sélectionner un élément.**
- **4 Appuyez sur SELECT/ENTER pour sélectionner un réglage.**
- **5 Appuyez sur** A **(alimentation) pour faire basculer l'unité en mode veille et remettez-la sous tension.**

Les nouveaux réglages prennent effet.

## *Éléments de menu ADVANCED SETUP*

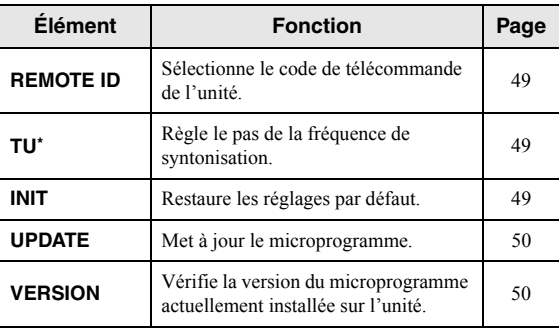

\* Seulement les modèles pour l'Asie, le Brésil et le modèle général

## <span id="page-110-0"></span>*Sélection de l'ID de télécommande (REMOTE ID)*

Si plusieurs amplis-tuners sont utilisés dans la même pièce, réglez l'ID de télécommande de cette unité sur ID1 (et assignez un ID autre que ID1 à l'autre ampli-tuner) pour éviter des interférences avec d'autres télécommandes.

#### **Réglages**

ID1 (par défaut), AUTO

#### $\leq \phi'$

 La télécommande de certains lecteurs CD Yamaha permet de mettre cette unité sous tension et hors tension.

## <span id="page-110-1"></span>*Réglage du pas de fréquence de syntonisation (TU)*

Règle la taille du pas pour la fréquence de syntonisation.

#### **Réglages**

FM100/AM10, FM50/AM9 (par défaut)

# <span id="page-110-2"></span>*Restauration des réglages par défaut (INIT)*

Restaure les réglages par défaut de l'unité.

### **Choix**

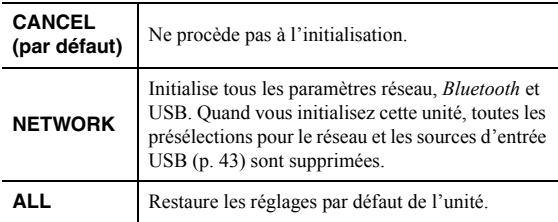

## <span id="page-111-2"></span><span id="page-111-0"></span>*Mise à jour du microprogramme (UPDATE)*

De nouveaux microprogrammes proposant des fonctions supplémentaires ou des améliorations du produit seront publiés le cas échéant. Si l'unité est connectée à Internet, vous pouvez télécharger le microprogramme via le réseau. Pour plus de détails, reportez-vous aux informations fournies avec les mises à jour.

#### ■ **Procédure de mise à jour du microprogramme**

N'effectuez pas cette procédure à moins que la mise à jour du microprogramme soit nécessaire. Veillez également à lire les informations fournies avec les mises à jour avant de mettre le microprogramme à jour.

#### **1 Appuyez à plusieurs reprises sur SELECT/ ENTER pour sélectionner « USB » ou « NETWORK » et appuyez sur DISPLAY pour lancer la mise à jour du microprogramme.**

#### **Choix**

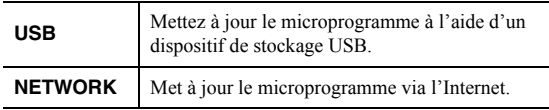

ay.<br>⊾∕e

Vous pouvez également mettre à jour le microprogramme de l'unité en suivant la procédure indiquée dans la section « [Mise à](#page-112-0)  [jour du microprogramme de l'unité via le réseau](#page-112-0) » (p. 51).

# <span id="page-111-1"></span>*Vérification de la version du microprogramme (VERSION)*

Vérifiez la version du microprogramme actuellement installée sur l'unité.

ะ'ิ®ั≃

- Vous pouvez également vérifier la version du microprogramme grâce à l'option « [Update \(Network Update\)](#page-108-1) » (p. 47) du menu « SETUP ».
- L'affichage de la version du microprogramme peut prendre un certain temps.

# **Mise à jour du microprogramme de l'unité via le réseau**

<span id="page-112-0"></span>De nouveaux microprogrammes proposant des fonctions supplémentaires ou des améliorations du produit seront publiés le cas échéant. Si l'unité est connectée à Internet, vous pouvez télécharger le microprogramme via le réseau et le mettre à jour.

#### *Remarques*

- N'utilisez pas l'unité et ne déconnectez pas le câble d'alimentation ou le câble réseau lors de la mise à jour du microprogramme. La mise à jour peut prendre environ 20 minutes ou plus (en fonction de votre débit Internet).
- Si l'unité est connectée au réseau sans fil via un adaptateur pour réseau sans fil, il se peut que la mise à jour réseau ne soit pas possible, suivant la connexion réseau utilisée. Dans ce cas, mettez à jour le microprogramme à l'aide du dispositif de stockage USB (p. [50](#page-111-0)).

 $\geq 0$ 

 Vous pouvez aussi mettre à jour le microprogramme à l'aide du dispositif de stockage USB depuis le menu « ADVANCED SETUP » (p. [50](#page-111-0)).

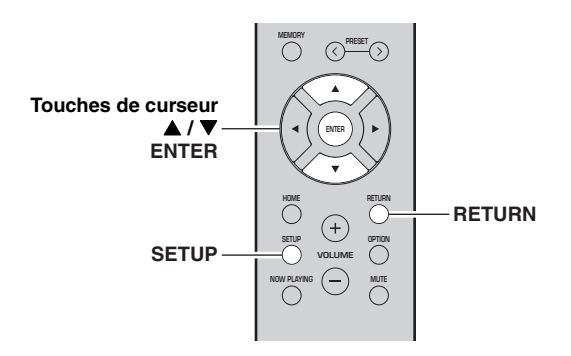

#### **1Appuyez sur SETUP.**

- **2**Utilisez les touches de curseur (▲ / ▼) pour **sélectionner « Network » et appuyez sur ENTER.**
- **3**Utilisez les touches de curseur (▲ / ▼) pour **sélectionner « Information » et appuyez sur ENTER.**

Si un nouveau microprogramme est disponible, « NEW FW Available » apparaît sur l'afficheur de la face avant.

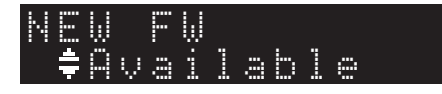

- **4 Appuyez sur RETURN pour retourner au statut précédent.**
- **5**Utilisez les touches de curseur (▲ / ▼) pour **sélectionner « Update » et appuyez sur ENTER.**

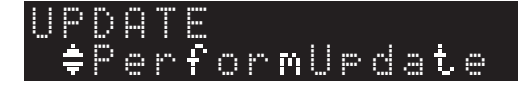

#### **6 Pour lancer la mise à jour du microprogramme, appuyez sur ENTER.**

L'unité redémarre et lance la mise à jour du microprogramme.

 $\geq 0$ 

 Pour annuler l'opération sans mettre à jour le microprogramme, appuyez sur SETUP.

#### **7 Si « UPDATE SUCCESS » apparaît sur**  l'afficheur de la face avant, appuyez sur  $\Phi$ **(alimentation) sur le panneau avant.**

La mise à jour du microprogramme est terminée.

#### ■ **Notification de nouvelle mise à jour disponible du microprogramme**

Quand une nouvelle mise à jour du microprogramme est disponible, le message « NEW FW Update » s'affiche brièvement après la mise sous tension de l'unité.

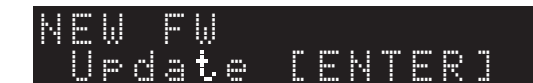

Pour effectuer la mise à jour du microprogramme de l'unité, appuyez sur ENTER (comme décrit ci-dessus à l'étape 6) quand cette notification est affichée, puis effectuez l'étape 7.

# **Guide de dépannage**

Reportez-vous au tableau suivant si l'unité ne fonctionne pas comme elle devrait. Si le problème que vous rencontrez <sup>n</sup>'est pas mentionné ci-dessous, ou encore si les actions correctives suggérées sont sans effet, mettez l'appareil en mode veille, débranchez le cordon d'alimentation et prenez contact avec le revendeur ou le service après-vente agréé Yamaha le plus proche.

#### ■**Généralités**

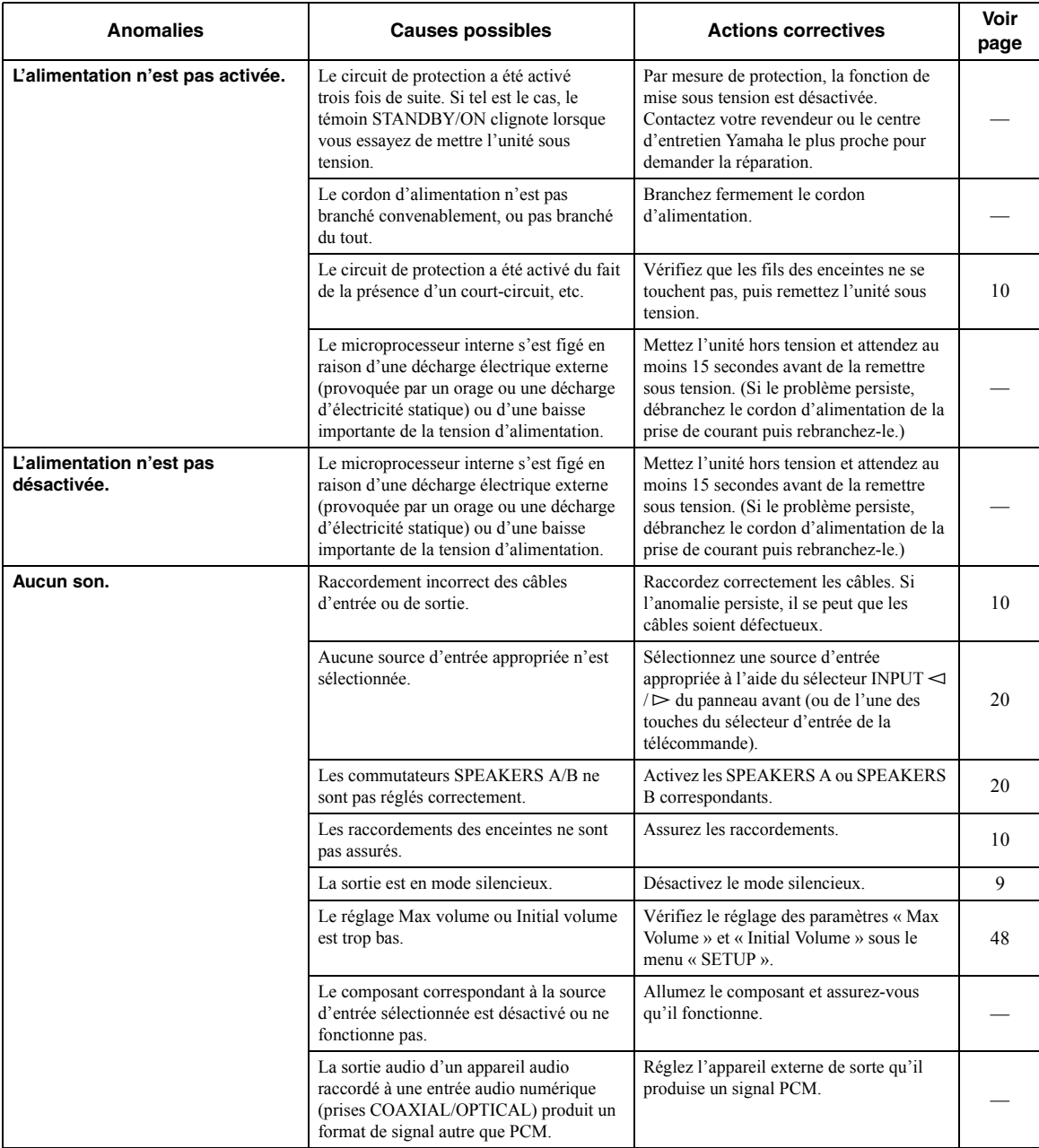

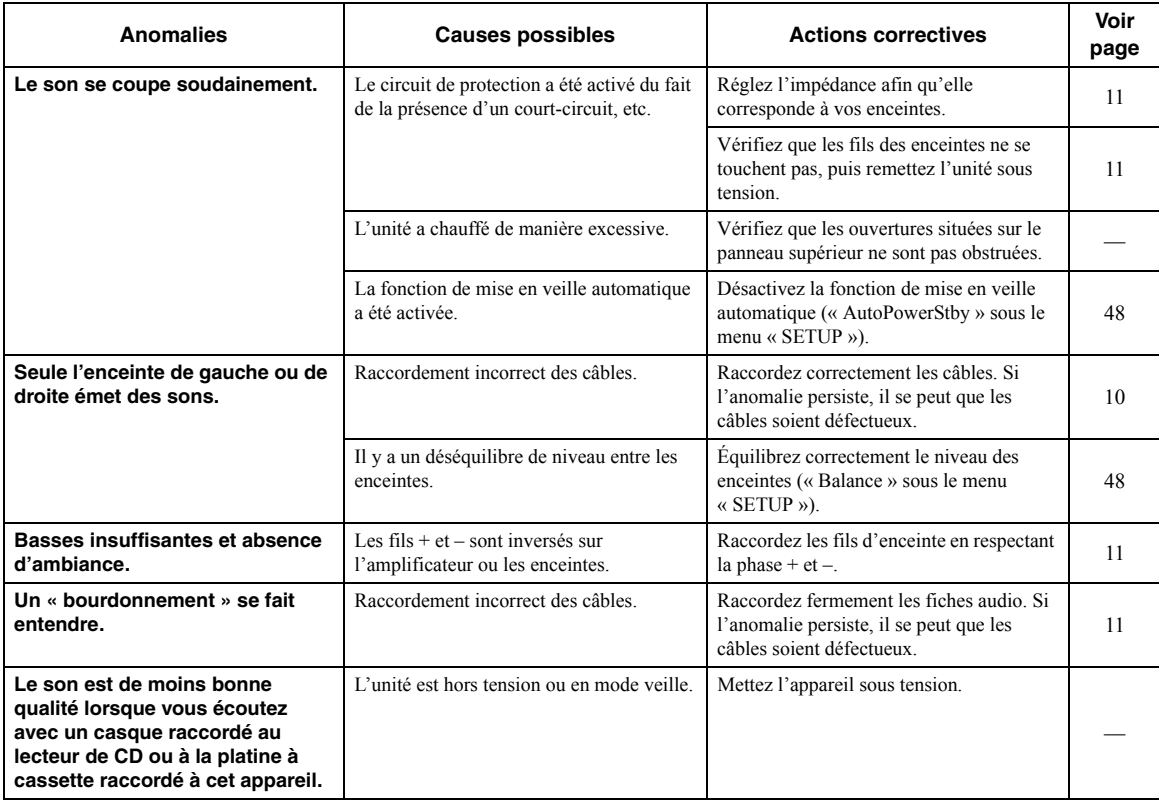

#### ■ **Télécommande**

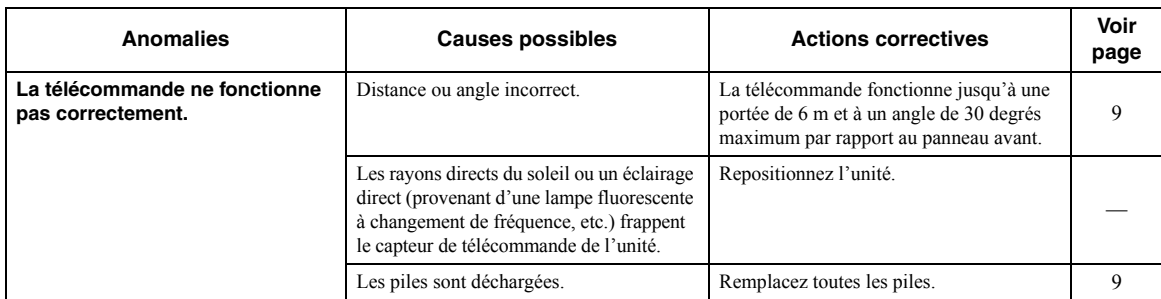

### ■ **Réception FM**

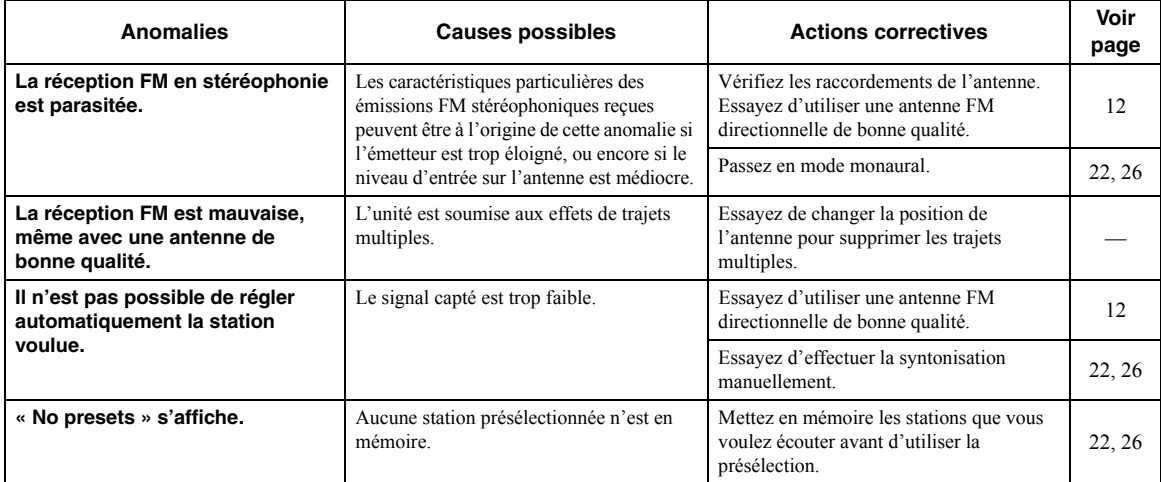

## ■ **Réception AM (R-N402)**

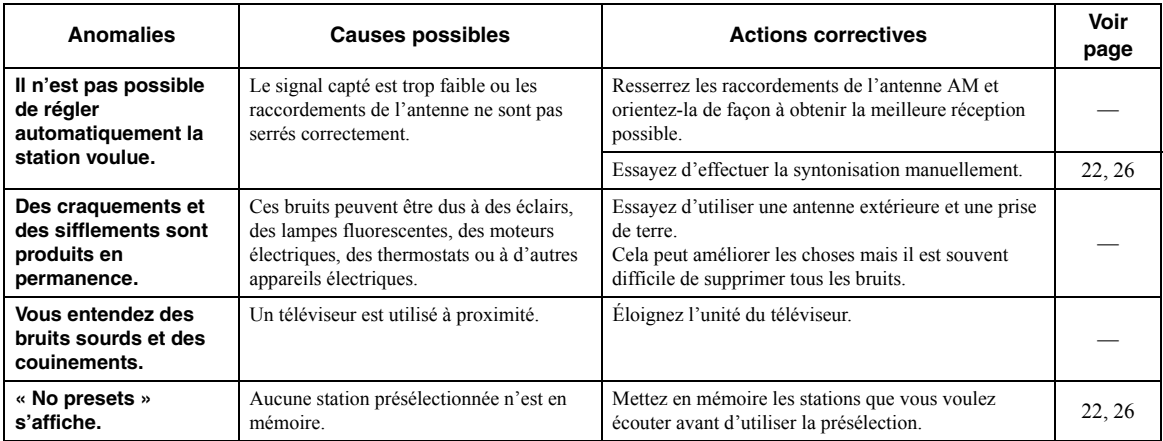

## ■ **Réception DAB (R-N402D)**

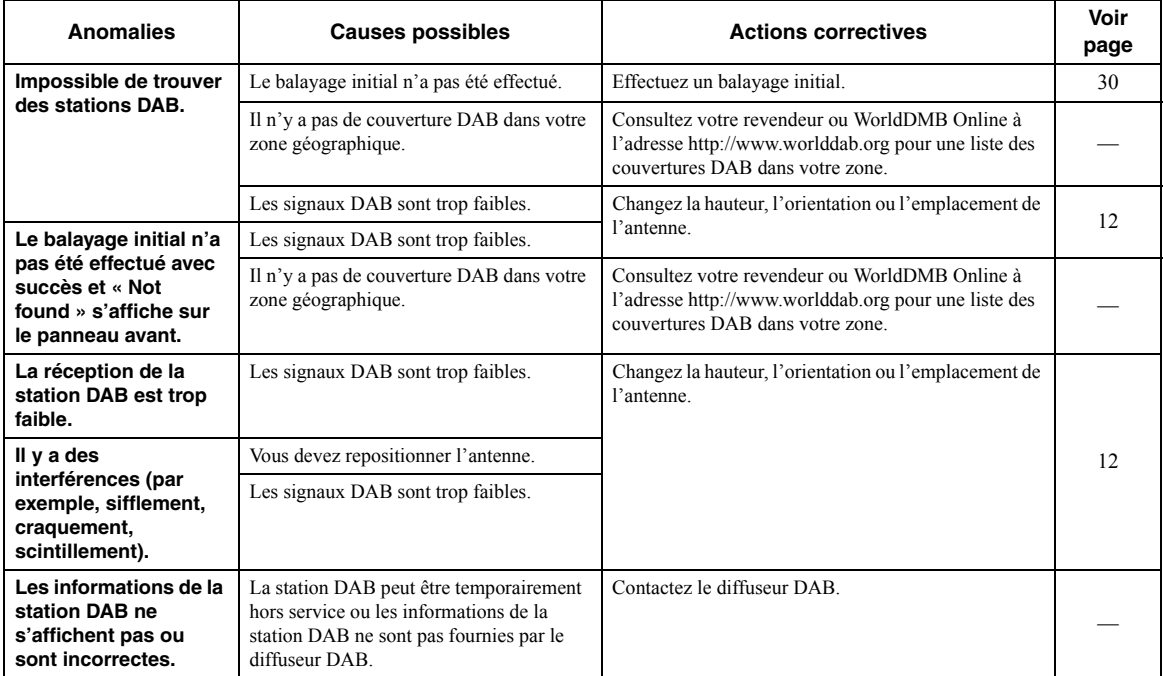

#### ■ *Bluetooth*

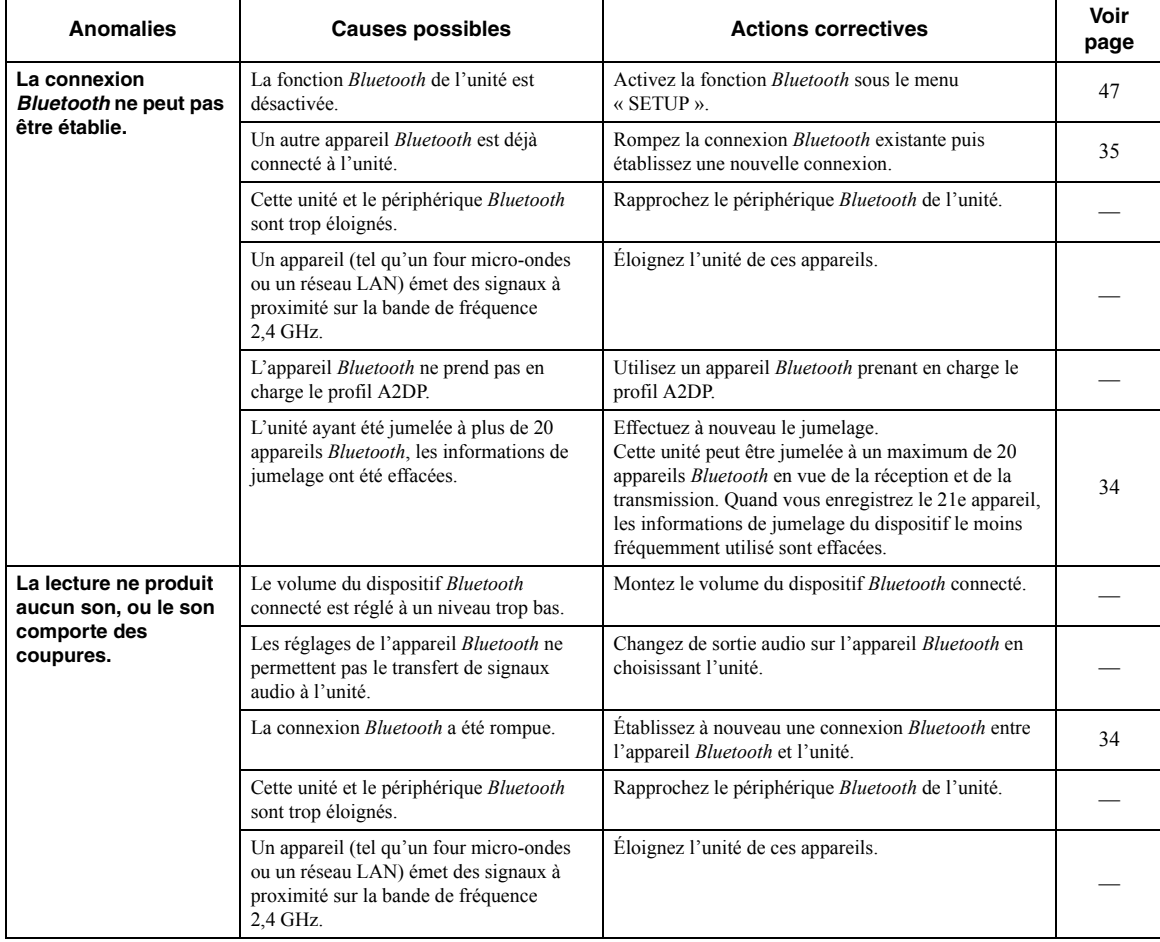

#### ■ **USB et réseau**

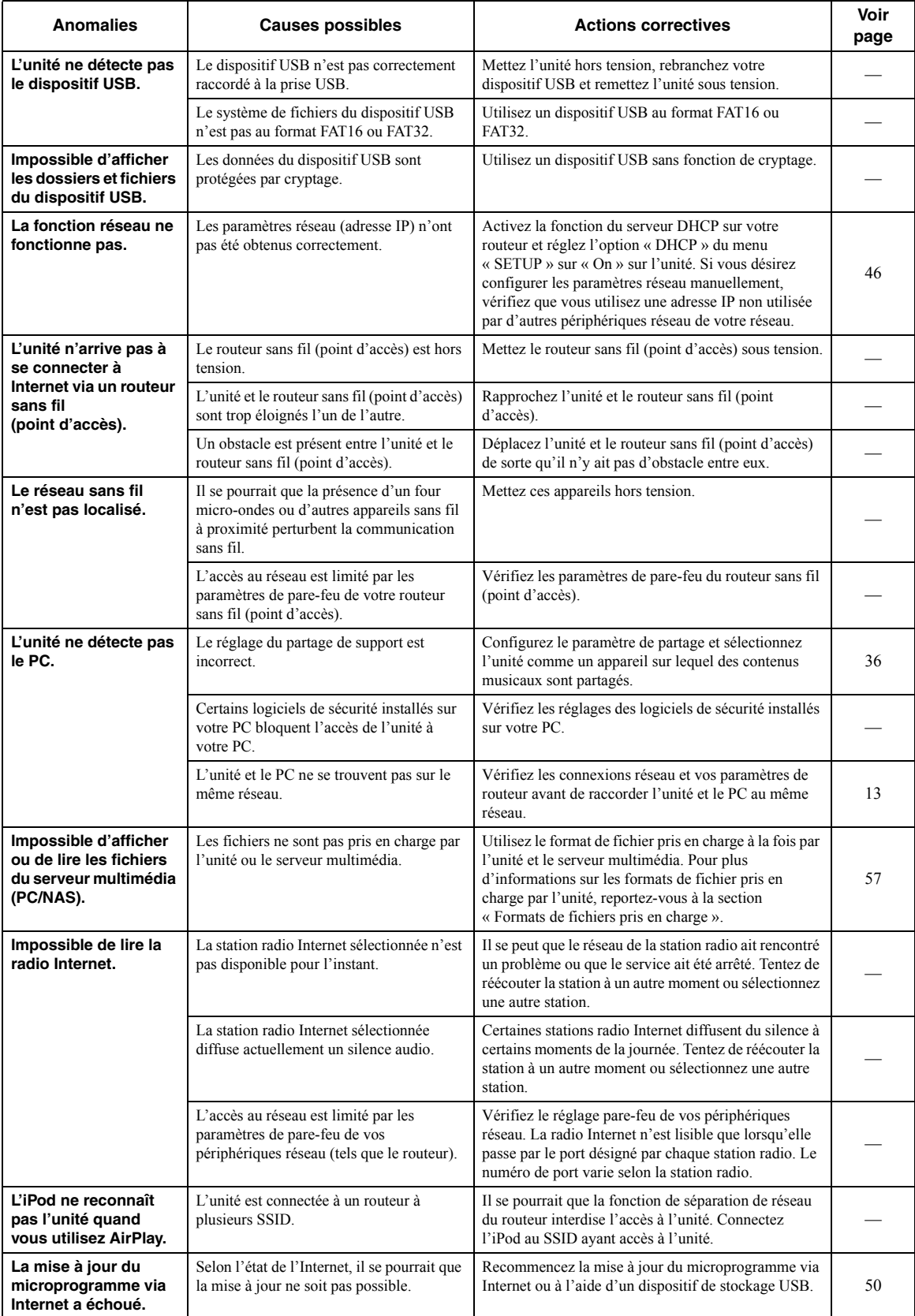

# **Signalement d'erreurs sur l'afficheur de la face avant**

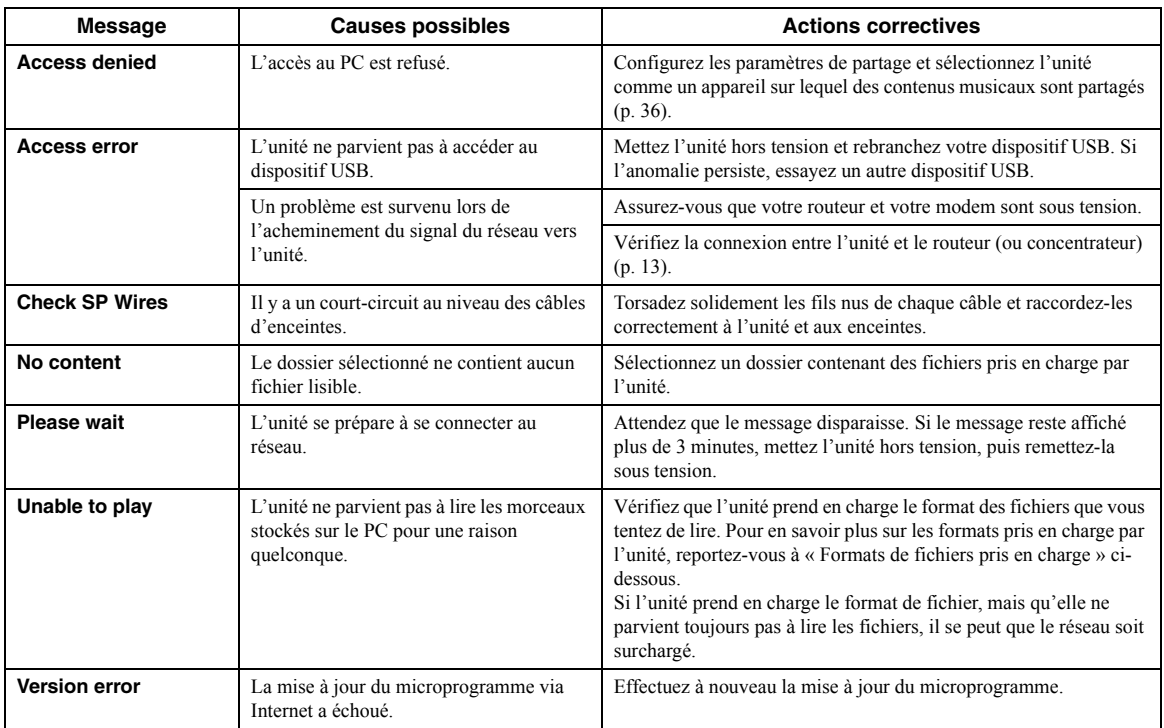

# **Formats de fichiers pris en charge**

#### <span id="page-118-0"></span>**PC(NAS)/USB**

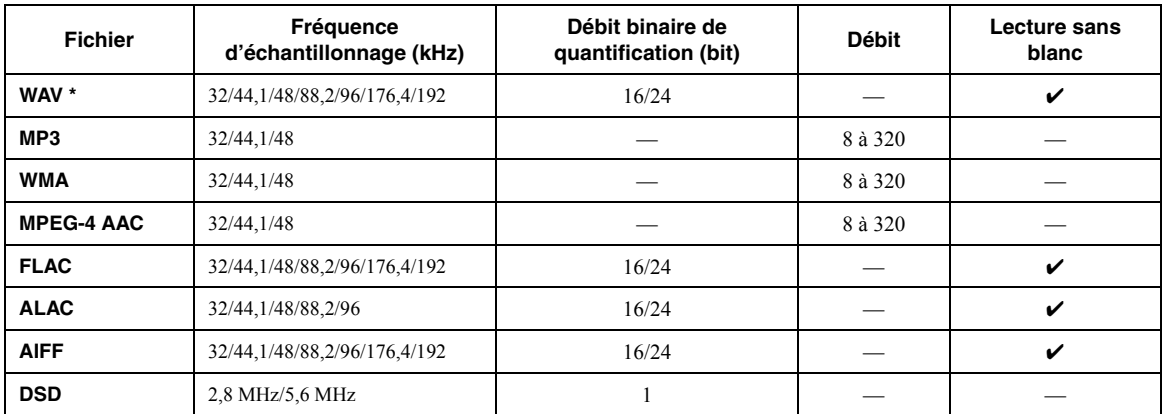

\* Format PCM linéaire uniquement

 $\mathcal{L}^{\mathsf{I}}_{\mathsf{P}}$ 

• Les dispositifs USB avec cryptage ne peuvent pas être utilisés.

• Les contenus Digital Rights Management (DRM) ne peuvent pas être lus.

# **Caractéristiques techniques**

#### **Réseau**

- Prise d'entrée : NETWORK x 1 (100Base-TX/10Base-T)
- Fonction PC Client
- Compatible avec DLNA ver. 1.5
- AirPlay pris en charge
- Radio Internet
- Service de diffusion
- Fonction Wi-Fi
	- Capacité WPS

Capacité de partage avec des dispositifs iOS via connexion sans fil Capacité de connexion directe avec un appareil mobile Méthodes de sécurité disponibles : WEP, WPA2-PSK (AES), Mixed ModeBande de fréquence radio : 2,4 GHz Format de réseau sans fil : IEEE 802.11 b/g/n

#### *Bluetooth*

- Fonction SourceDe cette unité vers l'appareil récepteur (casque *Bluetooth*, par ex.) Codecs pris en charge..................................................................SBC • Fonction récepteur
- Dispositif source vers cette unité (smartphone/tablette, par ex.) Codecs pris en charge....................................................... SBC, AAC
- Capacité de gérer la lecture/l'arrêt depuis l'appareil récepteur
- Version *Bluetooth* ........................................................Ver. 2.1+EDR
- Profil pris en charge ..................................................A2DP, AVRCP
- Sortie sans fil........................................................ *Bluetooth* Classe 2
- Distance maximale de communication .........10 m sans interférences

#### **USB**

- Prise d'entrée : USB x 1 (USB2.0)
- Capacité d'alimentation électrique : 1,0 A

#### **Audio**

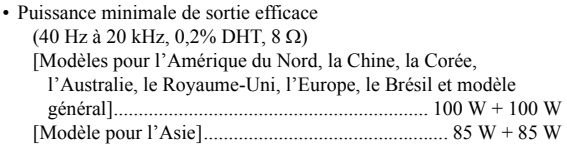

- Puissance dynamique par canal (IHF)  $(8/6/4/2 \Omega)$
- ............................................................................ 125/150/165/180 W • Puissance maximum par canal (1 kHz,  $0,7\%$  DHT,  $4 \Omega$ )
- [Modèles pour le Royaume-Uni et l'Europe]........................115 W • Puissance IEC (1 kHz,  $0,2\%$  DHT,  $8 \Omega$ ) [Modèles pour le Royaume-Uni et l'Europe]........................110 W • Taux d'amortissement (SPEAKERS A) 1 kHz, 8 .................................................................120 minimum• Puissance de sortie maximale efficace
- (1 kHz, 10% DHT, 8 ) [Modèle général] .................................................................. 140 W [Modèle pour l'Asie]............................................................ 125 W • Sensibilité/impédance d'entrée CD, etc. .................................................................. 500 mV/47 k Ω • Signal d'entrée maximal CD, etc. (1 kHz, 0,5% DHT)..................................2,2 V minimum • Niveau/impédance de sortie CD, etc. (signal de 1 kHz, 500 mV) LINE OUT .......................................................... 500 mV/2,2 k
- PHONES (charge de 8 ) .................................... 470 mV/470 • Réponse en fréquence CD, etc. (20 Hz à 20 kHz) ............................................. 0 ± 0,5 dB CD, etc. (10 Hz à 100 kHz) ........................................... 0 ± 3,0 dB • Distorsion harmonique totale CD, etc. vers SPEAKERS OUT (20 Hz à 20 kHz, 50 W, 8 ) ............................0,2% maximum
- Rapport signal/bruit (IHF-A) CD, etc. (entrée court-circuitée, 500 mV)........... 100 dB minimum
- Bruit résiduel (IHF-A) ............................................................. 70 µV

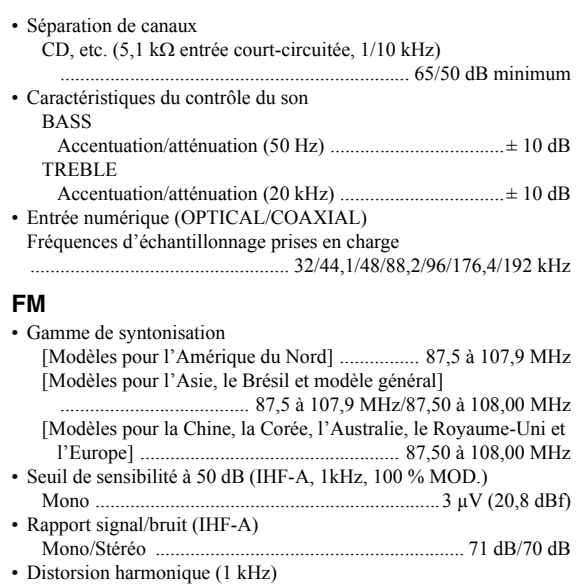

Mono/Stéréo .................................................................0,4%/0,4% Entrée antenne ...................................................75 Ω, non équilibrée

#### **AM (R-N402)**

•

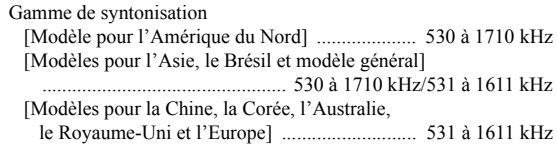

#### **DAB (R-N402D)**

- Gamme de syntonisation ............................ 174-240 MHz (Band III) • Format audio pris en charge
- ............................. MPEG 1 Layer II/MPEG 4 HE AAC v2 (AAC+)
- Entrée antenne ...................................................75 Ω, non équilibrée

#### **Généralités**

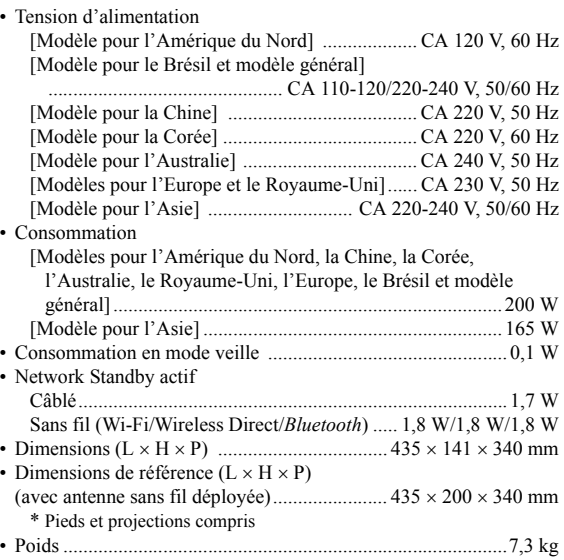

\* Ce manuel contient les dernières caractéristiques techniques à la date de sa publication. Pour obtenir la dernière version du manuel, rendezvous sur le site Web de Yamaha et téléchargez le fichier correspondant.

# **Marques commerciales**

# Made for **SiPod DiPhone DiPad**

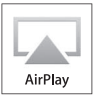

Prend en charge le système iOS 7 ou une version plus récente pour la configuration avec « Wireless Accessory Configuration » (configuration de périphérique sans fil).

« Made for iPod », « Made for iPhone » et « Made for iPad » signifient qu'un accessoire électronique a été conçu pour être raccordé spécifiquement à un iPod, un iPhone ou un iPad et a été certifié par le développeur comme conforme aux normes de performance Apple.

Apple n'est pas responsable du bon fonctionnement de cette unité ni de sa conformité aux normes de sécurité et aux réglementations en vigueur.

Notez que l'utilisation de cet accessoire avec un iPod, un iPhone ou un iPad peut affecter ses fonctions de liaison sans fil.

iTunes, AirPlay, iPad, iPhone, iPod et iPod touch sont des marques commerciales de Apple Inc., déposées aux États-Unis et dans d'autres pays.

iPad Air et iPad mini sont des marques commerciales de Apple Inc.

App Store est une marque de service de Apple Inc.

### **Conçu pour.**

iPhone 6s Plus, iPhone 6s, iPhone 6 Plus, iPhone 6, iPhone 5s, iPhone 5c, iPhone 5, iPhone 4s iPad Pro, iPad mini 4, iPad Air 2, iPad mini 3, iPad Air, iPad mini 2, iPad mini, iPad (3e et 4e générations), iPad 2 iPod touch (5e et 6e générations) (À compter de juin 2016)

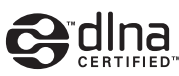

DLNA™ et DLNA CERTIFIED™ sont des marques commerciales ou des marques déposées de Digital Living Network Alliance. Tous droits réservés. Toute utilisation non autorisée est strictement interdite.

## **Windows™**

Windows est une marque déposée de Microsoft Corporation aux États-Unis et dans d'autres pays.

Internet Explorer, Windows Media Audio et Windows Media Player sont des marques commerciales ou des marques déposées de Microsoft Corporation aux États-Unis et/ou dans d'autres pays.

## **Android™Google Play™**

Android et Google Play sont des marques commerciales de Google Inc.

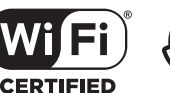

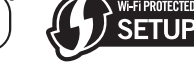

Le logo Wi-Fi CERTIFIED est une marque de certification de la Wi-Fi Alliance. L'identifiant Wi-Fi Protected Setup est une marque de certification de la Wi-Fi Alliance.

Wi-Fi, Wi-Fi Alliance, Wi-Fi CERTIFIED, Wi-Fi Protected Setup et WPA2 sont des marques commerciales ou des marques déposées de la Wi-Fi Alliance.

# **Bluetooth**<sup>®</sup>

L'expression et les logos *Bluetooth*® sont des marques déposées de Bluetooth SIG, Inc. et l'utilisation de ces marques par Yamaha Corporation est sous licence.

## **Pile de protocoles** *Bluetooth* **(Blue SDK)**

Copyright 1999-2014 OpenSynergy GmbH Tous droits réservés. Tous droits non publiés réservés.

## **Explications relatives à la licence GPL**

Certaines sections de ce produit font appel à un logiciel dit « libre GPL/LGPL ». Vous disposez uniquement d'un droit d'obtention, de copie, de modification et de redistribution de ce code libre. Pour des informations sur le logiciel libre GPL/LGPL et son obtention, ainsi que sur la licence GPL/LGPL, surfez sur le site Internet de la Yamaha Corporation

(http://download.yamaha.com/sourcecodes/musiccast/).

# **MusicCast**

MusicCast est une marque commerciale ou marque déposée de la Yamaha Corporation.

M. Diaital Audio Broadcastino

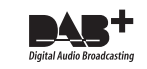

(Pour le modèle R-N402D)

L'unité prend en charge la syntonisation DAB/DAB+.

# **Vorsicht: Vor der bedienung dieses gerätes durchlesen.**

- **1** Um optimales Leistungsvermögen sicherzustellen, lesen Sie bitte die Anleitung aufmerksam durch. Bewahren Sie die Anleitung danach für spätere Nachschlagzwecke sorgfältig auf.
- **2** Diese Anlage muß an einem gut belüfteten, kühlen, trockenen und sauberen Ort aufgestellt werden – geschützt vor direkter Sonnenbestrahlung, Wärmequellen, Vibrationen, Staub, Feuchtigkeit und sehr niedrigen Temperaturen. Für eine sachgemäße Belüftung sollten folgende Mindestabstände gewährleistet sein. Oben: 30 cm

Hinten: 20 cm

- Seiten: 20 cm
- **3** Stellen Sie dieses Gerät entfernt von anderen elektrischen Haushaltgeräten, Motoren oder Transformatoren auf, um Brummgeräusche zu vermeiden.
- **4** Setzen Sie dieses Gerät keinen plötzlichen Temperaturänderungen von kalt auf warm aus, und stellen Sie dieses Gerät nicht an Orten mit hoher Luftfeuchtigkeit auf (z.B. in Räumen mit Luftbefeuchtern), um Kondensation im Inneren des Gerätes zu vermeiden, da es anderenfalls zu elektrischen Schlägen, Feuer, Beschädigung dieses Gerätes und/oder zu persönlichen Verletzungen kommen kann.
- **5** Vermeiden Sie die Aufstellung dieses Gerätes an Orten, an welchen Fremdkörper in das Gerät fallen können bzw. an welchen Flüssigkeiten auf das Gerät verschüttet werden können. Stellen Sie auf der Oberseite des Gerätes niemals folgendes auf:
	- – Andere Komponenten, da diese Beschädigung und/oder Verfärbung der Oberfläche dieses Gerätes verursachen können.
	- Brennende Objekte (z.B. Kerzen), da diese Feuer, Beschädigung des Gerätes und/oder persönliche Verletzungen verursachen können.
	- – Mit Flüssigkeiten gefüllte Behälter, da diese umfallen und die Flüssigkeit auf das Gerät verschütten können, wodurch es zu elektrischen Schlägen für den Anwender und/oder zu Beschädigung des Gerätes kommen kann.
- **6** Decken Sie dieses Gerät niemals mit Zeitungen, Tischdecken, Vorhängen usw. ab, damit die Wärmeabfuhr nicht behindert wird. Falls die Temperatur im Inneren des Gerätes ansteigt, kann es zu Feuer, Beschädigung des Gerätes und/oder zu persönlichen Verletzungen kommen.
- **7** Schließen Sie dieses Gerät erst an eine Wandsteckdose an, nachdem alle anderen Anschlüsse ausgeführt wurden.
- **8** Stellen Sie dieses Gerät niemals mit der Unterseite nach oben auf, da es sonst beim Betrieb zu Überhitzung mit möglichen Beschädigungen kommen kann.
- **9** Wenden Sie niemals Gewalt bei der Bedienung der Schalter, Knöpfe und/oder Kabel an.
- **10** Wenn Sie das Netzkabel von der Wandsteckdose abtrennen, fassen Sie immer den Netzstecker an; ziehen Sie niemals an dem Kabel.
- **11** Reinigen Sie dieses Gerät niemals mit chemisch behandelten Tüchern; anderenfalls kann das Finish beschädigt werden. Verwenden Sie ein reines, trockenes Tuch.
- **12** Verwenden Sie nur die für dieses Gerät vorgeschriebene Netzspannung. Falls Sie eine höhere als die vorgeschriebene Netzspannung verwenden, kann es zu Feuer, Beschädigung dieses Gerätes und/oder zu persönlichen Verletzungen kommen. Yamaha kann nicht verantwortlich gemacht werden für Schäden, die auf die Verwendung dieses Gerätes mit einer anderen als der vorgeschriebenen Spannung zurückzuführen sind.
- **13** Um Schäden durch Blitzeinschlag zu vermeiden, ziehen Sie das Netzkabel bei Gewitter ab.
- **14** Versuchen Sie niemals ein Modifizieren oder Ändern dieses Gerätes. Falls eine Wartung erforderlich ist, wenden Sie sich bitte an einen Yamaha-Kundendienst. Das Gehäuse sollte niemals selbst geöffnet werden.
- **15** Falls Sie das Gerät für längere Zeit nicht verwenden (z.B. während der Ferien), ziehen Sie den Netzstecker von der Netzdose ab.
- **16** Lesen Sie unbedingt den Abschnitt ["Problembehebung"](#page-173-0) in dieser Anleitung durch, um zu erfahren, wie Sie zunächst im Hinblick auf häufige Bedienfehler prüfen, bevor Sie entscheiden, dass das Gerät defekt ist.
- **17** Bevor Sie dieses Gerät an einen anderen Ort transportieren, drücken Sie die  $\Phi$ -Taste, um das Gerät auszuschalten, und ziehen Sie danach den Netzstecker von der Netzdose ab.
- **18** Es kommt zu Kondensatbildung, wenn die Umgebungstemperatur plötzlich ändert. Ziehen Sie den Netzstecker von der Netzdose ab, und lassen Sie das Gerät ruhen.
- **19** Falls Sie das Gerät für längere Zeit in Betrieb halten, kann sich das Gerät erwärmen. Schalten Sie das System aus und lassen Sie das Gerät abkühlen.
- **20** Stellen Sie dieses Gerät in die Nähe der Steckdose und so auf, dass der Netzstecker gut zugänglich ist.
- **21** Die Batterien dürfen nicht starker Hitze wie direktem Sonnenschein, Feuer o.ä. ausgesetzt werden. Entsorgen Sie Batterien gemäß den örtlichen Vorschriften.
- **22** Zu starker Schalldruck von Ohrhörern und Kopfhörern kann zu Gehörschäden führen.

Dieses Gerät ist nicht vom Netz abgetrennt, so lange der Netzstecker an eine Netzdose angeschlossen ist, auch wenn das Gerät selbst ausgeschaltet wurde mit  $\Phi$ . Dieser Status wird als Bereitschaftsmodus bezeichnet. Auch in diesem Status weist das Gerät einen geringen Stromverbrauch auf.

#### **WARNUNG**

UM DIE GEFAHR EINES FEUERS ODER EINES ELEKTROSCHOCKS ZU VERMEIDEN, DARF DAS GERÄT WEDER REGEN NOCH FEUCHTIGKEIT AUSGESETZT WERDEN.

Verwenden Sie dieses Gerät nicht in einer Entfernung von weniger als 22 cm zu Personen mit implantiertem Herzschrittmacher oder Defibrillator.

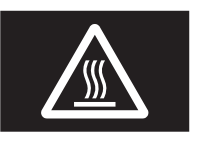

**Vorsicht**

Berühren Sie die mit diesem Aufkleber versehene Oberfläche nicht.Die Oberfläche kann während des Betriebes heiß werden.

Funkwellen können elektronische medizinische Geräte stören. Benutzen Sie dieses Gerät nicht in der Nähe von medizinischen Geräten oder Einrichtungen.

# **Inhalt**

#### **[EINFÜHRUNG](#page-123-0)**

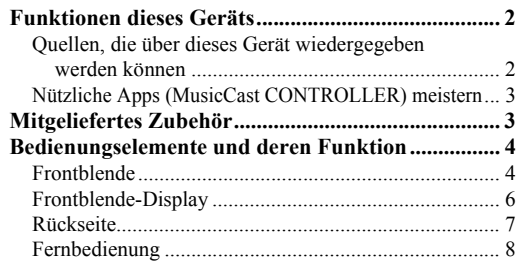

#### **[VORBEREITUNG](#page-131-0)**

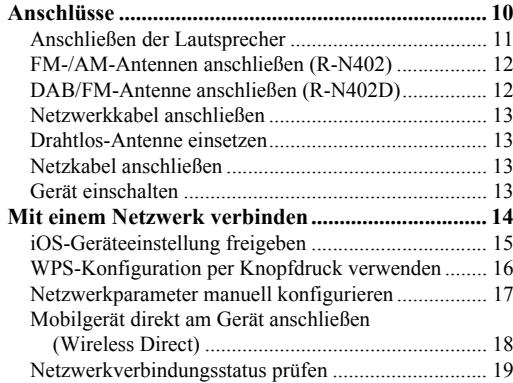

#### **[GRUNDBEDIENUNG](#page-141-0)**

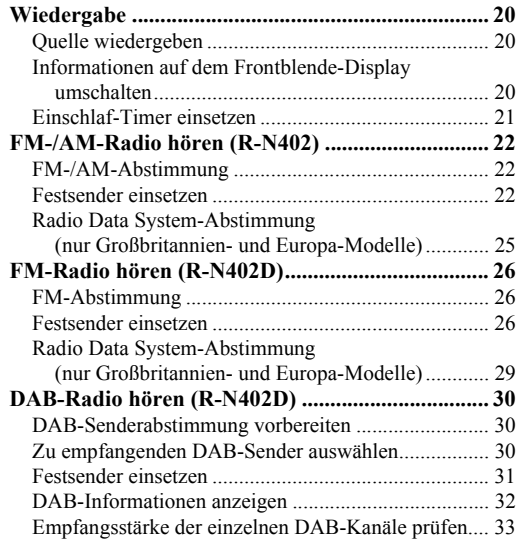

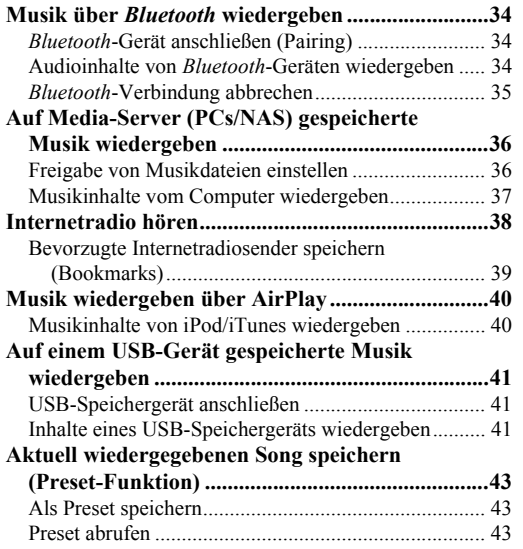

#### **[ERWEITERTE BEDIENUNG](#page-165-0)**

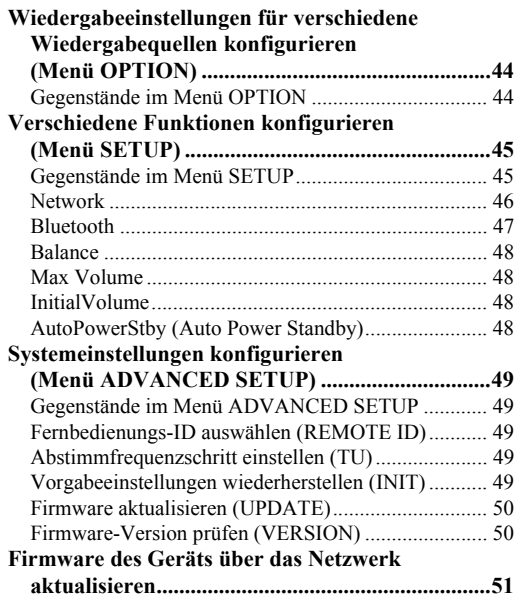

### **[ZUSÄTZLICHE INFORMATIONEN](#page-173-1)**

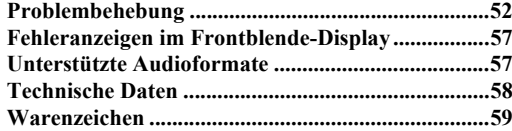

• Ein "Hinweis" enthält Vorsichtsmaßnahmen zur Bedienung des Geräts und dessen Anwendungsgrenzen. Das Symbol ‰ deutet auf zusätzliche Erklärungen für eine bessere Bedienung hin.

- Diese Anleitung beschreibt die Bedienvorgänge unter Verwendung der Fernbedienung.
- In dieser Anleitung werden iOS- und Android-Mobilgeräte kollektiv als "Mobilgeräte" bezeichnet. Die genaue Bezeichnung wird nur wenn notwendig erwähnt.

**Deutsch** 

# **Funktionen dieses Geräts**

<span id="page-123-1"></span><span id="page-123-0"></span>Bei diesem Gerät handelt es sich um einen Netzwerk-Receiver, welcher Netzwerkquellen wie Media-Server und Mobilgeräte unterstützt.

Er unterstützt die Wiedergabe von sowohl analogen Quellen wie CD-Playern als auch *Bluetooth*-Geräten und Netzwerk-Streaming-Diensten.

## <span id="page-123-2"></span>*Quellen, die über dieses Gerät wiedergegeben werden können*

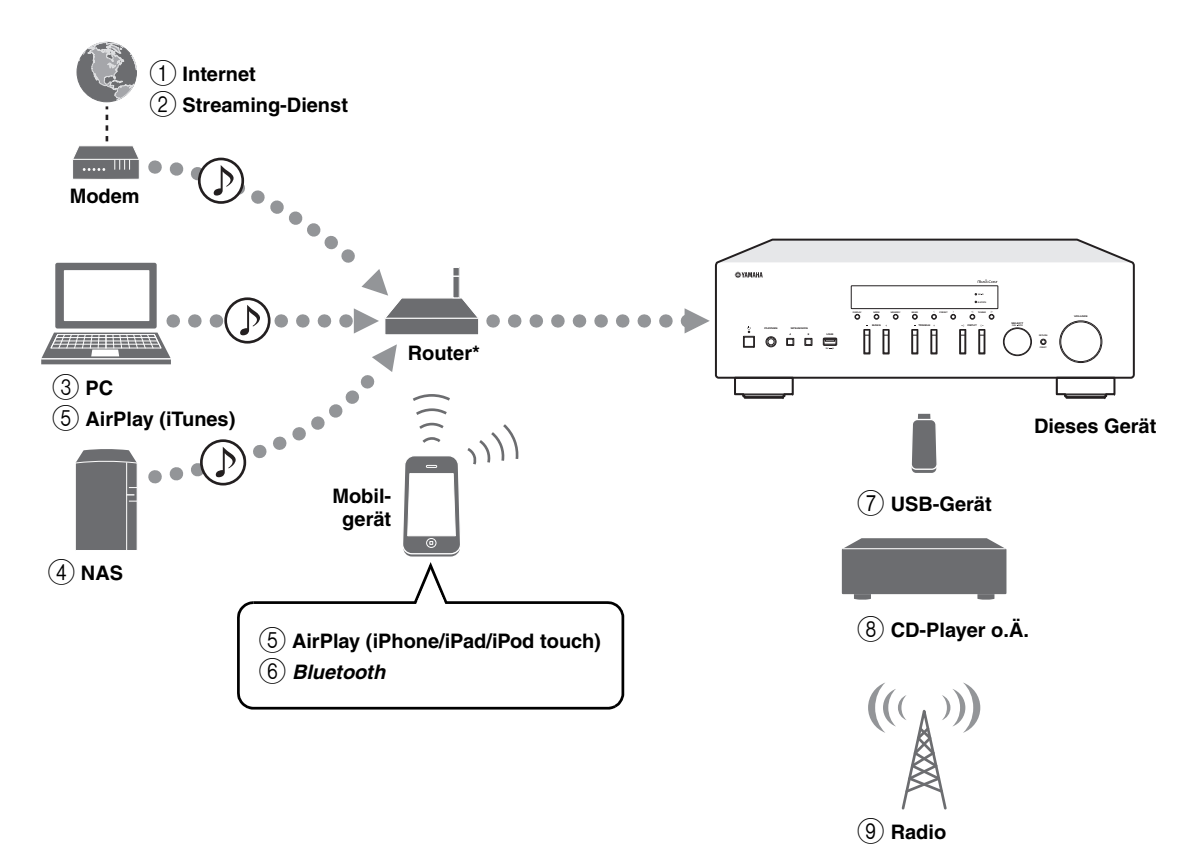

\* Für die Nutzung eines Mobilgeräts benötigen Sie einen im Handel erhältlichen Wireless-Router (Access Point).

- 1 **Wiedergabe von Internetradiosendern (S. [38](#page-159-1))**
- 2 **Wiedergabe von Streaming-Diensten (Siehe die Beilage für die einzelnen Dienste.)**
- 3 **Wiedergabe von auf Computer gespeicherten Musikdateien (S. [36](#page-157-2))**
- 4 **Wiedergabe von auf NAS gespeicherten Musikdateien (S. [36\)](#page-157-2)**
- 5 **Wiedergabe von Musikdateien mit AirPlay (S. [40](#page-161-2))**
- 6 **Wiedergabe von Audioinhalten von**  *Bluetooth***-Geräten (S. [34\)](#page-155-3)**
- 7 **Wiedergabe von auf USB-Geräten gespeicherten Musikdateien (S. [41](#page-162-3))**
- 8 **Wiedergabe von externen Komponenten (S. [10](#page-131-2))**
- 9 **Hören von Radio (S. [22](#page-143-3), [26](#page-147-3), [30](#page-151-3))**

 $\leq \circ$ Näheres zum Anschluss der externen Geräte siehe ["Anschlüsse" \(S. 10\)](#page-131-2).

# <span id="page-124-0"></span>*Nützliche Apps (MusicCast CONTROLLER) meistern*

Wenn Sie die kostenlose zugehörige MusicCast CONTROLLER App auf ein Mobilgerät installieren, können Sie dieses Gerät bedienen, programmieren oder Streaming-Dienste darauf abspielen. Näheres hierzu unter dem Suchwort "MusicCast CONTROLLER" im App Store oder bei Google Play.

#### ■**Funktionen von MusicCast CONTROLLER**

- •Grundbedienung dieses Geräts (Einschalten/Bereitstellen, Lautstärke anpassen und Eingangsquelle wählen)
- •Wiedergabe von auf Computern (Servern) gespeicherten Songs
- •Auswahl eines Internetradiosenders
- •Wiedergabe von auf Mobilgeräten gespeicherter Musik
- •Wiedergabe von Musik von einem Streaming-Dienst
- • Übertragung und Empfang von Audio zwischen diesem Gerät und anderen MusicCast-kompatiblen Geräten von Yamaha

Näheres hierzu siehe MusicCast Setup-Anleitung.

# **Mitgeliefertes Zubehör**

<span id="page-124-1"></span>Prüfen Sie, ob das folgende Zubehör im Lieferumfang des Produkts enthalten ist.

**Fernbedienung AM-Antenne (R-N402) FM-Antenne (R-N402) Batterien (x2)** 

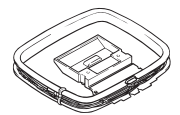

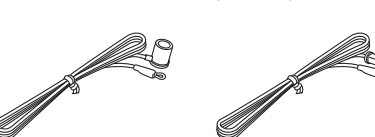

 Eines der obigen Teile wird je nach Anschaffungsgebiet mitgeliefert.

**(AA, R6, UM-3)**

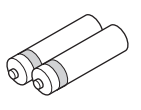

\*

#### **DAB/FM-Antenne (R-N402D)**

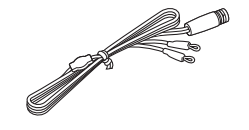

# **Bedienungselemente und deren Funktion**

# <span id="page-125-1"></span><span id="page-125-0"></span>*Frontblende*

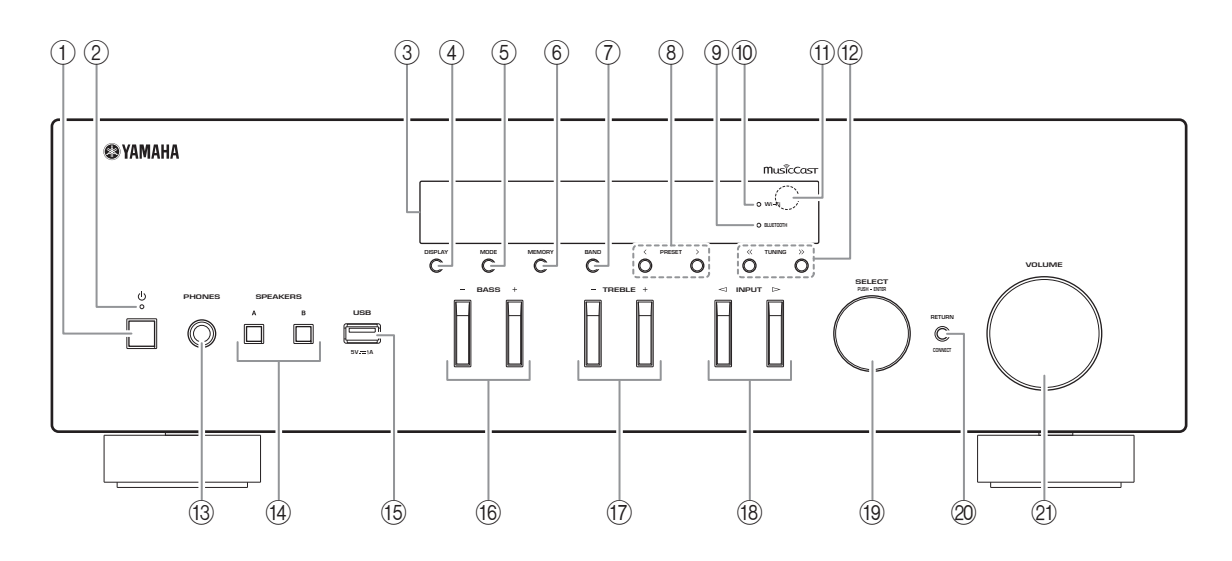

### ① *o* **(Netz)**

Schaltet das Gerät ein und aus (Bereitschaft).

### 2 **Anzeige STANDBY/ON**

Leuchtet hell: Gerät ist eingeschaltet Leuchtet schwach: Bereitschaftsmodus

### 3 **Frontblende-Display**

Zeigt Informationen über den Betriebszustand dieses Gerätes an.

### 4 **DISPLAY**

Schaltet die am Frontblende-Display angezeigten Informationen um (S. [20](#page-141-4)).

### 5 **MODE**

Schaltet den FM-Empfang zwischen automatischem Stereomodus und monauralem Modus um (S. [22](#page-143-4), [26](#page-147-4)).

### 6 **MEMORY**

Speichert den aktuellen Radiosender als Festsender, wenn TUNER die gewählte Eingangsquelle ist (S. [23](#page-144-0), [27](#page-148-0), [31](#page-152-1)).

Speichert den aktuell wiedergegebenen Song oder Streaming-Sender als Preset, wenn NET oder USB die gewählte Eingangsquelle ist (S. [43](#page-164-3)).

### 7 **BAND**

Schaltet das Radiofrequenzband um, wenn TUNER als Eingangsquelle gewählt ist. (S. [22](#page-143-3), [26](#page-147-3), [30](#page-151-3))

## **8 PRESET**  $\langle 1 \rangle$

Ruft einen Festsender (S. [24](#page-145-0), [28](#page-149-0), [31](#page-152-2)) oder ein Song-/ Streaming-Sender-Preset (S. [43\)](#page-164-3) auf.

### 9 **Anzeige BLUETOOTH**

Leuchtet, wenn das Gerät eine Verbindung zu einem *Bluetooth*-Gerät erstellt.

### 0 **Anzeige Wi-Fi**

Leuchtet, wenn das Gerät eine Verbindung zu einem Drahtlos-Netzwerk erstellt.

Leuchtet ebenfalls, wenn Sie das Gerät mit der MusicCast CONTROLLER App registrieren, auch wenn das Gerät mit einem kabelgebundenen Netzwerk verbunden ist.

#### A **Fernbedienungssensor**

Empfängt Infrarotsignale von der Fernbedienung.

### **(2) TUNING**  $\langle \langle 1 \rangle \rangle$

Wählt die Abstimmfrequenz (S. [22](#page-143-5), [26](#page-147-5)) oder einen DAB-Sender (S. [30](#page-151-4)), wenn TUNER als Eingangsquelle gewählt ist.

#### **(3) Buchse PHONES**

Gibt das Audiosignal an Ihre Kopfhörer aus für ungestörtes und nicht störendes Hören.

#### (i4) **SPEAKERS A/B**

Schalten die an den rückseitigen Klemmen SPEAKERS A und/oder SPEAKERS B angeschlossenen Lautsprecherpaare entsprechend ein oder aus.

#### **(16) Buchse USB**

Für den Anschluss eines USB-Speichergeräts (S. [41](#page-162-3)).

#### F **BASS +/–**

Erhöhen oder senken den Niederfrequenzgang. Regelbereich: –10 bis +10 (20 Hz)

#### <span id="page-126-0"></span>G **TREBLE +/–**

Erhöhen oder senken den Hochfrequenzgang. Regelbereich: –10 bis +10 (20 kHz)

#### **(18) INPUT <1/**  $\triangleright$

Wählen die Eingangsquelle, die Sie hören möchten.

#### **19 SELECT/ENTER (Regler)**

Drehen Sie den Regler, um eine Einstellung zu wählen, und drücken Sie ihn dann, um sie zu bestätigen.

### @ RETURN

Kehrt zur vorherigen Anzeige auf dem Frontblende-Display zurück.

### **CONNECT**

Zum Bedienen dieses Geräts mit der zugehörigen MusicCast CONTROLLER App für Mobilgeräte. Näheres hierzu siehe MusicCast Setup-Anleitung.

#### **21** Regler VOLUME

Erhöht oder senkt den Lautstärkepegel.

# <span id="page-127-0"></span>*Frontblende-Display*

[AM-Radio ist nur beim R-N402 verfügbar.]

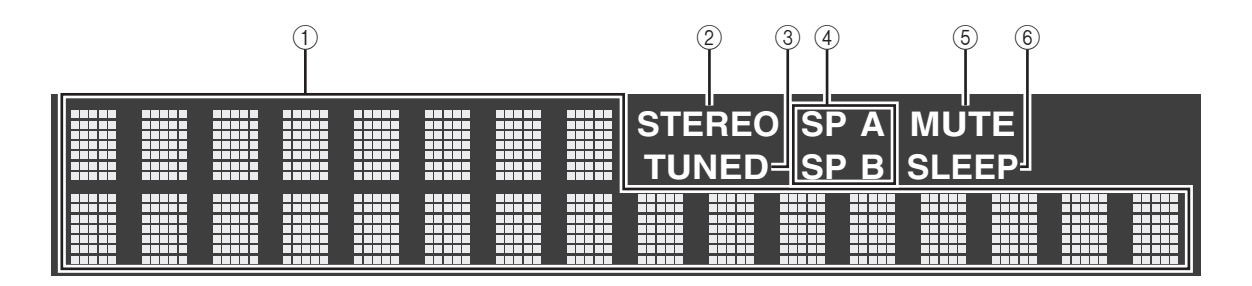

√¦∕<br>≏®

Sie können DIMMER drücken, um die Helligkeit des Frontblende-Displays zu ändern [\(S.](#page-129-0) 8).

#### 1 **Informationsanzeige**

Zeigt den aktuellen Status an (z.B. Name des Eingangs). Sie können DISPLAY drücken, um die Informationsanzeige zu ändern (S. [20](#page-141-4)).

### <span id="page-127-1"></span>2 **STEREO**

Leuchtet, wenn eine FM-Stereosendung empfangen wird.

### 3 **TUNED**

Leuchtet, wenn das Signal eines FM-/AM-Senders empfangen wird.

#### 4 **Lautsprecheranzeigen**

"SP A" leuchtet, wenn der Ausgang SPEAKERS A aktiviert ist; "SP B" leuchtet, wenn der Ausgang SPEAKERS B aktiviert ist.

### 5 **MUTE**

Blinkt, wenn der Ton stummgeschaltet ist.

### 6 **SLEEP**

Leuchtet, wenn der Einschlaf-Timer eingeschaltet ist (S. [21](#page-142-1)).

# <span id="page-128-0"></span>*Rückseite*

[AM-Radio ist nur beim R-N402 verfügbar.]

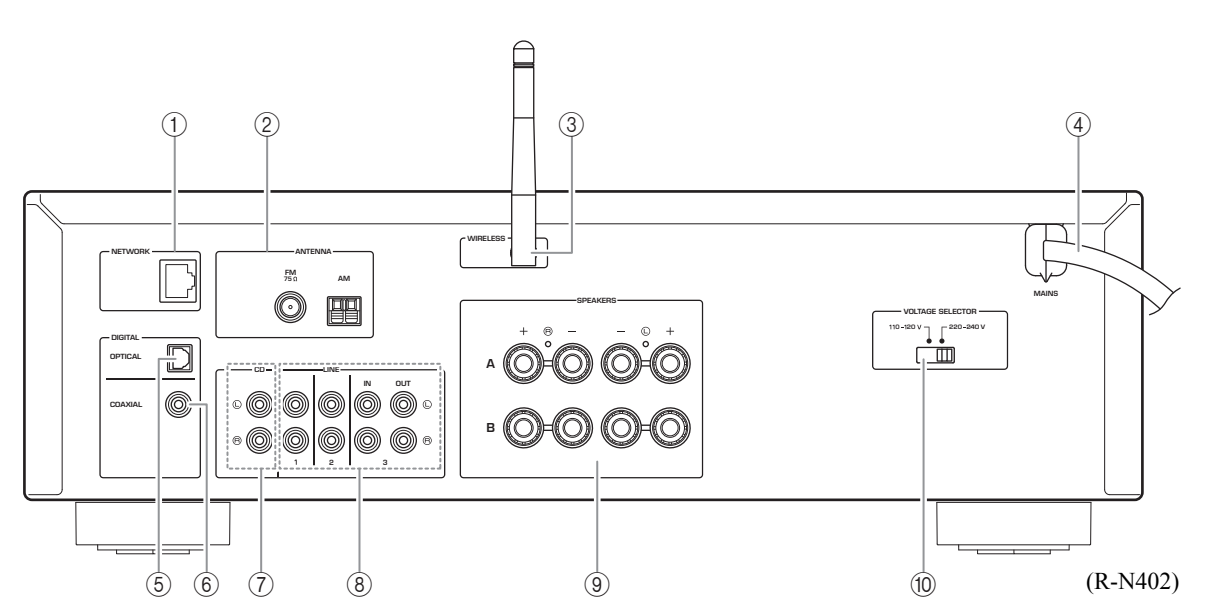

## 1 **Buchse NETWORK**

Zum Anbinden an ein Netzwerk über ein Netzwerkkabel (S. [13](#page-134-4)).

## 2 **Anschlüsse ANTENNA**

Für den Anschluss von Radioantennen (S. [12\)](#page-133-2).

#### 3 **Drahtlos-Antenne**

Für eine Drahtlos-Verbindung mit einem Netzwerkgerät (S. [13](#page-134-5)).

#### 4 **Netzkabel**

Für den Anschluss an eine Netzsteckdose (S. [13](#page-134-6)).

## 5 **Buchse OPTICAL**

Für den Anschluss von Audiokomponenten mit Lichtleiter-Digitalausgang (S. [10](#page-131-2)).

#### 6 **Buchse COAXIAL**

Für den Anschluss von Audiokomponenten mit koaxialem Digitalausgang (S. [10](#page-131-2)).

#### 7 **Buchsen CD** Für den Anschluss eines CD-Players (S. [10\)](#page-131-2).

### 8 **Buchsen LINE 1-3**

Für den Anschluss von analogen Audiokomponenten (S. [10\)](#page-131-2).

9 **Anschlüsse SPEAKERS**

Für den Anschluss von Lautsprechern (S. [11](#page-132-1)).

0 **VOLTAGE SELECTOR (nur Universal- und Brasilien-Modelle)**

# <span id="page-129-0"></span>*Fernbedienung*

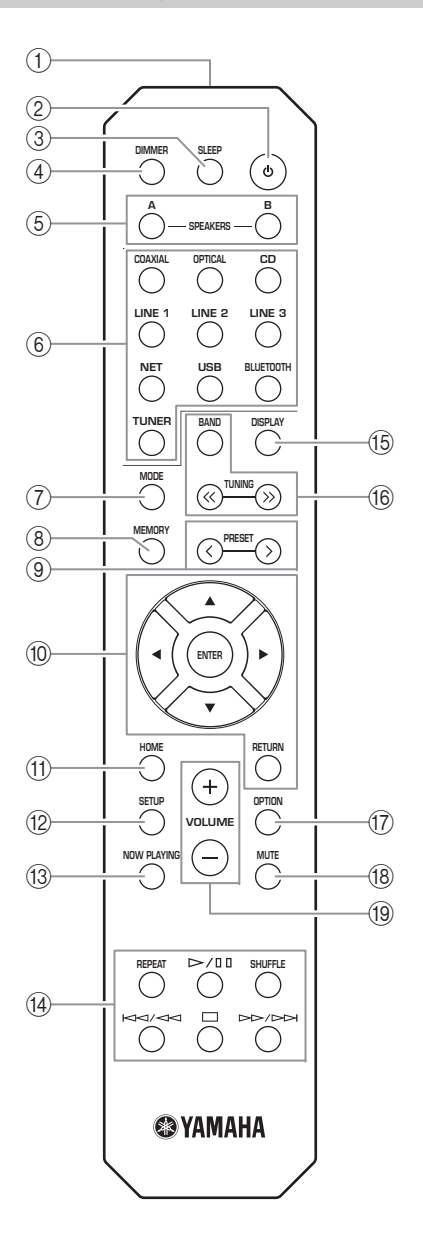

#### 1 **Infrarotsender**

Sendet infrarote Steuersignale.

#### 2 **b** (Netz)

Schaltet das Gerät ein und aus (Bereitschaft).

3 **SLEEP**

Stellt den Einschlaf-Timer ein (S. [21](#page-142-1)).

### 4 **DIMMER**

Stellt die Helligkeit des Frontblende-Displays ein. Drücken Sie diese Taste wiederholt, um eine von 5 Helligkeitsstufen zu wählen.

#### <span id="page-129-1"></span>5 **SPEAKERS A/B**

Schalten die an den rückseitigen Klemmen SPEAKERS A und/oder SPEAKERS B dieses Geräts angeschlossenen Lautsprecherpaare entsprechend ein oder aus.

#### 6 **Eingangswahltasten**

Wählen die Eingangsquelle, die Sie hören möchten.

#### $\geq 0$

 Die Taste NET ist für eine Netzwerkquelle. Drücken Sie diese Taste wiederholt, um eine gewünschte Netzwerkquelle auszuwählen.

## 7 **MODE**

Schaltet den FM-Empfang zwischen automatischem Stereomodus und monauralem Modus um (S. [22](#page-143-4), [26](#page-147-4)).

#### 8 **MEMORY**

Speichert den aktuellen Radiosender als Festsender, wenn TUNER die gewählte Eingangsquelle ist (S. [23](#page-144-0), [27](#page-148-0), [31\)](#page-152-1).

Speichert den aktuell wiedergegebenen Song oder Streaming-Sender als Preset, wenn NET oder USB die gewählte Eingangsquelle ist (S. [43](#page-164-3)).

#### **(9) PRESET**  $\langle 1 \rangle$

Ruft einen Festsender (S. [24](#page-145-0), [28](#page-149-0), [31](#page-152-2)) oder ein Song-/ Streaming-Sender-Preset (S. [43\)](#page-164-3) auf.

#### 0 **Menübedientasten**

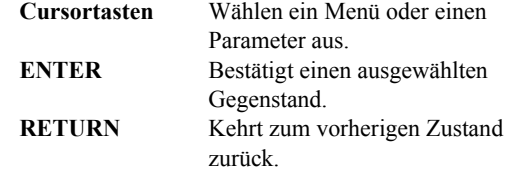

### **TD HOME**

Kehrt bei der Auswahl von Musikidateien, Ordnern usw. zur obersten Ebene zurück.

#### **12** SETUP

Zeigt das Menü "SETUP" an (S. [45](#page-166-2)).

#### **(3) NOW PLAYING**

Zeigt bei der Auswahl von Musikidateien, Ordnern usw. Musikinformationen an.

#### D **Wiedergabetasten**

Für die Wiedergabe und andere Funktionen von Netzwerkquellen, *Bluetooth*-Geräten und USB-Geräten.

#### *Hinweis*

Yamaha kann nicht garantieren, dass alle *Bluetooth*- und USB-Geräte bedient werden können.

**Deutsch EINFÜHRUNG**

EINFÜHRUNG

#### **(i7) OPTION**

Zeigt das Menü "OPTION" an  $(S. 44)$  $(S. 44)$  $(S. 44)$ .

## **18 MUTE**

Schaltet die Audioausgabe stumm.

## I **VOLUME +/–**

Erhöht oder senkt den Lautstärkepegel.

Schaltet die am Frontblende-Display angezeigten Informationen um (S. [20](#page-141-4)).

#### **66 Radio-Bedientasten**

Bedienen das Radio.

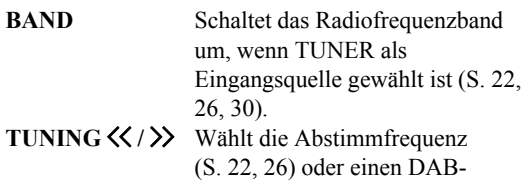

Sender (S. [30\)](#page-151-4), wenn TUNER als Eingangsquelle gewählt ist.

#### ■**Batterien einsetzen**

Wechseln Sie alle Batterien aus, sobald Sie bemerken, dass die Reichweite der Fernbedienung abnimmt. Bevor Sie neue Batterien einsetzen, wischen Sie das Batteriefach sauber.

# ∢⊕ ΘO ∢⊕  $\Theta$  () **Batterien des Typs AA, R6, UM-3**

#### ■**Reichweite**

Richten Sie die Fernbedienung im unten abgebildeten Bereich auf den Fernbedienungssensor des Geräts aus. Zwischen der Fernbedienung und diesem Gerät dürfen sich keine großen Hindernisse befinden.

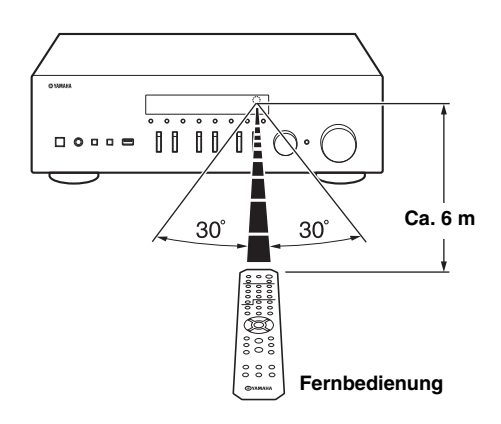

### *VORSICHT*

- •Achten Sie darauf, die Fernbedienung nicht fallen zu lassen.
- • Sollten die Batterien erschöpft sein, nehmen Sie sie sofort aus der Fernbedienung heraus, um eine Explosion oder ein Auslaufen von Säure zu vermeiden.
- • Entsorgen Sie ausgelaufene Batterien sofort, ohne die ausgelaufene Flüssigkeit zu berühren. Falls die ausgelaufene Flüssigkeit in Kontakt mit Ihrer Haut kommt oder in Augen oder Mund gerät, spülen Sie die betroffene Stelle sofort mit Wasser und wenden Sie sich dann an einen Arzt. Reinigen Sie das Batteriefach sorgfältig, bevor Sie neue Batterien einsetzen.
- • Verwenden Sie alte und neue Batterien nicht gemeinsam. Dies kann die Lebensdauer der neuen Batterien einschränken oder zum Auslaufen der alten Batterien führen.
- • Verwenden Sie keine unterschiedlichen Batterietypen (wie z.B. Alkali- und Manganbatterien) gemeinsam. Batterien, die gleich aussehen, können unterschiedliche technische Daten aufweisen.
- •Entsorgen Sie Batterien sachgemäß.
- • Bewahren die Batterien außerhalb der Reichweite von Kindern auf. Es besteht die Gefahr, dass ein Kind eine Batterie in den Mund steckt.
- • Wenn Sie das Gerät längere Zeit nicht benutzen möchten, nehmen Sie die Batterien heraus. Anderenfalls können sich die Batterien entladen, was zum Auslaufen der Batterieflüssigkeit und einer Beschädigung des Geräts führen kann.

# <span id="page-131-2"></span>**Anschlüsse**

<span id="page-131-1"></span><span id="page-131-0"></span>Achten Sie darauf, dass Sie L (links) an L, R (rechts) an R, "+" an "+" und "-" an "-" anschließen. Wenn die Anschlüsse nicht richtig vorgenommen wurden, ist von den Lautsprechern kein Ton zu hören. Wenn die Polarität der Lautsprecheranschlüsse nicht stimmt, klingt der Ton unnatürlich und basslos. Schlagen Sie bitte in den Bedienungsanleitungen der einzelnen Geräte nach.

Stellen Sie sicher, dass Sie für den Anschluss der Audiogeräte RCA-Kabel verwenden.

### *VORSICHT*

- • Schließen Sie dieses und die anderen Geräte erst an das Stromnetz an, nachdem alle Verbindungen zwischen den Geräten vorgenommen wurden.
- • Achten Sie darauf, dass die abisolierten Lautsprecheradern sich nicht gegenseitig und auch keine anderen Metallteile dieses Geräts berühren. Andernfalls könnten das Gerät und/oder die Lautsprecher beschädigt werden.

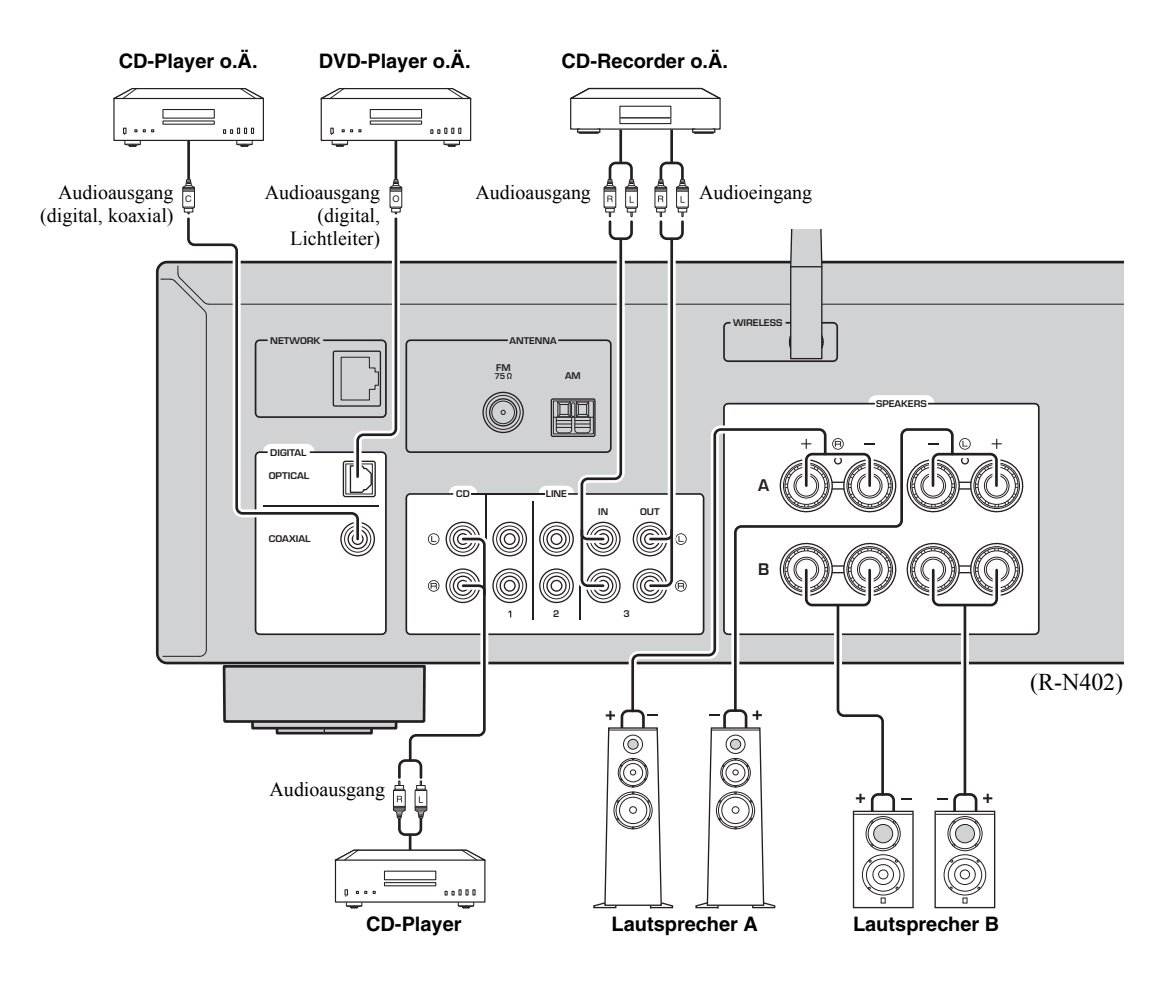

Es können nur PCM-Signale an den digitalen Buchsen (OPTICAL/COAXIAL) dieses Geräts eingespeist werden.

#### *Hinweis*

Audio- und Lautsprecherkabel sollten nicht zusammen gebündelt werden. Andernfalls könnten Störgeräusche entstehen.

# <span id="page-132-1"></span><span id="page-132-0"></span>*Anschließen der Lautsprecher*

## ■ **Lautsprecherkabel anschließen**

- aEntfernen Sie ca. 10 mm der Isolierung vom Ende jeder Ader des Lautsprecherkabels und verdrehen Sie die blanke Litze so fest wie möglich.
- bLösen Sie die Lautsprecherklemme.
- cFühren Sie die blanke Litze des Lautsprecherkabels in die seitliche Öffnung (oben rechts oder unten links) der Klemme ein.
- dZiehen Sie die Klemme fest.

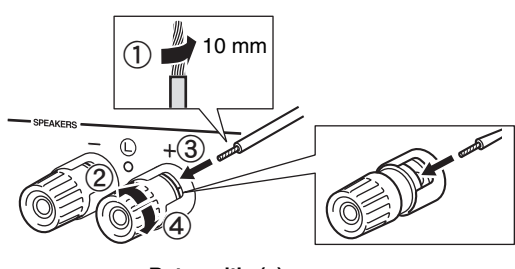

**Rot:positiv (+) Schwarz:negativ (–)**

#### ■ **Bananenstecker (nur Nordamerika-, Australien-, Brasilien- und Universalmodelle)**

Ziehen Sie den Knopf fest und stecken Sie dann den Bananenstecker in das Ende der entsprechenden Klemme ein.

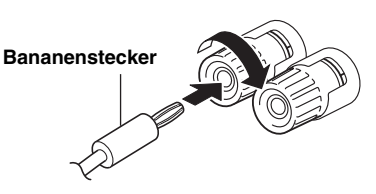

### *Hinweis*

Achten Sie beim Anschließen der Lautsprecherkabel darauf, dass Sie nur den abisolierten Bereich in die Lautsprecherklemmen einführen. Wird Isolierung eingeführt, kommt u.U. keine Verbindung zustande, und es wird kein Ton erzeugt.

### *VORSICHT*

Schließen Sie Lautsprecher der unten angegebenen Impedanz an. Wenn Sie übermäßig niederohmige Lautsprecher anschließen, kann das Gerät überhitzen.

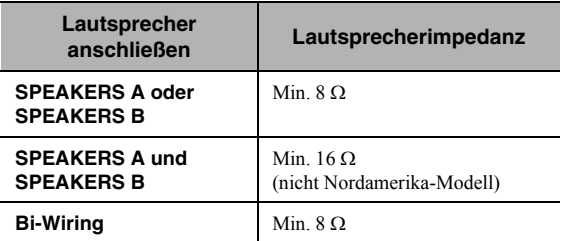

#### ■**Doppelverdrahtung (Bi-Wiring)**

Bei der Doppelverdrahtung (Bi-Wiring) wird der Tieftönerabschnitt vom Mittel- und Hochtönerabschnitt getrennt. Ein mit Bi-Wiring kompatibler Lautsprecher ist mit vier Klemmen versehen. Diese zwei Klemmensätze am Lautsprecher ermöglichen die Aufteilung in zwei unabhängige Abschnitte. Bei dieser Verdrahtung werden die Mittel- und Hochtonfrequenztreiber mit einem Klemmensatz und der Bassfrequenztreiber mit dem anderen Klemmensatz verbunden.

**Dieses Gerät**

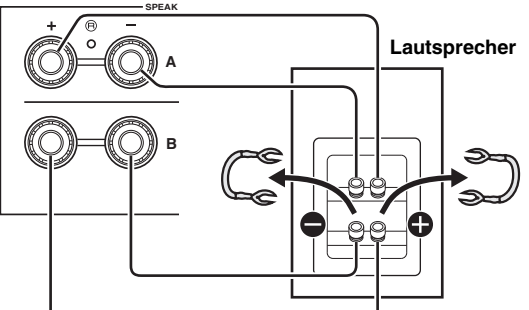

Verbinden Sie den anderen Lautsprecher auf die gleiche Weise mit dem anderen Klemmensatz.

## *Hinweis*

Entfernen Sie für Bi-Wiring die Kurzschlussbrücken oder -kabel am Lautsprecher. Näheres erfahren Sie in der Bedienungsanleitung der Lautsprecher.

### $\geq 0$

 Zur Nutzung der Doppelverdrahtung (Bi-Wiring) drücken Sie SPEAKERS A und SPEAKERS B ([S.](#page-129-1) 8) an der Frontblende oder auf der Fernbedienung, sodass beide Lautsprecheranzeigen ("SP A" und "SP B") im Frontblende-Display leuchten.

## <span id="page-133-2"></span><span id="page-133-0"></span>*FM-/AM-Antennen anschließen (R-N402)*

Schließen Sie die im Lieferumfang enthaltene FM-/AM-Antenne am Gerät an.

Befestigen Sie das Ende der FM-Antenne an einer Wand, und stellen Sie die AM-Antenne auf.

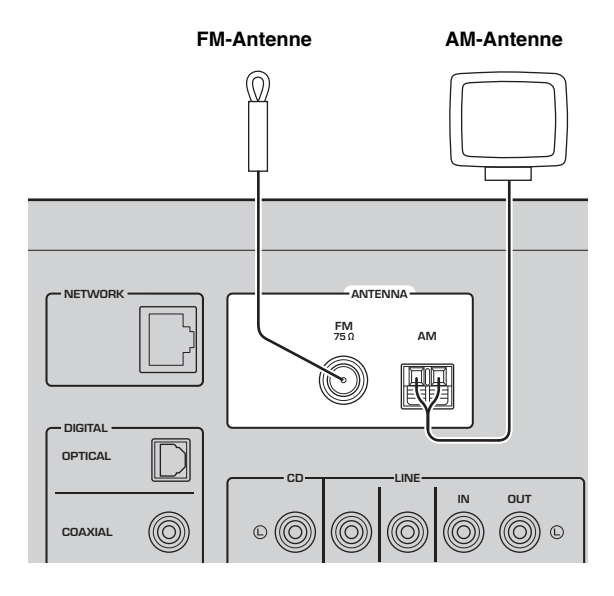

### *Hinweise*

- Falls die Empfangsqualität schlecht ist, installieren Sie eine Außenantenne.
- Wickeln Sie sich nur die benötigte Länge des AM-Antennenkabels ab.
- Die AM-Antennenkabel sind nicht polarisiert.
- ■**Mitgelieferte AM-Antenne montieren**

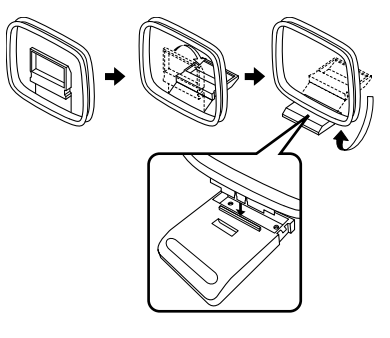

■**AM-Antennenkabel anschließen**

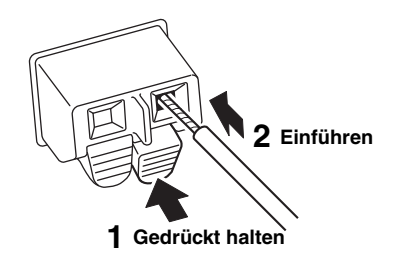

# <span id="page-133-1"></span>*DAB/FM-Antenne anschließen (R-N402D)*

Schließen Sie die im Lieferumfang enthaltene DAB/FM-Antenne an diesem Gerät an, und befestigen Sie deren Enden an einer Wand.

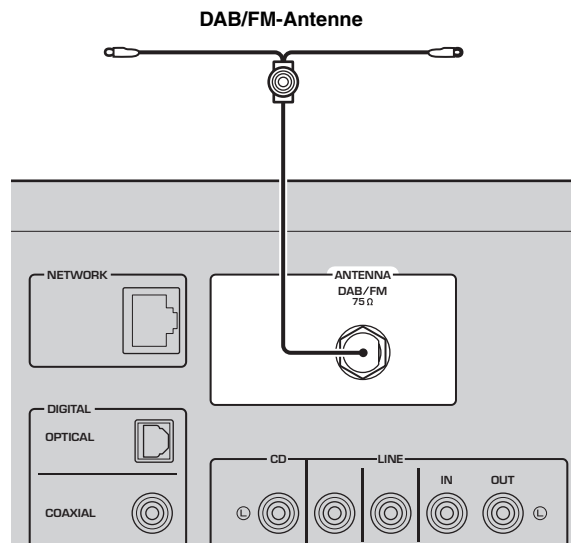

## *Hinweise*

- Falls die Empfangsqualität schlecht ist, installieren Sie eine Außenantenne.
- Die Antenne sollte horizontal ausgebreitet werden.

# <span id="page-134-4"></span><span id="page-134-0"></span>*Netzwerkkabel anschließen*

Verbinden Sie dieses Gerät über ein handelsübliches STP (Shielded Twisted Pair)-Kabel der Kategorie CAT-5 oder höher (nicht gekreuzt) mit Ihrem Router.

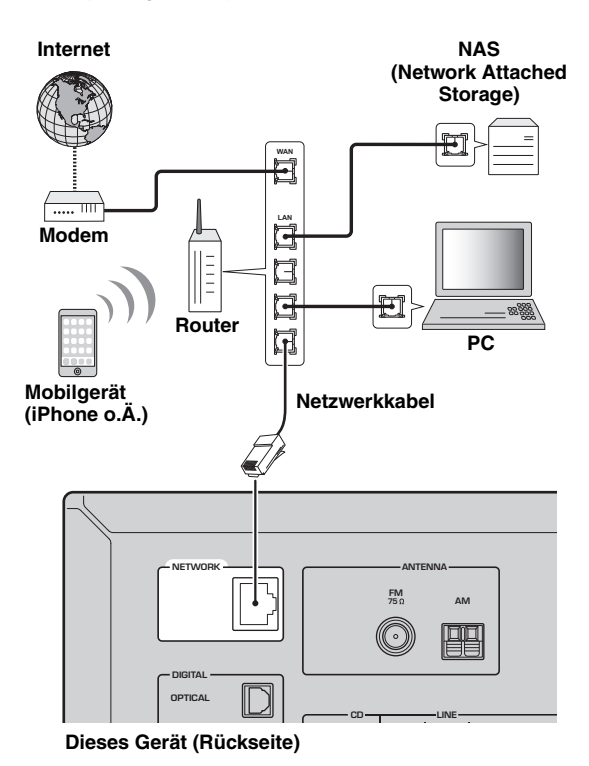

# <span id="page-134-6"></span><span id="page-134-2"></span>*Netzkabel anschließen*

Stecken Sie den Netzstecker in eine Netzsteckdose, nachdem alle anderen Verbindungen abgeschlossen sind.

### *VORSICHT*

Nur Universal- und Brasilien-Modelle:Achten Sie vor dem Anschließen des Netzkabels darauf, den Spannungswähler (VOLTAGE SELECTOR) gemäß Ihrer örtlichen Netzspannung einzustellen. Wenn der Spannungswähler (VOLTAGE SELECTOR) nicht richtig eingestellt ist, kann ein Brand entstehen und das Gerät beschädigt werden.

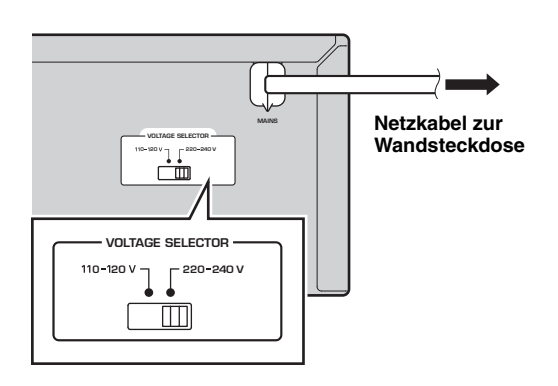

# <span id="page-134-3"></span>*Gerät einschalten*

Drücken Sie A (Netz), um das Gerät einzuschalten.

# <span id="page-134-5"></span><span id="page-134-1"></span>*Drahtlos-Antenne einsetzen*

Stellen Sie für eine drahtlose Verbindung die Drahtlos-Antenne auf. Näheres zur Anbindung dieses Geräts an ein Drahtlos-Netzwerk siehe "Mit einem Netzwerk verbinden" (S. [14\)](#page-135-0).

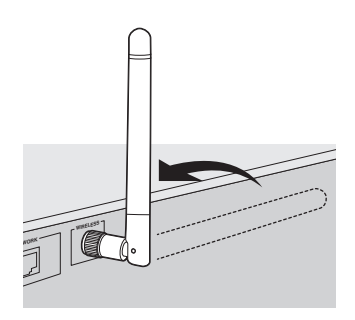

### *Hinweis*

Gehen Sie behutsam mit der Drahtlos-Antenne um. Anderenfalls könnte die Antenne beschädigt werden.

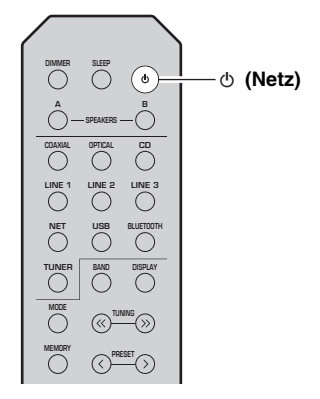

# **Mit einem Netzwerk verbinden**

<span id="page-135-0"></span>Es gibt mehrere Methoden zur Verbindung des Geräts mit einem Netzwerk. Wählen Sie eine Ihrer Umgebung angepasste Verbindungsmethode.

#### *Hinweise*

- Durch evtl. auf Ihrem Computer installierte Sicherheits-Software oder die Firewall-Einstellungen Ihrer Netzwerkgeräte (Router) kann der Zugriff des Geräts auf das Netzwerk blockiert werden. In diesen Fällen müssen Sie die Sicherheits-Software oder die Firewall-Einstellungen entsprechend umkonfigurieren.
- Jeder Server muss mit demselben Subnetz verbunden sein wie das Gerät.
- Um Internet-Dienste zu nutzen, ist eine Breitbandverbindung stark empfohlen.
- Um eine stabile Wiedergabe einer hochauflösenden Audioquelle über das Netzwerk zu erzielen, empfehlen wir den Einsatz eines kabelgebundenen Routers.

## **WAC (Wireless Accessory Configuration)**

Wenn Sie das Gerät zum ersten Mal oder nach einer Rückstellung einschalten, benutzt das Gerät automatisch die Netzwerkeinstellungen des iOS-Geräts (iPhone/iPad/iPod touch) und versucht, an ein W-

LAN anzubinden (es sei denn, das Gerät ist bereits mit einem kabelgebundenen LAN verbunden).

Wenn Sie über ein iOS-Gerät verfügen, führen Sie den Vorgang im Abschnitt ["iOS-Geräteeinstellung freigeben" \(S. 15\)](#page-136-0) ab Schritt 6 aus. Wenn Sie das Gerät auf eine andere Weise drahtlos verbinden möchten, drücken Sie RETURN, um den aktuellen Bildschirm zu verlassen, und fahren Sie dann mit einem der folgenden Abschnitte weiter.

 $N402$ 

WAC

## ■ **Verbindung mithilfe der MusicCast CONTROLLER App herstellen**

Näheres hierzu siehe MusicCast Setup-Anleitung.

## ■ **Verbindung mithilfe eines Wireless-Routers (Access Point) herstellen**

Erstellen Sie mit einer der folgenden, Ihrer Umgebung entsprechenden Methoden eine Netzwerkverbindung.

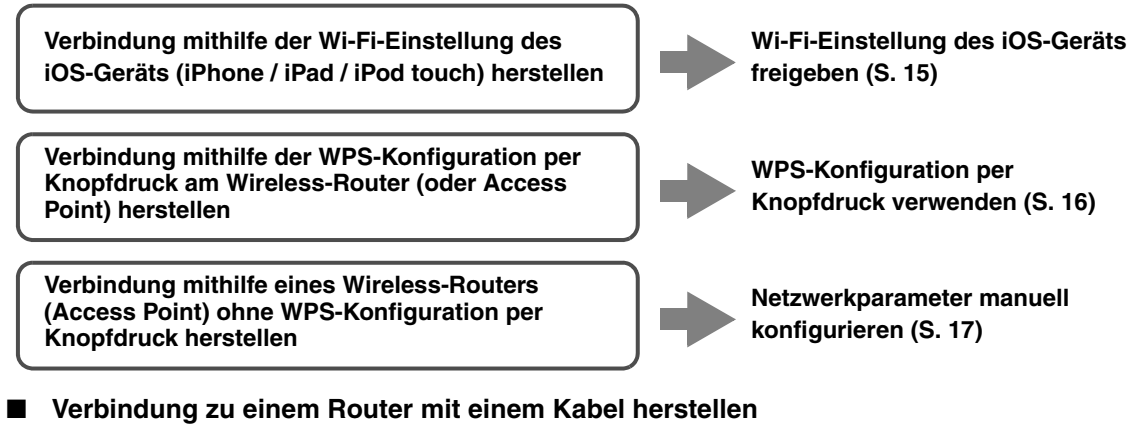

**Verbindung mithilfe der DHCP-Server-Funktion des Routers herstellen**

**Sie können einfach an des Netzwerk anbinden, indem Sie eine Kabelverbindung herstellen (S. [13](#page-134-0))**

**R-N402 (Beispiel)**

- Näheres zum Einstellen der IP-Adresse und anderer Menüpunkte siehe [Seite 46](#page-167-1).
- Zum Umschalten von einer W-LAN-Verbindung auf eine kabelgebundene LAN-Verbindung stellen Sie "Connection" im Menü Setup für "Network" auf "Wired" (S. [46](#page-167-1)).
- **Verbindung ohne einen kabelgebundenen oder Wireless-Router (Access Point) herstellen**

**Drahtlose Verbindung mithilfe eines Mobilgeräts herstellen (Wireless Direct)**

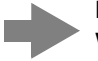

**Drahtlose Verbindung mithilfe von Wireless Direct herstellen (S. [18\)](#page-139-0)**

#### *Hinweis*

Wenn das Gerät über Wireless Direct am Netzwerk angebunden ist, kann es keine Verbindung mit einem anderen Wireless-Router (Access Point) herstellen. Für die Wiedergabe von Internet-Inhalten verbinden Sie dieses Gerät über einen kabelgebundenen oder Wireless-Router (Access Point) mit dem Netzwerk.

# <span id="page-136-0"></span>*iOS-Geräteeinstellung freigeben*

Sie können bequem eine Drahtlosverbindung einrichten, indem Sie die Verbindungseinstellungen von iOS-Geräten (iPhone/iPad/iPod touch) anwenden.

Vergewissern Sie sich zunächst, dass Ihr iOS-Gerät mit einem Wireless-Router (Access Point) verbunden ist.

## *Hinweise*

- Wenn Sie d folgende Schritte durchführen, werden alle Netzwerkeinstellungen wiederhergestellt.
- Diese Konfiguration ist nicht möglich, wenn das Sicherheitsprotokoll Ihres Wireless-Routers (Access Point) WEP lautet. Verwenden Sie in solchem Fall einen andere Verbindungsmethode.

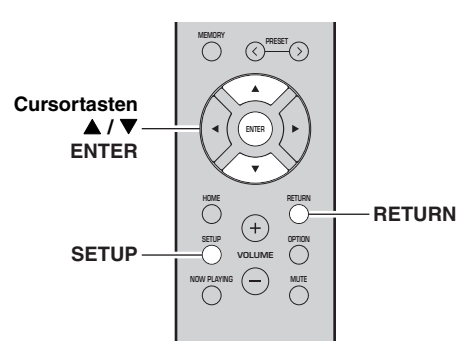

#### **1Drücken Sie SETUP.**

**2**Wählen Sie mit den Cursortasten (▲ / ▼) **"Network" aus und drücken Sie dann ENTER.**

 $\geq 0$ '

Um zum vorherigen Zustand zurückzukehren, drücken Sie RETURN.

- **3**Wählen Sie mit den Cursortasten (▲ / ▼) **"Connection" aus und drücken Sie dann ENTER.**
- **4**Wählen Sie mit den Cursortasten (▲ / ▼) **"Wireless" aus und drücken Sie dann ENTER.**

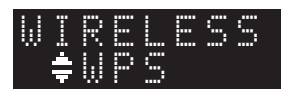

**5**Wählen Sie mit den Cursortasten ( $\triangle$  /  $\nabla$ ) **"Share Setting" und drücken Sie dann zweimal ENTER.**

**6 Wählen Sie im Wi-Fi-Bildschirm Ihres iOS-Geräts dieses Gerät als AirPlay-Lautsprecher aus.**

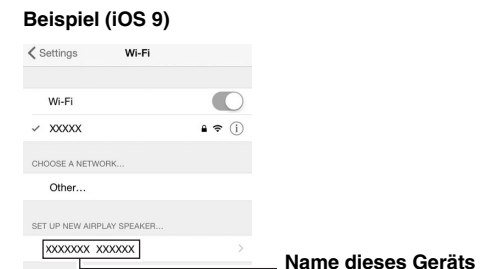

**7 Vergewissern Sie sich, dass das Feld "Network" auf Ihr bevorzugtes Netzwerk eingestellt ist, und tippen Sie dann auf "Next".**

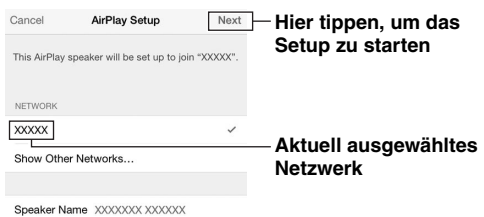

Nach Abschluss der Freigabe wird das Gerät automatisch mit dem ausgewählten Netzwerk (Access Point) verbunden.

Prüfen Sie nach Abschluss der Einstellung, dass das Gerät mit einem Drahtlos-Netzwerk verbunden ist (S. [19](#page-140-0)).

# <span id="page-137-0"></span>*WPS-Konfiguration per Knopfdruck verwenden*

Sie können bequem eine Drahtlos-Verbindung mit einem einzigen WPS-Knopfdruck herstellen.

#### *Hinweis*

Diese Konfiguration ist nicht möglich, wenn die Sicherheitsmethode Ihres Wireless-Routers (Access Point) WEP lautet. Verwenden Sie in solchem Fall einen andere Verbindungsmethode.

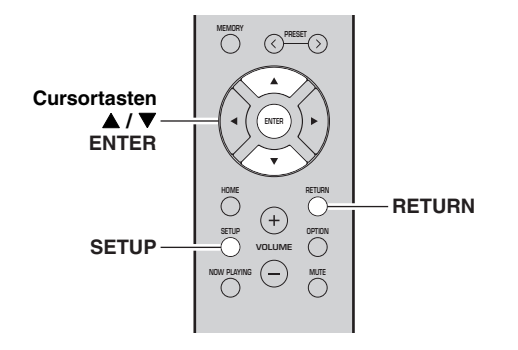

#### **1Drücken Sie SETUP.**

#### **2**Wählen Sie mit den Cursortasten ( $\blacktriangle / \blacktriangledown$ ) **"Network" aus und drücken Sie dann ENTER.**

 $\geq \phi'$ 

 Um zum vorherigen Zustand zurückzukehren, drücken Sie RETURN.

- **3**Wählen Sie mit den Cursortasten ( $\triangle$  /  $\nabla$ ) **"Connection" aus und drücken Sie dann ENTER.**
- **4**Wählen Sie mit den Cursortasten (▲ / ▼) **"Wireless" aus und drücken Sie dann ENTER.**

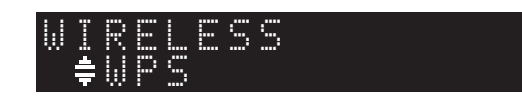

#### **5 Drücken Sie ENTER zweimal.** "Connecting" wird im Frontblende-Display eingeblendet.

#### **6 Drücken Sie den WPS-Knopf am Wireless-Router (Access Point).**

Sobald die Verbindung hergestellt ist, wird "Completed" im Frontblende-Display eingeblendet. Prüfen Sie nach Abschluss der Einstellung, dass das Gerät mit einem Drahtlos-Netzwerk verbunden ist (S. [19\)](#page-140-0).

Falls "Not connected" eingeblendet wird, wiederholen Sie ab Schritt 1 oder versuchen Sie eine andere Verbindungsmethode aus.

#### **7 Um das Menü zu verlassen, drücken Sie SETUP.**

#### **Über WPS**

WPS (Wi-Fi Protected Setup) ist ein von der Wi-Fi Alliance erstellter Standard zur bequemen Einrichtung eines drahtlosen Heimnetzwerks.

## <span id="page-138-0"></span>*Netzwerkparameter manuell konfigurieren*

Bevor Sie folgende Schritte ausführen, prüfen Sie die Sicherheitsmethode und den Sicherheitsschlüssel Ihres Wireless-Routers (Access Point).

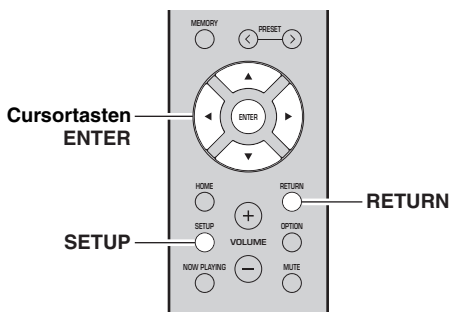

#### **1Drücken Sie SETUP.**

**2 Wählen Sie mit den Cursortasten ( / ) "Network" aus und drücken Sie dann ENTER.**

#### $\geq 0$

 Um zum vorherigen Zustand zurückzukehren, drücken Sie RETURN.

- **33** Wählen Sie mit den Cursortasten (▲ / ▼) **"Connection" aus und drücken Sie dann ENTER.**
- **44** Wählen Sie mit den Cursortasten (▲ / ▼) **"Wireless" aus und drücken Sie dann ENTER.**
- **55** Wählen Sie mit den Cursortasten (▲ / ▼) **"ManualSetting" aus und drücken Sie dann ENTER.**

 ¡SSIDMANUAL

**6b** Wählen Sie mit den Cursortasten (▲ / ▼) **"SSID" aus und drücken Sie dann ENTER.**

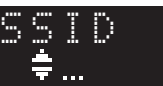

**7 Geben Sie mit den Cursortasten die SSID am Wireless-Router (Access Point) ein und drücken Sie dann RETURN, um zum vorherigen Zustand zurückzukehren.**

Wählen Sie mit den Cursortasten  $(\triangle/\blacktriangledown)$  ein Zeichen aus und verschieben Sie den Cursor mit den Cursortasten  $(\blacktriangleleft/\blacktriangleright)$ .

Sie können ein Zeichen einfügen/löschen, indem Sie  $PREST$   $\geq$  (Einfügen) oder PRESET  $\leq$  (Löschen) drücken.

#### **8 Wählen Sie mit den Cursortasten ( / ) "Security" aus und drücken Sie dann ENTER.**

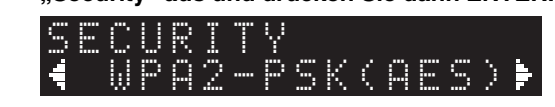

**9 Wählen Sie mit den Cursortasten ( / ) eine Sicherheitsmethode aus und drücken Sie dann RETURN.**

### **Einstellungen**

None, WEP, WPA2-PSK (AES), Mixed Mode

### *Hinweis*

Wenn Sie "None" wählen, kann die Verbindung aufgrund unverschlüsselter Kommunikation unsicher sein.

**10 Wählen Sie mit den Cursortasten ( / ) "Security Key" aus und drücken Sie dann ENTER.**

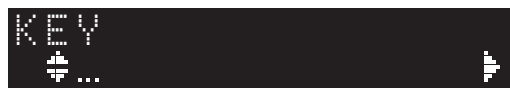

**11 Geben Sie mit den Cursortasten den Sicherheitsschlüssel am Wireless-Router (Access Point) ein, und drücken Sie dann RETURN, um zum vorherigen Zustand zurückzukehren.**

Wenn Sie in Schritt 9 "WEP" auswählen, geben Sie eine 5- bis 13-stellige Zeichenfolge bzw. eine 10 oder 26-stellige Hexadezimalzahl ein. Wenn Sie in Schritt 10 "WPA2-PSK (AES)" oder "Mixed Mode" auswählen, geben Sie eine 8- bis 63stellige Zeichenfolge bzw. eine 64-stellige Hexadezimalzahl ein.

Verwenden Sie die Tasten der Fernbedienung wie in Schritt 7 beschrieben, um den Schlüssel einzugeben.

**12 Wählen Sie mit den Cursortasten ( / ) "Connect [ENT]" aus und drücken Sie dann ENTER, um die Einstellung zu speichern.**

Falls "ERROR" eingeblendet wird, prüfen Sie die SSID und den Sicherheitsschlüssel am Wireless-Router (Access Point) und wiederholen Sie ab Schritt 6. Wenn "ERROR" nicht eingeblendet wird, war die Verbindung erfolgreich. Prüfen Sie, dass das Gerät mit einem Wireless-Netzwerk verbunden ist (S. [19](#page-140-0)).

**13 Um das Menü zu verlassen, drücken Sie SETUP.**

# <span id="page-139-0"></span>*Mobilgerät direkt am Gerät anschließen (Wireless Direct)*

Mit Wireless Direct kann das Gerät als Access Point zum Drahtlos-Netzwerk betrieben werden, dem Mobilgeräte direkt beitreten können.

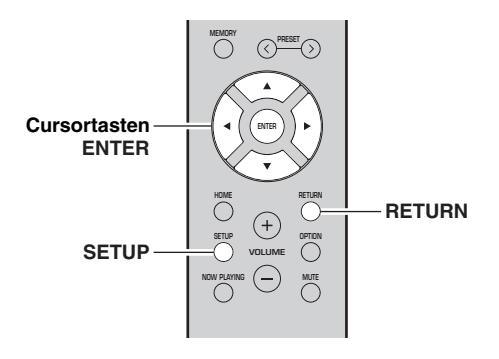

## *Hinweis*

Wenn das Gerät über Wireless Direct am Netzwerk angebunden ist, kann es keine Verbindung mit einem anderen Wireless-Router (Access Point) herstellen. Für die Wiedergabe von Internet-Inhalten verbinden Sie dieses Gerät über einen kabelgebundenen oder Wireless-Router (Access Point) mit dem Netzwerk.

#### **1Drücken Sie SETUP.**

- **2**Wählen Sie mit den Cursortasten (▲ / ▼) **"Network" aus und drücken Sie dann ENTER.**
- $\geq 0$

Um zum vorherigen Zustand zurückzukehren, drücken Sie RETURN.

- **3**Wählen Sie mit den Cursortasten ( $\triangle$  /  $\nabla$ ) **"Connection" aus und drücken Sie dann ENTER.**
- **4**Wählen Sie mit den Cursortasten (▲ / ▼) **"W.Direct" aus und drücken Sie dann ENTER.**

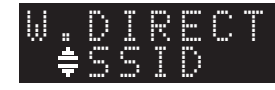

**5 Drücken Sie ENTER, um die SSID für dieses Gerät zu prüfen, und drücken Sie dann RETURN, um zum vorherigen Zustand zurückzukehren.**

**6**Wählen Sie mit den Cursortasten (▲ / ▼) **"Security" aus und drücken Sie dann ENTER.**

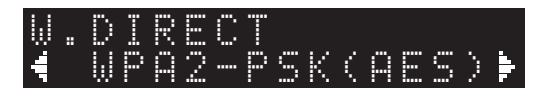

**7 Wählen Sie mit den Cursortasten ( / ) eine Sicherheitsmethode aus und drücken Sie dann RETURN.**

#### **Einstellungen**

None, WPA2-PSK (AES)

### *Hinweis*

Wenn Sie "None" wählen, kann die Verbindung aufgrund unverschlüsselter Kommunikation unsicher sein.

**8**Wählen Sie mit den Cursortasten (▲ / ▼) **"Security Key" aus und drücken Sie dann ENTER.**

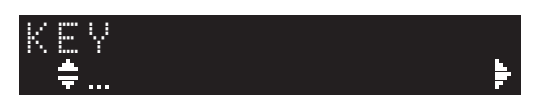

**9 Geben Sie mit den Cursortasten den Sicherheitsschlüssel an diesem Gerät ein, und drücken Sie dann RETURN, um zum vorherigen Zustand zurückzukehren.**

Geben Sie eine 8- bis 63-stellige Zeichenfolge bzw. eine 64-stellige Hexadezimalzahl ein. Wählen Sie mit den Cursortasten ( $\triangle$ / $\nabla$ ) ein Zeichen aus und verschieben Sie den Cursor mit den Cursortasten  $(\blacktriangleleft/\blacktriangleright)$ .

Sie können ein Zeichen einfügen/löschen, indem Sie  $PREST$   $\geq$  (Einfügen) oder PRESET  $\leq$  (Löschen) drücken.

**10 Wählen Sie mit den Cursortasten ( / ) "Connect [ENT]" aus und drücken Sie dann ENTER, um die Einstellung zu speichern.**

Die SSID- und Sicherheitsschlüssel-Informationen sind für die Einrichtung eines Mobilgeräts notwendig.

Wenn Sie in Schritt 5 "SSID" wählen, können Sie die SSID für dieses Gerät anzeigen. Diese SSID kann mithilfe der Cursortasten geändert werden.

## **11 Konfigurieren Sie die Wi-Fi-Einstellungen des Mobilgeräts.**

Einzelheiten zu Einstellung und Bedienung Ihres Mobilgeräts entnehmen Sie bitte dessen Bedienungsanleitung.

- (1) Aktivieren Sie die Wi-Fi-Funktion des Mobilgeräts.
- (2) Wählen Sie die SSID dieses Geräts aus der Liste verfügbarer Access Points.
- (3) Wenn Sie zur Eingabe eines Passworts aufgefordert werden, geben Sie den in Schritt 9 angezeigten Sicherheitsschlüssel ein.

Falls "ERROR" eingeblendet wird, prüfen Sie den Sicherheitsschlüssel an diesem Gerät und wiederholen Sie dann Schritt 11.

Wenn "ERROR" nicht eingeblendet wird, war die Verbindung erfolgreich. Prüfen Sie, dass das Gerät mit einem Wireless-Netzwerk verbunden ist (S. [19](#page-140-0)).

## **12 Um das Menü zu verlassen, drücken Sie SETUP.**

## <span id="page-140-0"></span>*Netzwerkverbindungsstatus prüfen*

Führen Sie folgende Schritte aus, um die Netzwerkverbindung des Geräts zu prüfen.

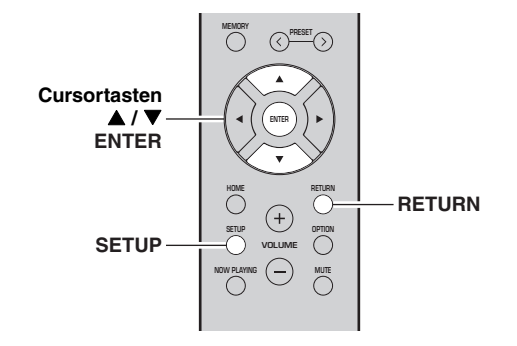

#### **1Drücken Sie SETUP.**

#### **2**Wählen Sie mit den Cursortasten (▲ / ▼) **"Network" aus und drücken Sie dann ENTER.**

## $\frac{1}{2}$

Um zum vorherigen Zustand zurückzukehren, drücken Sie RETURN.

- **3**Wählen Sie mit den Cursortasten ( $\triangle$  /  $\nabla$ ) **"Information" aus und drücken Sie dann ENTER.**
- **4**Wählen Sie mit den Cursortasten (▲ / ▼) **"STATUS" aus.**

 ¡ConnecSTATUS

Wenn "Connect" eingeblendet wird, ist das Gerät mit einem Netzwerk verbunden. Falls "Disconnect" eingeblendet wird, richten Sie die Verbindung neu ein.

#### **5 Um das Menü zu verlassen, drücken Sie SETUP.**

# **Wiedergabe**

## <span id="page-141-2"></span><span id="page-141-1"></span><span id="page-141-0"></span>*Quelle wiedergeben*

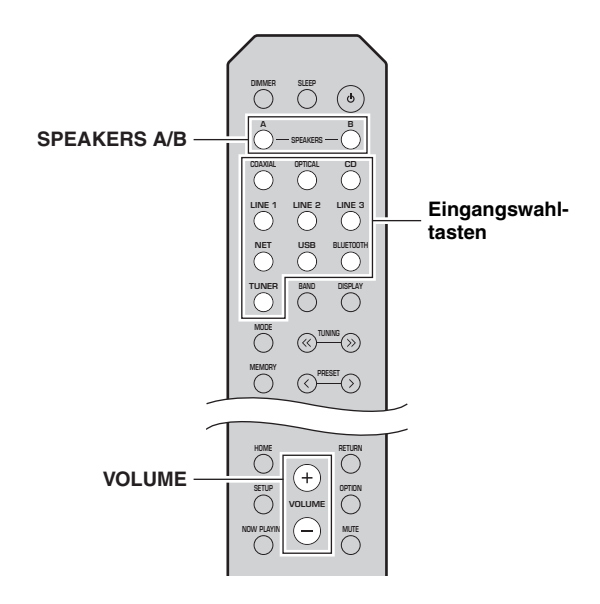

- **1 Drücken Sie eine der Eingangswahltasten, um eine Eingangsquelle auszuwählen, die Sie hören möchten.**
- **2 Drücken Sie SPEAKERS A und/oder SPEAKERS B, um die Lautsprecher A und/ oder B auswählen.**

#### *Hinweise*

- Wenn ein Lautsprecherpaar mit Bi-Wiring angeschlossen ist oder wenn Sie zwei Lautsprecherpaare simultan verwenden (A und B), vergewissern Sie sich, dass "SP A" und "SP B" auf dem Frontblende-Display eingeblendet sind.
- Wenn Sie Kopfhörer verwenden möchten, schalten Sie die Lautsprecher aus.

#### **3Starten Sie die Wiedergabe der Quelle.**

#### **4 Drücken Sie VOLUME +/–, um den Lautstärkepegel einzustellen.**

 $\geq 0$ 

- Sie können mit BASS +/– und TREBLE +/– an der Frontblende die Klangeigenschaften einstellen [\(S.](#page-126-0) 5).
- Sie können mit der Option "Balance" im Menü "SETUP" ebenfalls die Lautsprecherbalance anpassen (S. [48\)](#page-169-4).

# <span id="page-141-4"></span><span id="page-141-3"></span>*Informationen auf dem Frontblende-Display umschalten*

Wenn eine Netzwerkquelle oder USB als Eingangsquelle ausgewählt ist, können Sie die Wiedergabe-Informationen im Frontblende-Display umschalten.

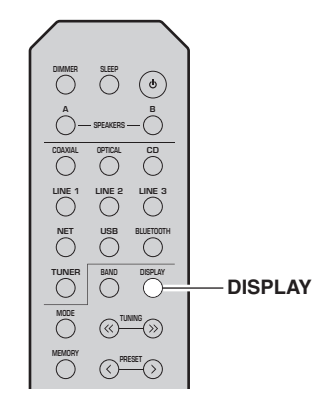

#### **1Drücken Sie DISPLAY.**

Mit jedem Druck auf die Taste werden die angezeigten Gegenstände umgeschaltet.

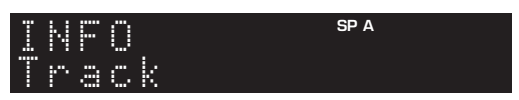

Nach etwa 3 Sekunden werden die Informationen für die angezeigten Gegenstände eingeblendet.

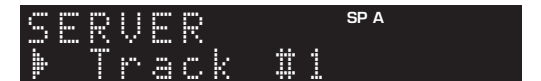

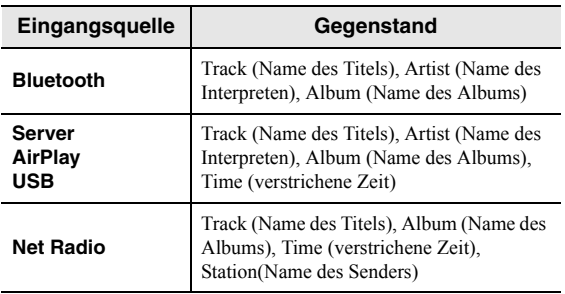

# <span id="page-142-1"></span><span id="page-142-0"></span>*Einschlaf-Timer einsetzen*

Mit dieser Funktion kann das Gerät nach der angegebenen Zeit automatisch in Bereitschaft geschaltet werden. Der Einschlaf-Timer ist nützlich, wenn Sie bei der Wiedergabe dieses Geräts einschlafen möchten.

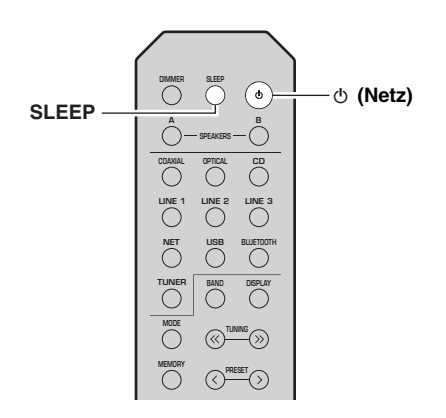

## *Hinweis*

Der Einschlaf-Timer lässt sich nur mit der Fernbedienung einstellen.

**1 Drücken Sie wiederholt SLEEP, um die Zeit einzustellen, die vergehen soll, bis dieses Gerät automatisch in Bereitschaft schaltet.**

Mit jedem Druck auf SLEEP wechselt das Frontblende-Display wie folgt.

 $\rightarrow$  Sleep 120 min  $\rightarrow$  Sleep 90 min └Sleep Off← Sleep 30 min←Sleep 60 min←

Die Anzeige SLEEP blinkt, während Sie die Einschlaf-Timerzeit einstellen.

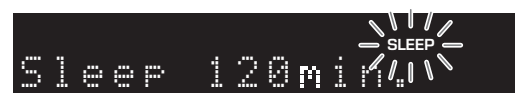

Wenn der Einschlaf-Timer eingeschaltet ist, leuchtet die Anzeige SLEEP im Frontblende-Display.

### $\frac{y}{x}$

- Zum Ausschalten des Einschlaf-Timers wählen Sie "Sleep Off".
- Der Einschlaf-Timer kann ebenfalls durch Druck auf  $\Phi$  (Netz) aufgehoben werden, was dieses Gerät in Bereitschaft schaltet.

# <span id="page-143-3"></span>**FM-/AM-Radio hören (R-N402)**

## <span id="page-143-5"></span><span id="page-143-1"></span><span id="page-143-0"></span>*FM-/AM-Abstimmung*

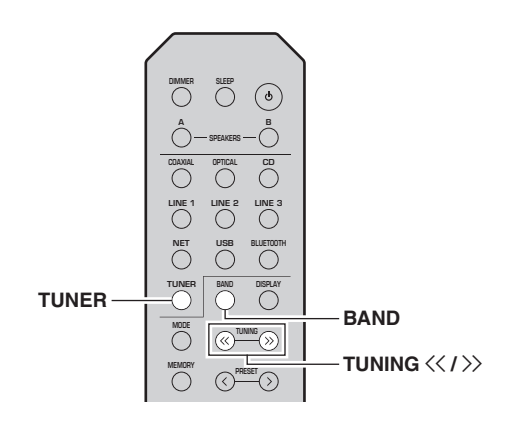

- **1Drücken Sie TUNER, um "TUNER" als Eingangsquelle auszuwählen.**
- **2 Drücken Sie wiederholt BAND, um den Empfangsbereich (FM oder AM) zu wählen.**
- **3Halten Sie TUNING**  $\langle \langle 1 \rangle \rangle$  **mindestens 1 Sekunde lang gedrückt, um mit der Abstimmung zu beginnen.**

Drücken Sie  $\gg$ , um auf eine höhere Frequenz abzustimmen.

Drücken Sie  $\langle \zeta \rangle$  um auf eine niedrigere Frequenz abzustimmen.

Die Frequenz des empfangenen Senders wird im Frontblende-Display eingeblendet.

Wird ein Sender empfangen, leuchtet die Anzeige "TUNED" im Frontblende-Display. Wird eine Stereo-Sendung empfangen, leuchtet ebenfalls die Anzeige "STEREO".

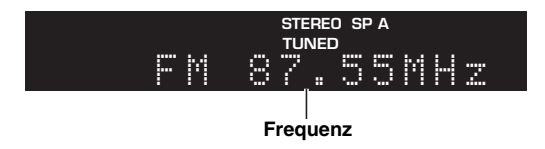

#### $\geq 0$

- Wenn das Signal zu schwach ist, stoppt die Sendersuche nicht beim gewünschten Sender.
- Wenn der Signalempfang für einen FM-Radiosender instabil ist, kann er eventuell durch Umschalten auf monauralen Empfang verbessert werden.

#### <span id="page-143-4"></span>■**FM-Empfang verbessern (FM-Modus)**

Wenn das Signal des Senders schwach und die Klangqualität nicht gut ist, schalten Sie den FM-Empfangsmodus auf monaural, um den Empfang zu verbessern.

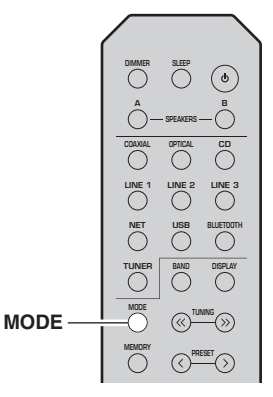

**1Drücken Sie wiederholt MODE, um "Stereo"** (automatischer Stereomodus) oder "Mono" **(monauraler Modus) auszuwählen, wenn dieses Gerät auf einen FM-Sender abgestimmt ist.**

Wenn Mono ausgewählt ist, sind FM-Sendungen monaural zu hören.

### *Hinweis*

Die Anzeige STEREO an der Frontblende leuchtet beim Empfang einer Stereosendung ([S.](#page-127-1) 6).

## <span id="page-143-2"></span>*Festsender einsetzen*

Sie können bis zu 40 Festsender speichern. Gespeicherte Festsender können bequem aufgerufen werden. Sie können FM-Sender mit starkem Signal automatisch speichern. Sie können FM-Sender mit einem schwachen Signal manuell speichern (S. [23\)](#page-144-1).

## **Radiosender automatisch speichern (nur FM-Sender)**

### *Hinweise*

- Wenn ein Sender unter einer Festsendernummer gespeichert wird, der bereits ein Sender zugewiesen war, wird der zuvor gespeicherte Sender überschrieben.
- Wenn der zu speichernde Sender nur ein schwaches Signal bietet, probieren Sie die manuelle Abstimmungsmethode.
- Nur Großbritannien- und Europa-Modelle: Nur Radio-Data-System-Sender können automatisch als Festsender gespeichert werden.

#### $\geq 0$

 FM-Sender, die mit der automatischen Festsenderspeicherung gespeichert wurden, sind in Stereo zu hören.
#### ■**Radiosender manuell speichern**

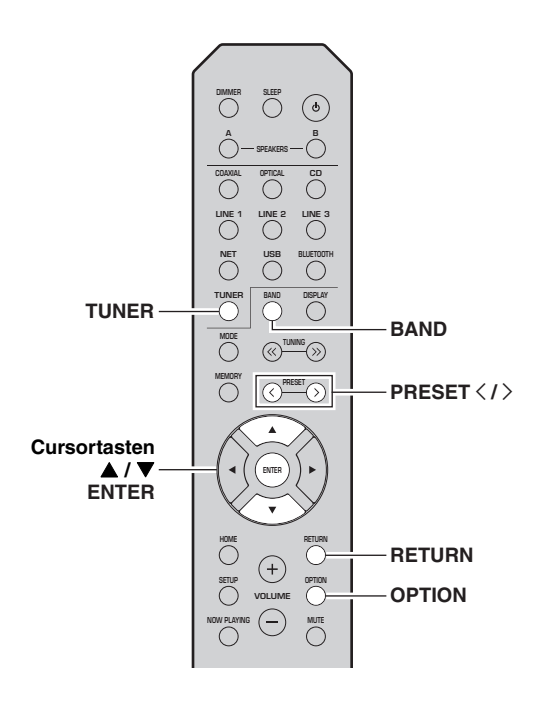

- 
- 
- 

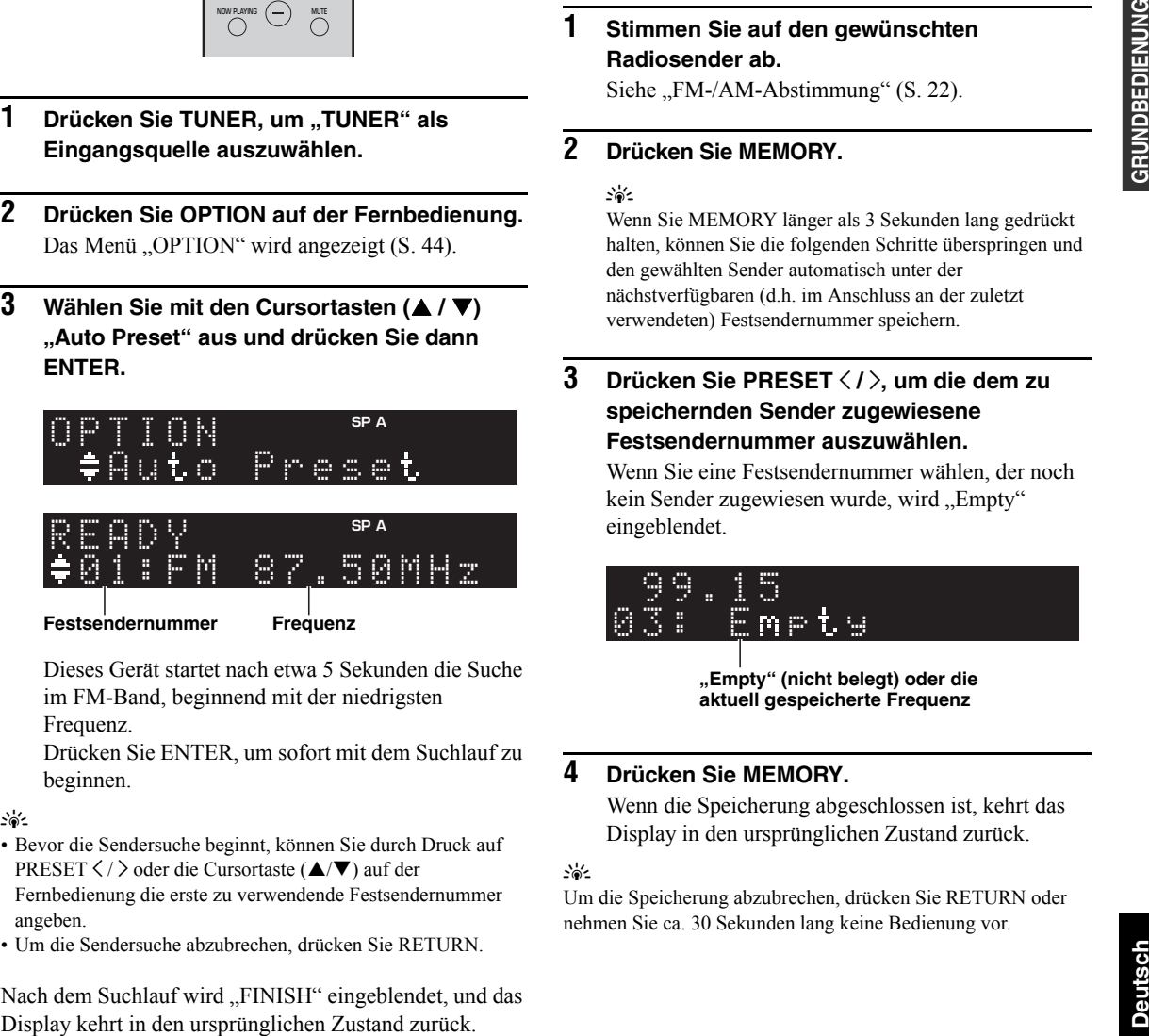

**Festsendernummer Frequenz**

- 
- 

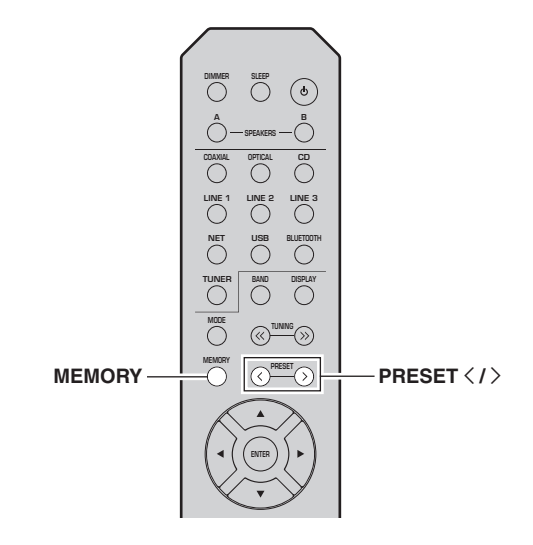

#### **1 Stimmen Sie auf den gewünschten Radiosender ab.**

Siehe ["FM-/AM-Abstimmung" \(S.](#page-143-0) 22).

#### **2Drücken Sie MEMORY.**

### al's'∠

 Wenn Sie MEMORY länger als 3 Sekunden lang gedrückt halten, können Sie die folgenden Schritte überspringen und den gewählten Sender automatisch unter der nächstverfügbaren (d.h. im Anschluss an der zuletzt verwendeten) Festsendernummer speichern.

**3 Drücken Sie PRESET** j **/** i**, um die dem zu speichernden Sender zugewiesene Festsendernummer auszuwählen.**

Wenn Sie eine Festsendernummer wählen, der noch kein Sender zugewiesen wurde, wird "Empty" eingeblendet.

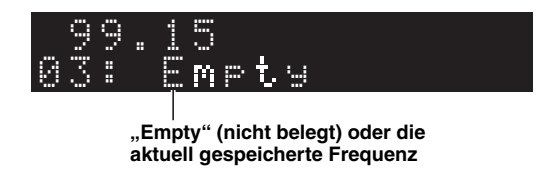

#### **4Drücken Sie MEMORY.**

Wenn die Speicherung abgeschlossen ist, kehrt das Display in den ursprünglichen Zustand zurück.

## $\geq 0$

 Um die Speicherung abzubrechen, drücken Sie RETURN oder nehmen Sie ca. 30 Sekunden lang keine Bedienung vor.

### ■ **Festsender abrufen**

Sie können Festsender abrufen, die mit der automatischen oder manuellen Festsenderspeicherung gespeichert wurden.

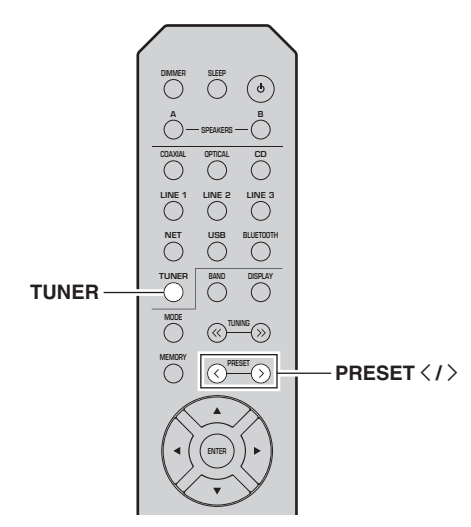

- **1Drücken Sie TUNER, um "TUNER" als Eingangsquelle auszuwählen.**
- **2Drücken Sie PRESET**  $\langle$  **/**  $\rangle$ **, um eine Festsendernummer zu wählen.**

#### $\leq 0$

- Nicht belegte Festsendernummern werden ausgelassen.
- "No Presets" wird eingeblendet, wenn keine gespeicherten Festsender vorliegen.

## <span id="page-145-0"></span>■ **Festsender löschen**

Sie können die Zuweisung eines unter einer Festsendernummer gespeicherten Radiosenders löschen.

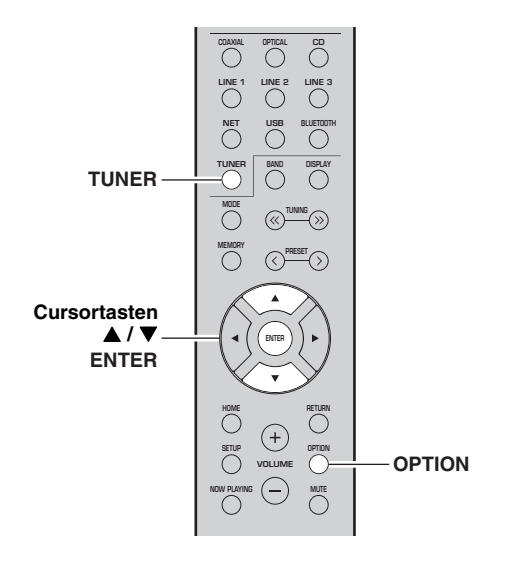

- **1Drücken Sie TUNER, um "TUNER" als Eingangsquelle auszuwählen.**
- **2Drücken Sie OPTION.**
- **3**Wählen Sie mit den Cursortasten (▲ / ▼) **"Clear Preset" aus und drücken Sie dann ENTER.**

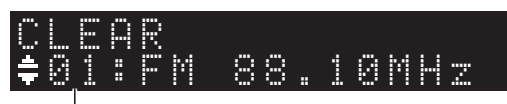

**Zu löschender Festsender**

**4**Wählen Sie mit den Cursortasten (▲ / ▼) den **zu löschenden Festsender und drücken Sie dann ENTER.**

Wurde der Festsender gelöscht, werden, Cleared" und die nächste Festsendernummer eingeblendet.

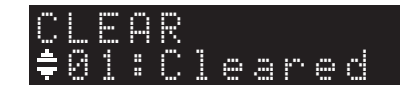

- **5 Wiederholen Sie Schritt 4, bis alle gewünschten Festsender gelöscht sind.**
- **6Um das Menü "OPTION" zu verlassen, drücken Sie OPTION.**

## <span id="page-146-0"></span>*Radio Data System-Abstimmung (nur Großbritannien- und Europa-Modelle)*

Radio Data System (Radio-Daten-System) ist ein Datenübertragungssystem, das in vielen Ländern für FM-Sender verwendet wird. Das Gerät kann verschiedene Arten von Radio Data System-Daten empfangen, z. B. "Program Service", "Program Type", "Radio Text" und "Clock Time", wenn es auf einen Sender abgestimmt ist, der Radio Data System sendet.

#### ■ **Radio-Daten-System-Informationen anzeigen**

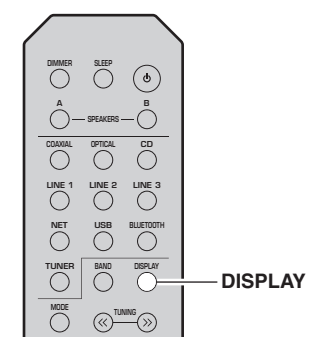

#### **1 Stellen Sie den gewünschten Radio-Data-System-Sender ein.**

#### $\geq 0$

 Wir empfehlen, dass Sie zuerst Radiosender automatisch speichern (S. [22](#page-143-1)), bevor Sie auf einen Radio-Data-System-Sender abstimmen.

#### **2Drücken Sie DISPLAY.**

Mit jedem Druck auf die Taste werden die angezeigten Gegenstände umgeschaltet.

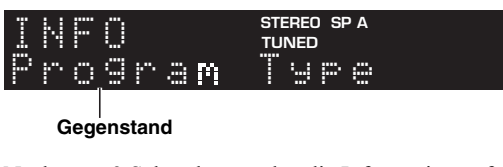

Nach etwa 3 Sekunden werden die Informationen für die angezeigten Gegenstände eingeblendet.

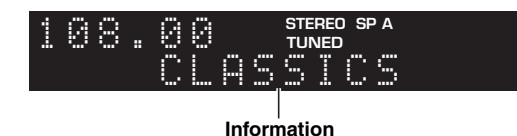

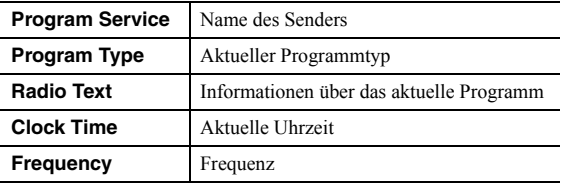

## *Hinweis*

"Program Service", "Program Type", "Radio Text" und "Clock Time" werden nicht angezeigt, wenn der Radiosender den Radio Data System-Dienst nicht anbietet.

#### ■ **Verkehrsinformationen automatisch empfangen**

Wenn "TUNER" als Eingangsquelle ausgewählt ist, empfängt das Gerät automatisch Verkehrsinformationen. Um diese Funktion zu aktivieren, führen Sie folgende Schritte zum Einstellen des Senders mit Verkehrsinformationen aus.

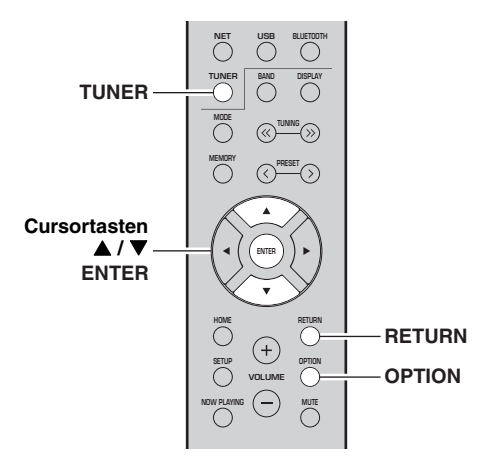

#### **1**Wenn "TUNER" als Eingangsquelle **ausgewählt ist, drücken Sie OPTION.**

**2**Wählen Sie mit den Cursortasten (▲ / ▼) **"TrafficProgram" aus und drücken Sie dann ENTER.**

Die Suche nach Sendern mit Verkehrsinformationen beginnt in 5 Sekunden. Drücken Sie erneut ENTER, um die Suche sofort zu starten.

#### $\geq 0$

- Um von der aktuellen Frequenz aus aufwärts/abwärts zu suchen, drücken Sie die Cursortasten ( $\blacktriangle$ / $\nabla$ ), während "READY" eingeblendet wird.
- Um die Suche abzubrechen, drücken Sie RETURN.
- Eingeklammerte Angaben weisen auf Anzeigen im Frontblende-Display hin.

Die folgende Anzeige wird ca. 3 Sekunden lang eingeblendet, wenn die Suche beendet ist.

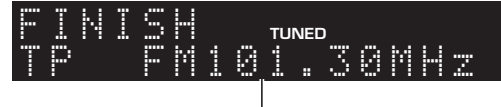

**Sender (Frequenz) mit Verkehrsinformationen**

### *Hinweis*

"TP Not Found" wird ca. 3 Sekunden lang eingeblendet, wenn keine Sender mit Verkehrsinformationen gefunden wurden.

# <span id="page-147-3"></span>**FM-Radio hören (R-N402D)**

## <span id="page-147-4"></span><span id="page-147-0"></span>*FM-Abstimmung*

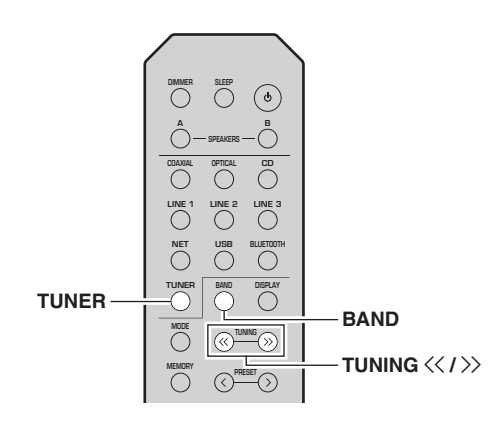

- **1Drücken Sie TUNER, um "TUNER" als Eingangsquelle auszuwählen.**
- **2 Drücken Sie wiederholt BAND, um FM auszuwählen.**
- **3Halten Sie TUNING**  $\langle \langle 1 \rangle \rangle$  **mindestens 1 Sekunde lang gedrückt, um mit der Abstimmung zu beginnen.**

Drücken Sie  $\gg$ , um auf eine höhere Frequenz abzustimmen.

Drücken Sie  $\langle \zeta \rangle$ , um auf eine niedrigere Frequenz abzustimmen.

Die Frequenz des empfangenen Senders wird im Frontblende-Display eingeblendet.

Wird ein Sender empfangen, leuchtet die Anzeige "TUNED" im Frontblende-Display. Wird eine Stereo-Sendung empfangen, leuchtet ebenfalls die Anzeige "STEREO".

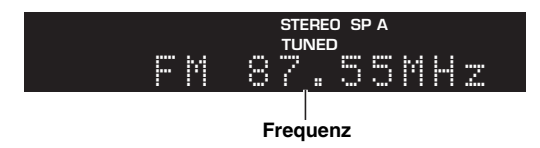

#### $\geq 0$

- Wenn das Signal zu schwach ist, stoppt die Sendersuche nicht beim gewünschten Sender.
- Wenn der Signalempfang für einen FM-Radiosender instabil ist, kann er eventuell durch Umschalten auf monauralen Empfang verbessert werden.

## ■ **FM-Empfang verbessern (FM-Modus)**

Wenn das Signal des Senders schwach und die Klangqualität nicht gut ist, schalten Sie den FM-Empfangsmodus auf monaural, um den Empfang zu verbessern.

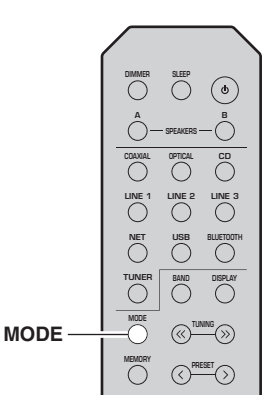

**1Drücken Sie wiederholt MODE, um "Stereo"** (automatischer Stereomodus) oder "Mono" **(monauraler Modus) auszuwählen, wenn dieses Gerät auf einen FM-Sender abgestimmt ist.**

Wenn Mono ausgewählt ist, sind FM-Sendungen monaural zu hören.

### *Hinweis*

Die Anzeige STEREO an der Frontblende leuchtet beim Empfang einer Stereosendung ([S.](#page-127-0) 6).

## <span id="page-147-2"></span>*Festsender einsetzen*

Sie können bis zu 40 Festsender speichern. Gespeicherte Festsender können bequem aufgerufen werden. Sie können FM-Sender mit starkem Signal automatisch speichern. Sie können FM-Sender mit einem schwachen Signal manuell speichern (S. [27\)](#page-148-0).

## <span id="page-147-1"></span>**Radiosender manuell speichern**

### *Hinweise*

- Wenn ein Sender unter einer Festsendernummer gespeichert wird, der bereits ein Sender zugewiesen war, wird der zuvor gespeicherte Sender überschrieben.
- Wenn der zu speichernde Sender nur ein schwaches Signal bietet, probieren Sie die manuelle Abstimmungsmethode.
- Nur Großbritannien- und Europa-Modelle: Nur Radio-Data-System-Sender können automatisch als Festsender gespeichert werden.

#### $\geq 0$

FM-Sender, die mit der automatischen Festsenderspeicherung gespeichert wurden, sind in Stereo zu hören.

## <span id="page-148-0"></span>■ **Radiosender manuell speichern**

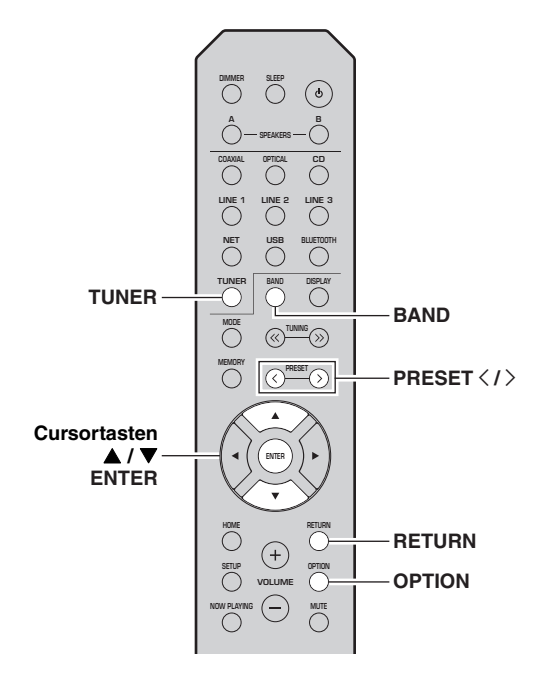

- 
- 
- 

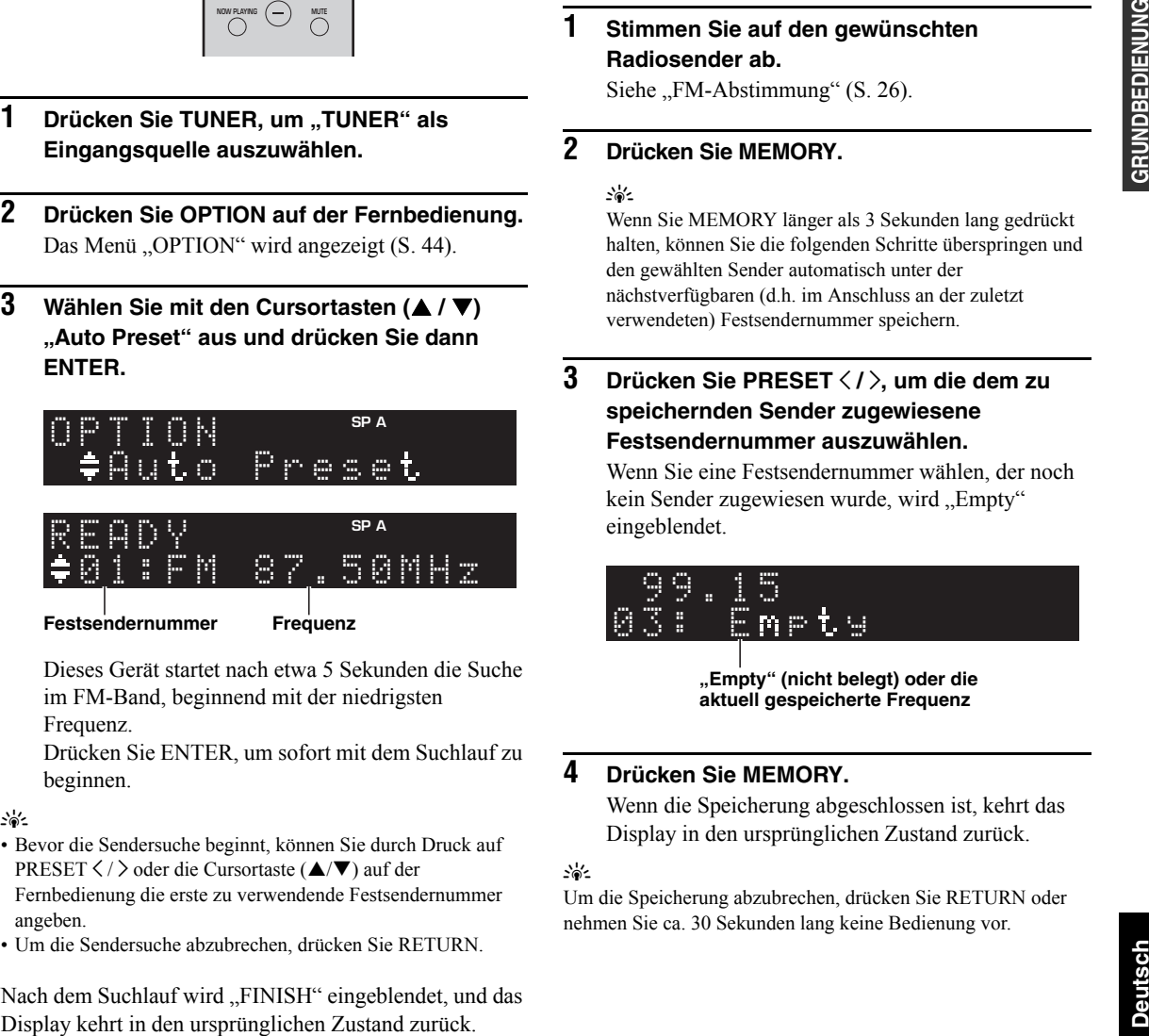

**Festsendernummer Frequenz**

- 
- 

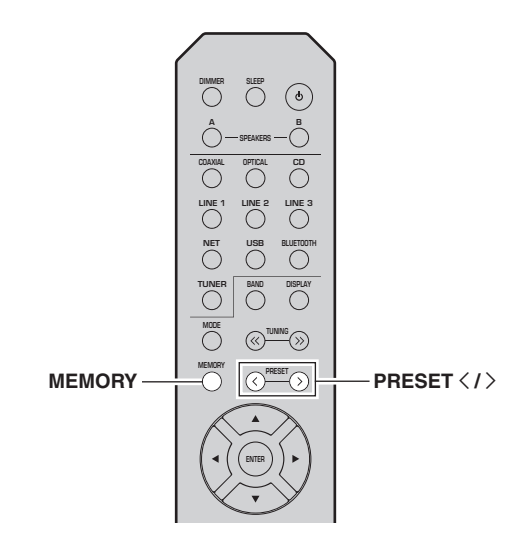

#### **1 Stimmen Sie auf den gewünschten Radiosender ab.**

Siehe ["FM-Abstimmung" \(S.](#page-147-0) 26).

#### **2Drücken Sie MEMORY.**

### al's'∠

 Wenn Sie MEMORY länger als 3 Sekunden lang gedrückt halten, können Sie die folgenden Schritte überspringen und den gewählten Sender automatisch unter der nächstverfügbaren (d.h. im Anschluss an der zuletzt verwendeten) Festsendernummer speichern.

**3 Drücken Sie PRESET** j **/** i**, um die dem zu speichernden Sender zugewiesene Festsendernummer auszuwählen.**

Wenn Sie eine Festsendernummer wählen, der noch kein Sender zugewiesen wurde, wird "Empty" eingeblendet.

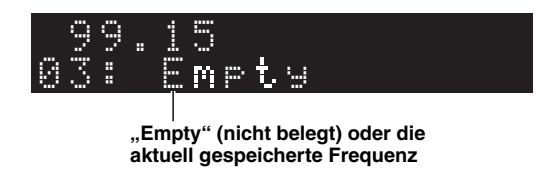

#### **4Drücken Sie MEMORY.**

Wenn die Speicherung abgeschlossen ist, kehrt das Display in den ursprünglichen Zustand zurück.

## $\geq 0$

 Um die Speicherung abzubrechen, drücken Sie RETURN oder nehmen Sie ca. 30 Sekunden lang keine Bedienung vor.

### ■ **Festsender abrufen**

Sie können Festsender abrufen, die mit der automatischen oder manuellen Festsenderspeicherung gespeichert wurden.

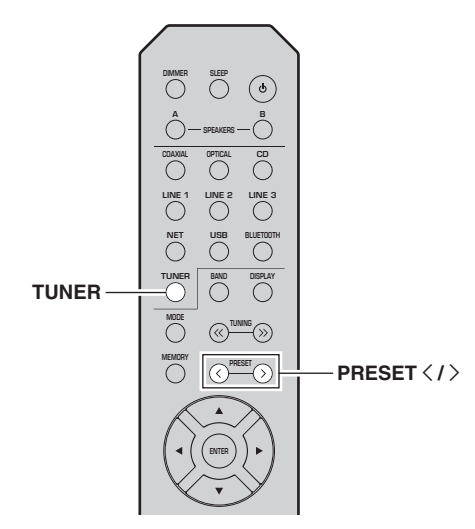

- **1Drücken Sie TUNER, um "TUNER" als Eingangsquelle auszuwählen.**
- **2Drücken Sie PRESET**  $\langle$  **/**  $\rangle$ **, um eine Festsendernummer zu wählen.**

#### $\leq 0$

- Nicht belegte Festsendernummern werden ausgelassen.
- "No Presets" wird eingeblendet, wenn keine gespeicherten Festsender vorliegen.

## <span id="page-149-0"></span>■ **Festsender löschen**

Sie können die Zuweisung eines unter einer Festsendernummer gespeicherten Radiosenders löschen.

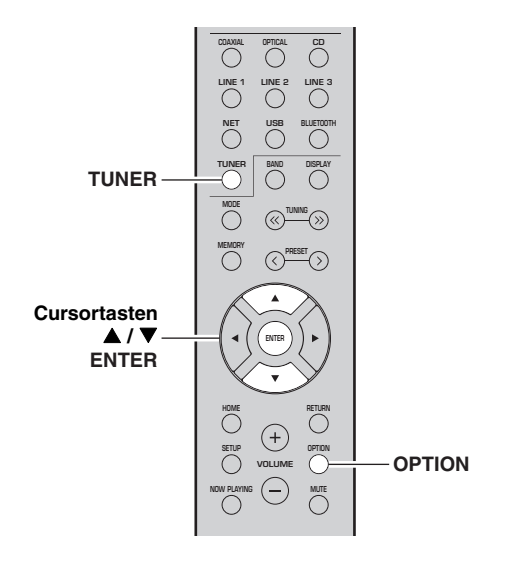

- **1Drücken Sie TUNER, um "TUNER" als Eingangsquelle auszuwählen.**
- **2Drücken Sie OPTION.**
- **3**Wählen Sie mit den Cursortasten (▲ / ▼) **"Clear Preset" aus und drücken Sie dann ENTER.**

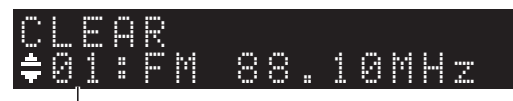

**Zu löschender Festsender**

**4**Wählen Sie mit den Cursortasten (▲ / ▼) den **zu löschenden Festsender und drücken Sie dann ENTER.**

Wurde der Festsender gelöscht, werden "Cleared" und die nächste Festsendernummer eingeblendet.

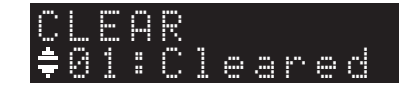

- **5 Wiederholen Sie Schritt 4, bis alle gewünschten Festsender gelöscht sind.**
- **6Um das Menü "OPTION" zu verlassen, drücken Sie OPTION.**

## *Radio Data System-Abstimmung (nur Großbritannien- und Europa-Modelle)*

Radio Data System (Radio-Daten-System) ist ein Datenübertragungssystem, das in vielen Ländern für FM-Sender verwendet wird. Das Gerät kann verschiedene Arten von Radio Data System-Daten empfangen, z. B. "Program Service", "Program Type", "Radio Text" und "Clock Time", wenn es auf einen Sender abgestimmt ist, der Radio Data System sendet.

#### ■ **Radio-Daten-System-Informationen anzeigen**

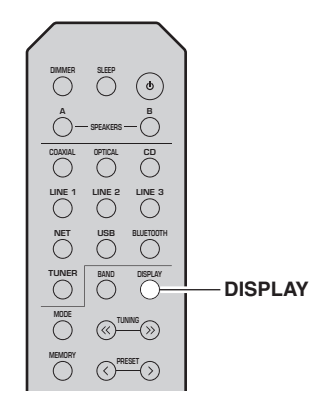

#### **1 Stellen Sie den gewünschten Radio-Data-System-Sender ein.**

#### $\frac{1}{2}$

 Wir empfehlen, dass Sie zuerst Radiosender automatisch speichern (S. [26](#page-147-1)), bevor Sie auf einen Radio-Data-System-Sender abstimmen.

#### **2Drücken Sie DISPLAY.**

Mit jedem Druck auf die Taste werden die angezeigten Gegenstände umgeschaltet.

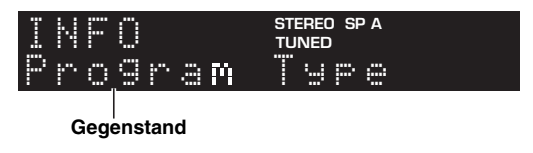

Nach etwa 3 Sekunden werden die Informationen für die angezeigten Gegenstände eingeblendet.

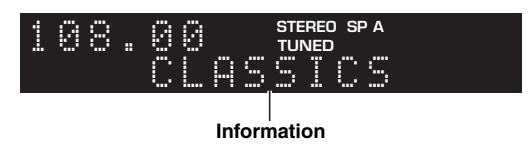

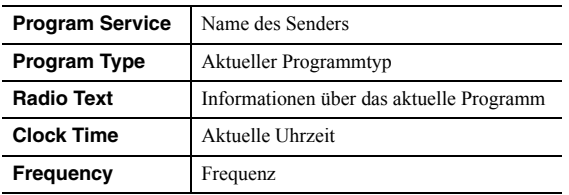

## *Hinweis*

"Program Service", "Program Type", "Radio Text" und "Clock Time" werden nicht angezeigt, wenn der Radiosender den Radio Data System-Dienst nicht anbietet.

# **DAB-Radio hören (R-N402D)**

DAB (Digital Audio Broadcasting) setzt für einen klareren Sound und stabileren Empfang digitale statt analoge Signale ein. Dieses Gerät unterstützt ebenfalls DAB+ (eine verbesserte Version von DAB); hierdurch wird die Anzahl Sender erhöht, die den MPEG-4-Audio-Codec (AAC +) benutzen; dieser setzt eine leistungsfähigere Übertragungsmethode ein.

### *Hinweis*

Dieses Gerät unterstützt nur Band III (174 bis 240 MHz).

## <span id="page-151-1"></span>*DAB-Senderabstimmung vorbereiten*

Vor dem Abstimmen von DAB-Sendern muss ein erster Suchlauf durchgeführt werden. Beim ersten Auswählen von DAB wird der erste Suchlauf automatisch durchgeführt.

Zum Hören eines DAB-Senders schließen Sie die Antenne wie unter ["DAB/FM-Antenne anschließen \(R-N402D\)"](#page-133-0) beschrieben an (S. [12\)](#page-133-0).

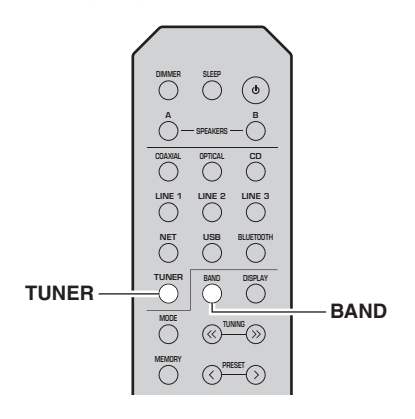

- **1Drücken Sie TUNER, um "TUNER" als Eingangsquelle auszuwählen.**
- **2Drücken Sie BAND, um DAB auszuwählen.**

Der erste Suchlauf beginnt. Der Fortschritt des Suchlaufs wird im Frontblende-Display eingeblendet. Nach Abschluss des Suchlaufs wird der erste gefundene Sender im Frontblende-Display eingeblendet.

√k'∠

- Wurden beim ersten Suchlauf keine DAB-Sender gefunden, wird "Not Found", dann "Off Air" im Frontblende-Display eingeblendet. Drücken Sie zweimal BAND, um erneut das DAB-Band auszuwählen und einen neuen Suchlauf zu starten.
- Sie können die Empfangsstärke der einzelnen DAB-Kanäle prüfen (siehe [S.33](#page-154-0)).
- Um erneut einen ersten Suchlauf auszuführen, nachdem bereits DAB-Sender gespeichert wurden, wählen Sie "Initiate Scan" (S. [44\)](#page-165-1) im Menü "OPTION" aus. Wenn Sie erneut einen ersten Suchlauf auszuführen, werden als Festsender gespeicherte DAB-Sender gelöscht.

## <span id="page-151-0"></span>*Zu empfangenden DAB-Sender auswählen*

Sie können einen beim ersten Suchlauf gespeicherten DAB-Sender auswählen.

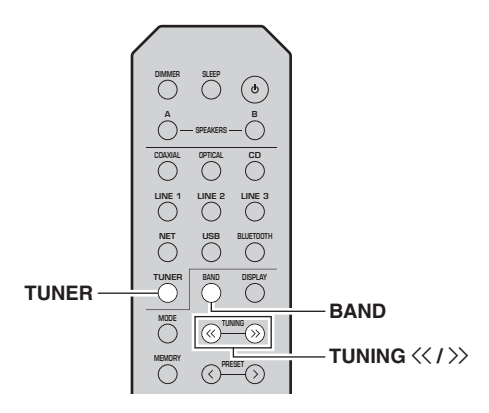

- **1Drücken Sie TUNER, um "TUNER" als Eingangsquelle auszuwählen.**
- **2Drücken Sie BAND, um DAB auszuwählen.**
- **3**Drücken Sie TUNING  $\langle$  /  $\rangle$ , um einen DAB-**Sender auszuwählen.**

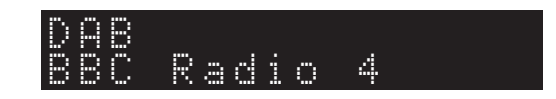

### *Hinweise*

- "Off Air" wird eingeblendet, wenn der ausgewählte DAB-Sender derzeit nicht verfügbar ist.
- Wenn das Gerät einen sekundären Sender empfängt, wird "2" neben "DAB" eingeblendet.

## *Festsender einsetzen*

Sie können bis zu 40 DAB-Festsender speichern. Gespeicherte Festsender können bequem aufgerufen werden.

### $\frac{1}{2}$ %

 Sie können in den DAB- und FM-Bändern jeweils bis zu 40 Festsender speichern.

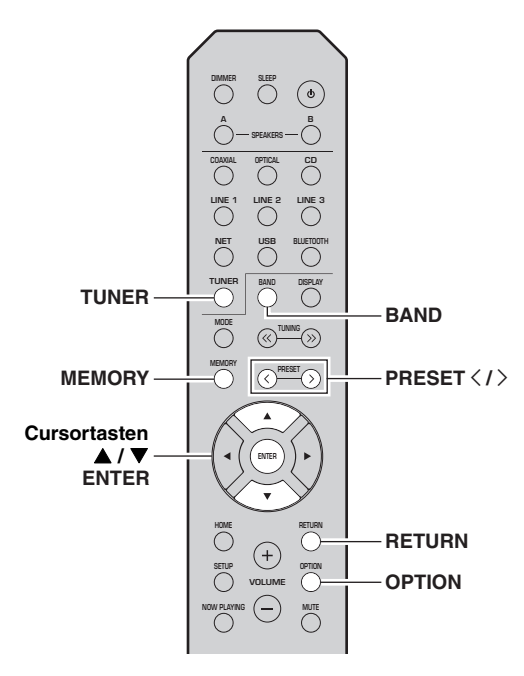

#### ■**DAB-Sender speichern**

Wählen Sie einen DAB-Sender und weisen Sie ihn einer Festsendernummer zu.

#### **1 Stimmen Sie auf den gewünschten DAB-**Sender ab. Siehe ["Zu empfangenden DAB-](#page-151-0)**[Sender auswählen" \(S.](#page-151-0) 30).**

#### **2Drücken Sie MEMORY.**

 $\Delta \phi'$ 

 Wenn Sie MEMORY länger als 3 Sekunden lang gedrückt halten, können Sie die folgenden Schritte überspringen und den gewählten Sender automatisch unter der nächstverfügbaren (d.h. im Anschluss an der zuletzt verwendeten) Festsendernummer speichern.

#### **3 Drücken Sie PRESET** j **/** i**, um die dem zu speichernden Sender zugewiesene Festsendernummer auszuwählen.**

Wenn Sie eine Festsendernummer wählen, der noch kein Sender zugewiesen wurde, wird "Empty" eingeblendet. Wenn Sie eine Festsendernummer wählen, der bereits ein Sender zugewiesen wurde, wird "Overwrite?" angezeigt.

 $m \gg$ MEMORY

**"Empty" (nicht belegt) oder "Overwrite?" (belegt)**

#### **4Drücken Sie MEMORY.**

Wenn die Speicherung abgeschlossen ist, kehrt das Display in den ursprünglichen Zustand zurück.

### $\frac{y}{x}$

 Um die Speicherung abzubrechen, drücken Sie RETURN oder nehmen Sie ca. 30 Sekunden lang keine Bedienung vor.

### ■ **Festsender abrufen**

Wählen Sie zum Abrufen eines DAB-Festsenders die entsprechende Festsendernummer.

- **1Drücken Sie TUNER, um "TUNER" als Eingangsquelle auszuwählen.**
- **2Drücken Sie BAND, um DAB auszuwählen.**
- **3 Drücken Sie PRESET** j **/** i**, um den gewünschten DAB-Sender auszuwählen.**

## PRESET:01DAB

 $\sqrt{a^2}$ 

- Nicht belegte Festsendernummern werden ausgelassen.
- Falls keine Festsender vorliegen, wird "No Presets" eingeblendet.

GRUNDBEDIENUNG

#### <span id="page-153-0"></span>■**DAB-Festsender löschen**

Sie können einen einer Festsendernummer zugewiesenen DAB-Sender löschen.

- **1Drücken Sie TUNER, um "TUNER" als Eingangsquelle auszuwählen.**
- **2Drücken Sie BAND, um DAB auszuwählen.**
- **3 Drücken Sie OPTION, um das Menü "OPTION" zu öffnen.**

Das Menü "OPTION" für TUNER wird angezeigt (S. [44\)](#page-165-2).

- **4**Wählen Sie mit den Cursortasten ( $\blacktriangle / \blacktriangledown$ ) **"Clear Preset" und drücken Sie dann ENTER.**
- **5 Drücken Sie wiederholt die Cursortasten ( / ), um die gewünschte Festsendernummer auszuwählen.**

Die gewählte Festsendernummer blinkt im Frontblende-Display.

#### **6Drücken Sie zur Bestätigung erneut ENTER.**

"Cleared" wird im Frontblende-Display eingeblendet. Anschließend wird ein anderer Festsender im Frontblende-Display eingeblendet. Wenn keine weiteren Festsender mehr vorliegen, wird "No Presets" eingeblendet, und das Display kehrt zum Menü "OPTION" zurück.

Um das Display in den ursprünglichen Zustand zurückzubringen, drücken Sie RETURN.

## *DAB-Informationen anzeigen*

Dieses Gerät kann für einen eingestellten DAB-Sender verschiedene Informationen empfangen.

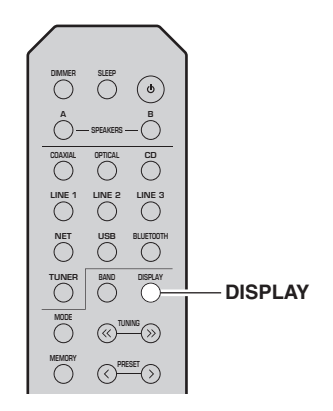

- **1Drücken Sie TUNER, um "TUNER" als Eingangsquelle auszuwählen.**
- **2 Stimmen Sie auf den gewünschten DAB-Sender ab.**

#### **3Drücken Sie DISPLAY.**

Mit jedem Druck auf die Taste werden die angezeigten Gegenstände umgeschaltet.

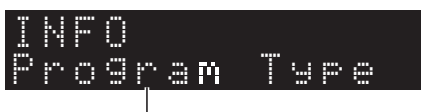

#### **Gegenstand**

Auf dem Display wird der ausgewählte Gegenstand und dann die entsprechende Information eingeblendet.

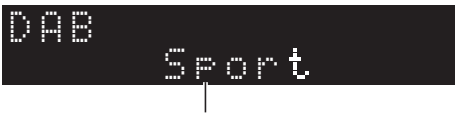

**Information**

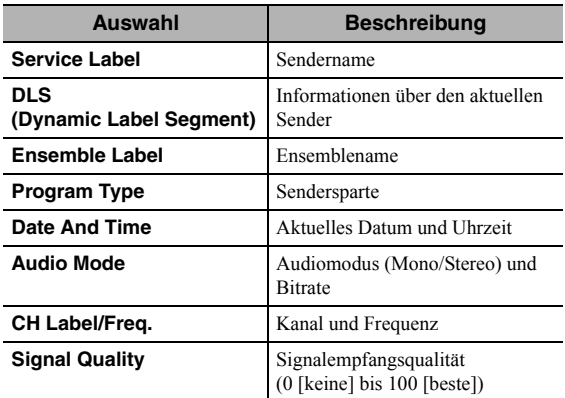

## *Hinweis*

Gewisse Informationen sind je nach dem ausgewählten DAB-Sender nicht verfügbar.

## <span id="page-154-1"></span><span id="page-154-0"></span>**Empfangsstärke der einzelnen alle DAB-Frequenzinformationen**<br>Dieses Gerät unterstützt nur Band III (174 bis 240 MHz). *DAB-Kanäle prüfen*

Sie können die Empfangsstärke (0 [keine] bis 100 [beste]) der einzelnen DAB-Kanäle prüfen.

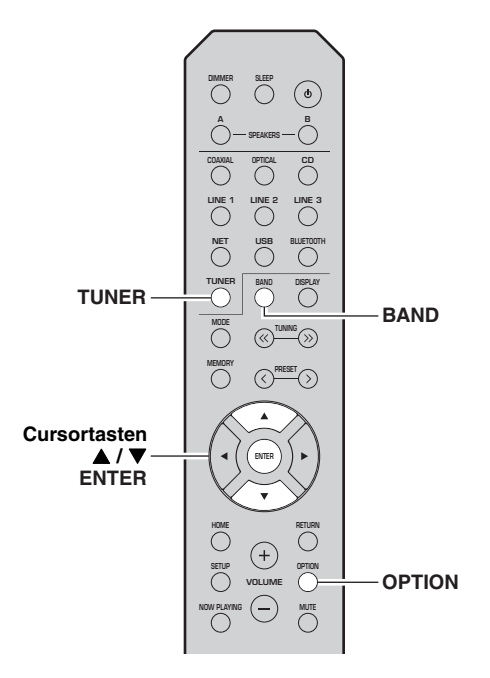

### ■ DAB-Frequenzinformationen

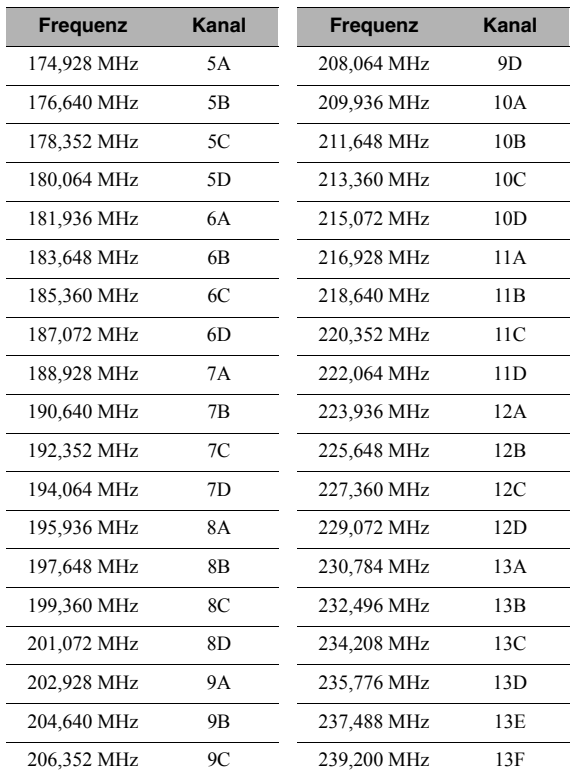

- **1Drücken Sie TUNER, um "TUNER" als Eingangsquelle auszuwählen.**
- **2Drücken Sie BAND, um DAB auszuwählen.**
- **3 Drücken Sie OPTION, um das Menü "OPTION" zu öffnen.**

Das Menü "OPTION" für TUNER wird angezeigt (S. [44](#page-165-2)).

- **4**Wählen Sie mit den Cursortasten ( $\blacktriangle$  /  $\nabla$ ) **"Tune Aid" und drücken Sie dann ENTER.**
- **5**Wählen Sie mit den Cursortasten (▲ / ▼) den **gewünschten DAB-Kanal.**

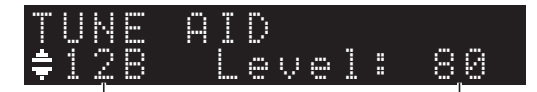

**DAB-Kanal**

**Empfangsstärke**

# <span id="page-155-1"></span>**Musik über** *Bluetooth* **wiedergeben**

<span id="page-155-0"></span>Sie können am Gerät Musikdateien wiedergeben, die sich auf einem *Bluetooth*-Gerät (Mobilgerät o.Ä.) befinden. Siehe auch die Bedienungsanleitung Ihres *Bluetooth*-Geräts.

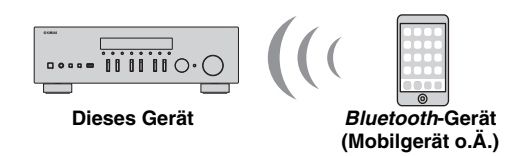

## *Hinweise*

- Zur Benutzung der *Bluetooth*-Funktion stellen Sie "Bluetooth"  $(S. 47)$  $(S. 47)$  $(S. 47)$  im Menü "SETUP" auf "On".
- Je nach Modell wird ein *Bluetooth*-Gerät eventuell nicht vom Gerät erkannt, oder gewisse Merkmale sind nicht verfügbar.

### $\geq 0$

 Mit der MusicCast CONTROLLER App können Sie Audio an *Bluetooth*-Lautsprecher oder -Kopfhörer übertragen. Der Audioausgang kann nur in der MusicCast CONTROLLER App gewählt werden.

## *Bluetooth-Gerät anschließen (Pairing)*

Beim ersten Anschließen eines *Bluetooth*-Geräts an dieses Gerät muss ein Pairing ausgeführt werden. Pairing ist der Vorgang, bei dem die *Bluetooth*-Geräte zunächst aneinander gebunden werden. Wenn das Pairing abgeschlossen ist, sind nachfolgende Verbindungen bequemer, auch wenn die *Bluetooth*-Verbindung getrennt wurde.

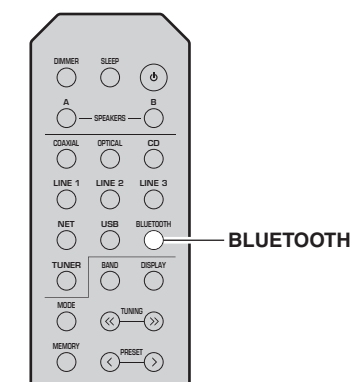

#### **1Drücken Sie BLUETOOTH, um "Bluetooth" als Eingangsquelle auszuwählen.**

Wenn ein anderes *Bluetooth*-Gerät bereits angeschlossen ist, trennen Sie die *Bluetooth*-Verbindung, bevor Sie ein Pairing ausführen.

#### **2 Schalten Sie die** *Bluetooth***-Funktion des**  *Bluetooth***-Geräts ein.**

**3 Wählen Sie auf dem** *Bluetooth***-Gerät aus der Liste verfügbarer Geräte den Modellnamen des Geräts aus.**

Wenn das Pairing abgeschlossen und das Gerät mit dem *Bluetooth*-Gerät verbunden ist, wird "Connected" auf dem Frontblende-Display eingeblendet, und die Anzeige *Bluetooth* leuchtet auf.

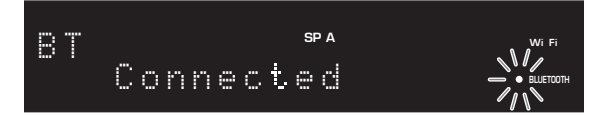

### $\leq$

Stellen Sie ein Pairing innerhalb von 5 Sekunden fertig.

## *Audioinhalte von Bluetooth-Geräten wiedergeben*

Nehmen Sie eine Verbinden mit einem gepairten *Bluetooth*-Gerät auf und starten Sie die Wiedergabe. Die folgenden Punkte im Voraus prüfen:

- •Das Pairing wurde abgeschlossen.
- • Die *Bluetooth*-Funktion am *Bluetooth*-Gerät ist eingeschaltet.

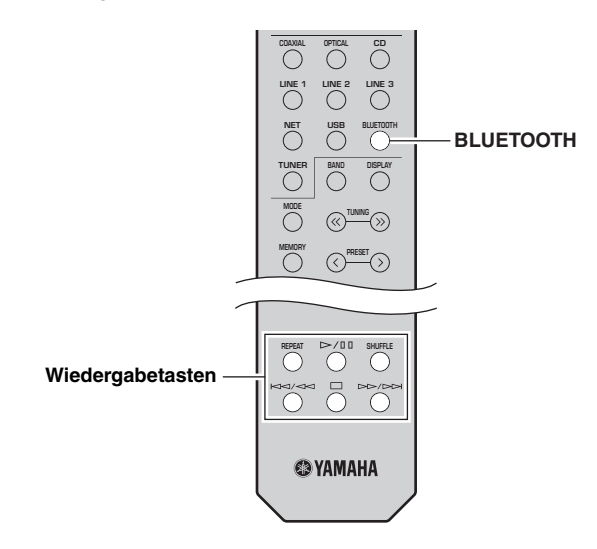

#### **1Drücken Sie BLUETOOTH, um "Bluetooth" als Eingangsquelle auszuwählen.**

### $\geq 0$

 Wenn das Gerät das zuvor verbundene *Bluetooth*-Gerät erkennt, verbindet es nach Schritt 1 automatisch mit dem *Bluetooth*-Gerät. Um eine andere *Bluetooth*-Verbindung zu erstellen, brechen Sie zunächst die gegenwärtige *Bluetooth*-Verbindung ab.

#### **2 Bedienen Sie das** *Bluetooth***-Gerät, um eine**  *Bluetooth***-Verbindung herzustellen.**

Wählen Sie auf dem Gerät aus der *Bluetooth*-Geräteliste den Modellnamen des Geräts aus.Nach Erstellen der Verbindung leuchtet die Anzeige *Bluetooth* auf dem Frontblende-Display auf.

 $\geq 0$ 

Wenn keine Verbindung mit *Bluetooth*-Gerät zustande kommt, führen Sie das Pairing erneut aus ([S.34\)](#page-155-0).

#### **3 Bedienen Sie das** *Bluetooth***-Gerät, um Musik wiederzugeben.**

#### $\geq 0$

Sie können die Wiedergabe mit den Wiedergabetasten der Fernbedienung steuern.

## <span id="page-156-0"></span>*Bluetooth-Verbindung abbrechen*

Führen Sie eines der nachfolgenden Verfahren durch, um eine *Bluetooth*-Verbindung zu trennen.

- • Sie schalten die *Bluetooth* Funktion auf dem *Bluetooth*-Gerät aus.
- • Sie halten BLUETOOTH auf der Fernbedienung 3 Sekunden lang gedrückt.
- •Sie wählen im Menü "SETUP" unter "Audio Receive" (S. [47](#page-168-1)) "Disconnect" und drücken Sie dann ENTER.

#### *Bluetooth*

• *Bluetooth* ist eine Technologie zur drahtlosen Kommunikation zwischen Geräten innerhalb eines Bereichs von ungefähr 10 m, die das 2,4-GHz-Frequenzband verwendet, ein Band, das ohne Lizenz verwendet werden kann.

#### **Handhabung von** *Bluetooth***-Kommunikationen**

- • Das von *Bluetooth*-kompatiblen Geräten verwendete 2,4-GHz-Band ist ein Frequenzband, das von vielen Gerätearten verwendet wird. *Bluetooth*-kompatible Geräte verwenden zwar eine Technologie, welche die Einflüsse anderer Komponenten, die das gleiche Frequenzband verwenden, minimiert, aber solche Einflüsse können die Kommunikationsgeschwindigkeit oder die -entfernung reduzieren und in einigen Fällen die Kommunikation unterbrechen.
- • Die Geschwindigkeit der Signalübertragung und die Entfernung, in welcher eine Kommunikation möglich ist, variiert abhängig von der Entfernung zwischen den kommunizierenden Geräten, dem Vorhandensein von Hindernissen, den Bedingungen der Funkwellen und der Art des Geräts.
- • Yamaha garantiert nicht alle drahtlosen Verbindungen zwischen dieser Einheit und Geräten, die mit der *Bluetooth*-Funktion kompatibel sind.

# <span id="page-157-1"></span>**Auf Media-Server (PCs/NAS) gespeicherte Musik wiedergeben**

Sie können auf dem Gerät Musikdateien abspielen, die auf Ihrem Computer oder DLNA-kompatiblen NAS gespeichert sind.

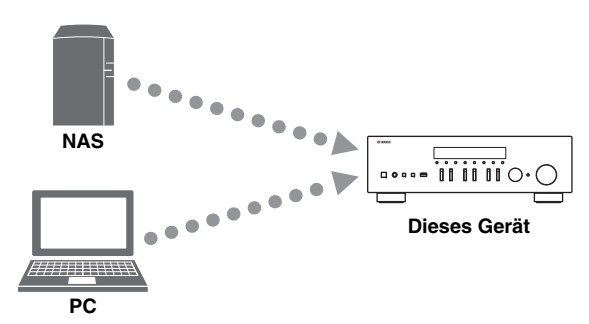

#### *Hinweise*

- Damit diese Funktion verwendet werden kann, müssen das Gerät und der PC/NAS mit demselben Router verbunden sein (S. [13](#page-134-0)). Unter ["Information" \(S.](#page-167-0) 46) im Menü "SETUP" können Sie prüfen, ob dem Gerät die richtigen Netzwerkparameter (wie IP-Adresse) zugewiesen wurden.
- Für die Wiedergabe von Musikdateien muss die auf dem PC/ NAS installierte Serversoftware das Dateiformat der ausgewählten Dateien unterstützen.
- Der Ton kann durch eine Drahtlos-Netzwerkverbindung unterbrochen werden. Verwenden Sie in solchem Fall eine kabelgebundene Netzwerkverbindung.
- Näheres über unterstützte Dateiformate siehe [Seite 57](#page-178-0).
- $\sqrt{a^2}$

Sie können bis zu 16 Media-Server mit diesem Gerät verbinden.

## <span id="page-157-0"></span>*Freigabe von Musikdateien einstellen*

Um auf diesem Gerät Musikdateien von Ihrem Computer wiedergeben zu können, müssen Sie die Medienfreigabe zwischen diesem Gerät und dem Computer (Windows Media Player 11 oder neuer) einstellen. Im Folgenden wird das Beispiel von Windows Media Player unter Windows 7 verwendet.

- ■ **Bei Verwendung von Windows Media Player 12**
- **1 Starten Sie Windows Media Player 12 auf Ihrem PC.**
- **2Wählen Sie "Stream" und dann "Turn on media streaming...".**

Der Systemsteuerungsbildschirm Ihres PCs wird angezeigt.

#### **(Beispiel: englische Version)**

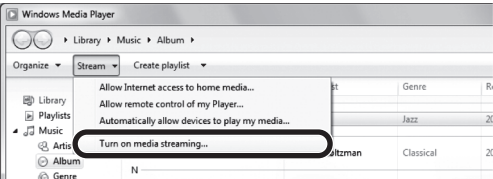

**3**Klicken Sie auf "Turn on media streaming".

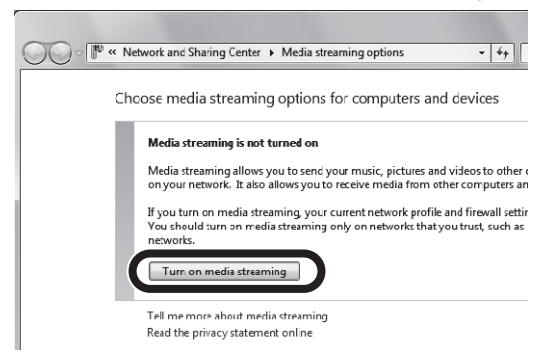

**4**Wählen Sie "Allowed" aus der Dropdown-**Liste neben dem Modellnamen des Geräts.**

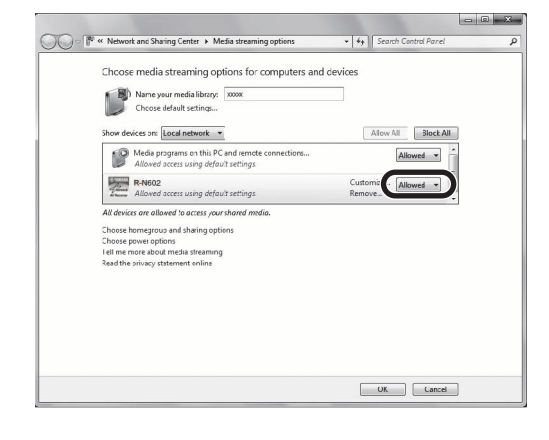

- **5**Klicken Sie zum Verlassen auf "OK".
- ■ **Bei Verwendung von Windows Media Player 11**
- **1 Starten Sie Windows Media Player 11 auf Ihrem PC.**
- **2**Wählen Sie "Library", dann "Media Sharing".
- **3Markieren Sie das Kontrollkästchen "Share my media to", wählen Sie das Symbol des**  Geräts aus und klicken Sie dann auf "Allow".
- **4**Klicken Sie zum Verlassen auf "OK".

### **Bei Verwendung eines PCs oder NAS, auf dem andere DLNA-Serversoftware installiert ist**

Konfigurieren Sie anhand der Bedienungsanleitung die Medienfreigabeeinstellung für das Gerät oder für die Software.

## *Musikinhalte vom Computer wiedergeben*

Führen Sie die folgenden Schritt aus, um Computer-Musikinhalte wiederzugeben.

### *Hinweis*

"\_" (Unterstrich) wird eingeblendet für Zeichen, die nicht vom Gerät unterstützt werden.

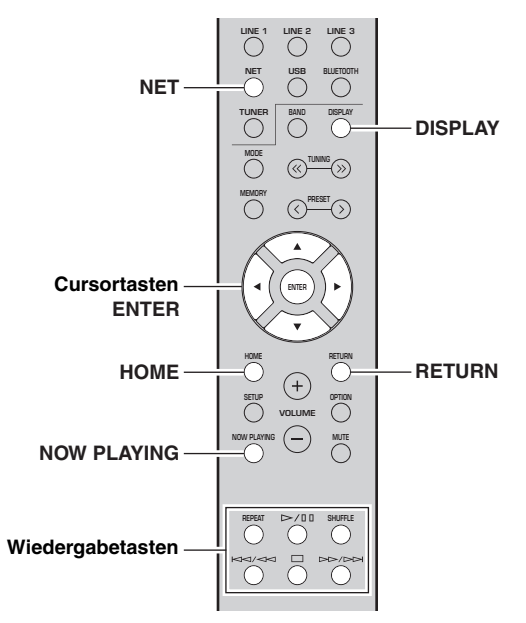

**1Drücken Sie wiederholt NET, um "Server" als Eingangsquelle auszuwählen.**

**SP A**

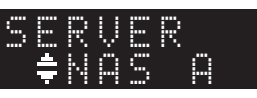

**2 Wählen Sie mit den Cursortasten ( / ) einen Musikserver aus und drücken Sie dann ENTER.**

#### **3 Wählen Sie mit den Cursortasten einen Gegenstand aus und drücken Sie dann ENTER.**

Wenn ein Titel ausgewählt ist, beginnt die Wiedergabe, und Wiedergabe-Informationen werden eingeblendet.

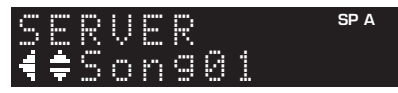

 $\geq 0$ 

- Während der Wiedergabe einer mit dem Gerät ausgewählten Computer-Musikdatei werden die Wiedergabe-Informationen angezeigt.
- Sie können den aktuell wiedergegebenen Song als Preset speichern (S. [43](#page-164-0)).

• Durch wiederholtes Drücken von DISPLAY können Sie die Wiedergabe-Informationen im Frontblende-Display umschalten (S. [20\)](#page-141-0).

Verwenden Sie die folgenden Tasten auf der Fernbedienung zur Steuerung der Wiedergabe.

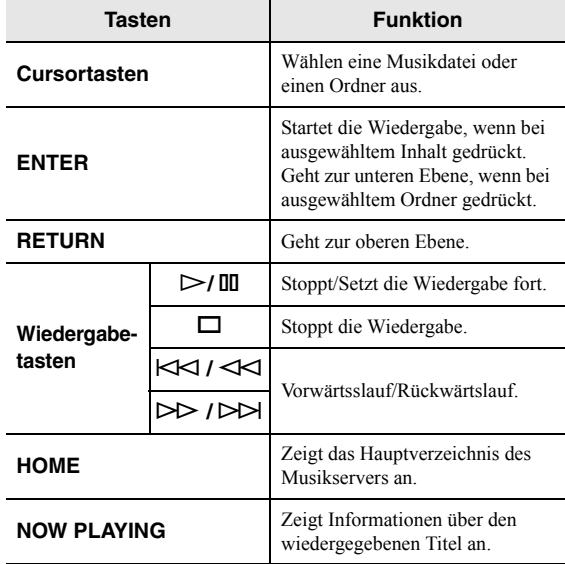

#### $\geq 0.2$

 Sie können auch einen DLNA-kompatiblen Digital Media Controller (DMC) verwenden, um die Wiedergabe zu steuern. Näheres hierzu siehe ["DMC Control" \(S.](#page-167-1) 46) im Menü "SETUP".

#### ■ **Einstellungen für Wiederholung/ Zufallswiedergabe**

Sie können die Einstellungen für Wiederholung/ Zufallswiedergabe für die Wiedergabe von Computer-Musikinhalten konfigurieren.

#### **1**Wenn "Server" als Eingangsquelle gewählt **wurde, drücken Sie wiederholt die Wiedergabetaste REPEAT oder SHUFFLE, um einen Wiedergabemodus auszuwählen.**

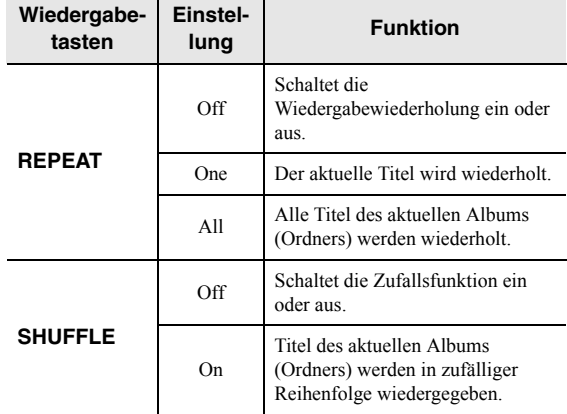

# **Internetradio hören**

Sie können Internetradiosender aus aller Welt hören.

### *Hinweise*

- Um diese Funktion zu nutzen, muss das Gerät mit dem Internet verbunden sein (S. [13\)](#page-134-0). Unter ["Information" \(S.](#page-167-0) 46) im Menü "SETUP" können Sie prüfen, ob dem Gerät die richtigen Netzwerkparameter (wie IP-Adresse) zugewiesen wurden.
- Es kann sein, dass bestimmte Internetradiosender nicht empfangen werden können.
- Das Gerät nutzt den Datenbankdienst vTuner für Internetradiosender.
- Dieser Dienst kann ohne Vorankündigung eingestellt werden.

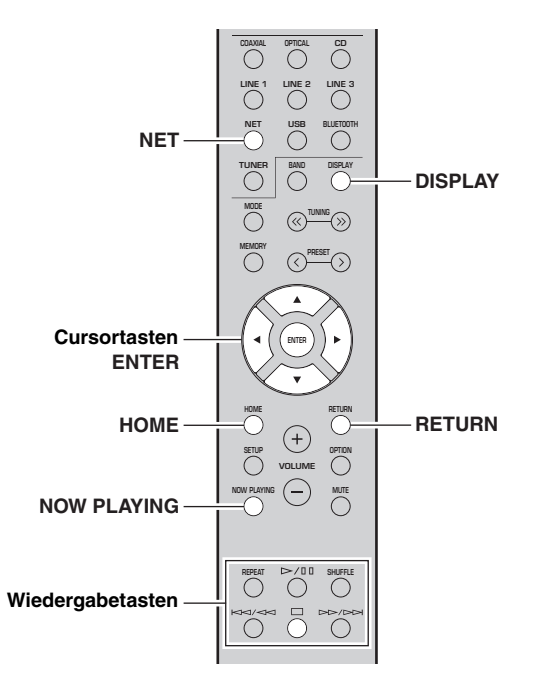

#### **1Drücken Sie wiederholt NET, um "NetRadio" als Eingangsquelle auszuwählen.**

Die Senderliste wird auf dem Frontblende-Display angezeigt.

**SP A** Book arksNe Radio

#### **2 Wählen Sie mit den Cursortasten einen Gegenstand aus und drücken Sie dann ENTER.**

Wenn ein Internetradiosender ausgewählt ist, beginnt die Wiedergabe, und Wiedergabe-Informationen werden eingeblendet.

#### **SP A** JazzSTNe Radio

Verwenden Sie die folgenden Tasten auf der Fernbedienung zur Steuerung der Wiedergabe.

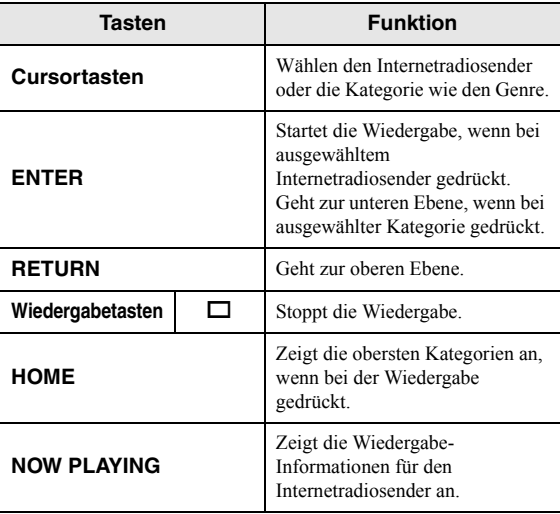

 $\leq$ 

- Sie können den aktuell wiedergegebenen Sender als Preset speichern (S. [43](#page-164-0)).
- Durch wiederholtes Drücken von DISPLAY können Sie die Wiedergabe-Informationen im Frontblende-Display umschalten (S. [20](#page-141-0)).
- Gewisse Informationen sind je nach Sender eventuell nicht verfügbar.

## *Bevorzugte Internetradiosender speichern (Bookmarks)*

Wenn Sie Ihre bevorzugten Internetradiosender als "Bookmarks" speichern, können Sie im Ordner "Bookmarks" auf dem Frontblende-Display darauf zugreifen

**1 Wählen Sie auf dem Gerät einen beliebigen Internetradiosender aus.**

Ein Sender muss zuerst gespeichert werden, bevor er abgerufen werden kann.

- **2 Prüfen Sie die vTuner-ID des Geräts.** Sie können die vTuner-ID unter "Information" (S. [46](#page-167-2)) im Menü "SETUP" finden.
- **3 Besuchen Sie im Web-Browser Ihres Computers die vTune[r Website](http://yradio.vtuner.com/)  [\(http://yradio.vtuner.com/\), und geben Sie die](http://yradio.vtuner.com/)  vTuner-ID ein.**

**Sie können die Sprache ändern.**

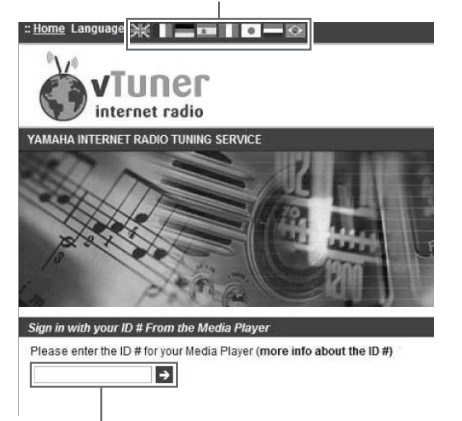

**Geben Sie die vTuner-ID hier ein.**

#### $\geq 0$

 Zur Verwendung dieser Funktion müssen Sie sich ein persönliches Konto einrichten. Benutzen Sie zur Erstellung Ihres Kontos Ihre E-Mail-Adresse.

#### **4 Speichern Sie Ihre bevorzugten Internetradiosender.**

Klicken Sie auf das Symbol "Add"  $(\blacklozenge +)$  neben dem Sendernamen.

 $\geq \phi'$ 

Um einen Sender aus dem Ordner "Bookmarks" zu entfernen, wählen Sie "Bookmarks" im Home-Bildschirm, und klicken Sie dann auf das Symbol "Remove" ( $\blacktriangledown$ –) neben dem Sendernamen.

# **Musik wiedergeben über AirPlay**

Mit AirPlay können Sie über ein Netzwerk iPhone/iPad/ iPod touch/iTunes-Musik mit dem Gerät wiedergeben.

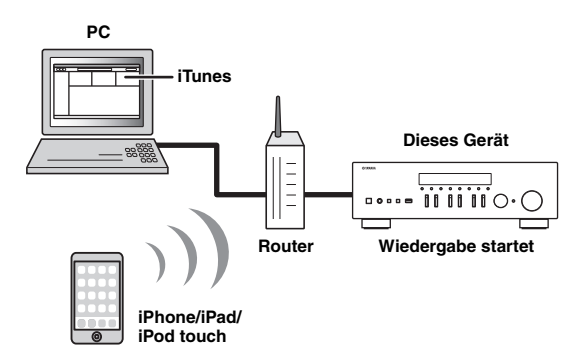

#### *Hinweise*

- In diesem Abschnitt werden alle "iPhone"-, "iPad"- und "iPod touch"-Geräte als "iPod" bezeichnet.
- Damit diese Funktion verwendet werden kann, müssen Computer oder iPod mit demselben Router verbunden sein (S. [13](#page-134-0)). Unter ["Information" \(S.](#page-167-0) 46) im Menü "SETUP" können Sie prüfen, ob dem Gerät die richtigen Netzwerkparameter (wie IP-Adresse) zugewiesen wurden.

AirPlay ist kompatibel mit iPhone, iPad und iPod touch mit iOS 4.3.3 oder neuer, Mac mit OS X Mountain Lion oder neuer sowie PC mit iTunes 10.2.2 oder neuer. (Stand: Juni 2016)

## *Musikinhalte von iPod/iTunes wiedergeben*

Führen Sie die folgenden Schritte durch, um iPod/iTunes-Musikinhalte am Gerät abzuspielen.

**1 Schalten Sie das Gerät ein, und starten Sie iTunes auf dem Computer oder rufen Sie den Wiedergabebildschirm auf dem iPod auf.**

Wenn der iPod/iTunes das Gerät erkennt, wird das Symbol AirPlay  $(\Box)$  eingeblendet.

 $\mathcal{L}_{\odot}$ 

 Bei iPods mit iOS 7/iOS 8/iOS 9 wird das Symbol AirPlay im Control Center angezeigt. Zugang zum Control Center erhalten Sie durch Aufwärtsstreichen vom unteren Bildschirmrand.

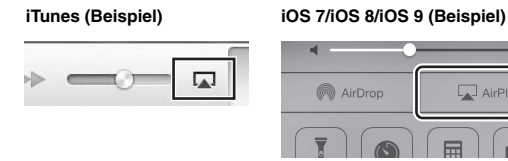

### *Hinweis*

Wenn das Symbol nicht eingeblendet wird, prüfen Sie, ob Gerät und Computer/iPod richtig am Router angeschlossen wurden.

AirPlay

**2 Klicken/Tippen Sie am iPod/in iTunes auf das Symbol AirPlay und wählen Sie das Gerät (Netzwerkname des Geräts) als Audio-Ausgabegerät.**

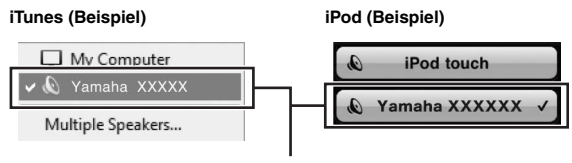

**Netzwerkname des Geräts**

#### **3 Wählen Sie einen Titel und starten Sie die Wiedergabe.**

Das Gerät wählt automatisch "AirPlay" als Eingangsquelle, und die Wiedergabe startet. Wiedergabeinformationen werden auf dem Frontblende-Display eingeblendet.

 $\leq$ 

- Durch wiederholtes Drücken von DISPLAY können Sie die Wiedergabe-Informationen im Frontblende-Display umschalten (S. [20](#page-141-0)).
- Wenn Sie möchten, dass das Gerät automatisch einschaltet, wenn Sie die Wiedergabe in iTunes oder am iPod starten, stellen Sie ["Standby \(Network Standby\)" \(S.](#page-168-2) 47) im Menü "SETUP" auf ..On" ein.
- Sie können unter ["Network Name" \(S.](#page-168-3) 47) im Menü "SETUP" den Netzwerknamen (den Gerätenamen im Netzwerk) bearbeiten, der auf dem iPod/in iTunes angezeigt wird.
- Sie können die Lautstärke des Geräts vom iPod/in iTunes während der Wiedergabe einstellen.

## *VORSICHT*

Wenn Sie die iPod/iTunes-Lautstärkeregelung verwenden, kann die Wiedergabelautstärke unerwartet laut sein. Dies kann zu einer Beschädigung des Geräts oder der Lautsprecher führen. Falls die Lautstärke während der Wiedergabe plötzlich zunimmt, stoppen Sie sofort die iPod/iTunes-Wiedergabe.

Verwenden Sie die folgenden Tasten auf der Fernbedienung zur Steuerung der Wiedergabe.

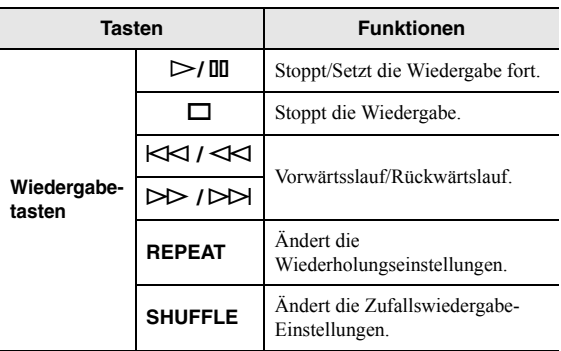

# **Auf einem USB-Gerät gespeicherte Musik wiedergeben**

Sie können am Gerät Musikdateien wiedergeben, die sich auf einem USB-Speichergerät befinden. Näheres hierzu finden Sie in der Bedienungsanleitung des USB-Speichergeräts.

#### *Hinweise*

- Schließen Sie keine anderen Geräte als USB-Massenspeichergeräte (z.B. USB-Ladegeräte und USB-Hubs), PCs, Kartenlesegeräte, externe Festplatten usw. an.
- Gewisse Funktionen sind je nach Modell oder Hersteller des USB-Speichergeräts eventuell nicht kompatibel.
- Näheres über unterstützte Dateiformate siehe [Seite 57](#page-178-0).

## *USB-Speichergerät anschließen*

#### **1 Schließen Sie das USB-Speichergerät an der Buchse USB an.**

# **Dieses Gerät (Vorderseite) MODE MEMORY**  $\overline{\Omega}$  $\Box$   $\Box$  **<sup>A</sup>**p. **USB-Speichergerät SP A**USBConnec ed

#### al's'≤

 Befinden sich viele Dateien auf dem USB-Speichergerät, kann das Laden eine Weile in Anspruch nehmen. In diesem Fall wird "Loading..." im Frontblende-Display eingeblendet.

## *Hinweise*

- Trennen Sie das USB-Speichergerät von der Buchse USB, wenn es nicht in Gebrauch ist.
- Stoppen Sie die Wiedergabe vom USB-Speichergerät, bevor Sie es von der Buchse USB abziehen.
- Sie können keinen PC an der Buchse USB des Geräts anschließen.

## *Inhalte eines USB-Speichergeräts wiedergeben*

Führen Sie die folgenden Schritte durch, um Inhalte eines USB-Speichergeräts wiederzugeben.

### *Hinweis*

"\_" (Unterstrich) wird eingeblendet für Zeichen, die nicht vom Gerät unterstützt werden.

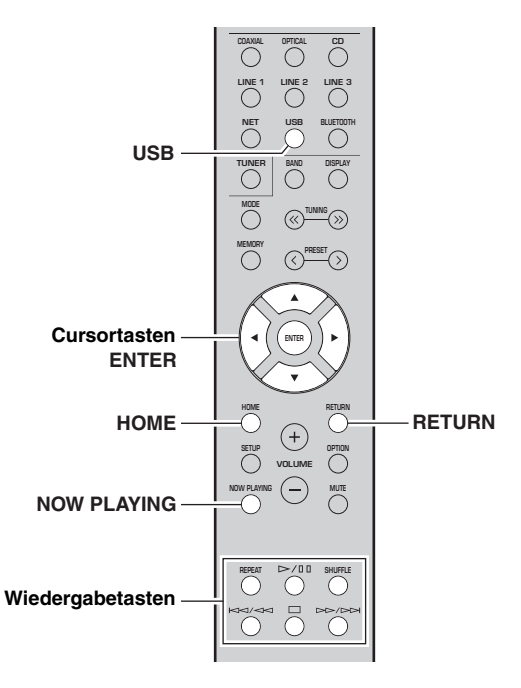

**1Drücken Sie USB, um "USB" als Eingangsquelle zu wählen.**

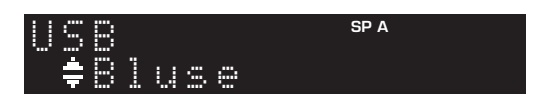

#### **2 Wählen Sie mit den Cursortasten einen Gegenstand aus und drücken Sie dann ENTER.**

Wenn ein Titel ausgewählt ist, beginnt die Wiedergabe, und Wiedergabe-Informationen werden eingeblendet.

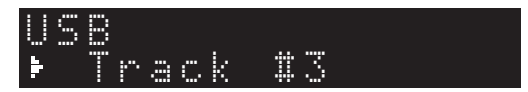

 $\leq$ 

- Sie können den aktuell wiedergegebenen Song als Preset speichern (S. [43\)](#page-164-0).
- Durch wiederholtes Drücken von DISPLAY können Sie die Wiedergabe-Informationen im Frontblende-Display umschalten (S. [20](#page-141-0)).

Verwenden Sie die folgenden Tasten auf der Fernbedienung zur Steuerung der Wiedergabe.

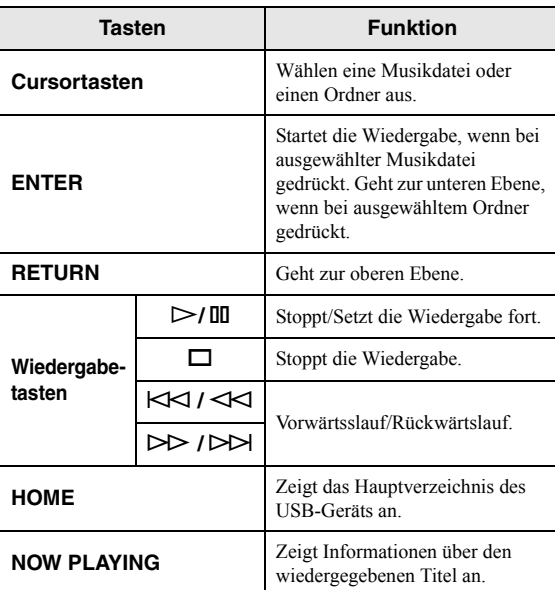

#### ■ **Einstellungen für Wiederholung/ Zufallswiedergabe**

Sie können die Einstellungen für Wiederholung/ Zufallswiedergabe von Inhalten eines USB-Speichergeräts konfigurieren.

#### **1**Wenn "USB" als Eingangsquelle gewählt **wurde, drücken Sie wiederholt die Wiedergabetaste REPEAT oder SHUFFLE, um einen Wiedergabemodus zu wählen.**

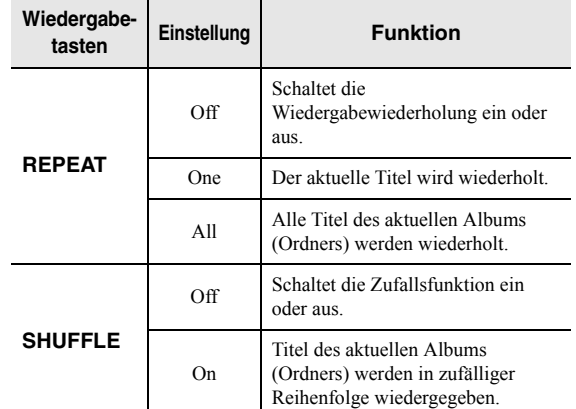

# <span id="page-164-1"></span><span id="page-164-0"></span>**Aktuell wiedergegebenen Song speichern (Preset-Funktion)**

Wenn eine Netzwerkquelle oder USB als Eingangsquelle gewählt wurde, können Sie den aktuell wiedergegebenen Song oder Streaming-Sender als Preset speichern. Sie können bis zu 40 Presets programmieren. Sie können diese Songs/Sender dann nach Belieben anhand ihrer Preset-Nummer bequem abrufen.

Folgende Eingangsquellen können als Presets gespeichert werden: Server, Net Radio, USB und Streaming-Dienste.

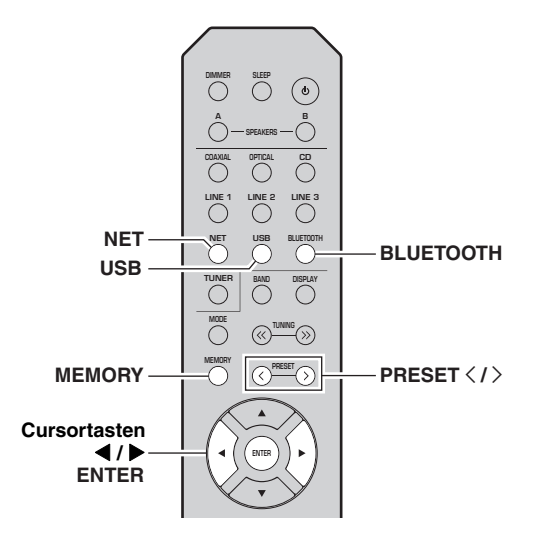

## *Als Preset speichern*

**1 Geben Sie einen zu speichernden Song oder Streaming-Sender wieder.**

#### **2 Halten Sie MEMORY mindestens 3 Sekunden lang gedrückt.**

Das erste Mal, das Sie einen Song/Sender speichern, werden Sie aufgefordert, den ausgewählten Song/ Sender unter Preset-Nummer "01" zu speichern. Sie werden ferner aufgefordert, weitere Songs/Sender unter der nächstverfügbaren Preset-Nummer zu speichern.

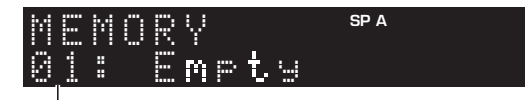

### **Preset-Nummer**

#### $\geq 0$

 Um eine Preset-Nummer zum Speichern auszuwählen, drücken Sie PRESET  $\langle / \rangle$  oder die Cursortasten ( $\langle / \rangle$ ).

#### **3 Drücken Sie erneut MEMORY, um das Preset zu speichern.**

#### $\geq \circ \geq$

Um das Speichern zu beenden, drücken Sie RETURN.

## *Preset abrufen*

- **1 Wählen Sie NET, BLUETOOTH oder USB als Eingangsquelle.**
- **2 Drücken Sie PRESET** j **/** i**, um eine Nummer zu wählen.**

#### **3 Drücken Sie ENTER, um das Preset abzurufen.**

#### $\geq 0$

- Einige Sekunden nach Auswählen der Preset-Nummer startet die Wiedergabe des ausgewählten Presets.
- Um das Abrufen eines Presets abzubrechen, drücken Sie RETURN.
- Mit der MusicCast CONTROLLER App [\(S.](#page-124-0) 3) können Sie eine Liste der gespeicherten Inhalte (Songnamen, Radiosender) anzeigen und abspielen.

# <span id="page-165-0"></span>**Wiedergabeeinstellungen für verschiedene Wiedergabequellen konfigurieren (Menü OPTION)**

Sie können getrennte Wiedergabeeinstellungen für verschiedene Wiedergabequellen konfigurieren. Mit diesem Menü können Sie bequem Einstellungen während der Wiedergabe konfigurieren.

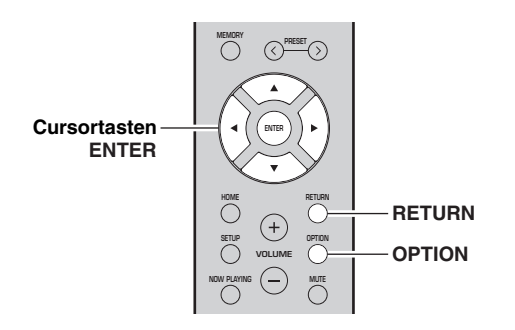

**1Drücken Sie OPTION.**

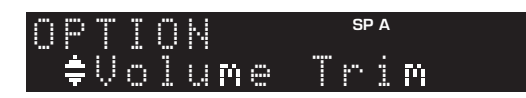

#### **2 Wählen Sie mit den Cursortasten einen Gegenstand aus und drücken Sie dann ENTER.**

√¦∕<br>∠`®

 Um während der Menübedienung zum vorherigen Zustand zurückzukehren, drücken Sie RETURN.

- **3 Wählen Sie mit den Cursortasten ( / ) eine Einstellung aus.**
- **4 Um das Menü zu verlassen, drücken Sie OPTION.**

## <span id="page-165-2"></span>*Gegenstände im Menü OPTION*

 $\geq 0$ 

 Welche Gegenstände verfügbar sind, richtet sich nach der gewählten Eingangsquelle.

<span id="page-165-1"></span>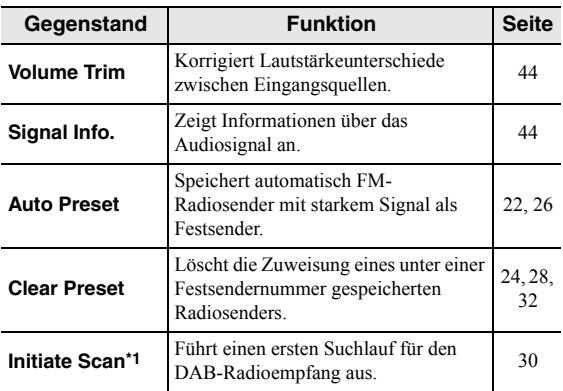

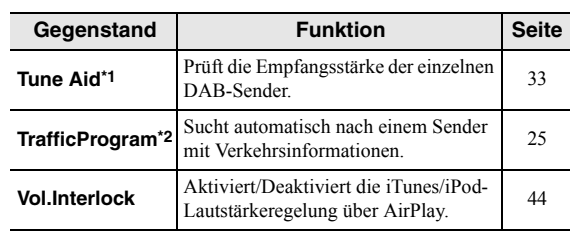

\*1 Nur R-N402D

\*2 Nur R-N402, Großbritannien- und Europa-Modelle

#### <span id="page-165-3"></span>■**Volume Trim**

Korrigiert Lautstärkeunterschiede zwischen Eingangsquellen. Wenn es beim Umschalten zwischen Eingangsquellen zu störenden Lautstärkeunterschieden kommt, verwenden Sie diese Funktion, um sie zu korrigieren.

#### $\geq 0$

Diese Einstellung wird separat auf jede Eingangsquelle angewendet.

## **Einstellbereich**

 $-10$  bis  $+10$  (in Schritten von 1,0)

**Vorgabe**

0,0

## <span id="page-165-4"></span>**Signal Info.**

Zeigt Informationen über das Audiosignal an.

## **Wahlmöglichkeiten**

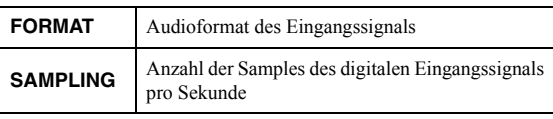

 $\leq \circ$ 

Zum Umschalten der Informationen im Frontblende-Display drücken Sie wiederholt die Cursortasten  $(\triangle/\blacktriangledown)$ .

## <span id="page-165-5"></span>**Vol.Interlock (Volume interlock)**

Aktiviert/Deaktiviert die iTunes/iPod-Lautstärkeregelung über AirPlay.

### **Einstellungen**

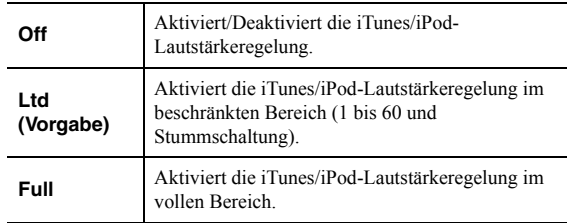

# **Verschiedene Funktionen konfigurieren (Menü SETUP)**

<span id="page-166-0"></span>Sie können die verschiedenen Funktionen des Geräts konfigurieren.

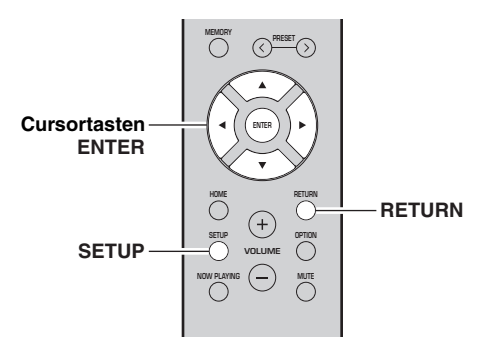

**2**Wählen Sie mit den Cursortasten (▲ / ▼) ein **Menü aus.**

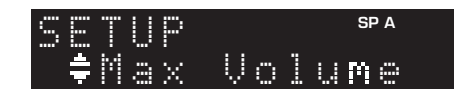

**3Drücken Sie ENTER.**

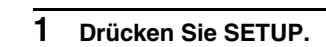

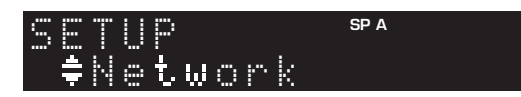

*Gegenstände im Menü SETUP*

- **SP A**4 MAX MAX VOL
- **4 Wählen Sie mit den Cursortasten ( / ) eine Einstellung und drücken Sie dann ENTER.**

 $\geq \phi'$ 

 Um während der Menübedienung zum vorherigen Zustand zurückzukehren, drücken Sie RETURN.

**5 Um das Menü zu verlassen, drücken Sie SETUP.**

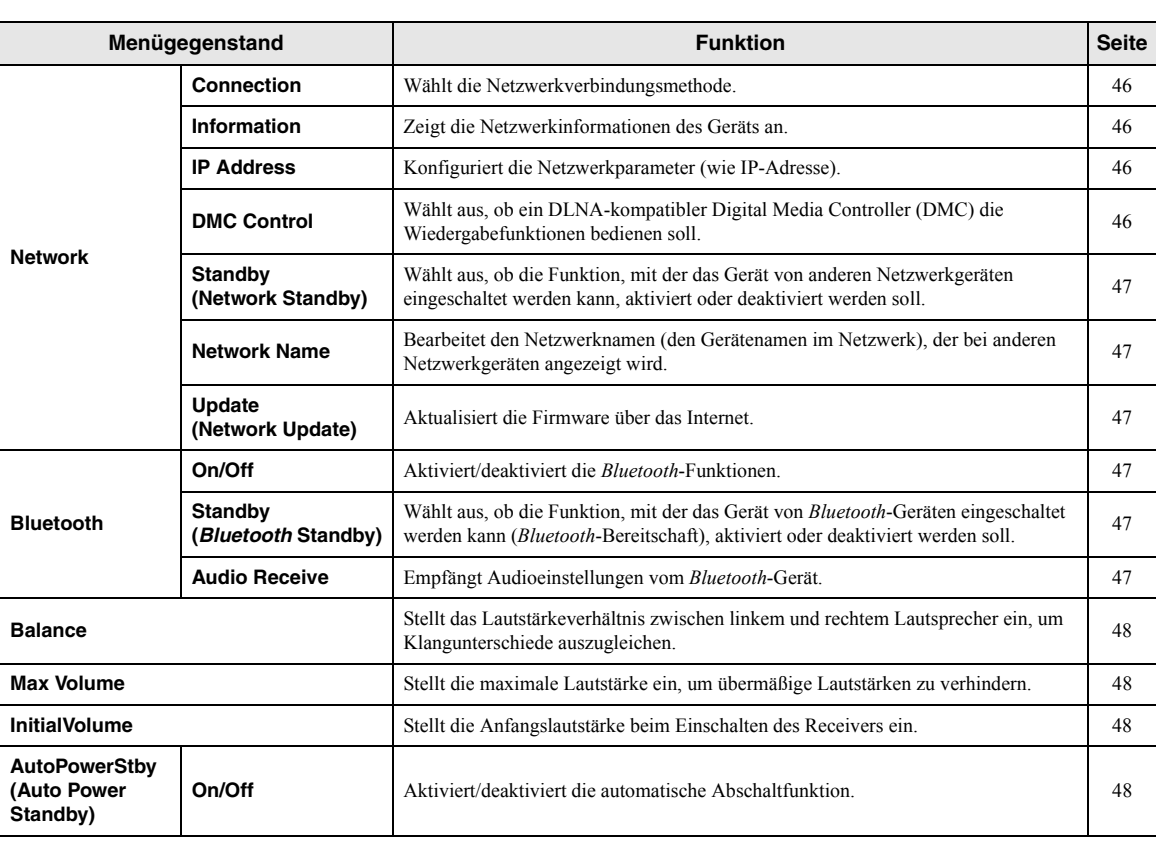

## <span id="page-167-2"></span>*Network*

Konfiguriert die Netzwerkeinstellungen.

#### <span id="page-167-3"></span>■**Connection**

Wählt die Netzwerkverbindungsmethode.

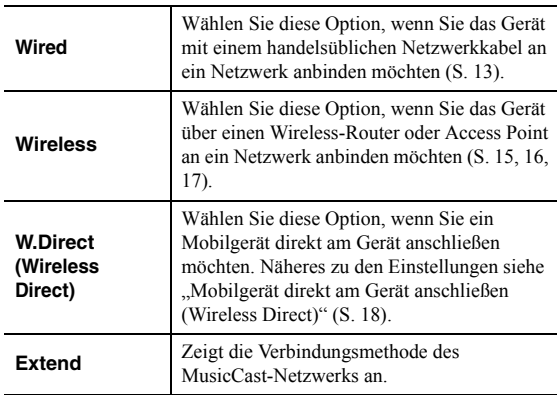

#### <span id="page-167-4"></span><span id="page-167-0"></span>■ **Information**

Zeigt die Netzwerkinformationen des Geräts an.

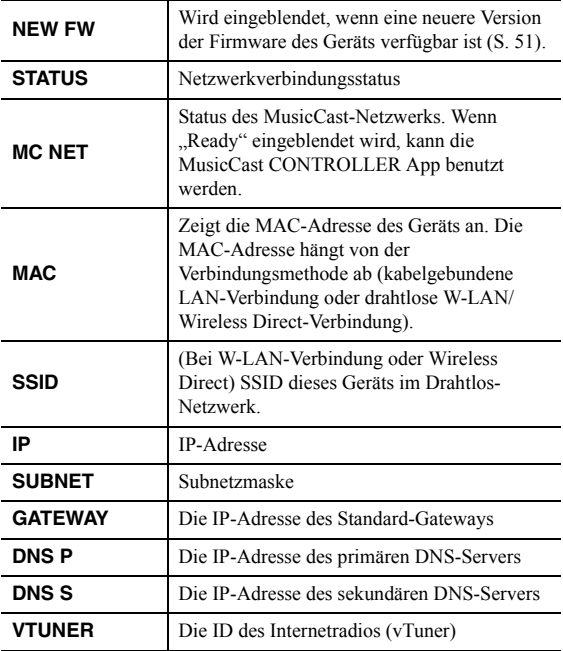

### <span id="page-167-7"></span><span id="page-167-5"></span>■ **IP Address**

Konfiguriert die Netzwerkparameter (wie IP-Adresse).

#### **DHCP**

Wählt, ob ein DHCP-Server verwendet werden soll.

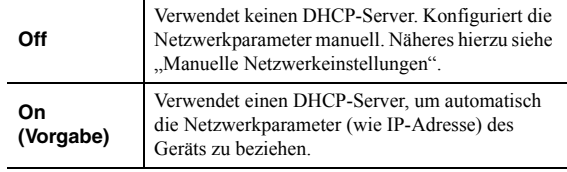

#### **Manuelle Netzwerkeinstellungen**

- **1**Stellen Sie "DHCP" auf "Off" ein.
- **2 Wählen Sie mit den Cursortasten ( / ) einen Parameter aus.**

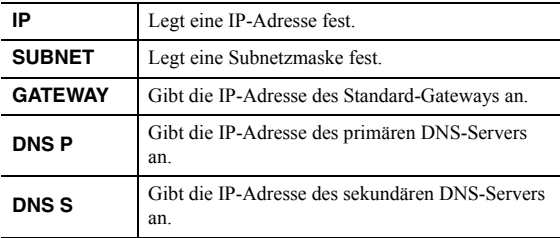

#### **3 Verschieben Sie den Cursor mit den Cursortasten ( / ).**

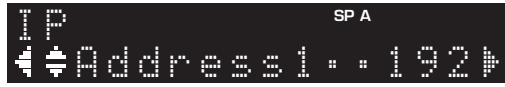

**(Beispiel: Einstellung der IP-Adresse)**

Wechseln Sie mit den Cursortasten  $(\blacktriangleleft/\blacktriangleright)$  zwischen Adresseblocks (Address1, Address2 ...).

#### **4 Ändern Sie den Wert mit den Cursortasten ( / ).**

#### **5 Um das Menü zu verlassen, drücken Sie SETUP.**

### <span id="page-167-6"></span><span id="page-167-1"></span>■ **DMC Control**

Wählt aus, ob ein DLNA-kompatibler Digital Media Controller (DMC) die Wiedergabe steuern sollen.

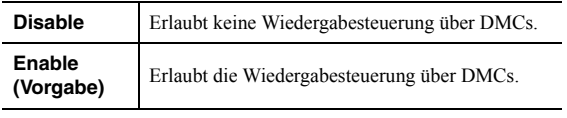

#### $\leq$

 Ein Digital Media Controller (DMC) ist ein Gerät, das andere Netzwerkgeräte über das Netzwerk steuern kann. Wenn diese Funktion aktiviert ist, können Sie die Wiedergabefunktionen des Geräts über im selben Netzwerk befindliche DMCs (wie Windows Media Player 12) steuern.

#### <span id="page-168-4"></span><span id="page-168-2"></span>■**Standby (Network Standby)**

Wählt aus, ob das Gerät von anderen Netzwerkgeräten aus eingeschaltet werden kann oder nicht (Netzwerkbereitschaft).

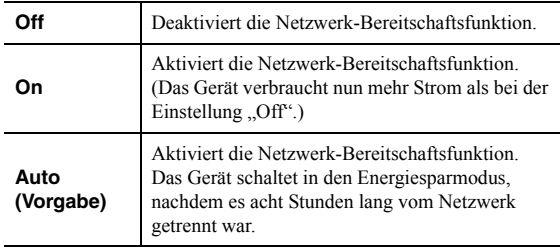

### <span id="page-168-5"></span><span id="page-168-3"></span>■ **Network Name**

Bearbeitet den Netzwerknamen (den Gerätenamen im Netzwerk), der bei anderen Netzwerkgeräten angezeigt wird.

#### **1Wählen Sie "Network Name".**

Näheres zum Auswählen einer Menüoption siehe das entsprechende Verfahren auf [Seite](#page-166-0) 45.

#### **R-N402 (Beispiel)**

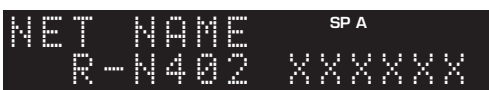

#### **2 Drücken Sie ENTER, um den Bildschirm zur Bearbeitung des Namens aufzurufen.**

**R-N402 (Beispiel)**

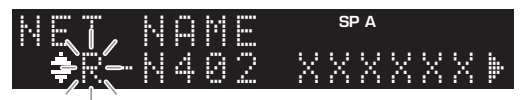

**3**Wählen Sie mit den Cursortasten (▲ / ▼) ein **Zeichen aus und verschieben Sie den Cursor mit den Cursortasten (◀/▶).** 

Sie können ein Zeichen einfügen/löschen, indem Sie  $PREST$   $\geq$  (Einfügen) oder PRESET  $\leq$  (Löschen) drücken.

- **4 Um den neuen Namen zu bestätigen, drücken Sie ENTER.**
- **5 Um das Menü zu verlassen, drücken Sie SETUP.**

## <span id="page-168-6"></span>■ **Update (Network Update)**

Aktualisiert die Firmware über das Netzwerk.

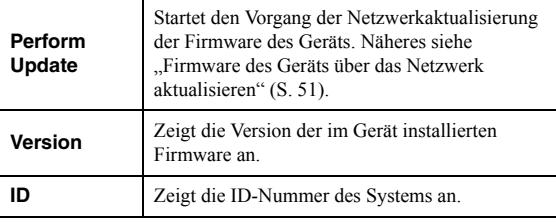

## <span id="page-168-7"></span><span id="page-168-0"></span>*Bluetooth*

Konfiguriert die Einstellungen für *Bluetooth*.

#### ■**On/Off**

Aktiviert/deaktiviert die *Bluetooth*-Funktionen ([S. 34](#page-155-1)).

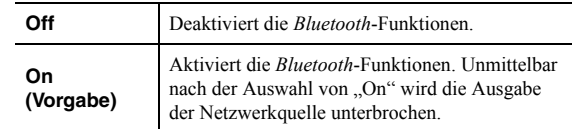

#### <span id="page-168-8"></span>■**Standby (***Bluetooth* **Standby)**

Wählt aus, ob die Funktion, mit der das Gerät von *Bluetooth*-Geräten eingeschaltet werden kann (*Bluetooth*-Bereitschaft), aktiviert oder deaktiviert werden soll. Wenn diese Funktion auf "On" gestellt ist, schaltet sich das Gerät ein, wenn auf dem *Bluetooth*-Gerät ein Verbindungsvorgang durchgeführt wird.

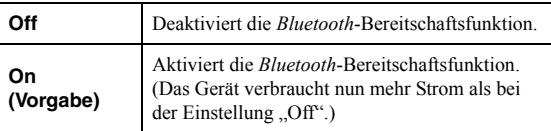

#### al'⊆<br>≃

Diese Einstellung ist nicht verfügbar, wenn "Standby (Network Standby)"  $(S. 47)$  auf "Off" eingestellt ist.

#### <span id="page-168-9"></span><span id="page-168-1"></span>■**Audio Receive**

Empfängt Audioeinstellungen vom *Bluetooth*-Gerät.

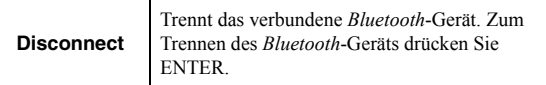

## <span id="page-169-6"></span><span id="page-169-0"></span>*Balance*

Stellt das Lautstärkeverhältnis zwischen linkem und rechtem Lautsprecher ein, um Unterschiede durch die Anordnung der Lautsprecher oder durch Raumgegebenheiten auszugleichen.

#### **Einstellbereich**

 $L+10$  bis  $R+10$ 

## <span id="page-169-4"></span><span id="page-169-1"></span>*Max Volume*

Stellt die maximale Lautstärke ein, um übermäßige Lautstärken zu verhindern.

### **Einstellbereich**

1 bis 99 (in Schritten von 1), Max

### **Vorgabe**

Max

## <span id="page-169-2"></span>*InitialVolume*

Stellt die Grundlautstärke beim Einschalten des Receivers ein.

### **Einstellbereich**

Off, Mute, 1 bis 99 (in Schritten von 1), Max

### **Vorgabe**

Off

## <span id="page-169-5"></span><span id="page-169-3"></span>*AutoPowerStby (Auto Power Standby)*

Aktiviert/deaktiviert die automatische Abschaltfunktion. Wenn Sie in dem angegebenen Zeitraum keine Bedienvorgänge am Gerät vornehmen, wechselt es automatisch in den Bereitschaftsmodus.

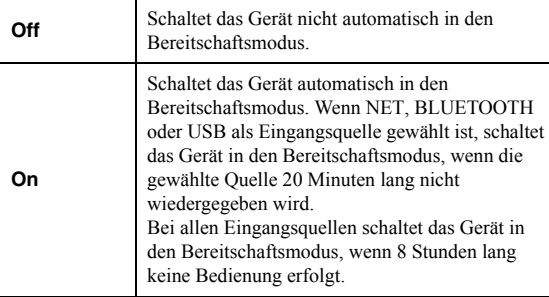

### **Vorgabe**

Großbritannien- und Europa-Modelle: On Andere Modelle: Off

 $\frac{y}{x}$ 

 Direkt vor dem Umschalten in Bereitschaft wird, AutoPowerStby" eingeblendet, und dann beginnt ein Abwärts-Countdown im Frontblende-Display.

# **Systemeinstellungen konfigurieren (Menü ADVANCED SETUP)**

Konfigurieren Sie die Systemeinstellungen des Geräts über das Frontblende-Display.

- **1 Drücken Sie** A **(Netz) an der Frontblende, um das Gerät einzuschalten.**
- **2 Halten Sie RETURN an der Frontblende**  gedrückt und drücken Sie dabei  $\phi$  (Netz).

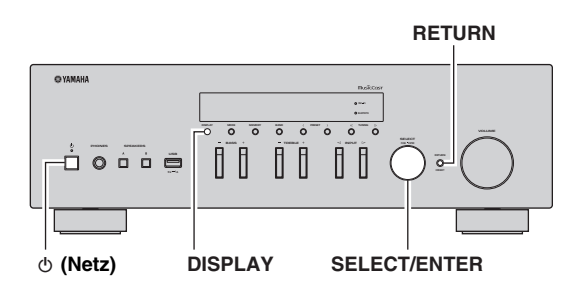

- **3 Drehen Sie SELECT/ENTER, um einen Gegenstand auszuwählen.**
- **4 Drücken Sie SELECT/ENTER, um eine Einstellung auszuwählen.**
- **5D** Drücken Sie ტ (Netz), um das Gerät in den **Bereitschaftsmodus zu schalten, und schalten Sie es dann wieder ein.**

Die neuen Einstellungen sind nun wirksam.

## *Gegenstände im Menü ADVANCED SETUP*

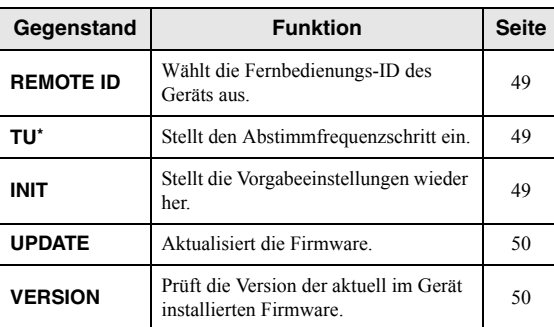

\* Nur Asien-, Universal- und Brasilien-Modelle

## <span id="page-170-0"></span>*Fernbedienungs-ID auswählen (REMOTE ID)*

Beim Einsatz mehrerer Receiver im selben Raum können Sie Störeinwirkungen von anderen Fernbedienungen vermeiden, indem Sie die Fernbedienungs-ID dieses Geräts auf ID1 (und diejenige anderer Receiver nicht auf ID1) einstellen.

#### **Einstellungen**

ID1 (Vorgabe), AUTO

#### $\frac{1}{2}$ %

 Die Fernbedienung gewisser CD-Player von Yamaha kann dieses Gerät ein- und ausschalten.

## <span id="page-170-1"></span>*Abstimmfrequenzschritt einstellen (TU)*

Stellt die Frequenzschrittweite für die Radiosendersuche ein.

#### **Einstellungen**

FM100/AM10, FM50/AM9 (Vorgabe)

## <span id="page-170-2"></span>*Vorgabeeinstellungen wiederherstellen (INIT)*

Stellt die Vorgabeeinstellungen des Geräts wieder her.

### **Wahlmöglichkeiten**

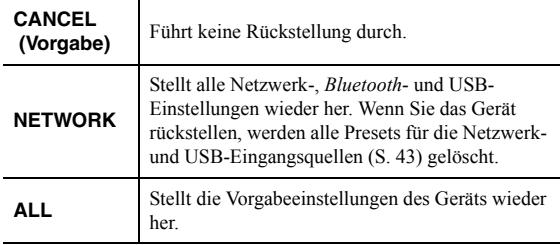

## <span id="page-171-2"></span><span id="page-171-0"></span>*Firmware aktualisieren (UPDATE)*

Es wird je nach Bedarf neue Firmware mit zusätzlichen Funktionen oder Produktverbesserungen veröffentlicht. Wenn das Gerät mit dem Internet verbunden ist, können Sie die Firmware über das Netzwerk herunterladen. Näheres hierzu finden Sie in den mit Updates bereitgestellten Informationen.

#### ■ **Vorgehensweise für die Firmware-Aktualisierung**

Führen Sie diesen Vorgang nur dann aus, wenn die Firmware aktualisiert werden muss. Bitte lesen Sie vor der Aktualisierung die mit dem Firmware-Update gelieferten Informationen.

#### **1 Drücken Sie mehrmals SELECT/ENTER, um "USB" oder "NETWORK" auszuwählen, und drücken Sie DISPLAY, um das Firmware-Update zu starten.**

#### **Wahlmöglichkeiten**

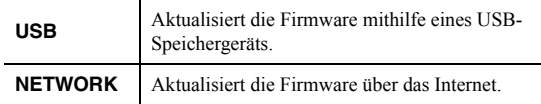

a'gʻ

Sie die Firmware des Geräts auch mit dem unter "Firmware des [Geräts über das Netzwerk aktualisieren" \(S.](#page-172-0) 51) beschriebenen Vorgang aktualisieren.

## <span id="page-171-1"></span>*Firmware-Version prüfen (VERSION)*

Prüft die Version der aktuell im Gerät installierten Firmware.

al's'∠

- Sie können die Firmware-Version auch unter "Update (Network [Update\)" \(S.](#page-168-6) 47) im Menü "SETUP" prüfen.
- Es kann eine Weile in Anspruch nehmen, bis die Firmware-Version angezeigt wird.

# **Firmware des Geräts über das Netzwerk aktualisieren**

<span id="page-172-0"></span>Es wird je nach Bedarf neue Firmware mit zusätzlichen Funktionen oder Produktverbesserungen veröffentlicht. Wenn das Gerät mit dem Internet verbunden ist, können Sie die Firmware über das Netzwerk herunterladen und aktualisieren.

#### *Hinweise*

- Während der Firmware-Aktualisierung sollten Sie das Gerät nicht bedienen oder das Netzkabel bzw. Netzwerkkabel abziehen. Die Aktualisierung der Firmware dauert mindestens 20 Minuten (je nach Ihrer Internet-Verbindungsgeschwindigkeit).
- Ist das Gerät über einen Wireless-Netzwerkadapter mit einem Drahtlos-Netzwerk verbunden, ist die Aktualisierung über das Netzwerk je nach dem Status der Drahtlosverbindung eventuell nicht möglich. In diesem Fall können Sie die Firmware auch über ein USB-Speichergerät aktualisieren ([S. 50](#page-171-0)).

#### $\geq 0$

Sie können die Firmware auch im Menü "ADVANCED SETUP" über ein USB-Speichergerät aktualisieren ([S. 50](#page-171-0)).

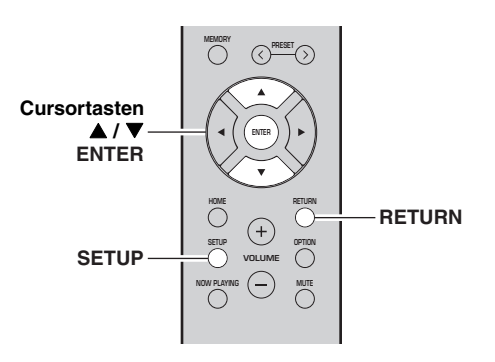

#### **1Drücken Sie SETUP.**

- **2**Wählen Sie mit den Cursortasten (▲ / ▼) **"Network" aus und drücken Sie dann ENTER.**
- **3**Wählen Sie mit den Cursortasten (▲ / ▼) **"Information" aus und drücken Sie dann ENTER.**

Wenn eine neue Firmware verfügbar ist, wird "NEW FW Available" auf dem Frontblende-Display eingeblendet.

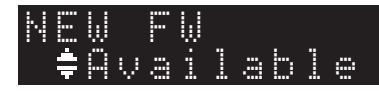

- **4 Drücken Sie RETURN, um zum vorherigen Zustand zurückzukehren.**
- **5**Wählen Sie mit den Cursortasten ( $\triangle$  /  $\nabla$ ) **"Update" aus und drücken Sie dann ENTER.**

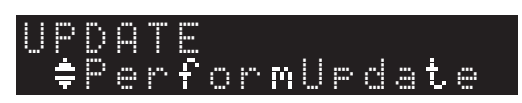

#### **6 Um die Firmware-Aktualisierung zu starten, drücken Sie ENTER.**

Das Gerät wird neu gestartet, und die Firmware-Aktualisierung beginnt.

 $\geq 0$ 

 Um den Vorgang abzubrechen, ohne die Firmware zu aktualisieren, drücken Sie SETUP.

#### **7**Wenn "UPDATE SUCCESS" im Frontblende-**Display eingeblendet wird, drücken Sie**  $\Phi$ **(Netz) an der Frontblende.**

Die Firmware-Aktualisierung ist abgeschlossen.

#### ■ **Benachrichtigung über neue Firmware-Aktualisierung**

Wenn neue Firmware verfügbar ist, wird beim Einschalten des Geräts "NEW FW Update" kurz eingeblendet.

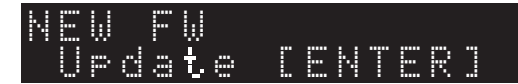

Um die Firmware des Geräts zu aktualisieren, drücken Sie ENTER (wie im obigen Schritt 6 beschrieben), während diese Benachrichtigung vorliegt, und fahren Sie dann mit Schritt 7 weiter.

# **Problembehebung**

Sehen Sie in der Tabelle unten nach, wenn das Gerät nicht einwandfrei funktioniert. Falls das aufgetretene Problem dort nicht aufgeführt ist oder die Anweisungen nicht helfen, schalten Sie das Gerät in Bereitschaft, ziehen Sie den Netzstecker heraus, und wenden Sie sich an Ihren Yamaha Fachhändler oder Kundendienst.

### ■ **Allgemeines**

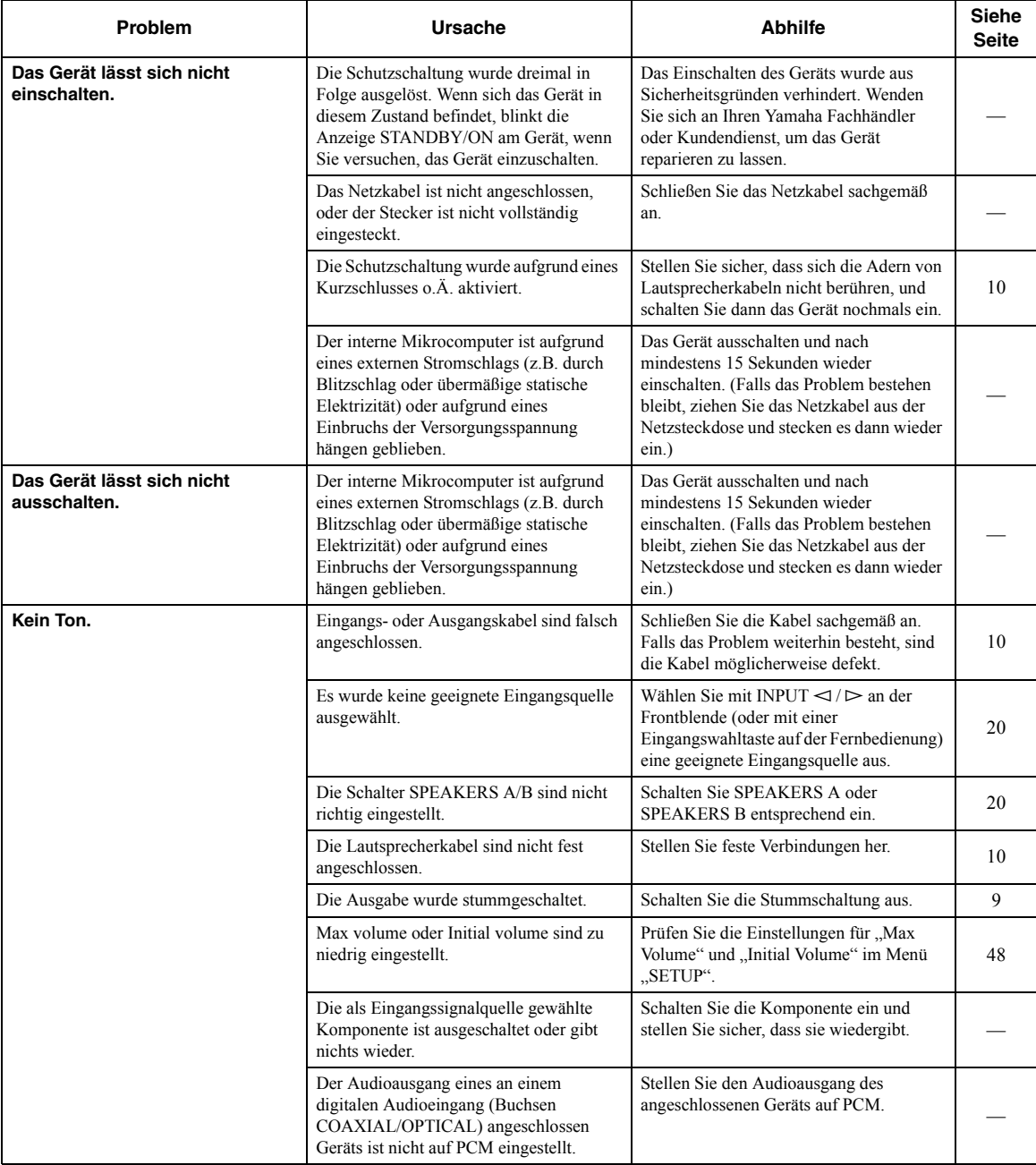

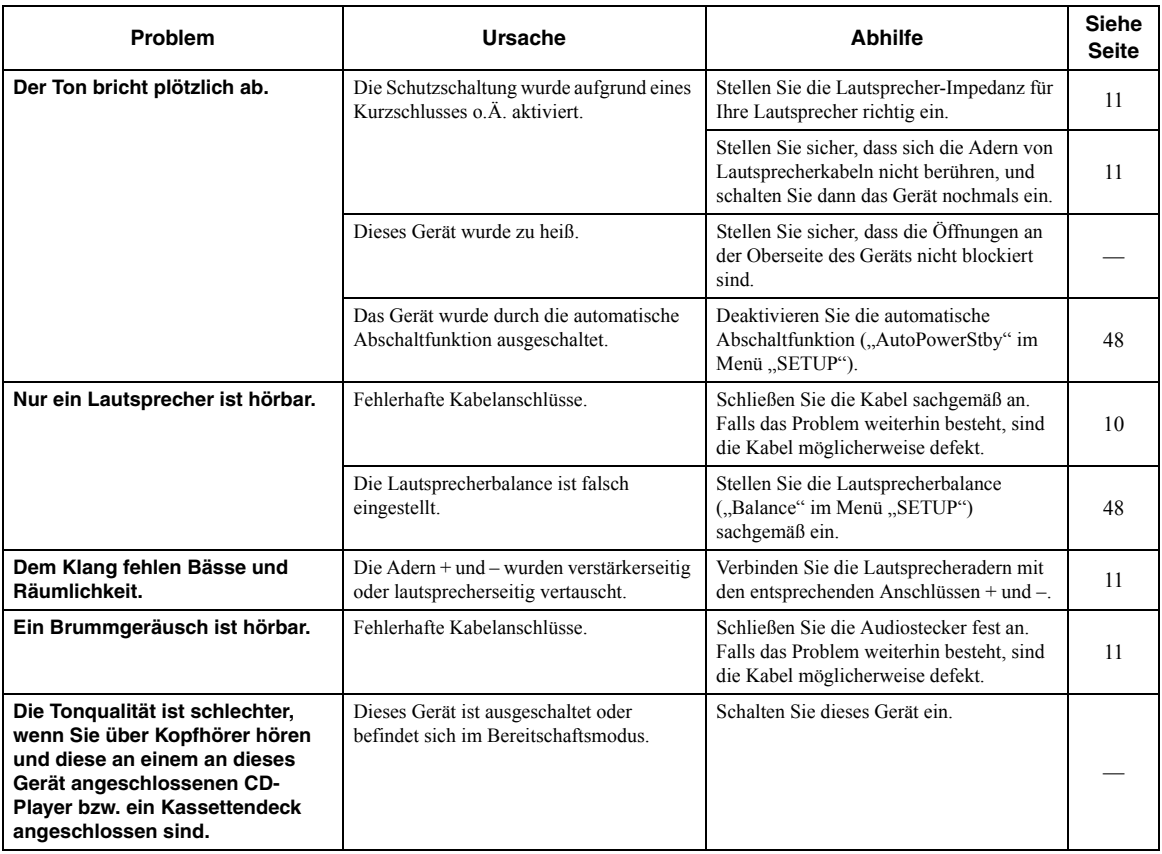

### ■ **Fernbedienung**

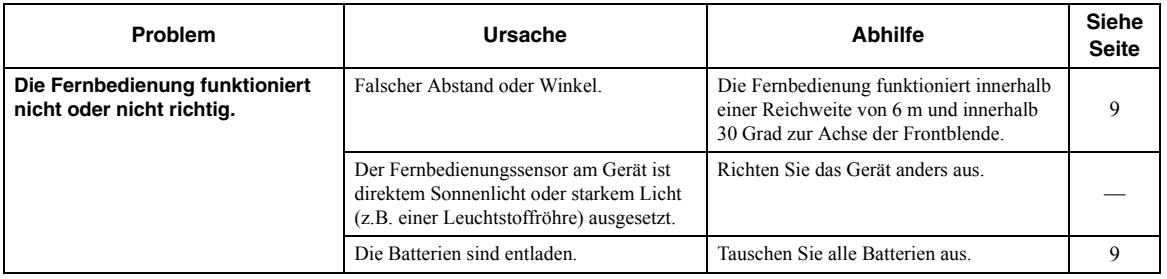

### ■ **FM-Empfang**

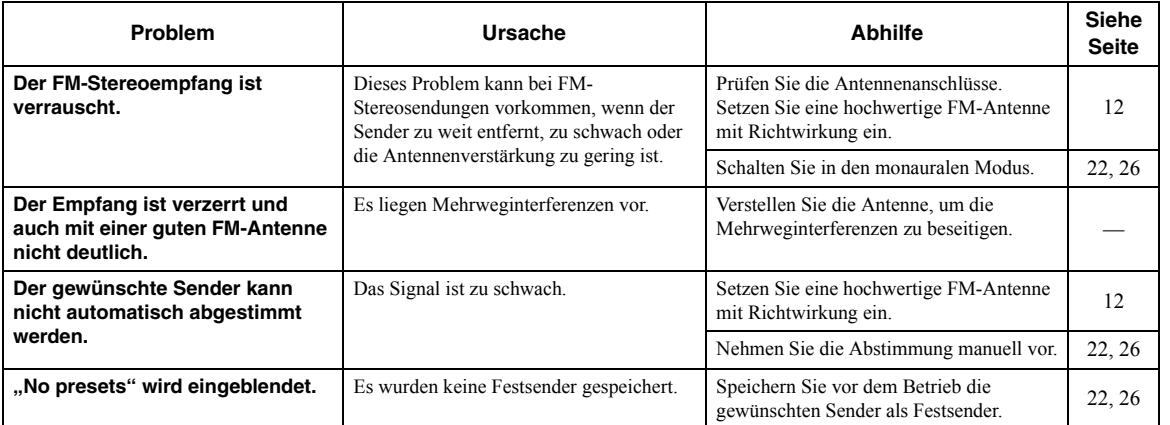

**Deutsch** 

## ■ **AM-Empfang (R-N402)**

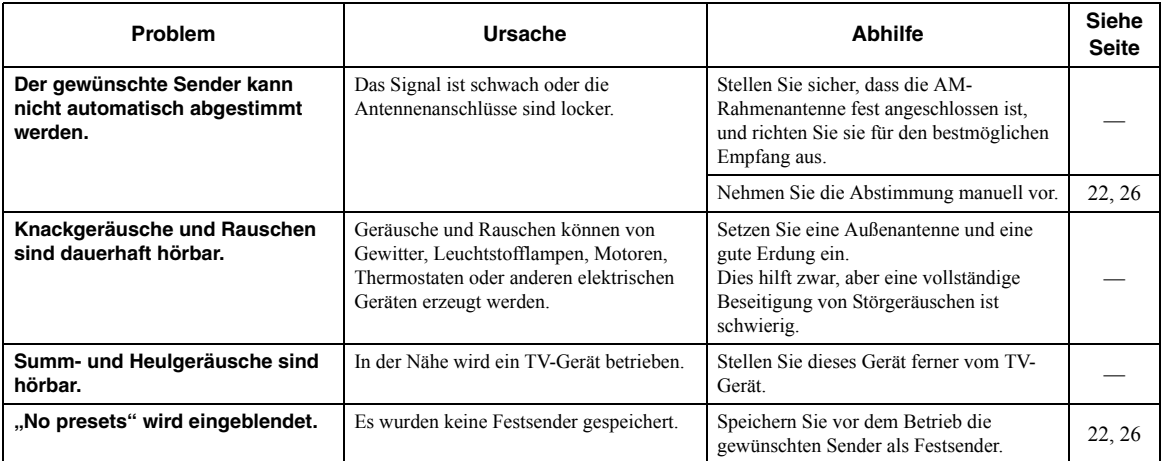

## ■ **DAB-Empfang (R-N402D)**

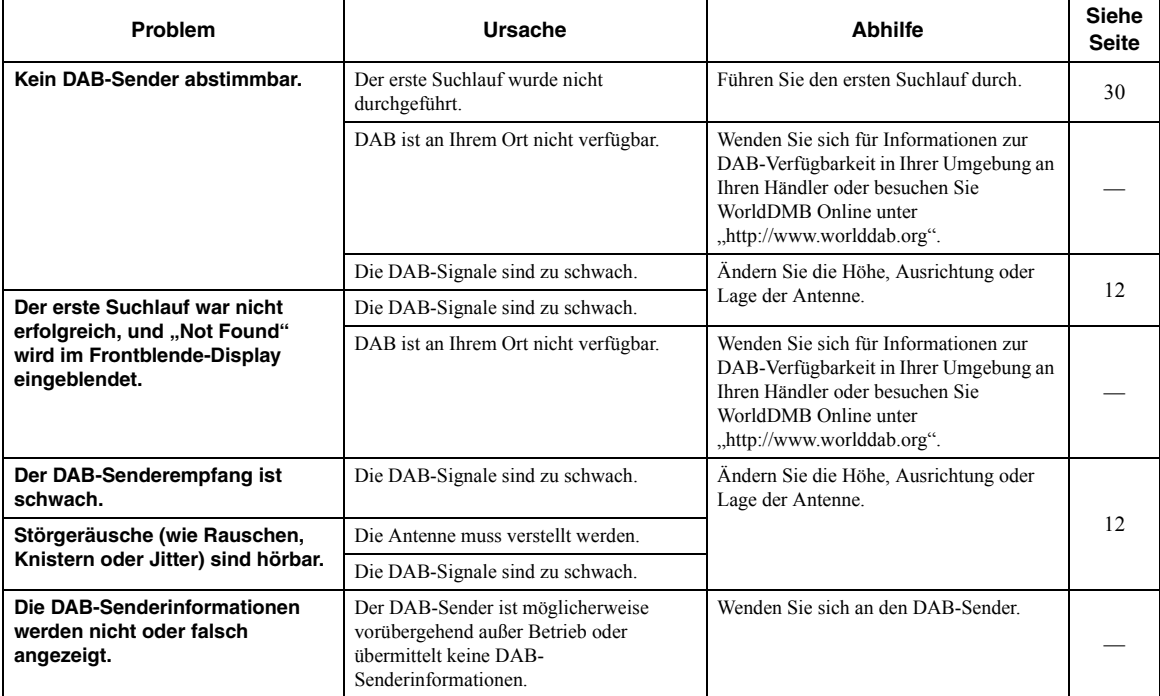

#### ■ *Bluetooth*

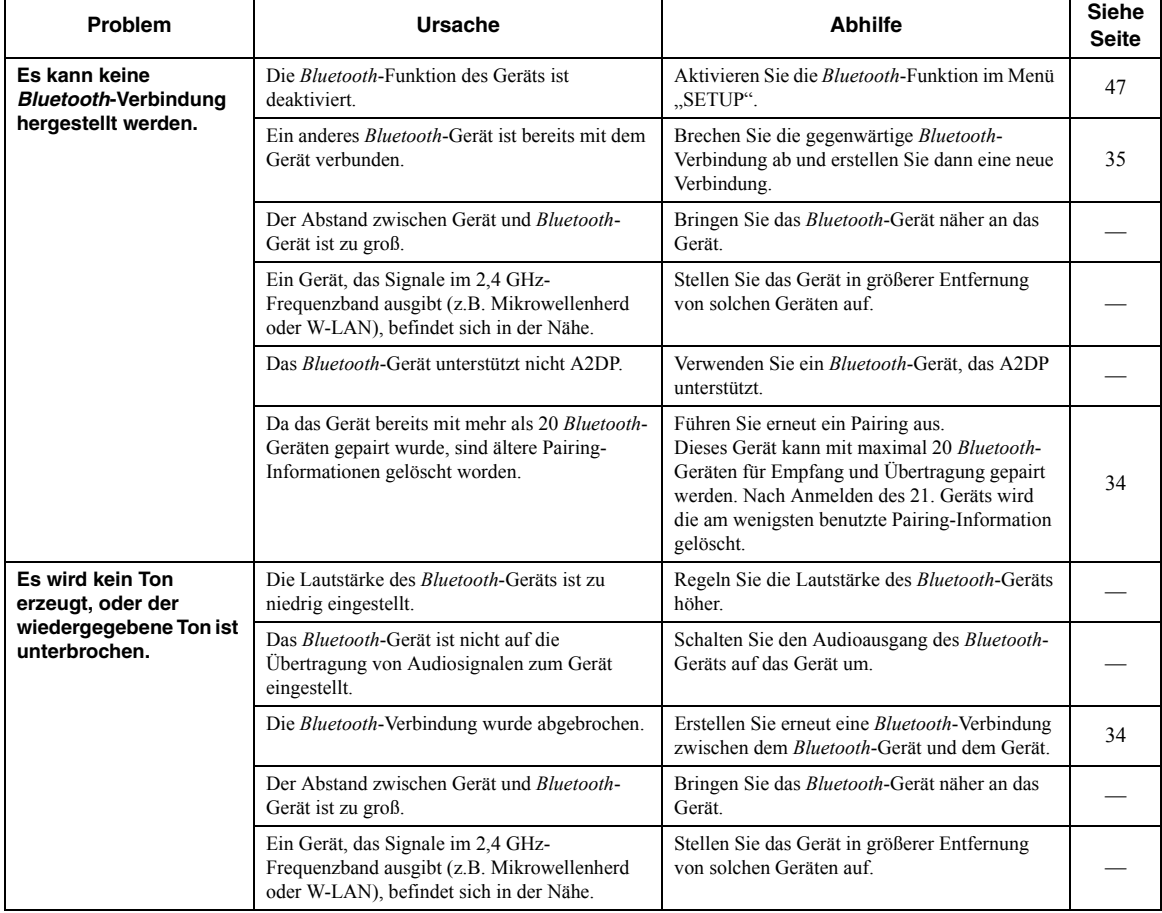

### ■ **USB und Netzwerk**

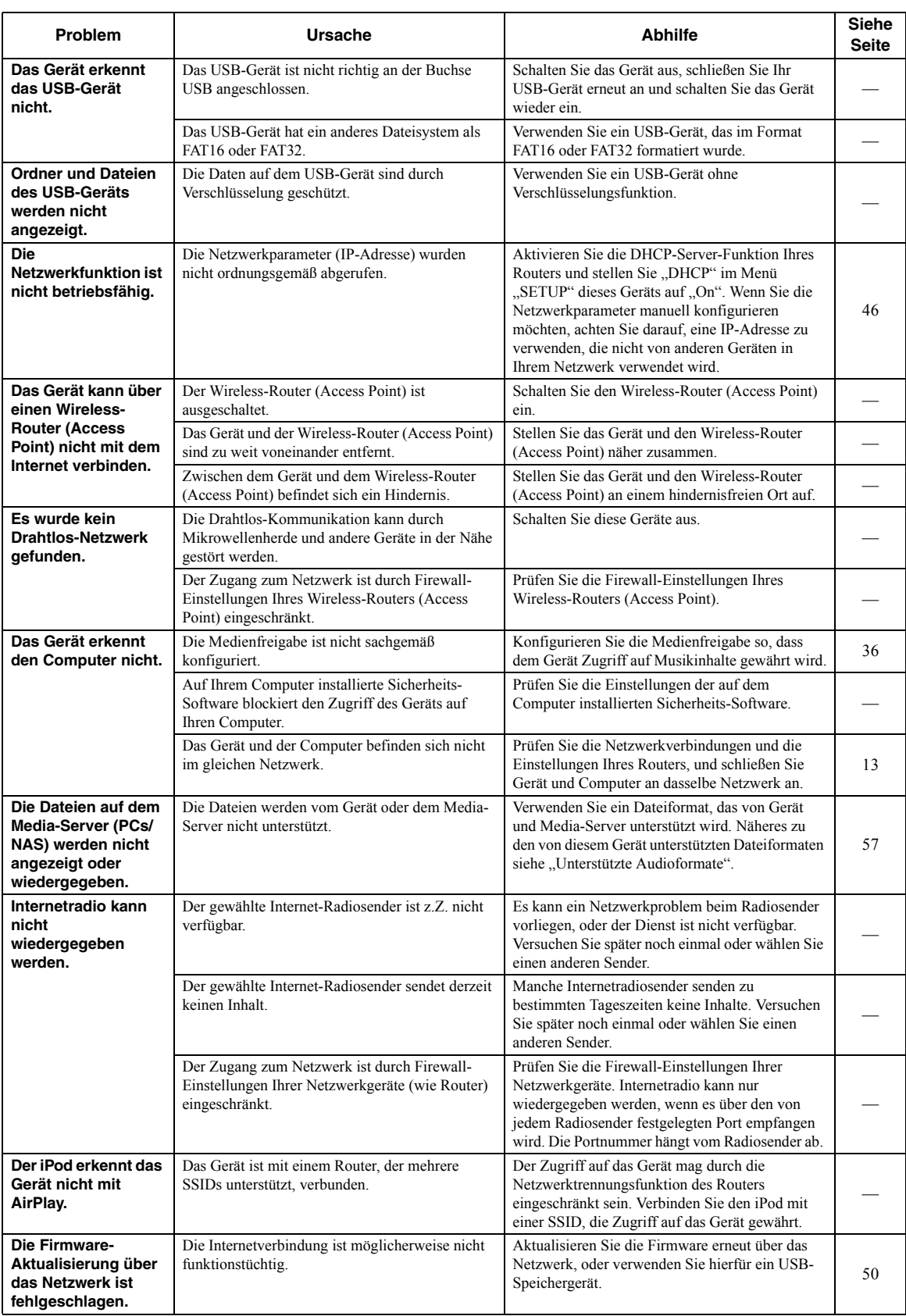

# **Fehleranzeigen im Frontblende-Display**

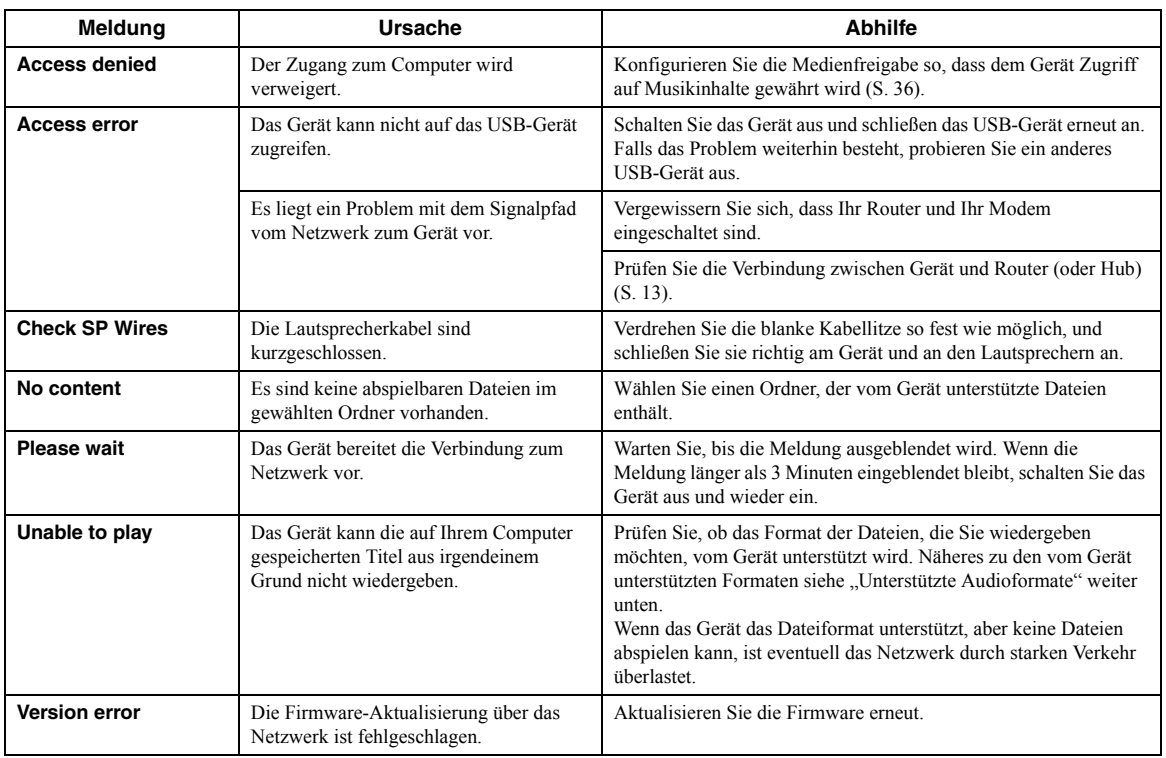

# <span id="page-178-0"></span>**Unterstützte Audioformate**

## <span id="page-178-1"></span>**PC(NAS)/USB**

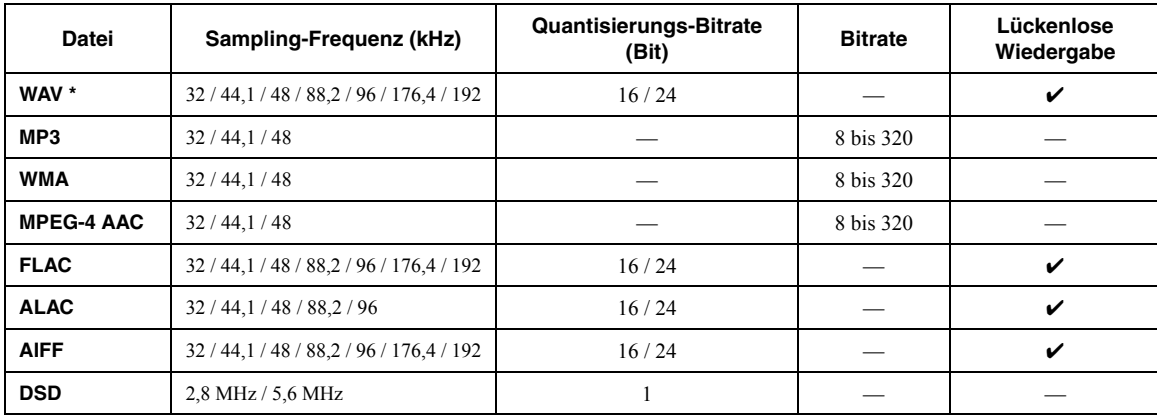

\* Nur Format Linear PCM

 $\mathcal{L}^{\mathsf{I}}_{\mathsf{P}}$ 

• Verschlüsselte USB-Geräte sind nicht einsetzbar.

• Digital Rights Management (DRM)-Inhalte lassen sich nicht abspielen.

## **Technische Daten**

#### **Netzwerk**

- Eingangsbuchse: NETWORK x 1 (100Base-TX/10Base-T)
- PC-Client-Funktion
- Unterstützt DLNA Ver. 1.5
- Unterstützt AirPlay
- Internetradio
- Streaming-Dienst
- Wi-Fi-Funktion
- Unterstützt WPS

 Unterstützt Freigabe mit iOS-Geräten über Drahtlos-Verbindung Unterstützt direkte Verbindung mit Mobilgerät

Verfügbare Verschlüsselungsmethode: WEP, WPA2-PSK (AES), Mixed Mode

Radiofrequenzband: 2,4 GHz

Drahtlos-Netzwerk-Standard: IEEE 802.11 b/g/n

#### *Bluetooth*

- Quellfunktion Von diesem Gerät zum Sink-Gerät (z.B. *Bluetooth*-Kopfhörer) Unterstützter Codec.....................................................................SBC • Sink-FunktionVom Quellgerät zu diesem Gerät (z.B. Smartphone/Tablet) Unterstützter Codec.......................................................... SBC, AAC • Unterstützt Wiedergabe/Stopp vom Sink-Gerät • *Bluetooth*-Version.........................................................Ver. 2.1+EDR
- Unterstützte Profile ....................................................A2DP, AVRCP
- Drahtlose Ausgabe ...............................................*Bluetooth*-Klasse 2
- Max. Kommunikationsabstand ................. 10 m (ohne Behinderung)

#### **USB**

- Eingangsbuchse: USB x 1 (USB 2.0)
- Stromausgabe: 1,0 A

#### **Audio**

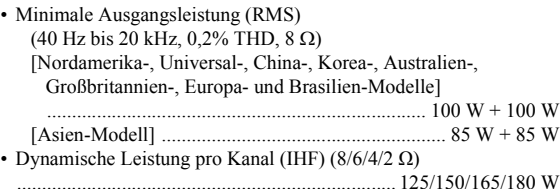

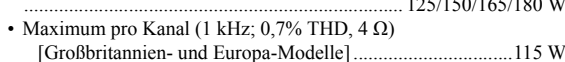

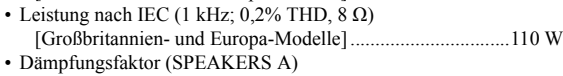

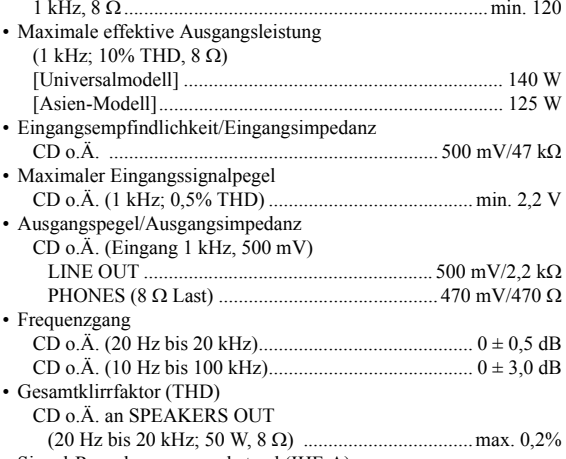

```
• Signal-Rauschspannungsabstand (IHF-A)
CD o.Ä. (Eingang kurzgeschlossen, 500 mV) ............. min.100 dB
```
• Eigenrauschen (IHF-A)............................................................ 70 µV

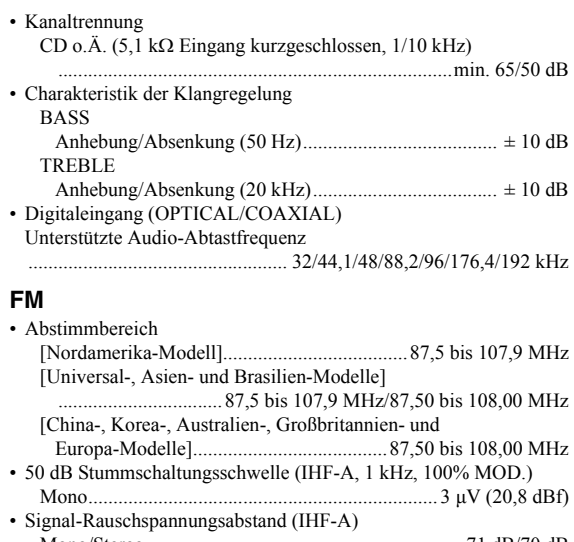

Mono/Stereo .............................................................. 71 dB/70 dB• Klirrfaktor (1 kHz) Mono/Stereo .................................................................0,4%/0,4% •Antenneneingang.............................................. 75 Ω unsymmetrisch

#### **AM (R-N402)**

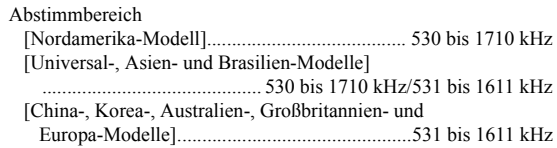

#### **DAB (R-N402D)**

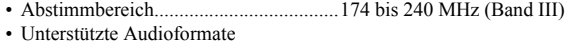

- ............................ MPEG 1 Layer II/MPEG 4 HE AAC v2 (AAC +)
- Antenneneingang.............................................. 75 Ω unsymmetrisch

#### **Allgemeines**

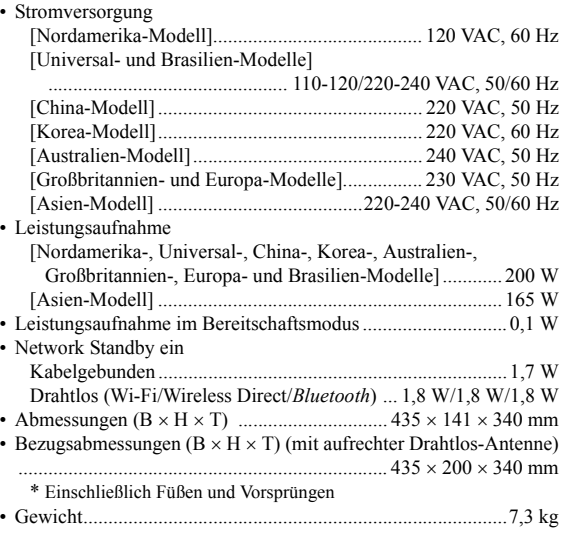

\* Die Angaben in dieser Anleitung beziehen sich auf die aktuellen technischen Daten zum Zeitpunkt der Veröffentlichung. Die neueste Anleitung steht als Datei auf der Yamaha-Website zum Herunterladen zur Verfügung.
# **Warenzeichen**

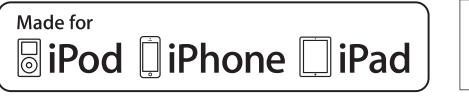

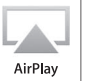

Unterstützt iOS 7 oder neuer für ein Setup mit Wireless Accessory Configuration.

"Made for iPod", "Made for iPhone" und "Made for iPad" bedeuten, dass ein elektronisches Zubehör speziell auf den Anschluss an ein iPod, iPhone bzw. iPad ausgerichtet ist und der Hersteller die Übereinstimmung des Zubehörs mit den Leistungsstandards von Apple bescheinigt.

Apple ist nicht verantwortlich für den Betrieb dieses Geräts oder dessen Einhaltung der Sicherheitsstandards und -vorschriften.

Bitte beachten Sie, dass die Verwendung dieses Zubehörs mit iPod, iPhone oder iPad die drahtlose Übertragungsleistung beeinträchtigen kann.

iTunes, AirPlay, iPad, iPhone, iPod und iPod touch sind Warenzeichen von Apple Inc., eingetragen in den USA und anderen Ländern.

iPad Air und iPad Mini sind Warenzeichen von Apple Inc.

App Store ist eine Dienstleistungsmarke von Apple Inc.

## **Made for**

iPhone 6s Plus, iPhone 6s, iPhone 6 Plus, iPhone 6, iPhone 5s, iPhone 5c, iPhone 5, iPhone 4s iPad Pro, iPad mini 4, iPad Air 2, iPad mini 3, iPad Air, iPad mini 2, iPad mini, iPad (3. und 4. Generation), iPad 2 iPod touch (5. und 6. Generation) (Stand: Juni 2016)

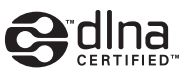

DLNA™ und DLNA CERTIFIED™ sind Warenzeichen oder eingetragene Warenzeichen von Digital Living Network Alliance. Alle Rechte vorbehalten. Unerlaubte Verwendung ist ausdrücklich untersagt.

## **Windows™**

Windows ist in den USA und anderen Ländern ein eingetragenes Warenzeichen der Microsoft Corporation.

Internet Explorer, Windows Media Audio und Windows Media Player sind in den USA und/oder anderen Ländern eingetragene Warenzeichen oder Warenzeichen der Microsoft Corporation.

## **Android™**

## **Google Play™**

Android und Google Play sind Warenzeichen von Google, Inc.

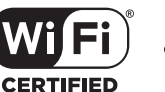

Das Logo Wi-Fi CERTIFIED ist eine Zertifizierungsmarke von Wi-Fi Alliance. Die Wi-Fi Protected Setup-Kennzeichnung ist eine Zertifizierungsmarke von Wi-Fi Alliance.

Wi-Fi, Wi-Fi Alliance, Wi-Fi CERTIFIED, Wi-Fi Protected Setup und WPA2 sind Warenzeichen oder eingetragene Warenzeichen von Wi-Fi Alliance.

# **% Bluetooth**®

*Bluetooth*®-Begriff und -Logo sind eingetragene Warenzeichen von Bluetooth SIG, Inc., und deren Verwendung durch Yamaha Corporation erfolgt unter Lizenz.

## *Bluetooth***-Protokollstapel (Blue SDK)**

Copyright 1999-2014 OpenSynergy GmbH Alle Rechte vorbehalten. Alle unveröffentlichten Rechte vorbehalten.

## **Erläuterungen zu GPL**

Diese Produkt setzt zum Teil GPL/LGPL Open-Source-Software ein. Sie dürfen lediglich den Open-Source-Code abrufen, duplizieren, modifizieren und verteilen. Näheres zu GPL/LGPL Open-Source-Software, dessen Abruf und die GPL/LGPL-Lizenz siehe die Website der Yamaha Corporation

(http://download.yamaha.com/sourcecodes/musiccast/).

# **MusicCast**

MusicCast ist ein Warenzeichen oder eingetragenes Warenzeichen der Yamaha Corporation.

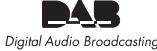

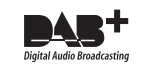

(Nur R-N402D) Dieses Gerät unterstützt DAB/DAB+ Abstimmung.

# **Observera: Läs detta innan enheten tas i bruk.**

- **1** Läs noga denna bruksanvisning för att kunna ha största möjliga nöje av enheten. Förvara bruksanvisningen nära till hands för framtida referens.
- **2** Installera denna ljudanläggning på ett väl ventilerat, svalt, torrt, rent ställe, och håll den borta från ställen som utsätts för solsken, värmekällor, vibrationer, damm, fukt och/eller kyla. Lämna följande mellanrum för ventilation. Ovansida: 30 cmBaksida: 20 cm
	- Sidor: 20 cm
- **3** Placera enheten på behörigt avstånd från andra elapparater, motorer, transformatorer och annat som kan orsaka störningar.
- **4** Utsätt inte enheten för hastiga temperaturväxlingar och placera den inte på ett ställe där luftfuktigheten är hög (t.ex. nära en luftfuktare) då fuktbildning i enheten skapar risk för brand, elstötar, skador på enheten eller personskador.
- **5** Placera inte enheten på ett ställe där främmande föremål kan tränga in i den eller där den kan utsättas för droppar eller vattenstänk. Placera aldrig det följande ovanpå enheten:
	- Övriga apparater då sådana kan orsaka skador och/eller missfärgning av enhetens hölje.
	- Brännbara föremål (t.ex. stearinljus) då sådana skapar risk för brand, skador på enheten och/eller personskador.
	- Vätskebehållare som kan falla och spilla vätska över enheten, vilket skapar risk för elstötar och/eller skador på enheten.
- **6** Täck aldrig över enheten med en tidning, duk, gardin el.dyl. då detta skapar risk för överhettning. En alltför hög temperatur inuti enheten kan leda till brand, skador på enheten och/eller personskador.
- **7** Anslut inte enheten till ett vägguttag förrän samtliga övriga anslutningar slutförts.
- **8** Använd aldrig enheten vänd upp och ned. Detta kan leda till överhettning som orsakar skador.
- **9** Hantera inte tangenter, reglage och kablar onödigt hårdhänt.
- **10** Fatta tag i själva kontakten när nätkabeln kopplas bort från vägguttaget; dra aldrig i kabeln.
- **11** Använd aldrig några kemiska lösningar för rengöring då dessa kan skada ytbehandlingen. Använd en ren, torr trasa.
- **12** Använd endast den spänning som står angiven på enheten. Anslutning till en strömkälla med högre spänning än den angivna kan orsaka brand, skador på enheten och/eller personskador. Yamaha åtar sig inget ansvar för skador beroende på att enheten används med en spänning utöver den angivna.
- **13** Koppla vid åskväder loss nätkabeln från nätuttaget eller förstärkaren för att skydda förstärkaren från skador på grund av åsknerslag.
- **14** Försöka aldrig att utföra egna reparationer. Kontakta en kvalificerad tekniker från Yamaha om servicebehov föreligger. Du får inte under några omständigheter ta av höljet.
- **15** Koppla bort nätkabeln från vägguttaget om enheten inte ska användas under en längre tid (t.ex. under semestern).
- **16** Läs avsnittet ["Felsökning"](#page-233-0) i bruksanvisningen för vanliga driftsproblem innan du förutsätter att enheten är söndrig.
- **17** Innan enheten flyttas ska du trycka på  $\Phi$  nedåt för att stänga av denna enhet och sedan koppla bort nätkabeln från vägguttaget.
- **18** Kondensation (imma) uppstår, om den omgivande temperaturen plötsligt ändras. Koppla i så fall loss nätkabeln från nätuttaget och låt apparaten vila.
- **19** Vid långvarig användning kan det hända att apparaten blir väldigt varm. Stäng av systemet och låt enheten svalna en stund.
- **20** Installera receivern nära ett nätuttag och där stickkontakten lätt kan kommas åt.
- **21** Utsätt inte batterierna för kraftig värme från exempelvis solljus, eld eller liknande. Följ regionala bestämmelser vid kassering av förbrukade batterier.
- **22** För högt ljudtryck från öronsnäckor eller hörlurar kan orsaka hörselförlust.

Den här enheten är inte bortkopplad från nätströmmen så länge den är inkopplad i vägguttaget, även om själva enheten är avstängd med A. Detta tillstånd kallas för beredskapsläget (standby). Enheten är konstruerad för att förbruka en mycket liten mängd ström i detta tillstånd.

#### **VARNING**

UTSÄTT INTE ENHETEN FÖR REGN ELLER FUKT DÅ DETTA SKAPAR RISK FÖR BRAND ELLER ELSTÖTAR.

Ha minst 22 cm mellan ljudsystemet och personer som har pacemaker eller defibrillatorimplantat inopererade.

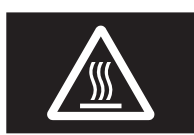

## **Varning**

Rör inte ytan markerad med denna etikett. Ytan kan bli varm under drift.

Radiovågor kan påverka elektromedicinsk utrustning. Använd inte denna enhet nära medicinsk utrustning eller innanför sjukvårdsanläggningar.

#### **OBSERVERA**

Apparaten kopplas inte bort från växelströmskällan (nätet) så länge som den är ansluten till vägguttaget, även om själva apparaten har stängts av.

#### **ADVARSEL**

Netspæendingen til dette apparat er IKKE afbrudt, sålæenge netledningen siddr i en stikkontakt, som er t endt - også selvom der or slukket på apparatets afbryder.

#### **VAROITUS**

Laitteen toisiopiiriin kytketty käyttökytkin ei irroita koko laitetta verkosta.

# **Innehåll**

#### **[INLEDNING](#page-183-0)**

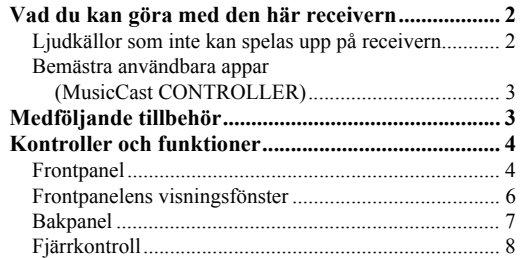

## **[FÖRBEREDELSER](#page-191-0)**

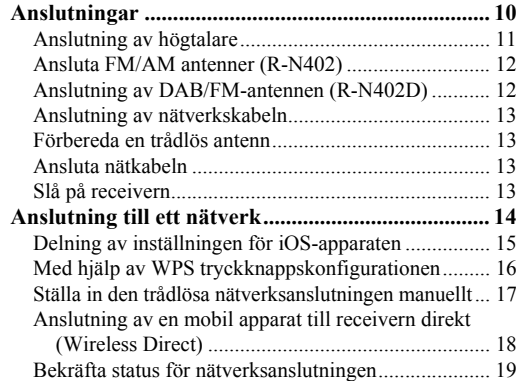

#### **[GRUNDLÄGGANDE ANVÄNDNING](#page-201-0)**

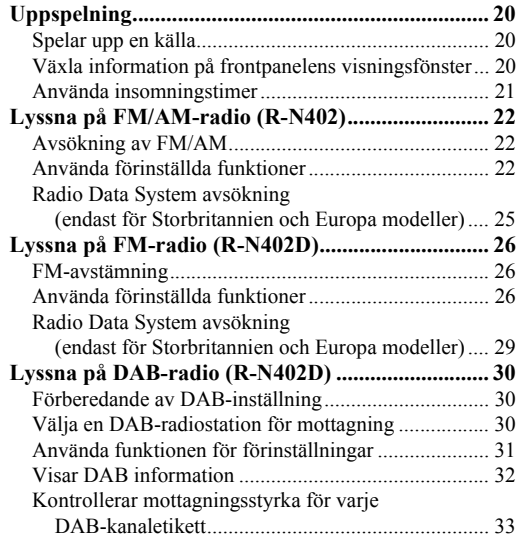

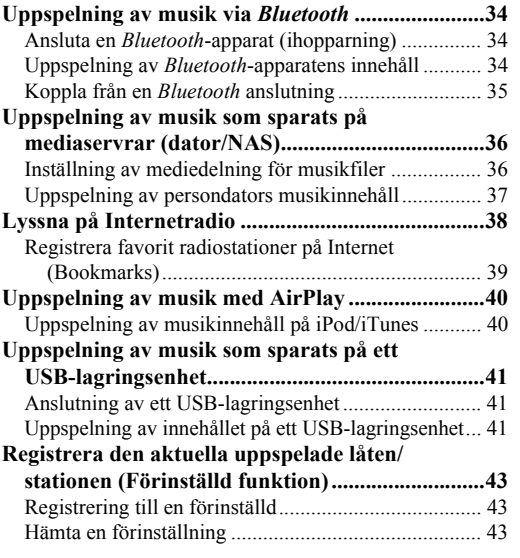

## **[AVANCERAD ANVÄNDNING](#page-225-0)**

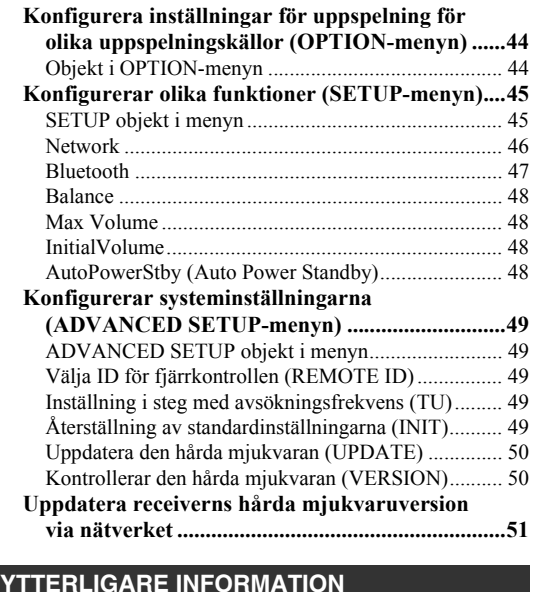

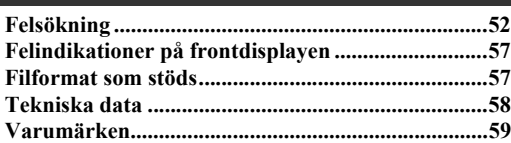

• "Anmärkning" anger försiktighetsåtgärder vid användning av receivern samt begränsningar av dess funktioner. ॐ visar på ytterligare förklaringar till bättre användning.

• I den här bruksanvisningen beskrivs hur receivern används med hjälp av den medföljande fjärrkontrollen.

• I den här manualen, iOS och Android mobila enheter kallas gemensamt för "mobila apparater". Den specifika typ av mobila enhet noteras i förklaringar efter behov.

Svenska

# **Vad du kan göra med den här receivern**

<span id="page-183-1"></span><span id="page-183-0"></span>Denna enhet är en nätverksreceiver som är kompatibel med en nätverkskälla såsom mediaserver och mobil apparat. Den stöder uppspelning från inte endast analoga källor, till exempel en CD-spelare men också *Bluetooth* -apparater och strömmande tjänster via nätverk.

# <span id="page-183-2"></span>*Ljudkällor som inte kan spelas upp på receivern.*

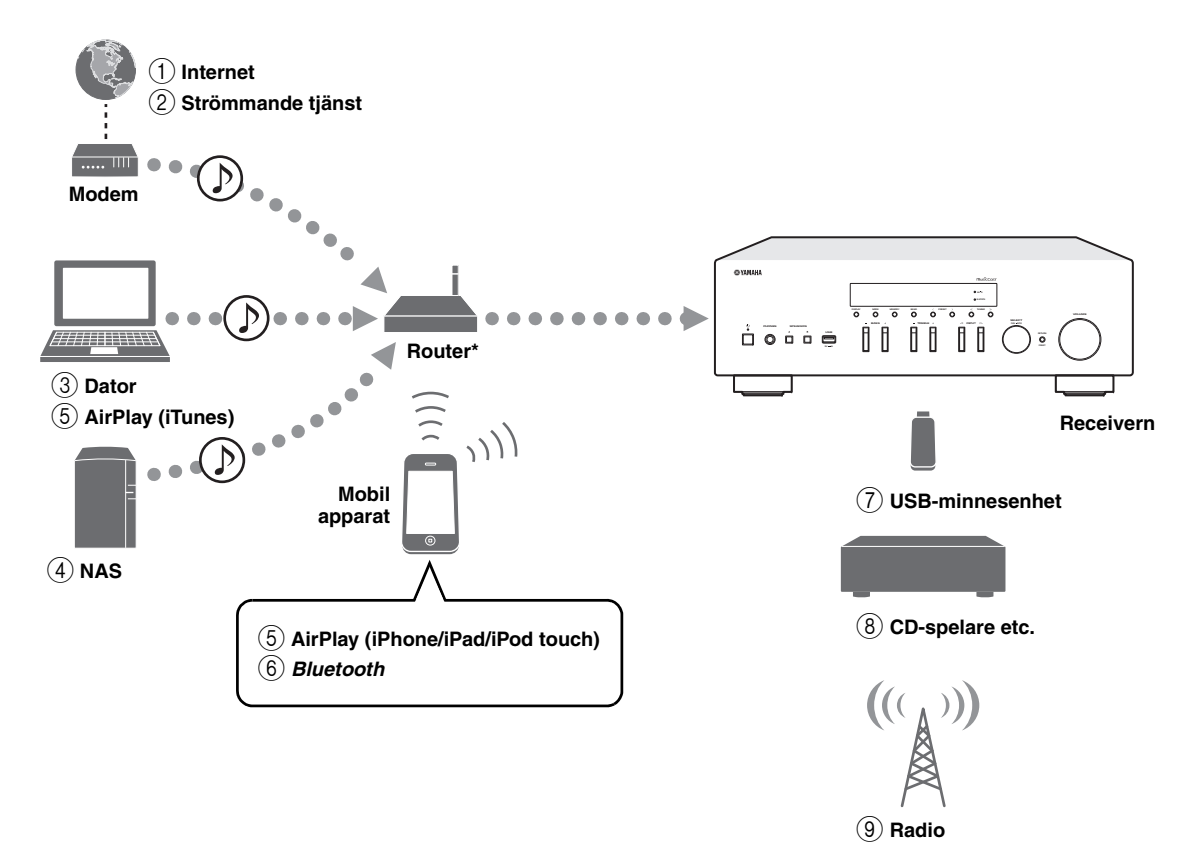

\* Du behöver en kommersiellt tillgänglig trådlös router (åtkomstpunkt) när du använder en mobil apparat.

- 1 **Spela upp Internet radio ([sida](#page-219-1) 38)**
- 2 **Spela upp strömmande tjänst (se tillägget för varje tjänst.)**
- 3 **Spela upp musikfiler lagrade på datorn [\(sida](#page-217-2) 36)**
- 4 **Spela upp musikfiler sparade på din NAS [\(sida](#page-217-2) 36)**
- 5 **Uppspelning av musikfiler med AirPlay [\(sida](#page-221-2) 40)**
- 6 **Spela upp ljudinnehåll från** *Bluetooth* **apparater ([sida](#page-215-3) 34)**
- 7 **Spela upp musikfiler lagrade på USBminnesenheten ([sida](#page-222-3) 41)**
- 8 **Spela upp din externa komponent ([sida](#page-191-2) 10)**
- 9 **Lyssna på radio ([sida](#page-203-3) 22, [26](#page-207-3), [30](#page-211-3))**

För information om hur man ansluter externa apparater, se ["Anslutningar" \(sida 10\)](#page-191-2).

 $\frac{y}{x}$ 

# <span id="page-184-0"></span>*Bemästra användbara appar (MusicCast CONTROLLER)*

Du kan använda och programmera receivern, eller spela strömmande tjänster via denna receiver genom att installera den kostnadsfria dedicerade appen MusicCast CONTROLLER på en mobil apparat. För mer information, sök efter "MusicCast CONTROLLER" i App-butiken eller Google Play.

#### ■**Funktioner för MusicCast CONTROLLER**

- •Grundläggande funktioner av receivern (slå på/standby, justera volymen och välj ingång)
- •Spela upp låtar lagrade på datorer (servrar)
- •Välj en Internetradiostation
- •Spela upp musik lagrad på mobila apparater
- •Spela musik från strömmande tjänst
- •Distribuera och ta emot ljud mellan receivern och andra Yamaha MusicCast-apparater som stöds

Se Installationsguide för MusicCast för mer information.

# **Medföljande tillbehör**

<span id="page-184-1"></span>Kontrollera att följande tillbehör medföljer produkten.

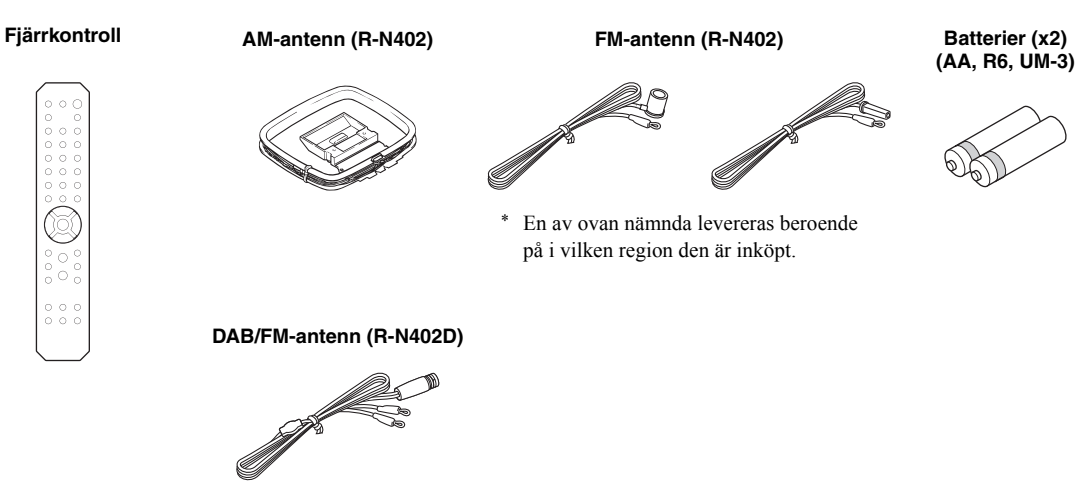

# **Kontroller och funktioner**

# <span id="page-185-1"></span><span id="page-185-0"></span>*Frontpanel*

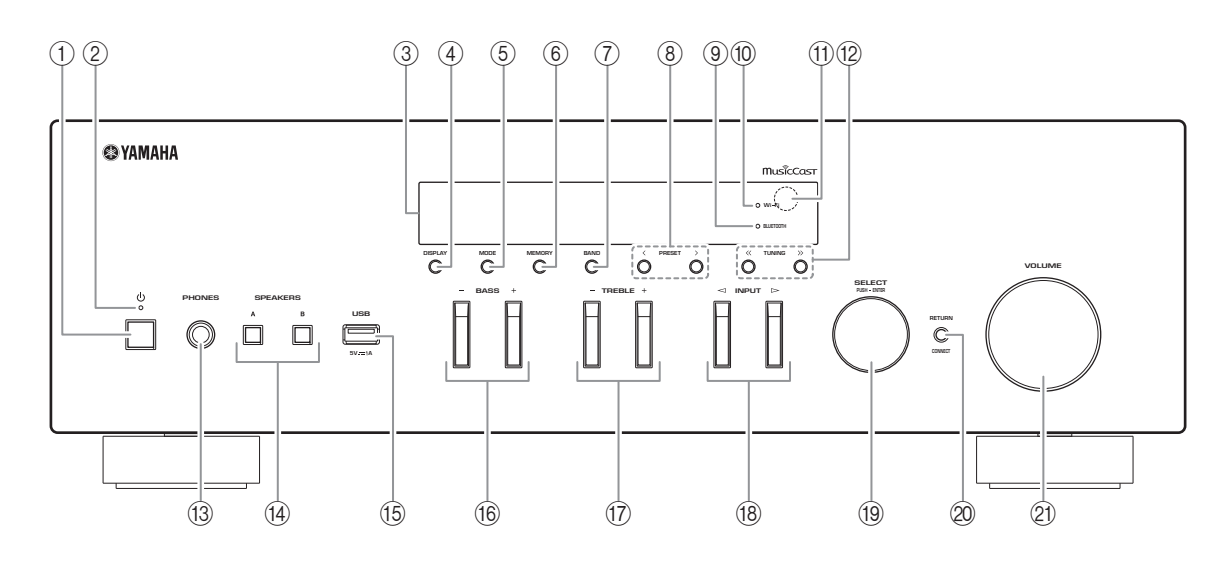

## ① *O* **(Ström)**

Slår på/stänger av receivern (standby).

#### 2 **STANDBY/ON-indikator**

Starkt ljus: Strömmen är på Svagt ljus: Standbyläge

## 3 **Frontpanelens visningsfönster**

Visar information om receiverns driftstatus.

#### 4 **DISPLAY**

Används för att välja vilken information som ska visas på frontpanelens visningsfönster ([sida](#page-201-4) 20).

## 5 **MODE**

Ställ in FM-bandets mottagningsläge till stereo eller enkanaligt automatiskt [\(sida](#page-203-4) 22, [26](#page-207-4)).

## 6 **MEMORY**

Registrerar den aktuella radiostationen som en förinställd, när TUNER väljs som ingångskälla [\(sida](#page-204-0) 23, [27,](#page-208-0) [31](#page-212-1)).

Registrerar aktuell låt för uppspelning eller strömmande station som förinställd, när NET, USB väljs som ingångskälla [\(sida](#page-224-3) 43).

## 7 **BAND**

Ställer in radions tuner/band när TUNER är vald som ingångskälla. [\(sida](#page-203-3) 22, [26](#page-207-3), [30](#page-211-3))

## **8 PRESET**  $\langle 1 \rangle$

Påminner om en förinställd radiostation [\(sida](#page-205-0) 24, [28,](#page-209-0) [31](#page-212-2)) eller låt/strömmande station ([sida](#page-224-3) 43).

## 9 **BLUETOOTH-indikator**

Tänds när receivern är ansluten till en *Bluetooth* apparat.

#### 0 **WiFi-indikator**

Tänds när receivern ansluts till ett trådlöst nätverk. Den tänds också när du registrerar med appen MusicCast CONTROLLER, även om receivern är ansluten till ett trådbundet nätverk.

#### A **Fjärrkontrollsensor**

Tar emot infraröda signaler från fjärrkontrollen.

#### **(12) TUNING**  $\langle \langle 1 \rangle \rangle$

Väljer avsökningsfrekvensen ([sida](#page-203-5) 22, [26](#page-207-5)) eller en DAB radiostation ([sida](#page-211-4) 30) när TUNER väljs som ingångskälla.

## C **PHONE-uttag**

Ljudutgång för lyssning via hörlurar.

#### **(14) SPEAKERS A/B**

Slår på eller av det högtalarpar som är anslutet till SPEAKERS A och/eller SPEAKERS B -kontakterna på bakpanelen varje gång motsvarande knapp trycks.

#### E **USB-uttag**

För anslutning av ett USB-minne ([sida](#page-222-3) 41).

#### F **BASS +/–**

Ökar eller minskar den låga frekvensåtergivningen. Inställningsintervall: –10 to +10 (20 Hz)

#### <span id="page-186-0"></span>G **TREBLE +/–**

Ökar eller minskar den höga frekvensåtergivningen. Inställningsintervall: –10 to +10 (20 kHz)

#### H **INPUT**  l **/**  h

Väljer den ingångskälla du vill lyssna på.

#### I **SELECT/ENTER (styrhjul)**

Rulla knappen för att välja ett numeriskt värde eller en inställning och tryck in knappen för att bekräfta.

#### 20 **RETURN**

Återgår till föregående på frontdisplayen.

#### **CONNECT**

Används för att styra receivern med hjälp av den dedicerade appen MusicCast CONTROLLER för mobila apparater. Se Installationsguide för MusicCast för mer information.

#### **21) VOLUME-styrning**

Ökar eller minskar ljudvolymen.

# <span id="page-187-0"></span>*Frontpanelens visningsfönster*

[AM-radio är endast tillgänglig för R-N402.]

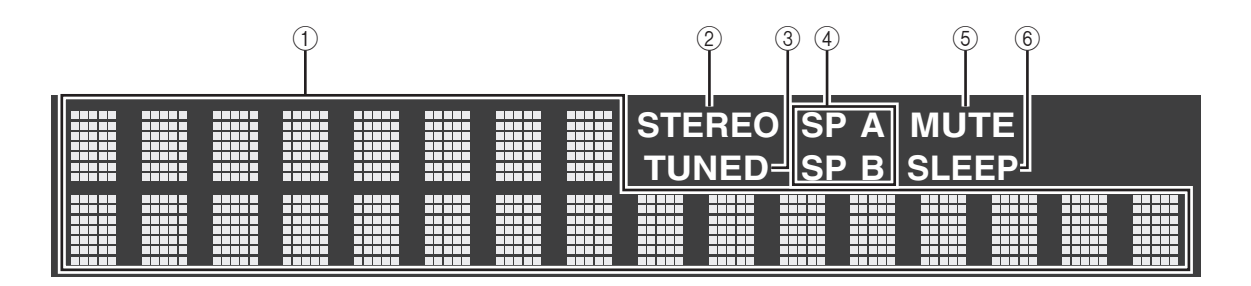

√¦∕<br>≏®

Du kan ändra ljusstyrkan på frontpanelens visningsfönster genom att trycka på DIMMER ([sida](#page-189-0) 8).

#### 1 **Informationsvisning**

Visar aktuell status (till exempel inmatning av namn). Du kan växla informationen som visas när du trycker på DISPLAY [\(sida](#page-201-4) 20).

#### <span id="page-187-1"></span>2 **STEREO**

Tänds när receivern tar emot en FM-radiosignal i stereo.

#### 3 **TUNED**

Tänds när receivern tar emot en FM/AM-radiosignal.

#### 4 **Indikator för högtalare**

"SP A" tänds när SPEAKERS A utgången är aktiverad och "SP B" tänds när SPEAKERS B utgången är aktiverad.

#### 5 **MUTE**

Blinkar när ljudet är dämpat.

#### 6 **SLEEP**

Tänds när insomningstimern är aktiverad. ([sida](#page-202-1) 21).

# <span id="page-188-0"></span>*Bakpanel*

[AM-radio är endast tillgänglig för R-N402.]

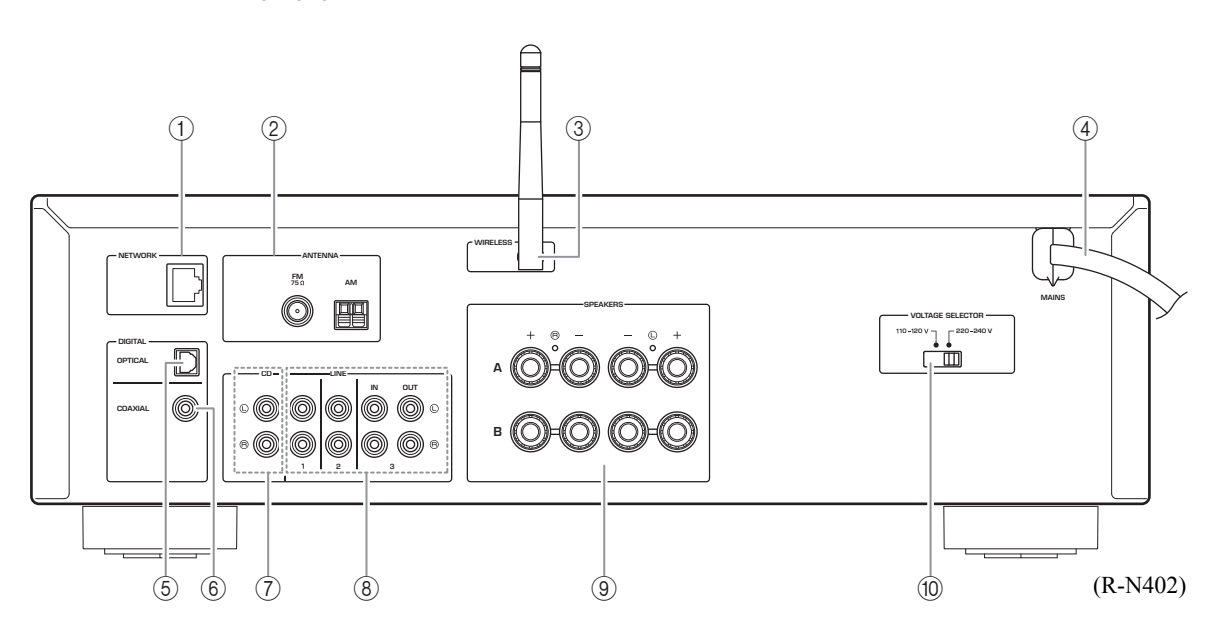

## 1 **NETWORK-uttag**

För anslutning till ett nätverk med en nätverkskabel ([sida](#page-194-4) 13).

#### 2 **ANTENNA-kontakter**

För anslutning till radioantenner ([sida](#page-193-2) 12).

3 **Trådlös antenn**

För anslutning till en trådlös nätverksenhet [\(sida](#page-194-5) 13).

4 **Nätkabel**

För anslutning till ett vägguttag ([sida](#page-194-6) 13).

## 5 **OPTICAL-uttag**

För anslutning till ljudutrustning som är försedd med optisk digital utgång [\(sida](#page-191-2) 10).

#### 6 **COAXIAL-uttag**

För anslutning till ljudutrustning som är försedd med koaxial digital utgång ([sida](#page-191-2) 10).

## 7 **CD-uttag**

För anslutning till en CD-spelare ([sida](#page-191-2) 10).

- 8 **LINE 1-3 uttag** För anslutning av analog ljudutrustning ([sida](#page-191-2) 10).
- 9 **SPEAKERS-kontakter** För anslutning till högtalare [\(sida](#page-192-1) 11).
- 0 **VOLTAGE SELECTOR (Endast modeller för Brasilien samt allmänna modeller)**

# <span id="page-189-0"></span>*Fjärrkontroll*

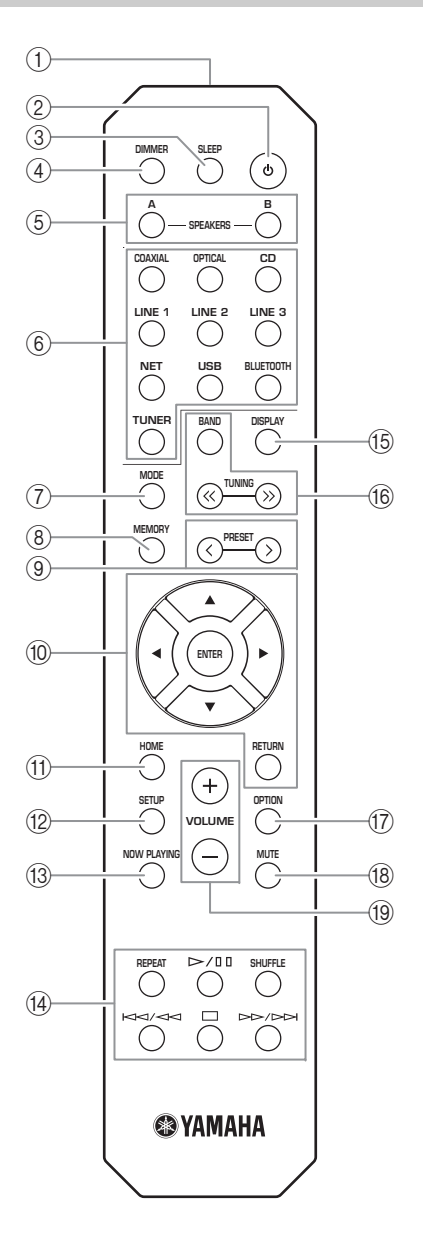

- 1 **Sändare för IR-signaler** Sänder IR-signaler.
- ② *b* (ström)

Slår på/stänger av receivern (standby).

3 **SLEEP**

Ställer in insomningstimern [\(sida](#page-202-1) 21).

## 4 **DIMMER**

Ändrar ljusstyrkan på displayen. Välj mellan 5 nivåer av ljusstyrka genom att trycka på den här knappen upprepade gånger.

## <span id="page-189-1"></span>5 **SPEAKERS A/B**

Slår på och av högtalarparet som är anslutet till SPEAKERS A och/eller SPEAKERS B -kontakterna på bakpanelen när motsvarande knapp trycks ned.

## 6 **Knappar för val av ingång**

Välj den ingångskälla du vill lyssna på.

 $\geq 0$ 

 NET-knappen är till för nätverkskälla. Tryck upprepade gånger för att välja en önskad nätverkskälla.

#### 7 **MODE**

Ställ in FM-bandets mottagningsläge till stereo eller enkanaligt automatiskt ([sida](#page-203-4) 22, [26](#page-207-4)).

## 8 **MEMORY**

Registrerar den aktuella radiostationen som förinställd när TUNER är vald som ingångskälla ([sida](#page-204-0) 23, [27](#page-208-0), [31](#page-212-1)).

Registrerar aktuell låt för uppspelning eller strömmande station som förinställd, när NET, USB är vald som ingångskälla ([sida](#page-224-3) 43).

## **(9) PRESET**  $\langle$  **/**  $\rangle$

Påminner om en förinställd radiostation [\(sida](#page-205-0) 24, [28,](#page-209-0) [31](#page-212-2)) eller låt/strömmande station ([sida](#page-224-3) 43).

## 0 **Knappar för navigering i menyer**

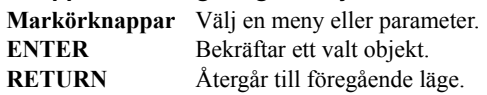

## A **HOME**

Flyttar upp till översta nivån när musikfiler, mappar, etc väljs.

## **12** SETUP

Visar "SETUP" menyn ([sida](#page-226-2) 45).

## **(3) NOW PLAYING**

Visar musikinformation om när musikfiler, mappar, etc. väljs.

## D **Uppspelningsknappar**

Låter dig spela upp och utföra andra åtgärder för nätverkskällor, *Bluetooth* -apparater och USBminnesenheter.

## *Anmärkning*

Yamaha garanterar inte driften av alla *Bluetooth*-apparater och USB-minnesenheter.

#### E **DISPLAY**

**BAND**

Används för att välja vilken information som ska visas på frontpanelens visningsfönster [\(sida](#page-201-4) 20).

#### F **Manövreringsknappar för radio**

Hantera radion.

 Ställer in radions tuner/band när TUNER är vald som ingångskälla ([sida](#page-203-3) 22, [26](#page-207-3), [30\)](#page-211-3). **TUNING**  $\langle \langle \rangle \rangle$  Väljer avsökningsfrekvensen

#### ([sida](#page-203-5) 22, [26](#page-207-5)) eller en DAB radiostation ([sida](#page-211-4) 30) när TUNER är vald som ingångskälla.

#### G **OPTION**

Visar "OPTION" menyn ([sida](#page-225-3) 44).

**18 MUTE** 

Stänger av ljudutmatningen.

#### I **VOLUME +/–**

Ökar eller minskar ljudvolymen.

#### **Installera batterier**

Byt ut alla batterier om du upptäcker att fjärrkontrollens räckvidd minskar. Torka rent batterifacket innan du sätter i nya batterier.

#### ■ **Räckvidd**

 $\Box$  o

f  $1\,1$   $\,$ 

 $30^{\circ}$ 

Rikta fjärrkontrollen mot fjärrkontrollsensorn på mottagaren inom angiven räckvidd som visas nedan. Inga stora hinder får förekomma mellan fjärrkontrollen och den här apparaten.

**Cirka 6 m**

**Fjärrkontroll**

30

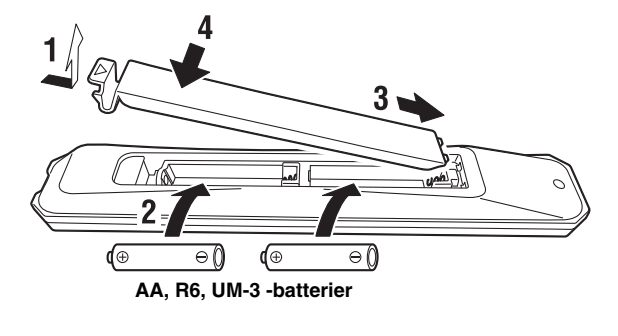

#### *OBSERVERA*

- •Var noga med att inte tappa fjärrkontrollen.
- •Om batterierna tar slut ska du genast plocka ut dem ur fjärrkontrollen för att undvika explosion eller syraläckage.
- • Kasta omedelbart läckande batterier och var noga med att inte röra vid den läckande substansen. Om den läckande substansen kommer i kontakt med huden eller om du får den i ögonen ska du genast skölja bort den och uppsöka en läkare. Rengör batterifacket noga innan du sätter i nya batterier.
- • Använd inte gamla batterier tillsammans med nya. Det kan förkorta livslängden på de nya batterierna eller få de gamla batterierna att börja läcka.
- • Använd inte olika typer av batterier (t.ex. alkaliska batterier och manganbatterier) tillsammans. Batterier kan ha olika egenskaper trots att de ser likadana ut.
- •Gör dig av med batterierna i enlighet med lokala bestämmelser.
- •Förvara batterierna på en plats utom räckhåll för barn.
- Batterier kan vara farliga om ett barn stoppar dem i munnen.
- • Om du inte ska använda receivern under en längre tid, ta ut batterierna. Annars kommer batterierna slitas ut, vilket kan leda till läckage av batterivätska som kan skada receivern.

# <span id="page-191-2"></span>**Anslutningar**

<span id="page-191-1"></span><span id="page-191-0"></span>Var noga med att ansluta V (vänster) till V, H (höger) till H, "+" till "+" och "–" till "–". Om anslutningarna är felaktiga hörs inget ljud från högtalarna, och om högtalarnas polaritet är felaktig kommer ljudet att låta onaturligt och sakna bas. Läs även bruksanvisningen för respektive komponent.

Se till att du använder RCA-kablar för att ansluta ljudenheter.

#### *OBSERVERA*

- • Anslut inte receivern eller andra komponenter till nätspänning förrän samtliga anslutningar mellan komponenterna är gjorda.
- • Låt inga blottade trådar i högtalarkablarna komma i kontakt med varandra eller med någon metalldel på receivern. Det kan skada apparaten och/eller högtalarna.

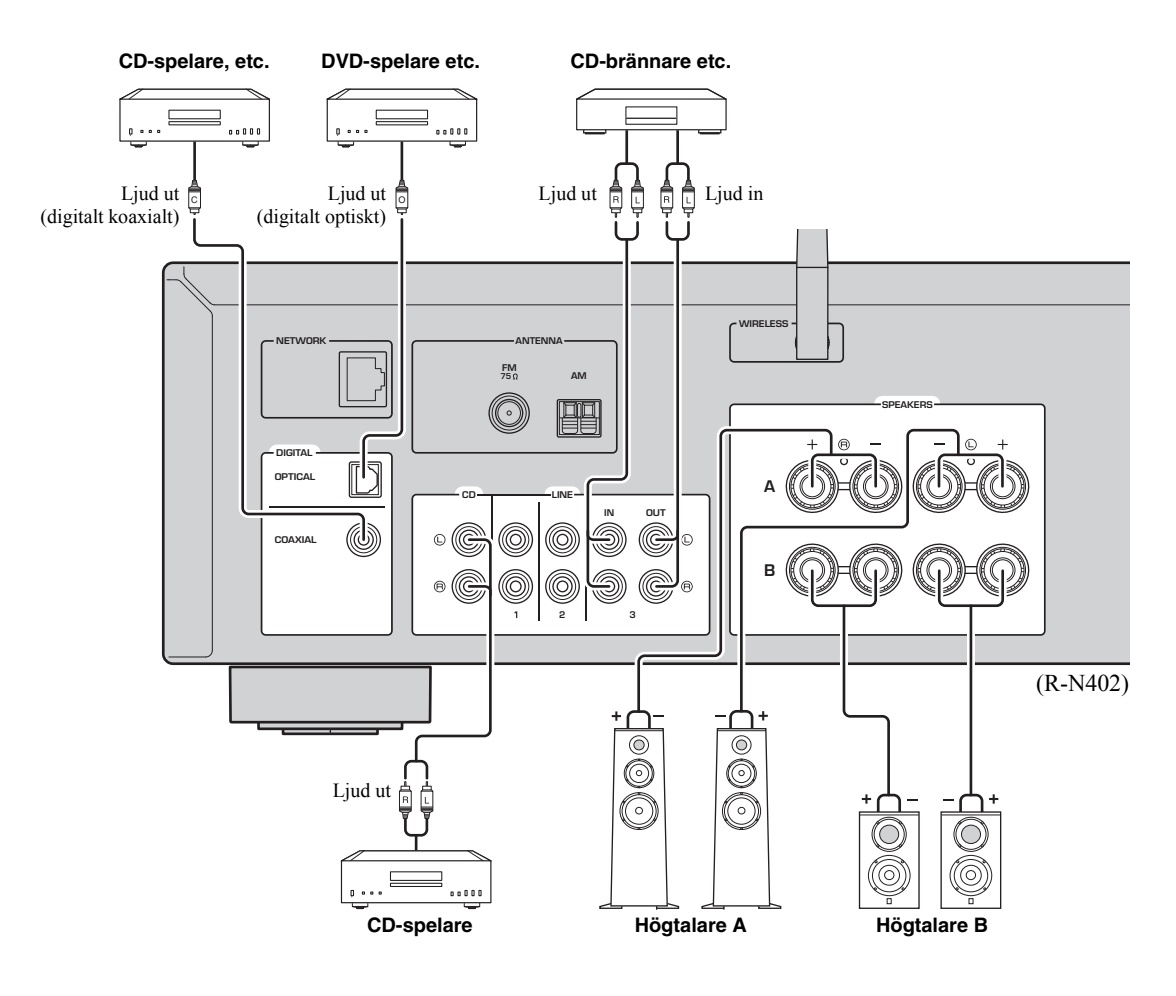

Endast PCM-signaler kan matas in till de digitala (OPTICAL/COAXIAL) uttagen på denna receiver.

#### *Anmärkning*

Bunta inte ihop ljudkablar och högtalarkablar tillsammans med strömkabeln. Sådan åtgärd kan generera brus.

**FÖRBEREDELSER**

**FÖRBEREDELSER** 

# <span id="page-192-1"></span><span id="page-192-0"></span>*Anslutning av högtalare*

## ■ **Ansluta högtalarkablar**

- aSkala bort cirka 10 mm av isoleringen från ändarna av högtalarkablarna och tvinna ihop de blottade trådarna av kabeln.
- bLossa högtalarkontakten.
- cFör in de blottade trådarna på högtalarkabeln i öppningen på sidan (uppe till höger eller nere till vänster) av kontakten.
- dDra åt utgången.

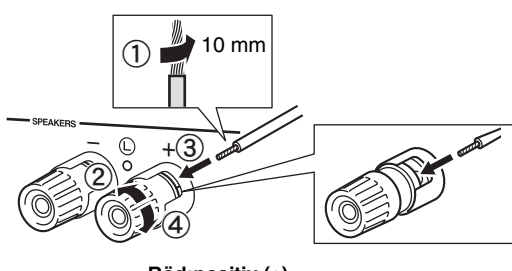

**Röd:positiv (+) Svart:negativ (–)**

## ■ **Ansluta via banankontakt (Endast för Nordamerika, Australien, Brasilien, och allmänna modeller)**

Dra åt vredet och därefter för in banankontakten i slutet av motsvarande kontakt.

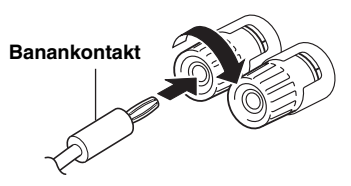

## *Anmärkning*

När du kopplar högtalarkablarna till högtalaranslutningarna ska du endast föra in de blottade trådarna. Om du för in isolerad kabel kan anslutningen bli svag och därmed kanske inget ljud hörs.

## *OBSERVERA*

Anslut högtalare med en impedans som visas nedan. Om du ansluter högtalare med en alltför låg impedans, kan denna receiver överhettas.

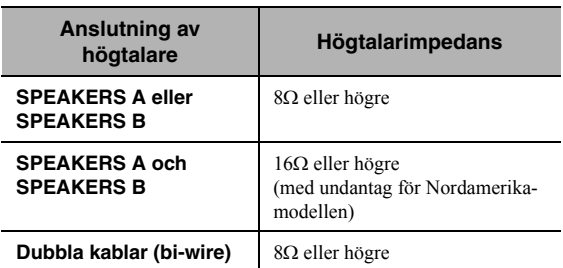

#### ■**Anslutning med dubbla kablar**

En bi-wire-anslutning separerar bashögtalarsektionen från den kombinerade mellanregister- och

diskanthögtalarsektionen. En bi-wire-kompatibel högtalare har fyra kontakter med polskruvar. Dess kontaktpar gör det möjligt att dela upp högtalaren i två oberoende sektioner. Med dessa anslutningar är mellanregister- och

diskantelementen kopplade till det ena kontaktparet och baselementet till det andra kontaktparet.

#### **Receivern**

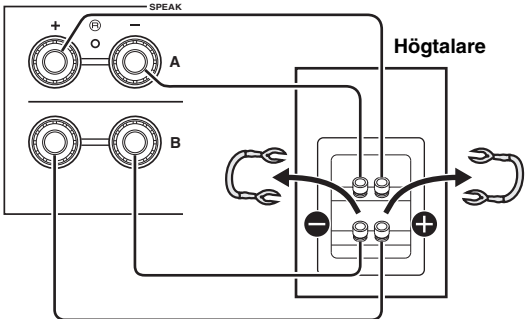

Anslut den andra högtalaren till det andra kontaktparet på samma sätt.

## *Anmärkning*

När anslutning med dubbla kablar ska göras, ta bort kortslutningsbryggorna eller -kablarna på högtalarna. För mer information om högtalare se bruksanvisningar.

#### $\leq \leq$

För att anslutning av dubbla kablar, tryck på SPEAKERS A och SPEAKERS B ([sida](#page-189-1) 8) så att båda indikatorer för högtalare ("SP A" och "SP B") tänds på frontpanelens visningsfönster.

# <span id="page-193-2"></span><span id="page-193-0"></span>*Ansluta FM/AM antenner (R-N402)*

Anslut den medföljande FM/AM-antennen till receivern. Fäst änden av FM-antennen på en vägg, och placera AMantennen.

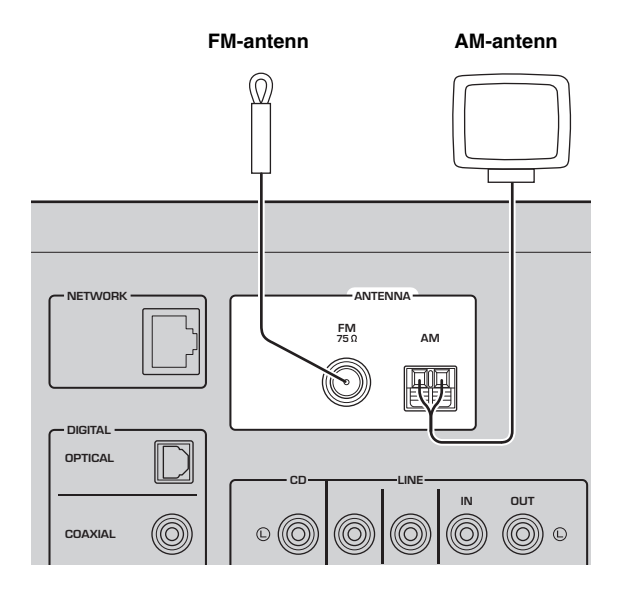

## *Anmärkningar*

- Anslut en utomhusantenn om mottagningskvaliteten är dålig.
- Använd enbart bara den längd av kabeln som behövs från AMantennenheten.
- Kablarna från AM-antennen har ingen polaritet.

#### ■**Montera den medföljande AM-antennen**

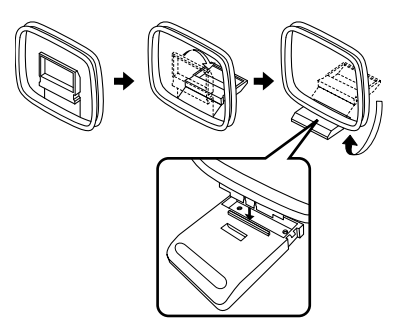

■**Anslutning av kabeln till AM-antennen**

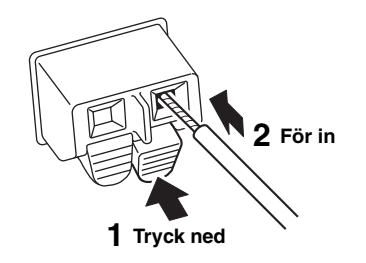

# <span id="page-193-3"></span><span id="page-193-1"></span>*Anslutning av DAB/FM-antennen (R-N402D)*

Anslut den medföljande DAB/FM-antennen till denna receiver och fäst antennens ändar till en vägg.

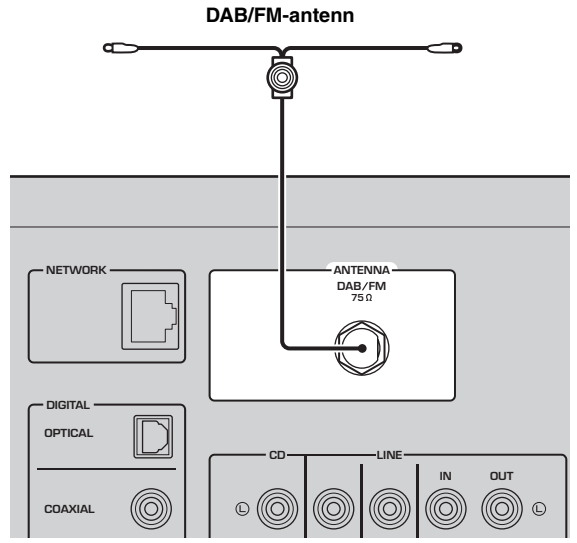

## *Anmärkningar*

- Anslut en utomhusantenn om mottagningskvaliteten är dålig.
- Antennen ska sträckas ut horisontellt.

# <span id="page-194-4"></span><span id="page-194-0"></span>*Anslutning av nätverkskabeln*

Anslut receivern till din router via en STP-nätverkskabel (CAT-5 eller högre, rak kabel) (finns i handeln).

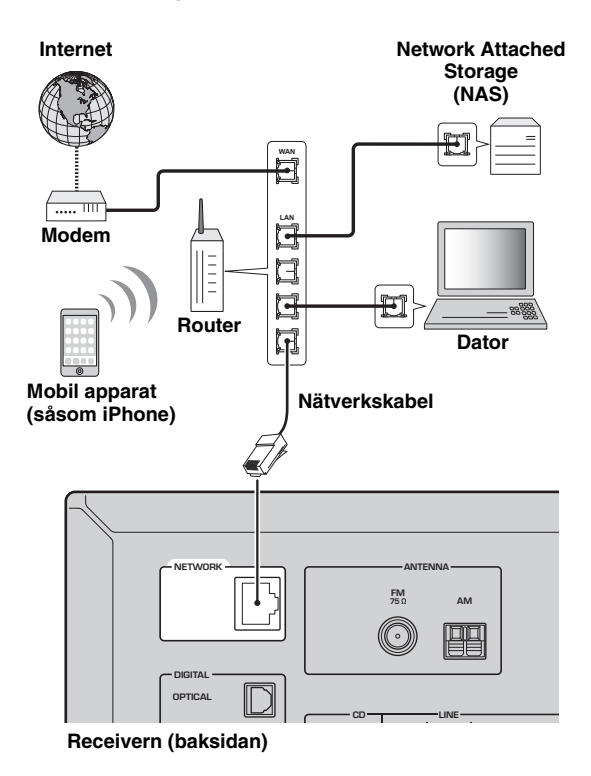

# <span id="page-194-5"></span><span id="page-194-1"></span>*Förbereda en trådlös antenn*

Om du ansluter receivern trådlöst, upprätta då den trådlösa antennen. För information om hur du ansluter receivern till ett trådlöst nätverk, se ["Anslutning till ett](#page-195-0)  [nätverk" \(sida](#page-195-0) 14).

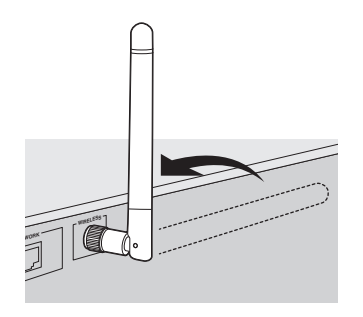

#### *Anmärkning*

Använd inte överdriven kraft mot antennen. Sådan åtgärd kan skada antennen.

# <span id="page-194-6"></span><span id="page-194-2"></span>*Ansluta nätkabeln*

Anslut nätkabeln till ett vägguttag när samtliga anslutningar har slutförts.

## *OBSERVERA*

Endast modeller för Brasilien samt allmänna modeller: Innan du ansluter nätkabeln, var noga med att ställa om VOLTAGE SELECTOR på receivern till den lokala nätspänningen. Felaktig inställning av VOLTAGE SELECTOR kan orsaka brand och skador på receivern.

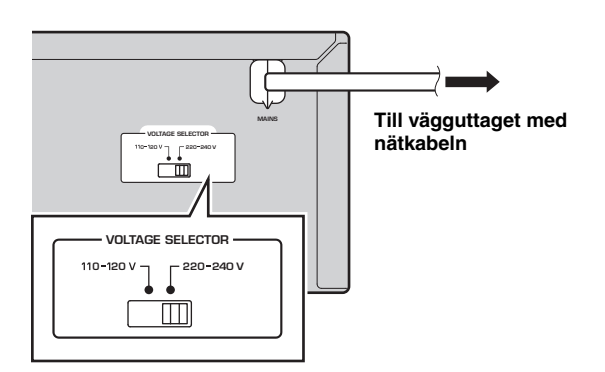

# <span id="page-194-3"></span>*Slå på receivern*

Tryck på  $\Phi$  (ström) när du vill slå på receivern.

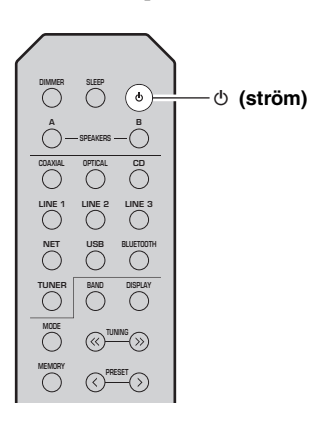

**FÖRBEREDELSER**

**FÖRBEREDELSER** 

# **Anslutning till ett nätverk**

<span id="page-195-0"></span>Det finns flera metoder att ansluta receivern till ett trådlöst nätverk. Välj en anslutningsmetod beroende på miljön.

#### *Anmärkningar*

- Vissa säkerhetsprogram installerade på datorn eller brandväggsinställningarna för dina nätverksenheter (t.ex. en router) kan blockera receiverns åtkomst till nätverksenheter eller Internet. Konfigurera i sådana fall säkerhetsprogrammen eller brandväggsinställningarna på lämpligt sätt.
- Varje server måste vara ansluten till samma undernät som receivern.
- Om du vill använda tjänsten via Internet, rekommenderas att du har en bredbandsanslutning.
- När du spelar en högupplöst ljudkälla via nätverket, rekommenderar vi att du ansluter en kabel till routern för stabil uppspelning.

## **WAC (Wireless Accessory Configuration)**

Om du slår på strömmen på receivern strax efter att du köpt eller initierat den, kommer receivern automatiskt att använda nätverksinställningarna för iOS-apparaten (iPhone/iPad/iPod touch)

och försöker ansluta till ett trådlöst LAN (om inte receivern redan är ansluten till ett trådbundet LAN).

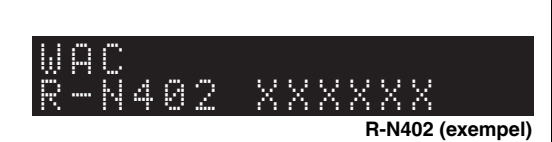

Om du har en iOS-apparat, följer du proceduren från steg 6 i avsnittet ["Delning av inställningen för iOS-apparaten" \(sida](#page-196-0) 15). Om du planerar att ansluta receivern trådlöst med en annan metod, tryck på RETURN för att lämna den aktuella skärmen, och fortsätt sedan vidare till ett av avsnitten nedan.

#### ■**Anslutning med appen MusicCast CONTROLLER**

Se Installationsguide för MusicCast för mer information.

## ■ **Anslutning med en trådlös router (åtkomstpunkt)**

Anslut till nätverket med den metod som anges nedan och som motsvarar din omgivning.

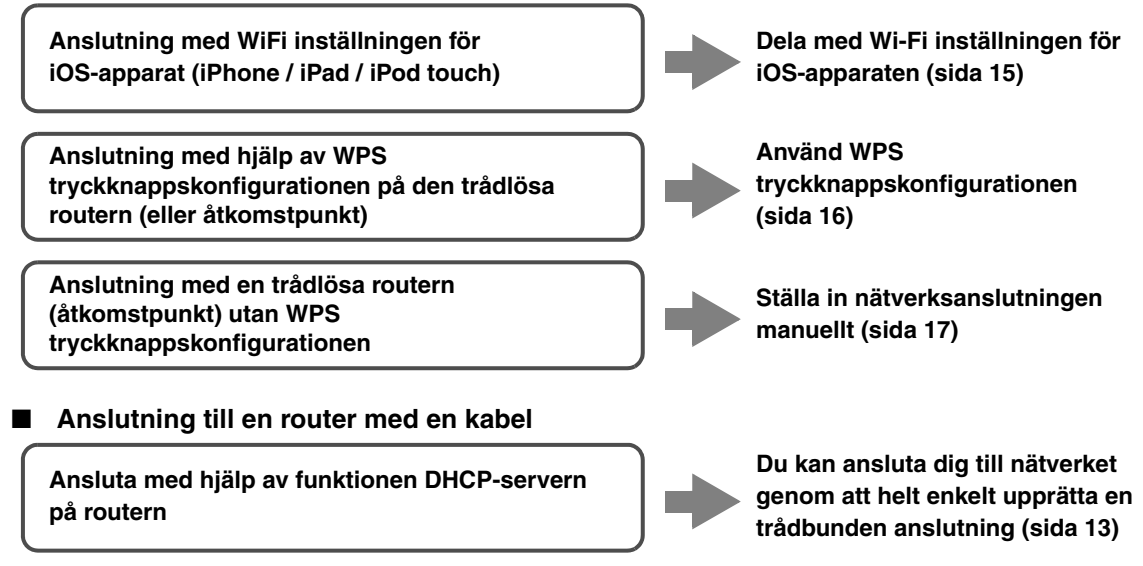

- För information om hur du anger IP-adressen och andra menyalternativ, se [sidan 46](#page-227-1).
- För att växla från en trådlös LAN-anslutning till en trådbunden LAN-anslutning, ställ in "Connection" under inställningsmenyn för "Network" till "Wired" ([sida](#page-227-1) 46).

#### ■**Anslut utan en trådbunden eller trådlös router (åtkomstpunkt)**

**Trådlös anslutning till en mobil apparat (Wireless Direct)**

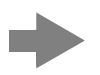

**Anslut trådlöst med Wireless Direct [\(sida](#page-199-0) 18)**

## *Anmärkning*

När receivern är ansluten till nätverket med trådlöst direkt, kan den inte ansluta till någon annan trådlös router (åtkomstpunkt). För att spela upp innehåll från Internet, anslut receivern till ett nätverk med en trådbunden eller trådlös router (åtkomstpunkt).

# <span id="page-196-0"></span>*Delning av inställningen för iOSapparaten*

Du kan enkelt ställa in en trådlös anslutning genom att tillämpa anslutningsinställningarna på iOS-apparaterna (iPhone/iPad/iPod touch).

Innan du fortsätter, kontrollera att din iOS-apparat är ansluten till en trådlös router (åtkomstpunkt).

#### *Anmärkningar*

- Om du utför följande procedur, kommer alla nätverksinställningar att initieras.
- Den här konfigurationen fungerar inte om säkerhetsprotokollet för den trådlösa routern (åtkomstpunkt) är WEP. Om så är fallet, använd en annan anslutningsmetod.

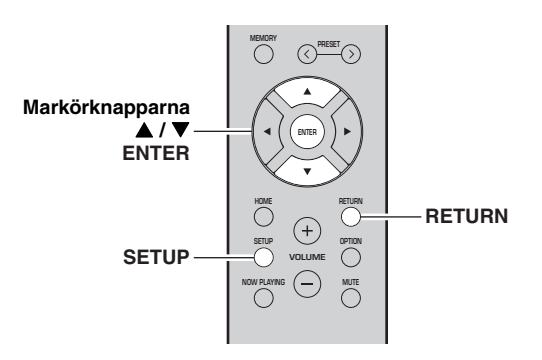

#### **1Tryck på SETUP.**

**2 Använd markörknapparna ( / ) för att välja "Network" och tryck på ENTER.**

 $\geq 0$ '

För att återgå till den tidigare inställningen, tryck på RETURN.

- **3 Använd markörknapparna ( / ) för att välja "Connection" och tryck på ENTER.**
- **4 Använd markörknapparna ( / ) för att välja "Wireless" och tryck på ENTER.**

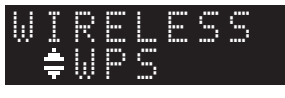

**5 Använd markörknapparna ( / ) för att välja "Share Setting" och tryck sedan på ENTER två gånger.**

#### **6 På iOS-apparaten, välj den receiver som AirPlay-högtalare i Wi-Fi-skärmen.**

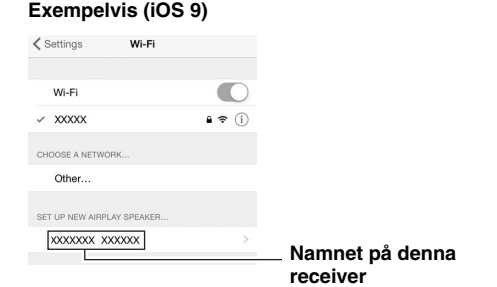

**7 Kontrollera att fältet för "Network" är inställt på önskat nätverk och sedan på "Next".**

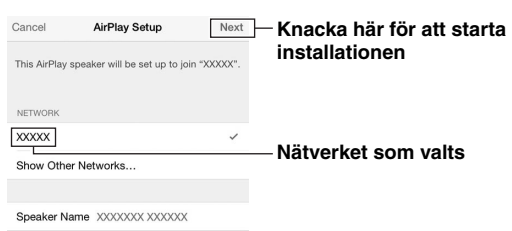

När delningsprocessen är klar, ansluts receivern automatiskt till det valda nätverket (åtkomstpunkt). När inställningen är klar, kontrollera om receivern är ansluten till ett trådlöst nätverk ([sida](#page-200-0) 19).

# <span id="page-197-0"></span>*Med hjälp av WPS tryckknappskonfigurationen*

Du kan enkelt ställa in en trådlös anslutning med ett tryck på WPS knappen.

## *Anmärkning*

Den här konfigurationen fungerar inte om säkerhetsmetoden för den trådlösa routern (åtkomstpunkt) är WEP. Om så är fallet, använd en annan anslutningsmetod.

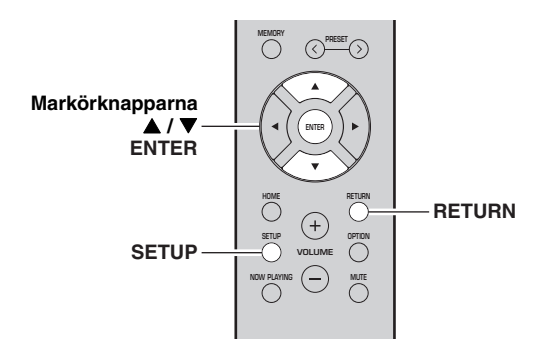

**1Tryck på SETUP.**

#### **2 Använd markörknapparna ( / ) för att välja "Network" och tryck på ENTER.**

#### $\leq 0$ '

För att återgå till den tidigare inställningen, tryck på RETURN.

- **3 Använd markörknapparna ( / ) för att välja "Connection" och tryck på ENTER.**
- **4 Använd markörknapparna ( / ) för att välja "Wireless" och tryck på ENTER.**

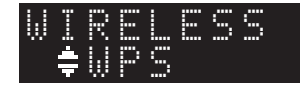

**5Tryck på ENTER två gånger.**

"Connecting" visas på frontdisplayen.

**6 Tryck på WPS knappen på den trådlösa routern (åtkomstpunkt).**

När anslutningsprocessen är klar, visas "Completed" i frontdisplayen. När inställningen är klar, kontrollera om receivern är ansluten till ett trådlöst nätverk ([sida](#page-200-0) 19).

Om "Not connected" visas, upprepa från steg 1 eller försök med en annan anslutningsmetod.

**7För att avsluta menyn, tryck på SETUP.**

## **Om WPS**

WPS (Wi-Fi skyddad inställning) är en standard som fastställts av Wi-Fi Alliance, som tillåter ett enkelt upprättande av ett trådlöst hemnätverk.

# <span id="page-198-0"></span>*Ställa in den trådlösa nätverksanslutningen manuellt*

Innan du utför följande procedur, kontrollera säkerhetsmetoden och säkerhetsnyckeln på den trådlösa routern (åtkomstpunkt).

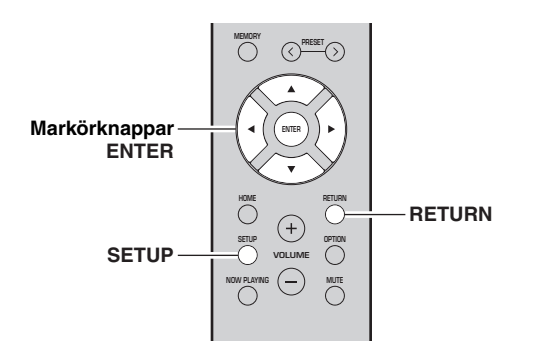

- **1Tryck på SETUP.**
- **2 Använd markörknapparna ( / ) för att välja "Network " och tryck på ENTER.**
- $\geq \circ \leq$

För att återgå till den tidigare inställningen, tryck på RETURN.

- **3 Använd markörknapparna ( / ) för att välja "Connection" och tryck på ENTER.**
- **4 Använd markörknapparna ( / ) för att välja "Wireless" och tryck på ENTER.**
- **5 Använd markörknapparna ( / ) för att välja "ManualSetting" och tryck på ENTER.**

 ¡SSIDMANUAL

**6 Använd markörknapparna ( / ) för att välja "SSID" och tryck på ENTER.**

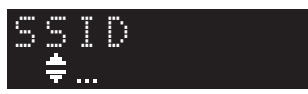

**7 Använd markörknapparna för att ange SSID på den trådlösa routern (åtkomstpunkt), och tryck på RETURN till tidigare tillstånd.**

Använd markörknapparna ( $\blacktriangle/\blacktriangledown$ ) för att välja ett tecken och markörknapparna  $(\triangleleft/\triangleright)$  för att flytta på redigeringspositionen.

Du kan infoga / radera ett tecken, genom att trycka på  $PREST$   $\ge$  (infoga) eller PRESET  $\le$  (radera).

**8 Använd markörknapparna ( / ) för att välja "Security" och tryck på ENTER.**

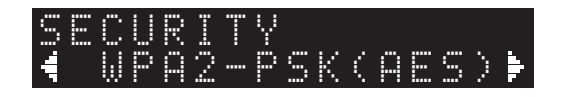

**9 Använd markörknapparna ( / ) för att välja önskad säkerhetsmetod och RETURN.**

## **Inställningar**

None, WEP, WPA2-PSK (AES), Mixed Mode

#### *Anmärkning*

Om du väljer "None", kan anslutningen vara osäker eftersom kommunikationen inte är krypterad.

## **10 Använd markörknapparna ( / ) för att välja "Security Key" och tryck på ENTER.**

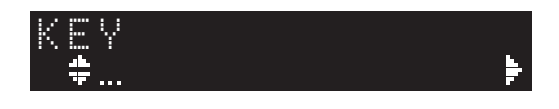

## **11 Använd markörknapparna för att ange säkerhetsnyckeln på den trådlösa routern (åtkomstpunkt), och tryck på RETURN till tidigare inställning.**

Om du väljer "WEP" i steg 9, ange antingen en sträng på 5 till13 tecken eller 10 till 26 hexadecimala siffror. Om du väljer "WPA2-PSK (AES)" eller "Mixed Mode" i steg 10, ange antingen en sträng på 8 till 63 tecken eller 64 hexadecimala siffror. Använd knapparna på fjärrkontrollen som som beskrivs i steg 7 för att ange nyckeln.

## **12 Använd markörknapparna ( / ) för att välja "Connect [ENT]" och tryck på ENTER för att spara inställningen.**

Om "ERROR" visas, kontrollera SSID och säkerhetsnyckeln på den trådlösa routern (åtkomstpunkt) och upprepa från steg 6. Om "ERROR" inte visas, är du ansluten. Kontrollera om receivern är ansluten till ett trådlöst nätverk ([sida](#page-200-0) 19).

## **13 För att avsluta menyn, tryck på SETUP.**

**FÖRBEREDELSER**

**FÖRBEREDELSER** 

# <span id="page-199-0"></span>*Anslutning av en mobil apparat till receivern direkt (Wireless Direct)*

Genom att använda Wireless Direct, kan denna receiver fungera som en åtkomstpunkt för trådlöst nätverk som mobila apparater kan anslutas direkt till.

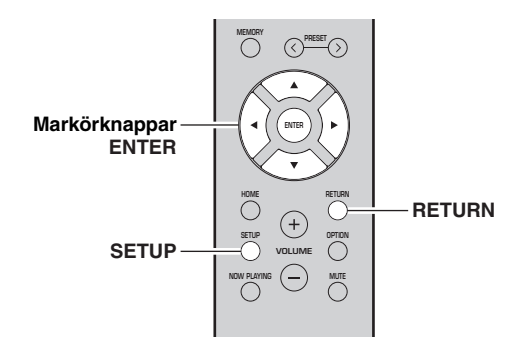

## *Anmärkning*

När receivern är ansluten till nätverket med Wireless Direct, kan den inte anslutas till några andra trådlösa routrar (åtkomstpunkt). För att spela upp innehåll från Internet, anslut receivern till ett nätverk med en trådbunden eller trådlös router (åtkomstpunkt).

#### **1Tryck på SETUP.**

**2 Använd markörknapparna ( / ) för att välja "Network" och tryck på ENTER.**

 $\geq 0$ 

För att återgå till den tidigare inställningen, tryck på RETURN.

- **3 Använd markörknapparna ( / ) för att välja "Connection" och tryck på ENTER.**
- **4 Använd markörknapparna ( / ) för att välja "W.Direct" och tryck på ENTER.**

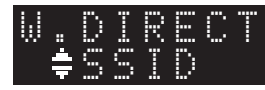

- **5 Tryck på ENTER för att visa SSID på denna receiver, och tryck på RETURN för att återgå till tidigare tillstånd.**
- **6 Använd markörknapparna ( / ) för att välja "Security" och tryck på ENTER.**

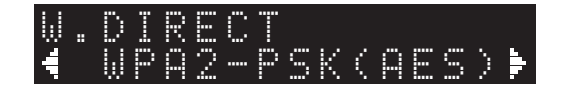

#### **7 Använd markörknapparna ( / ) för att välja önskad säkerhetsmetod och tryck på RETURN.**

#### **Inställningar**

None, WPA2-PSK (AES)

#### *Anmärkning*

Om du väljer "None", kan anslutningen vara osäker eftersom kommunikationen inte är krypterad.

**8 Använd markörknapparna ( / ) för att välja "Security Key" och tryck på ENTER.**

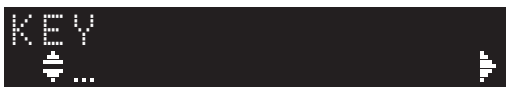

**9 Använd markörknapparna för att ange säkerhetsnyckeln på denna receiver och tryck på RETURN för tidigare inställning.**

Ange antingen en sträng på 8 till 63 tecken eller 64 hexadecimala siffror.

Använd markörknapparna ( $\triangle$ / $\nabla$ ) för att välja ett tecken och markörknapparna (</>(</>>)</>för att flytta på redigeringspositionen.

Du kan infoga / radera ett tecken, genom att trycka på  $PRESET$   $\geq$  (infoga) eller PRESET  $\leq$  (radera).

## **10 Använd markörknapparna ( / ) för att välja "Connect [ENT]" och tryck på ENTER för att spara inställningen.**

SSID och information om säkerhetsnyckel krävs för installation av en mobil apparat.

När du väljer "SSID" i steg 5, kan du visa SSID konfigurationen för den här receivern. SSID kan ändras med hjälp av markörknapparna.

## **11 Konfigurera WiFi-inställningar för en mobil apparat.**

Mer information om inställningarna på din mobila apparat, se bruksanvisningen för den mobila apparaten.

- (1) Aktivera WiFi-funktionen på den mobila apparaten.
- (2) Välj SSID för denna receiver från listan över tillgängliga åtkomstpunkter.
- (3) När du uppmanas att ange ett lösenord anger du säkerhetsnyckeln som visas i steg 9.

Om "ERROR" visas, kontrollera säkerhetsnyckeln på receivern och upprepa steg 11.

Om "ERROR" inte visas, är du ansluten. Kontrollera om receivern är ansluten till ett trådlöst nätverk ([sida](#page-200-0) 19).

**12 För att avsluta menyn, tryck på SETUP.**

# <span id="page-200-0"></span>*Bekräfta status för nätverksanslutningen*

Utför följande procedur för att kontrollera receiverns anslutning till ett nätverk.

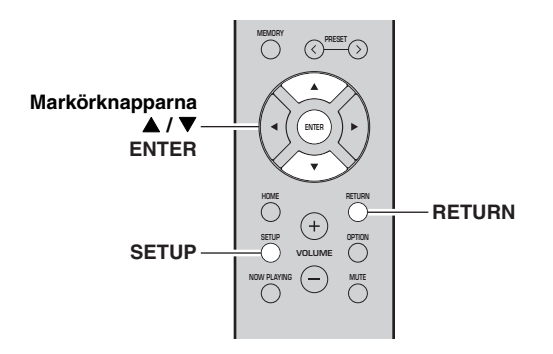

- **1Tryck på SETUP.**
- **2 Använd markörknapparna ( / ) för att välja "Network" och tryck på ENTER.**

 $\geq \circ \geq$ 

För att återgå till den tidigare inställningen, tryck på RETURN.

- **3 Använd markörknapparna ( / ) för att välja "Information" och tryck på ENTER.**
- **4 Använd markörknapparna ( / ) för att välja "STATUS".**

 ¡ConnecSTATUS

När "Connect" visas, har receivern anslutits till ett nätverk. Om "Disconnect" visas, återställ anslutningen.

**5För att avsluta menyn, tryck på SETUP.**

# **Uppspelning**

# <span id="page-201-2"></span><span id="page-201-1"></span><span id="page-201-0"></span>*Spelar upp en källa*

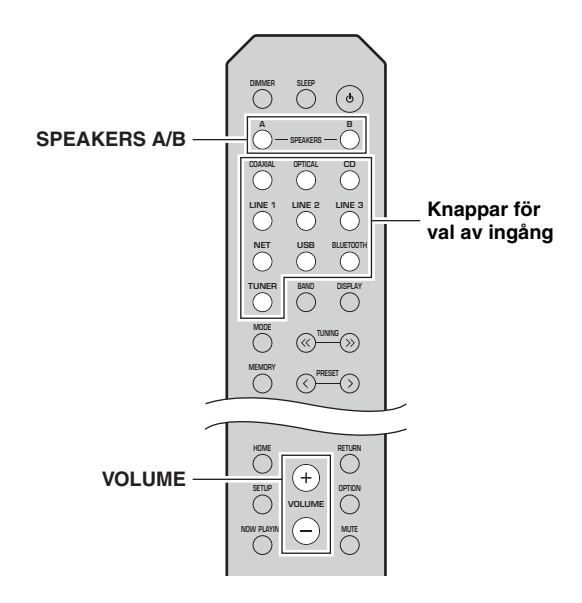

- **1 Tryck på någon av knapparna för val av ingång för att välja ingångskälla som du vill lyssna på.**
- **2 Tryck på SPEAKERS A och/eller SPEAKERS B för att välja högtalare A och/eller högtalare B.**

## *Anmärkningar*

- När en uppsättning högtalare är ansluten via dubbla kabelanslutningar, eller när du använder två uppsättningar högtalare samtidigt (A och B), se till att "SP A" och "SP B" visas på de främre displayen.
- Stäng av högtalarna när du lyssnar via hörlurar.

#### **3Spela upp källan.**

#### **4 Tryck på VOLUME +/– för att öka eller minska ljudvolymen.**

 $\leq 0$ '

- Du kan justera tonkvaliteten med hjälp av BASS +/– och TREBLE +/– på frontpanelen [\(sida](#page-186-0) 5).
- Du kan också justera högtalarbalansen med hjälp av "Balance" alternativet i "SETUP"-menyn ([sida](#page-229-4) 48).

# <span id="page-201-4"></span><span id="page-201-3"></span>*Växla information på frontpanelens visningsfönster*

När du väljer en nätverkskälla eller USB-enhet som ingångskälla, kan du växla uppspelningsinformationen på frontpanelens visningsfönster.

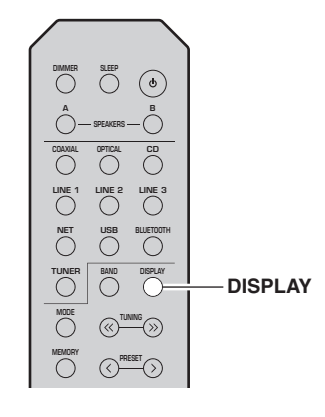

#### **1Tryck på DISPLAY.**

Varje gång du trycker på knappen ändras det visade objektet.

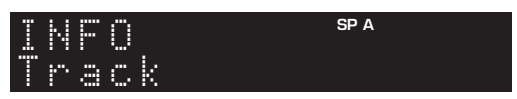

Ca 3 sekunder senare, visas motsvarande information för det visade objektet.

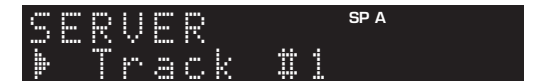

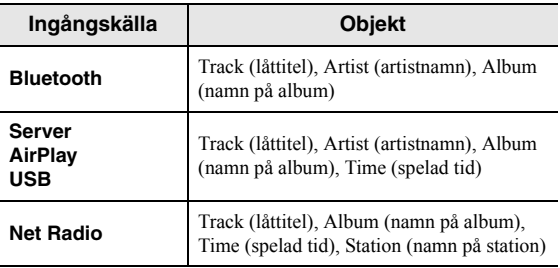

# <span id="page-202-1"></span><span id="page-202-0"></span>*Använda insomningstimer*

Använd denna funktion för att automatiskt ställa receivern i standbyläge efter en viss tid. Funktionen

insomningstimer är användbar när du går och lägger dig, medan receivern spelar upp.

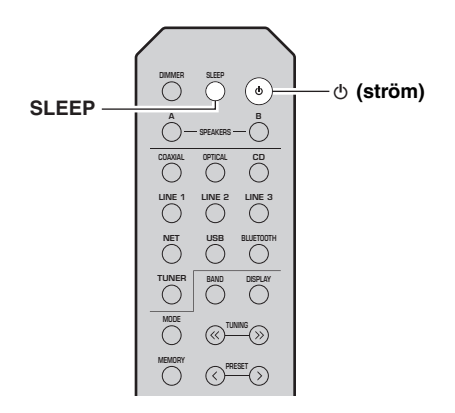

## *Anmärkning*

Insomningstimern kan endast anges med fjärrkontrollen.

#### **1 Tryck på SLEEP upprepade gånger är för att ställa in tidslängden, innan receivern anges i standby-läge.**

Varje gång du trycker på SLEEP, ändras frontpanelens visningsfönster enligt nedan.

Sleep 120 min  $\rightarrow$  Sleep 90 min  $\rightarrow$  Sleep 90 min

 SLEEP-indikatorn blinkar medan du ställer in tiden för insomningstimern.

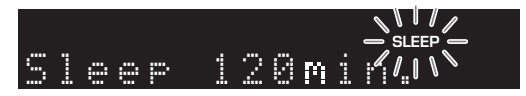

Om insomningstimern ställs,tänds SLEEP-indikatorn på frontpanelens visningsfönster.

#### $\mathcal{L}^{\text{I}\text{v}}_{\text{P}}$

- För att inaktivera insomningstimern, välj "Sleep Off".
- Inställningen insomningstimer kan också avbrytas genom att trycka på  $\phi$  (ström) för att ställa in receivern i standbyläge.

# <span id="page-203-3"></span>**Lyssna på FM/AM-radio (R-N402)**

# <span id="page-203-5"></span><span id="page-203-1"></span><span id="page-203-0"></span>*Avsökning av FM/AM*

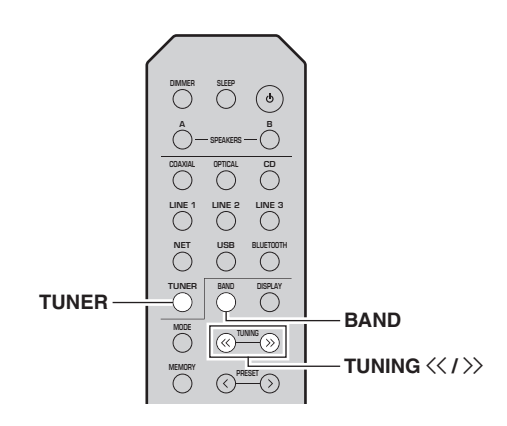

- **1 Tryck på TUNER för att välja "TUNER" som ingångskälla.**
- **2 Tryck på BAND upprepade gånger för att välja mottagningsband (FM eller AM).**
- **3**Tryck och håll TUNING  $\langle \langle / \rangle$  i mer än en **sekund för att börja avsökning.**

Tryck på  $\gg$  för att ställa in en högre frekvens. Tryck på  $\leq$  för att ställa in en lägre frekvens.

Frekvensen på den mottagna stationen visas på frontpanelens visningsfönster. Om en sändning tas emot, tänds "TUNED"

indikatorn på frontpanelens visningsfönster. Om en stereosändning tas emot, tänds också indikatorn "STEREO".

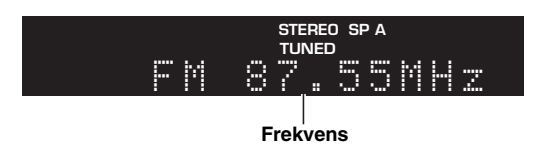

#### $\geq 0$

- Om stationens signaler är svaga, stannar avsökningen inte vid den önskade stationen.
- När signalen för en FM-radiostation är instabil, kan byte till enkanaligt förbättra den.

#### <span id="page-203-4"></span>■**Förbättra FM-mottagningen (FM-läge)**

Om signalen från radiostationen är svag och ljudkvaliteten inte tillräcklig god, kan du ställa in FM-bandet så att signalen tas emot i enkanaligt läge för att förbättra mottagningen.

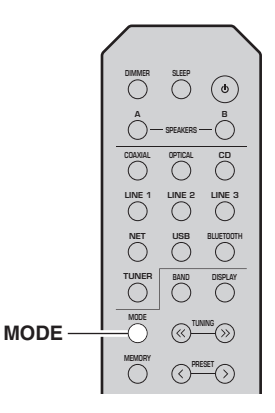

**1 Tryck på MODE upprepade gånger för att välja "Stereo" (automatiskt stereoläge) eller "Mono" (enkanaligt läge) när receivern är inställd på en FM-station.**

När Mono är vald, hörs FM-sändningar i enkanaligt ljud.

## *Anmärkning*

STEREO-indikatorn på frontpanelen tänds medan du lyssnar på en station i stereoläge [\(sida](#page-187-1) 6).

# <span id="page-203-2"></span>*Använda förinställda funktioner*

Du kan ställa in upp till 40 radiostationer som förinställda. När du har ställt in stationerna kan du enkelt nå dem genom de förinställda numren. Du kan registrera FMstationer automatiskt som har starka signaler. Om FMstationerna som du vill lagra har svaga signaler, kan du registrera dem manuellt ([sida](#page-204-1) 23).

#### <span id="page-203-6"></span>■ **Registrera radiostationer automatiskt (Endast FM-station)**

## *Anmärkningar*

- Om du registrerar en station på ett förinställt nummer som redan har en station registrerad, skrivs den tidigare stationen över.
- Om stationen du vill registrera avger en svag signalstyrka, prova på att använda den manuella förinställda avsökningsmetoden.
- Endast modeller för Storbritannien och Europa: Endast Radiodatasystem-stationer kan förinställas automatiskt.

#### $\leq \circ$

FM-stationer som registreras som förinställda med hjälp av funktionen automatisk förinställning, kommer att höras i stereo.

#### <span id="page-204-1"></span><span id="page-204-0"></span>■**Registrera en radiostation manuellt**

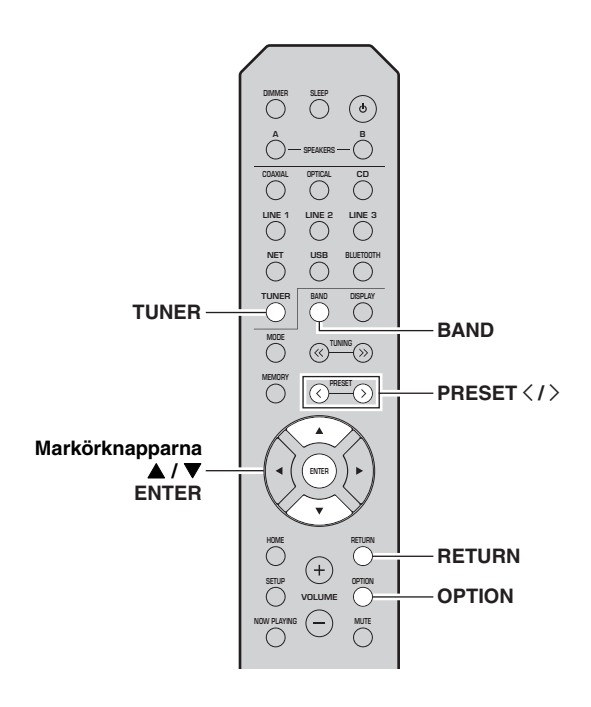

- **1 Tryck på TUNER för att välja "TUNER" som ingångskälla.**
- **2 Tryck på OPTION på fjärrkontrollen.** "OPTION"-menyn visas ([sida](#page-225-3) 44).
- **3 Använd markörknapparna ( / ) för att välja "Auto Preset" och tryck sedan på ENTER.**

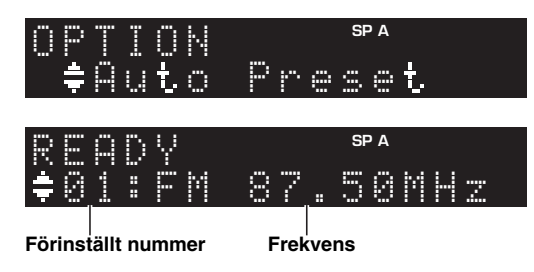

Receivern börjar sedan avsöka FM-bandet 5 sekunder senare från den lägsta frekvensen och uppåt. För att börja avsöka omedelbart, tryck på ENTER.

 $\geq 0$ '

- Innan avsökningen påbörjas, kan du ange det första förinställda numret som ska användas genom att tryck på PRESET  $\langle / \rangle$ eller markörknapparna ( $\blacktriangle$ / $\nabla$ ) på fjärrkontrollen.
- För att avbryta avsökningen, tryck på RETURN.

När avsökningen är klar, visas "FINISH" och sedan återgår displayen till sitt tidigare tillstånd.

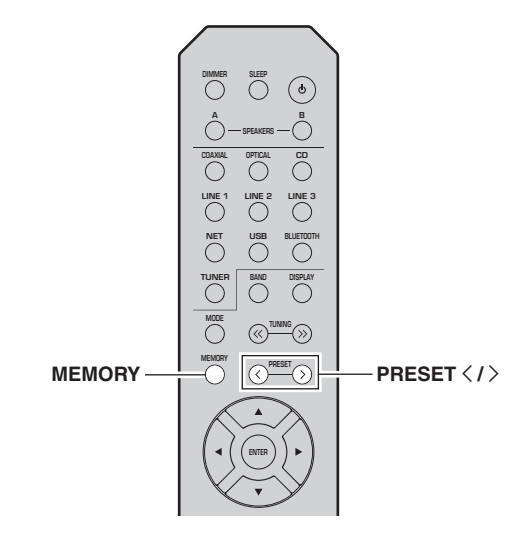

**1 Ställ in efter önskad radiostation.** Se ["Avsökning av FM/AM" \(sida 22\)](#page-203-1).

#### **2Tryck på MEMORY.**

#### $\geq \uparrow$

Du kan hoppa över följande steg och automatiskt registrera den valda stationen på ett tomt förinställt nummer (dvs det förinställda numret som följer det sista förinställda numret som används) genom att hålla ned MEMORY i minst 3 sekunder.

#### **3 Tryck på PRESET** j **/** i **för att välja det förinställda numret som stationen ska registreras på.**

När du väljer ett förinställt nummer som inte har någon station registrerad, visas meddelandet "Empty" på displayen.

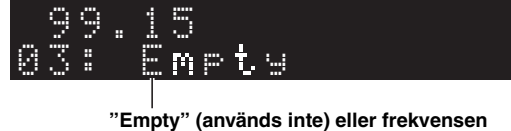

**som för närvarande är registrerad.**

#### **4Tryck på MEMORY.**

När registreringen är slutförd återgår displayen till det ursprungliga läget.

#### $\geq \uparrow$

 Om du vill avbryta registreringen, tryck på RETURN eller utför inga åtgärder under 30 sekunder.

#### <span id="page-205-0"></span>■**Hämta en förinställd station**

Du kan hämta förinställda stationer som du registrerat med hjälp av antingen en automatisk förinställd station eller manuellt förinställd station.

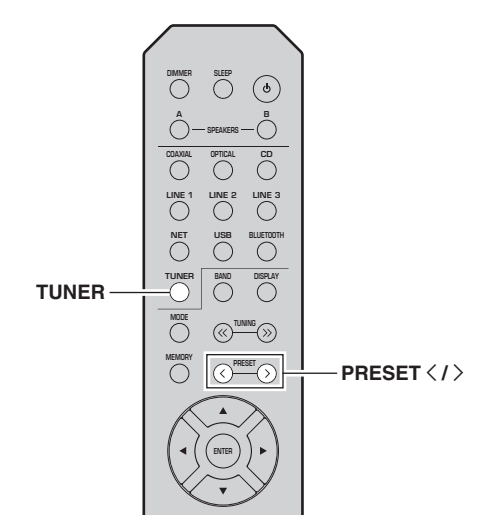

- **1 Tryck på TUNER för att välja "TUNER" som ingångskälla.**
- **2 Tryck på PRESET** j **/** i **för att välja ett förinställt nummer.**

 $\mathcal{L}_{\odot}$ 

- Förinställda nummer som inte har några radiostationer registrerade, hoppas över.
- "No Presets" visas om inga stationer är registrerade.

## ■ **Rensa en förinställd radiostation**

Du kan rensa radiostationer som är registrerade med förinställda nummer.

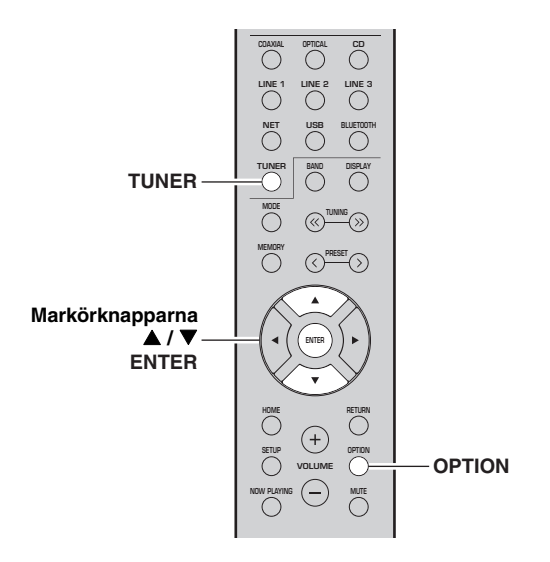

- **1 Tryck på TUNER för att välja "TUNER" som ingångskälla.**
- **2Tryck på OPTION.**
- **3 Använd markörknapparna ( / ) för att välja "Clear Preset" och tryck på ENTER.**

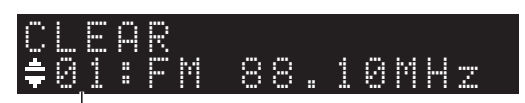

**Förinställd station som ska rensas**

**4 Använd markörknapparna ( / ) för att välja en förinställd station som ska rensas och tryck sedan på ENTER.**

Om den förinställda stationen rensas, visas "Cleared" och sedan visas nästa i förinställda nummer som används.

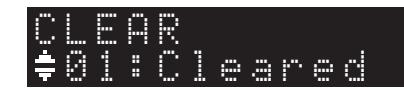

- **5 Upprepa steg 4 tills alla önskade förinställda stationer är rensade.**
- **6 För att lämna "OPTION"-menyn, tryck på OPTION.**

# <span id="page-206-0"></span>*Radio Data System avsökning (endast för Storbritannien och Europa modeller)*

Radio Data System är ett system för dataöverföring som används av FM-stationer i många länder. Receivern kan ta emot olika typer av Radio Data System data, såsom "Program Service", "Program Type," "Radio Text" och "Clock Time", när den är inställd på en Radio Data System sändningsstation.

#### ■ **Visning av information från Radio Data System**

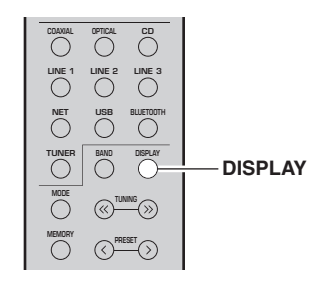

#### **1Ställa in önskad Radiodatasystem-station.**

#### $\geq 0$

Vi rekommenderar att du först registrerar radiostationer automatiskt ([sida](#page-203-6) 22) innan du avsöker Radio Data System sändningsstationer.

#### **2Tryck på DISPLAY.**

Varje gång du trycker på knappen ändras det visade objektet.

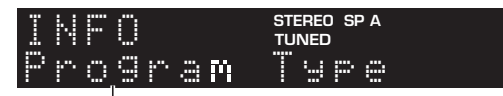

#### **Objektnamn**

Ca 3 sekunder senare, visas motsvarande information för det visade objektet.

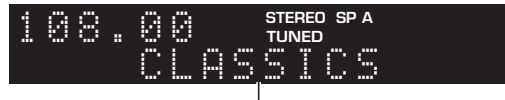

#### **Information**

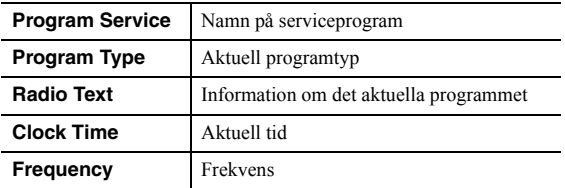

#### *Anmärkning*

"Program Service", "Program Type", "Radio Text", och "Clock Time" visas inte om radiostationen inte tillhandahåller den Radio Data System tjänsten.

#### ■ **Mottagning av trafikinformation automatiskt**

När "TUNER" har valts som ingångskälla, mottar receivern automatiskt trafikinformation. Följ anvisningarna nedan för att ställa in stationen med trafikinformation för att aktivera funktionen.

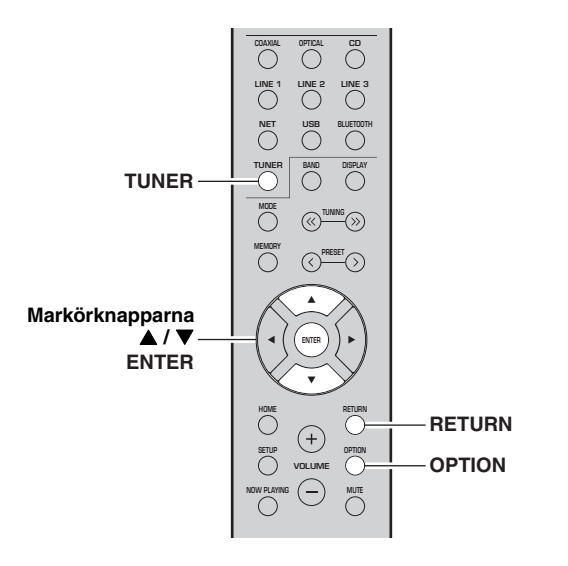

**1 När "TUNER" väljs som ingångskälla, tryck på OPTION.**

#### **2 Använd markörknapparna ( / ) för att välja "TrafficProgram" och tryck på ENTER.**

Sökning av stationen med trafikinformation börjar om 5 sekunder. Tryck på ENTER igen för att starta sökningen omedelbart.

#### $\frac{1}{2}$ %

- För att söka uppåt/nedåt med den aktuella frekvensen, tryck på markörknapparna (▲/▼) medan "READY" visas.
- Om du vill avbryta sökningen, tryck på RETURN.
- Texter inom parentes anger indikatorer på frontpanelens visningsfönster.

Följande skärm visas i 3 sekunder när avsökningen är avklarad.

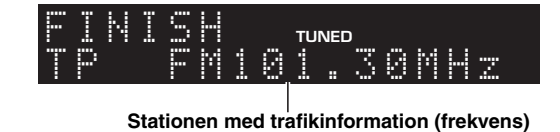

## *Anmärkning*

"TP Not Found" visas i 3 sekunder när inga stationer med trafikinformation hittas.

# <span id="page-207-3"></span>**Lyssna på FM-radio (R-N402D)**

# <span id="page-207-5"></span><span id="page-207-1"></span><span id="page-207-0"></span>*FM-avstämning*

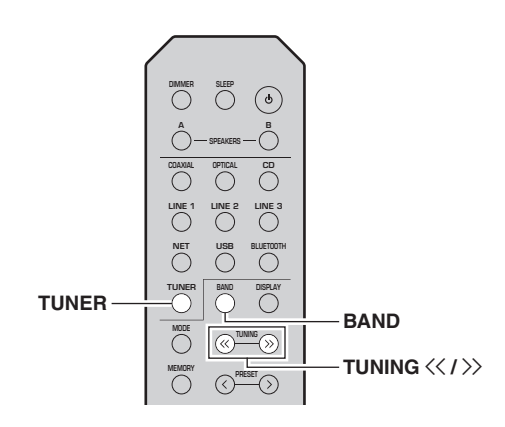

- **1 Tryck på TUNER för att välja "TUNER" som ingångskälla.**
- **2 Tryck på BAND upprepade gånger för att välja FM-band.**
- **3**Tryck och håll TUNING  $\langle \langle 1 \rangle \rangle$  i mer än en **sekund för att börja avsökning.**

Tryck på  $\gg$  för att ställa in en högre frekvens. Tryck på  $\leq$  för att ställa in en lägre frekvens.

Frekvensen på den mottagna stationen visas på frontpanelens visningsfönster. Om en sändning tas emot, tänds "TUNED"

indikatorn på frontpanelens visningsfönster. Om en stereosändning tas emot, tänds också indikatorn "STEREO".

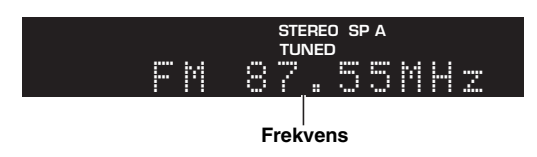

#### $\frac{1}{2}$

- Om stationens signaler är svaga, stannar avsökningen inte vid den önskade stationen.
- När signalen för en FM-radiostation är instabil, kan byte till enkanaligt förbättra den.

#### <span id="page-207-4"></span>■**Förbättra FM-mottagning (FM-läge)**

Om signalen från radiostationen är svag och ljudkvaliteten inte tillräcklig god, kan du ställa in FM-bandet så att signalen tas emot i enkanaligt läge för att förbättra mottagningen.

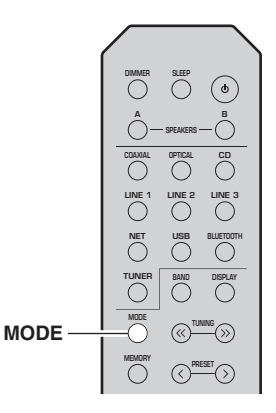

**1 Tryck på MODE upprepade gånger för att välja "Stereo" (automatiskt stereoläge) eller "Mono" (enkanaligt läge) när receivern är inställd på en FM-station.**

När Mono är vald, hörs FM-sändningar i enkanaligt ljud.

## *Anmärkning*

STEREO-indikatorn på frontpanelen tänds medan du lyssnar på en station i stereoläge [\(sida](#page-187-1) 6).

# <span id="page-207-2"></span>*Använda förinställda funktioner*

Du kan ställa in upp till 40 radiostationer som förinställda. När du har ställt in stationerna kan du enkelt nå dem genom de förinställda numren. Du kan registrera FMstationer automatiskt som har starka signaler. Om FMstationerna som du vill lagra har svaga signaler, kan du registrera dem manuellt ([sida](#page-208-1) 27).

## <span id="page-207-6"></span>**Registrera radiostationer automatiskt**

## *Anmärkningar*

- Om du registrerar en station på ett förinställt nummer som redan har en station registrerad, skrivs den tidigare stationen över.
- Om stationen du vill registrera avger en svag signalstyrka, prova på att använda den manuella förinställda avsökningsmetoden.
- Endast modeller för Storbritannien och Europa: Endast Radiodatasystem-stationer kan förinställas automatiskt.

#### $\leq$

FM-stationer som registreras som förinställda med hjälp av funktionen automatisk förinställning, kommer att höras i stereo.

## <span id="page-208-0"></span>**Registrera en radiostation manuellt**

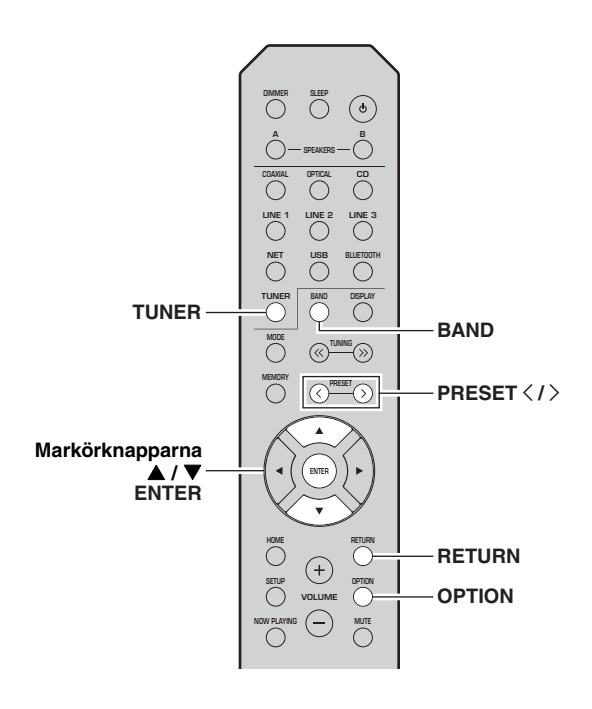

- **1 Tryck på TUNER för att välja "TUNER" som ingångskälla.**
- **2 Tryck på OPTION på fjärrkontrollen.** "OPTION"-menyn visas ([sida](#page-225-3) 44).
- **3 Använd markörknapparna ( / ) för att välja "Auto Preset" och tryck sedan på ENTER.**

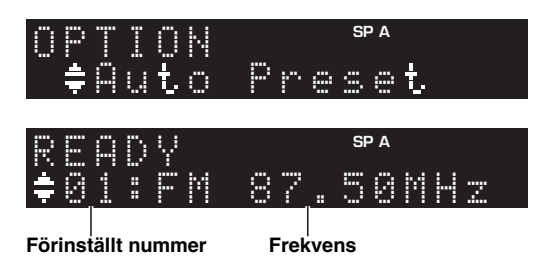

Receivern börjar sedan avsöka FM-bandet 5 sekunder senare från den lägsta frekvensen och uppåt. För att börja avsöka omedelbart, tryck på ENTER.

 $\geq 0$ 

- Innan avsökningen påbörjas, kan du ange det första förinställda numret som ska användas genom att tryck på PRESET  $\langle / \rangle$ eller markörknapparna ( $\blacktriangle$ / $\nabla$ ) på fjärrkontrollen.
- För att avbryta avsökningen, tryck på RETURN.

När avsökningen är klar, visas "FINISH" och sedan återgår displayen till sitt tidigare tillstånd.

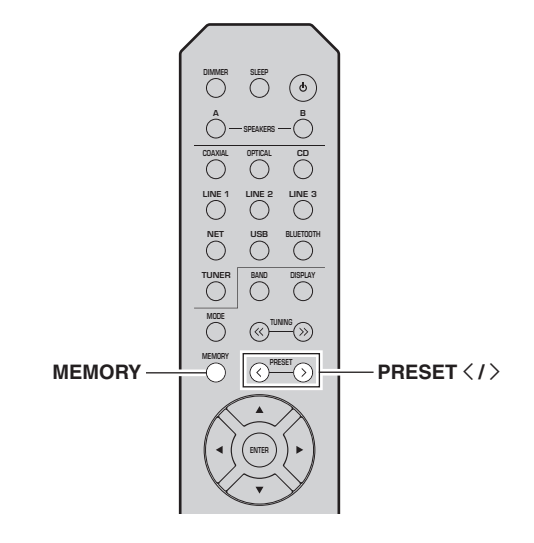

**1 Ställ in efter önskad radiostation.** Se ["FM-avstämning" \(sida 26\)](#page-207-1).

#### **2Tryck på MEMORY.**

## $\geq \uparrow$

<span id="page-208-1"></span>■

Du kan hoppa över följande steg och automatiskt registrera den valda stationen på ett tomt förinställt nummer (dvs det förinställda numret som följer det sista förinställda numret som används) genom att hålla ned MEMORY i minst 3 sekunder.

#### **3 Tryck på PRESET** j **/** i **för att välja det förinställda numret som stationen ska registreras på.**

När du väljer ett förinställt nummer som inte har någon station registrerad, visas meddelandet "Empty" på displayen.

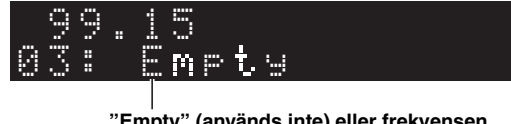

**"Empty" (används inte) eller frekvensen som för närvarande är registrerad.**

#### **4Tryck på MEMORY.**

När registreringen är slutförd återgår displayen till det ursprungliga läget.

#### $\geq \uparrow$

 Om du vill avbryta registreringen, tryck på RETURN eller utför inga åtgärder under 30 sekunder.

**Svenska**

Svensk

#### <span id="page-209-0"></span>■**Hämta en förinställd station**

Du kan hämta förinställda stationer som registrerats med hjälp av automatisk förinställning av stationer eller manuell förinställning av stationer.

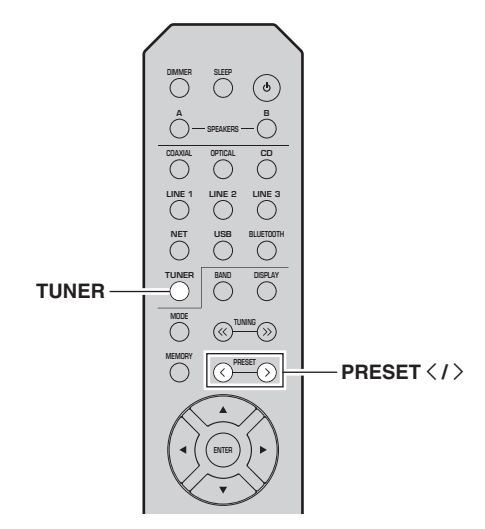

- **1 Tryck på TUNER för att välja "TUNER" som ingångskälla.**
- **2 Tryck på PRESET** j **/** i **för att välja ett förinställt nummer.**

 $\leq 0$ 

- Förinställda nummer som inte har några radiostationer registrerade, hoppas över.
- "No Presets" visas om inga stationer är registrerade.

## ■ **Rensa en förinställd radiostation**

Rensa radiostationer som är registrerade med förinställda nummer.

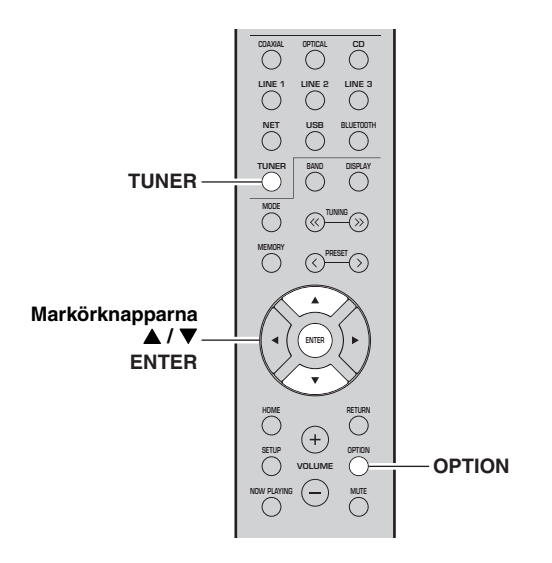

- **1 Tryck på TUNER för att välja "TUNER" som ingångskälla.**
- **2Tryck på OPTION.**
- **3 Använd markörknapparna ( / ) för att välja "Clear Preset" och tryck på ENTER.**

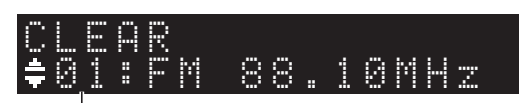

**Förinställd station som ska rensas**

**4 Använd markörknapparna ( / ) för att välja en förinställd station som ska rensas och tryck sedan på ENTER.**

Om den förinställda stationen rensas, visas "Cleared" och sedan visas nästa i förinställda nummer som används.

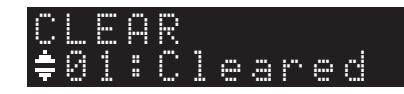

- **5 Upprepa steg 4 tills alla önskade förinställda stationer är rensade.**
- **6 För att lämna "OPTION"-menyn, tryck på OPTION.**

# <span id="page-210-0"></span>*Radio Data System avsökning (endast för Storbritannien och Europa modeller)*

Radio Data System är ett system för dataöverföring som används av FM-stationer i många länder. Receivern kan ta emot olika typer av Radio Data System data, såsom "Program Service", "Program Type," "Radio Text" och "Clock Time", när den är inställd på en Radio Data System sändningsstation.

#### ■ **Visning av information från Radio Data System**

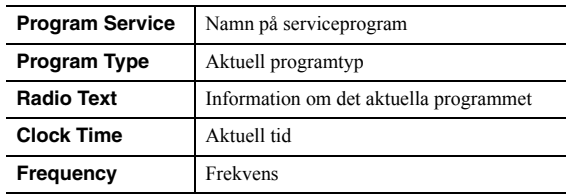

## *Anmärkning*

"Program Service", "Program Type", "Radio Text", och "Clock Time" visas inte om radiostationen inte tillhandahåller den Radio Data System tjänsten.

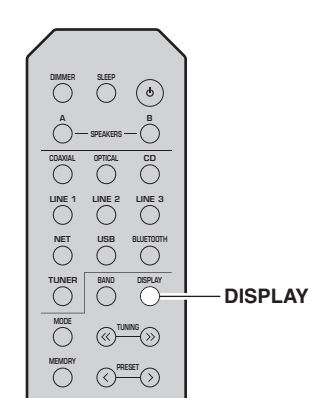

# **GRUNDLÄGGANDE ANVÄNDNING**

#### **1Ställa in önskad Radiodatasystem-station.**

#### $\frac{1}{2}$

 Vi rekommenderar att du först registrerar radiostationer automatiskt ([sida](#page-207-6) 26) innan du avsöker Radio Data System sändningsstationer.

#### **2Tryck på DISPLAY.**

Varje gång du trycker på knappen ändras det visade objektet.

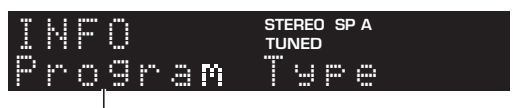

## **Objektnamn**

Ca 3 sekunder senare, visas motsvarande information för det visade objektet.

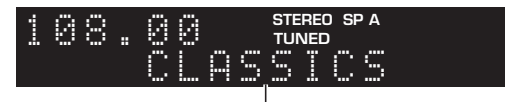

**Information**

# <span id="page-211-3"></span>**Lyssna på DAB-radio (R-N402D)**

<span id="page-211-0"></span>DAB (Digitala ljudsändningar) använder digitala signaler för klarare ljud och mer stabil mottagning jämfört med analoga signaler. Den här receivern kan också ta emot DAB+ (en uppgraderad version av DAB) som tillåter fler stationer att använda MPEG-4 ljuddekoder (AAC+), som har en mer effektiv överföringsmetod.

#### *Anmärkning*

Den här receivern stöder endast Band III (174 till 240 MHz) .

## <span id="page-211-4"></span><span id="page-211-1"></span>*Förberedande av DAB-inställning*

Innan inställning av DAB-stationer, ska en inledande avsökning utföras. När du väljer DAB för första gången, utförs den första avsökningen automatiskt.

När du vill lyssna på en DAB-station, anslut antennen som beskrivs i ["Anslutning av DAB/FM-antennen \(R-](#page-193-3)[N402D\)"](#page-193-3) ([sida](#page-193-3) 12).

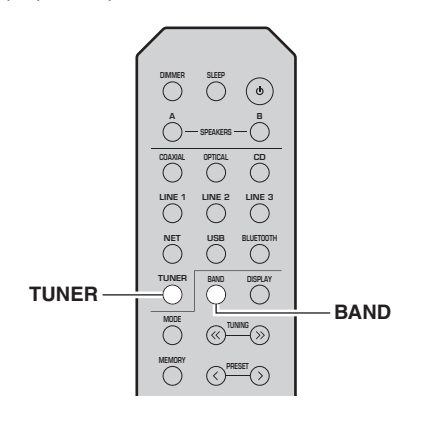

#### **1 Tryck på TUNER för att välja "TUNER" som ingångskälla.**

#### **2Tryck på BAND för att välja DAB-band.**

Första avsökningen startar. Under avsökningen visas statusförloppet på frontpanelens display. När avsökningen är klar, visas de avsökta stationerna överst på listan på frontpanelens display.

 $\frac{1}{2}$ %

- Om inga DAB radiostationer hittas med den första avsökningen , visas "Not Found" på frontpanelens visningsfönster, följt av "Off Air". Tryck på BAND två gånger för att välja DAB bandet igen och utför en ny avsökning.
- Du kan kontrollera mottagningsstyrkan för varje DABkanaletikett ([sida](#page-214-0) 33).
- Om du vill utföra en första avsökning igen efter att några DAB-radiostationer har sparats, välj "Initiate Scan" ([sida](#page-225-4) 44) i "OPTION"-menyn. Om du utför en ny avsökning, kommer DAB-radiostationerna som för närvarande är registrerade på förinställda nummer att rensas.

## <span id="page-211-2"></span>*Välja en DAB-radiostation för mottagning*

Du kan välja en DAB-radiostation bland de stationer som lagrats vid den första avsökningen.

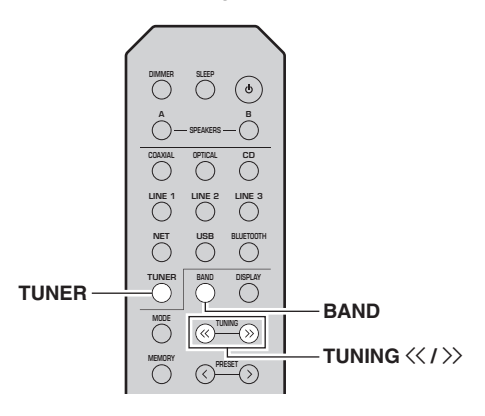

- **1 Tryck på TUNER för att välja "TUNER" som ingångskälla.**
- **2Tryck på BAND för att välja DAB-band.**
- **3**Tryck på TUNING  $\langle \langle 1 \rangle \rangle$  för att välja en DAB**radiostation.**

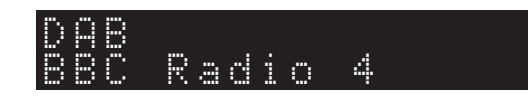

## *Anmärkningar*

- "Off Air" visas när den valda DAB-radiostationen för närvarande inte är tillgänglig.
- När receivern tar emot en sekundär station, visas "2" intill "DAB".

# <span id="page-212-2"></span><span id="page-212-0"></span>*Använda funktionen för förinställningar*

Du kan registrera upp till DAB 40 radiostationer som förinställda. När du har ställt in stationerna kan du enkelt nå dem genom de förinställda numren.

#### $\geq \circ \leq$

Du kan registrera upp till 40 favoritradiostationer för var och en av DAB och FM-band.

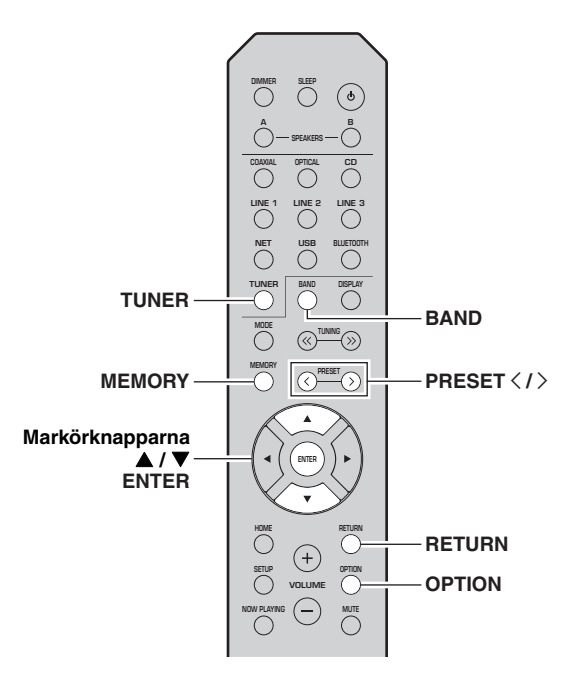

#### <span id="page-212-1"></span>■**Registrera en DAB-radiostation**

Välj en DAB-radiostation och registrera den till ett förinställt nummer.

#### **1 Ställa in efter önskad DAB-radiostation. Se ["Välja en DAB-radiostation för mottagning"](#page-211-2)  [\(sida 30\)](#page-211-2).**

#### **2Tryck på MEMORY.**

ay'∠

 Du kan hoppa över följande steg och automatiskt registrera den valda stationen på ett tomt förinställt nummer (dvs det förinställda numret som följer det sista förinställda numret som används) genom att hålla ned MEMORY i minst 3 sekunder.

#### **3 Tryck på PRESET** j **/** i **för att välja det förinställda numret som stationen ska registreras på.**

När du väljer ett förinställt nummer som inte har någon station registrerad, visas meddelandet "Empty" på displayen. När du väljer ett förinställt nummer som redan har en station registrerad, visas meddelandet "Overwrite?" på displayen.

 ${\mathfrak n}$   $\mathfrak p$   ${\mathfrak t}.$ MEMORY

#### **4Tryck på MEMORY.**

När registreringen är slutförd återgår displayen till det ursprungliga läget.

#### $\geq 0$

 Om du vill avbryta registreringen, tryck på RETURN eller utför inga åtgärder under 30 sekunder.

#### ■**Hämta en förinställd station**

Ställ in en registrerad DAB radiostation genom att välja dess förinställda nummer.

#### **1 Tryck på TUNER för att välja "TUNER" som ingångskälla.**

- **2Tryck på BAND för att välja DAB-band.**
- **3 Tryck på PRESET** j **/** i **för att välja önskad DAB radiostation.**

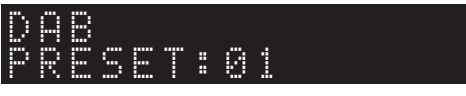

#### ay¦∕<br>⊾

- Förinställda nummer som inte har några radiostationer registrerade, hoppas över.
- Om receivern inte har några förinställda stationer , visas "No Presets" på displayen.

**<sup>&</sup>quot;Empty" (används inte) eller "Overwrite?" (används)**

#### ■ **Rensning av förinställda DAB radiostationer**

Rensa DAB radiostationer som är registrerade för de förinställda numren.

- **1 Tryck på TUNER för att välja "TUNER" som ingångskälla.**
- **2Tryck på BAND för att välja DAB-band.**
- **3 Tryck på OPTION för att gå in i "OPTION" menyn.** "OPTION"-menyn för TUNER visas ([sida](#page-225-5) 44).

- **4 Använd markörknapparna ( / ) för att välja "Clear Preset" och tryck sedan på ENTER.**
- **5 Välj önskat förinställt nummer för radiostationen genom att trycka på markörknapparna ( / ) upprepade gånger.** Det valda förinställda numret blinkar på displayen.
- **6 Tryck på ENTER igen för att bekräfta.** "Cleared" visas på displayen. Därefter visas en annan förinställd radiostation i displayen. När det inte finns fler förinställda radiostationer, visas "No Presets" , och återgår därefter till "OPTION"-menyn. För att återgå tillbaka det ursprungliga läget, tryck på RETURN.

# <span id="page-213-0"></span>*Visar DAB information*

Denna receiver kan ta emot olika typer av DAB information när den är inställd på en DAB radiostation.

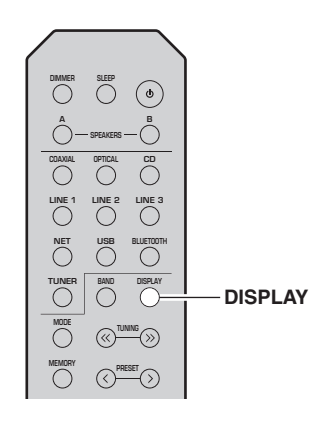

- **1 Tryck på TUNER för att välja "TUNER" som ingångskälla.**
- **2Ställa in efter önskad DAB-radiostation.**

#### **3Tryck på DISPLAY.**

Varje gång du trycker på knappen ändras det visade objektet.

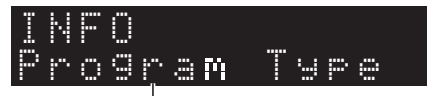

#### **Objektnamn**

Det valda objektet följt av en kort beskrivning som visas och sedan visas den motsvarande informationen för objektet.

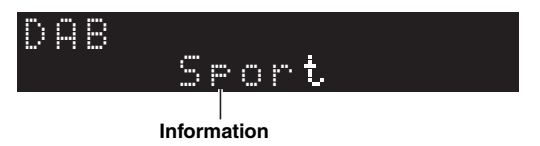

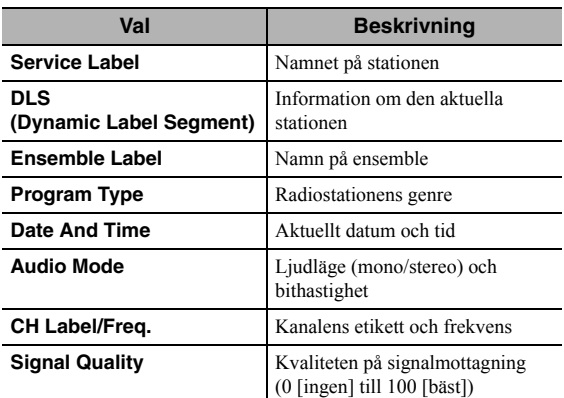

## *Anmärkning*

Viss information kanske inte är tillgänglig beroende på den valda DAB-radiostation.

# <span id="page-214-0"></span>*Kontrollerar mottagningsstyrka för varje DAB-kanaletikett*

Du kan kontrollera mottagningsstyrkan för varje DABkanaletikett (0 [ingen] till 100 [bäst]).

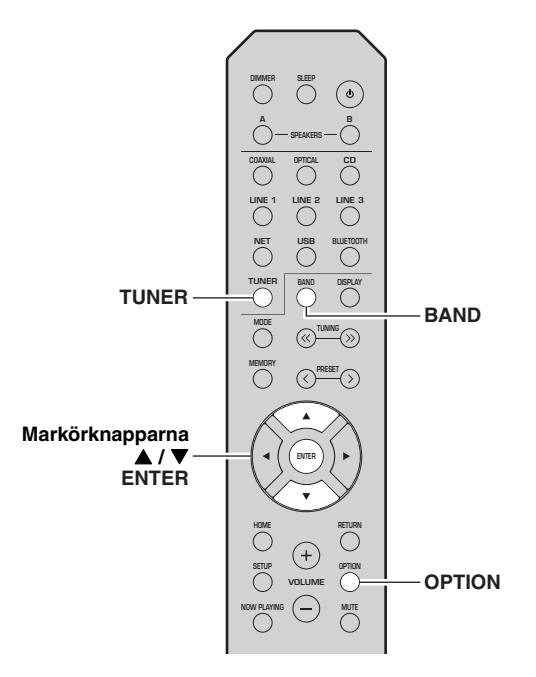

- **1 Tryck på TUNER för att välja "TUNER" som ingångskälla.**
- **2Tryck på BAND för att välja DAB-band.**
- **3 Tryck på OPTION för att gå in i "OPTION" menyn.** "OPTION"-menyn för TUNER visas ([sida](#page-225-5) 44).
- **4 Använd markörknapparna ( / ) för att välja "Tune Aid" och tryck på ENTER.**
- **5 Använd markörknapparna ( / ) för att välja den önskade DAB-kanaletiketten.**

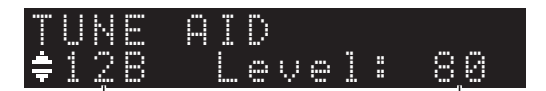

**DAB-kanaletikett**

**Mottagningsstyrka**

#### ■**Information om DAB-frekvens**

Den här receivern stöder endast Band III (174 till 240"MHz) .

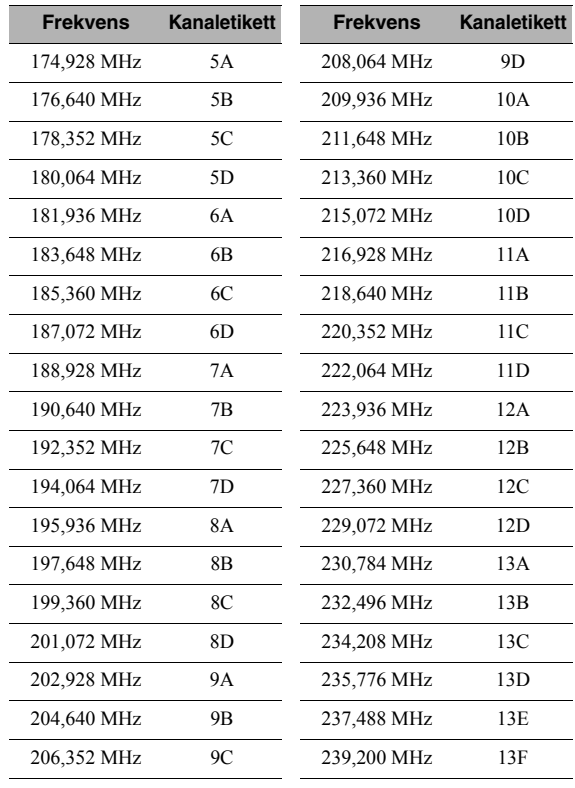

# <span id="page-215-3"></span>**Uppspelning av musik via** *Bluetooth*

<span id="page-215-0"></span>Du kan spela upp musikfiler som sparats på en *Bluetooth*apparat (till exempel mobil apparat) på receivern. Se också användarmanualen för din *Bluetooth*-apparat.

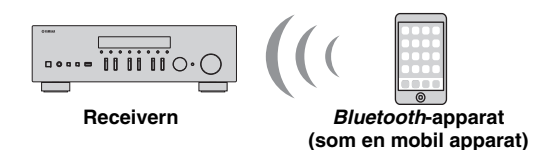

#### *Anmärkningar*

- För att använda *Bluetooth*-funktionen, ställ in "Bluetooth" ([sida](#page-228-1) 47) i "SETUP"-menyn till "On".
- En *Bluetooth*-apparat kan kanske inte upptäckas av receivern eller vissa funktioner kanske inte är kompatibla, beroende på modell.

#### $\geq 0$

Du kan överföra ljud till *Bluetooth* högtalare eller hörlurar genom att använda appen MusicCast CONTROLLER. Ljudutgången kan endast väljas från appen MusicCast CONTROLLER.

# <span id="page-215-1"></span>*Ansluta en Bluetooth-apparat (ihopparning)*

Innan du kan ansluta en *Bluetooth*-apparat till receivern för första gången, krävs en åtgärd om ihopparning. Ihopparning är en åtgärd som registrerar *Bluetooth*apparaten med varandra i förväg. När ihopparningen har avslutats, kommer efterföljande återanslutning bli lätt, även efter att *Bluetooth*-anslutningen kopplats från.

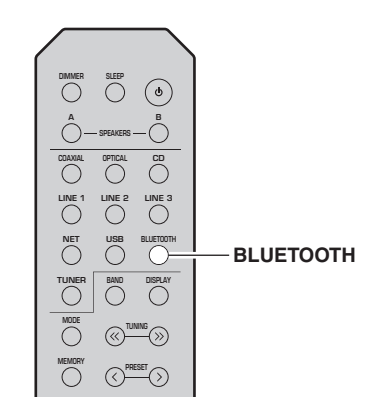

#### **1 Tryck på BLUETOOTH för att välja "Bluetooth" som ingångskälla.**

Om en annan *Bluetooth*-apparat redan är ansluten, koppla från *Bluetooth*-anslutning innan du utför en åtgärd för ihopparning.

#### **2 Slå på** *Bluetooth***-funktionen till** *Bluetooth* **apparaten.**

#### **3 På** *Bluetooth***-apparaten, välj modellen för apparatens namn i listan över tillgängliga apparater.**

Efter att ihopparningen har slutförts och receivern är ansluten till *Bluetooth*-apparaten, visas "Connected" på frontpanelens visningsfönster, och *Bluetooth*indikatorn tänds.

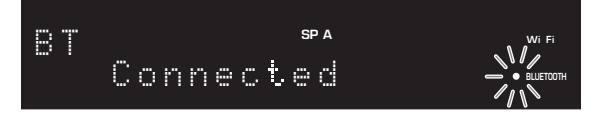

#### $\leq$

Slutför proceduren för ihopparning inom 5 minuter.

# <span id="page-215-2"></span>*Uppspelning av Bluetoothapparatens innehåll*

Anslut en ihopparad *Bluetooth*-apparat och börja uppspelningen. Kontrollera först att:

- •Ihopparningen har slutförts.
- • *Bluetooth*-funktionen på *Bluetooth*-apparaten är påslagen.

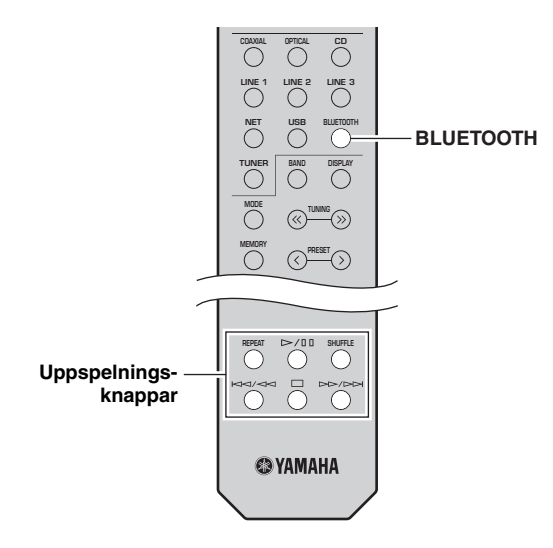

#### **1 Tryck på BLUETOOTH för att välja "Bluetooth" som ingångskälla.**

 $\geq 0$ 

 Om receivern upptäcker den tidigare anslutna *Bluetooth*apparaten, ansluts receivern automatiskt till *Bluetooth*-apparaten efter steg 1. För att upprätta ännu en *Bluetooth*-anslutning, koppla först bort den nuvarande *Bluetooth*-anslutningen.
#### **2 Använd** *Bluetooth***-apparaten för att upprätta en** *Bluetooth***-anslutning.**

Välj receiverns modellnamn från listan med *Bluetooth*-apparater på din apparat. När en anslutning har upprättats, tänds *Bluetooth*indikatorn i frontpanelens visningsfönster.

#### $\geq 0$

 Om du inte kan ansluta *Bluetooth*-apparaten, utför ihopparningen igen [\(sida](#page-215-0) 34).

#### **3 Använd** *Bluetooth***-apparaten för att spela upp musik.**

#### $\geq 0$

Du kan använda knapparna på fjärrkontrollen för att kontrollera uppspelningen.

## <span id="page-216-0"></span>*Koppla från en Bluetooth anslutning*

Följ en av procedurerna nedan för att koppla från en *Bluetooth*-anslutning.

- •Slå av *Bluetooth*-funktionen på *Bluetooth* apparaten.
- • Håll ned knappen BLUETOOTH på fjärrkontrollen i minst 3 sekunder.
- • Välj "Disconnect" i ["Audio Receive" \(sida 47\)](#page-228-0) i "SETUP"-menyn, och tryck sedan på ENTER.

#### *Bluetooth*

 • *Bluetooth* är en teknik för trådlös kommunikation mellan enheter på högst 10 meters avstånd via 2,4 GHzfrekvensbandet, ett band som kan användas utan licens.

#### **Hantera** *Bluetooth***-kommunikationer**

- 2,4 GHz-bandet som används av *Bluetooth*-kompatibla enheter är ett radioband som delas av många typer av utrustning. Medan *Bluetooth*-kompatibla enheter använder en teknik som minimerar inverkan av andra komponenter som använder samma radioband, t.ex. inverkan som kan sänka hastigheten eller försämra räckvidden för kommunikationen och i vissa fall störa ut kommunikationen.
- Hastigheten på signalöverföringen och avståndet på vilket kommunikation är möjlig varierar beroende på avståndet mellan enheterna, närvaron av hinder, radiovågsförhållandena och typ av utrustning.
- Yamaha garanterar inte att alla trådlösa anslutningar mellan den här enheten och enheter kompatibla med *Bluetooth*funktionen.

# <span id="page-217-1"></span>**Uppspelning av musik som sparats på mediaservrar (dator/NAS)**

Du kan spela upp musikfiler som sparats på din dator eller DLNA-kompatibel NAS på receivern.

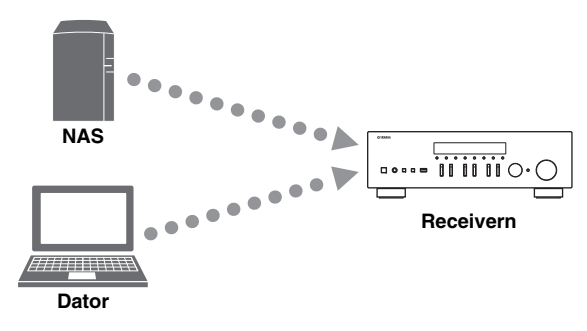

### *Anmärkningar*

- Om du vill använda den här funktionen, måste receivern och din dator/NAS vara anslutna till samma router [\(sida](#page-194-0) 13). Du kan kontrollera om nätverksparametrarna (till exempel IP-adressen) har korrekt tilldelats receivern i ["Information" \(sida 46\)](#page-227-0) i "SETUP"-menyn.
- För att spela upp musikfiler, måste programvaran för server installerad på datorn/NAS stödja musikfilformat som du vill spela upp.
- Ljudet kan störas medan du använder den trådlösa nätverksanslutningen. I detta fall ska du använda den trådbundna nätverksanslutningen.
- Se [sidan 57](#page-238-0) för information om filformat som stöds.

#### ะ`ด้≃

Du kan ansluta upp till 16 mediaservrar till denna receiver.

## <span id="page-217-0"></span>*Inställning av mediedelning för musikfiler*

För att spela upp musikfiler i datorn med receiver, måste du göra inställningen av mediedelning mellan receivern och datorn (Windows Media Player 11 eller senare). Här tas med Windows Media Player i Windows 7 som ett exempel.

- ■**När du använder Windows Media Player 12**
- **1Starta Windows Media Player 12 på din dator.**

#### **2 Välj "Stream", sedan "Turn on media streaming...".**

Kontrollpanelens fönster på datorn visas.

#### **(Exempel på engelsk version)**

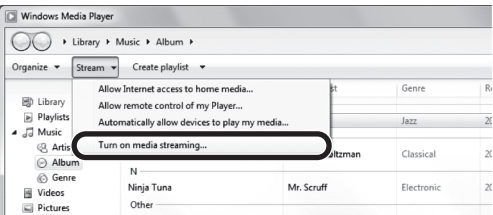

**3Klicka på "Turn on media streaming".**

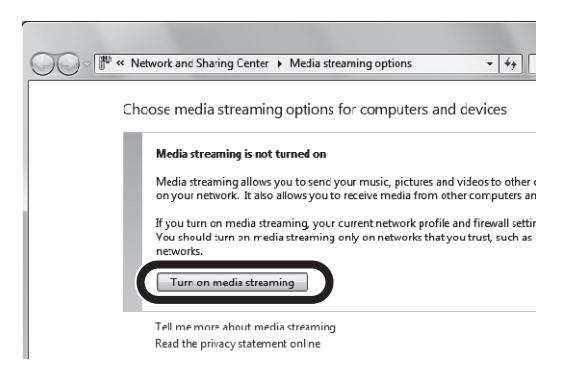

**4 Välj "Allowed" från listan på rullgardinsmenyn bredvid receiverns modellnamn.**

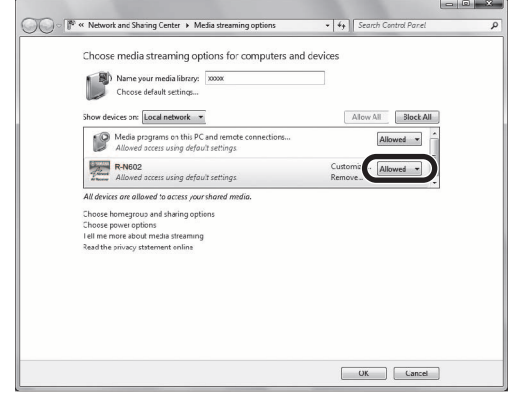

- **5Klicka på "OK" för att avsluta.**
- **När du använder Windows Media Player 11**
- **1Starta Windows Media Player 11 på din dator.**
- **2Välj "Library" sedan "Media Sharing".**
- **3 Kontrollera "Share my media to" rutan, markera receiverns ikon, klicka sedan på "Allow".**
- **4Klicka på "OK" för att avsluta.**

#### ■ **När du använder en dator eller en NAS med andra DLNA server programvara installerad**

Se bruksanvisningen för apparaten eller programvaran och konfigurera inställningar för mediedelning.

## *Uppspelning av persondators musikinnehåll*

Följ anvisningarna nedan för att använda persondatorns musikinnehåll och starta uppspelningen.

### *Anmärkning*

"\_" (understrykning) visas för tecken som inte stöds av receivern.

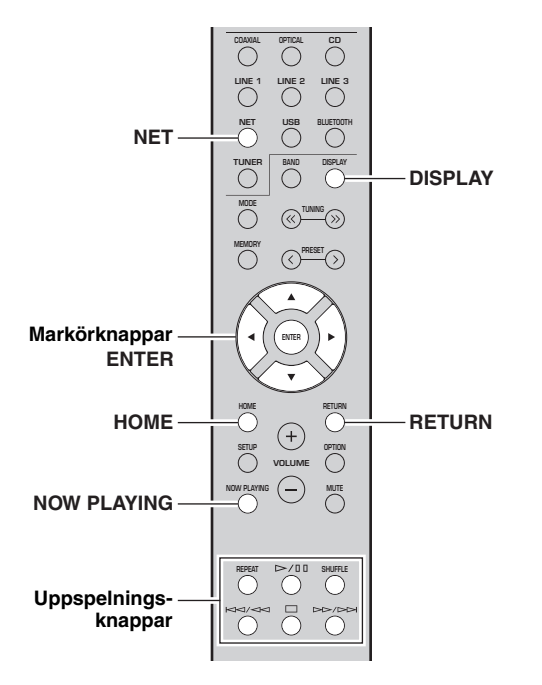

**1 Tryck på NET upprepade gånger för att välja "Server" som ingångskälla.**

**SP A**

**SP A**

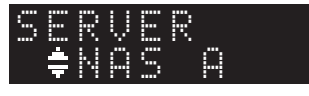

- **2 Använd markörknapparna ( / ) för att välja en musikserver och tryck sedan på ENTER.**
- **3 Använda markörknapparna för att välja en post och tryck sedan på ENTER.**

Om en låt är vald, startar uppspelningen och uppspelningsinformationen visas.

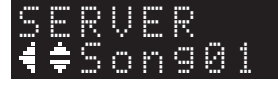

 $\leq \circ \leq$ 

- Om uppspelning av en musikfil valts från receivern pågår på din persondator, visas uppspelningsinformationen.
- Du kan registrera aktuell låt som spelas upp som en förinställning [\(sida](#page-224-0) 43).
- Om du trycker på DISPLAY upprepade gånger, kan du växla uppspelningsinformation på frontpanelens visningsfönster [\(sida](#page-201-0) 20).

Använd följande fjärrkontrollsknappar för att styra uppspelningen.

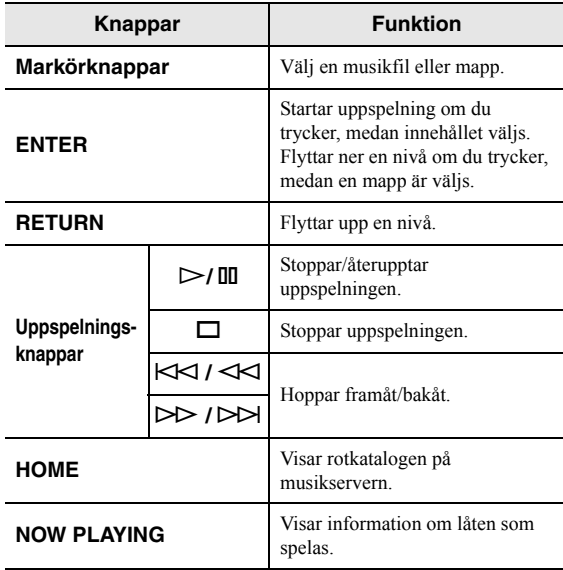

#### $\geq 0$

 Du kan också använda en DLNA-kompatibel Digital Media Controller (DMC) för att kontrollera uppspelningen. För mer information, se ["DMC Control" \(sida 46\)](#page-227-1) i "SETUP"-menyn.

#### ■**Inställningar för upprepa/slumpmässig**

Du kan konfigurera inställningarna för upprepa/ slumpmässig för uppspelning av musikinnehåll på datorn.

#### **1 När ingångskällan är "Server," tryck på REPEAT eller SHUFFLE på knappen för uppspelning för att välja uppspelningsmetod.**

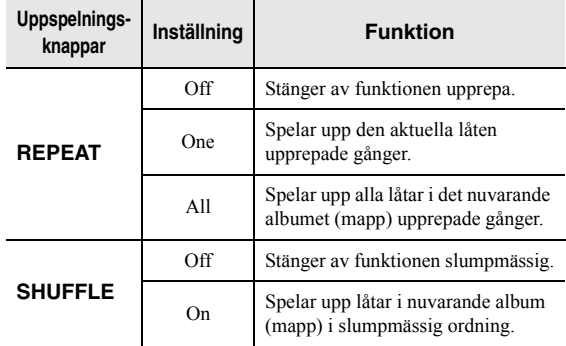

# **Lyssna på Internetradio**

Du kan lyssna på Internetradiostationer från hela världen.

#### *Anmärkningar*

- Om du vill kunna använda den här funktionen, måste receivern vara ansluten till Internet ([sida](#page-194-0) 13). Du kan kontrollera om nätverksparametrarna (till exempel IP-adressen) har korrekt tilldelats receivern i ["Information" \(sida 46\)](#page-227-0) i "SETUP"-menyn.
- Du kanske inte kan ta emot några radiostationer på Internet.
- Receivern använder vTuner Internetradiostationens databastjänst.
- Den här tjänsten kan upphöra utan föregående meddelande.

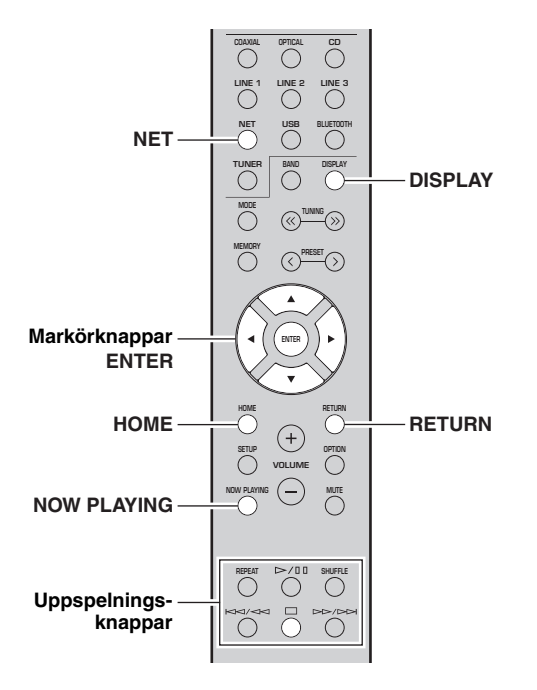

#### **1 Tryck på NET för att välja "NetRadio" som ingångskälla.**

Listan på stationer visas på frontpanelens visningsfönster.

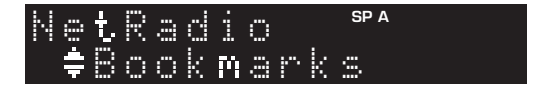

#### **2 Använda markörknapparna för att välja en post och tryck sedan på ENTER.**

Om en Internetradiostation är vald, startar uppspelningen och uppspelningsinformationen visas.

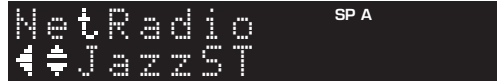

Använd följande fjärrkontrollsknappar för att styra uppspelningen.

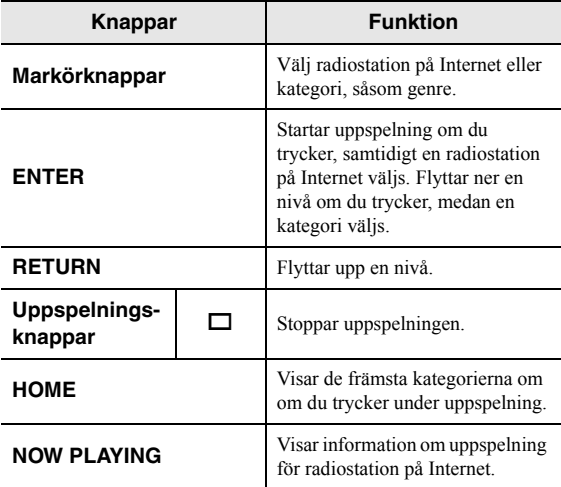

 $\geq 0$ 's

- Du kan registrera den aktuella uppspelade stationen som en förinställning ([sida](#page-224-0) 43).
- Om du trycker på DISPLAY upprepade gånger, kan du växla uppspelningsinformation på frontpanelens visningsfönster [\(sida](#page-201-0) 20).
- Viss information kanske inte är tillgänglig beroende på station.

## *Registrera favorit radiostationer på Internet (Bookmarks)*

Registrering av din favorit Internetradiostation som "Bookmarks", gör att du kan komma åt dessa stationer från mappen med "Bookmarks" på frontpanelens visningsfönster.

- **1 Välj någon Internetradiostation på receivern.** Denna åtgärd är nödvändig för att registrera radiostationen för första gången.
- **2 Kontrollera vTuner-ID på receivern.** Du hittar vTuner-ID i "Information" ([sida](#page-227-2) 46) i "SETUP" menyn.
- **3 Få åtkomst till vTuner [hemsidan](http://yradio.vtuner.com/)  [\(http://yradio.vtuner.com/\) med webbläsaren](http://yradio.vtuner.com/)  [på din dator och ange v](http://yradio.vtuner.com/)Tuner-ID.**

#### **Du kan växla språk.**

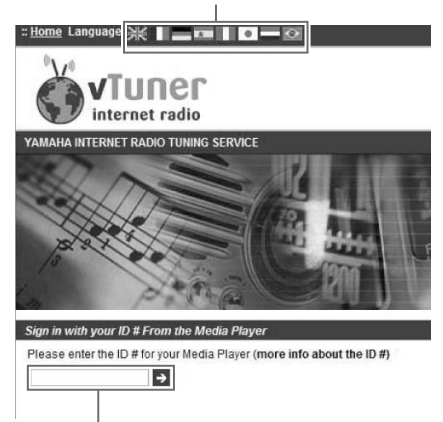

**Ange vTuner-ID i detta område.**

#### √¦∕<br>≃`®

Om du vill kunna den här funktionen, måste du skapa ditt personliga konto. Skapa ett konto med din e-postadress.

#### **4Registrera dina favoritradiostationer.**

Klicka på "Add" ikonen (❤+) intill namnet på stationen.

#### ะ'ิ®ั≃

När du vill ta bort stationen från mappen "Bookmarks", välj "Bookmarks" på startsidan, och klicka sedan på "Remove" ikonen (❤–) intill namnet på stationen.

# **Uppspelning av musik med AirPlay**

 AirPlay-funktionen gör att du kan spela upp musik med iPhone/iPad/iPod touch/iTunes på receivern via nätverket.

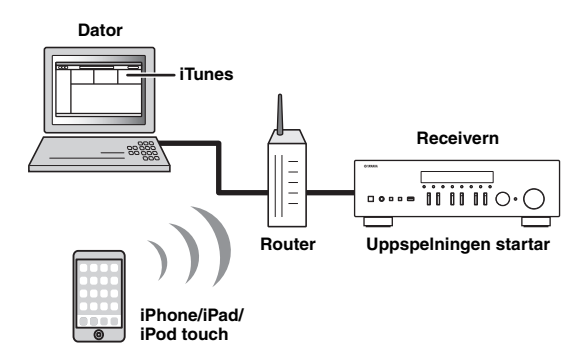

#### *Anmärkningar*

- Detta avsnitt beskriver "iPhone", "iPad" och "iPod touch" som "iPod".
- För att använda denna funktion, måste receivern och din dator eller iPod anslutas till samma router ([sida](#page-194-0) 13). Du kan kontrollera om nätverksparametrarna (till exempel IP-adressen) har korrekt tilldelats receivern i ["Information" \(sida 46\)](#page-227-0) i "SETUP"-menyn.

AirPlay fungerar med iPhone, iPad, och iPod touch med iOS 4.3.3 eller senare, Mac med OS X Mountain Lion eller senare, och PC med iTunes 10.2.2 eller senare. (från och med juni 2016)

## *Uppspelning av musikinnehåll på iPod/iTunes*

Följ anvisningarna nedan för att spela upp iPod/iTunes musikinnehåll på receivern.

**1 Slå på receivern, och starta iTunes på datorn eller visa uppspelningsskärmen på iPod.**

Om iPod/iTunes känner igen receivern, visas AirPlay ikonen  $(\Box)$ .

ay.<br>⊾∕e

 För iPod som använder iOS 7/iOS 8/iOS 9, visas AirPlay ikonen i kontrollcentralen. För att komma åt kontrollcentralen, svep upp från botten på skärmen.

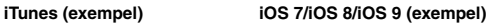

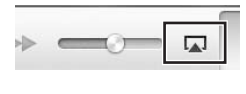

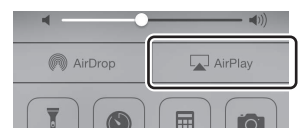

### *Anmärkning*

Om ikonen inte visas, kontrollera om receivern och datorn/iPoden är ordentligt ansluten till routern.

**2 På iPod/iTunes, klicka (knacka) på AirPlay ikonen och välj receiver (nätverksnamnet på receivern) som apparaten för ljuduppspelning.**

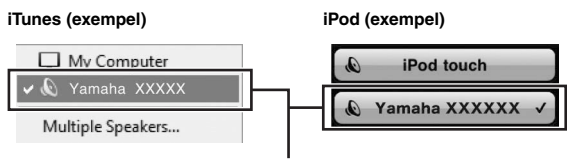

**Nätverksnamnet på receivern**

#### **3Välj en låt och starta uppspelning.**

Receivern väljer automatiskt "AirPlay" som ingångskälla och startar uppspelningen. Uppspelningsinformationen visas på frontpanelens visningsfönster .

 $\geq 0$ 

- Om du trycker på DISPLAY upprepade gånger, kan du växla uppspelningsinformation på frontpanelens visningsfönster [\(sida](#page-201-0) 20).
- Du kan slå på receivern automatiskt när uppspelningen startas på iTunes eller iPod genom att ange ["Standby \(Network](#page-228-1)  [Standby\)" \(sida 47\)](#page-228-1) i "SETUP"-menyn till "On".
- Du kan redigera nätverksnamnet (receiverns namn i nätverket) som visas på iPod/iTunes i ["Network Name" \(sida 47\)](#page-228-2) i "SETUP"-menyn.
- Du kan justera volymen på receivern från iPod/iTunes under uppspelning.

### *OBSERVERA*

När du använder iPod/iTunes kontroller för att justera volymen, kan volymen vara oväntat högt. Detta kan resultera i skador på den receivern eller högtalare. Om volymen plötsligt ökar under uppspelning, stoppa uppspelningen på iPod/iTunes omedelbart.

Använd följande fjärrkontrollsknappar för att styra uppspelningen.

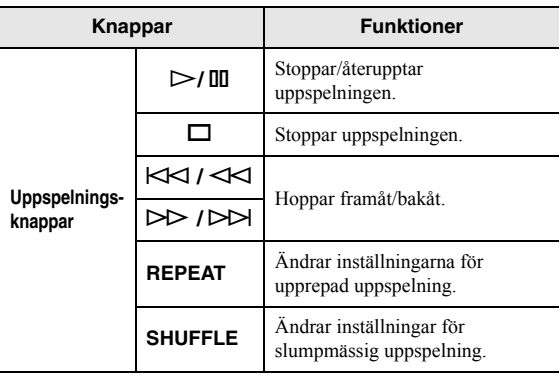

# **Uppspelning av musik som sparats på ett USB-lagringsenhet**

Du kan spela upp musikfiler som sparats på ett USB-minne på receivern. Se bruksanvisning för USB-lagringsenhet för mer information.

#### *Anmärkningar*

- Anslut inte andra apparater än USB-masslagringsenheter (såsom USB-laddare eller USB-hubbar), PC, kortläsare, en extern hårddisk, etc.
- Vissa funktioner kanske inte är kompatibla, beroende på modell eller tillverkaren av USB-lagringsenhet.
- Se [sidan 57](#page-238-0) för information om filformat som stöds.

## *Anslutning av ett USBlagringsenhet*

#### **1Anslut USB-lagringsenhet till USB-uttag.**

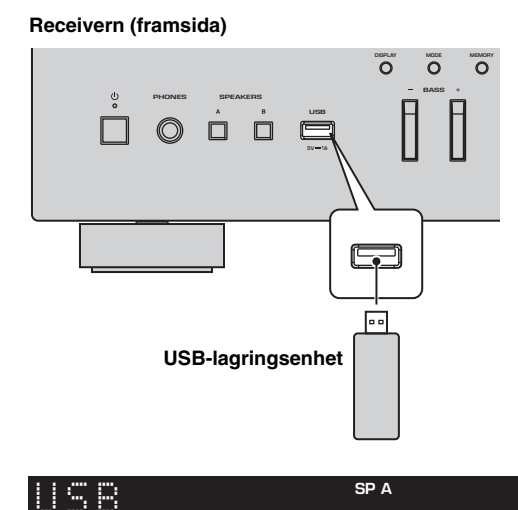

 $\geq 0$ 

 Om USB-lagringsenheten innehåller många filer, kan det ta tid att ladda dem. Om så är fallet, visas "Loading..." på frontpanelens visningsfönster.

onnected

### *Anmärkningar*

- Koppla bort USB-lagringsenhet från USB-uttaget när den inte är i bruk.
- Stoppa uppspelning av USB-lagringsenhet, innan du kopplar bort den från USB-uttaget.
- Du kan inte ansluta datorn till USB-uttaget på receivern.

## *Uppspelning av innehållet på ett USB-lagringsenhet*

Följ anvisningarna nedan för att använda innehållet i USB-lagringsenhet och påbörja uppspelningen.

### *Anmärkning*

"\_" (understrykning) visas för tecken som inte stöds av receivern.

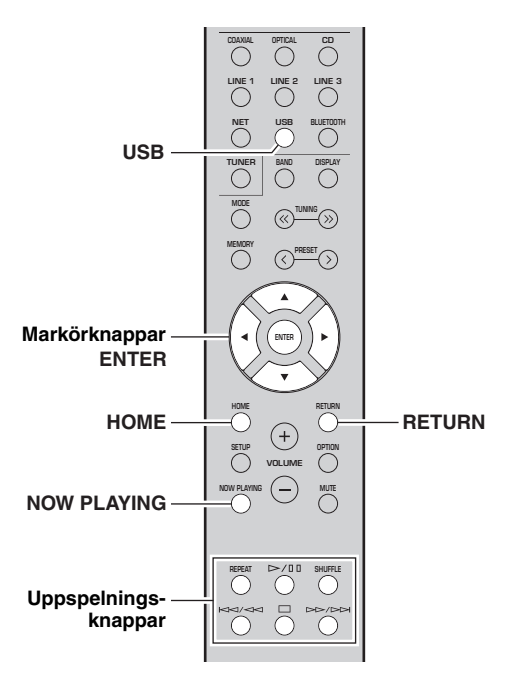

**1 Tryck på USB för att välja "USB" som ingångskälla.**

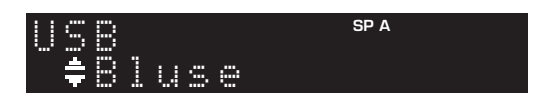

#### **2 Använda markörknapparna för att välja en post och tryck sedan på ENTER.**

Om en låt är vald, startar uppspelningen och uppspelningsinformationen visas.

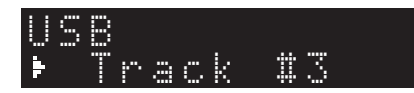

 $\leq \circ$ 

- Du kan registrera aktuell låt som spelas upp som en förinställning ([sida](#page-224-0) 43).
- Om du trycker på DISPLAY upprepade gånger, kan du växla uppspelningsinformation på frontpanelens visningsfönster ([sida](#page-201-0) 20).

Använd följande fjärrkontrollsknappar för att styra uppspelningen.

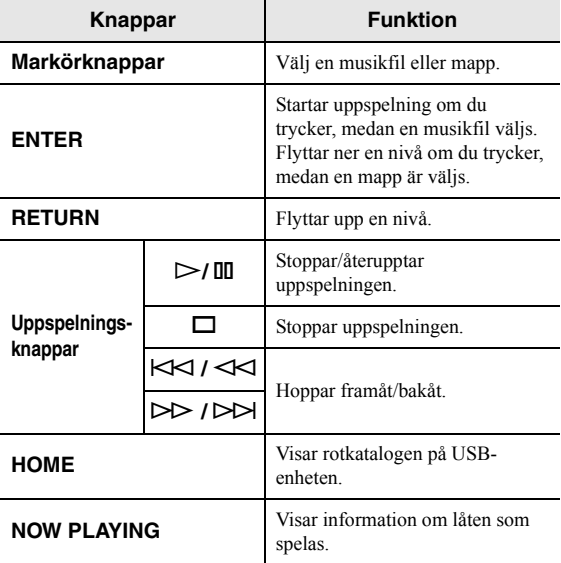

#### ■**Inställningar för upprepa/slumpmässig**

Du kan konfigurera inställningarna upprepa/slumpmässig för uppspelning av innehållet i USB-lagringsenhet.

#### **1 Om ingångskällan är "USB," tryck på knapparna REPEAT eller SHUFFLE för att välja uppspelningsmetod.**

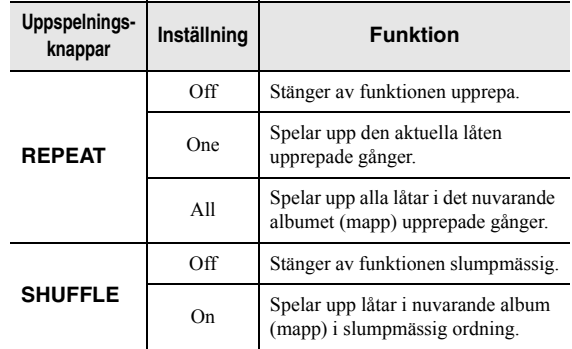

# <span id="page-224-1"></span>**Registrera den aktuella uppspelade låten/stationen (Förinställd funktion)**

<span id="page-224-0"></span>När du väljer ett nätverk eller USB-källa som ingångskälla, kan du registrera aktuell spelad låt eller strömmande station som förinställning. Du kan programmera upp till 40 sådana förinställningar.

Du kan sedan enkelt hämta någon låt/station genom att välja dess förinställda nummer.

Följande ingångskällor kan ställas in som förinställningar. Server, Net Radio, USB och strömmande tjänster.

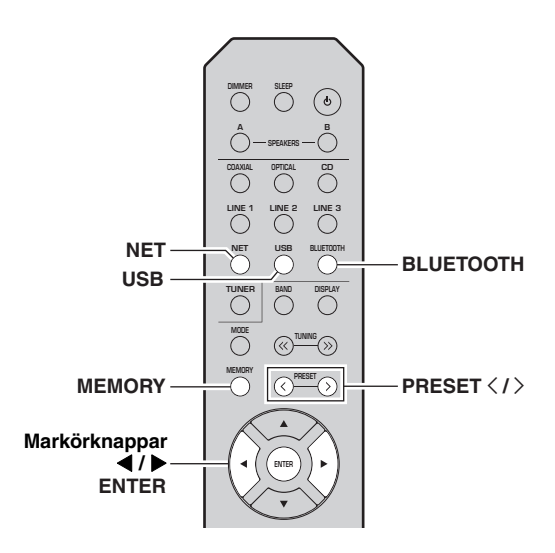

## *Registrering till en förinställd*

**1 Spela upp en låt eller strömma en station som du vill registrera.**

#### **2Håll ned MEMORY i mer än 3 sekunder.**

Första gången du registrerar en låt/station, blir du uppmanad att registrera den valda låten/stationen till nummer "01" som förinställning. Du uppmanas även att fortsätta registrera varje låt/station du väljer till nästa tillgängliga förinställda nummer.

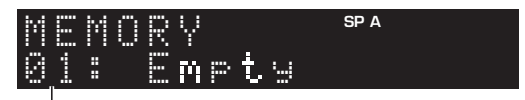

#### **Förinställt nummer**

#### $\frac{1}{2}$ %

 För att välja ett förinställt nummer för registrering, tryck på  $PREST \langle / \rangle$  eller markörknapparna ( $\langle / \rangle$ ).

#### **3 Tryck på MEMORY igen för att registrera förinställda.**

#### $\geq 0$

Om du vill avbryta registreringen, tryck på RETURN.

## *Hämta en förinställning*

- **1 Välj NET, BLUETOOTH eller USB som ingångskälla.**
- **2 Tryck på PRESET** j **/** i **för att välja ett förinställt nummer.**

#### **3Tryck på ENTER för att hämta förinställning.**

#### √¦∕<br>≃`®

- Några sekunder efter att du valt det förinställda numret, startar uppspelningen av den valda förinställningen.
- Om du vill avbryta hämtning av förinställd, tryck på RETURN.
- Användning av appen MusicCast CONTROLLER [\(sida](#page-184-0) 3) tillåter dig av visa en lista med registrerat innehåll (låttitlar, radiostationer) och lyssna på dem.

# **Svenska** svenska

# **Konfigurera inställningar för uppspelning för olika uppspelningskällor (OPTION-menyn)**

Du kan konfigurera separata uppspelningsinställningar för olika uppspelningskällor. Denna meny låter dig enkelt konfigurera inställningarna under uppspelning.

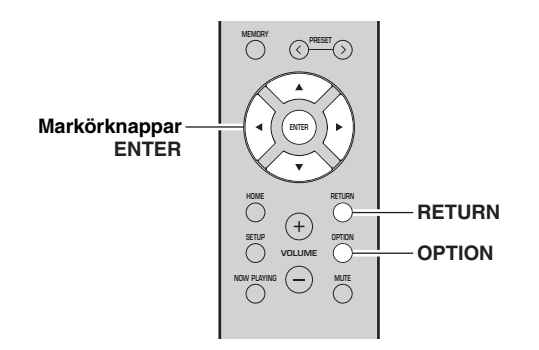

**1Tryck på OPTION.**

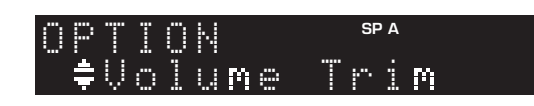

#### **2 Använda markörknapparna för att välja en post och tryck sedan på ENTER.**

#### $\mathcal{L}^{\mathsf{I}\mathsf{v}}_\mathsf{Q}$

 För att återgå till föregående läge när du navigerar i menyn, tryck på RETURN.

#### **3 Använd markörknapparna ( / ) för att välja en inställning.**

#### **4 Du lämnar menyn genom att trycka på OPTION.**

## *Objekt i OPTION-menyn*

#### $\mathcal{L}^{\text{I}\prime}_{\text{D}}$

Vilka alternativ som är tillgängliga beror vald ingångskälla.

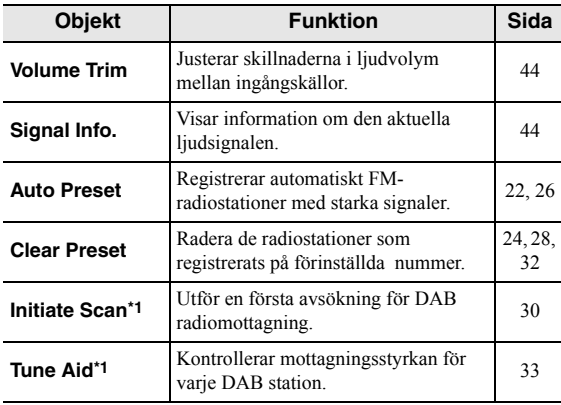

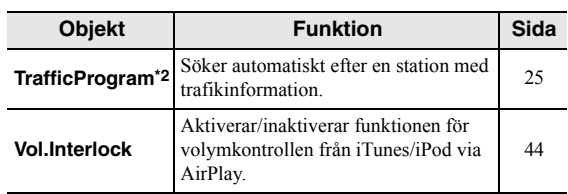

\*1 Endast för R-N402D

\*2 Endast modeller R-N402 för Storbritannien och Europa:

## <span id="page-225-0"></span>**Volume Trim**

Justerar skillnaderna i ljudvolym mellan ingångskällor. Om du störs av volymskillnader när du växlar mellan ingångskällor, korrigerar du det med den här funktionen.

#### $\leq \circ$

Den här inställningen gäller separat för varje ingångskälla.

#### **Inställningsalternativ**

 $-10$  to  $+10$  (i steg om 1.0)

## **Grundinställning**

0,0

<span id="page-225-1"></span>■ **Signal Info.** Visar information om ljudsignalen.

### **Alternativ**

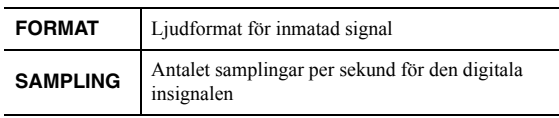

 $\geq 0$ 

Om du vill växla information på frontdisplayen trycker du på markörknapparna  $(\triangle/\blacktriangledown)$  upprepade gånger.

## <span id="page-225-2"></span>**Vol.Interlock (Volume interlock)**

Aktiverar/inaktiverar volymkontrollerna från iTunes/iPod via AirPlay.

### **Inställningar**

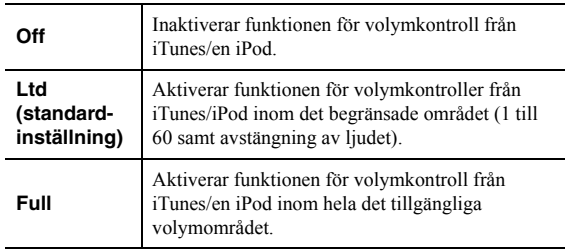

# **Konfigurerar olika funktioner (SETUP-menyn)**

<span id="page-226-0"></span>Du kan konfigurera olika funktioner för receivern.

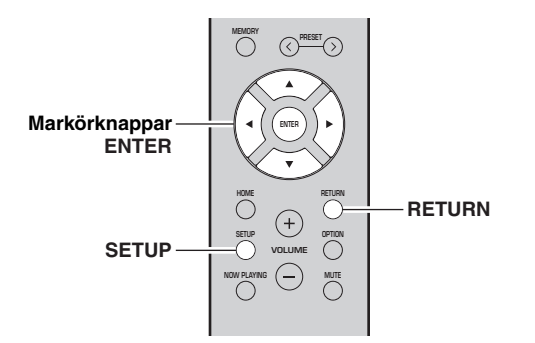

**1Tryck på SETUP.**

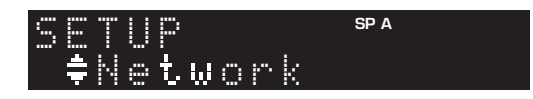

**2 Använd markörknapparna ( / ) för att välja en meny.**

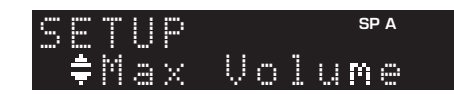

**3Tryck på ENTER.**

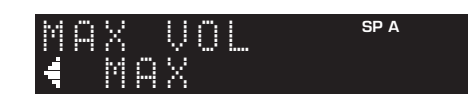

**4 Använd markörknapparna ( / ) för att välja en inställning och tryck sedan på ENTER.**

 $\frac{1}{2}$ 

 För att återgå till föregående läge när du navigerar i menyn, tryck på RETURN.

**5 Du lämnar menyn genom att trycka på SETUP.**

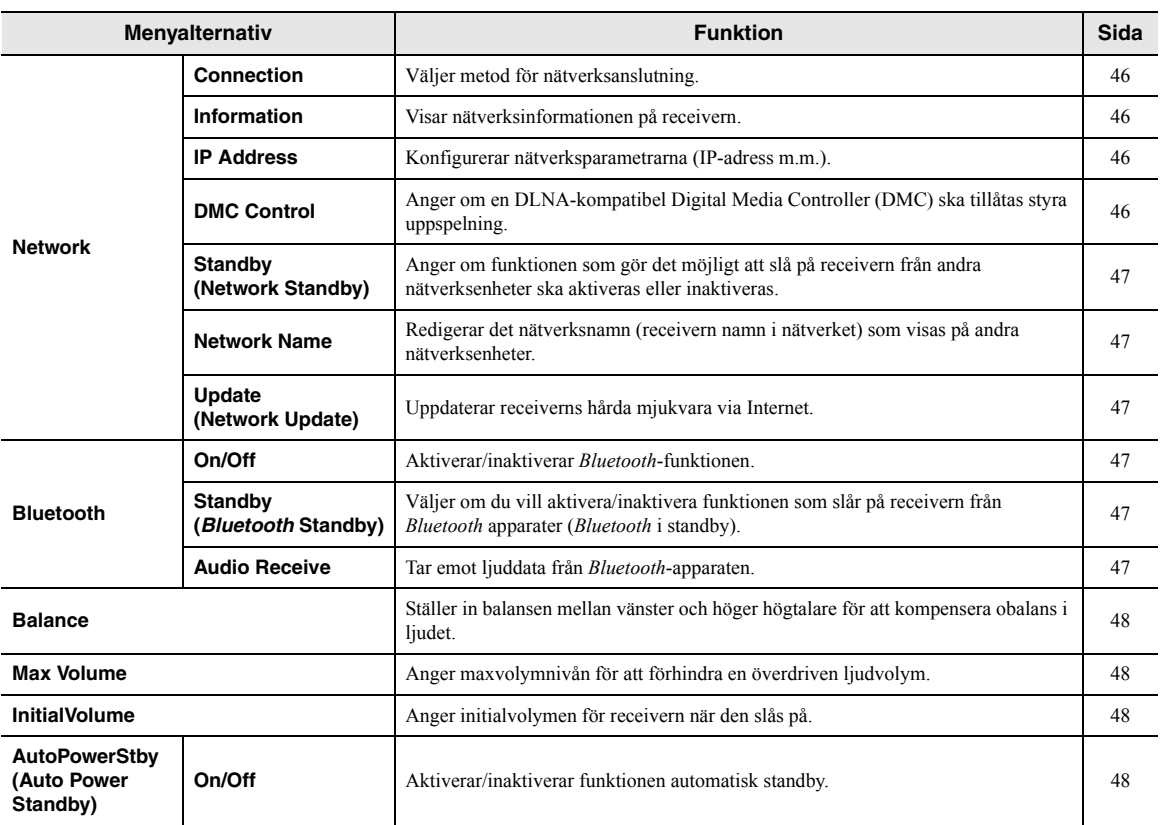

# *SETUP objekt i menyn*

**Svenska**

Svenska

## <span id="page-227-2"></span>*Network*

Konfigurerar nätverksinställningarna.

#### <span id="page-227-3"></span>■ **Connection**

Väljer metod för nätverksanslutning.

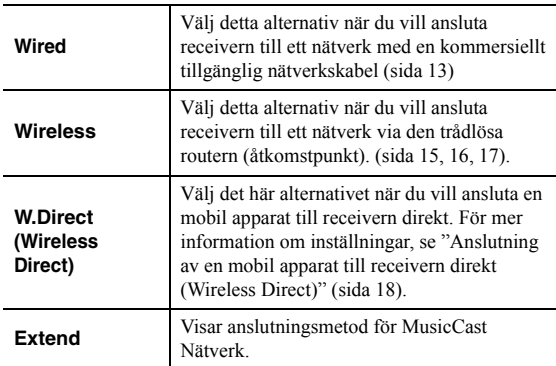

### <span id="page-227-4"></span><span id="page-227-0"></span>■ **Information**

Visar nätverksinformationen på receivern.

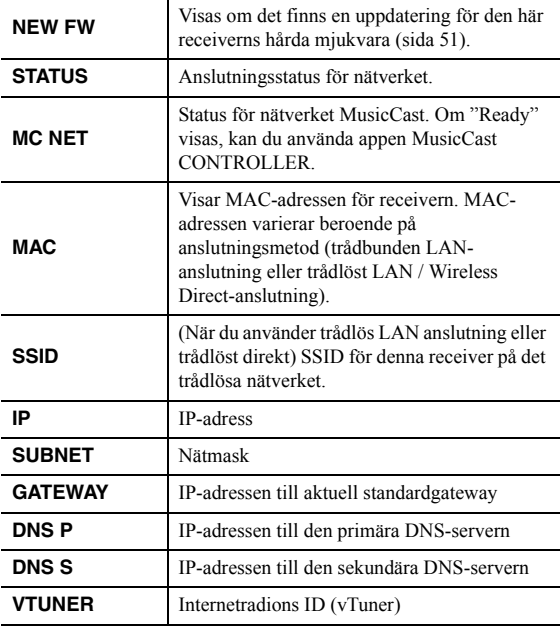

### <span id="page-227-7"></span><span id="page-227-5"></span>■ **IP Address**

Konfigurerar nätverksparametrarna (IP-adress m.m.).

#### **DHCP**

Anger om en DHCP-server ska användas.

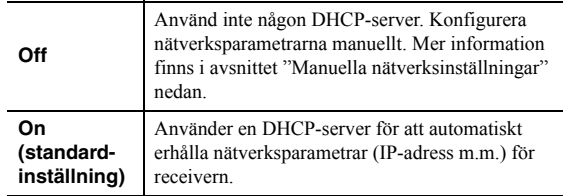

#### **Manuella nätverksinställningar**

#### **1Ställ in "DHCP" till "Off".**

**2 Använd markörknapparna ( / ) för att välja en typ av parameter.**

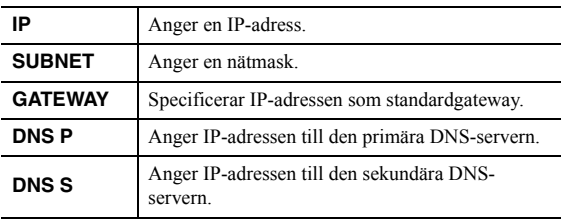

#### **3 Använd markörknapparna ( / ) för att välja redigeringsposition.**

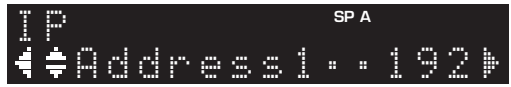

**(Exempel: inställning av IP-adress)**

Använd markörknapparna  $(\triangleleft/\triangleright)$  för att växla mellan olika segment (Address1, Address2...) av adressen.

#### **4 Använd markörknapparna ( / ) för att ändra ett värde.**

#### **5 Du lämnar menyn genom att trycka på SETUP.**

### <span id="page-227-6"></span><span id="page-227-1"></span>■ **DMC Control**

Anger om en DLNA-kompatibel Digital Media Controller (DMC) ska tillåtas styra uppspelningen

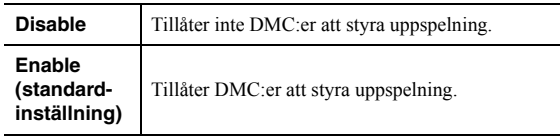

#### ב∕ים ב'

 En Digital Media Controller (DMC) är en apparat som kan styra andra apparater i nätverket. När den här funktionen är aktiverad kan du styra uppspelningen på receivern från DMC:er (t.ex. från Windows Media Player 12) i samma nätverk.

#### <span id="page-228-3"></span><span id="page-228-1"></span>■**Standby (Network Standby)**

Anger om receivern kan slås på från andra nätverksenheter (Network Standby).

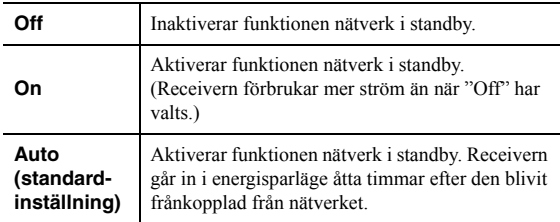

#### <span id="page-228-4"></span><span id="page-228-2"></span>■**Network Name**

Redigerar det nätverksnamn (receivern namn i nätverket) som visas på andra nätverksenheter.

#### **1Välj "Network Name".**

För mer information i att välja ett menyalternativ, se stegen som beskrivs på [sidan 45](#page-226-0).

#### **R-N402 (exempel)**

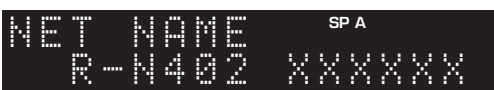

#### **2 Tryck på ENTER när du vill ange visning av namnredigering.**

#### **R-N402 (exempel)**

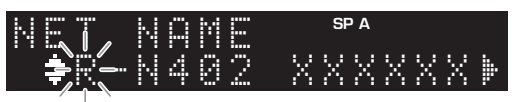

#### **3 Använd markörknapparna ( / ) för att välja ett tecken och ( / ) för att flytta redigeringspositionen.**

Du kan infoga / radera ett tecken, genom att trycka på  $PRESET$   $\geq$  (infoga) eller PRESET  $\leq$  (radera).

**4 För att bekräfta det nya namnet, tryck på ENTER.**

#### **5 Du lämnar menyn genom att trycka på SETUP.**

### <span id="page-228-5"></span>■ **Update (Network Update)**

Uppdaterar receiverns hårda mjukvara via nätverket.

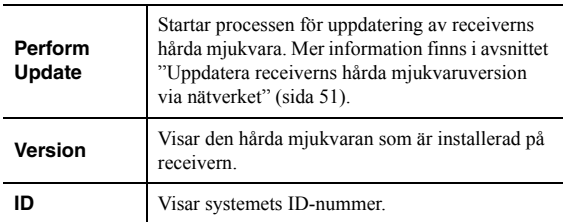

## <span id="page-228-9"></span><span id="page-228-6"></span>*Bluetooth*

Konfigurerar *Bluetooth*-inställningar.

#### ■**On/Off**

Aktiverar/inaktiverar *Bluetooth*-funktionen [\(sida](#page-215-1) 34).

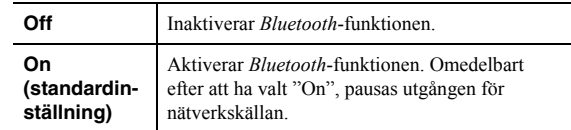

#### <span id="page-228-7"></span>■**Standby (***Bluetooth* **Standby)**

Väljer om du vill aktivera/inaktivera funktionen som slår på receivern från *Bluetooth* apparater (*Bluetooth* i standby). Om denna funktion är inställd på "On", slås receivern på automatiskt när en åtgärd för anslutning utförs på *Bluetooth*-apparaten.

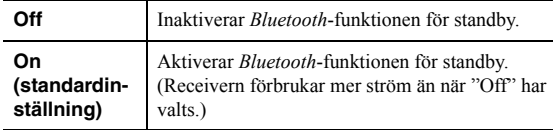

#### $\frac{1}{2}$ %

 Den här inställningen är inte tillgänglig när ["Standby \(Network](#page-228-3)  [Standby\)" \(sida](#page-228-3) 47) är satt till "Off".

#### <span id="page-228-8"></span><span id="page-228-0"></span>■**Audio Receive**

Tar emot ljuddata från *Bluetooth*-apparaten.

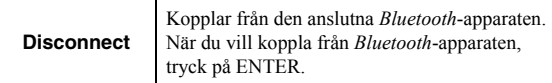

## <span id="page-229-6"></span><span id="page-229-0"></span>*Balance*

Korrigerar ljudutmatningen mellan vänster och höger högtalare för att kompensera obalans i högtalarna orsakad av högtalares placering eller förhållandena i lyssningsrummet.

#### **Inställningsalternativ**

 $L+10$  till  $R+10$ 

## <span id="page-229-4"></span><span id="page-229-1"></span>*Max Volume*

Anger maxvolymnivån för att förhindra en överdriven ljudvolym.

**Inställningsalternativ**

1 till 99 (stegvis ökning med1), Max

**Grundinställning**

Max

## <span id="page-229-2"></span>*InitialVolume*

Anger initial volym när receivern slås på.

**Inställningsalternativ** Off, Mute, 1 till 99 (stegvis ökning med1), Max

**Grundinställning** Off

## <span id="page-229-5"></span><span id="page-229-3"></span>*AutoPowerStby (Auto Power Standby)*

Aktiverar/inaktiverar funktionen automatisk standby. Om du inte gör någonting med receivern övergår den automatiskt till standby-läge efter den angivna tiden.

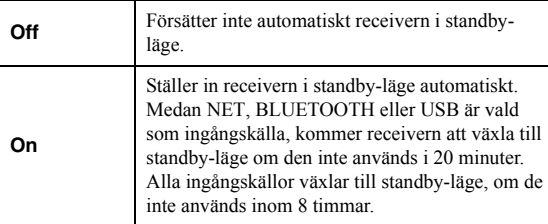

### **Grundinställning**

Modeller för Storbritannien och Europa: On Övriga modeller: Off

a'gʻ

 Precis innan receivern går in i standby-läget, visas "AutoPowerStby" och sedan påbörjar nedräkningen i frontdisplayen.

# **Konfigurerar systeminställningarna (ADVANCED SETUP-menyn)**

Konfigurera receiverns systeminställningar när du tittar på frontpanelens display.

- **1 Tryck på** A **(ström) på frontpanelen för att stänga av receivern.**
- **2 Medan du håller ned RETURN på frontpanelen, tryck på** A **(ström).**

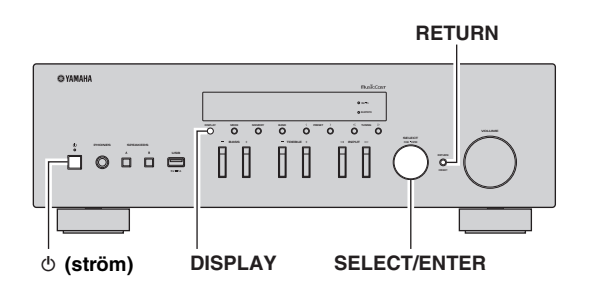

- **3 Rotera SELECT/ENTER för att välja ett objekt.**
- **4 Tryck på SELECT/ENTER för att välja en inställning.**
- **5**Tryck på  $\phi$  (ström) för att slå av och på **receivern igen.**

De nya inställningarna används.

## *ADVANCED SETUP objekt i menyn*

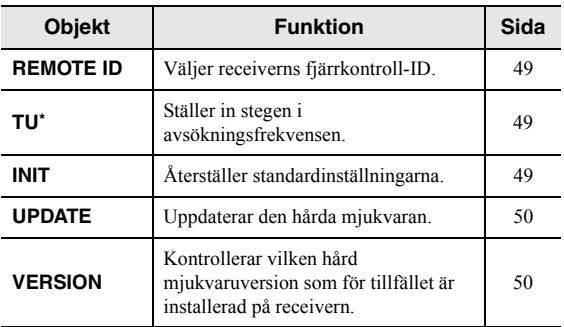

\* Endast modeller för för Asien och Brasilien samt allmänna modeller:

## <span id="page-230-0"></span>*Välja ID för fjärrkontrollen (REMOTE ID)*

När flera receivrar används i samma rum, kan man ställa in fjärrkontroll-ID för denna receiver till ID1 (och ställa in en annan receiver till något annat än ) som förhindrar störningar från andra fjärrkontroller.

#### **Inställningar**

ID1 (standardinställning), AUTO

#### $\geq \circ \leq$

 På fjärrkontrollen för vissa Yamaha CD-spelare kan du slå på/av strömmen till den här receivern.

## <span id="page-230-1"></span>*Inställning i steg med avsökningsfrekvens (TU)*

Väljer storleken på stegen för att lokalisera avsökningsfrekvenser.

#### **Inställningar**

FM100/AM10, FM50/AM9 (standardinställning)

## <span id="page-230-2"></span>*Återställning av standardinställningarna (INIT)*

Återställer standardinställningarna på receivern.

### **Alternativ**

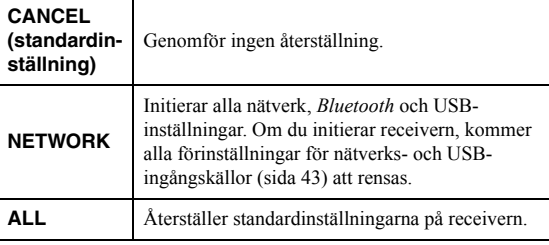

**Svenska**

Svenska

## <span id="page-231-2"></span><span id="page-231-0"></span>*Uppdatera den hårda mjukvaran (UPDATE)*

Ny hård mjukvara som ger tillgång till fler eller förbättrade funktioner släpps då och då efter behov. Om receivern är ansluten till Internet kan du hämta den senaste versionen av hård mjukvara via nätverket. Mer information hittar du i informationen som medföljer uppdateringarna.

#### ■ **Uppdateringsprocedur för hård mjukvara**

Utför bara den här proceduren om en uppdatering av hård mjukvara behövs. Var också noga med att läsa informationen som medföljer uppdateringen innan du uppdaterar receiverns hårda mjukvara .

#### **1 Tryck på SELECT/ENTER upprepade gånger för att välja "USB" eller "NETWORK" och tryck på DISPLAY för att starta uppdateringen av den mjuka hårdvaran.**

#### **Alternativ**

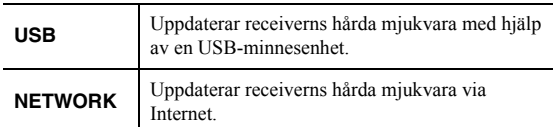

#### $\geq 0$

 Du kan även uppdatera receiverns hårda mjukvara genom att följa förfarandet i ["Uppdatera receiverns hårda mjukvaruversion via](#page-232-0)  [nätverket" \(sida](#page-232-0) 51).

## <span id="page-231-1"></span>*Kontrollerar den hårda mjukvaran (VERSION)*

Kontrollera vilken hård mjukvaruversion som för tillfället är installerad på receivern.

 $\geq 0$ 

- Du kan också kontrollera den hårda mjukvaruversionen i ["Update \(Network Update\)" \(sida](#page-228-5) 47) i "SETUP"-menyn.
- Det kan ta en stund innan programvaruversionen visas.

# <span id="page-232-0"></span>**Uppdatera receiverns hårda mjukvaruversion via nätverket**

Ny hård mjukvara som ger tillgång till fler eller förbättrade funktioner släpps då och då efter behov. Om receivern är ansluten till Internet, kan du hämta den senaste versionen av hård mjukvara via nätverket och uppdatera den.

#### *Anmärkningar*

- Gör ingenting med receivern och dra inte ur nätkabeln eller nätverkskabeln när uppdateringen av receiverns hårda mjukvara görs. Uppdatering av den hårda mjukvaran tar 20 minuter eller mer (beroende på hastigheten på din Internetanslutning).
- Om receivern är ansluten till det trådlösa nätverket via en nätverksadapter kan uppdatering av nätverket kanske inte vara möjligt, beroende på tillståndet för den trådlösa anslutningen. I så fall uppdatera den mjuka hårdvaran via USB-minnesenhet ([sida](#page-231-0) 50).

#### $\geq 0$

Du kan också uppdatera receiverns mjuka hårdvara med hjälp av USB-minnesenheten från menyn "ADVANCED SETUP" ([sida](#page-231-0) 50).

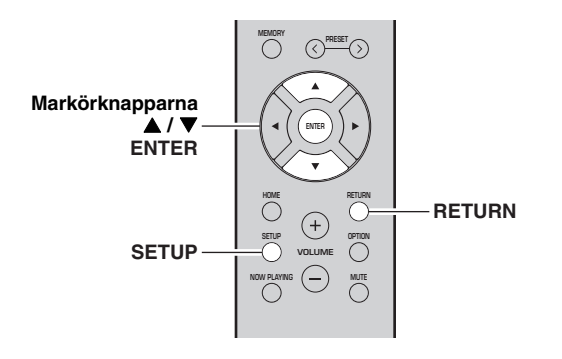

- **1Tryck på SETUP.**
- **2 Använd markörknapparna ( / ) för att välja "Network" och tryck på ENTER.**
- **3 Använd markörknapparna ( / ) för att välja "Information" och tryck på ENTER.**

Om ny hård mjukvara är tillgänglig, visas "NEW FW Available" på frontpanelens visningsfönster.

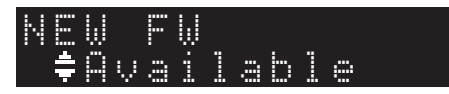

- **4 Tryck på RETURN för att återgå till föregående läge.**
- **5 Använd markörknapparna ( / ) för att välja "Update" och tryck på ENTER.**

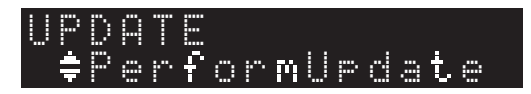

#### **6 För att påbörja uppdatering av hård mjukvara, tryck på ENTER.**

Receivern startar om och uppdatering av hård mjukvara påbörjas.

 $\geq 0$ 

 För att avbryta åtgärden utan att uppdatera den hårda mjukvaran, tryck på SETUP.

#### **7 Om "UPDATE SUCCESS" visas på**  frontpanelens visningsfönster trycker du **b (ström) på frontpanelen.**

Uppdateringen av receiverns hårda mjukvara är slutförd.

#### ■ **Meddelande om nya uppdatering av hård mjukvara**

När ny hård mjukvara är tillgänglig, visas "NEW FW Update" kommer att visas under en kort stund när receivern är påslagen.

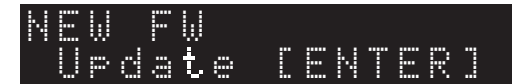

När du ska uppdatera receiverns hårda mjukvara, tryck på ENTER (som beskrivs i steg 6 ovan) medan detta meddelande visas, och fortsätt sedan till steg 7.

# **Felsökning**

Gå igenom tabellen nedan om receivern inte fungerar som den ska. Om problemet som du upplever inte är listat nedan, eller om instruktionerna nedan inte hjälper, ställ in receivern i viloläge, koppla bort nätkabeln och kontakta närmaste auktoriserade Yamaha-återförsäljare eller servicecenter.

#### ■**Allmänt**

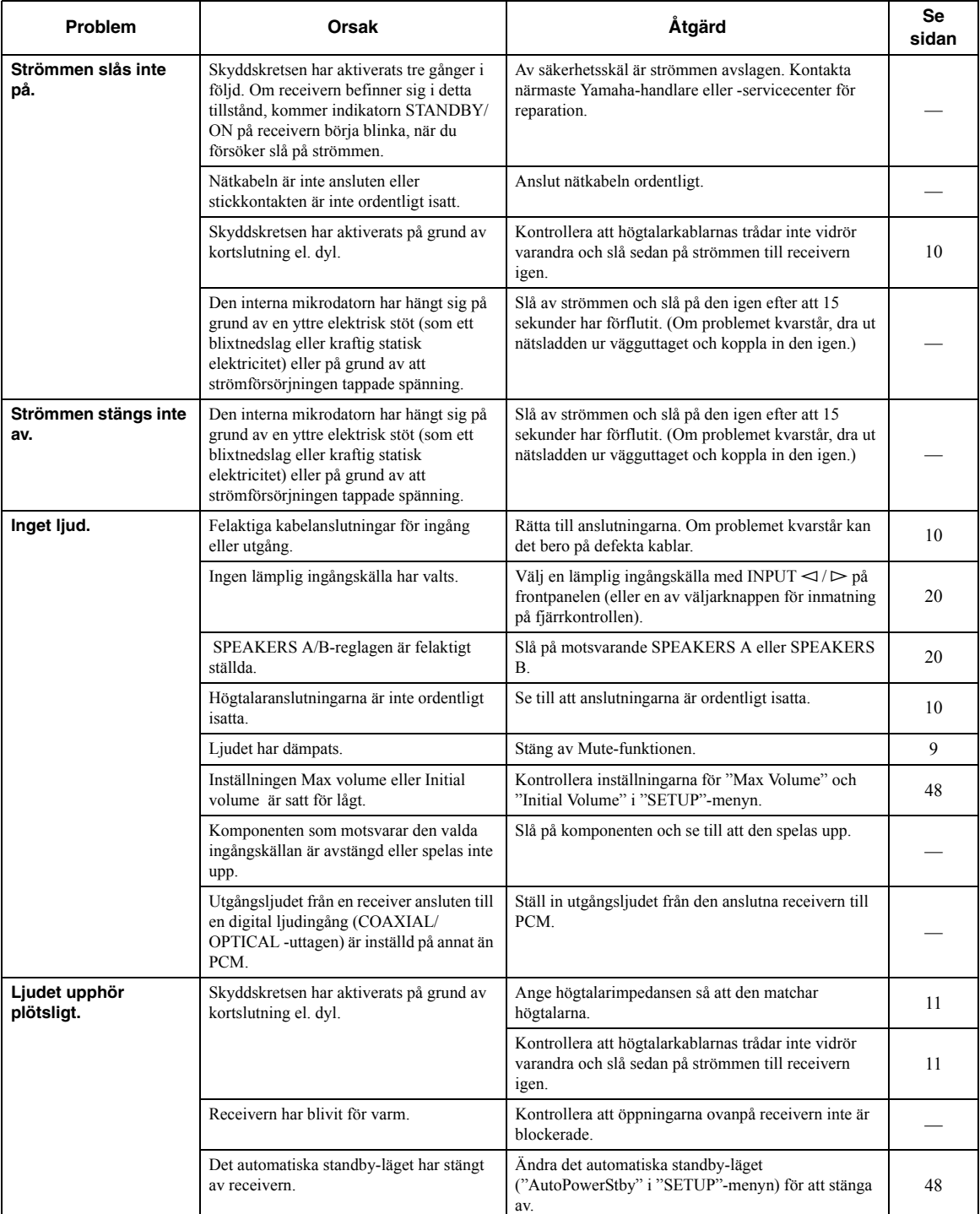

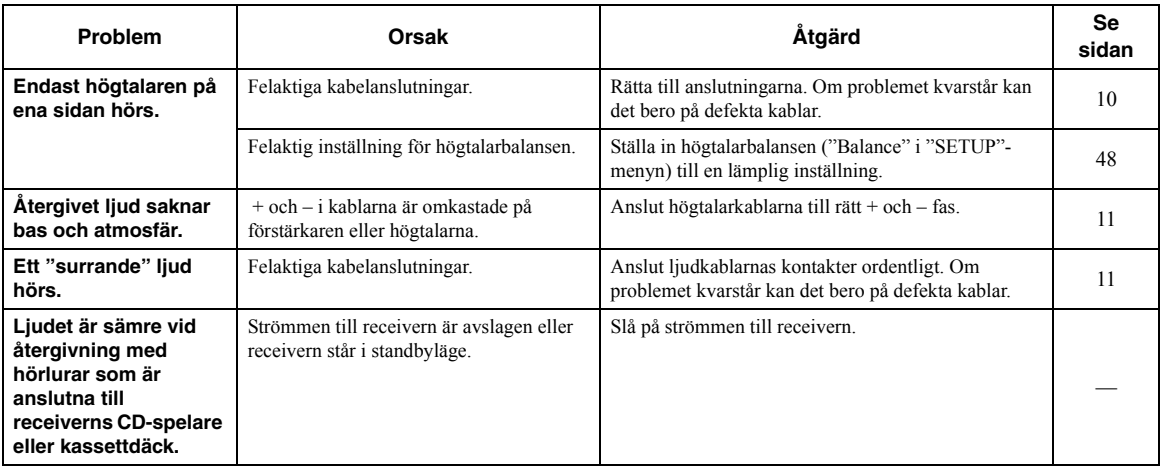

### ■ **Fjärrkontroll**

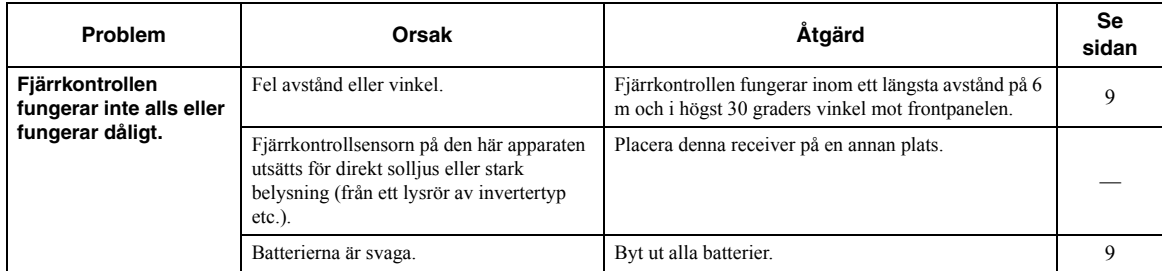

### ■ **FM-mottagning**

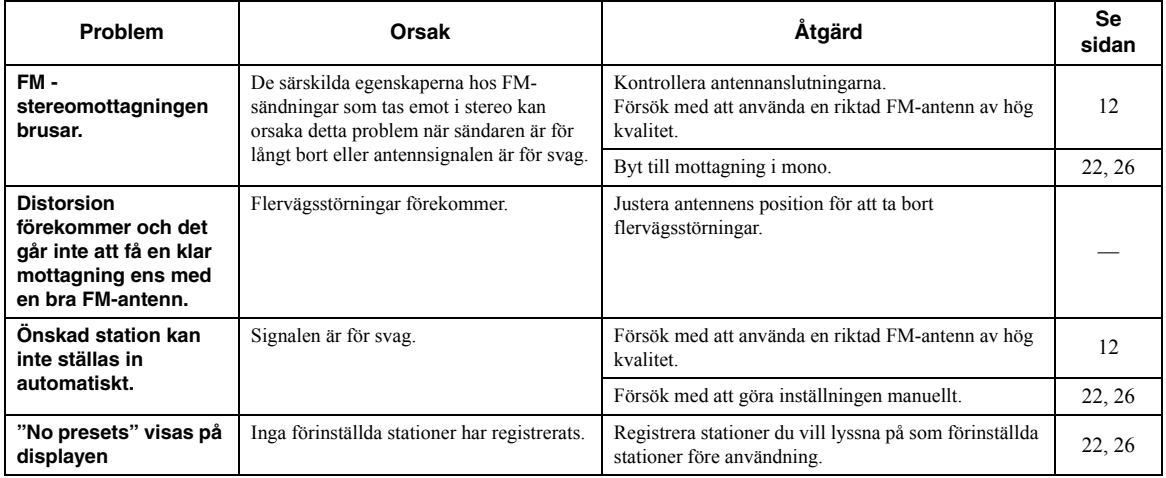

**YTTERLIGARE**<br>INFORMATION **YTTERLIGARE INFORMATION**

## ■ **AM-mottagning (R-N402)**

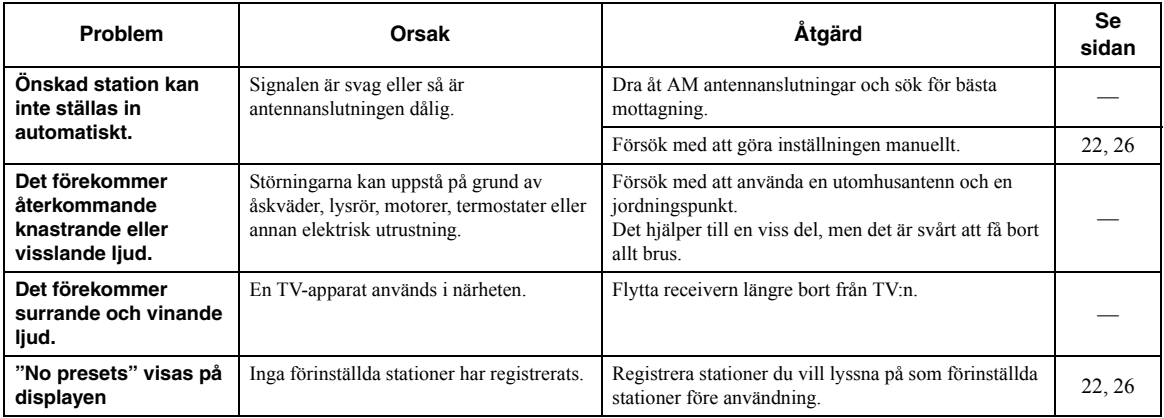

## ■ **DAB-mottagning (R-N402D)**

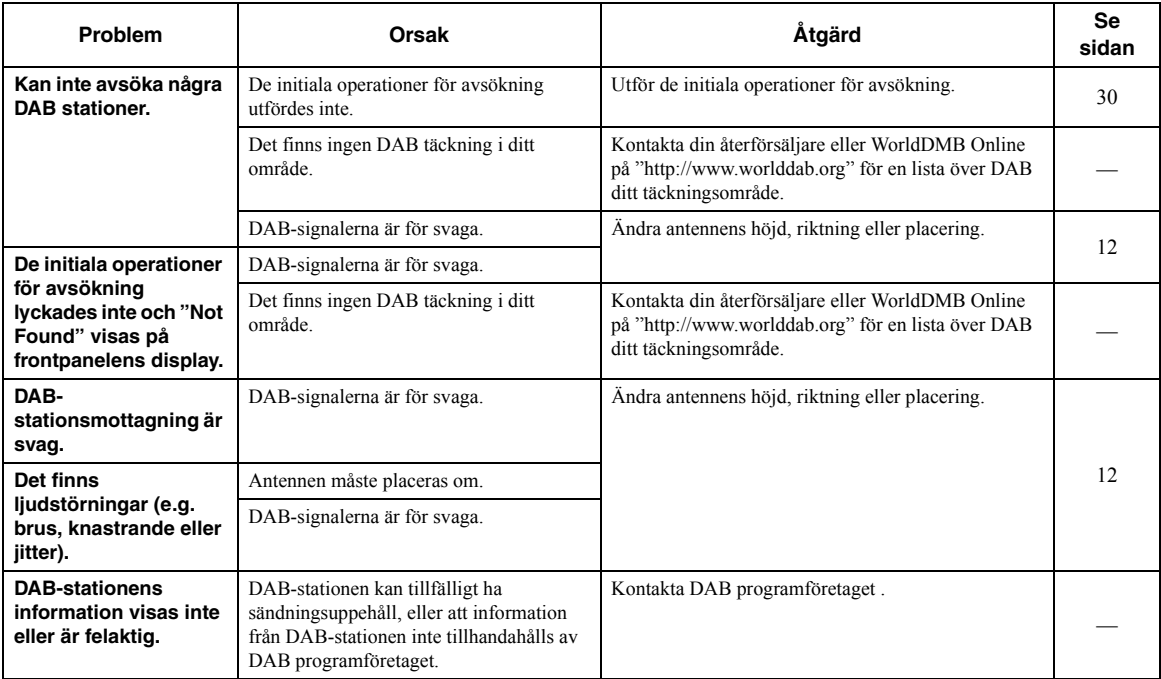

### ■ *Bluetooth*

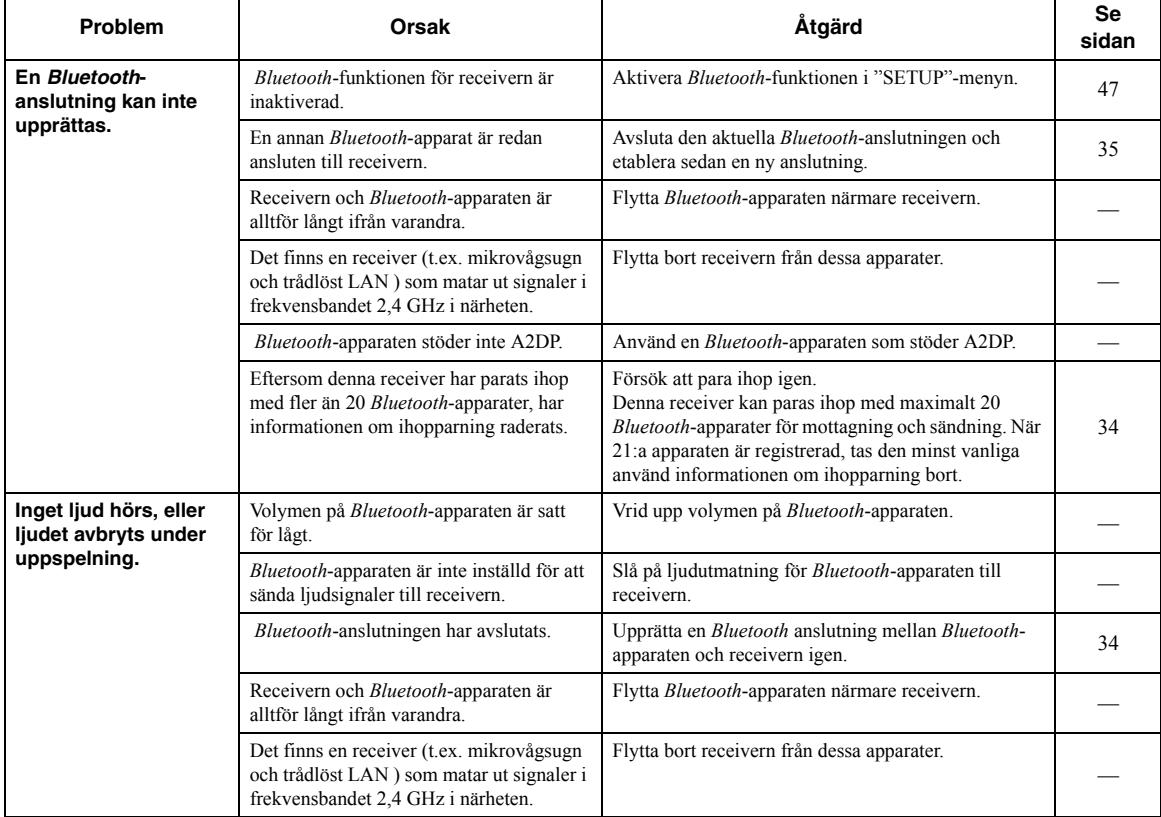

### ■ **USB och nätverk**

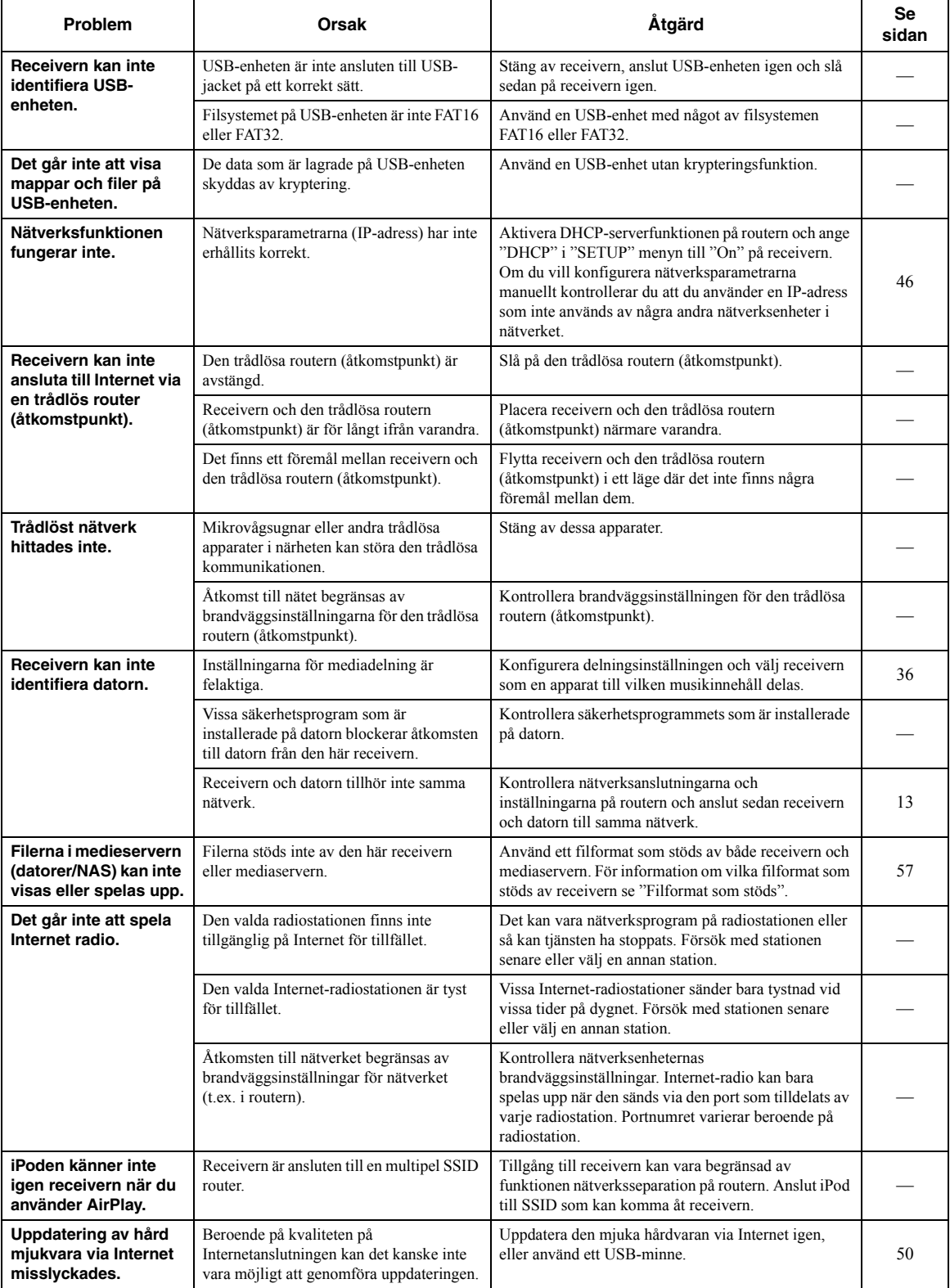

# **Felindikationer på frontdisplayen**

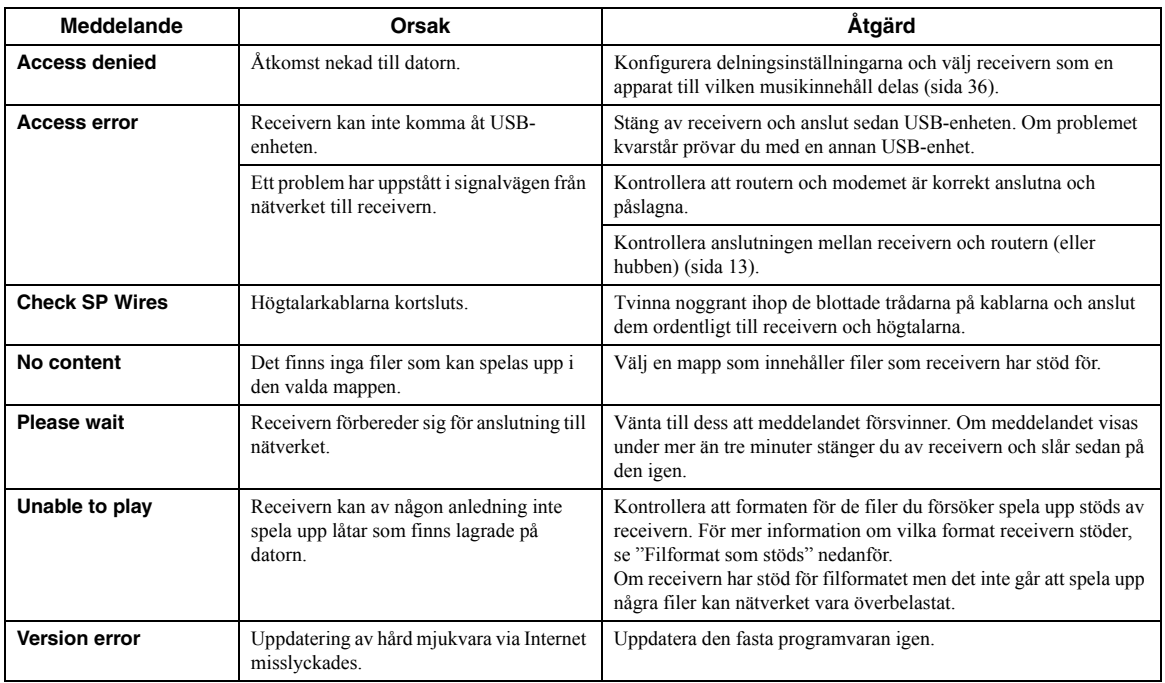

# <span id="page-238-0"></span>**Filformat som stöds**

#### <span id="page-238-1"></span>**Persondator (NAS)/USB**

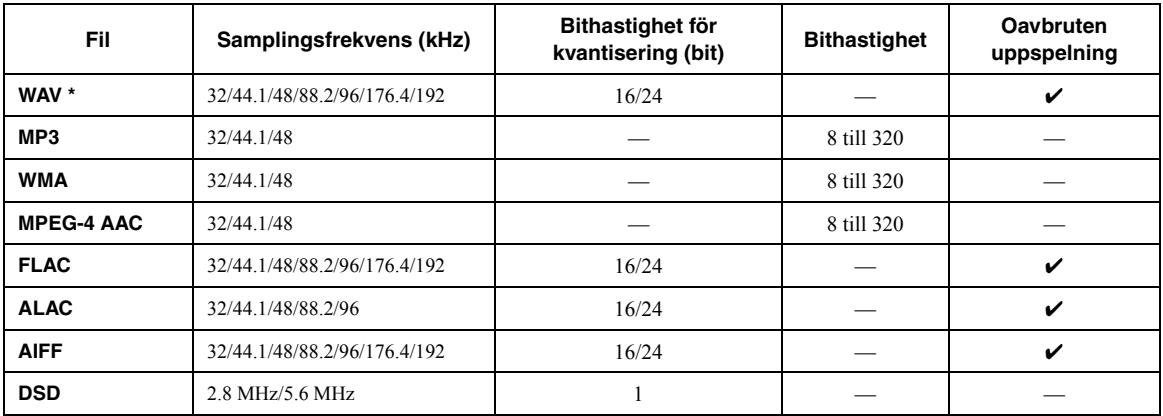

\* Endast linjär PCM-format

 $\mathcal{L}^{\text{I}\text{-}\text{c}}_{\text{D}}$ 

• USB-enheter med kryptering kan inte användas.

• Digital Rights Management (DRM) innehåll kan inte spelas upp.

## **Tekniska data**

#### **Nätverk**

- Ingångsjack: NETWORK x 1 (100Base-TX/10Base-T)
- Dator-klientfunktion
- Kompatibel med DLNA ver. 1.5
- AirPlay stöds
- Internetradio
- Strömmande tjänst
- WiFi-funktion Kapabel att WPS
	- Kan dela med iOS-apparater via trådlös anslutning och USBanslutning
	- Möjligt att nyttja via direktanslutning med mobil enhet Tillgänglig säkerhetsmetod: WEP, WPA2-PSK (AES), Mixed Mode
	- Radiofrekvensband: 2,4 GHz
	- Standard trådlöst nätverk: IEEE 802.11 b/g/n

#### *Bluetooth*

- Källfunktion
- Denna receiver till mottagarenhet (ex. *Bluetooth* hörlurar )
- Stöder ckodek..............................................................................SBC • Mottagarfunktion Källenhet till denna receiver (t.ex. smart telefon/surfplatta) Stöder kodek..................................................................... SBC, AAC
- Kapabel att spela upp/stoppa funktionen från mottagarenheten
- *Bluetooth* version ........................................................Ver. 2.1+EDR
- Profil som stöds..........................................................A2DP, AVRCP
- Trådlös utgång........................................................*Bluetooth* Klass 2 • Maximalt kommunikationsavstånd ................... 10 m utan störningar

#### **USB**

- Ingångsjack: USB x 1 (USB2.0)
- Strömförsörjningskapacitet: 1,0 A

#### **Ljud**

• Minimal uteffekt (effektivvärde) (40 Hz till 20kHz, 0,2% THD, 8  $\Omega$ ) [Modeller för Nordamerika, allmänt, Kina, Korea, Australien, Storbritannien, Europa och Brasilien] ............... 100 W +100 W [Modell för Asien] .................................................... 85 W + 85 W • Dynamisk effekt per kanal (IHF)  $(8/6/4/2 \Omega)$  .... 125/150/165/180 W • Maximal effekt per kanal (1 kHz, 0,7% THD, 4  $\Omega$ ) [Modeller för Storbritannien och Europa].............................115 W • Effekt IEC (1 kHz, 0,2% THD, 8 Ω) [Modeller för Storbritannien och Europa].............................110 W • Dämpfaktor (SPEAKERS A) 1 kHz, 8 ..................................................................120 eller mer • Maximal effektiv uteffekt (1 kHz, 10% THD, 8 ) [Allmän modell]................................................................... 140 W [Modell för Asien]................................................................ 125 W • Gränskänslighet/inimpedans CD, etc. .................................................................. 500 mV/47 k Ω • Maximal insignal CD, etc. (1 kHz, 0,5% THD)................................... 2,2 V eller mer • Utgångsnivå/utimpedans CD, etc. (ingång 1 kHz, 500 mV) LINE OUT .......................................................... 500 mV/2,2 k PHONES (8 belastning)................................... 470 mV/470 • Frekvensåtergivning CD, etc. (20 Hz till 20 kHz) .......................................... 0 ± 0,5 dB CD, etc. (10 Hz till 100 kHz) ........................................ 0 ± 3,0 dB • Total harmonisk distorsionCD, etc. till SPEAKERS OUT (20 Hz till 20 kHz, 50 W, 8 ) ....................... 0,2% eller mindre • Signal till brusförhållande (IHF-A) CD, etc. 500 mV med kortsluten ingång) ........... 100 dB eller mer • Restbrus (IHF-A) ................................................................... 70 µV

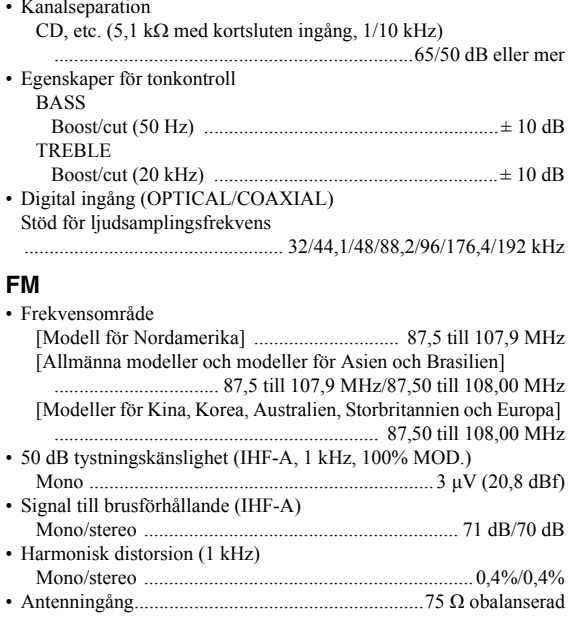

#### **AM (R-N402)**

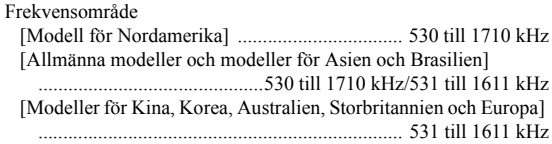

#### **DAB (R-N402D)**

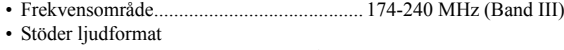

- ............................. MPEG 1 Layer II/MPEG 4 HE AAC v2 (AAC+)
- Antenningång..........................................................75 Ω obalanserad

#### **Allmänt**

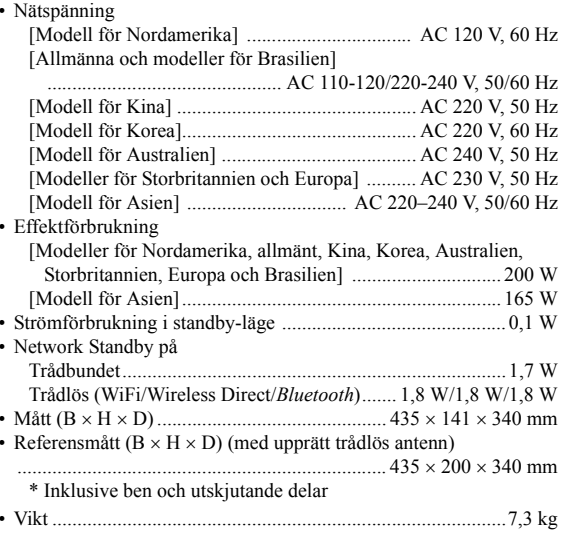

\* Innehållet i denna manual gäller för de senaste tekniska data från det publicerande datumet. För åtkomst till den senaste manualen, gå till Yamahas hemsida och hämta hem filen med manualen.

# **Varumärken**

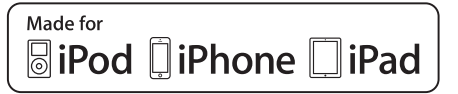

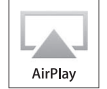

Stöder iOS 7 eller senare för inställning med hjälp av konfiguration för trådlösa tillbehör.

"Made for iPod," "Made for iPhone," och "Made for iPad" innebär att ett elektroniskt tillbehör har utformats särskilt för anslutning till iPod, iPhone, iPad, respektive, och har certifierats av utvecklaren för att uppfylla Apples prestandakrav.

Apple är varken ansvarigt för den här apparatens funktioner eller dess uppfyllande av säkerhetsstandarder och lagkrav.

Observera att användning av detta tillbehör tillsammans med iPod, iPhone eller iPad kan påverka prestandan för trådlös anslutning.

iTunes, AirPlay, iPad, iPhone, iPod, and iPod touch är varumärken som tillhör Apple Inc., registrerade i USA och andra länder.

iPad Air och iPad mini är varumärken som tillhör Apple Inc.

App-butiken är ett servicemärke som tillhör Apple Inc.

### **Gjord för.**

iPhone 6s Plus, iPhone 6s, iPhone 6 Plus, iPhone 6, iPhone 5s, iPhone 5c, iPhone 5, iPhone 4s iPad Pro, iPad mini 4, iPad Air 2, iPad mini 3, iPad Air, iPad mini 2, iPad mini, iPad (3:e och 4:e generationen), iPad 2

iPod touch (5:e och 6:e generationen) (från och med juni 2016)

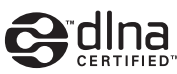

DLNA™ och DLNA CERTIFIED™ är varumärken eller registrerade varumärken som tillhör Digital Living Network Alliance. Alla rättigheter förbehållna. All otillåten användning är förbjuden.

### **Windows™**

Windows är ett registrerat varumärke som tillhör Microsoft Corporation i USA och i andra länder.

Internet Explorer, Windows Media Audio och Windows Media Player är varumärken eller registrerade varumärken som tillhör Microsoft Corporation i USA och/eller i andra länder.

### **Android™Google Play™**

Android och Google Play är varumärken som tillhör Google, Inc

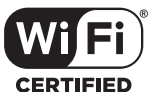

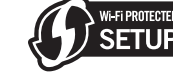

Wi-Fi CERTIFIERADE logotypen är ett certifieringsmärke som tillhör WiFi-Alliance. ID-märke för WiFi-skyddad inställning är ett certifieringsmärke från WiFi-Alliance.

Wi-Fi, Wi-Fi Alliance, Wi-Fi CERTIFIED, Wi-Fi skyddad inställning, och WPA2 är varumärken eller registrerade varumärken som tillhör Wi-Fi Alliance.

# **& Bluetooth**

*Bluetooth*® ordmärket och logotypen är registrerade varumärken som ägs av Bluetooth SIG Inc. och all användning av sådana märken av Yamaha Corporation är under licens.

### *Bluetooth* **protokollstack (Blue SDK)**

Copyright 1999-2014 OpenSynergy GmbH Alla rättigheter förbehållna. Alla opublicerade rättigheter är förbehållna.

### **Förklaringar angående GPL**

Denna produkt använder programvaran GPL/LGPL öppen källkod i vissa avsnitt. Du har rätt att hämta, duplicera, modifiera och vidaredistribuera denna öppna källkod. För information om programvaran GPL/LGPL som öppen källkod, hur man kan hämta den, och GPL/LGPL licens, se Yamaha Corporation hemsida

(http://download.yamaha.com/sourcecodes/musiccast/).

# **MusicCast**

MusicCast är ett varumärke eller registrerat varumärke som tillhör Yamaha Corporation.

**PAR** Diaital Audio Broadcastino

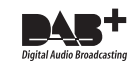

(För R-N402D) Receivern stöder DAB/DAB+ avsökning.

# **Attenzione: Prima di usare quest'unità.**

- **1** Per assicurarsi le migliori prestazioni dell'unità, leggere questo manuale per intero. Conservarlo poi in un luogo sicuro per poterlo riutilizzare al momento del bisogno.
- **2** Installare questo sistema audio in un luogo ben ventilato, asciutto e pulito, lontano da luce solare diretta, sorgenti di calore, vibrazioni, polvere, umidità e/o temperature estreme. Per un'adeguata entilazione mantenere le seguenti distanze. Sopra: 30 cm Retro: 20 cm
	- Ai lati: 20 cm
- **3** Installare quest'unità lontano da elettrodomestici, motori o trasformatori, perché possono causare rombi.
- **4** Non esporre quest'unità a variazioni repentine della temperatura ambiente e non installarle in stanze molto umide (ad esempio dove è in uso un umidificatore) per evitare che in essa si formi condensa, che a sua volta può causare folgorazioni, incendi, guasti e/o ferite.
- **5** Evitare di installare l'unità in una posizione dove possa su di essa possano cadere oggetti o liquidi. Inoltre, non posare su di essa:
	- Altri componenti, dato che possono causare danni e/o lo scolorimento della superficie dell'apparecchio.
	- Candele o altri oggetti che bruciano, dato che possono causare incendi, danni all'unità e/o ferite a persone.
	- Contenitori di liquidi, dato che possono cadere e causare folgorazioni all'utente e guasti a quest'unità.
- **6** Non coprire quest'unità con giornali, tovaglie, tende o altro per non impedirne la dispersione del calore. Se la temperatura al suo interno dovesse salire, può causare incendi, guasti e/o ferite.
- **7** Non collegare quest'unità ad una presa di corrente sino a che tutti i suoi collegamenti sono completi.
- **8** Non usare l'unità capovolta. Potrebbe surriscaldarsi e guastarsi.
- **9** Non agire con forza eccessiva su interruttori, manopole e/o cavi.
- **10** Per scollegare un cavo, tirare la spina e mai il cavo stesso.
- **11** Non pulire mai quest'unità con solventi ed altre sostanze chimiche. Essi possono danneggiarne le finiture. Usare semplicemente un panno soffice e pulito.
- **12** Usare solo corrente elettrica del voltaggio indicato sull'adesivo apposito ad esso affisso. L'uso di voltaggi superiori è pericoloso e può causare incendi, guasti e/o ferite. Yamaha non può venire considerata responsabile di danni risultanti dall'uso di quest'unità con un voltaggio superiore a quello prescritto.
- **13** Per evitare danni dovuti a fulmini, scollegare il cavo di alimentazione dalla presa di corrente durante temporali.
- **14** Non tentare di modificare o riparare quest'unità. Affidare qualsiasi riparazione a personale qualificato Yamaha. In particolare, non aprirla mai per alcun motivo.
- **15** Se si prevede di non dover fare uso di quest'unità per qualche tempo, ad esempio per andare in vacanza, scollegarne la spina di alimentazione dalla presa di corrente.
- **16** Accertarsi di leggere la sezione "Risoluzione dei problemi" del manuale dell'utente sui comuni problemi di funzionamento prima di concludere che l'unità è difettosa.
- **17** Prima di spostare questa unità, premere  $\Phi$  in basso per spegnere questa unità e quindi scollegare la spina di alimentazione a corrente alternata dalla presa di rete a corrente alternata.
- **18** Quando la temperatura ambiente cambia improvvisamente, si forma condensa. Scollegare il cavo di alimentazione dalla presa di corrente e lasciare riposare l'apparecchio.
- **19** Se viene usata a lungo, quest'unità si può surriscaldare. Spegnere il sistema, quindi lasciare riposare l'unità per farla raffreddare.
- **20** Installare quest'unità vicino ad una presa di corrente alternata dove la spina del cavo di alimentazione possa venire facilmente raggiunta.
- **21** Le batterie vanno protette da calore eccessivo, ad esempio luce solare diretta, fiamme, e così via. In caso di smaltimento di batterie, rispettare le normative locali.
- **22** Il volume eccessivo in cuffia e l'uso eccessivo di cuffie possono danneggiare gravemente l'udito.

Questa unità non viene scollegata dalla fonte di alimentazione CA fintanto che essa rimane collegata alla presa di rete, ciò anche se l'unità viene spenta col comando  $\Phi$ . Questo stato viene chiamato modo di standby. In questo stato l'unità consuma una quantità minima di corrente.

#### **AVVERTENZA**

PER RIDURRE IL RISCHIO DI INCENDI E FOLGORAZIONI, NON ESPORRE QUEST'UNITÀ A PIOGGIA O UMIDITÀ.

Non usare questa unità a meno di 22 cm da persone dotate di pacemaker cardiaco o defibrillatore.

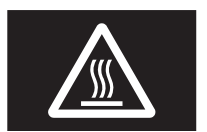

#### **Attenzione**

Non toccare la superficie contrassegnata da questa etichetta.

La superficie potrebbe diventare bollente durante il funzionamento.

Le onde radio potrebbero interferire con gli apparecchi elettromedicali. Non utilizzare l'unità vicino ad apparecchi medici o all'interno di strutture mediche.

#### **INDICAZIONI CONCERNENTI L'APPLICAZIONE DEL D.M. 28.8.95, N. 548** SI DICHIARA CHE:

l'apparecchio: tipo Ricevitore di rete marca Yamaha

modello R-N402, R-N402D

risponde alle prescrizioni dell'art. 2 comma 1 del D.M. 28 agosto 1995, n. 548

> Fatto a Rellingen, il 8/8/2015 Yamaha Music Europe GmbH Siemensstr. 22-34, 25462 Rellingen, Germany

## **Indice**

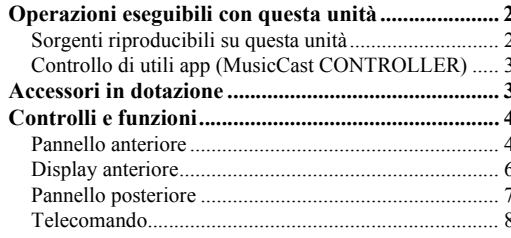

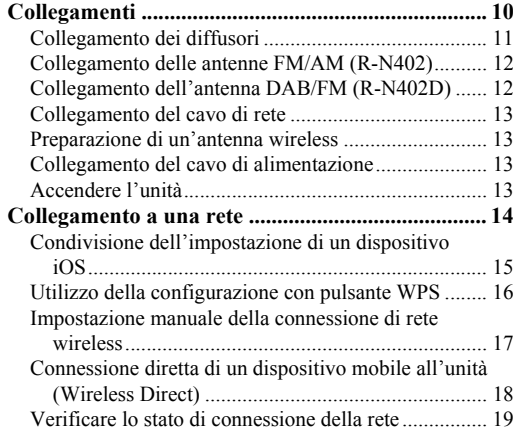

#### **[FUNZIONI DI BASE](#page-261-0)**

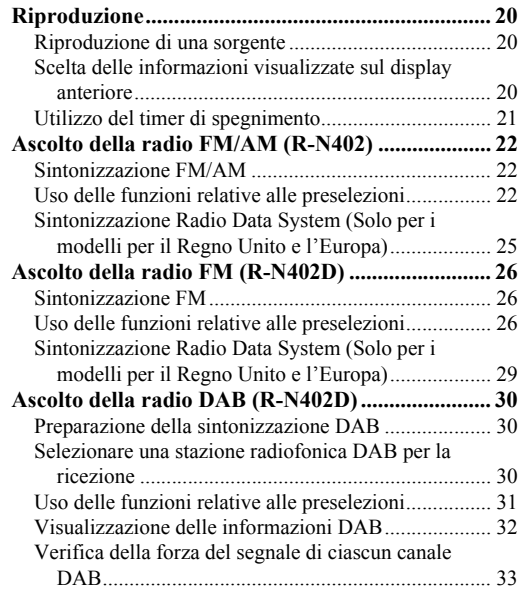

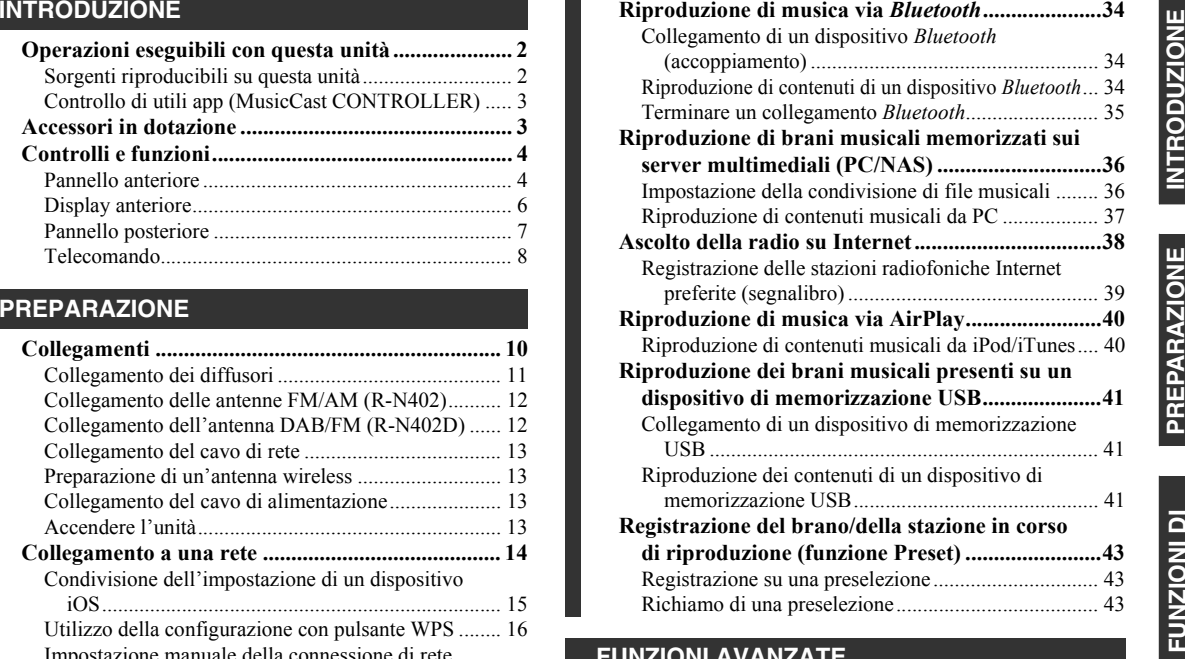

### **[FUNZIONI AVANZATE](#page-285-0)**

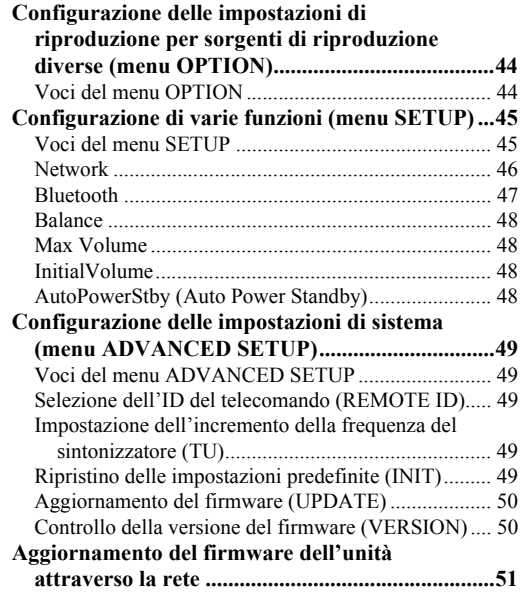

#### **[INFORMAZIONI AGGIUNTIVE](#page-293-0)**

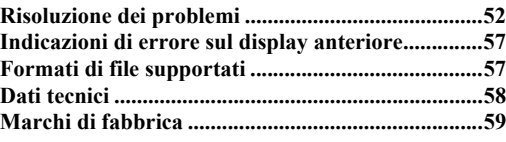

• "Nota" indica le precauzioni per l'uso dell'unità e i limiti delle relative funzioni. "icindica spiegazioni aggiuntive per un migliore uso del prodotto.

• Questo manuale spiega le operazioni che è possibile effettuare mediante il telecomando in dotazione.

• In questo manuale, i dispositivi mobili iOS e Android vengono indicati collettivamente come "dispositivi mobili". Il tipo specifico di dispositivo mobile viene indicato nelle spiegazioni, se necessario.

**Italiano** 

# **Operazioni eseguibili con questa unità**

<span id="page-243-1"></span><span id="page-243-0"></span>Questa unità è un ricevitore di rete compatibile con una sorgente di rete, quale un server multimediale e un dispositivo mobile.

Supporta la riproduzione non solo da sorgenti analogiche, quali un lettore di CD, ma anche da dispositivi *Bluetooth* e da servizi di rete in streaming.

## <span id="page-243-2"></span>*Sorgenti riproducibili su questa unità*

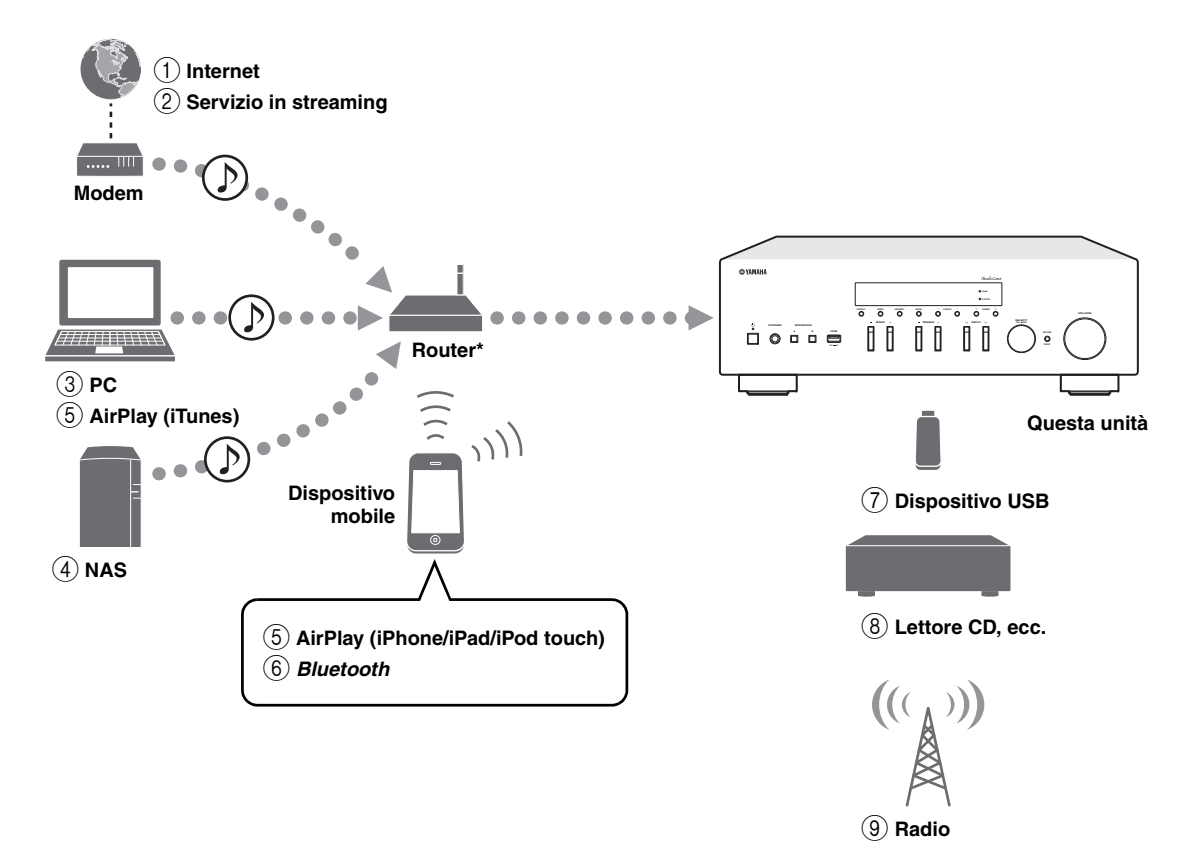

\* Se si utilizza un dispositivo mobile, è necessario un router wireless (punto di accesso) reperibile in commercio.

- 1 **Riproduzione della radio Internet (p. [38](#page-279-1))**
- 2 **Riproduzione del servizio in streaming (vedere il supplemento per ciascun servizio.)**
- 3 **Riproduzione di file musicali archiviati sul PC (p. [36\)](#page-277-2)**
- 4 **Riproduzione di file musicali archiviati sul NAS (p. [36](#page-277-2))**
- 5 **Riproduzione di file musicali con AirPlay (p. [40\)](#page-281-2)**
- 6 **Riproduzione di contenuto audio da dispositivi** *Bluetooth* **(p. [34](#page-275-3))**
- 7 **Riproduzione di file musicali archiviati sul dispositivo USB (p. [41](#page-282-3))**
- 8 **Riproduzione dei contenuti di un componente esterno (p. [10\)](#page-251-2)**
- 9 **Ascolto della radio (p. [22](#page-263-3), [26](#page-267-3), [30\)](#page-271-3)**

 $\leq \circ$ 

Per informazioni sulla connessione di dispositivi esterni, consultare ["Collegamenti" \(p. 10\)](#page-251-2).

## <span id="page-244-0"></span>*Controllo di utili app (MusicCast CONTROLLER)*

È possibile utilizzare e programmare l'unità, o riprodurre servizi in streaming mediante questa unità, installando l'apposita app MusicCast CONTROLLER su un dispositivo mobile. Per ulteriori dettagli, cercare "MusicCast CONTROLLER" nell'App Store o in Google Play.

#### ■**Capacità di MusicCast CONTROLLER**

- •Funzioni di base dell'unità (accensione/standby, regolazione volume, selezione ingresso)
- •Riproduzione di brani memorizzati su computer (server)
- •Selezione di una stazione radio su Internet
- •Riproduzione di musica memorizzata su dispositivi mobili
- •Riproduzione di musica su un servizio in streaming
- •Distribuzione e ricezione audio tra l'unità e altri dispositivi che supportano Yamaha MusicCast

Per i dettagli, fare riferimento a MusicCast Guida di configurazione.

## **Accessori in dotazione**

<span id="page-244-1"></span>Controllare che i seguenti accessori siano forniti con il prodotto.

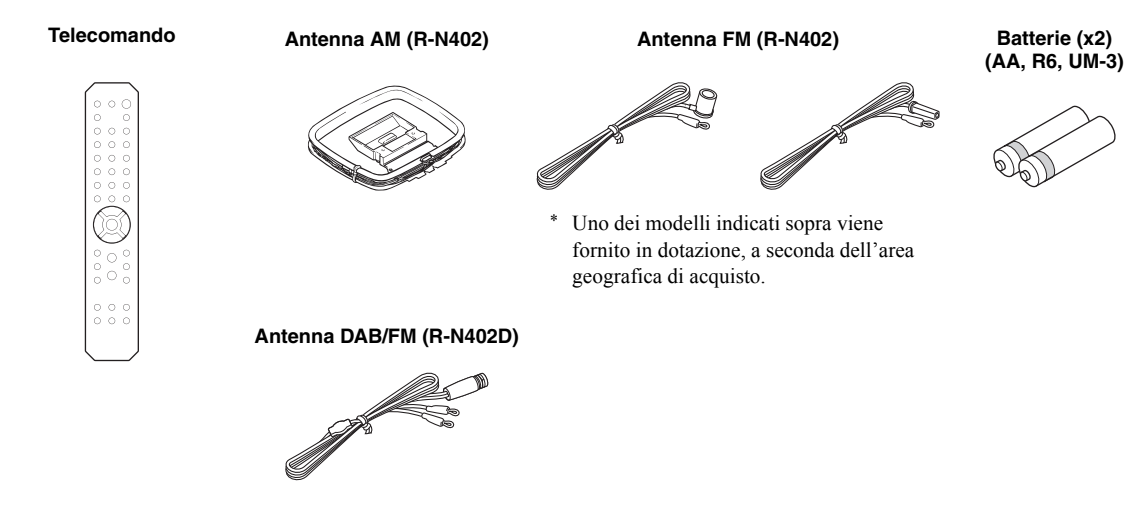

# **Controlli e funzioni**

## <span id="page-245-1"></span><span id="page-245-0"></span>*Pannello anteriore*

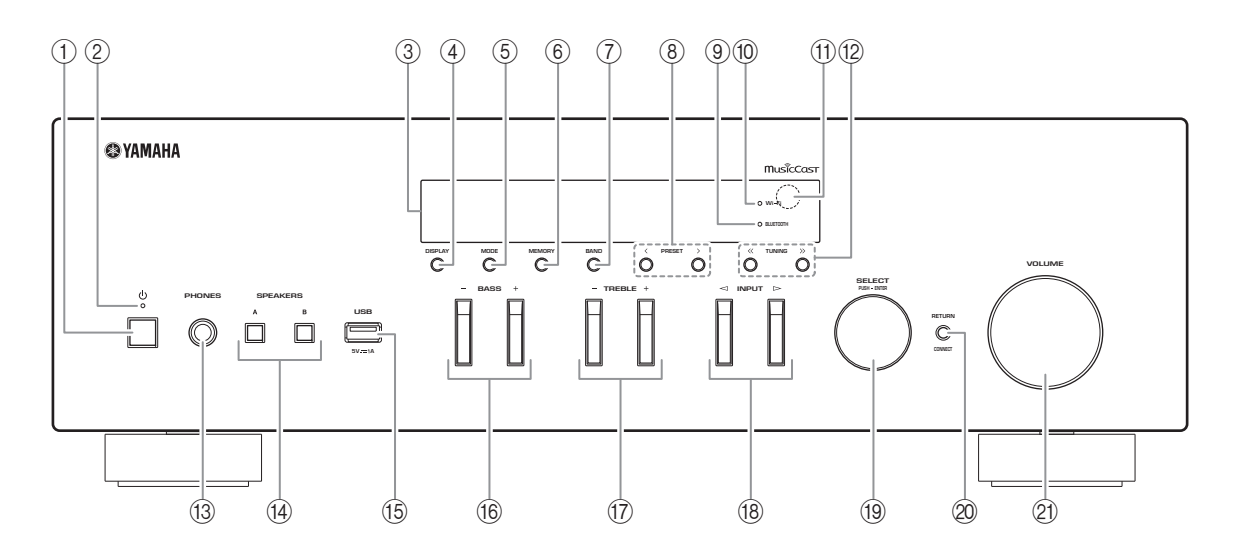

### 1 A **(alimentazione)**

Accende o spegne (mette in standby) l'unità.

#### 2 **Indicatore STANDBY/ON**

Luce brillante: unità accesa Luce tenue: modalità standby

#### 3 **Display anteriore**

Mostra le informazioni relative allo stato operativo dell'unità.

#### 4 **DISPLAY**

Seleziona le informazioni visualizzate sul display anteriore (p. [20](#page-261-4)).

#### 5 **MODE**

Imposta la modalità di ricezione della banda FM su stereo automatico o monoaurale (p. [22](#page-263-4), [26](#page-267-4)).

#### 6 **MEMORY**

Registra la stazione radiofonica corrente come preselezione quando TUNER è selezionato come sorgente d'ingresso (p. [23](#page-264-0), [27](#page-268-0), [31\)](#page-272-1). Registra il brano in corso di riproduzione o la stazione in streaming come preselezione quando vengono selezionati NET, USB come sorgente di ingresso (p. [43](#page-284-3)).

### 7 **BAND**

Imposta la banda del sintonizzatore quando TUNER è selezionato come sorgente in ingresso. (p. [22](#page-263-3), [26](#page-267-3), [30](#page-271-3))

### **8 PRESET**  $\langle 1 \rangle$

Richiama una stazione preselezionata (p. [24](#page-265-0), [28](#page-269-0), [31](#page-272-2)) o un brano/una stazione in streaming (p. [43](#page-284-3)).

#### 9 **Indicatore BLUETOOTH**

Si accende quando l'unità si sta connettendo a un dispositivo *Bluetooth*.

#### 0 **Indicatore Wi-Fi**

Si accende quando l'unità si connette a una rete wireless.

Si accende inoltre se si registra l'unità con l'app MusicCast CONTROLLER, anche se l'unità è connessa a una rete cablata.

#### A **Sensore del telecomando**

Riceve i segnali a infrarossi dal telecomando.

### **(12) TUNING**  $\langle \langle 1 \rangle \rangle$

Seleziona la frequenza di sintonizzazione (p. [22](#page-263-5), [26](#page-267-5)) o una stazione radiofonica DAB (p. [30](#page-271-4)) quando TUNER è selezionato come sorgente d'ingresso.

### C **Presa PHONES**

Consente il collegamento di un paio di cuffie per l'ascolto privato.

#### **(4) SPEAKERS A/B**

A ogni pressione del relativo pulsante, si attiva o disattiva la corrispondente coppia di diffusori collegata ai terminali SPEAKERS A e/o SPEAKERS B sul pannello posteriore.

#### **(6) Presa USB**

Per collegare un dispositivo di memorizzazione USB (p. [41](#page-282-3)).

### F **BASS +/–**

Aumenta o riduce la risposta alle basse frequenze. Intervallo di controllo: Da –10 a +10 (20 Hz)

#### G **TREBLE +/–**

Aumenta o riduce la risposta alle alte frequenze. Intervallo di controllo: Da –10 a +10 (20 kHz)

#### H **INPUT**  l **/**  h

Seleziona la sorgente in ingresso che si desidera ascoltare.

#### **(19) SELECT/ENTER (manopola)**

Girare la manopola per selezionare un valore numerico o un'impostazione e premerla nuovamente per confermare.

#### 20 **RETURN**

Passa alla indicazione precedente del display anteriore.

### **CONNECT**

Utilizzare per controllare l'unità usando l'app MusicCast CONTROLLER dedicata per dispositivi mobili.

Per i dettagli, fare riferimento a MusicCast Guida di configurazione.

#### **21) Controllo VOLUME**

Aumenta o riduce il livello di uscita dell'audio.

## <span id="page-247-0"></span>*Display anteriore*

(La radio AM è disponibile solo sul modello R-N402).

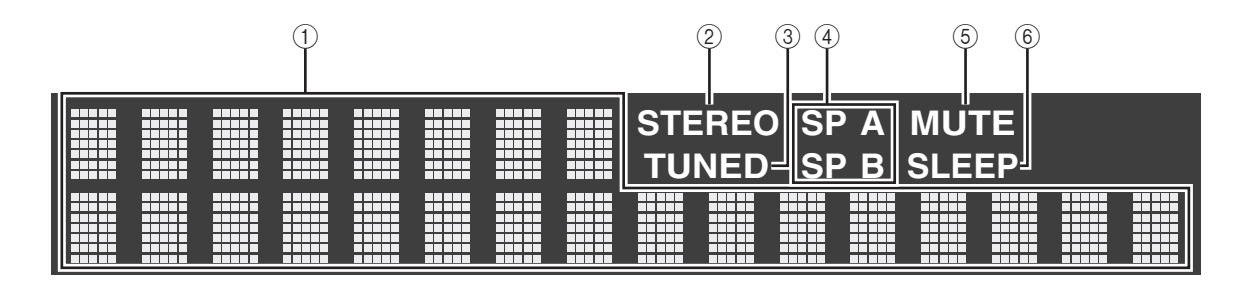

 $\leq \phi'$ 

È possibile modificare il livello di luminosità del display anteriore premendo DIMMER sul pannello anteriore [\(p.](#page-249-0) 8).

### 1 **Display informativo**

Visualizza lo stato corrente (quale il nome dell'ingresso). È possibile passare ad altre informazioni visualizzate premendo DISPLAY (p. [20](#page-261-4)).

### 2 **STEREO**

Si accende quando l'unità riceve un segnale radio FM stereo.

### 3 **TUNED**

Si accende quando l'unità riceve il segnale di una stazione radio FM/AM.

#### 4 **Indicatori dei diffusori**

"SP A" si accende quando l'uscita SPEAKERS A è attivata e "SP B" si accende quanto l'uscita SPEAKERS B è attivata.

### 5 **MUTE**

Lampeggia quando l'audio è disattivato.

### 6 **SLEEP**

Si accende se è attiva la funzione di spegnimento via timer (p. [21\)](#page-262-1).

## <span id="page-248-0"></span>*Pannello posteriore*

(La radio AM è disponibile solo sul modello R-N402).

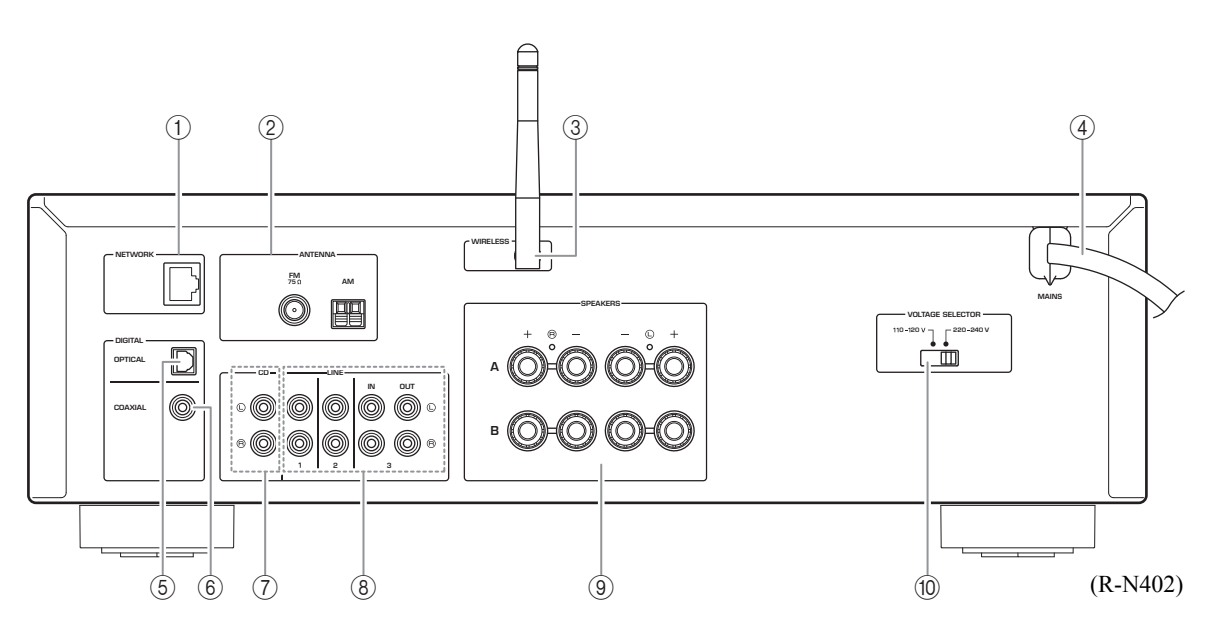

### 1 **Presa NETWORK**

Per il collegamento a una rete tramite apposito cavo (p. [13](#page-254-4)).

### 2 **Terminali ANTENNA**

Per il collegamento alle antenne radio (p. [12](#page-253-2)).

#### 3 **Antenna wireless**

Collegamento a un dispositivo di rete wireless (p. [13\)](#page-254-5).

#### 4 **Cavo di alimentazione**

Per il collegamento a una presa di corrente (p. [13](#page-254-6)).

### 5 **Presa OPTICAL**

Per il collegamento a componenti audio dotati di uscita ottica digitale (p. [10\)](#page-251-2).

#### 6 **Presa COAXIAL**

Per il collegamento a componenti audio dotati di uscita coassiale digitale (p. [10](#page-251-2)).

### 7 **Prese CD**

Per il collegamento a un lettore CD (p. [10\)](#page-251-2).

#### 8 **Prese LINE 1-3**

Per il collegamento a componenti audio analogici (p. [10](#page-251-2)).

### 9 **Terminali SPEAKERS**

Per il collegamento ai diffusori (p. [11\)](#page-252-1).

### 0 **SELETTORE DELLA TENSIONE (Solo per i modelli generale e per il Brasile)**

## <span id="page-249-0"></span>*Telecomando*

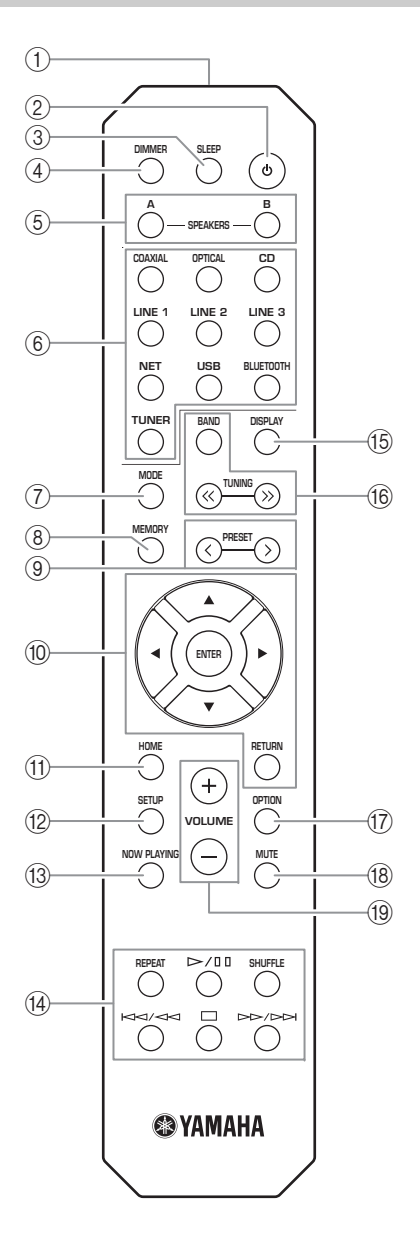

1 **Trasmettitore a infrarossi** Invia i segnali all'infrarosso.

#### 2 A **(alimentazione)**

Accende o spegne (mette in standby) l'unità.

3 **SLEEP**

Imposta il timer per lo spegnimento automatico (p. [21](#page-262-1)).

#### 4 **DIMMER**

Modifica il livello di luminosità del display sul pannello anteriore. È possibile scegliere tra 5 differenti livelli di luminosità premendo ripetutamente il pulsante.

#### 5 **SPEAKERS A/B**

Attiva/disattiva la corrispondente coppia di diffusori collegata ai terminali SPEAKERS A e/o SPEAKERS B sul pannello posteriore dell'unità quando viene premuto il relativo pulsante.

#### 6 **Tasti di selezione ingresso**

Selezionano la sorgente in ingresso che si desidera ascoltare.

#### $\leq$

 Il pulsante NET imposta la sorgente di rete. Premere ripetutamente per selezionare la sorgente di rete desiderata.

#### 7 **MODE**

Imposta la modalità di ricezione della banda FM su stereo automatico o monoaurale (p. [22](#page-263-4), [26](#page-267-4)).

#### 8 **MEMORY**

Registra la stazione corrente come preselezione quando è selezionato TUNER come sorgente d'ingresso (p. [23](#page-264-0), [27](#page-268-0), [31\)](#page-272-1).

Registra il brano in corso di riproduzione o la stazione in streaming come preselezione quando vengono selezionati NET, USB come sorgente di ingresso (p. [43](#page-284-3)).

#### **9 PRESET**  $\langle 1 \rangle$

Richiama una stazione preselezionata (p. [24](#page-265-0), [28](#page-269-0), [31](#page-272-2)) o un brano/una stazione in streaming (p. [43](#page-284-3)).

#### 0 **Tasti operativi per i menu**

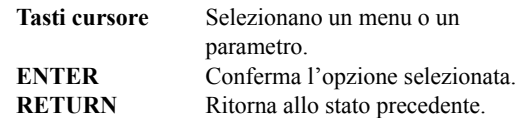

#### A **HOME**

Sale al livello più alto quando si selezionano file musicali, cartelle, ecc.

#### **12 SETUP**

Visualizza il menu "SETUP" (p. [45](#page-286-2)).

#### **(13) NOW PLAYING**

Visualizza informazioni musicali quando si selezionano file musicali, cartelle, ecc.

#### D **Tasti di riproduzione**

Consentono la riproduzione e l'esecuzione di altre operazioni per sorgenti di rete, dispositivi *Bluetooth*<sup>e</sup> USB.

#### *Nota*

Yamaha non garantisce il funzionamento di tutti i dispositivi *Bluetooth* e USB.

## E **DISPLAY**

Seleziona le informazioni visualizzate sul display anteriore (p. [20](#page-261-4)).

### F **Tasti per la radio**

Controllano la radio.

### **BAND**

 Imposta la banda del sintonizzatore quando TUNER è selezionato come sorgente in ingresso (p. [22](#page-263-3), [26](#page-267-3), [30](#page-271-3)). TUNING  $\langle \langle \rangle \rangle$  Seleziona la frequenza di sintonizzazione (p. [22](#page-263-5), [26\)](#page-267-5) o una stazione radiofonica DAB (p. [30](#page-271-4)) quando TUNER è selezionato come sorgente d'ingresso.

- G **OPTION**
- Visualizza il menu "OPTION" (p. [44](#page-285-3)).

## **A MUTE**

Disattiva l'uscita audio.

### I **VOLUME +/–**

Aumenta o riduce il livello di uscita dell'audio.

## **Inserimento delle batterie**

Qualora si noti una diminuzione del raggio d'azione del telecomando, sostituire tutte le batterie. Prima di inserire nuove batterie, pulire accuratamente il vano batterie.

#### ■**Portata del telecomando**

Puntare il telecomando verso l'apposito sensore sulla presente unità e restare all'interno del raggio d'azione indicato di seguito. L'area tra il telecomando e la presente unità deve essere libera da ostacoli di grandi dimensioni.

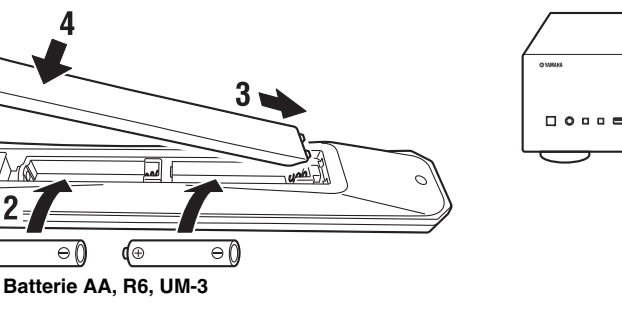

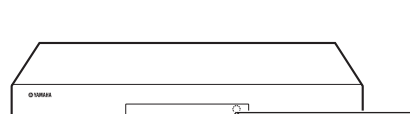

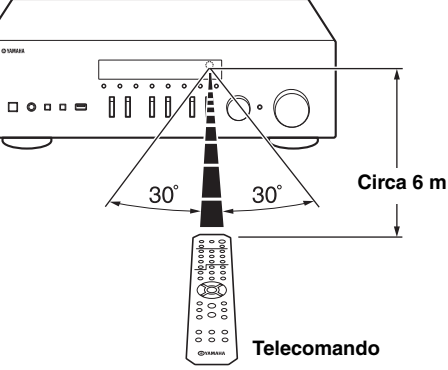

#### *ATTENZIONE*

d⊕

- •Fare attenzione a non far cadere il telecomando.
- •Se le batterie si scaricano, rimuoverle immediatamente dal telecomando, onde evitare esplosioni o fuoriuscite di liquido elettrolitico.
- • Qualora si rilevino fuoriuscite di liquido dalle batterie, rimuoverle e smaltirle immediatamente, facendo attenzione a non toccare il materiale fuoriuscito. Qualora il materiale fuoriuscito entri in contatto con la pelle o penetri negli occhi o in bocca, sciacquarlo via immediatamente e consultare un medico. Pulire accuratamente il vano batterie prima di installarne di nuove.
- • Non utilizzare insieme batterie usate e nuove. In caso contrario, è possibile che la durata delle batterie nuove si riduca, o che quelle usate perdano liquido elettrolitico.
- • Non utilizzare assieme tipi diversi di batterie (ad esempio batterie alcaline e al manganese). Batterie apparentemente simili potrebbero avere caratteristiche tecniche diverse.
- •Smaltire le batterie in conformità alle normative locali vigenti.
- •Tenere le batterie in un luogo fuori dalla portata dei bambini.
- Le batterie possono essere pericolose, qualora un bambino le metta in bocca.
- • Se si prevede di non utilizzare la presente unità per un periodo di tempo prolungato, rimuovere le batterie dalla presente unità. In caso contrario, le batterie si scaricheranno, con la possibilità di provocare una perdita di liquido elettrolitico dalle batterie che potrebbe danneggiare la presente unità.

# <span id="page-251-2"></span>**Collegamenti**

<span id="page-251-1"></span><span id="page-251-0"></span>Assicurarsi di collegare le prese L (sinistra) a L, R (destra) a R, "+" a "+" e "–" a "–". Qualora i collegamenti siano difettosi, i diffusori non emetteranno alcun suono; inoltre, qualora la polarità dei collegamenti dei diffusori sia errata, il suono risulterà innaturale e privo di bassi. Fare riferimento al manuale d'uso di ciascun componente utilizzato. Assicurarsi di utilizzare cavi RCA per collegare i componenti audio.

#### *ATTENZIONE*

- • Non collegare la presente unità o altri componenti alla fonte di alimentazione elettrica principale, finché non siano stati completati tutti i collegamenti tra i componenti.
- • Non lasciare che cavi scoperti si tocchino tra loro o che entrino in contatto con le parti metalliche della presente unità. In caso contrario, si potrebbero danneggiare la presente unità e/o i diffusori.

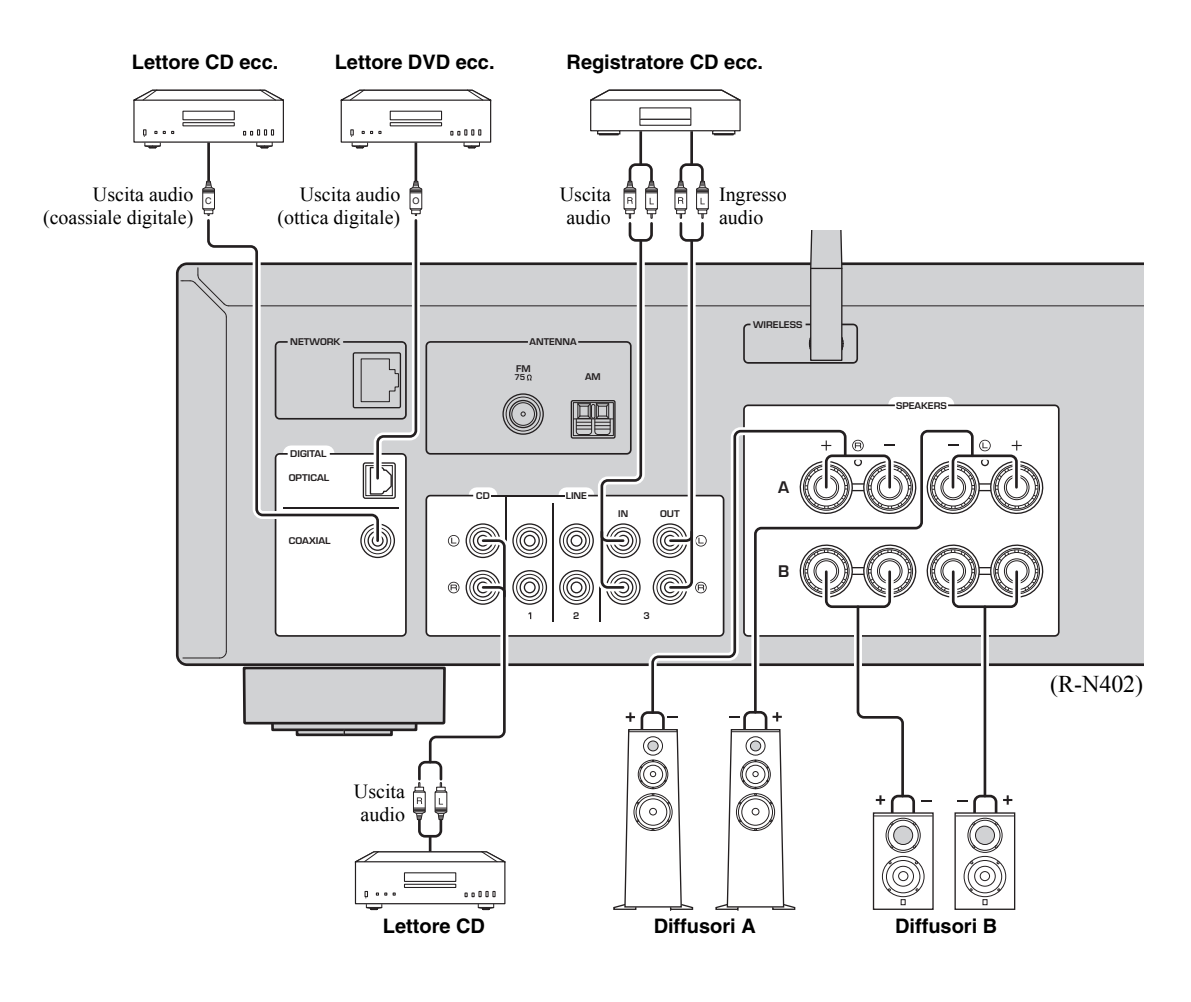

Nelle prese digitali (OPTICAL/COAXIAL) di questa unità possono essere immessi solo segnali PCM.

### *Nota*

Non unire a fascio cavi audio e di diffusori insieme al cavo di alimentazione. Farlo potrebbe generare rumore.
## *Collegamento dei diffusori*

## ■ **Collegamento dei cavi dei diffusori**

- DRimuovere circa 10 mm d'isolamento dalle estremità del cavo del diffusore e attorcigliare saldamente i fili scoperti del cavo.
- bAllentare il terminale del diffusore.
- cInserire i fili scoperti del cavo nello spazio sul lato del terminale (in alto a destra o in basso a sinistra).
- dStringere il terminale.

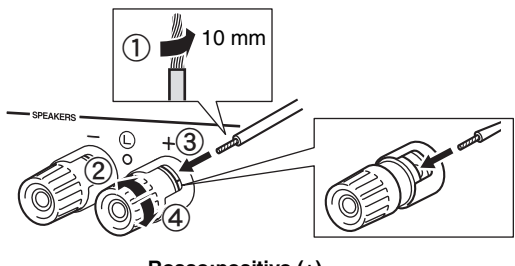

**Rosso:positivo (+) Nero:negativo (–)**

## ■ **Collegamento con connettore a banana (Solo modelli per Nord America, Australia, Brasile e generale)**

Stringere la manopola, quindi inserire il connettore a banana nell'estremità del relativo terminale.

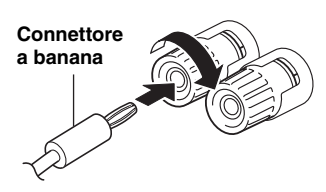

## *Nota*

Quando si inseriscono i cavi dei diffusori negli appositi terminali, inserire solo le estremità scoperte di filo elettrico dei cavi dei diffusori. Qualora si inserisca un cavo ricoperto da guaina, il collegamento potrebbe risultare difettoso e potrebbe non essere possibile sentire l'audio.

### *ATTENZIONE*

Collegare i diffusori con l'impedenza indicata di seguito. Se si collegano i diffusori con un'impedenza insufficiente, l'unità potrebbe surriscaldarsi.

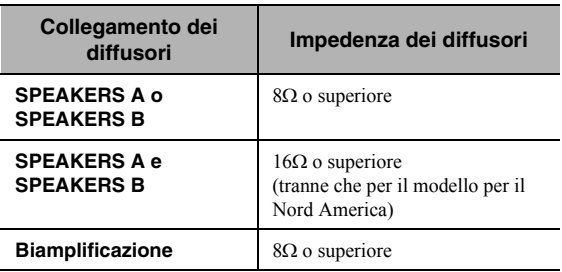

#### ■**Collegamento biamplificato**

Il collegamento biamplificato separa la sezione dei woofer da quella combinata dei midrange e dei tweeter. Un diffusore compatibile con la biamplificazione dispone di quattro terminali a boccola. Questi due gruppi di terminali consentono di dividere il diffusore in due sezioni indipendenti. Mediante questi collegamenti, i driver per le medie e alte frequenze vengono collegati a un gruppo di terminali, e il driver per le basse frequenze a un altro gruppo di terminali.

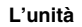

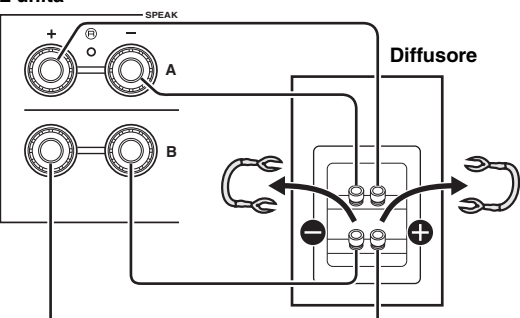

Collegare allo stesso modo l'altro diffusore al secondo gruppo di terminali.

## *Nota*

Quando si eseguono collegamenti biamplificati, rimuovere i ponticelli o i cavi di messa in cortocircuito sul diffusore. Per maggiori informazioni, consultare il manuale di istruzioni dei diffusori.

## $\leq \leq$

 Per utilizzare i diffusori collegati in bi-wire, premere SPEAKERS A e SPEAKERS B [\(p.](#page-249-0) 8) sul pannello anteriore in modo che entrambi gli indicatori ("SP A" e "SP B") si accendano sul display anteriore.

## *Collegamento delle antenne FM/AM (R-N402)*

Collegare l'antenna FM/AM fornita in dotazione con l'unità.

Fissare l'estremità dell'antenna FM alla parete, quindi posizionare l'antenna AM.

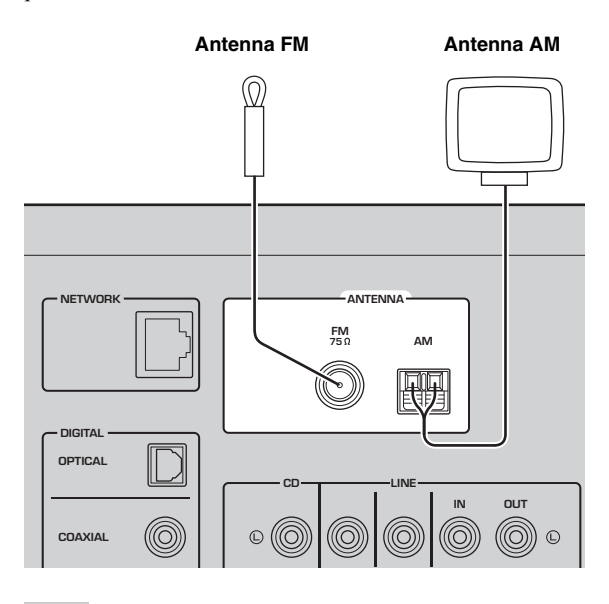

## <span id="page-253-0"></span>*Collegamento dell'antenna DAB/FM (R-N402D)*

Collegare l'antenna DAB/FM fornita in dotazione con l'unità e fissarne le estremità a una parete.

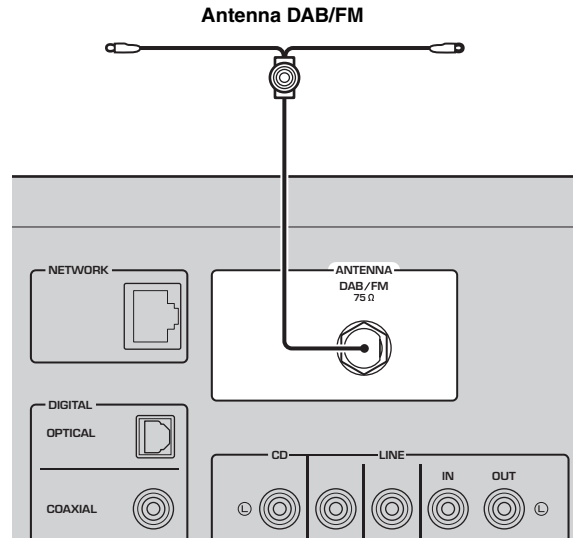

## *Note*

- Qualora la ricezione sia scadente, installare un'antenna esterna.
- Stendere l'antenna orizzontalmente.

## *Note*

- Qualora la ricezione sia scadente, installare un'antenna esterna.
- Dipanare soltanto la lunghezza di cavo necessaria dall'antenna AM.
- I fili dell'antenna AM non hanno polarità.

#### ■**Installazione dell'antenna AM in dotazione**

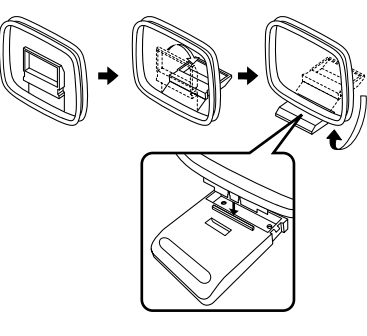

■ **Collegamento dei fili elettrici dell'antenna AM**

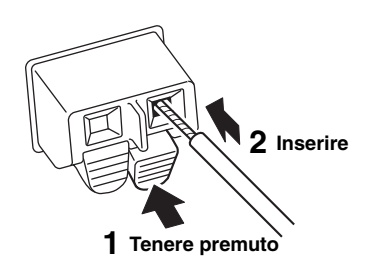

## <span id="page-254-1"></span><span id="page-254-0"></span>*Collegamento del cavo di rete*

Collegare l'unità al router con un cavo schermato di rete STP disponibile in commercio (CAT-5 o cavo diritto superiore).

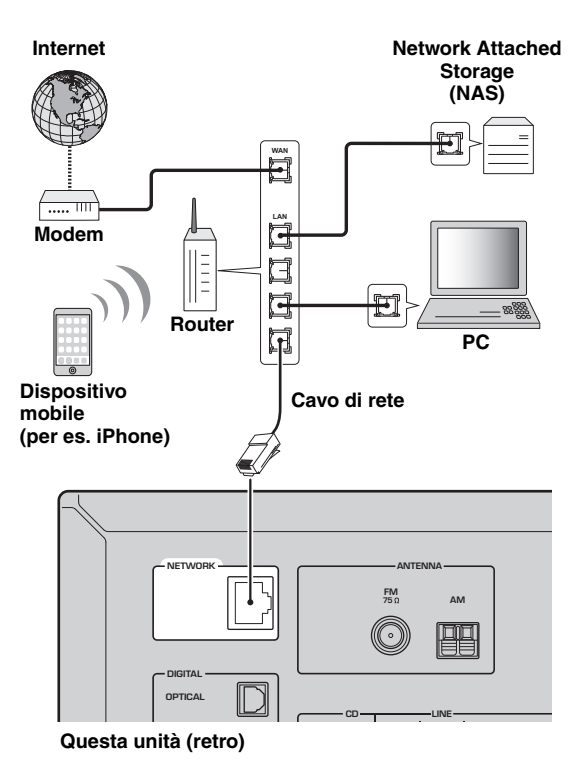

## *Preparazione di un'antenna wireless*

Se si collega l'unità senza fili, alzare l'antenna wireless. Per informazioni su come collegare l'unità ad una rete wireless, fare riferimento a "Collegamento a una rete" (p. [14](#page-255-0)).

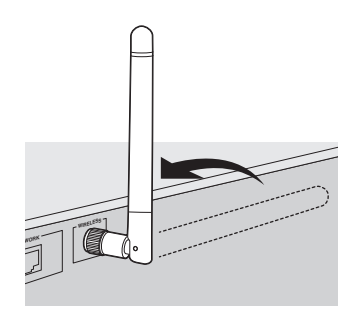

## *Nota*

Non esercitare una forza eccessiva sull'antenna wireless. Questo potrebbe danneggiarla.

## *Collegamento del cavo di alimentazione*

Collegare il cavo di alimentazione a una presa elettrica CA a muro solo dopo aver completato tutti gli altri collegamenti.

## *ATTENZIONE*

Solo per i modelli generale e per il Brasile: Prima di collegare il cavo di alimentazione, accertarsi di aver impostato il VOLTAGE SELECTOR della presente unità in base alla tensione della rete elettrica locale. Un'impostazione errata del VOLTAGE SELECTOR potrebbe provocare un incendio e il danneggiamento della presente unità.

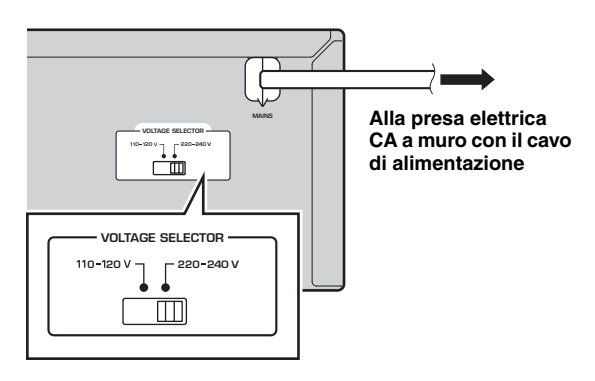

# *Accendere l'unità*

Premere  $\Phi$  (alimentazione) per accendere l'unità.

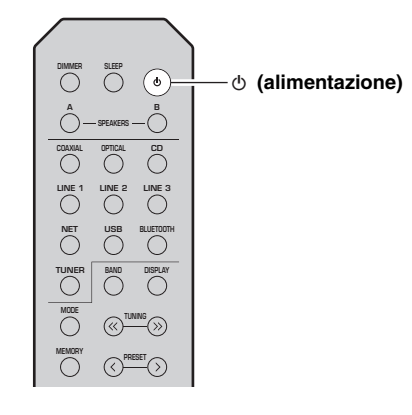

PREPARAZIONE

# **Collegamento a una rete**

<span id="page-255-0"></span>Esistono diversi metodi per collegare l'unità a una rete. Selezionare un metodo di collegamento secondo il proprio ambiente.

## *Note*

- Alcuni software di protezione installati sul PC o le impostazioni del firewall dei dispositivi di rete (ad esempio un router) potrebbero bloccare l'accesso dell'unità ai dispositivi di rete o a Internet. In tal caso, configurare le impostazioni di protezione del software o del firewall in modo appropriato.
- Ogni server deve essere collegato alla stessa sottorete dell'unità.
- Per utilizzare il servizio via Internet, si consiglia di avere una connessione a banda larga.
- Se si riproduce una sorgente audio ad alta risoluzione attraverso una rete, consigliamo di collegarla con un router cablato perché la riproduzione sia stabile.

## **WAC (Wireless Accessory Configuration)**

Se si accende l'unità subito dopo averla acquistata o inizializzata, l'unità utilizzerà automaticamente le impostazioni del dispositivo iOS (iPhone/iPad/iPod touch) e tenterà di connettersi a una LAN wireless (a meno che l'unità non sia già connessa a una LAN cablata).

Se si possiede un dispositivo iOS, seguire la procedura dal punto 6 in

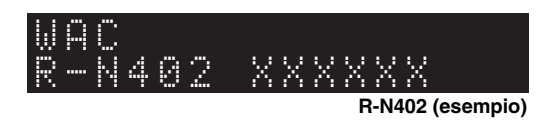

poi nella sezione ["Condivisione dell'impostazione di un dispositivo iOS" \(p. 15\)](#page-256-0). Se si prevede di collegare l'unità via wireless con un altro metodo, premere RETURN per uscire dalla schermata corrente, quindi passare a una delle seguenti sezioni.

#### ■**Connessione con l'app MusicCast CONTROLLER**

Per i dettagli, fare riferimento a MusicCast Guida di configurazione.

## ■ **Collegamento con un router wireless (punto di accesso)**

Collegare alla rete con il metodo elencato qui di seguito che corrisponde all'ambiente dell'utente.

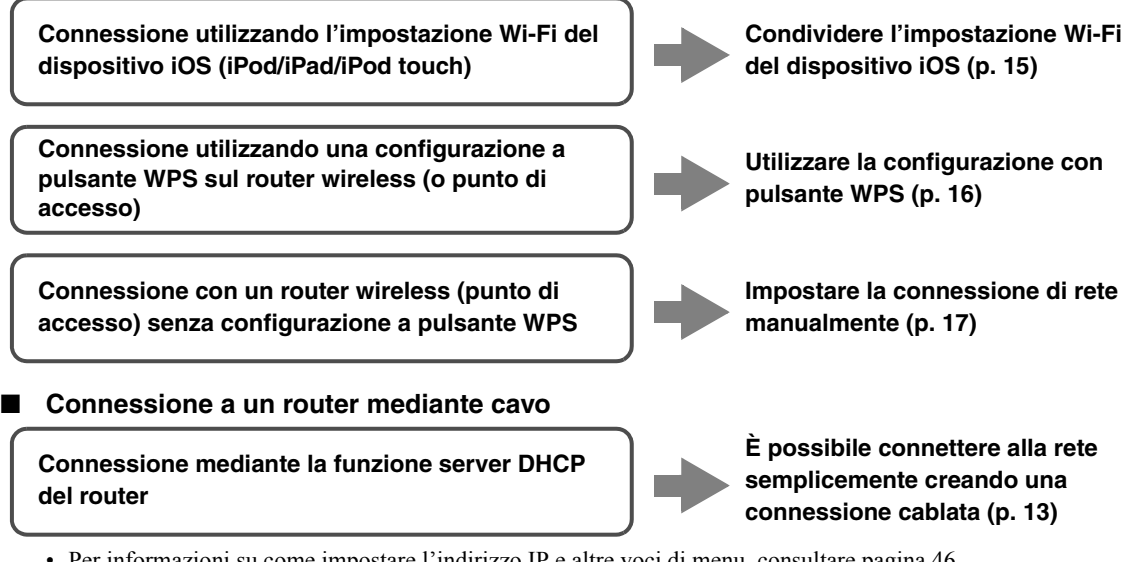

- Per informazioni su come impostare l'indirizzo IP e altre voci di menu, consultare [pagina 46](#page-287-0).
- Per passare da una connessione LAN wireless a una cablata, impostare "Connection" nel menu d'impostazione "Network" su "Wired" (p. [46](#page-287-0)).

■**Collegamento senza un router cablato o un router wireless (punto di accesso)**

**Connessione in wireless ad un dispositivo mobile (Wireless Direct)**

**Connettere in wireless con Wireless Direct (p. [18](#page-259-0))**

## *Nota*

Quando l'unità è connessa alla rete con Wireless Direct, non può connettersi a nessun altro router wireless (punto di accesso). Per riprodurre contenuti Internet, connettere l'unità a una rete a un router cablato o wireless (punto di accesso).

## <span id="page-256-1"></span><span id="page-256-0"></span>*Condivisione dell'impostazione di un dispositivo iOS*

È possibile condividere facilmente la connessione wireless applicando le impostazioni di connessione su un dispositivo iOS (iPhone/iPad/iPod touch). Prima di procedere, verificare che il dispositivo iOS sia connesso a un router wireless (punto di accesso).

## *Note*

- Se si esegue la seguente procedura, tutte le impostazioni di rete verranno inizializzate.
- Questa configurazione non funziona se il protocollo di sicurezza del router wireless (punto di accesso) è WEP. In questo caso, utilizzare un altro metodo di connessione.

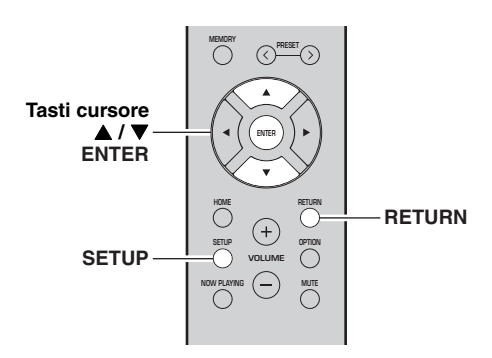

#### **1Premere SETUP.**

**2 Con i tasti cursore ( / ) selezionare "Network" e premere ENTER.**

 $\geq 0$ '

Per tornare allo stato precedente, premere RETURN.

- **3 Con i tasti cursore ( / ) selezionare "Connection" e premere ENTER.**
- **4 Con i tasti cursore ( / ) selezionare "Wireless" e premere ENTER.**

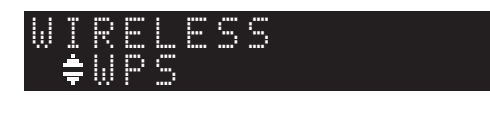

**5 Con i tasti cursore ( / ) selezionare "Share Setting" e premere due volte ENTER.** **6 Sul dispositivo iOS, selezionare l'unità come diffusore AirPlay nella schermata Wi-Fi.**

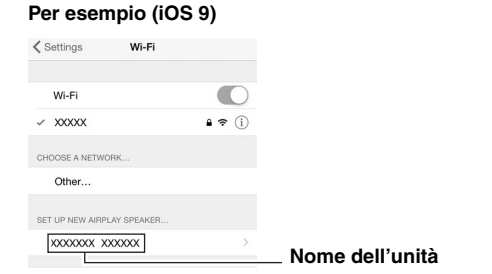

**7 Verificare che il campo "Network" sia impostato sulla rete preferita, quindi toccare "Next".**

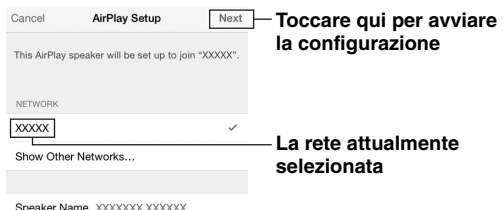

Terminata la procedura di condivisione, l'unità si collega automaticamente alla rete selezionata (punto di accesso).

Quando termina l'impostazione, verificare se l'unità è connessa a una rete wireless (p. [19\)](#page-260-0).

## <span id="page-257-1"></span><span id="page-257-0"></span>*Utilizzo della configurazione con* **7***pulsante WPS*

È possibile impostare una connessione wireless con la semplice pressione del pulsante WPS.

## *Nota*

Questa configurazione non funziona se la modalità di sicurezza del router wireless (punto di accesso) è WEP. In questo caso, utilizzare un altro metodo di connessione.

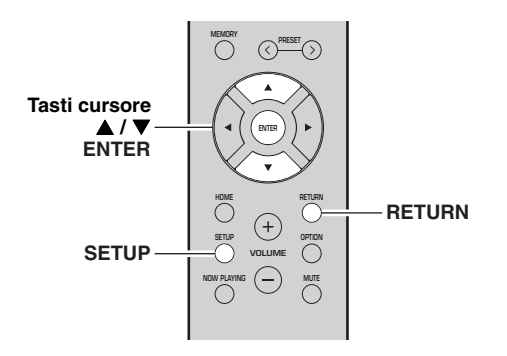

#### **1Premere SETUP.**

#### **2 Con i tasti cursore ( / ) selezionare "Network" e premere ENTER.**

### $\leq 0$ '

Per tornare allo stato precedente, premere RETURN.

- **3 Con i tasti cursore ( / ) selezionare "Connection" e premere ENTER.**
- **4 Con i tasti cursore ( / ) selezionare "Wireless" e premere ENTER.**

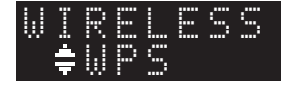

#### **5Premere due volte ENTER.**

Il messaggio "Connecting" appare sul display anteriore.

**6 Premere il pulsante WPS sul router wireless (punto di accesso).**

Una volta terminata la procedura di connessione, sul display anteriore apparirà il messaggio "Completed". Quando termina l'impostazione, verificare se l'unità è connessa a una rete wireless (p. [19](#page-260-0)).

Se appare "Not connected", ripetere il passaggio 1 o tentare con un altro metodo di connessione.

## **Per uscire dal menu, premere SETUP.**

## **Informazioni su WPS**

WPS (Wi-Fi Protected Setup) è uno standard della Wi-Fi Alliance, che consente di creare facilmente una rete wireless domestica.

## <span id="page-258-1"></span><span id="page-258-0"></span>*Impostazione manuale della connessione di rete wireless*

Prima di eseguire la procedura che segue, verificare il metodo di sicurezza e la chiave di sicurezza sul router wireless (punto di accesso).

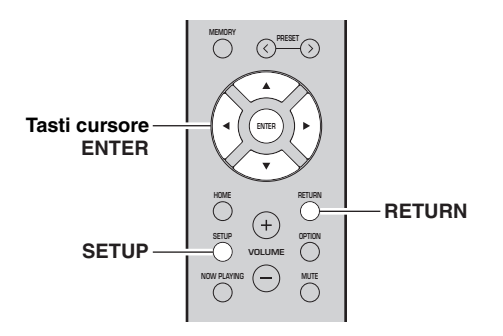

#### **1Premere SETUP.**

**2 Con i tasti cursore ( / ) selezionare "Network" e premere ENTER.**

## $\leq \phi'$

Per tornare allo stato precedente, premere RETURN.

- **3 Con i tasti cursore ( / ) selezionare "Connection" e premere ENTER.**
- **4 Con i tasti cursore ( / ) selezionare "Wireless" e premere ENTER.**
- **5**Con i tasti cursore (▲ / ▼) selezionare **"ManualSetting" e premere ENTER.**

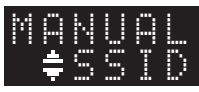

**6 Con i tasti cursore ( / ) selezionare "SSID" e premere ENTER.**

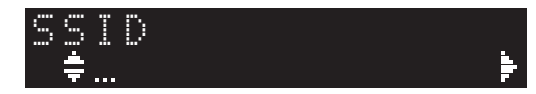

**7 Utilizzare i tasti cursore per digitare l'SSID sul router wireless (punto di accesso) e premere RETURN per tornare allo stato precedente.**

Con i tasti cursore  $(\triangle/\blacktriangledown)$  selezionare un carattere e utilizzare i tasti cursore  $(\blacktriangleleft/\blacktriangleright)$  per spostare la posizione di modifica.

È possibile inserire / cancellare un carattere premendo  $PRESET$   $\ge$  (per inserire) o PRESET  $\le$  (per cancellare). **8 Con i tasti cursore ( / ) selezionare "Security" e premere ENTER.**

**9**

**RETURN.**

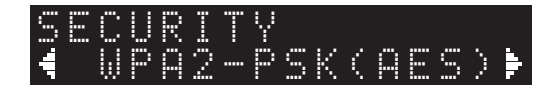

**Impostazioni** None, WEP, WPA2-PSK (AES), Mixed Mode *Nota*

 **Con i tasti cursore ( / ) selezionare il metodo preferito di sicurezza e premere** 

Se si seleziona "None", la connessione può non essere sicura poiché la comunicazione non ha un sufficiente livello di crittografia.

**10 Con i tasti cursore ( / ) selezionare "Security Key" e premere ENTER.**

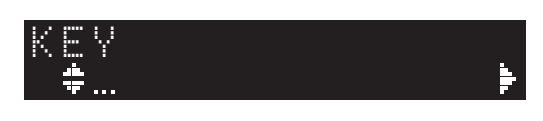

**11 Utilizzare i tasti cursore per digitare la chiave di sicurezza sul router wireless (punto di accesso) e premere RETURN per tornare allo stato precedente.**

Se si seleziona "WEP" al punto 9, immettere una stringa da 5 a 13 caratteri o da 10 a 26 cifre esadecimali.

Se si seleziona "WPA2-PSK (AES)" o "Mixed Mode" al punto 10, immettere una stringa da 8 a 63 caratteri o 64 cifre esadecimali.

Utilizzare i tasti del telecomando per immettere la chiave come descritto al punto 7.

**12 Con i tasti cursore (▲ / ▼) selezionare "Connect [ENT]" e premere ENTER per salvare l'impostazione.**

Se appare "ERROR", verificare l'SSID e la chiave di sicurezza sul router wireless (punto di accesso) e ripetere dal punto 6.

Se non appare "ERROR", la connessione è andata a buon fine. Verificare se l'unità è connessa a una rete wireless (p. [19\)](#page-260-0).

## **13 Per uscire dal menu, premere SETUP.**

## <span id="page-259-1"></span><span id="page-259-0"></span>*Connessione diretta di un dispositivo mobile all'unità (Wireless Direct)*

Usando Wireless Direct, questa unità può funzionare come punto di accesso di rete wireless a cui i dispositivi mobili possono connettersi direttamente.

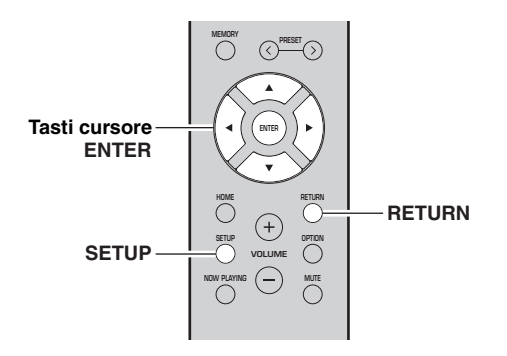

## *Nota*

Quando l'unità è connessa alla rete con Wireless Direct, non può connettersi a nessun altro router wireless (punto di accesso). Per riprodurre contenuti Internet, connettere l'unità a una rete a un router cablato o wireless (punto di accesso).

#### **1Premere SETUP.**

**2 Con i tasti cursore ( / ) selezionare "Network" e premere ENTER.**

ב∛ב

Per tornare allo stato precedente, premere RETURN.

- **3 Con i tasti cursore ( / ) selezionare "Connection" e premere ENTER.**
- **4 Con i tasti cursore ( / ) selezionare "W.Direct" e premere ENTER.**

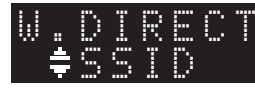

- **5 Premere ENTER per visualizzare l'SSID su questa unità e premere RETURN per tornare allo stato precedente.**
- **6 Con i tasti cursore ( / ) selezionare "Security" e premere ENTER.**

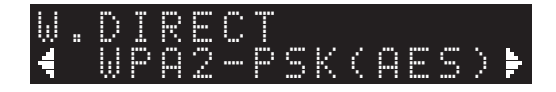

#### **7 Con i tasti cursore ( / ) selezionare il metodo preferito di sicurezza e premere RETURN.**

### **Impostazioni**

None, WPA2-PSK (AES)

## *Nota*

Se si seleziona "None", la connessione può non essere sicura poiché la comunicazione non ha un sufficiente livello di crittografia.

**8 Con i tasti cursore ( / ) selezionare "Security Key" e premere ENTER.**

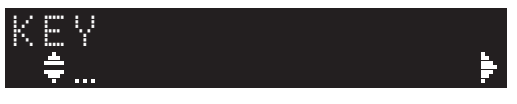

**9 Con i tasti cursore digitare la chiave di sicurezza sull'unità e premere RETURN per tornare allo stato precedente.**

Immettere una stringa da 8 a 63 caratteri oppure 64 cifre esadecimali.

Con i tasti cursore  $(\triangle/\blacktriangledown)$  selezionare un carattere e utilizzare i tasti cursore  $(\blacktriangleleft/\blacktriangleright)$  per spostare la posizione di modifica.

È possibile inserire / cancellare un carattere premendo  $PRESET$   $\geq$  (per inserire) o PRESET  $\leq$  (per cancellare).

## **10 Con i tasti cursore ( / ) selezionare "Connect [ENT]" e premere ENTER per salvare l'impostazione.**

Le informazioni su SSID e chiave di sicurezza sono necessarie per la configurazione di un dispositivo mobile.

Selezionando "SSID" al punto 5, è possibile visualizzare l'SSID configurato su questa unità. L'SSID può essere modificato utilizzando i tasti cursore.

## **11 Configurare le impostazioni Wi-Fi di un dispositivo mobile.**

Per maggiori dettagli sulle impostazioni del dispositivo mobile, fare riferimento al relativo manuale di istruzioni.

- (1) Abilitare la funzione Wi-Fi sul dispositivo mobile.
- (2) Selezionare l'SSID di questa unità dall'elenco dei punti di accesso disponibili.
- (3) Quando viene richiesta la password, immettere la chiave di sicurezza di cui al Punto 9.

Se appare "ERROR", verificare la chiave di sicurezza su questa unità e ripetere il punto 11.

Se non appare "ERROR", la connessione è andata a buon fine. Verificare se l'unità è connessa a una rete wireless (p. [19](#page-260-0)).

**12 Per uscire dal menu, premere SETUP.**

## <span id="page-260-0"></span>*Verificare lo stato di connessione della rete*

Eseguire la procedura che segue per verificare la connessione dell'unità a una rete.

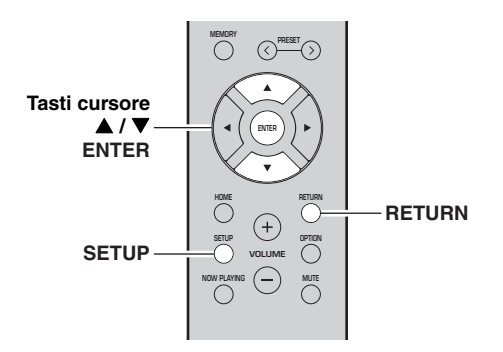

#### **1Premere SETUP.**

**2 Con i tasti cursore ( / ) selezionare "Network" e premere ENTER.**

 $\geq \circ \geq$ 

Per tornare allo stato precedente, premere RETURN.

- **3**Con i tasti cursore (▲ / ▼) selezionare **"Information" e premere ENTER.**
- **4 Con i tasti cursore ( / ) selezionare "STATUS".**

 ¡ConnecSTATUS

Se appare "Connect" l'unità è connessa a una rete. Se appare "Disconnect", ripristinare la connessione.

**5Per uscire dal menu, premere SETUP.**

# **Riproduzione**

## *Riproduzione di una sorgente*

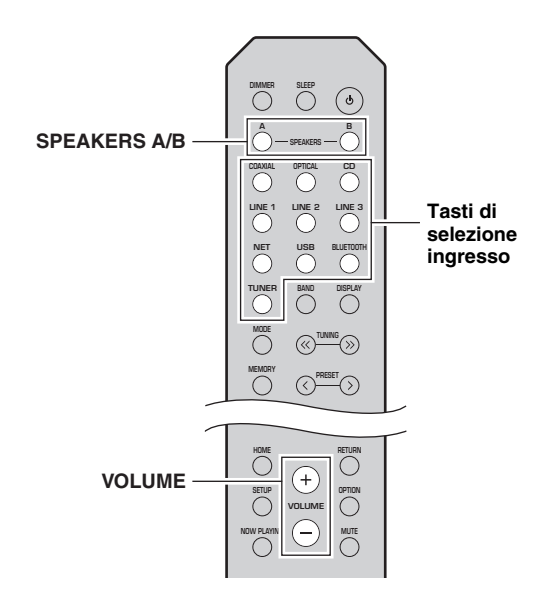

**1 Premere uno dei tasti di selezione dell'ingresso per selezionare la sorgente d'ingresso che si desidera ascoltare.**

#### **2 Premere SPEAKERS A e/o SPEAKERS B per selezionare i diffusori A e/o i diffusori B.**

## *Note*

- Se si è effettuato un tipo di collegamento bi-wire per una coppia di diffusori, oppure se si stanno utilizzando contemporaneamente due coppie di diffusori (A e B), assicurarsi che entrambi gli indicatori "SP A" e "SP B" vengano visualizzati sul display.
- Quando si intende ascoltare con le cuffie, disattivare i diffusori.

#### **3Riprodurre la sorgente.**

#### **4 Premere VOLUME +/– per regolare il livello di uscita del suono.**

 $\geq 0$ 

- È possibile regolare la qualità mediante i controlli BASS +/– e TREBLE +/–, sul pannello anteriore ([p.](#page-246-0) 5).
- È anche possibile regolare il bilanciamento dei diffusori utilizzando l'opzione "Balance" nel menu "SETUP" (p. [48](#page-289-0)).

## <span id="page-261-0"></span>*Scelta delle informazioni visualizzate sul display anteriore*

Quando si seleziona una sorgente di rete o USB come sorgente d'ingresso, è possibile scegliere le informazioni di riproduzione sul pannello anteriore.

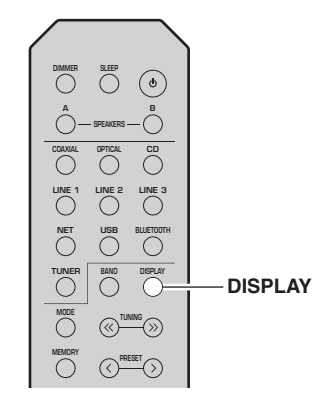

#### **1Premere DISPLAY.**

Ogni volta che si preme il tasto, la voce visualizzata cambia.

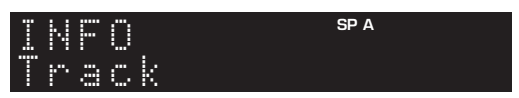

Le informazioni corrispondenti alla voce visualizzata compaiono dopo circa 3 secondi.

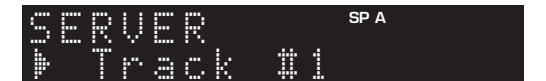

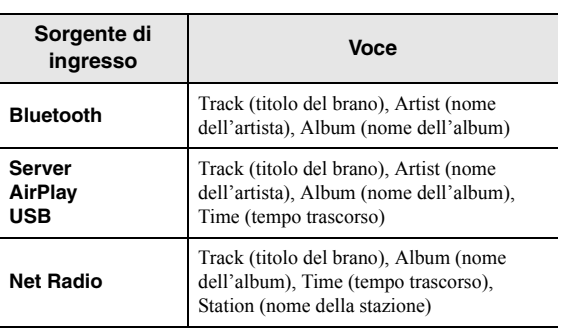

## *Utilizzo del timer di spegnimento*

Con questa funzione è possibile far entrare automaticamente l'unità in standby trascorso un certo periodo di tempo. Il timer di spegnimento è utile quando si intende addormentarsi durante la riproduzione dell'unità.

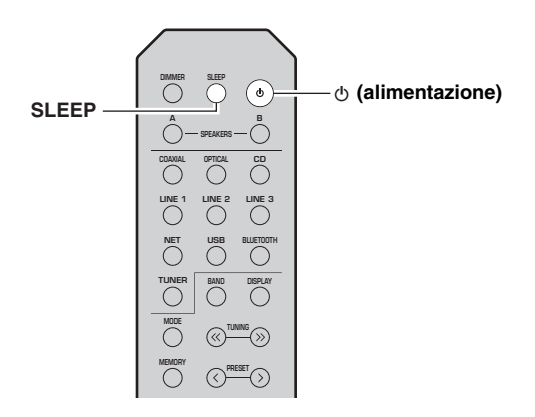

## *Nota*

Il timer di spegnimento può essere impostato solo dal telecomando.

#### **1 Premere ripetutamente SLEEP per impostare la durata oltre la quale far entrare in standby l'unità.**

A ogni pressione di SLEEP, l'indicazione sul display del pannello anteriore cambia come mostrato in basso.

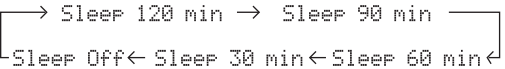

L'indicatore SLEEP lampeggia durante la fase di impostazione del timer di spegnimento.

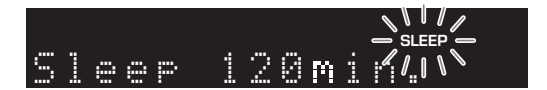

A impostazione conclusa, sul display del pannello anteriore l'indicatore SLEEP si accende.

### $\geq 0$

- Per disattivare il timer per lo spegnimento automatico, selezionare "Sleep Off".
- Per annullare le impostazioni del timer di spegnimento è anche possibile premere  $\Phi$  (alimentazione), impostando così l'unità in modalità standby.

# **Ascolto della radio FM/AM (R-N402)**

## <span id="page-263-0"></span>*Sintonizzazione FM/AM*

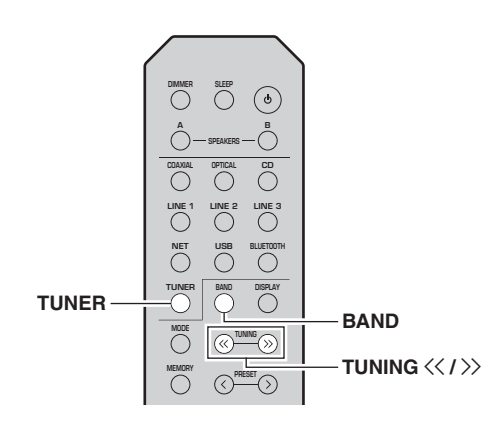

- **1 Premere TUNER per selezionare "TUNER" come sorgente d'ingresso.**
- **2 Premere ripetutamente BAND per selezionare la banda di ricezione radio (FM o AM).**
- **3**Tenere premuto TUNING  $\langle \langle / \rangle \rangle$  per più di 1 **secondo per avviare la sintonizzazione.** Premere  $\gg$  per sintonizzare una frequenza più alta. Premere  $\langle \zeta \rangle$  per sintonizzare una frequenza più bassa.

La frequenza della stazione ricevuta appare sul display anteriore.

Se si riceve una trasmissione, si accende l'indicatore "TUNED" sul display anteriore. Se viene ricevuta una trasmissione stereo, si accenderà anche l'indicatore "STEREO".

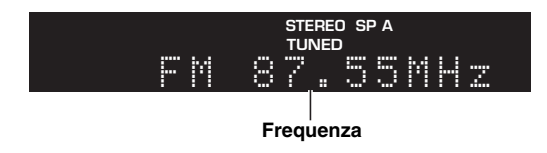

### $\geq 0$

- Se i segnali della stazione sono deboli, la ricerca della sintonizzazione non si arresta alla stazione desiderata.
- Se la ricezione del segnale della stazione radio FM non è stabile, conviene attivare la modalità mono per migliorarla.

#### ■ **Miglioramento della ricezione in FM (modalità FM)**

Se il segnale di una stazione radio è debole e la qualità audio non è buona, impostando un tipo di ricezione della banda FM in mono è possibile migliorare la ricezione del segnale.

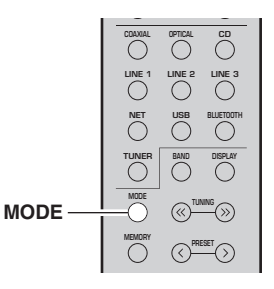

**1 Premere ripetutamente MODE per selezionare "Stereo" (modalità stereo automatica) o "Mono" (modalità monoaurale) quando l'unità è sintonizzata su una stazione radio FM.**

Selezionando Mono, le trasmissioni radio FM saranno riprodotte in suono monoaurale.

## *Nota*

L'indicatore STEREO sul display del pannello anteriore rimane acceso fintanto che la ricezione del segnale avviene in stereo ([p.](#page-247-0) 6).

## <span id="page-263-2"></span>*Uso delle funzioni relative alle preselezioni*

È possibile memorizzare un massimo di 40 stazioni radio come preselezioni. Una volta memorizzate le stazioni, è possibile sintonizzarle facilmente richiamando le preselezioni. È possibile memorizzare automaticamente le stazioni FM che hanno segnali forti. Se le stazioni FM che si desiderano memorizzare hanno segnali deboli, è possibile memorizzarle manualmente (p. [23\)](#page-264-0).

#### <span id="page-263-1"></span>■ **Registrazione automatica delle stazioni radiofoniche (solo stazioni FM)**

## *Note*

- Qualora si memorizzi una stazione sul numero di una preselezione su cui sia già stata memorizzata una stazione, la stazione memorizzata in precedenza viene sovrascritta.
- Se la stazione che si desidera memorizzare ha un segnale debole, provare a utilizzare il metodo di sintonizzazione con preselezione manuale delle stazioni.
- Solo per i modelli per il Regno Unito e l'Europa: È possibile preselezionare automaticamente solo le stazioni che trasmettono utilizzando lo standard Radio Data System.

## $\leq \circ$

Le stazioni FM memorizzate nei numeri di preselezione con l'apposta funzione automatica di ricerca saranno ascoltabili in stereo.

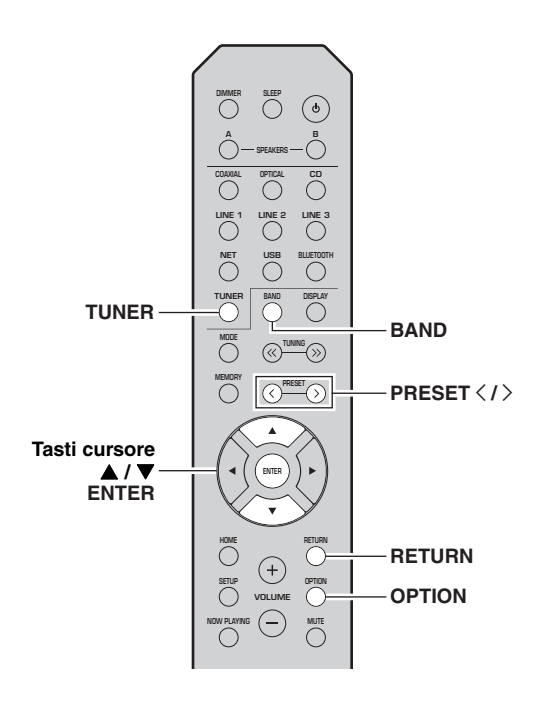

- **come sorgente d'ingresso.**
- **2 Premere OPTION sul telecomando.** Appare il menu "OPTION" (p. [44](#page-285-0)).
- **3 Con i tasti cursore ( / ) selezionare "Auto Preset" e premere ENTER.**

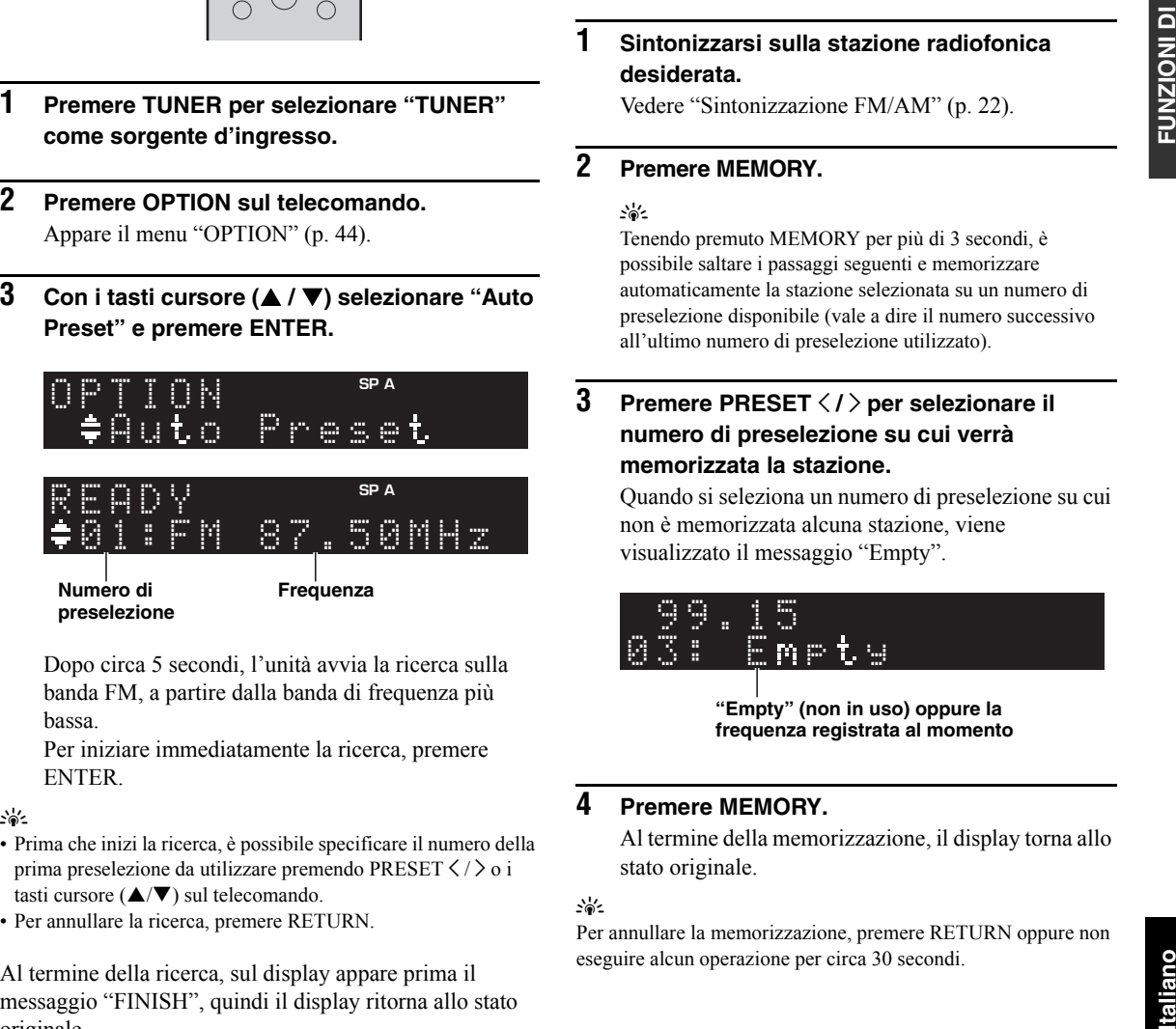

Dopo circa 5 secondi, l'unità avvia la ricerca sulla banda FM, a partire dalla banda di frequenza più bassa.

Per iniziare immediatamente la ricerca, premere ENTER.

 $\frac{1}{202}$ 

- Prima che inizi la ricerca, è possibile specificare il numero della prima preselezione da utilizzare premendo PRESET  $\langle / \rangle$  o i tasti cursore  $(\triangle/\blacktriangledown)$  sul telecomando.
- Per annullare la ricerca, premere RETURN.

Al termine della ricerca, sul display appare prima il messaggio "FINISH", quindi il display ritorna allo stato originale.

<span id="page-264-0"></span>■ **Registrazione manuale di una stazione radiofonica**

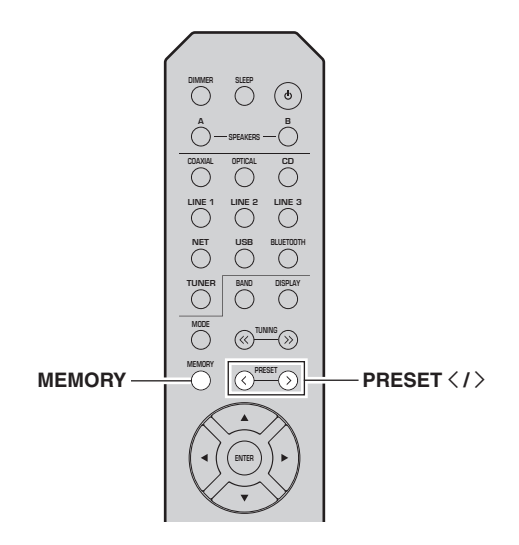

#### **1 Sintonizzarsi sulla stazione radiofonica desiderata.**

Vedere ["Sintonizzazione FM/AM" \(p.](#page-263-0) 22).

#### **2Premere MEMORY.**

al's'≤

 Tenendo premuto MEMORY per più di 3 secondi, è possibile saltare i passaggi seguenti e memorizzare automaticamente la stazione selezionata su un numero di preselezione disponibile (vale a dire il numero successivo all'ultimo numero di preselezione utilizzato).

#### **3Premere PRESET**  $\langle$  **/**  $\rangle$  **per selezionare il numero di preselezione su cui verrà memorizzata la stazione.**

Quando si seleziona un numero di preselezione su cui non è memorizzata alcuna stazione, viene visualizzato il messaggio "Empty".

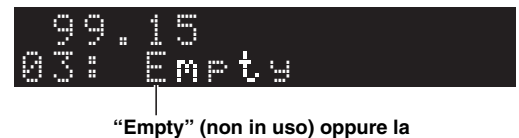

**frequenza registrata al momento**

#### **4Premere MEMORY.**

Al termine della memorizzazione, il display torna allo stato originale.

## $\geq 0$

Per annullare la memorizzazione, premere RETURN oppure non eseguire alcun operazione per circa 30 secondi.

#### ■**Richiamo di una stazione preselezionata**

Le stazioni memorizzate con la preselezione automatica o manuale possono essere facilmente richiamate.

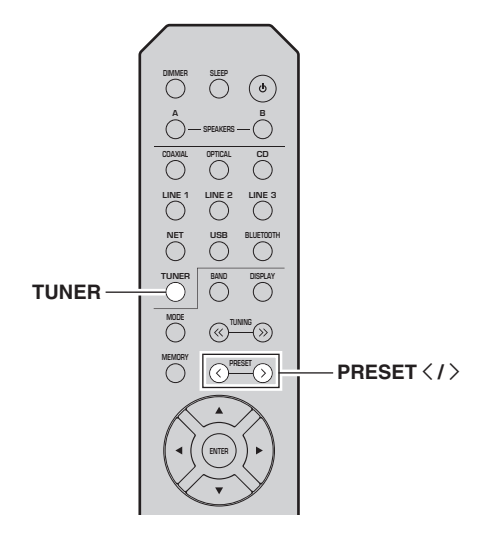

- **1 Premere TUNER per selezionare "TUNER" come sorgente d'ingresso.**
- **2Premere PRESET**  $\langle i \rangle$  **per selezionare una stazione preselezionata.**
- $\leq \phi'$
- I numeri delle preselezioni su cui non è memorizzata alcuna stazione vengono saltati.
- Quando non è stata registrata nessuna stazione viene visualizzato "No Presets".

#### <span id="page-265-0"></span>■ **Cancellazione di una stazione preselezionata**

È possibile cancellare le stazioni radio registrate nei numeri di preselezione.

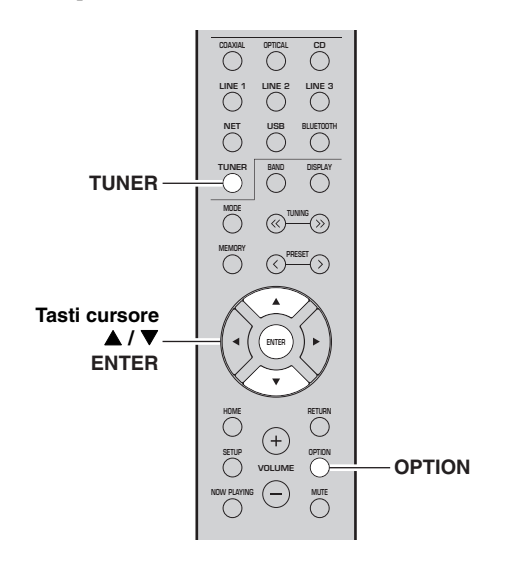

- **1 Premere TUNER per selezionare "TUNER" come sorgente d'ingresso.**
- **2Premere OPTION.**
- **3 Con i tasti cursore ( / ) selezionare "Clear Preset" e premere ENTER.**

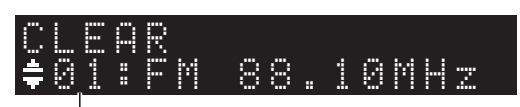

**Stazione preselezionata da cancellare**

**4 Utilizzare i tasti cursore ( / ) per selezionare la stazione preselezionata da cancellare e premere ENTER.**

Se la stazione preselezionata è cancellata, compare "Cleared" e viene visualizzato il numero di preselezione in uso successivo.

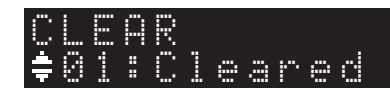

- **5 Ripetere il passaggio 4 finché non saranno state cancellate tutte le stazioni preselezionate desiderate.**
- **6 Per uscire dal menu "OPTION", premere OPTION.**

## <span id="page-266-0"></span>*Sintonizzazione Radio Data System (Solo per i modelli per il Regno Unito e l'Europa)*

Radio Data System è un sistema di trasmissione dati usato dalle stazioni in FM di molti paesi. L'unità è in grado di ricevere vari tipi di dati Radio Data System, ad esempio "Program Service", "Program Type," "Radio Text" e "Clock Time", quando è sintonizzata su un'emittente Radio Data System.

#### ■ **Visualizzazione delle informazioni Radio Data System**

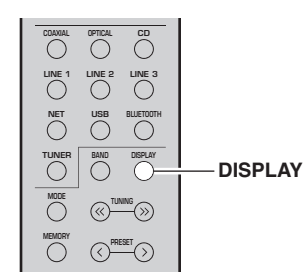

#### **1 Sintonizzare la stazione di trasmissione Radio Data System desiderata.**

### $\leq \circ \leq$

Consigliamo di memorizzare le stazioni radiofoniche automaticamente (p. [22](#page-263-1)) prima di sintonizzarsi sul Radio Data System

#### **2Premere DISPLAY.**

Ogni volta che si preme il tasto, la voce visualizzata cambia.

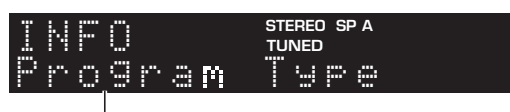

### **Nome voce**

Le informazioni corrispondenti alla voce visualizzata compaiono dopo circa 3 secondi.

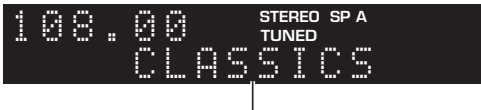

### **Informazioni**

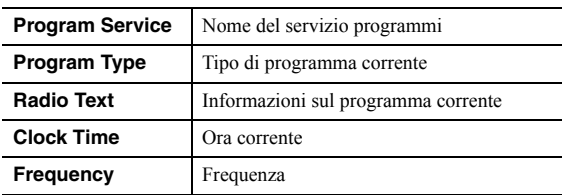

## *Nota*

"Program Service", "Program Type", "Radio Text" e "Clock Time" non vengono visualizzate se la stazione radio non fornisce il servizio Radio Data System.

#### ■ **Ricezione automatica delle informazioni sul traffico**

Quando viene selezionato "TUNER" come sorgente di ingresso, l'unità riceve automaticamente le informazioni sul traffico. Per attivare questa funzione, attenersi alla procedura descritta di seguito per impostare la stazione che trasmette informazioni sul traffico.

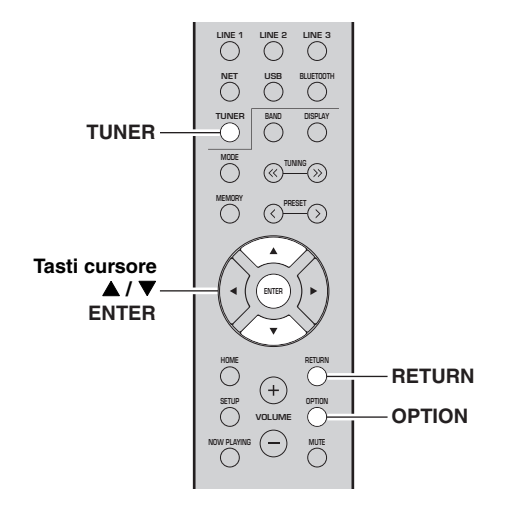

**1 Dopo aver selezionato "TUNER" come sorgente di ingresso, premere OPTION.**

#### **2 Con i tasti cursore ( / ) selezionare "TrafficProgram" e premere ENTER.**

La ricerca della stazione che trasmette informazioni sul traffico inizia entro 5 secondi. Premere di nuovo ENTER per avviare la ricerca immediatamente.

### $\geq 0$

- Per cercare verso l'alto o il basso rispetto alla frequenza corrente, premere i tasti cursore ( $\blacktriangle$ / $\nabla$ ) mentre è visualizzato "READY".
- Per annullare la ricerca, premere RETURN.
- Il testo tra parentesi si riferisce agli indicatori sul display anteriore.

Al termine della ricerca, compare la seguente schermata per circa 3 secondi.

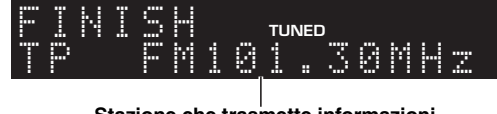

**Stazione che trasmette informazioni sul traffico (frequenza)**

## *Nota*

Se non vengono trovate stazioni che trasmettono informazioni sul traffico, compare "TP Not Found" per circa 3 secondi.

taliano

# **Ascolto della radio FM (R-N402D)**

## <span id="page-267-0"></span>*Sintonizzazione FM*

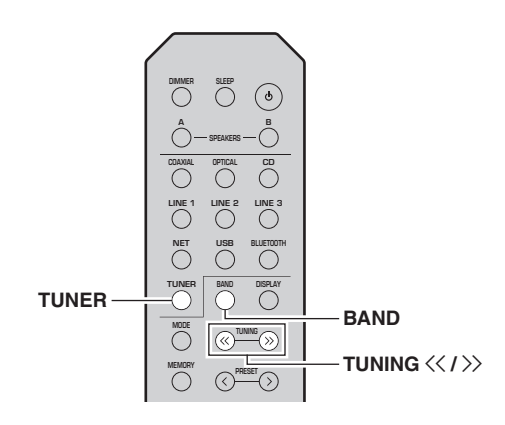

- **1 Premere TUNER per selezionare "TUNER" come sorgente d'ingresso.**
- **2 Premere ripetutamente BAND per selezionare la banda FM.**
- **3**Tenere premuto TUNING  $\langle \langle / \rangle \rangle$  per più di 1 **secondo per avviare la sintonizzazione.** Premere  $\gg$  per sintonizzare una frequenza più alta.

Premere  $\langle \langle \rangle$  per sintonizzare una frequenza più bassa.

La frequenza della stazione ricevuta appare sul display anteriore.

Se si riceve una trasmissione, si accende l'indicatore "TUNED" sul display anteriore. Se viene ricevuta una trasmissione stereo, si accenderà anche l'indicatore "STEREO".

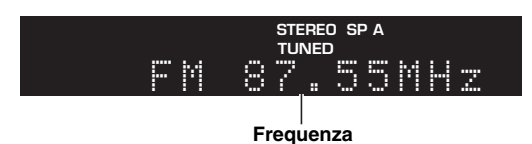

### $\geq 0$

- Se i segnali della stazione sono deboli, la ricerca della sintonizzazione non si arresta alla stazione desiderata.
- Se la ricezione del segnale della stazione radio FM non è stabile, conviene attivare la modalità mono per migliorarla.

## ■ **Miglioramento della ricezione in FM (modalità FM)**

Se il segnale di una stazione radio è debole e la qualità audio non è buona, impostando un tipo di ricezione della banda FM in mono è possibile migliorare la ricezione del segnale.

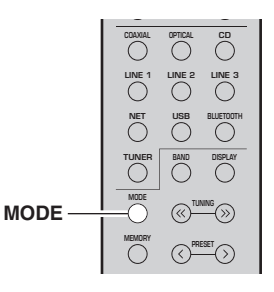

**1 Premere ripetutamente MODE per selezionare "Stereo" (modalità stereo automatica) o "Mono" (modalità monoaurale) quando l'unità è sintonizzata su una stazione radio FM.**

Selezionando Mono, le trasmissioni radio FM saranno riprodotte in suono monoaurale.

## *Nota*

L'indicatore STEREO sul display del pannello anteriore rimane acceso fintanto che la ricezione del segnale avviene in stereo ([p.](#page-247-0) 6).

## <span id="page-267-2"></span>*Uso delle funzioni relative alle preselezioni*

È possibile memorizzare un massimo di 40 stazioni radio come preselezioni. Una volta memorizzate le stazioni, è possibile sintonizzarle facilmente richiamando le preselezioni. È possibile memorizzare automaticamente le stazioni FM che hanno segnali forti. Se le stazioni FM che si desiderano memorizzare hanno segnali deboli, è possibile memorizzarle manualmente (p. [27\)](#page-268-0).

#### <span id="page-267-1"></span>■ **Registrazione automatica di una stazione radiofonica**

## *Note*

- Qualora si memorizzi una stazione sul numero di una preselezione su cui sia già stata memorizzata una stazione, la stazione memorizzata in precedenza viene sovrascritta.
- Se la stazione che si desidera memorizzare ha un segnale debole, provare a utilizzare il metodo di sintonizzazione con preselezione manuale delle stazioni.
- Solo per i modelli per il Regno Unito e l'Europa: È possibile preselezionare automaticamente solo le stazioni che trasmettono utilizzando lo standard Radio Data System.

## √k'∠

Le stazioni FM memorizzate nei numeri di preselezione con l'apposta funzione automatica di ricerca saranno ascoltabili in stereo.

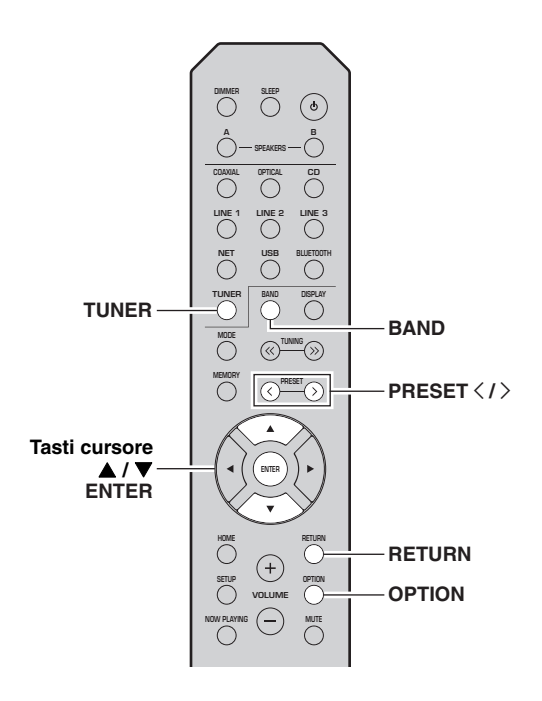

- **come sorgente d'ingresso.**
- **2 Premere OPTION sul telecomando.** Appare il menu "OPTION" (p. [44](#page-285-0)).
- **3 Con i tasti cursore ( / ) selezionare "Auto Preset" e premere ENTER.**

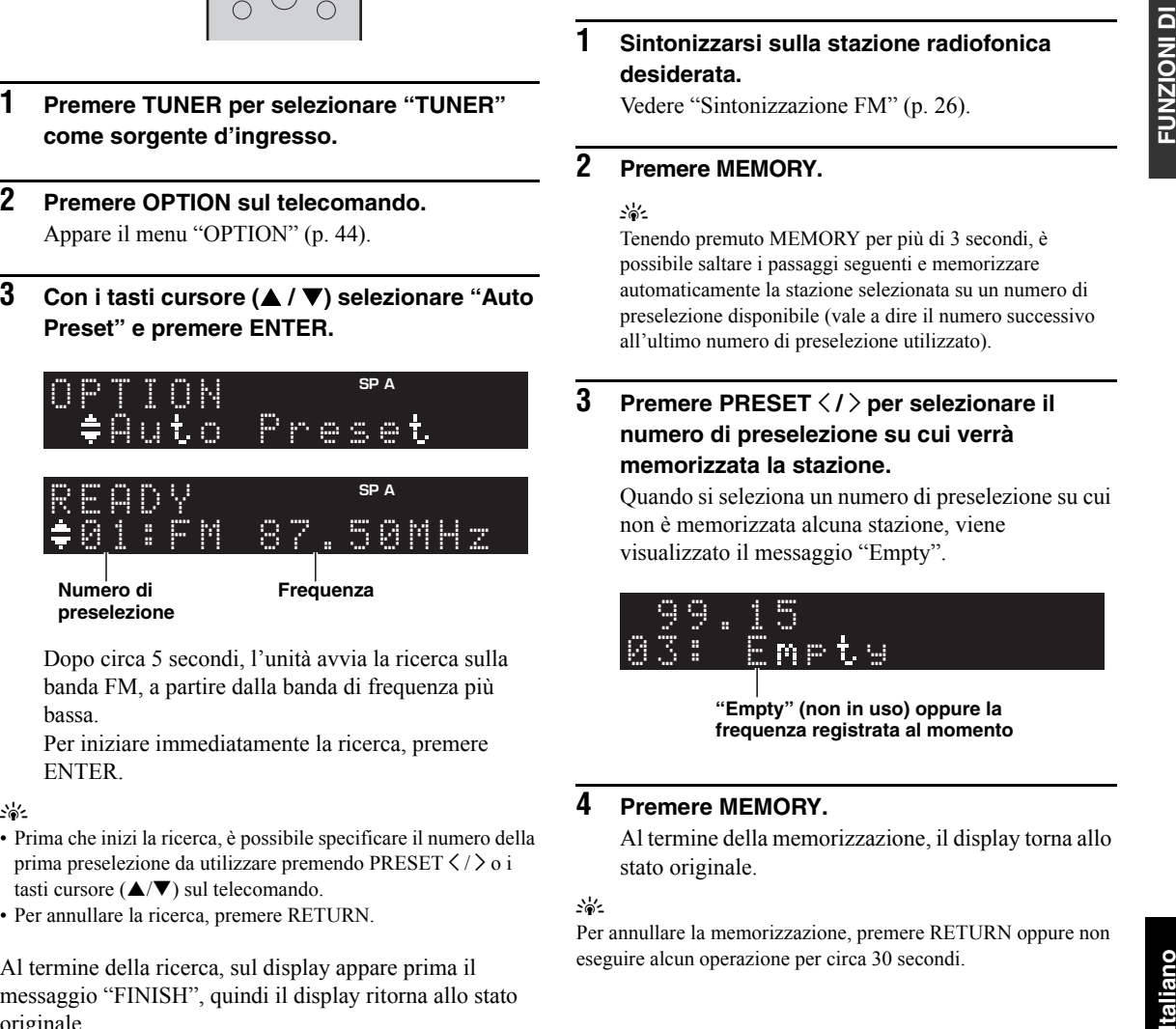

Dopo circa 5 secondi, l'unità avvia la ricerca sulla banda FM, a partire dalla banda di frequenza più bassa.

Per iniziare immediatamente la ricerca, premere **ENTER** 

## $\geq 0$

- Prima che inizi la ricerca, è possibile specificare il numero della prima preselezione da utilizzare premendo PRESET  $\langle / \rangle$  o i tasti cursore  $(\triangle/\blacktriangledown)$  sul telecomando.
- Per annullare la ricerca, premere RETURN.

Al termine della ricerca, sul display appare prima il messaggio "FINISH", quindi il display ritorna allo stato originale.

#### <span id="page-268-0"></span>■ **Registrazione manuale di una stazione radiofonica**

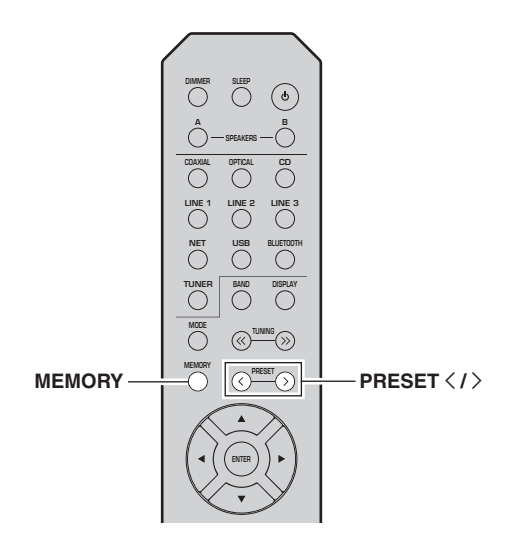

#### **1 Sintonizzarsi sulla stazione radiofonica desiderata.**

Vedere ["Sintonizzazione FM" \(p.](#page-267-0) 26).

#### **2Premere MEMORY.**

## al's'≤

 Tenendo premuto MEMORY per più di 3 secondi, è possibile saltare i passaggi seguenti e memorizzare automaticamente la stazione selezionata su un numero di preselezione disponibile (vale a dire il numero successivo all'ultimo numero di preselezione utilizzato).

#### **3Premere PRESET**  $\langle$  **/**  $\rangle$  **per selezionare il numero di preselezione su cui verrà memorizzata la stazione.**

Quando si seleziona un numero di preselezione su cui non è memorizzata alcuna stazione, viene visualizzato il messaggio "Empty".

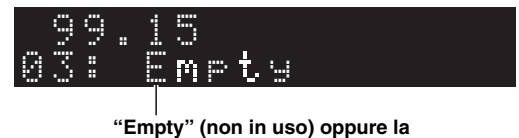

**frequenza registrata al momento**

#### **4Premere MEMORY.**

Al termine della memorizzazione, il display torna allo stato originale.

## $\geq 0$

Per annullare la memorizzazione, premere RETURN oppure non eseguire alcun operazione per circa 30 secondi.

#### ■**Richiamo di una stazione preselezionata**

Le stazioni memorizzate con la preselezione automatica o manuale possono essere facilmente richiamate.

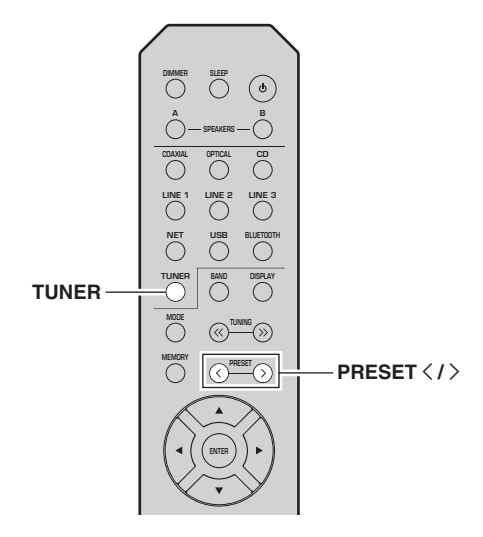

- **1 Premere TUNER per selezionare "TUNER" come sorgente d'ingresso.**
- **2Premere PRESET**  $\langle i \rangle$  **per selezionare una stazione preselezionata.**
- $\leq \phi'$
- I numeri delle preselezioni su cui non è memorizzata alcuna stazione vengono saltati.
- Quando non è stata registrata nessuna stazione viene visualizzato "No Presets".

## <span id="page-269-0"></span>■ Cancellazione di una stazione **preselezionata**

Cancellare le stazioni radio registrate nei numeri di preselezione.

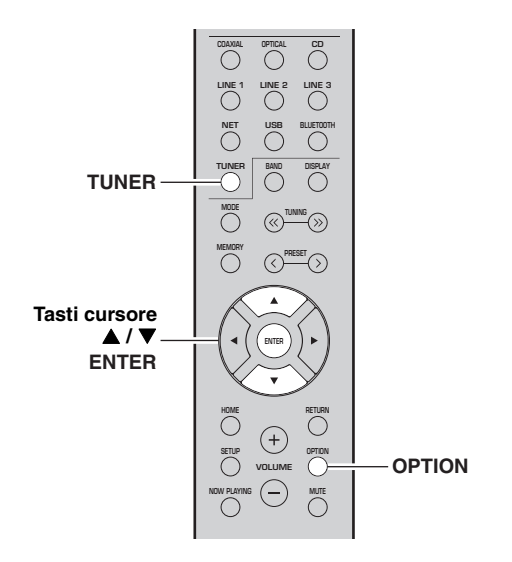

- **1 Premere TUNER per selezionare "TUNER" come sorgente d'ingresso.**
- **2Premere OPTION.**
- **3 Con i tasti cursore ( / ) selezionare "Clear Preset" e premere ENTER.**

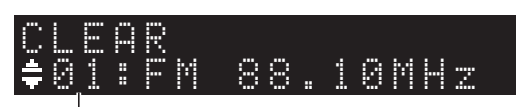

**Stazione preselezionata da cancellare**

**4 Utilizzare i tasti cursore ( / ) per selezionare la stazione preselezionata da cancellare e premereENTER.**

Se la stazione preselezionata è cancellata, compare "Cleared" e viene visualizzato il numero di preselezione in uso successivo.

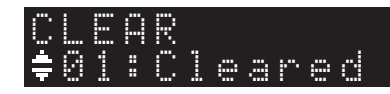

- **5 Ripetere il passaggio 4 finché non saranno state cancellate tutte le stazioni preselezionate desiderate.**
- **6 Per uscire dal menu "OPTION", premere OPTION.**

## *Sintonizzazione Radio Data System (Solo per i modelli per il Regno Unito e l'Europa)*

Radio Data System è un sistema di trasmissione dati usato dalle stazioni in FM di molti paesi. L'unità è in grado di ricevere vari tipi di dati Radio Data System, ad esempio "Program Service", "Program Type," "Radio Text" e "Clock Time", quando è sintonizzata su un'emittente Radio Data System.

#### ■ **Visualizzazione delle informazioni Radio Data System**

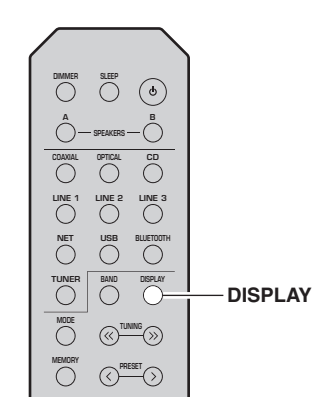

### **1 Sintonizzare la stazione di trasmissione Radio Data System desiderata.**

 $\geq 0$ 

Consigliamo di memorizzare le stazioni radiofoniche automaticamente (p. [26](#page-267-1)) prima di sintonizzarsi sul Radio Data System

#### **2Premere DISPLAY.**

Ogni volta che si preme il tasto, la voce visualizzata cambia.

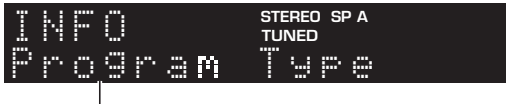

## **Nome voce**

Le informazioni corrispondenti alla voce visualizzata compaiono dopo circa 3 secondi.

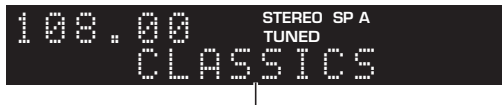

**Informazioni**

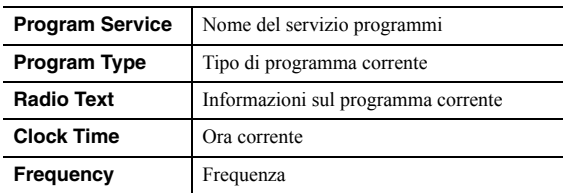

## *Nota*

"Program Service", "Program Type", "Radio Text" e "Clock Time" non vengono visualizzate se la stazione radio non fornisce il servizio Radio Data System.

# **Ascolto della radio DAB (R-N402D)**

DAB(Digital Audio Broadcasting) utilizza i segnali digitali per un suono più pulito e una ricezione più stabile rispetto ai segnali analogici. L'unità può inoltre ricevere DAB+ (una versione aggiornata di DAB), quindi più stazioni che utilizzano il codec audio MPEG-4 (AAC+), un metodo di trasmissione più efficiente.

## *Nota*

L'unità supporta solo Band III (da 174 a 240 MHz).

## <span id="page-271-1"></span>*Preparazione della sintonizzazione DAB*

Prima di procedere con la sintonizzazione delle stazioni DAB, eseguire una scansione iniziale. Quando si seleziona DAB per la prima volta, la scansione iniziale viene eseguita automaticamente.

Per ascoltare una stazione DAB, collegare l'antenna come descritto in ["Collegamento dell'antenna DAB/FM](#page-253-0)  [\(R-N402D\)"](#page-253-0) (p. [12](#page-253-0)).

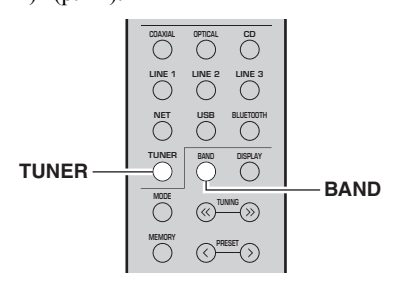

**1 Premere TUNER per selezionare "TUNER" come sorgente in ingresso.**

#### **2 Premere BAND per selezionare la banda DAB.**

Inizia la scansione iniziale, durante la quale l'avanzamento viene indicato sul display del pannello anteriore.

Completata la scansione, sul display del pannello anteriore appare la prima parte dell'elenco delle stazioni trovate.

 $\geq 0$ '

- Se durante la scansione iniziale non vengono trovate stazioni DAB, sul display del pannello anteriore apparirà il messaggio "Not found", seguito da "Off Air". Premere due volte BAND per selezionare di nuovo la banda DAB ed eseguire la scansione.
- È possibile verificare la forza del segnale di ciascun canale DAB [\(p. 33](#page-274-0)).
- Per eseguire nuovamente una scansione iniziale dopo che sono state memorizzate alcune stazioni DAB, selezionare "Initiate Scan" (p. [44\)](#page-285-1) nel menu "OPTION". Se si esegue nuovamente la scansione iniziale, le stazioni radiofoniche DAB attualmente memorizzate nei numeri di preselezione saranno cancellate.

## <span id="page-271-0"></span>*Selezionare una stazione radiofonica DAB per la ricezione*

È possibile selezionare una stazione DAB da quelle memorizzate nella scansione iniziale.

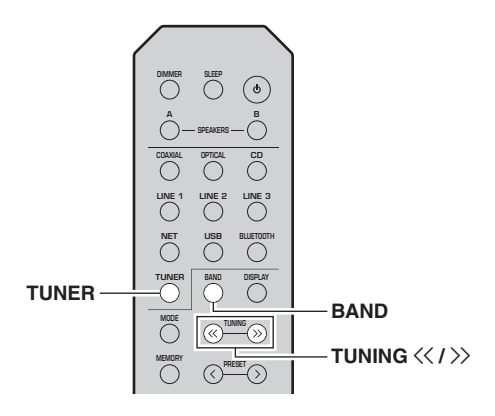

- **1 Premere TUNER per selezionare "TUNER" come sorgente in ingresso.**
- **2 Premere BAND per selezionare la banda DAB.**
- **3Premere TUNING**  $\langle\langle\,/\,\rangle\rangle$  **per selezionare una stazione DAB.**

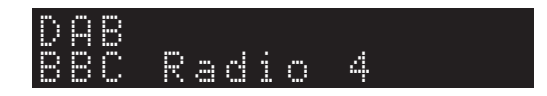

## *Note*

- Quando la stazione radiofonica DAB non è attualmente disponibile, appare "Off Air".
- Quando l'unità riceve una stazione secondaria, appare "2" acconto a "DAB".

## *Uso delle funzioni relative alle preselezioni*

È possibile memorizzare un massimo di 40 stazioni DAB come preselezioni. Una volta memorizzate le stazioni, è possibile sintonizzarle facilmente richiamando le preselezioni.

### $\geq 0$

 È possibile registrare fino a 40 stazioni preferite per ciascuna banda DAB e FM.

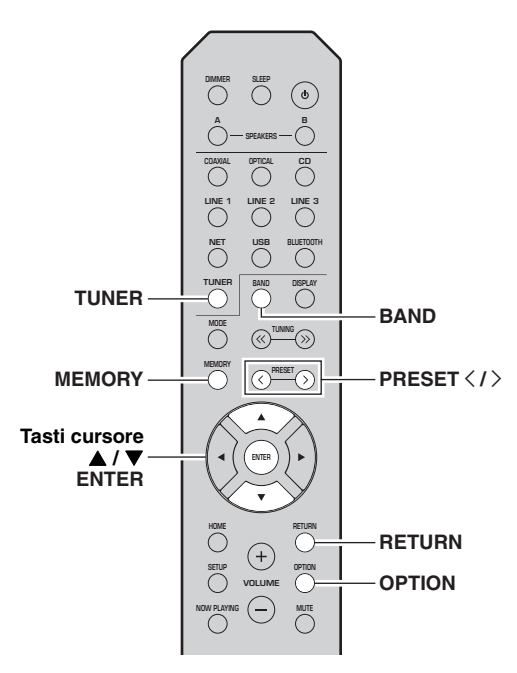

## **Memorizzazione di una stazione DAB**

Selezionare una stazione DAB, quindi memorizzarla su un numero di preselezione.

#### **1 Sintonizzarsi sulla stazione DAB desiderata. Vedere ["Selezionare una stazione](#page-271-0) [radiofonica DAB per la ricezione" \(p.](#page-271-0) 30).**

#### **2Premere MEMORY.**

## ay'≤

 Tenendo premuto MEMORY per più di 3 secondi, è possibile saltare i passaggi seguenti e memorizzare automaticamente la stazione selezionata su un numero di preselezione disponibile (vale a dire il numero successivo all'ultimo numero di preselezione utilizzato).

#### **3Premere PRESET**  $\langle$  **/**  $\rangle$  **per selezionare il numero di preselezione su cui verrà memorizzata la stazione.**

Quando si seleziona un numero di preselezione su cui non è memorizzata alcuna stazione, viene visualizzato il messaggio "Empty". Quando si seleziona un numero di preselezione su cui è già stata memorizzata una stazione, viene visualizzato il messaggio "Overwrite?".

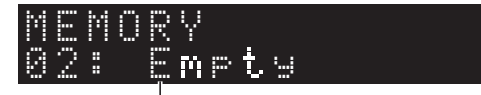

**"Empty" (non in uso) o "Overwrite?" (in uso)**

#### **4Premere MEMORY.**

Al termine della memorizzazione, il display torna allo stato originale.

### $\geq 0$ '

Per annullare la memorizzazione, premere RETURN oppure non eseguire alcun operazione per circa 30 secondi.

#### ■**Richiamo di una stazione preselezionata**

Sintonizzarsi su una stazione radiofonica DAB selezionandone il numero di preselezione.

#### **1 Premere TUNER per selezionare "TUNER" come sorgente in ingresso.**

- **2 Premere BAND per selezionare la banda DAB.**
- **3Premere PRESET**  $\langle$  **/**  $\rangle$  **per selezionare la stazione DAB desiderata.**

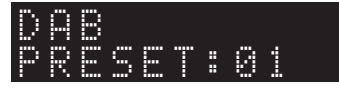

## $\geq 0$

- I numeri delle preselezioni su cui non è memorizzata alcuna stazione vengono saltati.
- Qualora sulla presente unità non siano presenti stazioni preselezionate, viene visualizzato "No Presets".

<span id="page-273-0"></span>■ **Cancellazione delle stazioni radiofoniche DAB preselezionate**

Cancellare le stazioni DAB memorizzate sui numeri di preselezione.

- **1 Premere TUNER per selezionare "TUNER" come sorgente in ingresso.**
- **2 Premere BAND per selezionare la banda DAB.**
- **3 Premere OPTION per accedere al menu "OPTION".**Appare il menu "OPTION" per TUNER (p. [44](#page-285-2)).
- **4 Con i tasti cursore ( / ) selezionare "Clear Preset" e premere ENTER.**
- **5 Selezionare il numero della stazione preselezionata desiderata, premendo ripetutamente i tasti cursore ( / ).**

Il numero della stazione preselezionata lampeggia sul display del pannello anteriore.

**6 Premere di nuovo ENTER per confermare.** Cleared" viene visualizzato sul display del pannello anteriore. Quindi, sul display del pannello anteriore viene mostrata un'altra stazione preselezionata. Quando non sono presenti ulteriori stazioni preselezionate, viene visualizzato "No Presets", quindi il display torna al menu "OPTION". Per riportare il display allo stato originale, premere **RETURN** 

## *Visualizzazione delle informazioni DAB*

L'unità può ricevere vari tipi di informazioni DAB mentre è sintonizzata su una stazione radiofonica DAB.

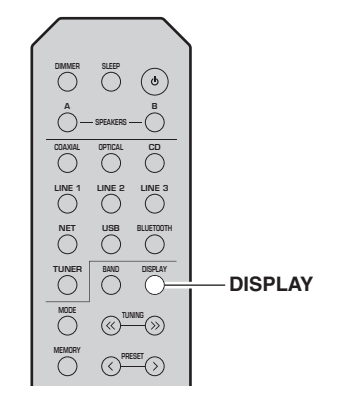

- **1 Premere TUNER per selezionare "TUNER" come sorgente in ingresso.**
- **2Sintonizzarsi sulla stazione DAB desiderata.**

#### **3Premere DISPLAY.**

Ogni volta che si preme il tasto, la voce visualizzata cambia.

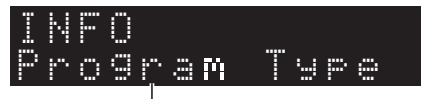

### **Nome voce**

La voce selezionata scorre sul display seguita da una breve descrizione e appaiono quindi le relative informazioni.

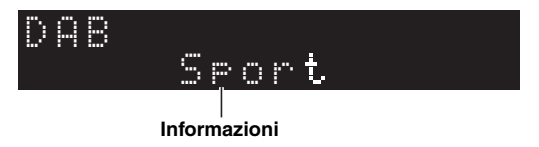

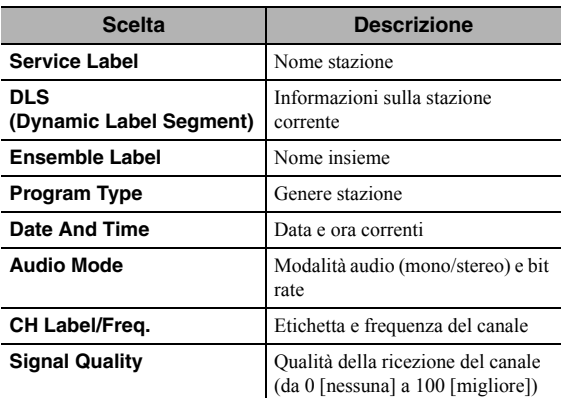

## *Nota*

Alcune informazioni potrebbero non essere disponibili a seconda della stazione DAB selezionata.

## <span id="page-274-1"></span><span id="page-274-0"></span>**Informazioni sulla frequenza DAB**<br>*L'unità* supporta solo Band III (da 174 a 240 MHz). *ciascun canale DAB*

È possibile verificare la forza del segnale di ciascun canale DAB (da 0 [nessuna] a 100 [migliore]).

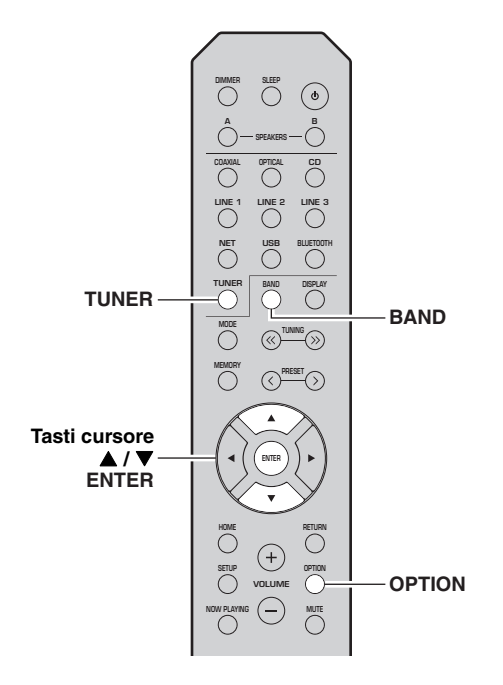

- **1 Premere TUNER per selezionare "TUNER" come sorgente in ingresso.**
- **2 Premere BAND per selezionare la banda DAB.**
- **3 Premere OPTION per accedere al menu "OPTION".** Appare il menu "OPTION" per TUNER (p. [44](#page-285-2)).
- **4 Con i tasti cursore ( / ) selezionare "Tune Aid" e premere ENTER.**
- **5Con i tasti cursore ▲ / ▼ selezionare l'etichetta del canale DAB desiderata.**

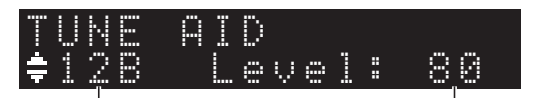

**Etichetta canale DAB**

**Forza della ricezione**

## ■ Informazioni sulla frequenza DAB

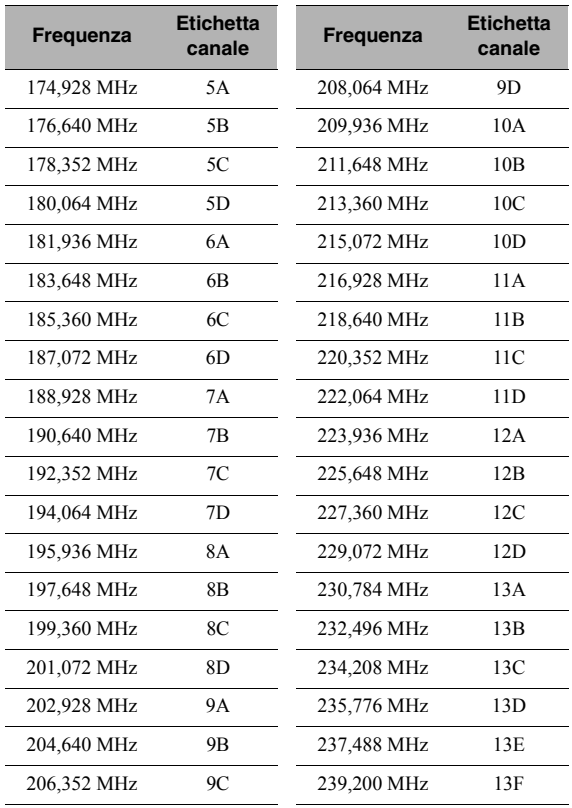

# **Riproduzione di musica via** *Bluetooth*

<span id="page-275-0"></span>Sull'unità è possibile riprodurre i brani musicali presenti su un dispositivo *Bluetooth* (come un dispositivo mobile). Consultare inoltre il manuale del dispositivo *Bluetooth*.

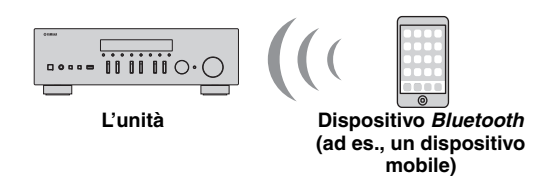

## *Note*

- Per utilizzare la funzione *Bluetooth* impostare "Bluetooth" (p. [47](#page-288-0)) nel menu "SETUP" su "On".
- Un dispositivo *Bluetooth* potrebbe non essere rilevato dall'unità oppure alcune funzioni potrebbero non essere compatibili, a seconda del modello.

## $\geq 0$

 È possibile trasmettere audio ai diffusori o alle cuffie *Bluetooth* utilizzando l'app MusicCast CONTROLLER. L'uscita audio può essere selezionata solo dall'app MusicCast CONTROLLER.

## *Collegamento di un dispositivo Bluetooth (accoppiamento)*

Quando si connette un dispositivo *Bluetooth* all'unità per la prima volta, è necessario eseguire l'operazione di accoppiamento. L'accoppiamento è un'operazione che registra prima di tutto i dispositivi *Bluetooth* tra di loro. Una volta completato l'accoppiamento, sarà semplice effettuare successive ri-connessioni anche dopo la disconnessione da *Bluetooth*.

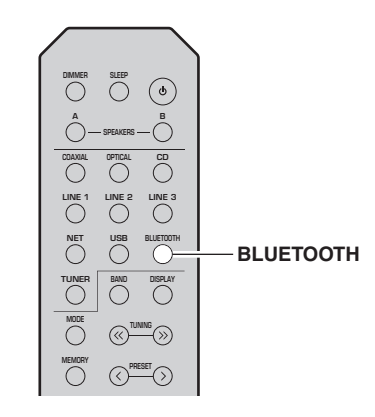

#### **1 Premere BLUETOOTH per selezionare "Bluetooth" come sorgente d'ingresso.**

Se è già collegato un altro dispositivo *Bluetooth*, interrompere la connessione prima di eseguire l'accoppiamento.

#### **2 Attivare la funzione** *Bluetooth* **sul dispositivo**  *Bluetooth***.**

**3 Sul dispositivo** *Bluetooth* **scegliere il nome del modello dell'unità dall'elenco dei dispositivi disponibili.**

Al completamento dell'accoppiamento e quando l'unità è connessa al dispositivo *Bluetooth*, sul display anteriore appare "Connected" e si accende l'indicatore del *Bluetooth*.

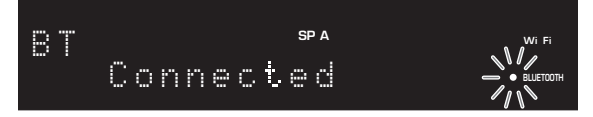

## $\leq$

Completare la procedura di accoppiamento entro 5 minuti.

## *Riproduzione di contenuti di un dispositivo Bluetooth*

Connettere un dispositivo *Bluetooth* accoppiato e avviare la riproduzione. Controllare quanto segue per prima cosa:

- •L'accoppiamento è stato completato.
- • La funzione *Bluetooth* del dispositivo *Bluetooth* è accesa.

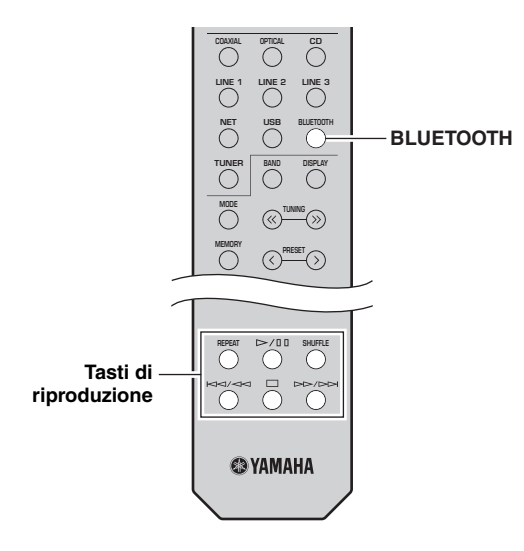

#### **1 Premere BLUETOOTH per selezionare "Bluetooth" come sorgente d'ingresso.**

## $\geq 0$

 Se l'unità rileva il dispositivo *Bluetooth* precedentemente connesso, si collegherà automaticamente al dispositivo *Bluetooth* dopo il punto 1. Per stabilire un'altra connessione *Bluetooth*, disconnettere prima la connessione *Bluetooth* in corso.

#### **2 Per stabilire una connessione** *Bluetooth***utilizzare il dispositivo** *Bluetooth***.**

Selezionare il nome del modello di unità dall'elenco di dispositivi *Bluetooth* sul proprio dispositivo. Quando viene stabilita una connessione, si accende l'indicatore del *Bluetooth* sul display anteriore.

### $\geq 0$

 Se il dispositivo *Bluetooth* non si connette, eseguire nuovamente l'accoppiamento ([p. 34](#page-275-0)).

#### **3 Per riprodurre della musica, utilizzare il dispositivo** *Bluetooth***.**

## $\geq 0$

Per controllare la riproduzione, è possibile utilizzare gli appositi tasti sul telecomando.

## *Terminare un collegamento Bluetooth*

Attenersi a una delle procedure seguenti per scollegare una connessione *Bluetooth*.

- • Disattivare la funzione *Bluetooth* sul dispositivo *Bluetooth*.
- • Tenere premuto per 3 secondi BLUETOOTH sul telecomando.
- • Selezionare "Disconnect" in "Audio Receive" (p. [47](#page-288-1)) nel menu "SETUP" e quindi premere ENTER.

## *Bluetooth*

• *Bluetooth* è una tecnologia di comunicazione wireless tra dispositivi che si trovano a una distanza reciproca massima di 10 metri e che impiegano la banda di frequenza a 2,4 GHz, utilizzabile senza licenza.

### **Gestione delle comunicazioni** *Bluetooth*

- La banda a 2,4 GHz utilizzata dai dispositivi compatibili •*Bluetooth* è una banda radio condivisa da diversi tipi di apparecchiature. Anche se i dispositivi compatibili *Bluetooth* utilizzano una tecnologia che riduce al minimo l'influenza di altri componenti che utilizzano la stessa banda radio, tale influenza può diminuire la velocità o la distanza di comunicazione e, in alcuni casi, interrompere le comunicazioni.
- • La velocità di trasferimento del segnale e la distanza a cui sono possibili le comunicazioni variano a seconda della distanza tra i dispositivi di comunicazione, della presenza di ostacoli e di onde radio e del tipo di apparecchiatura.
- • Yamaha non può garantire tutte le connessioni wireless tra la presente unità e i dispositivi compatibili con la funzione *Bluetooth*.

# **Riproduzione di brani musicali memorizzati sui server multimediali (PC/NAS)**

Sull'unità è possibile riprodurre i brani musicali presenti su un PC o su un server NAS compatibile con DLNA.

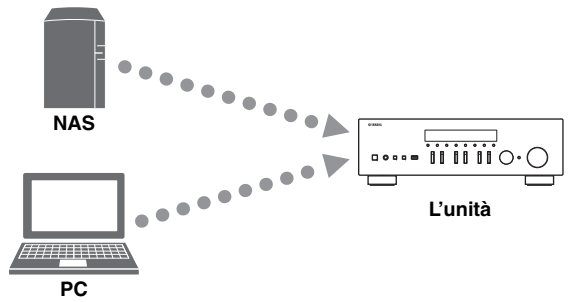

## *Note*

- Per utilizzare questa funzione, l'unità e il PC/NAS devono essere opportunamente collegati allo stesso router (p. [13](#page-254-1)). È possibile controllare se i parametri di rete (p.es. l'indirizzo IP) sono assegnati correttamente all'unità alla voce ["Information"](#page-287-1)  (p. [46\)](#page-287-1) nel menu "SETUP".
- Per riprodurre file musicali, il software del server installato sul PC/NAS deve supportare i formati dei file musicali che si vogliono riprodurre.
- L'audio può essere interrotto durante l'utilizzo della connessione alla rete wireless. In questo caso, utilizzare la connessione alla rete cablata.
- Consultare [pagina 57](#page-298-0) per informazioni sui formati di file supportati.

### ะ‰ั∕

Su questa unità è possibile la connessione di un numero fino a 16 di server multimediali.

## *Impostazione della condivisione di file musicali*

Per riprodurre brani musicali sul computer con l'unità, è necessario impostare la condivisione multimediale tra l'unità e il computer (Windows Media Player 11 o successivo). In questo caso, viene presentato un esempio con Windows Media Player e Windows 7.

- ■**Usando Windows Media Player 12**
- **1Avviare Windows Media Player 12 sul PC.**

#### **2 Selezionare "Stream", quindi "Turn on media streaming...".**

Viene visualizzata la finestra del pannello di controllo del PC.

#### **(esempio della versione inglese)**I Windows Media Player  $\bigcirc$  + Library + Music + Album + Organize  $\star$  Stream  $\star$  Create playlist  $\star$ Allow Internet access to home media. Genre **BD** Library Allow remote control of my Player... ■ Playlist<br>■ JJ Music Automatically allow devices to play m Jazz CR Artis Turn on r edia stre Classical  $\odot$  Alb © Ge Ninia Tuna Mr. Scruft Electronic Wideos Other

 $\alpha$ 

 $\alpha$ 

**3Fare clic su "Turn on media streaming".**

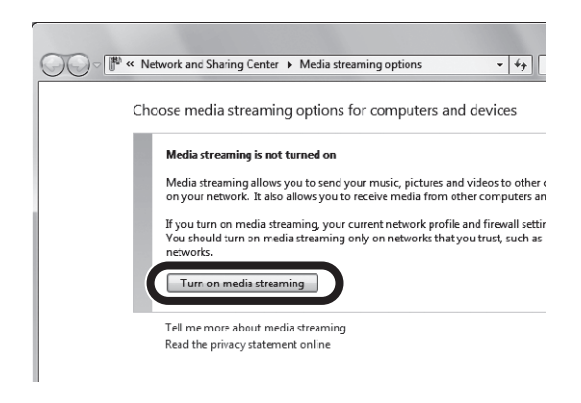

**4 Selezionare "Allowed" dal menu a discesa accanto al nome del modello dell'unità.**

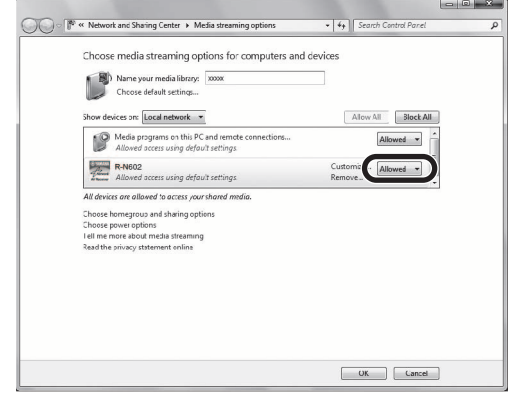

- **5Fare clic su "OK" per uscire.**
- **Usando Windows Media Player 11**
- **1Avviare Windows Media Player 11 sul PC.**
- **2 Selezionare "Library", quindi "Media Sharing".**
- **3 Selezionare la casella "Share my media to" quindi l'icona dell'unità e fare clic su "Allow".**
- **4Fare clic su "OK" per uscire.**

## **Usando un PC o un NAS con un altro software di server DLNA installato**

Fare riferimento al manuale di istruzioni del dispositivo o del software e configurare le impostazioni per la condivisione multi-mediale.

## *Riproduzione di contenuti musicali da PC*

Attenersi alla procedura descritta di seguito per utilizzare e riprodurre i contenuti musicali del PC.

## *Nota*

Per i caratteri non supportati dall'unità verrà visualizzato il carattere "\_" (sottolineatura).

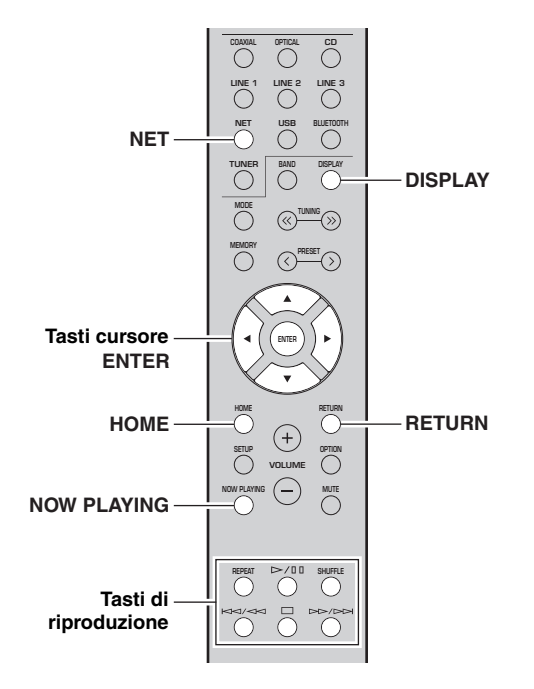

**1 Premere ripetutamente NET per selezionare "Server" come sorgente di ingresso.**

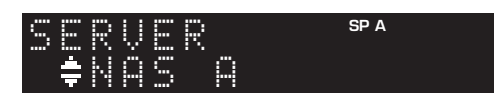

- **2 Utilizzare i tasti cursore (/) per selezionare un server musicale e premere ENTER.**
- **3 Utilizzare i tasti cursore per selezionare una voce e premere ENTER.**

Se è selezionato un brano musicale, ha inizio la riproduzione e compaiono le informazioni di riproduzione.

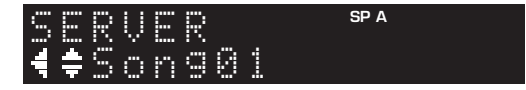

### $\geq 0$

- Se sul PC è in corso la riproduzione di un file musicale dall'unità, compaiono le informazioni sulla riproduzione.
- È possibile registrare il brano in riproduzione come predefinito (p. [43](#page-284-0)).
- Se si preme ripetutamente DISPLAY sul pannello anteriore, è possibile cambiare le informazioni di riproduzione sul display anteriore (p. [20\)](#page-261-0).

Per controllare la riproduzione, utilizzare i tasti seguenti del telecomando.

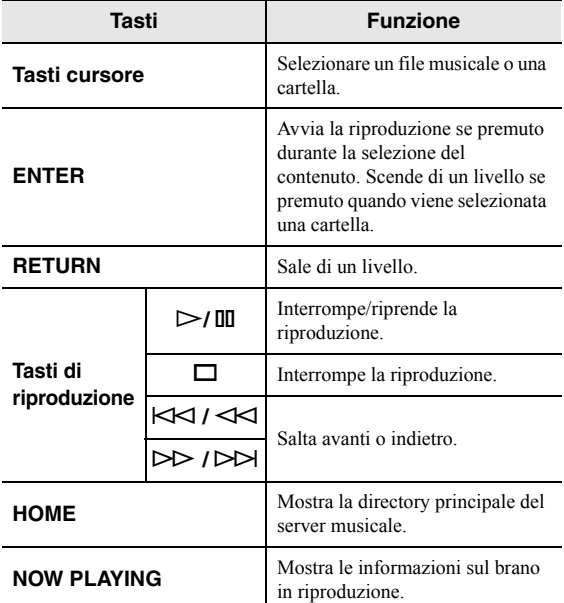

 $\frac{y}{x}$ 

 Si può anche utilizzare un Digital Media Controller (DMC) compatibile con DLNA per controllare la riproduzione. Per dettagli, vedere ["DMC Control" \(p.](#page-287-2) 46) nel menu "SETUP".

#### ■ **Impostazioni della riproduzione ripetuta/ casuale**

È possibile configurare le impostazioni della riproduzione ripetuta/shuffle dei contenuti del PC.

### **1 Se la sorgente di ingresso è "Server", premere ripetutamente REPEAT o SHUFFLE sul tasto di riproduzione per selezionare il metodo di riproduzione.**

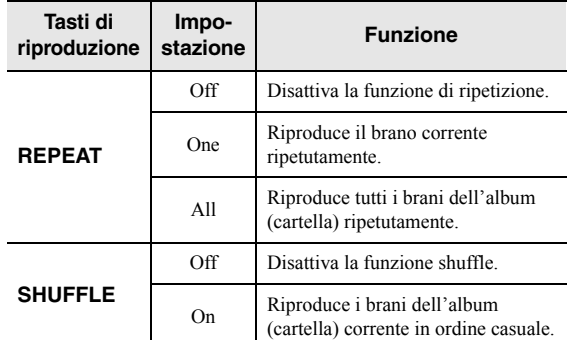

taliano

# **Ascolto della radio su Internet**

È possibile anche ascoltare le stazioni radio Internet di tutto il mondo.

## *Note*

- Per utilizzare questa funzione, l'unità deve essere collegata a Internet (p. [13](#page-254-1)). È possibile controllare se i parametri di rete (per es. l'indirizzo IP) sono assegnati correttamente all'unità alla voce ["Information" \(p.](#page-287-1) 46) nel menu "SETUP".
- Non è possibile riprodurre alcune stazioni radio Internet.
- L'unità utilizza vTuner, un servizio per database di stazioni radiofoniche Internet.
- Questo servizio può essere sospeso senza preavviso.

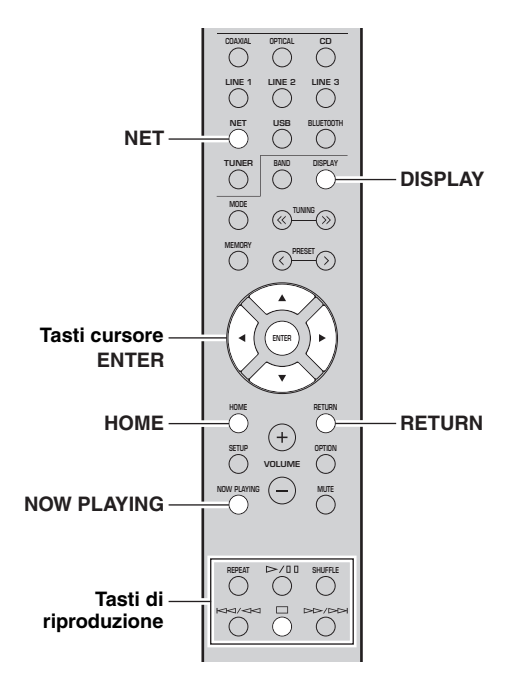

#### **1 Premere ripetutamente NET per selezionare "NetRadio" come sorgente di ingresso.**

Sul display anteriore appare l'elenco delle stazioni.

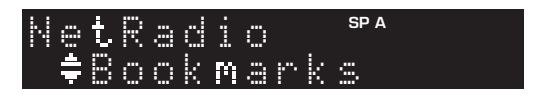

#### **2 Utilizzare i tasti cursore per selezionare una voce e premere ENTER.**

Se è selezionata una stazione radio Internet, ha inizio la riproduzione e compaiono le informazioni sulla riproduzione.

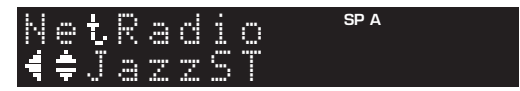

Per controllare la riproduzione, utilizzare i tasti seguenti del telecomando.

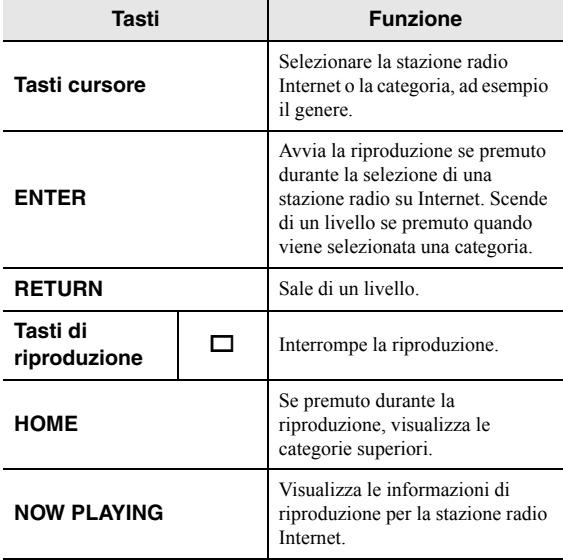

 $\geq 0$ 

- È possibile registrare la stazione riprodotta in quel momento come predefinita (p. [43](#page-284-0)).
- Se si preme ripetutamente DISPLAY sul pannello anteriore, è possibile cambiare le informazioni di riproduzione sul display anteriore (p. [20](#page-261-0)).
- A seconda della stazione alcune informazioni potrebbero non essere disponibili.

## *Registrazione delle stazioni radiofoniche Internet preferite (segnalibro)*

Registrando le stazioni radiofoniche Internet preferite in "Bookmarks" è possibile accedervi rapidamente dalla cartella "Bookmarks" del pannello anteriore.

#### **1 Selezionare una stazione radiofonica Internet sull'unità.**

Questa operazione è necessaria per registrare la stazione per la prima volta.

#### **2Verificare l'ID vTuner dell'unità.**

L'ID vTuner ID è reperibile in "Information" (p. [46](#page-287-0)) nel menu "SETUP".

#### **3 Accedere al sito web vTuner [\(http://yradio.vtuner.com/\) con il browser](http://yradio.vtuner.com/)  [web sul proprio PC e digitare la ID](http://yradio.vtuner.com/) vTuner.**

**È possibile modificare la lingua.**

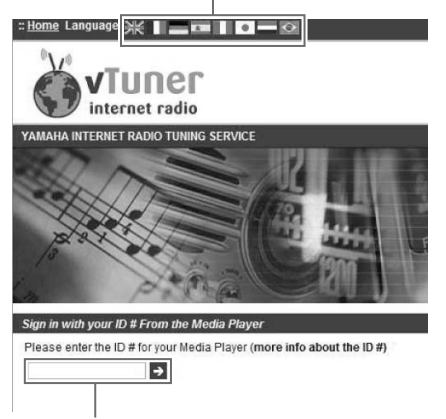

### **Immettere qui l'ID vTuner.**

### $\mathcal{L}^{\bullet}_{\mathbf{Q}}$

 Per utilizzare questa funzione è necessario creare un account personale. Creare l'account utilizzando il proprio indirizzo email.

#### **4 Registrare le proprie stazioni radiofoniche preferite.**

Fare clic sull'icona "Add" (❤+) accanto al nome della stazione.

 $\geq 0$ 

 Per rimuovere la stazione dalla cartella "Bookmarks", selezionare "Bookmarks" nella schermata Home, quindi fare clic sull'icona"Remove" (❤–) accanto al nome della stazione.

# **Riproduzione di musica via AirPlay**

La funzione AirPlay permette di riprodurre la musica di iPhone/iPad/iPod touch/iTunes sull'unità per mezzo della rete.

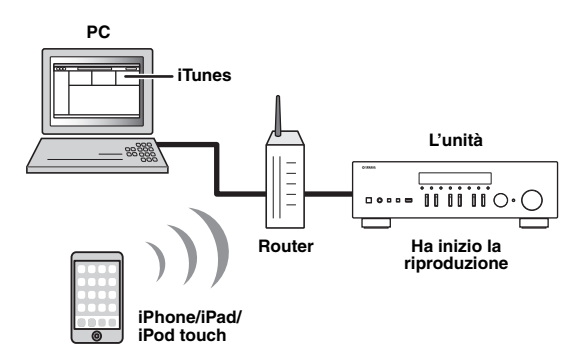

## *Note*

- In questo manuale il termine "iPod" fa riferimento a "iPhone", "iPad" e "iPod touch".
- Per utilizzare questa funzione, l'unità e il PC o l'iPod devono essere opportunamente collegati allo stesso router (p. [13\)](#page-254-1). È possibile controllare se i parametri di rete (per es. l'indirizzo IP) sono assegnati correttamente all'unità alla voce ["Information"](#page-287-1)  (p. [46\)](#page-287-1) nel menu "SETUP".

AirPlay funziona con iPhone, iPad e iPod touch con iOS 4.3.3 o successivo, Mac con OS X Mountain Lion e successivo e Mac e PC con iTunes 10.2.2 o successivo. (a giugno 2016)

## *Riproduzione di contenuti musicali da iPod/iTunes*

Attenersi alla procedura descritta di seguito per riprodurre i contenuti musicali dell'iPod o di iTunes sull'unità.

**1 Accendere l'unità e avviare iTunes sul PC, oppure visualizzare la schermata di riproduzione sull'iPod.**

Se l'iTunes/iPod riconosce l'unità, compare l'icona AirPlay  $(\Box)$ .

 $\geq 0$ 

 Per gli iPod con iOS 7/iOS 8/iOS 9, viene visualizzata l'icona di AirPlay nel Centro di Controllo. Per accedere a Centro di Controllo, scorrere dal basso verso l'alto della schermata.

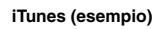

### **iTunes (esempio) iOS 7/iOS 8/iOS 9 (esempio)**

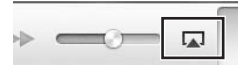

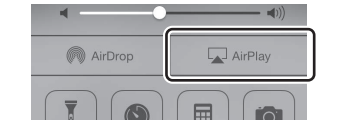

## *Nota*

In caso l'icona non compaia, controllare se l'unità ed il PC o l'iPod sono opportunamente collegati al router.

**2 Sull'iTunes/iPod, fare clic (toccare) sull'icona AirPlay e selezionare l'unità (nome dell'unità nella rete) come dispositivo di uscita audio.**

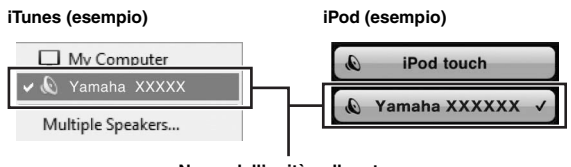

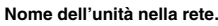

#### **3Seleziona un brano e avvia la riproduzione.**

L'unità seleziona automaticamente "AirPlay" come sorgente di ingresso e avvia la riproduzione. Le informazioni sulla riproduzione appaiono sul display anteriore.

 $\geq 0$ '

- Se si preme ripetutamente DISPLAY sul pannello anteriore, è possibile cambiare le informazioni di riproduzione sul display anteriore (p. [20](#page-261-0)).
- È possibile accendere automaticamente l'unità quando si avvia la riproduzione su iTunes o su iPod impostando ["Standby](#page-288-2)  [\(Network Standby\)" \(p.](#page-288-2) 47) nel menu "SETUP" su "On".
- È possibile modificare il nome della rete (il nome dell'unità sulla rete) visualizzato su iTunes/iPod in ["Network Name"](#page-288-3)  (p. [47\)](#page-288-3) (nel menu "SETUP").
- È possibile regolare il volume dell'unità da iPod/iTunes durante la riproduzione.

## *ATTENZIONE*

Se si utilizzano i comandi di iTunes/iPod per regolare il volume, questo potrebbe essere inaspettatamente alto. Ciò potrebbe danneggiare l'unità o i diffusori. Se il volume aumenta improvvisamente durante la riproduzione, interromperla immediatamente su iPod/iTunes.

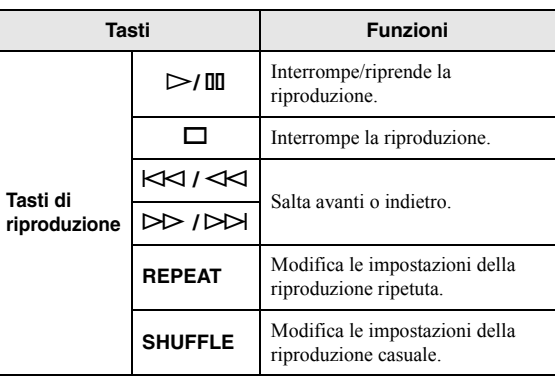

Per controllare la riproduzione, utilizzare i tasti seguenti del telecomando.

# **Riproduzione dei brani musicali presenti su un dispositivo di memorizzazione USB**

Sull'unità è possibile riprodurre i brani musicali presenti su un dispositivo di memorizzazione USB. Per maggiori informazioni fare riferimento ai manuali di istruzioni del dispositivo di memorizzazione USB.

## *Note*

- Non collegare dispositivi diversi dai dispositivi di memorizzazione di massa USB (come per esempio caricatori o hub USB, PC, lettori di schede, dischi esterni ecc.)
- A seconda del modello o del produttore del dispositivo di memorizzazione USB, alcune funzioni potrebbero non essere compatibili.
- Consultare [pagina 57](#page-298-0) per informazioni sui formati di file supportati.

## *Collegamento di un dispositivo di memorizzazione USB*

**1 Collegare il dispositivo di memorizzazione USB alla presa USB.**

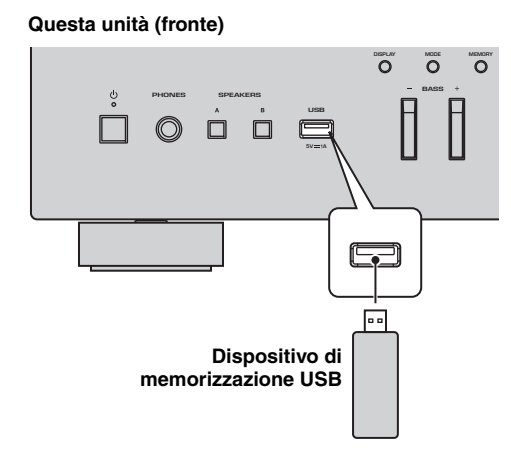

**SP A**Connected USB

## $\geq \circ \geq$

 Se il dispositivo di memorizzazione USB contiene molti file, i tempi di caricamento potrebbero essere lunghi. In questo caso, viene visualizzato "Loading..." nel display anteriore.

## *Note*

- Scollegare il dispositivo USB di memorizzazione dalla presa USB quando non è in uso.
- Interrompere la riproduzione dal dispositivo di memorizzazione USB prima di scollegarlo dalla presa USB.
- Il collegamento del PC a una presa USB dell'unità non è possibile.

## *Riproduzione dei contenuti di un dispositivo di memorizzazione USB*

Attenersi alla procedura descritta di seguito per utilizzare e riprodurre i contenuti del dispositivo di memorizzazione USB.

## *Nota*

Per i caratteri non supportati dall'unità verrà visualizzato il carattere "\_" (sottolineatura).

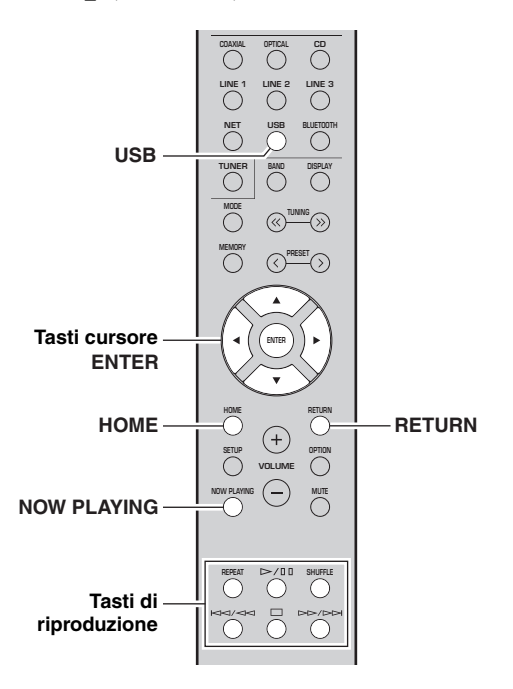

#### **1 Premere USB per selezionare "USB"come sorgente d'ingresso.**

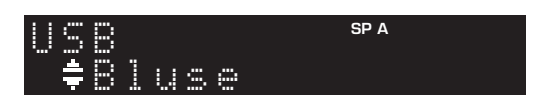

#### **2 Utilizzare i tasti cursore per selezionare una voce e premere ENTER.**

Se è selezionato un brano musicale, ha inizio la riproduzione e compaiono le informazioni di riproduzione.

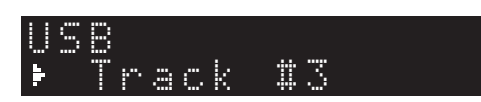

 $\leq \phi'$ 

- È possibile registrare il brano in riproduzione come predefinito (p. [43](#page-284-0)).
- Se si preme ripetutamente DISPLAY sul pannello anteriore, è possibile cambiare le informazioni di riproduzione sul display anteriore (p. [20](#page-261-0)).

Per controllare la riproduzione, utilizzare i tasti seguenti del telecomando.

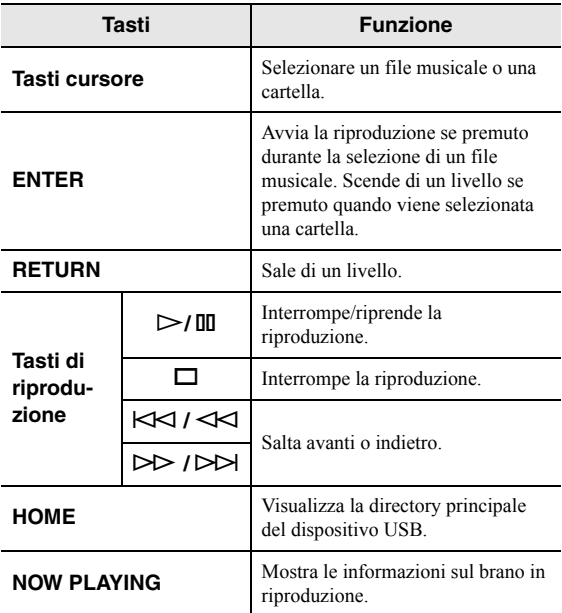

#### ■ **Impostazioni della riproduzione ripetuta/ casuale**

È possibile configurare le impostazioni della riproduzione ripetuta/casuale dei contenuti del dispositivo di memorizzazione USB.

#### **1 Se la sorgente di ingresso è "USB," premere REPEAT o SHUFFLE sui tasti di riproduzione per selezionare il metodo di riproduzione.**

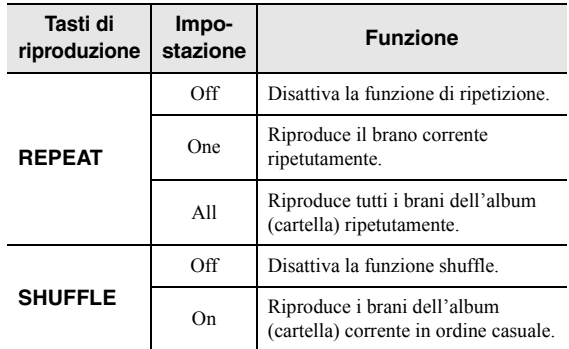

# <span id="page-284-0"></span>**Registrazione del brano/della stazione in corso di riproduzione (funzione Preset)**

Quando si selezionano sorgenti di rete e USB come sergente di ingresso, è possibile registrare il brano o la stazione in riproduzione come preselezione fino ad un massimo di 40.

In seguito, è possibile richiamare ogni brano/stazione preselezionato/a premendone i numeri di preselezione.

Le seguenti sorgenti di ingresso possono essere impostate come preselezioni. Server, Net Radio, USB e servizi in streaming.

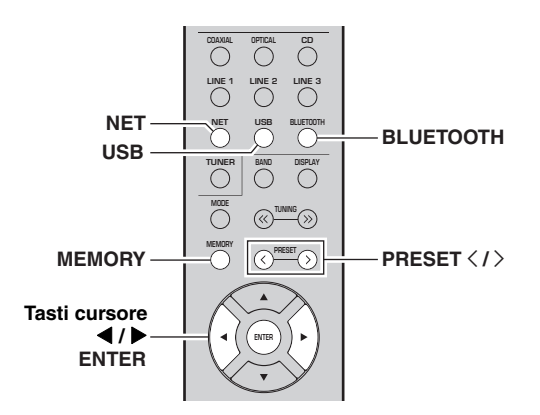

## *Registrazione su una preselezione*

- **1 Riproduzione di un brano o di una stazione in streaming che si desidera registrare.**
- **2 Tenere premuto MEMORY per più di 3 secondi.**

La prima volta che si memorizza un brano/stazione, verrà richiesto di memorizzarlo/a nel numero di preselezione "01". Verrà inoltre richiesto di memorizzare ciascun brano o stazione aggiuntivi selezionati, nel prossimo numero di preselezione disponibile.

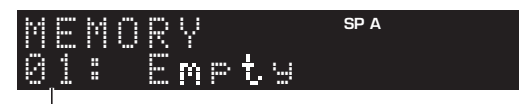

**Numero di preselezione**

 $\mathcal{L}_\odot$ 

 Per selezionare un numero di preselezione per la registrazione, premere PRESET  $\langle / \rangle$  o i tasti cursore ( $\langle / \rangle$ ).

**3 Per registrare la preselezione premere nuovamente MEMORY.**

 $\geq 0$ 

Per annullare la registrazione, premere RETURN.

## *Richiamo di una preselezione*

- **1 Selezionare NET, BLUETOOTH o USB come sorgente d'ingresso.**
- **2Premere PRESET**  $\langle$  **/**  $\rangle$  **per selezionare una stazione preselezionata.**

#### **3 Per richiamare la preselezione premere ENTER.**

## $\frac{1}{2}$ %

- Pochi secondi dopo aver selezionato il numero di preselezione, inizierà la relativa riproduzione.
- Per annullare il richiamo della preselezione, premere RETURN.
- Utilizzare l'app MusicCast CONTROLLER [\(p.](#page-244-0) 3) per visualizzare un elenco dei contenuti registrati (titoli dei brani, stazioni radiofoniche) e ascoltarli.

# <span id="page-285-0"></span>**Configurazione delle impostazioni di riproduzione per sorgenti di riproduzione diverse (menu OPTION)**

È possibile configurare impostazioni di riproduzione distinte per sorgenti di riproduzione diverse. Questo menu consente una facile configurazione delle impostazioni durante la riproduzione.

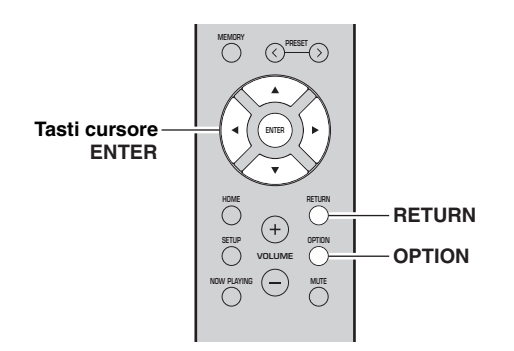

#### **1Premere OPTION.**

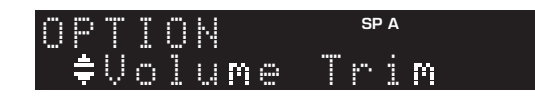

#### **2 Utilizzare i tasti cursore per selezionare una voce e premere ENTER.**

### $\geq 0$

 Per tornare allo stato precedente durante le operazioni nel menu, premere RETURN.

#### **3 Per selezionare un'impostazione ( / ) utilizzare i tasti cursore.**

#### **4Per uscire dal menu, premere OPTION.**

## <span id="page-285-2"></span>*Voci del menu OPTION*

### $\leq \phi'$

Le voci disponibili variano a seconda della sorgente di ingresso selezionata.

<span id="page-285-1"></span>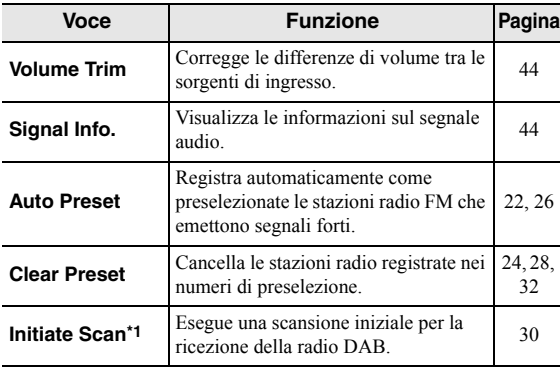

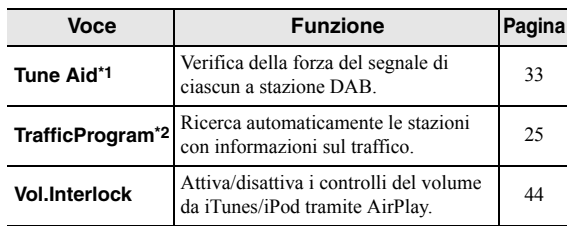

\*1 Solo per R-N402D

\*2 Solo per i modelli R-N402 per il Regno Unito e l'Europa

## <span id="page-285-3"></span>■ **Volume Trim**

Corregge le differenze di volume tra le sorgenti di ingresso. Se le differenze di volume sono fastidiose quando si passa a una nuova sorgente di ingresso, utilizzare questa funzione per correggerle.

### $\geq 0$

Questa impostazione è applicata separatamente a tutte le sorgenti di ingresso.

## **Intervallo di impostazione**

Da -10 a +10 (incrementi da 1,0)

## **Impostazione predefinita**

0,0

## <span id="page-285-4"></span>■ **Signal Info.**

Visualizza le informazioni sul segnale audio.

### **Scelte**

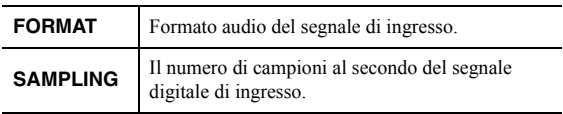

### $\geq 0$

 Per cambiare le informazioni sul display anteriore, premere ripetutamente i tasti cursore  $($   $\blacktriangle$  / $\blacktriangledown$ ).

## <span id="page-285-5"></span>**Vol.Interlock (Volume interlock)**

Attiva/disattiva i controlli del volume da iTunes/iPod tramite AirPlay.

## **Impostazioni**

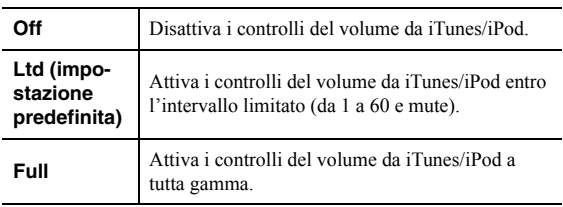

# **Configurazione di varie funzioni (menu SETUP)**

È possibile configurare le varie funzioni dell'unità.

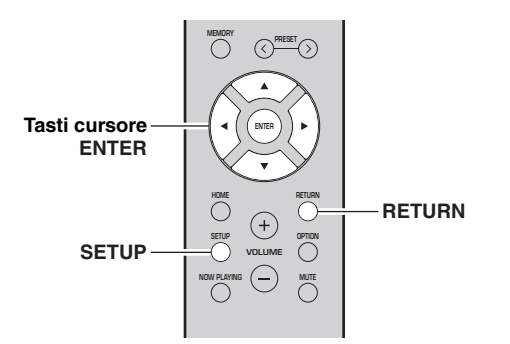

#### **1Premere SETUP.**

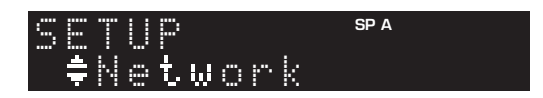

**2**Con i tasti cursore (▲ / ▼) selezionare un **menu.**

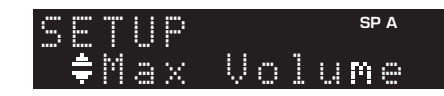

#### **3Premere ENTER.**

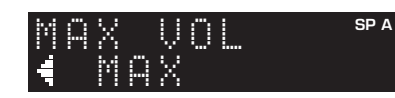

### **4 Utilizzare i tasti cursore ( / ) per selezionare un'impostazione e premere ENTER.**

 $\geq 0$ 

 Per tornare allo stato precedente durante le operazioni nel menu, premere RETURN.

#### **5Per uscire dal menu, premere SETUP.**

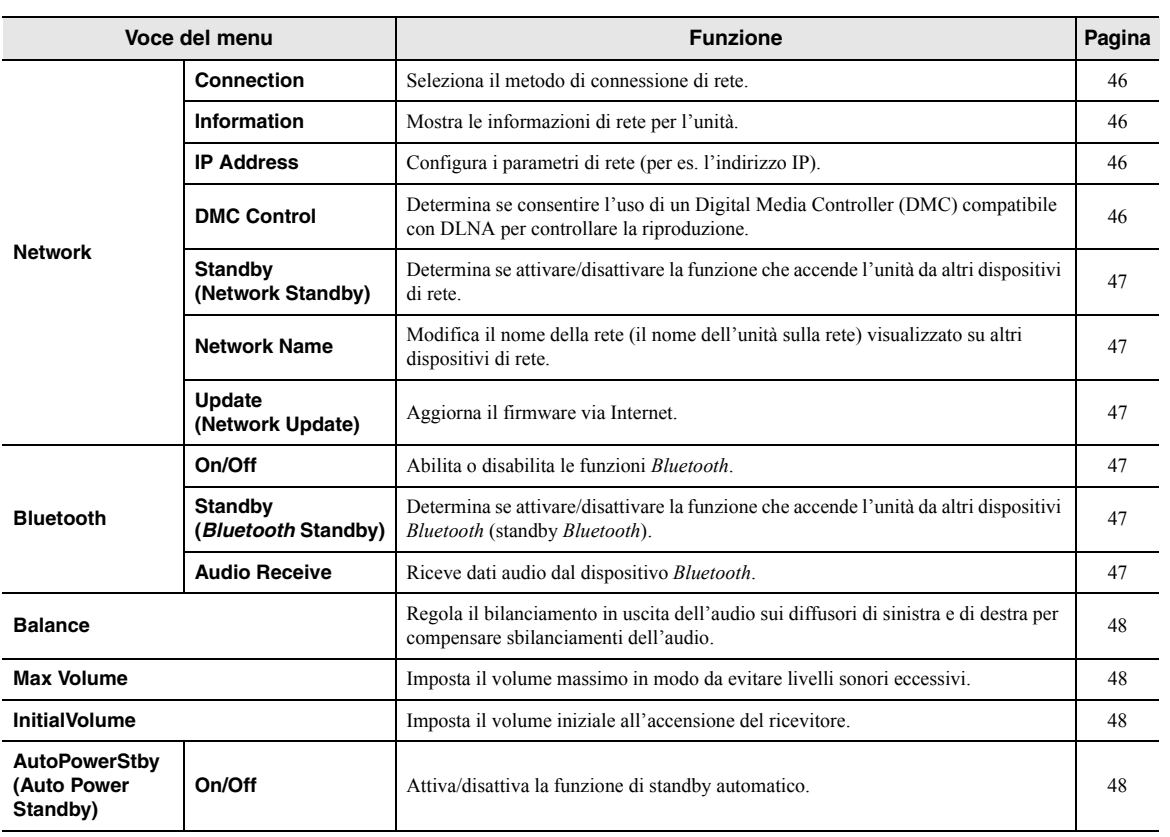

# *Voci del menu SETUP*

**Italiano** 

## <span id="page-287-0"></span>*Network*

Configura le impostazioni di rete.

## <span id="page-287-3"></span>■ **Connection**

Seleziona il metodo di connessione di rete.

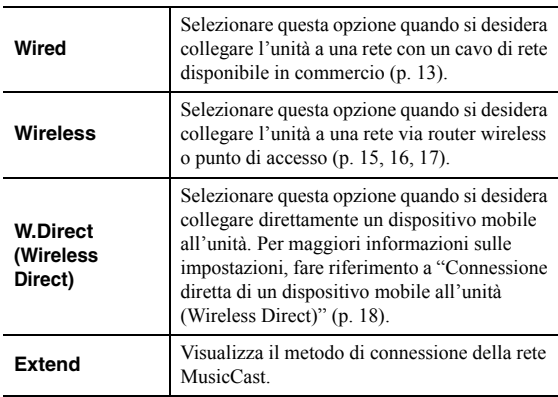

## <span id="page-287-4"></span><span id="page-287-1"></span>■ **Information**

Mostra le informazioni di rete per l'unità.

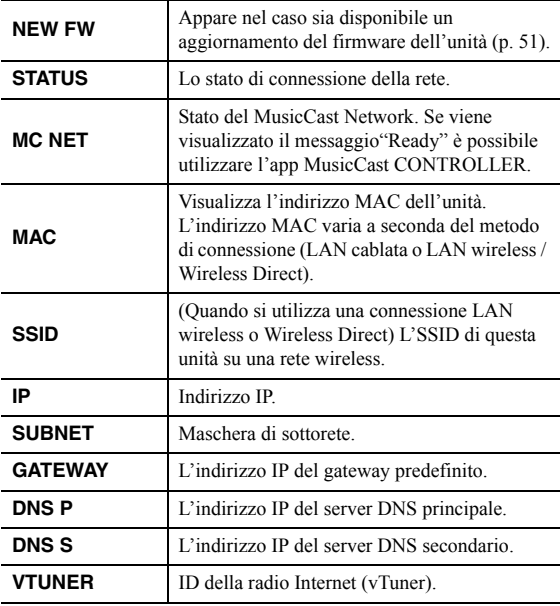

## <span id="page-287-5"></span>■ **IP Address**

Configura i parametri di rete (per es. l'indirizzo IP).

## **DHCP**

Determina se utilizzare un server DHCP.

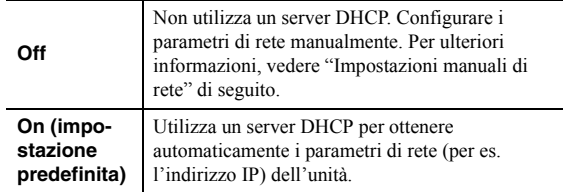

### **Impostazioni manuali di rete**

**1Imposta "DHCP" su "Off".**

#### **2Utilizzare i tasti cursore (▲ / ▼) per selezionare un tipo di parametro.**

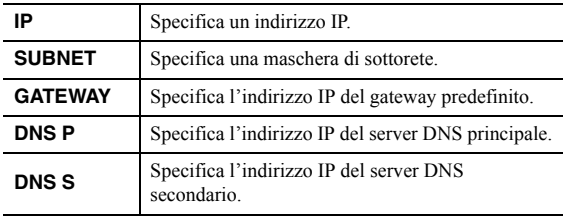

#### **3 Utilizzare i tasti cursore ( / ) per selezionare la posizione di modifica.**

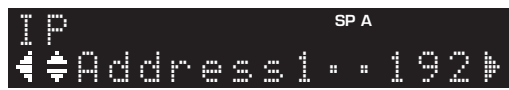

**(Esempio: impostazione Indirizzo IP)**

Utilizzare i tasti cursore  $(\blacktriangleleft / \blacktriangleright)$  per passare da un segmento all'altro dell'indirizzo (Address1, Address2...).

#### **4**Utilizzare i tasti cursore (▲ / ▼) per **modificare un valore.**

#### **5Per uscire dal menu, premere SETUP.**

## <span id="page-287-6"></span><span id="page-287-2"></span>■ **DMC Control**

Determina se consentire l'uso di un Digital Media Controller(DMC) compatibile con DLNA per controllare la riproduzione.

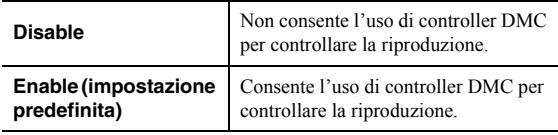

### $\geq 0$

 Un Digital Media Controller (DMC) è un dispositivo in grado di controllare altri dispositivi di rete. Se si attiva questa funzione, è possibile controllare la riproduzione dell'unità da controller DMC (per es. Windows Media Player 12) sulla stessa rete.
#### <span id="page-288-0"></span>■**Standby (Network Standby)**

Determina se l'unità può essere accesa con i comandi di altri dispositivi di rete (standby di rete).

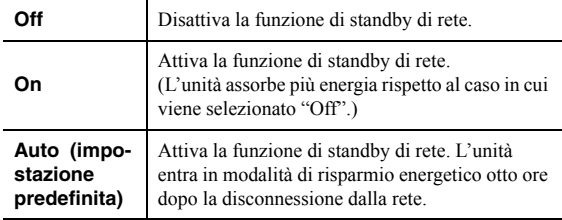

#### ■**Network Name**

Modifica il nome della rete (il nome dell'unità sulla rete) visualizzato su altri dispositivi di rete.

#### **1Selezionare "Network Name".**

Per informazioni sulla selezione di un'opzione di menu, fare riferimento ai punti descritti a [pagina](#page-286-0) 45.

#### **R-N402 (esempio)**

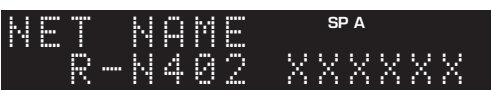

#### **2 Premere ENTER due volte per accedere alla schermata di modifica del nome.**

#### **R-N402 (esempio)**

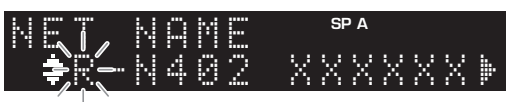

#### **3 Con i tasti cursore ( / ) selezionare un carattere e ( / ) per spostare la posizione di modifica.**

È possibile inserire / cancellare un carattere premendo PRESET  $\ge$  (per inserire) o PRESET  $\le$  (per cancellare).

#### **4 Per confermare il nuovo nome, premere ENTER.**

#### **5Per uscire dal menu, premere SETUP.**

#### <span id="page-288-1"></span>■**Update (Network Update)**

Aggiorna il firmware attraverso la rete.

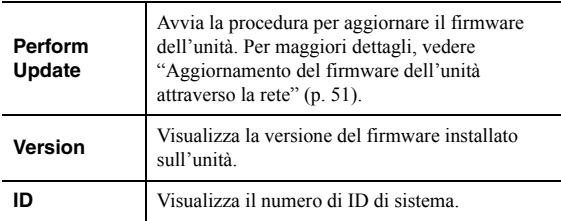

### <span id="page-288-2"></span>*Bluetooth*

Configura le impostazioni *Bluetooth*.

#### ■ **On/Off**

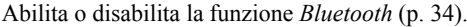

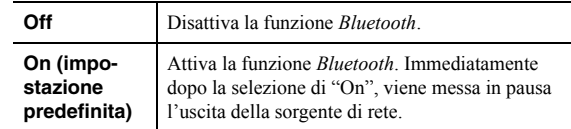

#### ■**Standby (***Bluetooth* **Standby)**

Determina se attivare/disattivare la funzione che accende l'unità da altri dispositivi *Bluetooth* (standby *Bluetooth*). Se questa funzione viene impostata su "On", l'unità si accende automaticamente quando viene eseguita un'operazione di connessione sul dispositivo *Bluetooth*.

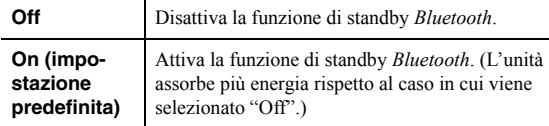

#### $\frac{y}{x}$

 Questa impostazione non è disponibile se ["Standby \(Network](#page-288-0)  [Standby\)" \(p.](#page-288-0) 47) è impostato su "Off".

### ■ **Audio Receive**

Riceve dati audio dal dispositivo *Bluetooth*.

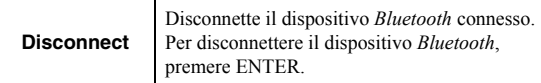

### <span id="page-289-2"></span>*Balance*

Regola il bilanciamento di uscita del suono dai diffusori sinistro e destro per compensare il mancato bilanciamento del suono causato dalla posizione dei diffusori o dalle condizioni ambientali di ascolto.

#### **Intervallo di impostazione**

Da L+10 a R+10

### <span id="page-289-0"></span>*Max Volume*

Imposta il volume massimo in modo da evitare livelli sonori eccessivi.

#### **Intervallo di impostazione**

Da 1 a 99 (incrementi di 1 passo), Max

**Impostazione predefinita** Max

### *InitialVolume*

Imposta il volume iniziale all'accensione del ricevitore.

**Intervallo di impostazione** Off, Mute, da 1 a 99 (incrementi di 1 passo), Max

**Impostazione predefinita** Off

### <span id="page-289-1"></span>*AutoPowerStby (Auto Power Standby)*

Attiva/disattiva la funzione di standby automatico. Se non si utilizza l'unità per il periodo di tempo specificato, l'unità entra automaticamente in modalità standby.

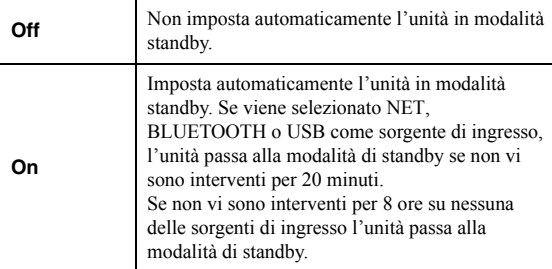

#### **Impostazione predefinita**

Modelli per il Regno Unito e l'Europa: On Altri modelli: Off

 $\geq 0$ 

 Immediatamente prima dell'attivazione della modalità standby per l'unità, sul display anteriore viene visualizzato "AutoPowerStby" e viene avviato il conto alla rovescia.

**48** *It*

# **Configurazione delle impostazioni di sistema (menu ADVANCED SETUP)**

Configurare le impostazioni di sistema dell'unità mediante il display anteriore.

- **1Premere**  $\Phi$  **(alimentazione) sul pannello anteriore per accendere l'unità.**
- **2 Tenendo premuto RETURN sul pannello anteriore, premere** A **(alimentazione).**

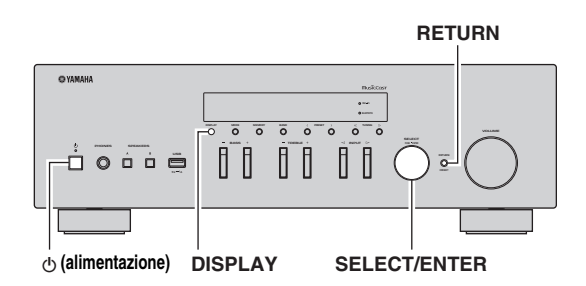

- **3 Ruotare SELECT/ENTER per selezionare una voce.**
- **4 Premere SELECT/ENTER per selezionare un'impostazione.**
- **5Premere**  $\Phi$  **(alimentazione) per spegnere l'unità e riaccenderla.**

Le nuove impostazioni diventano effettive.

# *Voci del menu ADVANCED SETUP*

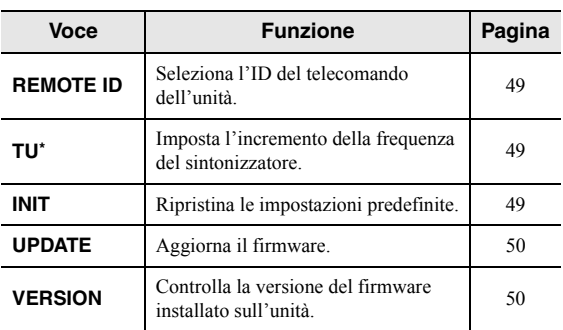

\* Solo per i modelli per Asia, generale e Brasile.

### <span id="page-290-0"></span>*Selezione dell'ID del telecomando (REMOTE ID)*

Se si utilizzano diversi ricevitori nello stesso locale, impostare l'ID del telecomando di questa unità su ID1 (e impostare l'altro ricevitore su un ID diverso) può evitare interferenze da altri telecomandi.

#### **Impostazioni**

ID1 (impostazione predefinita), AUTO

 $\geq 0$ 

 Il telecomando per alcuni lettori CD Yamaha consente di accendere e spegnere la presente unità.

### <span id="page-290-1"></span>*Impostazione dell'incremento della frequenza del sintonizzatore (TU)*

Selezionare le dimensioni dell'incremento per individuare le frequenze del sintonizzatore.

#### **Impostazioni**

FM100/AM10, FM50/AM9 (impostazione predefinita)

# <span id="page-290-2"></span>*Ripristino delle impostazioni predefinite (INIT)*

Ripristina le impostazioni predefinite per l'unità.

#### **Scelte**

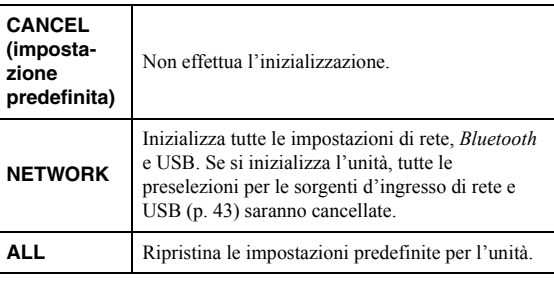

### <span id="page-291-2"></span><span id="page-291-0"></span>*Aggiornamento del firmware (UPDATE)*

A seconda delle esigenze, verranno pubblicati nuovi firmware con funzioni aggiuntive o miglioramenti del prodotto. Se l'unità è collegata a Internet, è possibile scaricare il firmware dalla rete. Per ulteriori informazioni, fare riferimento alle informazioni contenute negli aggiornamenti.

#### ■ **Procedura di aggiornamento del firmware**

Non eseguire questa procedura se non occorre aggiornare il firmware. Inoltre, leggere le informazioni fornite con gli aggiornamenti prima di aggiornare il firmware.

#### **1 Premere ripetutamente SELECT/ENTER per selezionare "USB" o "NETWORK" e premere DISPLAY per avviare l'aggiornamento del firmware.**

**Scelte**

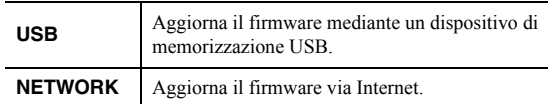

 $\geq 0$ 

 In questo caso, è possibile aggiornare il firmware dell'unità seguendo la procedura descritta in ["Aggiornamento del firmware](#page-292-0)  [dell'unità attraverso la rete" \(p.](#page-292-0) 51).

# <span id="page-291-1"></span>*Controllo della versione del firmware (VERSION)*

Controllare la versione del firmware installato sull'unità.

 $\geq 0$ 

- È possibile anche controllare la versione del firmware alla voce ["Update \(Network Update\)" \(p.](#page-288-1) 47) del menu "SETUP".
- La visualizzazione della versione del firmware potrebbe richiedere alcuni istanti.

# **Aggiornamento del firmware dell'unità attraverso la rete**

<span id="page-292-0"></span>A seconda delle esigenze, verranno pubblicati nuovi firmware con funzioni aggiuntive o miglioramenti del prodotto. Se l'unità è collegata a Internet, è possibile scaricare il firmware dalla rete e aggiornarlo.

#### *Note*

- Non utilizzare l'unità o scollegare il cavo di alimentazione o di rete durante l'aggiornamento del firmware. L'aggiornamento del firmware richiede circa 20 minuti o più, a seconda della velocità della connessione Internet.
- Se l'unità è collegata alla rete wireless mediante un apposito adattatore, potrebbe non essere possibile aggiornare la rete a seconda di stato della connessione wireless. In questo caso, aggiornare il firmware mediante un dispositivo di memorizzazione USB (p. [50](#page-291-0)).

#### $\geq 0$

 È possibile anche aggiornare il firmware utilizzando il dispositivo di memorizzazione USB dal menu "ADVANCED SETUP" (p. [50\)](#page-291-0).

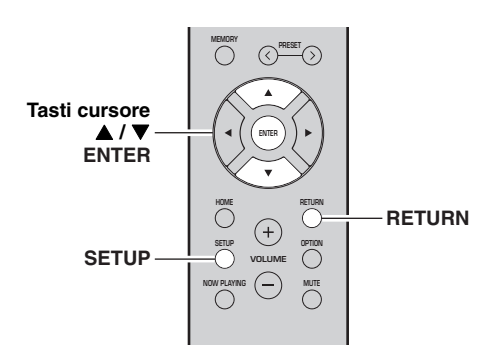

#### **6 Per avviare l'aggiornamento, premere ENTER.**

L'unità si riavvia e inizia l'aggiornamento del firmware.

 $\frac{y}{x}$ 

 Per annullare l'operazione senza aggiornare il firmware, premere SETUP.

#### **7 Se sul display anteriore compare "UPDATE SUCCESS", premere**  $\diamond$  **(alimentazione) sul pannello anteriore.**

L'aggiornamento del firmware è completato.

#### ■**Avviso aggiornamento nuovo firmware**

Quando è disponibile un nuovo firmware, "NEW FW Update" apparirà per alcuni istanti all'accensione dell'unità.

#### **1Premere SETUP.**

- **2**Con i tasti cursore (▲ / ▼) selezionare **"Network" e premere ENTER.**
- **3 Con i tasti cursore ( / ) selezionare "Information" e premere ENTER.** Se è disponibile un nuovo firmware, sul display anteriore apparirà "NEW FW Available".

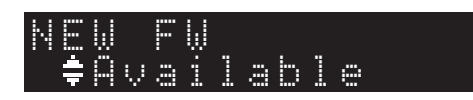

- **4 Premere RETURN per ritornare allo stato precedente.**
- **5 Con i tasti cursore ( / ) selezionare "Update" e premere ENTER.**

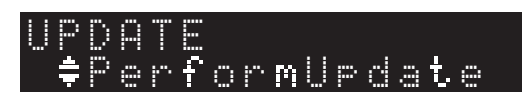

Per aggiornare il firmware dell'unità, premere ENTER (come descritto sopra al punto 6) durante la visualizzazione dell'avviso, quindi passare al punto 7.

# **Risoluzione dei problemi**

Qualora la presente unità non funzioni correttamente, fare riferimento alla tabella seguente. Se il problema riscontrato non fosse presente nell'elenco o se i rimedi proposti non fossero di aiuto, mettere l'unità in standby, scollegare il cavo di alimentazione e mettersi in contatto col rivenditore autorizzato o centro assistenza Yamaha più vicino.

#### ■**Generale**

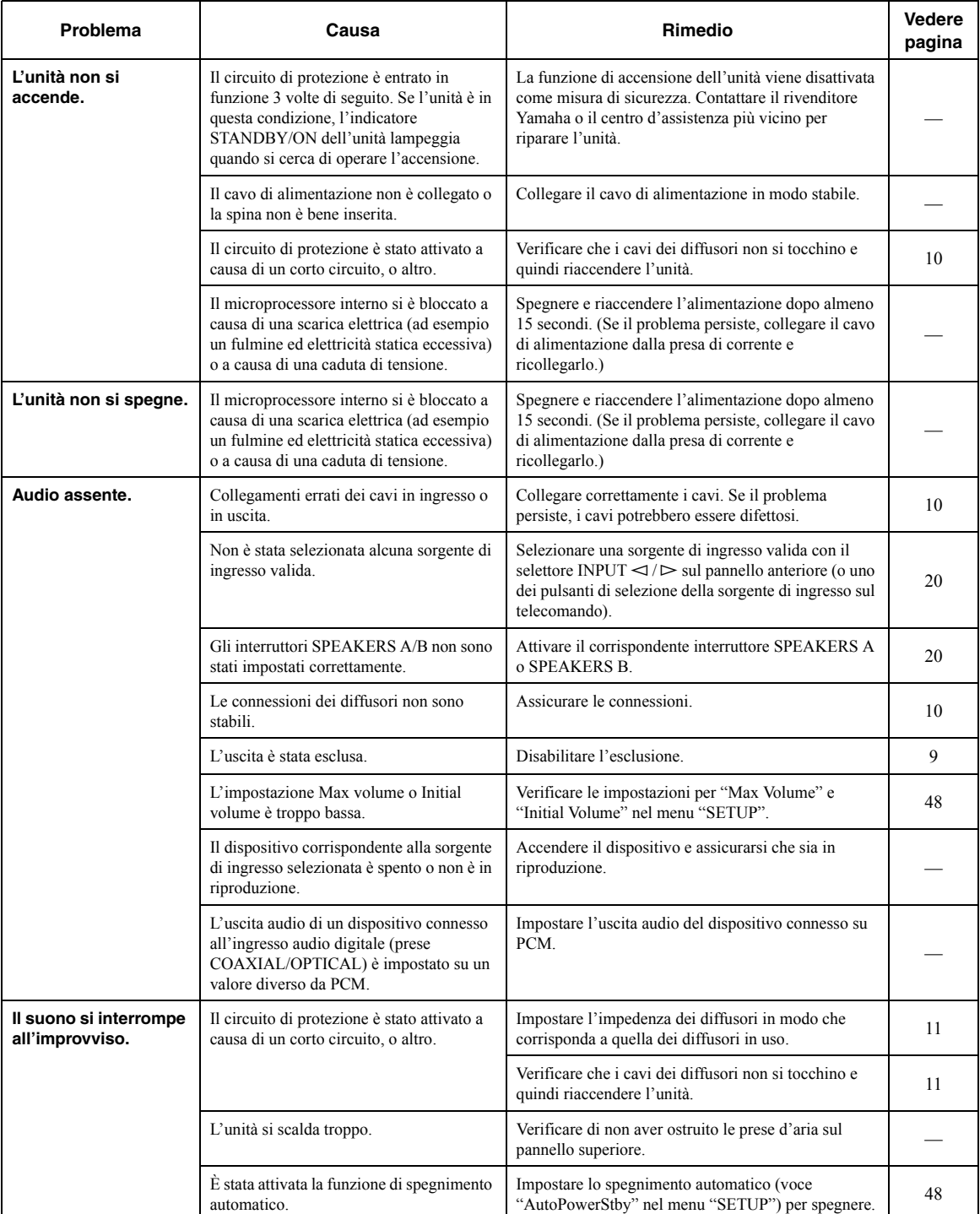

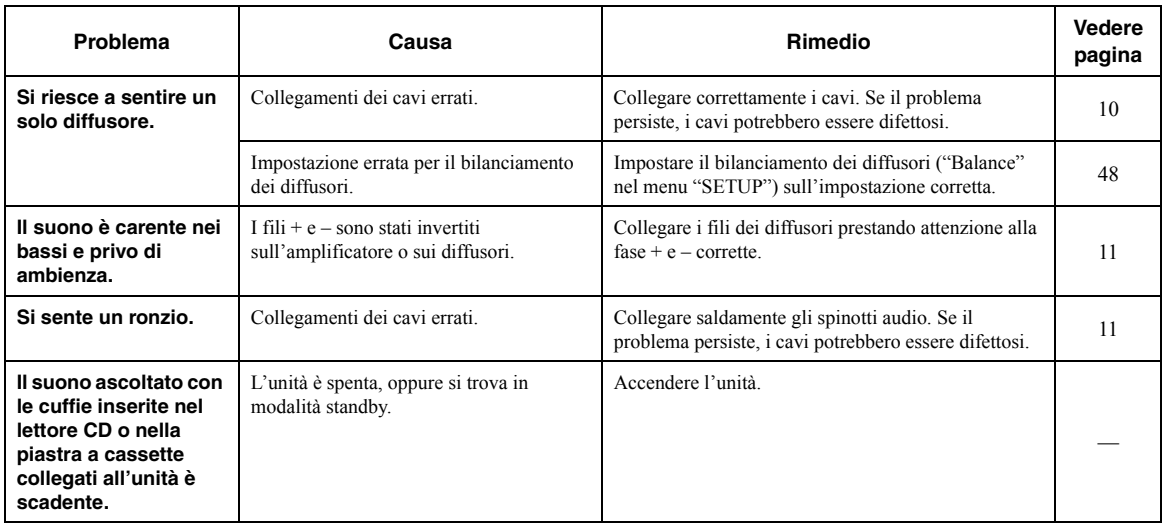

### ■ **Telecomando**

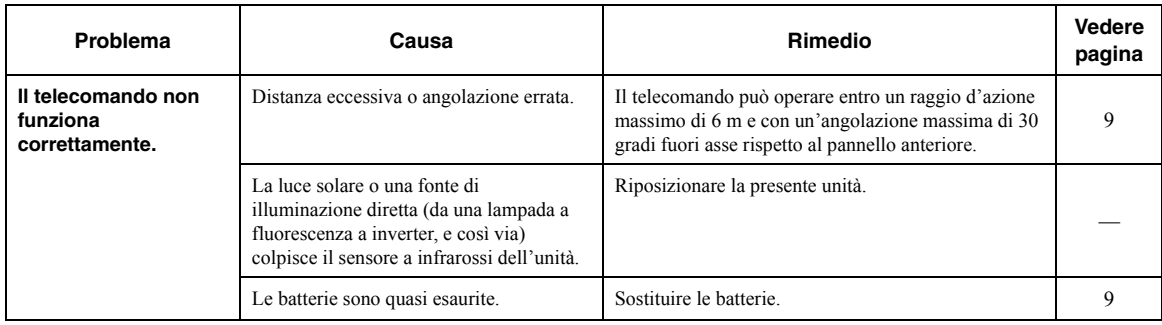

#### ■ **Ricezione FM**

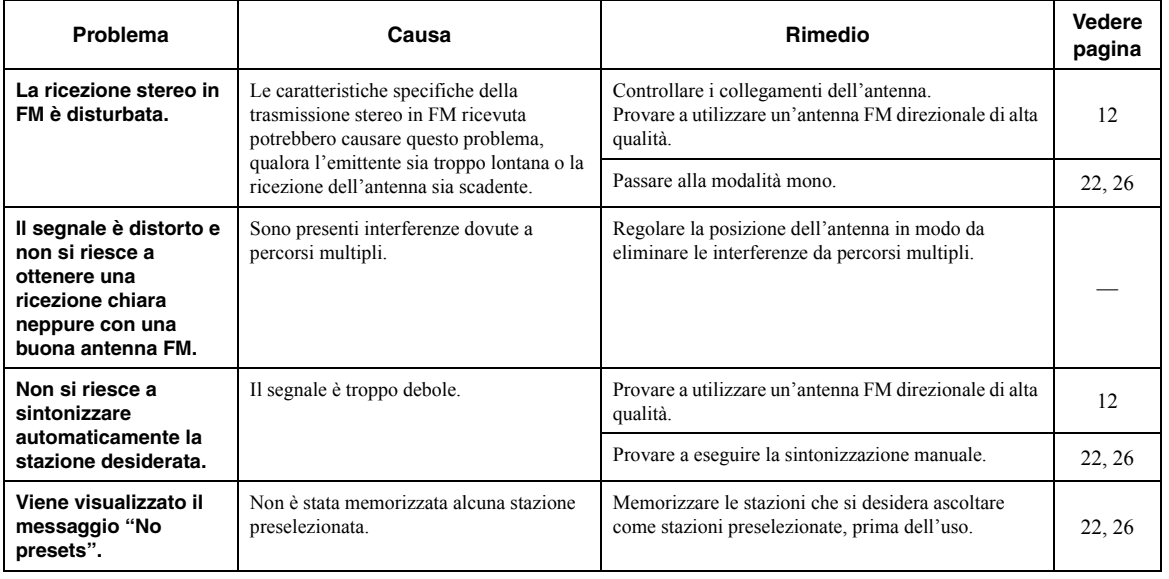

**INFORMAZIONI**<br>AGGIUNTIVE **Italiano INFORMAZIONI AGGIUNTIVE**

### ■ **Ricezione AM (R-N402)**

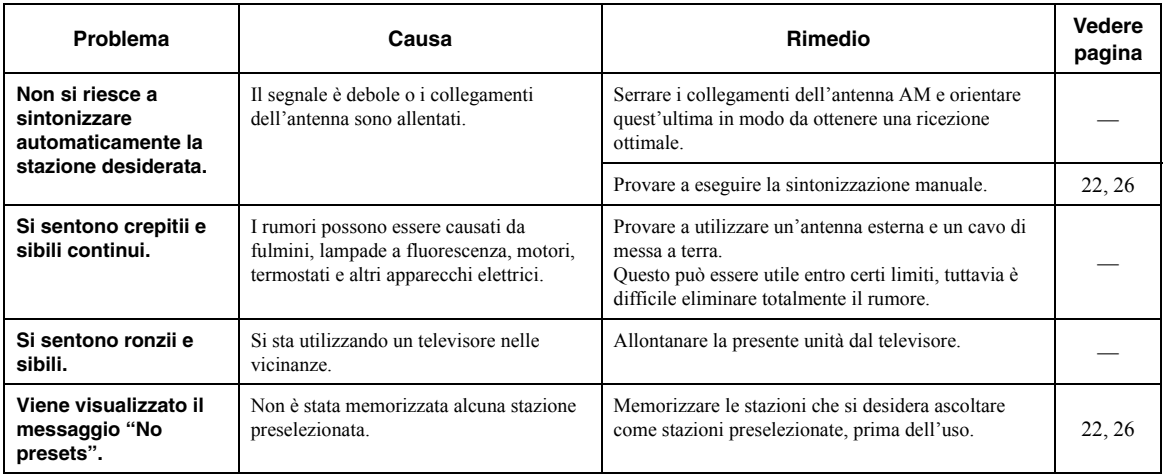

### ■ **Ricezione DAB (R-N402D)**

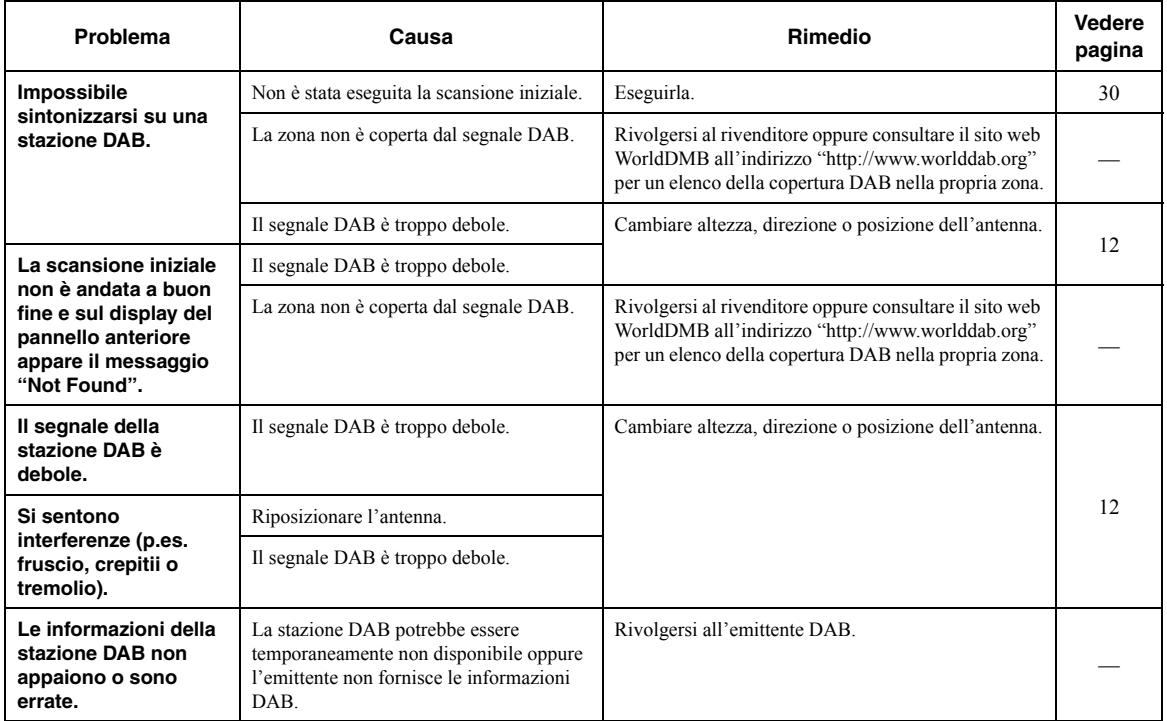

#### ■ *Bluetooth*

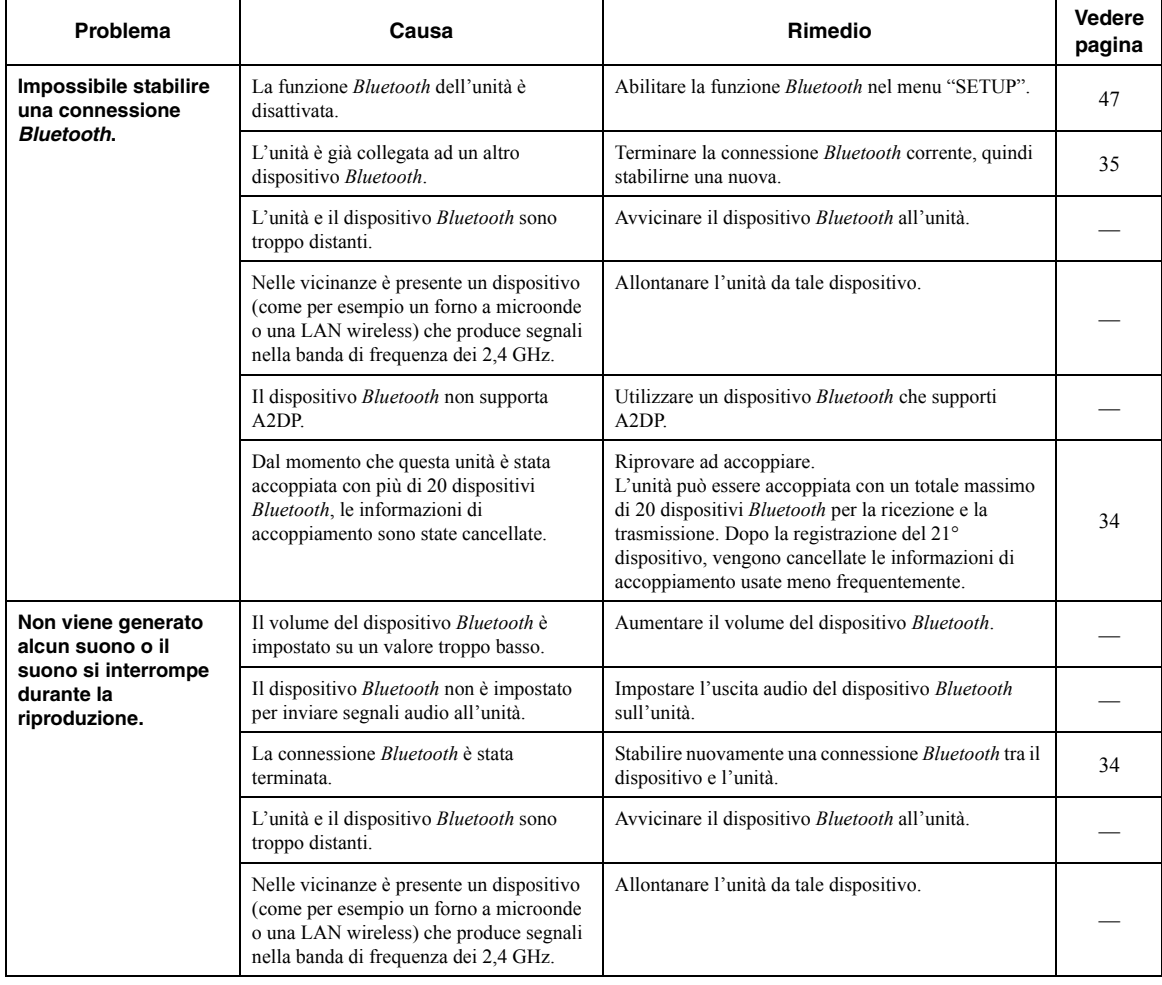

#### ■ **USB e rete**

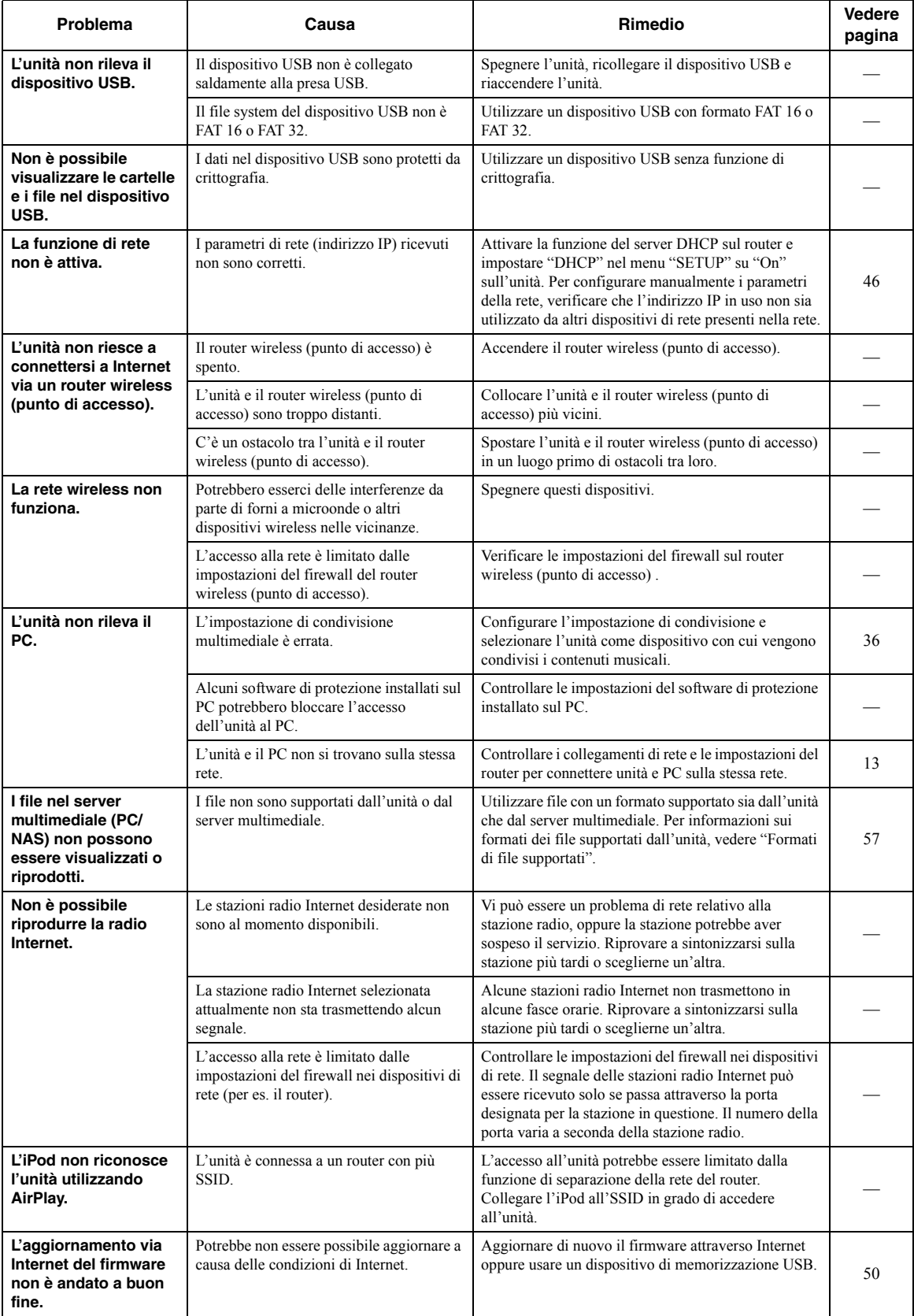

# **Indicazioni di errore sul display anteriore**

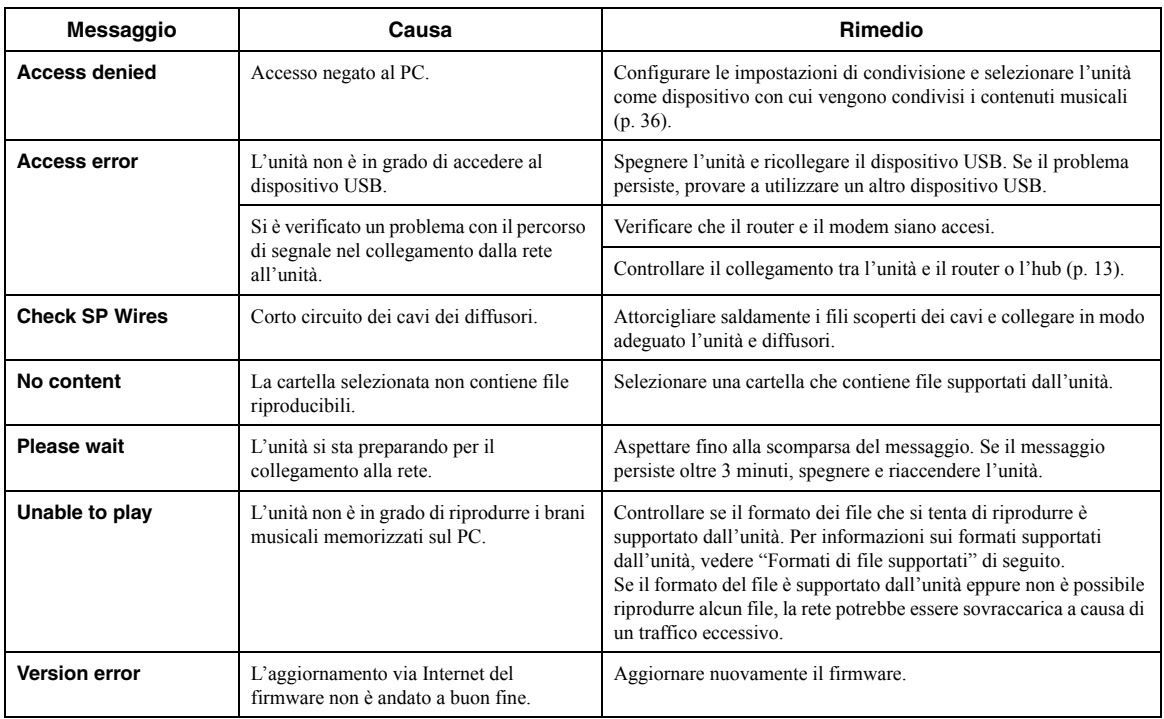

# **Formati di file supportati**

#### <span id="page-298-0"></span>**PC(NAS)/USB**

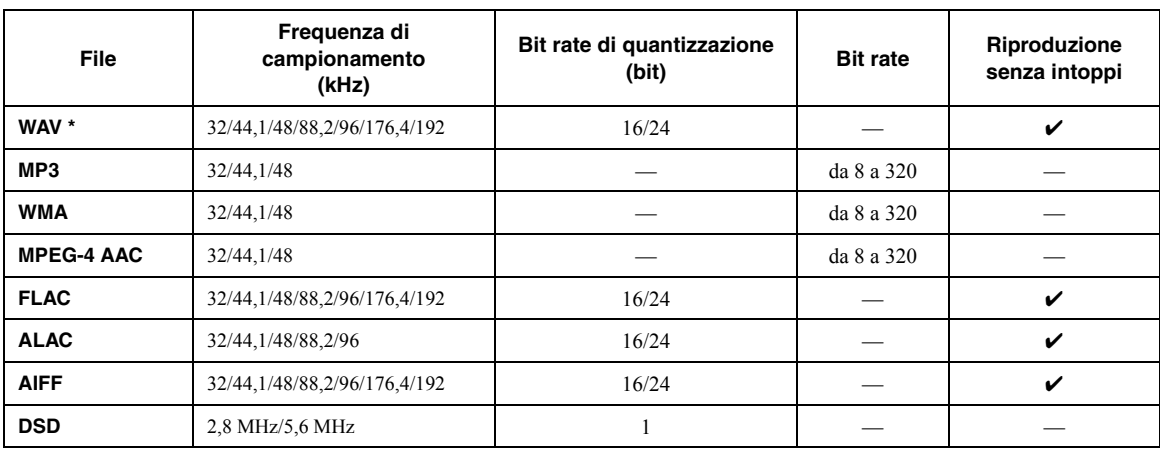

\* Solo formato PCM lineare

ะ'ื่⊚้≤

• I dispositivi USB con crittografia non possono essere utilizzati.

• Non è possibile riprodurre contenuti Digital Rights Management (DRM).

# **Dati tecnici**

#### **Rete**

- Presa di ingresso: NETWORK x 1 (100Base-TX/10Base-T)
- Funzione client PC
- Compatibile con DLNA vers. 1,5
- AirPlay supportato
- Radio Internet
- Servizio in streaming
- Funzione Wi-Fi
	- Predisposto per WPS

In grado di condividere dispositivi iOS via connessione wireless Predisposto per la connessione diretta con dispositivi mobili Metodo di sicurezza disponibile: WEP, WPA2-PSK (AES), Mixed Mode

Banda di frequenza radio: 2,4 GHz

Standard per reti wireless: IEEE 802.11 b/g/n

#### *Bluetooth*

 • Funzione sorgente Da questa unità al dispositivo di destinazione (p.es. delle cuffie *Bluetooth*)

- Codec supportato.........................................................................SBC • Funzione sink Dal dispositivo sorgente a questa unità (p.es. smartphone/tablet)
- Codec supportato.............................................................. SBC, AAC • In grado di avviare e arrestare la riproduzione dal dispositivo di
- destinazione
- Versione *Bluetooth* ......................................................Ver. 2.1+EDR
- Profilo supportato.......................................................A2DP, AVRCP • Uscita wireless ..................................................... *Bluetooth* Classe 2
- Distanza massima di comunicazione ........ 10 m (senza interferenze)
- **USB**
- Presa di ingresso: USB x 1 (USB2.0)
- Capacità di alimentazione corrente: 1,0 A

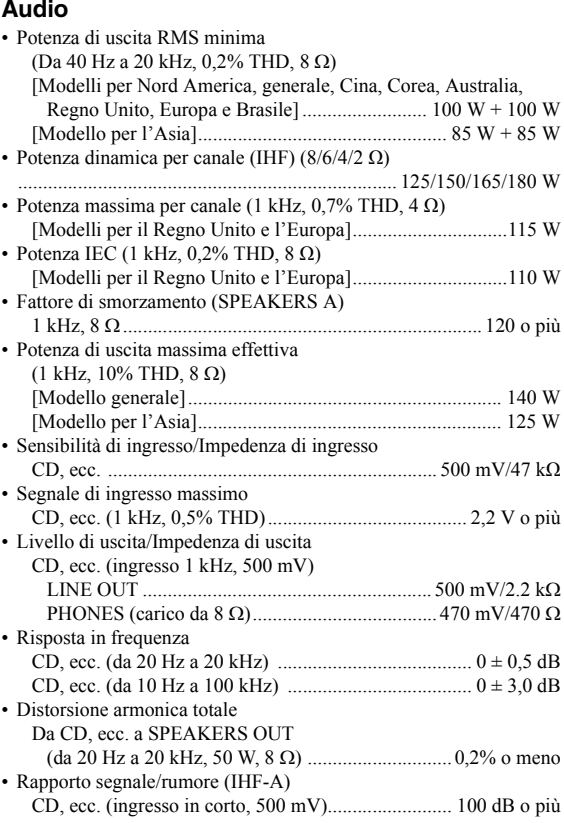

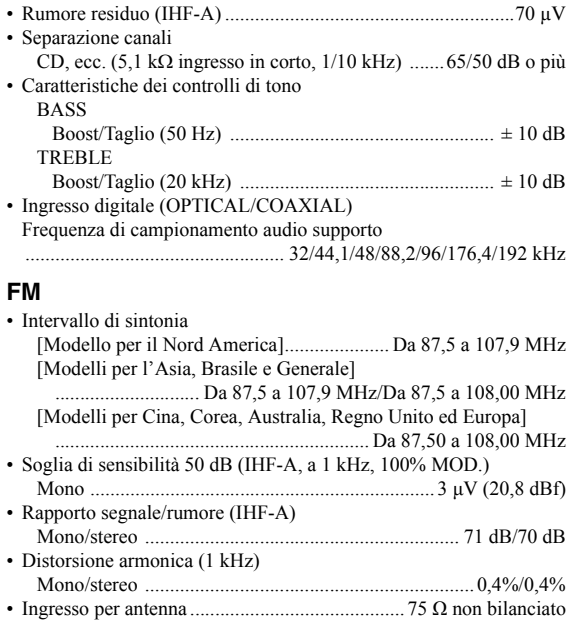

#### **AM (R-N402)**

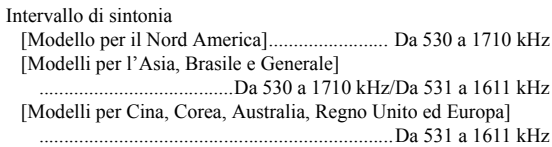

#### **DAB (R-N402D)**

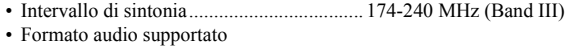

- ............................. MPEG 1 Layer II/MPEG 4 HE AAC v2 (AAC+)
- Ingresso per antenna ........................................... 75 Ω non bilanciato

#### **Generale**

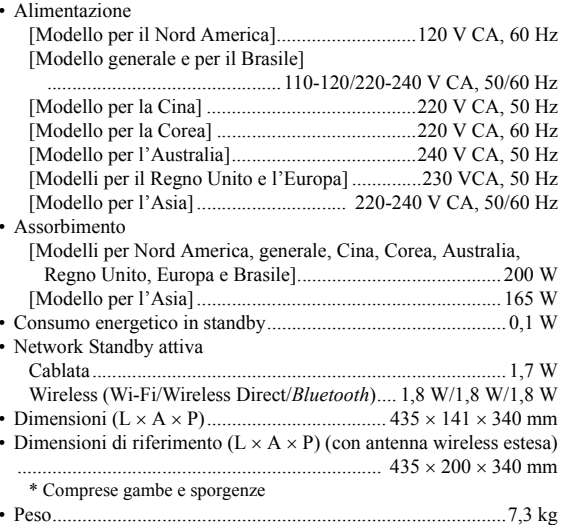

\* Il contenuto del presente manuale fa riferimento alle ultime specifiche disponibili alla data della pubblicazione. Per ottenere la versione più recente del manuale, visitare il sito web Yamaha e scaricare il file del manuale.

# **Marchi di fabbrica**

Made for **SiPod** DiPhone DiPad

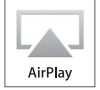

Supporta iOS 7 o versione successiva utilizzando WAC (Configurazione di accessorio wireless).

"Made for iPod", "Made for iPhone" e "Made for iPad" indicano che un accessorio elettronico è stato progettato specificatamente per essere collegato all'iPod, all'iPhone o all'iPad e che lo sviluppatore ne certifica la conformità agli standard Apple.

Apple non è responsabile per l'uso di questo dispositivo né per la rispettiva conformità agli standard di sicurezza e normativi.

L'uso di questo accessorio con l'iPod, l'iPhone o l'iPad potrebbe influire negativamente sulle prestazioni wireless.

iTunes, AirPlay, iPad, iPhone, iPod e iPod touch sono marchi di fabbrica di Apple Inc., depositati negli U.S.A. e in altri Paesi.

iPad Air e iPad mini sono marchi di fabbrica di Apple Inc.

App Store è un marchio di servizio di Apple Inc.

#### **Made for.**

iPhone 6s Plus, iPhone 6s, iPhone 6 Plus, iPhone 6, iPhone 5s, iPhone 5c, iPhone 5, iPhone 4s iPad Pro, iPad mini 4, iPad Air 2, iPad mini 3, iPad Air, iPad mini 2, iPad mini, iPad (3a e 4a generazione), iPad 2 iPod touch (5a e 6a generazione) (a giugno 2016)

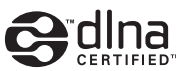

DLNA™ e DLNA CERTIFIED™ sono marchi di fabbrica o marchi depositati di Digital Living Network Alliance. Tutti i diritti riservati. L'uso non autorizzato è severamente proibito.

#### **Windows™**

Windows è un marchio di fabbrica di Microsoft Corporation negli USA ed in altri paesi.

Internet Explorer, Windows Media Audio e Windows Media Player sono marchi di fabbrica registrati o marchi di fabbrica di Microsoft Corporation negli Stati Uniti e/o in altri paesi.

#### **Android™Google Play™**

Android e Google Play sono marchi di fabbrica di Google Inc.

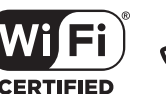

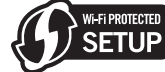

Il logo Wi-Fi CERTIFIED Logo è un marchio di certificazione di Wi-Fi Alliance. Il marchio di identificazione Wi-Fi Protected Setup è un marchio di certificazione della Wi-Fi Alliance.

Wi-Fi, Wi-Fi Alliance, Wi-Fi CERTIFIED, Wi-Fi Protected Setup e WPA2 sono marchi di fabbrica o marchi depositati di Wi-Fi Alliance.

# **% Bluetooth**®

Il marchio e i loghi *Bluetooth*® sono marchi depositati di proprietà di Bluetooth SIG, Inc. e qualunque utilizzo di tali marchi da parte di Yamaha Corporation avviene su licenza.

#### **Stack di protocollo** *Bluetooth* **(Blue SDK)**

Copyright 1999-2014 OpenSynergy GmbH Tutti i diritti riservati. Tutti i diritti non pubblicati riservati.

### **Spiegazioni sulla GPL**

Questo prodotto utilizza in alcune sezioni del software open source con licenza GPL/LGPL. L'utente ha il diritto di ottenere, duplicare, modificare e redistribuire soltanto questo codice open source. Per informazioni sul software open source GPL/LGPL, come ottenerlo, e sulla licenza GPL/LGPL, fare riferimento al sito web (http://download.yamaha.com/sourcecodes/musiccast/).

# **MusicCast**

MusicCast è un marchio di fabbrica o depositato di Yamaha Corporation.

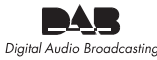

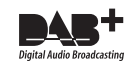

(Per R-N402D) L'unità supporta la sintonizzazione DAB/DAB+.

# **Precaución: Lea las indicaciones siguientes antes de utilizar este aparato.**

- **1** Para asegurar el mejor rendimiento de este aparato, lea atentamente este manual. Y luego guárdelo en un lugar seguro para poder consultarlo en el futuro en caso de ser necesario.
- **2** Instale este sistema de sonido en un lugar bien ventilado, fresco, seco y limpio, alejado de la luz solar directa, fuentes de calor, vibración, polvo, humedad y/o frío. Para una adecuada ventilación, permita que el equipo tenga el siguiente espacio libre mínimo:

Arriba: 30 cm

Atrás: 20 cm

- A los lados: 20 cm
- **3** Coloque este aparato lejos de otros aparatos eléctricos, motores o transformadores, para evitar así los ruidos de zumbido.
- **4** No exponga este aparato a cambios bruscos de temperaturas, del frío al calor, ni lo coloque en lugares muy húmedos (una habitación con deshumidificador, por ejemplo), para impedir así que se forme condensación en su interior, lo que podría causar una descarga eléctrica, un incendio, daños en el aparato y/o lesiones a las personas.
- **5** Evite instalar este aparato en un lugar donde puedan caerle encima objetos extraños o donde quede expuesto al goteo o a la salpicadura de líquidos. Encima de este aparato no ponga:
	- Otros componentes, porque pueden causar daños y/o decoloración en la superficie de este aparato.
	- Objetos con fuego (velas, por ejemplo), porque pueden causar un incendio, daños en el aparato y/o lesiones a las personas.
	- Recipientes con líquidos, porque pueden caerse y derramar el líquido, causando descargas eléctricas al usuario y/o dañando el aparato.
- **6** No tape este aparato con un periódico, mantel, cortina, etc. para no impedir el escape del calor. Si aumenta la temperatura en el interior del aparato, esto puede causar un incendio, daños en el aparato y/o lesiones a las personas.
- **7** No enchufe este aparato a una toma de corriente hasta después de haber terminado todas las conexiones.
- **8** No ponga el aparato al revés. Podría recalentarse y posiblemente causar daños.
- **9** No utilice una fuerza excesiva con los conmutadores, los controles y/o los cables.
- **10** Cuando desconecte el cable de la alimentación de la toma de corriente, sujete la clavija y tire de ella; no tire del propio cable.
- **11** No limpie este aparato con disolventes químicos porque podría estropear el acabado. Utilice un paño limpio y seco para limpiar el aparato.
- **12** Utilice solamente la tensión especificada en este aparato. Utilizar el aparato con una tensión superior a la especificada resulta peligroso y puede producir un incendio, daños en el aparato y/o lesiones a las personas. Yamaha no se hará responsable de ningún daño debido al uso de este aparato con una tensión diferente de la especificada.
- **13** Para evitar daños debidos a rayos, durante una tormenta eléctrica, mantenga el cable de alimentación desconectado de la toma de corriente de la pared o de la unidad.
- **14** No intente modificar ni arreglar este aparato. Póngase en contacto con el personal de servicio Yamaha cualificado cuando necesite realizar alguna reparación. La caja no deberá abrirse nunca por ninguna razón.
- **15** Cuando no piense utilizar este aparato durante mucho tiempo (es decir, cuando se ausente de casa por vacaciones, etc.) desconecte el cable de alimentación de la toma de corriente.
- **16** Asegúrese de leer la sección ["Resolución de problemas"](#page-353-0) del manual del usuario sobre los errores comunes de operación antes de dar por concluido que su aparato está averiado.
- **17** Antes de trasladar este aparato, pulse **⊙** hacia abajo para desconectar la alimentación del mismo, y luego desconecte el cable de alimentación de CA de la toma de corriente de CA.
- **18** La condensación se formará cuando cambie de repente la temperatura ambiental. Desconecte en este caso el cable de alimentación de la toma de corriente y no utilice el aparato.
- **19** El aparato se calentará cuando la utilice durante mucho tiempo. Desactive el sistema y, a continuación, no utilice la unidad para dejar que se enfríe.
- **20** Instale este aparato cerca de la toma de CA y donde se pueda alcanzar fácilmente la clavija de alimentación.
- **21** Las baterías no deberán exponerse a un calor excesivo como, por ejemplo, el que producen los rayos del sol, el fuego y similares. Cuando deseche las baterías, por favor cumpla las regulaciones de su región.
- **22** La presión acústica excesiva de los auriculares puede causar pérdida auditiva.

Este aparato no se desconecta de la fuente de alimentación de CA si está conectada a una toma de corriente, aunque la propia aparato esté apagada con  $\Phi$ . A este estado se le llama modo de espera. En este estado, este aparato ha sido diseñada para que consuma un cantidad de corriente muy pequeña.

#### **ADVERTENCIA**

PARA REDUCIR EL RIESGO DE INCENDIO O DESCARGA ELÉCTRICA, NO EXPONGA ESTE APARATO A LA LLUVIA NI A LA HUMEDAD.

No utilice la unidad a menos de 22 cm de personas que tengan implantado un marcapasos o un desfribiliador.

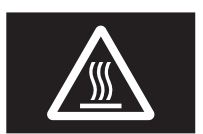

#### **Precaución**

No toque la superficie marcada con esta etiqueta.

Es posible que la superficie se caliente durante el funcionamiento.

Las ondas de radio pueden afectar a los dispositivos médicos electrónicos.

 No utilice esta unidad cerca de dispositivos médicos o en el interior de instalaciones médicas.

# **Contenido**

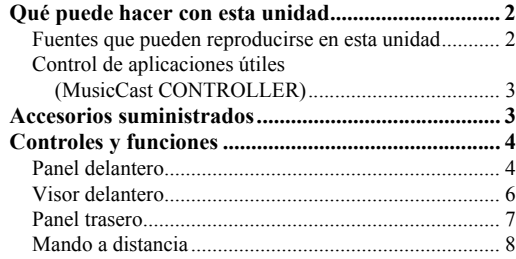

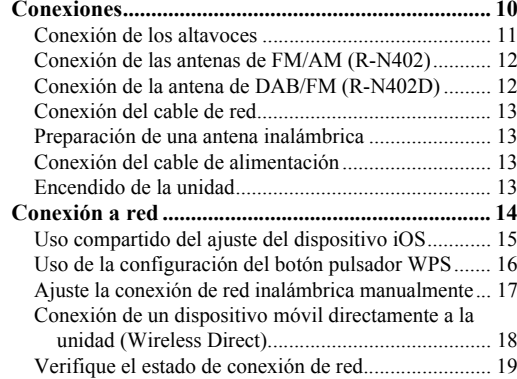

#### **[MANEJO BÁSICO](#page-321-0)**

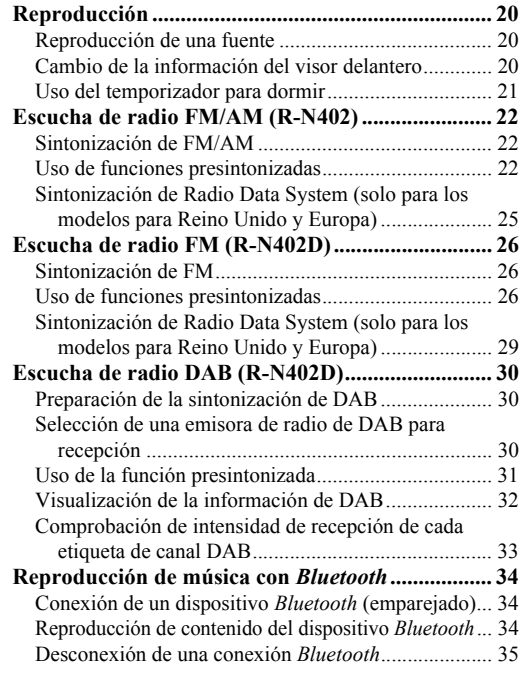

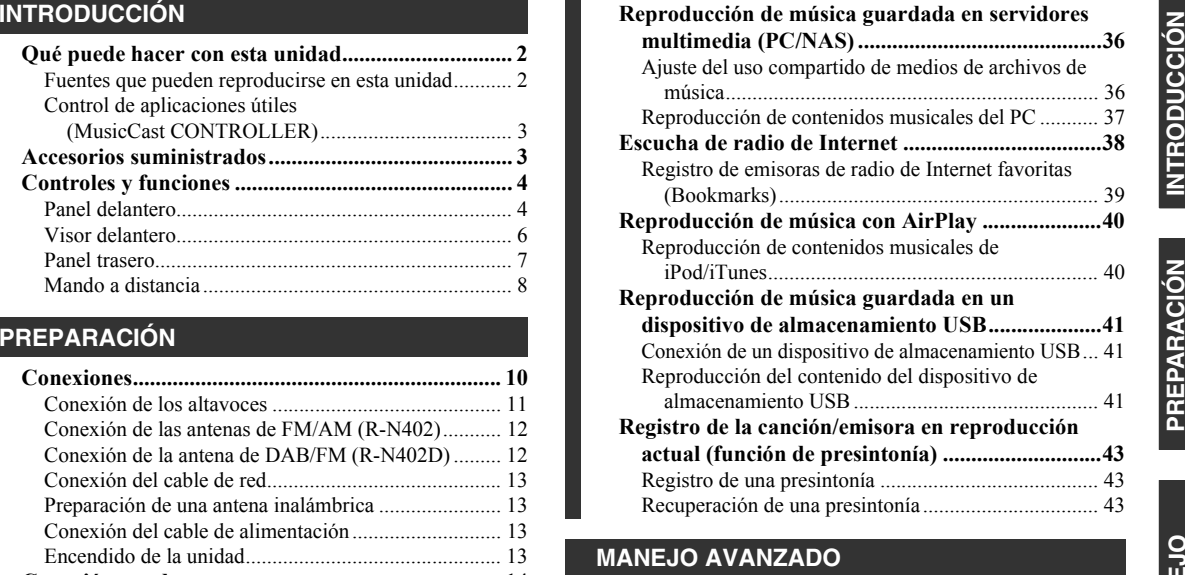

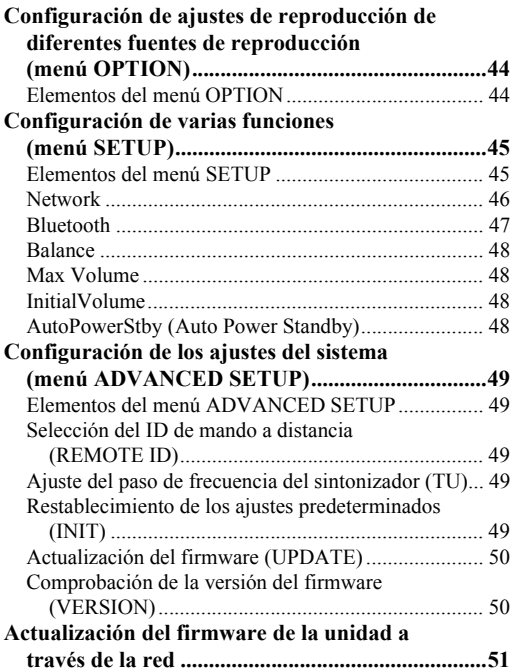

#### **[INFORMACIÓN ADICIONAL](#page-353-1)**

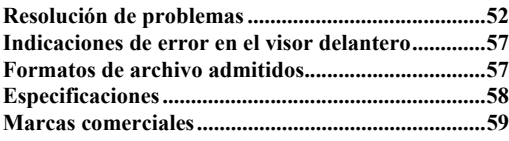

**MANEJO** 

**MANEJO MANEJO<br>BÁSICO** 

Español

• "Nota" indica precauciones de uso de la unidad y las limitaciones. <sup>≥‰</sup> indica explicaciones complementarias para mejorar el uso. • Este manual explica las operaciones con el mando a distancia suministrado.

• En este manual, los dispositivos móviles iOS y Android se denominan de forma colectiva "dispositivos móviles". El tipo específico de dispositivo móvil se indica en las explicaciones según sea necesario.

# **Qué puede hacer con esta unidad**

<span id="page-303-1"></span><span id="page-303-0"></span>Esta unidad es un receptor de red compatible con una fuente de red como un servidor multimedia o un dispositivo móvil. Admite la reproducción no solo de fuentes analógicas como un reproductor de CD, sino también de dispositivos *Bluetooth* y servicios de transmisión de red.

### <span id="page-303-2"></span>*Fuentes que pueden reproducirse en esta unidad*

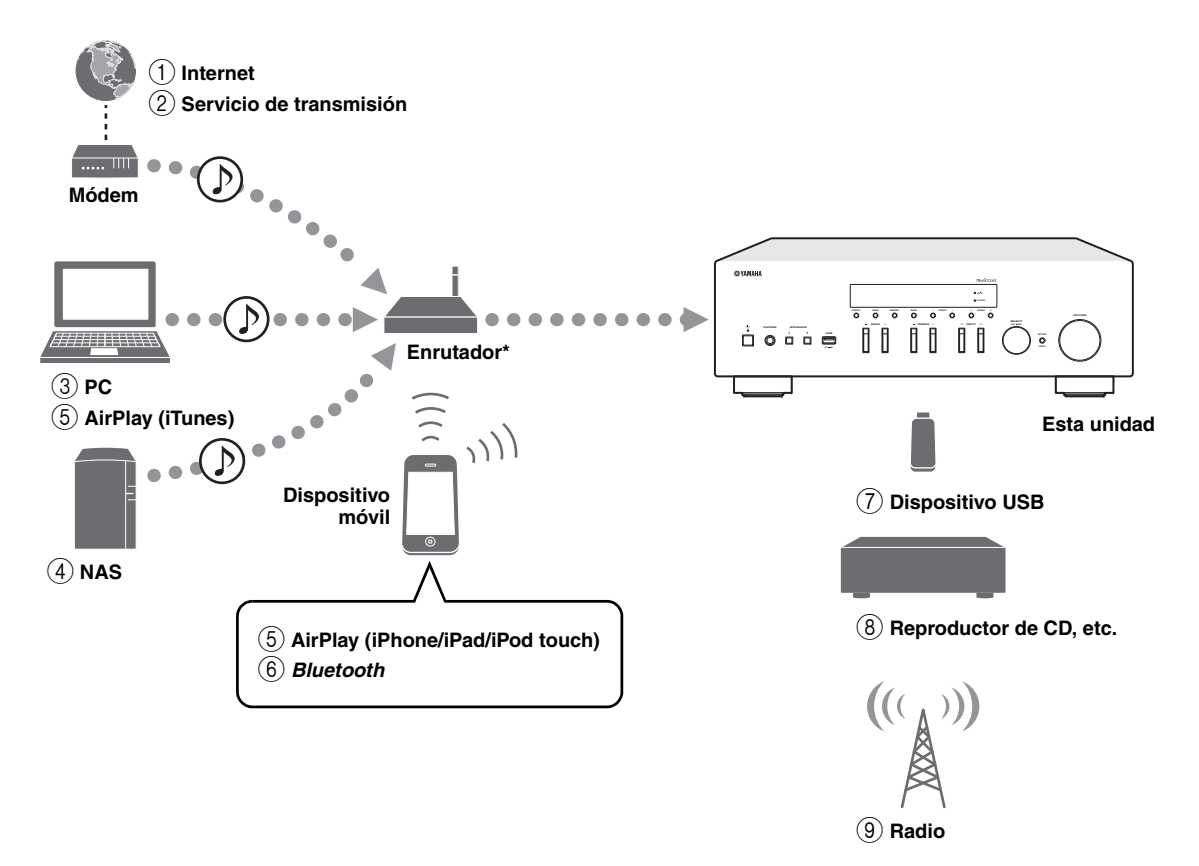

\* Necesitará un enrutador inalámbrico de venta en el mercado (punto de acceso) si utiliza un dispositivo móvil.

- 1 **Reproducción de la radio por Internet [\(pág.](#page-339-1) 38)**
- 2 **Reproducción del servicio de transmisión (consulte el suplemento de cada servicio).**
- 3 **Reproducción de archivos de música guardados en su PC ([pág.](#page-337-2) 36)**
- 4 **Reproducción de archivos de música guardados en su NAS ([pág.](#page-337-2) 36)**
- 5 **Reproducción de archivos de música con AirPlay ([pág.](#page-341-2) 40)**
- 6 **Reproducción de contenido de audio desde dispositivos** *Bluetooth* **[\(pág.](#page-335-3) 34)**
- 7 **Reproducción de archivos de música guardados en su dispositivo USB ([pág.](#page-342-3) 41)**
- 8 **Reproducción de un componente externo [\(pág.](#page-311-2) 10)**
- 9 **Escucha de radio ([pág.](#page-323-3) 22, [26](#page-327-3), [30](#page-331-3))**

ay'∠

Para obtener más información sobre la conexión de dispositivos externos, consulte ["Conexiones" \(pág. 10\)](#page-311-2).

# <span id="page-304-0"></span>*Control de aplicaciones útiles (MusicCast CONTROLLER)*

Puede utilizar y programar la unidad, o bien reproducir servicios de transmisión a través de esta unidad, instalando la aplicación MusicCast CONTROLLER dedicada y gratuita en un dispositivo móvil. Para ver información detallada, busque "MusicCast CONTROLLER" en el App Store o Google Play.

#### ■**Capacidades de MusicCast CONTROLLER**

- •Operaciones básicas de la unidad (encendido/espera, ajuste del volumen y selección de entrada)
- •Reproducción de canciones guardadas en ordenadores (servidores)
- •Selección de una emisora de radio de Internet
- •Reproducción de música guardada en dispositivos móviles
- •Reproducción de música en servicio de transmisión
- •Distribución y recepción de audio entre la unidad y otros dispositivos compatibles con MusicCast de Yamaha

Consulte Guía de instalación de MusicCast para ver información detallada.

# **Accesorios suministrados**

<span id="page-304-1"></span>Compruebe que se suministran los siguientes accesorios con el producto.

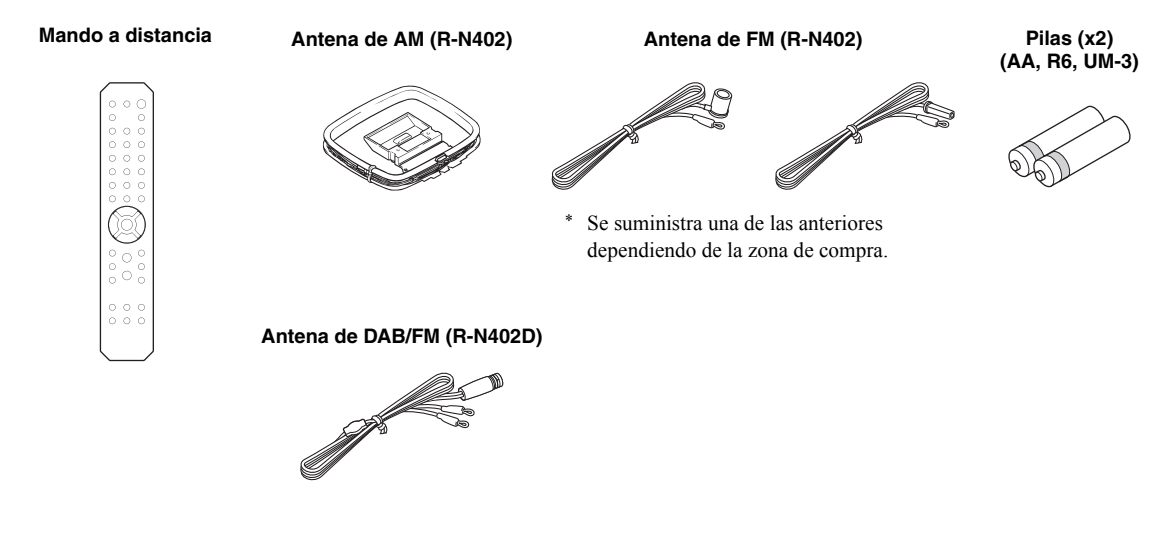

# **Controles y funciones**

# <span id="page-305-1"></span><span id="page-305-0"></span>*Panel delantero*

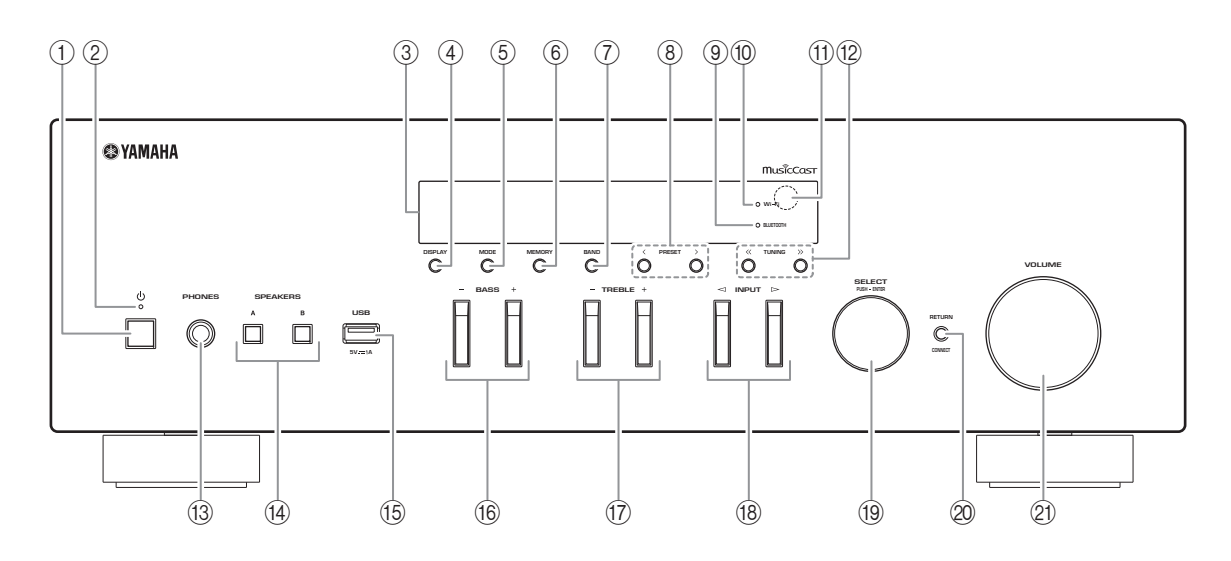

#### 1 A **(alimentación)**

Enciende y apaga (espera) la unidad.

#### 2 **Indicador STANDBY/ON**

Iluminación intensa: alimentación encendida Iluminación suave: modo de espera

#### 3 **Visor delantero**

Muestra información sobre el estado operativo de esta unidad.

### 4 **DISPLAY**

Selecciona la información que aparece en el visor delantero ([pág.](#page-321-4) 20).

#### 5 **MODE**

Ajusta el modo de recepción de banda FM en mono o estéreo automático [\(pág.](#page-323-4) 22, [26](#page-327-4)).

#### 6 **MEMORY**

Registra la emisora de radio actual como presintonizada si TUNER está seleccionado como la fuente de entrada [\(pág.](#page-324-0) 23, [27](#page-328-0), [31](#page-332-1)). Registra la canción o emisora de transmisión en reproducción actual como presintonizada si NET o USB están seleccionados como la fuente de entrada [\(pág.](#page-344-3) 43).

#### 7 **BAND**

Ajusta la banda del sintonizador de radio si TUNER está seleccionado como la fuente de entrada. ([pág.](#page-323-3) 22, [26](#page-327-3), [30](#page-331-3))

### **8 PRESET**  $\langle 1 \rangle$

Recupera una emisora de radio presintonizada [\(pág.](#page-325-0) 24, [28](#page-329-0), [31\)](#page-332-2) o canción/emisora de transmisión [\(pág.](#page-344-3) 43).

#### 9 **Indicador BLUETOOTH**

Se ilumina cuando la unidad se conecta a un dispositivo *Bluetooth*.

#### 0 **Indicador Wi-Fi**

Se ilumina cuando la unidad se conecta a una red inalámbrica.

También se ilumina si registra la unidad con la aplicación MusicCast CONTROLLER, aunque la unidad esté conectada a una red por cable.

#### A **Sensor del mando a distancia**

Recibe señales infrarrojas del mando a distancia.

### **(12) TUNING**  $\langle \langle 1 \rangle \rangle$

Selecciona la frecuencia de sintonización ([pág.](#page-323-5) 22, [26](#page-327-5)) o una emisora de radio de DAB [\(pág.](#page-331-4) 30) si TUNER está seleccionado como la fuente de entrada.

#### **(3) Toma PHONES**

Emite audio a los auriculares para la escucha en privado.

#### (4) **SPEAKERS A/B**

Activa o desactiva el conjunto de altavoces conectado a los terminales SPEAKERS A o SPEAKERS B del panel trasero cada vez que se pulsa el botón correspondiente.

#### E **Toma USB**

Para conectar un dispositivo de almacenamiento USB ([pág.](#page-342-3) 41).

#### F **BASS +/–**

Aumenta o reduce la respuesta de las frecuencias bajas.

<span id="page-306-0"></span>Rango de control: de  $-10$  a  $+10$  (20 Hz)

#### G **TREBLE +/–**

Aumenta o reduce la respuesta de las frecuencias altas.Rango de control: de  $-10$  a  $+10$  (20 kHz)

#### H **INPUT**  l **/** h

Selecciona la fuente de entrada que se va a escuchar.

#### **19 SELECT/ENTER (selector táctil)**

Gire el selector para seleccionar un valor numérico o ajuste y pulse el selector para confirmar.

#### 20 **RETURN**

Permite volver a la indicación anterior del visor delantero.

#### **CONNECT**

Se utiliza para controlar la unidad con la aplicación MusicCast CONTROLLER dedicada para dispositivos móviles.

Consulte Guía de instalación de MusicCast para ver información detallada.

#### **21) Control VOLUME**

Aumenta o reduce el nivel de salida del sonido.

### <span id="page-307-0"></span>*Visor delantero*

[La radio AM solo está disponible para el modelo R-N402].

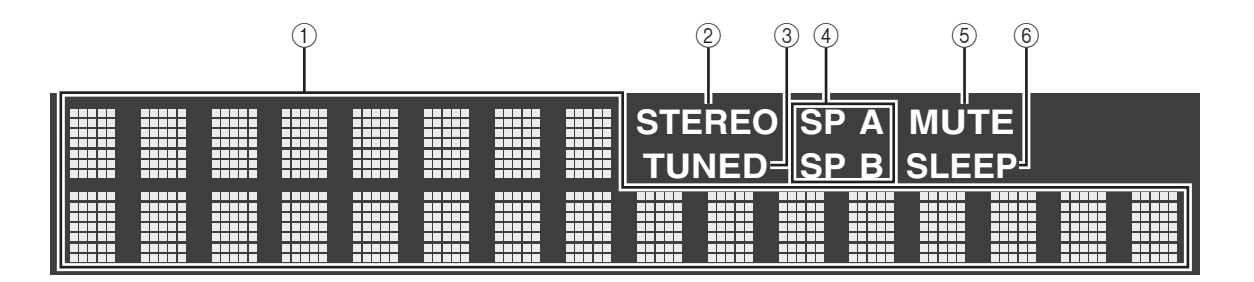

#### $\mathbf{y}^{\prime\prime}$

Puede cambiar el nivel de brillo del visor delantero pulsando DIMMER ([pág.](#page-309-0) 8).

### 1 **Visualización de información**

Indica el estado actual (como el nombre de entrada). Puede cambiar la información que se muestra pulsando DISPLAY [\(pág.](#page-321-4) 20).

#### <span id="page-307-1"></span>2 **STEREO**

Se ilumina cuando la unidad está recibiendo una señal de radio FM estéreo.

#### 3 **TUNED**

Se ilumina cuando la unidad está recibiendo una señal de emisora de radio FM/AM.

#### 4 **Indicadores de altavoces**

"SP A" se ilumina cuando la salida SPEAKERS A está activada y "SP B" se ilumina cuando la salida SPEAKERS B está activada.

### 5 **MUTE**

Parpadea cuando se silencia el audio.

#### 6 **SLEEP**

Se ilumina cuando el temporizador para dormir está activado ([pág.](#page-322-1) 21).

# <span id="page-308-0"></span>*Panel trasero*

[La radio AM solo está disponible para el modelo R-N402].

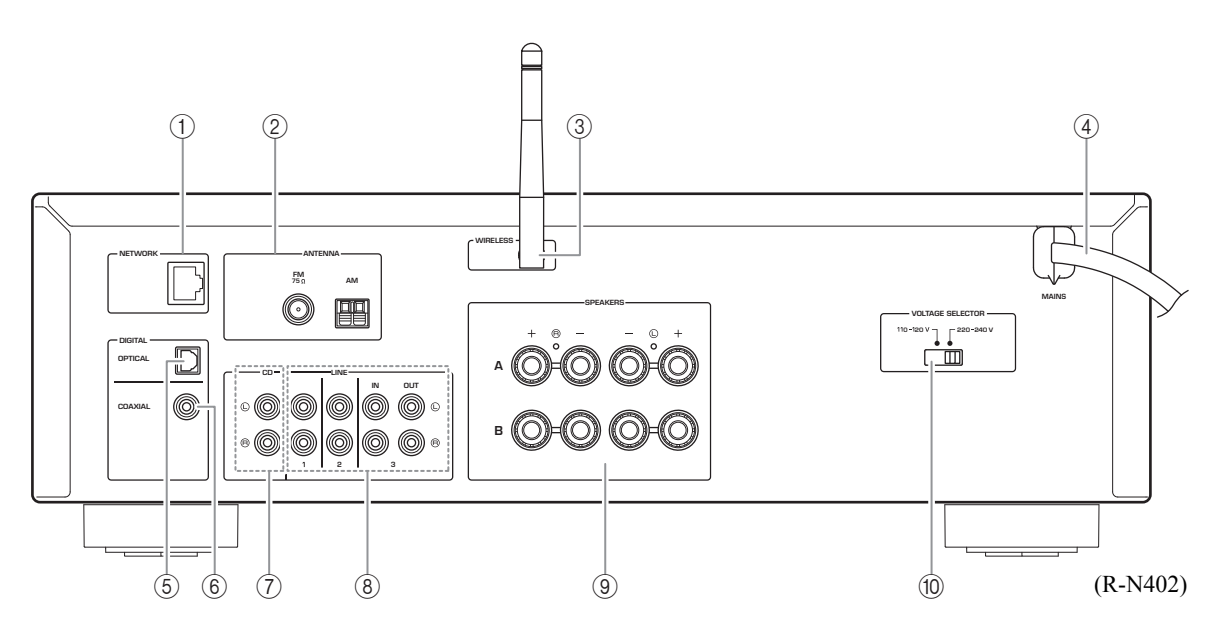

#### 1 **Toma NETWORK**

Para conectarse a una red con un cable de red ([pág.](#page-314-4) 13).

#### 2 **Terminales ANTENNA**

Para conectarse a las antenas de radio ([pág.](#page-313-2) 12).

#### 3 **Antena inalámbrica**

Para conectarse a un dispositivo de red de forma inalámbrica ([pág.](#page-314-5) 13).

#### 4 **Cable de alimentación**

Para conectarse a una toma de CA ([pág.](#page-314-6) 13).

#### 5 **Toma OPTICAL**

Para conectarse a componentes de audio equipados con salida digital óptica ([pág.](#page-311-2) 10).

#### 6 **Toma COAXIAL**

Para conectarse a componentes de audio equipados con salida digital coaxial ([pág.](#page-311-2) 10).

#### 7 **Tomas CD**

Para conectarse a un reproductor de CD ([pág.](#page-311-2) 10).

### 8 **Tomas LINE 1-3**

Para conectarse a componentes de audio analógicos ([pág.](#page-311-2) 10).

#### 9 **Terminales SPEAKERS**

Se utilizan para conectar altavoces ([pág.](#page-312-1) 11).

### 0 **VOLTAGE SELECTOR (Solo para modelos para Brasil y generales)**

# <span id="page-309-0"></span>*Mando a distancia*

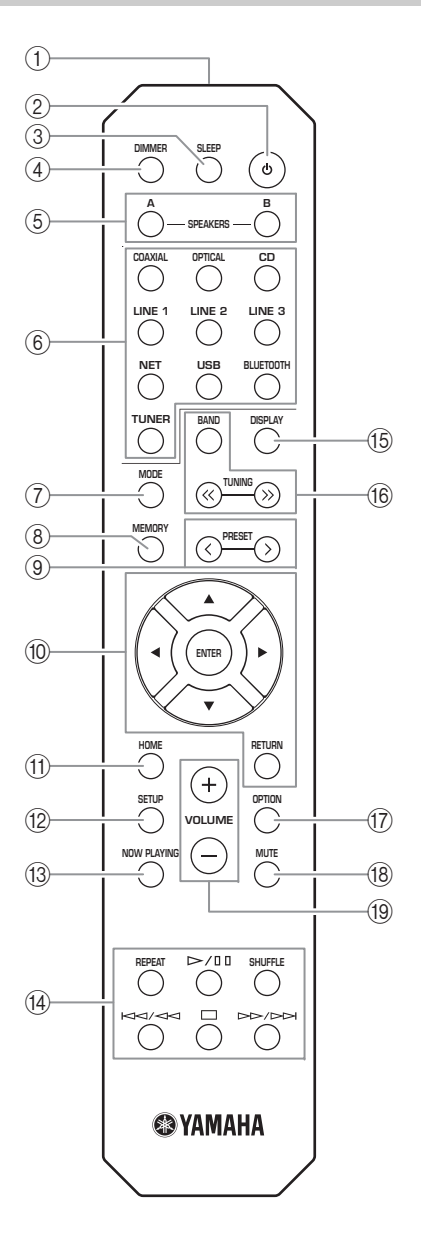

- 1 **Transmisor de señales infrarrojas** Envía señales infrarrojas.
- 2 A **(alimentación)** Enciende y apaga (espera) la unidad.
- 3 **SLEEP**

Ajusta el temporizador para dormir [\(pág.](#page-322-1) 21).

#### 4 **DIMMER**

Cambia el nivel de brillo del visor delantero. Seleccione uno de los 5 niveles de brillo pulsando esta tecla de forma repetida.

#### <span id="page-309-1"></span>5 **SPEAKERS A/B**

Activa o desactiva el conjunto de altavoces conectado a los terminales SPEAKERS A o SPEAKERS B del panel trasero de esta unidad cuando se pulsa la tecla correspondiente.

#### 6 **Teclas selectoras de entrada**

Seleccionan la fuente de entrada que se va a escuchar.  $y_0$ 

 La tecla NET es para la fuente de red. Púlsela varias veces para seleccionar la fuente de red deseada.

#### 7 **MODE**

Ajusta el modo de recepción de banda FM en mono o estéreo automático ([pág.](#page-323-4) 22, [26](#page-327-4)).

#### 8 **MEMORY**

Registra la emisora de radio actual como presintonizada si TUNER está seleccionado como la fuente de entrada [\(pág.](#page-324-0) 23, [27](#page-328-0), [31\)](#page-332-1). Registra la canción o emisora de transmisión en reproducción actual como presintonizada si NET o USB están seleccionados como la fuente de entrada [\(pág.](#page-344-3) 43).

#### **(9) PRESET**  $\langle 1 \rangle$

Recupera una emisora de radio presintonizada [\(pág.](#page-325-0) 24, [28](#page-329-0), [31\)](#page-332-2) o canción/emisora de transmisión [\(pág.](#page-344-3) 43).

#### 0 **Teclas de operación de menús**

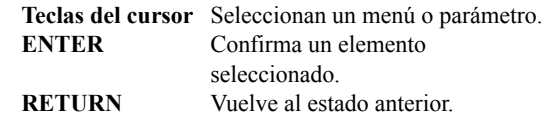

#### A **HOME**

Se desplaza al nivel superior al seleccionar archivos de música, carpetas, etc.

#### **12 SETUP**

Muestra el menú "SETUP" ([pág.](#page-346-2) 45).

#### **13 NOW PLAYING**

Muestra información sobre la música al seleccionar archivos de música, carpetas, etc.

#### D **Teclas de reproducción**

Le permiten reproducir y realizar otras operaciones para fuentes de red, dispositivos *Bluetooth* y dispositivos USB.

#### *Nota*

Yamaha no garantiza el funcionamiento de todos los dispositivos *Bluetooth* y USB.

### E **DISPLAY**

Selecciona la información que aparece en el visor delantero ([pág.](#page-321-4) 20).

### **16 Teclas de radio**

Permiten controlar la radio.

#### **BAND**

 Ajusta la banda del sintonizador de radio si TUNER está

seleccionado como la fuente de

entrada ([pág.](#page-323-3) 22, [26](#page-327-3), [30](#page-331-3)). **TUNING**  $\langle \langle \rangle \rangle$  Selecciona la frecuencia de sintonización [\(pág.](#page-323-5) 22, [26](#page-327-5)) o una emisora de radio de DAB ([pág.](#page-331-4) 30) si TUNER está seleccionado como la fuente de entrada.

- G **OPTION**
- Muestra el menú "OPTION" ([pág.](#page-345-3) 44).

### **A MUTE**

Silencia la salida de audio.

### I **VOLUME +/–**

Aumenta o reduce el nivel de salida del sonido.

#### ■**Instalación de las pilas**

Cambie todas las pilas si nota que el rango operativo del mando a distancia se reduce. Antes de insertar nuevas pilas, limpie su compartimento.

#### ■ **Rango operativo**

Señale con el mando a distancia el sensor del mando a distancia de esta unidad y permanezca dentro del rango operativo mostrado abajo. La zona entre el mando a distancia y esta unidad debe estar despejada.

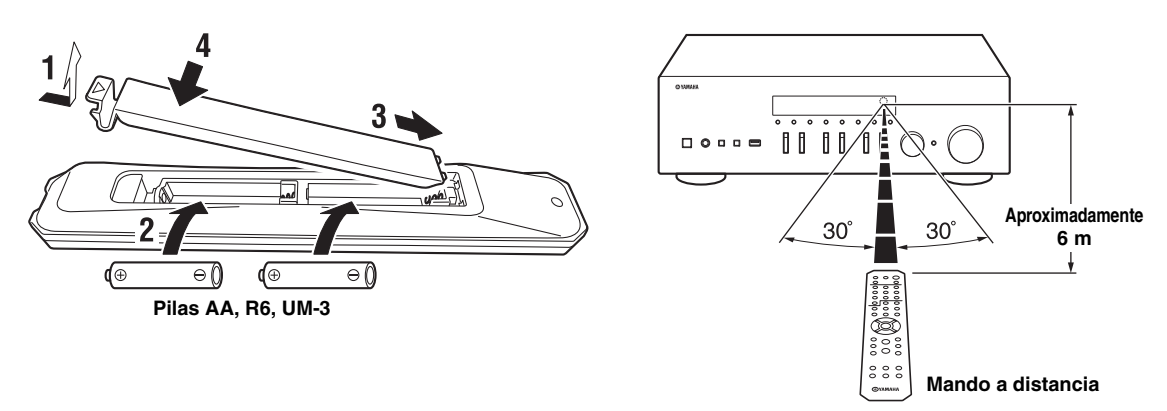

#### *PRECAUCIÓN*

- •Tenga cuidado de no dejar caer el mando a distancia.
- •Si las pilas se agotan, extráigalas inmediatamente del mando a distancia para evitar una explosión o fuga de ácido.
- • Si descubre que las pilas tienen fugas, descártelas inmediatamente, con cuidado de no tocar el material vertido. Si el material vertido entra en contacto con la piel, los ojos o la boca, enjuáguelos inmediatamente y póngase en contacto con un médico. Limpie a fondo el compartimento de las pilas antes de instalar otras nuevas.
- •No mezcle pilas nuevas y usadas. Esto podría acortar la vida útil de las pilas nuevas o hacer que las pilas viejas presenten fugas.
- • No mezcle distintos tipos de pilas (alcalinas y de manganeso, por ejemplo). Aunque las pilas tengan el mismo aspecto, podrían tener especificaciones distintas.
- •Deseche las pilas de acuerdo con su normativa regional.
- • Mantenga las pilas en un lugar fuera del alcance de los niños. Las pilas pueden ser peligrosas si un niño se las mete en la boca.
- • Si no tiene previsto utilizar esta unidad durante un periodo prolongado, saque las pilas de la unidad. De lo contrario, las pilas se gastarán y es probable que provoquen una fuga del líquido de la pila que puede dañar esta unidad.

# <span id="page-311-2"></span>**Conexiones**

<span id="page-311-1"></span><span id="page-311-0"></span>Asegúrese de conectar L (izquierda) a L, R (derecha) a R, "+" a "+" y "–" a "–". Si las conexiones son incorrectas, no obtendrá sonido en los altavoces. Si la polaridad de las conexiones de los altavoces es incorrecta, el sonido no será natural y notará ausencia de graves. Consulte también el manual de instrucciones de cada componente. Asegúrese de usar cables RCA para conectar los componentes de audio.

#### *PRECAUCIÓN*

- • No conecte esta unidad ni otros componentes a la toma principal de alimentación hasta que haya finalizado todas las conexiones entre los componentes.
- • No deje que los cables pelados de los altavoces se toquen entre sí ni toquen pieza metálica alguna de esta unidad. Podría averiar esta unidad o los altavoces.

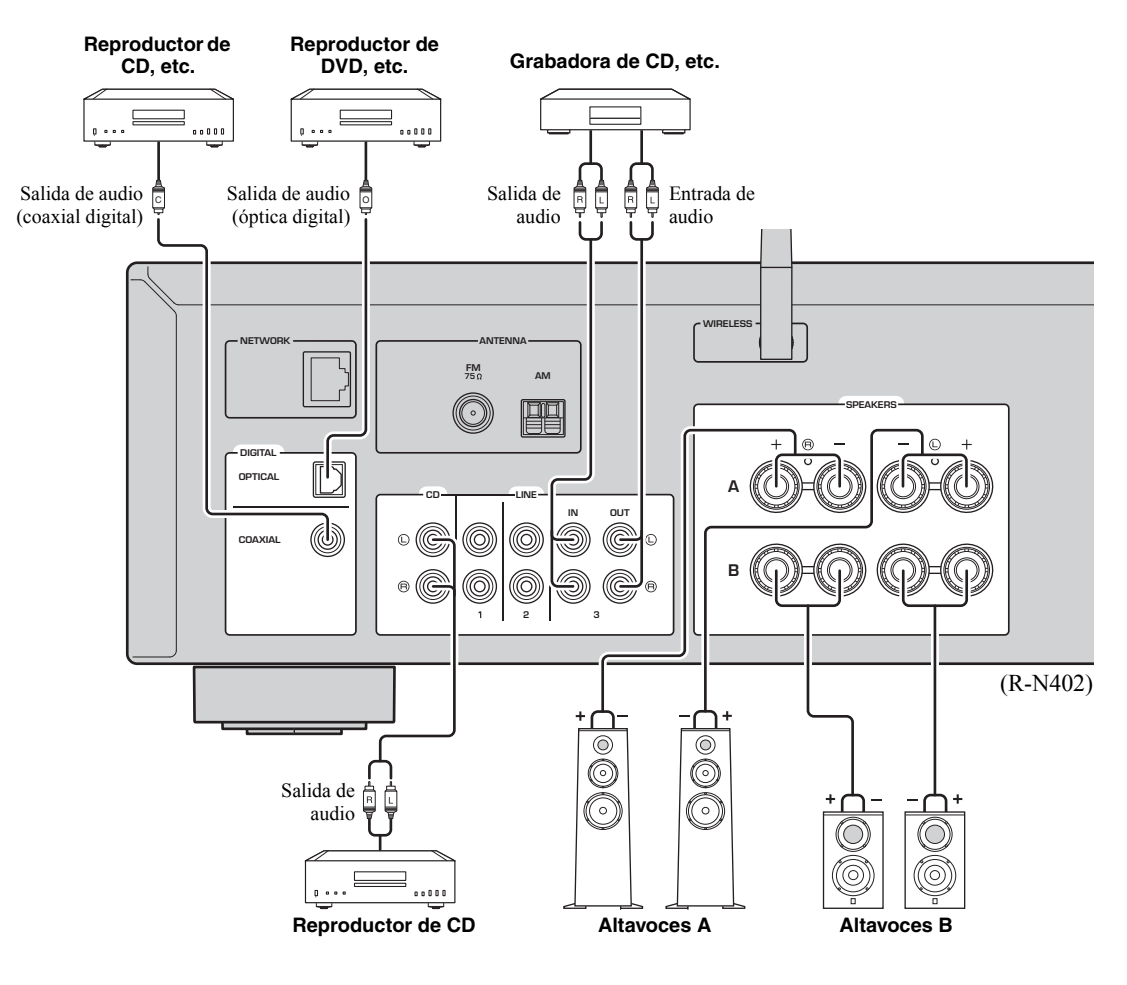

Solo se pueden enviar señales PCM a las tomas (OPTICAL/COAXIAL) digitales de esta unidad.

#### *Nota*

No agrupe cables de audio y cables de los altavoces junto con el cable de alimentación. Si lo hace, se puede generar ruido.

### <span id="page-312-1"></span><span id="page-312-0"></span>*Conexión de los altavoces*

### **Conexión de los cables de los altavoces**

- $\Omega$ Quite aproximadamente 10 mm de aislamiento de los extremos del cable del altavoz y retuerza los hilos expuestos con firmeza para juntarlos.
- bAfloje el terminal de los altavoces.
- cIntroduzca los hilos expuestos del cable en el hueco del lado (superior derecho o inferior izquierdo) del terminal.
- dApriete el terminal.

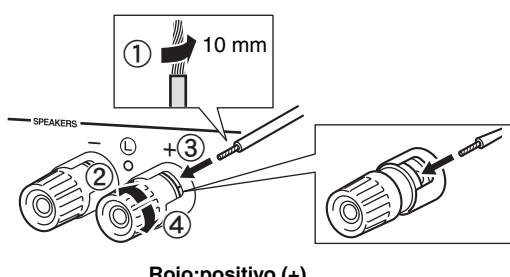

**Rojo:positivo (+) Negro:negativo (–)**

### ■ **Conexión mediante un conector tipo banana**

#### **(solo para modelos para Norteamérica, Australia, Brasil y generales)**

Apriete el interruptor e inserte el conector tipo banana en el extremo del terminal correspondiente.

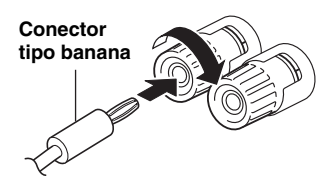

### *Nota*

Al insertar los cables de altavoz en los terminales de altavoz, inserte únicamente el cable pelado. Si inserta cable aislado, la conexión podría ser deficiente y no se escucharía el sonido.

#### *PRECAUCIÓN*

Conecte los altavoces con la impedancia que se muestra a continuación. Si conecta los altavoces con una impedancia excesivamente baja, la unidad podría recalentarse.

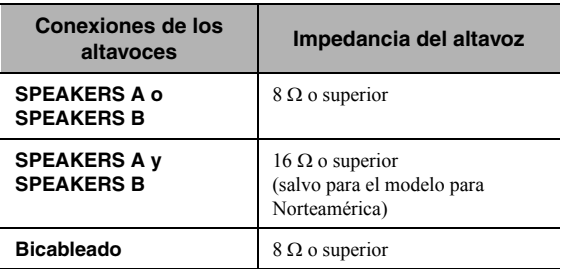

### ■ **Conexión de doble cable**

La conexión de doble cable separa el altavoz para graves de la sección combinada de rangos medios y agudos. Un altavoz compatible con doble cable tiene cuatro terminales de conexión. Estos dos conjuntos de terminales permiten dividir el altavoz en dos secciones independientes. Con estas conexiones, los potenciadores de frecuencias medias y altas se conectan a un conjunto de terminales, y el potenciador de frecuencias bajas se conecta a otro conjunto de terminales.

**Esta unidad**

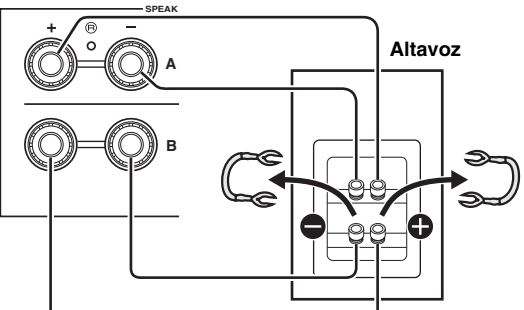

Conecte el otro altavoz al otro conjunto de terminales de la misma forma.

### *Nota*

Cuando realice conexiones de doble cable, quite los puenteados o los cables de los altavoces. Consulte los manuales de instrucciones de los altavoces para obtener más información.

#### $\geq 0$

 Para utilizar las conexiones de doble cable, pulse SPEAKERS A y SPEAKERS B ([pág. 8](#page-309-1)) para que los indicadores de altavoces ("SP A" y "SP B") se iluminen en el visor delantero.

### <span id="page-313-2"></span><span id="page-313-0"></span>*Conexión de las antenas de FM/AM (R-N402)*

Conecte la antena de FM/AM suministrada a esta unidad. Fije el extremo de la antena de FM a una toma de pared y coloque la antena de AM.

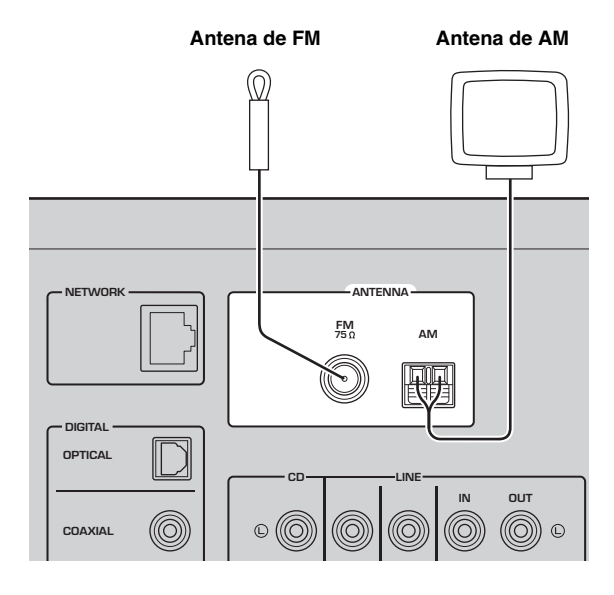

### *Notas*

- Si tiene problemas con la calidad de la recepción, instale una antena exterior.
- Desenrolle solo la longitud de cable necesaria de la unidad de antena de AM.
- Los cables de la antena de AM no tienen polaridad.
- ■**Montaje de la antena de AM suministrada**

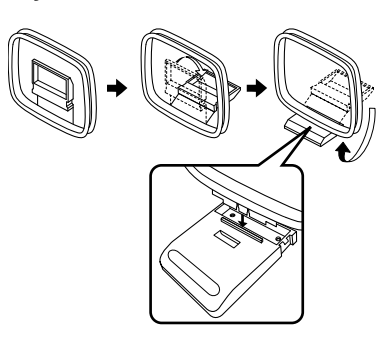

■ **Conexión de los cables de la antena de AM**

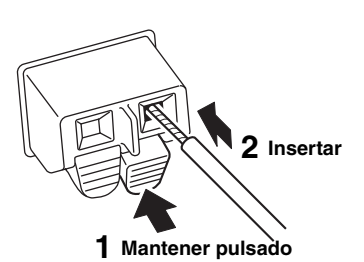

### <span id="page-313-1"></span>*Conexión de la antena de DAB/FM (R-N402D)*

Conecte la antena de DAB/FM suministrada a esta unidad y fije los extremos de la antena a una toma de pared.

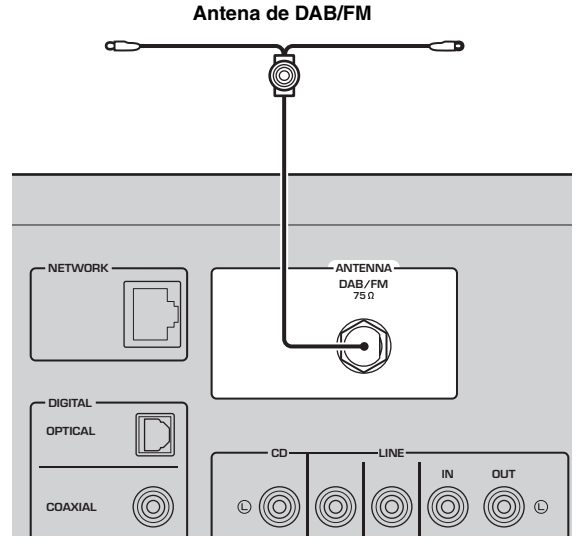

### *Notas*

- Si tiene problemas con la calidad de la recepción, instale una antena exterior.
- La antena se debe extender horizontalmente.

**PREPARACIÓN**

PREPARACIÓN

# <span id="page-314-4"></span><span id="page-314-0"></span>*Conexión del cable de red*

Conecte la unidad al enrutador con un cable de red STP disponible en el mercado (cable recto CAT-5 o superior).

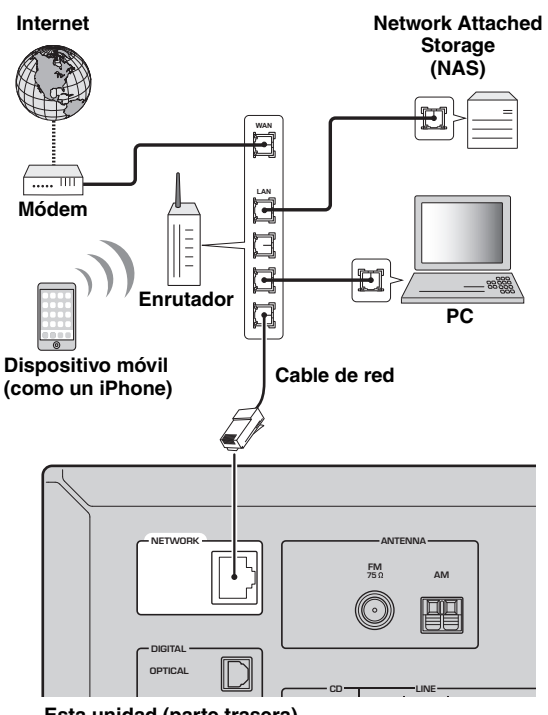

# <span id="page-314-6"></span><span id="page-314-2"></span>*Conexión del cable de alimentación*

Inserte el cable de alimentación en la toma de CA una vez realizado el resto de conexiones.

#### *PRECAUCIÓN*

Solo para modelos para Brasil y generales: Antes de conectar el cable de alimentación, asegúrese de que ajusta VOLTAGE SELECTOR de esta unidad de acuerdo con su voltaje local. El ajuste incorrecto de VOLTAGE SELECTOR puede provocar un incendio y daños en esta unidad.

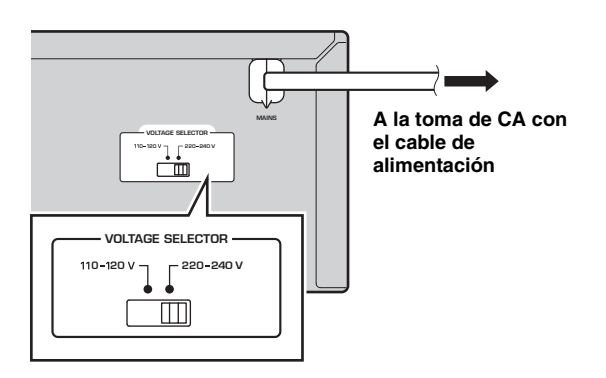

### <span id="page-314-3"></span>*Encendido de la unidad*

Pulse  $\Phi$  (alimentación) para encender la unidad.

**Esta unidad (parte trasera)**

### <span id="page-314-5"></span><span id="page-314-1"></span>*Preparación de una antena inalámbrica*

Si conecta la unidad de forma inalámbrica, levante la antena inalámbrica. Para obtener información sobre cómo conectar la unidad a una red inalámbrica, consulte "Conexión a red" ([pág. 14\)](#page-315-0).

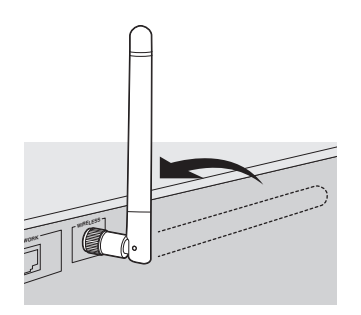

#### *Nota*

No ejerza una fuerza excesiva en la antena inalámbrica. Podría dañar la antena.

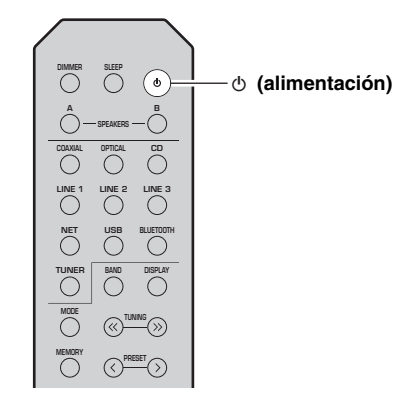

# **Conexión a red**

<span id="page-315-0"></span>Existen varios métodos para conectar la unidad a una red. Seleccione un método de conexión en función de su entorno.

#### *Notas*

- Cierto software de seguridad instalado en el equipo o la configuración del firewall de los dispositivos de red (como un enrutador) podrían impedir el acceso de la unidad a los dispositivos de red o a Internet. En tales casos, configure adecuadamente el software de seguridad o el firewall.
- Todos los servidores deben estar conectados a la misma subred que la unidad.
- Para usar el servicio por Internet, es muy recomendable disponer de una conexión de banda ancha.
- Al reproducir una fuente de audio de alta resolución a través de la red, se recomienda realizar la conexión por cable al enrutador para que la reproducción sea estable.

### **WAC (Wireless Accessory Configuration)**

Si activa la alimentación de la unidad justo después de comprarla o inicializarla, la unidad utilizará automáticamente los ajustes de red del dispositivo iOS (iPhone/iPad/iPod touch) e intentará conectarse a una LAN inalámbrica (a menos que la unidad ya esté conectada a una LAN por cable).

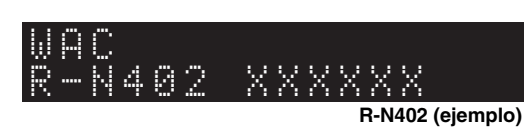

Si tiene un dispositivo iOS, siga el procedimiento desde el paso 6 en la sección ["Uso compartido del ajuste del dispositivo iOS"](#page-316-0)  [\(pág. 15\)](#page-316-0). Si tiene previsto conectar la unidad de forma inalámbrica mediante otro método, pulse RETURN para salir de la pantalla actual y, a continuación, continúe con una de las secciones siguientes.

#### ■**Conexión con la aplicación MusicCast CONTROLLER**

Consulte Guía de instalación de MusicCast para ver información detallada.

#### ■ **Conexión con un enrutador inalámbrico (punto de acceso)**

Conéctese a la red con el método especificado a continuación que se corresponda con su entorno.

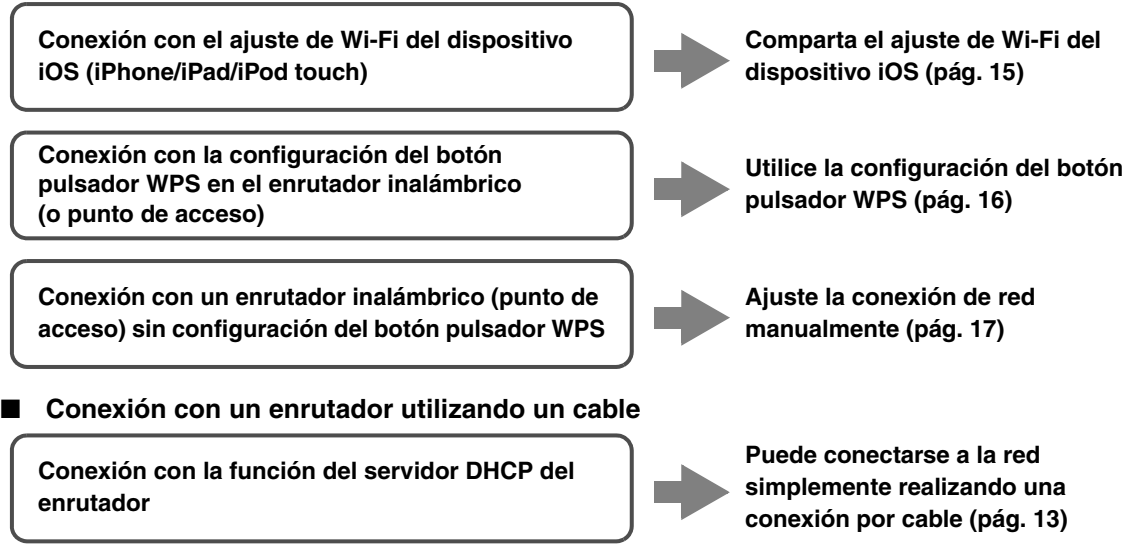

- Para obtener información sobre cómo establecer la dirección IP y otros elementos del menú, consulte [página 46](#page-347-1).
- Para cambiar de una conexión LAN inalámbrica a una conexión LAN por cable, establezca la opción "Connection" bajo el menú de configuración "Network" en "Wired" ([pág. 46](#page-347-1)).
- **Conexión sin un enrutador por cable o enrutador inalámbrico (punto de acceso)**

**Conexión inalámbrica con un dispositivo móvil (Wireless Direct)**

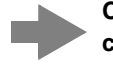

**Conéctese de forma inalámbrica con Wireless Direct [\(pág. 18](#page-319-0))**

#### *Nota*

Cuando la unidad se conecta a la red con Wireless Direct, no se puede conectar a ningún otro enrutador inalámbrico (punto de acceso). Para reproducir contenido desde Internet, conecte esta unidad a una red con un enrutador por cable o enrutador inalámbrico (punto de acceso).

**PREPARACIÓN**

PREPARACIÓN

### <span id="page-316-0"></span>*Uso compartido del ajuste del dispositivo iOS*

Puede configurar con facilidad una conexión inalámbrica aplicando los ajustes de conexión en dispositivos iOS (iPhone/iPad/iPod touch).

Antes de continuar, confirme que su dispositivo iOS está conectado a un enrutador inalámbrico (punto de acceso).

#### *Notas*

- Si realiza el procedimiento siguiente, se inicializarán todos los ajustes de red.
- Esta configuración no funciona si el protocolo de seguridad de su enrutador inalámbrico (punto de acceso) es WEP. En tal caso, utilice otro método de conexión.

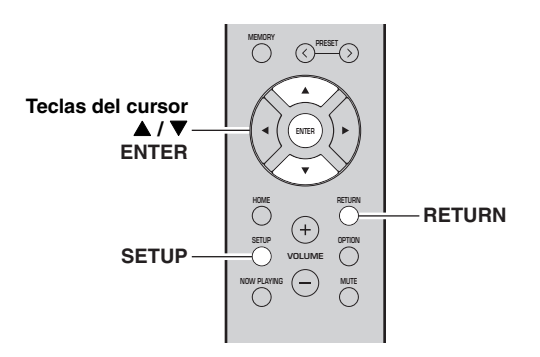

#### **1Pulse SETUP.**

**2 Utilice las teclas del cursor ( / ) para seleccionar "Network" y pulse ENTER.**

 $\geq 0$ '

Para volver al estado anterior, pulse RETURN.

- **3Utilice las teclas del cursor (▲ / ▼) para seleccionar "Connection" y pulse ENTER.**
- **4 Utilice las teclas del cursor ( / ) para seleccionar "Wireless" y pulse ENTER.**

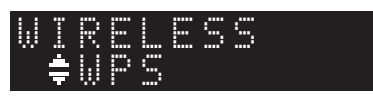

**5 Utilice las teclas del cursor ( / ) para seleccionar "Share Setting" y luego pulse ENTER dos veces.**

**6 En el dispositivo iOS, seleccione la unidad como el altavoz AirPlay en la pantalla Wi-Fi.**

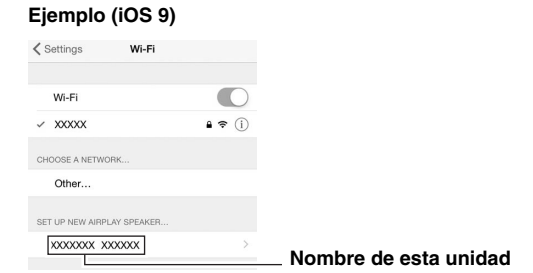

**7**

 **Compruebe que el campo "Network" está establecido en su red preferida y luego pulse "Next".**

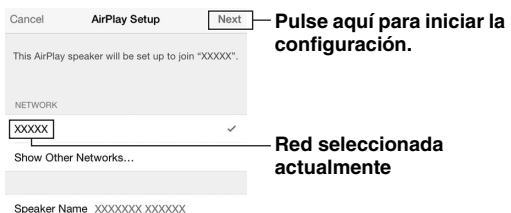

Una vez finalizado el proceso de uso compartido, la unidad se conecta automáticamente a la red (punto de acceso) seleccionada.

Una vez finalizado el ajuste, verifique si la unidad está conectada a una red inalámbrica ([pág. 19\)](#page-320-0).

### <span id="page-317-0"></span>*Uso de la configuración del botón pulsador WPS*

Puede configurar con facilidad una conexión inalámbrica con una pulsación del botón WPS.

#### *Nota*

Esta configuración no funciona si el método de seguridad de su enrutador inalámbrico (punto de acceso) es WEP. En tal caso, utilice otro método de conexión.

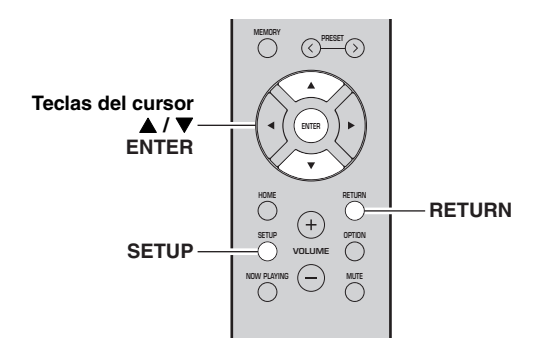

**1Pulse SETUP.**

**2 Utilice las teclas del cursor ( / ) para seleccionar "Network" y pulse ENTER.**

#### $\leq 0$ '

Para volver al estado anterior, pulse RETURN.

- **3**Utilice las teclas del cursor (▲ / ▼) para **seleccionar "Connection" y pulse ENTER.**
- **4 Utilice las teclas del cursor ( / ) para seleccionar "Wireless" y pulse ENTER.**

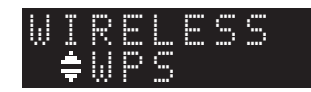

#### **5Pulse ENTER dos veces.**

"Connecting" aparece en el visor delantero.

**6 Pulse el botón WPS en el enrutador inalámbrico (punto de acceso).**

> Cuando el proceso de conexión finalice, "Completed" aparecerá en el visor delantero. Una vez finalizado el ajuste, verifique si la unidad está conectada a una red inalámbrica ([pág. 19](#page-320-0)).

Si aparece "Not connected", repita el procedimiento desde el paso 1 o intente otro método de conexión.

**7Para salir del menú, pulse SETUP.**

#### **Acerca de WPS**

WPS (Wi-Fi Protected Setup) es el estándar establecido por la Wi-Fi Alliance que permite la configuración sencilla de una red doméstica inalámbrica.

### <span id="page-318-0"></span>*Ajuste la conexión de red inalámbrica manualmente*

Antes de realizar el siguiente procedimiento, compruebe el método de seguridad y la contraseña en el enrutador inalámbrico (punto de acceso).

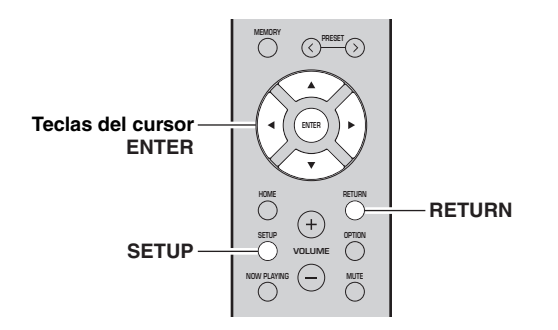

- **1Pulse SETUP.**
- **2 Utilice las teclas del cursor ( / ) para seleccionar "Network" y pulse ENTER.**

#### $\geq 0$

Para volver al estado anterior, pulse RETURN.

- **3Utilice las teclas del cursor (▲ / ▼) para seleccionar "Connection" y pulse ENTER.**
- **4 Utilice las teclas del cursor ( / ) para seleccionar "Wireless" y pulse ENTER.**
- **5 Utilice las teclas del cursor ( / ) para seleccionar "ManualSetting" y pulse ENTER.**

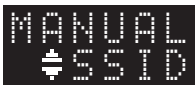

**6 Utilice las teclas del cursor ( / ) para seleccionar "SSID" y pulse ENTER.**

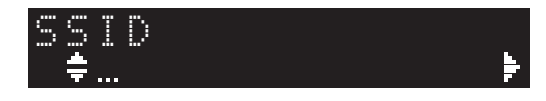

**7 Utilice las teclas del cursor para introducir el SSID en el enrutador inalámbrico (punto de acceso) y pulse RETURN para volver al estado anterior.**

Utilice las teclas del cursor  $(\triangle/\blacktriangledown)$  para seleccionar un carácter y las teclas del cursor  $(\blacktriangleleft/\blacktriangleright)$  para mover la posición de edición.

Puede introducir o eliminar un carácter pulsando  $PREST$  (introducir) o PRESET  $\langle$  (eliminar).

**8 Utilice las teclas del cursor ( / ) para seleccionar "Security" y pulse ENTER.**

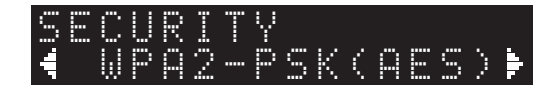

**9 Utilice las teclas del cursor ( / ) para seleccionar el método de seguridad deseado y pulse RETURN.**

#### **Ajustes**

None, WEP, WPA2-PSK (AES), Mixed Mode

#### *Nota*

Si selecciona "None", la conexión puede ser no segura debido a que la comunicación no está cifrada.

- PREPARACIÓN **PREPARACIÓN**
- **10 Utilice las teclas del cursor ( / ) para seleccionar "Security Key" y pulse ENTER.**

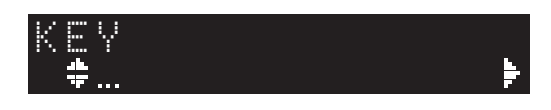

**11 Utilice las teclas del cursor para introducir la contraseña en el enrutador inalámbrico (punto de acceso) y pulse RETURN para volver al estado anterior.**

Si selecciona "WEP" en el paso 9, introduzca una cadena de 5 a 13 caracteres o entre 10 y 26 dígitos hexadecimales.

Si selecciona "WPA2-PSK (AES)" o "Mixed Mode" en el paso 10, introduzca una cadena de 8 a 63 caracteres o 64 dígitos hexadecimales. Utilice las teclas del mando a distancia tal como se describe en el paso 7 para introducir la contraseña.

**12 Utilice las teclas del cursor ( / ) para seleccionar "Connect [ENT]" y pulse ENTER para guardar el ajuste.**

Si aparece "ERROR", compruebe el SSID y la contraseña en el enrutador inalámbrico (punto de acceso) y repita el procedimiento desde el paso 6. Si no aparece "ERROR", significa que la conexión se ha realizado correctamente. Verifique si la unidad está conectada a una red inalámbrica ([pág. 19\)](#page-320-0).

**13 Para salir del menú, pulse SETUP.**

### <span id="page-319-0"></span>*Conexión de un dispositivo móvil directamente a la unidad (Wireless Direct)*

Mediante Wireless Direct, esta unidad puede funcionar como un punto de acceso de red inalámbrica al que pueden conectarse directamente los dispositivos móviles.

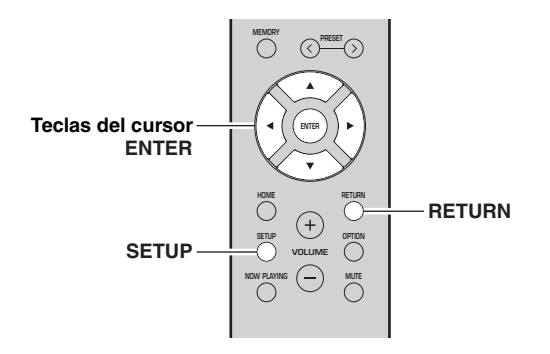

### *Nota*

Cuando la unidad se conecta a la red con Wireless Direct, no se puede conectar a ningún otro enrutador inalámbrico (punto de acceso). Para reproducir contenido desde Internet, conecte esta unidad a una red con un enrutador por cable o enrutador inalámbrico (punto de acceso).

#### **1Pulse SETUP.**

**2**Utilice las teclas del cursor (▲ / ▼) para **seleccionar "Network" y pulse ENTER.**

 $\geq 0$ 

Para volver al estado anterior, pulse RETURN.

- **3 Utilice las teclas del cursor ( / ) para seleccionar "Connection" y pulse ENTER.**
- **4 Utilice las teclas del cursor ( / ) para seleccionar "W.Direct" y pulse ENTER.**

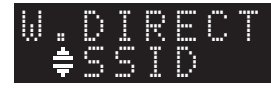

- **5 Pulse ENTER para mostrar el SSID para esta unidad y pulse RETURN para volver al estado anterior.**
- **6 Utilice las teclas del cursor ( / ) para seleccionar "Security" y pulse ENTER.**

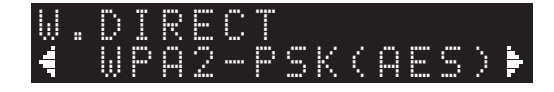

#### **7 Utilice las teclas del cursor ( / ) para seleccionar el método de seguridad deseado y pulse RETURN.**

#### **Ajustes**

None, WPA2-PSK (AES)

#### *Nota*

Si selecciona "None", la conexión puede ser no segura debido a que la comunicación no está cifrada.

**8 Utilice las teclas del cursor ( / ) para seleccionar "Security Key" y pulse ENTER.**

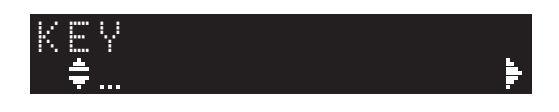

**9 Utilice las teclas del cursor para introducir la contraseña en esta unidad y pulse RETURN para volver al estado anterior.**

Introduzca una cadena de 8 a 63 caracteres o 64 dígitos hexadecimales.

Utilice las teclas del cursor  $(\triangle/\blacktriangledown)$  para seleccionar un carácter y las teclas del cursor  $(\triangleleft/\triangleright)$  para mover la posición de edición.

Puede introducir o eliminar un carácter pulsando  $PRESET$   $\geq$  (introducir) o PRESET  $\leq$  (eliminar).

### **10 Utilice las teclas del cursor ( / ) para seleccionar "Connect [ENT]" y pulse ENTER para guardar el ajuste.**

La información de SSID y contraseña es necesaria para la configuración de un dispositivo móvil. Al seleccionar el "SSID" en el paso 5, puede mostrar el SSID configurado para esta unidad. Este SSID se puede cambiar con las teclas del cursor.

### **11 Configure los ajustes de Wi-Fi de un dispositivo móvil.**

Para ver información detallada sobre los ajustes del dispositivo móvil, consulte el manual de instrucciones de dicho dispositivo.

- (1) Active la función Wi-Fi en el dispositivo móvil.
- (2) Seleccione el SSID de esta unidad de la lista de puntos de acceso disponibles.
- (3) Cuando se le solicite una contraseña, introduzca la contraseña mostrada en el paso 9.

Si aparece "ERROR", compruebe la contraseña en esta unidad y repita el paso 11.

Si no aparece "ERROR", significa que la conexión se ha realizado correctamente. Verifique si la unidad está conectada a una red inalámbrica [\(pág. 19](#page-320-0)).

**12 Para salir del menú, pulse SETUP.**

### <span id="page-320-0"></span>*Verifique el estado de conexión de red*

Realice el siguiente procedimiento para verificar la conexión de la unidad a una red.

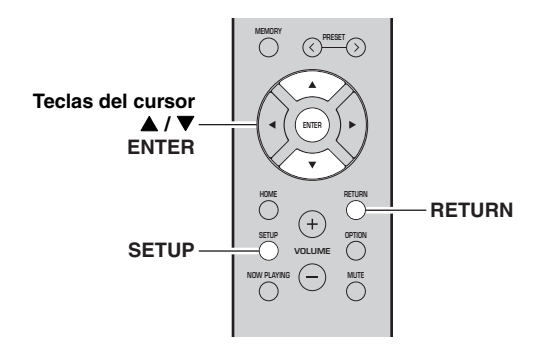

#### **1Pulse SETUP.**

**2**Utilice las teclas del cursor (▲ / ▼) para **seleccionar "Network" y pulse ENTER.**

 $\geq \circ \geq$ 

Para volver al estado anterior, pulse RETURN.

- **3Utilice las teclas del cursor (▲ / ▼) para seleccionar "Information" y pulse ENTER.**
- **4**Utilice las teclas del cursor (▲ / ▼) para **seleccionar "STATUS".**

 $\circ$ nnec $\overline{\texttt{t}}$ STATUS

Si aparece "Connect", la unidad está conectada a una red. Si aparece "Disconnect", restablezca la conexión.

**5Para salir del menú, pulse SETUP.**

# **Reproducción**

### <span id="page-321-2"></span><span id="page-321-1"></span><span id="page-321-0"></span>*Reproducción de una fuente*

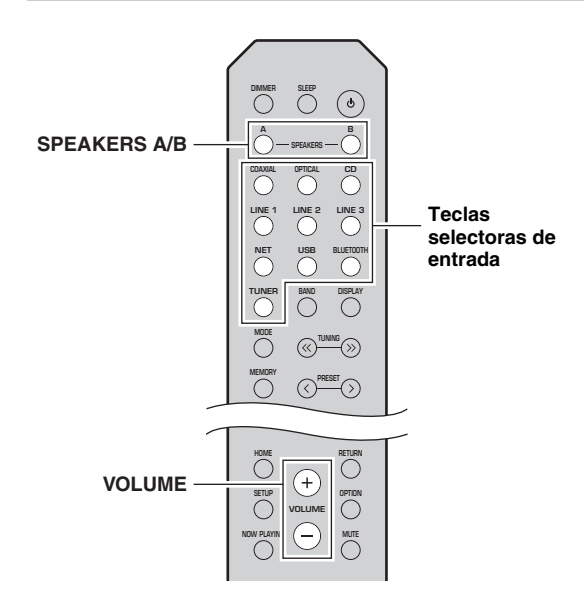

**1 Pulse una de las teclas selectoras de entrada para seleccionar la fuente de entrada que se va a escuchar.**

**2 Pulse SPEAKERS A o SPEAKERS B para seleccionar los altavoces A o los altavoces B.**

#### *Notas*

- Si uno de los conjuntos de altavoces está conectado mediante conexiones de doble cable, o si ambos conjuntos se están utilizando a la vez (A y B), asegúrese de que el visor delantero muestra SP A" y "SP B".
- Cuando utilice auriculares, desconecte los altavoces.

#### **3Reproduzca la fuente.**

#### **4 Pulse VOLUME +/– para ajustar el nivel de salida del sonido.**

 $\frac{y}{x}$ 

- Puede ajustar la calidad tonal utilizando BASS +/– y TREBLE +/– en el panel delantero ([pág.](#page-306-0) 5).
- También puede ajustar el balance de altavoces utilizando la opción "Balance" en el menú "SETUP" ([pág.](#page-349-4) 48).

### <span id="page-321-4"></span><span id="page-321-3"></span>*Cambio de la información del visor delantero*

Al seleccionar una fuente de red o USB como la fuente de entrada, puede alternar la información de reproducción en el visor delantero.

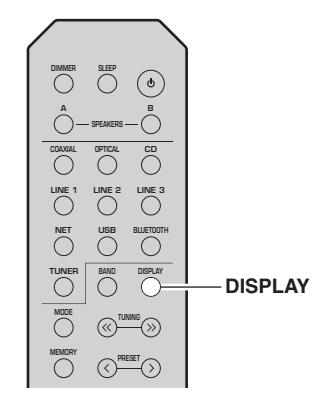

#### **1Pulse DISPLAY.**

Cada vez que pulsa la tecla, el elemento mostrado cambia.

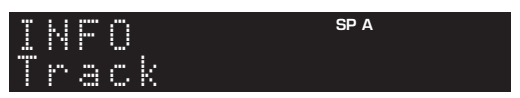

Unos 3 segundos después, aparece la información correspondiente para el elemento que se muestra.

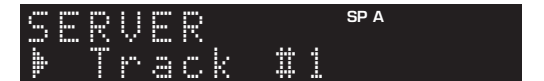

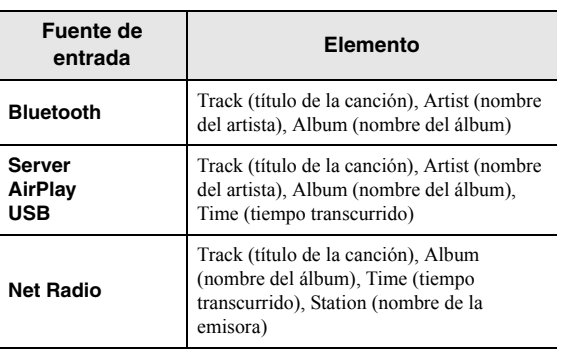

# <span id="page-322-1"></span><span id="page-322-0"></span>*Uso del temporizador para dormir*

Utilice esta característica para ajustar automáticamente la unidad al modo de espera una vez transcurrido un tiempo definido. El temporizador para dormir resulta útil cuando se va a dormir mientras la unidad se está reproduciendo.

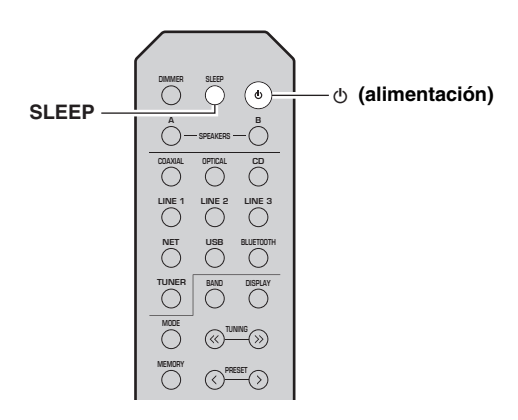

### *Nota*

El temporizador para dormir solo se puede ajustar con el mando a distancia.

#### **1 Pulse SLEEP repetidamente para ajustar el tiempo que transcurrirá antes de que la unidad pase al modo de espera.**

Cada vez que pulse SLEEP, el visor delantero cambiará como se muestra a continuación.

Sleep 120 min  $\rightarrow$  Sleep 90 min  $\rightarrow$  Sleep 90 min  $\rightarrow$  Sleep 0ff  $\leftarrow$  Sleep 30 min  $\leftarrow$  Sleep 60 min  $\leftarrow$ 

El indicador SLEEP parpadea mientras se ajusta el tiempo del temporizador para dormir.

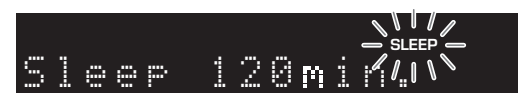

Si el temporizador para dormir está ajustado, el indicador SLEEP del visor delantero se ilumina.

#### $\geq \circ \geq$

- Para desactivar el temporizador para dormir, seleccione "Sleep Off".
- El ajuste del temporizador para dormir también se puede cancelar pulsando  $\phi$  (alimentación) para ajustar esta unidad al modo de espera.

# <span id="page-323-3"></span>**Escucha de radio FM/AM (R-N402)**

### <span id="page-323-5"></span><span id="page-323-1"></span><span id="page-323-0"></span>*Sintonización de FM/AM*

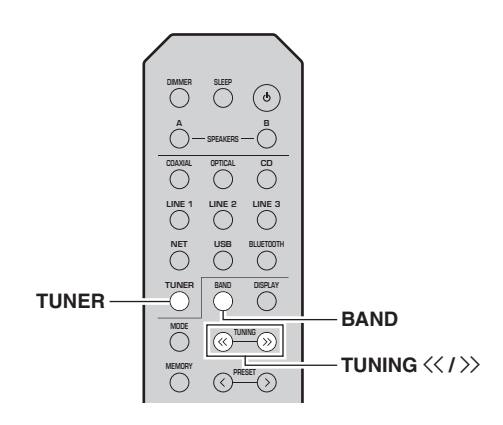

- **1 Pulse TUNER para seleccionar "TUNER" como fuente de entrada.**
- **2 Pulse BAND repetidamente para seleccionar la banda de recepción (FM o AM).**

#### **3Mantenga pulsado TUNING**  $\langle \langle \rangle \rangle$  **durante más de 1 segundo para comenzar la sintonización.**

Pulse  $\gg$  para sintonizar una frecuencia más alta. Pulse  $\leq$  para sintonizar una frecuencia más baja.

La frecuencia de la emisora recibida se muestra en el visor delantero.

Si se recibe una emisión, el indicador "TUNED" del visor delantero se iluminará. Si se recibe una emisión en estéreo, el indicador "STEREO" también se iluminará.

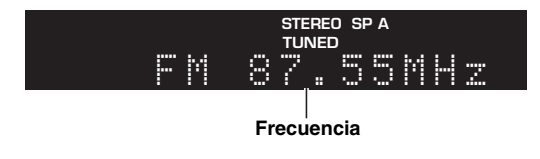

#### $\geq 0$

- Si las señales de la emisora son débiles, la búsqueda de sintonización no se detiene en la emisora deseada.
- Si la señal de recepción de una emisora FM no es estable, puede mejorar si se cambia a mono.

#### <span id="page-323-4"></span>■**Mejora de la recepción de FM (modo FM)**

Si la señal de la emisora es débil y la calidad del sonido no es buena, ajuste el modo de recepción de la banda de FM a mono para mejorar la recepción.

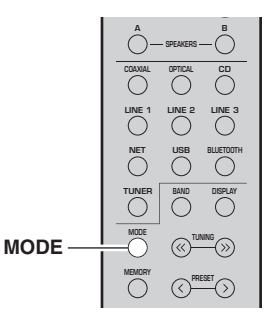

**1 Pulse MODE repetidamente para seleccionar "Stereo" (modo estéreo automático) o "Mono" (modo mono) cuando en la unidad se sintonice una emisora de radio FM.**

Si se selecciona Mono, las emisiones de FM se escucharán con sonido mono.

#### *Nota*

El indicador STEREO en el panel delantero se ilumina mientras se escucha una emisora en modo estéreo ([pág.](#page-307-1) 6).

### <span id="page-323-2"></span>*Uso de funciones presintonizadas*

Puede registrar hasta 40 emisoras de radio como presintonías. Una vez registradas las emisoras, puede sintonizarlas fácilmente recuperando las presintonías. Puede registrar automáticamente emisoras FM que tienen señales fuertes. Si las emisoras FM que desea almacenar tienen señales débiles, puede registrarlas manualmente ([pág.](#page-324-1) 23).

### ■ **Registro automático de emisoras de radio (solo emisoras de FM)**

#### *Notas*

- Si una emisora se registra en un número de presintonía que ya tenga registrado una emisora, la emisora anterior se sobrescribirá.
- Si la emisora que desea registrar tiene una señal débil, pruebe a utilizar el método de presintonización manual.
- Solo para los modelos para Reino Unido y Europa: Solo las emisoras de Radio Data System (Sistema de radiodifusión de datos) se pueden presintonizar automáticamente.

#### $\geq 0$

 Las emisoras de FM registradas como presintonías utilizando la característica de presintonización automática se escucharán en estéreo.
■ **Registro manual de una emisora de radio**

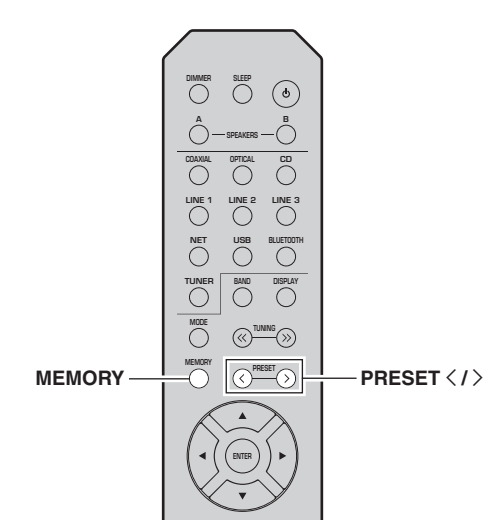

### **1Sintonice la emisora de radio deseada.**

Consulte ["Sintonización de FM/AM" \(pág.](#page-323-0) 22).

#### **2Pulse MEMORY.**

## al's'∠

 Si mantiene pulsado MEMORY durante más de 3 segundos, omitirá los siguientes pasos y registrará automáticamente la emisora seleccionada en un número de presintonía vacío (es decir, el número de presintonía siguiente al último utilizado).

**3Pulse PRESET**  $\langle$  **/**  $\rangle$  **para seleccionar el número de presintonía en el que se registrará la emisora.**

Si selecciona un número de presintonía sin emisora registrada, aparecerá el mensaje "Empty".

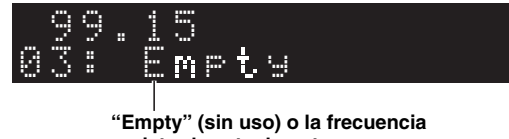

**registrada actualmente.**

#### **4Pulse MEMORY.**

Una vez completado el registro, la pantalla regresa a su estado original.

## $\geq 0$ '

 Para cancelar el registro, pulse RETURN o no realice ninguna operación durante alrededor de 30 segundos.

## **SP A** Au o PreseOPTION**SP A**READY

**Pulse TUNER para seleccionar "TUNER"** 

 **MUTE OPTIONVOLUME**

**NOW PLAYING**

**SETUP**

**LINE 1NET USB**

**COAXIAL OPTICAL B**

**SLEEP**

**TUNER**

**MEMORY**

**BLUETOOTH**

**LINE 2 LINE 3**

**DISPLAY**

**BAND**

**PRESET**  $\langle$  **/**  $\rangle$ 

**OPTIONRETURN**

**PRESET**

 **Pulse OPTION en el mando a distancia.** Aparecerá el menú "OPTION" [\(pág.](#page-345-0) 44).

**Utilice las teclas del cursor (▲ / ▼) para seleccionar "Auto Preset" y pulse ENTER.**

**como fuente de entrada.**

**ENTER**

**A/V** 

**Teclas del cursor**

**TUNER**

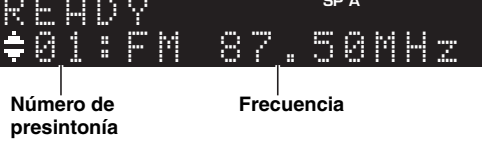

La unidad comenzará el barrido de la banda de FM unos 5 segundos después a partir de la frecuencia más baja.

Para comenzar el barrido inmediatamente, pulse **ENTER** 

### $\geq 0$

**1**

**2**

**3**

- Antes de iniciar el barrido, puede especificar el primer número de presintonía que se utilizará pulsando PRESET  $\langle \rangle$  o las teclas del cursor  $(\triangle/\blacktriangledown)$  en el mando a distancia.
- Para cancelar el barrido, pulse RETURN.

Una vez completado el barrido, "FINISH" aparece en pantalla y después se regresa al estado original.

**Español**

#### ■ **Recuperación de una emisora presintonizada**

Puede recuperar emisoras presintonizadas registradas utilizando la presintonización automática o manual de emisoras.

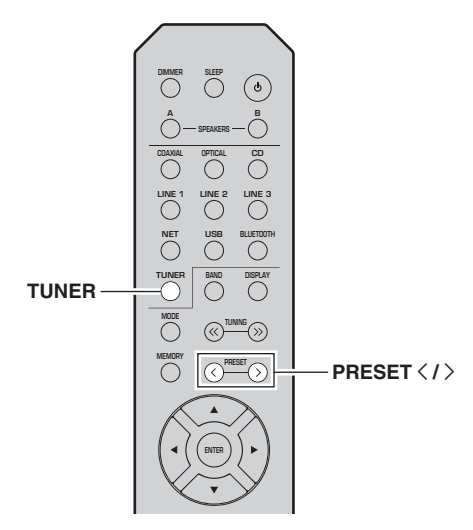

**1 Pulse TUNER para seleccionar "TUNER" como fuente de entrada.**

**2Pulse PRESET**  $\langle$  /  $\rangle$  para seleccionar un **número de presintonía.**

 $\leq 0$ 

- Se omitirán los números de presintonía sin emisoras registradas.
- "No Presets" aparecerá en pantalla si no hay emisoras registradas.

## <span id="page-325-0"></span>■ **Borrado de una emisora presintonizada**

Puede borrar las emisoras de radio registradas en los números de presintonía.

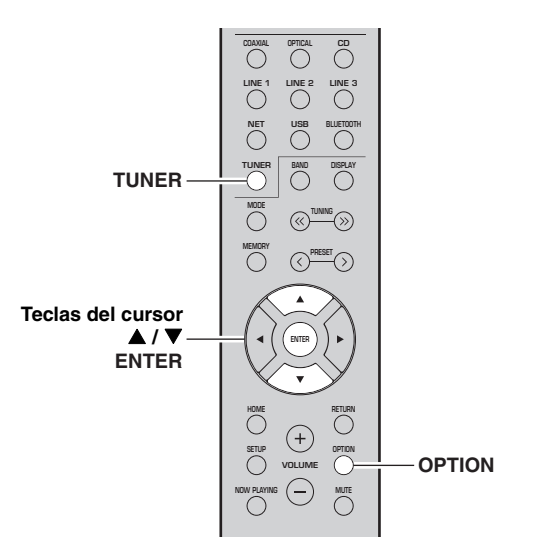

- **1 Pulse TUNER para seleccionar "TUNER" como fuente de entrada.**
- **2Pulse OPTION.**
- **3Utilice las teclas del cursor (▲ / ▼) para seleccionar "Clear Preset" y pulse ENTER.**

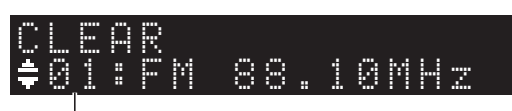

**Emisora presintonizada que se va a borrar**

**4 Utilice las teclas del cursor ( / ) para seleccionar la emisora presintonizada que se vaya a borrar y pulse ENTER.**

Si la emisora presintonizada se ha borrado, aparece "Cleared" y, a continuación, se muestra el siguiente número de presintonía en uso.

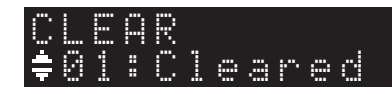

- **5 Repita el paso 4 hasta que se hayan borrado todas las emisoras presintonizadas.**
- **6 Para salir del menú "OPTION", pulse OPTION.**

## <span id="page-326-0"></span>*Sintonización de Radio Data System (solo para los modelos para Reino Unido y Europa)*

Radio Data System es un sistema de transmisión de datos empleado por emisoras de FM de numerosos países. La unidad puede recibir distintos tipos de datos de Radio Data System, como "Program Service", "Program Type", "Radio Text" y "Clock Time" cuando se sintoniza una emisora de Radio Data System.

#### ■ **Visualización de información de Radio Data System**

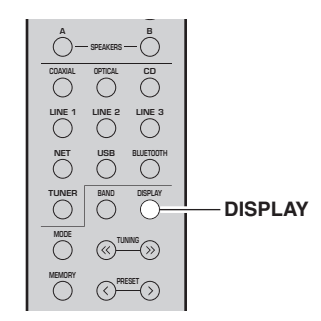

#### **1 Sintonice la emisora deseada de Radio Data System (Sistema de radiodifusión de datos).**

### $\leq \circ$

 Se recomienda que primero registre emisoras de radio automáticamente [\(pág.](#page-323-1) 22) antes de sintonizar emisoras de Radio Data System.

#### **2Pulse DISPLAY.**

Cada vez que pulsa la tecla, el elemento mostrado cambia.

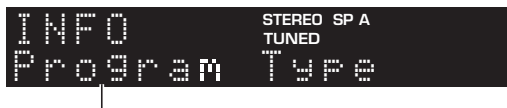

### **Nombre de elemento**

Unos 3 segundos después, aparece la información correspondiente para el elemento que se muestra.

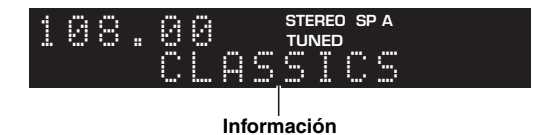

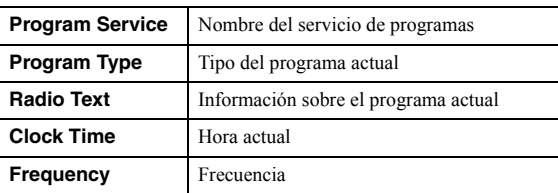

## *Nota*

"Program Service", "Program Type", "Radio Text" y "Clock Time" no aparecen si la emisora de radio no presta el servicio Radio Data System.

#### ■ **Recepción automática de información del tráfico**

Cuando se selecciona "TUNER" como fuente de entrada, la unidad recibe automáticamente información de tráfico. Para activar esta función, realice el procedimiento siguiente para fijar la emisora de información de tráfico.

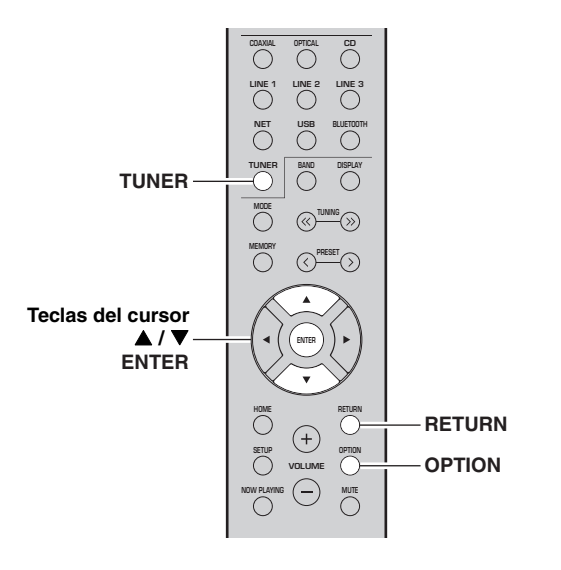

**1 Cuando se selecciona "TUNER" como fuente de entrada, pulse OPTION.**

**2 Utilice las teclas del cursor ( / ) para seleccionar "TrafficProgram" y pulse ENTER.** La búsqueda de la emisora de información del tráfico se iniciará en 5 segundos. Vuelva a pulsar ENTER para empezar la búsqueda inmediatamente.

## $\frac{1}{2}$ %

- Para buscar hacia arriba/abajo desde la frecuencia actual, pulse las teclas del cursor  $(\triangle/\blacktriangledown)$  mientras se muestra "READY".
- Para cancelar la búsqueda, pulse RETURN.
- El texto entre paréntesis muestra los indicadores que aparecen en el visor delantero.

La siguiente pantalla aparece unos 3 segundos cuando acaba la búsqueda.

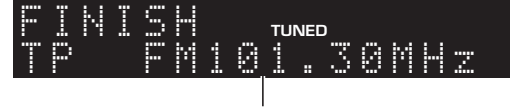

### **Emisora de información del tráfico (frecuencia)**

## *Nota*

"TP Not Found" se muestra unos 3 segundos si no se encuentra ninguna emisora de información del tráfico.

## <span id="page-327-3"></span>**Escucha de radio FM (R-N402D)**

## <span id="page-327-4"></span><span id="page-327-0"></span>*Sintonización de FM*

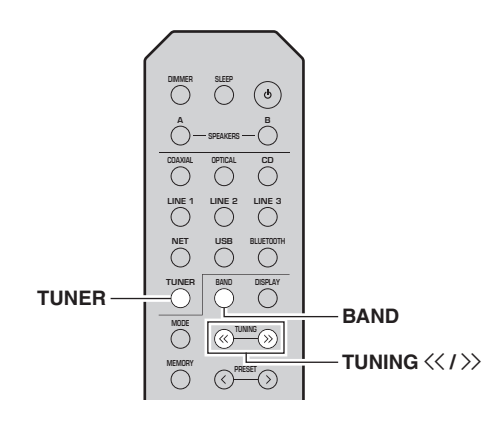

- **1 Pulse TUNER para seleccionar "TUNER" como fuente de entrada.**
- **2 Pulse BAND varias veces para seleccionar la banda de FM.**

#### **3Mantenga pulsado TUNING**  $\langle \langle \rangle \rangle$  **durante más de 1 segundo para comenzar la sintonización.**

Pulse  $\gg$  para sintonizar una frecuencia más alta. Pulse  $\leq$  para sintonizar una frecuencia más baja.

La frecuencia de la emisora recibida se muestra en el visor delantero.

Si se recibe una emisión, el indicador "TUNED" del visor delantero se iluminará. Si se recibe una emisión en estéreo, el indicador "STEREO" también se iluminará.

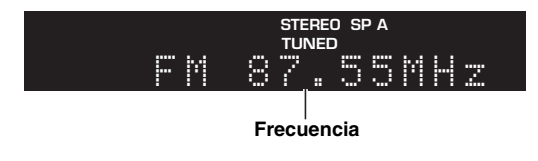

### $\geq 0$

- Si las señales de la emisora son débiles, la búsqueda de sintonización no se detiene en la emisora deseada.
- Si la señal de recepción de una emisora FM no es estable, puede mejorar si se cambia a mono.

#### ■**Mejora de la recepción de FM (modo FM)**

Si la señal de la emisora es débil y la calidad del sonido no es buena, ajuste el modo de recepción de la banda de FM a mono para mejorar la recepción.

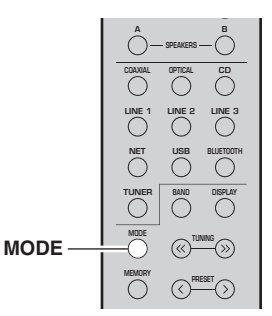

**1 Pulse MODE repetidamente para seleccionar "Stereo" (modo estéreo automático) o "Mono" (modo mono) cuando en la unidad se sintonice una emisora de radio FM.**

Si se selecciona Mono, las emisiones de FM se escucharán con sonido mono.

## *Nota*

El indicador STEREO en el panel delantero se ilumina mientras se escucha una emisora en modo estéreo ([pág.](#page-307-0) 6).

## <span id="page-327-2"></span>*Uso de funciones presintonizadas*

Puede registrar hasta 40 emisoras de radio como presintonías. Una vez registradas las emisoras, puede sintonizarlas fácilmente recuperando las presintonías. Puede registrar automáticamente emisoras FM que tienen señales fuertes. Si las emisoras FM que desea almacenar tienen señales débiles, puede registrarlas manualmente ([pág.](#page-328-0) 27).

## <span id="page-327-1"></span>■ **Registro automático de emisoras de radio**

## *Notas*

- Si una emisora se registra en un número de presintonía que ya tenga registrado una emisora, la emisora anterior se sobrescribirá.
- Si la emisora que desea registrar tiene una señal débil, pruebe a utilizar el método de presintonización manual.
- Solo para los modelos para Reino Unido y Europa: Solo las emisoras de Radio Data System (Sistema de radiodifusión de datos) se pueden presintonizar automáticamente.

### $\geq 0$

 Las emisoras de FM registradas como presintonías utilizando la característica de presintonización automática se escucharán en estéreo.

<span id="page-328-0"></span>■ **Registro manual de una emisora de radio**

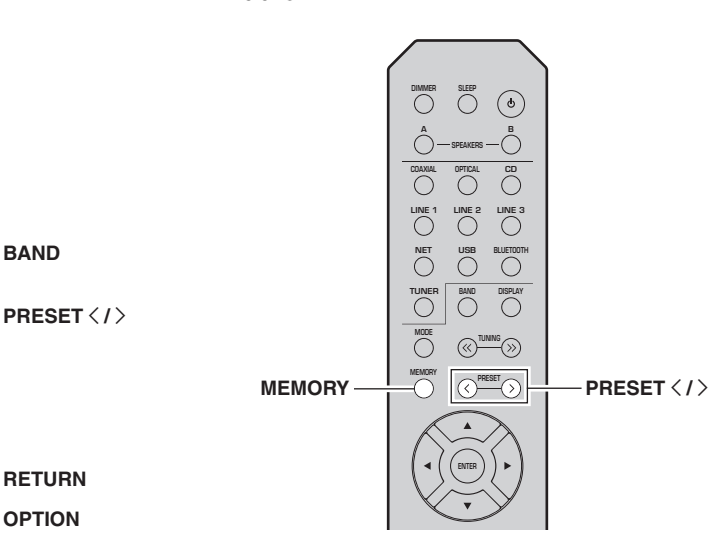

#### **1 Sintonice la emisora de radio deseada.** Consulte ["Sintonización de FM" \(pág.](#page-327-0) 26).

#### **2Pulse MEMORY.**

## al's'∠

 Si mantiene pulsado MEMORY durante más de 3 segundos, omitirá los siguientes pasos y registrará automáticamente la emisora seleccionada en un número de presintonía vacío (es decir, el número de presintonía siguiente al último utilizado).

**3Pulse PRESET**  $\langle$  **/**  $\rangle$  **para seleccionar el número de presintonía en el que se registrará la emisora.**

Si selecciona un número de presintonía sin emisora registrada, aparecerá el mensaje "Empty".

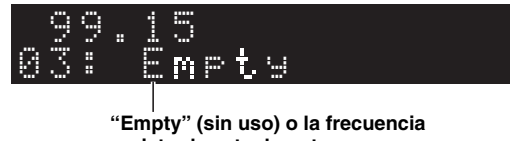

**registrada actualmente.**

#### **4Pulse MEMORY.**

Una vez completado el registro, la pantalla regresa a su estado original.

## $\geq 0$

 Para cancelar el registro, pulse RETURN o no realice ninguna operación durante alrededor de 30 segundos.

**2 Pulse OPTION en el mando a distancia.** Aparecerá el menú "OPTION" [\(pág.](#page-345-0) 44).

**como fuente de entrada.**

**ENTER**

**A/V** 

**Teclas del cursor**

**TUNER**

**Pulse TUNER para seleccionar "TUNER"** 

 **MUTE OPTIONVOLUME**

**NOW PLAYING**

**SETUP**

**LINE 1NET USB**

**COAXIAL OPTICAL B**

**SLEEP**

**TUNER**

**MEMORY**

**BLUETOOTH**

**LINE 2 LINE 3**

**DISPLAY**

**BAND**

**OPTIONRETURN**

**PRESET**

**3Utilice las teclas del cursor (▲ / ▼) para seleccionar "Auto Preset" y pulse ENTER.**

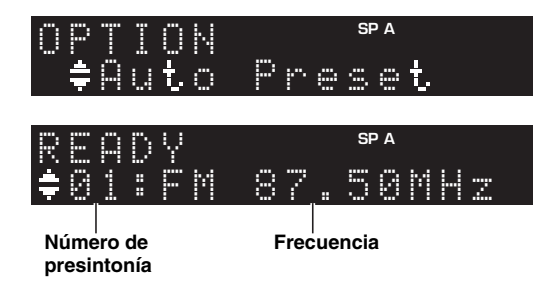

La unidad comenzará el barrido de la banda de FM unos 5 segundos después a partir de la frecuencia más baja.

Para comenzar el barrido inmediatamente, pulse ENTER.

### √¦∕<br>≃`®

**1**

- Antes de iniciar el barrido, puede especificar el primer número de presintonía que se utilizará pulsando PRESET  $\langle / \rangle$  o las teclas del cursor  $(\triangle/\blacktriangledown)$  en el mando a distancia.
- Para cancelar el barrido, pulse RETURN.

Una vez completado el barrido, "FINISH" aparece en pantalla y después se regresa al estado original.

Españo

#### ■ **Recuperación de una emisora presintonizada**

Puede recuperar emisoras presintonizadas registradas utilizando la presintonización automática o manual de emisoras.

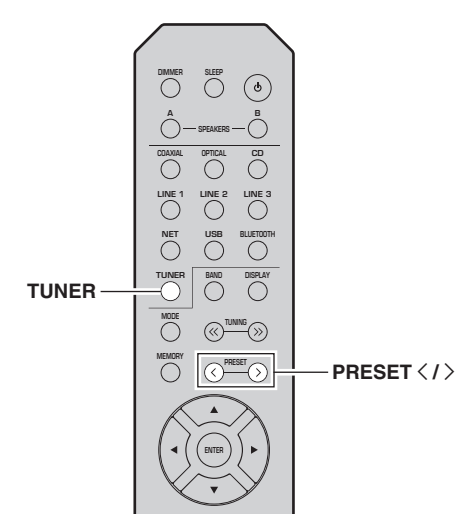

**1 Pulse TUNER para seleccionar "TUNER" como fuente de entrada.**

**2Pulse PRESET**  $\langle$  /  $\rangle$  para seleccionar un **número de presintonía.**

 $\leq 0$ 

- Se omitirán los números de presintonía sin emisoras registradas.
- "No Presets" aparecerá en pantalla si no hay emisoras registradas.

## <span id="page-329-0"></span>■ **Borrado de una emisora presintonizada**

Borre las emisoras de radio registradas en los números de presintonía.

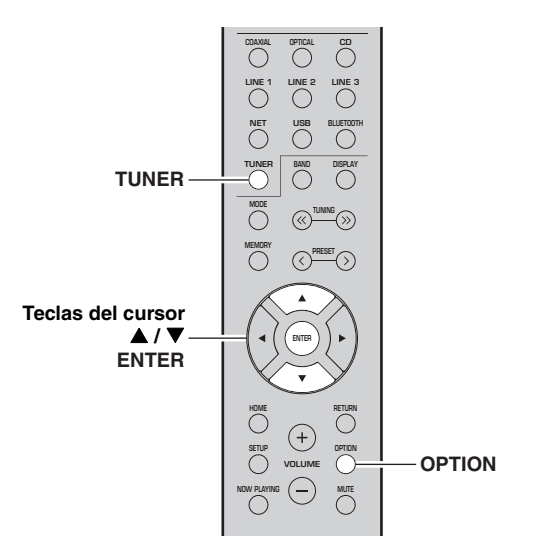

- **1 Pulse TUNER para seleccionar "TUNER" como fuente de entrada.**
- **2Pulse OPTION.**
- **3Utilice las teclas del cursor (▲ / ▼) para seleccionar "Clear Preset" y pulse ENTER.**

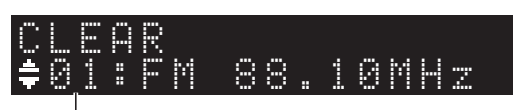

**Emisora presintonizada que se va a borrar**

**4 Utilice las teclas del cursor ( / ) para seleccionar la emisora presintonizada que se vaya a borrar y pulse ENTER.**

Si la emisora presintonizada se ha borrado, aparece "Cleared" y, a continuación, se muestra el siguiente número de presintonía en uso.

 01:ClearedCLEAR

- **5 Repita el paso 4 hasta que se hayan borrado todas las emisoras presintonizadas.**
- **6 Para salir del menú "OPTION", pulse OPTION.**

## *Sintonización de Radio Data System (solo para los modelos para Reino Unido y Europa)*

Radio Data System es un sistema de transmisión de datos empleado por emisoras de FM de numerosos países. La unidad puede recibir distintos tipos de datos de Radio Data System, como "Program Service", "Program Type", "Radio Text" y "Clock Time" cuando se sintoniza una emisora de Radio Data System.

#### ■ **Visualización de información de Radio Data System**

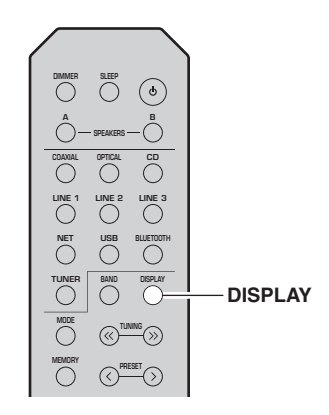

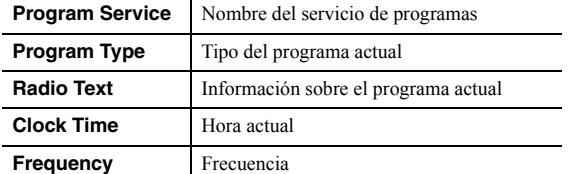

## *Nota*

"Program Service", "Program Type", "Radio Text" y "Clock Time" no aparecen si la emisora de radio no presta el servicio Radio Data System.

#### **1 Sintonice la emisora deseada de Radio Data System (Sistema de radiodifusión de datos).**

 $\geq 0$ 

Se recomienda que primero registre emisoras de radio automáticamente [\(pág.](#page-327-1) 26) antes de sintonizar emisoras de Radio Data System.

#### **2Pulse DISPLAY.**

Cada vez que pulsa la tecla, el elemento mostrado cambia.

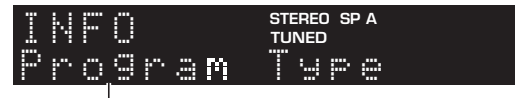

### **Nombre de elemento**

Unos 3 segundos después, aparece la información correspondiente para el elemento que se muestra.

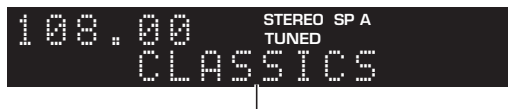

**Información**

## **Escucha de radio DAB (R-N402D)**

DAB (Difusión de audio digital) utiliza señales digitales para obtener un sonido más nítido y una recepción más estable en comparación con las señales analógicas. Esta unidad también puede recibir DAB+ (una versión mejorada de DAB) que admite más emisoras que utilizan el códec de audio MPEG-4 (AAC+), y que presenta un método de transmisión más eficiente.

## *Nota*

Esta unidad solo admite la banda III (174 a 240 MHz).

## <span id="page-331-1"></span>*Preparación de la sintonización de DAB*

Antes de sintonizar emisoras de DAB, se debe realizar un barrido inicial. Al seleccionar DAB por primera vez, el barrido inicial se realiza automáticamente.

Para escuchar una emisora de DAB, conecte la antena como se describe en ["Conexión de la antena de DAB/FM](#page-313-0) [\(R-N402D\)"](#page-313-0) ([pág.](#page-313-0) 12).

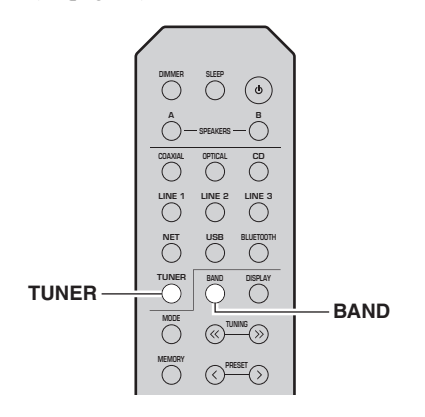

- **1 Pulse TUNER para seleccionar "TUNER" como la fuente de entrada.**
- **2 Pulse BAND para seleccionar la banda de DAB.** Comienza el barrido inicial. Durante el barrido, el progreso se muestra en la pantalla del panel delantero. Una vez finalizado el barrido, la parte superior de la lista de las emisoras escaneadas aparece en la pantalla del panel delantero.

 $y_0'$ 

- Si no se encuentra ninguna emisora de radio de DAB con un barrido inicial, aparecerá "Not Found" en la pantalla del panel delantero, seguido de "Off Air". Pulse BAND dos veces para volver a seleccionar la banda de DAB y realice un nuevo barrido.
- Puede comprobar la intensidad de recepción de cada etiqueta de canal DAB ([pág.33\)](#page-334-0).
- Para volver a realizar un barrido inicial después de almacenar algunas emisoras de radio de DAB, seleccione "Initiate Scan" [\(pág.](#page-345-1) 44) en el menú "OPTION". Si vuelve a realizar un barrido inicial, se borrarán las emisoras de radio de DAB actualmente registradas en los números de presintonía.

## <span id="page-331-0"></span>*Selección de una emisora de radio de DAB para recepción*

Puede seleccionar una emisora de radio de DAB de entre las emisoras almacenadas por el barrido inicial.

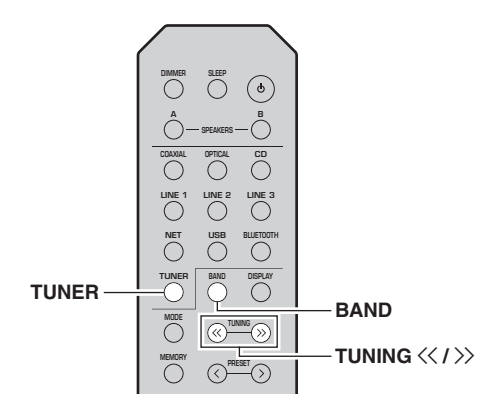

- **1 Pulse TUNER para seleccionar "TUNER" como la fuente de entrada.**
- **2 Pulse BAND para seleccionar la banda de DAB.**
- **3**Pulse TUNING  $\langle \langle 1 \rangle \rangle$  para seleccionar una **emisora de radio de DAB.**

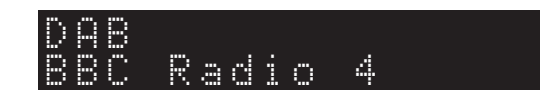

## *Notas*

- "Off Air" aparece cuando la emisora de radio de DAB seleccionada no está disponible actualmente.
- Cuando la unidad recibe una emisora secundaria, aparece "2" junto a "DAB".

## *Uso de la función presintonizada*

Puede registrar hasta 40 emisoras de radio de DAB como presintonías. Una vez registradas las emisoras, puede sintonizarlas fácilmente recuperando las presintonías.

### √¦∕<br>≥′**@**′≤

 Puede registrar hasta 40 emisoras de radio favoritas para cada una de las bandas de DAB y FM.

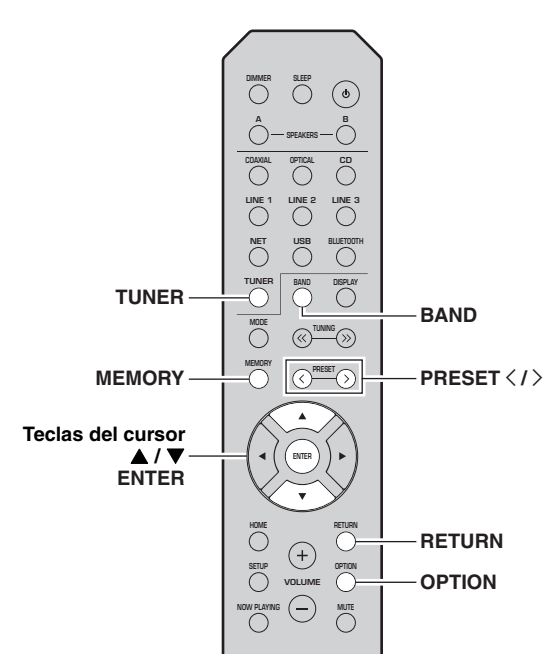

## **Registro de una emisora de radio de DAB**

Seleccione una emisora de radio de DAB y regístrela en un número de presintonía.

**1 Sintonice la emisora de radio de DAB deseada. Consulte ["Selección de una](#page-331-0) [emisora de radio de DAB para recepción"](#page-331-0)  [\(pág.](#page-331-0) 30).**

#### **2Pulse MEMORY.**

### ะ`่®้≃

Si mantiene pulsado MEMORY durante más de 3 segundos, omitirá los siguientes pasos y registrará automáticamente la emisora seleccionada en un número de presintonía vacío (es decir, el número de presintonía siguiente al último utilizado).

### **3 Pulse PRESET** j **/** i **para seleccionar el número de presintonía en el que se registrará la emisora.**

Si selecciona un número de presintonía sin emisora registrada, aparecerá el mensaje "Empty". Si selecciona un número de presintonía que ya tenga registrado una emisora, aparecerá el mensaje "Overwrite?".

 ${\bf p} \equiv {\bf r}$  . MEMORY

**"Empty" (sin uso) u "Overwrite?" (en uso)**

#### **4Pulse MEMORY.**

Una vez completado el registro, la pantalla regresa a su estado original.

### $\geq 0$

Para cancelar el registro, pulse RETURN o no realice ninguna operación durante alrededor de 30 segundos.

#### ■ **Recuperación de una emisora presintonizada**

Sintonice una emisora de radio de DAB registrada seleccionando su número de presintonía.

#### **1 Pulse TUNER para seleccionar "TUNER" como la fuente de entrada.**

- **2 Pulse BAND para seleccionar la banda de DAB.**
- **3Pulse PRESET**  $\langle$  **/**  $\rangle$  **para seleccionar la emisora de radio de DAB deseada.**

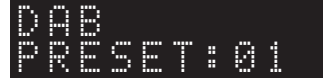

## √¦∕<br>≃`®

- Se omitirán los números de presintonía sin emisoras registradas.
- Si esta unidad no tiene ninguna emisora presintonizada, se muestra "No Presets".

# **Español**

<span id="page-333-0"></span>■ **Borrado de emisoras de radio de DAB presintonizadas**

Borre emisoras de radio de DAB registradas en los números de presintonía.

- **1 Pulse TUNER para seleccionar "TUNER" como la fuente de entrada.**
- **2 Pulse BAND para seleccionar la banda de DAB.**
- **3 Pulse OPTION para acceder al menú "OPTION".**Aparecerá el menú "OPTION" para TUNER ([pág.](#page-345-2) 44).
- **4**Utilice las teclas del cursor (▲ / ▼) para **seleccionar "Clear Preset" y pulse ENTER.**
- **5 Seleccione el número de emisora presintonizada deseada utilizando las teclas del cursor ( / ) varias veces.** El número de presintonía seleccionado parpadea en la

pantalla del panel delantero.

**6 Pulse ENTER de nuevo para confirmar.** "Cleared" aparecerá en la pantalla del panel delantero. A continuación, se muestra otra emisora presintonizada en la pantalla del panel delantero. Si no hay más emisoras presintonizadas, aparece "No Presets" y después la pantalla vuelve al menú "OPTION".

Para devolver la pantalla al estado original, pulse RETURN.

## *Visualización de la información de DAB*

Esta unidad puede recibir diversos tipos de información de DAB cuando se sintoniza en una emisora de radio de DAB.

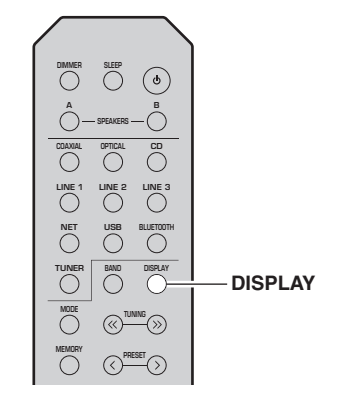

- **1 Pulse TUNER para seleccionar "TUNER" como la fuente de entrada.**
- **2 Sintonice la emisora de radio de DAB deseada.**

#### **3Pulse DISPLAY.**

Cada vez que pulsa la tecla, el elemento mostrado cambia.

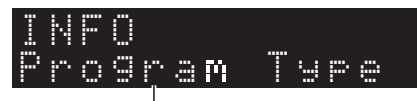

### **Nombre de elemento**

Aparece el elemento seleccionado seguido de una breve descripción, y aparece la información correspondiente para dicho elemento.

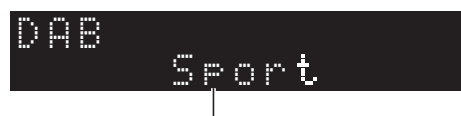

### **Información**

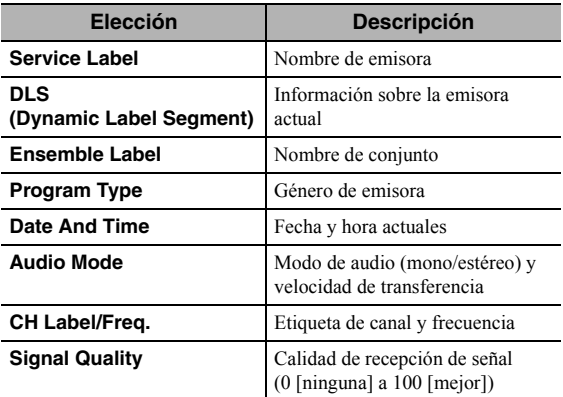

## *Nota*

Es posible que parte de esta información no esté disponible en función de la emisora de radio de DAB seleccionada.

## <span id="page-334-1"></span><span id="page-334-0"></span>**Información de intensidad de acceptual de la participación de frecuencias DAB**<br>Esta unidad solo admite la banda III (174 a 240 MHz). *recepción de cada etiqueta de canal DAB*

Puede comprobar la intensidad de recepción de cada etiqueta de canal DAB (0 [ninguna] a 100 [mejor]).

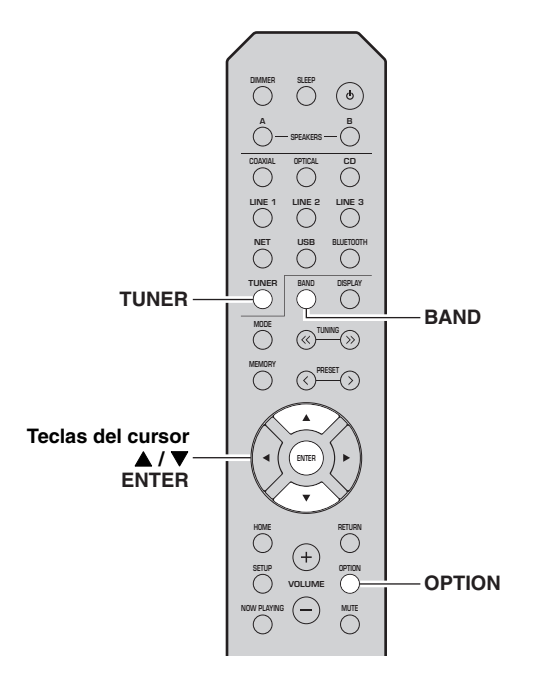

- **1 Pulse TUNER para seleccionar "TUNER" como la fuente de entrada.**
- **2 Pulse BAND para seleccionar la banda de DAB.**
- **3 Pulse OPTION para acceder al menú "OPTION".**

Aparecerá el menú "OPTION" para TUNER ([pág.](#page-345-2) 44).

- **4**Utilice las teclas del cursor (▲ / ▼) para **seleccionar "Tune Aid" y pulse ENTER.**
- **5 Utilice las teclas del cursor ( / ) para seleccionar la etiqueta de canal DAB deseada.**

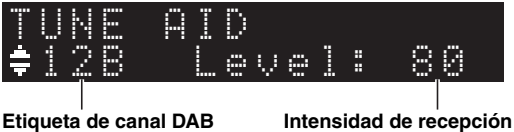

## ■ Información de frecuencias DAB

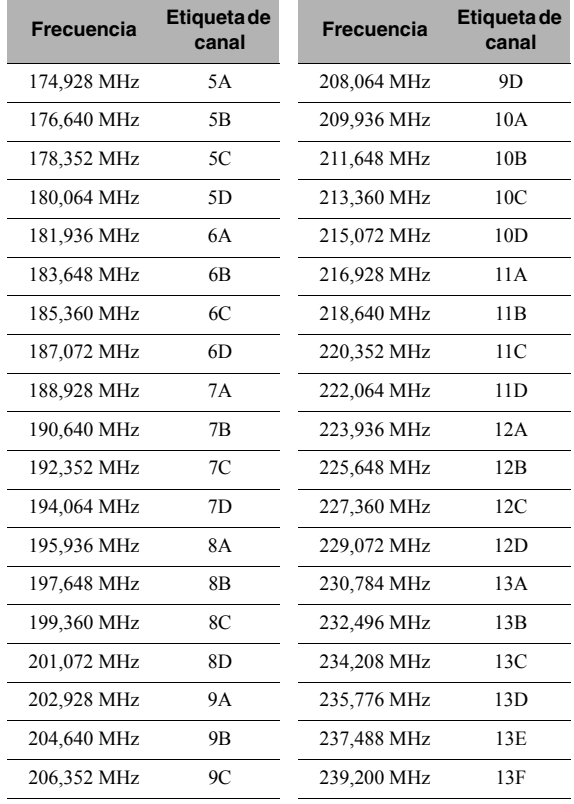

## <span id="page-335-1"></span>**Reproducción de música con** *Bluetooth*

<span id="page-335-0"></span>En la unidad puede reproducir los archivos de música guardados en un dispositivo *Bluetooth* (como dispositivos móviles).

Consulte también el manual de instrucciones de su dispositivo *Bluetooth*.

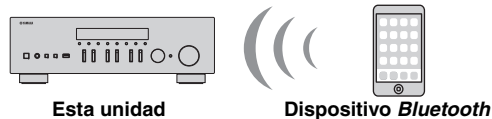

**(como dispositivos móviles)**

## *Notas*

- Para utilizar la función *Bluetooth*, ajuste "Bluetooth" ([pág.](#page-348-0) 47) en el menú "SETUP" en "On".
- Puede que la unidad no detecte un dispositivo *Bluetooth* o que algunas funciones no sean compatibles, dependiendo del modelo.

### $\geq 0$

 Puede transmitir audio a auriculares o altavoces *Bluetooth* con la aplicación MusicCast CONTROLLER. La salida de audio solo se puede seleccionar desde la aplicación MusicCast CONTROLLER.

## *Conexión de un dispositivo Bluetooth (emparejado)*

Cuando conecte un dispositivo *Bluetooth* a la unidad por primera vez, será necesario realizar la operación de emparejado. El emparejado es una operación para registrar con antelación dispositivos *Bluetooth* entre sí. Una vez finalizado el emparejado, las siguientes conexiones serán fáciles incluso después de haber desconectado la conexión *Bluetooth*.

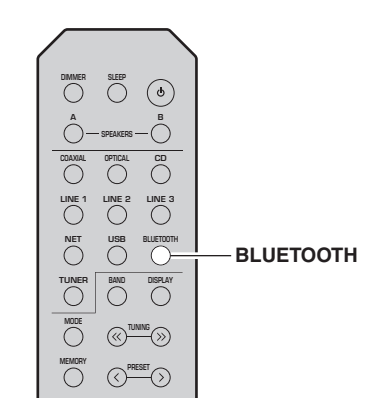

#### **1 Pulse BLUETOOTH para seleccionar "Bluetooth" como fuente de entrada.**

Si ya hay otro dispositivo *Bluetooth* conectado, desconecte la conexión *Bluetooth* antes de realizar la operación de emparejado.

- **2 Active la función** *Bluetooth* **del dispositivo**  *Bluetooth***.**
- **3 En el dispositivo** *Bluetooth***, seleccione el nombre de modelo de la unidad de la lista de dispositivos disponibles.**

Después de haber finalizado el emparejado y si la unidad está conectada al dispositivo *Bluetooth*, en el visor delantero aparece "Connected" y el indicador *Bluetooth* se iluminará.

$$
\text{BT}_{\text{Connected}}^{\text{SPA}} \qquad \qquad \sum_{\text{C} \text{onnected}}^{\text{SPA}} \qquad \qquad \sum_{\text{C} \text{onore}}^{\text{WF}} \qquad \qquad
$$

### $\geq 0$

Complete el procedimiento de emparejado antes de 5 minutos.

## *Reproducción de contenido del dispositivo Bluetooth*

Conecte un dispositivo *Bluetooth* emparejado y comience la reproducción. Compruebe con antelación lo siguiente:

- •El emparejado se ha completado.
- • La función *Bluetooth* del dispositivo *Bluetooth* está activada.

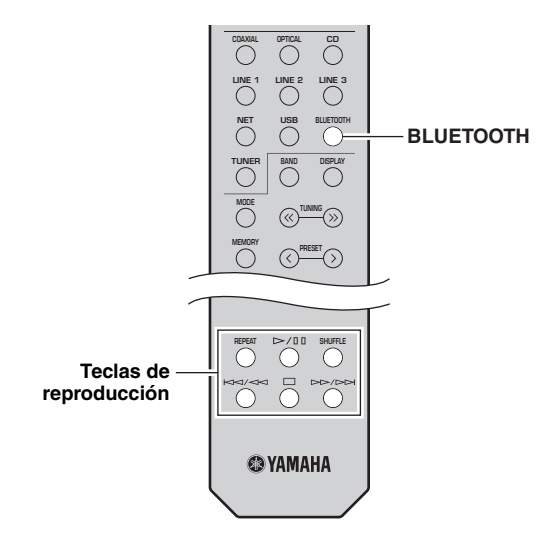

#### **1 Pulse BLUETOOTH para seleccionar "Bluetooth" como fuente de entrada.**

### $\geq 0$

Si la unidad detecta el dispositivo *Bluetooth* conectado anteriormente, la unidad se conecta automáticamente al dispositivo *Bluetooth* después del paso 1. Para establecer otra conexión *Bluetooth*, finalice primero la conexión *Bluetooth* actual.

#### **2 Utilice el dispositivo** *Bluetooth* **para establecer una conexión** *Bluetooth***.**

Seleccione el nombre de modelo de la unidad de la lista de dispositivos *Bluetooth* de su dispositivo. Una vez establecida la conexión, el indicador *Bluetooth* del visor delantero se iluminará.

### $\geq 0$

 Si no puede conectarse al dispositivo *Bluetooth*, vuelva a realizar el emparejado ([pág.34](#page-335-0)).

#### **3 Utilice el dispositivo** *Bluetooth* **para reproducir música.**

### $\frac{y}{x}$

Puede usar las teclas de reproducción del mando a distancia para controlar la reproducción.

## <span id="page-336-0"></span>*Desconexión de una conexión Bluetooth*

Siga uno de los procedimientos indicados a continuación para desconectar una conexión *Bluetooth*.

- • Desactive la función *Bluetooth* en el dispositivo *Bluetooth*.
- • Mantenga pulsado BLUETOOTH en el mando a distancia durante al menos 3 segundos.
- • Seleccione "Disconnect" en "Audio Receive"[\(pág.](#page-348-1) 47) en el menú "SETUP" y, a continuación, pulse ENTER.

## *Bluetooth*

• *Bluetooth* es una tecnología para comunicación inalámbrica entre dispositivos dentro de un área aproximada de 10 metros a través de la banda de frecuencia de 2,4 GHz, una banda que se puede usar sin necesidad de licencia.

### **Gestión de las comunicaciones** *Bluetooth*

- • La banda de 2,4 GHz utilizada por los dispositivos compatibles con *Bluetooth* es una banda de radio que muchos otros equipos también utilizan. Aunque los dispositivos compatibles con *Bluetooth* utilizan una tecnología que reduce al mínimo la influencia de otros componentes que puedan estar usando la misma banda de radio, esta influencia inevitablemente puede reducir la velocidad o la distancia de las comunicaciones y, en algunos casos, interrumpir la comunicación.
- • La velocidad de transferencia de la señal y la distancia a la que es posible la comunicación varía en función de la distancia entre los dispositivos comunicantes, la presencia de obstáculos, las condiciones de las ondas de radio y el tipo de equipo.
- • Yamaha no garantiza el funcionamiento de todas las conexiones inalámbricas entre esta unidad y otros dispositivos compatibles con la función *Bluetooth*.

## <span id="page-337-1"></span>**Reproducción de música guardada en servidores multimedia (PC/NAS)**

En la unidad puede reproducir los archivos de música guardados en un PC o NAS compatible con DLNA.

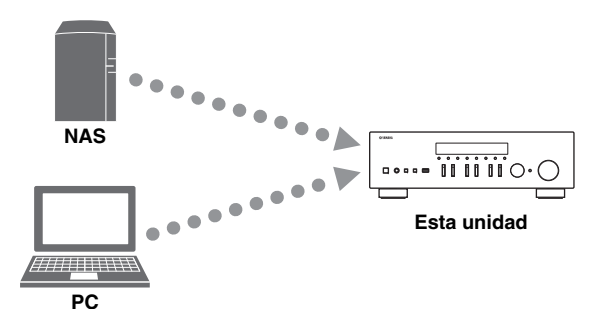

### *Notas*

- Para utilizar esta función, la unidad y el PC/NAS deben estar conectados al mismo enrutador [\(pág.](#page-314-0) 13). Puede comprobar si los parámetros de red (por ejemplo, la dirección IP) están correctamente asignados a la unidad en ["Information" \(pág.](#page-347-0) 46) en el menú "SETUP".
- Para reproducir archivos de música, el software de servidor instalado en el PC/NAS debe ser compatible con los formatos de archivos de música que desea reproducir.
- Es posible que el audio se interrumpa mientras se utiliza la conexión de red inalámbrica. En tal caso, utilice una conexión de red por cable.
- Consulte [página 57](#page-358-0) para obtener información acerca de los formatos de archivo admitidos.

### $\geq 0$

Puede conectar hasta 16 servidores multimedia a esta unidad.

## <span id="page-337-0"></span>*Ajuste del uso compartido de medios de archivos de música*

Para reproducir archivos de música en el ordenador con esta unidad, debe aplicar el ajuste de uso compartido de medios entre la unidad y el ordenador (Windows Media Player 11 o una versión más reciente). En este caso, se utiliza como ejemplo el ajuste con Windows Media Player en Windows 7.

- ■**Si se utiliza Windows Media Player 12**
- **1Inicie Windows Media Player 12 en el PC.**

#### **2 Seleccione "Stream" y luego "Turn on media streaming...".**

Aparecerá la ventana de panel de control del PC.

### **(Ejemplo de versión en inglés)**

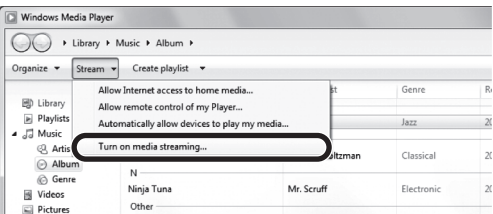

**3Haga clic en "Turn on media streaming".**

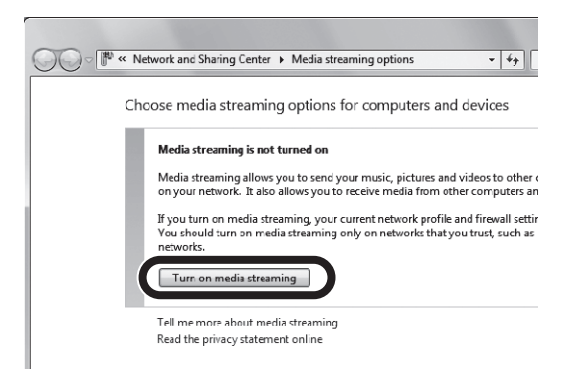

**4 Seleccione "Allowed" en la lista desplegable situada junto al nombre de modelo de la unidad.**

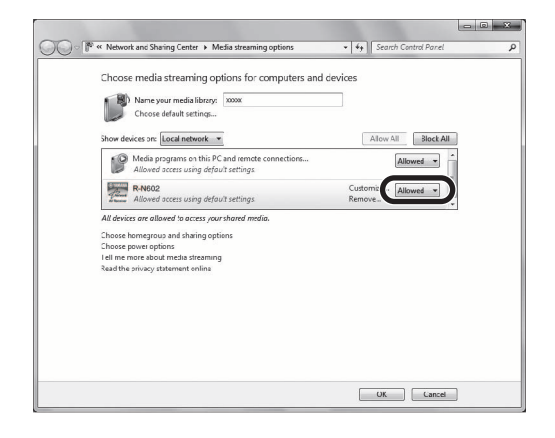

- **5Haga clic en "OK" para salir.**
- ■**Si se utiliza Windows Media Player 11**
- **1Inicie Windows Media Player 11 en el PC.**
- **2 Seleccione "Library" y luego "Media Sharing".**
- **3 Active la casilla "Share my media to", seleccione el icono de la unidad y haga clic en "Allow".**
- **4Haga clic en "OK" para salir.**

#### ■ **Si se utiliza un PC o NAS con otro software de servidor DLNA instalado**

Consulte el manual de instrucciones del dispositivo o software y configure el uso compartido de medios.

## *Reproducción de contenidos musicales del PC*

Realice el procedimiento siguiente para controlar el contenido de música del PC e iniciar la reproducción.

## *Nota*

Se mostrará " " (guión bajo) para los caracteres que no admite la unidad.

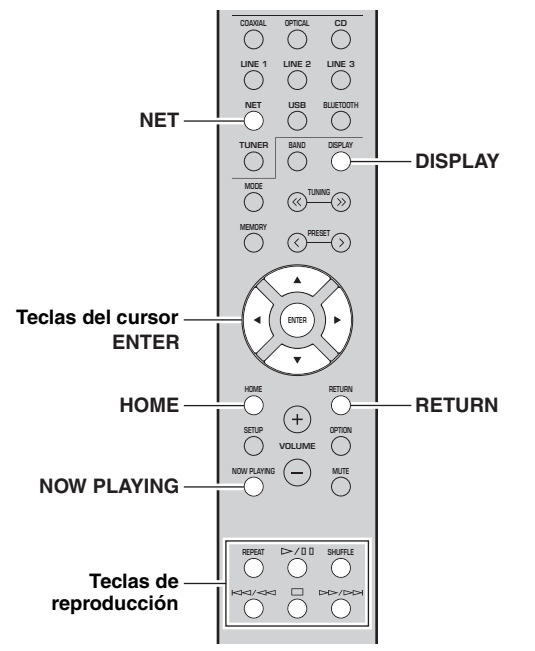

**1 Pulse NET varias veces para seleccionar "Server" como fuente de entrada.**

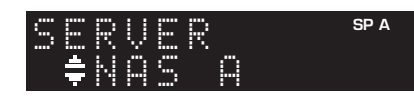

- **2**Utilice las teclas del cursor (▲ / ▼) para **seleccionar un servidor de música y pulse ENTER.**
- **3 Utilice las teclas del cursor para seleccionar un elemento y pulse ENTER.**

Si hay una canción seleccionada, empieza la reproducción y se muestra la información de reproducción.

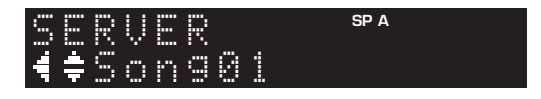

### $\geq 0$

 • Si en el PC se está reproduciendo un archivo de música seleccionado desde la unidad, se muestra la información de reproducción.

- Puede registrar la canción en reproducción actual como una presintonía ([pág.](#page-344-0) 43).
- Si pulsa DISPLAY repetidamente, puede alternar la información de reproducción en el visor delantero [\(pág.](#page-321-0) 20).

Utilice las siguientes teclas del mando a distancia para controlar la reproducción.

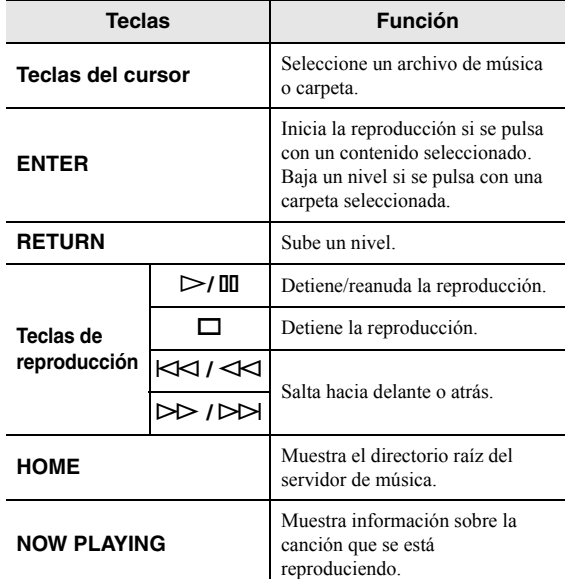

### $\geq \phi'$

 También puede usar un Digital Media Controller (DMC) compatible con DLNA para controlar la reproducción. Para obtener más información, consulte ["DMC Control" \(pág.](#page-347-1) 46) en el menú "SETUP".

#### ■ **Ajustes de repetición/reproducción aleatoria**

Puede configurar la reproducción aleatoria o la repetición del contenido de música del PC.

**1 Si la fuente de entrada es "Server", pulse REPEAT o SHUFFLE repetidamente en la tecla de reproducción para seleccionar el método de reproducción.**

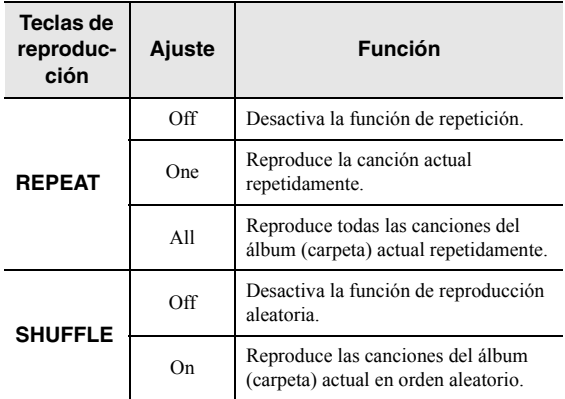

## **Escucha de radio de Internet**

También puede escuchar emisoras de radio de Internet de todo el mundo.

## *Notas*

- Para usar esta función, la unidad debe estar conectada a Internet ([pág.](#page-314-0) 13). Puede comprobar si los parámetros de red (por ejemplo, la dirección IP) están correctamente asignados a la unidad en ["Information" \(pág.](#page-347-0) 46) en el menú "SETUP".
- Es posible que no pueda recibir algunas emisoras de radio de Internet.
- La unidad utiliza el servicio de base de datos de emisoras de radio de Internet vTuner.
- Este servicio puede suspenderse sin previo aviso.

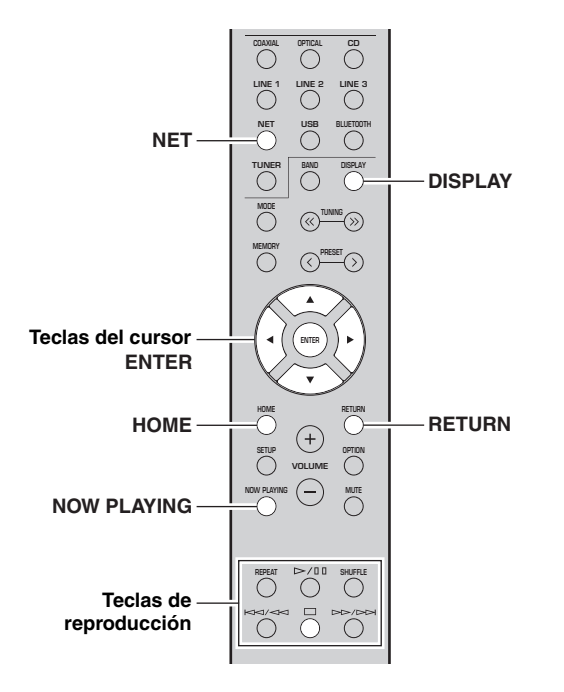

#### **1 Pulse NET varias veces para seleccionar "NetRadio" como fuente de entrada.**

La lista de emisoras aparece en el visor delantero.

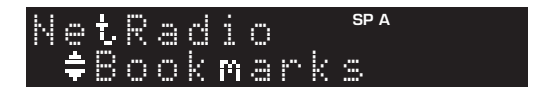

#### **2 Utilice las teclas del cursor para seleccionar un elemento y pulse ENTER.**

Si hay una emisora de radio de Internet seleccionada, empieza la reproducción y se muestra la información de reproducción.

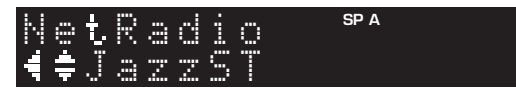

Utilice las siguientes teclas del mando a distancia para controlar la reproducción.

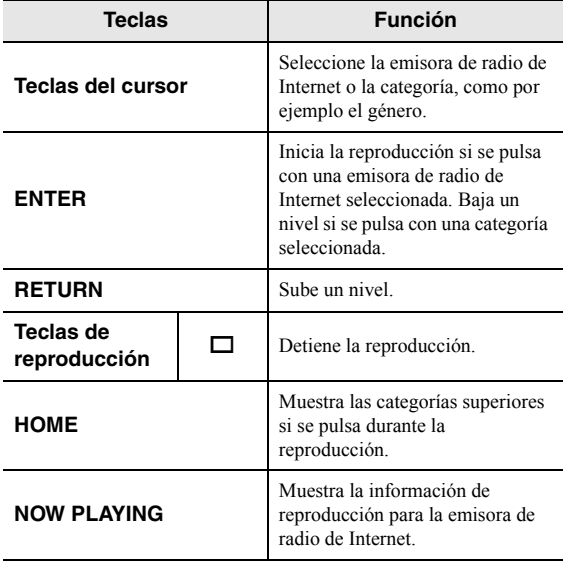

 $\geq 0$ 

- Puede registrar la emisora en reproducción actual como una presintonía [\(pág.](#page-344-0) 43).
- Si pulsa DISPLAY repetidamente, puede alternar la información de reproducción en el visor delantero [\(pág.](#page-321-0) 20).
- Es posible que alguna información no esté disponible dependiendo de la emisora.

## *Registro de emisoras de radio de Internet favoritas (Bookmarks)*

Al registrar sus emisoras de radio de Internet favoritas como "Bookmarks", puede acceder a ellas rápidamente desde la carpeta "Bookmarks" en el visor delantero.

**1 Seleccione cualquier emisora de radio de Internet en la unidad.**

Esta operación es necesaria para registrar la emisora de radio por primera vez.

**2 Compruebe el ID de vTuner de la unidad.** Puede encontrar el ID de vTuner en "Information" ([pág.](#page-347-2) 46) en el menú "SETUP".

**3 Acceda al sitio web de vTuner [\(http://yradio.vtuner.com/\) con el navegador](http://yradio.vtuner.com/)  de Internet del PC e introduzca el ID de vTuner.**

**Puede cambiar el idioma.**

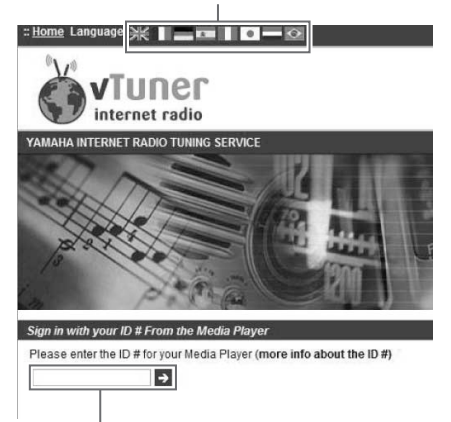

**Introduzca el ID de vTuner en esta área.**

## $\geq \circ \geq$

 Para utilizar esta función, debe crear su cuenta personal. Cree la cuenta utilizando su dirección de correo electrónico.

#### **4Registre sus emisoras de radio favoritas.**

Haga clic en el icono "Add" (❤+) situado junto al nombre de la emisora.

 $\geq 0$ 

 Para eliminar la emisora de la carpeta "Bookmarks", seleccione "Bookmarks" en la pantalla de inicio y haga clic en el icono "Remove" (❤–) situado junto al nombre de la emisora.

## **Reproducción de música con AirPlay**

La función AirPlay le permite reproducir música de iPhone/iPad/iPod touch/iTunes en la unidad a través de la red.

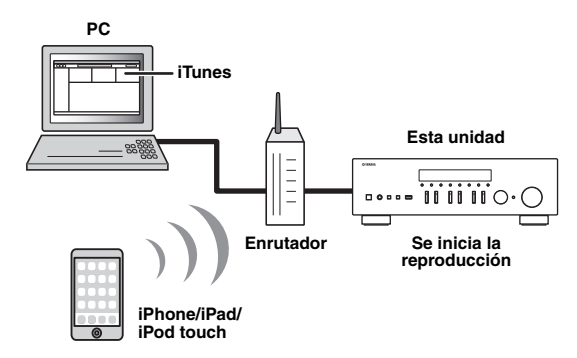

## *Notas*

- En esta sección se hace referencia a todos los "iPhone", "iPad" y "iPod touch" como "iPod".
- Para utilizar esta función, la unidad y el PC o el iPod deben estar conectados al mismo enrutador [\(pág.](#page-314-0) 13). Puede comprobar si los parámetros de red (por ejemplo, la dirección IP) están correctamente asignados a la unidad en ["Information"](#page-347-0)  [\(pág.](#page-347-0) 46) en el menú "SETUP".

AirPlay funciona con los iPhone, iPad y iPod touch con iOS 4.3.3 o posterior, Mac con OS X Mountain Lion o posterior, y PC con iTunes 10.2.2 o posterior. (desde junio de 2016)

## *Reproducción de contenidos musicales de iPod/iTunes*

Realice el procedimiento siguiente para reproducir el contenido musical de iPod/iTunes en la unidad.

**1 Encienda la unidad e inicie iTunes en el PC o muestre la pantalla de reproducción en el iPod.**

Si iPod/iTunes reconoce la unidad, aparece el icono AirPlay  $(\Box)$ .

 $\geq 0$ 

 Para los iPod con iOS 7/iOS 8/iOS 9, el icono AirPlay se muestra en Control Center. Para acceder a Control Center, deslice el dedo hacia arriba desde la parte inferior de la pantalla.

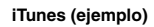

### **iTunes (ejemplo) iOS 7/iOS 8/iOS 9 (ejemplo)**

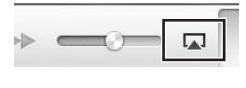

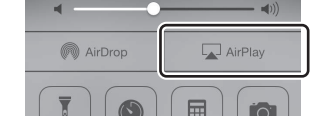

## *Nota*

Si el icono no aparece, compruebe si la unidad y el PC/iPod están correctamente conectados al enrutador.

**2 En iPod/iTunes, haga clic en (toque) el icono AirPlay y seleccione la unidad (nombre de red de la unidad) como dispositivo de salida de audio.**

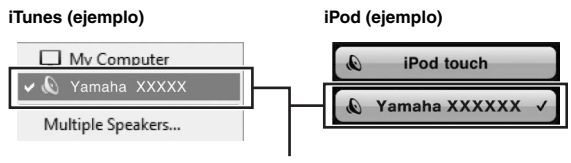

**Nombre de red de la unidad**

#### **3 Seleccione una canción e inicie la reproducción.**

La unidad selecciona automáticamente "AirPlay" como fuente de entrada e inicia la reproducción. La información de reproducción aparece en el visor delantero.

 $\geq 0$ 

- Si pulsa DISPLAY repetidamente, puede alternar la información de reproducción en el visor delantero [\(pág.](#page-321-0) 20).
- Puede encender automáticamente la unidad cuando comience la reproducción en iTunes o el iPod ajustando ["Standby \(Network](#page-348-2)  [Standby\)" \(pág.](#page-348-2) 47) en el menú "SETUP" en "On".
- Puede editar el nombre de red (el nombre de la unidad en la red) mostrado en iPod/iTunes en ["Network Name" \(pág.](#page-348-3) 47) en el menú "SETUP".
- Puede ajustar el volumen de la unidad desde iPod/iTunes durante la reproducción.

## *PRECAUCIÓN*

Cuando se utilizan los controles de iPod/iTunes para ajustar el volumen, el volumen puede estar más alto de lo normal. Esto podría causar daños en la unidad o en los altavoces. Si el volumen aumenta repentinamente durante la reproducción, detenga inmediatamente la reproducción en iPod/iTunes.

Utilice las siguientes teclas del mando a distancia para controlar la reproducción.

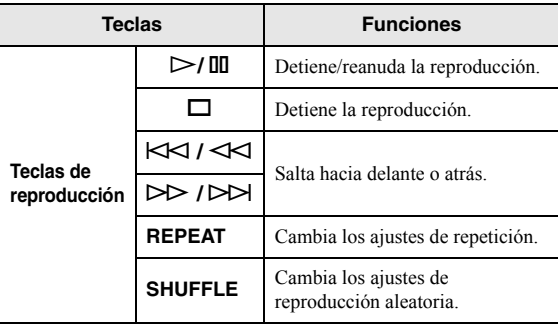

## **Reproducción de música guardada en un dispositivo de almacenamiento USB**

En la unidad puede reproducir los archivos de música guardados en un dispositivo de almacenamiento USB. Consulte los manuales de instrucciones del dispositivo de almacenamiento USB para obtener más información.

## *Notas*

- No conecte dispositivos que no sean de almacenamiento masivo USB (como cargadores USB o nodos USB), PC, lectores de tarjetas, un HDD externo, etc.
- Algunas funciones pueden no ser compatibles, dependiendo del modelo o del fabricante del dispositivo de almacenamiento USB.
- Consulte [página 57](#page-358-0) para obtener información acerca de los formatos de archivo admitidos.

## *Conexión de un dispositivo de almacenamiento USB*

#### **1 Conecte el dispositivo de almacenamiento USB a la toma USB.**

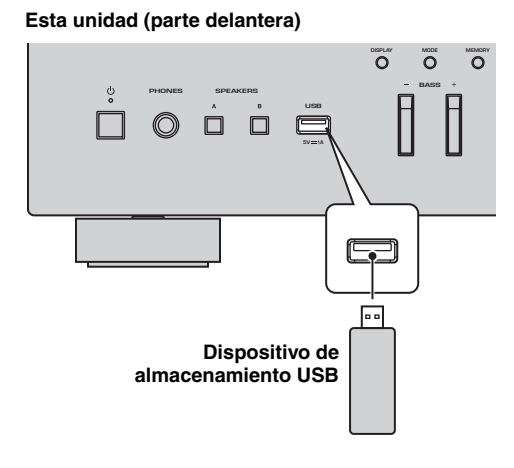

**SP A**Connected USB

### $\geq \circ \geq$

 Si el dispositivo de almacenamiento USB contiene muchos archivos, podrían tardar un rato en cargarse. En ese caso, en el visor delantero se muestra "Loading...".

## *Notas*

- Desconecte el dispositivo de almacenamiento USB de la toma USB cuando no lo esté utilizando.
- Detenga la reproducción del dispositivo de almacenamiento USB antes de proceder a desconectarlo de la toma USB.
- No puede conectar el PC a la toma USB de la unidad.

## *Reproducción del contenido del dispositivo de almacenamiento USB*

Realice el procedimiento siguiente para controlar el dispositivo de almacenamiento USB e iniciar la reproducción.

## *Nota*

Se mostrará "\_" (guión bajo) para los caracteres que no admite la unidad.

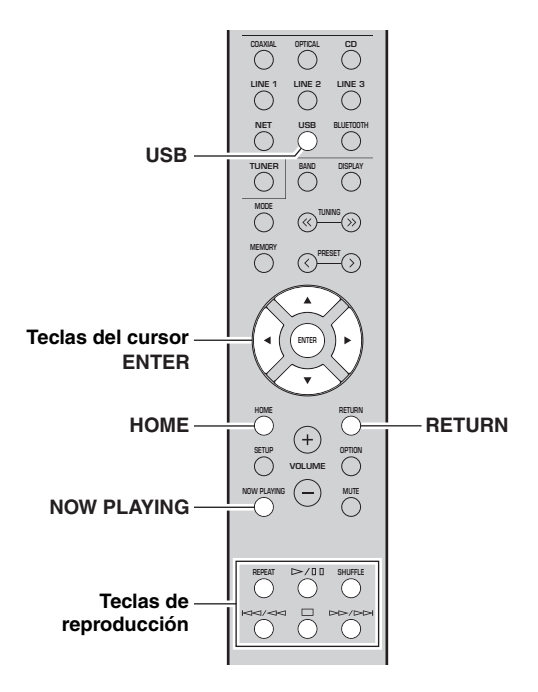

#### **1 Pulse USB para seleccionar "USB" como fuente de entrada.**

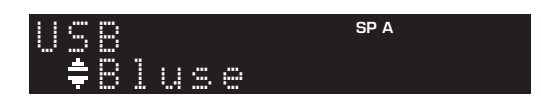

**Español**

#### **2 Utilice las teclas del cursor para seleccionar un elemento y pulse ENTER.**

Si hay una canción seleccionada, empieza la reproducción y se muestra la información de reproducción.

## Track #3 USB

 $\leq \phi'$ 

- Puede registrar la canción en reproducción actual como una presintonía ([pág.](#page-344-0) 43).
- Si pulsa DISPLAY repetidamente, puede alternar la información de reproducción en el visor delantero [\(pág.](#page-321-0) 20).

Utilice las siguientes teclas del mando a distancia para controlar la reproducción.

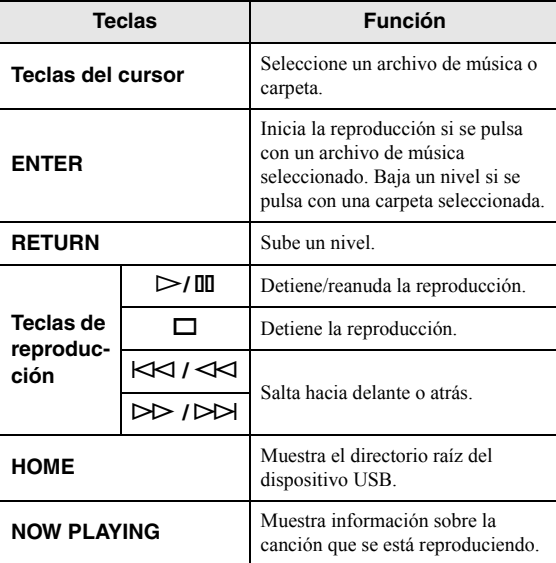

#### ■ **Ajustes de repetición/reproducción aleatoria**

Puede configurar los ajustes de reproducción aleatoria o repetición para la reproducción de contenido del dispositivo de almacenamiento USB.

### **1 Si la fuente de entrada es "USB", pulse REPEAT o SHUFFLE repetidamente en las teclas de reproducción para seleccionar el método de reproducción.**

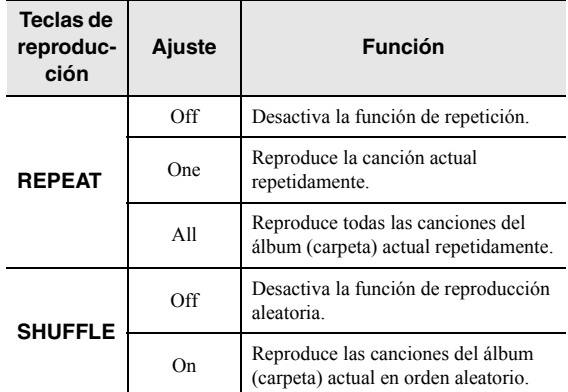

## <span id="page-344-1"></span><span id="page-344-0"></span>**Registro de la canción/emisora en reproducción actual (función de presintonía)**

Al seleccionar una fuente de red o USB como la fuente de entrada, puede registrar la canción o emisora de transmisión en reproducción actual como una presintonía. Puede programar un máximo de 40 de dichas presintonías. Así podrá recuperar fácilmente cualquier canción/emisora presintonizada seleccionando su número de presintonía.

Las fuentes de entrada siguientes se pueden ajustar como presintonías. Server, Net Radio, USB y servicios de transmisión.

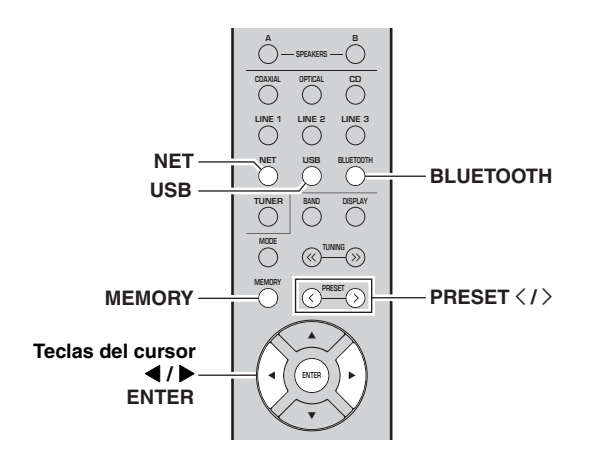

## *Registro de una presintonía*

**1 Reproduzca una canción o emisora de transmisión que desee registrar.**

#### **2 Mantenga pulsado MEMORY más de 3 segundos.**

La primera vez que registre una canción/emisora, se le pedirá que registre la canción/emisora seleccionada en el número de presintonía "01". También se le pedirá que registre cada canción/emisora adicional que seleccione en el siguiente número de presintonía disponible.

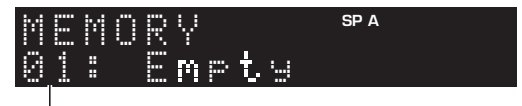

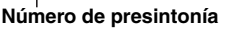

 $\geq 0$ 

 Para seleccionar un número de presintonía para el registro, pulse PRESET  $\langle / \rangle$  o las teclas del cursor ( $\langle / \rangle$ ).

#### **3 Vuelva a pulsar MEMORY para registrar la presintonía.**

## $\geq \circ \leq$

Para cancelar el registro, pulse RETURN.

## *Recuperación de una presintonía*

- **1 Seleccione NET, BLUETOOTH o USB como la fuente de entrada.**
- **2Pulse PRESET**  $\langle$  **/**  $\rangle$  **para seleccionar un número de presintonía.**

#### **3Pulse ENTER para recuperar la presintonía.**

√¦∕<br>≃`®

- Unos segundos después de seleccionar el número de presintonía, se iniciará la reproducción de la presintonía seleccionada.
- Para cancelar la recuperación de la presintonía, pulse RETURN.
- La aplicación MusicCast CONTROLLER ([pág.](#page-304-0) 3) le permite ver una lista de los contenidos registrados (títulos de canciones, emisoras de radio) y escucharlos.

## <span id="page-345-0"></span>**Configuración de ajustes de reproducción de diferentes fuentes de reproducción (menú OPTION)**

Puede configurar ajustes de reproducción independientes para diferentes fuentes de reproducción. Este menú permite configurar con facilidad ajustes durante la reproducción.

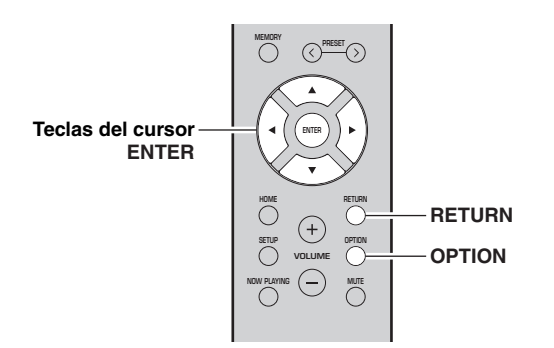

**1Pulse OPTION.**

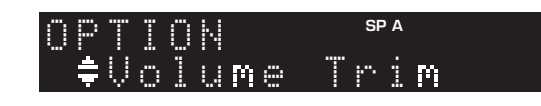

#### **2 Utilice las teclas del cursor para seleccionar un elemento y pulse ENTER.**

### $\geq 0$

 Para volver al estado anterior durante operaciones del menú, pulse RETURN.

#### **3 Utilice las teclas del cursor ( / ) para seleccionar un ajuste.**

#### **4Para salir del menú, pulse OPTION.**

## <span id="page-345-2"></span>*Elementos del menú OPTION*

 $\mathcal{L}_{\odot}$ 

Los elementos disponibles varían según la fuente de entrada seleccionada.

<span id="page-345-1"></span>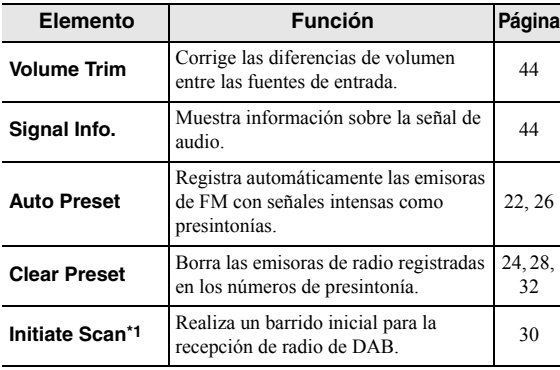

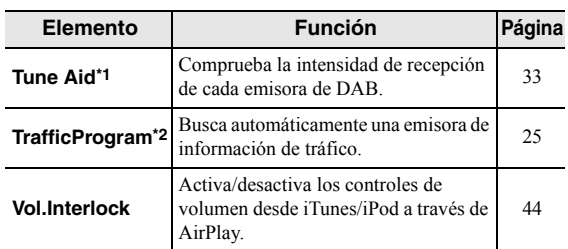

\*1 Solo para el modelo R-N402D

\*2 Solo para los modelos R-N402 para Reino Unido y Europa

## <span id="page-345-3"></span>■ **Volume Trim**

Corrige las diferencias de volumen entre las fuentes de entrada. Si le molestan las diferencias de volumen al cambiar de fuente de entrada, use esta función para que no se produzcan.

 $\geq 0$ 

Este ajuste se aplica a cada fuente de entrada por separado.

## **Gama de ajustes**

De  $-10$  a  $+10$  (incrementos de 1,0)

## **Predeterminado**

 $0<sub>0</sub>$ 

#### <span id="page-345-4"></span>■**Signal Info.**

Muestra información sobre la señal de audio.

### **Opciones**

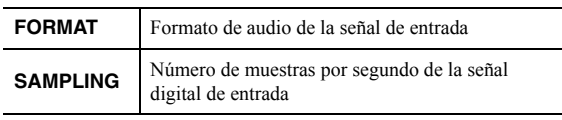

 $\geq 0$ 

 Para alternar la información en el visor delantero, pulse las teclas del cursor  $(\triangle/\blacktriangledown)$  repetidamente.

#### <span id="page-345-5"></span>■**Vol.Interlock (Volume interlock)**

Activa/desactiva los controles de volumen desde iTunes/ iPod a través de AirPlay.

### **Ajustes**

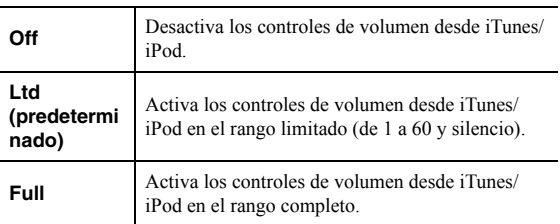

## **Configuración de varias funciones (menú SETUP)**

<span id="page-346-0"></span>Puede configurar las distintas funciones de la unidad.

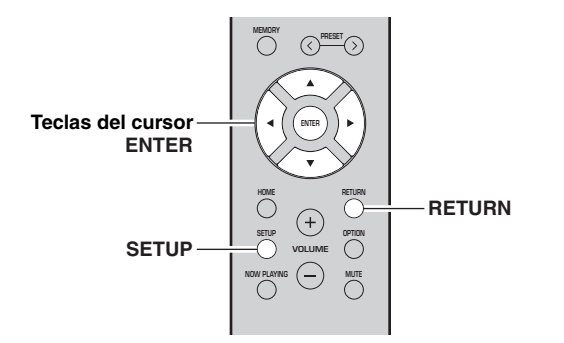

#### **1Pulse SETUP.**

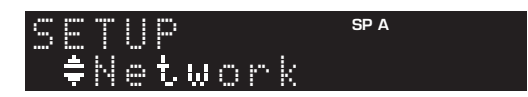

**2Utilice las teclas del cursor (▲ / ▼) para seleccionar un menú.**

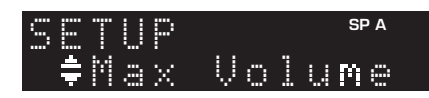

#### **3Pulse ENTER.**

4 MAX  $\blacksquare$ 

**4 Utilice las teclas del cursor ( / ) para seleccionar un ajuste y pulse ENTER.**

**SP A**

## $\geq \phi'$

 Para volver al estado anterior durante operaciones del menú, pulse RETURN.

#### **5Salga del menú pulsando SETUP.**

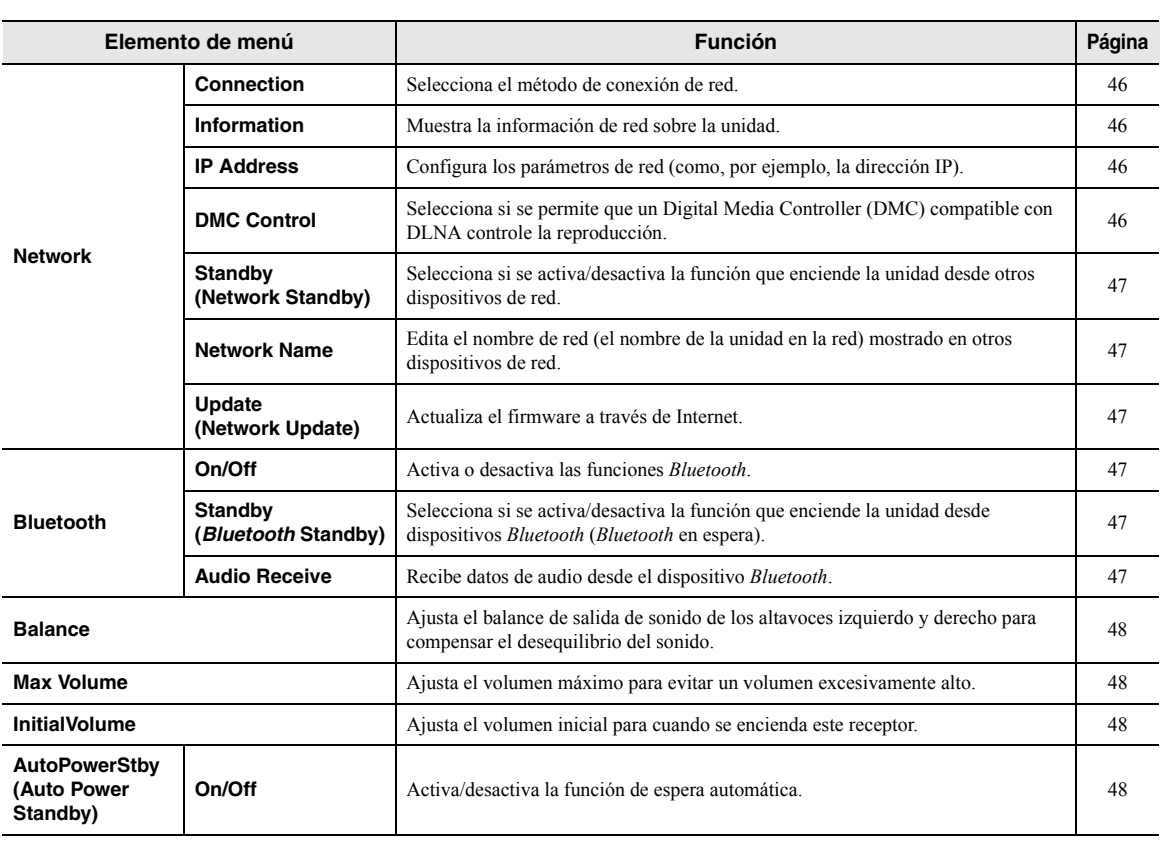

## *Elementos del menú SETUP*

**Español**

## <span id="page-347-2"></span>*Network*

Configura los ajustes de la red.

#### <span id="page-347-3"></span>■**Connection**

Selecciona el método de conexión de red.

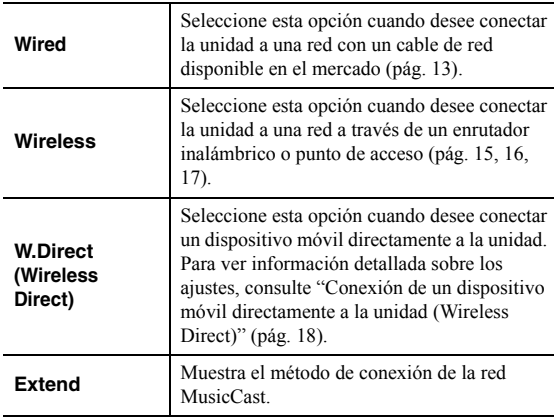

#### <span id="page-347-4"></span><span id="page-347-0"></span>■**Information**

Muestra la información de red sobre la unidad.

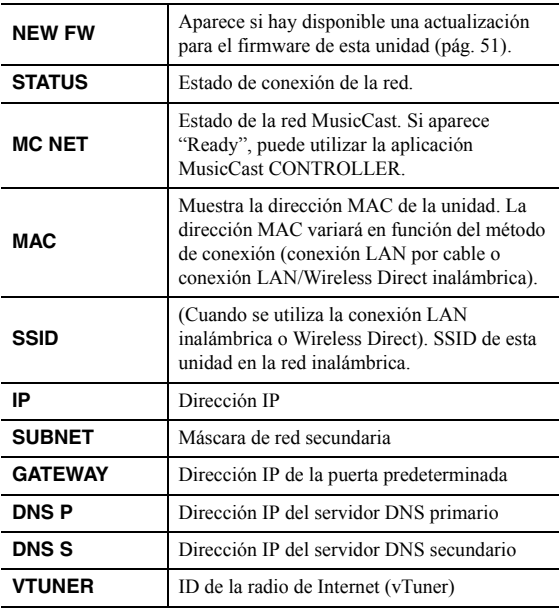

## <span id="page-347-7"></span><span id="page-347-5"></span>■ **IP Address**

Configura los parámetros de red (como, por ejemplo, la dirección IP).

## **DHCP**

Selecciona si se utiliza un servidor DHCP.

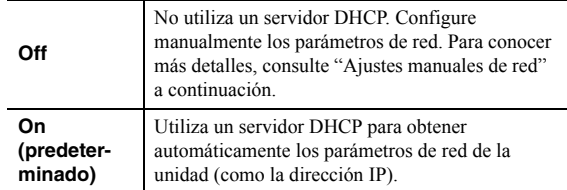

### **Ajustes manuales de red**

**1Ajuste "DHCP" en "Off".**

#### **2 Utilice las teclas del cursor ( / ) para seleccionar un tipo de parámetro.**

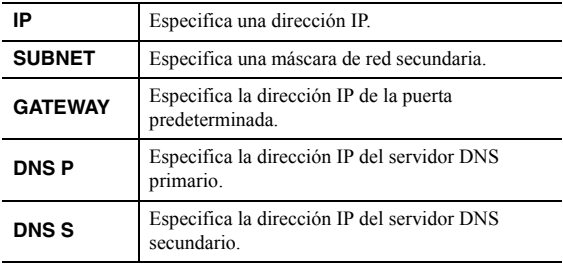

**3 Utilice las teclas del cursor ( / ) para seleccionar la posición de edición.**

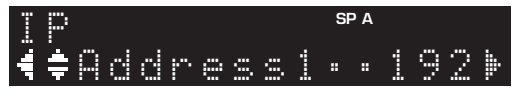

**(Ejemplo: ajuste de la dirección IP)**

Utilice las teclas del cursor  $(\triangleleft/\triangleright)$  para alternar entre segmentos (Address1, Address2...) de la dirección.

#### **4 Utilice las teclas del cursor ( / ) para cambiar un valor.**

#### **5Para salir del menú, pulse SETUP.**

#### <span id="page-347-6"></span><span id="page-347-1"></span>■**DMC Control**

Selecciona si se permite que un Digital Media Controller (DMC) compatible con DLNA controle la reproducción.

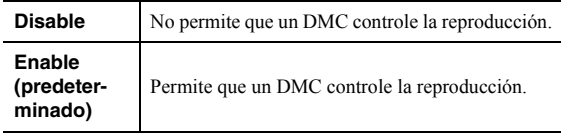

ב∕ים ב'

 Un Digital Media Controller (DMC) es un dispositivo que puede controlar otros dispositivos de red a través de ésta. Cuando esta función está activada, se puede controlar la reproducción de la unidad desde los DMC (como Windows Media Player 12) en la misma red.

#### <span id="page-348-4"></span><span id="page-348-2"></span>■**Standby (Network Standby)**

Selecciona si la unidad se puede encender desde otros dispositivos de red (red en espera).

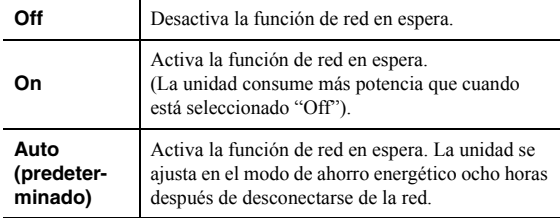

#### <span id="page-348-5"></span><span id="page-348-3"></span>■**Network Name**

Edita el nombre de red (el nombre de la unidad en la red) mostrado en otros dispositivos de red.

#### **1Seleccione "Network Name".**

Para obtener información sobre la selección de una opción de menú, consulte los pasos descritos en la p[ágina](#page-346-0) 45.

### **R-N402 (ejemplo)**

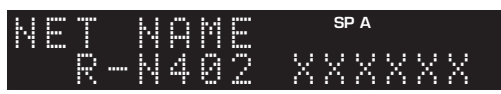

#### **2 Pulse ENTER para acceder a la pantalla de edición de nombre.**

**R-N402 (ejemplo)**

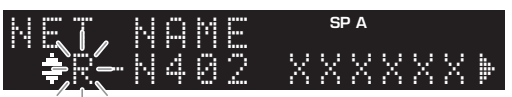

#### **3 Utilice las teclas del cursor ( / ) para seleccionar un carácter y ( / ) para mover la posición de edición.**

Puede introducir o eliminar un carácter pulsando  $PRESET$   $\ge$  (introducir) o PRESET  $\le$  (eliminar).

#### **4 Para confirmar el nombre nuevo, pulse ENTER.**

**5Para salir del menú, pulse SETUP.**

#### <span id="page-348-6"></span>■**Update (Network Update)**

Actualiza el firmware a través de la red.

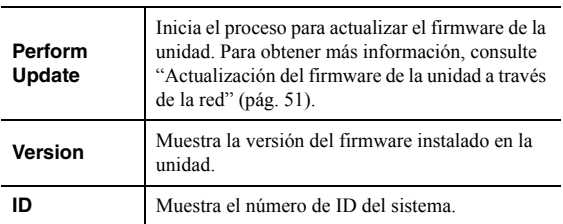

## <span id="page-348-7"></span><span id="page-348-0"></span>*Bluetooth*

Configura los ajustes de *Bluetooth*.

#### ■**On/Off**

Activa o desactiva la función *Bluetooth* [\(pág.](#page-335-1) 34).

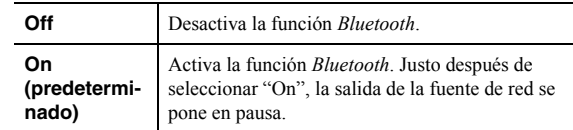

#### <span id="page-348-8"></span>■**Standby (***Bluetooth* **Standby)**

Selecciona si se activa/desactiva la función que enciende la unidad desde dispositivos *Bluetooth* (*Bluetooth* en espera). Si esta función se ajusta en "On", la unidad se enciende automáticamente cuando se realiza una operación de conexión en el dispositivo *Bluetooth*.

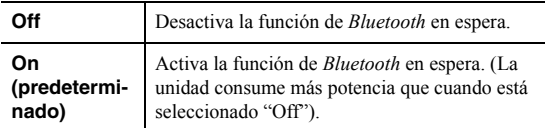

### $\frac{y}{x}$

 Este ajuste no está disponible cuando ["Standby \(Network](#page-348-4)  [Standby\)" \(pág.](#page-348-4) 47) está ajustado en "Off".

## <span id="page-348-9"></span><span id="page-348-1"></span>■ **Audio Receive**

Recibe datos de audio desde el dispositivo *Bluetooth*.

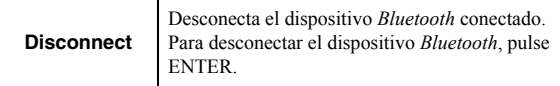

**Español**

## <span id="page-349-6"></span><span id="page-349-0"></span>*Balance*

Ajuste del balance de salida de sonido de los altavoces izquierdo y derecho para compensar el desequilibrio del sonido provocado por la posición de los altavoces o por las condiciones de escucha de la habitación.

### **Gama de ajustes**

De L+10 a R+10

## <span id="page-349-4"></span><span id="page-349-1"></span>*Max Volume*

Ajusta el volumen máximo para evitar un volumen excesivamente alto.

### **Gama de ajustes**

De 1 a 99 (incrementos de 1 paso), Max

**Predeterminado**

Max

## <span id="page-349-2"></span>*InitialVolume*

Ajusta el volumen inicial cuando se encienda el receptor.

**Gama de ajustes** Off, Mute, de 1 a 99 (incrementos de 1 paso), Max

**Predeterminado**Off

## <span id="page-349-5"></span><span id="page-349-3"></span>*AutoPowerStby (Auto Power Standby)*

Activa/desactiva la función de espera automática. Si no utiliza la unidad durante el tiempo especificado, ésta entrará automáticamente en modo de espera.

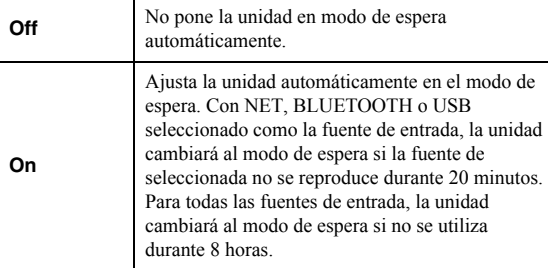

## **Predeterminado**

Modelos para Reino Unido y Europa: On Otros modelos: Off

 $\geq 0$ 

 Justo antes de que la unidad pase al modo de espera, aparece "AutoPowerStby" en el visor delantero y comienza la cuenta atrás.

## **Configuración de los ajustes del sistema (menú ADVANCED SETUP)**

Configure los ajustes de sistema de la unidad mientras visualiza el visor delantero.

- **1Pulse**  $\phi$  **(alimentación) en el panel delantero para apagar la unidad.**
- **2 Mientras mantiene pulsado RETURN en el panel delantero, pulse** A **(alimentación).**

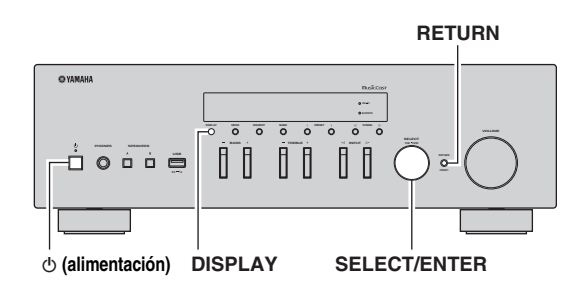

- **3 Gire SELECT/ENTER para seleccionar un elemento.**
- **4 Pulse SELECT/ENTER para seleccionar un ajuste.**
- **5b** Pulse  $\Phi$  (alimentación) para apagar y volver a **encender la unidad.**

Los nuevos ajustes tendrán efecto.

## *Elementos del menú ADVANCED SETUP*

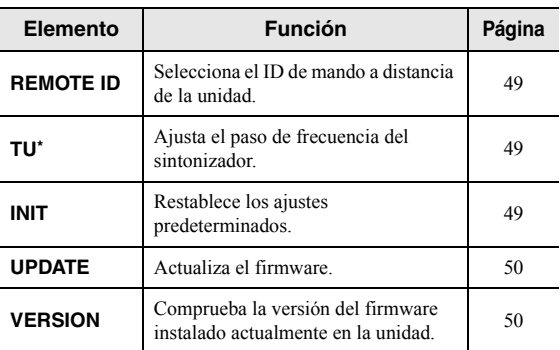

\* Solo para modelos para Asia; Brasil y generales

## <span id="page-350-0"></span>*Selección del ID de mando a distancia (REMOTE ID)*

Si se utilizan varios receptores en la misma habitación, ajuste el ID de mando a distancia de esta unidad en ID1 (y ajuste el otro receptor en un valor distinto de ID1) para evitar interferencias de otros mandos a distancia.

## **Ajustes**

ID1 (predeterminado), AUTO

 $\geq 0$ 

 El mando a distancia de algunos reproductores de CD de Yamaha le permite encender o apagar la alimentación de esta unidad.

## <span id="page-350-1"></span>*Ajuste del paso de frecuencia del sintonizador (TU)*

Selecciona el tamaño de paso para localizar frecuencias de sintonizador.

## **Ajustes**

FM100/AM10, FM50/AM9 (predeterminado)

## <span id="page-350-2"></span>*Restablecimiento de los ajustes predeterminados (INIT)*

Restablece los ajustes predeterminados para la unidad.

## **Opciones**

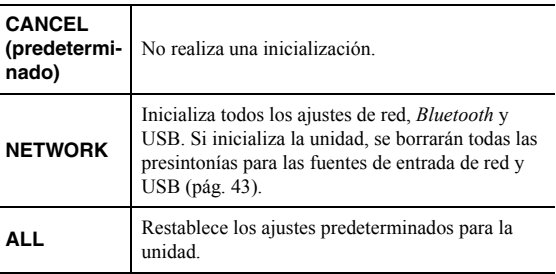

## <span id="page-351-2"></span><span id="page-351-0"></span>*Actualización del firmware (UPDATE)*

Se lanzará nuevo firmware con funciones adicionales o mejoras de productos, según sea necesario. Si la unidad está conectada a Internet, puede descargar el firmware a través de la red. Para conocer más detalles, consulte la información que se suministra con las actualizaciones.

#### ■ **Procedimiento de actualización del firmware**

No realice este procedimiento a menos que sea necesario actualizar el firmware. Asimismo, asegúrese de leer la información que se suministra con las actualizaciones antes de actualizar el firmware.

### **1 Pulse SELECT/ENTER repetidamente para seleccionar "USB" o "NETWORK" y luego pulse DISPLAY para iniciar la actualización del firmware.**

## **Opciones**

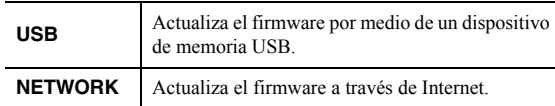

 $\geq 0$ 

 También puede actualizar el firmware de la unidad siguiendo el procedimiento que se describe en ["Actualización del firmware de](#page-352-0)  [la unidad a través de la red" \(pág.](#page-352-0) 51).

## <span id="page-351-1"></span>*Comprobación de la versión del firmware (VERSION)*

Compruebe la versión del firmware instalado actualmente en la unidad.

 $\geq 0$ 

- También puede comprobar la versión del firmware en ["Update](#page-348-6)  [\(Network Update\)" \(pág.](#page-348-6) 47) en el menú "SETUP".
- Pueden transcurrir unos instantes hasta que aparezca la versión del firmware.

## **Actualización del firmware de la unidad a través de la red**

<span id="page-352-0"></span>Se lanzará nuevo firmware con funciones adicionales o mejoras de productos, según sea necesario. Si la unidad está conectada a Internet, puede descargar el firmware a través de la red y actualizarlo.

## *Notas*

- No utilice la unidad ni desconecte el cable de alimentación o el cable de red durante la actualización del firmware. La actualización de firmware tarda unos 20 minutos o más (dependiendo de la velocidad de conexión de Internet).
- Si la unidad está conectada a la red inalámbrica a través de un adaptador de red inalámbrica, es posible que no se pueda actualizar la red dependiendo del estado de la conexión inalámbrica. En este caso, actualice el firmware utilizando el dispositivo de memoria USB ([pág.](#page-351-0) 50).

### $\geq 0$

 También puede actualizar el firmware utilizando el dispositivo de memoria USB desde el menú "ADVANCED SETUP" ([pág.](#page-351-0) 50).

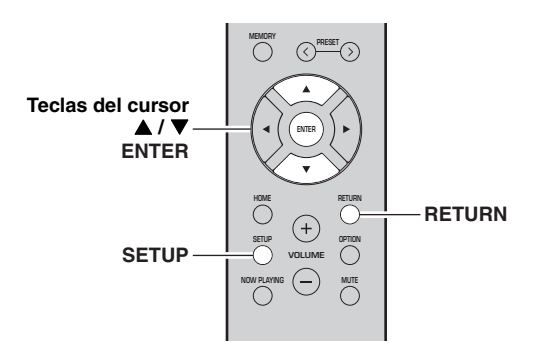

#### **1Pulse SETUP.**

- **2**Utilice las teclas del cursor (▲ / ▼) para **seleccionar "Network" y pulse ENTER.**
- **3**Utilice las teclas del cursor (▲ / ▼) para **seleccionar "Information" y pulse ENTER.** Si hay disponible un firmware más reciente, aparecerá "NEW FW Available" en el visor delantero.

 AvailableNEW FW

- **4Pulse RETURN para volver al estado anterior.**
- **5Utilice las teclas del cursor (▲ / ▼) para seleccionar "Update" y pulse ENTER.**

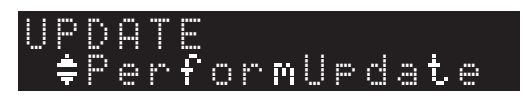

#### **6 Para iniciar la actualización del firmware, pulse ENTER.**

La unidad se reinicia y la actualización del firmware comienza.

 $\frac{y}{x}$ 

 Para cancelar la operación sin actualizar el firmware, pulse SETUP.

### **7 Si aparece "UPDATE SUCCESS" en el visor delantero, pulse** A **(alimentación) en el panel delantero.**

Ha finalizado la actualización del firmware.

#### ■ **Notificación de nueva actualización de firmware**

Cuando haya un nuevo firmware disponible, se mostrará "NEW FW Update" durante unos segundos al encender la unidad.

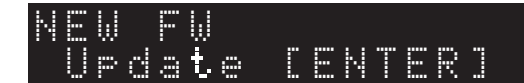

Para actualizar el firmware de la unidad, pulse ENTER (tal como se describe en el paso 6 anterior) mientras se muestra esta notificación y, a continuación, prosiga con el paso 7.

**Español**

## **Resolución de problemas**

Consulte el siguiente cuadro cuando esta unidad no funcione bien. Si el problema que tiene no aparece en la lista a continuación, o si las instrucciones no le sirven de ayuda, ajuste esta unidad en el modo de espera, desconecte el cable de alimentación y póngase en contacto con el centro de atención al cliente o distribuidor Yamaha autorizado más cercano.

#### ■**General**

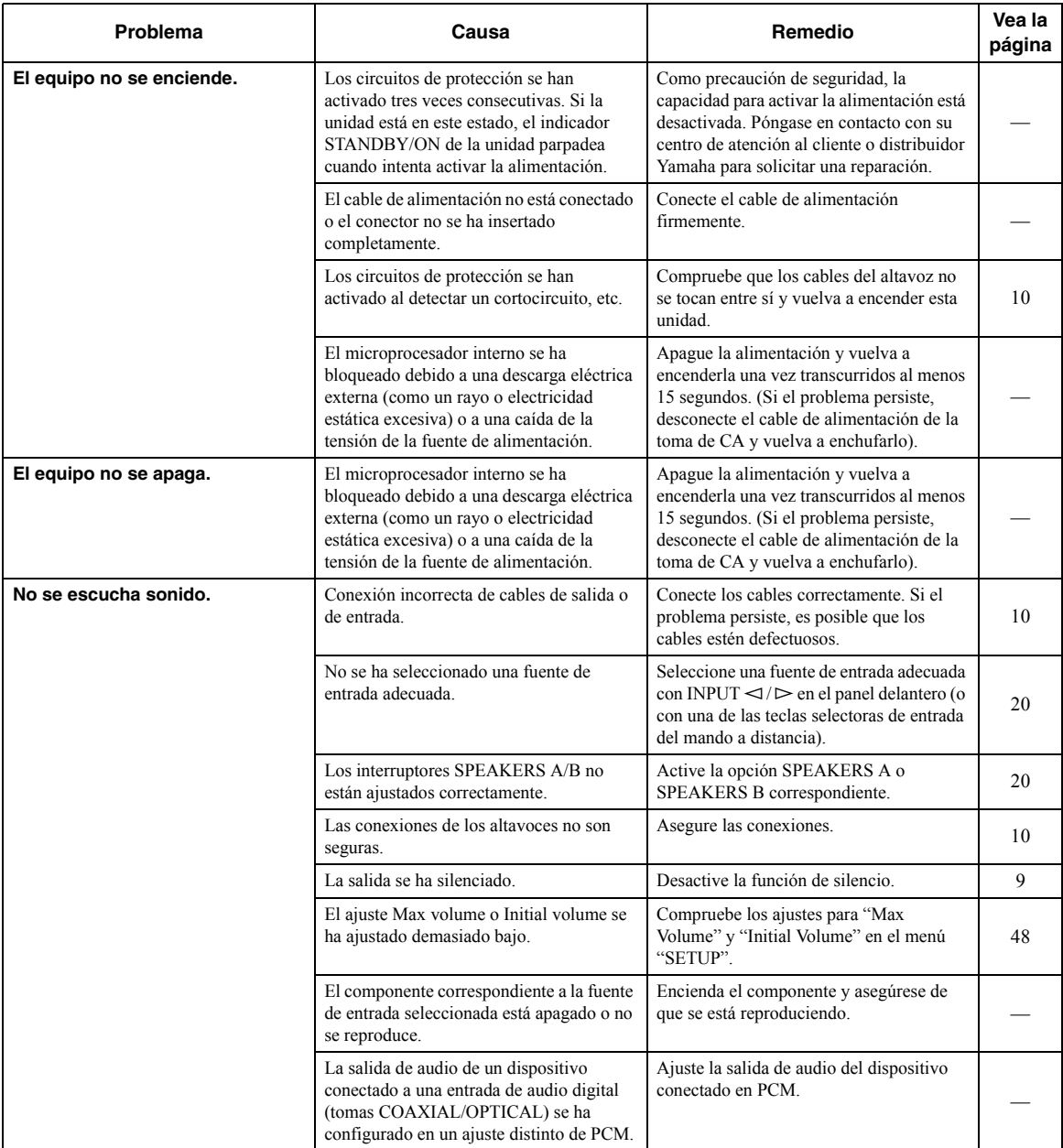

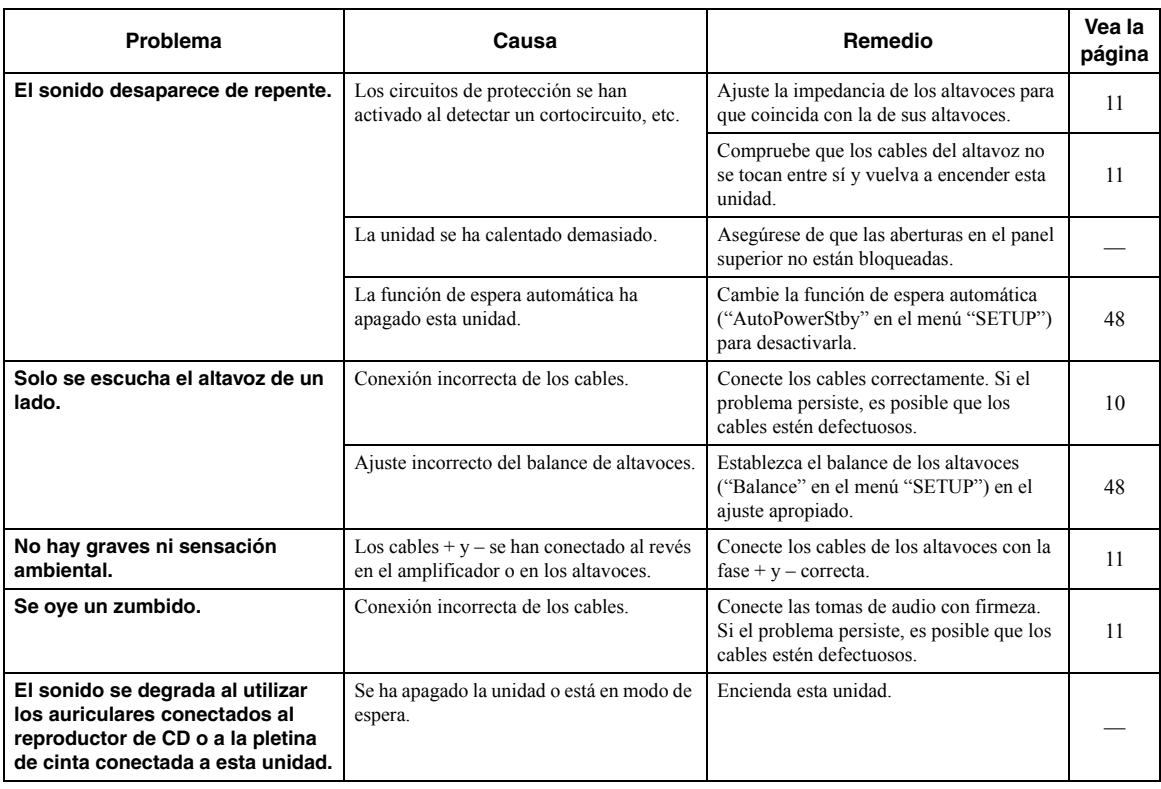

## ■ **Mando a distancia**

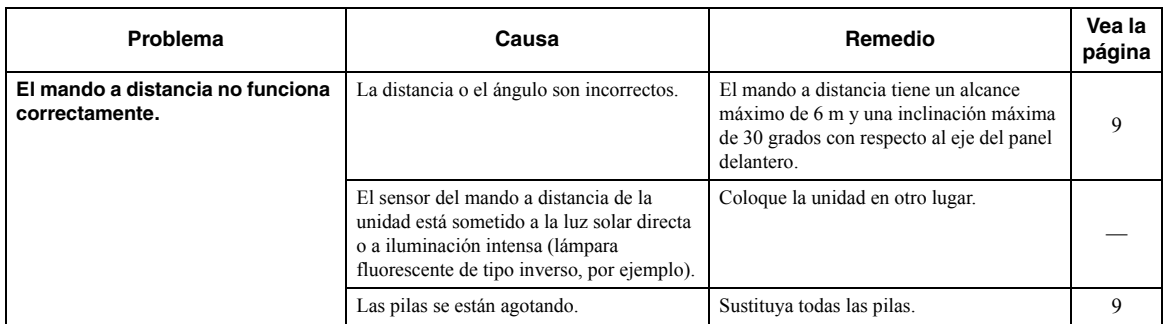

## ■ **Recepción de FM**

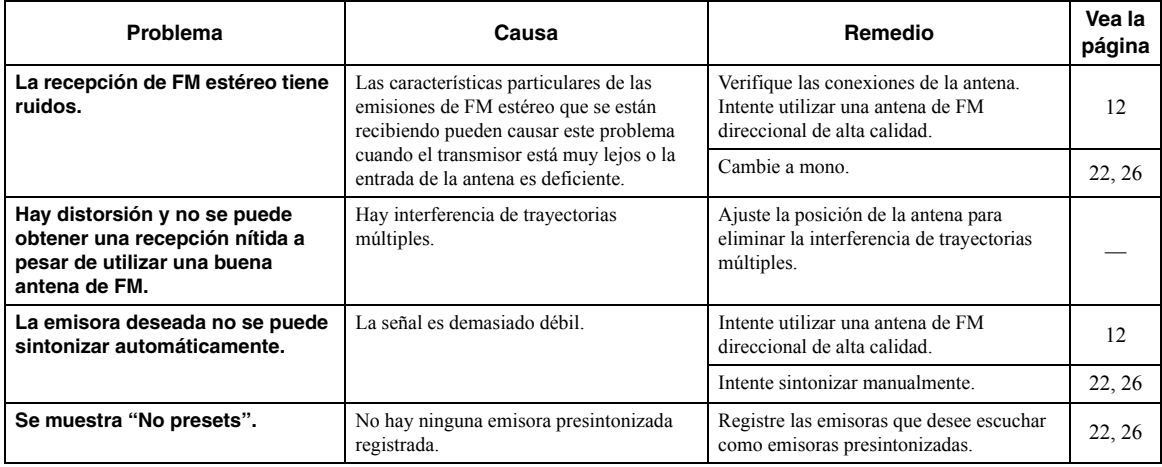

## ■ **Recepción de AM (R-N402)**

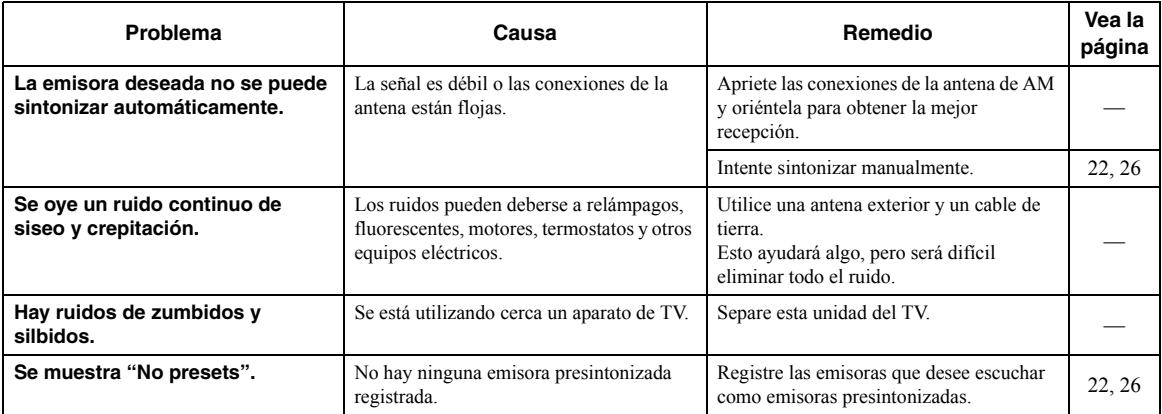

## ■ **Recepción de DAB (R-N402D)**

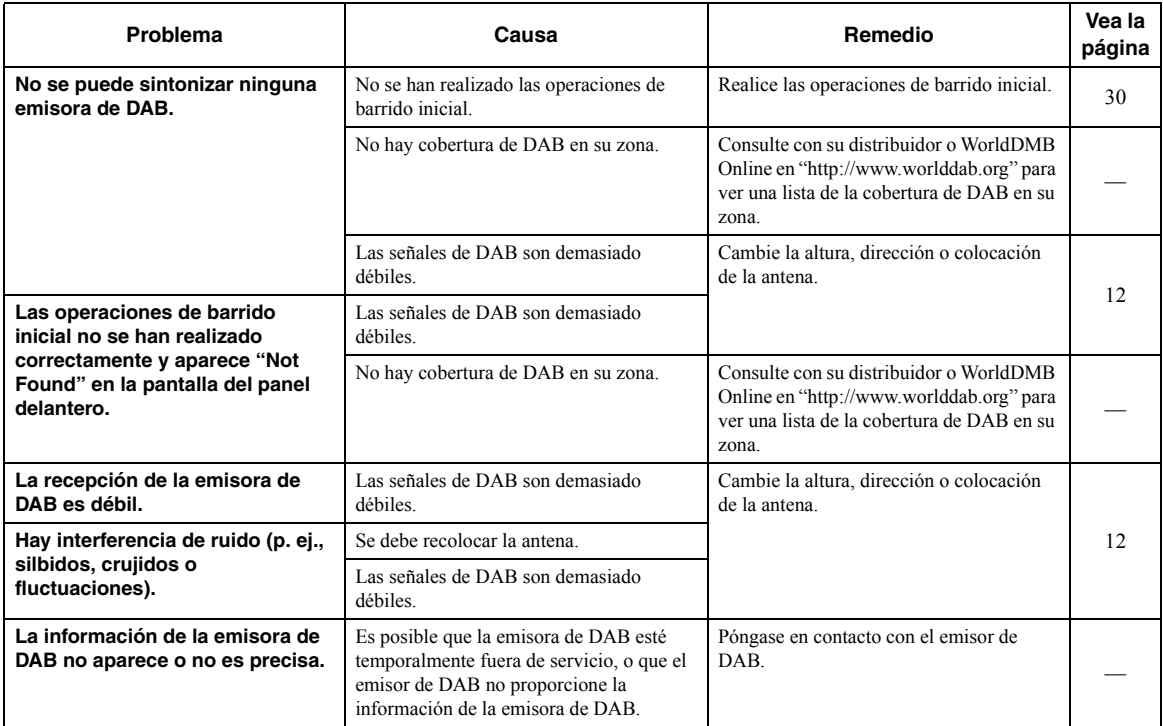

### ■ *Bluetooth*

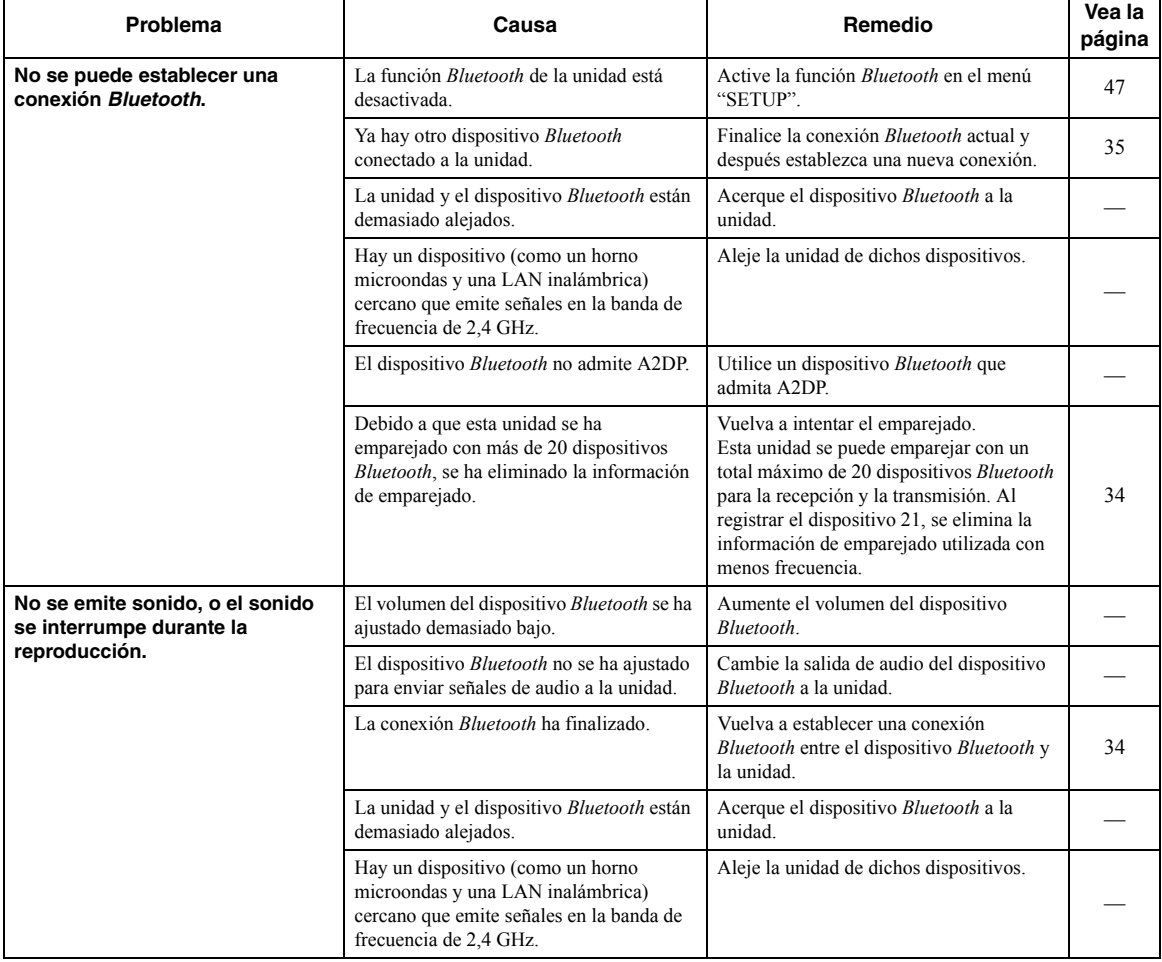

## ■ **USB y red**

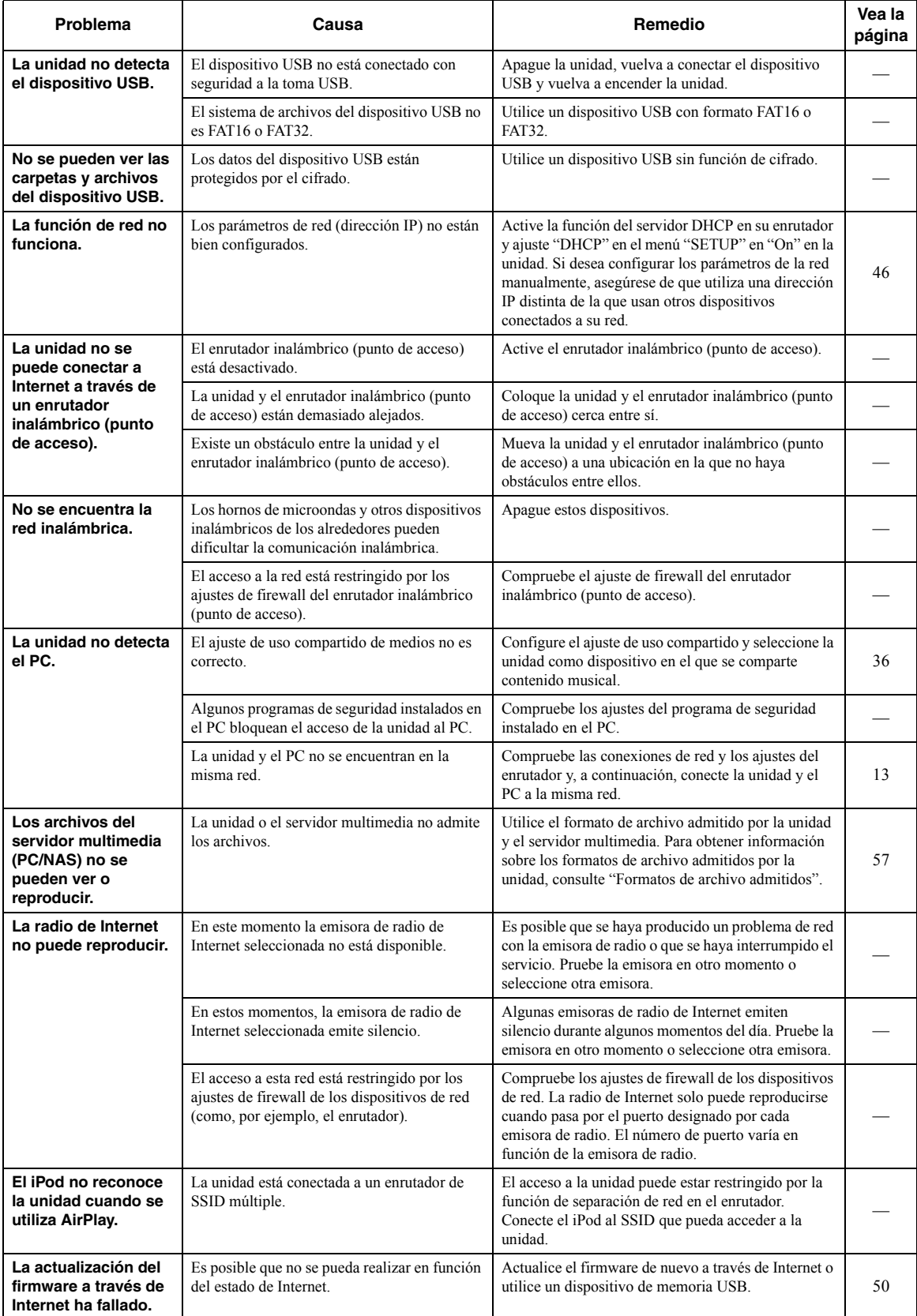

## **Indicaciones de error en el visor delantero**

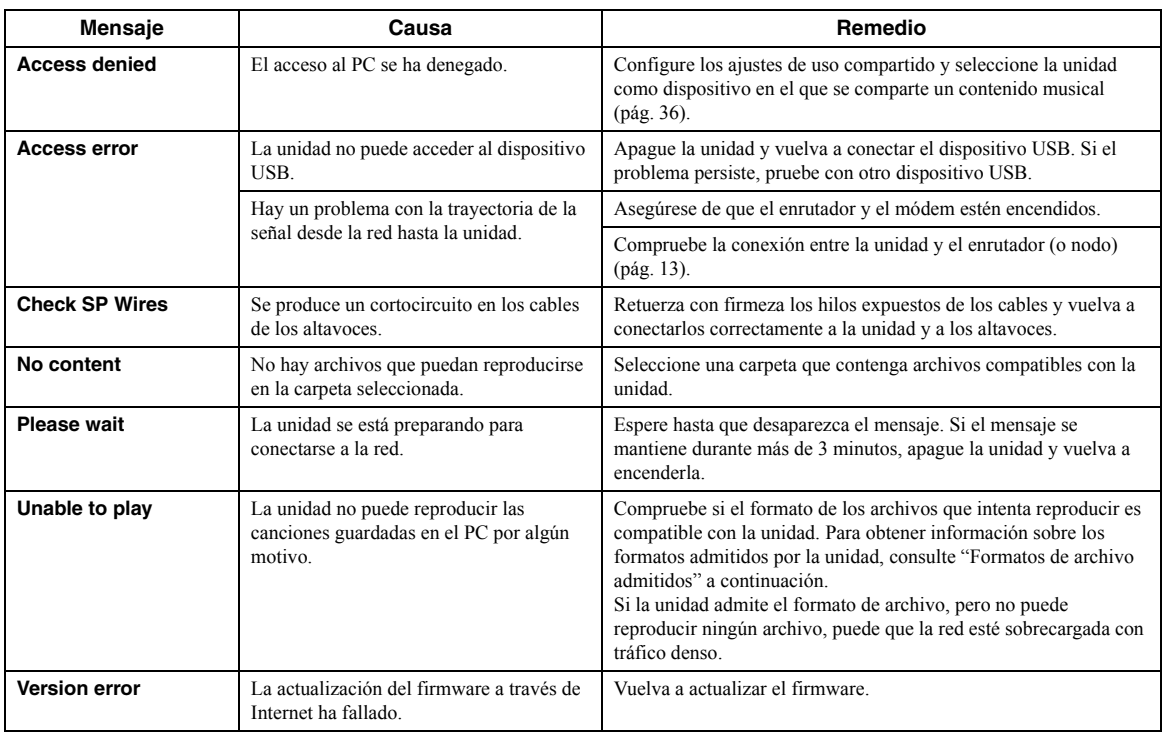

## <span id="page-358-0"></span>**Formatos de archivo admitidos**

## <span id="page-358-1"></span>**PC(NAS)/USB**

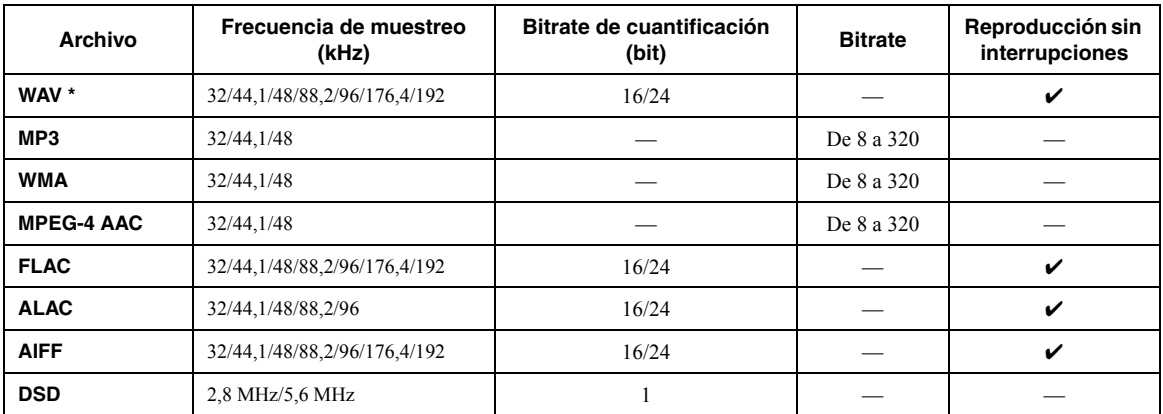

\* Solo formato PCM lineal

 $\mathcal{L}^{\mathsf{I}}_{\mathsf{P}}$ 

• Los dispositivos USB con cifrado no se pueden utilizar.

• No se puede reproducir contenido de Digital Rights Management (DRM).

## **Especificaciones**

### **Red**

- Toma de entrada: NETWORK x 1 (100Base-TX/10Base-T)
- Función PC cliente
- Compatible con DLNA ver. 1.5
- Compatible con AirPlay
- Radio de Internet
- Servicio de transmisión
- Función Wi-Fi
	- Capacidad para WPS
	- Capacidad de uso compartido con dispositivos iOS mediante conexión inalámbrica
	- Capacidad para conexión directa con dispositivo móvil Método de seguridad disponible: WEP, WPA2-PSK (AES), Mixed Mode
	- Banda de frecuencia de radio: 2,4 GHz
	- Estándar de red inalámbrica: IEEE 802.11 b/g/n

### *Bluetooth*

- Función de fuente
- Esta unidad a dispositivo de vinculación (p. ej., auriculares *Bluetooth*) Códec compatible........................................................................SBC
- Función de vinculación Dispositivo fuente a esta unidad (p. ej., teléfono inteligente/tablet) Códec compatible............................................................. SBC, AAC
- Capacidad para operación de reproducción/parada desde el dispositivo de vinculación
- Versión de *Bluetooth* ....................................................Ver. 2.1+EDR
- Perfil admitido............................................................A2DP, AVRCP
- Salida inalámbrica..................................................*Bluetooth* Clase 2
- Distancia de comunicación máxima............ 10 m (sin interferencias)

### **USB**

- Toma de entrada: USB x 1 (USB2.0)
- Capacidad de suministro de corriente: 1,0 A

### **Audio**

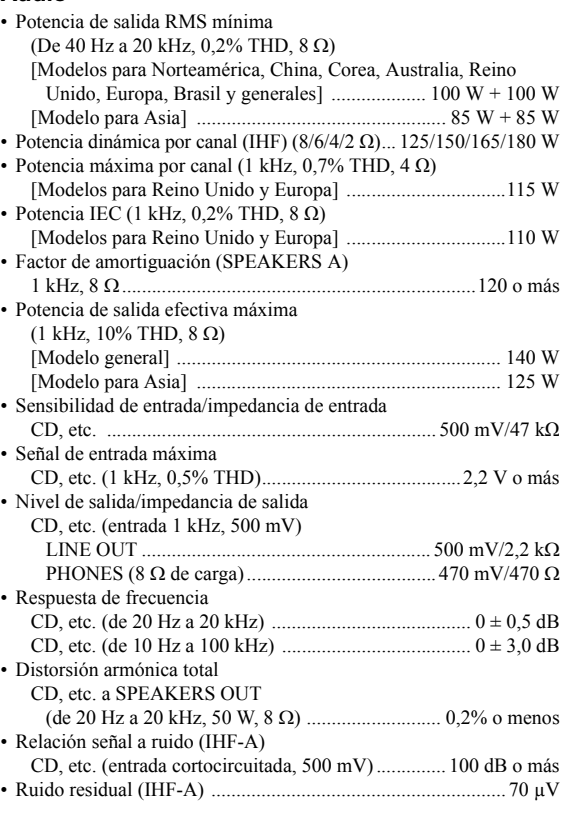

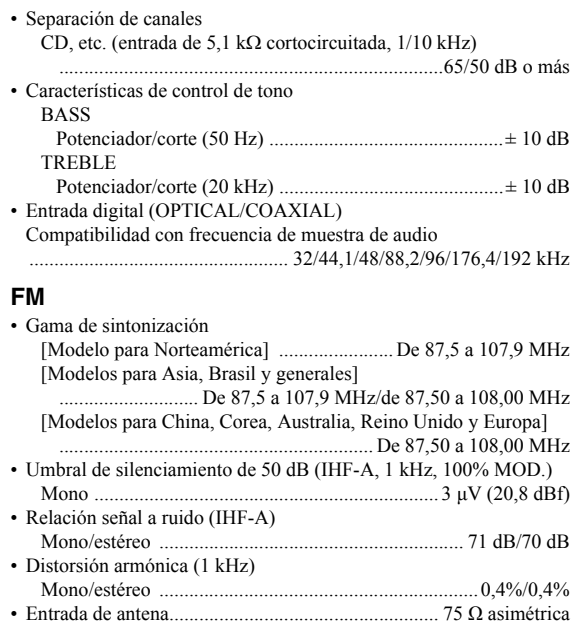

### **AM (R-N402)**

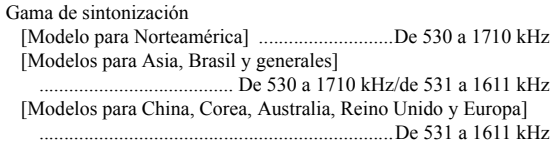

## **DAB (R-N402D)**

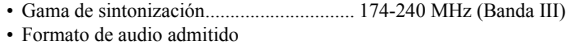

- .............................. MPEG 1 Capa II/MPEG 4 HE AAC v2 (AAC+)
- Entrada de antena...................................................... 75 Ω asimétrica

### **General**

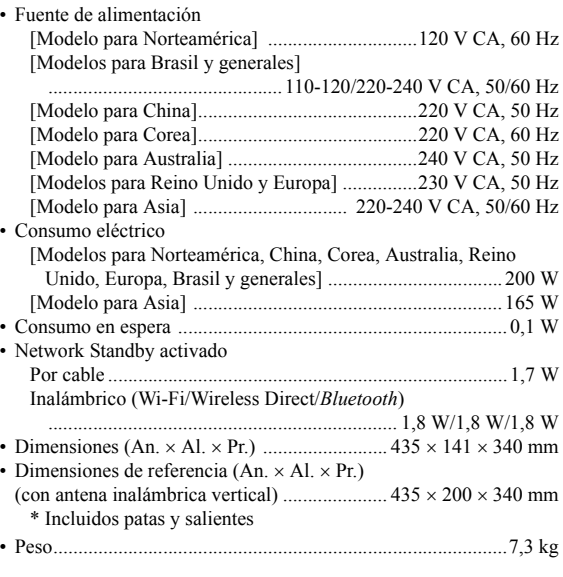

\* El contenido de este manual se corresponde con las especificaciones más recientes a la fecha de la publicación. Para obtener el manual más reciente, acceda al sitio web de Yamaha y descargue el archivo del manual.
# **Marcas comerciales**

Made for **SiPod DiPhone DiPad** 

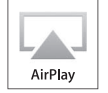

Admite iOS 7 o posterior para la configuración con Wireless Accessory Configuration.

"Made for iPod", "Made for iPhone" y "Made for iPad" significan que un accesorio electrónico se ha diseñado específicamente para conectarse a un iPod, iPhone o iPad, respectivamente, y que el desarrollador ha certificado que cumple con los estándares de rendimiento de Apple.

Apple no se hace responsable del funcionamiento de este dispositivo ni de su cumplimiento con los estándares normativos y de seguridad.

Tenga en cuenta que el uso de este accesorio con un iPod, iPhone o iPad puede afectar al rendimiento inalámbrico.

iTunes, AirPlay, iPad, iPhone, iPod y iPod touch son marcas comerciales de Apple Inc., registradas en los EE. UU. y en otros países.

iPad Air y iPad mini son marcas comerciales de Apple Inc.

App Store es una marca de servicio de Apple Inc.

# **Made for.**

iPhone 6s Plus, iPhone 6s, iPhone 6 Plus, iPhone 6, iPhone 5s, iPhone 5c, iPhone 5, iPhone 4s iPad Pro, iPad mini 4, iPad Air 2, iPad mini 3, iPad Air, iPad mini 2, iPad mini, iPad (3ª y 4ª generación), iPad 2 iPod touch (5ª y 6ª generación) (desde junio de 2016)

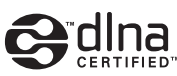

DLNA™ y DLNA CERTIFIED™ son marcas comerciales o marcas comerciales registradas de Digital Living Network Alliance. Todos los derechos reservados. El uso no autorizado está estrictamente prohibido.

# **Windows™**

Windows es una marca comercial registrada de Microsoft Corporation en los EE. UU. y en otros países.

Internet Explorer, Windows Media Audio y Windows Media Player son marcas comerciales registradas o marcas comerciales Microsoft Corporation en los Estados Unidos y/o en otros países.

# **Android™**

# **Google Play™**

Android y Google Play son marcas comerciales de Google, Inc.

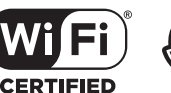

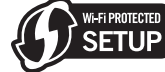

El logotipo Wi-Fi CERTIFIED es una marca de certificación de la Wi-Fi Alliance. La marca identificadora Wi-Fi Protected Setup es una marca de certificación de la Wi-Fi Alliance.

Wi-Fi, Wi-Fi Alliance, Wi-Fi CERTIFIED, Wi-Fi Protected Setup y WPA2 son marcas comerciales o marcas comerciales registradas de la Wi-Fi Alliance.

# **※ Bluetooth**®

La marca denominativa *Bluetooth*® y los logotipos son marcas comerciales registradas propiedad de Bluetooth SIG, Inc. y cualquier uso de dichas marcas por parte de Yamaha Corporation es bajo licencia.

# *Bluetooth* **protocol stack (Blue SDK)**

Copyright 1999-2014 OpenSynergy GmbH Todos los derechos reservados. Todos los derechos sin publicar reservados.

# **Explicaciones acerca de GPL**

Este producto utiliza el software de código abierto GPL/ LGPL en algunas secciones. Tiene el derecho de obtener, duplicar, modificar y redistribuir solo este código abierto. Para obtener información sobre el software de código abierto GPL/LGPL, cómo obtenerlo y la licencia de GPL/ LGPL, consulte el sitio web de Yamaha Corporation (http://download.yamaha.com/sourcecodes/musiccast/).

# **MusicCast**

MusicCast es una marca comercial o marca comercial registrada de Yamaha Corporation.

DAR Diaital Audio Broadcastino

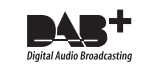

(Para el modelo R-N402D) La unidad admite la sintonización DAB/DAB+.

# **Let op: Lees het volgende voor u dit toestel in gebruik neemt.**

- **1** Om er zeker van te kunnen zijn dat u de optimale prestaties uit uw toestel haalt, dient u deze handleiding zorgvuldig door te lezen. Bewaar de handleiding op een veilige plek zodat u er later nog eens iets in kunt opzoeken.
- **2** Installeer dit toestel op een goed geventileerde, koele, droge, schone plek – uit direct zonlicht, uit de buurt van warmtebronnen, trillingen, stof, vocht en/of kou. Zorg, ten behoeve van voldoende ventilatie, minimaal voor de volgende vrije ruimte. Boven: 30 cmAchter: 20 cm
	- Zijkanten: 20 cm
- **3** Plaats dit toestel uit de buurt van andere elektrische apparatuur, motoren of transformatoren om storend gebrom te voorkomen.
- **4** Stel dit toestel niet bloot aan plotselinge temperatuurswisselingen van koud naar warm en plaats het toestel niet in een omgeving met een hoge vochtigheidsgraad (bijv. in een ruimte met een luchtbevochtiger) om te voorkomen dat zich binnenin het toestel condens vormt, wat zou kunnen leiden tot elektrische schokken, brand, schade aan dit toestel en/of persoonlijk letsel.
- **5** Vermijd plekken waar andere voorwerpen op het toestel kunnen vallen, of waar het toestel bloot staat aan druppelende of spattende vloeistoffen. Plaats de volgende dingen niet bovenop dit toestel:
	- Andere componenten, daar deze schade kunnen veroorzaken en/of de afwerking van dit toestel kunnen doen verkleuren.
	- Brandende voorwerpen (bijv. kaarsen), daar deze brand, schade aan dit toestel en/of persoonlijk letsel kunnen veroorzaken.
	- Voorwerpen met vloeistoffen, daar deze elektrische schokken voor de gebruiker en/of schade aan dit toestel kunnen veroorzaken wanneer de vloeistof daaruit in het toestel terecht komt.
- **6** Dek het toestel niet af met een krant, tafellaken, gordijn enz. zodat de koeling niet belemmerd wordt. Als de temperatuur binnenin het toestel te hoog wordt, kan dit leiden tot brand, schade aan het toestel en/of persoonlijk letsel.
- **7** Steek de stekker van dit toestel pas in het stopcontact als alle aansluitingen gemaakt zijn.
- **8** Gebruik het toestel niet wanneer het ondersteboven is geplaatst. Het kan hierdoor oververhit raken wat kan leiden tot schade.
- **9** Gebruik geen overdreven kracht op de schakelaars, knoppen en/of snoeren.
- **10** Wanneer u de stekker uit het stopcontact haalt, moet u aan de stekker zelf trekken, niet aan het snoer.
- **11** Maak dit toestel niet schoon met chemische oplosmiddelen; dit kan de afwerking beschadigen. Gebruik alleen een schone, droge doek.
- **12** Gebruik alleen het op dit toestel aangegeven voltage. Gebruik van dit toestel bij een hoger voltage dan aangegeven is gevaarlijk en kan leiden tot brand, schade aan het toestel en/of persoonlijk letsel. Yamaha aanvaardt geen aansprakelijkheid voor enige schade veroorzaakt door gebruik van dit toestel met een ander voltage dan hetgeen aangegeven staat.
- **13** Om schade als gevolg van blikseminslag te voorkomen, dient u de stekker uit het stopcontact te halen wanneer het onweert.
- **14** Probeer niet zelf wijzigingen in dit toestel aan te brengen of het te repareren. Neem contact op met erkend Yamaha servicepersoneel wanneer u vermoedt dat het toestel reparatie behoeft. Probeer in geen geval de behuizing open te maken.
- **15** Wanneer u dit toestel voor langere tijd niet zult gebruiken (bijv. vakantie), dient u de stekker uit het stopcontact te halen.
- **16** Lees het hoofdstuk ["Foutopsporing"](#page-413-0) in de handleiding over veel voorkomende vergissingen bij de bediening voor u de conclusie trekt dat het toestel een storing of defect vertoont.
- **17** Voor u dit toestel verplaatst, dient u **⊙** naar beneden te drukken om dit toestel uit te schakelen, waarna u de stekker uit het stopcontact dient te halen.
- **18** Er zal zich condens vormen wanneer de omgevingstemperatuur plotseling verandert. Haal de stekker uit het stopcontact en laat het toestel met rust.
- **19** Wanneer het toestel langere tijd achter elkaar gebruikt wordt, kan het warm worden. Schakel het toestel uit en laat het afkoelen.
- **20** Installeer dit toestel in de buurt van een stopcontact op een plek waar u de stekker gemakkelijk kunt bereiken.
- **21** De batterijen mogen niet worden blootgesteld aan hitte, zoals door direct zonlicht, vuur of iets dergelijks. Gooi de batterijen weg volgens de in uw regio geldende regelgeving.
- **22** Een te hoge geluidsdruk (volume) van een oortelefoon of hoofdtelefoon kan leiden tot gehoorschade.

De stroomvoorziening van dit toestel is niet afgesloten zolang de stekker in het stopcontact zit, ook al is het toestel zelf uitgeschakeld met  $\Phi$ . Dit is de zogenaamde standby-stand. In deze toestand is het toestel ontworpen een zeer kleine hoeveelheid stroom te verbruiken.

### **WAARSCHUWING**

OM DE RISICO'S VOOR BRAND OF ELEKTRISCHE SCHOKKEN TE VERMINDEREN, MAG U DIT TOESTEL IN GEEN GEVAL BLOOTSTELLEN AAN VOCHT OF REGEN.

Gebruik dit toestel niet binnen een afstand van 22 cm van personen met geïmplanteerde hartpacemaker of defibrillator.

### **Let op**

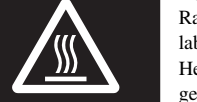

Raak het oppervlak niet aan dat met dit label is gemarkeerd. Het oppervlak kan heet worden tijdens

gebruik.

Radiogolven kunnen elektro-medische apparatuur beïnvloeden.

 Gebruik dit toestel niet in de buurt van medische apparaten of in medische faciliteiten.

# **INHOUD**

### **[INLEIDING](#page-363-0)**

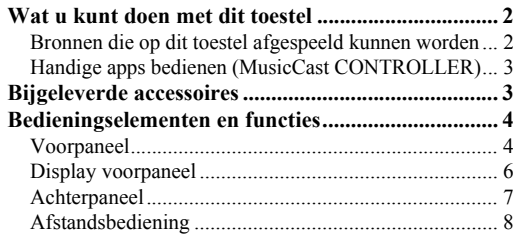

# **[VOORBEREIDINGEN](#page-371-0)**

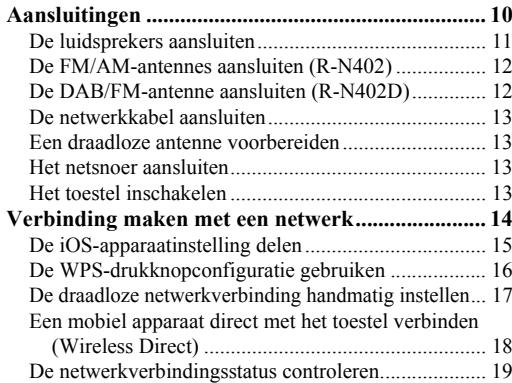

# **[BASISBEDIENING](#page-381-0)**

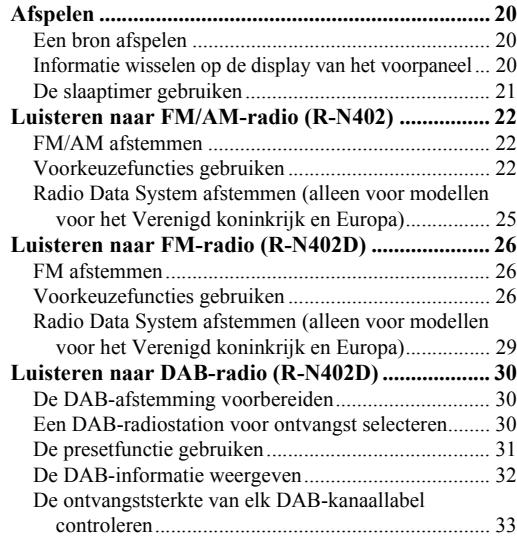

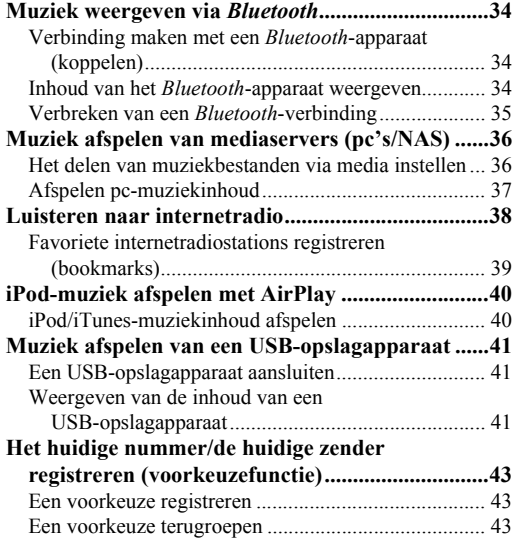

### **[GEAVANCEERDE BEDIENING](#page-405-0)**

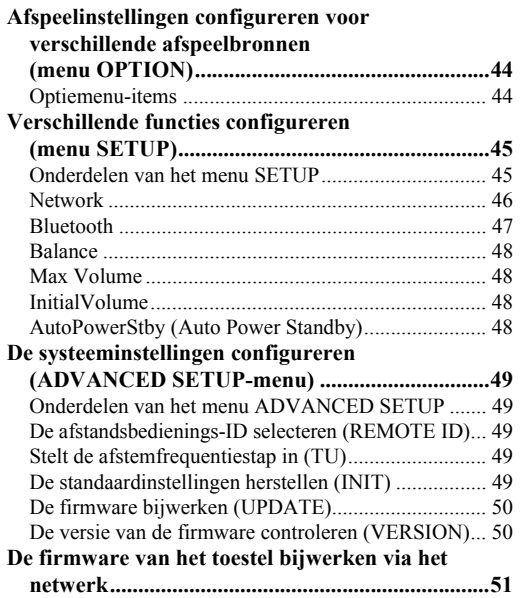

## **[AANVULLENDE INFORMATIE](#page-413-1)**

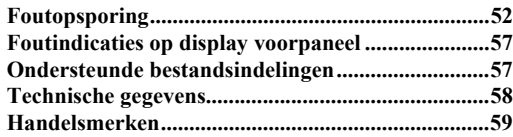

• "Opmerking" wijst op voorzorgsmaatregelen bij het gebruik van het product en op functiebeperkingen.  $\rightarrow \cdot$  wijst op aanvullende uitleg voor beter gebruik.

- In deze handleiding wordt de bediening met de meegeleverde afstandsbediening uitgelegd.
- In deze handleiding worden mobiele iOS- en Android-apparaten collectief aangeduid als 'mobiele apparaten'. Het specifieke type mobiel apparaat wordt waar nodig vermeld in de uitleg.

# **Wat u kunt doen met dit toestel**

<span id="page-363-1"></span><span id="page-363-0"></span>Dit toestel is een netwerkontvanger die compatibel is met een netwerkbron, zoals een mediaserver en een mobiel apparaat.

Het ondersteunt niet alleen afspelen van analoge bronnen zoals een cd-speler, maar ook *Bluetooth*-apparaten en netwerkstreamingservices.

# <span id="page-363-2"></span>*Bronnen die op dit toestel afgespeeld kunnen worden*

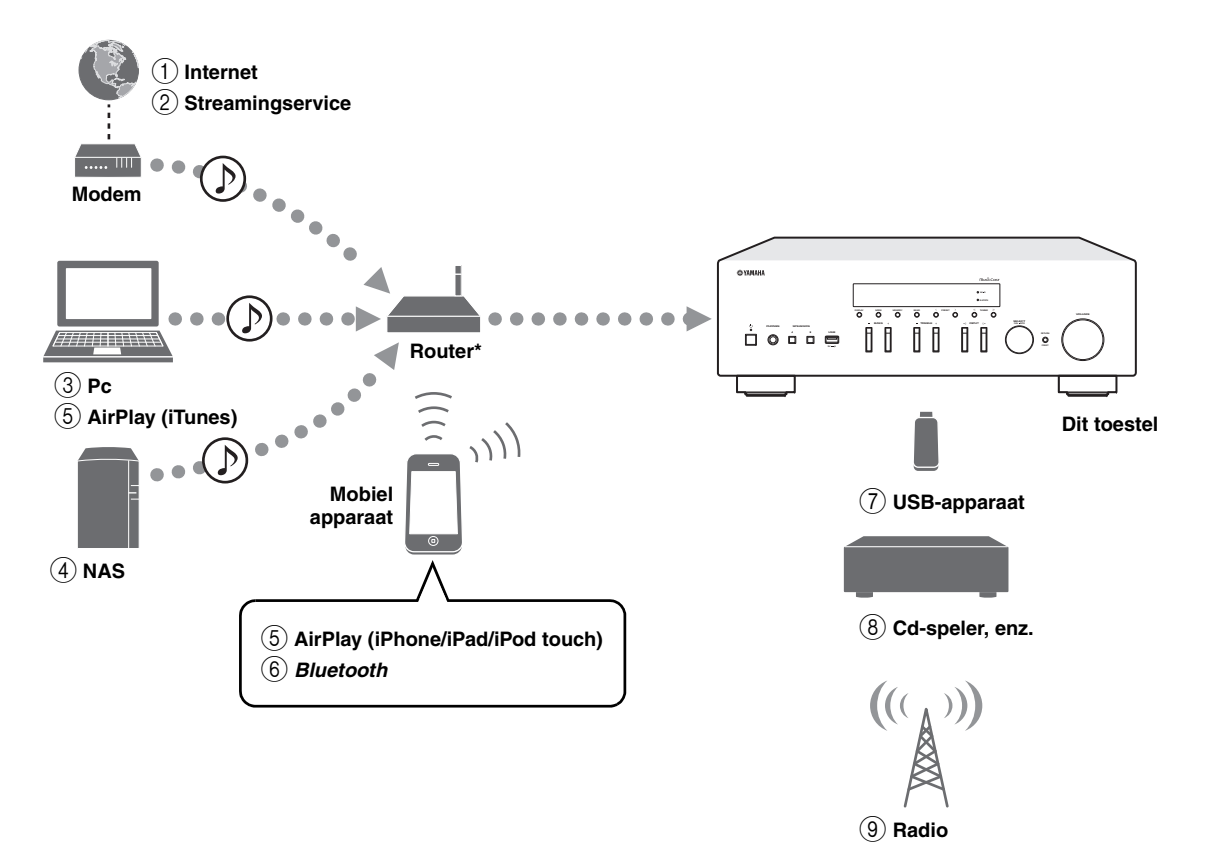

\* U hebt een in de handel verkrijgbare draadloze router (toegangspunt) nodig als u een mobiel apparaat gebruikt.

- 1 **Internetradio weergeven (p. [38](#page-399-1))**
- 2 **De streamingservice afspelen (zie de aanvulling voor elke service.)**
- 3 **Muziekbestanden die opgeslagen zijn op uw pc afspelen (p. [36](#page-397-2))**
- 4 **Muziekbestanden die opgeslagen zijn op uw NAS afspelen (p. [36](#page-397-2))**
- 5 **Muziekbestanden afspelen met AirPlay (p. [40](#page-401-2))**
- 6 **Audioinhoud afspelen van** *Bluetooth***apparaten (p. [34](#page-395-3))**
- 7 **Muziekbestanden die opgeslagen zijn op uw USB-apparaat afspelen (p. [41\)](#page-402-3)**
- 8 **Uw externe component afspelen (p. [10](#page-371-2))**
- 9 **Naar radio luisteren (p. [22](#page-383-3), [26](#page-387-3), [30\)](#page-391-3)**

### ay'∠

Raadpleeg ["Aansluitingen" \(p. 10\)](#page-371-2) voor meer informatie over het aansluiten van externe apparaten.

# <span id="page-364-0"></span>*Handige apps bedienen (MusicCast CONTROLLER)*

U kunt het toestel bedienen en programmeren, of streamingservices afspelen via dit toestel. U doet dit middels de installatie van de gratis MusicCast CONTROLLER-app op een mobiel apparaat. Zoek voor details naar "MusicCast CONTROLLER" in de App Store of op Google Play.

#### ■**Mogelijkheden van MusicCast CONTROLLER**

- •De standaardwerking van het toestel (aanzetten/stand-by, volume aanpassen en ingang selecteren)
- •Nummers die zijn opgeslagen op computers (servers) afspelen
- •Een internet-radiozender selecteren
- •Muziek afspelen op mobiele apparaten
- •Muziek afspelen op een streamingservice
- •Audio distribueren en ontvangen tussen het toestel en andere apparaten die Yamaha MusicCast ondersteunen

Raadpleeg MusicCast-installatiehandleiding voor de details.

# **Bijgeleverde accessoires**

<span id="page-364-1"></span>Controleer of de volgende accessoires bij het product zijn geleverd.

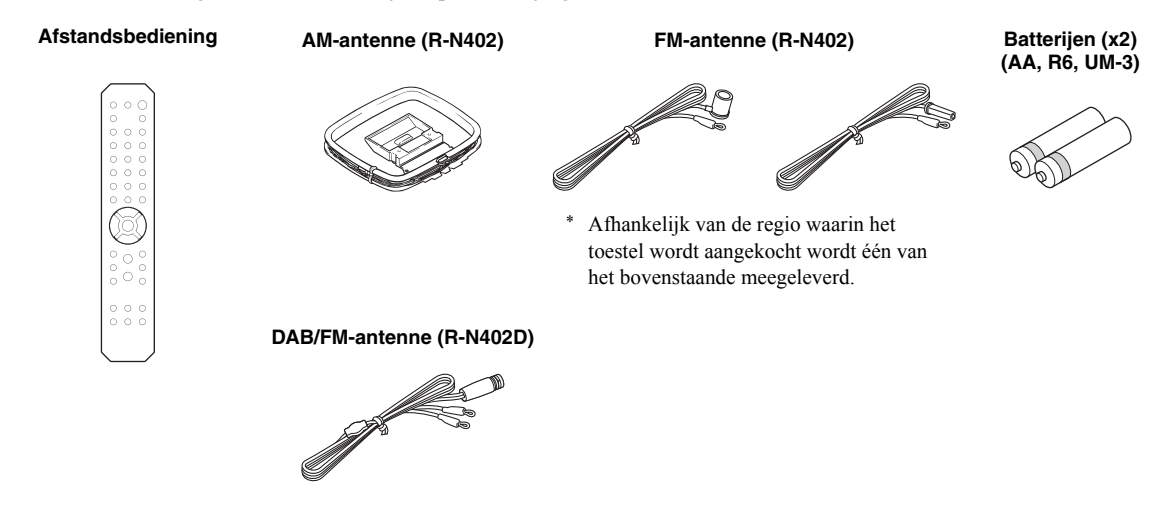

# **Bedieningselementen en functies**

# <span id="page-365-1"></span><span id="page-365-0"></span>*Voorpaneel*

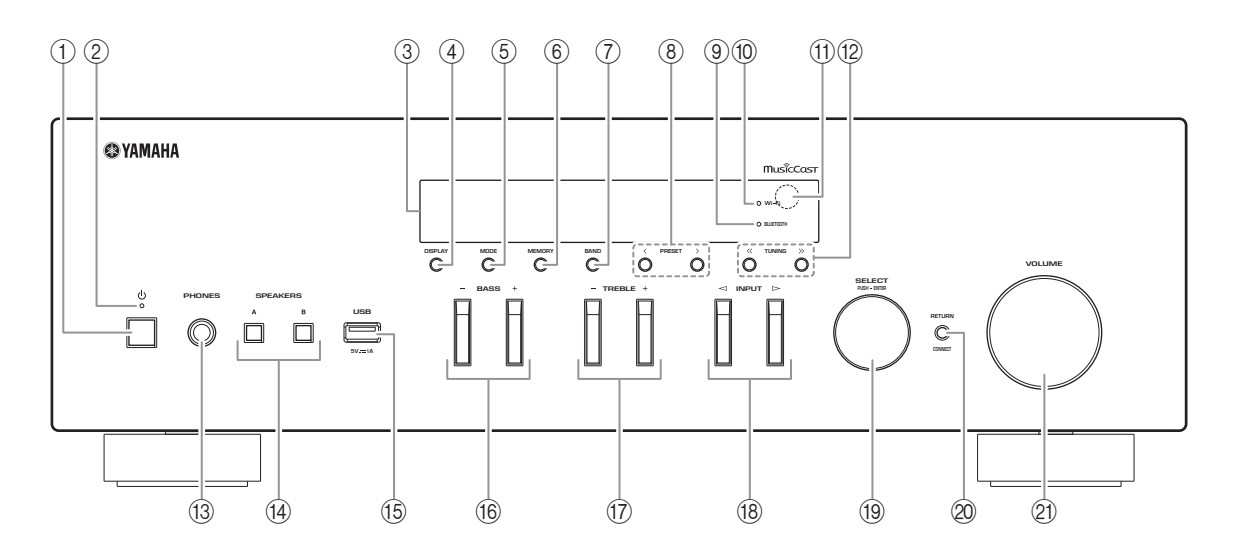

# ① *b* (aan/uit)

Hiermee zet u het toestel aan/uit (stand-by).

# 2 **STANBY/ON-indicator**

Helder brandend: Toestel staat aan Gedempt: Stand-bymodus

# 3 **Display voorpaneel**

Geeft informatie weer over de bedrijfsstatus van het toestel.

# 4 **DISPLAY**

Selecteert de informatie die wordt weergegeven op de display op het voorpaneel (p. [20](#page-381-4)).

# 5 **MODE**

Stelt de FM-bandontvangstmodus in op automatische stereo of mono-ontvangst (p. [22](#page-383-4), [26](#page-387-4)).

# 6 **MEMORY**

Slaat het huidige radiostation op als voorkeuze wanneer TUNER is geselecteerd als ingangsbron (p. [23](#page-384-0), [27](#page-388-0), [31](#page-392-1)).

Registreert het huidige nummer dat wordt afgespeeld als een voorkeuze wanneer NET, USB zijn geselecteerd als signaalbron (p. [43](#page-404-3)).

# 7 **BAND**

Stelt de radiotunerband in wanneer TUNER is geselecteerd als ingangsbron. (p. [22](#page-383-3), [26](#page-387-3), [30](#page-391-3))

# **8 PRESET**  $\langle 1 \rangle$

Roept een vooraf ingesteld radiostation (p. [24](#page-385-0), [28](#page-389-0), [31\)](#page-392-2) of nummer/streamingstation op (p. [43](#page-404-3)).

# 9 **BLUETOOTH-indicator**

Gaat branden als het toestel verbinding maakt met een *Bluetooth*-apparaat.

# 0 **Wi-Fi-indicator**

Gaat branden als het toestel verbinding maakt met een draadloos netwerk.

Gaat ook branden als het toestel met de app MusicCast CONTROLLER wordt geregistreerd, zelfs als het toestel is verbonden met een vast netwerk.

# A **Afstandsbedieningssensor**

Ontvangt de signalen van de afstandsbediening.

# **(12) TUNING**  $\langle \langle 1 \rangle \rangle$

Selecteert de afstemfrequentie (p. [22](#page-383-5), [26\)](#page-387-5) of een DAB-radiostation (p. [30](#page-391-4)) als TUNER is geselecteerd als signaalbron.

## C **PHONES-aansluiting**

Voert audio uit naar uw hoofdtelefoon zodat u privé kunt luisteren.

## **(4) SPEAKERS A/B**

Elke keer als de betreffende toets wordt ingedrukt, wordt de luidsprekerset die is aangesloten op de aansluitingen SPEAKERS A en/of SPEAKERS B op het achterpaneel in- of uitgeschakeld.

### E **USB-aansluiting**

Voor het aansluiten van een USB-opslagapparaat (p. [41](#page-402-3)).

## F **BASS +/–**

Verhoogt of verlaagt de versterking van de lage tonen. Bedieningsbereik: –10 tot +10 (20 Hz)

### <span id="page-366-0"></span>G **TREBLE +/–**

Verhoogt of verlaagt de versterking van de hoge tonen.

Bedieningsbereik: –10 tot +10 (20 kHz)

## **f8** INPUT<1/⊳

Hiermee kiest u de ingangsbron waar u naar wilt luisteren.

## I **SELECT/ENTER (stapsgewijze keuzeknop)**

Draai de keuzeknop om een numerieke waarde of instelling te selecteren en druk vervolgens op de keuzeknop om te bevestigen.

## 20 **RETURN**

Keert terug naar de vorige indicatie op het voorpaneelscherm.

### **CONNECT**

Gebruiken om het toestel te bedienen via de MusicCast CONTROLLER-app voor mobiele apparaten.

Raadpleeg MusicCast-installatiehandleiding voor de details.

## K **VOLUME-bediening**

Verhoogt of verlaagt het geluidsniveau.

# <span id="page-367-0"></span>*Display voorpaneel*

[AM-radio is alleen beschikbaar voor de R-N402.]

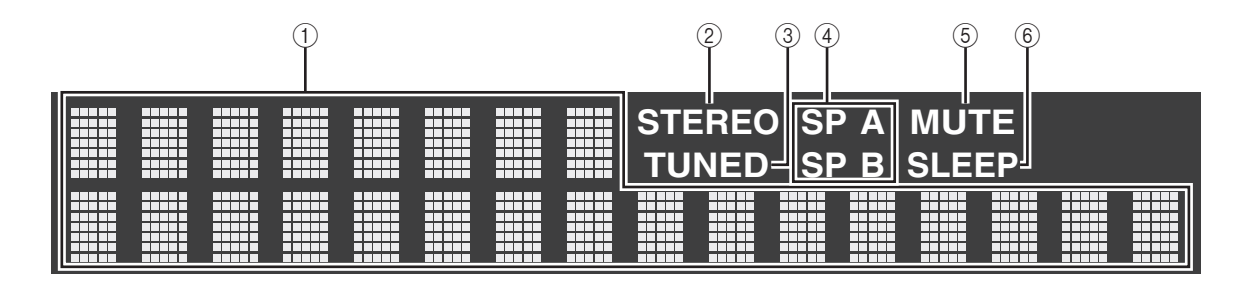

 $\mathbf{y}^{\prime\prime}$ 

U kunt het helderheidsniveau van de display op het voorpaneel wijzigen door te drukken op DIMMER [\(p.](#page-369-0) 8).

## 1 **Informatieweergave**

Geeft de huidige status weer (zoals naam van ingang). U kunt de weergegeven informatie wisselen als u drukt op DISPLAY (p. [20](#page-381-4)).

## <span id="page-367-1"></span>2 **STEREO**

Gaat branden als het toestel een stereo FMradiosignaal ontvangt.

## 3 **TUNED**

Gaat branden als het toestel een signaal van een FM/ AM-station ontvangt.

## 4 **Luidsprekerindicators**

"SP A" gaat branden als de SPEAKERS A-uitgang is ingeschakeld en "SP B" gaat branden als de SPEAKERS B-uitgang is ingeschakeld.

## 5 **MUTE**

Knippert als de audio is gedempt.

# 6 **SLEEP**

Gaat branden als de slaaptimer is ingeschakeld (p. [21\)](#page-382-1).

# <span id="page-368-0"></span>*Achterpaneel*

[AM-radio is alleen beschikbaar voor de R-N402.]

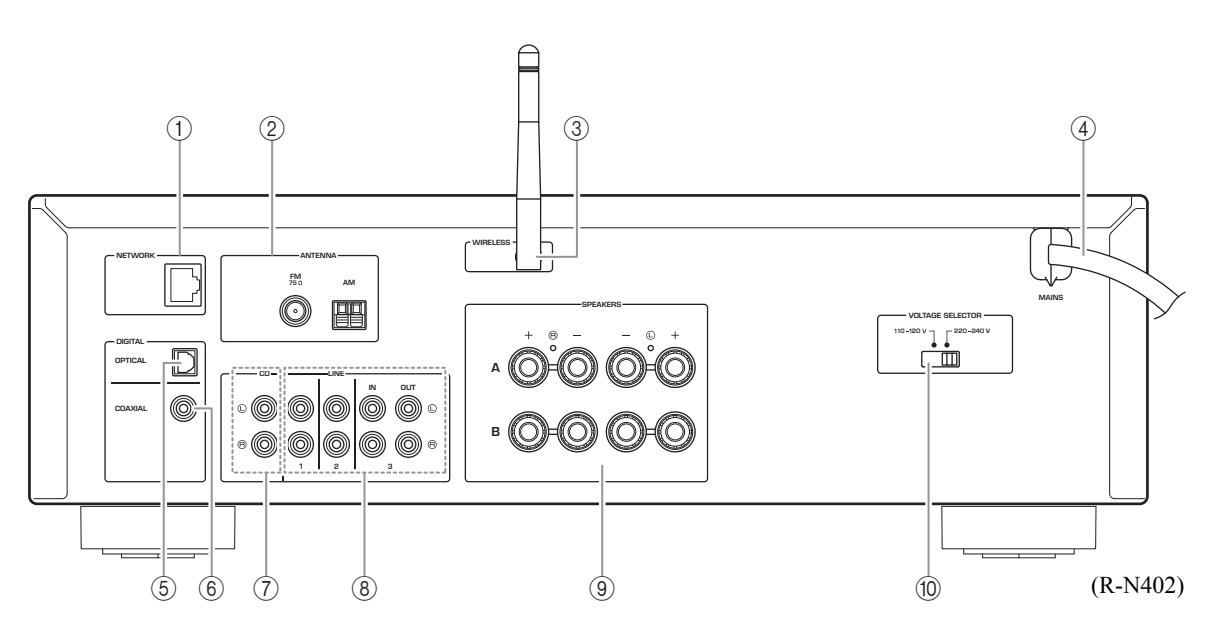

# 1 **NETWORK-aansluiting**

Voor de aansluiting op een netwerk met een netwerkkabel (p. [13\)](#page-374-4).

## 2 **ANTENNA-aansluitingen**

Voor de aansluiting op de radio-antennes (p. [12](#page-373-2)).

## 3 **Draadloze antenne**

Voor het draadloos verbinding maken met een netwerkapparaat (p. [13\)](#page-374-5).

## 4 **Netsnoer**

Voor de aansluiting op een stopcontact (p. [13](#page-374-6)).

# 5 **OPTICAL-aansluiting**

Voor de aansluiting op audiocomponenten die van optische digitale uitgangen zijn voorzien (p. [10\)](#page-371-2).

# 6 **COAXIAL-aansluiting**

Voor de aansluiting op audiocomponenten die van coaxiale digitale uitgangen zijn voorzien (p. [10\)](#page-371-2).

## 7 **CD-aansluitingen** Voor de aansluiting op een cd-speler (p. [10](#page-371-2)).

8 **LINE 1-3 aansluitingen**

Voor de aansluiting op analoge audiocomponenten (p. [10](#page-371-2)).

- 9 **SPEAKERS-aansluitingen** Gebruikt om luidsprekers aan te sluiten (p. [11\)](#page-372-1).
- 0 **VOLTAGESCHAKELAAR (Alleen voor universele modellen en modellen voor Brazilië)**

**INLEIDING**

**INLEIDING** 

# <span id="page-369-0"></span>*Afstandsbediening*

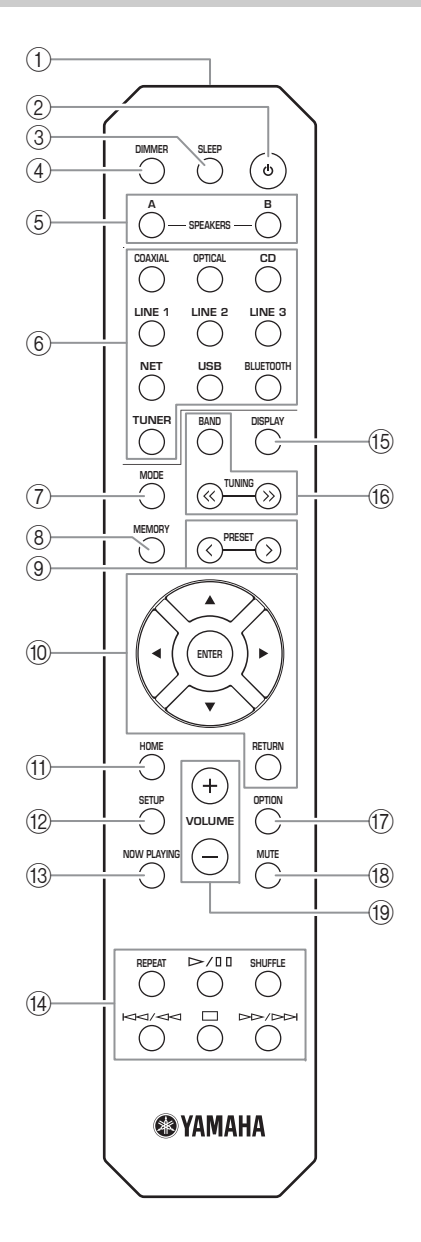

1 **Infraroodsignaalzender** Verzendt infrarode signalen.

## **② b (aan/uit)**

Hiermee zet u het toestel aan/uit (stand-by).

3 **SLEEP**

Stelt de slaaptimer in (p. [21\)](#page-382-1).

# 4 **DIMMER**

Wijzigt het helderheidsniveau van het voorpaneelscherm. Kies de helderheid uit 5 niveaus door herhaaldelijk op deze toets te drukken.

## <span id="page-369-1"></span>5 **SPEAKERS A/B**

Als u op de betreffende toets drukt, wordt de luidsprekerset die is aangesloten op de aansluitingen SPEAKERS A en/of SPEAKERS B op het achterpaneel van het toestel in- of uitgeschakeld.

## 6 **Signaalkeuzetoetsen**

Hiermee kiest u de ingangsbron waar u naar wilt luisteren.

### $\geq 0$

 De toets NET is voor netwerkbron. Druk hier herhaaldelijk op om de gewenste netwerkbron te selecteren.

### 7 **MODE**

Stelt de FM-bandontvangstmodus in op automatische stereo of mono-ontvangst (p. [22](#page-383-4), [26](#page-387-4)).

## 8 **MEMORY**

Slaat het huidige radiostation op als voorkeuze wanneer TUNER is geselecteerd als ingangsbron (p. [23](#page-384-0), [27](#page-388-0), [31](#page-392-1)).

Registreert het huidige nummer dat wordt afgespeeld als een voorkeuze wanneer NET, USB zijn geselecteerd als signaalbron (p. [43](#page-404-3)).

## **(9) PRESET**  $\langle 1 \rangle$

Roept een vooraf ingesteld radiostation (p. [24](#page-385-0), [28](#page-389-0), [31\)](#page-392-2) of nummer/streamingstation op (p. [43](#page-404-3)).

## 0 **Menutoetsen**

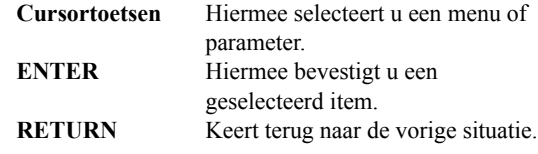

## A **HOME**

Keert terug naar het bovenste niveau bij het selecteren van muziekbestanden, mappen, enz.

## **12 SETUP**

Geeft het menu "SETUP" weer (p. [45](#page-406-2)).

### **(13) NOW PLAYING**

Geeft muziekgegevens weer bij het selecteren van muziekbestanden, mappen, enz.

## D **Afspeeltoetsen**

Hiermee kunnen afspelen en andere handelingen worden uitgevoerd voor netwerkbronnen, *Bluetooth*en USB-apparaten.

## *Opmerking*

Yamaha kan de werking van alle *Bluetooth*-apparaten en USBapparaten niet garanderen.

# E **DISPLAY**

Selecteert de informatie die wordt weergegeven op de display op het voorpaneel (p. [20](#page-381-4)).

## **16 Radiotoetsen**

De radio bedienen.

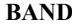

 Stelt de radiotunerband in wanneer TUNER is geselecteerd als ingangsbron (p. [22](#page-383-3), [26](#page-387-3), [30](#page-391-3)). **TUNING**  $\langle \langle \rangle \rangle$  Selecteert de afstemfrequentie (p. [22](#page-383-5), [26](#page-387-5)) of een DABradiostation (p. [30\)](#page-391-4) als TUNER is geselecteerd als signaalbron.

## G **OPTION**

Geeft het menu "OPTION" weer (p. [44\)](#page-405-3).

## **18 MUTE**

Dempt de audioweergave.

## I **VOLUME +/–**

Verhoogt of verlaagt het geluidsniveau.

#### ■**Batterijen plaatsen**

Vervang alle batterijen als u merkt dat het werkingsbereik van de afstandsbediening kleiner wordt. Voordat u nieuwe batterijen plaatst, dient u het batterijvak schoon te vegen.

#### ■**Werkingsbereik**

Richt de afstandsbediening binnen het hieronder weergegeven bedieningsbereik op de afstandsbedieningssensor op het toestel. Er mogen zich geen grote obstakels bevinden tussen de afstandsbediening en het toestel.

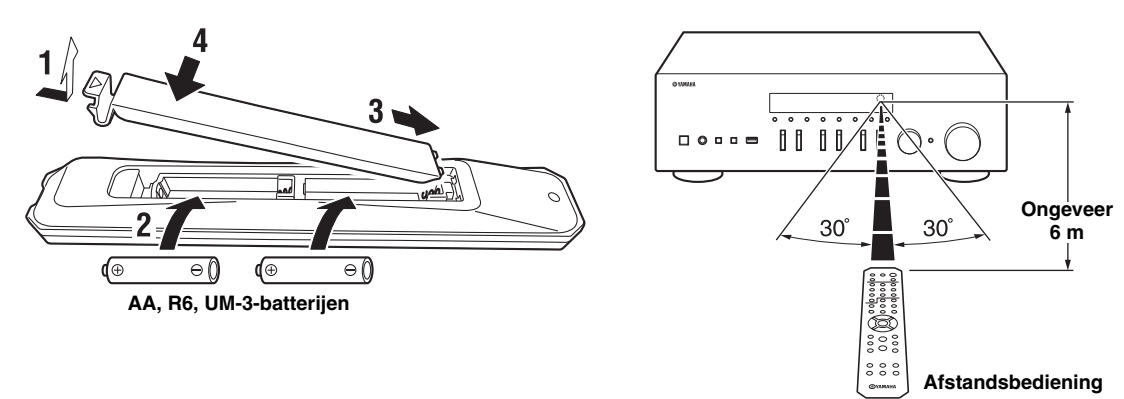

## *LET OP*

- •Laat de afstandsbediening niet vallen.
- •Als de batterijen leeg raken, haal ze dan onmiddellijk uit de afstandsbediening om ontploffing of zuurlekkage te voorkomen.
- • Als u lekkende batterijen vindt, doe de batterijen dan onmiddellijk weg waarbij u ervoor zorgt dat u het weggelekte materiaal niet aanraakt. Als het weggelekte materiaal in contact komt met uw huid, uw ogen of uw mond, spoel het dan onmiddellijk weg en raadpleeg een arts. Maak het batterijvak goed schoon voordat u nieuwe batterijen plaatst.
- • Gebruik geen oude en nieuwe batterijen door elkaar. Hierdoor kan de levensduur van de nieuwe batterijen verkort worden of kunnen de oude batterijen gaan lekken.
- • Gebruik geen verschillende types batterijen door elkaar (zoals alkaline- en mangaanbatterijen). Batterijen die er hetzelfde uitzien, kunnen een verschillende specificatie hebben.
- •Voer batterijen af volgens de plaatselijke wet- en regelgeving.
- •Berg batterijen op buiten het bereik van kinderen.
- Batterijen kunnen gevaarlijk zijn als een kind ze in de mond stopt.
- • Haal de batterijen uit het toestel als u van plan bent het toestel gedurende langere tijd niet te gebruiken. Anders lopen de batterijen leeg en bestaat het gevaar van lekkage van batterijvloeistof met als gevolg mogelijke beschadiging van het toestel.

# <span id="page-371-2"></span>**Aansluitingen**

<span id="page-371-1"></span><span id="page-371-0"></span>Alle aansluitingen moeten correct zijn: L (links) op L, R (rechts) op R, "+" op "+" en "–" op "–". Als de aansluitingen niet kloppen, wordt er geen geluid weergegeven via de luidsprekers en als de polariteit van de luidspreker-aansluitingen niet correct is, klinkt de weergave onnatuurlijk, met te weinig lage tonen. Raadpleeg de gebruikershandleiding van elk van uw componenten.

Gebruik RCA-kabels voor het aansluiten van audiocomponenten.

# *LET OP*

- • Sluit dit toestel of andere componenten pas op het lichtnet aan nadat alle aansluitingen tussen componenten zijn voltooid.
- • Laat blootliggende luidsprekerdraden niet met elkaar of met metalen onderdelen van het toestel in contact komen. Hierdoor kunnen het toestel en/of de luidsprekers beschadigd raken.

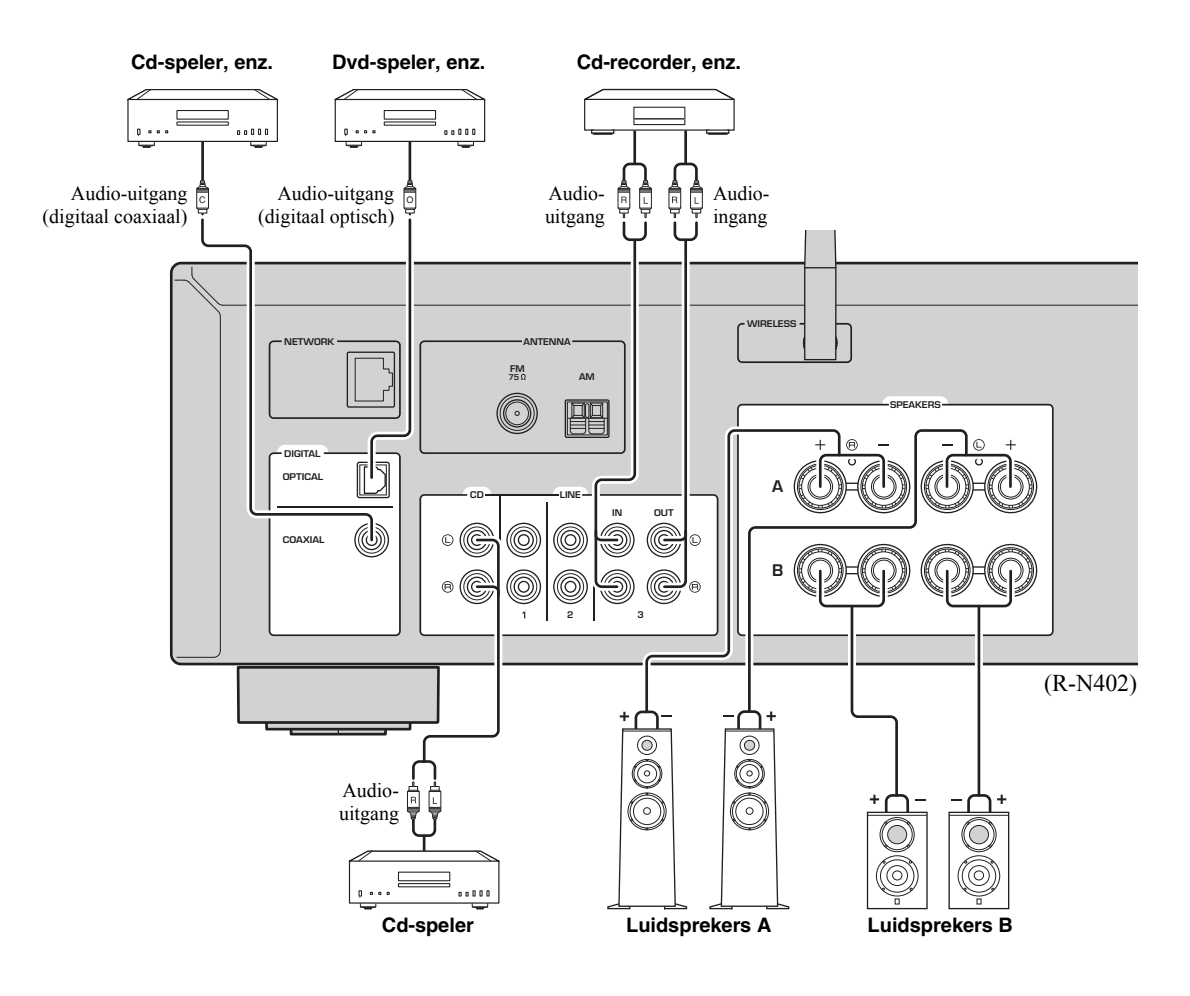

Alleen PCM-signalen kunnen naar de digitale (OPTICAL/COAXIAL)-aansluitingen van dit toestel worden verzonden.

## *Opmerking*

Bundel de audiokabels en luidsprekerkabels niet samen met de voedingskabel. Dit kan ruis veroorzaken.

# <span id="page-372-1"></span><span id="page-372-0"></span>*De luidsprekers aansluiten*

# **De luidsprekerkabels aansluiten**

- aVerwijder ongeveer 10 mm van de isolatie van de uiteinden van de luidsprekerkabel en draai de blootliggende draden van de kabel stevig in elkaar.
- bMaak de luidsprekeraansluiting los.
- cSteek de blootliggende draden van de kabel in de opening aan de zijkant (bovenaan rechts of onderaan links) van de aansluiting.
- dMaak de aansluiting vast.

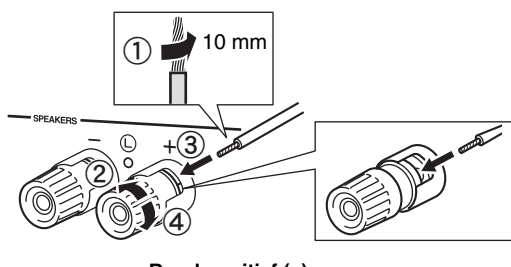

**Rood:positief (+) Zwart:negatief (–)**

# **Aansluiten via banaanstekker (alleen modellen voor Noord-Amerika, Australië, Brazilië en universele modellen)**

Draai de knop vast en steek vervolgens de banaanstekker in het uiteinde van de aansluiting.

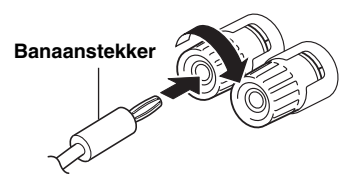

# *Opmerking*

Wanneer u luidsprekerkabels in de luidsprekeraansluitingen steekt, steek dan alleen de blootliggende luidsprekerdraad in. Als u geïsoleerde kabel insteekt, kan de verbinding slecht zijn en hoort u mogelijk geen geluid.

# *LET OP*

Sluit luidsprekers met de hieronder weergegeven impedantie aan. Als er luidsprekers met een extreem lage impedantie worden aangesloten kan dit toestel oververhit raken.

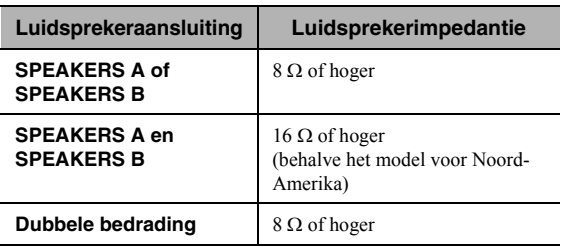

#### ■**Dubbel bedrade aansluiting**

Een dubbel bedrade aansluiting scheidt de woofer (lagetonenluidspreker) van het gecombineerde deel voor de middentonen en de tweeters (hogetonenluidsprekers). Een luidsprekerkast voor dubbele bedrading heeft vier aansluitklemmen. Met deze twee sets aansluitingen kan de luidsprekerkast gesplitst worden in twee onafhankelijke delen. Met deze verbindingen wordt de weergave van de middentonen en hoge tonen via de ene set aansluitingen geleid en die van de lage tonen via een andere set aansluitingen.

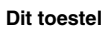

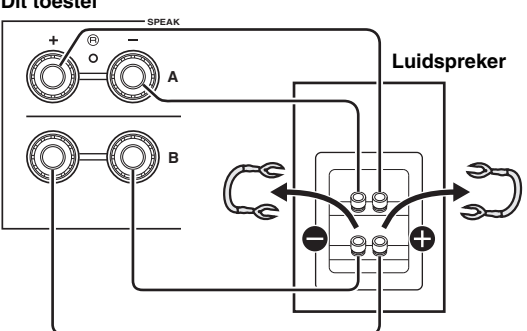

Sluit de andere luidspreker op dezelfde manier aan op de andere set aansluitingen.

# *Opmerking*

Bij het maken van dubbel bedrade aansluitingen dient u de kortsluitbruggen of kabels van de luidspreker te verwijderen. Raadpleeg de handleidingen van de luidsprekers voor meer informatie.

## ay'≤

 Om dubbel bedrade aansluitingen te gebruiken, drukt u op SPEAKERS A en SPEAKERS B [\(p.](#page-369-1) 8) zodat beide luidsprekerindicators ("SP A" en "SP B") branden op het voorpaneel.

# <span id="page-373-2"></span><span id="page-373-0"></span>*De FM/AM-antennes aansluiten (R-N402)*

Sluit de meegeleverde FM/AM-antenne aan op dit toestel. Bevestig het einde van de FM-antenne aan een muur en plaats de AM-antenne.

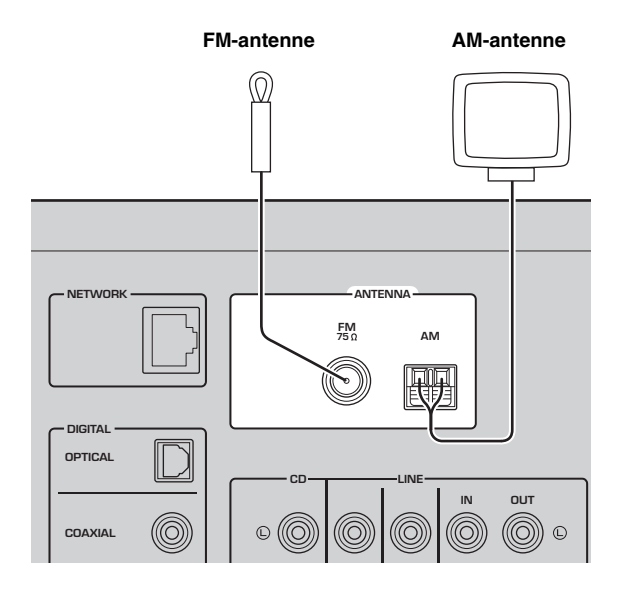

# *Opmerkingen*

- Als u last hebt van een slechte ontvangst, kunt u een buitenantenne installeren.
- Wikkel de kabel van de AM-antenne niet verder af dan de benodigde lengte.
- De draden van de AM-antenne hebben geen polariteit.

#### ■**De meegeleverde AM-antenne monteren**

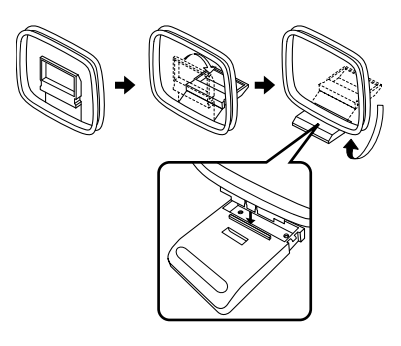

■ **De draden van de AM-antenne aansluiten**

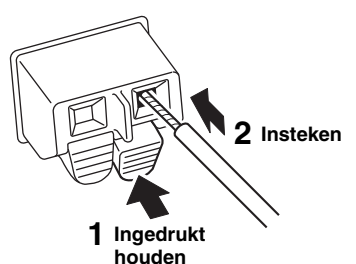

# <span id="page-373-3"></span><span id="page-373-1"></span>*De DAB/FM-antenne aansluiten (R-N402D)*

Sluit de meegeleverde DAB/FM-antenne aan op dit toestel en bevestig de antenne-uiteinden aan een wand.

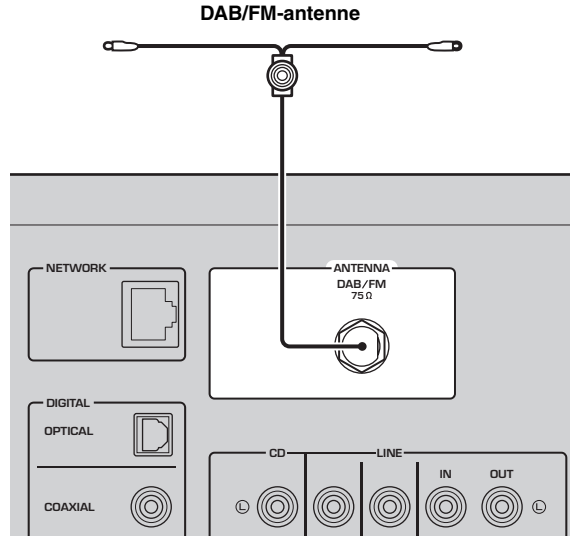

# *Opmerkingen*

- Als u last hebt van een slechte ontvangst, kunt u een buitenantenne installeren.
- De antenne moet horizontaal worden gespannen.

**VOORBEREIDINGEN**

VOORBEREIDINGEN

# <span id="page-374-4"></span><span id="page-374-0"></span>*De netwerkkabel aansluiten*

Sluit het toestel aan op de router met een in de handel verkrijgbare STP-netwerkkabel (rechte kabel van CAT-5 of hoger).

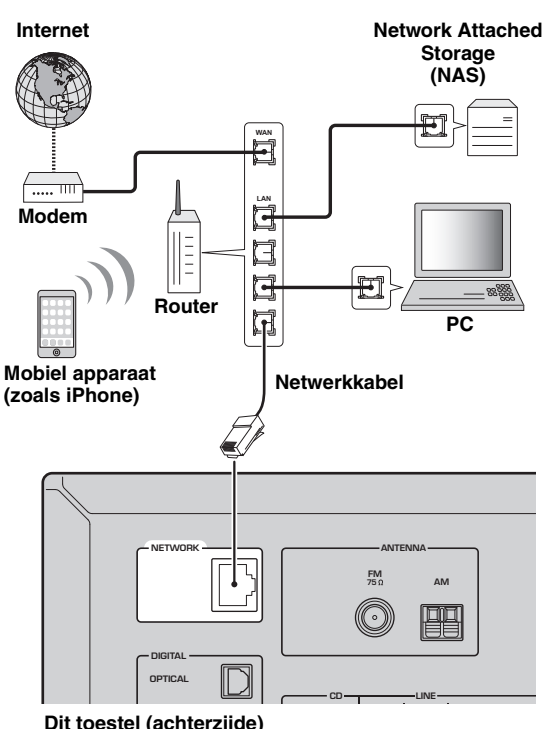

# <span id="page-374-6"></span><span id="page-374-2"></span>*Het netsnoer aansluiten*

Steek de stekker van het netsnoer in het stopcontact nadat u alle andere aansluitingen hebt gemaakt.

## *LET OP*

Alleen voor universele modellen en modellen voor Brazilië:

Stel de VOLTAGE SELECTOR van het toestel in op het lokale voltage voordat u het netsnoer aansluit. Bij onjuiste instelling van de VOLTAGE SELECTOR bestaat brandgevaar en kan schade aan het apparaat ontstaan.

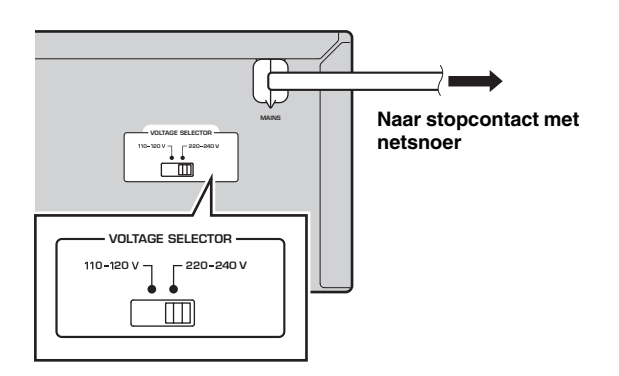

# <span id="page-374-3"></span>*Het toestel inschakelen*

Druk op  $\Phi$  (aan/uit) om het toestel in te schakelen.

**Dit toestel (achterzijde)**

# <span id="page-374-5"></span><span id="page-374-1"></span>*Een draadloze antenne voorbereiden*

Als u het toestel draadloos aansluit, dient u de draadloze antenne uit te klappen. Voor informatie over het aansluiten van het toestel op een draadloos netwerk, raadpleegt u ["Verbinding maken met een netwerk" \(p. 14\)](#page-375-0).

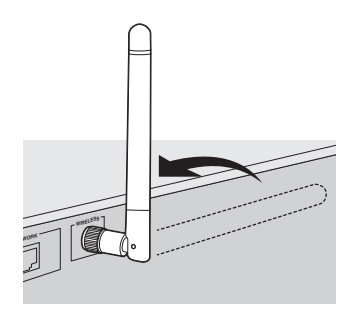

# *Opmerking*

Oefen niet te veel kracht uit op de draadloze antenne. Daarmee beschadigt u mogelijk de antenne.

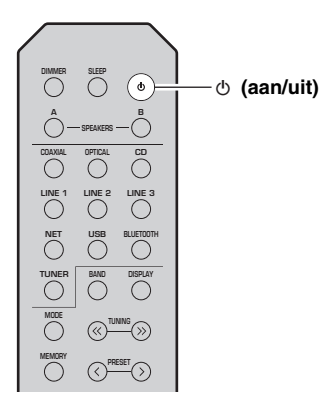

# **Verbinding maken met een netwerk**

<span id="page-375-0"></span>Er zijn verschillende methoden om het toestel verbinding te laten maken met een netwerk. Selecteer een verbindingsmethode in overeenstemming met uw omgeving.

### *Opmerkingen*

- Bepaalde beveiligingssoftware die op uw pc is geïnstalleerd of de firewall-instellingen van netwerkapparaten (bijvoorbeeld een router) kunnen de toegang van het toestel tot de netwerkapparaten of internet blokkeren. In deze gevallen dient u de instellingen van de beveiligingssoftware of firewall op de juiste wijze te configureren.
- Elke server moet zijn aangesloten op hetzelfde subnetwerk als het toestel.
- Als u de service via internet wilt gebruiken, wordt een breedbandverbinding ten zeerste aanbevolen.
- Als u een audiosignaal met hoge resolutie afspeelt via het netwerk, raden we u aan een bekabelde verbinding te maken met een router voor stabiele weergave.

## **WAC (Wireless Accessory Configuration)**

Als u het toestel inschakelt direct nadat u het heeft gekocht of geïnitialiseerd, gebruikt het toestel automatisch de netwerkinstellingen van het iOS-apparaat (iPhone/iPad/iPod touch)

en probeert verbinding te maken met een draadloos lokaal netwerk (tenzij het toestel al is verbonden met een bedraad lokaal netwerk)

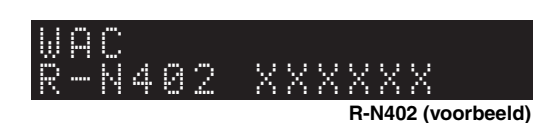

Als u een iOS-apparaat heeft, volg dan de procedure vanaf stap 6 in het gedeelte ["De iOS-apparaatinstelling delen" \(p. 15\)](#page-376-0). Als u van plan bent met het toestel draadloos via een andere methode verbinding te maken, druk dan op RETURN om het huidige scherm te verlaten en ga naar één van de onderstaande gedeelten.

#### ■**Met de MusicCast CONTROLLER-app verbinding maken**

Raadpleeg MusicCast-installatiehandleiding voor de details.

#### ■**Met een draadloze router (toegangspunt) verbinding maken**

Maak verbinding met het netwerk via de hieronder genoemde methode die overeenkomt met uw omgeving.

**Met de Wi-Fi-instelling van het iOS-apparaat (iPhone / iPad / iPod touch) verbinding maken**

**Met de WPS drukknopconfiguratie op de draadloze router (of toegangspunt) verbinding maken**

**Met een draadloze router (toegangspunt) zonder WPS-drukknopconfiguratie verbinding maken**

# **Bekabelde verbinding maken met een router**

**Met de DHCP-serverfunctie van de router verbinding maken**

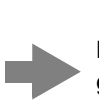

**De Wi-Fi-instelling van het iOSapparaat delen (p. [15](#page-376-0))**

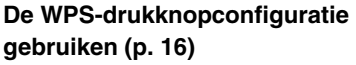

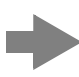

**De netwerkverbinding handmatig instellen (p. [17](#page-378-0))**

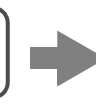

**U kunt verbinding maken met het netwerk door een bekabelde verbinding te maken (p. [13](#page-374-0))**

- Raadpleeg [pagina](#page-407-1) 46 voor instellen van het IP-adres en andere menu-onderdelen.
- Stel om over te schakelen van verbinding met een draadloos lokaal netwerk naar verbinding met een bedraad lokaal netwerk, de "Connection" bij "Network" in het setupmenu in op "Wired" (p. [46\)](#page-407-1).

# ■ **Zonder een bekabelde router of draadloze router (toegangspunt) verbinding maken**

**Draadloos verbinding maken met een mobiel apparaat (Wireless Direct)**

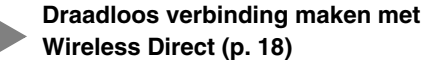

## *Opmerking*

Als het toestel met Wireless Direct op het netwerk is aangesloten, kan het geen verbinding maken met een andere draadloze router (toegangspunt). Om inhoud van internet af te spelen, sluit u dit toestel met een bekabelde of draadloze router (toegangspunt) aan op een netwerk.

■

# <span id="page-376-0"></span>*De iOS-apparaatinstelling delen*

U kunt eenvoudig een draadloze verbinding configureren door de verbindingsinstellingen toe te passen op iOSapparaten (iPhone/iPad/iPod touch).

Voordat u verder gaat, bevestigt u dat uw iOS-apparaat is verbonden met een draadloze router (toegangspunt).

### *Opmerkingen*

- Als u de volgende procedure uitvoert worden alle netwerkinstellingen geïnitialiseerd.
- Deze configuratie werkt niet als de beveiligingsmethode van uw draadloze router (toegangspunt) WEP is. Gebruik in dat geval een andere verbindingsmethode.

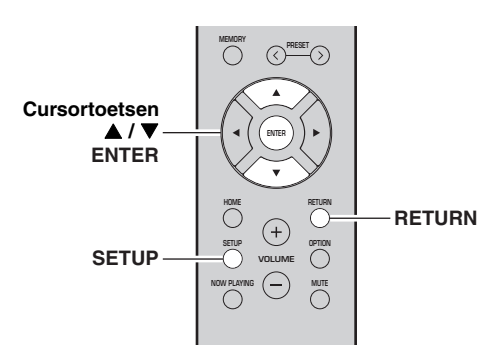

#### **1Druk op SETUP.**

**2 Gebruik de cursortoetsen ( / ) om "Network" te selecteren en druk op ENTER.**

 $\geq 0$ 

Druk op RETURN om terug te gaan naar het vorige scherm.

- **3**Gebruik de cursortoetsen (▲ / ▼) om **"Connection" te selecteren en druk op ENTER.**
- **4**Gebruik de cursortoetsen (▲ / ▼) om **"Wireless" te selecteren en druk op ENTER.**

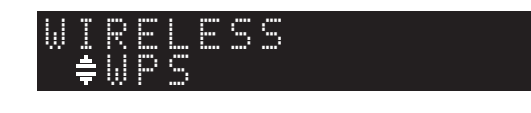

**5 Gebruik de cursortoetsen ( / ) om "Share Setting" te selecteren en druk twee keer op ENTER.**

**6 Selecteer op het iOS-apparaat het toestel als de AirPlay-luidspreker op het Wi-Fi-scherm.**

#### **Voorbeeld (iOS 9)**  $\zeta$  Settings Wi-Fi Wi-Fi  $\sqrt{2}$  $x$  $\bullet \in \circ$ CHOOSE A NETWOR Other. SET UP NEW AIRPLAY SPEAK XXXXXXX XXXXXX **De naam van dit toestel**

**7 Controleer of het veld "Network" op het gewenste netwerk is ingesteld en tik vervolgens op "Next".** Next **Tik hieron** 

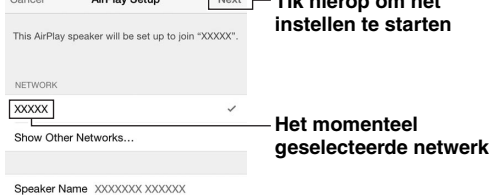

Als het deelproces is afgerond, wordt het toestel automatisch verbonden met het geselecteerde netwerk (toegangspunt).

Als het instellen is afgerond, dient u te controleren of het toestel is verbonden met een draadloos netwerk (p. [19](#page-380-0)).

# <span id="page-377-0"></span>*De WPS-drukknopconfiguratie* **7***gebruiken*

U kunt heel simpel een draadloze verbinding configureren met één druk op de WPS-knop.

# *Opmerking*

Deze configuratie werkt niet als de beveiligingsmethode van uw draadloze router (toegangspunt) WEP is. Gebruik in dat geval een andere verbindingsmethode.

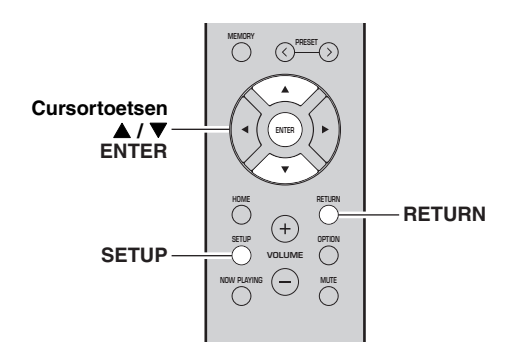

**1Druk op SETUP.**

#### **2 Gebruik de cursortoetsen ( / ) om "Network" te selecteren en druk op ENTER.**

## $\geq \circ \sim$

Druk op RETURN om terug te gaan naar het vorige scherm.

- **3**Gebruik de cursortoetsen (▲ / ▼) om **"Connection" te selecteren en druk op ENTER.**
- **4 Gebruik de cursortoetsen ( / ) om "Wireless" te selecteren en druk op ENTER.**

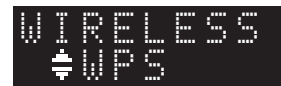

#### **5Druk tweemaal op ENTER.**

"Connecting" verschijnt op de display van het voorpaneel.

**6 Druk op de WPS-knop op de draadloze router (toegangspunt).**

Als het verbindingsproces is afgerond, verschijnt "Completed" op de display van het voorpaneel. Als het instellen is afgerond, dient u te controleren of het toestel is verbonden met een draadloos netwerk (p. [19](#page-380-0)).

Als "Not connected" verschijnt, herhaalt u de procedure vanaf Stap 1 of probeert u een andere verbindingsmethode.

# **Druk op SETUP om het menu af te sluiten.**

# **Info over WPS**

WPS (Wi-Fi Protected Setup) is een standaard die is ontwikkeld door de Wi-Fi Alliance, waarmee een draadloos thuisnetwerk makkelijk te maken is.

# <span id="page-378-0"></span>*De draadloze netwerkverbinding handmatig instellen*

Voordat u de volgende procedure uitvoert, controleert u de beveiligingsmethod en de beveiligingssleutel op de draadloze router (toegangspunt).

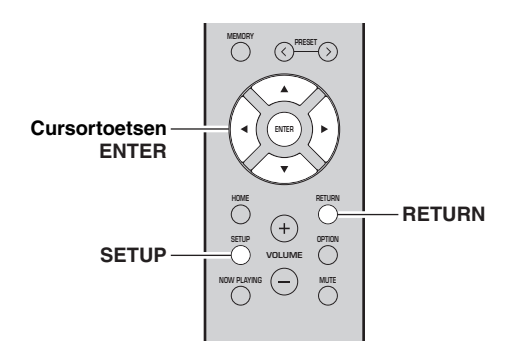

#### **1Druk op SETUP.**

**2**Gebruik de cursortoetsen (▲ / ▼) om **"Network" te selecteren en druk op ENTER.**

### $\geq 0$

Druk op RETURN om terug te gaan naar het vorige scherm.

- **3 Gebruik de cursortoetsen ( / ) om "Connection" te selecteren en druk op ENTER.**
- **4**Gebruik de cursortoetsen (▲ / ▼) om **"Wireless" te selecteren en druk op ENTER.**
- **5**Gebruik de cursortoetsen (▲ / ▼) om **"ManualSetting" te selecteren en druk op ENTER.**

 ¡SSIDMANUAL

**6 Gebruik de cursortoetsen ( / ) om "SSID" te selecteren en druk op ENTER.**

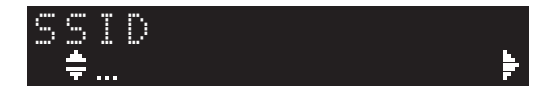

**7 Gebruik de cursortoetsen om de SSID op de draadloze router (toegangspunt) in te voeren en druk op RETURN voor het vorige scherm.** Gebruik de cursortoetsen  $(\triangle/\blacktriangledown)$  om een teken te

selecteren en de cursortoetsen  $(\triangleleft/\triangleright)$  om de invoerpositie te verplaatsen.

U kunt een teken invoeren/verwijderen door te drukken op PRESET  $\ge$  (invoeren) of PRESET  $\le$ (verwijderen).

**8**Gebruik de cursortoetsen (▲ / ▼) om **"Security" te selecteren en druk op ENTER.**

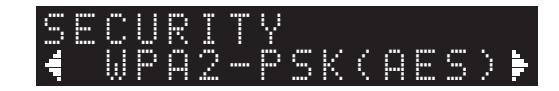

**9 Gebruik de cursortoetsen ( / ) om de gewenste beveiligingsmethode te selecteren en druk op RETURN.**

## **Instellingen**

None, WEP, WPA2-PSK (AES), Mixed Mode

# *Opmerking*

Als u "None" selecteert, kan de verbinding onveilig zijn omdat de communicatie niet versleuteld is.

**10 Gebruik de cursortoetsen ( / ) om "Security Key" te selecteren en druk op ENTER.**

KEY

**11 Gebruik de cursortoetsen om de beveiligingssleutel op de draadloze router (toegangspunt) in te voeren en druk op RETURN voor het vorige scherm.**

Als u in stap 9 "WEP" kiest, voer dan een reeks met 5 tot 13 tekens in of 10 tot 26 hexadecimale cijfers. Als u in stap 10 "WPA2-PSK (AES)" of "Mixed Mode" kiest, voer dan een reeks met 8 tot 63 tekens in of 64 hexadecimale cijfers.

Gebruik de toetsen van de afstandsbediening zoals behandeld in stap 7 om de sleutel in te voeren.

**12 Gebruik de cursortoetsen ( / ) om "Connect [ENT]" te selecteren en druk op ENTER om de instelling op te slaan.**

Als "ERROR" verschijnt, controleert u de SSID en beveiligingssleutel op de draadloze router (toegangspunt) en herhaalt u vanaf stap 6. Als "ERROR" niet verschijnt, is de verbinding gelukt. Controleer of het toestel is verbonden met een draadloos netwerk (p. [19](#page-380-0)).

# **13 Druk op SETUP om het menu af te sluiten.**

# <span id="page-379-0"></span>*Een mobiel apparaat direct met het toestel verbinden (Wireless Direct)*

Door Wireless Direct te gebruiken, kan dit toestel als een draadloos toegangspunt voor het netwerk fungeren waar mobiele toestellen rechtstreeks verbinding mee kunnen maken.

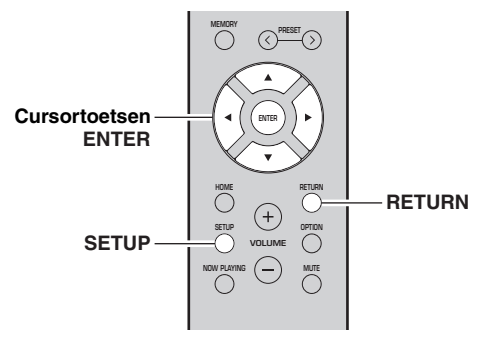

# *Opmerking*

Als het toestel met Wireless Direct op het netwerk is aangesloten, kan het geen verbinding maken met een andere draadloze router (toegangspunt). Om inhoud van internet af te spelen, sluit u dit toestel met een bekabelde of draadloze router (toegangspunt) aan op een netwerk.

#### **1Druk op SETUP.**

**2**Gebruik de cursortoetsen (▲ / ▼) om **"Network" te selecteren en druk op ENTER.**

 $\geq 0$ 

Druk op RETURN om terug te gaan naar het vorige scherm.

- **3 Gebruik de cursortoetsen ( / ) om "Connection" te selecteren en druk op ENTER.**
- **4 Gebruik de cursortoetsen ( / ) om "W.Direct" te selecteren en druk op ENTER.**

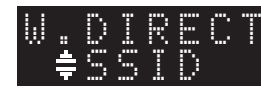

- **5 Druk op ENTER om de SSID te controleren en druk op RETURN voor het vorige scherm.**
- **6 Gebruik de cursortoetsen ( / ) om "Security" te selecteren en druk op ENTER.**

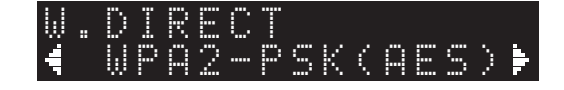

### **7 Gebruik de cursortoetsen ( / ) om de gewenste beveiligingsmethode te selecteren en druk op RETURN.**

## **Instellingen**

None, WPA2-PSK (AES)

# *Opmerking*

Als u "None" selecteert, kan de verbinding onveilig zijn omdat de communicatie niet versleuteld is.

**8 Gebruik de cursortoetsen ( / ) om "Security Key" te selecteren en druk op ENTER.**

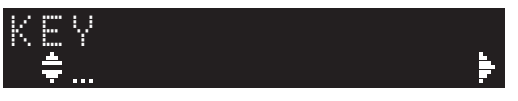

**9 Gebruik de cursortoetsen om de beveiligingssleutel op dit toestel in te voeren en druk op RETURN voor het vorige scherm.**

Voer een reeks met 8 tot 63 tekens in of 64 hexadecimale cijfers.

Gebruik de cursortoetsen ( $\blacktriangle/\blacktriangledown$ ) om een teken te selecteren en de cursortoetsen  $(\blacktriangleleft/\blacktriangleright)$  om de invoerpositie te verplaatsen.

U kunt een teken invoeren/verwijderen door te drukken op PRESET  $\ge$  (invoeren) of PRESET  $\le$  (verwijderen).

**10 Gebruik de cursortoetsen ( / ) om "Connect [ENT]" te selecteren en druk op ENTER om de instelling op te slaan.**

De informatie over SSID en beveiligingssleutel is vereist voor configuratie van een mobiel apparaat. Als u de "SSID" selecteert in stap 5, kunt u de geconfigureerde SSID op dit toestel controleren. Deze SSID kan met de cursortoetsen worden gewijzigd.

# **11 Configureer de Wi-Fi-instellingen van een mobiel apparaat.**

Raadpleeg de handleiding van het mobiele apparaat voor meer informatie over instellingen van uw mobiele apparaat.

- (1) Schakel de Wi-Fi-functie in op het mobiele apparaat.
- (2) Selecteer de SSID van dit toestel in de lijst van beschikbare toegangspunten.
- (3) Voer de beveiligingssleutel die werd weergegeven tijdens Stap 9 in als u wordt gevraagd om een wachtwoord.

Als "ERROR" verschijnt, controleert u de beveiligingssleutel op dit toestel en herhaalt u stap 11. Als "ERROR" niet verschijnt, is de verbinding gelukt. Controleer of het toestel is verbonden met een draadloos netwerk (p. [19](#page-380-0)).

**12 Druk op SETUP om het menu af te sluiten.**

# <span id="page-380-0"></span>*De netwerkverbindingsstatus controleren*

Voer de volgende procedure uit om de verbinding van het toestel met een netwerk te controleren.

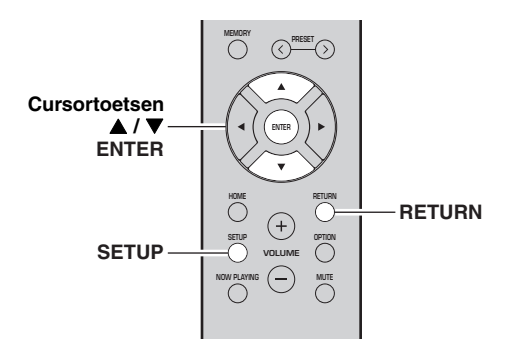

#### **1Druk op SETUP.**

**2**Gebruik de cursortoetsen (▲ / ▼) om **"Network" te selecteren en druk op ENTER.**

 $\geq 0$ 

Druk op RETURN om terug te gaan naar het vorige scherm.

- **3**Gebruik de cursortoetsen (▲ / ▼) om **"Information" te selecteren en druk op ENTER.**
- **4**Gebruik de cursortoetsen (▲ / ▼) om **"STATUS" te selecteren.**

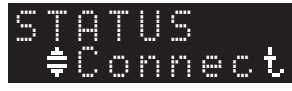

Als "Connect" wordt weergegeven, is het toestel verbonden met een netwerk. Als "Disconnect" verschijnt, moet u de verbinding resetten.

**5Druk op SETUP om het menu af te sluiten.**

# **Afspelen**

# <span id="page-381-2"></span><span id="page-381-1"></span><span id="page-381-0"></span>*Een bron afspelen*

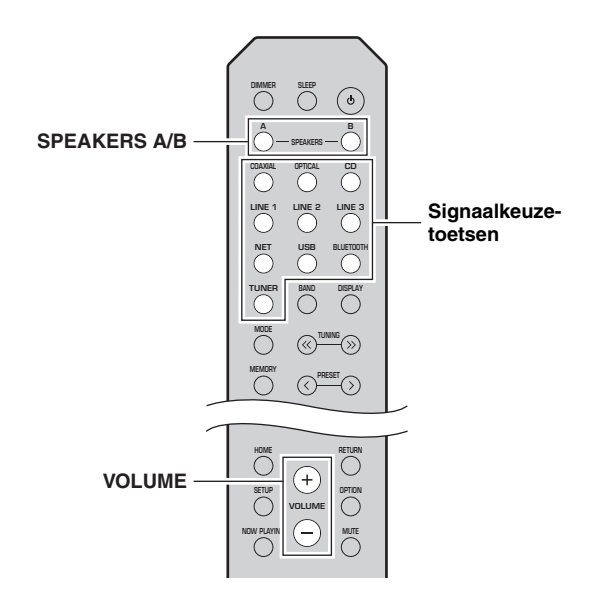

### **1 Druk op één van de signaalkeuzetoetsen om de signaalbron te kiezen waarnaar u wilt luisteren.**

#### **2 Druk op SPEAKERS A en/of SPEAKERS B om luidsprekers A en/of B te kiezen.**

# *Opmerkingen*

- Als één luidsprekerset met dubbel bedrade verbindingen is aangesloten, of als gelijktijdig twee luidsprekersets (A en B) worden gebruikt, dient u ervoor te zorgen dat op de display van het voorpaneel "SP A" en "SP B" worden weergegeven.
- Schakel de luidsprekers uit als u met een hoofdtelefoon luistert.

#### **3Speel de bron af.**

#### **4 Druk op VOLUME +/– om het geluidsuitvoerniveau te regelen.**

 $\leq$ 

- U kunt de geluidskwaliteit aanpassen met de regelaars BASS +/ – en TREBLE +/– op het voorpaneel [\(p.](#page-366-0) 5).
- U kunt de luidsprekerbalans ook aanpassen met de optie "Balance" in het menu "SETUP" (p. [48\)](#page-409-4).

# <span id="page-381-4"></span><span id="page-381-3"></span>*Informatie wisselen op de display van het voorpaneel*

Als u een netwerkbron of USB als signaalbron selecteert, kunt u op de display op het voorpaneel ook afspeelinformatie omschakelen.

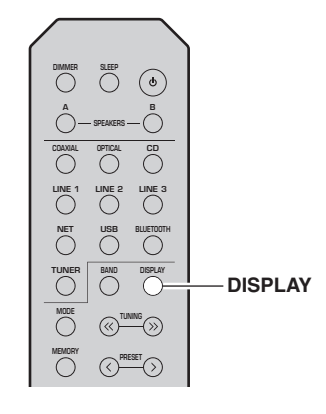

#### **1Druk op DISPLAY.**

Elke keer als u op de toets drukt, verandert het weergegeven item.

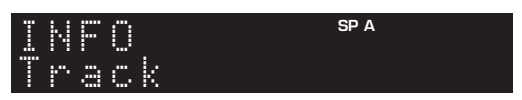

Na 3 seconden wordt de bijbehorende informatie voor het weergegeven onderdeel weergegeven.

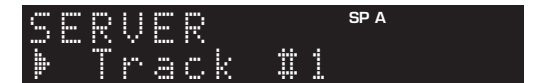

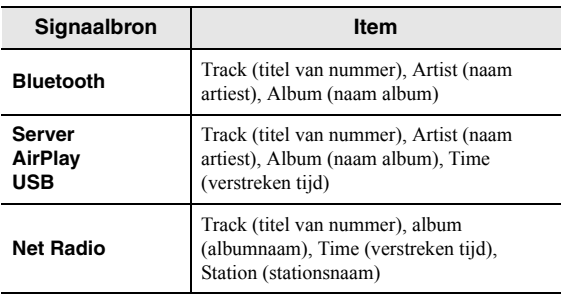

# <span id="page-382-1"></span><span id="page-382-0"></span>*De slaaptimer gebruiken*

Gebruik deze functie om het toestel na een bepaalde tijdsduur automatisch in stand-bymodus te zetten. De slaaptimer is nuttig als u gaat slapen terwijl het toestel afspeelt.

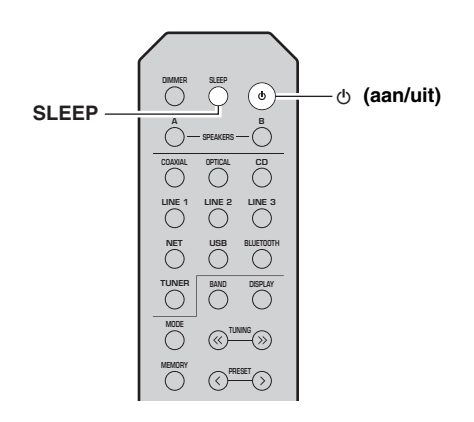

## *Opmerking*

De slaaptimer kan alleen met de afstandsbediening worden ingesteld.

### **1 Druk herhaaldelijk op SLEEP om de tijdsduur in te stellen voordat het toestel in standbymodus gaat.**

Elke keer dat u op SLEEP drukt, wijzigt de display op het voorpaneel zoals hieronder wordt getoond.

 $\rightarrow$  Sleep 120 min  $\rightarrow$  Sleep 90 min -|<br>|- LSleep Off← Sleep 30 min←Sleep 60 min

Het SLEEP-lampje knippert terwijl u de tijdsduur voor de slaaptimer instelt.

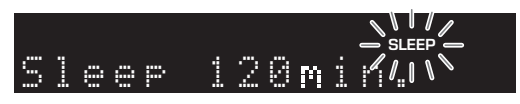

Als de slaaptimer is ingesteld, zal de SLEEPindicator op de display op het voorpaneel branden.

### $\geq \circ \geq$

- Selecteer "Sleep Off" om de slaaptimer uit te schakelen.
- De instelling van de slaaptimer kan ook worden geannuleerd door op  $\Phi$  (aan/uit) te drukken om dit toestel in stand-bymodus in te stellen.

# <span id="page-383-3"></span>**Luisteren naar FM/AM-radio (R-N402)**

# <span id="page-383-5"></span><span id="page-383-1"></span><span id="page-383-0"></span>*FM/AM afstemmen*

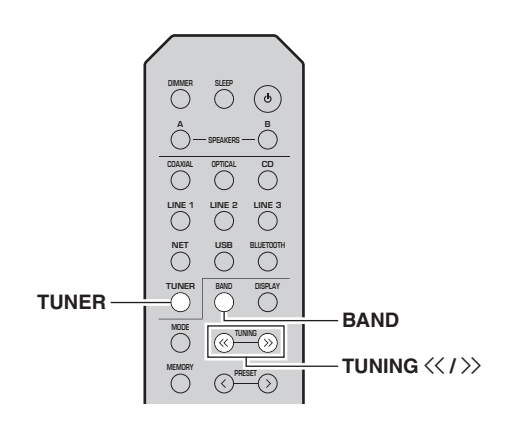

- **1 Druk op TUNER om "TUNER" als de signaalbron te selecteren.**
- **2 Druk herhaaldelijk op BAND om de ontvangstband (FM of AM) te selecteren.**
- **3**Houd TUNING  $\langle \langle \rangle \rangle$  langer dan 1 seconde **ingedrukt om afstemmen te starten.**

Druk op  $\gg$  om op een hogere frequentie af te stemmen.

Druk op  $\leq$  om naar een lagere frequentie af te stemmen.

De frequentie van de ontvangen zender wordt op het voorpaneel getoond.

Als een uitzending wordt ontvangen, brandt de "TUNED"-indicator op de display op het voorpaneel. Als een stereo-uitzending wordt ontvangen, brandt ook de "STEREO"-indicator.

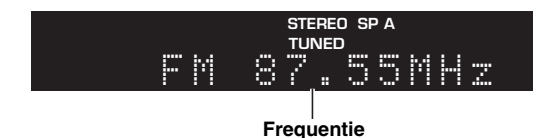

## $\geq 0$

- Als de zendersignalen zwak zijn, stopt de afstemmende zoekopdracht niet bij de gewenste zender.
- Als de signaalontvangst voor een FM-radiozender niet stabiel is, kan het helpen om over te schakelen naar mono.

#### <span id="page-383-4"></span>■**FM-ontvangst verbeteren (FM Mode)**

Als het signaal van het station zwak is en de geluidskwaliteit is niet goed, stel dan de FM-radioontvangstmodus in op mono om de ontvangst te verbeteren.

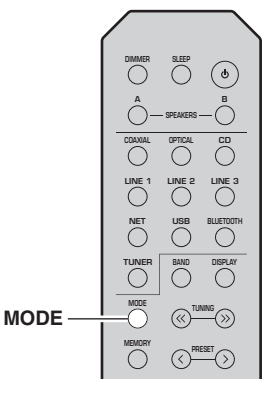

**1 Druk herhaaldelijk op MODE om "Stereo" (automatische stereomodus) of "Mono" (mono-modus) te selecteren als dit toestel op een FM-radiostation is afgestemd.**

Wanneer u Mono selecteert, worden FMuitzendingen weergegeven in mono.

# *Opmerking*

De STEREO-indicator op het voorpaneel gaat branden als u naar een station in stereomodus luistert ([p.](#page-367-1) 6).

# <span id="page-383-2"></span>*Voorkeuzefuncties gebruiken*

U kunt 40 stations registreren als voorkeuzestations. Als u eenmaal voorkeuzestations hebt geregistreerd, kunt u daar eenvoudig op afstemmen door de voorkeuzen op te roepen. U kunt FM-stations met een sterk signaal automatisch registreren. Als de FM-stations die u wilt opslaan een zwak signaal hebben, kunt u ze handmatig registreren (p. [23\)](#page-384-1).

# <span id="page-383-6"></span> **Radiostations automatisch registreren (alleen FM station)**

# *Opmerkingen*

- Als u een station naar een voorkeuzenummer registreert waarop al een station is geregistreerd, wordt het eerder geregistreerde station overschreven.
- Als het station dat u wilt opslaan een zwak signaal heeft, probeer dan de handmatige voorkeuze-afstemmethode.
- Alleen voor modellen voor het Verenigd Koninkrijk en Europa: Alleen stations die uitzenden met het Radio Data System kunnen worden geregistreerd als voorkeuze.

## ב∕ים ב'

FM-stations die met de automatische voorkeuzeregistratie als voorkeuzestations zijn geregistreerd, klinken in stereo.

# <span id="page-384-1"></span><span id="page-384-0"></span>■ **Een radiostation handmatig registreren**

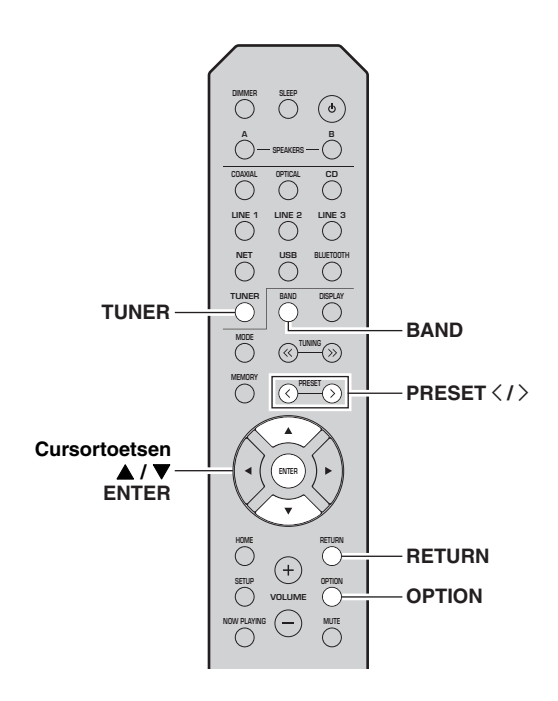

- 
- 
- 

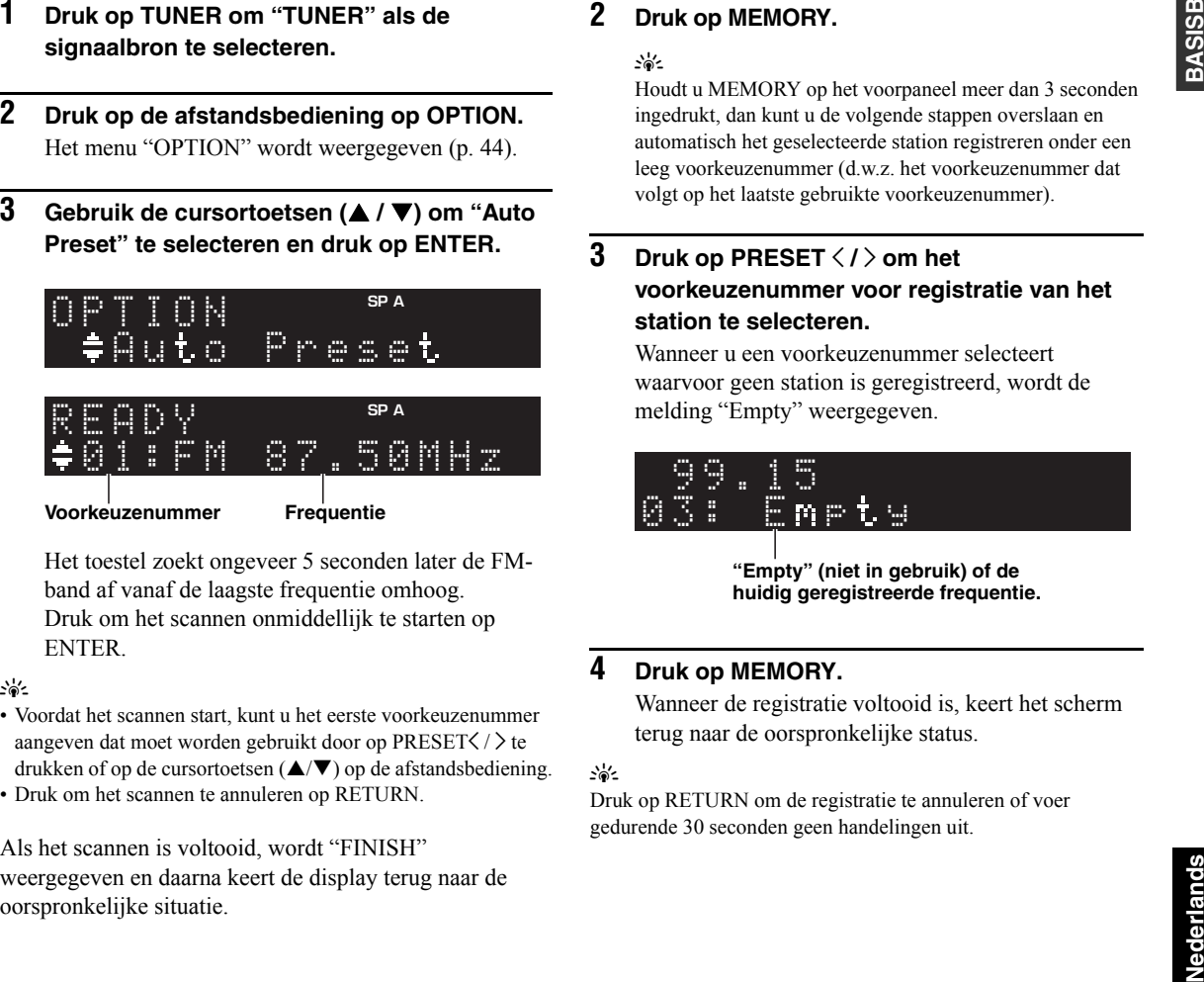

- 
- 

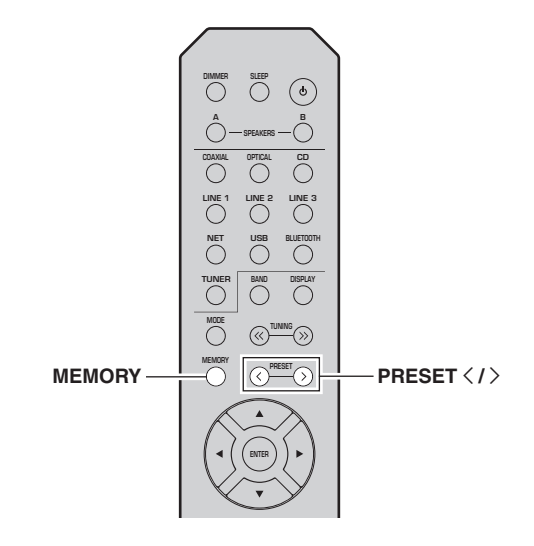

**1 Stem af op het gewenste radiostation.** Zie ["FM/AM afstemmen" \(p.](#page-383-1) 22).

#### **2Druk op MEMORY.**

# $\geq \uparrow$

Houdt u MEMORY op het voorpaneel meer dan 3 seconden ingedrukt, dan kunt u de volgende stappen overslaan en automatisch het geselecteerde station registreren onder een leeg voorkeuzenummer (d.w.z. het voorkeuzenummer dat volgt op het laatste gebruikte voorkeuzenummer).

### **3**Druk op PRESET  $\langle$  /  $\rangle$  om het **voorkeuzenummer voor registratie van het station te selecteren.**

Wanneer u een voorkeuzenummer selecteert waarvoor geen station is geregistreerd, wordt de melding "Empty" weergegeven.

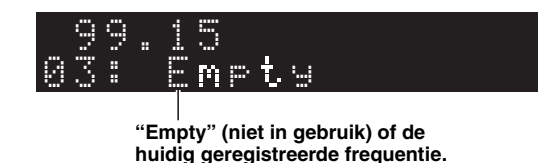

#### **4Druk op MEMORY.**

Wanneer de registratie voltooid is, keert het scherm terug naar de oorspronkelijke status.

# $\geq 0$

 Druk op RETURN om de registratie te annuleren of voer gedurende 30 seconden geen handelingen uit.

# <span id="page-385-0"></span>■ **Een voorkeuzestation terugroepen**

U kunt voorkeuzestations terugroepen die zijn geregistreerd met de automatische of de handmatige voorkeuzemethode.

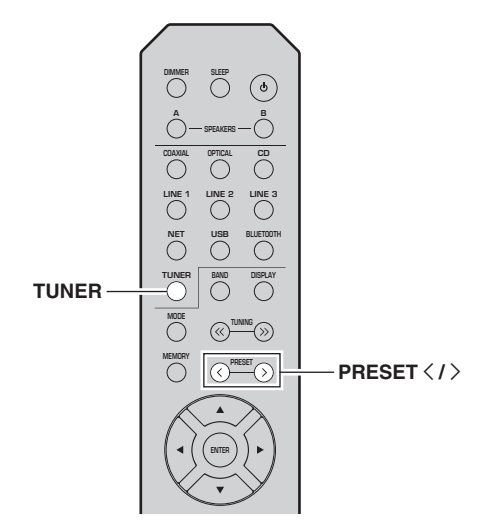

**1 Druk op TUNER om "TUNER" als de signaalbron te selecteren.**

#### **2**Druk op PRESET  $\langle$  /  $\rangle$  om een **voorkeuzenummer te selecteren.**

 $\leq 0$ 

- Voorkeuzenummers waarvoor geen stations zijn geregistreerd, worden overgeslagen.
- "No Presets" wordt weergegeven als geen stations zijn geregistreerd.

# ■ **Een voorkeuzestation wissen**

U kunt radiostations wissen die naar de voorkeuzenummers zijn geregistreerd.

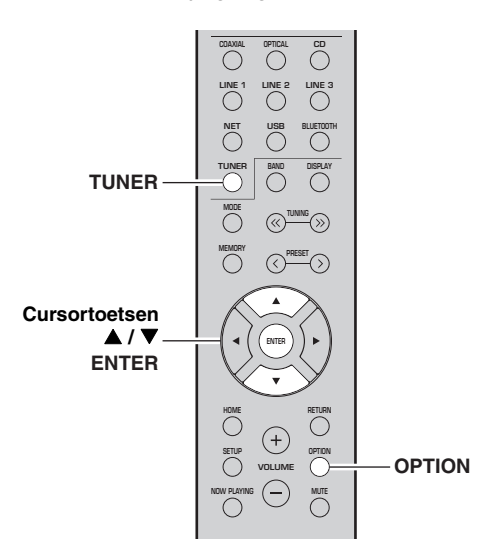

- **1 Druk op TUNER om "TUNER" als de signaalbron te selecteren.**
- **2Druk op OPTION.**
- **3 Gebruik de cursortoetsen ( / ) om "Clear Preset" te selecteren en druk op ENTER.**

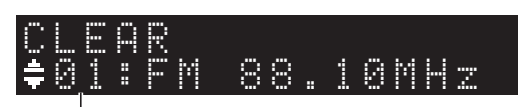

**Voorkeuzestation dat u wilt wissen**

**4**Gebruik de cursortoetsen (▲ / ▼) om een **voorkeuzestation te selecteren dat moet worden gewist en druk op ENTER.**

Als de voorkeurzender is gewist, wordt "Cleared" weergegeven en wordt het volgende gebruikte voorkeuzenummer weergegeven.

# 01:ClearedCLEAR

- **5 Herhaal stap 4 tot alle gewenste voorkeuzestations zijn gewist.**
- **6 Druk op OPTION om het menu "OPTION" af te sluiten.**

# <span id="page-386-0"></span>*Radio Data System afstemmen (alleen voor modellen voor het Verenigd koninkrijk en Europa)*

Radio Data System is een systeem voor

gegevensoverdracht dat door FM-stations in een groot aantal landen wordt gebruikt. Het toestel kan diverse soorten Radio Data System-gegevens ontvangen, zoals "Program Service", "Program Type", "Radio Text" en "Clock Time" wanneer het toestel is afgestemd op een Radio Data System-zender.

#### ■ **Radio Data System information weergeven**

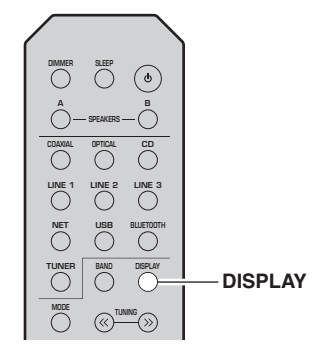

#### **1 Stem af op het gewenste Radio Data Systemstation.**

## <sub>a</sub>y'∠

We adviseren om radiostations eerst automatisch te registreren (p. [22](#page-383-6)) alvorens af te stemmen op Radio Data System radiostations.

#### **2Druk op DISPLAY.**

Elke keer als u op de toets drukt, verandert het weergegeven item.

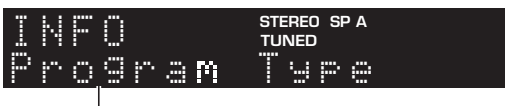

## **Naam item**

Na 3 seconden wordt de bijbehorende informatie voor het weergegeven onderdeel weergegeven.

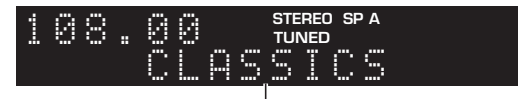

**Informatie**

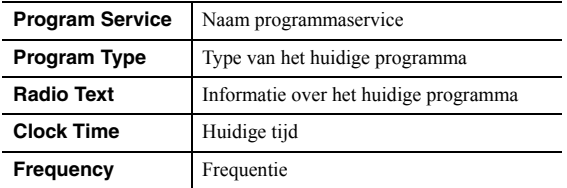

# *Opmerking*

"Program Service", "Program Type", "Radio Text" en "Clock Time" worden niet weergegeven als het radiostation de Radio Data System-service niet verstrekt.

#### ■ **Automatisch verkeersinformatie ontvangen**

Als "TUNER" als signaalbron is geselecteerd, ontvangt het toestel automatisch verkeersinformatie. Als u deze functie wilt inschakelen, volgt u de procedure hieronder om het station met verkeersinformatie in te stellen.

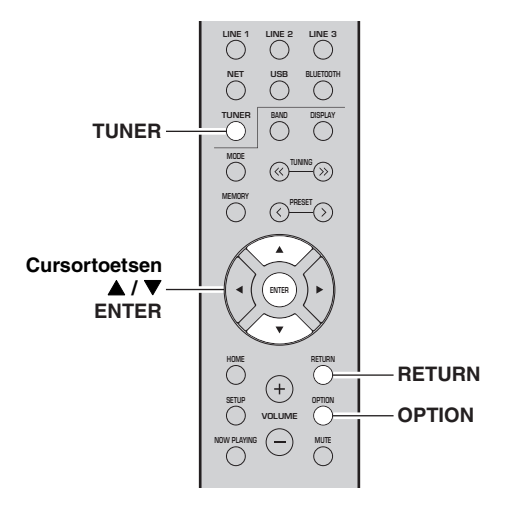

### **1 Als "TUNER" als de signaalbron is geselecteerd, drukt u op OPTION.**

**2 Gebruik de cursortoetsen ( / ) om "TrafficProgram" te selecteren en druk op ENTER.**

Het zoeken naar het station met verkeersinformatie begint na ongeveer 5 seconden. Druk nogmaals op ENTER als u direct met zoeken wilt beginnen.

## ะ'ืื้≃

- Als u omhoog/omlaag wilt zoeken vanaf de huidige frequentie drukt u op de cursortoetsen $(\blacktriangle/\blacktriangledown)$ terwijl "READY" wordt weergegeven.
- Druk op RETURN als u het zoeken wilt annuleren.
- Met tekst tussen haakjes worden indicators op de display op het voorpaneel aangegeven.

Het volgende scherm wordt ongeveer 3 seconden weergegeven als het zoeken is voltooid.

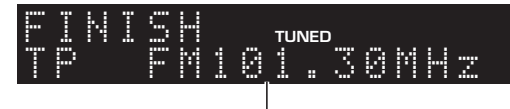

### **Station met verkeersinformatie (frequentie)**

## *Opmerking*

"TP Not Found" wordt gedurende ongeveer 3 seconden weergegeven als er geen stations met verkeersinformatie zijn gevonden.

# <span id="page-387-3"></span>**Luisteren naar FM-radio (R-N402D)**

# <span id="page-387-5"></span><span id="page-387-1"></span><span id="page-387-0"></span>*FM afstemmen*

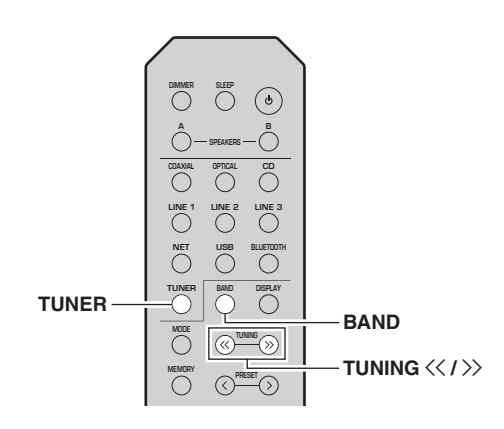

- **1 Druk op TUNER om "TUNER" als de signaalbron te selecteren.**
- **2 Druk herhaaldelijk op BAND om de FM-band te selecteren.**
- **3**Houd TUNING  $\langle \langle \rangle \rangle$  langer dan 1 seconde **ingedrukt om afstemmen te starten.**

Druk op  $\gg$  om op een hogere frequentie af te stemmen.

Druk op  $\leq$  om naar een lagere frequentie af te stemmen.

De frequentie van de ontvangen zender wordt op het voorpaneel getoond.

Als een uitzending wordt ontvangen, brandt de "TUNED"-indicator op de display op het voorpaneel. Als een stereo-uitzending wordt ontvangen, brandt ook de "STEREO"-indicator.

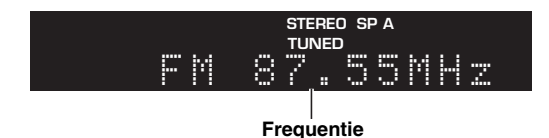

### $\geq 0$

- Als de zendersignalen zwak zijn, stopt de afstemmende zoekopdracht niet bij de gewenste zender.
- Als de signaalontvangst voor een FM-radiozender niet stabiel is, kan het helpen om over te schakelen naar mono.

#### <span id="page-387-4"></span>■**FM-ontvangst verbeteren (FM Mode)**

Als het signaal van het station zwak is en de geluidskwaliteit is niet goed, stel dan de FM-radioontvangstmodus in op mono om de ontvangst te verbeteren.

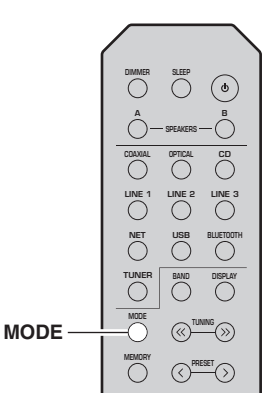

**1 Druk herhaaldelijk op MODE om "Stereo" (automatische stereomodus) of "Mono" (mono-modus) te selecteren als dit toestel op een FM-radiostation is afgestemd.**

Wanneer u Mono selecteert, worden FMuitzendingen weergegeven in mono.

# *Opmerking*

De STEREO-indicator op het voorpaneel gaat branden als u naar een station in stereomodus luistert ([p.](#page-367-1) 6).

# <span id="page-387-2"></span>*Voorkeuzefuncties gebruiken*

U kunt 40 stations registreren als voorkeuzestations. Als u eenmaal voorkeuzestations hebt geregistreerd, kunt u daar eenvoudig op afstemmen door de voorkeuzen op te roepen. U kunt FM-stations met een sterk signaal automatisch registreren. Als de FM-stations die u wilt opslaan een zwak signaal hebben, kunt u ze handmatig registreren (p. [27\)](#page-388-1).

# <span id="page-387-6"></span>**Radiostations automatisch registreren**

# *Opmerkingen*

- Als u een station naar een voorkeuzenummer registreert waarop al een station is geregistreerd, wordt het eerder geregistreerde station overschreven.
- Als het station dat u wilt opslaan een zwak signaal heeft, probeer dan de handmatige voorkeuze-afstemmethode.
- Alleen voor modellen voor het Verenigd Koninkrijk en Europa: Alleen stations die uitzenden met het Radio Data System kunnen worden geregistreerd als voorkeuze.

 $\geq 0$ 

FM-stations die met de automatische voorkeuzeregistratie als voorkeuzestations zijn geregistreerd, klinken in stereo.

# <span id="page-388-1"></span><span id="page-388-0"></span>■ **Een radiostation handmatig registreren**

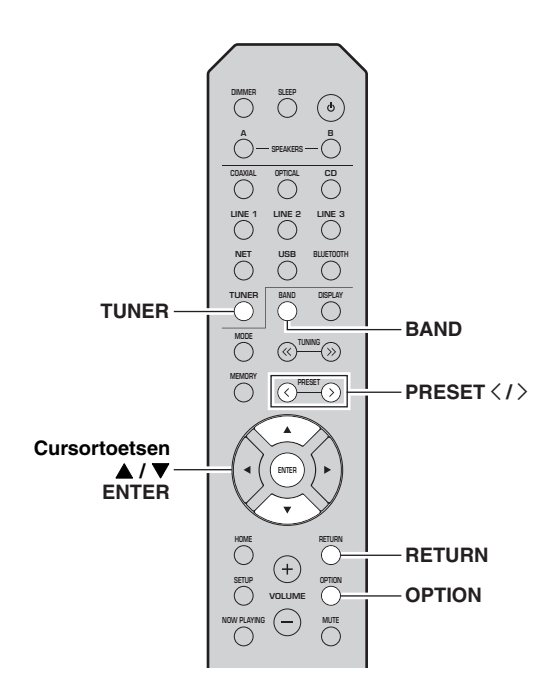

- 
- 
- 

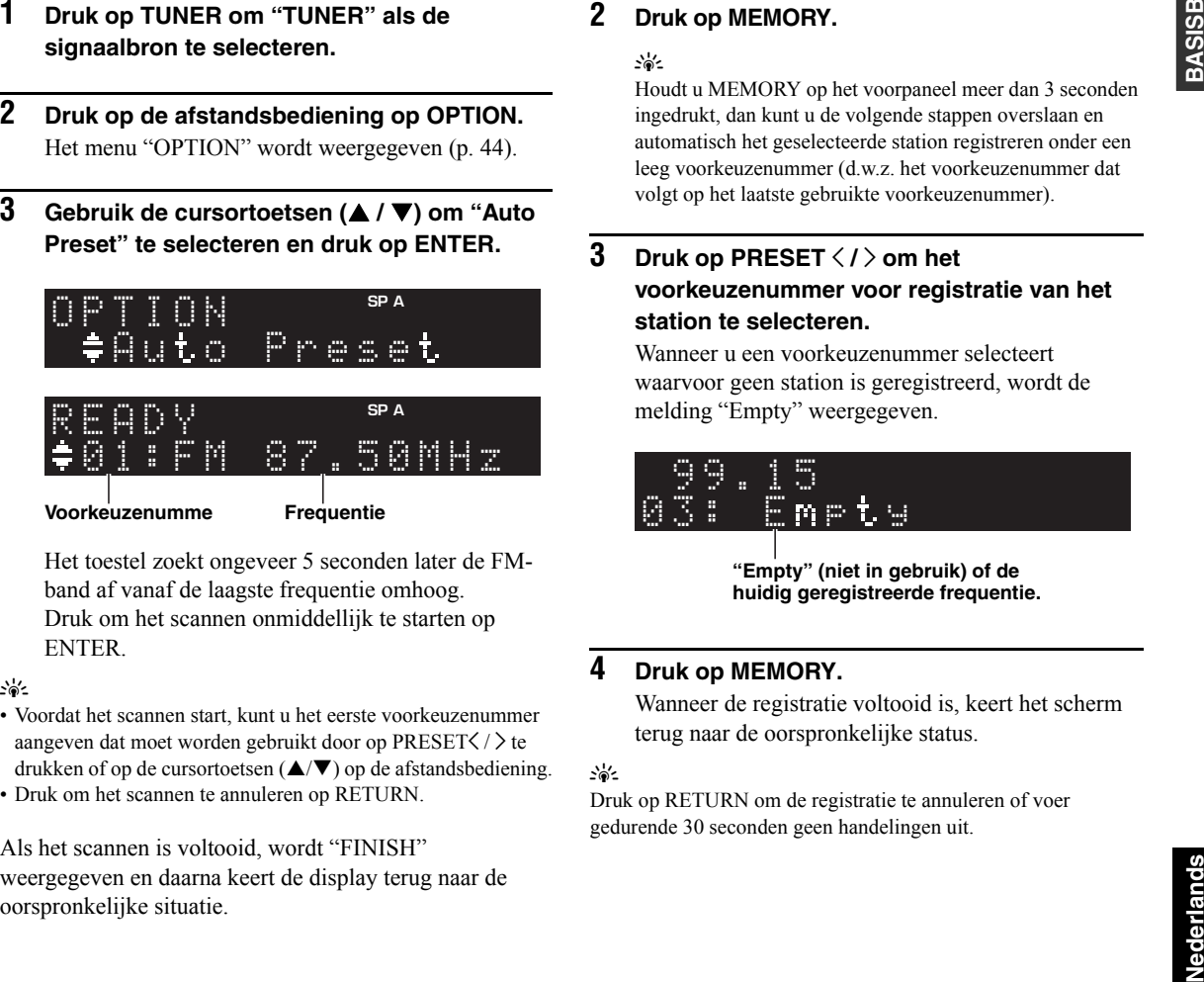

- 
- 

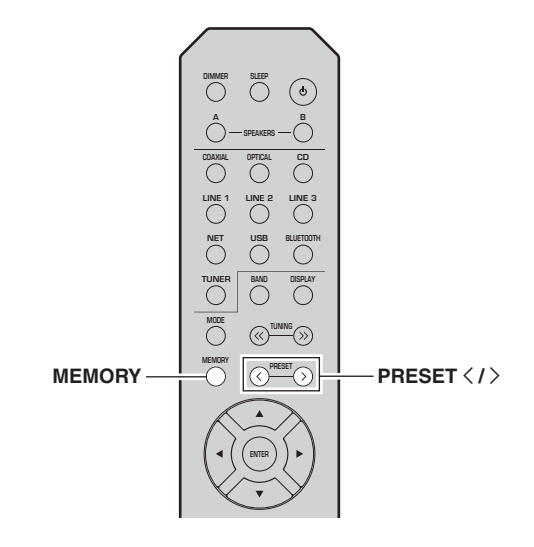

**1 Stem af op het gewenste radiostation.** Zie ["FM afstemmen" \(p.](#page-387-1) 26).

#### **2Druk op MEMORY.**

# $\geq \uparrow$

Houdt u MEMORY op het voorpaneel meer dan 3 seconden ingedrukt, dan kunt u de volgende stappen overslaan en automatisch het geselecteerde station registreren onder een leeg voorkeuzenummer (d.w.z. het voorkeuzenummer dat volgt op het laatste gebruikte voorkeuzenummer).

### **3**Druk op PRESET  $\langle$  /  $\rangle$  om het **voorkeuzenummer voor registratie van het station te selecteren.**

Wanneer u een voorkeuzenummer selecteert waarvoor geen station is geregistreerd, wordt de melding "Empty" weergegeven.

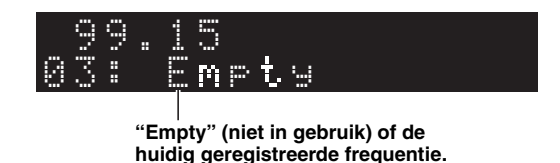

#### **4Druk op MEMORY.**

Wanneer de registratie voltooid is, keert het scherm terug naar de oorspronkelijke status.

# $\geq 0$

 Druk op RETURN om de registratie te annuleren of voer gedurende 30 seconden geen handelingen uit.

# <span id="page-389-0"></span>■ **Een voorkeuzestation terugroepen**

U kunt voorkeuzestations terugroepen die zijn geregistreerd met de automatische of de handmatige voorkeuzemethode.

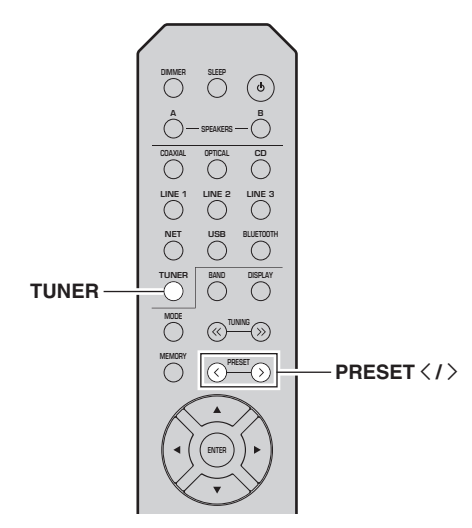

**1 Druk op TUNER om "TUNER" als de signaalbron te selecteren.**

#### **2**Druk op PRESET  $\langle$  /  $\rangle$  om een **voorkeuzenummer te selecteren.**

 $\leq \phi'$ 

- Voorkeuzenummers waarvoor geen stations zijn geregistreerd, worden overgeslagen.
- "No Presets" wordt weergegeven als geen stations zijn geregistreerd.

# ■ **Een voorkeuzestation wissen**

Wis radiostations die naar de voorkeuzenummers zijn geregistreerd.

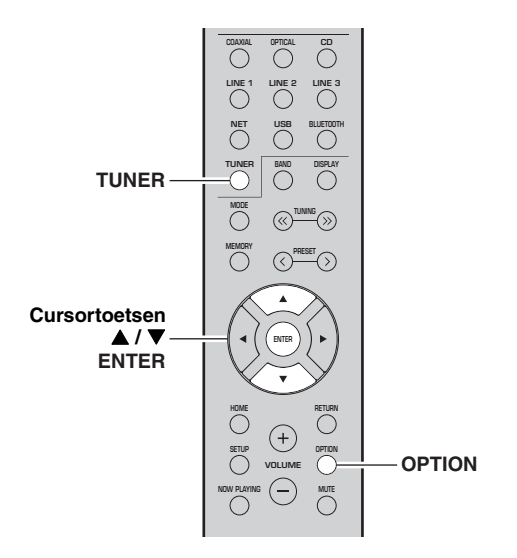

- **1 Druk op TUNER om "TUNER" als de signaalbron te selecteren.**
- **2Druk op OPTION.**
- **3 Gebruik de cursortoetsen ( / ) om "Clear Preset" te selecteren en druk op ENTER.**

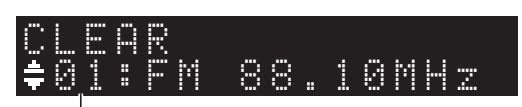

**Voorkeuzestation dat u wilt wissen**

**4**Gebruik de cursortoetsen (▲ / ▼) om een **voorkeuzestation te selecteren dat moet worden gewist en druk op ENTER.**

Als de voorkeurzender is gewist, wordt "Cleared" weergegeven en wordt het volgende gebruikte voorkeuzenummer weergegeven.

# 01:ClearedCLEAR

- **5 Herhaal stap 4 tot alle gewenste voorkeuzestations zijn gewist.**
- **6 Druk op OPTION om het menu "OPTION" af te sluiten.**

# <span id="page-390-0"></span>*Radio Data System afstemmen (alleen voor modellen voor het Verenigd koninkrijk en Europa)*

Radio Data System is een systeem voor

gegevensoverdracht dat door FM-stations in een groot aantal landen wordt gebruikt. Het toestel kan diverse soorten Radio Data System-gegevens ontvangen, zoals "Program Service", "Program Type", "Radio Text" en "Clock Time" wanneer het toestel is afgestemd op een Radio Data System-zender.

#### ■ **Radio Data System information weergeven**

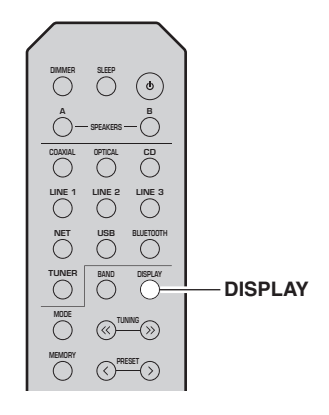

#### **1 Stem af op het gewenste Radio Data Systemstation.**

## $\frac{1}{2}$

We adviseren om radiostations eerst automatisch te registreren (p. [26\)](#page-387-6) alvorens af te stemmen op Radio Data System radiostations.

#### **2Druk op DISPLAY.**

Elke keer als u op de toets drukt, verandert het weergegeven item.

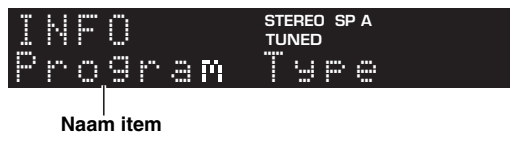

Na 3 seconden wordt de bijbehorende informatie voor het weergegeven onderdeel weergegeven.

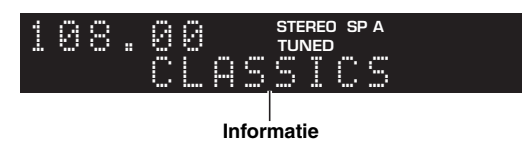

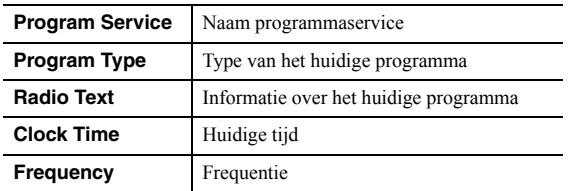

# *Opmerking*

"Program Service", "Program Type", "Radio Text" en "Clock Time" worden niet weergegeven als het radiostation de Radio Data System-service niet verstrekt.

# <span id="page-391-3"></span>**Luisteren naar DAB-radio (R-N402D)**

<span id="page-391-0"></span>DAB (Digital Audio Broadcasting) maakt gebruik van digitale signalen voor een helderder geluid en een stabieler ontvangst in vergelijking tot analoge signalen. Dit apparaat kan ook DAB+ ontvangen (een verbeterde versie van DAB) waarmee meer stations mogelijk zijn die gebruik maken van de MPEG-4 audiocodec (AAC+), die werkt met een efficiëntere transmissiemethode.

# *Opmerking*

Dit apparaat ondersteunt alleen Band III (174 tot 240 MHz).

# <span id="page-391-4"></span><span id="page-391-1"></span>*De DAB-afstemming voorbereiden*

Alvorens op DAB-stations te kunnen afstemmen moet eerst een zoekactie worden uitgevoerd. Als DAB voor het eerst wordt geselecteerd, wordt de eerste zoekactie automatisch uitgevoerd.

Sluit de antenne aan zoals behandeld in ["De DAB/FM](#page-373-3)[antenne aansluiten \(R-N402D\)"](#page-373-3) (p. [12](#page-373-3)) om naar een DABstation te luisteren.

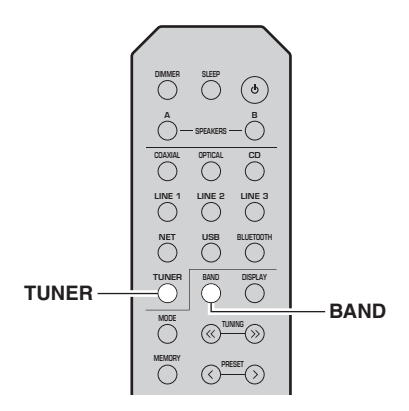

- **1 Druk op TUNER om "TUNER" als de signaalbron te selecteren.**
- **2Druk op BAND om de DAB-band te selecteren.**

De eerste zoekactie wordt gestart. Tijdens de zoekactie wordt de voortgang weergegeven op het voorpaneelscherm.

Als de zoekactie is voltooid, verschijnt het begin van de lijst van gevonden stations op het voorpaneelscherm.

√k'∠

- Als er geen DAB-radiostations zijn gevonden tijdens een eerste zoekactie verschijnt "Not Found" op het voorpaneelscherm, gevolgd door "Off Air". Druk twee maal op BAND om de DAB-band te selecteren en voer de zoekactie opnieuw uit.
- U kunt de ontvangststerkte van elk DAB-kanaallabel controleren ([p.33](#page-394-0)).
- Om weer een eerste zoekactie uit te voeren nadat er enkele DAB-radiostations zijn opgeslagen kiest u "Initiate Scan" (p. [44](#page-405-4)) in het menu "OPTION". Als u weer een eerste zoekactie uitvoert, worden de DAB-radiostations gewist die momenteel onder de voorkeuzenummers zijn opgeslagen.

# <span id="page-391-2"></span>*Een DAB-radiostation voor ontvangst selecteren*

U kunt een DAB-radiostation selecteren uit de stations die door de eerste zoekactie zijn opgeslagen.

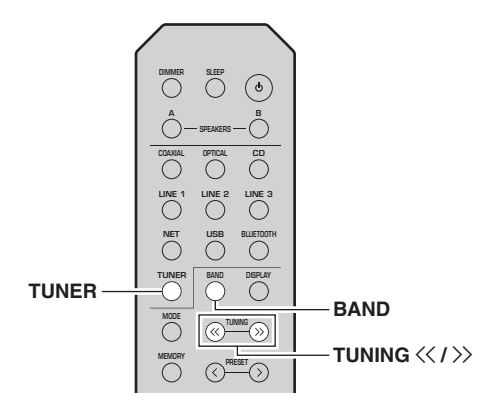

- **1 Druk op TUNER om "TUNER" als de signaalbron te selecteren.**
- **2 Druk op BAND om de DAB-band te selecteren.**
- **3Druk op TUNING**  $\langle\langle\,/\,\rangle\rangle$  **om een DAB radiostation te selecteren.**

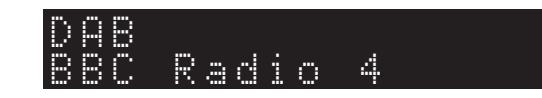

# *Opmerkingen*

- "Off Air" verschijnt als het geselecteerde DAB-radiostation momenteel niet beschikbaar is.
- Als het toestel een tweede station ontvangt gaat "2" branden naast "DAB".

# <span id="page-392-2"></span><span id="page-392-0"></span>*De presetfunctie gebruiken*

U kunt 40 DAB radiostations registreren als voorkeuzestations. Als u eenmaal voorkeuzestations hebt geregistreerd, kunt u daar eenvoudig op afstemmen door de voorkeuzen op te roepen.

# $y_0'$

 U kunt maximaal 40 favoriete radiostations voor zowel de DABals FM-banden registreren.

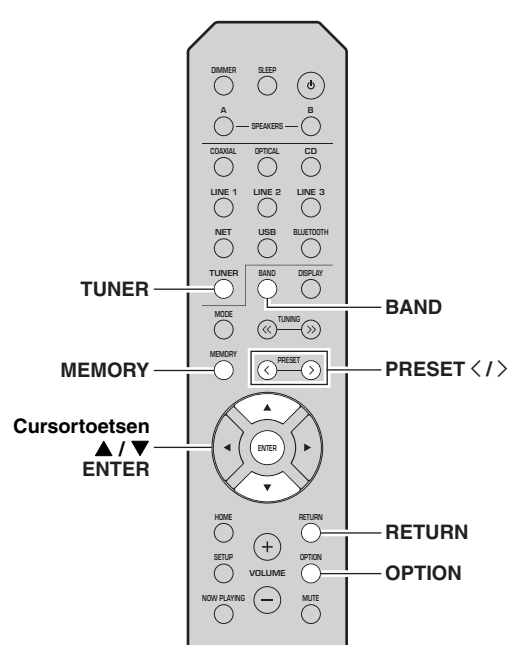

#### <span id="page-392-1"></span>■**Een DAB-radiostation registreren**

Selecteer een DAB-radiostation en registreer het onder een voorkeuzenummer.

**1 Stem af op het gewenste DAB-radiostation. Zie ["Een DAB-radiostation voor ontvangst](#page-391-2)  [selecteren" \(p.](#page-391-2) 30).**

#### **2Druk op MEMORY.**

ay'∠

Houdt u MEMORY op het voorpaneel meer dan 3 seconden ingedrukt, dan kunt u de volgende stappen overslaan en automatisch het geselecteerde station registreren onder een leeg voorkeuzenummer (d.w.z. het voorkeuzenummer dat volgt op het laatste gebruikte voorkeuzenummer).

### **3Druk op PRESET**  $\langle$  **/**  $\rangle$  **om het voorkeuzenummer voor registratie van het**

**station te selecteren.** Wanneer u een voorkeuzenummer selecteert waarvoor geen station is geregistreerd, wordt de melding "Empty" weergegeven. Wanneer u een voorkeuzenummer selecteert waarvoor al een station is geregistreerd, wordt de melding "Overwrite?"

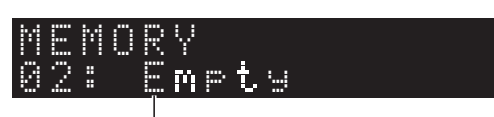

**"Empty" (niet in gebruik) of "Overwrite?" (in gebruik)**

#### **4Druk op MEMORY.**

weergegeven.

Wanneer de registratie voltooid is, keert het scherm terug naar de oorspronkelijke status.

## $\geq 0$

Druk op RETURN om de registratie te annuleren of voer gedurende 30 seconden geen handelingen uit.

# ■ **Voorkeuzestations terugroepen**

Stem af op een geregistreerd DAB-radiostation door het bijbehorende voorkeuzenummer te selecteren

- **1 Druk op TUNER om "TUNER" als de signaalbron te selecteren.**
- **2 Druk op BAND om de DAB-band te selecteren.**
- **3**Druk op PRESET $\langle$  /  $\rangle$  om het gewenste DAB**radiostation te selecteren.**

# PRESET:01DAB

## $\geq 0$

- Voorkeuzenummers waarvoor geen stations zijn geregistreerd, worden overgeslagen.
- "No Presets" wordt weergegeven als er geen stations zijn geregistreerd.
- ■ **Voorkeuze DAB-radiostations wissen** Onder voorkeuzenummers geregistreerde DABradiostations wissen.
- **1 Druk op TUNER om "TUNER" als de signaalbron te selecteren.**
- **2 Druk op BAND om de DAB-band te selecteren.**
- **3 Druk op OPTION om het menu "OPTION" te openen.**

Het menu "OPTION" voor TUNER wordt weergegeven (p. [44\)](#page-405-5).

- **4 Gebruik de cursortoetsen ( / ) om "Clear Preset" te selecteren en druk op ENTER.**
- **5 Druk meerdere keren op de cursortoetsen ( / ) om het gewenste voorkeuzestation te selecteren.**

Het geselecteerde voorkeuzenummer knippert op het voorpaneelscherm.

**6 Druk nogmaals op ENTER om de opdracht te bevestigen.**

"Cleared" wordt weergegeven op het voorpaneelscherm. Vervolgens wordt een ander voorkeuzestation weergegeven op het voorpaneelscherm. Als er geen voorkeuzestations meer zijn, wordt "No Presets" weergegeven en keert het scherm terug naar het menu "OPTION". Druk op RETURN om terug te keren naar de oorspronkelijke situatie.

# <span id="page-393-0"></span>*De DAB-informatie weergeven*

Dit toestel kan diverse typen DAB-informatie ontvangen als het is afgestemd op een DAB-radiostation.

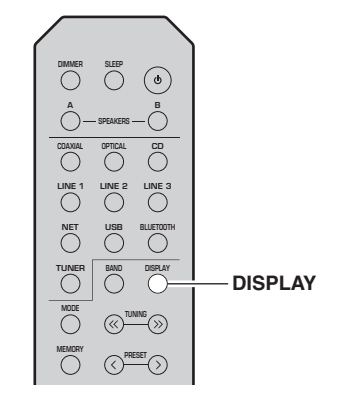

- **1 Druk op TUNER om "TUNER" als de signaalbron te selecteren.**
- **2Stem af op het gewenste DAB-radiostation.**

#### **3Druk op DISPLAY.**

Elke keer als u op de toets drukt, verandert het weergegeven item.

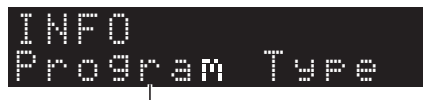

### **Naam item**

Het geselecteerde item schuift door de display, gevolgd door een korte beschrijving en vervolgens verschijnt de betreffende informatie voor het item.

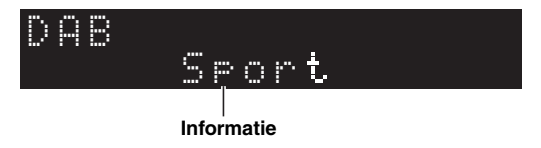

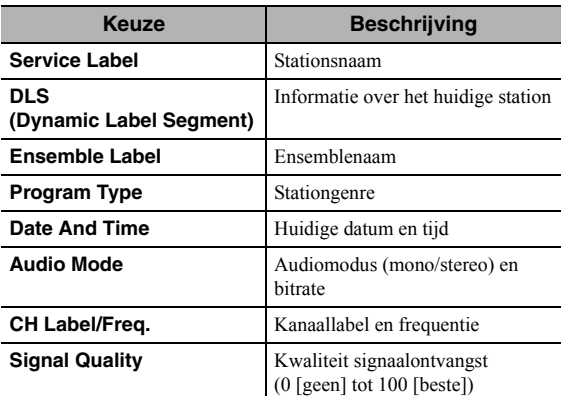

# *Opmerking*

Sommige informatie is wellicht niet beschikbaar, afhankelijk van het geselecteerde DAB-radiostation.

# <span id="page-394-0"></span>*De ontvangststerkte van elk DABkanaallabel controleren*

U kunt de ontvangststerkte van elk DAB-kanaallabel controleren (0 [geen] tot 100 [beste]).

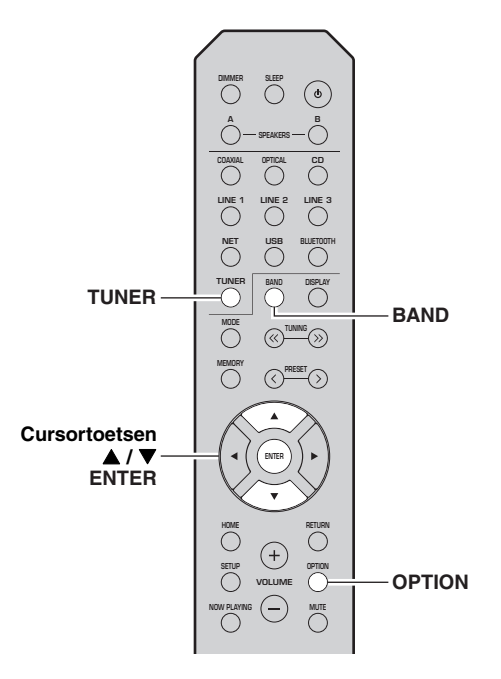

#### ■**DAB frequentie-informatie**

Dit apparaat ondersteunt alleen Band III (174 tot 240 MHz).

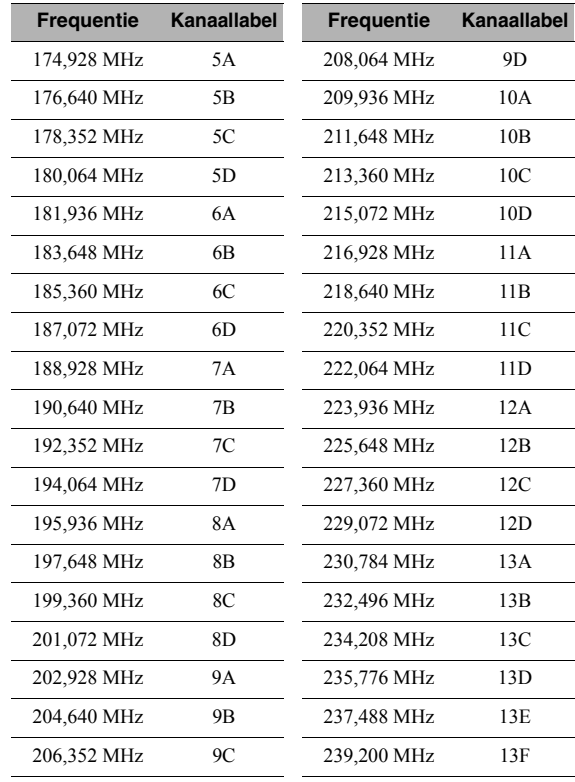

- **1 Druk op TUNER om "TUNER" als de signaalbron te selecteren.**
- **2 Druk op BAND om de DAB-band te selecteren.**
- **3 Druk op OPTION om het menu "OPTION" te openen.** Het menu "OPTION" voor TUNER wordt weergegeven (p. [44](#page-405-5)).
- **4 Gebruik de cursortoetsen ( / ) om "Tune Aid" te selecteren en druk op ENTER.**
- **5 Gebruik de cursortoetsen ( / ) om het gewenste DAB-kanaallabel te selecteren.**

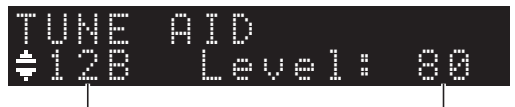

**DAB-kanaallabel**

**Ontvangststerkte**

# <span id="page-395-3"></span>**Muziek weergeven via** *Bluetooth*

<span id="page-395-0"></span>U kunt muziekbestanden die zijn opgeslagen op een

*Bluetooth*-apparaat (zoals een mobiel apparaat) weergeven op het toestel.

Raadpleeg ook de gebruikershandleiding van uw *Bluetooth*-apparaat.

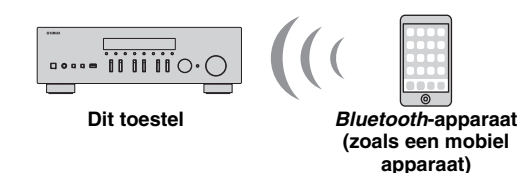

# *Opmerkingen*

- Als u de *Bluetooth*-functie wilt gebruiken, stelt u "Bluetooth" (p. [47](#page-408-1)) in het menu "SETUP" in op "On".
- Een *Bluetooth*-apparaat wordt, afhankelijk van het model, mogelijk niet gedetecteerd door het toestel of een functie is mogelijk niet compatibel.

## $\geq 0$

U kunt audio verzenden naar *Bluetooth*-luidsprekers of een hoofdtelefoon met de MusicCast CONTROLLER-app. U kunt de audio-uitvoer alleen selecteren via de MusicCast CONTROLLER-app.

# <span id="page-395-1"></span>*Verbinding maken met een Bluetooth-apparaat (koppelen)*

Wanneer een *Bluetooth*-apparaat voor het eerst verbonden wordt met het toestel, moeten de toestellen aan elkaar gekoppeld worden (pairing). Bij het koppelen worden de *Bluetooth*-apparaten voor gebruik in elkaars geheugen geregistreerd. Wanneer het koppelen voltooid is, kunnen de toestellen in het vervolg gemakkelijk met elkaar worden verbonden, ook wanneer de *Bluetooth*-verbinding is verbroken.

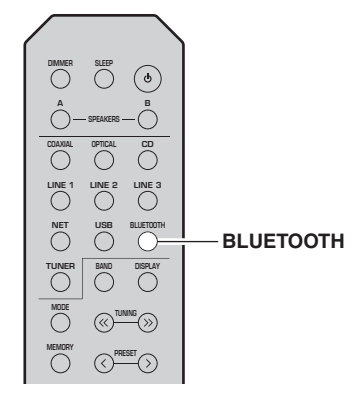

#### **1 Druk op BLUETOOTH om "Bluetooth" als de signaalbron te selecteren.**

Als er al een ander *Bluetooth*-apparaat met het toestel is verbonden, moet u de bestaande *Bluetooth*verbinding verbreken alvorens u gaat koppelen.

- **2 Schakel de** *Bluetooth***-functie van het**  *Bluetooth***-apparaat in.**
- **3 Selecteer op het** *Bluetooth***-apparaat het toestel in de lijst met beschikbare apparaten.** Nadat het koppelen is voltooid en het toestel is verbonden met het *Bluetooth*-apparaat, zal de melding "Connected" op de display op het voorpaneel verschijnen en de *Bluetooth*-indicator gaan branden.

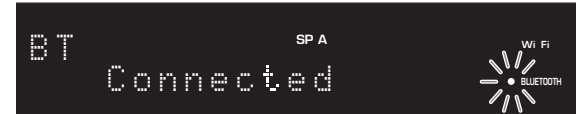

## $\geq 0$

U moet de koppelprocedure binnen 5 minuten voltooien.

# <span id="page-395-2"></span>*Inhoud van het Bluetooth-apparaat weergeven*

Maak verbinding met een gekoppeld *Bluetooth*-apparaa<sup>t</sup> en begin met het afspelen. Controleer het volgende van tevoren:

- •Het koppelen is voltooid.
- • *Bluetooth*-functie op het *Bluetooth*-apparaat is ingeschakeld.

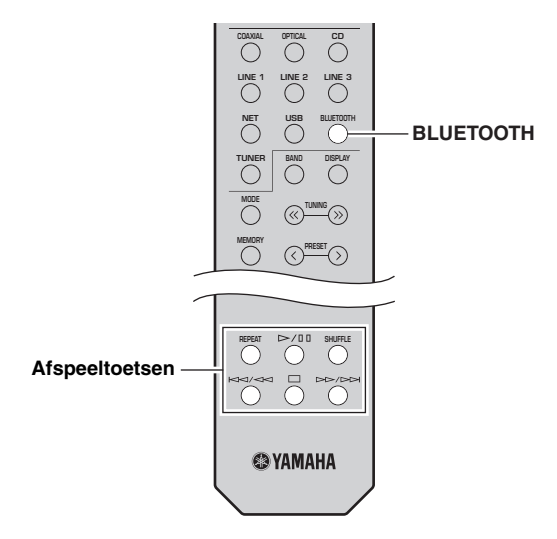

#### **1 Druk op BLUETOOTH om "Bluetooth" als de signaalbron te selecteren.**

# $\geq 0$

Als het toestel het eerder aangesloten *Bluetooth*-apparaa<sup>t</sup> detecteert, dan maakt het toestel automatisch na stap 1 verbinding met het *Bluetooth*-apparaat. Om een andere *Bluetooth*-verbinding tot stand te brengen, moet u eerst de huidige *Bluetooth*verbinding beëindigen.
#### **2 Bedien het** *Bluetooth***-apparaat en breng de Bluetooth***Bluetooth***-verbinding tot stand.**

Selecteer de modelnaam van het toestel in de lijst met *Bluetooth*-apparaten op uw apparaat.

Zodra een verbinding tot stand is gebracht, gaat de *Bluetooth*-indicator op de display op het voorpaneel branden.

 $\geq 0$ 

 Als u geen verbinding kunt krijgen met het *Bluetooth*-apparaat, moet u het koppelen opnieuw uitvoeren [\(p.34](#page-395-0)).

#### **3 Bedien het** *Bluetooth***-apparaat om muziek weer te geven.**

 $\geq 0$ 

U kunt de toetsen op de afstandsbediening gebruiken om het afspelen te bedienen.

# <span id="page-396-0"></span>*Verbreken van een Bluetoothverbinding*

Volg een van de procedures hieronder om een *Bluetooth*verbinding te verbreken.

- • Schakel de *Bluetooth*-functie op het *Bluetooth*-apparaa<sup>t</sup> uit.
- • Houd BLUETOOTH op de afstandsbediening ten minste 3 seconden ingedrukt.
- • Selecteer "Disconnect" in "Audio Receive" (p. [47](#page-408-0)) in het menu "SETUP" en druk vervolgens op ENTER.

#### *Bluetooth*

• *Bluetooth* is een technologie voor draadloze communicatie tussen apparaten binnen een gebied van 10 meter. Deze maakt gebruik van de 2,4 GHzfrequentieband, een band die zonder licentie kan worden gebruikt.

#### *Bluetooth***-communicatiebeheer**

- • De 2,4 GHz-band die door *Bluetooth*-apparaten wordt gebruikt, is een radioband die met vele soorten apparatuur wordt gedeeld. Hoewel *Bluetooth*-apparaten een technologie gebruiken die de invloed van andere componenten op dezelfde radioband minimaliseert, kan die invloed de snelheid of de afstand van de communicatie beïnvloeden en in sommige gevallen de communicatie verbreken.
- • De snelheid van de signaaloverdracht en de afstand waarbinnen communicatie mogelijk is, verschillen in functie van de afstand tussen de communicatieapparaten, de aanwezigheid van obstakels, de toestand van de radiogolven en het soort apparatuur.
- • Yamaha biedt geen garantie voor alle draadloze verbindingen tussen dit toestel en apparaten die compatibel zijn met de *Bluetooth*-functie.

# <span id="page-397-1"></span>**Muziek afspelen van mediaservers (pc's/NAS)**

U kunt muziekbestanden die zijn opgeslagen op uw pc of met DLNA compatibele NAS afspelen op het toestel.

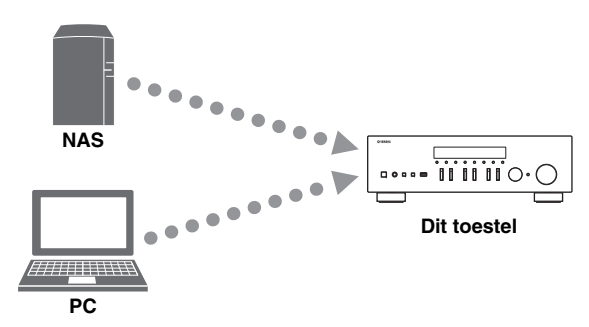

#### *Opmerkingen*

- Om deze functie te gebruiken, moeten het toestel en uw pc/NAS op dezelfde router zijn aangesloten (p. [13\)](#page-374-0). In ["Information" \(p.](#page-407-0) 46) in het menu "SETUP" kunt u controleren of de netwerkparameters (zoals het IP-adres) goed aan het toestel zijn toegewezen.
- Om muziekbestanden af te spelen, moet de server-software op de pc/NAS de indelingen van de muziekbestanden die u wilt afspelen ondersteunen.
- De audio kan worden onderbroken als de draadloze netwerkverbinding wordt gebruikt. Gebruik in dat geval de bekabelde netwerkverbinding.
- Raadpleeg [pagina](#page-418-0) 57 voor informatie over ondersteunde bestandsindelingen.

#### $\geq 0$

Je kunt maximaal 16 mediaservers aansluiten op dit toestel.

# <span id="page-397-0"></span>*Het delen van muziekbestanden via media instellen*

Om met dit toestel muziekbestanden in uw computer af te spelen, moet u delen van media (Windows Media Player 11 of later) tussen het toestel en de computer instellen. Hier wordt het instellen van Windows Media Player in Windows 7 as voorbeeld genomen.

- ■**Bij gebruik van Windows Media Player 12**
- **1Start Windows Media Player 12 op uw pc.**

#### **2 Selecteer eerst "Streamen" en vervolgens "Turn on media streaming...".**

Het venster van configuratiescherm van uw pc wordt weergegeven.

#### **(Voorbeeld van Engelse versie)**

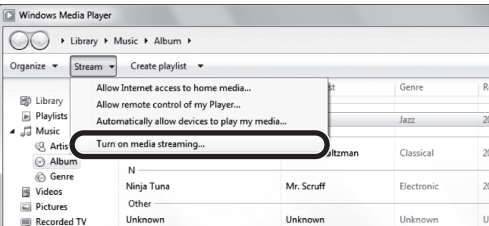

**3Klik op "Turn on media streaming".**

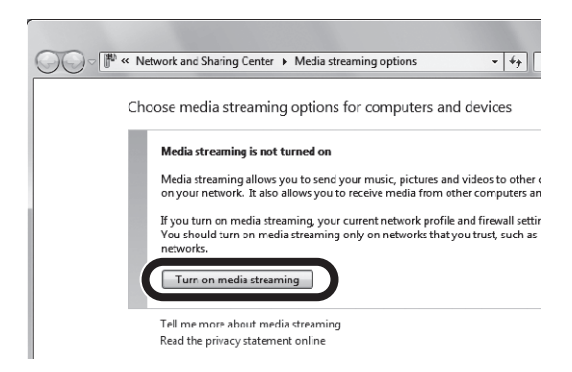

**4 Selecteer "Allowed" in de vervolgkeuzelijst naast de modelnaam van het toestel.**

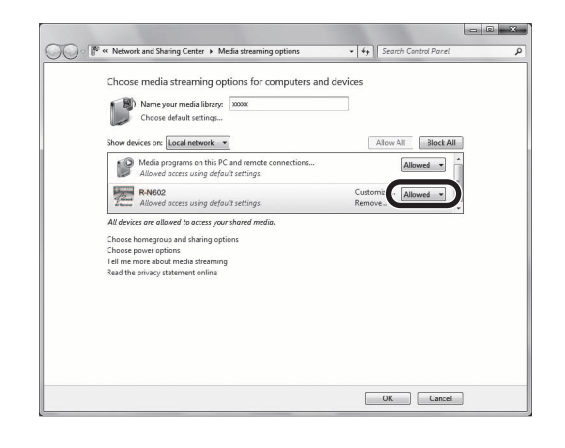

- **5Klik op "OK" om af te sluiten.**
- ■**Bij gebruik van Windows Media Player 11**
- **1Start Windows Media Player 11 op uw pc.**
- **2 Selecteer eerst "Library" en vervolgens "Media Sharing".**
- **3 Selecteer het vakje "Share my media to", selecteer het pictogram van het toestel en klik op "Allow".**
- **4Klik op "OK" om af te sluiten.**

#### ■ **Bij gebruik van een pc of een NAS waarop andere DLNA-serversoftware is geïnstalleerd**

Raadpleeg de handleiding voor het apparaat of de software en configureer de instellingen voor het delen van media.

# *Afspelen pc-muziekinhoud*

Volg de procedure hieronder om de muziekinhoud van de pc te bedienen en het afspelen te starten.

## *Opmerking*

"\_" (onderstreepteken) wordt weergegeven voor tekens die het toestel niet ondersteunt.

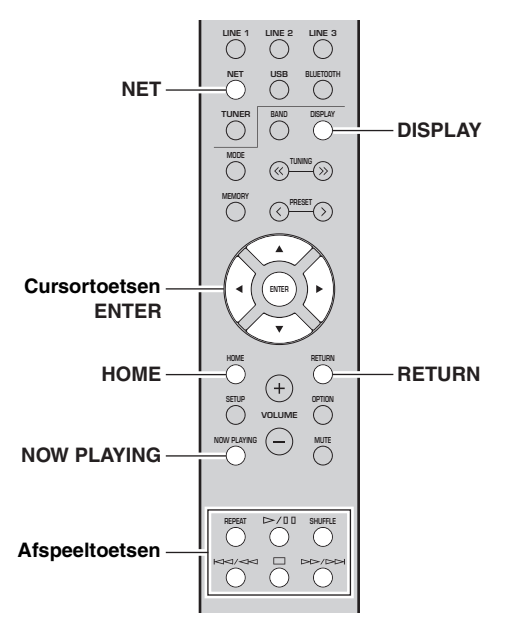

**1 Druk herhaaldelijk op NET om "Server" als signaalbron te selecteren.**

**SP A**

**SP A**

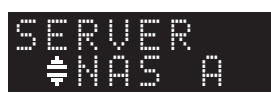

- **2 Gebruik de cursortoetsen ( / ) om een muziekserver te selecteren en druk op ENTER.**
- **3 Gebruik de cursortoetsen om een onderdeel te selecteren en druk op ENTER.**

Als er een nummer is geselecteerd, wordt het afspelen gestart en wordt de afspeelinformatie weergegeven.

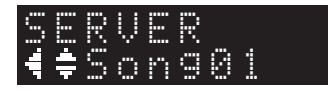

 $\frac{1}{202}$ 

- Als er op uw pc een muziekbestand wordt afgespeeld dat vanaf het toestel is geselecteerd, wordt de afspeelinformatie weergegeven.
- U kunt het nummer dat wordt weergegeven registreren als een voorkeuze (p. [43\)](#page-404-0).
- Als u herhaaldelijk op DISPLAY drukt, kunt u op de display op het voorpaneel de afspeelinformatie wisselen (p. [20\)](#page-381-0).

Gebruik de volgende toetsen op de afstandsbediening om het afspelen te besturen.

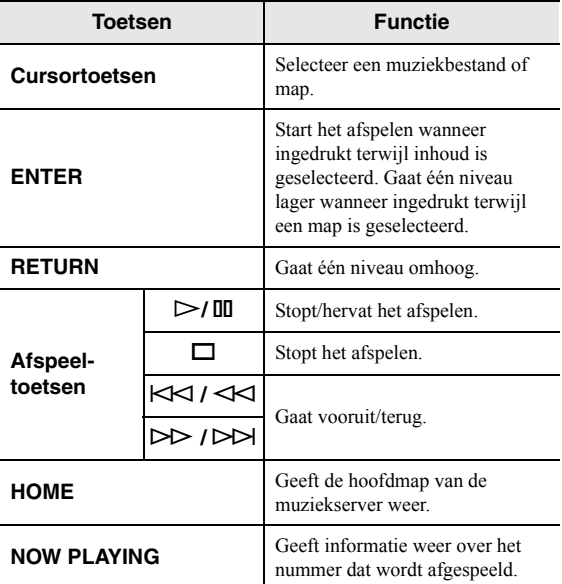

#### $\leq \leq$

 U kunt ook een DLNA-compatibele Digital Media Controller (DMC) gebruiken voor het bedienen van het afspelen. Zie ["DMC](#page-407-1)  [Control" \(p.](#page-407-1) 46) in het menu "SETUP" voor details.

## ■ **Instellingen voor herhalen/shuffle**

U kunt de instellingen voor herhalen/shuffle voor het afspelen van de muziekinhoud van de pc configureren.

**1 Als de signaalbron "Server" is, drukt u herhaaldelijk op REPEAT of SHUFFLE op de afspeeltoets om de afspeelmethode te selecteren.**

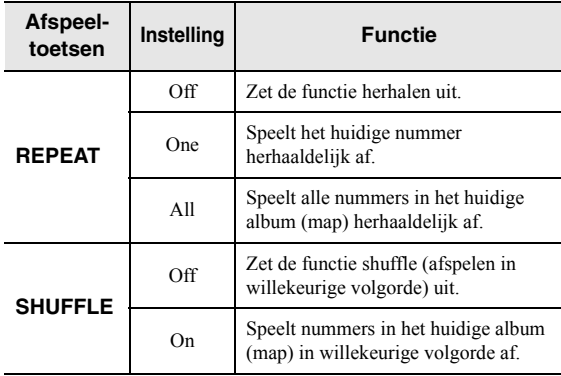

# **Luisteren naar internetradio**

U kunt luisteren naar internetradiostations uit de hele wereld.

## *Opmerkingen*

- Om deze functie te gebruiken, moet het toestel verbinding hebben met internet (p. [13](#page-374-0)). In ["Information" \(p.](#page-407-0) 46) in het menu "SETUP" kunt u controleren of de netwerkparameters (zoals het IP-adres) goed aan het toestel zijn toegewezen.
- U kunt sommige internetradiostations mogelijk niet ontvangen. • Het toestel gebruikt de vTuner-databaseservice voor
- internetradiostations. • Deze service kan zonder kennisgeving worden gestopt.

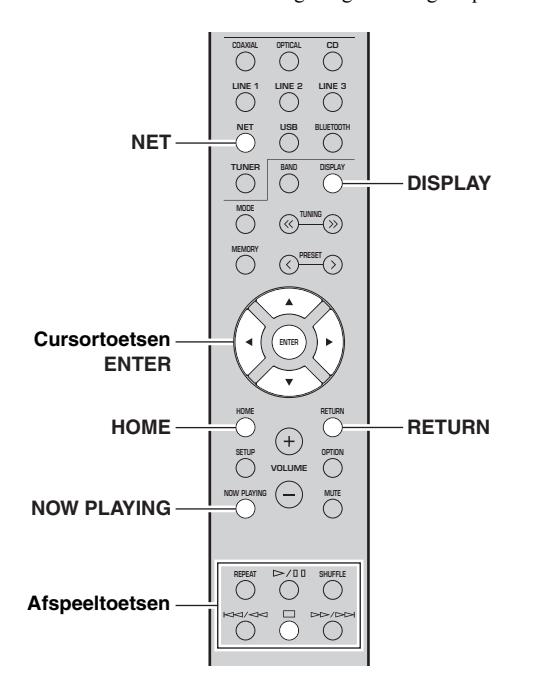

#### **1 Druk herhaaldelijk op NET om "NetRadio" als signaalbron te selecteren.**

De stationslijst verschijnt op de display op het voorpaneel.

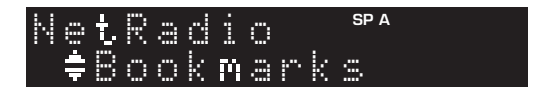

#### **2 Gebruik de cursortoetsen om een onderdeel te selecteren en druk op ENTER.**

Als er een internetradiostation is geselecteerd, wordt het weergeven gestart en wordt de afspeelinformatie weergegeven.

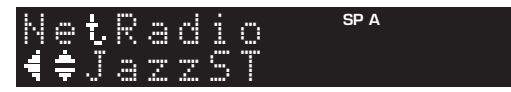

Gebruik de volgende toetsen op de afstandsbediening om het afspelen te besturen.

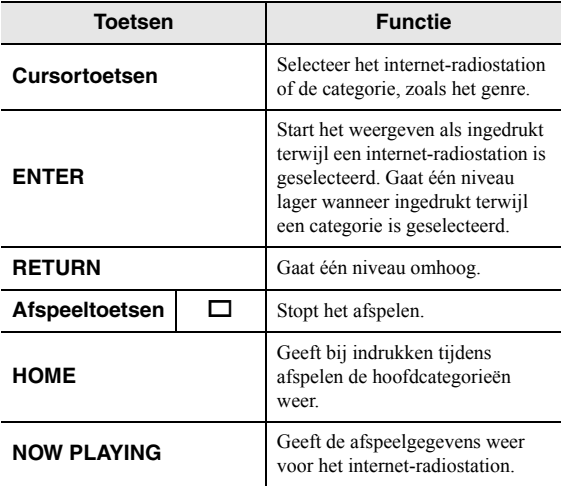

ב∕ים ב'

- U kunt het huidige station registreren als een voorkeuze (p. [43](#page-404-0)).
- Als u herhaaldelijk op DISPLAY drukt, kunt u op de display op het voorpaneel de afspeelinformatie wisselen (p. [20](#page-381-0)).
- Sommige informatie is mogelijk niet beschikbaar, afhankelijke van het station.

# *Favoriete internetradiostations registreren (bookmarks)*

Als u uw favoriete internetradiostations als "Bookmarks" registreert, kunt u die stations openen vanuit de map "Bookmarks" op de display op het voorpaneel.

#### **1 Selecteer een van de internetradiostations op het toestel.**

Deze handeling is nodig om het radiostation voor de eerste keer te registreren.

**2 Controleer de vTuner-ID van het toestel.** U kunt de vTuner-ID vinden in "Information" (p. [46\)](#page-407-2)

in het menu "SETUP".

#### **3 Ga naar de vTuner[-website](http://yradio.vtuner.com/)  [\(http://yradio.vtuner.com/\) met de](http://yradio.vtuner.com/)  [webbrowser op uw pc en voer de v](http://yradio.vtuner.com/)Tuner-ID in.**

**U kunt de taal wijzigen.**

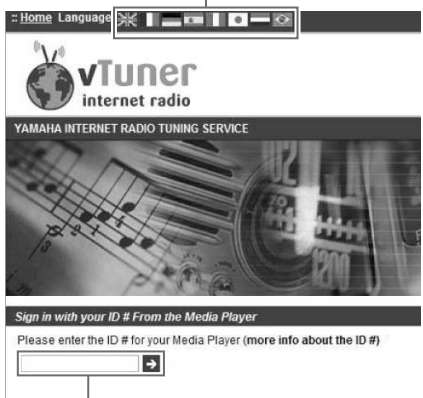

**Voer hier de vTuner-ID in.**

#### $\geq 0$

 Om deze functie te gebruiken, moet u een persoonlijk account aanmaken. Maak uw account aan met uw e-mailadres.

#### **4Registreer uw favoriete radiostations.**

Klik op het pictogram "Add" (❤+) naast de naam van het radiostation.

## $\geq 0$ '

 Om het radiostation uit de map "Bookmarks" te verwijderen, selecteert u "Bookmarks" in het beginscherm en klikt u vervolgens op het pictogram "Remove" (❤–) naast de naam van het station.

# **iPod-muziek afspelen met AirPlay**

Met de functie AirPlay kunt u iPhone/iPad/iPod touch/ iTunes-muziek via het netwerk weergeven op het toestel.

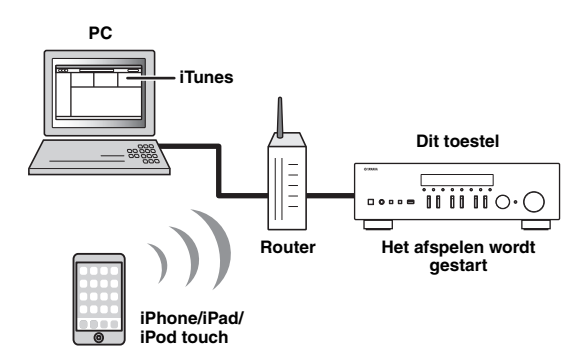

#### *Opmerkingen*

- In dit gedeelte worden "iPhone", "iPad" en "iPod touch" samen als "iPod" aangeduid.
- Om deze functie te gebruiken, moeten het toestel en uw pc of iPod op dezelfde router zijn aangesloten (p. [13](#page-374-0)). In ["Information" \(p.](#page-407-0) 46) in het menu "SETUP" kunt u controleren of de netwerkparameters (zoals het IP-adres) goed aan het toestel zijn toegewezen.

AirPlay werkt met iPhone, iPad en iPod touch met iOS 4.3.3 of later, Mac met OS X Mountain Lion of later, en pc met iTunes 10.2.2 of later. (vanaf juni 2016)

# *iPod/iTunes-muziekinhoud afspelen*

Volg de procedure hieronder om iPod/iTunesmuziekinhoud weer te geven op het toestel.

#### **1 Schakel het toestel in en start iTunes op de pc of geef het afspeelscherm weer op de iPod.**

Als de iPod of iTunes het toestel herkent, wordt het pictogram AirPlay ( $\Box$ ) weergegeven.

 $\geq 0$ 

 Voor iPods met iOS 7/iOS 8/iOS 9 wordt AirPlay weergegeven in het Control Center. Ga naar het Control Center door omhoog te vegen vanaf de onderkant van het scherm.

#### **iTunes (voorbeeld) iOS 7/iOS 8/iOS 9 (voorbeeld)**

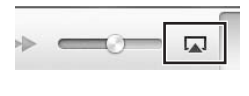

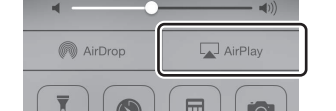

## *Opmerking*

Als het pictogram niet wordt weergegeven, controleert u of het toestel en pc/iPod goed op de router zijn aangesloten.

**2 Klik (tik) op de iPod in iTunes op het pictogram AirPlay en selecteer het toestel (netwerknaam van het toestel) als het audioweergaveapparaat.**

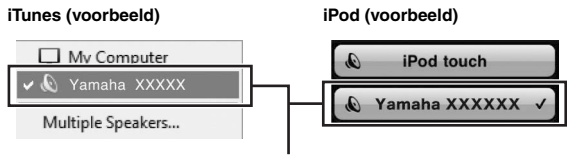

#### **Netwerknaam van het toestel**

#### **3Selecteer een nummer en start het afspelen**

Het toestel selecteert automatisch "AirPlay" als de signaalbron en start het afspelen. De afspeelinformatie wordt op het voorpaneel weergegeven.

 $\geq 0$ 

- Als u herhaaldelijk op DISPLAY drukt, kunt u op de display op het voorpaneel de afspeelinformatie wisselen (p. [20](#page-381-0)).
- U kunt het toestel automatisch inschakelen bij het starten van het afspelen op iTunes of iPod door ["Standby \(Network](#page-408-1)  [Standby\)" \(p.](#page-408-1) 47) in het menu "SETUP" in te stellen op "On".
- U kunt de netwerknaam (de naam van het toestel op het netwerk) die op iPod/in iTunes wordt weergegeven bewerken in ["Network Name" \(p.](#page-408-2) 47) in het menu "SETUP".
- U kunt het volume van het toestel tijdens het afspelen aanpassen vanaf de iPod/iTunes.

## *LET OP*

Als u de iPod/iTunes-bediening gebruikt om het volume te regelen, kan het volume onverwachts hard klinken. Hierdoor kunnen het toestel of de luidsprekers beschadigd raken. Als het volume plotseling toeneemt tijdens het afspelen, stop dan onmiddellijk het afspelen op de iPod/ iTunes.

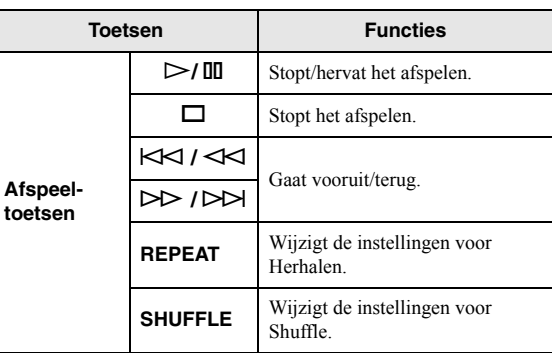

Gebruik de volgende toetsen op de afstandsbediening om het afspelen te besturen.

# **Muziek afspelen van een USB-opslagapparaat**

U kunt muziekbestanden die zijn opgeslagen op een USB-opslagapparaat weergeven op het toestel. Raadpleeg de bedieningsinstructies voor het USB-opslagapparaat voor meer informatie.

#### *Opmerkingen*

- Sluit alleen USB-apparaten voor massaopslag (zoals USB-acculaders of USB-hubs), pc's, kaartlezers en externe HDD enz. aan en geen andere apparaten.
- Afhankelijk van het model of de fabrikant van het USB-opslagapparaat is het mogelijk dat sommige functies niet compatibel zijn.
- Raadpleeg [pagina](#page-418-0) 57 voor informatie over ondersteunde bestandsindelingen.

## *Een USB-opslagapparaat aansluiten*

#### **1 Sluit het USB-opslagapparaat aan op de USB-aansluiting.**

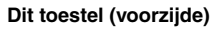

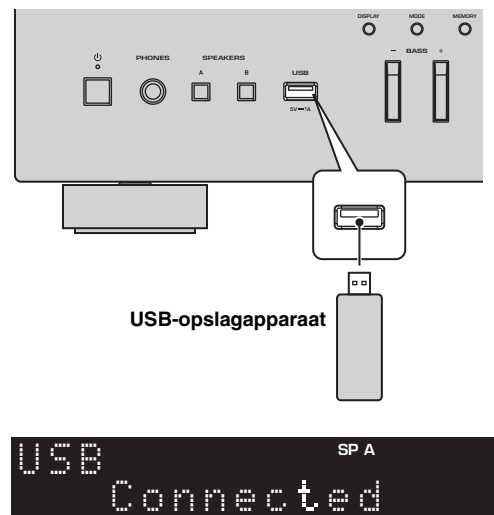

#### $\leq \circ \leq$

 Als een USB-opslagapparaat veel gegevensbestanden bevat, kan het laden ervan lang duren. In dit geval wordt "Loading..." op de display op het voorpaneel weergegeven.

## *Opmerkingen*

- Koppel het USB-opslagapparaat los van de USB-aansluiting wanneer deze niet wordt gebruikt.
- Stop het afspelen van het USB-opslagapparaat voordat u het loskoppelt van de USB-aansluiting.
- U kunt de pc niet aansluiten op de USB-aansluiting van het toestel.

# *Weergeven van de inhoud van een USB-opslagapparaat*

Volg de procedure hieronder om de inhoud van het USBopslagapparaat te bedienen en het afspelen te starten.

## *Opmerking*

"\_" (onderstreepteken) wordt weergegeven voor tekens die het toestel niet ondersteunt.

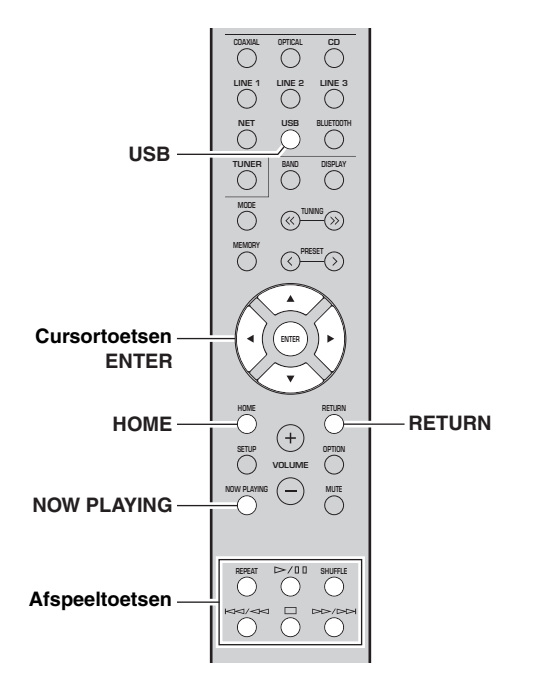

**1 Druk op USB om "USB" als de signaalbron te selecteren.**

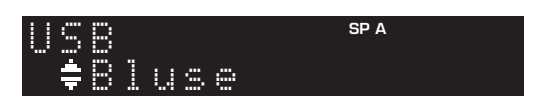

#### **2 Gebruik de cursortoetsen om een onderdeel te selecteren en druk op ENTER.**

Als er een nummer is geselecteerd, wordt het afspelen gestart en wordt de afspeelinformatie weergegeven.

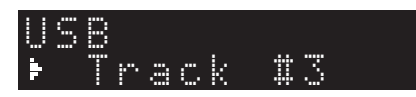

 $\mathcal{L}^{\mathsf{I}\mathsf{v}}_\mathsf{Q}$ 

- U kunt het nummer dat wordt weergegeven registreren als een voorkeuze (p. [43](#page-404-0)).
- Als u herhaaldelijk op DISPLAY drukt, kunt u op de display op het voorpaneel de afspeelinformatie wisselen (p. [20\)](#page-381-0).

Gebruik de volgende toetsen op de afstandsbediening om het afspelen te besturen.

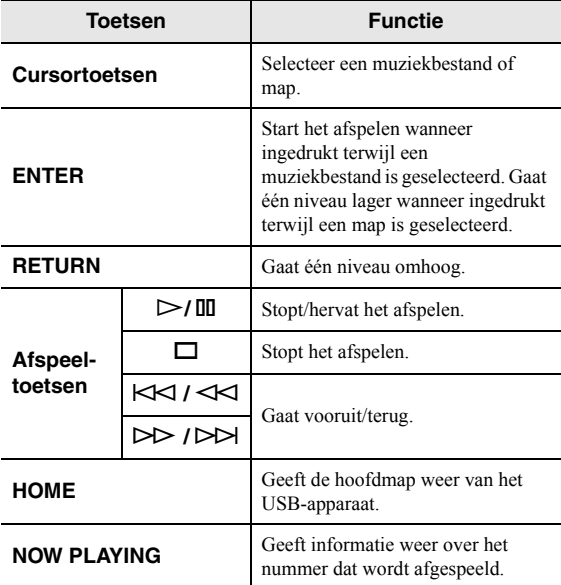

## ■ **Instellingen voor herhalen/shuffle**

U kunt de instellingen voor herhalen/shuffle voor afspelen van de inhoud van een USB-opslagapparaat configureren.

#### **1 Als de signaalbron "USB" is, drukt u herhaaldelijk op REPEAT of op SHUFFLE op de toetsen voor het afspelen om de afspeelmethode te selecteren.**

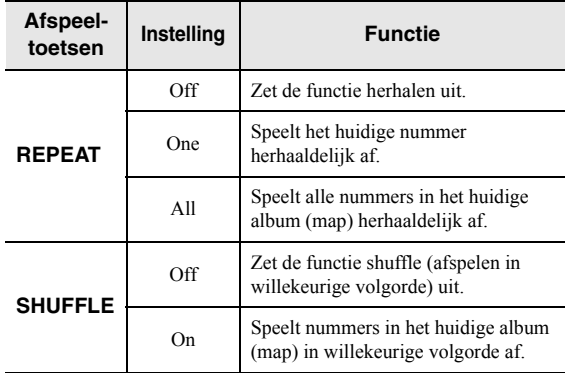

# <span id="page-404-1"></span>**Het huidige nummer/de huidige zender registreren (voorkeuzefunctie)**

<span id="page-404-0"></span>Als u netwerkbronnen en USB als signaalbron selecteert, kunt u het huidige nummer of het streamingstation registreren als een voorkeuze. Er kunnen maximaal 40 van deze presets worden geprogrammeerd. U kunt dan gemakkelijk zo'n voorkeuzenummer/-station terugroepen door het voorkeuzenummer te selecteren.

U kunt de volgende signaalbronnen instellen als voorkeuze. Server, Net Radio, USB en streaming-apparaten.

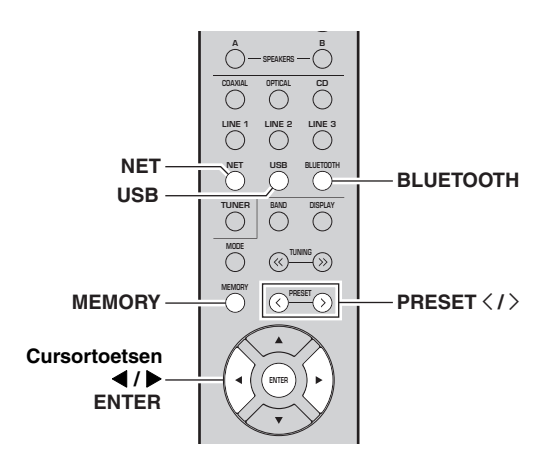

# *Een voorkeuze registreren*

**1 Geef een nummer of een streamingzender die u wilt registreren weer.**

#### **2 Houd MEMORY langer dan 3 seconden ingedrukt.**

Wanneer u voor het eerst een nummer/station registreert, wordt voor registratie van het geselecteerde nummer/station het voorkeuzenummer "01" voorgesteld. U wordt ook gevraagd om elke volgende song/station dat u selecteert in het volgende beschikbare voorkeuzenummer te registreren.

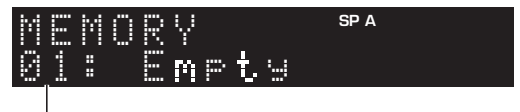

#### **Voorkeuzenummer**

 $\geq 0$ 

Om een voorkeuzenummer te selecteren voor registratie drukt u op PRESET  $\langle / \rangle$  of de cursortoetsen ( $\langle / \rangle$ ).

#### **3 Druk nogmaals op MEMORY om de voorkeuze te registreren.**

 $\geq 0$ 

Druk op RETURN om registratie te annuleren.

# *Een voorkeuze terugroepen*

- **1 Selecteer NET, BLUETOOTH of USB als ingangsbron.**
- **2Druk op PRESET**  $\langle$  **/**  $\rangle$  **om een voorkeuzenummer te selecteren.**

#### **3 Druk op ENTER om de voorkeuze terug te roepen.**

#### $\leq \phi'$

- Een paar seconden nadat het voorkeuzenummer is geselecteerd, start het afspelen van de voorkeuze.
- Druk op RETURN om het terugroepen van voorkeuzes te annuleren.
- • Met de app MusicCast CONTROLLER [\(p.](#page-364-0) 3) kunt u een lijst met geregistreerde content zien (songtitels, radiostations) en hiernaar luisteren.

# **Afspeelinstellingen configureren voor verschillende afspeelbronnen (menu OPTION)**

U kunt afzonderlijke afspeelinstellingen configureren voor verschillende afspeelbronnen. Met dit menu kunt u tijdens het afspelen gemakkelijk instellingen configureren.

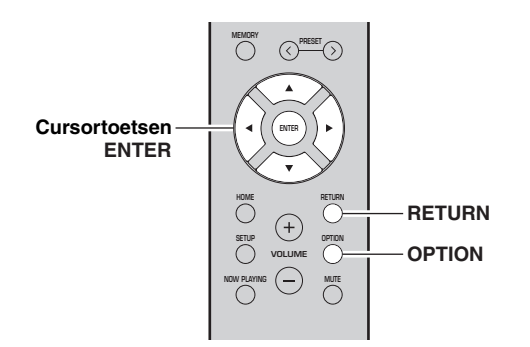

**1Druk op OPTION.**

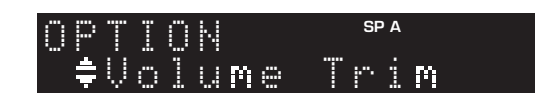

#### **2 Gebruik de cursortoetsen om een onderdeel te selecteren en druk op ENTER.**

#### $\geq 0$

 Druk tijdens menuhandelingen op RETURN als u wilt terugkeren naar de vorige situatie.

#### **3 Gebruik de cursortoetsen ( / ) om een instelling te selecteren.**

**4Druk op OPTION om het menu af te sluiten.**

# *Optiemenu-items*

 $\frac{1}{2}$ 

Welke onderdelen beschikbaar zijn, is afhankelijk van de geselecteerde signaalbron.

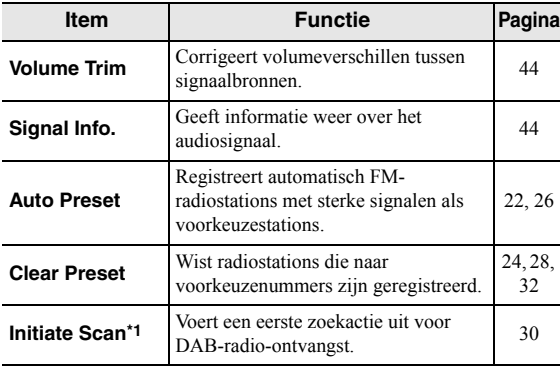

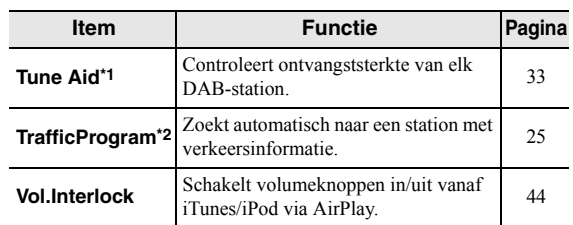

\*1 Alleen voor R-N402D

\*2 Alleen voor R-N402 modellen voor het Verenigd Koninkrijk en Europa

## <span id="page-405-0"></span>**Volume Trim**

Corrigeert volumeverschillen tussen signaalbronnen. Als u hinder ondervindt van volumeverschillen bij het schakelen tussen signaalbronnen, gebruik dan deze functie om dat te corrigeren.

#### $\leq$

Deze instelling wordt afzonderlijk op elke signaalbron toegepast.

#### **Instelbereik**

 $-10$  tot  $+10$  (in stappen van  $1,0$ )

#### **Standaard**

0,0

#### <span id="page-405-1"></span>■**Signal Info.**

Geeft informatie weer over audiosignalen.

#### **Keuzes**

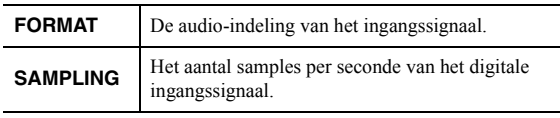

#### $\geq 0$

Druk herhaaldelijk op de cursortoetsen  $(\blacktriangle / \blacktriangledown)$  om de informatie op het display op het voorpaneel te wisselen.

#### <span id="page-405-2"></span>■**Vol.Interlock (Volume interlock)**

Schakelt volumeknoppen in/uit vanaf iTunes/iPod via AirPlay.

## **Instellingen**

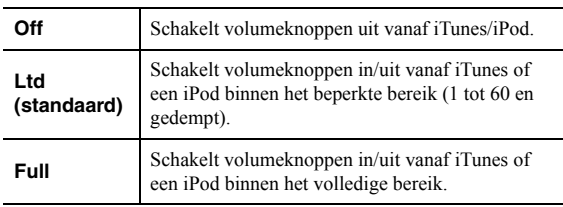

# **Verschillende functies configureren (menu SETUP)**

<span id="page-406-0"></span>U kunt de verschillende functies van het toestel configureren.

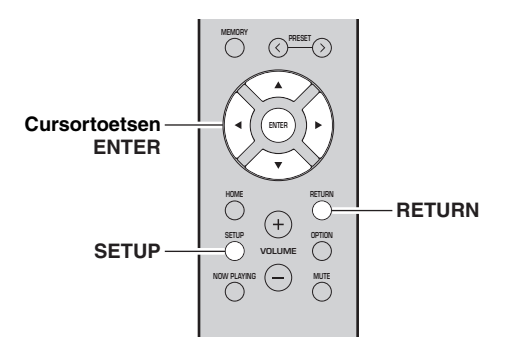

**1Druk op SETUP.**

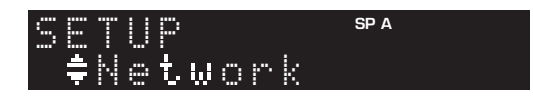

*Onderdelen van het menu SETUP*

**2**Gebruik de cursortoetsen (▲ / ▼) om een **menu te selecteren.**

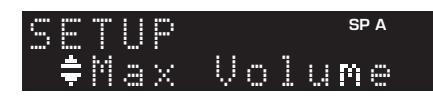

**3Druk op ENTER.**

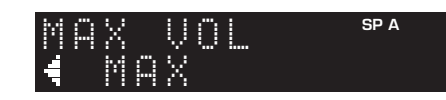

**4 Gebruik de cursortoetsen ( / ) om een instelling te selecteren en druk op ENTER.**

 $\geq \phi'$ 

 Druk tijdens menuhandelingen op RETURN als u wilt terugkeren naar de vorige situatie.

#### **5Druk op SETUP om het menu af te sluiten.**

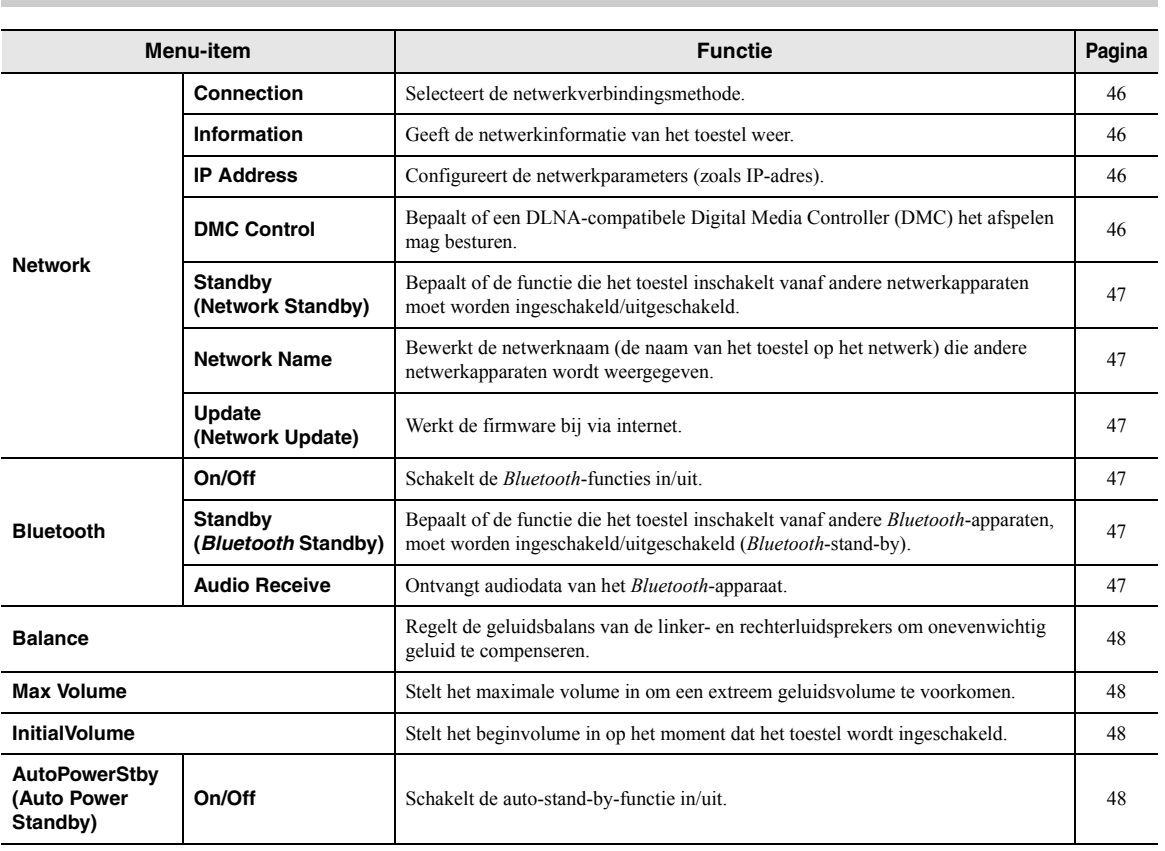

**Nederlands**

ederland

## <span id="page-407-2"></span>*Network*

Configureert de netwerkinstellingen.

#### <span id="page-407-3"></span>■ **Connection**

Selecteert de netwerkverbindingsmethode.

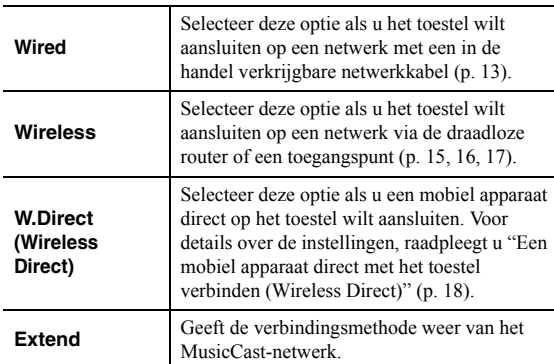

## <span id="page-407-4"></span><span id="page-407-0"></span>■ **Information**

Geeft de netwerkinformatie van het toestel weer.

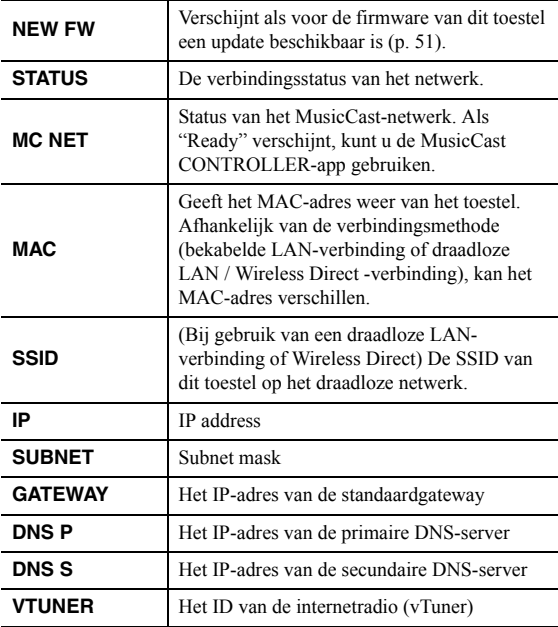

## <span id="page-407-7"></span><span id="page-407-5"></span>■ **IP Address**

Configureert de netwerkparameters (zoals IP-adres).

#### **DHCP**

Bepaalt of een DHCP-server wordt gebruikt.

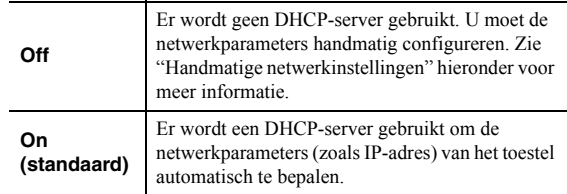

#### **Handmatige netwerkinstellingen**

#### **1Stel "DHCP" in op "Off".**

#### **2 Gebruik de cursortoetsen ( / ) om een parametertype te selecteren.**

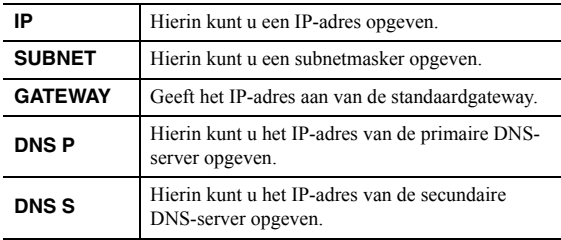

#### **3 Gebruik de cursortoetsen ( / ) om een invoerpositie te selecteren.**

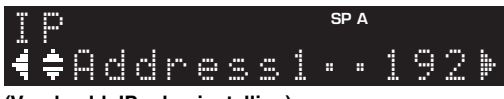

**(Voorbeeld: IP-adresinstelling)**

Gebruik de cursortoetsen  $(\blacktriangleleft / \blacktriangleright)$  om tussen segmenten (Address1, Address2...) van het adres te schakelen.

#### **4 Gebruik de cursortoetsen ( / ) om een waarde te selecteren.**

#### **5Druk op SETUP om het menu af te sluiten.**

#### <span id="page-407-6"></span><span id="page-407-1"></span>■**DMC Control**

Bepaalt of een DLNA-compatibele Digital Media Controller (DMC) het afspelen mag besturen.

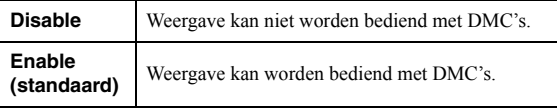

#### $\geq 0$

 Een Digital Media Controller (DMC) is een apparaat dat via het netwerk andere netwerkapparaten kan bedienen. Als deze functie is ingeschakeld, kunt u het afspelen van het toestel bedienen met DMC's (zoals Windiow Media Player 12) op hetzelfde netwerk.

## <span id="page-408-3"></span><span id="page-408-1"></span>■ **Standby (Network Standby)**

Bepaalt of het toestel kan worden ingeschakeld vanaf andere apparaten in het netwerk (netwerkstand-by).

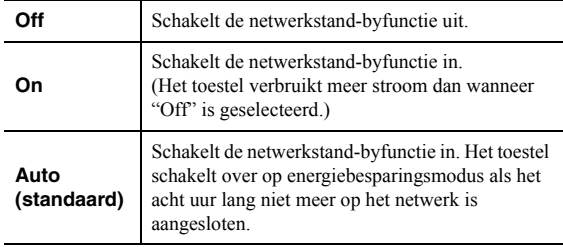

#### <span id="page-408-4"></span><span id="page-408-2"></span>■**Network Name**

Bewerkt de netwerknaam (de naam van het toestel op het netwerk) die andere netwerkapparaten wordt weergegeven.

#### **1Selecteer "Network Name".**

Raadpleeg voor informatie over het selecteren van een menuoptie de behandelde stappen op [pagina](#page-406-0) 45.

#### **R-N402 (voorbeeld)**

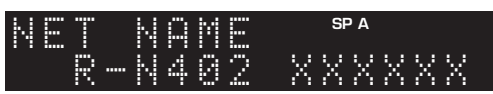

#### **2 Druk op ENTER om het scherm voor het bewerken van de naam te openen.**

**R-N402 (voorbeeld)**

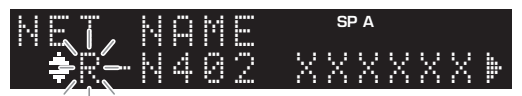

**3 Gebruik de cursortoetsen ( / ) om een teken te selecteren en ( / ) om de invoerpositie te verplaatsen.**

U kunt een teken invoeren/verwijderen door te drukken op PRESET  $\ge$  (invoeren) of PRESET  $\le$ (verwijderen).

#### **4 Druk op ENTER om de nieuwe naam te bevestigen.**

#### **5Druk op SETUP om het menu af te sluiten.**

#### <span id="page-408-5"></span>■**Update (Network Update)**

Werkt de firmware bij via het netwerk.

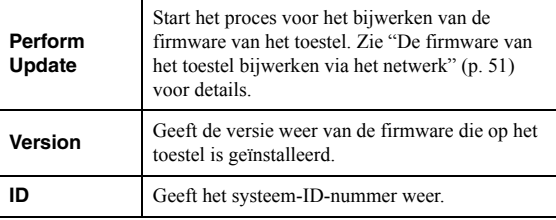

## <span id="page-408-9"></span><span id="page-408-6"></span>*Bluetooth*

Configureert de *Bluetooth*-instellingen.

#### ■**On/Off**

Schakelt de *Bluetooth*-functie in/uit (p. [34](#page-395-1)).

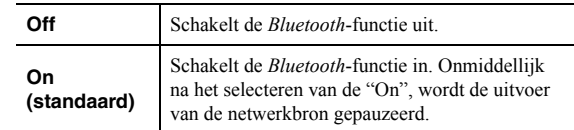

#### <span id="page-408-7"></span>■**Standby (***Bluetooth* **Standby)**

Bepaalt of de functie die het toestel inschakelt vanaf andere *Bluetooth*-apparaten, moet worden ingeschakeld/ uitgeschakeld (*Bluetooth*-stand-by). Als deze functie is ingesteld op "On", wordt het toestel automatisch ingeschakeld als een verbindingsbewerking wordt uitgevoerd op het *Bluetooth*-apparaat.

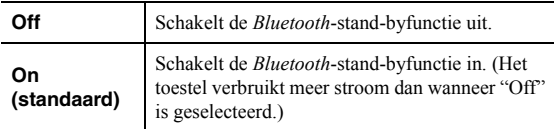

#### al'⊆<br>≃

 Deze instelling is niet beschikbaar als ["Standby \(Network](#page-408-3)  [Standby\)" \(p.](#page-408-3) 47) is ingesteld op "Off".

#### <span id="page-408-8"></span><span id="page-408-0"></span>■**Audio Receive**

Ontvangt audiodata van het *Bluetooth*-apparaat.

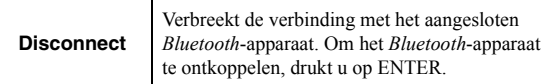

## <span id="page-409-6"></span><span id="page-409-0"></span>*Balance*

Stelt de geluidsbalans van de linker- en rechterluidsprekers in om onevenwichtig geluid te compenseren dat wordt veroorzaakt door de plaatsing van de luidsprekers of door omstandigheden in de luisterruimte.

#### **Instelbereik**

 $L+10$  tot  $R+10$ 

# <span id="page-409-4"></span><span id="page-409-1"></span>*Max Volume*

Stelt het maximale volume in om een extreem geluidsvolume te voorkomen.

#### **Instelbereik**

1 tot 99 (in stappen van 1), Max

#### **Standaard**

Max

# <span id="page-409-2"></span>*InitialVolume*

Stelt het beginvolume in wanneer de ontvanger wordt ingeschakeld.

#### **Instelbereik**

Off, Mute, 1 tot 99 (in stappen van 1), Max

#### **Standaard**

Off

## <span id="page-409-5"></span><span id="page-409-3"></span>*AutoPowerStby (Auto Power Standby)*

Schakelt de auto-stand-by-functie in/uit. Als u het toestel niet gebruikt gedurende een bepaalde tijd, wordt het toestel automatisch in de stand-bymodus gezet.

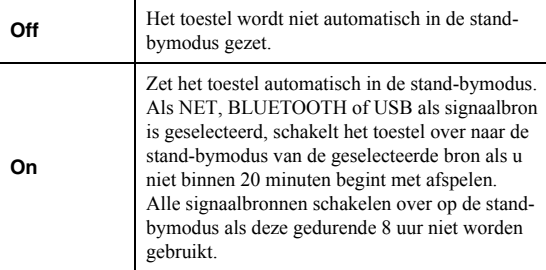

#### **Standaard**

Modellen voor de V.S. en Europa: On Overige modellen: Off

 $\geq 0$ 

 Net voordat de stand-bymodus op het toestel wordt geactiveerd, wordt "AutoPowerStby" weergegeven en begint het aftellen op de display op het voorpaneel.

# **De systeeminstellingen configureren (ADVANCED SETUP-menu)**

Configureer de systeeminstellingen van het toestel via het display op het voorpaneel.

- **1Druk op**  $\Phi$  **(aan/uit) op het voorpaneel om het toestel uit te schakelen.**
- **2 Houd RETURN op het voorpaneel ingedrukt en**  druk op **b** (aan/uit).

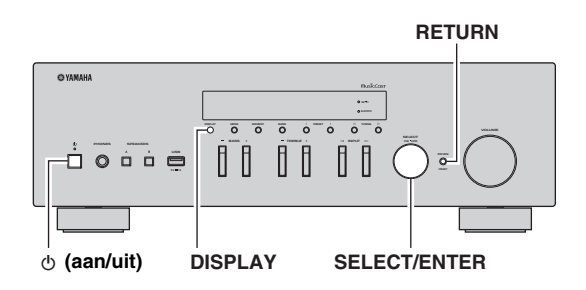

- **3 Draai SELECT/ENTER om een onderdeel te selecteren.**
- **4 Druk op SELECT/ENTER om een instelling te selecteren.**
- **5Druk op**  $\Phi$  **(aan/uit) om het toestel uit te schakelen en daarna weer in te schakelen.** De nieuwe instellingen worden van kracht.

# *Onderdelen van het menu ADVANCED SETUP*

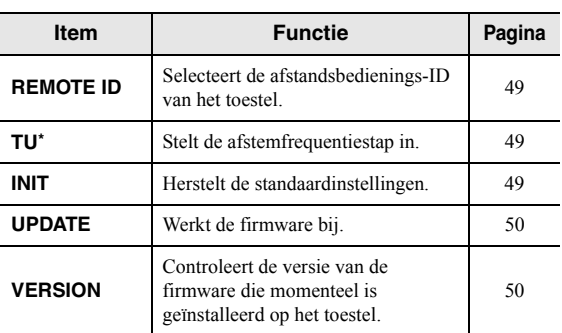

\* Alleen voor modellen voor Azië, Brazilië en universele modellen

# <span id="page-410-0"></span>*De afstandsbedienings-ID selecteren (REMOTE ID)*

Wanneer meerdere ontvangers in dezelfde ruimte worden gebruikt, kan het instellen van de ID van de afstandsbediening van dit toestel op ID1 (en de andere ontvanger ingesteld op een andere dan ID1) storing vermijden van andere afstandsbedieningen.

#### **Instellingen**

ID1 (standaard), AUTO

 $\geq 0$ 

 Met de afstandsbediening van bepaalde Yamaha cd-spelers kan dit toestel worden in- of uitgeschakeld.

# <span id="page-410-1"></span>*Stelt de afstemfrequentiestap in (TU)*

Selecteert de stapgrootte voor het lokaliseren van afstemfrequenties.

#### **Instellingen**

FM100/AM10, FM50/AM9 (standaard)

# <span id="page-410-2"></span>*De standaardinstellingen herstellen (INIT)*

Herstelt de standaardinstellingen van het toestel.

#### **Keuzes**

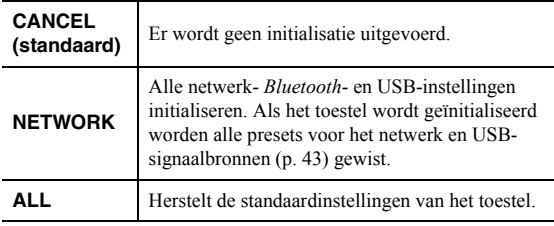

# <span id="page-411-2"></span><span id="page-411-0"></span>*De firmware bijwerken (UPDATE)*

Wanneer dit nodig is wordt er nieuwe firmware beschikbaar gesteld die extra eigenschappen of productverbeteringen bevat. Als het toestel is aangesloten op internet, kunt u de firmware bijwerken via het netwerk. Raadpleeg de bijbehorende informatie bij de updates voor details.

#### ■**Firmware updateprocedure**

Voer deze procedure niet uit tenzij een update van de firmware noodzakelijk is. Lees de bijbehorende informatie bij de updates voordat u de firmware bijwerkt.

#### **1 Druk herhaaldelijk op SELECT/ENTER om "USB" of "NETWORK" te selecteren en druk op DISPLAY om de update van de firmware te starten.**

#### **Keuzes**

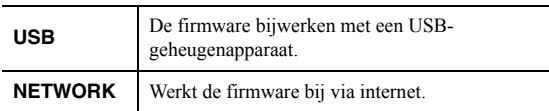

ay.<br>⊾∕e

 De firmware van het toestel kan ook worden bijgewerkt door de procedure te volgen in ["De firmware van het toestel bijwerken](#page-412-0)  [via het netwerk" \(p.](#page-412-0) 51).

# <span id="page-411-1"></span>*De versie van de firmware controleren (VERSION)*

Controleer de versie van de firmware die momenteel is geïnstalleerd op het toestel.

ะ'ืื้∕≃

- U kunt de versie van de firmware eveneens controleren in ["Update \(Network Update\)" \(p.](#page-408-5) 47) in het menu "SETUP".
- Het kan enige tijd duren voordat de firmwareversie wordt weergegeven.

# **De firmware van het toestel bijwerken via het netwerk**

<span id="page-412-0"></span>Wanneer dit nodig is wordt er nieuwe firmware beschikbaar gesteld die extra eigenschappen of productverbeteringen bevat. Als het toestel is aangesloten op internet, kunt u de firmware downloaden en bijwerken via het netwerk.

#### *Opmerkingen*

- Gebruik het toestel niet en koppel het netsnoer en de netwerkkabel niet los wanneer de firmware wordt bijgewerkt. Het bijwerken van de firmware duurt ongeveer 20 minuten of meer (afhankelijk van de snelheid van uw internetverbinding).
- Als het toestel is aangesloten op het draadloze netwerk via een draadloze netwerkadapter, kunnen netwerkupdates mogelijk niet worden uitgevoerd, afhankelijk van de kwaliteit van de draadloze verbinding. Werk de firmware in dat geval bij met het USBgeheugenapparaat (p. [50](#page-411-0)).

 $\geq 0$ 

 U kunt de firmware eveneens bijwerken met behulp van een USB-geheugenapparaat via het menu "ADVANCED SETUP" (p. [50\)](#page-411-0).

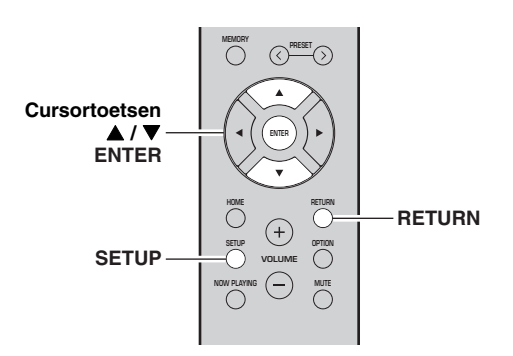

#### **6 Druk op ENTER om de update van de firmware te starten.**

Het toestel start opnieuw en de update van de firmware start.

 $\frac{1}{2}$ %

 Als u de bewerking wilt annuleren zonder de firmware bij te werken, drukt u op SETUP.

**7 Als "UPDATE SUCCESS" wordt weergegeven op de display op het voorpaneel, drukt u op**  A **(aan/uit) op het voorpaneel.**

De update van de firmware is voltooid.

#### ■**Melding van nieuwe firmware-update**

Als er nieuw firmware beschikbaar is, wordt gedurende korte tijd "NEW FW Update" weergegeven als het toestel wordt ingeschakeld.

#### **1Druk op SETUP.**

- **2**Gebruik de cursortoetsen (▲ / ▼) om **"Network" te selecteren en druk op ENTER.**
- **3 Gebruik de cursortoetsen ( / ) om "Information" te selecteren en druk op ENTER.**

Als nieuwe firmware beschikbaar is, verschijnt "NEW FW Available" op de display van het voorpaneel.

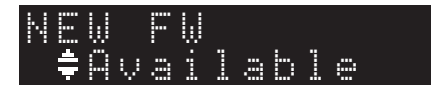

- **4 Druk op RETURN om naar de vorige situatie terug te keren.**
- **5 Gebruik de cursortoetsen ( / ) om "Update" te selecteren en druk op ENTER.**

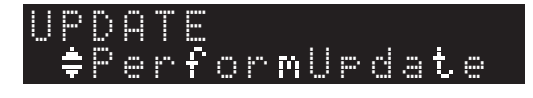

 Upda e [ENTER]NEW FW

Druk op ENTER (zoals behandeld in bovenstaande stap 6) om de firmware van het toestel bij te werken als deze melding wordt weergegeven en ga verder met stap 7.

# **Foutopsporing**

Raadpleeg de tabel hieronder indien dit toestel niet naar behoren functioneert. Als het probleem dat u ervaart niet hieronder in de lijst voorkomt, of als de instructies hieronder niet helpen, stelt u dit toestel in op de stand-bymodus, verwijdert u het netsnoer en neemt u contact op met dichtstbijzijnde bevoegde Yamaha-dealer of -servicecentrum.

#### ■**Algemeen**

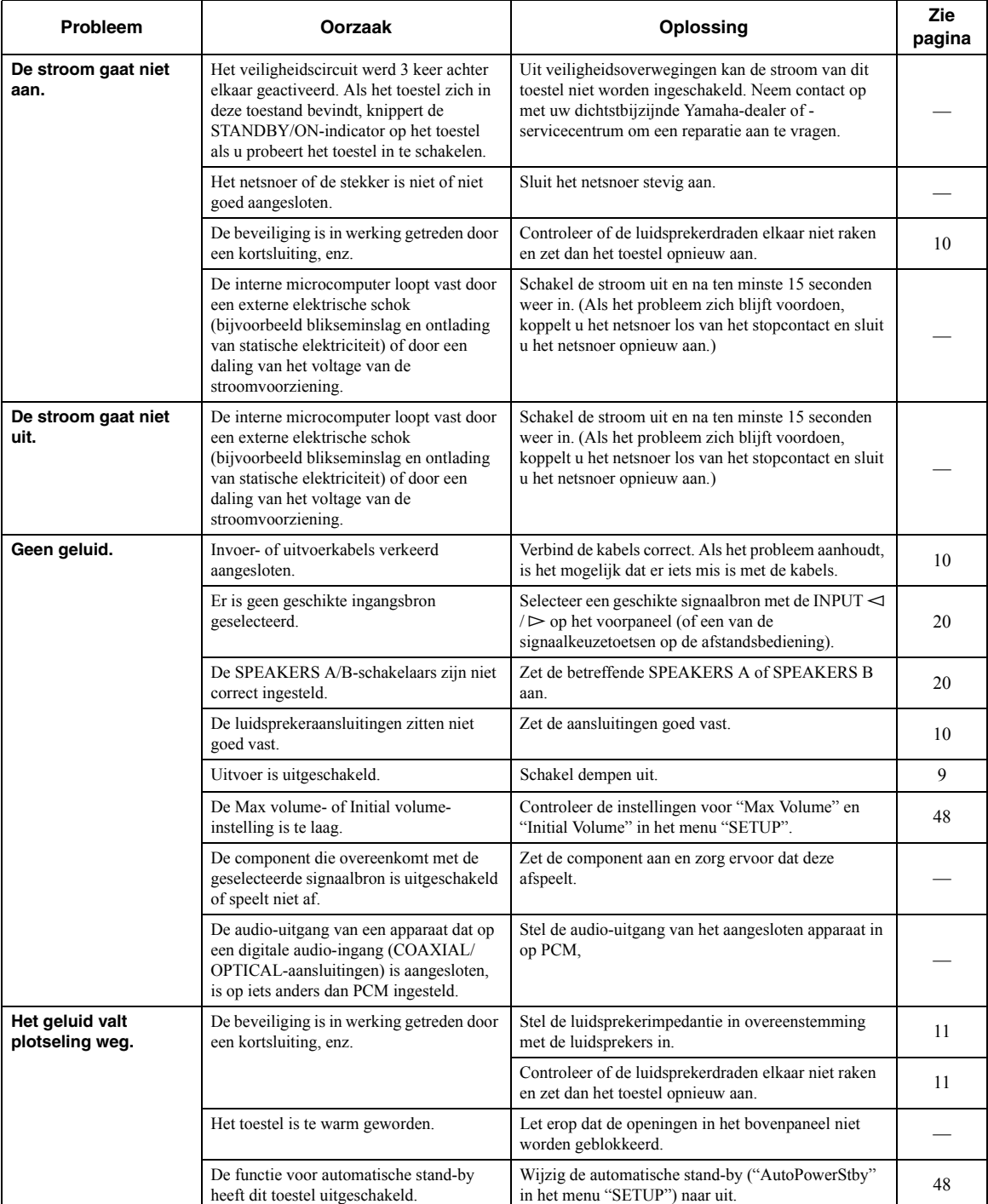

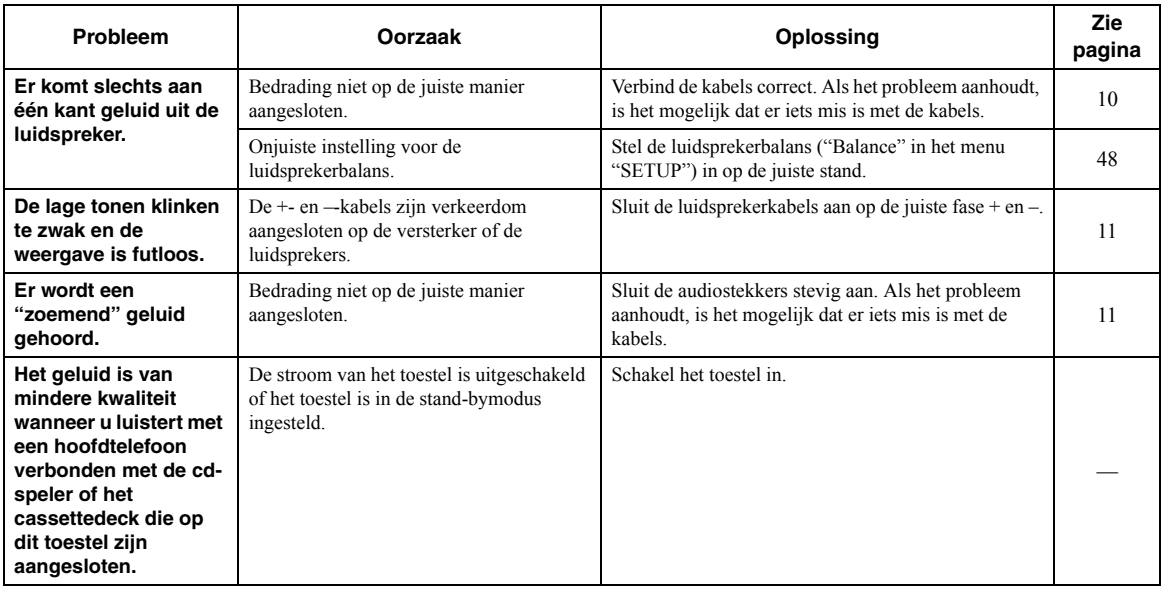

## ■ **Afstandsbediening**

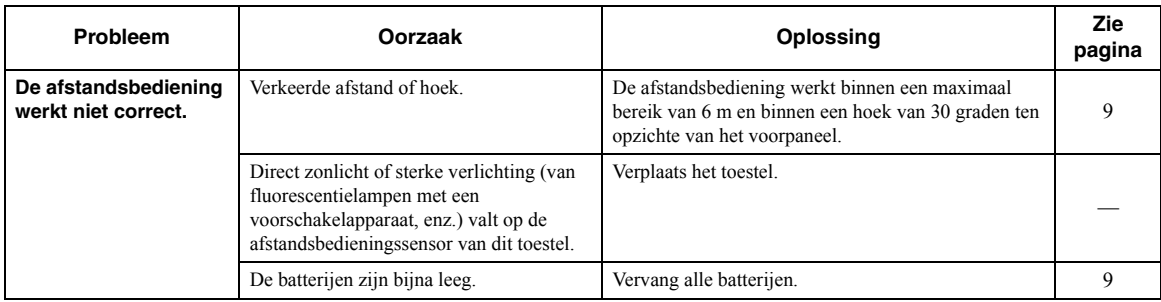

## ■ **FM-ontvangst**

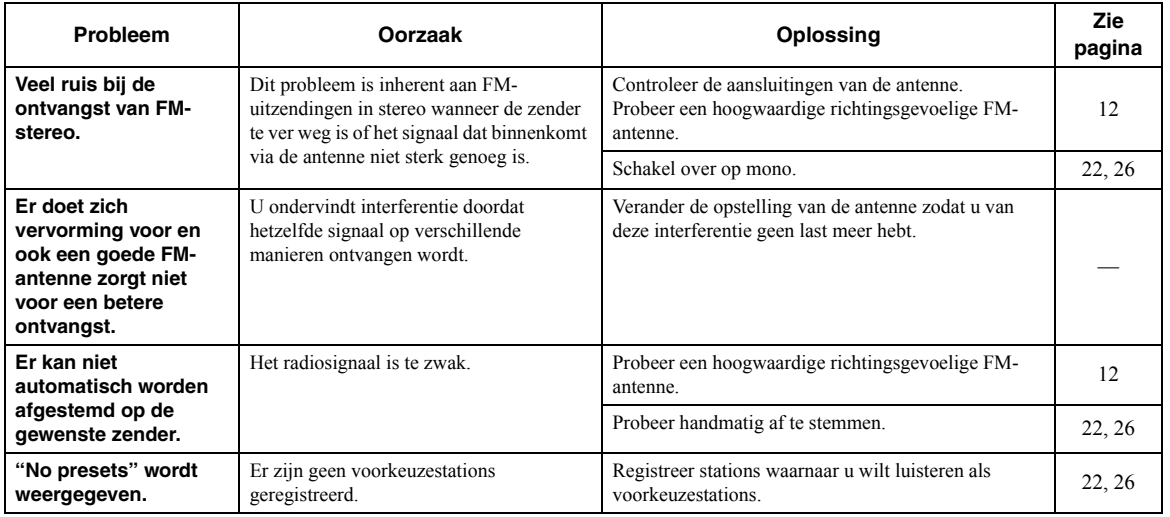

## ■ **AM-ontvangst (R-N402)**

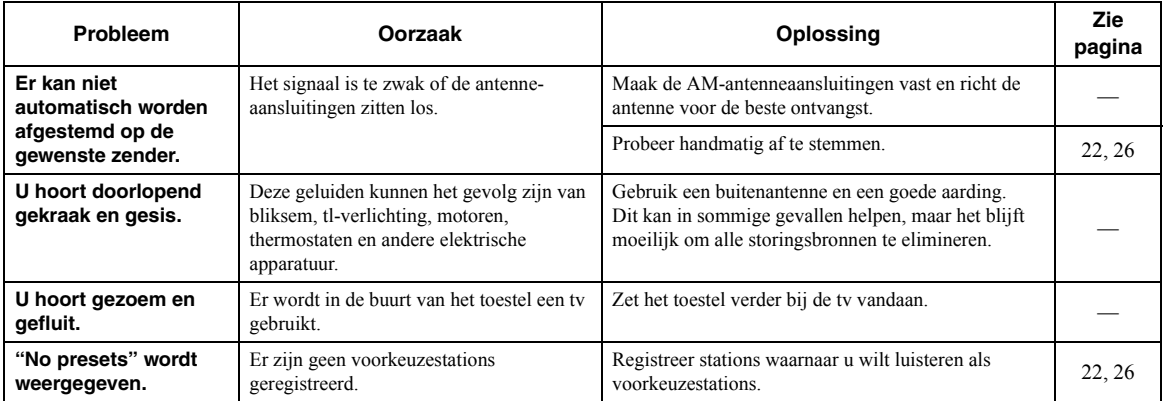

## ■ **DAB-ontvangst (R-N402D)**

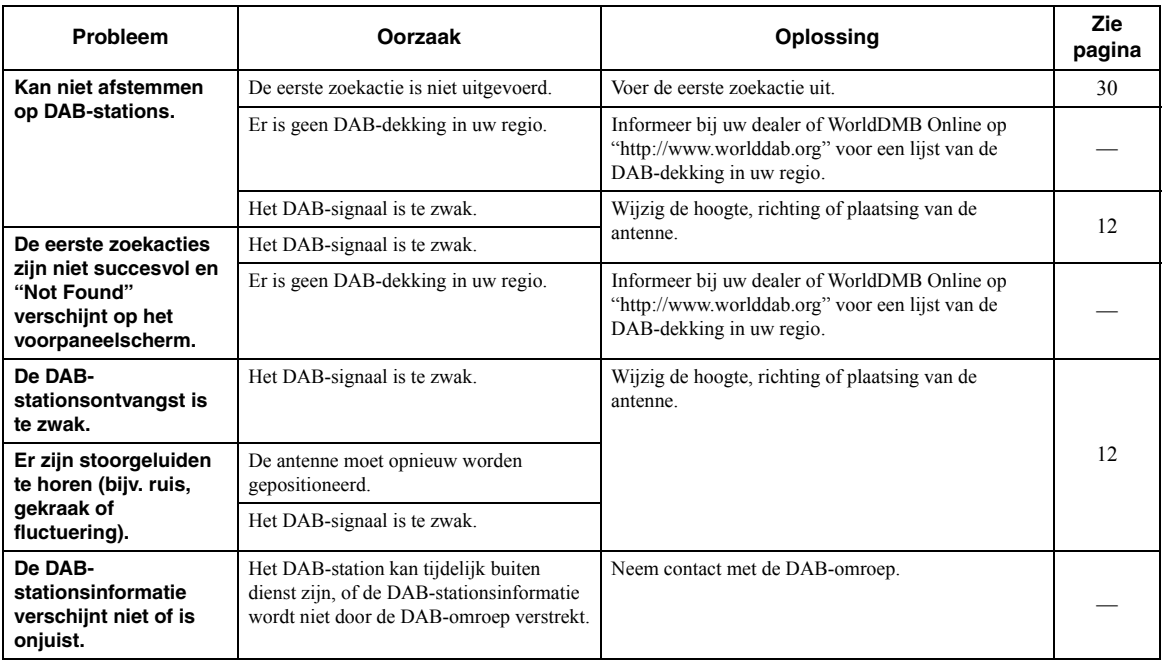

### ■ *Bluetooth*

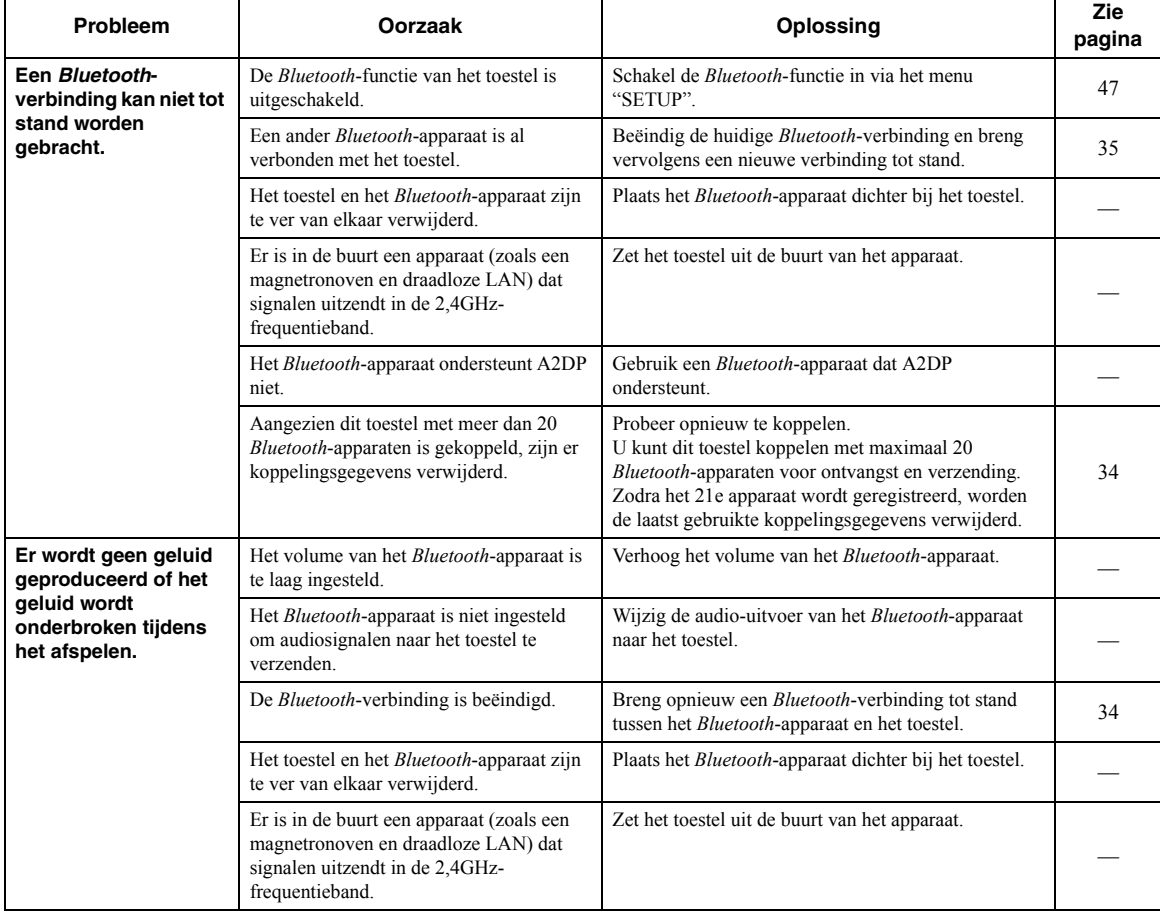

## ■ **USB en netwerk**

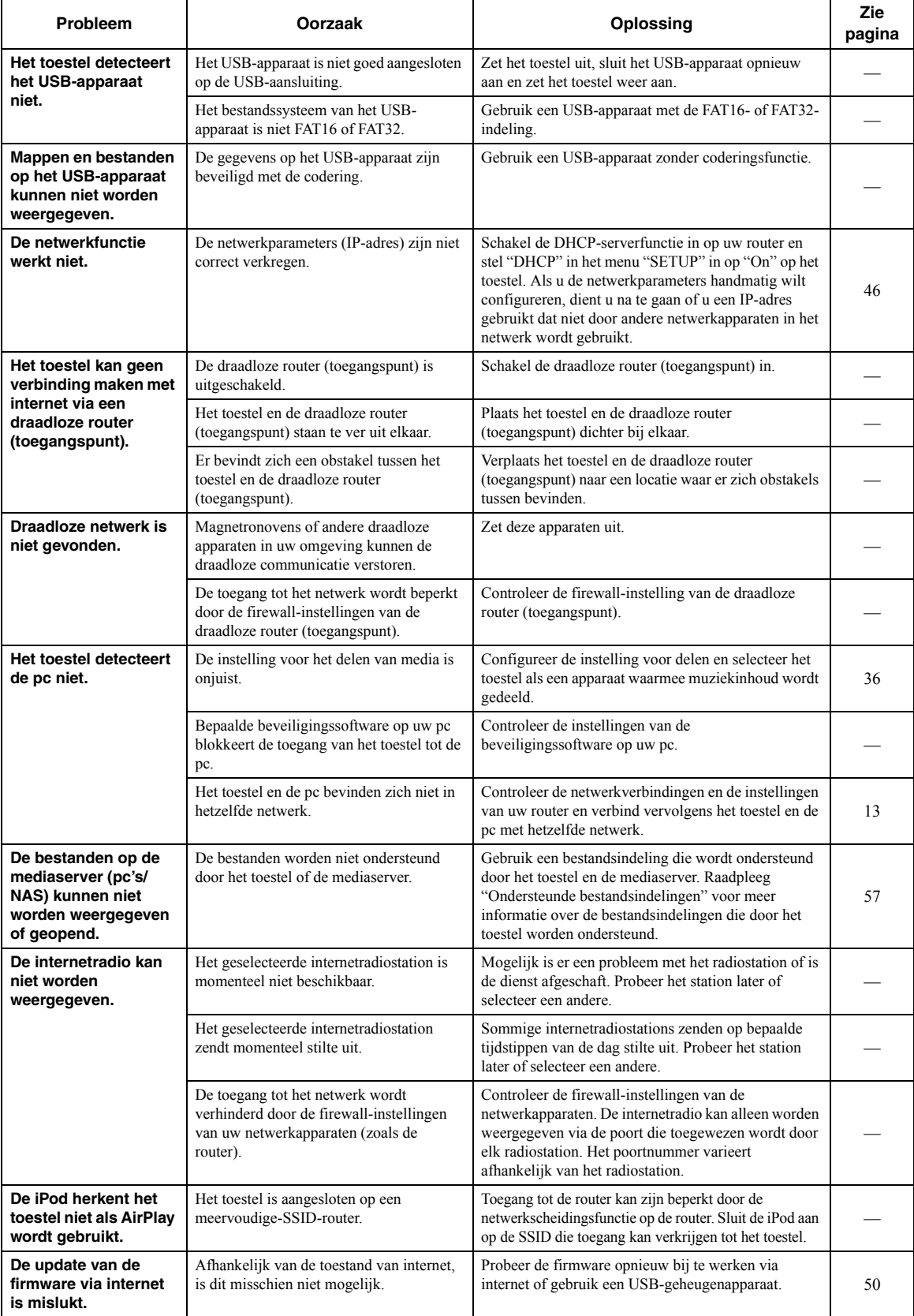

# **Foutindicaties op display voorpaneel**

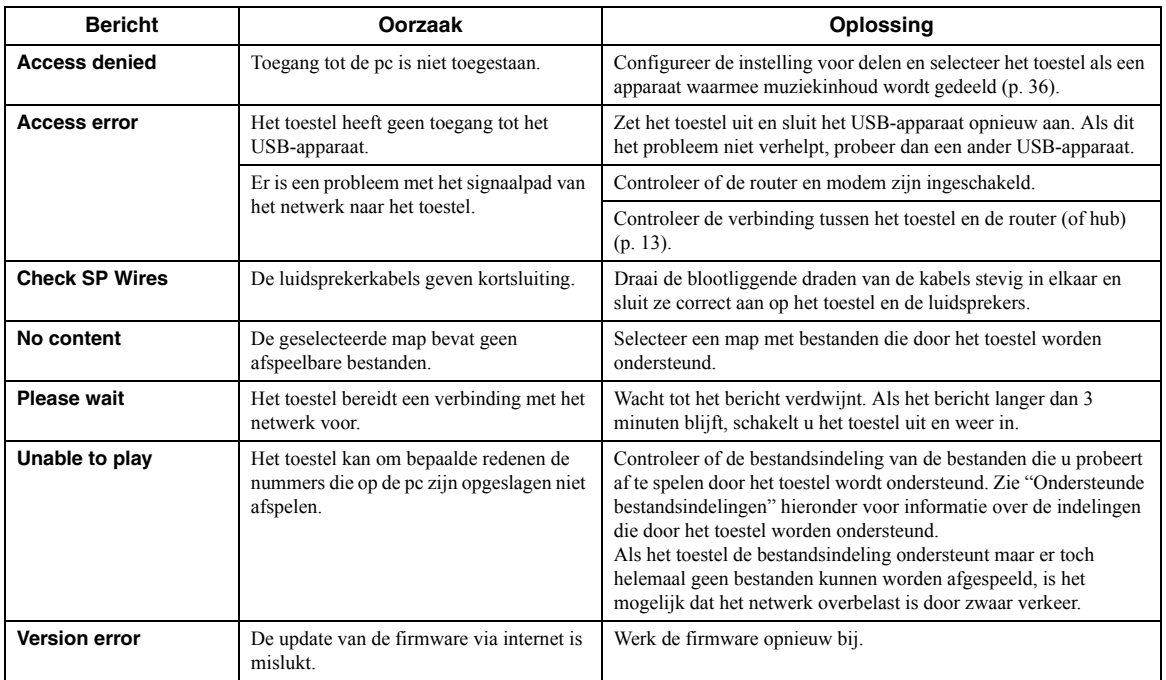

# <span id="page-418-0"></span>**Ondersteunde bestandsindelingen**

### <span id="page-418-1"></span>**Pc(NAS)/USB**

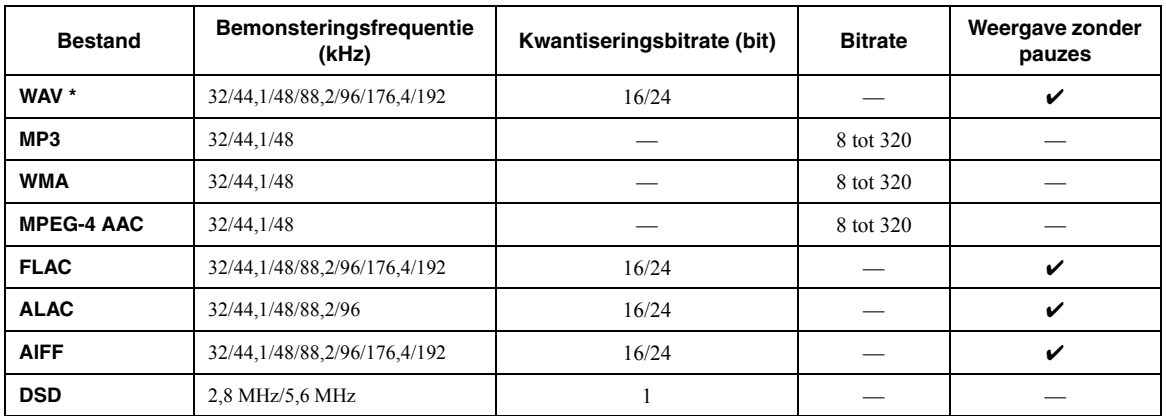

\* Alleen lineair PCM-indeling

 $\mathcal{L}^{\mathsf{I}}_{\mathsf{P}}$ 

• USB-apparaten met versleuteling kunnen niet worden gebruikt.

• Digital Rights Management-inhoud (DRM) kan niet worden afgespeeld.

# **Technische gegevens**

#### **Netwerk**

- Ingang: NETWORK x 1 (100Base-TX/10Base-T)
- PC Client Function
- Compatibel met DLNA ver. 1,5
- AirPlay ondersteund
- Internetradio
- Streamingservice
- Wi-Fi-functie
	- Geschikt voor WPS

 Geschikt voor delen met iOS-apparaten via draadloze verbinding Geschikt voor directe verbinding met mobiel apparaat Beschikbare beveiligingsmethode: WEP, WPA2-PSK (AES), Mixed ModeRadiofrequentieband: 2,4 GHz

Draadloze netwerkstandaard: IEEE 802.11 b/g/n

#### *Bluetooth*

- BronfunctieDit toestel naar sink-apparaat (bijv. *Bluetooth* hoofdtelefoon) ondersteunde codec .....................................................................SBC • Sink-functieBronapparaat naar dit toestel (bijv. smartphone/tablet) Ondersteunde codec ......................................................... SBC, AAC • Mogelijkheid tot afspelen/stoppen vanaf sink-apparaat
- *Bluetooth* versie ...........................................................Ver. 2.1+EDR
- Ondersteund profiel....................................................A2DP, AVRCP
- Draadloze uitgang ................................................*Bluetooth* Klasse 2
- Maximale communicatieafstand ................10 m zonder interferentie

#### **USB**

- Ingang: USB x 1 (USB2.0)
- Huidige opslagcapaciteit: 1,0 A

#### **Audio**

- Minimaal RMS-uitgangsvermogen (40 Hz tot 20 kHz, 0,2% THD, 8  $\Omega$ ) [Modellen voor Noord-Amerika, China, Korea, Australië, het Verenigd Koninkrijk, Europa en Brazilië en universele modellen] .......................................................... 100 W + 100 W [Model voor Azië] .................................................... 85 W + 85 W
- Dynamisch vermogen per kanaal (IHF)  $(8/6/4/2 \Omega)$ ............................................................................ 125/150/165/180 W
- Maximaal vermogen per kanaal (1 kHz, 0,7% THD, 4  $\Omega$ ) [Modellen voor het Verenigd Koninkrijk en Europa] ...........115 W • IEC-vermogen (1 kHz, 0,2% THD, 8  $\Omega$ )
- [Modellen voor het Verenigd Koninkrijk en Europa] ...........110 W • Dempfactor (SPEAKERS A)
- 1 kHz, 8 ....................................................................120 of meer • Maximaal continu uitgangsvermogen (1 kHz, 10% THD, 8 ) [Universele modellen].......................................................... 140 W [Model voor Azië] .............................................................. 125 W • Ingangsgevoeligheid/ingangsimpedantie CD, enz. .................................................................. 500 mV/47 k Ω • Maximaal ingangssignaal CD, enz. (1 kHz, 0,5% THD)....................................2,2 V of meer • Uitgangsniveau/uitgangsimpedantie CD, enz. (ingang 1 kHz, 500 mV) LINE OUT .......................................................... 500 mV/2,2 k PHONES (8 belasting)..................................... 470 mV/470 • Frequentierespons CD, enz. (20 Hz tot 20 kHz) ......................................... 0 ± 0,5 dB
- CD, enz. (10 Hz tot 100 kHz) ....................................... 0 ± 3,0 dB • Totale harmonische vervorming CD, enz. naar SPEAKERS OUT (20 Hz tot 20 kHz, 50 W, 8 ) ...............................0,2% of lager • Signaal/ruis-verhouding (IHF-A)
- CD, enz. (ingang kortgesloten, 500 mV) ............... 100 dB of meer • Overblijvende ruis (IHF-A) .................................................... 70 µV

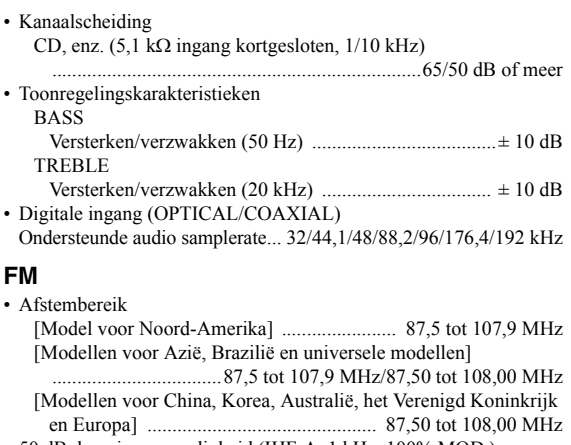

- 50 dB dempingsgevoeligheid (IHF-A, 1 kHz, 100% MOD.) Mono .................................................................... 3 µV (20,8 dBf) • Signaal/ruis-verhouding (IHF-A)
- Mono/stereo ............................................................... 71 dB/70 dB• Harmonische vervorming (1 kHz)
- Mono/stereo .................................................................. 0,4%/0,4% • Antenne-aansluiting..........................................75 Ω ongebalanceerd

#### **AM (R-N402)**

#### • Afstembereik

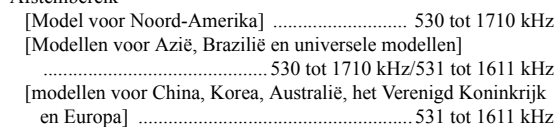

#### **DAB (R-N402D)**

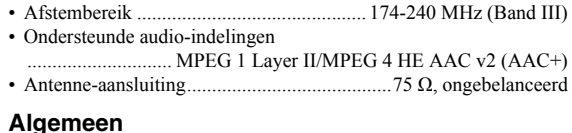

# **Algemeen** • Voeding

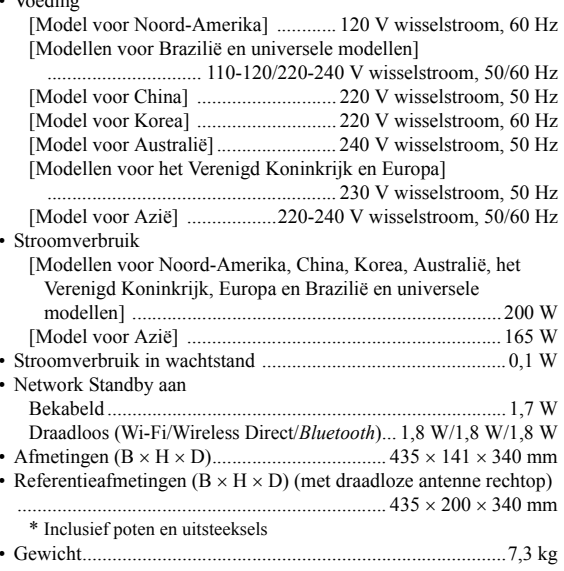

\* De inhoud van deze handleiding heeft betrekking op de nieuwste specificaties vanaf de publicatiedatum. Ga naar de Yamaha-website om de nieuwste handleiding te downloaden.

# **Handelsmerken**

Made for **SiPod DiPhone DiPad** 

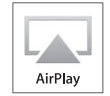

Ondersteunt iOS 7 of hoger voor configuratie met Wireless Accessory Configuration.

"Made for iPod," "Made for iPhone," and "Made for iPad" betekenen dat een elektronisch accessoire specifiek is ontwikkeld voor aansluiting op respectievelijk iPod, iPhone of iPad en door de ontwikkelaar is gecertificeerd en voldoet aan de prestatienormen van Apple.

Apple is niet verantwoordelijk voor de werking van dit apparaat of voor het voldoen aan veiligheidseisen en wettelijke normen.

Het gebruik van dit accessoire met iPod, iPhone of iPad kan de prestaties van draadloze functies beïnvloeden.

iTunes, AirPlay, iPad, iPhone, iPod en iPod touch zijn handelsmerken van Apple Inc., geregistreerd in de VS en andere landen.

iPad Air en iPad mini zijn handelsmerken van Apple Inc.

App Store is een dienstmerk van Apple Inc.

#### **Gemaakt voor.**

iPhone 6s Plus, iPhone 6s, iPhone 6 Plus, iPhone 6, iPhone 5s, iPhone 5c, iPhone 5, iPhone 4s iPad Pro, iPad mini 4, iPad Air 2, iPad mini 3, iPad Air, iPad mini 2, iPad mini, iPad (3e en 4e generatie), iPad 2 iPod touch (5e en 6e generatie) (vanaf juni 2016)

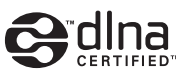

DLNA™ en DLNA CERTIFIED™ zijn handelsmerken of gedeponeerde handelsmerken van Digital Living Network Alliance. Alle rechten voorbehouden. Ongeautoriseerd gebruik is streng verboden.

## **Windows™**

Windows is een gedeponeerd handelsmerk van Microsoft Corporation in de V.S. en andere landen.

Internet Explorer, Windows Media Audio en Windows Media Player zijn handelsmerken of geregistreerde handelsmerken van Microsoft Corporation in de Verenigde Staten en/of andere landen.

### **Android™Google Play™**

Android en Google Play zijn handelsmerken van Google Inc.

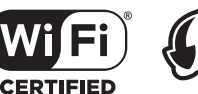

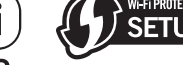

Het Wi-Fi CERTIFIED Logo is een keurmerk van Wi-Fi Alliance.

Het Wi-Fi Protected Setup Identifier Mark is een merk van de Wi-Fi Alliance.

Wi-Fi, Wi-Fi Alliance, Wi-Fi CERTIFIED, Wi-Fi Protected Setup, WPA2 zijn handelsmerken of geregistreerde handelsmerken van Wi-Fi Alliance.

# **% Bluetooth**®

Het *Bluetooth*®-woordmerk en logo's zijn gedeponeerde handelsmerken die eigendom zijn van Bluetooth SIG, Inc. en worden door Yamaha Corporation onder licentie gebruikt.

## *Bluetooth* **protocol stack (Blue SDK)**

Copyright 1999-2014 OpenSynergy GmbH Alle rechten voorbehouden. Alle ongepubliceerde rechten voorbehouden.

## **Uitleg over GPL**

Dit product gebruikt in sommige gedeelten GPL-/LGPLopensourcesoftware. U hebt alleen het recht om deze opensourcecode te verkrijgen, dupliceren, wijzigen en opnieuw te verdelen. Raadpleeg voor informatie over GPL-/LGPL-opensourcesoftware, over hoe deze te verkrijgen is en over de GPL/LGPL-licentie de Yamaha Corporation-website

(http://download.yamaha.com/sourcecodes/musiccast/).

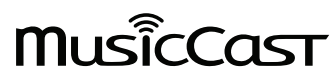

MusicCast is een handelsmerk of geregistreerd handelsmerk van Yamaha Corporation.

EX L Digital Audio Broadcasting

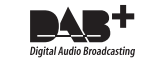

(voor R-N402D) Het toestel ondersteunt DAB/DAB+-afstemming.

# **Предупреждение: Внимательно изучите это перед использованием аппарата.**

- **1** Для обеспечения наилучшего результата, пожалуйста, внимательно изучите данную инструкцию. Храните ее в безопасном месте для будущих справок.
- **2** Данную систему следует устанавливать в хорошо проветриваемых, прохладных, сухих, чистых местах, не подвергающихся прямому воздействию солнечных лучей, вдали от источников тепла, вибрации, пыли, влажности и/ или холода. Для надлежащей вентиляции необходимо обеспечить следующие минимальные просветы. Сверху: 30 см Сзади: 20 см

По сторонам: 20 см

- **3** Во избежание шумов и помех, данный аппарат следует размещать на некотором расстоянии от других электрических приборов, двигателей, или трансформаторов.
- **4** Во избежание накопления влаги внутри данного аппарата, что может вызвать электрошок, пожар, привести к поломке данного аппарата, и/или представлять угрозу жизни, не следует размещать данный аппарат в среде, подверженной резким изменениям температуры с холодной на жаркую, или в среде с повышенной влажностью (например, в комнате с увлажнителем воздуха).
- **5** Не устанавливайте данный аппарат в местах, где есть риск падения других посторонних объектов на данный аппарат, и/или где данный аппарат может подвергнуться попаданию капель или брызгов жидкостей. На крышке данного аппарата, не следует располагать:
	- Другие компоненты, так как это может привести к поломке и/или отцвечиванию поверхности данного аппарата.
	- Горящие объекты (например, свечи), так как это может привести к пожару, поломке данного аппарата, и/или представлять угрозу жизни.
	- Емкости с жидкостями, так как при их падении, жидкости могут вызвать поражение пользователя электрическим током и/или привести к поломке данного аппарата.
- **6** Во избежание прерывания охлаждения данного аппарата, не следует покрывать данный аппарат газетой, скатертью, занавеской и т.д. Повышение температуры внутри данного аппарата может привести к пожару, поломке данного аппарата, и/или представлять угрозу жизни.
- **7** Пока все соединения не завершены, не следует подключать данный аппарат к розетке.
- **8** Не используйте данный аппарат, установив его верхней стороной вниз. Это может привести к перегреву и возможной поломке.
- **9** Не применяйте силу по отношению к переключателям, ручкам и/или проводам.
- **10** При отсоединении силового кабеля питания от розетки, вытягивайте его, удерживая за вилку; ни в коем случае не тяните кабель.
- **11** Не применяйте различные химические составы для очистки данного аппарата; это может привести к разрушению покрывающего слоя. Используйте чистую сухую ткань.
- **12** Используйте данный аппарат с соблюдением напряжения, указанном на данном аппарате. Использование данного аппарата при более высоком напряжении, превышающем указанное, является опасным, и может стать причиной пожара, поломки данного аппарата, и/или представлять угрозу жизни. Yamaha не несет ответственности за любую поломку или ущерб вследствие использования данного аппарата при напряжении, не соответствующем указанному напряжению.
- **13** Во избежание поломки от молнии, силовой кабель должен быть отсоединен от розетки или аппарата во время грозы.
- **14** Не пробуйте модифицировать или починить данный аппарат. При необходимости, свяжитесь с квалифицированным сервис центром Yamaha. Корпус аппарата не должен открываться ни в коем случае.
- **15** Если вы не собираетесь использовать данный аппарат в течение продолжительного промежутка времени (например, во время отпуска), отключите силовой кабель переменного тока от розетки.
- **16** Перед тем, как прийти к заключению о поломке данного аппарата, обязательно изучите раздел "Поиск и устранение неисправностей" в инструкции по эксплуатации, где описаны часто встречающиеся ошибки во время использования.
- **17** Перед перемещением данного аппарата, нажмите кнопку A вниз для отключения данного аппарата, и затем отсоедините силовой кабель переменного тока от розетки переменного тока.
- **18** При внезапном изменении окружающей температуры образовывается конденсация. Отсоедините силовой кабель питания от сети и не пользуйтесь аппаратом.
- **19** Аппарат может нагреваться при его продолжительном использовании. Отключите систему, затем дайте аппарату остыть.
- **20** Данный аппарат следует устанавливать возле розетки переменного тока, куда можно свободно протянуть силовой кабель.
- **21** Батарейки не должны подвергаться нагреву от солнечных лучей, огня или похожих источников. Батарейки следует утилизировать в соответствии с местными нормами.
- **22** Излишнее звуковое давление от внутриушных телефонов и наушников может привести к потере слуха.

Данный аппарат считается не отключенным от источника переменного тока все то время, пока он подключен к розетке, даже если данный аппарат находится в выключенном положении через Ф. Данное положение является режимом ожидания. В этом режиме электропотребление данного аппарата снижается до минимума.

#### **ПРЕДУПРЕЖДЕНИЕ**

ВО ИЗБЕЖАНИЕ ПОЖАРА ИЛИ УДАРА ЭЛЕКТРИЧЕСКИМ ТОКОМ НЕ ПОДВЕРГАЙТЕ ДАННЫЙ АППАРАТ ВОЗДЕЙСТВИЯМ ДОЖДЯ ИЛИ ВЛАГИ.

Не используйте это устройство ближе, чем в 22 см от людей с имплантированным кардиостимулятором или дефибриллятором.

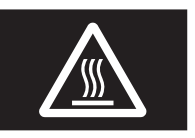

#### **Предупреждение**

Не касайтесь поверхности, на которой находится данная метка. Поверхность может нагреваться во время работы устройства.

Радиоволны могут оказать влияние на электронные устройства медицинского назначения. Не используйте данный аппарат вблизи таких устройств или <sup>в</sup> медицинских учреждениях.

# **Содержание**

## **[ВВЕДЕНИЕ](#page-423-0)**

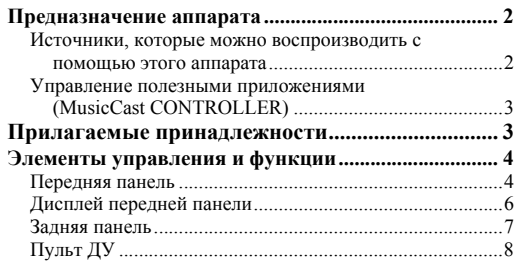

#### **[ПОДГОТОВКА](#page-431-0)**

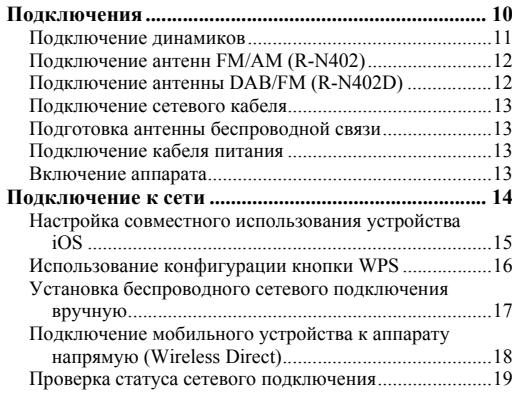

## **[ОСНОВНЫЕ ФУНКЦИИ](#page-441-0)**

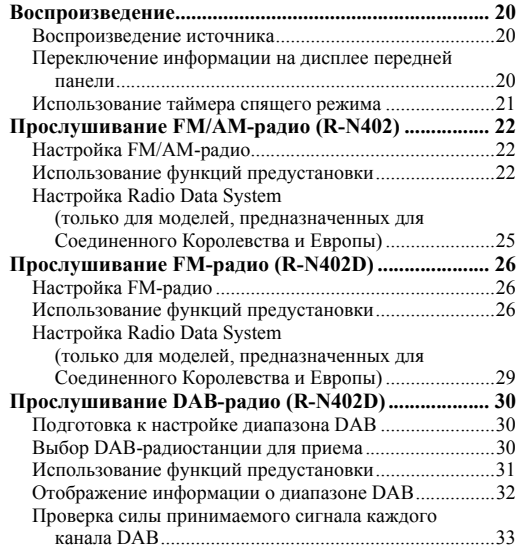

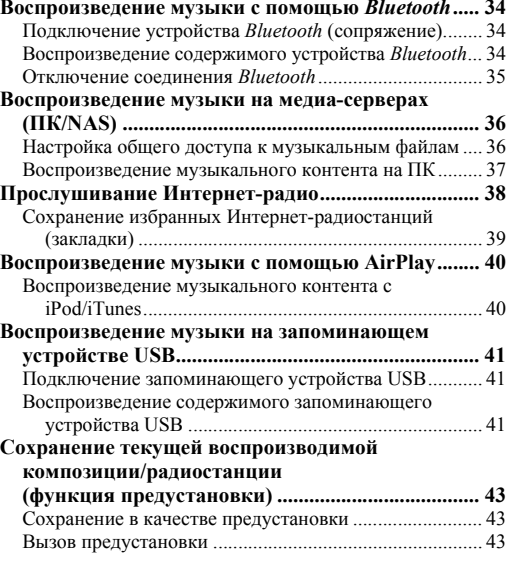

## **[ДОПОЛНИТЕЛЬНЫЕ ФУНКЦИИ](#page-465-0)**

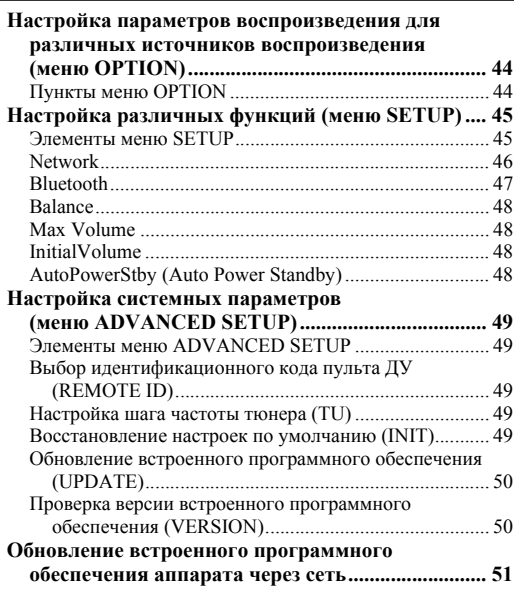

## **[ДОПОЛНИТЕЛЬНАЯ ИНФОРМАЦИЯ](#page-473-0)**

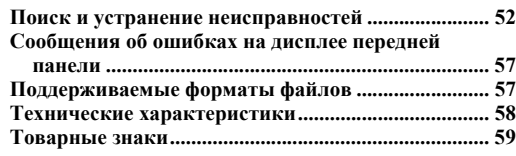

• Надпись "Примечание" указывает на меры предосторожности при использовании аппарата <sup>и</sup> ограничения его функций. Знак y указывает на дополнительные инструкции по оптимальному использованию.

• Это руководство посвящено управлению <sup>с</sup> помощью пульта ДУ.

• В этом руководстве для обозначения мобильных устройств iOS и Android используется словосочетание "мобильные устройства". Конкретный тип мобильного устройства указывается <sup>в</sup> пояснениях при необходимости.

Русский

# **Предназначение аппарата**

<span id="page-423-1"></span><span id="page-423-0"></span>Данный аппарат представляет собой сетевой ресивер, совместимый <sup>с</sup> сетевым источником, например, медиасервром <sup>и</sup> мобильным устройством.

Он поддерживает воспроизведение не только <sup>с</sup> аналоговых источников, таких как CD-проигрыватель, но также <sup>с</sup> утройств *Bluetooth* <sup>и</sup> сетевых служб потоковой передачи.

## <span id="page-423-2"></span>*Источники, которые можно воспроизводить с помощью этого аппарата*

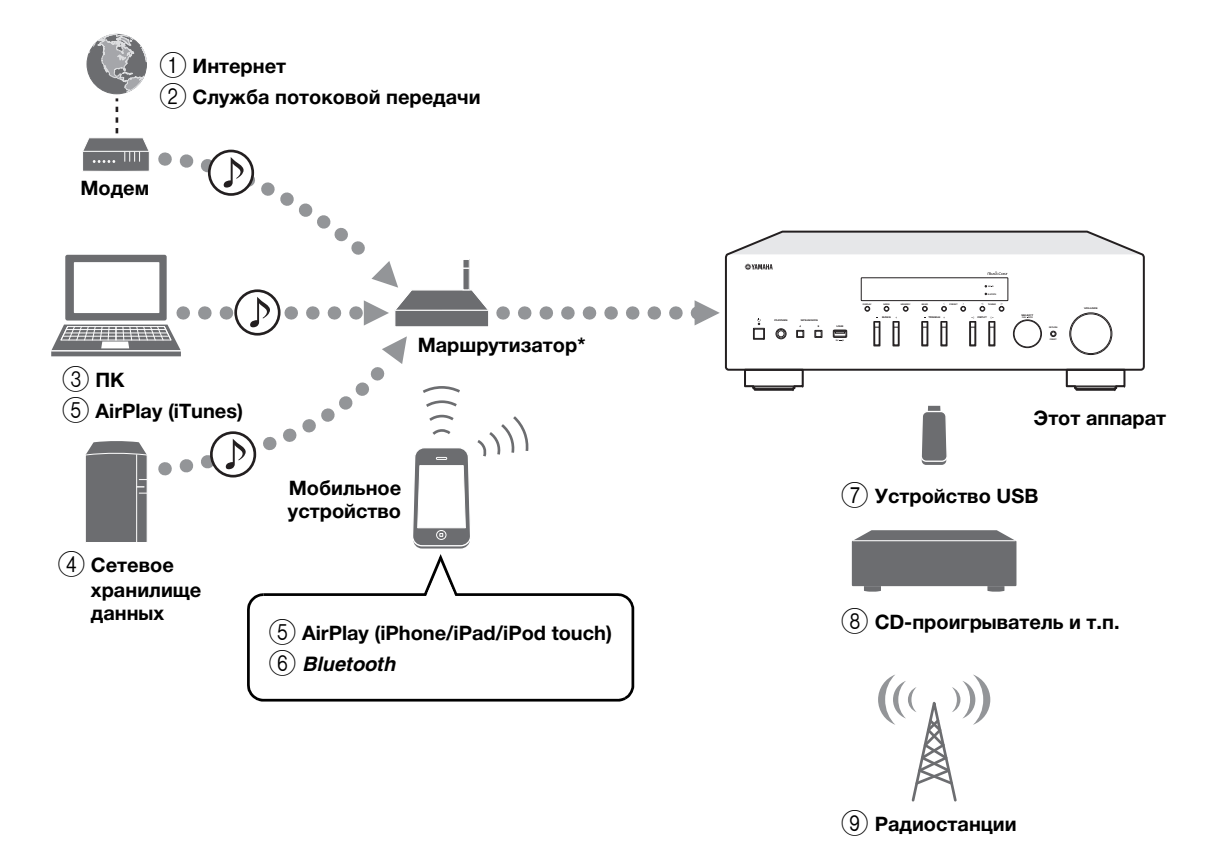

\* При использовании мобильного устройства требуется беспроводной маршрутизатор (точка доступа), доступный продаже.

- 1 **Воспроизведение Интернет-радио [\(стр.38\)](#page-459-1)**
- 2 **Воспроизведение службы потоковой передачи (см. приложение по каждой службе.)**
- 3 **Воспроизведение музыкальных файлов, сохраненных на компьютере ([стр.36\)](#page-457-2)**
- 4 **Воспроизведение музыкальных файлов, сохраненных в сетевом хранилище данных [\(стр.36\)](#page-457-2)**
- 5 **Воспроизведение музыкальных файлов с помощью AirPlay ([стр.40](#page-461-2))**
- 6 **Воспроизведение аудиосодержимого с устройств** *Bluetooth* **[\(стр.34\)](#page-455-3)**
- 7 **Воспроизведение музыкальных файлов, сохраненных на устройстве USB ([стр.41](#page-462-3))**
- 8 **Воспроизведение содержимого внешнего компонента ([стр.10\)](#page-431-2)**
- 9 **Прослушивание радиостанций ([стр.22](#page-443-3), [26](#page-447-3), [30\)](#page-451-3)**

√¦∕<br>∠`®

Для получения дополнительной информации <sup>о</sup> подключении внешних устройств см. раздел "[Подключения](#page-431-2)" (стр.10).

# <span id="page-424-0"></span>*Управление полезными приложениями (MusicCast CONTROLLER)*

Установив бесплатное специальное приложение MusicCast CONTROLLER на мобильном устройстве, можно управлять аппаратм, программировать его или воспроизводить <sup>с</sup> его помощью службы потоковой передачи. Более подробную информацию можно найти по запросу "MusicCast CONTROLLER" в App Store или Google Play.

#### ■**Возможности MusicCast CONTROLLER**

- • Основные функции аппарата (включение/режим ожидания, регулировка громкости <sup>и</sup> выбор источника входного сигнала)
- •Воспроизведение песен, хранящихся на компьютерах (серверах)
- •Выбор Интернет-радиостанции
- •Воспроизведение музыки <sup>с</sup> мобильных устройств
- •Воспроизведение музыки через службу потоковой передачи
- • Распределение <sup>и</sup> прием аудиосигнала между аппаратом <sup>и</sup> другими поддерживаемыми устройствами Yamaha MusicCast

Подробнее см. <sup>в</sup> документе Руководство по установке MusicCast.

## **Прилагаемые принадлежности**

<span id="page-424-1"></span>Проверьте наличие <sup>в</sup> комплекте поставки изделия следующих принадлежностей.

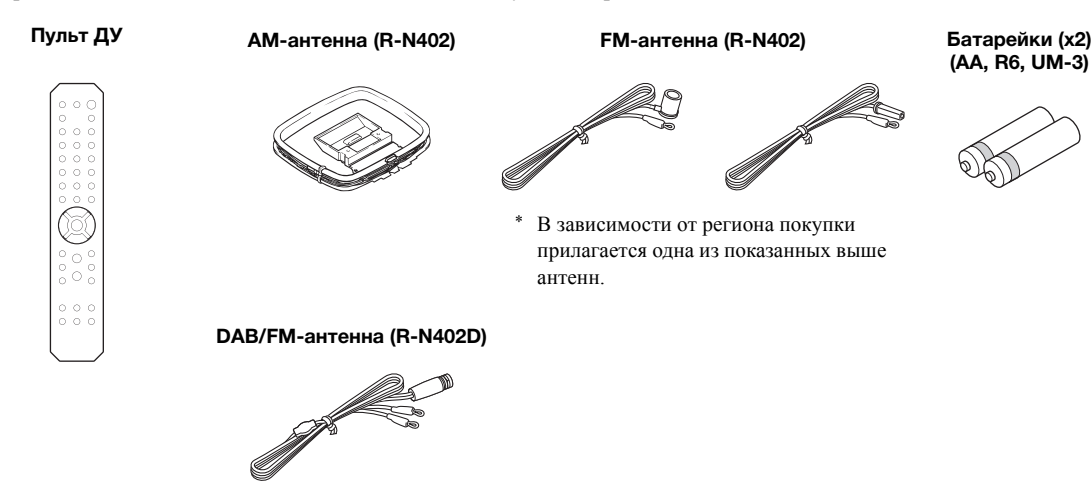

## **Элементы управления и функции**

## <span id="page-425-1"></span><span id="page-425-0"></span>*Передняя панель*

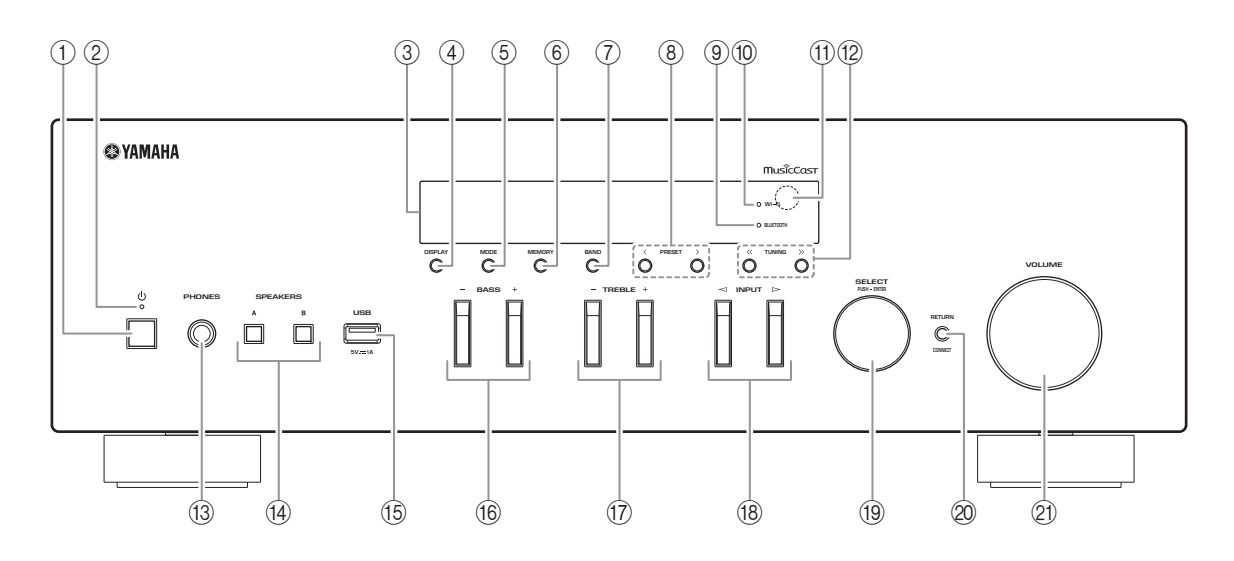

## **(1) Ф (питание)**

Включение/выключение (переход <sup>в</sup> режим ожидания) аппарата.

#### 2 **Индикатор STANDBY/ON**

Ярко горит: питание включено Тускло горит: режим ожидания

#### 3 **Дисплей передней панели**

Отображение информации <sup>о</sup> рабочем состоянии данного аппарата.

#### 4 **DISPLAY**

Выбор информации, отображаемой на дисплее передней панели (стр[.20\)](#page-441-4).

#### 5 **MODE**

Установка автоматического стереофонического режима или монофонического режима приема программы <sup>в</sup> диапазоне FM (стр[.22,](#page-443-4) [26](#page-447-4)).

## 6 **MEMORY**

Сохранение текущей радиостанции <sup>в</sup> качестве предустановки, если <sup>в</sup> качестве источника входного сигнала выбано TUNER (стр[.23](#page-444-0), [27](#page-448-0), [31](#page-452-1)). Сохранение текущей воспроизводимой композиции или потоковой станции <sup>в</sup> качестве предустановки, если <sup>в</sup> качстве источника входного сигнала выбрано NET или USB (стр[.43](#page-464-3)).

#### 7 **BAND**

Установка диапазона тюнера, если <sup>в</sup> качестве источника входного сигнала выбрано TUNER. (стр[.22](#page-443-3), [26](#page-447-3), [30](#page-451-3))

## **8 PRESET**  $\langle 1 \rangle$

Вызов предустановленной радиостанции (стр[.24](#page-445-0), [28](#page-449-0), [31\)](#page-452-2) или композиции/потоковой станции (стр[.43](#page-464-3)).

#### 9 **Индикатор BLUETOOTH**

Загорается, когда аппарат подключается <sup>к</sup> устройству *Bluetooth*.

#### 0 **Индикатор Wi-Fi**

Загорается при подключении аппарата <sup>к</sup> беспроводной сети.

Также загорается при регистрации аппарата с помощью приложения MusicCast CONTROLLER, даже если аппарат подключен <sup>к</sup> проводной сети.

#### **(11) Сенсор ДУ**

Прием инфракрасных сигналов от пульта ДУ.

## **(2) TUNING**  $\langle \langle \rangle \rangle$

Выбор частоты настройки (стр[.22](#page-443-5), [26](#page-447-5)) или DABрадиостанции (стр[.30](#page-451-4)), если <sup>в</sup> качестве источника входного сигнала выбрано TUNER.

#### **(3) Гнездо PHONES**

Вывод звука на наушники для индивидуального прослушивания.

#### (i4) **SPEAKERS A/B**

Включение или выключение комплекта динамиков, подключенного <sup>к</sup> разъемам SPEAKERS A и/или SPEAKERS B на задней панели, каждый раз при нажатии соответствующей кнопки.

#### E **Гнездо USB**

Для подключения запоминающего устройства USB (стр[.41](#page-462-3)).

#### F **BASS +/–**

Увеличение или уменьшение тембра низких частот.

Диапазон регулировки: от –10 до +10 (20 Гц)

#### G **TREBLE +/–**

Увеличение или уменьшение тембра высоких частот.

Диапазон регулировки: от  $-10$  до  $+10$  (20 кГц)

#### **(8)** INPUT  $\lhd$  /  $\rhd$

Выбор источника входного сигнала, который требуется прослушать.

#### **(19) SELECT/ENTER**

#### **(поворотный переключатель)**

Поверните переключатель, чтобы выбрать числовое значение или настройку, <sup>и</sup> нажмите на него, чтобы подтвердить выбор.

#### 20 **RETURN**

Возврат <sup>к</sup> предыдущему сообщению на дисплее передней панели.

#### **CONNECT**

Используется для управления аппаратом <sup>с</sup> помощью специального приложения MusicCast CONTROLLER для мобильных устройтв.

Подробнее см. <sup>в</sup> документе Руководство по установке MusicCast.

#### **(2) Регулятор VOLUME**

Увеличение или уменьшение уровня громкости звука.

# <span id="page-427-0"></span>*Дисплей передней панели*

[AM-радио доступно только для модели R-N402.]

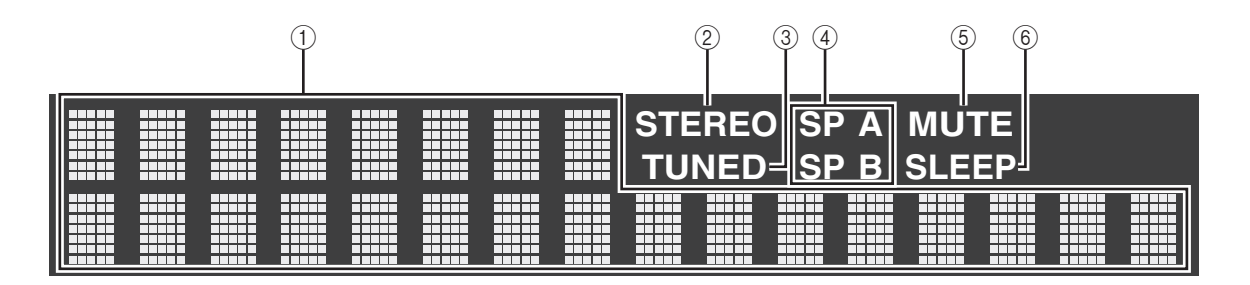

 $\mathbf{y}^{\prime\prime}$ 

Можно изменить яркость дисплея передней панели нажатием кнопки DIMMER ([стр](#page-429-0).8).

#### 1 **Окно информации**

Используется для отображения текущего состояния (например, названия источника входного сигнала).

Можно переключать отображаемую информацию, нажимая кнопку DISPLAY (стр[.20\)](#page-441-4).

#### 2 **STEREO**

Загорается при приеме аппаратом стереофонического радиосигнала FM.

#### 3 **TUNED**

Загорается при приеме аппаратом сигнала радиостанции FM/AM.

#### 4 **Индикаторы колонок**

Индикатор "SP A" загорается, если активирован вывод сигнала на колонки SPEAKERS A, <sup>а</sup> индикатор "SP B" загорается, если активирован вывод сигнала на колонки SPEAKERS B.

#### 5 **MUTE**

Мигает во время приглушения аудиосигнала.

#### 6 **SLEEP**

Загорается при включенном таймере спящего режима (стр[.21](#page-442-1)).

## <span id="page-428-0"></span>*Задняя панель*

[AM-радио доступно только для модели R-N402.]

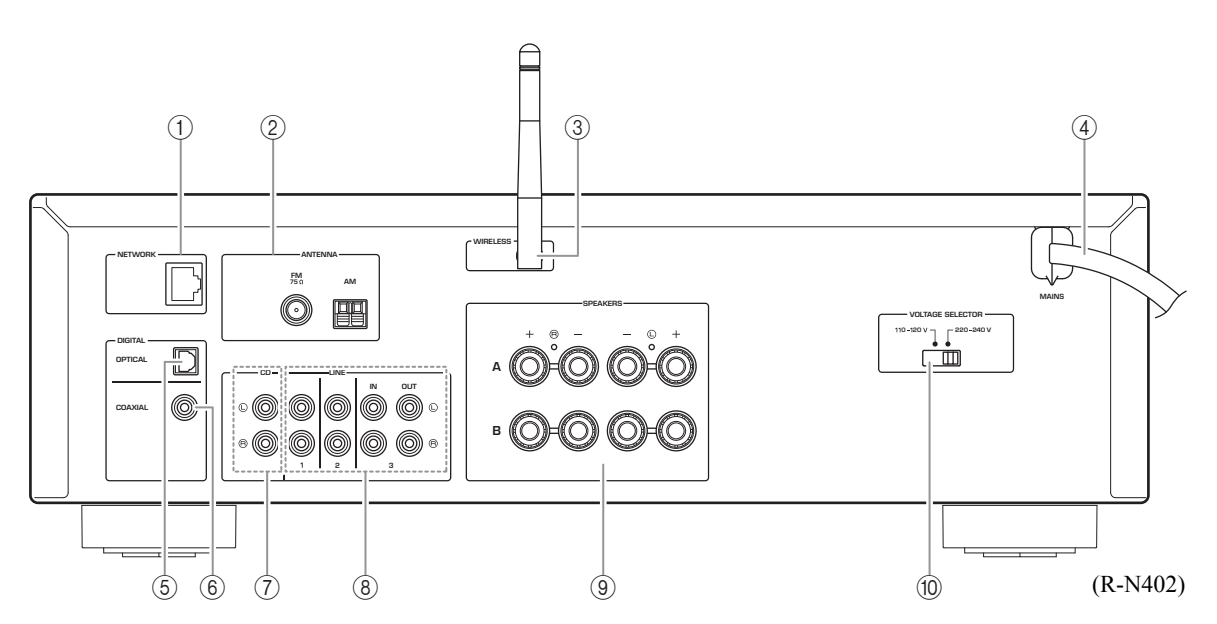

## **1 Гнездо NETWORK**

Для подключения <sup>к</sup> сети <sup>с</sup> помощью сетевого кабеля (стр[.13](#page-434-4)).

2 **Разъемы ANTENNA**

Для подключения радиоантенн (стр[.12](#page-433-2)).

#### 3 **Антенна беспроводной связи**

Для подключения <sup>к</sup> сетевому устройству по беспроводной связи (стр[.13\)](#page-434-5).

### 4 **Силовой кабель**

Для подключения <sup>к</sup> настенной розетке переменного тока (стр[.13](#page-434-6)).

## **6 Гнездо OPTICAL**

Для подключения <sup>к</sup> аудиокомпонентам, оснащенным цифровым оптическим выходным разъемом (стр[.10](#page-431-2)).

#### 6 **Гнездо COAXIAL**

Для подключения <sup>к</sup> аудиокомпонентам, оснащенным цифровым коаксиальным выходным разъемом (стр[.10](#page-431-2)).

## 7 **Гнезда CD**

Для подключения <sup>к</sup> CD-проигрывателю (стр[.10](#page-431-2)).

#### 8 **Гнезда LINE 1-3**

Для подключения <sup>к</sup> аналоговым аудиокомпонентам (стр[.10](#page-431-2)).

#### 9 **Разъемы SPEAKERS** Для подключения колонок (стр[.11](#page-432-1)).

## 0 **VOLTAGE SELECTOR (только для общей модели и модели для Бразилии)**

# <span id="page-429-0"></span>*Пульт ДУ*

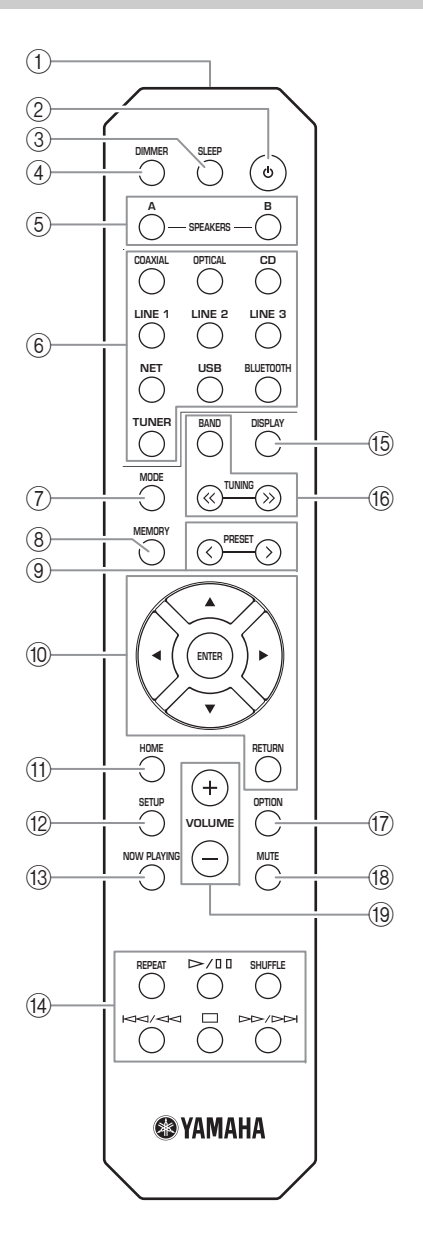

#### 1 **Передатчик инфракрасных сигналов** Передача сигналов <sup>в</sup> инфракрасном диапазоне.

#### 2 A **(питание)**

Включение/выключение (переход <sup>в</sup> режим ожидания) аппарата.

3 **SLEEP**

Настройка таймера спящего режима (стр[.21\)](#page-442-1).

#### 4 **DIMMER**

Изменение яркости дисплея передней панели. Многократным нажатием данной кнопки можно выбрать один из 5 уровней яркости.

#### 5 **SPEAKERS A/B**

Включение и выключение набора динамиков, подключенных <sup>к</sup> разъемам SPEAKERS A и/или SPEAKERS B на задней панели данного аппарата, при нажатии соответствующей кнопки.

#### 6 **Клавиши выбора источника входного сигнала**

Выбор источника входного сигнала, который требуется прослушать.

#### $\leq \circ$

Кнопка NET предназначена для сетевого источника. Нажмите ее несколько раз, чтобы выбрать нужный сетевой источник.

#### 7 **MODE**

Установка автоматического стереофонического режима или монофонического режима приема программы <sup>в</sup> диапазоне FM (стр[.22,](#page-443-4) [26](#page-447-4)).

#### 8 **MEMORY**

Сохранение текущей радиостанции <sup>в</sup> качестве предустановки, если <sup>в</sup> качестве источника входного сигнала выбано TUNER (стр[.23](#page-444-0), [27](#page-448-0), [31](#page-452-1)). Сохранение текущей воспроизводимой композиции или потоковой станции <sup>в</sup> качестве предустановки, если <sup>в</sup> качстве источника входного сигнала выбрано NET или USB (стр[.43](#page-464-3)).

## **9 PRESET**  $\langle$  **/**  $\rangle$

Вызов предустановленной радиостанции (стр[.24](#page-445-0), [28](#page-449-0), [31\)](#page-452-2) или композиции/потоковой станции (стр[.43](#page-464-3)).

#### 0 **Клавиши управления меню**

**Клавиши курсора** Выбор меню или параметра. **ENTER** Подтверждение выбранного пункта. **RETURN**Возврат <sup>к</sup> предыдущему состоянию.

#### A **HOME**

Переход <sup>к</sup> верхнему уровню меню при выборе музыкальных файлов, папок <sup>и</sup> <sup>т</sup>.д.

#### **12 SETUP**

Отображение меню "SETUP" (стр[.45](#page-466-2)).

#### **(3) NOW PLAYING**

Отображение музыкальной информации при выборе музыкальных файлов, папок <sup>и</sup> <sup>т</sup>.д.

#### D **Кнопки воспроизведения**

Воспроизведение сетевых источников, устройств *Bluetooth* <sup>и</sup> USB-устройств <sup>и</sup> другие операции <sup>с</sup> ними.

#### *Примечание*

Компания Yamaha не гарантирует работу всех устройств *Bluetooth* <sup>и</sup> USB-устройств.

## E **DISPLAY**

Выбор информации, отображаемой на дисплее передней панели (стр[.20\)](#page-441-4).

## F **Клавиши радио**

Управление настройкой радиостанций.

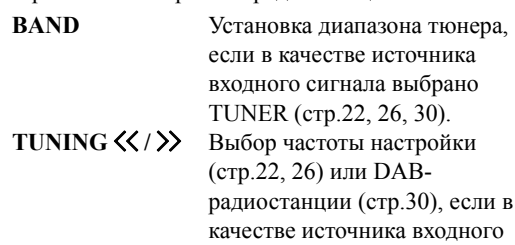

сигнала выбрано TUNER.

- G **OPTION**
	- Отображение меню "OPTION" (стр[.44](#page-465-3)).

## **18 MUTE**

Приглушение выводимого звука.

#### I **VOLUME +/–**

Увеличение или уменьшение уровня громкости звука.

#### ■**Установка батареек**

При уменьшении рабочего диапазона пульта ДУ замените все батарейки. Перед установкой новых батареек начисто протрите отсек для батареек.

#### ■**Рабочий диапазон**

Направьте пульт ДУ на сенсор пульта ДУ на аппарате, находясь <sup>в</sup> пределах показанного ниже рабочего диапазона. Между пультом ДУ <sup>и</sup> данным аппаратом не должно быть крупных препятствий.

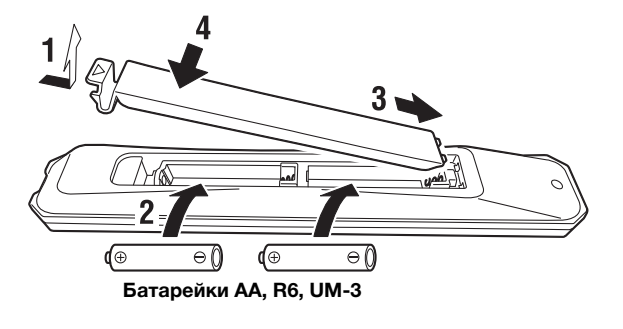

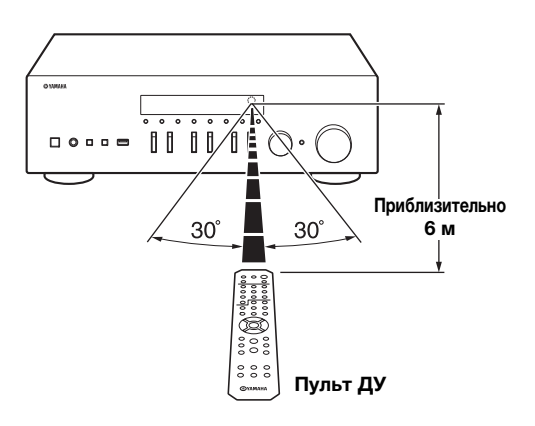

#### *ВНИМАНИЕ*

- •Не роняйте пульт ДУ.
- •Если батарейки разрядятся, немедленно извлеките их из пульта ДУ, чтобы избежать взрыва или утечки кислоты.
- • Обнаружив утечку жидкости на батарейках, немедленно избавьтесь от таких батареек, ни <sup>в</sup> коем случае не приксаясь <sup>к</sup> вытекшему веществу. Если вытекшее вещество попало на кожу, <sup>в</sup> глаза или рот, промойте место попадания водой <sup>и</sup> немедленно обратитесь <sup>к</sup> врачу. Перед установкой новых батареек тщательно очистите отсек для батареек.
- • Не используйте старые батарейки вместе <sup>с</sup> новыми. Это может привести <sup>к</sup> сокращению срока службы новых батареек или <sup>к</sup> протеканию старых батареек.
- • Не используйте различные типы батареек одновременно (например, щелочные <sup>и</sup> марганцевые). Похожие внешне батарейки могут иметь разные характеристики.
- •Утилизируйте батарейки согласно местному законодательству.
- •Держите батарейки <sup>в</sup> недоступном для детей месте.
- Ребенок может взять батарейку <sup>в</sup> рот, что очень опасно. • Выньте батарейки из аппарата, если не будете использовать его долгое время. В противном случае батарейки разрядятся, <sup>а</sup> это может привести <sup>к</sup> вытеканию жидкости из батареек, которая спсобна повредить аппарат.

# <span id="page-431-2"></span>**Подключения**

<span id="page-431-1"></span><span id="page-431-0"></span>Подключите L (левый канал) к L, R (правый канал) к R, "+" <sup>к</sup> "+" <sup>и</sup> "–" <sup>к</sup> "–". Если подключения выполнены неправильно, звук из динамиков не будет слышен, <sup>а</sup> если неправильна полярность подключения динамиков, звук будет неестественным <sup>и</sup> без низких частот. Дополнительные сведения см. <sup>в</sup> инструкции по эксплуатации каждого подключаемого компонента.

Для подключения аудиокомпонентов используйте кабели RCA.

## *ВНИМАНИЕ*

- Не подключайте этот аппарат или другие компоненты <sup>к</sup> главному источнику питания, пока не будет завершено подключение всех компонентов.
- • Избегайте соприкосновения оголенных частей кабелей динамиков друг <sup>с</sup> другом или <sup>с</sup> металлическими частями того аппарата. В противном случае это может стать причиной повреждения аппарата <sup>и</sup>/или динамиков.

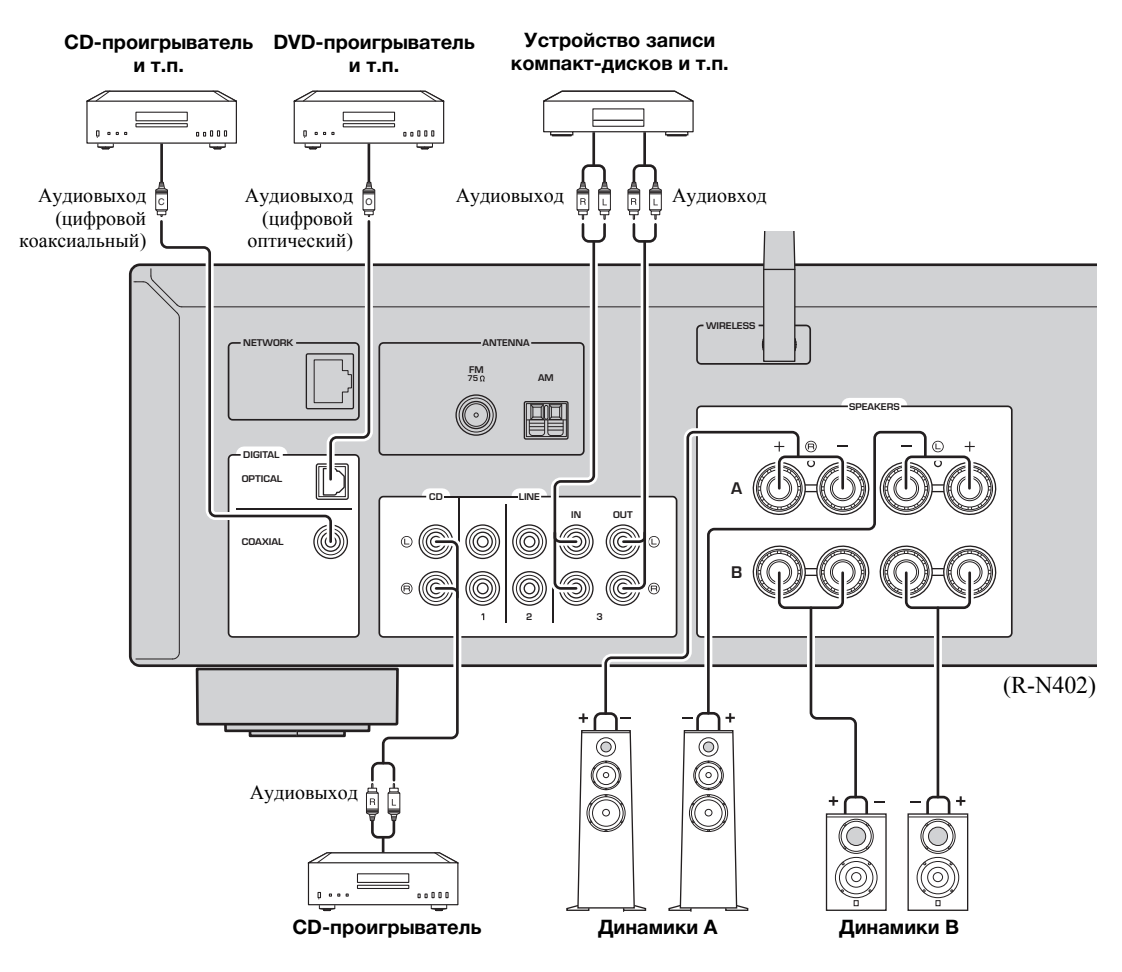

Только сигналы PCM могут вводиться через цифровые гнезда (OPTICAL/COAXIAL) данного аппарата.

#### *Примечание*

Не переплетайте аудиокабели <sup>и</sup> кабели динамиков вместе <sup>с</sup> кабелем питания. Это может привести <sup>к</sup> возникновению шумов.
# *Подключение динамиков*

### **Подключение кабелей динамиков**

- aСнимите приблизительно 10 мм изоляции на концах кабеля динамика <sup>и</sup> надежно скрутите оголенные части проводов.
- bОткрутите разъем на динамике.
- cВставьте оголенные провода кабеля динамика <sup>в</sup> щель на боковой стороне разъема (правой верхней или левой нижней).
- dЗатяните разъем.

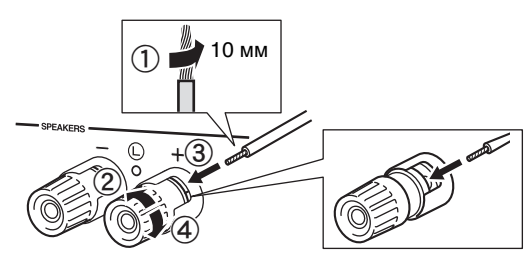

**Красный:положительный (+) Черный:отрицательный (–)**

# ■ **Подключение с помощью бананового штекера (только модели для Северной Америки, Австралии, Бразилии и общая модель)**

Затяните головку <sup>и</sup> вставьте банановый штекер <sup>в</sup> наконечник соответствующего разъема.

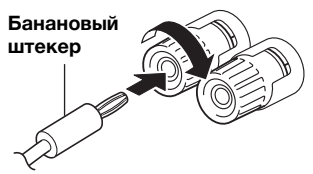

### *Примечание*

При подключении кабелей <sup>к</sup> разъемам динамиков вставляйте только оголенный кабель. Если вставить изолированный кабель, соединение может оказаться некачественным, <sup>и</sup> звук не будет слышен.

### *ВНИМАНИЕ*

Подключите динамики <sup>с</sup> сопротивлением, как показано ниже. При подключении динамиков <sup>с</sup> очень низким сопротивлением аппарат может перегреться.

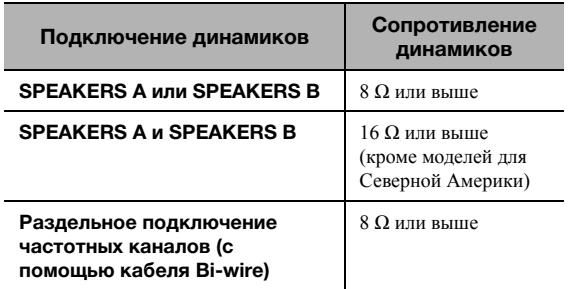

#### ■ **Подключение с помощью кабеля Bi-wire**

При подключении <sup>с</sup> помощью кабеля Bi-wire звук канала низкочастотного динамика отделен от соединенного канала среднечастотного <sup>и</sup> высокочастотного динамиков. Динамики, поддерживающие подключение <sup>с</sup> помощью кабеля Biwire, оснащены четырьмя разъемами <sup>с</sup> клеммами. С помощью этих двух наборов разъемов звук динамиков можно выводить по двум независимым каналам. C помощью этих соединений динамики средних <sup>и</sup> высоких частот можно подключить <sup>к</sup> одному набору разъемов, <sup>а</sup> динамик низких частот – <sup>к</sup> другому набору разъемов.

#### **Данный аппарат**

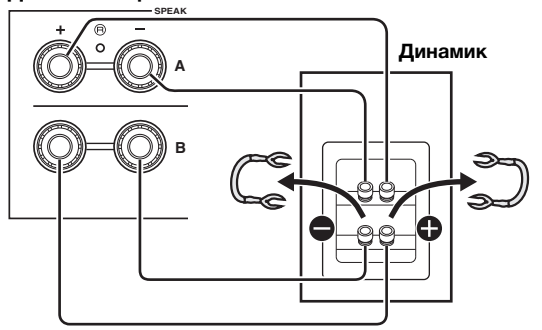

Аналогичным образом подключите кабели динамиков к другому набору разъемов.

### *Примечание*

При подключении <sup>с</sup> помощью кабеля Bi-wire снимите перемычки или кабели динамика. Для получения дополнительной информации см. инструкцию по эксплуатации динамиков.

### $\geq \phi'$

Для использования подключения Bi-wire нажмите SPEAKERS A и SPEAKERS B ([стр](#page-429-0).8), чтобы на дисплее передней панели загорелись оба индикатора динамиков ("SP A" <sup>и</sup> "SP B").

# *Подключение антенн FM/AM (R-N402)*

Подключите прилагаемую антенну FM/AM <sup>к</sup> данному аппарату.

Прикрепите конец антенны FM <sup>к</sup> стене <sup>и</sup> выберите положение антенны AM.

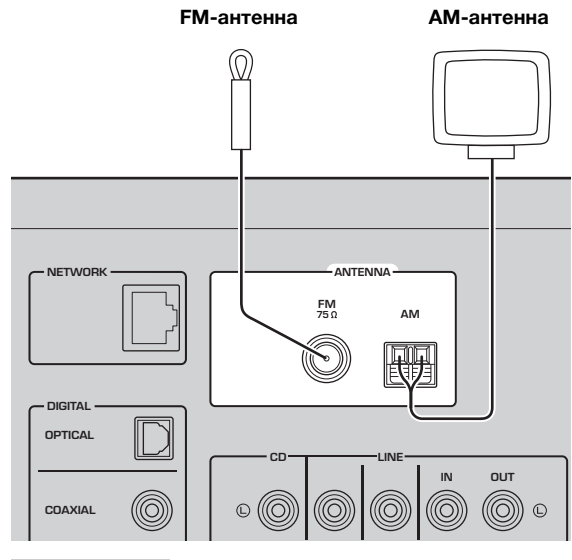

# *Примечания*

- При плохом качестве приема установите наружную антенну.
- Отмотайте кабель строго такой длины, которая необходима для соединения AM-антенны <sup>и</sup> аппарата.
- Подключение проводов <sup>к</sup> AM-антенне выполняется без учета полярности.

#### ■**Сборка поставляемой АМ-антенны**

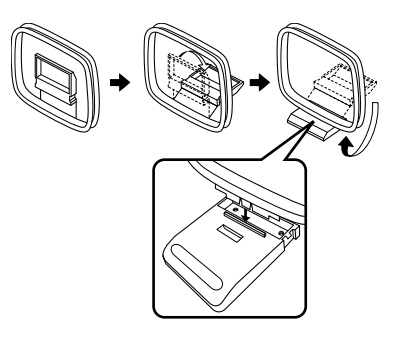

■**Подключение проводов АМ-антенны**

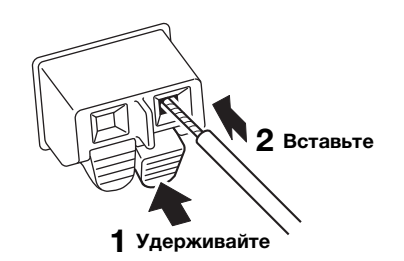

# <span id="page-433-0"></span>*Подключение антенны DAB/FM (R-N402D)*

Подключите прилагаемую антенну DAB/FM <sup>к</sup> данному аппарату <sup>и</sup> прикрепите концы антенны <sup>к</sup> стене.

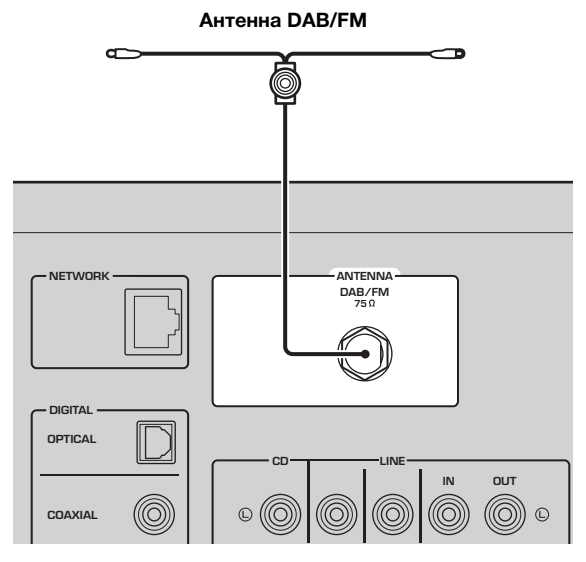

# *Примечания*

- При плохом качестве приема установите наружную антенну.
- Антенна должна быть вытянута горизонтально.

**ПОДГОТОВКА**

подготовка

# <span id="page-434-1"></span><span id="page-434-0"></span>*Подключение сетевого кабеля*

Для соединения маршрутизатора <sup>и</sup> данного аппарата используйте имеющийся <sup>в</sup> продаже сетевой кабель STP (CAT-5 ил более скоростной кабель прямого подключения).

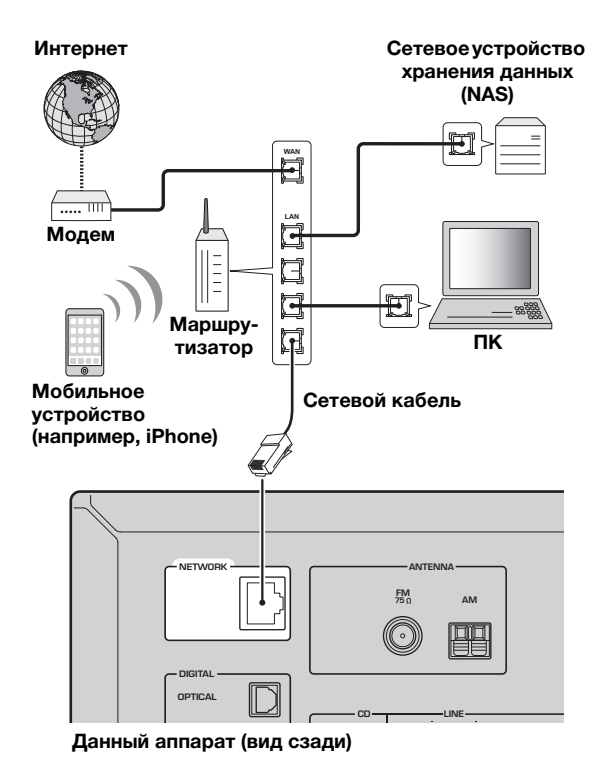

# *Подключение кабеля питания*

После завершения всех остальных подключений вставьте кабель питания в розетку сети переменного тока.

### *ВНИМАНИЕ*

Только для общей модели <sup>и</sup> модели для Бразилии: Перед подключением кабеля питания установите переключатель VOLTAGE SELECTOR аппарата <sup>в</sup> соответствии с местным стандартом напряжения. Неправильная установка переключателя VOLTAGE SELECTOR может стать причиной пожара <sup>и</sup> повредить аппарат.

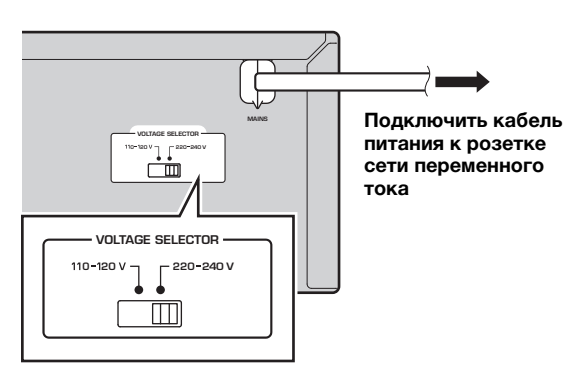

# *Включение аппарата*

Нажмите кнопку Ф (питание), чтобы включить аппарат.

# *Подготовка антенны беспроводной связи*

При беспроводном подключении аппарата поднимите антенну беспроводной связи. Информацию <sup>о</sup> подключении аппарата <sup>к</sup> беспроводной сети см. <sup>в</sup> разделе "Подключение <sup>к</sup> сети" (стр[.14](#page-435-0)).

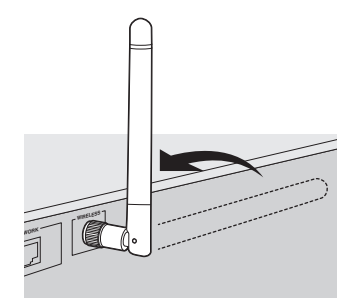

## *Примечание*

Не прилагайте чрезмерное усилие <sup>к</sup> антенне беспроводной связи. Это может привести <sup>к</sup> ее повреждению.

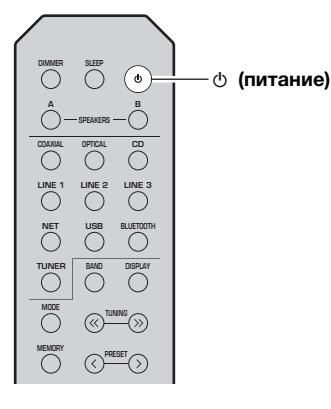

# **Подключение к сети**

<span id="page-435-0"></span>Существует несколько способов подключения аппарата <sup>к</sup> сети. Выберите способ подключения <sup>в</sup> соответствии со средой.

### *Примечания*

- Некоторые программы защиты данных, установленные на ПК, или настройки брандмауэра сетевых устройств (напрмер, маршрутизатора) могут заблокировать доступ данного аппарата <sup>к</sup> сетевым устройствам или Интернету. В таких случаях выполните надлежащую настройку программ защиты данных или брандмауэра.
- Каждый из серверов должен находиться <sup>в</sup> той же подсети, что <sup>и</sup> сам аппарат.
- Для использования данной службы через Интернет настоятельно рекомендуем использовать широкополосное соединение.
- При воспроизведении источника аудиосигнала <sup>с</sup> высоким разрешением через сеть рекомендуется подключение <sup>к</sup> маршрутизатору <sup>с</sup> помощью кабеля, чтобы гарантировать устойчивое воспроизведение.

# **WAC (Wireless Accessory Configuration)**

Если аппарат включается сразу после покупки или выполняется его инициализация, аппарат будет автоматичеси использовать сетевые настройки устройства iOS (iPhone/iPad/iPod touch) <sup>и</sup> пытаться подключиться <sup>к</sup> беспроводной локальной сети (если аппарат уже не подключен <sup>к</sup> проводной локальной сети).

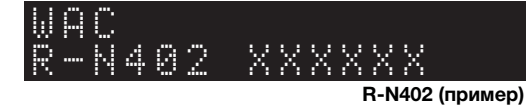

При наличии устройства iOS выполните действия, описанные <sup>в</sup>

разделе "[Настройка](#page-436-0) совместного использования устройства iOS" (стр.15), начиная <sup>с</sup> шага 6.

Если вы планируете подключить аппарат по беспроводной связи другим способом, нажмите кнопку RETURN, чтобы выйти из текущего меню на экране, <sup>а</sup> затем перейдите <sup>к</sup> одному <sup>и</sup> следующих разделов.

#### ■**Подключение с помощью приложения MusicCast CONTROLLER**

Подробнее см. <sup>в</sup> документе Руководство по установке MusicCast.

# ■ **Подключение с помощью беспроводного маршрутизатора (точки доступа)**

Установите подключение <sup>к</sup> сети <sup>с</sup> помощью одного из указанных ниже способов, который соответствует вашей срде.

**Подключение с помощью настроек Wi-Fi устройства iOS (iPhone / iPad / iPod touch) Передача настроек Wi-Fi устройства iOS ([стр.15](#page-436-0)) Подключение с помощью конфигурации кнопки WPS на беспроводном маршрутизаторе (или точке доступа) Используйте конфигурацию кнопки WPS ([стр.16](#page-437-0)) Подключение с помощью беспроводного маршрутизатора (точки доступа) без конфигурации кнопки WPS Установите сетевое подключение вручную ([стр.17](#page-438-0))**

### ■ **Подключение к маршрутизатору с помощью кабеля**

**Подключение с помощью функции DHCPсервера на маршрутизаторе**

**Подключиться к сети можно посредством установки простого проводного соединения ([стр.13](#page-434-0))**

- Информацию <sup>о</sup> настройке IP-адреса <sup>и</sup> других элементов меню см. на стр[. 46](#page-467-0).
- Для переключения <sup>с</sup> беспроводного <sup>и</sup> проводное подключение <sup>к</sup> локальной сети установите для параметра "Connection" в меню настройки "Network" значение "Wired" (стр[.46](#page-467-0)).
- **Подключение без использования проводного или беспроводного маршрутизатора (точки доступа)**

**Подключение к мобильному устройству по беспроводной связи (Wireless Direct)**

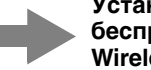

**Установите подключение по беспроводной связи с помощью Wireless Direct [\(стр.18](#page-439-0))**

# *Примечание*

При подключении аппарата <sup>к</sup> сети <sup>с</sup> помощью Wireless Direct его подключение <sup>к</sup> любому другому беспроводному маршрутзатору (точке доступа) невозможно. Для воспроизведения содержимого из Интернета подключите аппарат <sup>к</sup> сети <sup>с</sup> помощью проводного или беспровоного маршрутизатора (точки доступа).

# <span id="page-436-1"></span><span id="page-436-0"></span>Настройка совместного использования устройства iOS

Беспроводное подключение можно легко настроить, применив настройки подключения на устройствах iOS (iPhone/iPad/iPod touch).

Прежде чем продолжить, подтвердите подключение устройства iOS к беспроводному маршрутизатору (точке доступа).

## Примечания

- При выполнении следующей процедуры все сетевые настройки будут инициализированы.
- Данная конфигурация не работает, если протоколом обеспечения безопасности беспроводного маршрутизатора (точки доступа) является WEP. В этом случае используйте другой способ подключения.

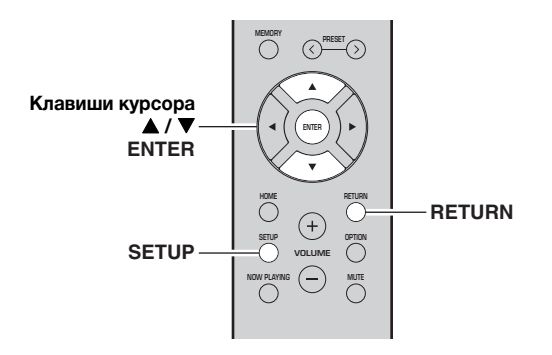

#### 1 Нажмите кнопку SETUP.

 $\boldsymbol{\mathcal{P}}$ С помощью клавиш курсора (▲ / ▼) выберите "Network" и нажмите ENTER.

### $\geq 0$

Для возврата к предыдущему состоянию нажмите RETURN.

- 3 С помощью клавиш курсора (▲ / ▼) выберите "Connection" и нажмите ENTER.
- 4 С помощью клавиш курсора (▲ / ▼) выберите "Wireless" и нажмите ENTER.

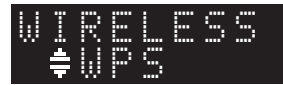

5 С помощью клавиш курсора (▲ / ▼) выберите "Share Setting" и дважды нажмите ENTER.

6 На устройстве iOS выберите аппарат в качестве динамика AirPlay на экране Wi-Fi.

#### Пример (iOS 9)  $\zeta$  Settings Wi-Fi  $Wi-Fi$  $\sqrt{2}$  $xxxx$  $\bullet \in \circ$ CHOOSE A NETWOR Other. **ET UP NEW AIRPLAY SPEAK xxxxxx xxxxxx** Имя данного аппарата

7

# Проверьте, что в поле "Network" указано желаемое значение и нажмите "Next".

ПОДГОТОВКА

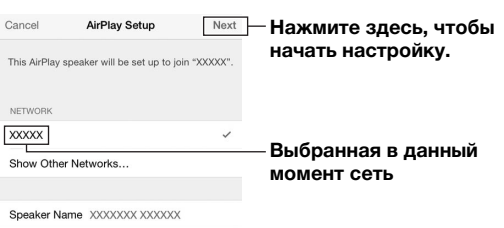

После завершения настройки процесса совместного использования аппарат автоматически подключается к выбранной сети (точке доступа).

После завершения настройки проверьте подключение аппарата к беспроводной сети (стр.19).

# <span id="page-437-1"></span><span id="page-437-0"></span>*Использование конфигурации* **7***кнопки WPS*

Беспроводное подключение можно легко настроить одним нажатием кнопки WPS.

## *Примечание*

Данная конфигурация не работает, если способом обеспечения безопасности беспроводного маршрутизатора (точки доступа) является WEP. В этом случае используйте другой способ подключения.

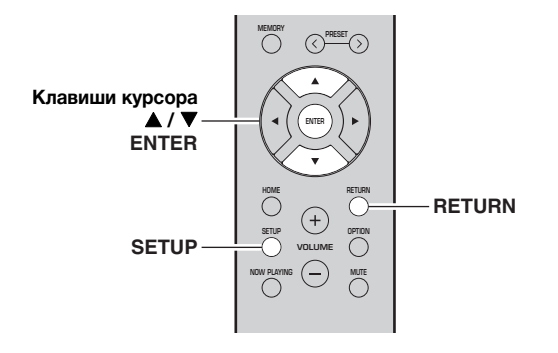

#### **1Нажмите кнопку SETUP.**

- **2**С помощью клавиш курсора (▲ / ▼) **выберите "Network" и нажмите ENTER.**
- a'gʻ

Для возврата <sup>к</sup> предыдущему состоянию нажмите RETURN.

- **3**С помощью клавиш курсора (▲ / ▼) **выберите "Connection" и нажмите ENTER.**
- **4**С помощью клавиш курсора (▲ / ▼) **выберите "Wireless" и нажмите ENTER.**

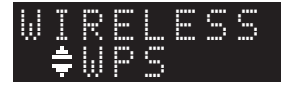

#### **5 Дважды нажмите кнопку ENTER.** На дисплее передней панели появится сообщение "Connecting".

**6 Нажмите кнопку WPS на беспроводном маршрутизаторе (точке доступа).**

После завершения процесса подключения на дисплее передней панели появится надпись "Completed". После завершения настройки проверьте подключение аппарата <sup>к</sup> беспроводной сети (стр[.19](#page-440-0)). Если появится надпись "Not connected", повторите процесс <sup>с</sup> шага 1 или попробуйте другой способ подключения.

# **Для выхода из меню нажмите SETUP.**

### **Информация о WPS**

WPS (Wi-Fi Protected Setup) — стандарт, установленный Wi-Fi Alliance, который позволяет легко создавать беспроводную домашнюю сеть.

# <span id="page-438-1"></span><span id="page-438-0"></span>*Установка беспроводного сетевого подключения вручную*

Перед выполнением следующей процедуры проверьте способ обеспечения безопасности <sup>и</sup> ключ безопасности на беспроводном маршрутизаторе (точке доступа).

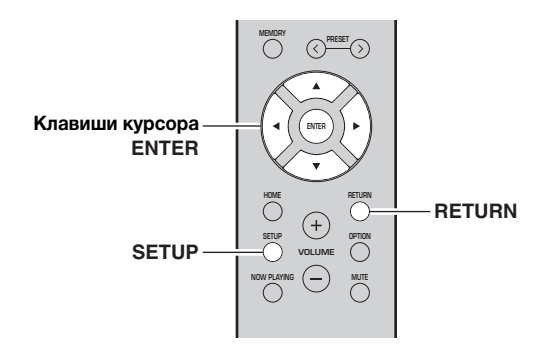

#### **1Нажмите кнопку SETUP.**

**2**С помощью клавиш курсора (▲ / ▼) **выберите "Network " и нажмите ENTER.**

### $\leq \circ \leq$

Для возврата <sup>к</sup> предыдущему состоянию нажмите RETURN.

- **3**С помощью клавиш курсора (▲ / ▼) **выберите "Connection" и нажмите ENTER.**
- **4**С помощью клавиш курсора (▲ / ▼) **выберите "Wireless" и нажмите ENTER.**
- **5**С помощью клавиш курсора (▲ / ▼) **выберите "ManualSetting" и нажмите ENTER.**

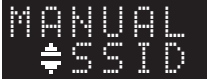

**6**С помощью клавиш курсора (▲ / ▼) **выберите "SSID" и нажмите ENTER.**

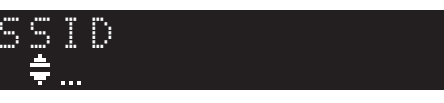

**7 С помощью клавиш курсора введите идентификатор SSID на беспроводном маршрутизаторе (точке доступа) и нажмит RETURN для возврата к предыдущему состоянию.**

С помощью клавиш курсора  $(\blacktriangle/\blacktriangledown)$  выберите символ, а с помощью клавиш курсора  $(\blacktriangleleft/\blacktriangleright)$ переместите расположение редактирования.

Для добавления или удаления символа нажмите PRESET > (вставить) или PRESET  $\zeta$  (удалить).

#### **8**С помощью клавиш курсора (▲ / ▼) **выберите "Security" и нажмите ENTER.**

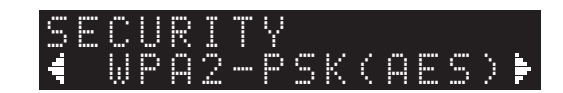

#### **9 С помощью клавиш курсора ( / ) выберите желаемый способ обеспечения безопасности и нажмите RETURN.**

## **Настройки**

None, WEP, WPA2-PSK (AES), Mixed Mode

### *Примечание*

Если выбрано значение "None", подключение может быть ненадежным, потому что шифрование соединения не выполняется.

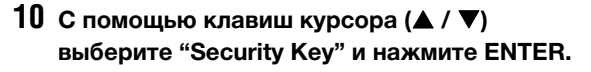

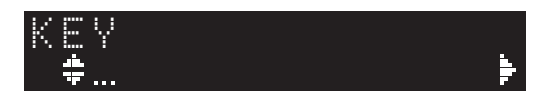

**11 С помощью клавиш курсора введите ключ безопасности на беспроводном маршрутизаторе (точке доступа) и нажмие кнопку RETURN для возврата к предыдущему состоянию.**

Если <sup>в</sup> шаге 9 выбрано значение "WEP", введите либо строку из 5-13 символов, либо от 10 до 26 шестнадцатеричных цир.

Если <sup>в</sup> шаге 10 выбрано значение "WPA2-PSK (AES)" или "Mixed Mode", введите либо строку из 8-63 символов, либо 64 шестнадцтеричные цифры. Для ввода ключа используйте кнопки пульта ДУ, как описано <sup>в</sup> шаге 7.

**12 С помощью клавиш курсора (▲ / ▼) выберите "Connect [ENT]" и нажмите ENTER, чтобы сохранить настройки.**

При появлении надписи "ERROR" проверьте идентификатор SSID <sup>и</sup> ключ безопасности на беспроводном маршрутизаторе (точке доступа) <sup>и</sup> повторите процесс <sup>с</sup> шага 6.

Если надпись "ERROR" не появляется, соединение успешно установлено. Проверьте подключение аппарата <sup>к</sup> беспроводной сети (стр[.19\)](#page-440-0).

**13 Для выхода из меню нажмите SETUP.**

**Русский**

# <span id="page-439-1"></span><span id="page-439-0"></span>*Подключение мобильного устройства к аппарату напрямую (Wireless Direct)*

С помощью Wireless Direct данный аппарат может работать <sup>в</sup> качестве беспроводной сетевой точки доступа, <sup>к</sup> которой напрямую могут подключаться мобильные устройства.

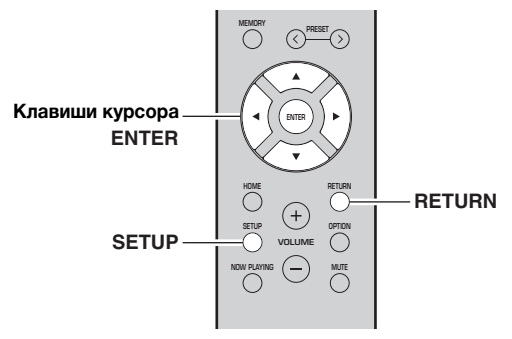

# *Примечание*

При подключении аппарата <sup>к</sup> сети <sup>с</sup> помощью Wireless Direct его подключение <sup>к</sup> любому другому беспроводному маршрутизатору (точке доступа) невозможно. Для воспроизведения содержимого из Интернета подключите аппарат <sup>к</sup> сети <sup>с</sup> помощью проводного или беспровоного маршрутизатора (точки доступа).

#### **1Нажмите кнопку SETUP.**

#### **2**С помощью клавиш курсора (▲ / ▼) **выберите "Network" и нажмите ENTER.**

### $\geq 0$

Для возврата <sup>к</sup> предыдущему состоянию нажмите RETURN.

- **3**С помощью клавиш курсора (▲ / ▼) **выберите "Connection" и нажмите ENTER.**
- **4**С помощью клавиш курсора (▲ / ▼) **выберите "W.Direct" и нажмите ENTER.**

 ¡SSIDW.DIRECT

- **5 Нажмите ENTER для отображения идентификатора SSID данного аппарата, а затем нажмите RETURN для возврата к предыдущему состоянию.**
- **6**С помощью клавиш курсора (▲ / ▼) **выберите "Security" и нажмите ENTER.**

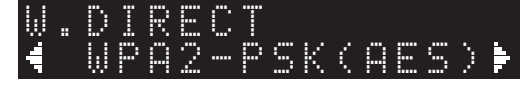

#### **7 С помощью клавиш курсора ( / ) выберите желаемый способ обеспечения безопасности и нажмите RETURN.**

### **Настройки**

None, WPA2-PSK (AES)

### *Примечание*

Если выбрано значение "None", подключение может быть ненадежным, потому что шифрование соединения не выполняется.

**8**С помощью клавиш курсора (▲ / ▼) **выберите "Security Key" и нажмите ENTER.**

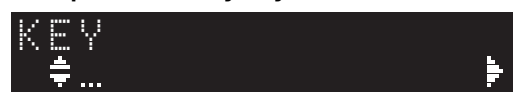

**9 С помощью клавиш курсора введите ключ безопасности на аппарате и нажмите кнопку RETURN для возврата к предыдущему состоянию.**

Введите либо строку из 8-63 символов, либо 64 шестнадцатеричные цифры.

С помощью клавиш курсора  $(\blacktriangle/\blacktriangledown)$  выберите символ, а с помощью клавиш курсора  $(\blacktriangleleft/\blacktriangleright)$ переместите расположение редактирования. Для добавления или удаления символа нажмите PRESET > (вставить) или PRESET  $\zeta$  (удалить).

**10 С помощью клавиш курсора ( / ) выберите "Connect [ENT]" и нажмите ENTER, чтобы сохранить настройки.**

Для настройки мобильного устройства требуется идентификатор SSID <sup>и</sup> ключ безопасности. При выборе параметра "SSID" <sup>в</sup> шаге 5 можно вывести на экран идентификатор SSID, настроенный для данного аппарата. Этот идентификатор SSID можно изменить с помощью клавиш курсора.

# **11 Настройте параметры Wi-Fi мобильного устройства.**

Подробнее <sup>о</sup> настройках мобильного устройства см. в инструкции по эксплуатации мобильного устройства.

- (1) Включите функцию Wi-Fi мобильного устройства.
- (2) Выберите идентификатор SSID данного аппарата <sup>в</sup> списке доступных точек доступа.
- (3) Если запрашивается пароль, введите ключ безопасности, указанный <sup>в</sup> шаге 9.

При появлении надписи "ERROR" проверьте ключ безопасности на данном аппарате <sup>и</sup> повторите шаг 11.

Если надпись "ERROR" не появляется, соединение успешно установлено. Проверьте подключение аппарата <sup>к</sup> беспроводной сети (стр[.19](#page-440-0)).

**12 Для выхода из меню нажмите SETUP.**

# <span id="page-440-0"></span>*Проверка статуса сетевого подключения*

Выполните следующую процедуру, чтобы проверить подключение аппарата <sup>к</sup> сети.

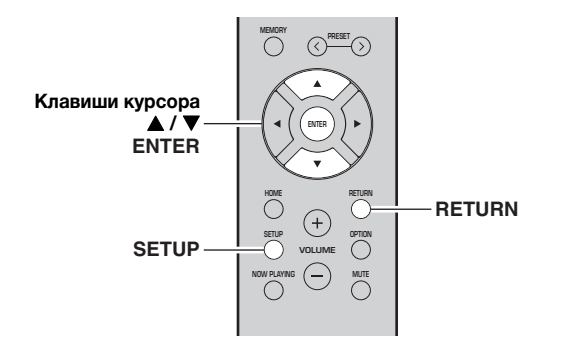

- **1Нажмите кнопку SETUP.**
- **2**С помощью клавиш курсора (▲ / ▼) **выберите "Network" и нажмите ENTER.**

 $\geq \circ \geq$ 

Для возврата <sup>к</sup> предыдущему состоянию нажмите RETURN.

- **3**С помощью клавиш курсора (▲ / ▼) **выберите "Information" и нажмите ENTER.**
- **4**С помощью клавиш курсора (▲ / ▼) **выберите "STATUS".**

onnect. STATUS

Надпись "Connect" означает, что аппарат подключен <sup>к</sup> сети. При появлении надписи "Disconnect" выполните сброс подключения.

**5Для выхода из меню нажмите SETUP.**

# **Воспроизведение**

# *Воспроизведение источника*

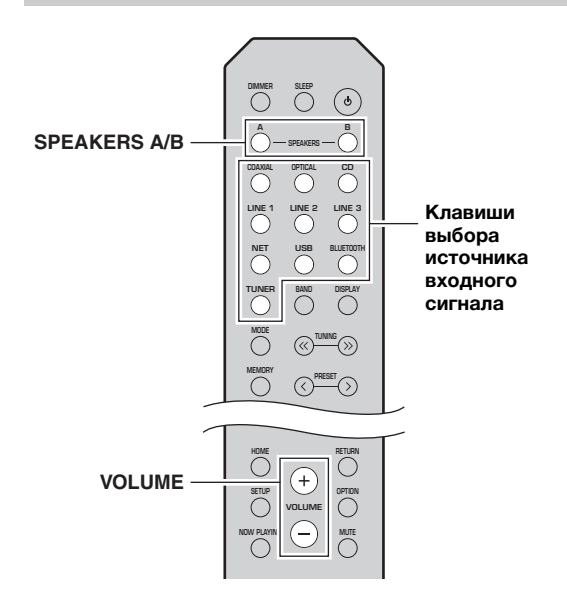

**1 С помощью клавиш выбора источника входного сигнала выберите желаемый источник для прослушивания.**

#### **2 Нажмите кнопку SPEAKERS A и/или SPEAKERS B, чтобы выбрать динамики A и/или динамики B.**

## *Примечания*

- Если используется один набор динамиков, подключенных <sup>с</sup> помощью кабеля Bi-wire, или используются одновременно два набора динамиков (A и B), убедитесь <sup>в</sup> том, что на дисплее передней панели отображаются индикаторы "SP A" <sup>и</sup> "SP B".
- При использовании наушников выключите динамики.

#### **3Начните воспроизведение источника.**

#### **4 Нажмите VOLUME +/–, чтобы отрегулировать выходную громкость звука.**

### $\leq$

- Можно выполнить настройки тембра <sup>с</sup> помощью регуляторов BASS +/– и TREBLE +/– на передней панели ([стр](#page-426-0).5).
- Можно также настроить баланс динамиков <sup>с</sup> помощью пункта "Balance" <sup>в</sup> меню "SETUP" (стр[.48](#page-469-0)).

# <span id="page-441-0"></span>*Переключение информации на дисплее передней панели*

Если <sup>в</sup> качестве источника входного сигнала выбран сетевой источник или устройство USB, можно переключать данные воспроизведения на дисплее передней панели.

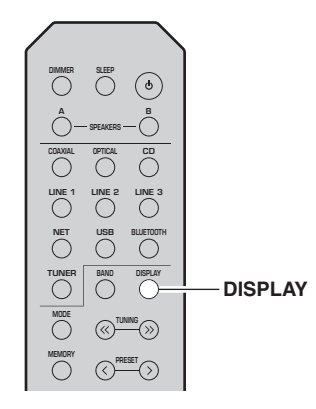

#### **1Нажмите кнопку DISPLAY.**

При каждом нажатии этой кнопки отображаемый элемент изменяется.

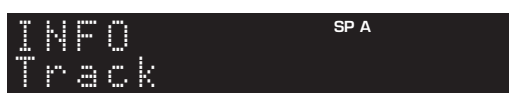

Приблизительно через 3 секунды появляется соответствующая информация для отображаемого элемента.

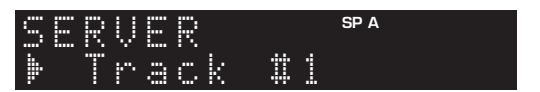

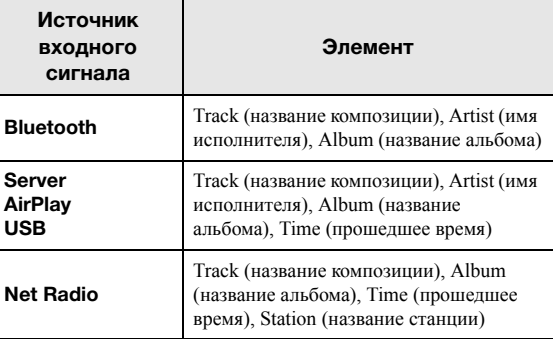

# *Использование таймера спящего режима*

С помощью этой функции осуществляется настройка автоматического перехода данного аппарата <sup>в</sup> режим ожидания по истечении определенного времени. Таймер спящего режима удобно использовать <sup>в</sup> ситуациях, когда нужно уснуть, <sup>а</sup> аппарат <sup>в</sup> это время осуществлет воспроизведение.

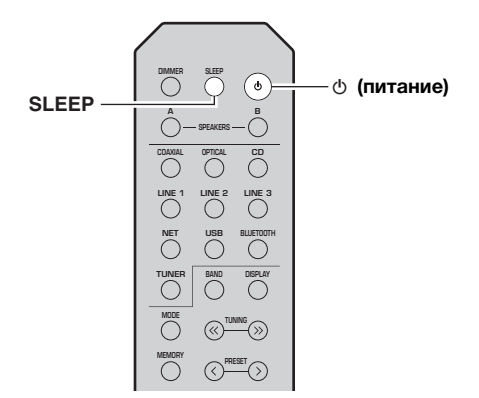

## *Примечание*

Таймер спящего режима можно установить только <sup>с</sup> пульта ДУ.

**1 Нажмите кнопку SLEEP несколько раз, чтобы выбрать значение времени, через которое аппарат перейдет в режим ожидания.**

После каждого нажатия кнопки SLEEP значение на дисплее передней панели будет изменяться, как показано ниже.

Sleep 120 min  $\rightarrow$  Sleep 90 min  $\rightarrow$ <br>Sleep Off← Sleep 30 min← Sleep 60 min←

При настройке значения таймера спящего режима индикатор SLEEP продолжает мигать.

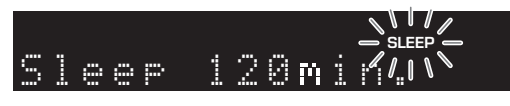

После завершения настройки таймера загорится индикатор SLEEP на дисплее передней панели.

# ay¦<br>≤⊚′≤

- Для отключения таймера спящего режима выберите значение "Sleep Off".
- Настройка таймера спящего режима также может быть отменена с помощью кнопки Ф (питание) на пульте ДУ, чтобы перевести данный аппарат <sup>в</sup> режим ожидания.

# **Прослушивание FM/AM-радио (R-N402)**

# <span id="page-443-0"></span>*Настройка FM/AM-радио*

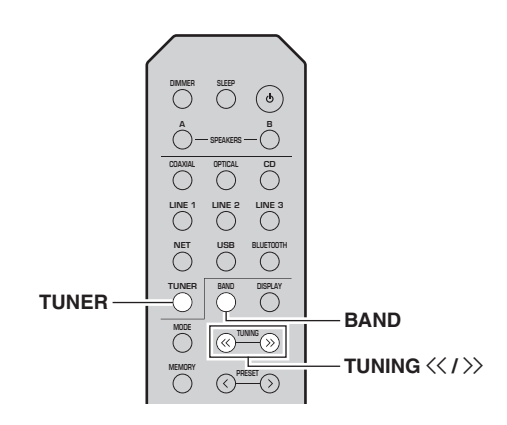

- **1 Нажмите кнопку TUNER, чтобы выбрать "TUNER" в качестве источника входного сигнала.**
- **2 Нажмите кнопку BAND несколько раз для выбора диапазона приема (FM или AM).**
- **3 Нажмите и удерживайте кнопки TUNING** jj **/** ii **более 1 секунды, чтобы начать настройку.**

Для настройки на более высокую частоту нажмите кнопку >>.

Для настройки на более низкую частоту нажмите кнопку <<.

Частота принимаемой радиостанции отображается на дисплее передней панели. Во время приема вещания загорится индикатор "TUNED" на дисплее передней панели. Во время приема стереовещания также загорится индикатор "STEREO" на дисплее передней панели.

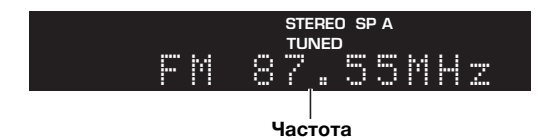

## $\geq 0$

- При слабом сигнале радиостанций автоматический поиск не прекращается на нужной станции.
- Если прием сигнала FM-радиостанции нестабилен, можно повысить качество звучания, переключившись на монофонический сигнал.

# ■ **Улучшение приема FM-радиостанций (режим FM)**

Чтобы улучшить качество приема при слабом сигнале радиостанции <sup>и</sup> плохом качестве звука, установите монофонический режим приема программы <sup>в</sup> диапазоне FM.

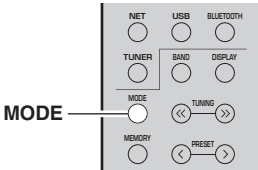

**1 Нажмите несколько раз кнопку MODE, чтобы выбрать значение "Stereo" (автоматический стереофонический режим) или значение "Mono" (монофонический режим), при настройке данного аппарата на прием FM-радиостанции.**

Если выбран режим Mono, вещание FMрадиостанции будет воспроизводиться <sup>в</sup> монофоническом режиме.

### *Примечание*

При прослушивании радиостанции <sup>в</sup> стереофоническом режиме на передней панели загорится индикатор STEREO ([стр](#page-427-0).6).

# <span id="page-443-2"></span>*Использование функций предустановки*

К списку предустановок можно добавить до 40 радиостанций. Создав список предустановленных радиостанций, можно легко настроиться на них <sup>с</sup> помощью функций предустанвки. FM-радиостанции <sup>с</sup> сильным сигналом можно занести в список предустановок автоматически. Если желаемые FMрадиостанции имеют слабый сигнал, можно сохранить их вручную (стр[.23](#page-444-0)).

# <span id="page-443-1"></span> **Автоматическое сохранение радиостанций (только для станций в диапазоне FM)**

## *Примечания*

- Если присвоить радиостанции номер предустановки, который уже присвоен другой радиостанции, ранее сохраненая радиостанция будет перезаписана.
- Если сигнал сохраняемой станции слаб, попробуйте сохранить ее <sup>в</sup> списке предустановок вручную.
- Только для моделей, предназначенных для Соединенного Королевства <sup>и</sup> Европы: автоматически можно преднастроить только радиостанции, работающие <sup>в</sup> системе Radio Data System.

### $\geq 0$

FM-радиостанции, занесенные <sup>в</sup> список предустановленных в автоматическом режиме, будут воспроизводиться <sup>в</sup> стереофоническом режиме.

# **Сохранение радиостанции вручную**

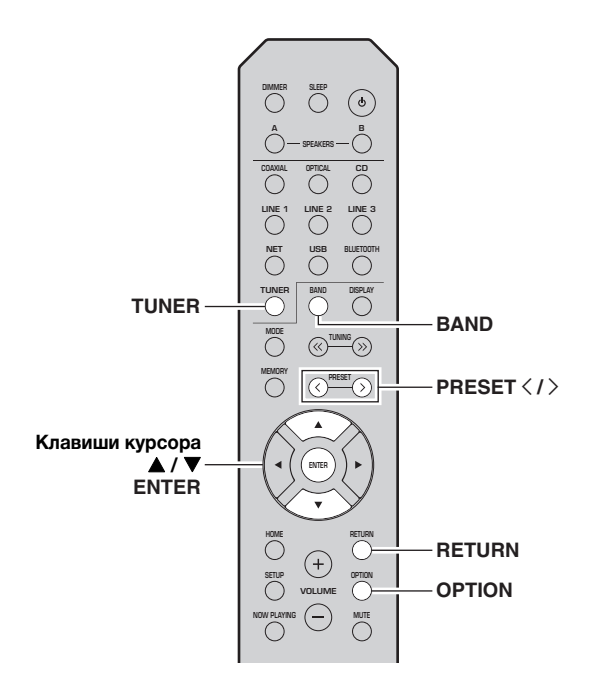

- **1 Нажмите кнопку TUNER, чтобы выбрать "TUNER" в качестве источника входного сигнала.**
- **2 Нажмите кнопку OPTION на пульте ДУ.** Появится меню "OPTION" (стр[.44\)](#page-465-0).
- **3**С помощью клавиш курсора (▲ / ▼) **выберите значение "Auto Preset" и нажмите ENTER.**

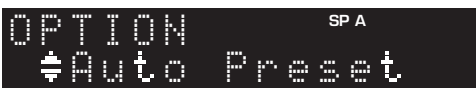

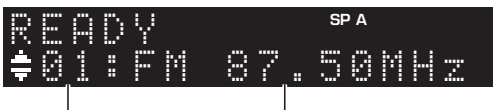

**Номер предустановки Частота**

Аппарат начнет сканирование FM-диапазона через 5 секунд, начиная <sup>с</sup> самого низкого значения диапазона.

Чтобы начать сканирование сразу, нажмите ENTER.

### $\geq 0$ '

- До начала сканирования можно указать номер первой предустановки, которую следует использовать, с помощью нопок PRESET  $\langle$  /  $\rangle$  или клавиш курсора ( $\blacktriangle$ / $\blacktriangledown$ ) на пульте ДУ.
- Чтобы отменить сканирование, нажмите RETURN.

После завершения сканирования на экране отобразится индикатор "FINISH", <sup>а</sup> затем дисплей вернется <sup>в</sup> исходное состояние.

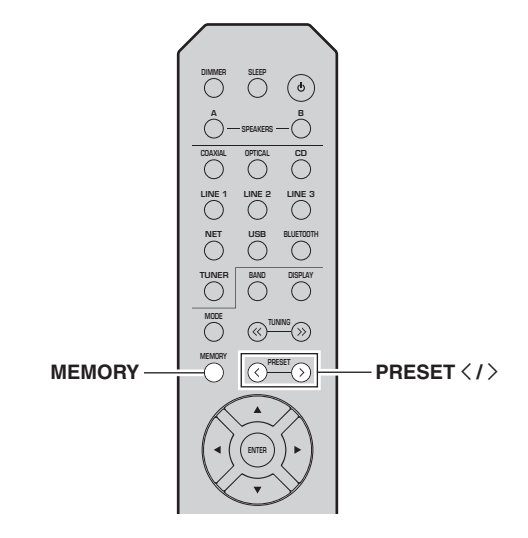

**1 Настройтесь на нужную радиостанцию.** См. раздел "[Настройка](#page-443-0) FM/AM-радио" (стр.22).

#### **2Нажмите кнопку MEMORY.**

## $\geq \uparrow$

<span id="page-444-0"></span>■

Удерживая кнопку MEMORY более 3 секунд, можно пропустить описанные ниже шаги <sup>и</sup> автоматически сохранить выбранную радиостанцию под свободым номером предустановки (<sup>т</sup>. е. под номером предустановки, следующим после последнего использованного номра).

**3 Нажмите PRESET** j **/** i **, чтобы выбрать номер предустановки, под которым будет сохранена данная радиостанция.**

Во время выбора номера сохраняемой предустановки отображается надпись "Empty".

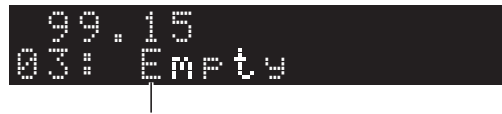

**Значение "Empty" (не используется) или текущая сохраняемая частота.**

#### **4Нажмите кнопку MEMORY.**

По завершении сохранения дисплей вернется <sup>в</sup> исходное состояние.

# $\frac{1}{202}$

 Для отмены сохранения нажмите кнопку RETURN, либо не выполняйте никакие операции <sup>в</sup> течение примерно 30 секунд.

#### ■ **Вызов предустановленной радиостанции**

Можно вызывать станции из списка предустановок, составленного вручную или автоматически.

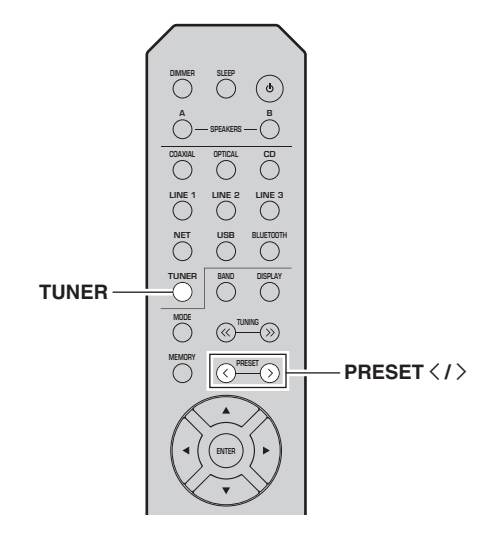

- **1 Нажмите кнопку TUNER, чтобы выбрать "TUNER" в качестве источника входного сигнала.**
- **2 Нажмите PRESET** j **/** i**, чтобы выбрать номер предустановки.**

 $\geq 0$ 

- Номера предустановок, для которых радиостанции не сохранены, будут пропущены.
- На дисплее отображается сообщение "No Presets", если сохраненные станции отсутствуют.
- <span id="page-445-0"></span>■ **Удаление станции из списка предустановок**

Можно удалить радиостанции из списка предустановок.

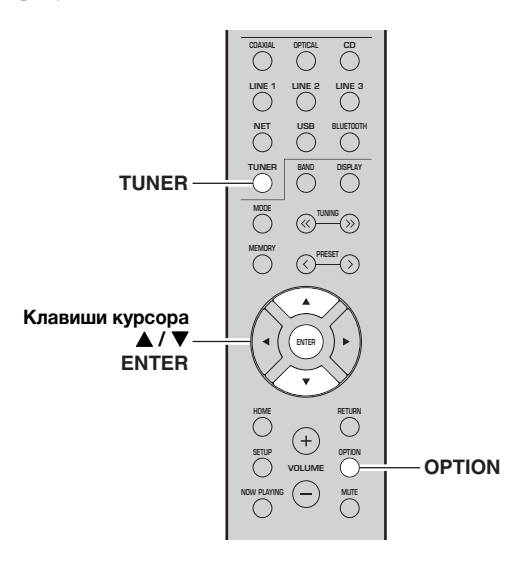

- **1 Нажмите кнопку TUNER, чтобы выбрать "TUNER" в качестве источника входного сигнала.**
- **2Нажмите кнопку OPTION.**
- **3**С помощью клавиш курсора (▲ / ▼) **выберите значение "Clear Preset" и нажмите ENTER.**

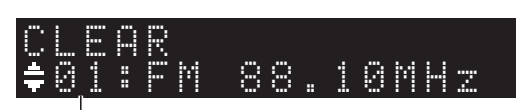

**Предустановленная станция, которую следует удалить**

**4**С помощью клавиш курсора (▲ / ▼) **выберите предустановленную станцию, которую следует удалить, и нажмите кнопку ENTER.**

Если предустановленная станция удалена, отображается надпись "Cleared" <sup>и</sup> номер следующей используемой предустановки.

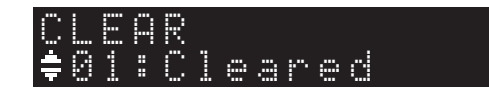

- **5 Повторяйте шаг 4, пока все необходимые предустановленные станции не будут удалены.**
- **6 Для выхода из меню "OPTION" нажмите кнопку OPTION.**

# <span id="page-446-0"></span>*Настройка Radio Data System (только для моделей, предназначенных для Соединенного Королевства и Европы)*

Radio Data System — это система передачи данных, используемая FM-станциями многих стран. Аппарат может получать различные типы данных Radio Data System, например "Program Service", "Program Type," "Radio Text" <sup>и</sup> "Clock Time", если его настроить на станцию, которая осуществляет трансляцию <sup>в</sup> системе Radio Data System.

# **Отображение информации о Radio Data System**

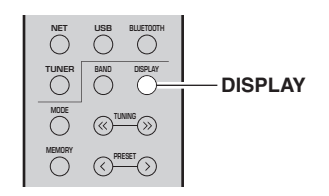

### **1 Настройтесь на нужную радиостанцию, которая осуществляет трансляцию в системе Radio Data System.**

### $\geq 0$

 Рекомендуется сначала автоматически сохранить радиостанции (стр[.22](#page-443-1)) перед настройкой на радиостанции, которые осуществляют трансляцию <sup>в</sup> системе Radio Data System.

#### **2Нажмите кнопку DISPLAY.**

При каждом нажатии этой кнопки отображаемый элемент изменяется.

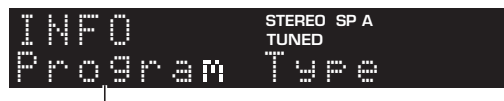

### **Название элемента**

Приблизительно через 3 секунды появляется соответствующая информация для отображаемого элемента.

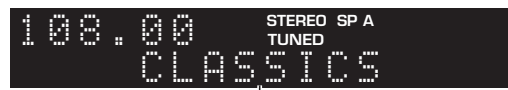

### **Информация**

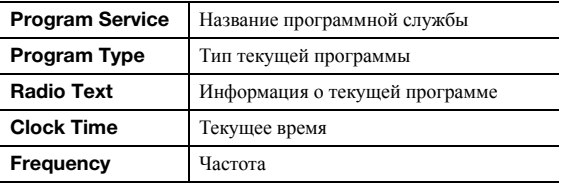

### *Примечание*

Сообщения "Program Service", "Program Type", "Radio Text" <sup>и</sup> "Clock Time" не отображаются, если радиостанция не поддерживает службу Radio Data System.

#### ■ **Автоматический прием информации о дорожном движении**

Если <sup>в</sup> качестве источника входного сигнала выбран вариант "TUNER", аппарат автоматически принимает информацию <sup>о</sup> дорожном движении. Чтобы включить эту функцию, выполняйте описанные ниже действия для настройки станции, транслирующей информацию о дорожном движении.

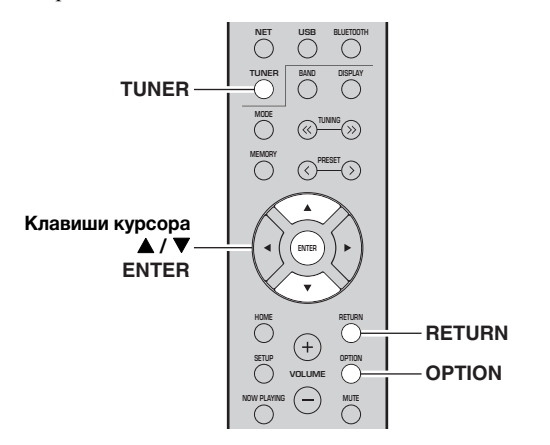

**1 Если в качестве источника входного сигнала выбран вариант "TUNER", нажмите OPTION.**

**2 С помощью клавиш курсора ( / ) выберите значение "TrafficProgram" и нажмите ENTER.**

Поиск станции, транслирующей информацию <sup>о</sup> дорожном движении, начнется через 5 секунд. Чтобы начать поиск немедленно, еще раз нажмите кнопку ENTER.

### ะ'ค'่-

- Чтобы выполнить поиск вверх/вниз от текущей частоты, нажмите клавиши курсора (▲/▼), когда отображается надпись "READY".
- Для отмены поиска нажмите кнопку RETURN.
- Текст в скобках обозначает индикацию на дисплее передней панели.

По окончании поиска примерно на 3 секунды появится следующая индикация.

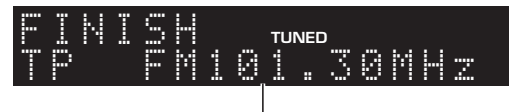

**Станция, транслирующая информацию о дорожном движении (частота)**

## *Примечание*

Сообщение "TP Not Found" отображается примерно <sup>в</sup> течение 3 секунд, если станции, транслирующие информацию <sup>о</sup> дорожном движении, не найдены.

# **Прослушивание FM-радио (R-N402D)**

# <span id="page-447-0"></span>*Настройка FM-радио*

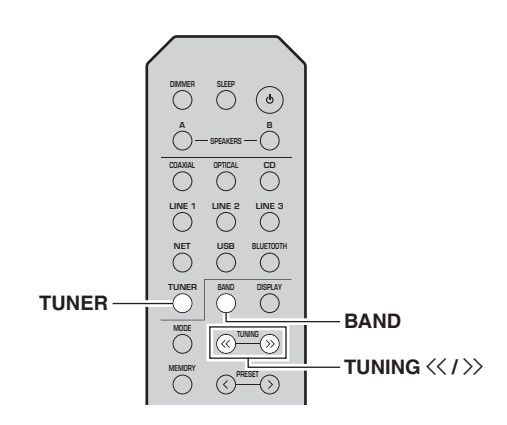

- **1 Нажмите кнопку TUNER, чтобы выбрать "TUNER" в качестве источника входного сигнала.**
- **2 Нажмите BAND несколько раз, чтобы выбрать FM-диапазон.**
- **3 Нажмите и удерживайте кнопки TUNING** jj **/** ii **более 1 секунды, чтобы начать настройку.**

Для настройки на более высокую частоту нажмите кнопку >>.

Для настройки на более низкую частоту нажмите кнопку <<.

Частота принимаемой радиостанции отображается на дисплее передней панели. Во время приема вещания загорится индикатор "TUNED" на дисплее передней панели. Во время приема стереовещания также загорится индикатор "STEREO" на дисплее передней панели.

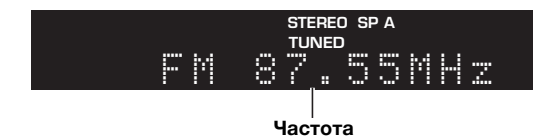

### $\geq 0$

- При слабом сигнале радиостанций автоматический поиск не прекращается на нужной станции.
- Если прием сигнала FM-радиостанции нестабилен, можно повысить качество звучания, переключившись на монофонический сигнал.

# ■ **Улучшение приема FM-радиостанций (режим FM)**

Чтобы улучшить качество приема при слабом сигнале радиостанции <sup>и</sup> плохом качестве звука, установите монофонический режим приема программы <sup>в</sup> диапазоне FM.

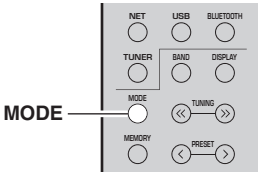

**1 Нажмите несколько раз кнопку MODE, чтобы выбрать значение "Stereo" (автоматический стереофонический режим) или значение "Mono" (монофонический режим), при настройке данного аппарата на прием FM-радиостанции.**

Если выбран режим Mono, вещание FMрадиостанции будет воспроизводиться <sup>в</sup> монофоническом режиме.

## *Примечание*

При прослушивании радиостанции <sup>в</sup> стереофоническом режиме на передней панели загорится индикатор STEREO ([стр](#page-427-0).6).

# <span id="page-447-2"></span>*Использование функций предустановки*

К списку предустановок можно добавить до 40 радиостанций. Создав список предустановленных радиостанций, можно легко настроиться на них <sup>с</sup> помощью функций предустанвки. FM-радиостанции <sup>с</sup> сильным сигналом можно занести в список предустановок автоматически. Если желаемые FMрадиостанции имеют слабый сигнал, можно сохранить их вручную (стр[.27](#page-448-0)).

# <span id="page-447-1"></span> **Автоматическое сохранение радиостанций**

## *Примечания*

- Если присвоить радиостанции номер предустановки, который уже присвоен другой радиостанции, ранее сохраненая радиостанция будет перезаписана.
- Если сигнал сохраняемой станции слаб, попробуйте сохранить ее <sup>в</sup> списке предустановок вручную.
- Только для моделей, предназначенных для Соединенного Королевства <sup>и</sup> Европы: автоматически можно преднастроить только радиостанции, работающие <sup>в</sup> системе Radio Data System.

### $\geq 0$

FM-радиостанции, занесенные <sup>в</sup> список предустановленных в автоматическом режиме, будут воспроизводиться <sup>в</sup> стереофоническом режиме.

# **Сохранение радиостанции вручную**

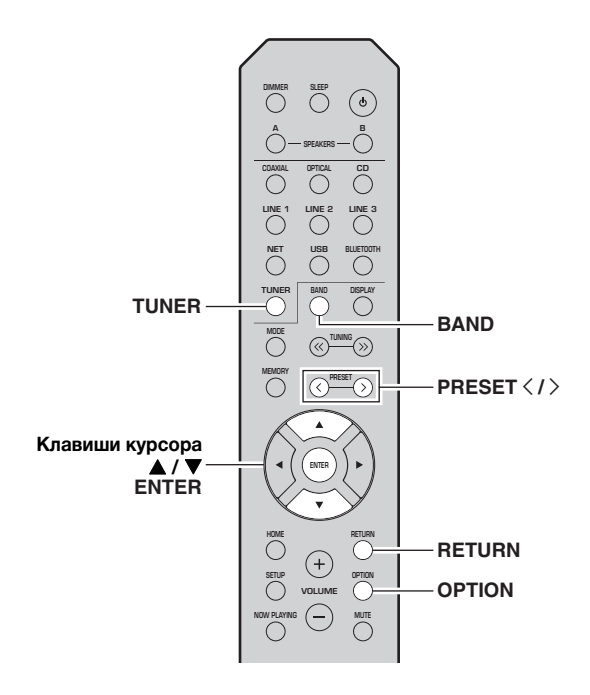

- **1 Нажмите кнопку TUNER, чтобы выбрать "TUNER" в качестве источника входного сигнала.**
- **2 Нажмите кнопку OPTION на пульте ДУ.** Появится меню "OPTION" (стр[.44\)](#page-465-0).
- **3**С помощью клавиш курсора (▲ / ▼) **выберите значение "Auto Preset" и нажмите ENTER.**

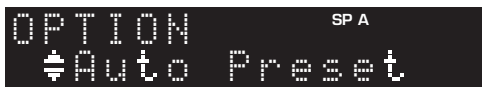

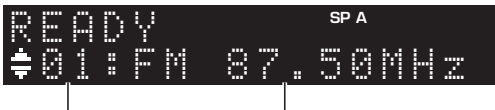

```
Номер предустановки Частота
```
Аппарат начнет сканирование FM-диапазона через 5 секунд, начиная <sup>с</sup> самого низкого значения диапазона.

Чтобы начать сканирование сразу, нажмите ENTER.

## $\geq 0$ '

- До начала сканирования можно указать номер первой предустановки, которую следует использовать, с помощью нопок PRESET  $\langle$  /  $\rangle$  или клавиш курсора ( $\blacktriangle$ / $\blacktriangledown$ ) на пульте ДУ.
- Чтобы отменить сканирование, нажмите RETURN.

После завершения сканирования на экране отобразится индикатор "FINISH", <sup>а</sup> затем дисплей вернется <sup>в</sup> исходное состояние.

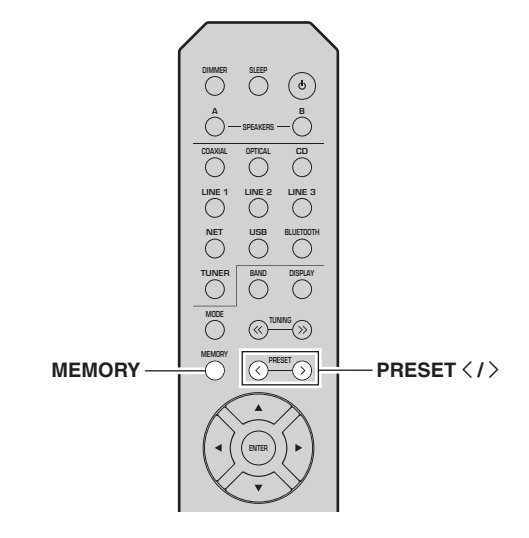

**1 Настройтесь на нужную радиостанцию.** См. раздел "[Настройка](#page-447-0) FM-радио" (стр.26).

#### **2Нажмите кнопку MEMORY.**

## $\geq \uparrow$

<span id="page-448-0"></span>■

Удерживая кнопку MEMORY более 3 секунд, можно пропустить описанные ниже шаги <sup>и</sup> автоматически сохранить выбранную радиостанцию под свободым номером предустановки (<sup>т</sup>. е. под номером предустановки, следующим после последнего использованного номра).

**3 Нажмите PRESET** j **/** i **, чтобы выбрать номер предустановки, под которым будет сохранена данная радиостанция.**

Во время выбора номера сохраняемой предустановки отображается надпись "Empty".

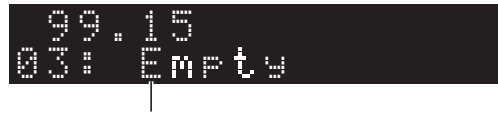

**Значение "Empty" (не используется) или текущая сохраняемая частота.**

#### **4Нажмите кнопку MEMORY.**

По завершении сохранения дисплей вернется <sup>в</sup> исходное состояние.

# $\frac{1}{202}$

 Для отмены сохранения нажмите кнопку RETURN, либо не выполняйте никакие операции <sup>в</sup> течение примерно 30 секунд.

#### ■ **Вызов предустановленной радиостанции**

Можно вызывать станции из списка предустановок, составленного вручную или автоматически.

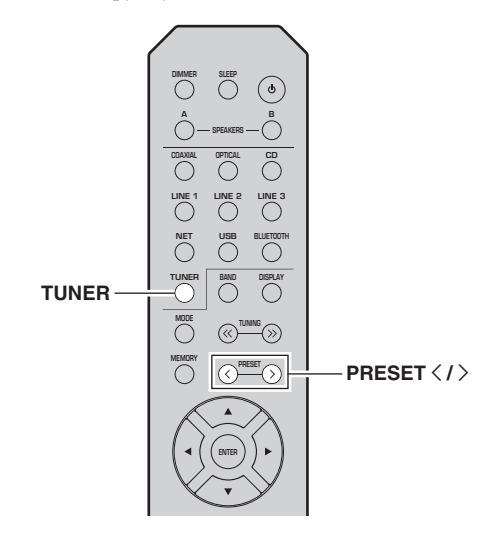

- **1 Нажмите кнопку TUNER, чтобы выбрать "TUNER" в качестве источника входного сигнала.**
- **2 Нажмите PRESET** j **/** i**, чтобы выбрать номер предустановки.**

 $\geq 0$ 

- Номера предустановок, для которых радиостанции не сохранены, будут пропущены.
- На дисплее отображается сообщение "No Presets", если сохраненные станции отсутствуют.

#### <span id="page-449-0"></span>■ **Удаление станции из списка предустановок**

Удаление радиостанций, сохраненных под номерами предустановок.

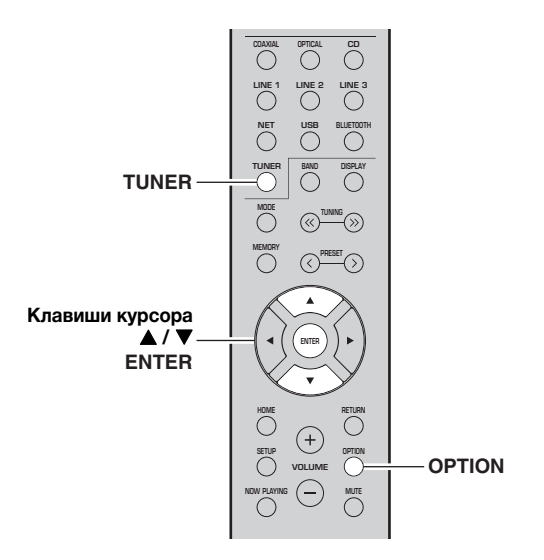

- **1 Нажмите кнопку TUNER, чтобы выбрать "TUNER" в качестве источника входного сигнала.**
- **2Нажмите кнопку OPTION.**
- **3**С помощью клавиш курсора (▲ / ▼) **выберите значение "Clear Preset" и нажмите ENTER.**

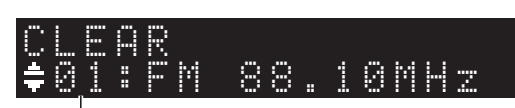

**Предустановленная станция, которую следует удалить**

**4**С помощью клавиш курсора (▲ / ▼) **выберите предустановленную станцию, которую следует удалить, и нажмите кнопку ENTER.**

Если предустановленная станция удалена, отображается надпись "Cleared" <sup>и</sup> номер следующей используемой предустановки.

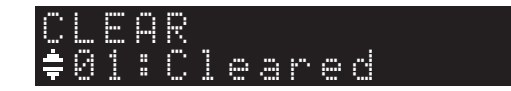

- **5 Повторяйте шаг 4, пока все необходимые предустановленные станции не будут удалены.**
- **6 Для выхода из меню "OPTION" нажмите кнопку OPTION.**

# Настройка Radio Data System (только для моделей, предназначенных для Соединенного Королевства и Европы)

Radio Data System - это система передачи данных, используемая FM-станциями многих стран. Аппарат может получать различные типы данных Radio Data System, например "Program Service", "Program Type," "Radio Text" и "Clock Time", если его настроить на станцию, которая осуществляет трансляцию в системе Radio Data System.

#### Отображение информации о Radio ■ **Data System**

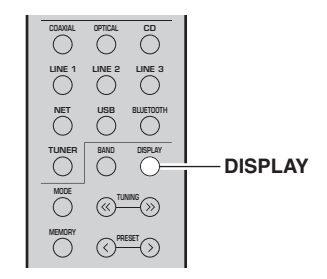

### 1 Настройтесь на нужную радиостанцию, которая осуществляет трансляцию в системе Radio Data System.

### $\geq \circ \geq$

Рекомендуется сначала автоматически сохранить радиостанции (стр.26) перед настройкой на радиостанции, которые осуществляют трансляцию в системе Radio Data System.

#### $\overline{2}$ Нажмите кнопку DISPLAY.

При каждом нажатии этой кнопки отображаемый элемент изменяется.

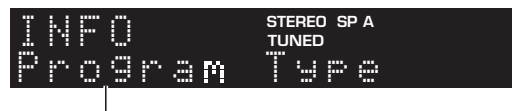

### Название элемента

Приблизительно через 3 секунды появляется соответствующая информация для отображаемого элемента.

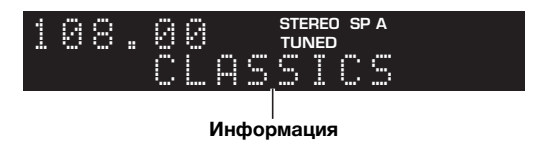

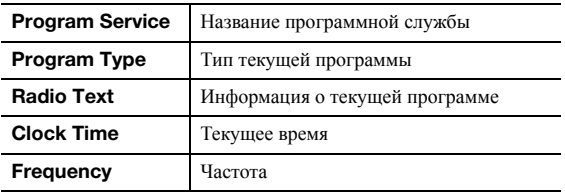

# Примечание

Сообщения "Program Service", "Program Type", "Radio Text" и "Clock Time" не отображаются, если радиостанция не поддерживает службу Radio Data System.

# **Прослушивание DAB-радио (R-N402D)**

Стандарт DAB (Digital Audio Broadcasting, цифровое радиовещание) использует цифровые сигналы для воспроизведения более чистого звука <sup>и</sup> более стабильного приема по сравнению <sup>с</sup> аналоговыми сигналами. Данный аппарат также может принимать сигнал <sup>в</sup> формате DAB+ (улучшенная версия стандарта DAB), что позволяет прослушивать большее количество радиостанций, использующих аудиокодек MPEG-4 (AAC+), который обеспечивает более эффективный способ передачи.

# *Примечание*

Данный аппарат поддерживает только диапазон Band III (от 174 до 240 МГц).

# <span id="page-451-1"></span>*Подготовка к настройке диапазона DAB*

Перед настройкой DAB-радиостанций следует выполнить первоначальное сканирование. При первом выборе диапазона DAB первоначальное сканирование выполняется автоматически.

Для прослушивания DAB-радиостанции подключите антенну, как описано <sup>в</sup> разделе "[Подключение](#page-433-0) антенны [DAB/FM \(R-N402D\)"](#page-433-0) (стр[.12](#page-433-0)).

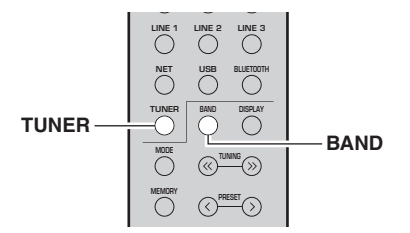

**1 Нажмите кнопку TUNER, чтобы выбрать "TUNER" в качестве источника входного сигнала.**

#### **2 Нажмите BAND, чтобы выбрать диапазон DAB.**

Начнется первоначальное сканирование. Во время сканирования ход выполнения отображается на дисплее передней панели.

Когда сканирование завершено, верхняя часть списка просканированных радиостанций появится на дисплее передней панели.

## $\geq \uparrow$

- Если во время первоначального сканирования DABрадиостанции не найдены, на дисплее передней панели появится надпись "Not Found", после которой будет указано "Off Air". Нажмите дважды кнопку BAND, чтобы повторно выбрать диапазон DAB <sup>и</sup> выполнить сканирование еще раз.
- Можно проверить силу принимаемого сигнала каждого канала DAB (стр[.33](#page-454-0)).
- Для повторного выполнения первоначального сканирования после сохранения нескольких DABрадиостанций выбеите "Initiate Scan" (стр[.44](#page-465-1)) <sup>в</sup> меню "OPTION". При повторном выполнении первоначального сканирования DAB-радиостанции, сохраненные под номерами предустановок, будут удалены.

# <span id="page-451-0"></span>*Выбор DAB-радиостанции для приема*

Можно выбрать DAB-радиостанцию из списка радиостанций, сохраненных при первоначальном сканировании.

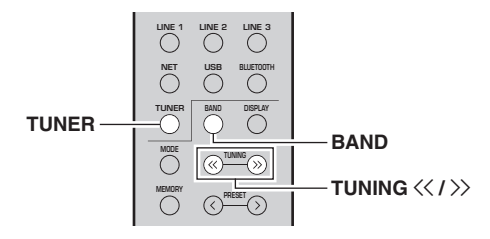

- **1 Нажмите кнопку TUNER, чтобы выбрать "TUNER" в качестве источника входного сигнала.**
- **2 Нажмите BAND, чтобы выбрать диапазон DAB.**
- **3**Нажмите TUNING  $\langle\langle\,/\,\rangle\rangle$ , чтобы выбрать **DAB-радиостанцию.**

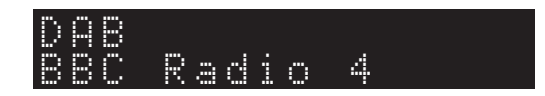

# *Примечания*

- На дисплее появится надпись "Off Air", если выбранная DAB-радиостанция <sup>в</sup> данный момент недоступна.
- При приеме аппаратом дополнительной радиостанции значение "2" будет отображаться рядом <sup>с</sup> надписью "DAB".

# *Использование функций предустановки*

К списку предустановок можно добавить до 40 DABрадиостанций. Создав список предустановленных радиостанций, можно легко настроиться на них <sup>с</sup> помощью функций предустанвки.

### $\geq 0$

 Можно сохранить до 40 избранных радиостанций для каждого диапазона DAB и FM.

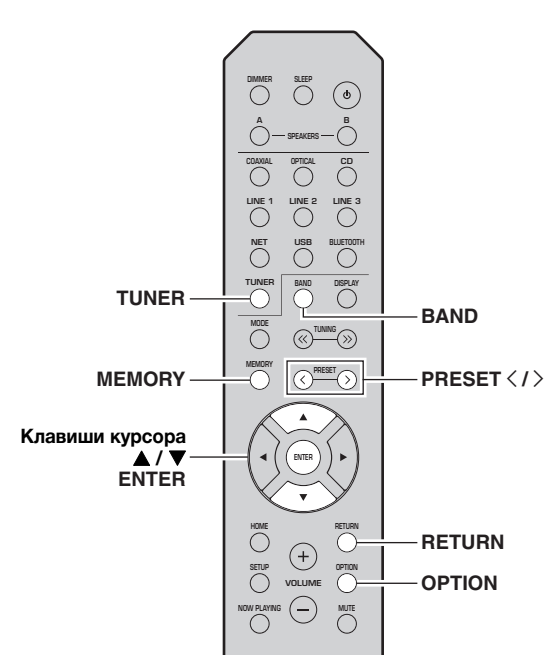

# **Сохранение DAB-радиостанции**

Выберите DAB-радиостанцию <sup>и</sup> сохраните ее под номером предустановки.

**1 Настройтесь на нужную радиостанцию в диапазоне DAB. См. раздел ["Выбор DAB](#page-451-0)[радиостанции для приема](#page-451-0)" (стр.30).**

#### **2Нажмите кнопку MEMORY.**

### ∍'ค'≤

Удерживая кнопку MEMORY более 3 секунд, можно пропустить описанные ниже шаги <sup>и</sup> автоматически сохранить выбранную радиостанцию под свободым номером предустановки (<sup>т</sup>. е. под номером предустановки, следующим после последнего использованного номра).

#### **3 Нажмите PRESET** j **/** i **, чтобы выбрать номер предустановки, под которым будет сохранена данная радиостанция.**

Во время выбора номера сохраняемой предустановки отображается надпись "Empty". Если выбран номер, для которого уже сохранена радиостанция, будет отображаться надпись "Overwrite?".

02: Empty MEMORY

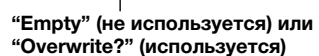

#### **4Нажмите кнопку MEMORY.**

По завершении сохранения дисплей вернется <sup>в</sup> исходное состояние.

# $\frac{1}{2}$

Для отмены сохранения нажмите кнопку RETURN, либо не выполняйте никакие операции <sup>в</sup> течение примерно 30 секунд.

#### ■ **Вызов предустановленной радиостанции**

Настройтесь на сохраненную DAB-радиостанцию, выбрав соответствующий номер предустановки.

- **1 Нажмите кнопку TUNER, чтобы выбрать "TUNER" в качестве источника входного сигнала.**
- **2 Нажмите BAND, чтобы выбрать диапазон DAB.**
- **3 Нажмите PRESET** j **/** i**, чтобы выбрать желаемую DAB-радиостанцию.**

# PRESET:01DAB

### ⊾'a'∠

- Номера предустановок, для которых радиостанции не сохранены, будут пропущены.
- Если <sup>в</sup> аппарате нет предустановленных радиостанций, отображается надпись "No Presets".

**Русски** 

<span id="page-453-0"></span>■ **Очистка предустановленных DABрадиостанций**

Очистите DAB-радиостанции, сохраненные под номерами предустановок.

- **1 Нажмите кнопку TUNER, чтобы выбрать "TUNER" в качестве источника входного сигнала.**
- **2 Нажмите BAND, чтобы выбрать диапазон DAB.**
- **3 Нажмите OPTION, чтобы открыть меню "OPTION".**

Появится меню "OPTION" для источника TUNER (стр[.44](#page-465-2)).

- **4**С помощью клавиш курсора (▲ / ▼) **выберите значение "Clear Preset" и нажмите ENTER.**
- **5 Выберите нужный номер предустановленной радиостанции, нажимая повторно клавиши курсора ( / ).**

Выбранный номер предустановки на дисплее передней панели начнет мигать.

#### **6 Нажмите ENTER еще раз для подтверждения.**

На дисплее передней панели появится надпись "Cleared". После этого на дисплее передней панели появится другая предустановленная радиостанция. Если предустановленных станций больше нет, появится надпись "No Presets", <sup>а</sup> затем дисплей вернется <sup>в</sup> меню "OPTION". Чтобы вернуть дисплей <sup>к</sup> исходному состоянию, нажмите RETURN.

# *Отображение информации о диапазоне DAB*

Данный аппарат может принимать различные виды информации <sup>о</sup> диапазоне DAB, когда он настроен на прием DAB-радистанции.

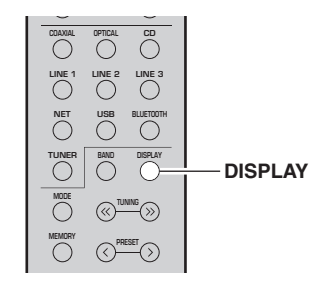

- **1 Нажмите кнопку TUNER, чтобы выбрать "TUNER" в качестве источника входного сигнала.**
- **2 Настройтесь на нужную радиостанцию в диапазоне DAB.**
- **3Нажмите кнопку DISPLAY.**

При каждом нажатии этой кнопки отображаемый элемент изменяется.

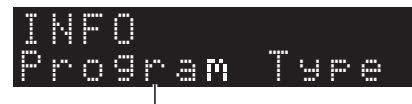

### **Название элемента**

После выбранного элемента следует краткое описание, <sup>а</sup> затем отображается соответствующая информация <sup>о</sup> не.

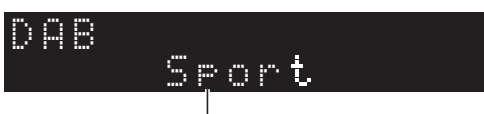

**Информация**

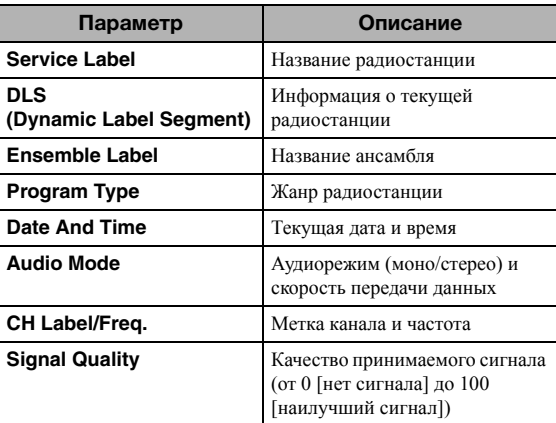

## *Примечание*

Некоторая информация может быть недоступна <sup>в</sup> зависимости от выбранной DAB-радиостанции.

# <span id="page-454-1"></span><span id="page-454-0"></span>*Проверка силы принимаемого сигнала каждого канала DAB*

Можно проверить силу принимаемого сигнала каждого канала DAB (от 0[нет сигнала] до 100 [наилучший сигнал]).

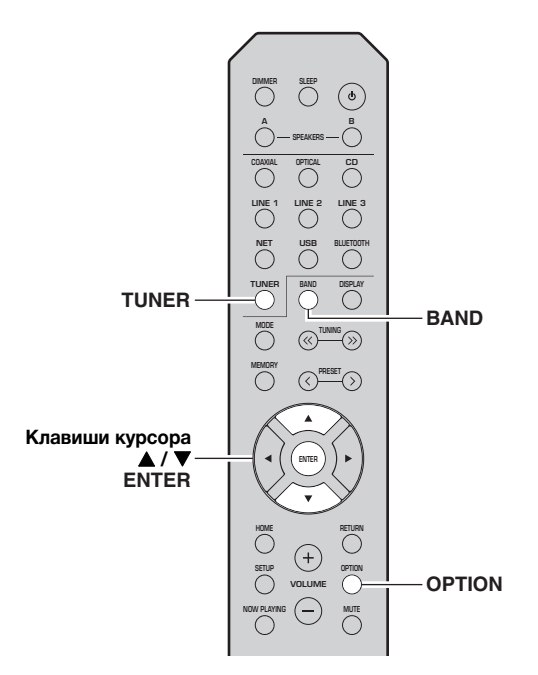

- **1 Нажмите кнопку TUNER, чтобы выбрать "TUNER" в качестве источника входного сигнала.**
- **2 Нажмите BAND, чтобы выбрать диапазон DAB.**
- **3 Нажмите OPTION, чтобы открыть меню "OPTION".**

Появится меню "OPTION" для источника TUNER (стр[.44\)](#page-465-2).

- **4**С помощью клавиш курсора (▲ / ▼) **выберите значение "Tune Aid" и нажмите ENTER.**
- **5**С помощью клавиш курсора (▲ / ▼) **выберите желаемый канал DAB.**

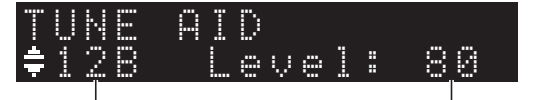

**Метка канала DAB Сила принимаемого** 

**сигнала**

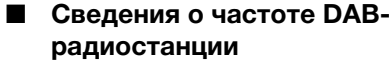

Данный аппарат поддерживает только диапазон Band III (от 174 до 240 МГц).

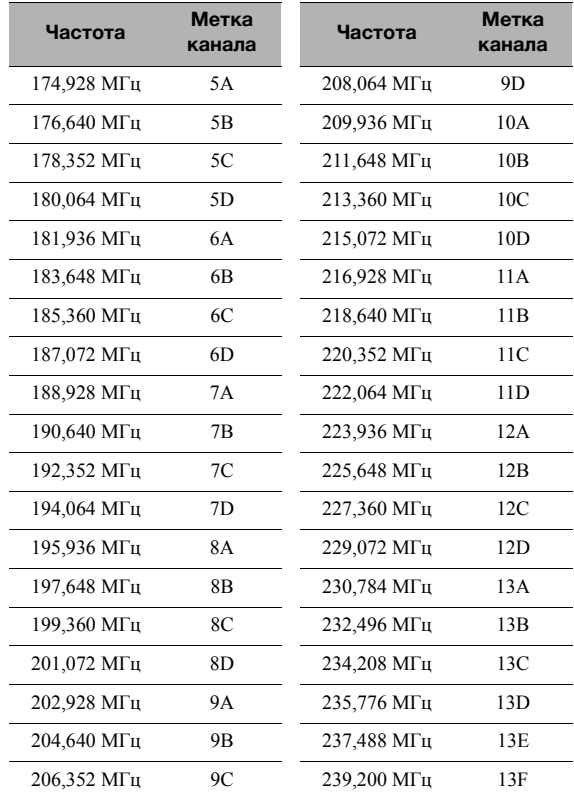

# **Воспроизведение музыки с помощью** *Bluetooth*

<span id="page-455-0"></span>С помощью данного аппарата можно воспроизводить музыкальные файлы <sup>с</sup> устройства *Bluetooth* (например с мобильного устройства).

См. также инструкцию по эксплуатации устройства *Bluetooth*.

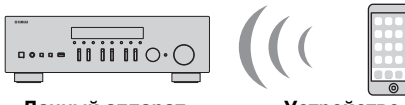

**Данный аппарат Устройство** *Bluetooth* **(например мобильное устройство)**

# *Примечания*

- Для использования функции *Bluetooth* установите для параметра "Bluetooth" (стр[.47](#page-468-0)) <sup>в</sup> меню "SETUP" значение "On".
- Устройство *Bluetooth* может не обнаруживать iPod или некоторые функции могут быть несовместимы <sup>в</sup> зависимости от модели.

# $\mathcal{L}^{\text{I}\prime}_{\text{Q}}$

Аудиосигнал можно передавать на динамики *Bluetooth* или наушники <sup>с</sup> помощью приложения MusicCast CONTROLLER. Аудиовыход можно выбрать только из приложения MusicCast CONTROLLER.

# *Подключение устройства Bluetooth (сопряжение)*

При первом подключении устройства *Bluetooth* <sup>к</sup> аппарату сначала необходимо выполнить операцию сопряжения. Сопряжение представляет собой операцию предварительного сохранения устройств *Bluetooth* вместе друг <sup>с</sup> другом. После завершения операции сопряжения последующее повторное подключение будет простым даже после отключеия соединения *Bluetooth*.

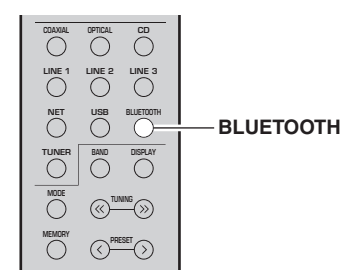

#### **1 Нажмите BLUETOOTH, чтобы выбрать "Bluetooth" в качестве источника входного сигнала.**

Если уже подключено другое устройство *Bluetooth*, отключите соединение *Bluetooth* перед выполнением операции сопряжения.

- **2 Включите функцию** *Bluetooth* **на устройстве** *Bluetooth***.**
- **3 На устройстве** *Bluetooth* **выберите название модели аппарата из списка доступных устройств.**

После завершения спаривания <sup>и</sup> подключения <sup>к</sup> устройству *Bluetooth* на дисплее передней панели появится надпись "Connected" <sup>и</sup> загорится индикатор *Bluetooth*.

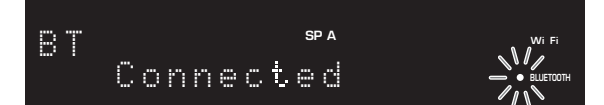

## $y_0'$

Завершите процедуру сопряжения <sup>в</sup> течение 5 минут.

# *Воспроизведение содержимого устройства Bluetooth*

Подключите сопряженное устройство *Bluetooth* <sup>и</sup> начните воспроизведение. Заранее проверьте следующее.

- •Сопряжение завершено.
- •Функция *Bluetooth* устройства *Bluetooth* включена.

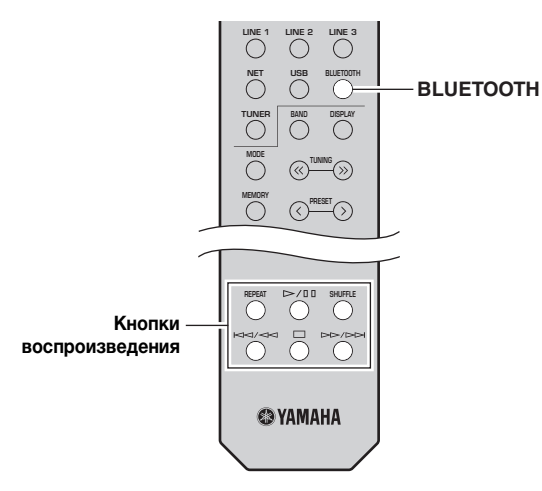

#### **1 Нажмите BLUETOOTH, чтобы выбрать "Bluetooth" в качестве источника входного сигнала.**

## $\geq 0$

 Если аппарат находит ранее подключенное устройство *Bluetooth*, он автоматически устанавливает соединение <sup>с</sup> устройством *Bluetooth* после шага 1. Для установки еще одного соединения *Bluetooth* сначала необходимо разорвать текущее соединение *Bluetooth*.

### **2 Выполните операции на устройстве**  *Bluetooth* **для установки подключения**  *Bluetooth***.**

Выберите название модели данного аппарата из списка устройств *Bluetooth* на своем устройстве. После установки подключения на дисплее передней панели загорится индикатор *Bluetooth*.

### $\frac{y}{x}$

Если не удается подключить устройство *Bluetooth*, снова выполните сопряжение (стр[.34](#page-455-0)).

#### **3 Выполните операции на устройстве**  *Bluetooth* **для воспроизведения музыки.**

### $\geq 0$

Для управления воспроизведением можно использовать кнопки воспроизведения на пульте ДУ.

# *Отключение соединения Bluetooth*

Выполните одно из приведенных ниже действий для отключения соединения *Bluetooth*.

- • Выключите функцию *Bluetooth* на устройстве *Bluetooth*.
- • Удерживайте нажатой кнопку BLUETOOTH на пульте ДУ не менее 3 секунд.
- • Выберите значение "Disconnect" для параметра "Audio Receive"(стр[.47\)](#page-468-1) <sup>в</sup> меню "SETUP" <sup>и</sup> нажмите кнопку ENTER.

## *Bluetooth*

• *Bluetooth* — это технология для беспроводной связи между устройствами в области около 10 метров с передачей сигналов с частотой 2,4 ГГц, эту частотную полосу можно использовать без лицензии.

### **Использование связи** *Bluetooth*

- Полоса 2,4 ГГц, которая используется совместимыми устройствами *Bluetooth*, является радиодиапазоном, совместно использующимся различными типами оборудования. Хотя совместимые устройства *Bluetooth* используют технологию, минимизирующую влияние других компонентов, использующих ту же радиочастоту, такое влияние может снизить скорость или расстояние связи и в некоторых случаях помешать связи.
- Скорость передачи сигнала и расстояние возможной связи различаются в зависимости от расстояния между устройствами, наличия преград, радиоволн и типа оборудования.
- Компания Yamaha не гарантирует беспроводную связь в любых случаях между данным аппаратом и совместимыми устройствами *Bluetooth*.

# Воспроизведение музыки на медиа-серверах (ПК/NAS)

С помощью аппарата можно воспроизводить музыкальные файлы на компьютере или DLNAсовместимом сетевом храниище данных.

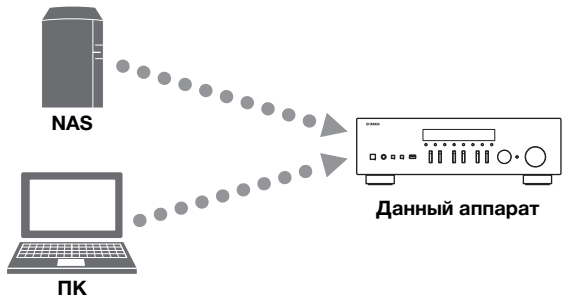

### Примечания

- Для использования этой функции данный аппарат и ПК/ NAS должны быть подключены к одному и тому же маршрутизатору (стр.13). Вы можете проверить, правильно ли назначены устройству сетевые параметры (такие как IPадрес и т.п.), в пункте "Information" (стр.46) меню "SETUP".
- Для воспроизведения музыкальных файлов программное обеспечение сервера, установленное на ПК/NAS, должно подерживать форматы музыкальных файлов, которые необходимо воспроизвести.
- Звук может прерываться при использовании беспроводного сетевого подключения. В этом случае используйте проводное сетевое подключение.
- Сведения о поддерживаемых форматах файлов см. в разделе стр. 57.

### <u>১৮</u>∕

К данному аппарату можно подключить до 16 медиа-серверов.

# Настройка общего доступа к музыкальным файлам

Для воспроизведения музыкальных файлов. хранящихся на вашем ПК, с помощью данного аппарата необходимо насроить общий доступ к файлам мультимедиа между аппаратом и компьютером (Windows Media Player 11 или более поздняя верия). Здесь, в качестве примера, показана настройка Windows Media Player в Windows 7.

- Использование Windows Media Player 12
- 1 Запустите Windows Media Player 12 на своем ПК.
- $\overline{2}$ Выберите "Stream", а затем "Turn on media streaming...".

Откроется окно панели управления ПК.

(в качестве примера приводится версия на англ. языке)

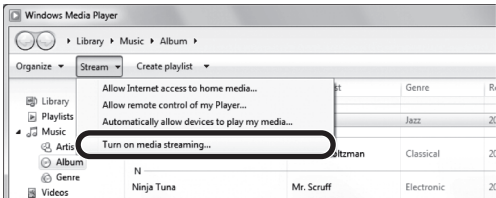

3 Выберите пункт "Turn on media streaming".

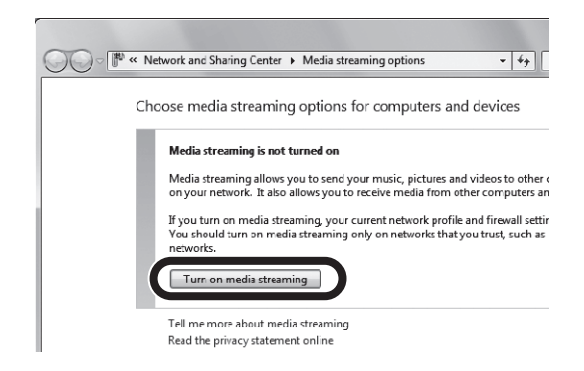

4 Выберите "Allowed" из раскрывающегося списка рядом с названием модели аппарата.

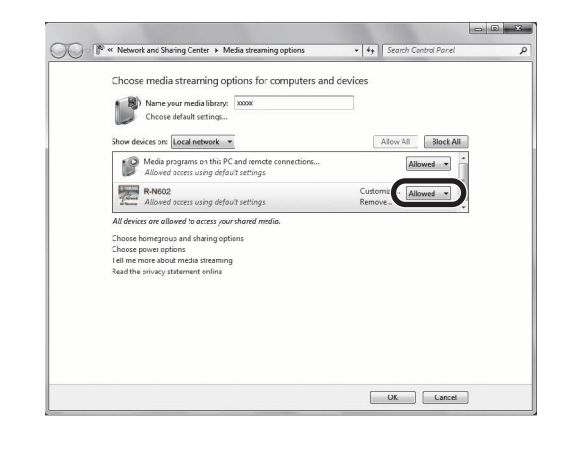

- 5 Нажмите "ОК", чтобы выйти.
- Использование Windows Media Player 11
- 1 Запустите Windows Media Player 11 на своем ПК.
- $\mathbf{2}$ Выберите "Library", а затем "Media Sharing".
- 3 Установите флажок "Share my media to", выберите значок аппарата и нажмите "Allow".
- 4 Нажмите "ОК", чтобы выйти.

#### $\blacksquare$ Использование сетевого хранилища данных или ПК с другим установленным серверным ПО DLNA

Настройте параметры совместного использования носителей в соответствии с инструкциями по эксплуатации утройства или ПО.

# *Воспроизведение музыкального контента на ПК*

Для управления музыкальным содержимым ПК <sup>и</sup> запуска воспроизведения выполняйте следующие действия.

# *Примечание*

Вместо символов, которые не поддерживаются аппаратом, отображается "\_" (подчеркивание).

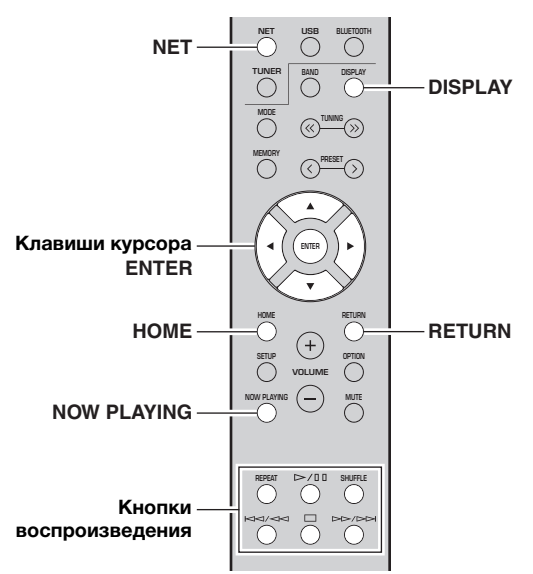

**1 Несколько раз нажмите кнопку NET для выбора "Server" в качестве источника входного сигнала.**

**SP A**

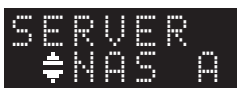

- **2 С помощью клавиш курсора ( / ) выберите музыкальный сервер и нажмите ENTER.**
- **3 С помощью клавиш курсора выберите элемент и нажмите ENTER.**

Если выбрана композиция, начнется ее воспроизведение, <sup>и</sup> будут отображаться данные воспроизведения.

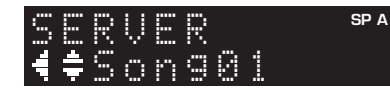

 $\geq 0$ 

- Если на ПК выполняется воспроизведение музыкального файла, выбранного <sup>с</sup> аппарата, отображаются данные воспроизведения.
- Можно сохранить текущую воспроизводимую композицию в качестве предустановки (стр[.43](#page-464-0)).

• При многократном нажатии кнопки DISPLAY можно переключать данные воспроизведения на дисплее передней панели (стр[.20](#page-441-0)).

Для управления воспроизведением используйте следующие кнопки пульта ДУ.

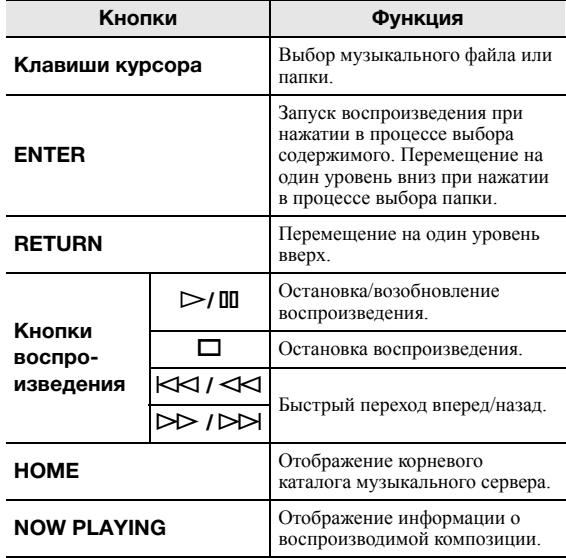

## $\geq 0$

 Также можно использовать DLNA-совместимый Digital Media Controller (контроллер цифровых носителей, DMC) для управления воспроизведением. Подробная информация представлена <sup>в</sup> разделе ["DMC Control" \(](#page-467-2)стр.46) <sup>в</sup> меню "SETUP".

#### ■ **Настройки воспроизведения в случайном порядке/повторного воспроизведения**

Можно настроить параметры воспроизведения <sup>в</sup> случайном порядке/повторного воспроизведения для музыки на ПК.

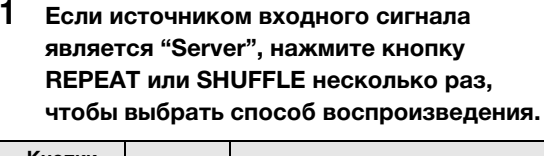

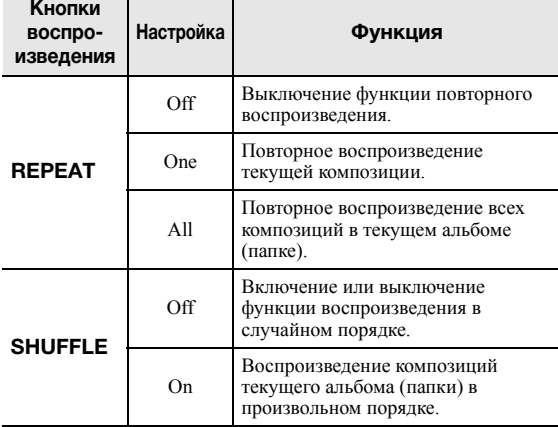

**Русский**

# Прослушивание Интернет-радио

Прослушивание Интернет-радиостанций возможно в любой точке мира.

## Примечания

- Для использования этой функции аппарат должен быть подключен к сети Интернет (стр.13). Вы можете проверить, правильно ли назначены устройству сетевые параметры (такие как IP-адрес и т.п.), в пункте "Information" (стр.46) меню "SETUP".
- Прием некоторых Интернет-радиостанций может быть невозможен.
- Аппарат использует базу данных Интернет-радиостанций vTuner.
- Данная служба может быть отключена без уведомления.

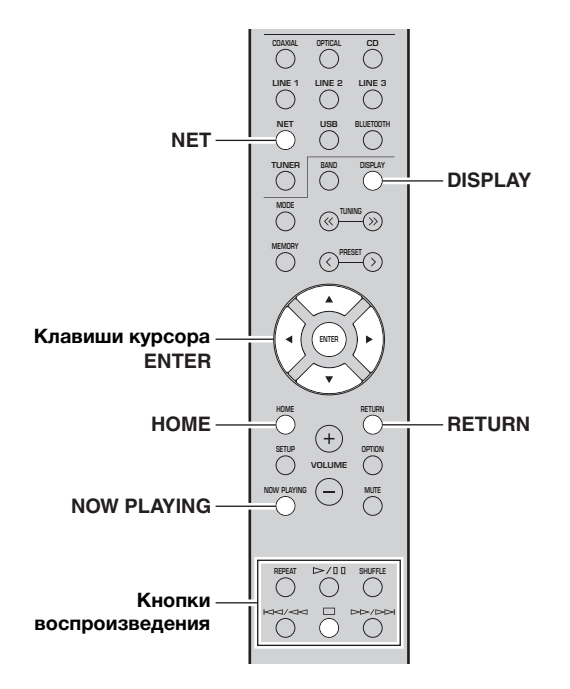

#### 1 Несколько раз нажмите кнопку NET для выбора "NetRadio" в качестве источника входного сигнала.

Список радиостанций появится на дисплее передней панели.

#### $\mathbf{2}$ С помощью клавиш курсора выберите элемент и нажмите ENTER.

Если выбрана Интернет-радиостанция, начнется ее воспроизведение, и будут отображаться данные воспроизведния.

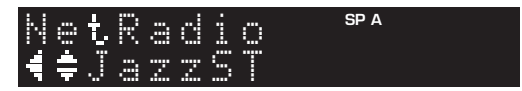

Для управления воспроизведением используйте следующие кнопки пульта ДУ.

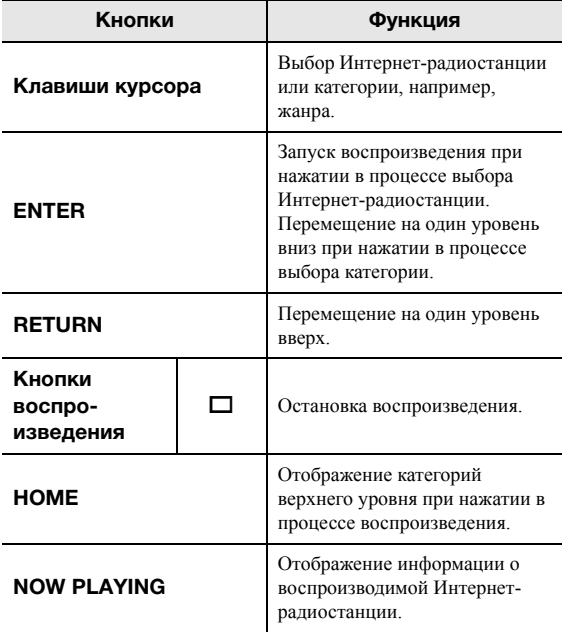

### <u> `⊚′-</u>

- Можно сохранить текущую воспроизводимую радиостанцию в качестве предустановки (стр.43).
- При многократном нажатии кнопки DISPLAY можно переключать данные воспроизведения на дисплее передней панели (стр.20).
- В зависимости от станции некоторая информация может быть недоступна.

# *Сохранение избранных Интернетрадиостанций (закладки)*

Сохранение избранных Интернет-радиостанций <sup>в</sup> виде "Bookmarks" позволяет осуществлять доступ <sup>к</sup> этим радиостанциям из папки "Bookmarks" на дисплее передней панели.

**1 Выберите Интернет-радиостанцию на аппарате.**

Это необходимо для сохранения радиостанции <sup>в</sup> первый раз.

#### **2 Проверьте идентификационный код vTuner на аппарате.**

Идентификационный код vTuner можно посмотреть <sup>в</sup> разделе "Information" (стр[.46](#page-467-0)) меню "SETUP".

### **3 Откройте сайт vTune[r](http://yradio.vtuner.com/)  (http://yradio.vtuner.com/) с помощью веб[браузера на ПК и введите идентификатор](http://yradio.vtuner.com/)  vTuner.**

**Можно переключить язык.**

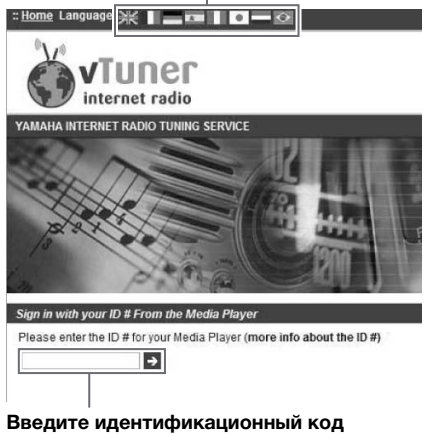

**vTuner в это поле.**

# $\leq \circ \leq$

Для использования этой функции необходимо создать личную учетную запись. Создайте свою учетную запись <sup>с</sup> помощью адреса электронной почты.

#### **4Сохраните избранные радиостанции.**

Нажмите на значок "Add" (❤+) рядом <sup>с</sup> названием радиостанции.

## $\geq 0$

 Чтобы удалить радиостанцию из папки "Bookmarks", выберите "Bookmarks" на главном экране, <sup>а</sup> затем нажмите на значок "Remove" (❤–) рядом <sup>с</sup> названием радиостанции.

# **Воспроизведение музыки с помощью AirPlay**

Функция AirPlay позволяет воспроизводить музыку <sup>с</sup> iPhone/iPad/iPod touch/iTunes на данном аппарате через сеть.

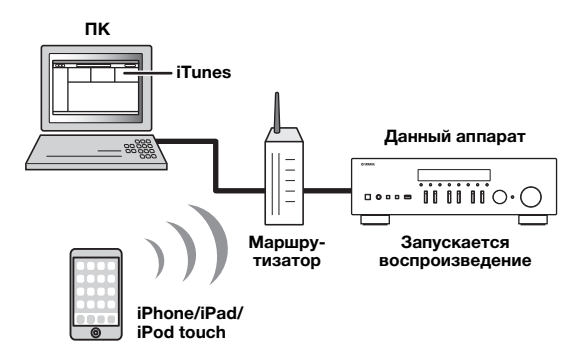

### *Примечания*

- В этом разделе для обозначения устройств "iPhone", "iPad" <sup>и</sup> "iPod touch" используется слово "iPod".
- Для использования этой функции данный аппарат <sup>и</sup> ПК или iPod должны быть подключены <sup>к</sup> одному <sup>и</sup> тому же маршрутизатору (стр[.13](#page-434-1)). Вы можете проверить, правильно ли назначены устройству сетевые параметры (такие как IPадрес <sup>и</sup> <sup>т</sup>.<sup>п</sup>.), <sup>в</sup> пункте ["Information" \(](#page-467-1)стр.46) меню "SETUP".

AirPlay работает <sup>с</sup> iPhone, iPad и iPod touch с iOS 4.3.3 или более поздней версии, Mac с OS X Mountain Lion или более поздней версии <sup>и</sup> ПК iTunes 10.2.2 или более поздней версии.

(по состоянию на июнь 2016 г.)

# *Воспроизведение музыкального контента с iPod/iTunes*

Для воспроизведения на аппарате музыки <sup>с</sup> iPod/ iTunes выполните следующие действия.

#### **1 Включите аппарат, запустите на ПК приложение iTunes или откройте экран воспроизведения на iPod.**

Если iPod/iTunes распознает устройство, появится значок AirPlay  $(\Box)$ .

 $\geq 0$ 

Для устройств iPod, использующих iOS 7/iOS 8/iOS 9, значок AirPlay отображается <sup>в</sup> разделе "Центр управления". Для доступа <sup>к</sup> этому разделу проведите пальцем вверх от нижнего края экрана.

### **iTunes (пример) iOS 7/iOS 8/iOS 9 (пример)**

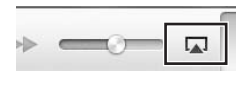

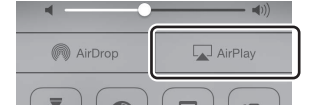

# *Примечание*

Если значок не появляется, проверьте правильность подключения ПК/iPod <sup>к</sup> маршрутизатору.

**2 В iPod/iTunes выберите значок AirPlay и укажите аппарат (сетевое имя аппарата) в качестве устройства для вывода звука.**

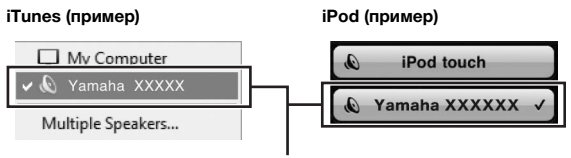

**Сетевое имя аппарата**

#### **3 Выберите композицию и включите воспроизведение.**

Аппарат автоматически выбирает "AirPlay" <sup>в</sup> качестве источника входного сигнала и начинает воспроизведение. Данные воспроизведения отображаются на дисплее передней панели.

 $\geq 0$ 

- При многократном нажатии кнопки DISPLAY можно переключать данные воспроизведения на дисплее передней панели (стр[.20](#page-441-0)).
- Чтобы аппарат включался автоматически при начале воспроизведения через iTunes или iPod, установите для параметра ["Standby \(Network Standby\)" \(](#page-468-2)стр.47) <sup>в</sup> меню "SETUP" значение "On".
- Можно редактировать сетевое имя (имя аппарата <sup>в</sup> сети), отображаемое на iPod/iTunes, используя параметр ["Network](#page-468-3)  [Name" \(](#page-468-3)стр.47) <sup>в</sup> меню "SETUP".
- Регулировать громкость воспроизведения аппарата можно через iPod/iTunes.

# *ВНИМАНИЕ*

При использовании элементов управления iPod/iTunes для регулировки громкости громкость воспроизведения может оказаться неожиданно высокой. Это может привести <sup>к</sup> повреждению аппарата или динамиков. Если громкость внезапно возрастет во время воспроизведения, немедленно остановите воспроизведение на iPod/iTunes.

Для управления воспроизведением используйте следующие кнопки пульта ДУ.

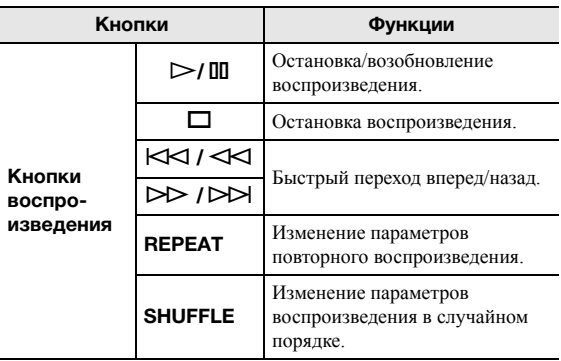

# Воспроизведение музыки на запоминающем устройстве USB

С помощью данного аппарата можно воспроизводить музыкальные файлы с запоминающего устройства USB. Для получения дополнительной информации см. руководство по эксплуатации запоминающего устройства USB.

### Примечания

- Не подключайте другие устройства, отличные от запоминающих устройств USB большой емкости (например, зарядные устройства USB или концентраторы USB), персональные компьютеры, устройства для считывания с карт памяти, внешние жесткие лиски и т.л.
- Некоторые функции могут не поддерживаться в зависимости от модели или производителя запоминающего устройства USB.
- Сведения о поддерживаемых форматах файлов см. в разделе стр. 57.

# Подключение запоминающего устройства USB

#### 1 Подключите запоминающее устройство USB к гнезду USB.

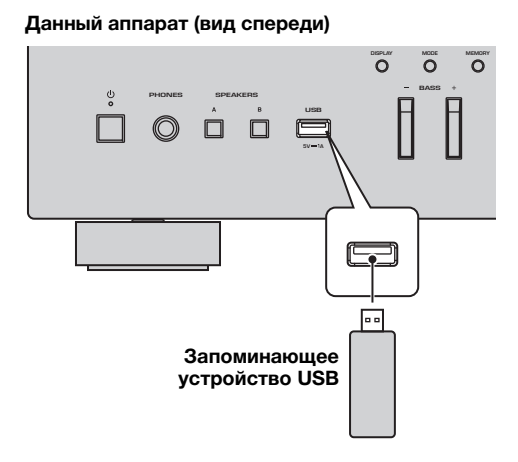

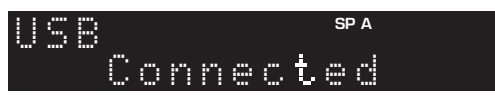

# $\frac{1}{2}$

Если запоминающее устройство USB содержит много файлов, их загрузка может занять некоторое время. В этом случае на дисплее передней панели появится надпись "Loading...".

# Примечания

- Отключайте запоминающее устройство USB от разъема USB, если оно не используется.
- Остановите воспроизведение с запоминающего устройства USB перед отключением от разъема USB.
- Невозможно подключить ПК к разъему USB данного аппарата.

# Воспроизведение содержимого запоминающего устройства USB

Для управления содержимым запоминающего устройства USB и запуска воспроизведения выполняйте следующие действия.

# Примечание

Вместо символов, которые не поддерживаются аппаратом, отображается "\_" (подчеркивание).

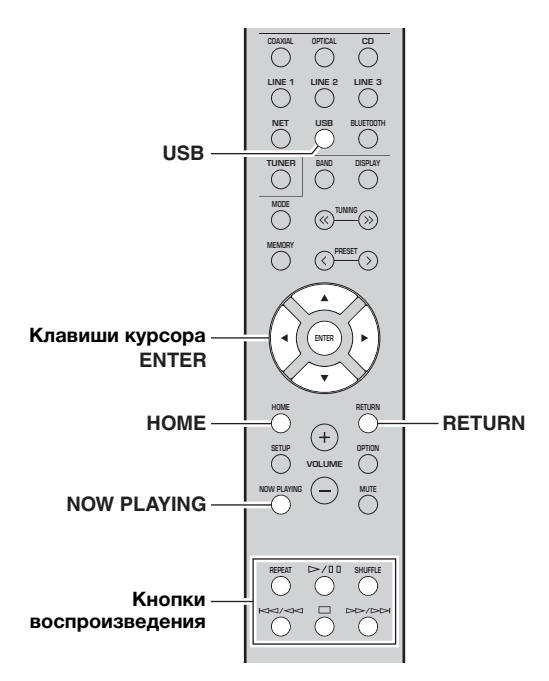

1 Нажмите USB, чтобы выбрать "USB" в качестве источника входного сигнала.

$$
\begin{array}{c}\n\bigcup_{\mathbf{S}}\mathbf{B} \\
\ast \\
\end{array}
$$

#### **2 С помощью клавиш курсора выберите элемент и нажмите ENTER.**

Если выбрана композиция, начнется ее воспроизведение, <sup>и</sup> будут отображаться данные воспроизведения.

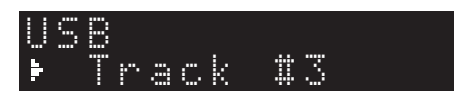

 $\leq \phi'$ 

- Можно сохранить текущую воспроизводимую композицию в качестве предустановки (стр[.43](#page-464-0)).
- При многократном нажатии кнопки DISPLAY можно переключать данные воспроизведения на дисплее передней панели (стр[.20\)](#page-441-0).

### Для управления воспроизведением используйте следующие кнопки пульта ДУ.

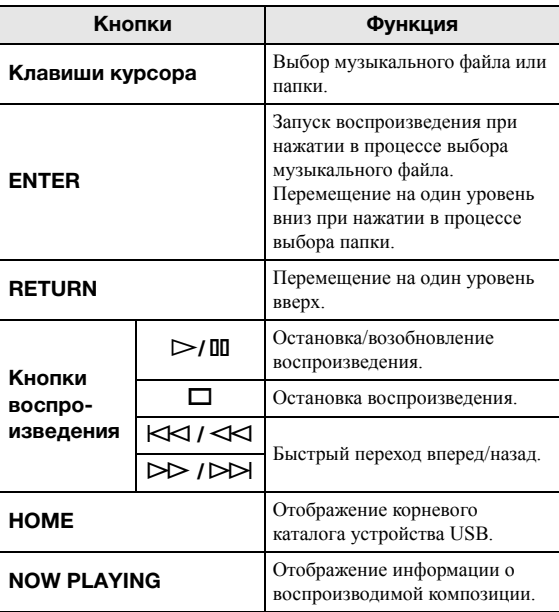

#### ■ **Настройки воспроизведения в случайном порядке/повторного воспроизведения**

Можно настроить параметры воспроизведения <sup>в</sup> случайном порядке/повторного воспроизведения для содержимого запоминающего устройства USB.

### **1 Если источником входного сигнала является "USB," нажмите кнопку REPEAT или SHUFFLE несколько раз, чтобы выбрать способ воспроизведения.**

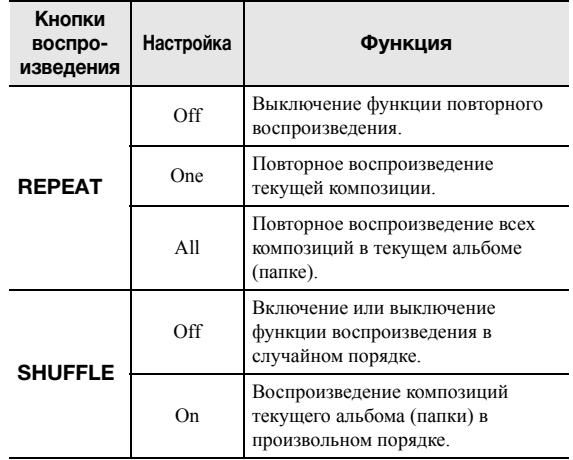

# <span id="page-464-0"></span>Сохранение текущей воспроизводимой композиции/ радиостанции (функция предустановки)

Если в качестве источника входного сигнала выбран сетевой источник или устройство USB, можно сохранить текущую воспроизводимую композицию или потоковую станцию в качестве предустановки. Можно запрограммировать до 40 таких предустановок.

Затем любую предустановленную композицию/станцию можно с легкостью вызвать, выбрав номер предустановки.

Следующие источники входных сигналов можно задать в качестве предустановки. Server, Net Radio, USB и службы потоковой передачи.

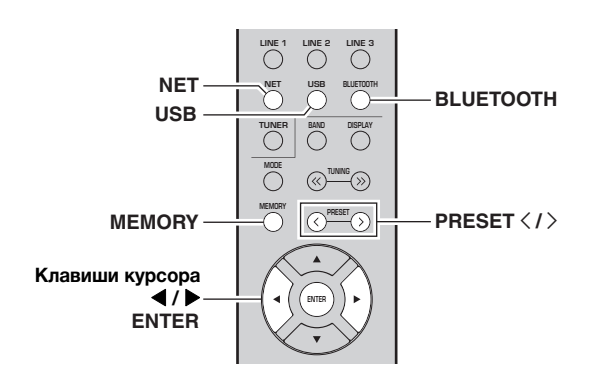

# Сохранение в качестве предустановки

1 Воспроизведение композиции/потоковой станции, которую необходимо сохранить.

#### $\overline{2}$ Удерживайте кнопку MEMORY более 3 секунд.

При первом сохранении вам будет предложено сохранить выбранную композицию/ радиостанцию под номером предустановки "01". Также будет предложено сохранить каждую дополнительную композицию/радиостанцию, которую вы выбираете, по следующим незанятым номером предустановки.

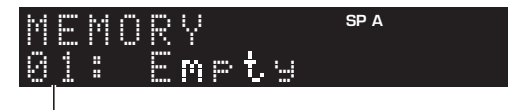

### Номер предустановки

# $\geq 0$

Чтобы выбрать номер предустановки для сохранения, нажмите PRESET  $\langle \cdot \rangle$  или клавиши курсора ( $\langle \cdot \rangle$ ).

#### 3 Снова нажмите кнопку MEMORY для сохранения предустановки.

 $\geq 0$ Для отмены сохранения нажмите RETURN.

# Вызов предустановки

- 1 Выберите значение NET, BLUETOOTH или USB в качестве источника входного сигнала.
- $\boldsymbol{\mathcal{P}}$ Нажмите кнопку PRESET  $\langle$  /  $\rangle$ , чтобы выбрать номер предустановки.

#### 3 Нажмите кнопку ENTER для вызова предустановки.

### $\geq 0$

- Через несколько секунд после выбора номера предустановки начнется ее воспроизведение.
- Для отмены вызова предустановки нажмите RETURN.
- Приложение MusicCast CONTROLLER (стр.3) позволяет просматривать список сохраненного контента (названия композиций, радиостанции) и прослушивать его.

# <span id="page-465-0"></span>**Настройка параметров воспроизведения для различных источников воспроизведения (меню OPTION)**

Можно настроить отдельные параметры воспроизведения для различных источников воспроизведения. Данное меню позволяет легко настраивать параметры во время воспроизведения.

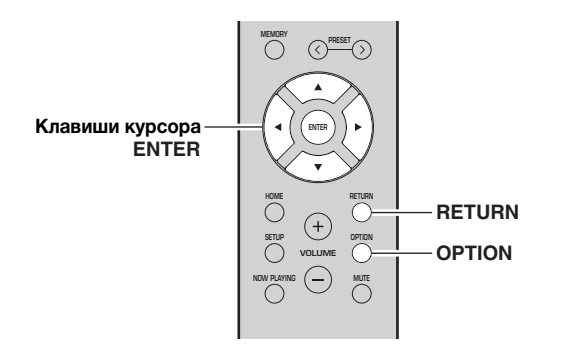

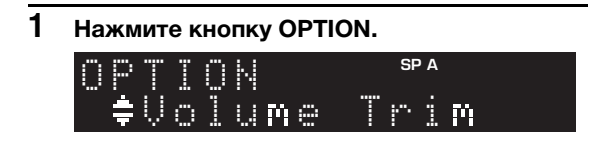

#### **2 С помощью клавиш курсора выберите элемент и нажмите ENTER.**

ay.<br>⊾∕e

Чтобы вернуться <sup>к</sup> предыдущему состоянию во время выполнения операций <sup>с</sup> меню, нажмите кнопку RETURN.

**3 С помощью клавиш курсора ( / ) выберите параметр.**

**4Для выхода из меню нажмите OPTION.**

# <span id="page-465-2"></span>*Пункты меню OPTION*

 $\geq 0$ 

 Доступные элементы меню меняются <sup>в</sup> зависимости от выбранного источника входного сигнала.

<span id="page-465-1"></span>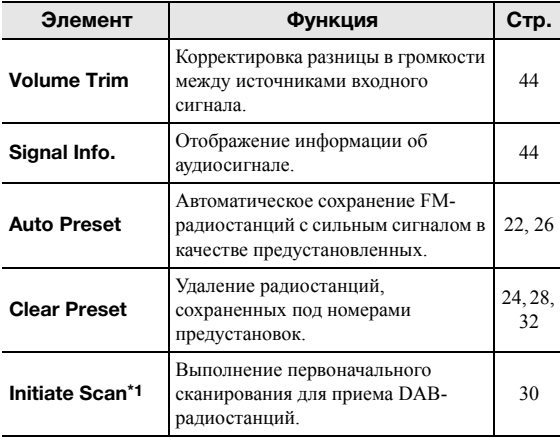

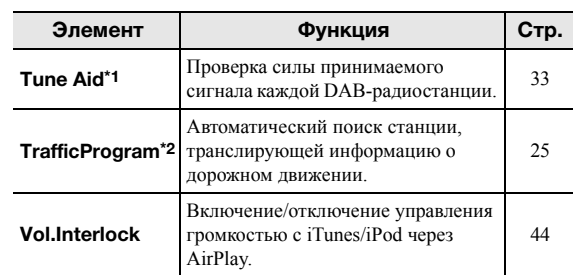

\*1 Только для модели R-N402D

\*2 Только для моделей R-N402, предназначенных для Соединенного Королевства <sup>и</sup> Европы

# <span id="page-465-3"></span>**Volume Trim**

Корректировка разницы <sup>в</sup> громкости между источниками входного сигнала. Если вас не устраивает разница <sup>в</sup> громкости перед переключением между источниками входного сигнала, вы можте откорректировать ее <sup>с</sup> помощью этой функции.

### $\geq 0$

 Данная настройка применяется отдельно <sup>к</sup> каждому источнику входного сигнала.

# **Диапазон настройки**

от –10 до +10 (<sup>с</sup> шагом 1,0)

## **По умолчанию**

0,0

#### <span id="page-465-4"></span>■**Signal Info.**

Отображение информации об аудиосигнале.

### **Возможные значения**

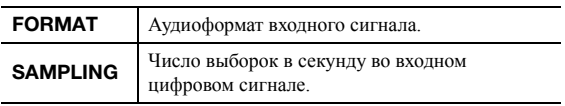

### $\leq$

 Для переключения информации на дисплее передней панели нажмите клавиши курсора ( $\blacktriangle/\blacktriangledown$ ) несколько раз.

# <span id="page-465-5"></span>■ **Vol.Interlock (Volume interlock)**

Включение/отключение управления громкостью с iTunes/iPod через AirPlay.

## **Настройки**

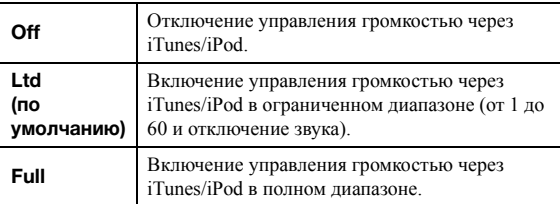

# Настройка различных функций (меню SETUP)

На аппарате можно настраивать различные функции.

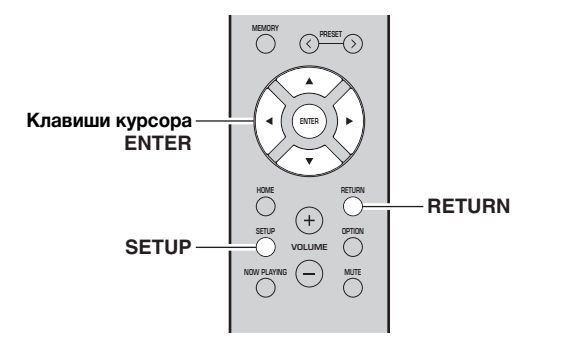

#### $\overline{\mathbf{1}}$ Нажмите кнопку SETUP.

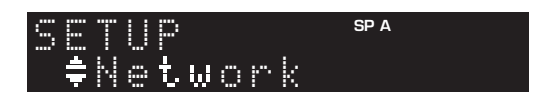

 $\overline{2}$ С помощью клавиш курсора (▲ / ▼) выберите.

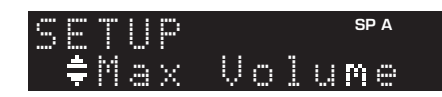

 $\overline{3}$ Нажмите кнопку ENTER.

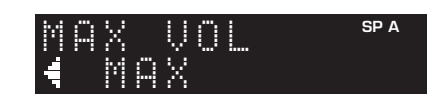

4 С помощью клавиш курсора (∢/ ▶) выберите параметр и нажмите ENTER.

# $\frac{1}{2}$

Чтобы вернуться к предыдущему состоянию во время выполнения операций с меню, нажмите кнопку RETURN.

#### $\overline{5}$ Для выхода из меню нажмите кнопку SETUP.

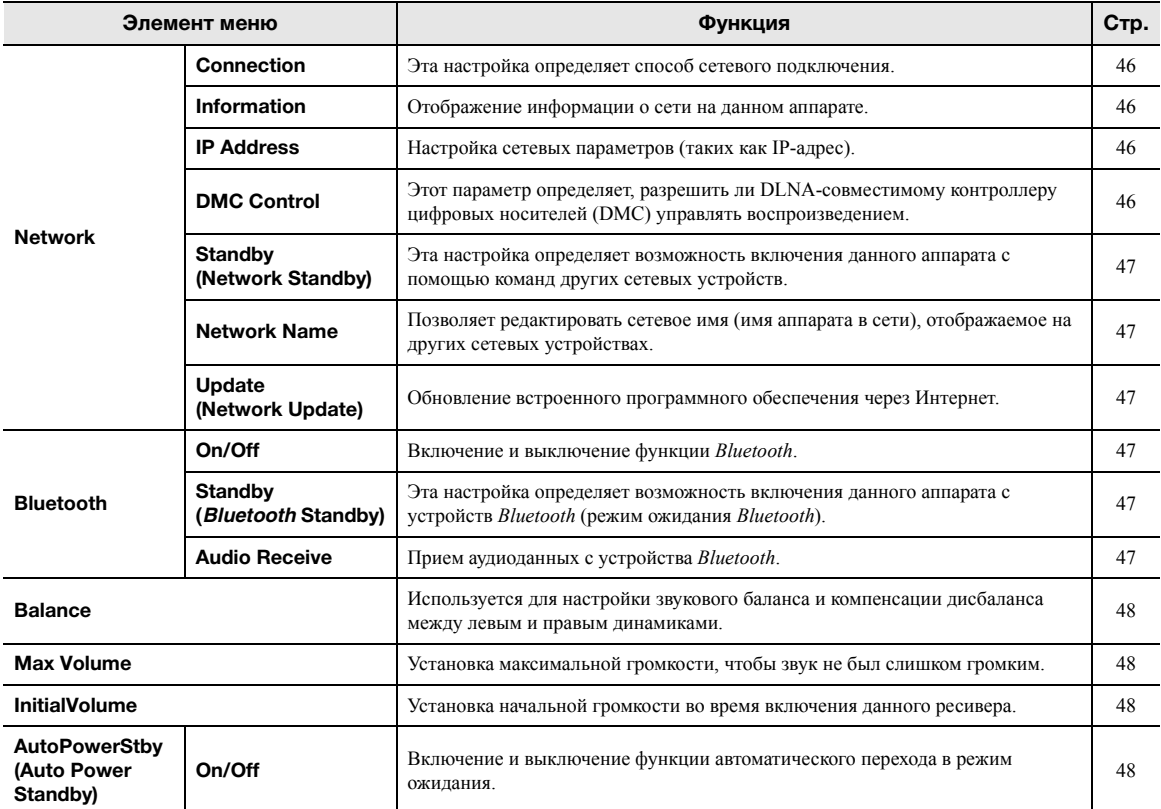

# Элементы меню SETUP

Русский

# <span id="page-467-0"></span>*Network*

Конфигурация сетевых настроек.

# <span id="page-467-3"></span>■ **Connection**

Эта настройка определяет способ сетевого подключения.

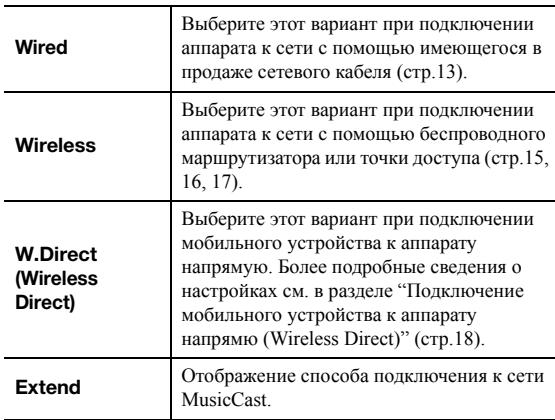

#### <span id="page-467-4"></span><span id="page-467-1"></span>■**Information**

Отображение информации <sup>о</sup> сети на данном аппарате.

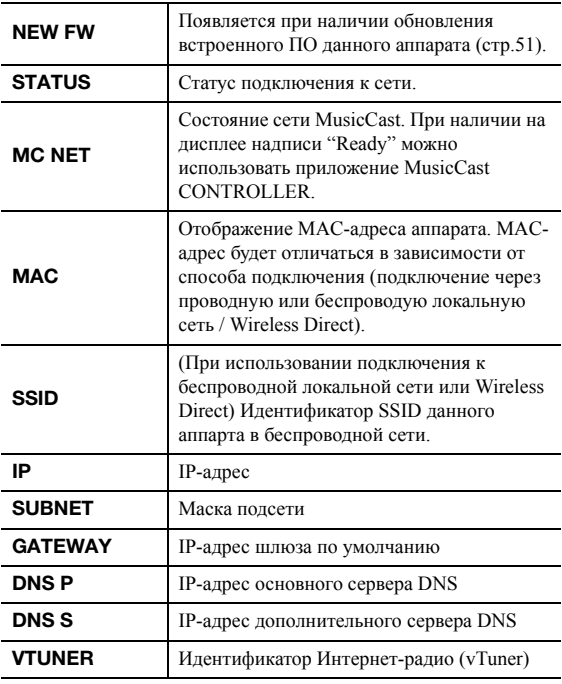

# <span id="page-467-5"></span>■ **IP Address**

Настройка сетевых параметров (таких как IP-адрес).

## **DHCP**

Эта настройка определяет, будет ли использоваться сервер DHCP.

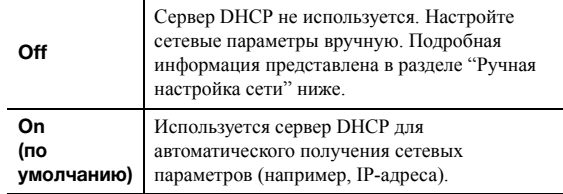

### **Ручная настройка сети**

#### **1 Установите для параметра "DHCP" значение "Off".**

#### **2 С помощью клавиш курсора ( / ) выберите тип параметра.**

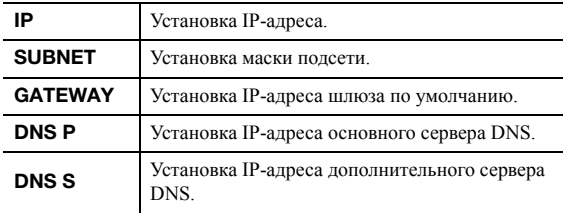

#### **3 С помощью клавиш курсора ( / ) выберите расположение редактирования.**

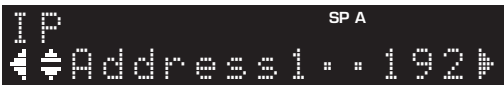

## **(Пример: IP-адрес)**

С помощью клавиш курсора  $(\blacktriangleleft/\blacktriangleright)$ переключайтесь между сегментами (Address1, Address2...) адреса.

#### **4 С помощью клавиш курсора ( / ) измените значение.**

#### **5Для выхода из меню нажмите SETUP.**

#### <span id="page-467-6"></span><span id="page-467-2"></span>■**DMC Control**

Этот параметр определяет, разрешить ли DLNAсовместимому контроллеру цифровых носителей Digital Media Controller (DMC) управлять воспроизведением.

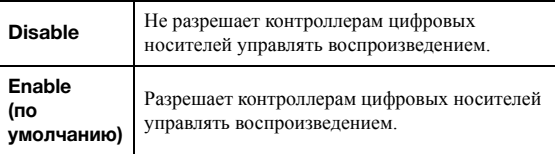

### $\leq \circ$

 Контроллер цифровых носителей Digital Media Controller (DMC) — это устройство, способное управлять другими сетевыми устройствами через сеть. Когда эта функция включена, можно управлять воспроизведением на аппарате с помощью контроллеров цифровых носителей (таких как Windows Media Player 12) <sup>в</sup> той же сети.
#### <span id="page-468-0"></span>**Standby (Network Standby)** ш

Эта настройка определяет возможность включения аппарата с помощью команд других сетевых устройств (режим ожидания сети).

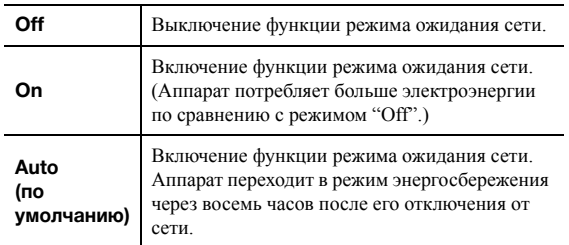

#### **Network Name In the contract of the contract of the contract of the contract of the contract of the contract of the contract of the contract of the contract of the contract of the contract of the contract of the contract of the contra**

Позволяет редактировать сетевое имя (имя аппарата в сети), отображаемое на других сетевых устройствах.

#### $\blacksquare$ Выберите "Network Name".

Сведения о выборе элементов меню см. в описании шагов на стр.45.

#### R-N402 (пример)

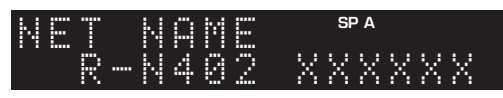

#### $\overline{2}$ **Нажмите кнопку ENTER, чтобы открыть** экран редактирования имени.

#### R-N402 (пример)

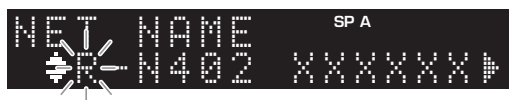

3 С помощью клавиш курсора (▲ / ▼) выберите символ, а с помощью клавиш курсора (◀ / ▶) переместите расположение редактирования.

Для добавления или удаления символа нажмите PRESET > (вставить) или PRESET  $\zeta$  (удалить).

#### 4 Чтобы подтвердить новое имя, нажмите **ENTER.**

5 Для выхода из меню нажмите SETUP.

### <span id="page-468-1"></span>■ Update (Network Update)

Обновление встроенного программного обеспечения через сеть.

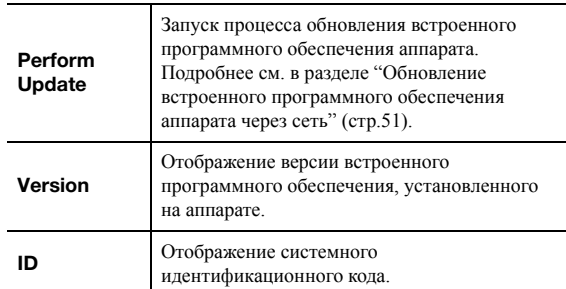

## <span id="page-468-2"></span>**Bluetooth**

Конфигурация настроек Bluetooth.

#### On/Off

Включение и выключение функции Bluetooth (стр.34).

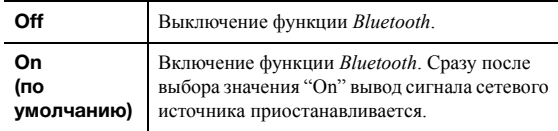

### **Standby (Bluetooth Standby)**

Эта настройка определяет возможность включения данного аппарата с устройств Bluetooth (режим ожидания Bluetooth). Если для этой функции установлено значение "On", аппарат включится автоматически при выполнении операции подключения на устройстве Bluetooth.

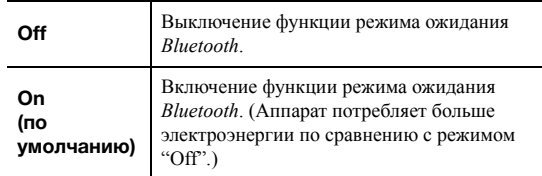

#### $\geq 0$

Данный параметр недоступен, если для параметра "Standby (Network Standby)" (стр.47) установлено значение "Off".

#### **Audio Receive**

Прием аудиоданных с устройства Bluetooth.

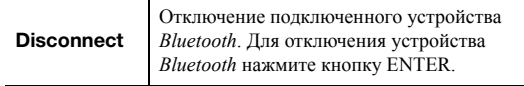

Pycckl

## <span id="page-469-2"></span>*Balance*

Настройка звукового баланса левого <sup>и</sup> правого динамиков для компенсации разницы громкости, вызванной распложением динамиков или характеристиками комнаты, <sup>в</sup> которой осуществляется прослушивание.

#### **Диапазон настройки**

от L+10 до R+10

## <span id="page-469-0"></span>*Max Volume*

Установка максимальной громкости, чтобы звук не был слишком громким.

#### **Диапазон настройки**

от 1 до 99 (<sup>с</sup> шагом 1), Max

#### **По умолчанию**

Max

## *InitialVolume*

Установка начальной громкости во время включения ресивера.

#### **Диапазон настройки**

Off, Mute, от 1 до 99 (<sup>с</sup> шагом 1), Max

#### **По умолчанию** Off

<span id="page-469-1"></span>

## *AutoPowerStby (Auto Power Standby)*

Вкл ючение и выключение функции автоматического перехода <sup>в</sup> режим ожидания. Если <sup>в</sup> течение заданного периода времени аппарат не используется, он автоматически переходит <sup>в</sup> режим ожидния.

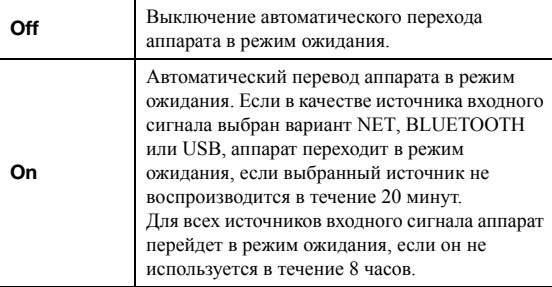

#### **По умолчанию**

Модели для Соединенного Королевства <sup>и</sup> Европы: On Другие модели: Off

ay'∠<br>⊾

 Перед переходом аппарата <sup>в</sup> режим ожидания на дисплее передней панели появляется сообщение "AutoPowerStby" <sup>и</sup> начинается обратный отсчет.

## **Настройка системных параметров (меню ADVANCED SETUP)**

Настройка системных параметров аппарата <sup>с</sup> помощью дисплея передней панели.

- **1**Нажмите кнопку  $\Phi$  (питание) на передней **панели, чтобы выключить аппарат.**
- **2 Удерживая кнопку RETURN на передней панели, нажмите кнопку** A **(питание).**

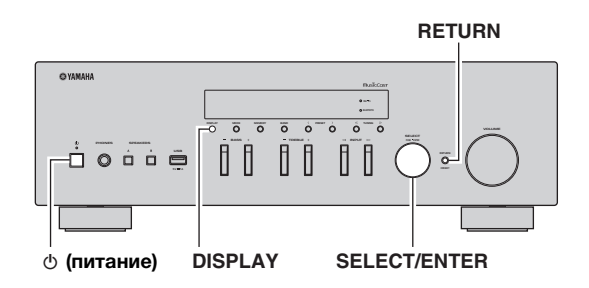

- **3 Поверните регулятор SELECT/ENTER, чтобы выбрать элемент.**
- **4 Нажмите кнопку SELECT/ENTER, чтобы выбрать настройку.**
- **5**Нажмите кнопку  $\phi$  (питание), чтобы **выключить аппарат, а затем включите его снова.**

Новые настройки вступят <sup>в</sup> силу.

## *Элементы меню ADVANCED SETUP*

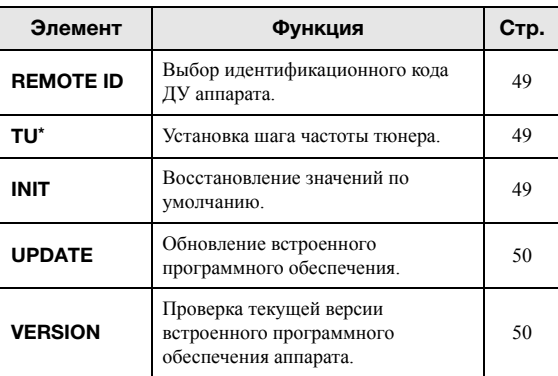

\* Только для моделей, предназначенных для Азии, Бразилии <sup>и</sup> общих моделей

## <span id="page-470-0"></span>*Выбор идентификационного кода пульта ДУ (REMOTE ID)*

При использовании нескольких ресиверов <sup>в</sup> одной комнате в качестве идентификационного кода пульта ДУ даннго аппарата следует выбрать значение ID1 (<sup>а</sup> для другого ресивера следует выбрать значение, отличное от ID1), чтобы предотвратить интерференцию <sup>с</sup> других пультов ДУ.

#### **Настройки**

ID1 (по умолчанию), AUTO

 $\frac{y}{x}$ 

 Пульт ДУ для определенных моделей CD-проигрывателей Yamaha позволяет включать и выключать данный аппарат.

## <span id="page-470-1"></span>*Настройка шага частоты тюнера (TU)*

Выбор размера шага для определения частот тюнера.

#### **Настройки**

FM100/AM10, FM50/AM9 (по умолчанию)

## <span id="page-470-2"></span>*Восстановление настроек по умолчанию (INIT)*

Восстановление настроек по умолчанию для аппарата.

#### **Возможные значения**

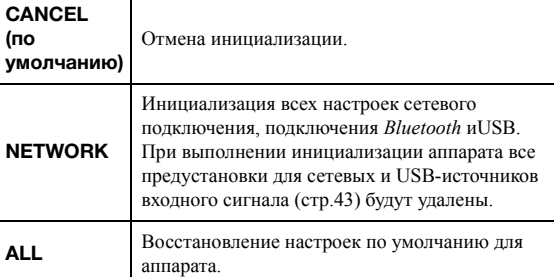

## <span id="page-471-2"></span><span id="page-471-0"></span>Обновление встроенного программного обеспечения (UPDATE)

При необходимости будет появляться новое встроенное программное обеспечение, включающее дополнительные ункции и усовершенствования изделия. Если аппарат подключен к Интернету, то можно загрузить встроенное ПО через сеть. Подробные данные приведены в информации к обновлению.

#### $\blacksquare$ Процедура обновления встроенного **NO**

Не выполняйте эту процедуру, если не требуется обновление встроенного ПО. Перед обновлением встроенного программного обеспечения обязательно прочитайте информацию, поставляемую вместе с обновлениями.

1 Нажмите клавишу SELECT/ENTER несколько раз, чтобы выбрать "USB" или "NETWORK", а затем нажмите DISPLAY, чтобы начать обновление встроенного ПО.

#### Возможные значения

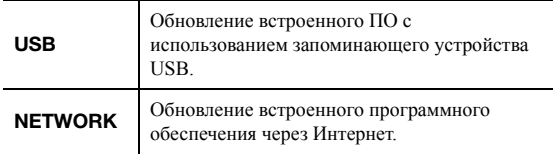

∹⊚′-

Можно также обновить встроенное программное обеспечение данного аппарата, выполнив процедуру, описанную разделе "Обновление встроенного программного обеспечения аппарата через сеть" (стр.51).

## <span id="page-471-1"></span>Проверка версии встроенного программного обеспечения (VERSION)

Проверка текущей версии встроенного программного обеспечения аппарата.

 $\mathcal{L}^{\text{L}}_{\text{D}}$ 

- Версию встроенного программного обеспечения можно также проверить в пункте "Update (Network Update)" (стр.47) меню "SETUP".
- Отображение версии встроенного программного обеспечения может произойти с некоторой задержкой.

## <span id="page-472-0"></span>**Обновление встроенного программного обеспечения аппарата через сеть**

При необходимости будет появляться новое встроенное программное обеспечение, включающее дополнительные ункции <sup>и</sup> усовершенствования изделия. Если аппарат подключен <sup>к</sup> Интернету, то можно загрузить встроенное ПО через сеть <sup>и</sup> обновить его.

#### *Примечания*

- Не управляйте аппаратом <sup>и</sup> не отключайте кабель питания или сетевой кабель во время обновления встроенного программного обеспечения. Обновление встроенного программного обеспечения может длиться 20 <sup>и</sup> более минут (<sup>в</sup> зависимости от скорости нтернет-соединения).
- Если аппарат подключен <sup>к</sup> беспроводной сети через беспроводной сетевой адаптер, то <sup>в</sup> зависимости от состояия беспроводного подключения, обновление по сети может быть невозможно. В этом случае обновление встроенного программного обеспечения следует производить <sup>с</sup> использованием запоинающего устройства USB (стр[.50](#page-471-0)).

#### $\geq \circ$

Можно также обновить встроенное программное обеспечение <sup>с</sup> помощью запоминающего устройства USB из меню "ADVANCED SETUP" (стр[.50](#page-471-0)).

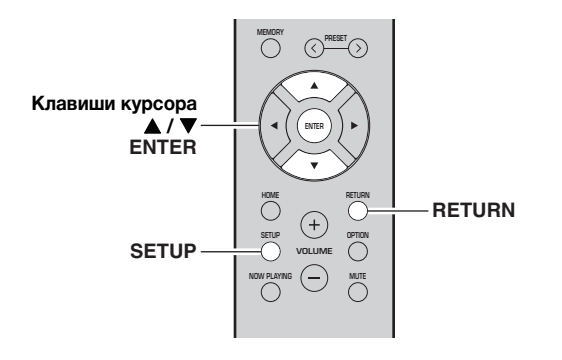

- **1Нажмите кнопку SETUP.**
- **2**С помощью клавиш курсора (▲ / ▼) **выберите значение "Network" и нажмите ENTER.**
- **3**С помощью клавиш курсора (▲ / ▼) **выберите значение "Information" и нажмите ENTER.**

При обнаружении новой версии встроенного программного обеспечения на дисплее передней панели появится сообщение "NEW FW Available".

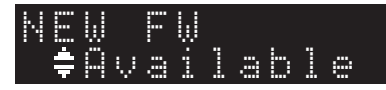

**4 Для возврата к предыдущему состоянию нажмите кнопку RETURN.**

#### **5**С помощью клавиш курсора (▲ / ▼) **выберите значение "Update" и нажмите ENTER.**

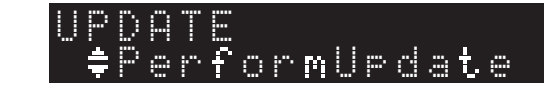

#### **6 Для запуска процесса обновления встроенного программного обеспечения нажмите клавишу ENTER.**

Аппарат перезагрузится, <sup>и</sup> начнется процесс обновления встроенного программного обеспечения.

#### $\leq \circ \leq$

Чтобы отменить операцию <sup>и</sup> отказаться от обновления встроенного программного обеспечения нажмите SETUP.

#### **7 Если на дисплее передней панели появится сообщение "UPDATE SUCCESS", нажмите клавишу** A **(питание) на передней панели.**

Обновление встроенного программного обеспечения завершено.

#### ■ **Уведомление о наличии нового обновления встроенного ПО**

При наличии нового обновления встроенного ПО на короткое время при включении аппарата будет отображаться надпись "NEW FW Update".

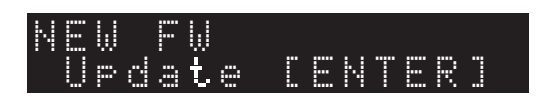

Для обновления встроенного ПО аппарата нажмите кнопку ENTER (как описано <sup>в</sup> шаге 6 выше), когда данное уведомлеие отображается, <sup>а</sup> затем перейдите <sup>к</sup> шагу 7.

## **Поиск и устранение неисправностей**

Если этот аппарат работает неправильно, см. таблицу ниже. В случае, если проблема не указана <sup>в</sup> таблице или проблему не удалось устранить, переведите аппарат <sup>в</sup> режим жидания, отсоедините кабель питания <sup>и</sup> обратитесь к ближайшему авторизованному дилеру или <sup>в</sup> сервисный ценр Yamaha.

#### **Неисправности общего характера**

■

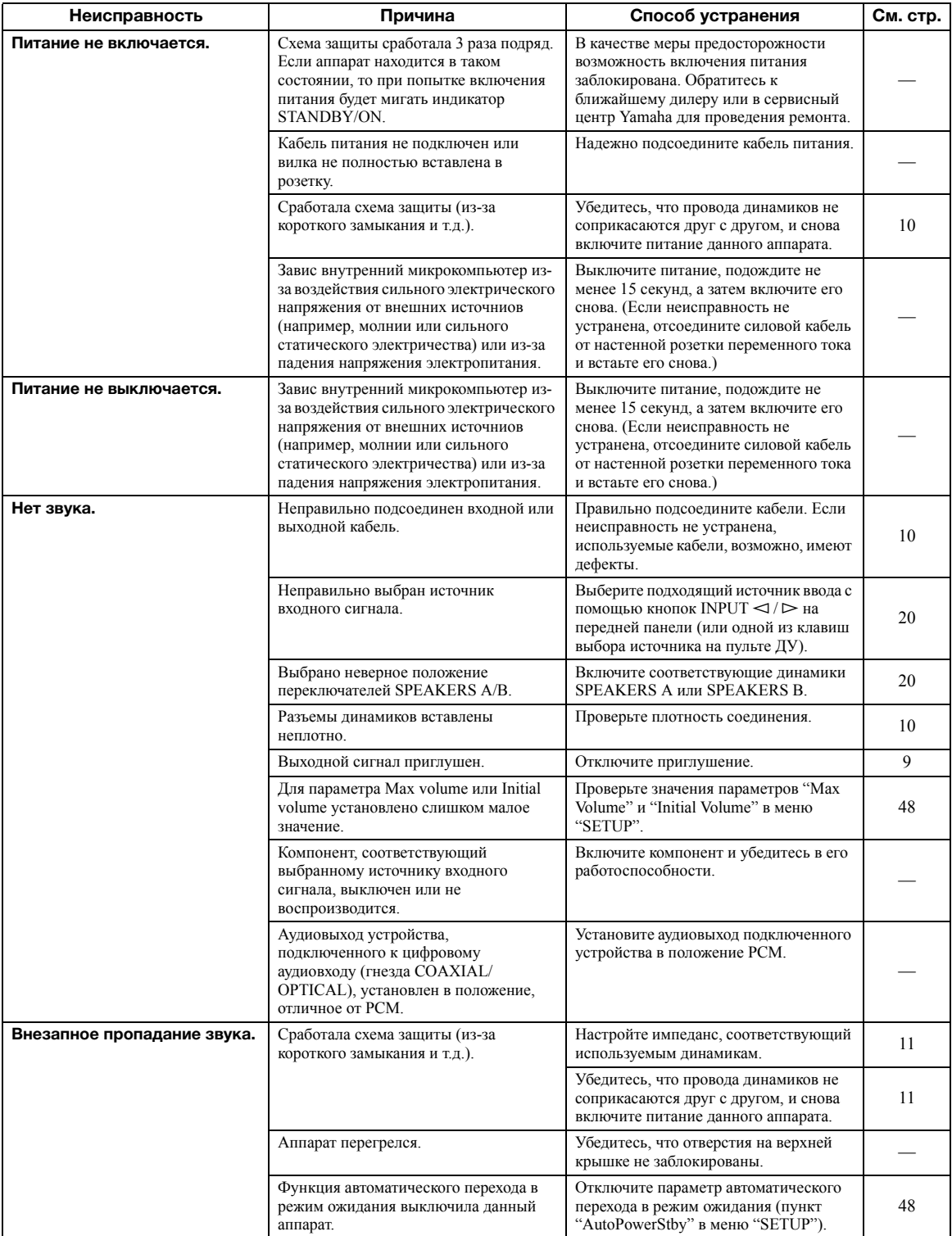

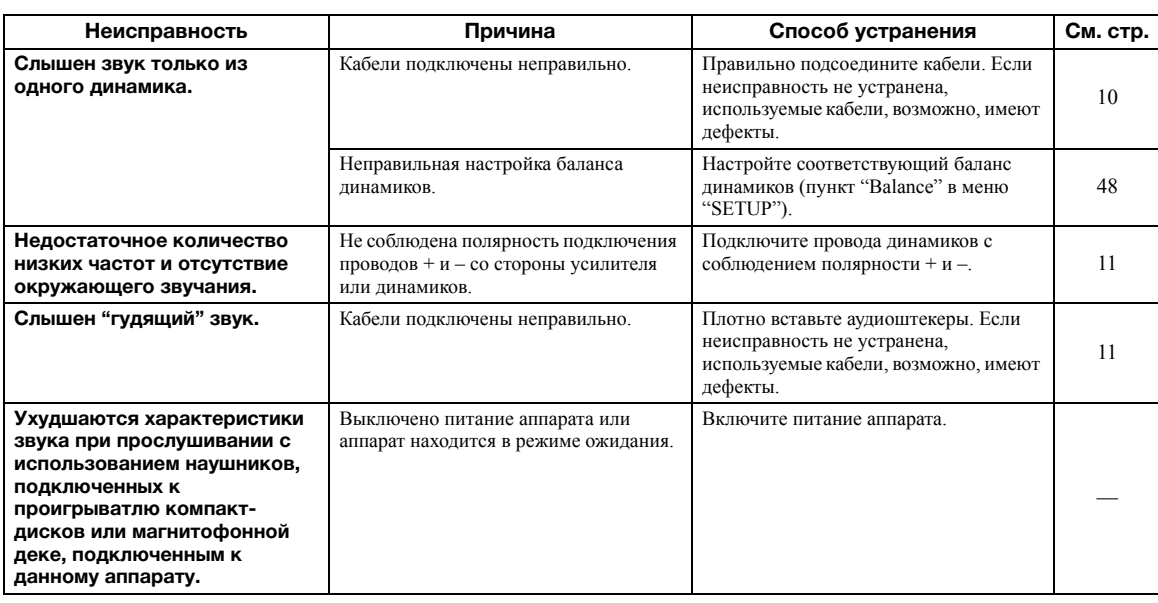

#### ■ **Пульт ДУ**

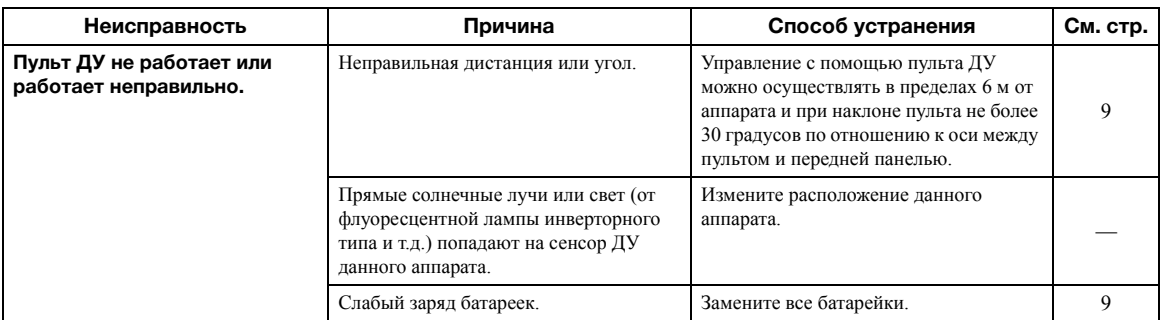

#### ■ **Прием FM-радиостанций**

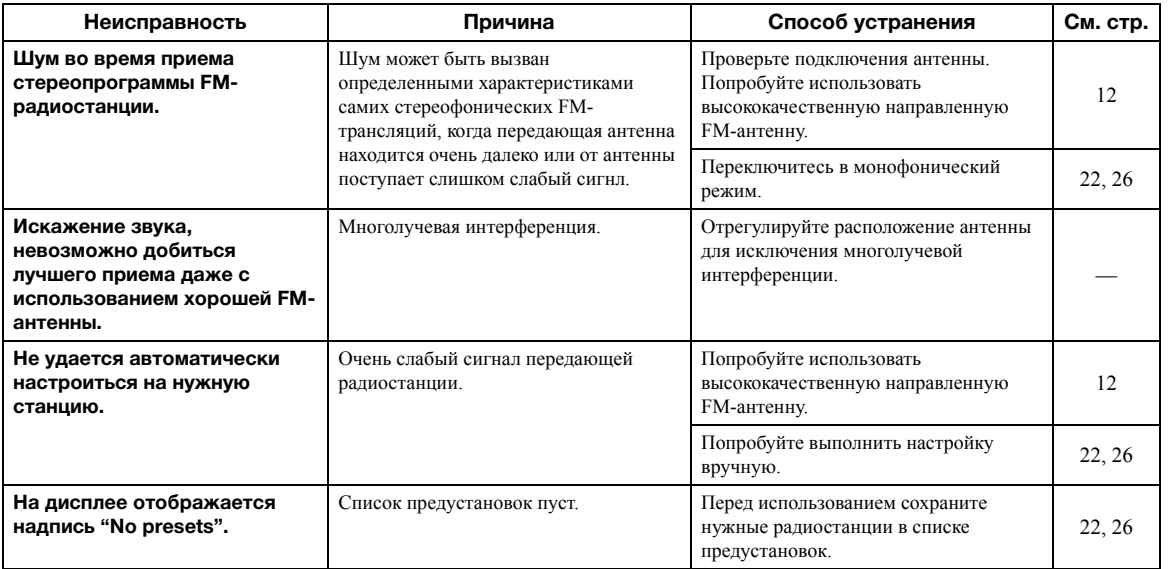

#### ■ **Прием AM-радиостанций (R-N402)**

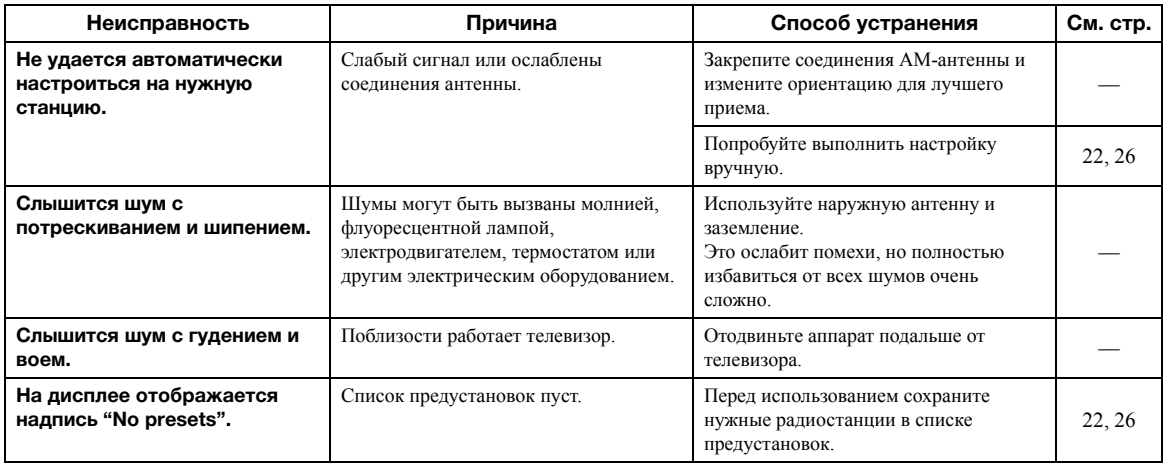

#### ■ **Прием DAB-радиостанций (R-N402D)**

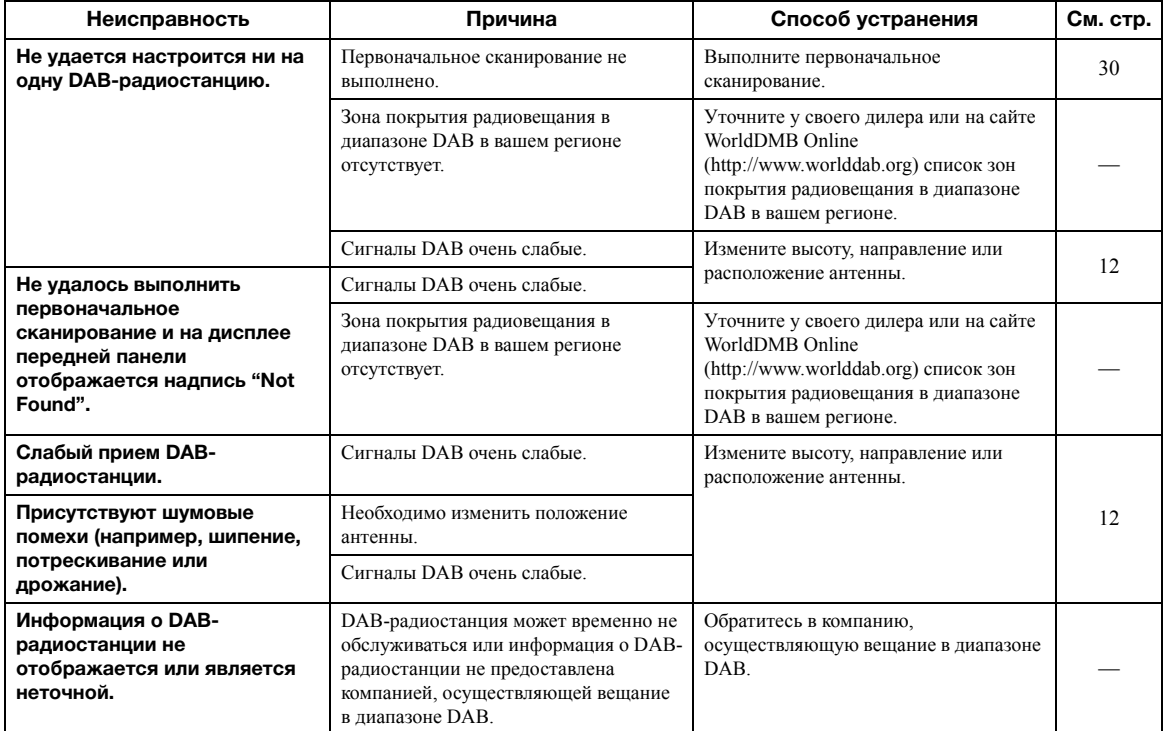

### **Bluetooth**

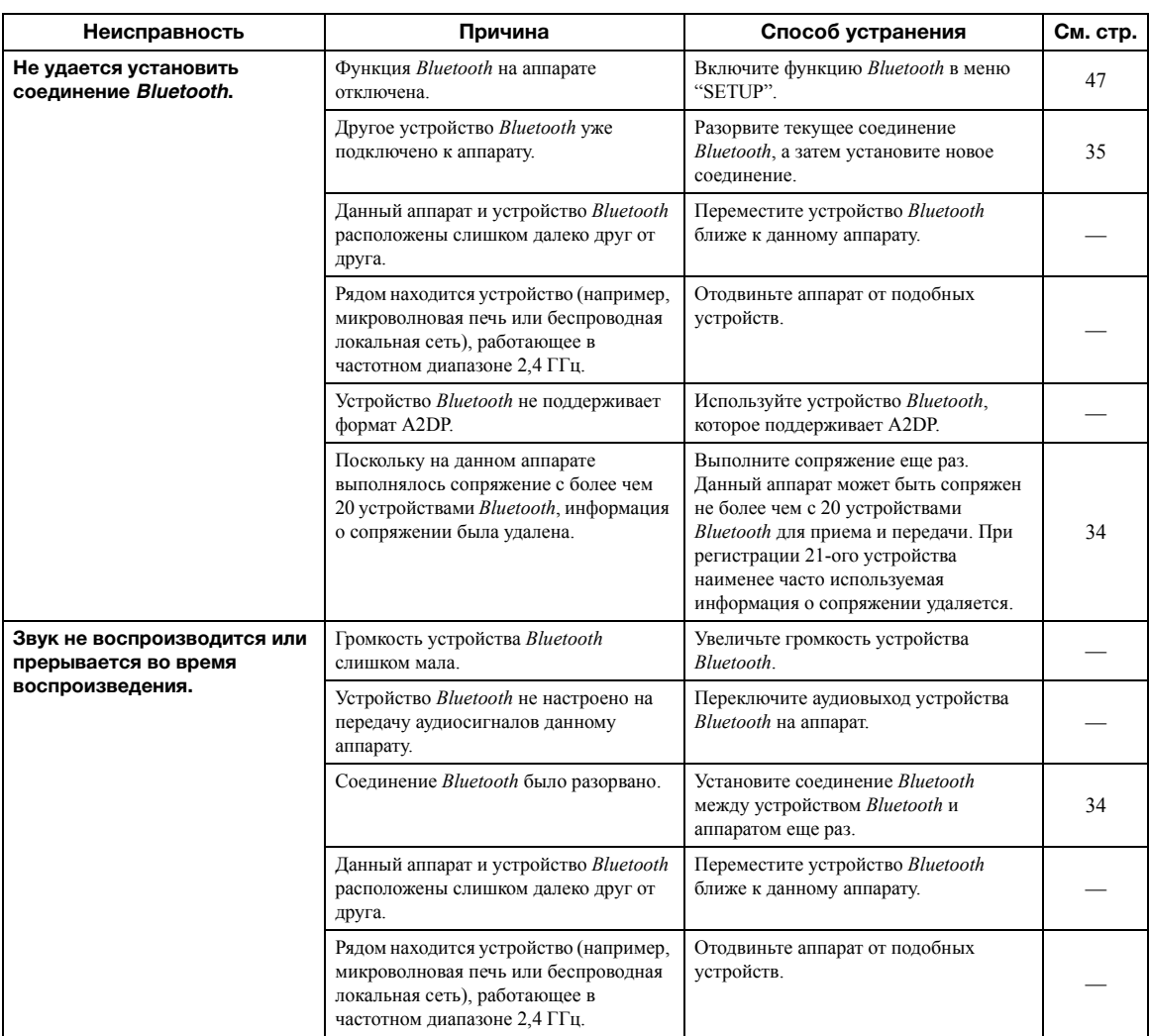

## USB и сеть

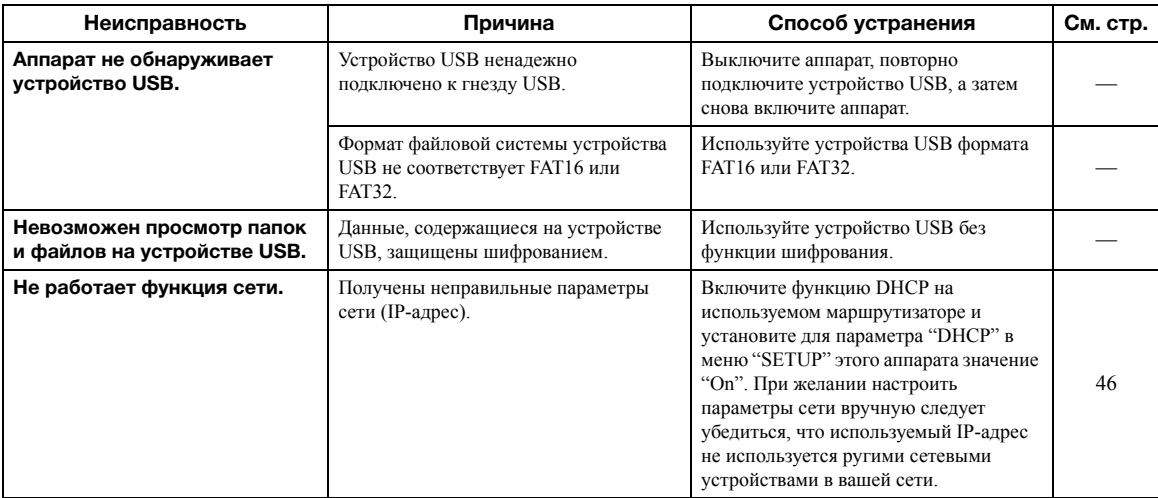

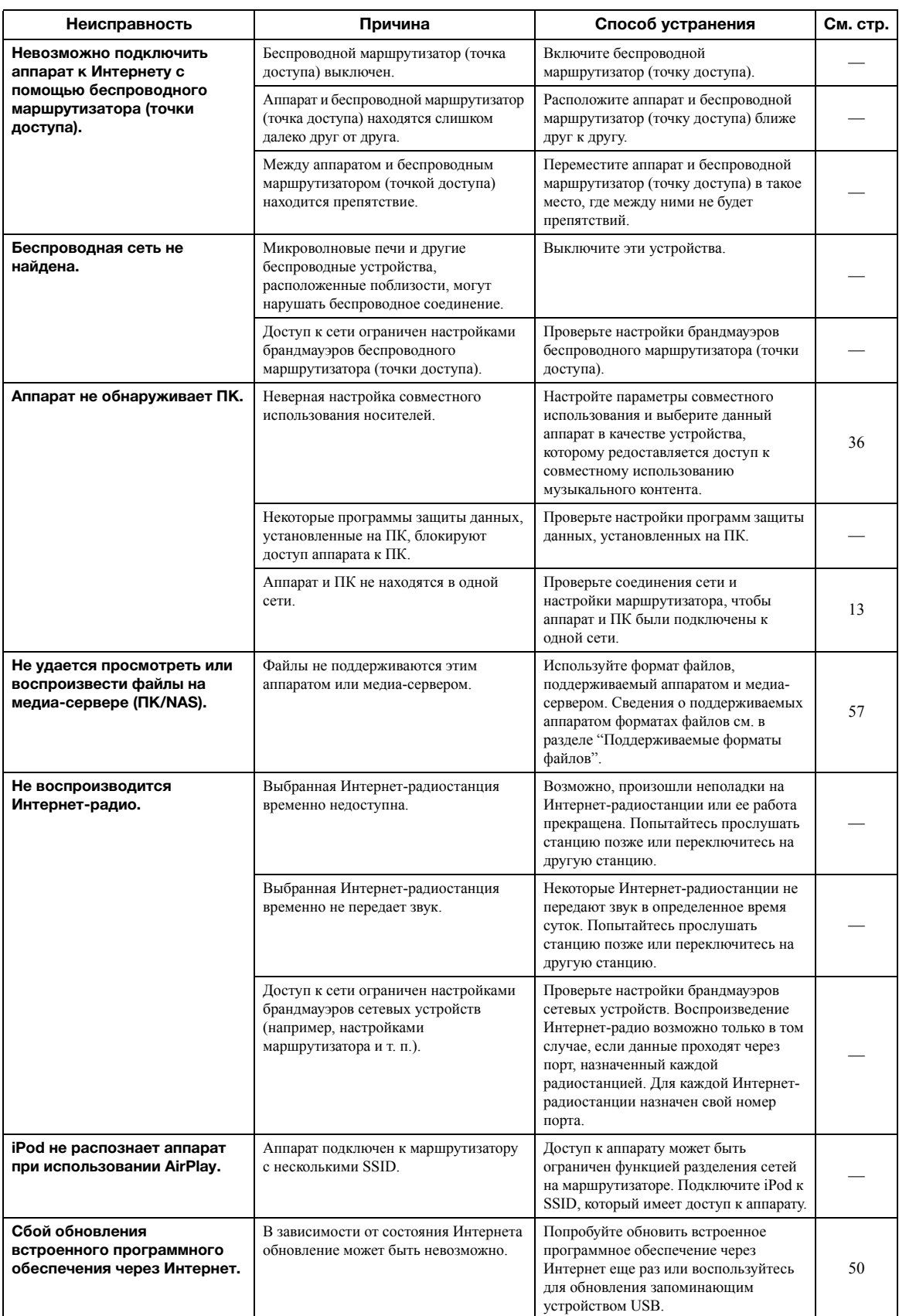

# Сообщения об ошибках на дисплее передней панели

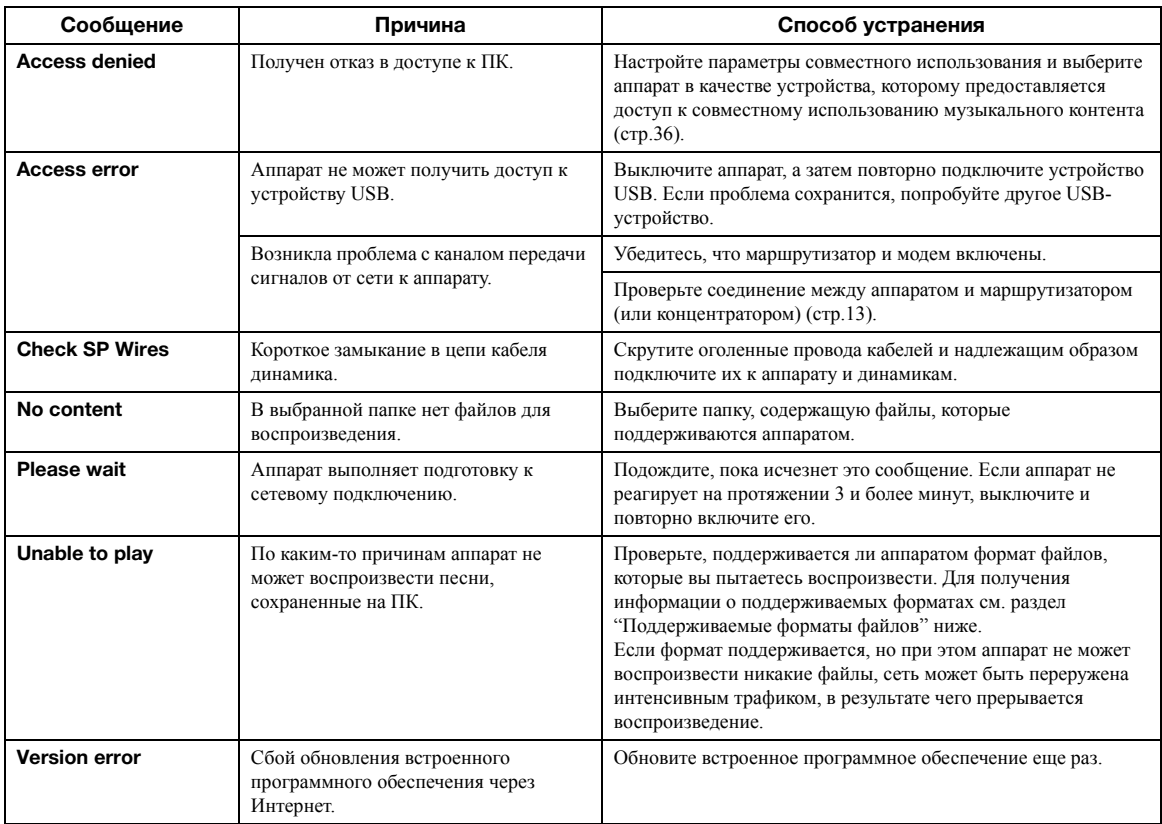

## Поддерживаемые форматы файлов

#### <span id="page-478-0"></span>*NK(NAS)/USB*

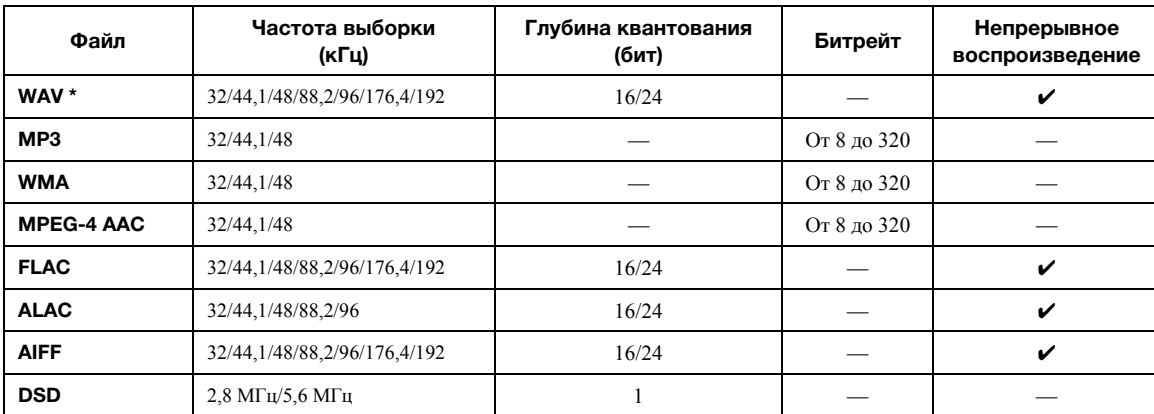

\* Только линейный формат РСМ

 $\mathcal{L}^{\text{L}}_{\text{D}}$ 

• Устройства USB, защищенные шифрованием, не могут использоваться.

• Содержимое стандарта Digital Rights Management (DRM) нельзя воспроизводить.

## **Технические характеристики**

#### **Сеть**

- Входное гнездо: NETWORK x 1 (100Base-TX/10Base-T)
- Функция клиента ПК
- Совместимость <sup>с</sup> DLNA вер. 1.5
- Поддержка AirPlay
- Интернет-радио
- Служба потоковой передачи
- Функция Wi-Fi
- Совместимость <sup>с</sup> WPS Возможность обмена данными <sup>с</sup> устройствами iOS посредством беспроводного подключения Возможность прямого подключения <sup>с</sup> помощью мобильного устройства Способ обеспечения безопасности: WEP, WPA2-PSK (AES), Mixed ModeРадиочастота: 2,4 ГГц
	- Стандарт беспроводной сети: IEEE 802.11 b/g/n

#### *Bluetooth*

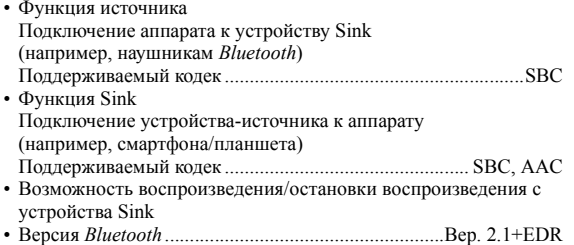

- 
- Поддерживаемый профиль......................................A2DP, AVRCP • Беспроводной выход ...........................................*Bluetooth* Класс 2
- Максимальное расстояние передачи данных .... 10 м (без помех)

#### **USB**

- Входное гнездо: USB x 1 (USB2.0)
- Ток источника питания: 1,0 А

#### **Аудиосигнал**

- Минимальная выходная мощность RMS (от 40 Гц до 20 кГц, 0,2% ПКГ, 8 Ω) [модели для Северной Америки, Китая, Кореи, Австралии, Соединенного Королевства, Европы, Бразилии <sup>и</sup> общая модель] ............................................................ 100 Вт + 100 Вт [модель для Азии] ................................................. 85 Вт + 85 Вт • Динамическая мощность на канал (IHF) (8/6/4/2  $\Omega$ )
- ........................................................................... 125/150/165/180 Вт • Максимальная мощность на канал (1 кГц, 0,7% ПКГ, 4  $\Omega$ )
- [модели для Соединенного Королевства <sup>и</sup> Европы] ......115 Вт • Мощность по стандарту МЭК (1 кГц, 0,2% ПКГ, 8  $\Omega$ )
- [модели для Соединенного Королевства <sup>и</sup> Европы] ......110 Вт • Коэффициент демпфирования (SPEAKERS A)
- 1 кГц, 8 Ω .............................................................. 120 или более • Максимальная эффективная выходная мощность (1 кГц, 10% ПКГ, 8 Ω) [общая модель] ..................................................................140 Вт [модель для Азии] .............................................................125 Вт • Чувствительность на входе/входное сопротивление CD и <sup>т</sup>.д.................................................................... 500 мВ/47 кΩ
- Максимальный входной сигнал CD и <sup>т</sup>.<sup>д</sup>. (1 кГц, 0,5% ПКГ) ...............................2,2 В или более • Выходной уровень/выходное сопротивление
- CD и <sup>т</sup>.<sup>д</sup>. (входной сигнал 1 кГц, 500 мВ) LINE OUT ........................................................... 500 мВ/2,2 кΩ PHONES (нагрузка 8 Ω)......................................470 мВ/470 Ω • Частотная характеристика CD и <sup>т</sup>.<sup>д</sup>. (от 20 Гц до 20 кГц) .....................................0 ± 0,5 дБ CD и <sup>т</sup>.<sup>д</sup>. (от 10 Гц до 100 кГц) ...................................0 ± 3,0 дБ • Полный коэффициент гармоник CD и <sup>т</sup>.д. SPEAKERS OUT
- (от 20 Гц до 20 кГц, 50 Вт, 8 Ω) .....................0,2% или менее • Отношение сигнал/шум (IHF-A) CD и <sup>т</sup>.<sup>д</sup>. (вход закорочен, 500 мВ) ................ 100 дБ или более

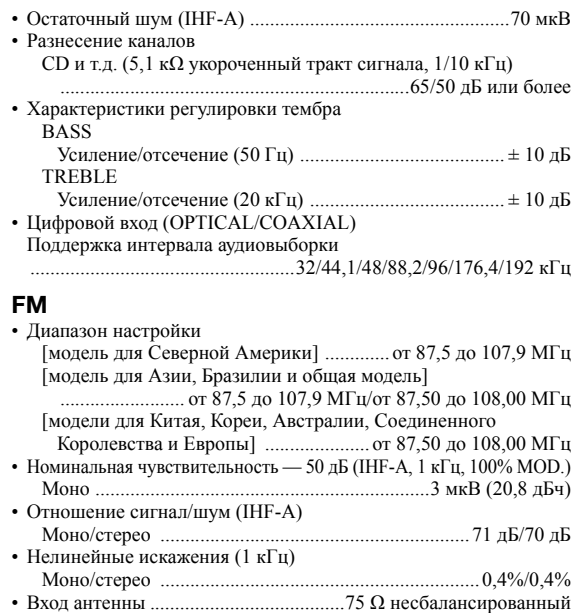

#### **AM (R-N402)**

•

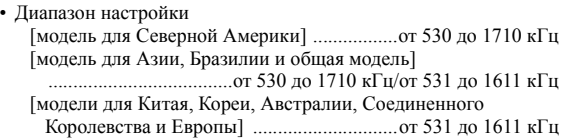

#### **DAB (R-N402D)**

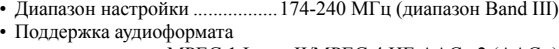

............................. MPEG 1 Layer II/MPEG 4 HE AAC v2 (AAC+) • Вход антенны ......................................75 Ω, несбалансированный

#### **Общие характеристики**

#### Питание

•

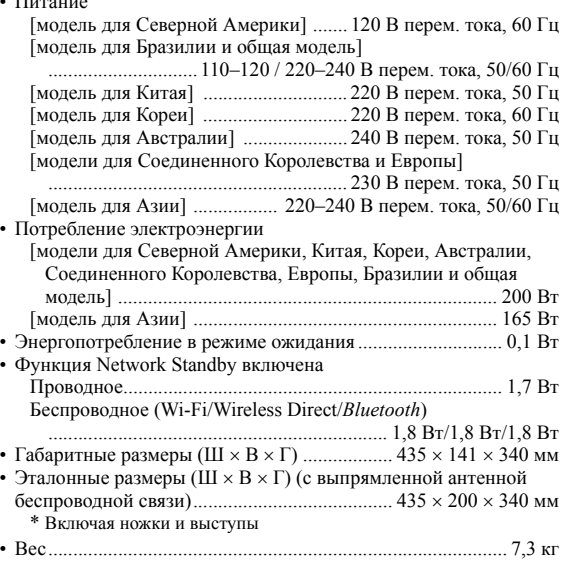

\* Содержимое настоящего руководства применимо <sup>к</sup> последним техническим характеристикам, действующим на дау публикации. Для получения самой последней версии руководства зайдите на сайт Yamaha и загрузите файл <sup>с</sup> руководством.

## Товарные знаки

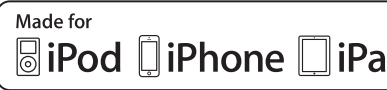

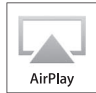

d

Поддержка iOS 7 или более поздней версии для настройки с помощью конфигурации беспроводного оборудования.

Надписи "Made for iPod", "Made for iPhone" и "Made for iPad" означают, что электроное устройство предназначено для подключения к устройствам iPod, iPhone или iPad соответственно и сертифицировао разработчиком на соответствие стандартам технических характеристик компании Apple.

Компания Apple не несет ответственности за работу данного устройства или его соответствие стандартам безопасности и регулятивным нормам.

Обратите внимание, что использование этого устройства вместе с iPod, iPhone или iPad может повлиять на эффективноть беспроводного соединения.

iTunes, AirPlay, iPad, iPhone, iPod и iPod touch являются товарными знаками компании Apple Inc., зарегистрированными в США и других транах.

iPad Air и iPad mini являются товарными знаками компании Apple Inc.

App Store является знаком обслуживания компании Apple Inc.

#### Предназначено для.

iPhone 6s Plus, iPhone 6s, iPhone 6 Plus, iPhone 6, iPhone 5s, iPhone 5c, iPhone 5, iPhone 4s iPad Pro, iPad mini 4, iPad Air 2, iPad mini 3, iPad Air, iPad mini 2, iPad mini, iPad (3 и 4 поколение), iPad 2 iPod touch (5 и 6 поколение) (по состоянию на июнь 2016 г.)

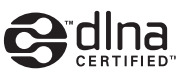

DLNA™ и DLNA CERTIFIED™ являются зарегистрированными товарными знаками Digital Living Network Alliance. Все права защищены. Несанкционированное использование строго запрещено.

#### Windows™

Windows является зарегистрированным товарным знаком Microsoft Corporation в США и других странах.

Internet Explorer, Windows Media Audio и Windows Media Player являются зарегистрированными товарными знаками или товарными знаками Microsoft Corporation в США и других странах.

## Android™

#### Google Play™

Android и Google Play являются товарными знаками компании Google Inc.

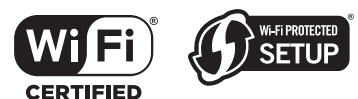

Логотип Wi-Fi CERTIFIED является сертификационным знаком компании Wi-Fi Alliance. Идентификатор Wi-Fi Protected Setup является сертификационным знаком компании Wi-Fi Alliance.

Wi-Fi, Wi-Fi Alliance, Wi-Fi CERTIFIED, Wi-Fi Protected Setup и WPA2 являются товарными знаками или зарегистрированными товарными знаками компании Wi-Fi Alliance.

# **Bluetooth**®

Словесный знак и логотипы Bluetooth® являются зарегистрированными товарными знаками, принадлежащими компании Bluetooth SIG, Inc., и любое использоване данных товарных знаков компанией Yamaha Corporation осуществляется согласно лицензии.

#### Пакет протоколов Bluetooth (Blue SDK)

Copyright 1999-2014 OpenSynergy GmbH Все права защищены. Все права на неопубликованные материалы защищены.

#### **Пояснения в отношении GPL**

В некоторых разделах данного продукта используется открытое программное обеспечение GPL/LGPL. Вы имеете право только на получение, копирование, изменение и перераспределение данного открытого исходного кода. Информация об открытом программном обеспечении GPL/LGPL, способах его получения и лицензии GPL/LGPL представлена на сайте Yamaha Corporation

(http://download.yamaha.com/sourcecodes/musiccast/).

# **MusicCast**

MusicCast является товарным знаком или зарегистрированным товарным знаком компании Yamaha Corporation.

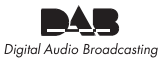

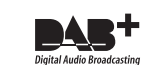

(для модели R-N402D) Аппарат поддерживает настройку в диапазоне DAB/  $DAB+$ 

**Эусский** 

#### **Information for Users on Collection and Disposal of Old Equipment and Used Batteries**

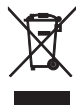

These symbols on the products, packaging, and/or accompanying documents mean that used electrical and electronic products and batteries should not be mixed with general household waste.

For proper treatment, recovery and recycling of old products and used batteries, please take them to applicable collection points, in accordance with your national legislation and the Directives 2002/96/EC and 2006/66/EC.

By disposing of these products and batteries correctly, you will help to save valuable resources and prevent any potential negative effects on human health and the environment which could otherwise arise from inappropriate waste handling.

For more information about collection and recycling Pb of old products and batteries, please contact your local municipality, your waste disposal service or the point of sale where you purchased the items.

#### **[Information on Disposal in other Countries outside the European Union]**

These symbols are only valid in the European Union. If you wish to discard these items, please contact your local authorities or dealer and ask for the correct method of disposal.

#### **Note for the battery symbol (bottom two symbol examples):**

This symbol might be used in combination with a chemical symbol. In this case it complies with the requirement set by the Directive for the chemical involved.

#### **Information concernant la collecte et le traitement des piles usagées et des déchets d'équipements électriques et électroniques**

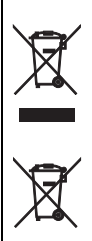

Pb

Les symboles sur les produits, l'emballage et/ou les documents joints signifient que les produits électriques ou électroniques usagés ainsi que les piles ne doivent pas être mélangés avec les déchets domestiques habituels.

Pour un traitement, une récupération et un recyclage appropriés des déchets d'équipements électriques et électroniques et des piles usagées, veuillez les déposer aux points de collecte prévus à cet effet, conformément à la réglementation nationale et aux Directives 2002/96/EC et 2006/66/EC.

En vous débarrassant correctement des déchets d'équipements électriques et électroniques et des piles usagées, vous contribuerez à la sauvegarde de précieuses ressources et à la prévention de potentiels effets négatifs sur la santé humaine qui pourraient advenir lors d'un traitement inapproprié des déchets.

Pour plus d'informations à propos de la collecte et du recyclage des déchets d'équipements électriques et électroniques et des piles usagées, veuillez contacter votre municipalité, votre service de traitement des déchets ou le point de vente où vous avez acheté les produits.

#### **[Information sur le traitement dans d'autres pays en dehors de l'Union Européenne]**

Ces symboles sont seulement valables dans l'Union Européenne. Si vous souhaitez vous débarrasser de déchets d'équipements électriques et électroniques ou de piles usagées, veuillez contacter les autorités locales ou votre fournisseur et demander la méthode de traitement appropriée.

#### **Note pour le symbole « pile » (les deux symboles du bas):**

Ce symbole peut être utilisé en combinaison avec un symbole chimique. Dans ce cas il respecte les exigences établies par la Directive pour le produit chimique en question.

#### **Verbraucherinformation zur Sammlung und Entsorgung alter Elektrogeräte und benutzter Batterien**

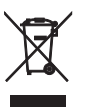

Befinden sich diese Symbole auf den Produkten, der Verpackung und/oder beiliegenden Unterlagen, so sollten benutzte elektrische Geräte und Batterien nicht mit dem normalen Haushaltsabfall entsorgt werden.

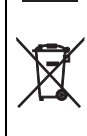

In Übereinstimmung mit Ihren nationalen Bestimmungen und den Richtlinien 2002/96/EC und 2006/66/EC, bringen Sie bitte alte Geräte und benutzte Batterien zur fachgerechten Entsorgung, Wiederaufbereitung und Wiederverwendung zu den entsprechenden Sammelstellen.

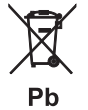

Durch die fachgerechte Entsorgung der Elektrogeräte und Batterien helfen Sie, wertvolle Ressourcen zu schützen und verhindern mögliche negative Auswirkungen auf die menschliche Gesundheit und die Umwelt, die andernfalls durch unsachgerechte Müllentsorgung auftreten könnten.

Für weitere Informationen zum Sammeln und Wiederaufbereiten alter Elektrogeräte und Batterien, kontaktieren Sie bitte Ihre örtliche Stadt- oder Gemeindeverwaltung, Ihren Abfallentsorgungsdienst oder die Verkaufsstelle der Artikel.

#### **[Entsorgungsinformation für Länder außerhalb der Europäischen Union]**

Diese Symbole gelten nur innerhalb der Europäischen Union. Wenn Sie solche Artikel ausrangieren möchten, kontaktieren Sie bitte Ihre örtlichen Behörden oder Ihren Händler und fragen Sie nach der sachgerechten Entsorgungsmethode.

#### **Anmerkung zum Batteriesymbol (untere zwei Symbolbeispiele):**

Dieses Symbol kann auch in Kombination mit einem chemischen Symbol verwendet werden. In diesem Fall entspricht dies den Anforderungen der Direktive zur Verwendung chemischer Stoffe.

#### **Användarinformation beträffande insamling och kassering av gammal utrustning och använda batterier**

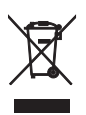

De symboler, som finns på produkterna, emballaget och/eller bifogade dokument talar om att de använda elektriska och elektroniska produkterna, samt batterierna, inte ska blandas med allmänt hushållsavfall.

För rätt handhavande, återställande och återvinning av gamla produkter och gamla batterier, vänligen medtag dessa till lämpliga insamlingsplatser, i enlighet med din nationella lagstiftning och direktiven 2002/96/EC samt 2006/66/EC.

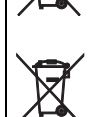

Pb

Genom att slänga dessa produkter och batterier på rätt sätt, kommer du att hjälpa till att rädda värdefulla resurser och förhindra möjliga negativa effekter på mänsklig hälsa och miljö, vilka i annat fall skulle kunna uppstå p.g.a. felaktig sophantering.

För mer information om insamling och återvinning av gamla produkter och batterier, vänligen kontakta din lokala kommun, ditt sophanteringsföretag eller inköpsstället för dina varor.

#### **[Information om sophantering i andra länder utanför EU]**

Dessa symboler gäller endast inom EU. Om du vill slänga dessa föremål, vänligen kontakta dina lokala myndigheter eller försäljare och fråga efter det korrekta sättet att slänga dem.

#### **Kommentar ang. batterisymbolen (de två nedersta symbolexemplen):**

Denna symbol kan komma att användas i kombination med en kemisk symbol. I detta fall överensstämmer den med de krav som har ställts genom direktiven för den aktuella kemikalien.

#### **Informazioni per gli utenti sulla raccolta e lo smaltimento di vecchia attrezzatura e batterie usate**

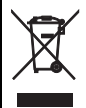

Questi simboli sui prodotti, sull'imballaggio, e/o sui documenti che li accompagnano significano che i prodotti e le batterie elettriche e elettroniche non dovrebbero essere mischiati con i rifiuti domestici generici.

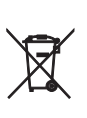

Per il trattamento, recupero e riciclaggio appropriati di vecchi prodotti e batterie usate, li porti, prego, ai punti di raccolta appropriati, in accordo con la Sua legislazione nazionale e le direttive 2002/96/CE e 2006/66/CE.

Smaltendo correttamente questi prodotti e batterie, Lei aiuterà a salvare risorse preziose e a prevenire alcuni potenziali effetti negativi sulla salute umana e l'ambiente, che altrimenti potrebbero sorgere dal trattamento improprio dei rifiuti.

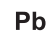

Per ulteriori informazioni sulla raccolta e il riciclaggio di vecchi prodotti e batterie, prego contatti la Sua amministrazione comunale locale, il Suo servizio di smaltimento dei rifiuti o il punto vendita dove Lei ha acquistato gli articoli.

#### **[Informazioni sullo smaltimento negli altri Paesi al di fuori dell'Unione europea]**

Questi simboli sono validi solamente nell'Unione europea. Se Lei desidera disfarsi di questi articoli, prego contatti le Sue autorità locali o il rivenditore e richieda la corretta modalità di smaltimento.

#### **Noti per il simbolo della batteria (sul fondo due esempi di simbolo):**

È probabile che questo simbolo sia usato in combinazione con un simbolo chimico. In questo caso è conforme al requisito stabilito dalla direttiva per gli elementi chimici contenuti.

#### **Información para usuarios sobre recolección y disposición de equipamiento viejo y baterías usadas**

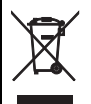

Estos símbolos en los productos, embalaje, y/o documentación que se acompañe significan que los productos electrónicos y eléctricos usados y las baterías usadas no deben ser mezclados con desechos domésticos corrientes.

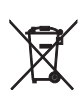

Para el tratamiento, recuperación y reciclado apropiado de los productos viejos y las baterías usadas, por favor llévelos a puntos de recolección aplicables, de acuerdo a su legislación nacional y las directivas 2002/96/EC y 2006/66/EC.

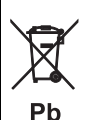

Al disponer de estos productos y baterías correctamente, ayudará a ahorrar recursos valiosos y a prevenir cualquier potencial efecto negativo sobre la salud humana y el medio ambiente, el cual podría surgir de un inapropiado manejo de los desechos.

Para más información sobre recolección y reciclado de productos viejos y baterías, por favor contacte a su municipio local, su servicio de gestión de residuos o el punto de venta en el cual usted adquirió los artículos.

#### **[Información sobre la disposición en otros países fuera de la Unión Europea]**

Estos símbolos sólo son válidos en la Unión Europea. Si desea deshacerse de estos artículos, por favor contacte a sus autoridades locales y pregunte por el método correcto de disposición.

#### **Nota sobre el símbolo de la batería (ejemplos de dos símbolos de la parte inferior):**

Este símbolo podría ser utilizado en combinación con un símbolo químico. En este caso el mismo obedece a un requerimiento dispuesto por la Directiva para el elemento químico involucrado.

#### **Informatie voor gebruikers over inzameling en verwijdering van oude apparaten en gebruikte batterijen**

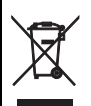

Deze tekens op de producten, verpakkingen en/of bijgaande documenten betekenen dat gebruikte elektrische en elektronische producten en batterijen niet mogen worden gemengd met algemeen huishoudelijk afval.

Breng alstublieft voor de juiste behandeling, herwinning en hergebruik van oude producten en gebruikte batterijen deze naar daarvoor bestemde verzamelpunten, in overeenstemming met uw nationale wetgeving en de instructies 2002/96/EC en 2006/66/EC.

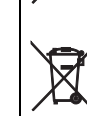

Pb

Door deze producten en batterijen correct te verwijderen, helpt u natuurlijke rijkdommen te beschermen en voorkomt u mogelijke negatieve effecten op de menselijke gezondheid en de omgeving, die zich zouden kunnen voordoen door ongepaste afvalverwerking.

Voor meer informatie over het inzamelen en hergebruik van oude producten en batterijen kunt u contact opnemen met uw plaatselijke gemeentebestuur, uw afvalverwerkingsbedrijf of het verkooppunt waar u de artikelen heeft gekocht.

#### **[Informatie over verwijdering in andere landen buiten de Europese Unie]**

Deze symbolen zijn alleen geldig in de Europese Unie. Mocht u artikelen weg willen gooien, neem dan alstublieft contact op met uw plaatselijke overheidsinstantie of dealer en vraag naar de juiste manier van verwijderen.

#### **Opmerking bij het batterijteken (onderste twee voorbeelden):**

Dit teken wordt mogelijk gebruikt in combinatie met een scheikundig symbool. In dat geval voldoet het aan de eis en de richtlijn, die is opgesteld voor het betreffende chemisch product.

#### **Информация для пользователей по сбору иутилизации старой аппаратуры и использованных батареек**

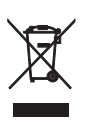

Эти знаки на аппаратуре, упаковках <sup>и</sup> <sup>в</sup> сопроводительных документах указывают на то, что подержанные электрические <sup>и</sup> электронные приборы <sup>и</sup> батарейки не должны выбрасываться вместе <sup>с</sup> обычным домашним мусором.

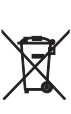

Для правильной обработки, хранения <sup>и</sup> утилизации старой аппаратуры <sup>и</sup> использованных батареек, пожалуйста сдавайте их <sup>в</sup> соответствующие сборные пункты, согласно вашему национальному законодательству <sup>и</sup> директив 2002/96/EC и 2006/66/ EC.

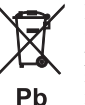

При надлежащей утилизации этих товаров <sup>и</sup> батареек, вы помогаете сохранять ценные ресурсы <sup>и</sup> предотвращать вредное влияние на здоровье людей <sup>и</sup> окружающую среду, которое может возникнуть из-за несоответствующего обращения <sup>с</sup> отходами.

За более подробной информацией <sup>о</sup> сборе <sup>и</sup> утилизации старых товаров <sup>и</sup> батареек, пожалуйста обращайтесь <sup>в</sup> вашу локальную администрацию, <sup>в</sup> ваш приёмный пункт или <sup>в</sup> магазин где вы приобрели эти товары.

**[Информация по утилизации в других странах за пределами Европейского Союза]** Эти знаки действительны только на территории Европейского Союза. Если вы хотите избавиться от этих предметов, пожалуйста обратитесь <sup>в</sup> вашу локальную администрацию или продавцу <sup>и</sup> спросите <sup>о</sup> правильном способе утилизации.

#### **Обратите внимание на знак для батареек (два знака на задней стороне):**

Этот знак может использоваться <sup>в</sup> комбинации со знаком указывающим <sup>о</sup> содержании химикалий. В этом случае это удовлетворяет требованиям установленными Директивой по использованию химикалий.

We, Yamaha Music Europe GmbH hereby declare that this unit is in compliance with the essential requirements and other relevant provisions of Directive 1999/5/EC.

Nous, le fabricant Yamaha Music Europe GmbH, déclarons que cet appareil est conforme aux exigences essentielles et autres dispositions pertinentes de la Directive 1999/5/EC.

Hiermit erklärt die Yamaha Music Europe GmbH, dass dieses Gerät den wesentlichen Anforderungen und anderen relevanten Vorschriften der Richtlinie 1999/5/EC entspricht.

Yamaha Music Europe GmbH intygar härmed att detta system överensstämmer med de nödvändiga kraven och andra relevanta föreskrifter i direktivet 1999/5/EC.

Yamaha Music Europe GmbH dichiara con il presente che questa unità è conforme ai requisiti essenziali e alle normative pertinenti della direttiva 1999/5/CE.

Nosotros, Yamaha Music Europe GmbH, declaramos por la presente que esta unidad cumple con los requisitos esenciales y otras disposiciones pertinentes de la Directiva 1999/5/CE.

Wij, Yamaha Music Europe GmbH verklaren hierbij dat deze eenheid in compliantie is met de essentiële vereisten en andere relevante voorwaarden van de Richtlijn 1999/5/EG.

Vi, Yamaha Music Europe GmbH, erklærer herved, at denne enhed overholder de væsentlige krav og øvrige relevante krav i direktiv 1999/5/EF.

Vi, Yamaha Music Europe GmbH, erklærer herved at denne enheten er i samsvar med de grunnleggende krav og øvrige relevante forskrifter i direktiv 1999/5/EF.

Yamaha Music Europe GmbH vakuuttaa täten että tämä yksikkö täyttää direktiivin 1999/5/EY oleelliset vaatimukset ja muut asiaankuuluvat ehdot.

С настоящето Yamaha Music Europe GmbH декларира, че това устройство е в съответствие със съществените изисквания и другите приложими разпоредби на Директива 1999/5/EC.

Společnost Yamaha Music Europe GmbH tímto prohlašuje, že tato jednotka splňuje základní požadavky a všechna příslušná ustanoveni Směrnice 1999/5/ES.

Käesolevaga kinnitab Yamaha Music Europe GmbH seadme vastavust direktiivi 1999/5/EÜ põhinõuetele ja muudele asjakohastele sätetele.

Η Yamaha Music Europe GmbH δηλώνει δια της παρούσης ότι η συγκεκριμένη μονάδα συμμορφώνεται προς τις βασικές απαιτήσεις και άλλες σχετικές διατάξεις της Οδηγίας 1999/5/ΕΚ.

Ar šo mēs, Yamaha Music Europe GmbH, deklarējam, ka šī iekārta atbilst Direktīvas 1999/5/EK pamatprasībām un citiem attiecīgajiem noteikumiem.

Yamaha Music Europe GmbH deklaruoja, kad šis įrenginys atitinka esminius reikalavimus ir kitas atitinkamas Direktyvos 1999/5/EB nuostatas.

A Yamaha Music Europe GmbH ezennel kijelenti, hogy a jelen egység megfelel az 1999/5/EK irányelv alapvető követelményeinek és egyéb vonatkozó rendelkezéseinek.

Firma Yamaha Music Europe GmbH niniejszym deklaruje, że zakupione urządzenie jest zgodne z zasadniczymi wymaganiami i innymi właściwymi postanowieniami Dyrektywy 1999/5/WE.

Nós, a Yamaha Music Europe GmbH, declaramos que esta unidade cumpre os requisitos essenciais e outras disposições relevantes da Directiva 1999/5/CE.

Prin prezenta, Yamaha Music Europe GmbH declară că această unitate este în conformitate cu cerintele esentiale si cu alte prevederi pertinente ale Directivei 1999/5/CE.

Naša spoločnosť, Yamaha Music Europe GmbH, týmto vyhlasuje, že táto jednotka spĺňa základné požiadavky a všetky príslušné ustanovenia Smernice 1999/5/ES.

Podjetje Yamaha Music Europe GmbH izjavlja, da je ta enota skladna z bistvenimi zahtevami in drugimi zadevnimi določili direktive 1999/5/ES.

# $\epsilon$

**Yamaha Music Europe GmbH**  Siemensstr. 22-34 25462 Rellingen, Germany Tel: +49-4101-303-0

AVEEA71102A **English** 

#### Important Notice: Guarantee Information for customers in EEA\* and Switzerland

For detailed guarantee information about this Yamaha product, and Pan-EEA\* and Switzerland warranty service, please either visit the website address below (Printable file is available at our website) or contact the Yamaha representative office for your country \* EEA: European Economic Area

#### Remarque importante: informations de garantie pour les clients de l'EEE et la Suisse

Pour des informations plus détaillées sur la garantie de ce produit Yamaha et sur le service de garantie applicable dans l'ensemble de l'EEE ainsi qu'en Suisse, consultez notre site Web à l'adresse ci-dessous (le fichier imprimable est disponible sur notre site Web) ou contactez directement Yamaha dans votre pays de résidence. \* EEE : Espace Economique Européen

#### Wichtiger Hinweis: Garantie-Information für Kunden in der EWR\* und der Schweiz

Für nähere Garantie-Information über dieses Produkt von Yamaha, sowie über den Pan-EWR\*- und Schweizer Garantieservice, besuchen Sie bitte entweder die folgend angegebene Internetadresse (eine druckfähige Version befindet sich auch auf unserer Webseite), oder wenden Sie sich an den für Ihr Land zuständigen Yamaha-Vertrieb. \*EWR: Europäischer Wirtschaftsraum

#### Viktigt: Garantiinformation för kunder i EES-området\* och Schweiz

För detaljerad information om denna Yamahaprodukt samt garantiservice i hela EES-området\* och Schweiz kan du antingen besöka nedanstående webbaddress (en utskriftsvänlig fil finns på webbplatsen) eller kontakta Yamahas officiella representant i ditt land. \* EES: Europeiska Ekonomiska Samarbetsområdet

#### Avviso importante: informazioni sulla garanzia per i clienti residenti nell'EEA\* e in Svizzera

Per informazioni dettagliate sulla garanzia relativa a questo prodotto Yamaha e l'assistenza in garanzia nei paesi EEA\* e in Svizzera, potete consultare il sito Web all'indirizzo riportato di seguito (è disponibile il file in formato stampabile) oppure contattare l'ufficio di rappresentanza locale della Yamaha. \* EEA: Area Economica Europea

#### Aviso importante: información sobre la garantía para los clientes del EEE\* y Suiza

Para una información detallada sobre este producto Yamaha y sobre el soporte de garantía en la zona EEE\* y Suiza, visite la dirección web que se incluye más abajo (la version del archivo para imprimir esta disponible en nuestro sitio web) o póngase en contacto con el representante de Yamaha en su país. \* EEE: Espacio Económico Europeo

#### Belangrijke mededeling: Garantie-informatie voor klanten in de EER\* en Zwitserland

Voor gedetailleerde garantie-informatie over dit Yamaha-product en de garantieservice in heel de EER\* en Zwitserland, gaat u naar de onderstaande website (u vind een afdrukbaar bestand op onze website) of neemt u contact op met de vertegenwoordiging van Yamaha in uw land. \* EER: Europese Economische Ruimte

# http://europe.yamaha.com/warranty/

Yamaha Global Site http://www.yamaha.com/

Yamaha Downloads http://download.yamaha.com/

Manual Development Department © 2016 Yamaha Corporation

> Published 06/2016 IP-A0 Printed in Malaysia

ZV01420

**Svenska** 

Italiano

**Español** 

**Nederlands** 

**Deutsch** 

**Français**